# Oracle® Communications EAGLE Unsolicited Alarm and Information Messages Reference

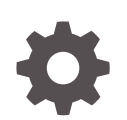

Release 46.7 E97338-02 January 2021

**ORACLE** 

Oracle Communications EAGLE Unsolicited Alarm and Information Messages Reference, Release 46.7

E97338-02

Copyright © 1993, 2021, Oracle and/or its affiliates.

This software and related documentation are provided under a license agreement containing restrictions on use and disclosure and are protected by intellectual property laws. Except as expressly permitted in your license agreement or allowed by law, you may not use, copy, reproduce, translate, broadcast, modify, license, transmit, distribute, exhibit, perform, publish, or display any part, in any form, or by any means. Reverse engineering, disassembly, or decompilation of this software, unless required by law for interoperability, is prohibited.

The information contained herein is subject to change without notice and is not warranted to be error-free. If you find any errors, please report them to us in writing.

If this is software or related documentation that is delivered to the U.S. Government or anyone licensing it on behalf of the U.S. Government, then the following notice is applicable:

U.S. GOVERNMENT END USERS: Oracle programs (including any operating system, integrated software, any programs embedded, installed or activated on delivered hardware, and modifications of such programs) and Oracle computer documentation or other Oracle data delivered to or accessed by U.S. Government end users are "commercial computer software" or "commercial computer software documentation" pursuant to the applicable Federal Acquisition Regulation and agency-specific supplemental regulations. As such, the use, reproduction, duplication, release, display, disclosure, modification, preparation of derivative works, and/or adaptation of i) Oracle programs (including any operating system, integrated software, any programs embedded, installed or activated on delivered hardware, and modifications of such programs), ii) Oracle computer documentation and/or iii) other Oracle data, is subject to the rights and limitations specified in the license contained in the applicable contract. The terms governing the U.S. Government's use of Oracle cloud services are defined by the applicable contract for such services. No other rights are granted to the U.S. Government.

This software or hardware is developed for general use in a variety of information management applications. It is not developed or intended for use in any inherently dangerous applications, including applications that may create a risk of personal injury. If you use this software or hardware in dangerous applications, then you shall be responsible to take all appropriate fail-safe, backup, redundancy, and other measures to ensure its safe use. Oracle Corporation and its affiliates disclaim any liability for any damages caused by use of this software or hardware in dangerous applications.

Oracle and Java are registered trademarks of Oracle and/or its affiliates. Other names may be trademarks of their respective owners.

Intel and Intel Inside are trademarks or registered trademarks of Intel Corporation. All SPARC trademarks are used under license and are trademarks or registered trademarks of SPARC International, Inc. AMD, Epyc, and the AMD logo are trademarks or registered trademarks of Advanced Micro Devices. UNIX is a registered trademark of The Open Group.

This software or hardware and documentation may provide access to or information about content, products, and services from third parties. Oracle Corporation and its affiliates are not responsible for and expressly disclaim all warranties of any kind with respect to third-party content, products, and services unless otherwise set forth in an applicable agreement between you and Oracle. Oracle Corporation and its affiliates will not be responsible for any loss, costs, or damages incurred due to your access to or use of third-party content, products, or services, except as set forth in an applicable agreement between you and Oracle.

# **Contents**

#### 1 [About This User's Guide](#page-34-0)

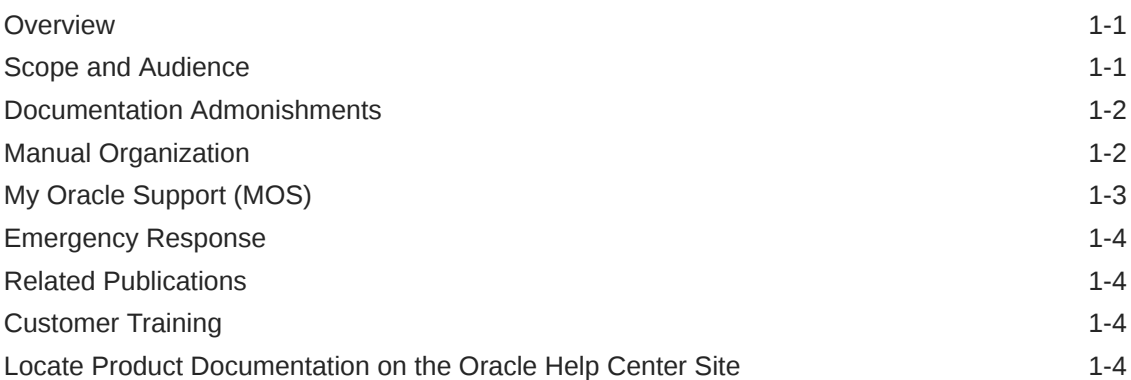

#### 2 [Message Type](#page-39-0)

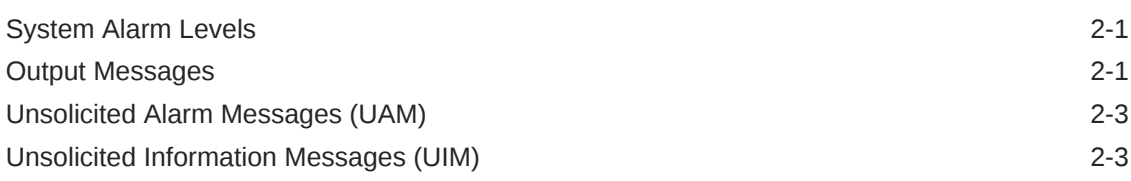

#### 3 [UAM and UIM Troubleshooting Procedures](#page-42-0)

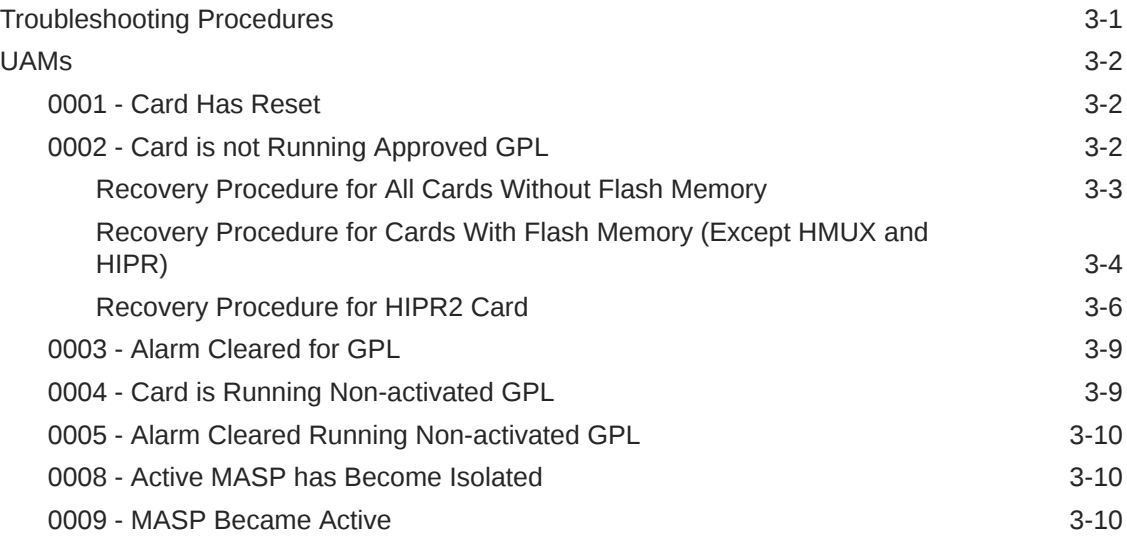

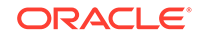

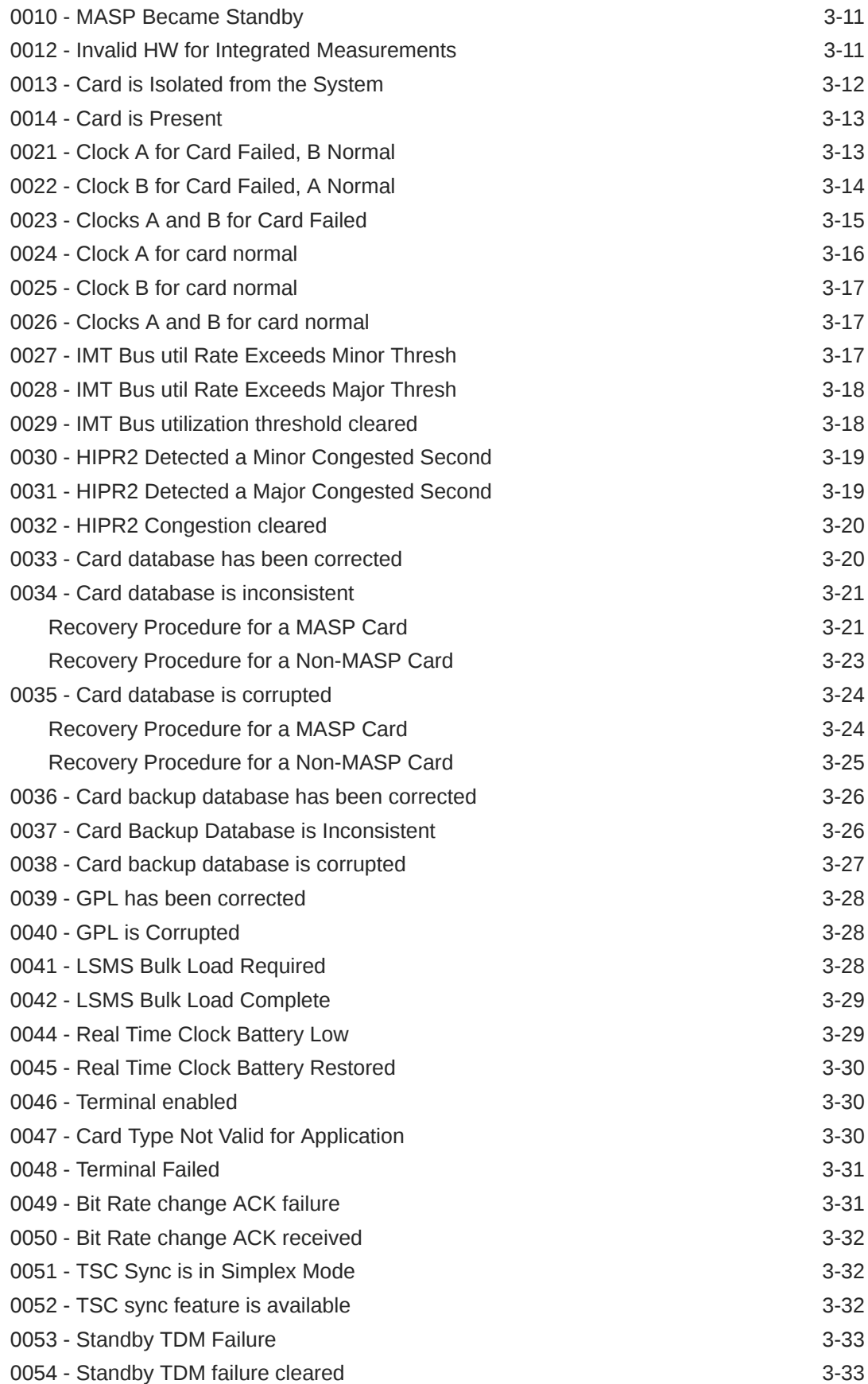

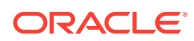

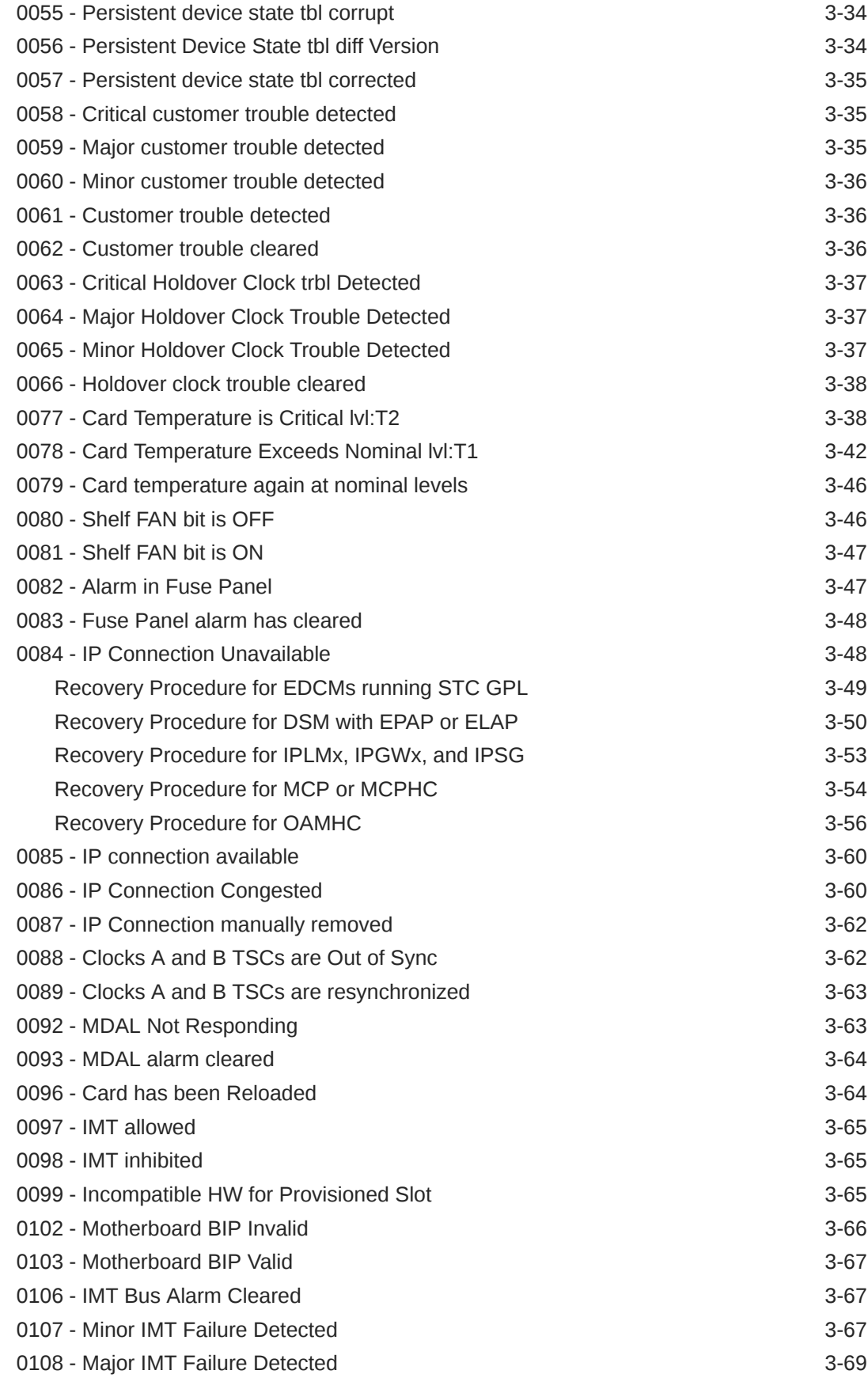

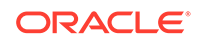

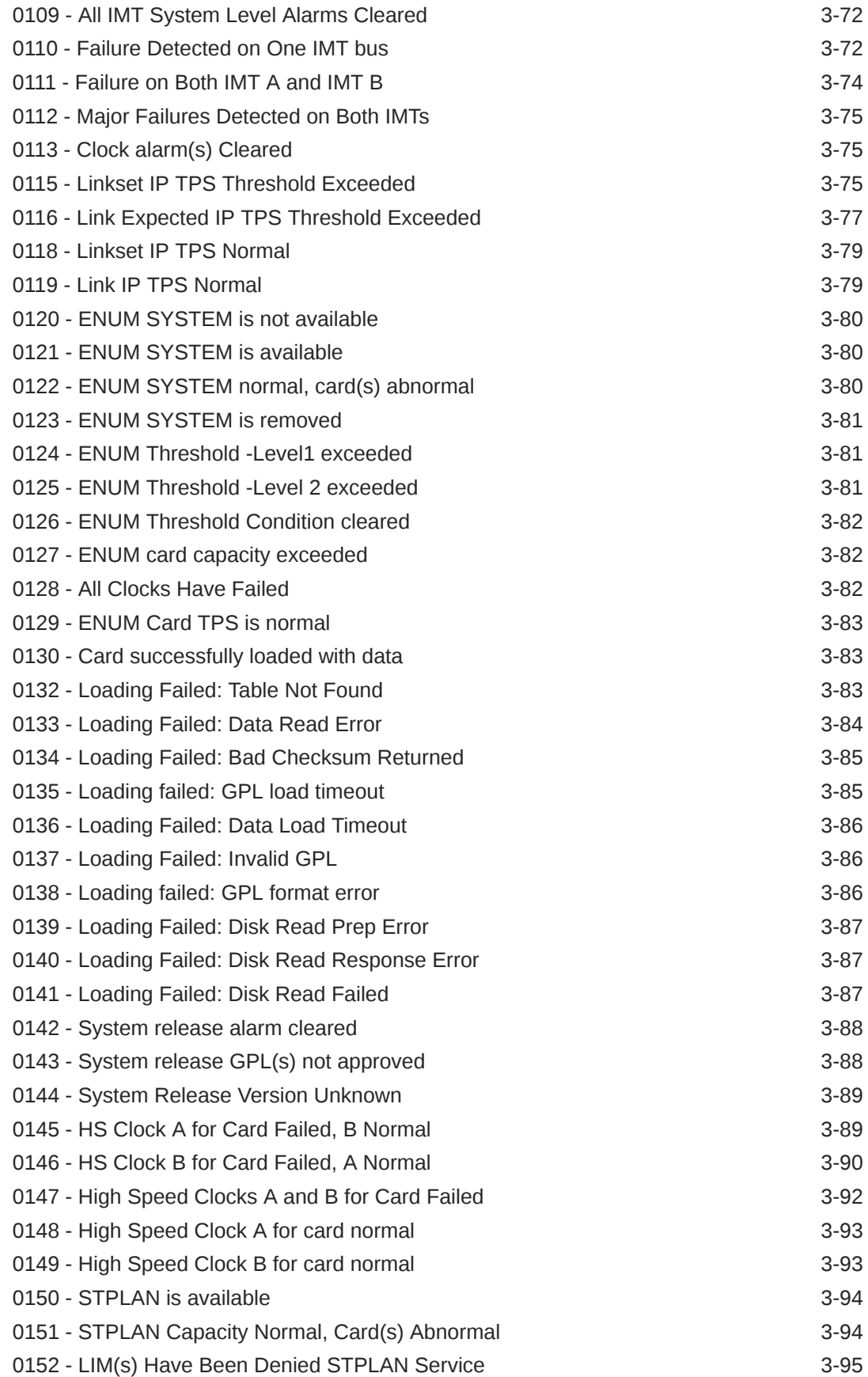

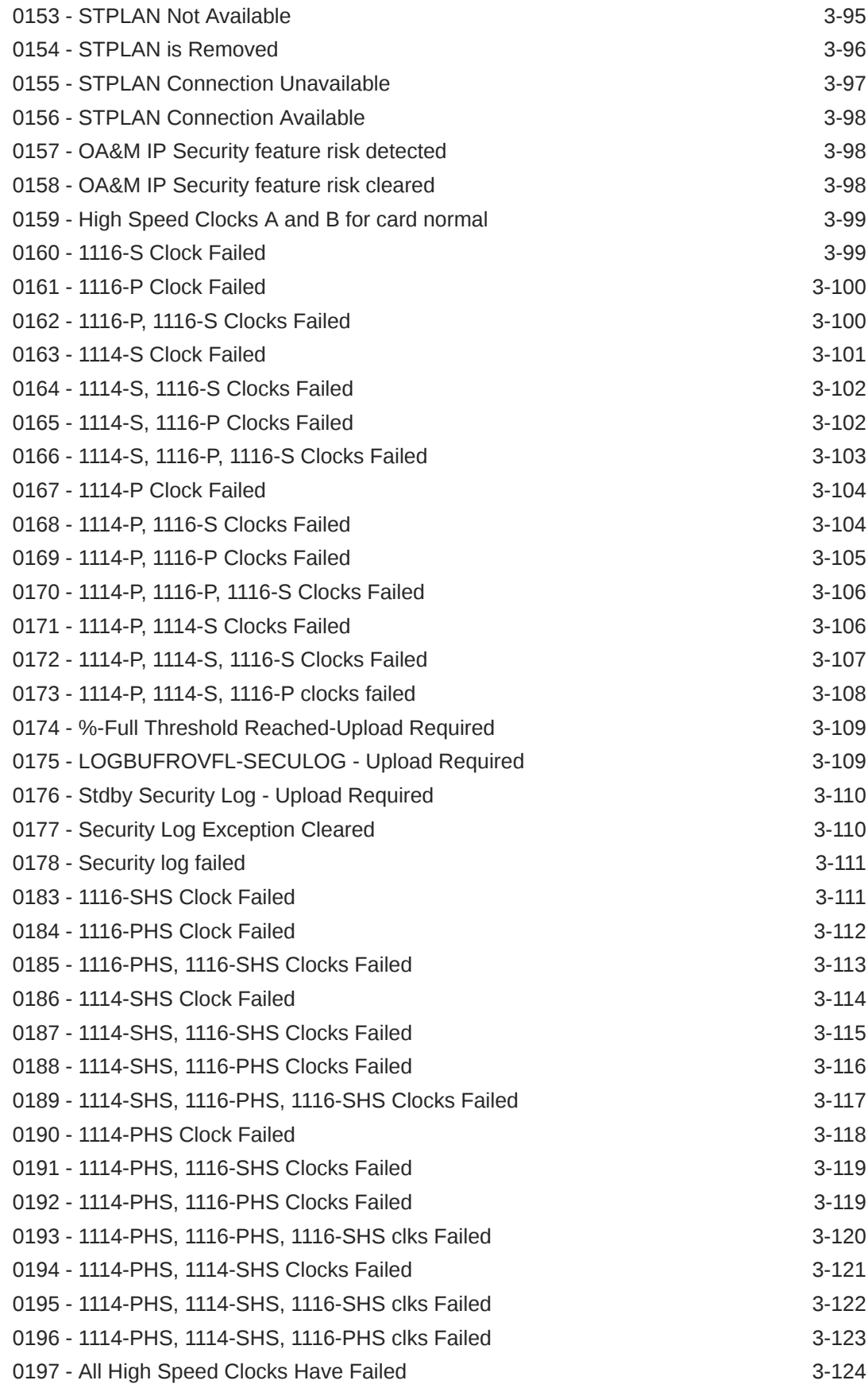

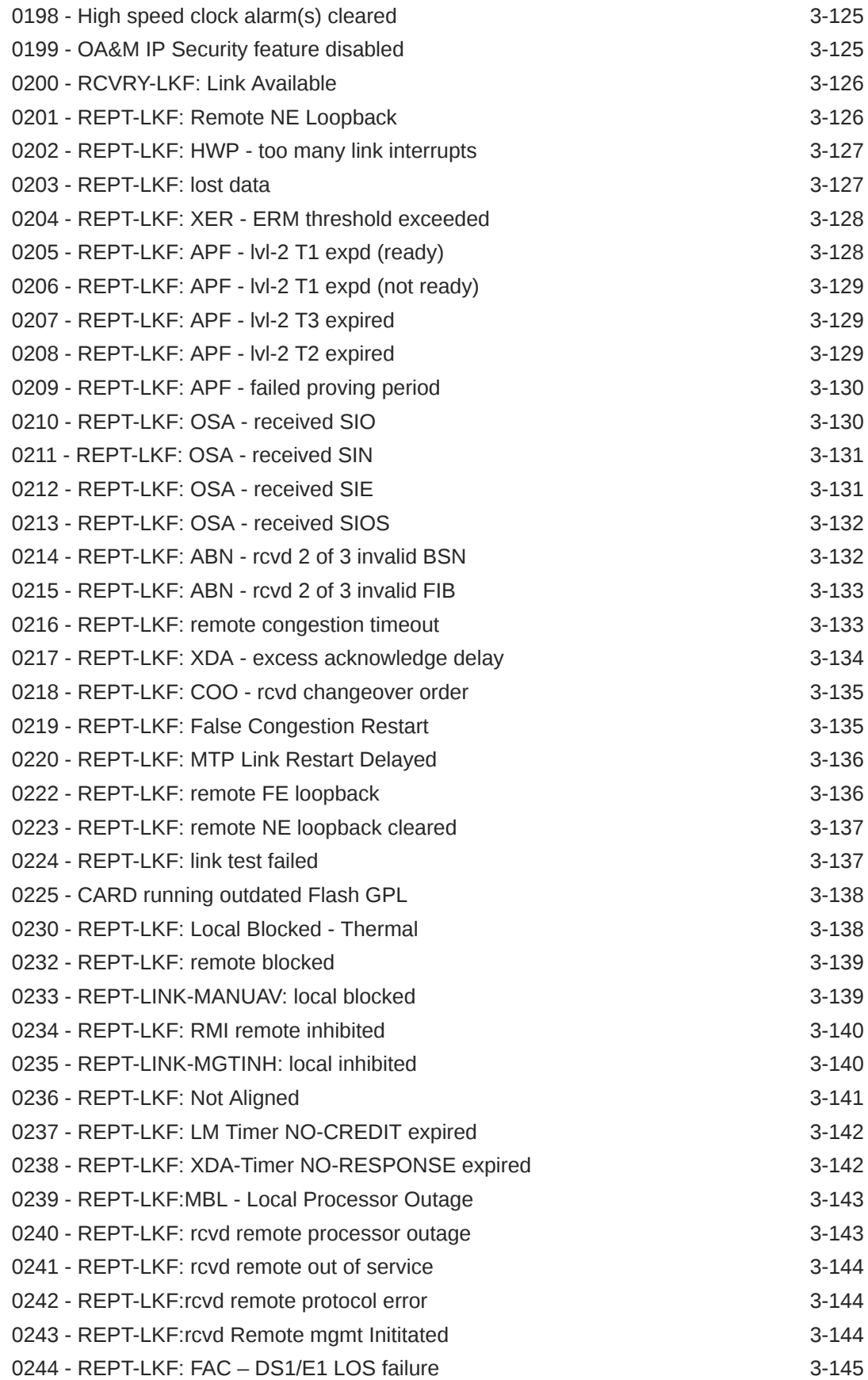

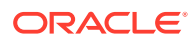

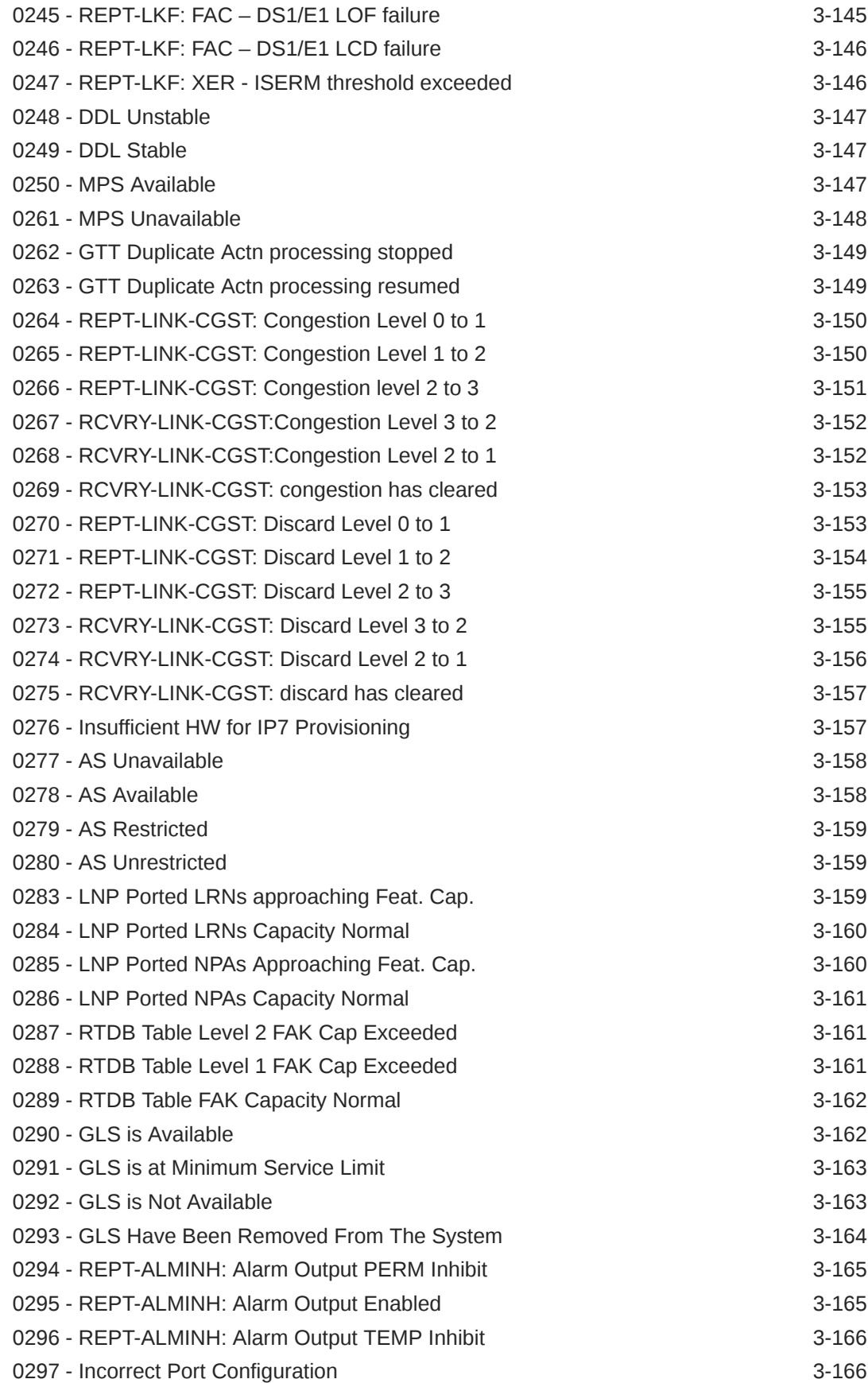

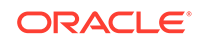

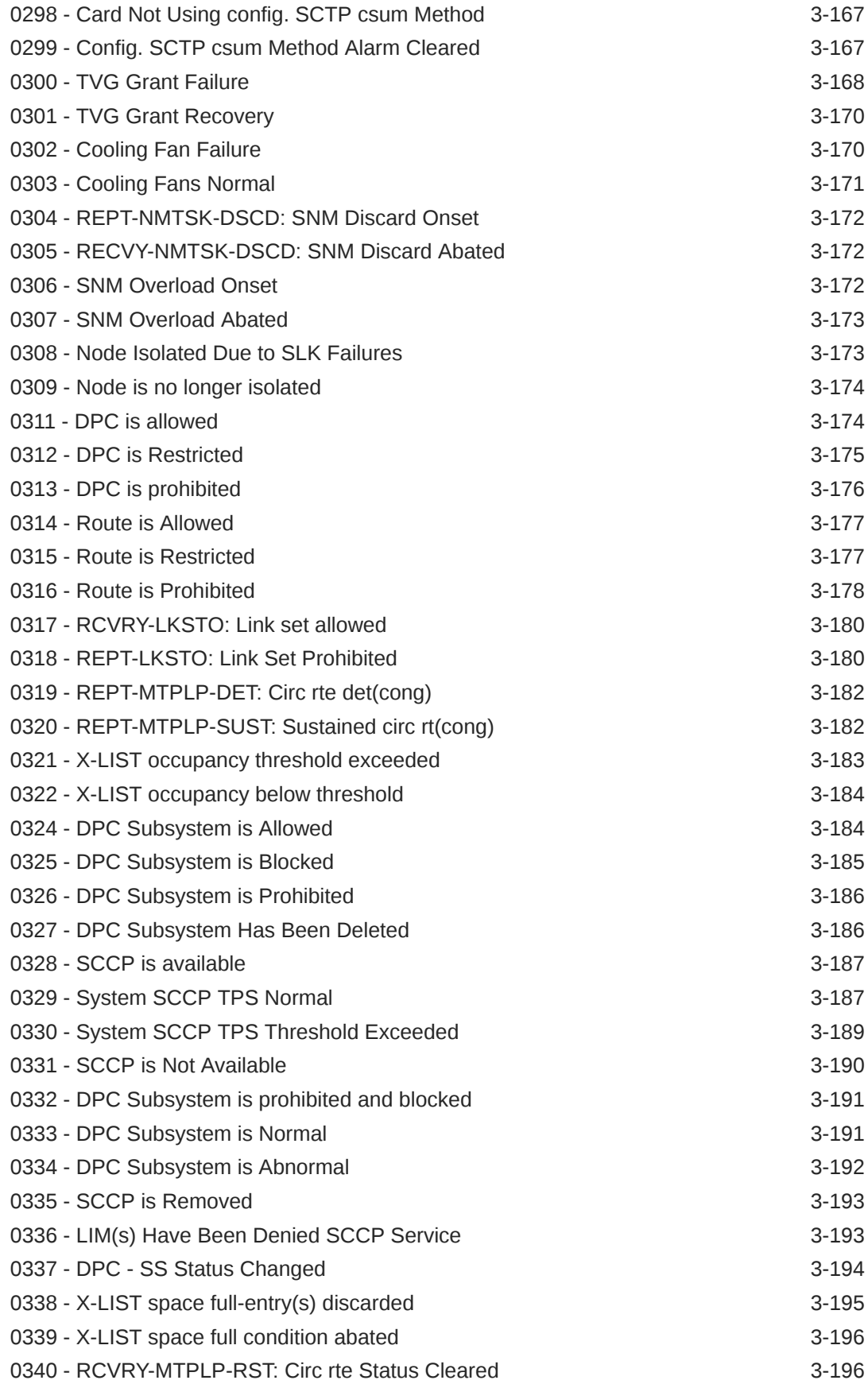

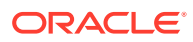

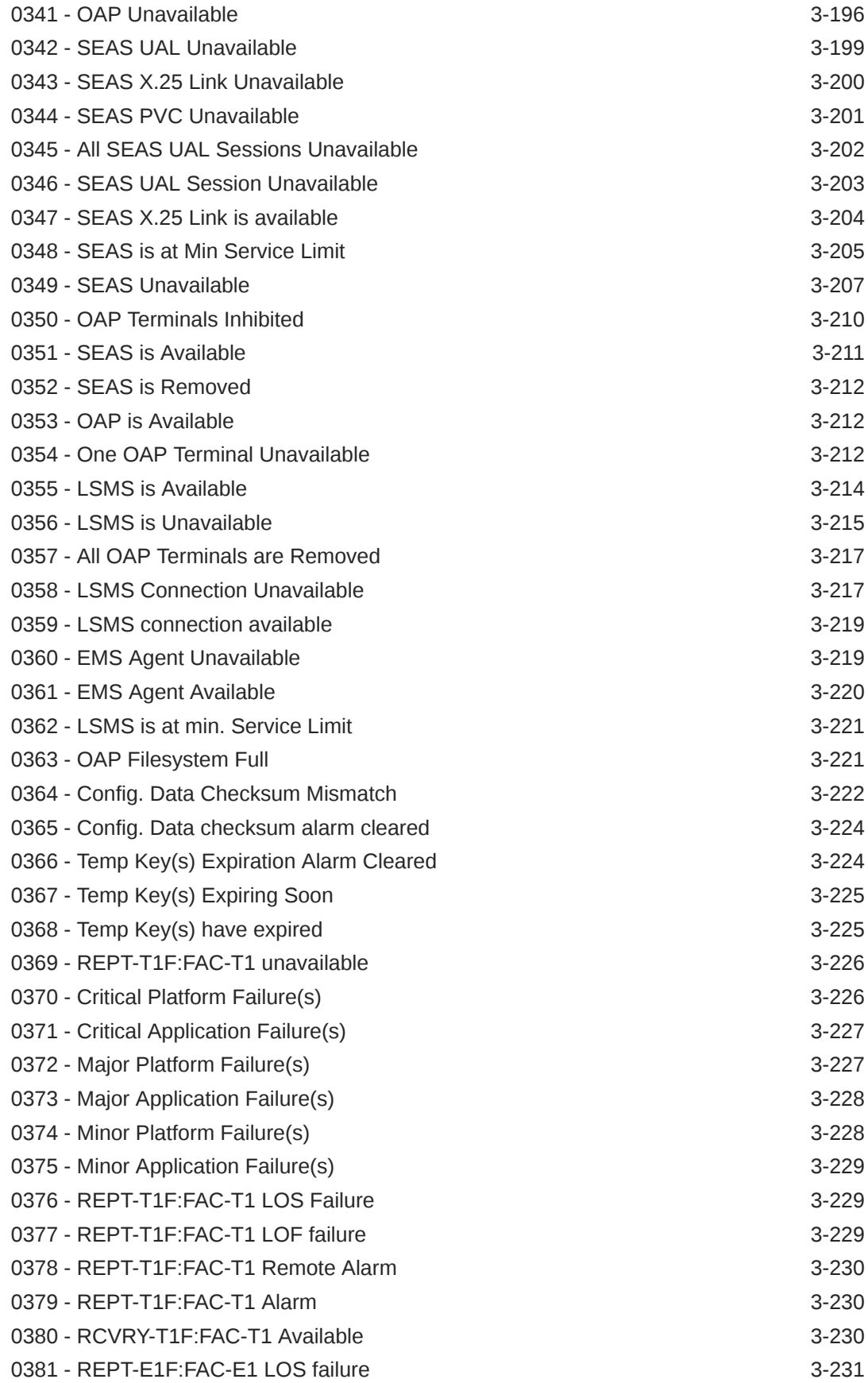

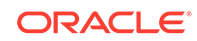

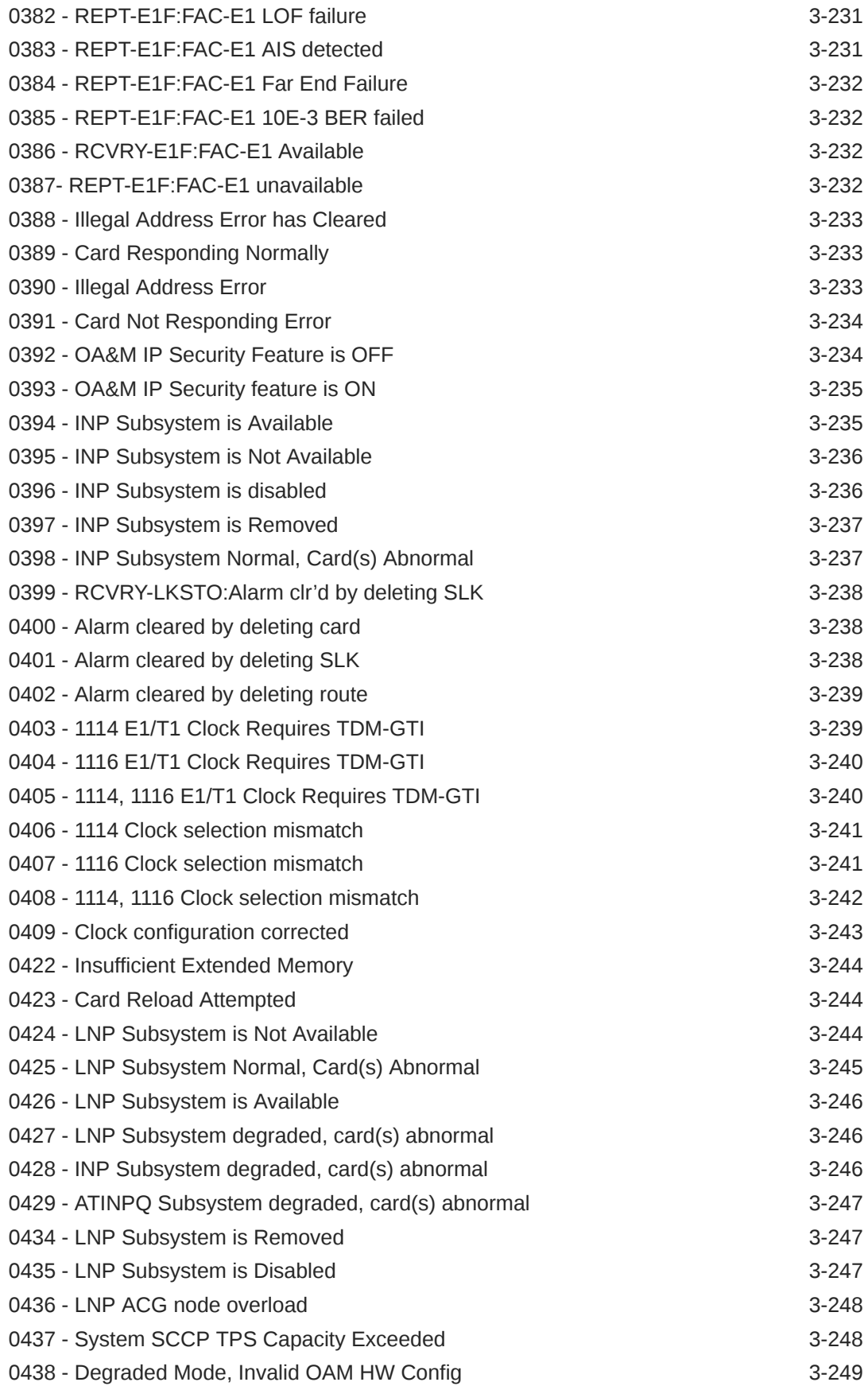

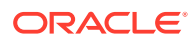

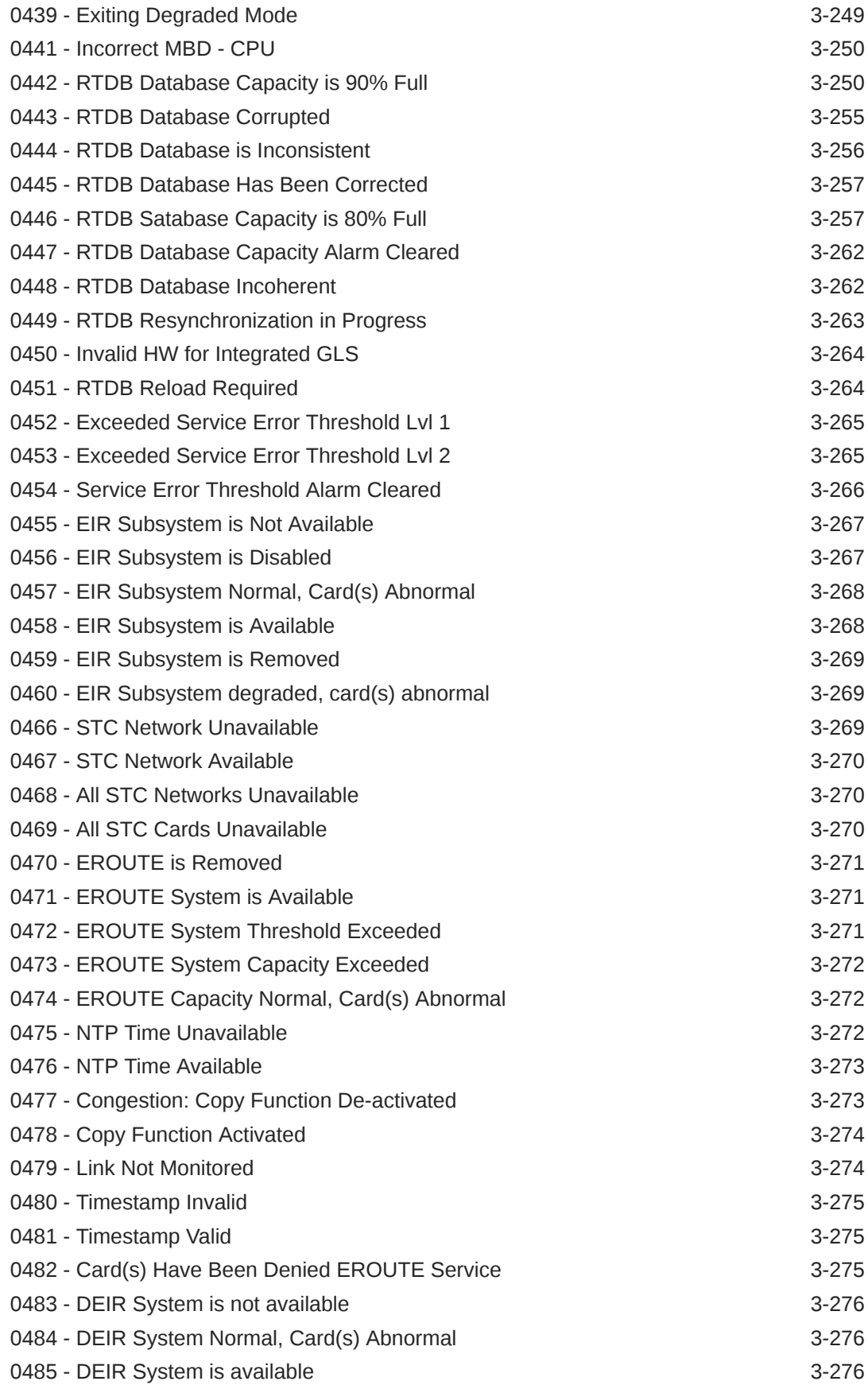

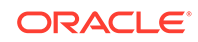

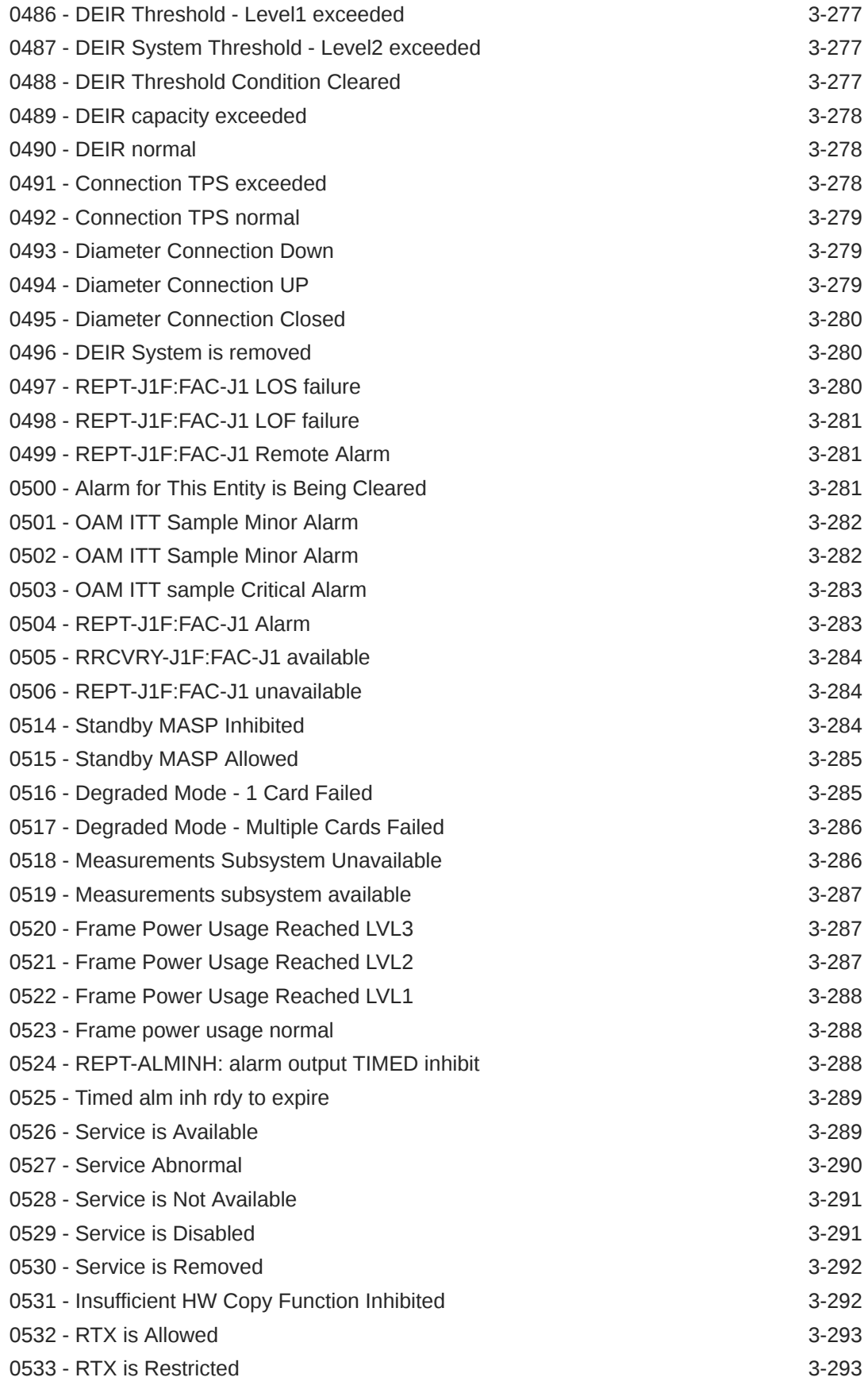

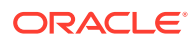

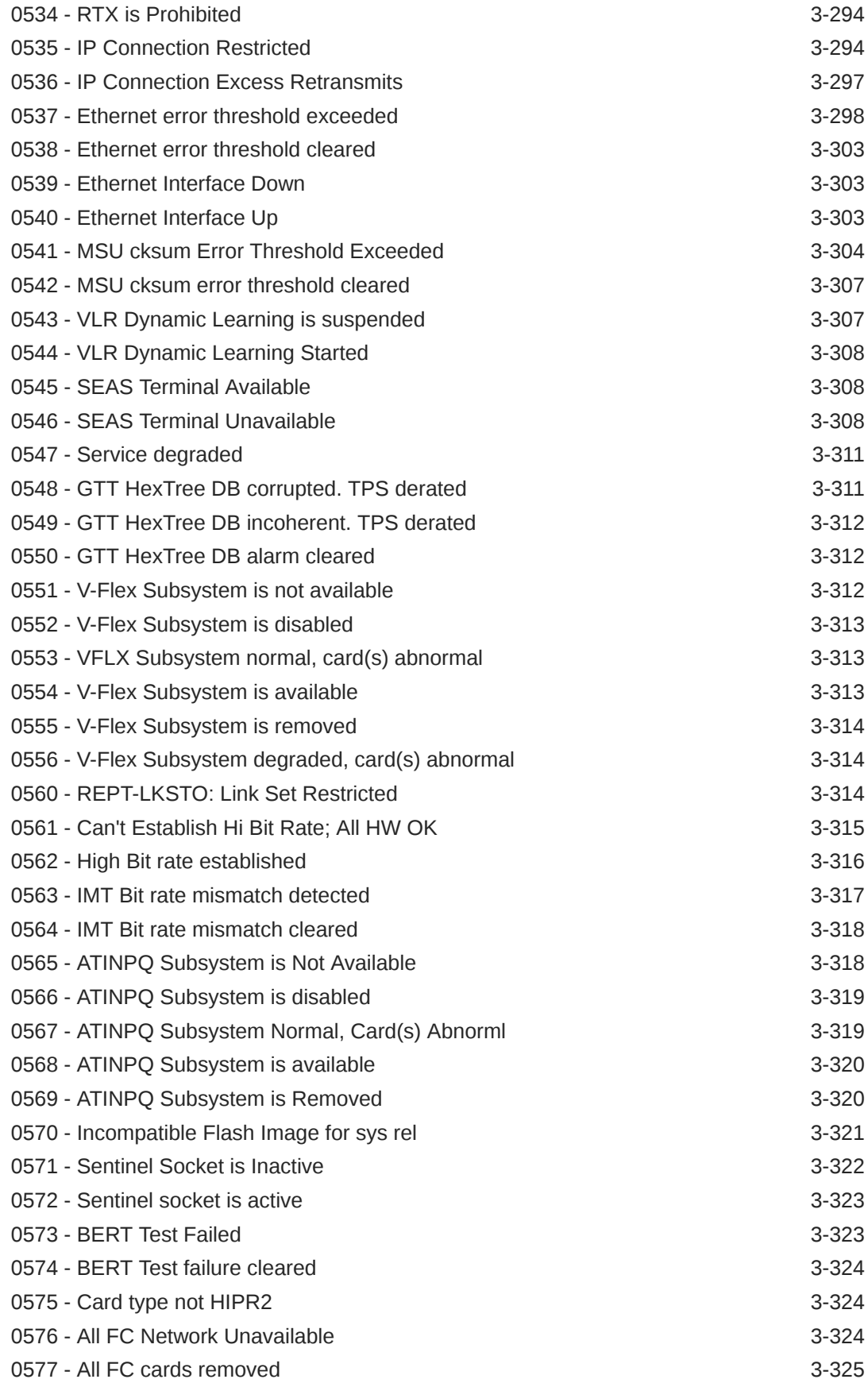

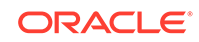

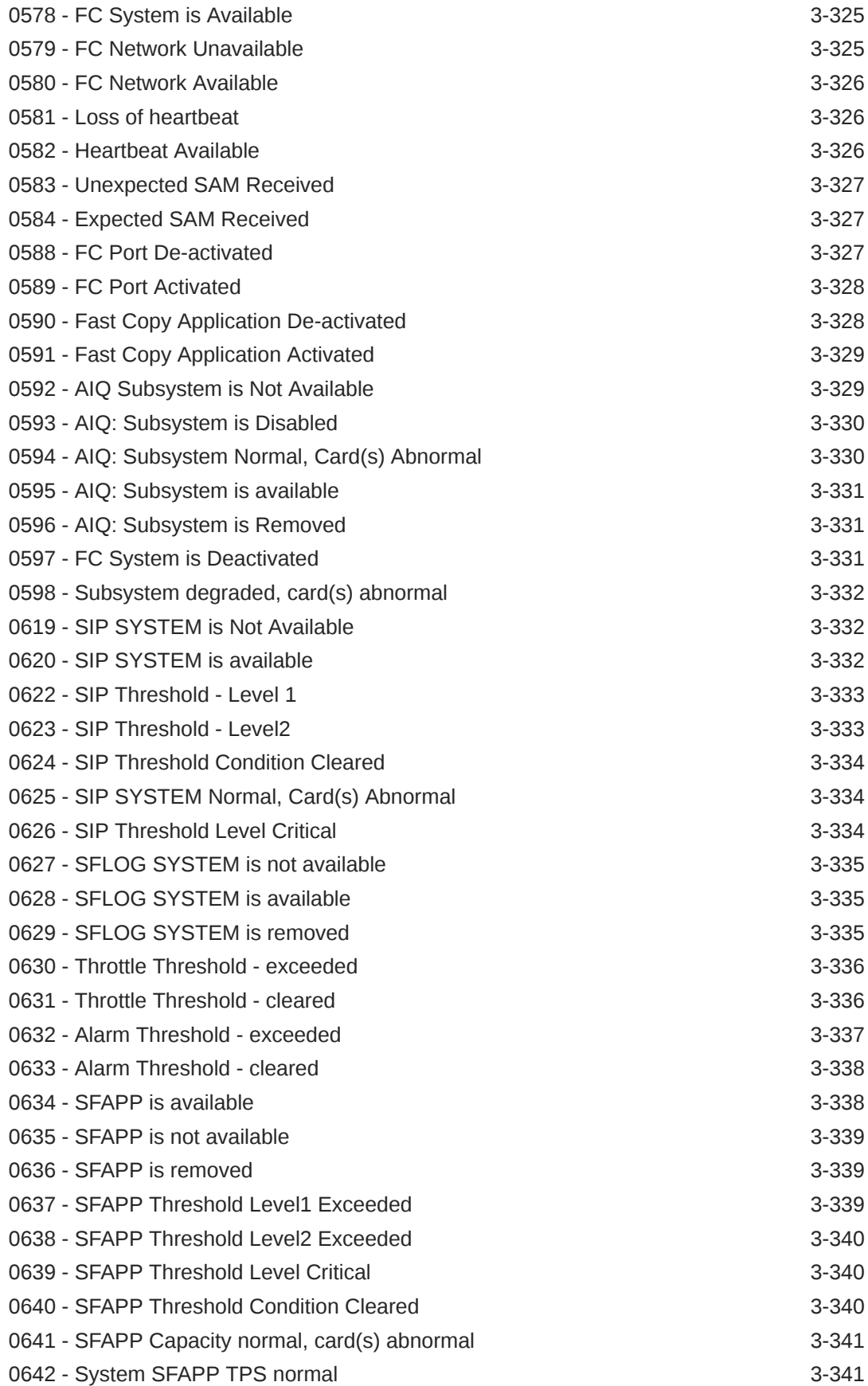

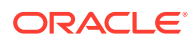

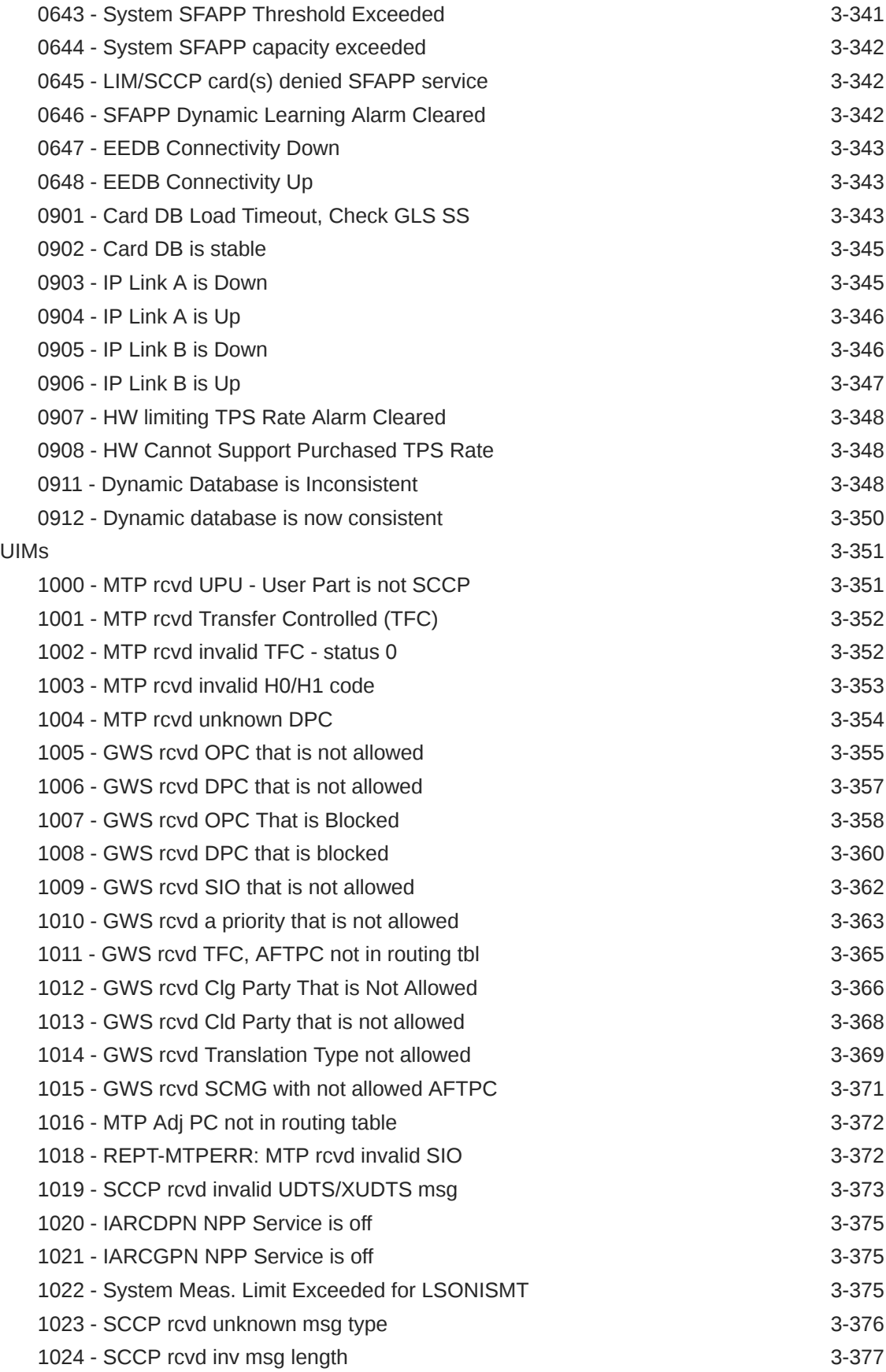

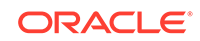

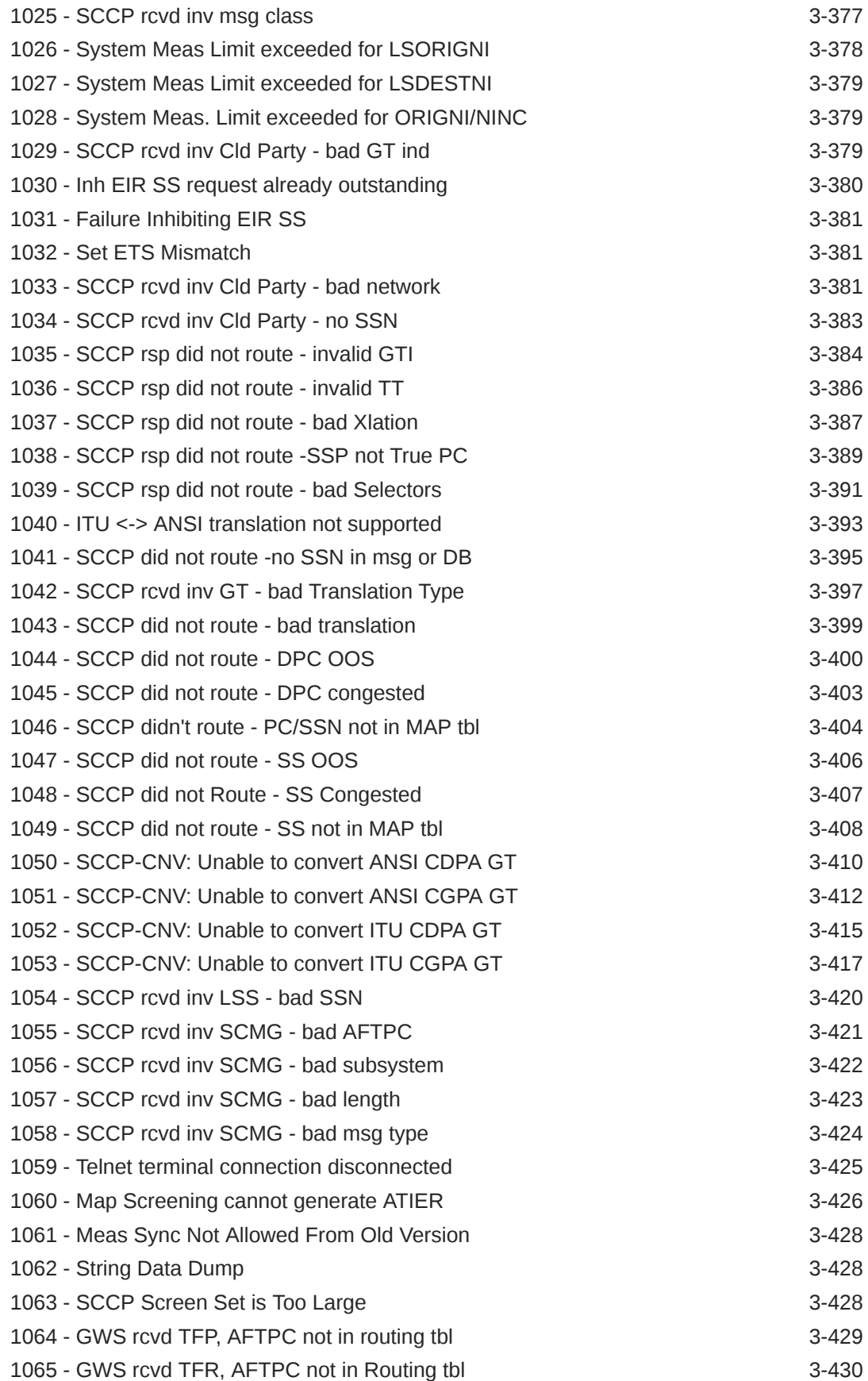

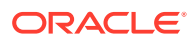

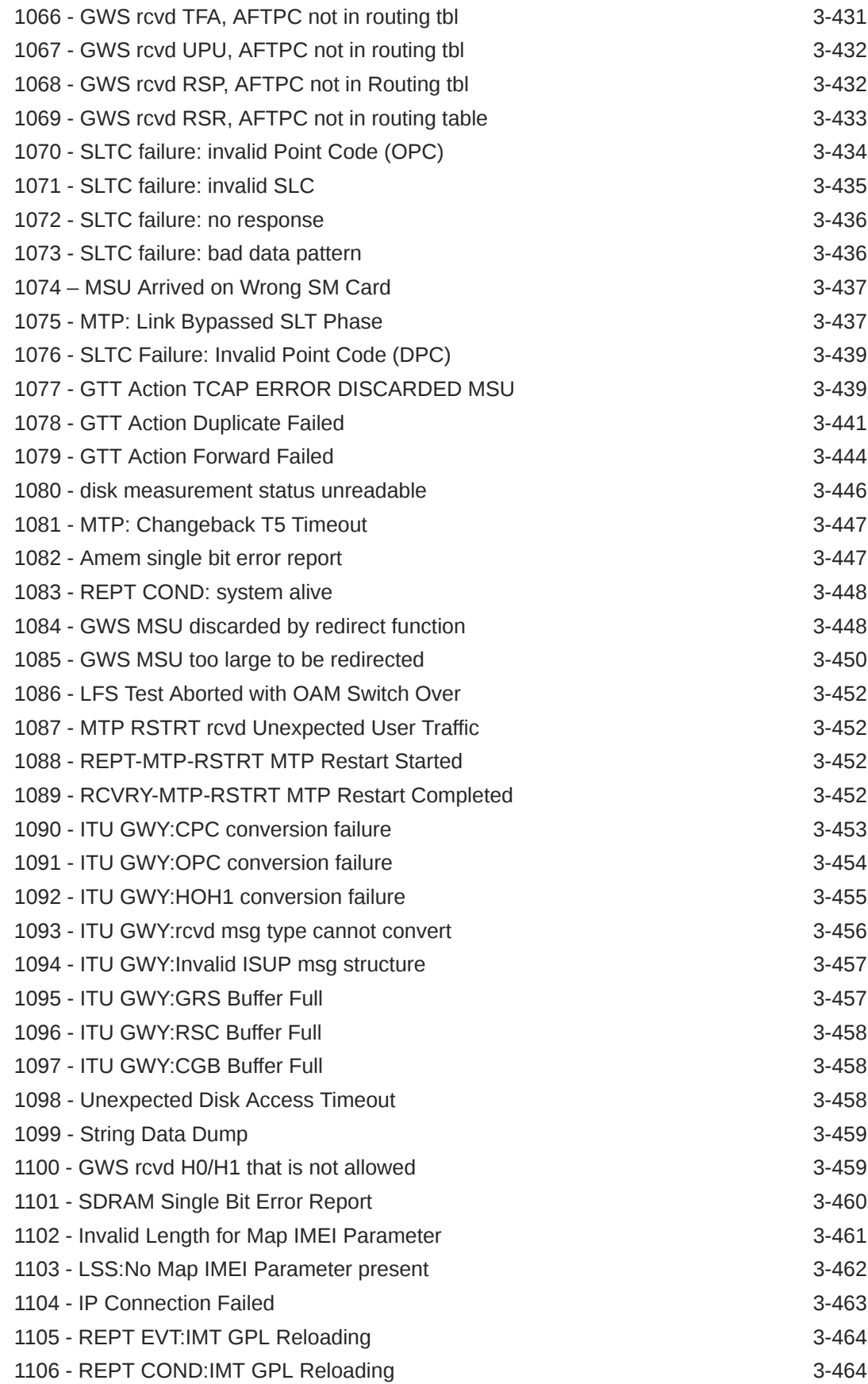

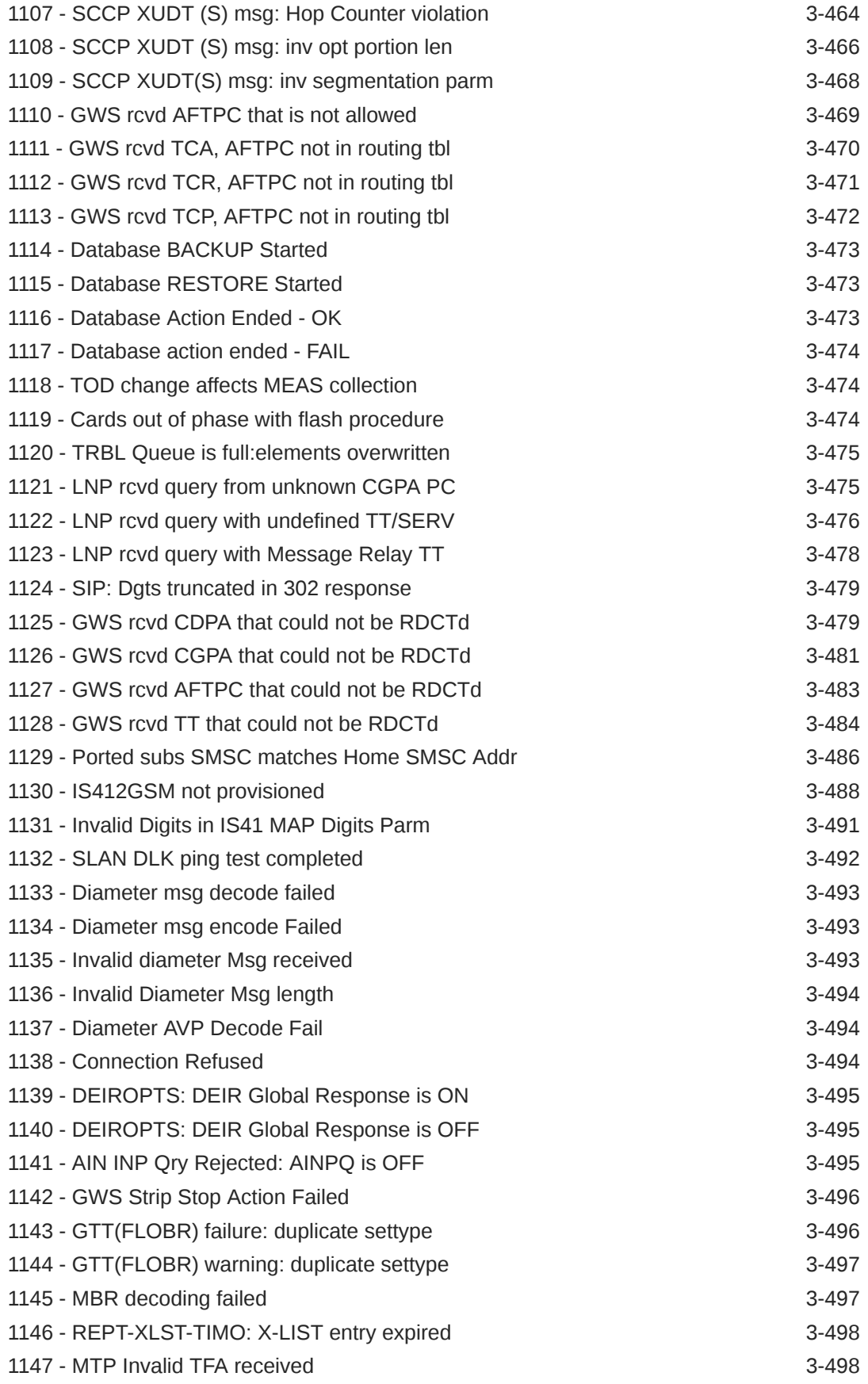

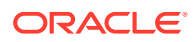

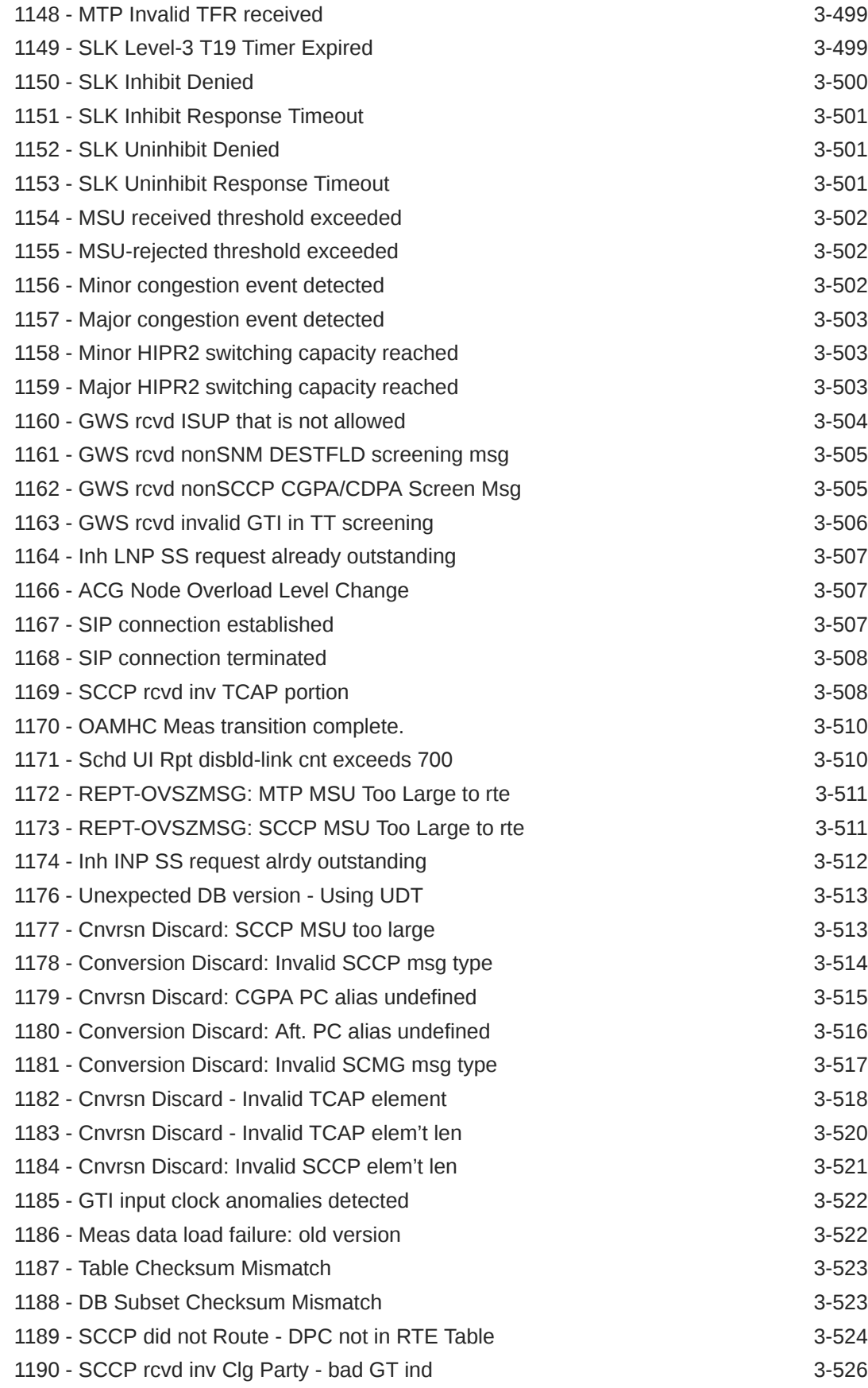

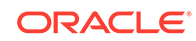

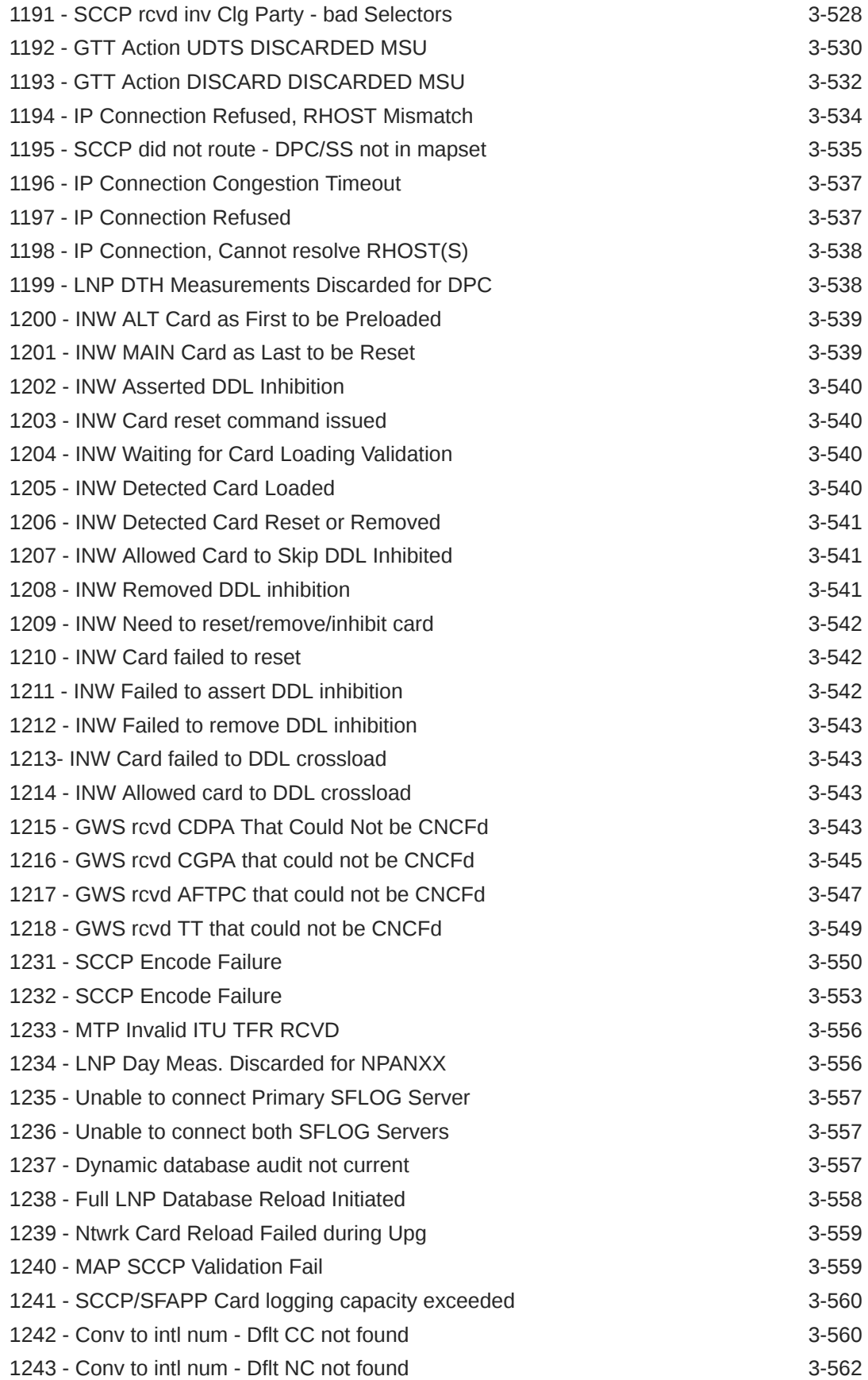

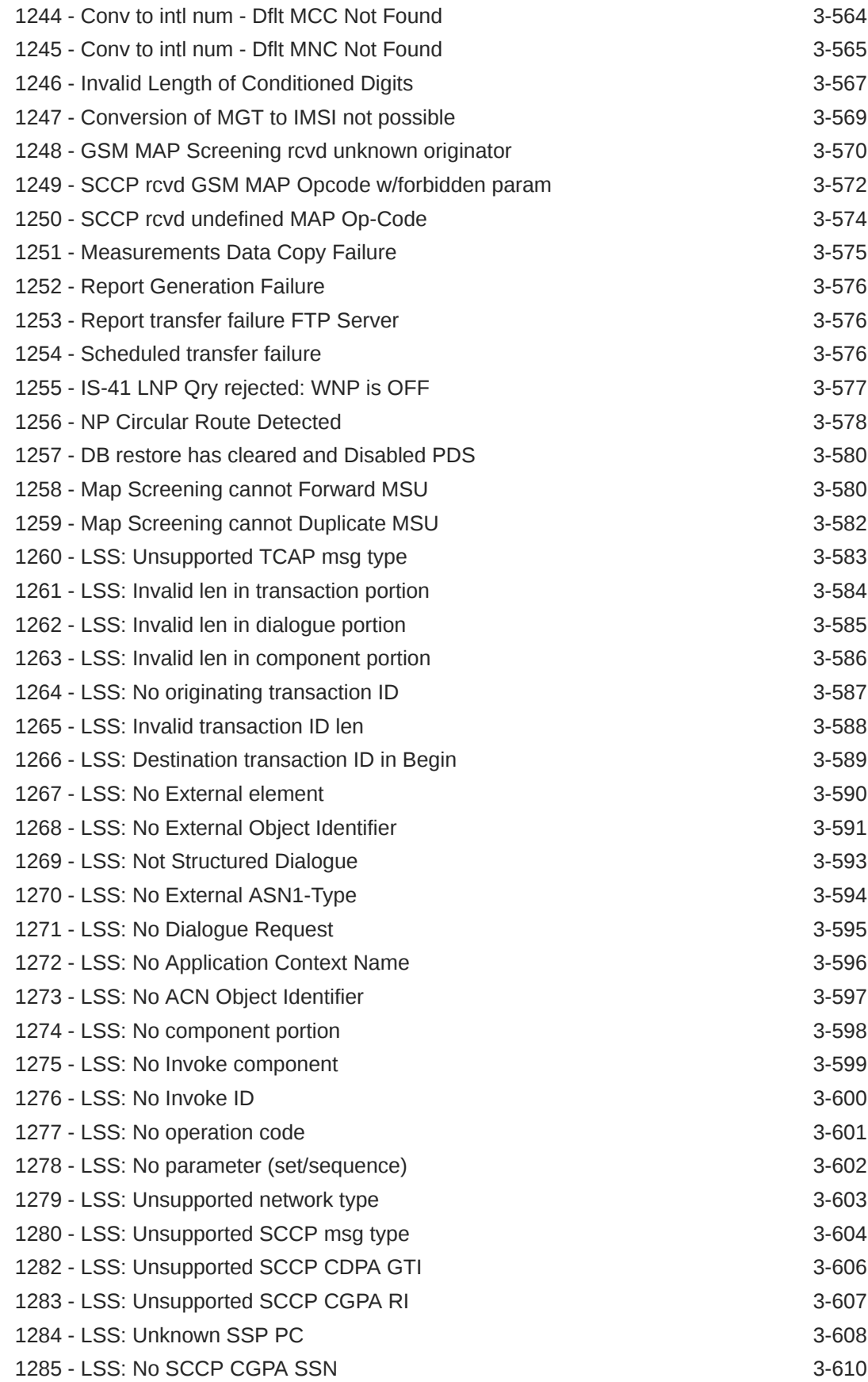

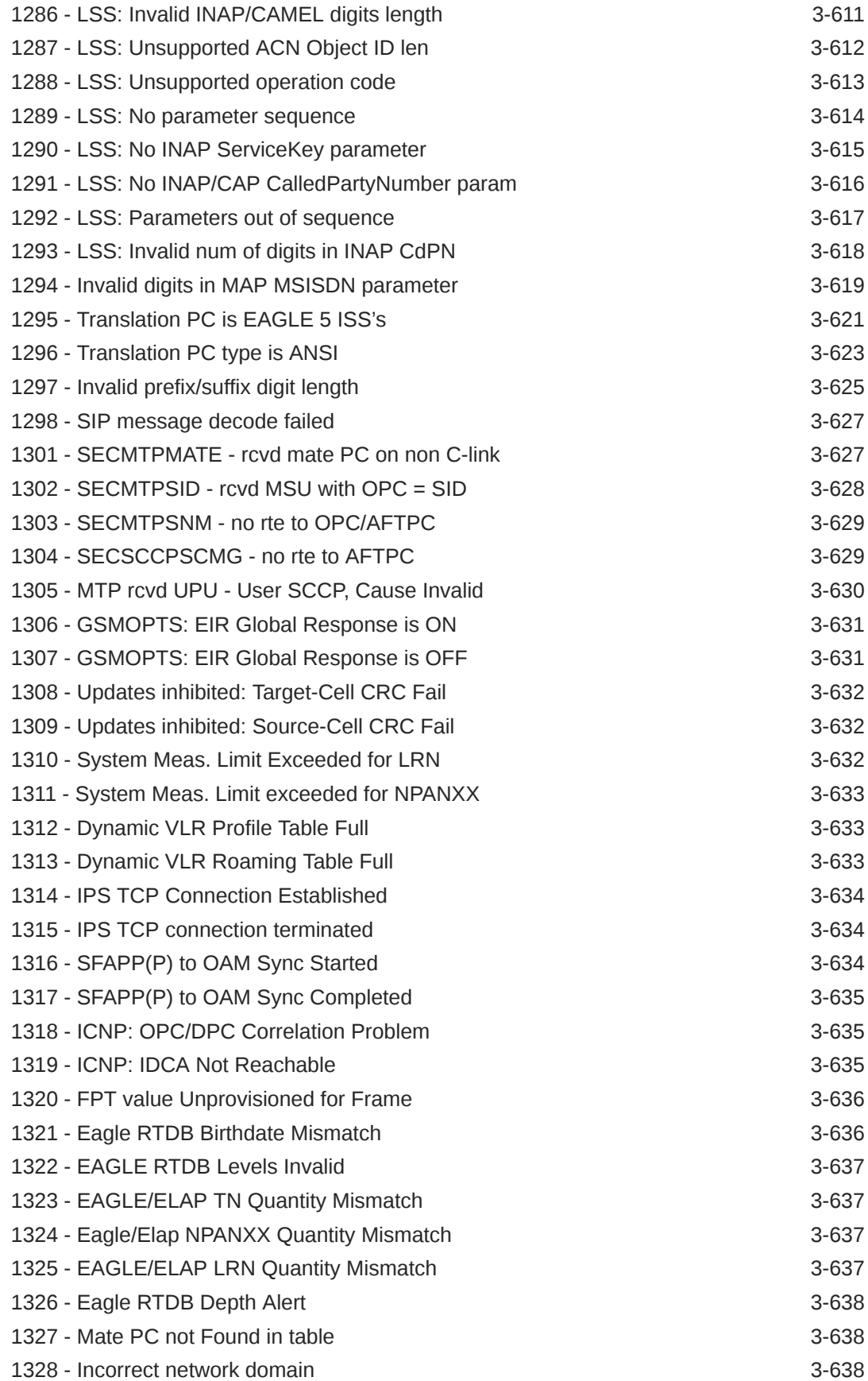

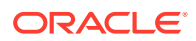

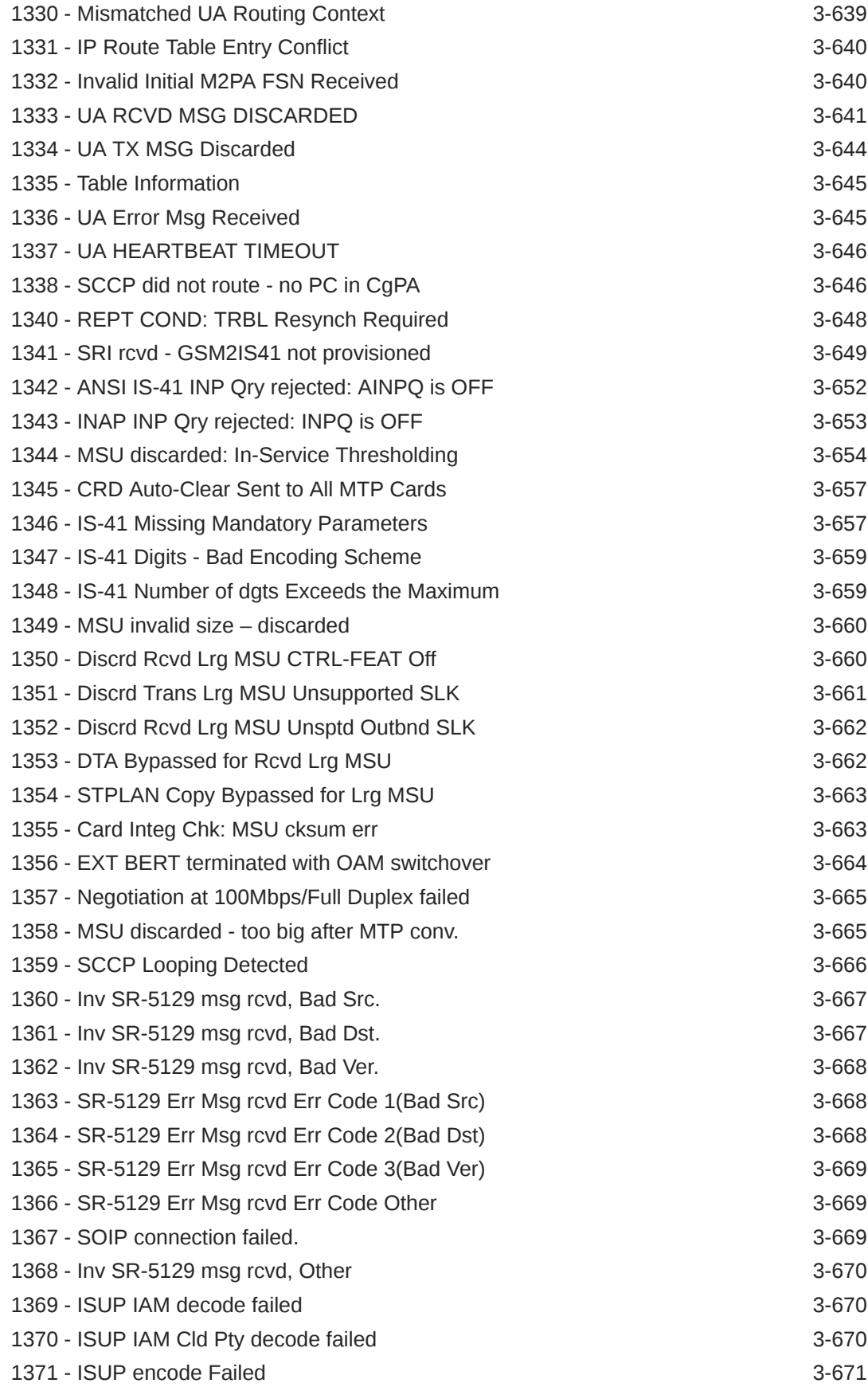

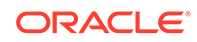

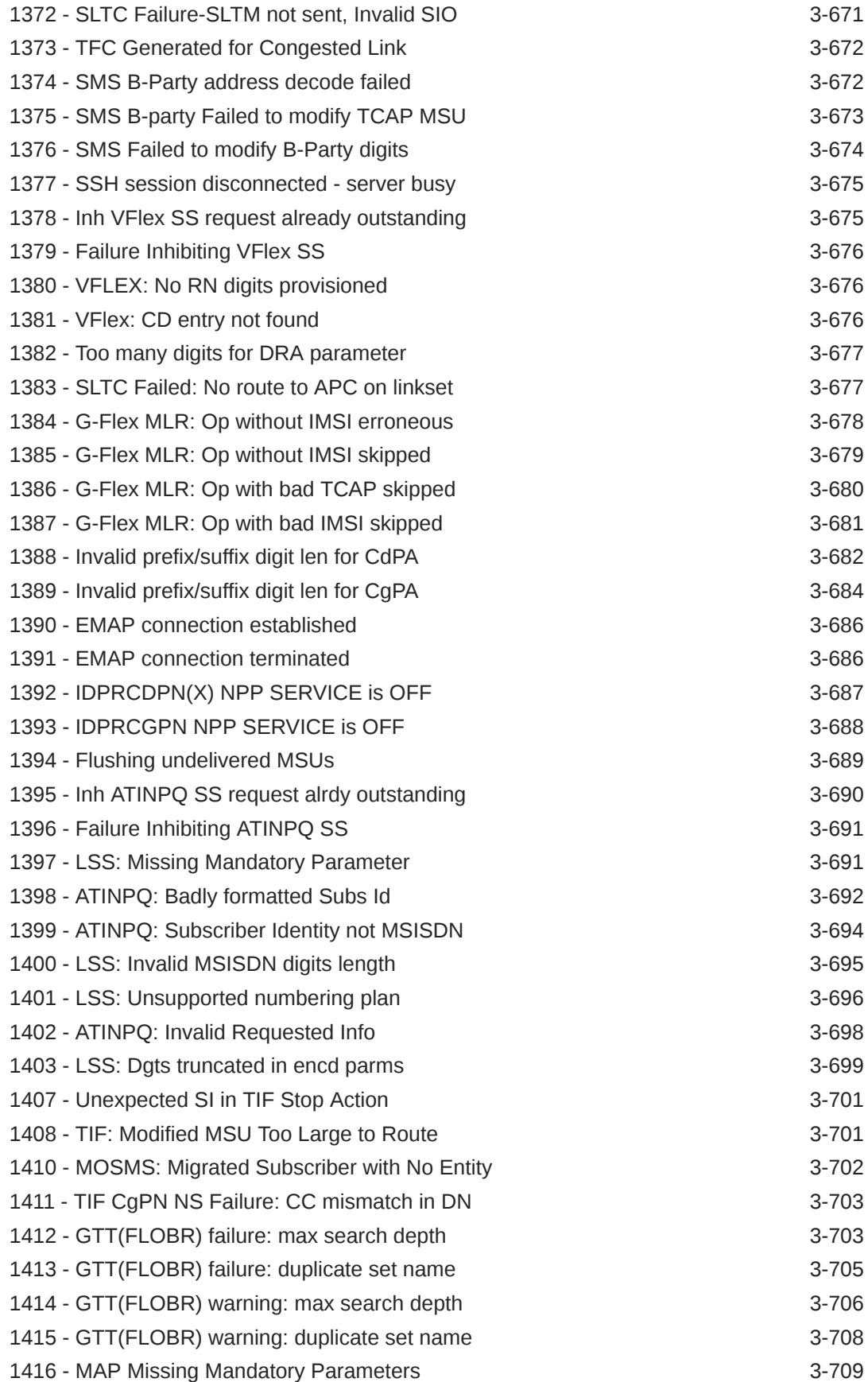

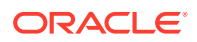

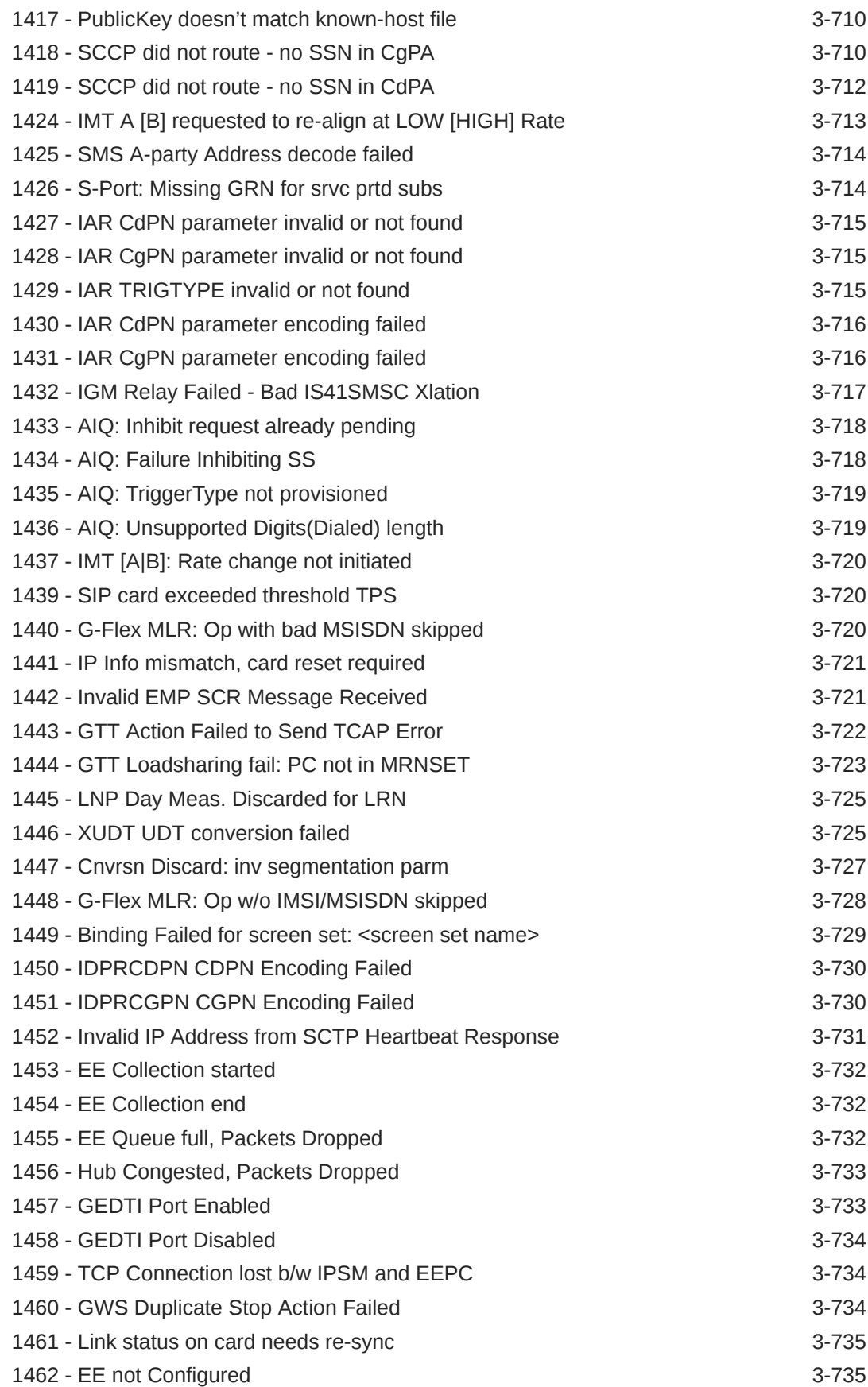

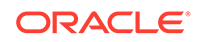

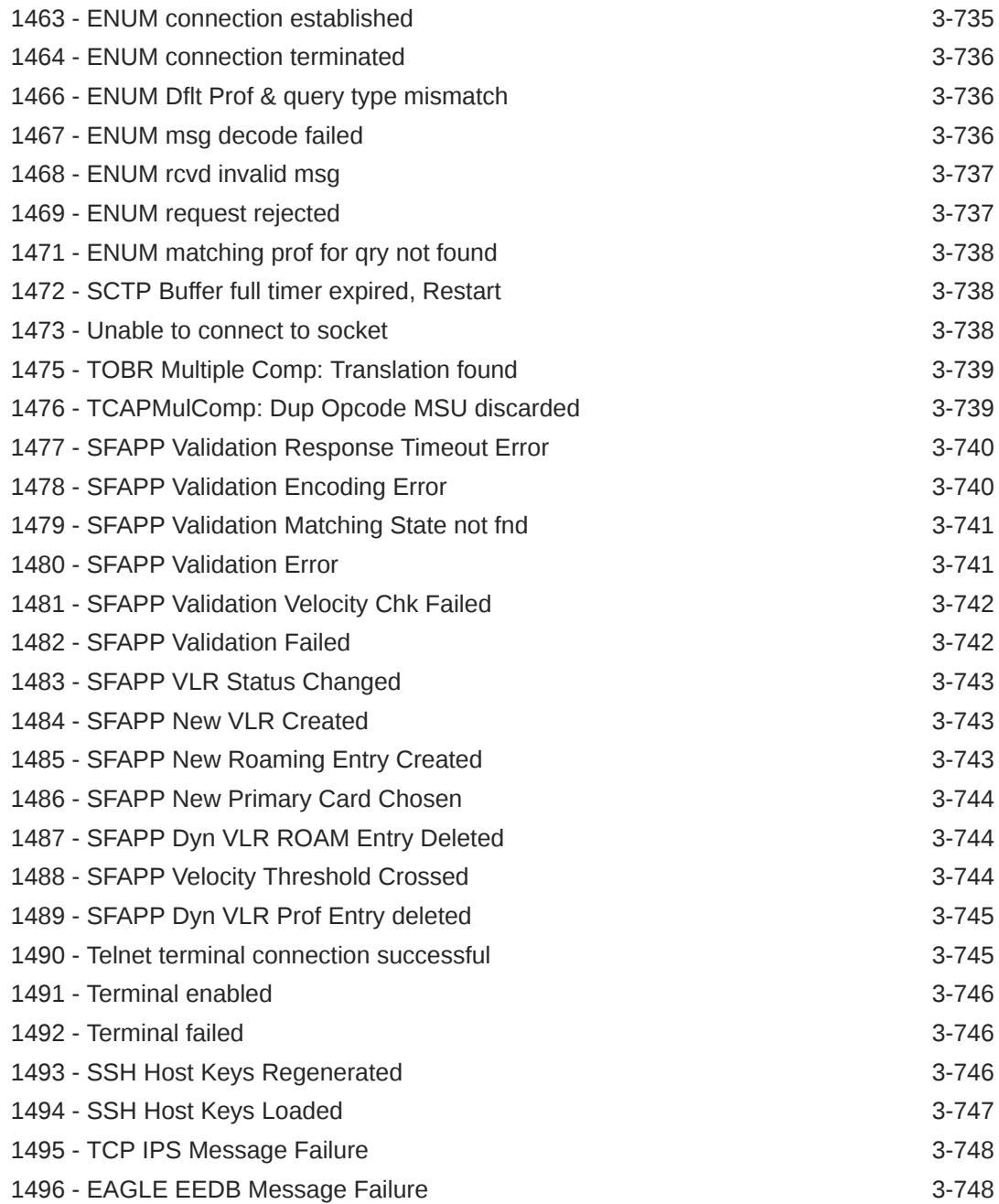

### A [UAM Balancing Matrix](#page-790-0)

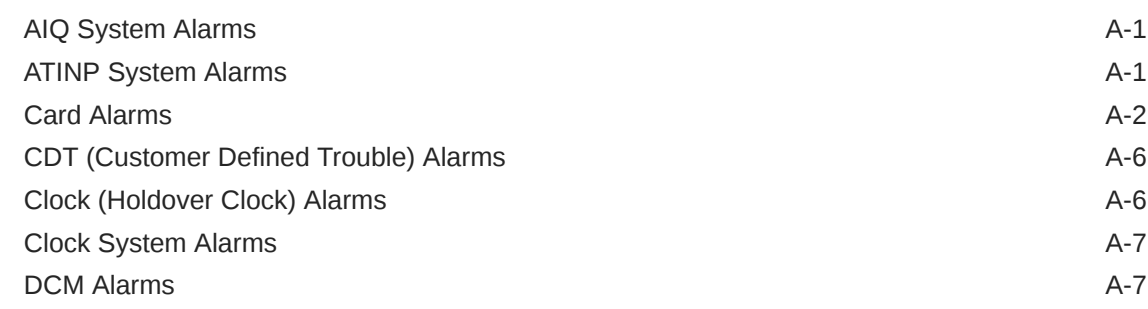

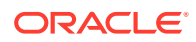

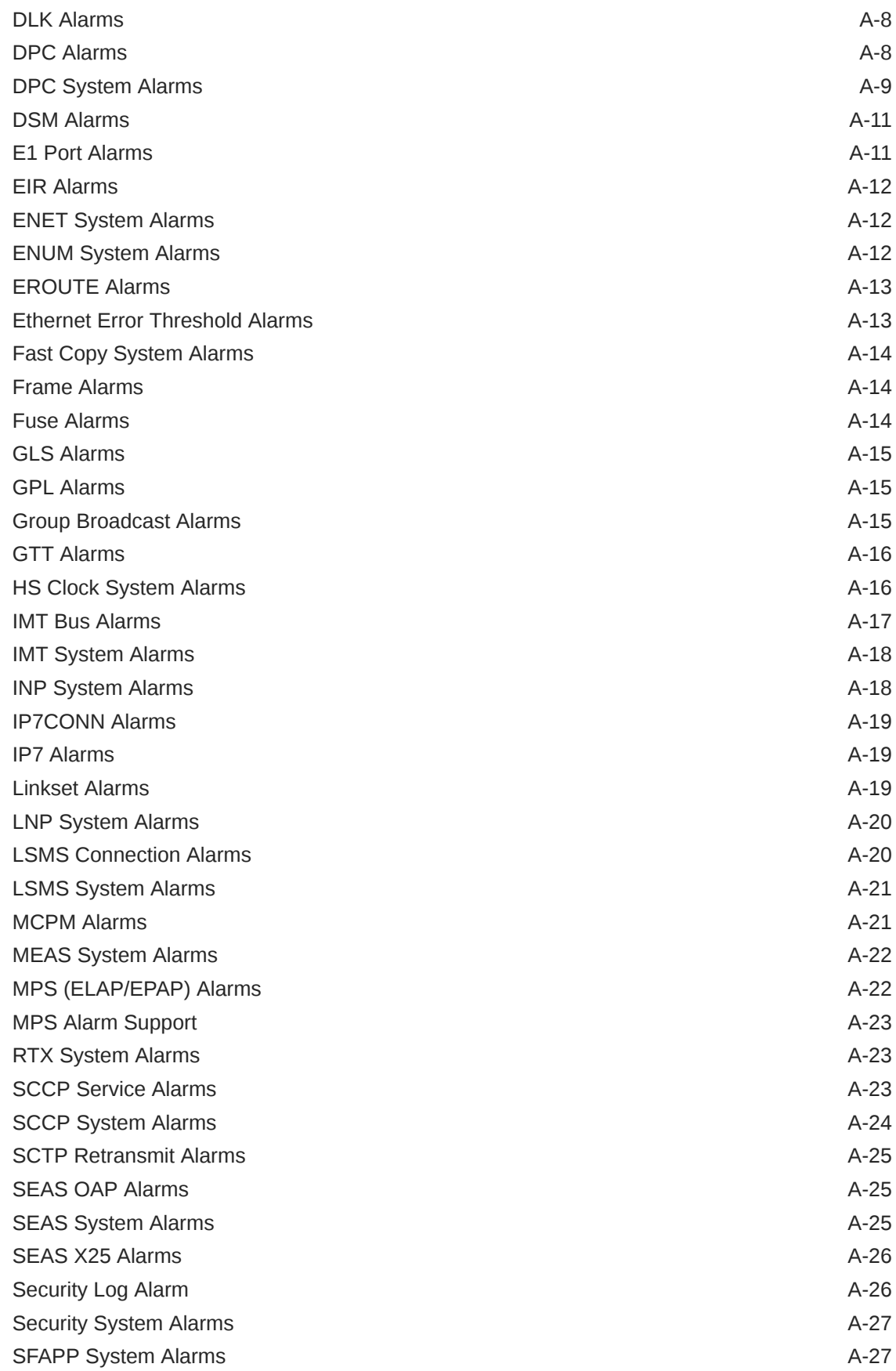

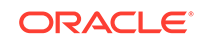

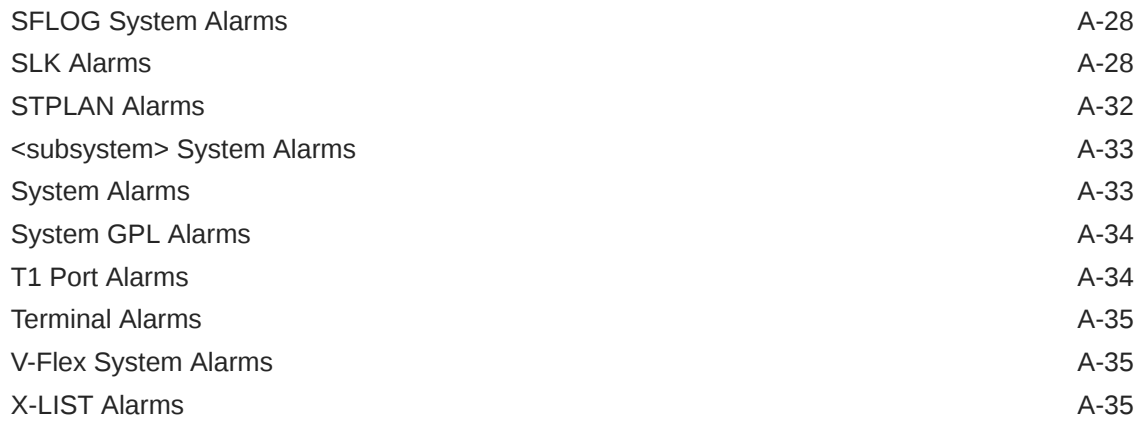

# B [Unsolicited Output Message Groups](#page-826-0)

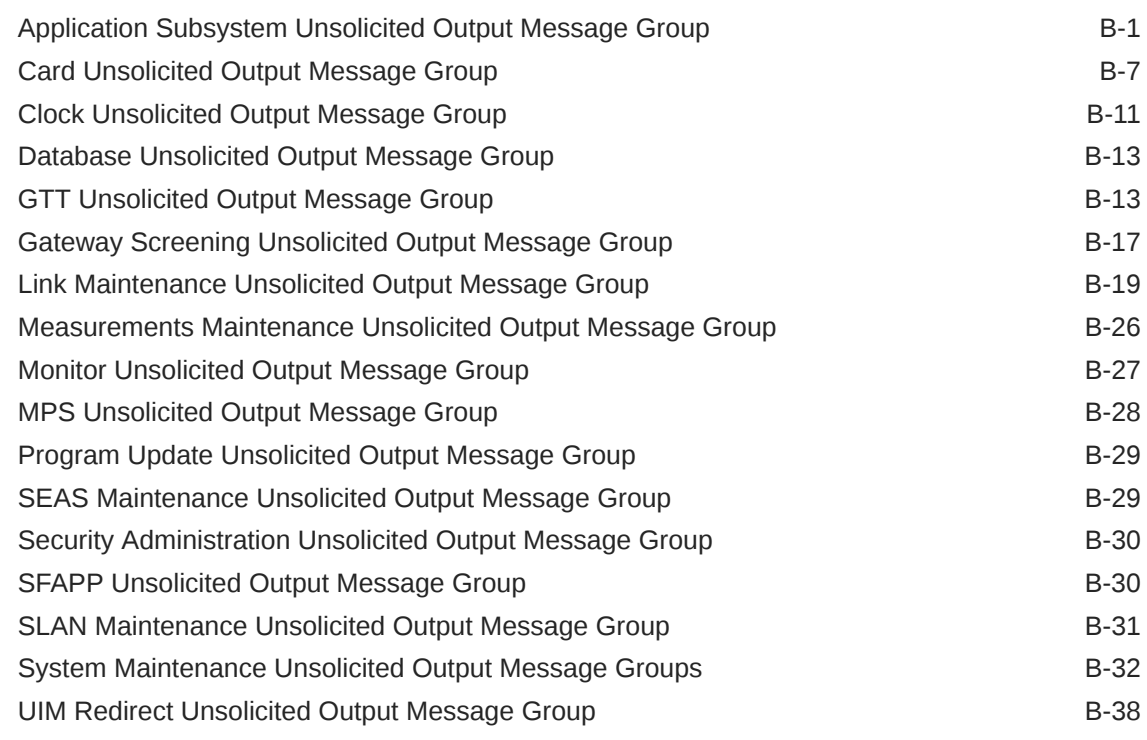

#### C [Auto-Inhibit Hardware Verification Codes](#page-864-0)

[Hardware Verification Codes in UAMs C-1](#page-864-0)

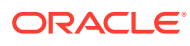

#### List of Figures

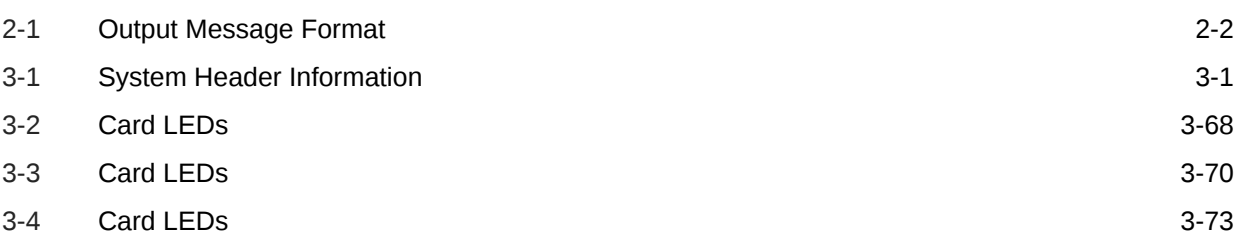

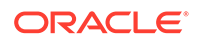

#### List of Tables

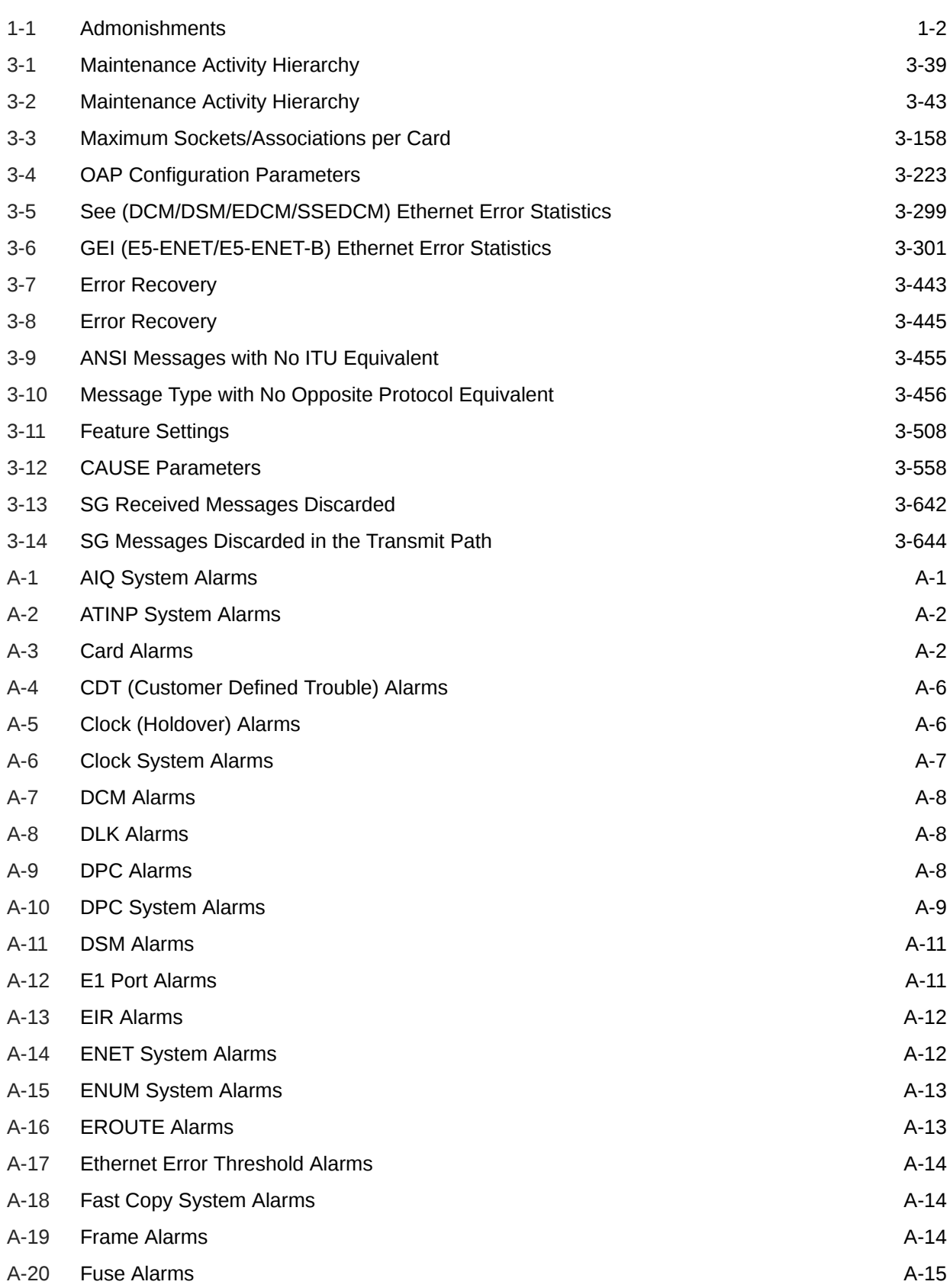

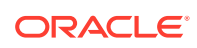

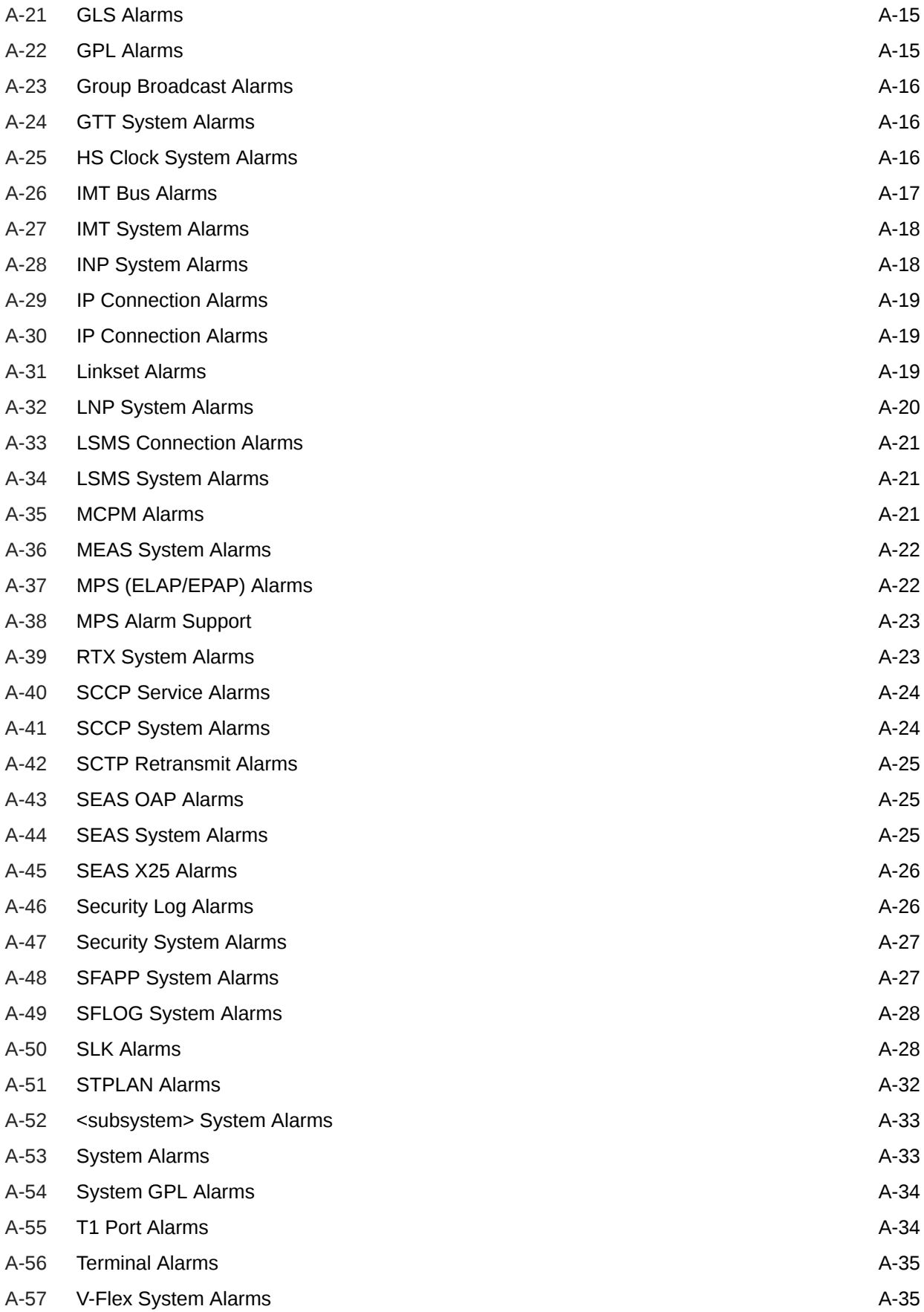

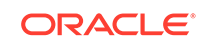

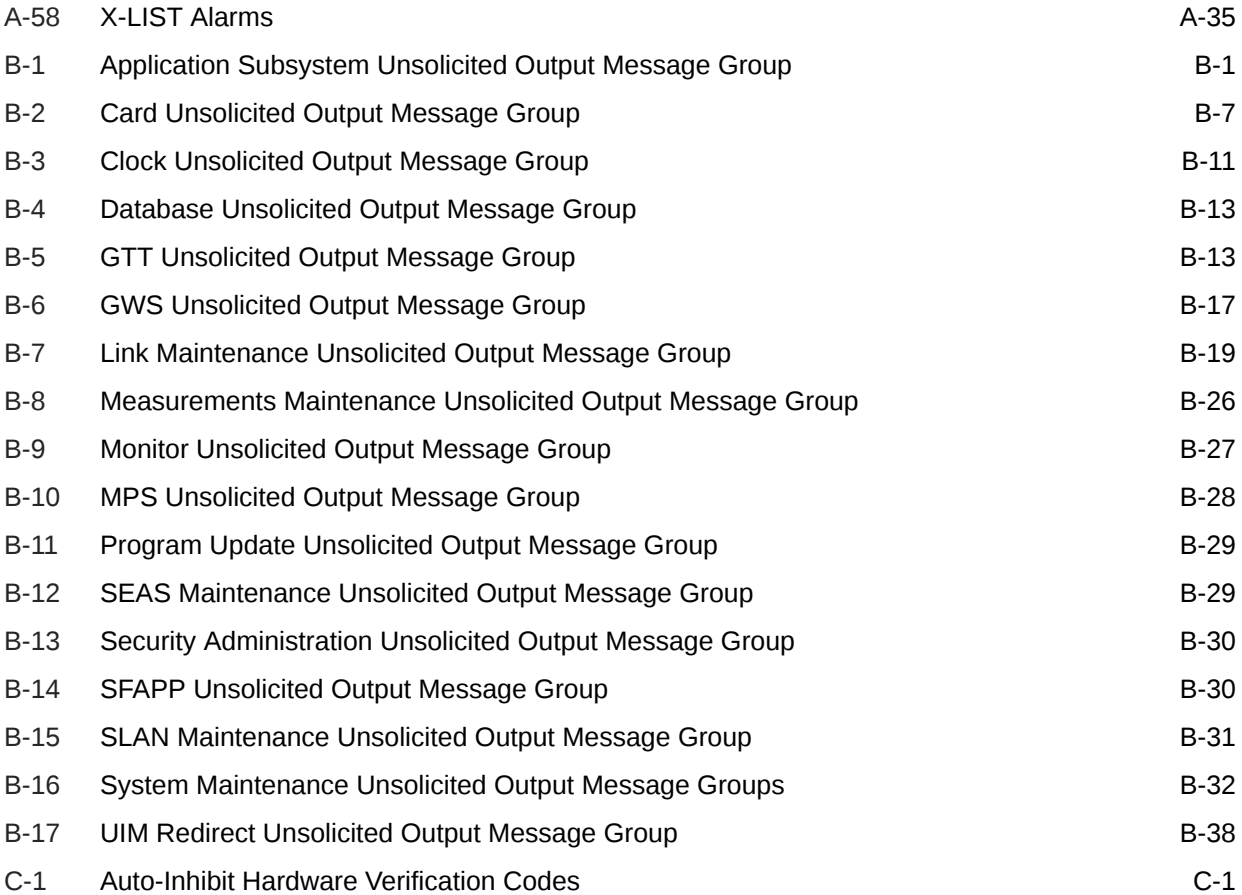

# <span id="page-34-0"></span>1 About This User's Guide

This chapter describes the content and structure of the user's guide, indicates how to obtain help, details where to find related documentation, and provides other general information.

# **Overview**

*Unsolicited Alarm and Information Messages Reference* describes the EAGLE system unsolicited alarm (UAM) and unsolicited information (UIM) messages sent to the system terminal whenever there is a system fault, whenever a previous fault condition is corrected, or when a subsystem, equipment, and/or service is placed in or taken out-of-service. Each message has a trouble code and text associated with the trouble condition.

#### **Note:**

EAGLE supporting ANSI networks make use of the LNP and SEAS features. EAGLE supporting ITU networks do not include these systems.

The manual is organized as follows:

- About This User's Guide provides general information about the organization of this manual.
- [Message Type](#page-39-0) describes the different alarms and message types used in the EAGLE.
- [UAM and UIM Troubleshooting Procedures](#page-42-0) provides procedures to use in response to unsolicited alarm messages (UAMs) and unsolicited information messages (UIMs) displayed by the EAGLE.
- In addition, the appendices of this manual provide useful reference material for maintenance, diagnostic, and troubleshooting activities:
	- Appendix A: [UAM Balancing Matrix](#page-790-0)
	- Appendix B: [Unsolicited Output Message Groups](#page-826-0)
	- Appendix C: [Auto-Inhibit Hardware Verification Codes](#page-864-0)

# Scope and Audience

This manual is intended for maintenance personnel who must maintain the EAGLE. The technician should be familiar with SS7 protocols. The manual provides preventive and corrective procedures that will aid maintenance personnel in maintaining the EAGLE.

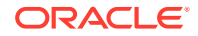

<span id="page-35-0"></span>Preventive maintenance procedures are routines to be carried out on a scheduled basis to help prevent system failures. These routines are industry-standard recommendations and may be adopted to fit any company maintenance plan.

The corrective maintenance procedures are those used in response to a system alarm or output message. These procedures are EAGLE-specific and aid in the detection, isolation, and repair of faults.

# Documentation Admonishments

Admonishments are icons and text throughout this manual that alert the reader to assure personal safety, to minimize possible service interruptions, and to warn of the potential for equipment damage.

| Icon           | <b>Description</b>                                                                        |
|----------------|-------------------------------------------------------------------------------------------|
|                | Danger:                                                                                   |
|                | (This icon and text indicate the possibility of<br>personal injury.)                      |
| <b>DANGER</b>  |                                                                                           |
|                | Warning:                                                                                  |
| <b>WARNING</b> | (This icon and text indicate the possibility of<br>equipment damage.)                     |
|                | Caution:                                                                                  |
| CAUTION        | (This icon and text indicate the possibility of<br>service interruption.)                 |
|                | Topple:                                                                                   |
| PP             | (This icon and text indicate the possibility of<br>personal injury and equipment damage.) |

**Table 1-1 Admonishments**

# Manual Organization

This document is organized into the following chapters:

- [About This User's Guide](#page-34-0) contains overview information about this reference manual, scope and audience and how to get technical assistance.
- [Message Type](#page-39-0) provides an overview of the format of the alarm messages and their purpose.
- [UAM and UIM Troubleshooting Procedures](#page-42-0) lists the alarm and information messages and their troubleshooting procedures.
- [UAM Balancing Matrix](#page-790-0) includes tables with alarm types, severity and their clearing alarms.
- [Unsolicited Output Message Groups](#page-826-0) provides a list of alarms and information messages and their corresponding output groups.
- [Auto-Inhibit Hardware Verification Codes](#page-864-0) lists the auto-inhibit hardware verification codes.

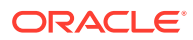
# <span id="page-36-0"></span>My Oracle Support (MOS)

[My Oracle Support \(MOS\)](https://support.oracle.com/portal/) is your initial point of contact for any of the following requirements:

• **Product Support**:

The generic product related information and resolution of product related queries.

• **Critical Situations**

A critical situation is defined as a problem with the installed equipment that severely affects service, traffic, or maintenance capabilities, and requires immediate corrective action. Critical situations affect service and/or system operation resulting in one or several of these situations:

- A total system failure that results in loss of all transaction processing capability
- Significant reduction in system capacity or traffic handling capability
- Loss of the system's ability to perform automatic system reconfiguration
- Inability to restart a processor or the system
- Corruption of system databases that requires service affecting corrective actions
- Loss of access for maintenance or recovery operations
- Loss of the system ability to provide any required critical or major trouble notification

Any other problem severely affecting service, capacity/traffic, billing, and maintenance capabilities may be defined as critical by prior discussion and agreement with Oracle.

### • **Training Need**

Oracle University offers training for service providers and enterprises.

A representative at Customer Access Support (CAS) can assist you with [MOS](https://support.oracle.com/portal/) registration.

Call the CAS main number at 1-800-223-1711 (toll-free in the US), or call the Oracle Support hotline for your local country from the list at [Oracle Support Contacts.](https://www.oracle.com/support/contact.html) The emergency response provides immediate coverage, automatic escalation, and other features to ensure that the critical situation is resolved as rapidly as possible.

When calling, make the selections in the sequence shown below on the Support telephone menu:

- **1.** Select 2 for New Service Request
- **2.** Select 3 for Hardware, Networking and Solaris Operating System Support
- **3.** Select one of the following options:
	- For Technical issues such as creating a new Service Request (SR), Select 1
	- For Non-technical issues such as registration or assistance with MOS, Select  $\mathfrak{D}$

You will be connected to a live agent who can assist you with MOS registration and opening a support ticket.

MOS is available 24 hours a day, 7 days a week, 365 days a year.

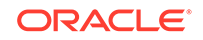

# Emergency Response

In the event of a critical service situation, emergency response is offered by [My](#page-36-0) [Oracle Support \(MOS\)](#page-36-0) (MOS) main number at 1-800-223-1711 (toll-free in the US), or by calling the Oracle Support hotline for your local country from the list at [http://](http://www.oracle.com/us/support/contact/index.html) [www.oracle.com/us/support/contact/index.html.](http://www.oracle.com/us/support/contact/index.html) The emergency response provides immediate coverage, automatic escalation, and other features to ensure that the critical situation is resolved as rapidly as possible.

A critical situation is defined as a problem with the installed equipment that severely affects service, traffic, or maintenance capabilities, and requires immediate corrective action. Critical situations affect service and/or system operation resulting in one or several of these situations:

- A total system failure that results in loss of all transaction processing capability
- Significant reduction in system capacity or traffic handling capability
- Loss of the system's ability to perform automatic system reconfiguration
- Inability to restart a processor or the system
- Corruption of system databases that requires service affecting corrective actions
- Loss of access for maintenance or recovery operations
- Loss of the system ability to provide any required critical or major trouble notification

Any other problem severely affecting service, capacity/traffic, billing, and maintenance capabilities may be defined as critical by prior discussion and agreement with Oracle.

# Related Publications

For information about additional publications related to this document, refer to the Oracle Help Center site. See Locate Product Documentation on the Oracle Help Center Site for more information on related product publications.

# Customer Training

Oracle University offers training for service providers and enterprises. Visit our web site to view, and register for, Oracle Communications training:

[http://education.oracle.com/communication](http://education.oracle.com/pls/web_prod-plq-dad/ou_product_category.getFamilyPage?p_family_id=41&p_mode=Training&sc=WWOU14047594MPP002C005)

To obtain contact phone numbers for countries or regions, visit the Oracle University Education web site:

[www.oracle.com/education/contacts](http://education.oracle.com/pls/web_prod-plq-dad/db_pages.getpage?page_id=225)

# Locate Product Documentation on the Oracle Help Center **Site**

Oracle Communications customer documentation is available on the web at the Oracle Help Center (OHC) site, [http://docs.oracle.com.](http://docs.oracle.com) You do not have to register to access

ORACLE

these documents. Viewing these files requires Adobe Acrobat Reader, which can be downloaded at <http://www.adobe.com>.

- **1.** Access the Oracle Help Center site at <http://docs.oracle.com>.
- **2.** Click Industries.
- **3.** Under the Oracle Communications subheading, click the Oracle Communications documentation link.

The Communications Documentation page appears. Most products covered by these documentation sets will appear under the headings "Network Session Delivery and Control Infrastructure" or "Platforms."

**4.** Click on your Product and then the Release Number.

A list of the entire documentation set for the selected product and release appears.

**5.** To download a file to your location, right-click the PDF link, select Save target as (or similar command based on your browser), and save to a local folder.

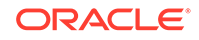

# 2 Message Type

This chapter provides an overview of the format of the messages and their general purpose.

# System Alarm Levels

There are three levels of alarms in the EAGLE system. They are:

### **Critical**

A critical alarm is an indication of a severe service affecting problem that can be related to traffic, billing, and maintenance capabilities and requires immediate maintenance attention, regardless of time of day.

### **Major**

A major alarm is an indication of a problem that seriously affects system operation, maintenance and administration, etc. and requires immediate attention. The urgency is less than in critical situations because of a lesser immediate or impending effect on system performance, customers, and operating company operations and revenue.

#### **Minor**

A minor alarm is an indication of a problem that does not have a serious impact on service, and does not require immediate maintenance attention.

### **Note:**

Some UAMs are considered informational if they satisfy the following conditions in the SNMP V2 traps generated by EAGLE E5OAM:

- **1.** The Alarm Level is stated as "No alarm condition" in this user's guide.
- **2.** The alarm is not intended to clear any higher severity UAM as per the corresponding UAM Balancing Matrix.

These UAMs are informational only and neither contribute to the total number of alarms in the system nor change the alarm state of the device on EAGLE.

# Output Messages

The EAGLE generates output messages in response to command input or fault conditions in the EAGLE or in the network. The format for these messages is generally uniform. Some messages include additional data.

Network messages provide the text description of the event, and on the lines below the text line, any additional information.

The following example shows the general format of an output message.

ORACLE

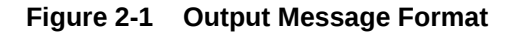

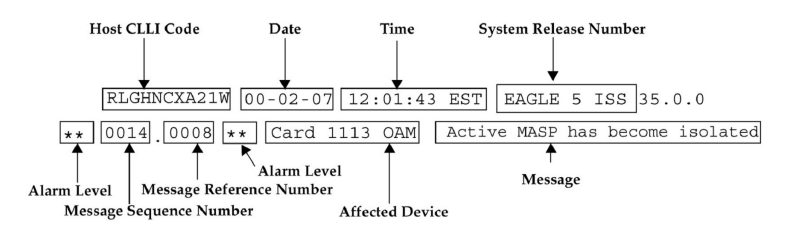

The fields in an output message (shown in the figure above) are described next:

• Host CLLI code - a maximum of one alpha character and ten alphanumeric characters. The CLLI code uniquely identifies the system in terms of its physical location. The CLLI code must be unique among all elements in the system.

The **CLLI** code consists of the following:

- $City = 4$  characters
- State  $= 2$  characters
- Building  $= 2$  characters
- Equipment type  $=$  3 characters
- **Date** The date the message was generated, in the format year-month-day.
- **Time** The time the message was generated with time zone, in the format hour: minutes: second time zone.
- **System Release Number** contains a system identifier and the version ID number. The system identifier, can be EAGLE or EAGLE5 depending on the product key enabled on the system. The version ID number has the software release specific GPL set that is expected to be installed on the system as approved loads. The format of the version ID number is in the form of **maj.min.maint**, defined as follows:
	- **maj** the major release ID
	- **min** the minor release ID
	- **maint** the maintenance release ID
- **Alarm Level** a one or two character indicator of the alarm level, defined as follows:
	- **\*C** = Critical Alarm
	- **\*\*** = Major Alarm
	- **\*** = Minor Alarm
	- **blank** = No Alarm
- **Message Sequence Number** This number is an index for all output messages. The number increments sequentially for every message. The output messages originating from the card in location 1113 has a range from 0001 through 4999. The range for location 1115 is 5000 through 9999.
- **Message Reference Number** Messages that are associated with a specific action are numbered for reference. These messages are defined in this chapter, along with a corrective action.

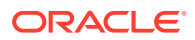

• **Affected Device** - The device that caused the message to be generated. This generally describes the card type.

Network messages with additional data display the additional lines below the text string and message reference number (MRN). See individual messages for examples of output.

All network messages are non-alarm and are used to notify the user of network events. There may or may not be a procedure associated with these messages.

# Unsolicited Alarm Messages (UAM)

The system sends unsolicited alarm messages to the system terminal whenever there is a system fault, whenever a previous fault condition is corrected, when a subsystem, equipment, and/or service is placed in or taken out of service. Each message has a trouble code and text associated with the trouble condition.

# Unsolicited Information Messages (UIM)

The system sends unsolicited information messages to the system terminal whenever there is a non-service affecting condition. This includes **MSUs** with invalid information, conversion failures, and/or a failed gateway screening function. Each message has a numbered code and informational text associated with the condition.

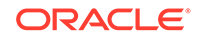

# 3 UAM and UIM Troubleshooting Procedures

# Troubleshooting Procedures

The following procedures are listed by message reference number (MRN). Locate the message reference number in the output message on your screen, find the MRN in this chapter, and follow the procedure to troubleshoot the problem.

### **Note:**

The outputs in the following procedures are examples. Some outputs have several variations. In most cases only one variation is shown.

If a linkset is in *test mode*, any GWS failure UIMs are reported, but the failed traffic is still switched through. The UIM displays a line identifying the test mode state. A linkset in test mode performs the GWS action, but does not screen out MSUs which do not pass screening. The GWSM action is on and the GWSA or GWS Activated action is off.

The system header information is shown in the example outputs and includes the following information:

### **Figure 3-1 System Header Information**

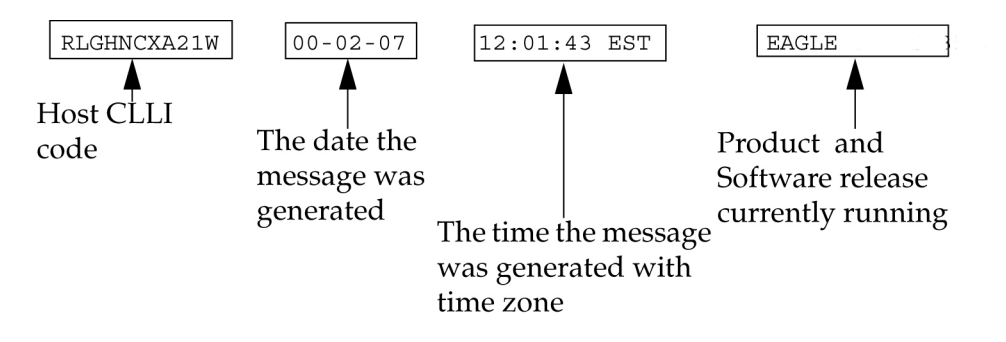

### **Legend**

**ASSY SN** Assembly Serial Number

**SLC** Signaling Link Code

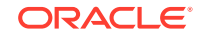

### **FECLLI**

Far End CLLI - the CLLI designation, i.e., name, of the machine interacting with this machine.

### **ILSN**

Incoming Linkset Name

## UAMs

The following are UAMs that may be displayed.

### 0001 - Card Has Reset

This could have been the result of a manual reset, or software reset. If the system software detects trouble with a card, the processors on the card (application or communication processors) are reset by software. The system software is responsible for this function.

### **Example**

RLGHNCXA21W 94-02-07 12:01:43 EST EAGLE 35.0.0 \*\* 0014.0001 \*\* CARD 1113 OAM Card has reset

#### **Alarm Level:** Major

#### **Recovery**

**1.** The system recovers from this condition by reloading the card software.

If the card continually resets, replace the affected card. Refer to the *Maintenance Manual* for card removal/replacement procedures.

The recovery message sequence should be similar to:

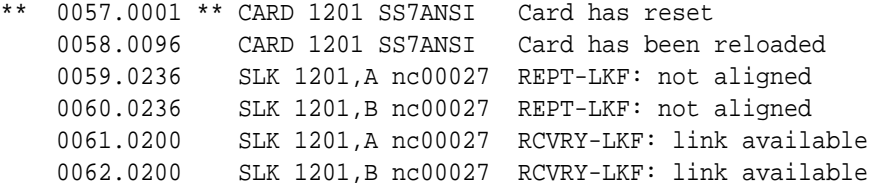

**2.** If the card resets without explanation or continues to reset, contact [My Oracle](#page-36-0) [Support \(MOS\)](#page-36-0).

# 0002 - Card is not Running Approved GPL

This alarm indicates a card or cards are running a generic program load (GPL) other than the approved GPL. This is determined by a system audit, which compares the GPL running on each card with the approved version for each card type. If any card(s) are running a GPL other than its approved GPL, an alarm is created. Only one alarm for each card application is displayed.

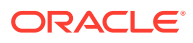

### **Example**

```
RLGHNCXA21W 94-02-07 12:01:43 EST EAGLE 35.0.0
* 0014.0002 * GPLSYSTEMOAM Card is not running approved GPL
```
#### **Alarm Level:** Minor

### **Recovery**

There are three procedures for this output. Choose the procedure based on the GPL System indicated in the alarm message. Refer to the following to help determine the correct procedure:

**1.** Use the Recovery Procedure for All Cards Without Flash Memory if the following GPLs are indicated in the output as the GPL System.

ATMANSI, ATMITU, CCS7ITU, EBDABLM, EBDADCM, EMDC, EOAM, EROUTE, GLS, IMT, IPGWI, IPLIM, IPLIMI, IPS, MCP, SCCP, SS7ANSI, SS7HC, SS7IPGW, SS7ML, STPLAN, VSCCP, VXWSLAN

**2.** Use the [Recovery Procedure for Cards With Flash Memory \(Except HMUX and](#page-45-0) [HIPR\)](#page-45-0) if the following GPLs are indicated in the output as the GPL System.

BLBIOS, BLCPLD, BLDIAG, BLVXW, BPDCM, BPHCAP, BPHCAPT, BPMPL, BPMPLT, IMTPCI, PLDE1T1, PLDPMC1

**3.** Use the [Recovery Procedure for HIPR2 Card](#page-47-0) if the following GPL is indicated in the output as the GPL System.

BPHMUX, HIPR

Recovery Procedure for All Cards Without Flash Memory

### **Caution:**

This procedure causes the identified card to reload, and should be used only during periods of low traffic or the maintenance window.

**1.** Enter this command to verify the GPLs running for the card identified in the output:

rept-stat-gpl:gpl=xxxxxxx where xxxxxxx is the GPL

### **Note:**

Mismatched GPLs should occur only during upgrades or running a trial GPL.

identified in the output.

Example of the output:

```
tekelecstp 03-07-03 16:53:23 EST EAGLE5 32.0.0-55.0.0
     GPL Auditing ON
```
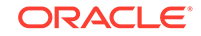

<span id="page-45-0"></span>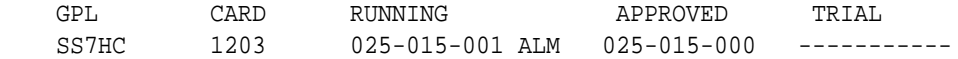

**2.** Verify GPL Auditing is **ON**. If not, enter this command:

chg-gpl:audit=on

**3.** Enter the command to reload the card:

init-card:loc=xxxx

where xxxx is the card location stenciled on the shelf of the EAGLE 5 ISS

**Note:**

Wait for the card to finish loading before continuing.

**4.** Enter the command to verify the approved GPLs match the running GPLs:

rept-stat-gpl:gpl=xxxxxxx where xxxxxxx is the GPL identified in the output.

**5.** If the GPLs match, you have completed this procedure.

If the GPLs do not match, continue with the next step.

**6.** Enter this command to determine which cards are in alarm condition (indicated by the acronym ALM in the rept-stat-gpl display):

rept-stat-gpl

**7.** Note which cards are in an alarm condition and contact [My Oracle Support \(MOS\).](#page-36-0)

Recovery Procedure for Cards With Flash Memory (Except HMUX and HIPR)

### **Caution:**

This procedure causes the identified card to reload, and should be used only during periods of low traffic or the maintenance window.

**1.** Enter the command to display the card locations running the GPL identified in the output.

rept-stat-gpl:gpl=xxxxxxx where xxxxxxx is the GPL identified in the output.

Example of the output.

tekelecstp 03-07-03 16:53:23 EST EAGLE5 35.0.0-55.0.0 GPL Auditing ON GPL CARD RUNNING APPROVED TRIAL BLCPLD 1203 025-015-001 ALM 025-025-000 -----------

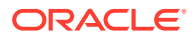

**Note:**

Mismatched GPLs should occur only during upgrades or running a trial GPL.

<span id="page-46-0"></span>**2.** Verify GPL Auditing is ON. If not enter the command:

chg-gpl:audit=on

**3.** Enter the command to deactivate all links on the card.

```
dact-slk:loc=xxxx:link=y
where xxxx is the card location identified in the output and y is the link.
```
**4.** Enter the command to change the state of the appropriate card to the out of service - maintenance disabled state:

inh-card:loc=xxxx:force=yes where xxxx is the card location stenciled on the shelf of the EAGLE 5 ISS.

Example of the output:

RLGHNCXA03W 00-06-05 11:11:28 EDT EAGLE 35.0.0 Card has been inhibited.

**5.** Enter the command to load and activate the approved GPL onto the inhibited card:

flash-card:code=appr:loc=xxxx:force=yes where xxxx is the card location used in the previous step. The optional force=yes is used to force the command to work on an IS-NR card. Links provisioned on the card are inhibited during command execution. The card and inhibited links are restored to their previous state when the command is completed.

Example of the output using card location 1112:

```
Command Accepted - Processing
     tekelecstp 18-01-18 16:06:22 MST EAGLE 46.5.1.5.0-73.3.0
     flash-card:code=appr:force=yes:loc=1112
     Command entered at terminal #1.
;
     tekelecstp 18-01-18 16:06:55 MST EAGLE 46.5.1.5.0-73.3.0
     Flash Card: FLASH GPL required to be downloaded on card 1112
     BLMCAP : Running version 143-001-000 Expected version 
143-002-000
;
     tekelecstp 18-01-18 16:07:14 MST EAGLE 46.5.1.5.0-73.3.0
     Flash Card: Downloading BLMCAP on card 1112
     Flash Card: Card(s) will reset after the flash GPL download.
;
     tekelecstp 18-01-18 16:07:56 MST EAGLE 46.5.1.5.0-73.3.0
     Flash Card: Activating BLMCAP on card 1112
;
     tekelecstp 18-01-18 16:08:25 MST EAGLE 46.5.1.5.0-73.3.0
     Flash Card: Card 1112 flash activation complete.
;
```
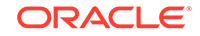

```
 Flash Card: Activating links on card 1112. 
 tekelecstp 18-01-11 16:09:11 EST EAGLE5 39.0.0
 Command Completed.
```
**6.** Enter the command to put the card that was inhibited in [4](#page-46-0) back into service:

```
alw-card:loc=xxxx
4.
```
Example of the output:

<span id="page-47-0"></span>;

```
RLGHNCXA03W 00-06-05 11:11:28 EDT EAGLE 35.0.0
Card has been allowed.
```
### **Note:**

Allow the card to run for 5 minutes before continuing.

**7.** Enter the command to activate all links on the card.

act-slk:loc=xxxx:link=y where xxxx is the card location identified in the output and y is the link.

**8.** Enter the command to verify all links on the card are active.

```
rept-stat-slk:loc=xxxx:link=y
where xxxx is the card location identified in the output and y is the link.
```
**9.** Enter the command to verify the approved GPLs match the running GPLs:

rept-stat-gpl:gpl=xxxxxxx where xxxxxxx is the GPL identified in the output.

**10.** If the GPLs match, you have completed this procedure.

If the GPLs do not match, continue with the following step.

- **11.** Repeat this procedure for each card that shows ALM in the output.
- **12.** If the same card shows in an alarm condition after executing the procedure, please contact [My Oracle Support \(MOS\).](#page-36-0)

### Recovery Procedure for HIPR2 Card

### **Caution:**

This procedure causes the identified card to reload and resets the respective IMT bus, and should be used only during periods of low traffic or the maintenance window.

**1.** Enter the command to verify the GPLs running for the card identified in the output:

```
rept-stat-gpl:gpl=xxxxxx
where xxxxxxx is the GPL (HIPR2 identified in the output.
```
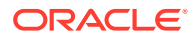

<span id="page-48-0"></span>Example of a HIPR2 output :

tekelecstp 03-07-03 16:53:23 EST EAGLE5 35.0.0-55.0.0 GPL Auditing ON GPL CARD RUNNING APPROVED TRIAL HIPR2 1209 028-005-000 028-005-000 ----------- HIPR2 1210 028-005-000 028-005-000 ----------- HIPR2 1309 028-004-000 028-005-000 ALM ----------- HIPR2 1310 028-005-000 028-005-000 -----------

### **Note:**

Mismatched GPLs should occur only during upgrades or running a trial GPL.

**2.** Verify GPL Auditing is **ON**.

If not enter the command:

chg-gpl:audit=on

**3.** Enter the command to load the GPL onto the HIPR2 card:

init-flash:code=appr:loc=xxxx where xxxx is the HIPR2 card location with the alarm condition in [1](#page-47-0).

Example of the output using card location 1309:

RLGHNCXA03W 00-06-05 11:11:28 EDT EAGLE 35.0.0 FLASH Memory Downloading for card 1309 Started. ; RLGHNCXA03W 00-06-05 11:11:28 EDT EAGLE 35.0.0 HIPR2 Downloading for card 1309 Complete. ; RLGHNCXA03W 00-06-05 11:11:28 EDT EAGLE 35.0.0 Command Completed.

**4.** Enter the command to initialize the HIPR2.

### **Caution:**

This command boots the HIPR2 processor and brings down the respective IMT bus temporarily (approximately 10 seconds) until the HIPR2 card comes back into service.

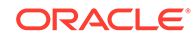

• To flash an individual HIPR2 card:

init-mux:loc=xxxx

where xxxx is the card location.

• To flash all cards on a particular bus:

init-mux:bus=y

where y is the bus.

### **Note:**

Allow the card to run for 5 minutes before continuing.

**5.** Enter the command to activate the trial GPL loaded onto the card in [4:](#page-48-0)

```
act-flash:loc=xxxx
3.
```
Example of the output using card location 1309:

```
RLGHNCXA03W 00-06-05 11:11:28 EDT EAGLE 35.0.0
    FLASH Memory Activation for card 1309 Completed.
;
    RLGHNCXA03W 00-06-05 11:11:28 EDT EAGLE 35.0.0
    Command Completed.
```
**6.** Enter the command to verify the approved GPLs match the running GPLs:

rept-stat-gpl:gpl=xxxxxx where xxxxxxx is the GPL (HIPR2) identified in the output.

Example of a HIPR2 output:

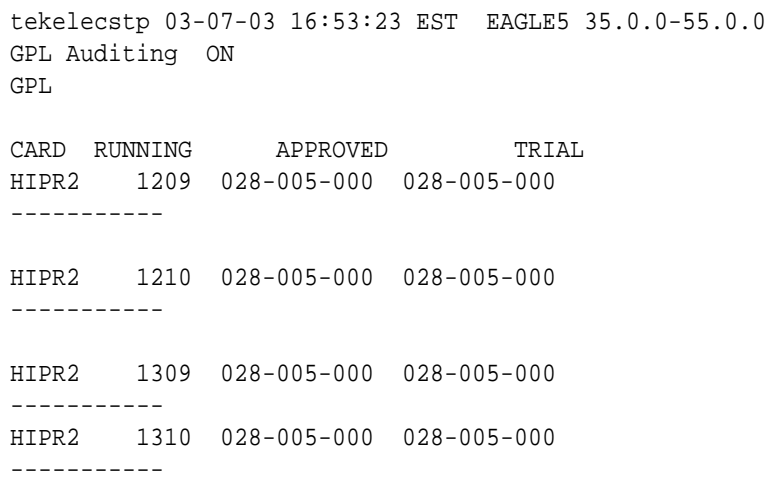

**7.** If the GPLs match, you have completed this procedure.

If the GPLs do not match, continue with the procedure.

**8.** Enter the command to determine which cards are in alarm condition (indicated by the acronym ALM in the rept-stat-gpl display):

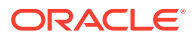

rept-stat-gpl

**9.** Note which cards are in an alarm condition and contact [My Oracle Support \(MOS\).](#page-36-0)

### <span id="page-50-0"></span>0003 - Alarm Cleared for GPL

This message indicates that all the cards of a specific type are running the approved GPL and the alarm condition, specified by message "0002 - Card is not running approved GPL" has been cleared.

### **Example**

RLGHNCXA21W 94-02-07 12:01:43 EST EAGLE 35.0.0 0014.0003 GPL SYSTEM OAM Alarm cleared for GPL

**Alarm Level:** No alarm condition. The message is informational only.

### **Recovery**

This message indicates a previous fault has been corrected.

No further action is necessary.

### 0004 - Card is Running Non-activated GPL

This alarm indicates a card or cards are running a non-activated Trial or Approved generic program load (GPL). This output is expected when changing a flash GPL. This alarm occurs after a successful download to the card, and the card boots. This is determined by a system audit, which compares the GPL running on each card with the activated version for each card type. If any card(s) are running a GPL other than its activated GPL, an alarm is created. Only one alarm for each card application is displayed. UAM 0002 might also be produced.

### **Example**

```
RLGHNCXA21W 94-02-07 12:01:43 EST EAGLE 35.0.0
* 0014.0004 * GPLSYSTEMBPDCM Card is running non-activated GPL
```
#### **Alarm Level:** Minor

#### **Recovery**

**1.** Enter the following command to verify the release GPLs match the GPLs on the disk: rtrv-gpl

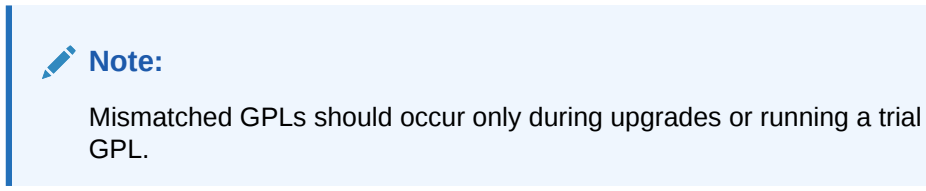

**2.** Enter the following command to determine which cards are in alarm condition (indicated by the acronym ALM in the rept-stat-gpl display): rept-statgpl

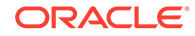

**3.** If the GPLs do not match from [1,](#page-50-0) note which cards are in an alarm condition and contact [My Oracle Support \(MOS\).](#page-36-0)

### 0005 - Alarm Cleared Running Non-activated GPL

This message indicates that all the cards of a specific type are running the nonactivated GPL and the alarm condition, specified by message "0004 - Card is running non-activated GPL" has been cleared.

### **Example**

RLGHNCXA21W 94-02-07 12:01:43 EST EAGLE 35.0.0 0014.0005 GPL SYSTEM BPDCM Alarm cleared running non-activated GPL

**Alarm Level:** No alarm condition. The message is informational only.

#### **Recovery**

**•** This message indicates a previous fault has been corrected.

No further action is necessary.

### 0008 - Active MASP has Become Isolated

This messages indicates the active MASP has a fault and the system switched to the standby MASP. This could be caused by the MASP losing a connection to the IMT, a failure with the GPSM-II card, or a card reset.

### **Example**

RLGHNCXA21W 00-02-07 12:01:43 EST EAGLE 35.0.0 \*\* 0014.0008 \*\* CARD 1113 OAM Active MASP has become isolated

#### **Alarm Level:** Major

#### **Recovery**

**1.** Enter the following command to check the status of the IMT: rept-stat-imt

If the IMT is at fault, verify the IMT cables are connected to the shelf backplane (refer to the *Installation Manual* for cable locations).

**2.** If the state of the IMT appears good but the GPSM-II boots repeatedly, try reseating the GPSM-II card.

If the problem persists, replace the GPSM-II card. Refer to the *Maintenance Manual* for card removal/replacement procedures.

**3.** If the trouble does not clear, obtain any obituary reports and contact [My Oracle](#page-36-0) [Support \(MOS\)](#page-36-0).

### 0009 - MASP Became Active

This message indicates which MASP is active.

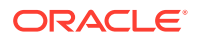

### **Example**

 RLGHNCXA21W 00-02-07 12:01:43 EST EAGLE 35.0.0 0014.0009 CARD 1113 OAM MASP became active

**Alarm Level:** No alarm condition. The message is informational only.

### **Recovery**

This message indicates a previous fault or condition has been corrected.

No further action is necessary.

### 0010 - MASP Became Standby

This message indicates which MASP is standby.

### **Example**

RLGHNCXA21W 00-02-07 12:01:43 EST EAGLE 35.0.0 0012.0010 CARD 1113 OAM MASP became standby

**Alarm Level:** No alarm condition. The message is informational only.

### **Recovery**

**•** This message indicates a previous fault or condition has been corrected. No further action is necessary.

### 0012 - Invalid HW for Integrated Measurements

The E5-OAM Integrated Measurements feature runs on the E5-MASP card. This UAM indicates that the E5-OAM Integrated Measurements feature is enabled and on, but one of the paired E5-MASP cards was removed from the active or standby MASP locations and replaced with an incompatible GPSM-II (OAM) card.

### **Example**

\*\* 0014.0012 \*\* CARD 1113 OAM Invalid HW for Integrated Measurements

### **Alarm Level:** Major

### **Recovery**

**•** Replace the GPSM-II (OAM) card in the active or standby position with a working E5-MASP card so that the E5-OAM Integrated Measurements feature can run correctly.

Refer to the *Maintenance Manual* for card removal/replacement procedures.

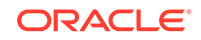

### 0013 - Card is Isolated from the System

This indicates a card has become isolated and is unable to communicate to other cards in the system. This could be caused by a defective card, a power failure occurred on the card, a thermtrip when the shutdown temperature is exceeded, or the system software ordering a reset.

This also appears when the card has been manually reset by a command.

### **Example**

```
RLGHNCXA21W 94-02-07 12:01:43 EST EAGLE 35.0.0
** 0014.0013 ** CARD 1113 OAM Card is isolated from the system
               ASSY SN: 102199815a1234
```
### **Alarm Level:** Major

#### **Recovery**

**1.** Enter the following command to check the status of the card:

rept-stat-card:loc=x:mode=full where x is the card location stenciled on the shelf of the system.

Following is an example of the possible output using card 1106:

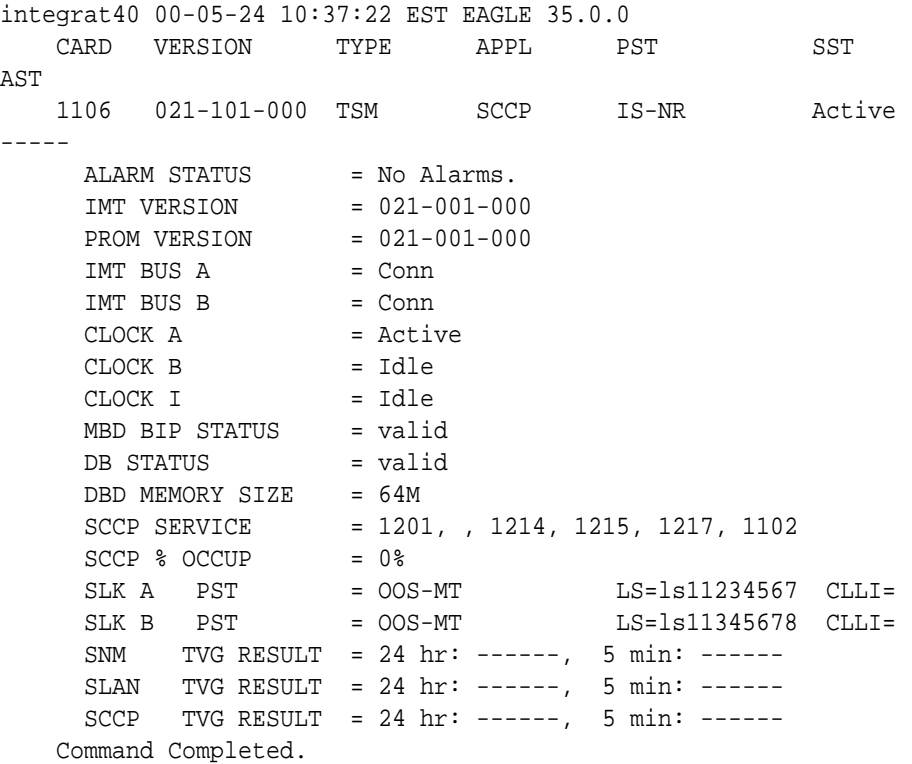

**2.** If only one card is isolated, wait to see if the card is recovering. If not, reset the card.

**3.** If resetting the card does not clear the fault, reseat the card.

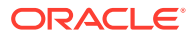

### **Note:**

For EPM-B based cards, the CPU shuts down automatically when the shutdown temperature is exceeded (thermtrip). After the temperature returns to normal operating conditions, you must reseat the card to restore operation.

**4.** If reseating the card does not clear the fault, replace the card.

Refer to the *Maintenance Manual* for card removal/replacement procedures.

**5.** If the alarm still does not clear, contact [My Oracle Support \(MOS\)](#page-36-0).

### 0014 - Card is Present

The card indicated was isolated from the system, but is now communicating with the active MASP. The maintenance software has begun recovery action.

### **Example**

RLGHNCXA21W 00-02-07 12:01:43 EST EAGLE 35.0.0 0014.0014 CARD 1201 SS7ANSI Card is present ASSY SN: 102199815a1234

**Alarm Level:** No alarm condition. The message is informational only.

#### **Recovery**

No immediate action is required.

The maintenance software is attempting to recover the card by reinitialization of the card.

### 0021 - Clock A for Card Failed, B Normal

This indicates that the A clock signal for the indicated card is not present.

### **Example**

RLGHNCXA21W 94-02-07 12:01:43 EST EAGLE 35.0.0 \* 0014.0021 \* CARD 1116 OAM Clock A for card failed, Clock B normal

### **Alarm Level:** Minor

#### **Recovery**

**1.** Enter the following command to determine the status of the clock:

rept-stat-clk The output indicates how many cards are using the specified clock, and how many cards are reporting fault with the specified clock.

Following is an example of the possible output:

tekelecstp 00-04-23 13:34:15 EST EAGLE 35.0.0 CARD LOC= 1114 (Active ) CARD LOC= 1116 (Isolated )

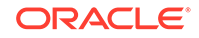

```
 PRIMARY BITS = Active PRIMARY BITS = -----
     SECONDARY BITS = Idle SECONDARY BITS = -----
external part of the state of the state of the state of the state of the state of the state of the state of the state of the state of the state of the state of the state of the state of the state of the state of the state 
     SYSTEM CLOCK IS-NR ACTIVE ALMINH 
      # Cards using CLK A = 009 # Cards with bad CLK A = 000
      # Cards using CLK B = 000 # Cards with bad CLK B = 009
      # Cards using CLK I = 000
     Command Completed.
```
### **Caution:**

Resetting, reseating, or replacing a LIM will cause both links on the card to fail. If the card is a LIM, place the links on the LIM out of service by entering the dact-slk command.

- **2.** If only one card is reporting fault, reset the card.
- **3.** If the fault has not cleared, reseat the card.
- **4.** If the fault has not cleared, replace the card.

Refer to the *Maintenance Manual* for card removal/replacement procedures.

- **5.** If the fault has not cleared, replace the TDM card in MASP A.
- **6.** If more than one card is reporting fault with the designated clock, check the clock cable connection at the shelf backplane (refer to the *Installation Manual* for cable location).

If the clock cable is at fault, replace the clock cable.

**7.** If the fault has cleared and any of these cards are LIMs, place the links assigned to these cards back into service using the act-slk command.

### 0022 - Clock B for Card Failed, A Normal

This indicates that the B clock signal for the indicated card is not present.

#### **Example**

```
RLGHNCXA21W 94-02-07 12:01:43 EST EAGLE 35.0.0
* 0014.0022 * CARD 1116 OAM Clock B for card failed, Clock A normal
```
### **Alarm Level:** Minor

#### **Recovery**

**1.** Enter the following command to determine the status of the clock:

```
rept-stat-clk
The output indicates how many cards are using the specified clock, and how many
cards are reporting fault with the specified clock.
```
Following is an example of the possible output:

tekelecstp 00-04-23 13:34:15 EST EAGLE 35.0.0 CARD LOC= 1114 (Active ) CARD LOC= 1116 (Isolated )

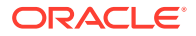

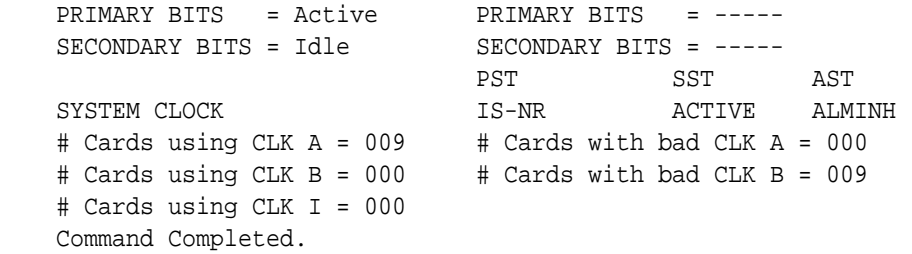

### **Caution:**

Resetting, reseating, or replacing a LIM will cause both links on the card to fail. If the card is a LIM, place the links on the LIM out of service by entering the dact-slk command.

- **2.** If only one card is reporting fault, reset the card.
- **3.** If the fault has not cleared, reseat the card.
- **4.** If the fault has not cleared, replace the card.

Refer to the *Maintenance Manual* for card removal/replacement procedures.

- **5.** If the fault has not cleared, replace the TDM card in MASP B.
- **6.** If more than one card is reporting fault with a clock, check the clock cable connection at the shelf backplane (refer to the *Installation Manual* for cable location).

If the clock cable is at fault, replace the clock cable.

**7.** If the fault has cleared and any of these cards are LIMs, place the links assigned to these cards back into service using the act-slk command.

### 0023 - Clocks A and B for Card Failed

The A and B clock sources for the indicated card are not present.

### **Example**

```
RLGHNCXA21W 00-02-07 12:01:43 EST EAGLE 35.0.0
* 0014.0023 * CARD 1116 OAM Clocks A and B for card failed
```
### **Alarm Level:** Minor

#### **Recovery**

**1.** Enter the following command to determine the status of the clocks:

```
rept-stat-clk
The output indicates how many cards are using the specified clocks, and how
many cards are reporting fault with the specified clock.
```
Following is an example of the possible output:

```
tekelecstp 00-04-23 13:34:15 EST EAGLE 35.0.0
    CARD LOC= 1114 (Active ) CARD LOC= 1116 (Isolated )
```
**ORACLE** 

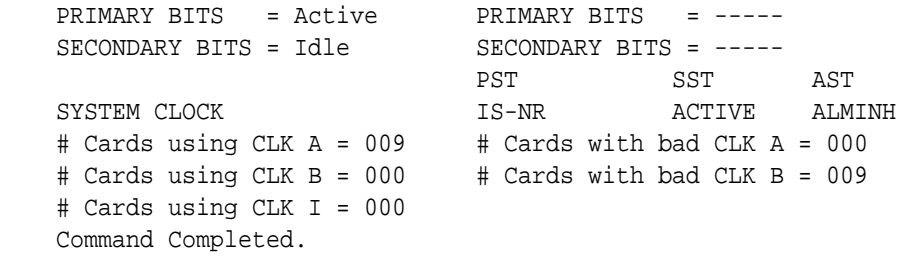

### **Caution:**

Resetting, reseating, or replacing a LIM will cause both links on the card to fail. If the card is a LIM, place the links on the LIM out of service by entering the dact-slk command.

- **2.** If the rept-stat-clk command indicates both clocks are healthy, reset the affected card.
- **3.** If the fault has not cleared, reseat the affected card.
- **4.** If the fault has not cleared, replace the affected card.

Refer to the *Maintenance Manual* for card removal/replacement procedures.

- **5.** If the BITS clock is not at fault, replace the TDM cards in both MASP A and B.
- **6.** If the fault has cleared and any of these cards are LIMs, place the links assigned to these cards back into service using the following command:

```
act-slk:loc=x:port=y
where x is the card location stenciled on the shelf of the system and y is the port
on the card designated in the loc parameter.
```
**7.** If the fault has not cleared, contact [My Oracle Support \(MOS\)](#page-36-0).

### 0024 - Clock A for card normal

This message indicates that the clock A distribution for the specified card is now normal.

### **Example**

RLGHNCXA21W 00-02-07 12:01:43 EST EAGLE 35.0.0 0014.0024 CARD 1116 OAM Clock A for card normal

**Alarm Level:** No alarm condition. The message is informational only.

### **Recovery**

This message indicates a previous fault in the clock A distribution has been cleared.

No action is necessary.

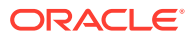

### 0025 - Clock B for card normal

This message indicates that the clock B distribution for the specified card is now normal.

### **Example**

RLGHNCXA21W 00-02-07 12:01:43 EST EAGLE 35.0.0 0014.0025 CARD 1116 OAM Clock B for card normal

**Alarm Level:** No alarm condition. The message is informational only.

#### **Recovery**

This message indicates a previous fault in the clock B distribution has been cleared. No action is necessary.

### 0026 - Clocks A and B for card normal

This message indicates that clock A and B for the indicated card has returned to a normal state.

### **Example**

RLGHNCXA21W 00-02-07 12:01:43 EST EAGLE 35.0.0 0014.0026 CARD 1116 OAM Clocks A and B for card normal

**Alarm Level:** No alarm condition. The message is informational only.

#### **Recovery**

This message indicates a previous fault has been corrected.

No further action is necessary.

### 0027 - IMT Bus util Rate Exceeds Minor Thresh

This message indicates that the combined IMT bus utilization rate has exceeded its minor threshold level.

### **Example**

```
RLGHNCXA21W 09-02-07 12:01:43 EST EAGLE 41.1.0
* 0590.0027 * IMT SYSTEM IMT Bus util rate exceeds minor 
thresh
```
#### **Alarm Level:** Minor

#### **Recovery**

- **1.** Note the time, duration, and frequency of the alarm(s).
- **2.** Enter the rept-stat-mux command to note the rate at which the high-speed ring is operating.

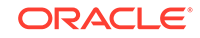

- **3.** Note any unusual conditions, such as one IMT bus inhibited, mate failed, SS7 link failures, etc.
- **4.** If this is an isolated occurrence, no further action is required other than monitoring the system for a re-occurrence.
- **5.** If the problem persists and the high-speed ring is operating at "low bit rate," this is an indication that the system is operating at low capacity and an upgrade of the high-speed ring to operate at "high rate" is required. Contact [My Oracle Support](#page-36-0) [\(MOS\)](#page-36-0) for information on how to purchase the HIPR2 High Rate Mode feature.
- **6.** If the problem persists and the high-speed ring is operating at "high rate," contact [My Oracle Support \(MOS\)](#page-36-0) for assistance.

### 0028 - IMT Bus util Rate Exceeds Major Thresh

This message indicates that the combined IMT bus utilization rate has exceeded its major threshold level.

### **Example**

RLGHNCXA21W 09-02-07 12:01:43 EST EAGLE 41.1.0 \*\* 0590.0028 \*\* IMT SYSTEM IMT Bus util rate exceeds major thresh

### **Alarm Level:** Major

#### **Recovery**

- **1.** Note the time, duration, and frequency of the alarm(s).
- **2.** Enter the rept-stat-mux command to note the rate at which the high-speed ring is operating.
- **3.** Note any unusual conditions, such as one IMT bus inhibited, mate failed, SS7 link failures, etc.
- **4.** If this is an isolated occurrence, no further action is required other than monitoring the system for a re-occurrence.
- **5.** If the problem persists and the high-speed ring is operating at "low bit rate," this is an indication that the system is operating at low capacity and an upgrade of the high-speed ring to operate at "high rate" is required. Contact [My Oracle Support](#page-36-0) [\(MOS\)](#page-36-0) for information on how to purchase the HIPR2 High Rate Mode feature.
- **6.** If the problem persists and the high-speed ring is operating at "high rate," contact [My Oracle Support \(MOS\)](#page-36-0) for assistance.

### 0029 - IMT Bus utilization threshold cleared

This message indicates that the alarm condition specified by the previous IMT bus utilization alarm has been cleared.

### **Example**

RLGHNCXA21W 09-02-07 12:01:43 EST EAGLE 41.1.0 0590.0029 IMT SYSTEM IMT Bus utilization threshold cleared

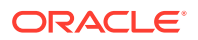

**Alarm Level:** No alarm condition. The message is informational only.

### **Recovery**

This message indicates a previous fault has been corrected.

No further action is necessary.

### 0030 - HIPR2 Detected a Minor Congested Second

The congestion on an IMT bus segment has reached a level 1 congestion threshold. A congested second is a one second time slice that contains 10 or more congestion events that happen on that node.

When there are no minor congested second events being reported for a node for a period of five minutes, all congested second alarms are cleared for that node.

#### **Example**

```
RLGHNCXA21W 09-02-07 12:01:43 EST EAGLE 41.1.0
   0594.0030 * Card 1109 HIPR2 detected a minor Congested
Second
```
### **Alarm Level:** Minor

#### **Recovery**

- **1.** Note the time, duration, and frequency of the alarm(s).
- **2.** Enter the rept-stat-mux command to note the rate at which the high-speed ring is operating.
- **3.** Note any unusual conditions, such as one IMT bus inhibited, mate failed, SS7 link failures, etc.
- **4.** Note the segment(s) reporting the congestion.
- **5.** If this is an isolated occurrence, no further action is required other than monitoring the system for a re-occurrence.
- **6.** If the problem persists and the high-speed ring is operating at "low rate," this is an indication that the system is operating at capacity and an upgrade of the high-speed ring to operate at "high rate" is required. Contact [My Oracle Support](#page-36-0) [\(MOS\)](#page-36-0) for information on how to purchase the HIPR2 High Rate Mode feature.
- **7.** If the problem persists and the high-speed ring is operating at "high rate," contact [My Oracle Support \(MOS\)](#page-36-0) for assistance.

### 0031 - HIPR2 Detected a Major Congested Second

This message indicates that the congestion on an IMT bus segment has reached a level 2 congestion threshold. A congested second is a one-second time slice that contains 10 or more congestion events that happen on that node.

When there are no major congested second events reported for a node for a period of five minutes, the major congested alarm is replaced with the minor congested second alarm for that node.

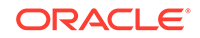

### **Example**

```
RLGHNCXA21W 09-02-07 12:01:43 EST EAGLE 41.1.0
** 0590.0031 ** Card 1110 HIPR2 detected a major Congested 
Second
```
### **Alarm Level:** Major

### **Recovery**

- **1.** Note the time, duration, and frequency of the alarm(s).
- **2.** Enter the rept-stat-mux command to note the rate at which the high-speed ring is operating.
- **3.** Note any unusual conditions, such as one IMT bus inhibited, mate failed, SS7 link failures, etc.
- **4.** Note the segment(s) reporting the congestion.
- **5.** If this is an isolated occurrence, no further action is required other than monitoring the system for a re-occurrence.
- **6.** If the problem persists and the high-speed ring is operating at "low rate," this is an indication that the system is operating at capacity and an upgrade of the high-speed ring to operate at "high rate" is required. Contact [My Oracle Support](#page-36-0) [\(MOS\)](#page-36-0) for information on how to purchase the HIPR2 High Rate Mode feature.
- **7.** If the problem persists and the high-speed ring is operating at "high rate," contact [My Oracle Support \(MOS\)](#page-36-0) for assistance.

### 0032 - HIPR2 Congestion cleared

This message indicates that the alarm condition specified by the previous HIPR2 congestion alarm has been cleared.

### **Example**

RLGHNCXA21W 09-02-07 12:01:43 EST EAGLE 41.1.0 0590.0032 Card 1209 HIPR2 Congestion cleared

**Alarm Level:** No alarm condition. The message is informational only.

### **Recovery**

This message indicates a previous fault has been corrected.

No further action is necessary.

### 0033 - Card database has been corrected

This message indicates that the database has been reloaded to the indicated card by system software. This typically occurs when the system software finds the card database is not synchronized with the other cards in the system (incoherent database).

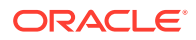

### <span id="page-62-0"></span>**Example**

RLGHNCXA21W 00-02-07 12:01:43 EST EAGLE 35.0.0 0014.0033 CARD 1113 OAM Card database has been corrected

**Alarm Level:** No alarm condition. The message is informational only.

### **Recovery**

This message indicates a previous fault has been corrected.

No further action is necessary.

### 0034 - Card database is inconsistent

This message indicates that the database on the indicated card is not at the same level as the source database level. For more information about database management procedures, refer to the *Database Administration Manual - System Management*.

### **Example**

 RLGHNCXA21W 00-02-07 12:01:43 EST EAGLE 35.0.0 \* 0014.0034 \* CARD 1201 LIMDS0 Card database is inconsistent

**Alarm Level:** Minor

### Recovery Procedure for a MASP Card

**1.** Enter the following command to retrieve the terminal types and port numbers:

rtrv-trm

**2.** Enter the following command to inhibit each OAP terminal displayed in the output from 1:

```
inh-trm:trm=x
```
where x is the port number.

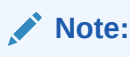

The force parameter is required for the last OAP terminal inhibited.

**3.** Enter the following command to check the database level on all cards:

```
rept-stat-db:display=all
Pay special attention to note the database levels on both the active and standby
current partitions and the levels represented on all the network cards. It is
important that the database level of the network cards matches the database level
of the active MASP.
```
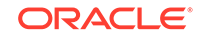

### **Note:**

If the database on the OAM is repaired and ends up at a lower level than the network cards, the system must be initialized.

- **4.** If neither database is at the same level as the network cards, contact [My Oracle](#page-36-0) [Support \(MOS\)](#page-36-0).
- **5.** Depending on what the message indicates, do one of the following:
	- If the *active* fixed disk is inconsistent, continue with 6.
	- If the *standby* fixed disk is inconsistent, continue with 9.
	- If *both* fixed disks are inconsistent, continue with [14.](#page-64-0)
- **6.** Enter the following command on the active GPSM-II card to force it to become standby:

```
init-card:loc=xxxx
where xxxx is the card location stenciled on the shelf of the system.
```
**7.** Enter the following command to log back into the system:

login:uid=xxxx where xxxx is the User ID.

**8.** Enter the following command to check the database level on all cards:

```
rept-stat-db:display=all
```
Pay special attention to note the database levels on both the active and standby current partitions and the levels represented on all the network cards. It is important that the database level of the network cards matches the database level of the active MASP.

### **Note:**

If the database on the OAM is repaired and ends up at a lower level than the network cards, the system must be initialized.

**9.** Enter the following command to copy the current and backup database partitions on the active fixed disk, to the current and backup database partitions on the standby fixed disk:

```
chg-db:action=repair
After the command is executed, the standby GPSM-II card reboots, the old
database data is purged from memory, and the new database is loaded.
```
**10.** After the card has been reloaded (a message appears to confirm completion of the load), enter the following command to verify the database is consistent (same level as the other cards in the system):

```
rept-stat-db:display=all
```
- **a.** If standby and current active databases are consistent, continue with 11.
- **b.** If the current active or standby database is inconsistent, continue with [13.](#page-64-0)
- **11.** Enter the following command to return the OAP terminals to the in-service state:

```
alw-trm:trm=x
```
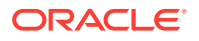

where x is the port number of the terminals of type OAP from  $1$ .

<span id="page-64-0"></span>**12.** For more information on database management, refer to the *Database Administration Manual - System Management*.

### **STOP! YOU HAVE COMPLETED THIS PROCEDURE.**

**13.** Enter the following command for the inconsistent fixed disk:

tst-disk:loc=xxxx where xxxx is the location of the inconsistent fixed disk. When the command completes, continue with 14.

**14.** Contact [My Oracle Support \(MOS\).](#page-36-0)

### Recovery Procedure for a Non-MASP Card

### **Caution:**

Resetting, reseating, or replacing a LIM will cause both links on the card to fail. If the card is a LIM, place the links on the LIM out of service by entering the dact-slk command.

- **1.** Wait five minutes to see if the card corrects itself.
- **2.** Enter the following command to check the database level on the card:

rept-stat-db:display=all

**3.** If the problem persists, enter the following command to retrieve the terminal types and port numbers:

rtrv-trm

**4.** If the card is a LIM, enter the following command to deactivate the slk:

```
dact-slk:loc=xxxx:port=y
where xxxx is the card location, and y is the port on the card specified in the
location parameter.
```
**5.** Enter the following command to inhibit each OAP terminal displayed in the output from 3:

inh-trm:trm=x where x is the port number.

### **Note:**

The force parameter is required for the last OAP terminal inhibited.

**6.** Enter the following command to change the state of the card to OOS-MT-DSBLD

init-card:loc=xxxx where xxxx is the card location stenciled on the shelf of the system.

**7.** Enter the following command to change the state of the card to IS-NR:

alw-card:loc=xxxx where xxxx is the card location stenciled on the shelf of the system.

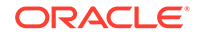

<span id="page-65-0"></span>**8.** If the card is a LIM, enter the following command to activate the slk:

act-slk:loc=xxxx:port=y where xxxx is the card location, and y is the port on the card specified in the location parameter.

**9.** After the card has been reloaded (a message appears to confirm completion of the load), enter the following command to verify the database is consistent (same level as the other cards in the system).

rept-stat-card

**10.** Check the consistency of the card by entering the following command:

```
rept-stat-db:display=except
```
**11.** Enter the following command to return the OAP terminals to the in-service state:

alw-trm:trm=x where x is the port number.

**12.** If the problem persists, contact [My Oracle Support \(MOS\).](#page-36-0)

### 0035 - Card database is corrupted

This message indicates that the card database has been modified by some unknown process and is not usable. For more information about database management procedures, refer to the *Database Administration Manual - System Management*.

#### **Example**

```
 RLGHNCXA21W 00-02-07 12:01:43 EST EAGLE 35.0.0
* 0014.0035 * CARD 1113 OAM Card database is corrupted
```
### **Alarm Level:** Minor

### Recovery Procedure for a MASP Card

**1.** Enter the following command to retrieve the terminal types and port numbers:

rtrv-trm

**2.** Enter the following command to inhibit each OAP terminal displayed in the output from 1:

inh-trm:trm=x where x is the port number.

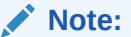

The force parameter is required for the last OAP terminal inhibited.

**3.** Enter the following command for each OAP terminal inhibited in 2:

chg-trm:trm=x:type=none where x is the port number.

**4.** If the message indicates the standby fixed disk is corrupted, continue with [6](#page-66-0).

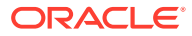

If the message indicates the active fixed disk is corrupted, continue with 5.

<span id="page-66-0"></span>**5.** Enter the following command on the active GPSM-II card to force it to become standby:

init-card:loc=x where x is the card location stenciled on the shelf of the system.

**6.** Enter the following command to copy the current and backup database partitions on the active fixed disk, to the current and backup database partitions on the standby fixed disk:

```
chg-db:action=repair
After the command is executed, the standby GPSM-II card reboots, the old
database data is purged from memory, and the new database is loaded.
```
**7.** After the card has been reloaded (a message appears to confirm completion of the load), enter the following command to verify the database is consistent (same level as the other cards in the system):

rept-stat-card

**8.** Enter the following command for each OAP terminal inhibited in [2](#page-65-0):

chg-trm:trm=x:type=oap where x is the port number.

**9.** Enter the following command to return the OAP terminals to the in-service state:

alw-trm:trm=x where x is the port number.

**10.** If the problem persists, contact [My Oracle Support \(MOS\).](#page-36-0)

### Recovery Procedure for a Non-MASP Card

### **Caution:**

Resetting, reseating, or replacing a LIM will cause both links on the card to fail. If the card is a LIM, place the links on the LIM out of service by entering the dact-slk command.

- **1.** Wait five minutes to see if the card corrects itself.
- **2.** If the problem persists, enter the following command to retrieve the terminal types and port numbers:

rtrv-trm

**3.** Enter the following command to inhibit each OAP terminal displayed in the output from 2.

inh-trm:trm=x where x is the port number.

**Note:**

The force parameter is required for the last OAP terminal inhibited.

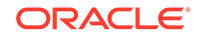

**4.** Enter the following command to reinitialize the indicated card and force the card to load the current level of database.

init-card:loc=x where x is the card location stenciled on the shelf of the system.

### 0036 - Card backup database has been corrected

This message indicates that the backup database version level and content on the standby MASP is synchronized with the reference database.

### **Example**

RLGHNCXA21W 00-02-07 12:01:43 EST EAGLE 35.0.0 0014.0036 CARD 1113 OAM Card backup database has been corrected

**Alarm Level:** No alarm condition. The message is informational only.

#### **Recovery**

This message indicates a previous fault has been corrected.

No further action is necessary.

### 0037 - Card Backup Database is Inconsistent

This message indicates that the backup database version level and/or content on the MASP is not synchronized with the database on the active MASP. This typically occurs if a different level counter, last update day/time-stamp, or contents is detected, or the database is incoherent.

#### **Example**

RLGHNCXA21W 00-02-07 12:01:43 EST EAGLE 35.0.0 \* 0014.0037 \* CARD 1113 OAM Card backup database is inconsistent

#### **Alarm Level:** Minor

#### **Recovery**

**1.** Enter the following command to confirm both active and standby current databases contain correct and identical information (coherent and consistent):

rept-stat-db

Example of the output from a coherent database:

```
> rept-stat-db
Command Accepted - Processing
oflnmoxa11w 00-10-08 15:56:40 CDT EAGLE 35.0.0
rept-stat-db
Command entered at terminal #4.
;
oflnmoxa11w 00-10-08 15:56:40 CDT EAGLE 35.0.0
DATABASE STATUS: >> OK <<
   TDM 1114 ( STDBY) TDM 1116 ( ACTV )
```
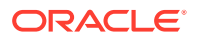

 C LEVEL TIME LAST BACKUP C LEVEL TIME LAST BACKUP - -------- --------------------- - -------- --------------------- FD BKUP Y 342256 00-10-07 00:40:29 CDT Y 342256 00-10-07 00:40:29 CDT FD CRNT N 342374 Y 342375 MDAL 1117 - --------

**2.** Enter the following command to perform a backup (to fixed disk) of both active and standby databases:

chg-db:action=backup:dest=fixed

### 0038 - Card backup database is corrupted

This message indicates that the backup database has been modified by some unknown process and is no longer usable.

### **Example**

```
 RLGHNCXA21W 00-02-07 12:01:43 EST EAGLE 35.0.0
* 0014.0038 * CARD 1113 OAM Card backup database is corrupted
```
#### **Alarm Level:** Minor

#### **Recovery**

**1.** Enter this command to confirm that both active and standby current databases contain correct and identical information (coherent and consistent):

rept-stat-db

Example of the output from a coherent database.

```
> rept-stat-db
Command Accepted - Processing
    oflnmoxa11w 00-10-08 15:56:40 CDT EAGLE 35.0.0
    rept-stat-db
    Command entered at terminal #4.
;
    oflnmoxa11w 00-10-08 15:56:40 CDT EAGLE 35.0.0
    DATABASE STATUS: >> OK <<
          TDM 1114 ( STDBY) TDM 1116 ( ACTV )
            C LEVEL TIME LAST BACKUP C LEVEL TIME 
LAST BACKUP
             - -------- --------------------- - -------- 
------------------
    FD BKUP Y 342256 00-10-07 00:40:29 CDT Y 342256 00-10-07 
00:40:29 CDT
    FD CRNT N 342374 Y 342375
           MDAL 1117
            - --------
```
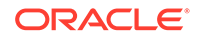

**2.** Enter the following command to perform a backup (to fixed disk) of both active and standby databases:

chg-db:action=backup:dest=fixed

### 0039 - GPL has been corrected

All copies of the generic program load are satisfactory.

**Example**

RLGHNCXA21W 00-02-07 11:02:30 EST EAGLE 35.0.0 0100.0039 GPL SYSTEM OAM GPL has been corrected

**Alarm Level:** No alarm condition. The message is informational only.

### **Recovery**

This message indicates a previous fault has been corrected.

No further action is necessary.

### 0040 - GPL is Corrupted

This message indicates that a generic program load (GPL) has become corrupted. This typically occurs when the system software detects that a generic program load has been unexpectedly modified.

### **Example**

RLGHNCXA21W 00-02-07 11:02:30 EST EAGLE 35.0.0 \* 0100.0040 \* GPL SYSTEM OAM GPL is corrupted

### **Alarm Level:** Minor

### **Recovery**

**1.** Enter the following command to determine the status of the system generic program loads:

```
rtrv-gpl
```
This command indicates the generic program loads that have become corrupted.

**2.** Enter the command to reload the generic program load from a system removable cartridge.

```
chg-gpl
```
If the approved GPL is corrupted, insure that the trial GPL is the correct one using rtrv-gpl and activate it using the act-gpl command.

### 0041 - LSMS Bulk Load Required

This message indicates that the entire system LNP database must be repopulated, either from the LSMS or a backup disk. This process must be started manually.

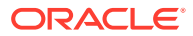

### **Example**

RLGHNCXA21W 00-02-07 11:02:30 EST EAGLE 35.0.0 \* C0009.0041 \*C LSMS SYSTEM LSMS bulk load required

#### **Alarm Level:** Critical

### **Recovery**

Refer to the *LNP Database Synchronization Manual* for the LSMS Bulk Load procedure.

### 0042 - LSMS Bulk Load Complete

This message indicates that the alarm condition is removed, the association is reestablished, the LSMS is downloading transactions, and the automatic resynchronization is in progress.

#### **Example**

RLGHNCXA21W 00-02-07 11:02:30 EST EAGLE 35.0.0 0100.0042 LSMS SYSTEM LSMS bulk load complete

**Alarm Level:** No alarm condition. The message is informational only.

#### **Recovery**

This message indicates a previous fault has been corrected.

No further action is necessary.

### 0044 - Real Time Clock Battery Low

The battery power in the HC MIM card is low.

### **Example**

```
station1234 00-11-30 16:28:08 EST EAGLE 35.0.0
* 0012.0044 * CARD 1201 LIMT1 Real time clock battery low
```
### **Alarm Level:** Minor

#### **Recovery**

Replace the HC MIM card with a spare and call Tekelec for a RMA to send the card back to Tekelec for replacement.

### **Note:**

Refer to the *Maintenance Manual* for card removal/replacement procedures for details about replacing cards.

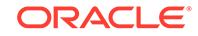

### 0045 - Real Time Clock Battery Restored

The HC MIM card has been replaced and the battery power in the HC MIM card is normal.

### **Example**

station1234 00-11-30 16:28:08 EST EAGLE 35.0.0 0012.0045 CARD 1201 LIMT1 Real time clock battery restored

**Alarm Level:** No alarm condition. The message is informational only.

#### **Recovery**

This message indicates a previous fault has been corrected.

No further action is necessary.

### 0046 - Terminal enabled

The indicated terminal has been returned to service and can handle normal user input and output.

#### **Example**

```
RLGHNCXA21W 00-02-07 12:01:43 EST EAGLE 35.0.0
0014.0046 TERMINAL 15 Terminal enabled
```
**Alarm Level:** No alarm condition. The message is informational only.

### **Recovery**

This message indicates a previous fault has been corrected.

No further action is necessary.

### 0047 - Card Type Not Valid for Application

This message indicates that a TSM card was replaced by an ASM card. The ASM card is automatically inhibited because it is no longer supported.

### **Example**

```
station1234 00-11-30 16:28:08 EST EAGLE 35.0.0
** 0012.0047 ** CARD 1109 Card type not valid for application
HW VERIFICATION CODE: xxx
```
#### **Alarm Level:** Major

### **Recovery**

Replace the ASM card with the correct version of the TSM card.

Refer to the *Maintenance Manual* for card removal/replacement procedures.

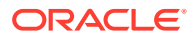
# 0048 - Terminal Failed

The MASP has detected that the terminal is faulty. The maintenance software has removed the terminal from service.

#### **Example**

 RLGHNCXA21W 00-02-07 12:01:43 EST EAGLE 35.0.0 \* 0014.0048 \* TERMINAL 15 Terminal failed

#### **Alarm Level:** Minor

#### **Recovery**

**1.** Verify that the power to the terminal is on and that the terminal is physically connected to the control shelf backplane.

If the fault does not clear, disconnect the terminal from the control shelf backplane and connect another terminal (with the same communication attributes as the old terminal) to the same port on the control shelf backplane.

**2.** Enter the following command to verify the communication attributes of the terminal port:

rtrv-trm

**3.** If the communication attributes need to be changed, refer to the *Commands Manual* and enter the following command with the appropriate parameters to make the required changes to the communication attributes:

chg-trm

**4.** Terminals are connected to ports on the TDM card.

Enter the following command to determine which ports are idle:

rept-stat-user

**5.** Move the terminal to another port on the TDM card or on the backplane.

If the fault does not clear, replace the TDM card. Refer to the *Maintenance Manual* for card removal/replacement procedures.

# 0049 - Bit Rate change ACK failure

This error is displayed when OAM does not receive the acknowledgement of the Rate change request from an all HIPR2 IMT Bus.

# **Note:**

During IMT Bus Rate change execution, no physical status change of IMT Bus (such as unplugging HIPR2 cards) should take place.

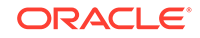

```
 RLGHNCXA21W 00-02-09 12:01:43 EST EAGLE 41.1.0
 0100.0049 * IMT Bus A Bit Rate change ACK failure
```
#### **Alarm Level:** Minor

#### **Recovery**

No action necessary.

# 0050 - Bit Rate change ACK received

This message is the clearing alarm for the previous IMT rate change alarm.

#### **Example**

```
 RLGHNCXA21W 00-02-09 12:01:43 EST EAGLE 41.1.0
0101.0050 IMT Bus A Bit Rate change ACK received
```
### **Alarm Level:**None

#### **Recovery**

No action necessary.

# 0051 - TSC Sync is in Simplex Mode

Due to one or both GPSM-II cards being replaced with MCAPs after the feature bit has been set, the hardware configuration no longer supports the TSC Synchronization feature.

#### **Example**

RLGHNCXA21W 00-02-07 11:02:30 EST EAGLE 35.0.0 \*\* 0100.0051 \*\* CARD 1113 OAM TSC sync is in simplex mode

#### **Alarm Level:** Major

#### **Recovery**

Replace the MCAP(s) with GPSM-II card(s).

Refer to the *Maintenance Manual* for card removal/replacement procedures.

# 0052 - TSC sync feature is available

This indicates that the GPSM-II card(s) is now seated in the appropriate slot and is functioning correctly.

#### **Example**

RLGHNCXA21W 00-02-07 11:02:30 EST EAGLE 35.0.0 0100.0052 CARD 1113 OAM TSC sync feature is available

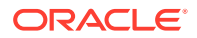

**Alarm Level:** No alarm condition. The message is informational only.

### **Recovery**

This message indicates a previous fault has been corrected.

No further action is necessary.

# 0053 - Standby TDM Failure

This message indicates the communication between the GPSM-II and TDM has failed.

#### **Example**

station1234 94-03-30 16:28:08 EST EAGLE 35.0.0 \*\* 0012.0053 \*\* CARD 1113 OAM Standby TDM failure

#### **Alarm Level:** Major

#### **Recovery**

**1.** Enter the following command to verify card status:

rept-stat-card

**2.** Enter the following command to verify the database status:

rept-stat-db

**3.** Replace the failed TDM, that is in IS-ANR state with the backup TDM.

# **Note:**

If possible, replace the card during the maintenance window.

Refer to the *Maintenance Manual* for card removal/replacement procedures.

# 0054 - Standby TDM failure cleared

This message indicates that the communication between the GPSM-II and TDM has been reestablished.

#### **Example**

station1234 94-03-30 16:28:08 EST EAGLE 35.0.0 0012.0054 CARD 1113 OAM Standby TDM failure cleared

**Alarm Level:** No alarm condition. The message is informational only.

#### **Recovery**

This message indicates a previous fault has been corrected.

No further action is necessary.

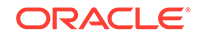

# 0055 - Persistent device state tbl corrupt

This message indicates that after attempting an automatic recovery from a first checksum error, a Persistent Device States (PDS) checksum error still exists in the standby System Configuration Manager (SCM). PDS features are disabled.

#### **Example**

 RLGHNCXA21W 00-02-07 12:01:43 EST EAGLE 35.0.0 \* 0014.0055 \* CARD 1115 OAM Persistent device state tbl corrupt

### **Alarm Level:** Minor

#### **Recovery**

**1.** Enter the following command to verify the status of the database:

```
rept-stat-db
```
**2.** Enter the following command to update the PDS table.

This command reinitializes the card and forces the card to load the current level of the database:

```
init-card:loc=xxxx
```
where xxxx is the location of the card identified in output.

**3.** Enter the following command to verify the that the database is the same level as the active OAM:

```
rept-stat-db
```
**4.** If the problem persists, contact [My Oracle Support \(MOS\).](#page-36-0)

# 0056 - Persistent Device State tbl diff Version

This message indicates that the PDS table version in the standby SCM does not match the PDS table version in the active SCM. PDS features are disabled.

## **Example**

```
RLGHNCXA21W 00-02-07 12:01:43 EST EAGLE 35.0.0
* 0014.0056 * CARD 1115 OAM Persistent device state tbl diff version
```
## **Alarm Level:** Minor

#### **Recovery**

**1.** Enter the following command to verify the status of the database:

rept-stat-db

**2.** Enter the following command to update the PDS table.

This command reinitializes the card and forces the card to load the current level of the database:

```
init-card:loc=xxxx
```
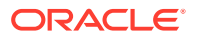

where xxxx is the location of the card identified in output.

**3.** Enter the following command to verify the that the database is the same level as the active OAM:

rept-stat-db

**4.** If the problem persists, contact [My Oracle Support \(MOS\).](#page-36-0)

# 0057 - Persistent device state tbl corrected

This indicates that the This message indicates that a problem PDS table has been corrected.

### **Example**

```
RLGHNCXA21W 00-02-07 11:02:30 EST EAGLE 35.0.0
0100.0057 CARD 1115 OAM Persistent device state tbl corrected
```
**Alarm Level:** No alarm condition. The message is informational only.

#### **Recovery**

This message indicates a previous fault has been corrected.

No further action is necessary.

# 0058 - Critical customer trouble detected

A critical customer trouble has been detected. There are connections on the control shelf backplane for customer detected troubles (CDTs). Each connection is assigned an identifier 1-16. CDT connections 2-4 are applicable to UAM 0058. CDT connections 6-8 are applicable to UAM 0059. CDT connections 10-16 are applicable to UAM 0060. The customer determines the connections on the backplane (these are dry contact closures). The system reports the alarm according to the connection location.

#### **Example**

RLGHNCXA21W 96:07:02 11:02:30 EST EAGLE 35.0.0 \*C 0100.0058 \*C CDT 4 Critical customer trouble detected

#### **Alarm Level:** Critical

## **Recovery**

Follow local procedures for clearing the indicated trouble.

# 0059 - Major customer trouble detected

A major customer trouble has been detected. There are connections on the control shelf backplane for customer detected troubles (CDTs). Each connection is assigned an identifier 1-16. CDT connections 2-4 are applicable to UAM 0058. CDT connections 6-8 are applicable to UAM 0059. CDT connections 10-16 are applicable to UAM 0060. The customer determines the connections on the backplane (these are dry contact closures). The system reports the alarm according to the connection location.

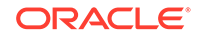

RLGHNCXA21W 96:07:02 11:02:30 EST EAGLE 35.0.0 \*\* 0100.0059 \*\* CDT 8 Major customer trouble detected

### **Alarm Level:** Major

# **Recovery**

Follow local procedures for clearing the indicated trouble.

# 0060 - Minor customer trouble detected

A minor customer trouble has been detected. There are connections on the control shelf backplane for customer detected troubles (CDTs). Each connection is assigned an identifier 1-16. CDT connections 2-4 are applicable to UAM 0058. CDT connections 6-8 are applicable to UAM 0059. CDT connections 10-16 are applicable to UAM 0060. The customer determines the connections on the backplane (these are dry contact closures). The system reports the alarm according to the connection location.

#### **Example**

RLGHNCXA21W 96:07:02 11:02:30 EST EAGLE 35.0.0 \* 0100.0060 \* CDT 16 Minor customer trouble detected

#### **Alarm Level:** Minor

#### **Recovery**

Follow local procedures for clearing the indicated trouble.

# 0061 - Customer trouble detected

A customer trouble has been detected.

## **Example**

RLGHNCXA21W 96:07:02 11:02:30 ESTEAGLE 35.0.0 0100.0061 CDT 11 Customer trouble detected

**Alarm Level:** No alarm condition. The message is informational.

#### **Recovery**

This message indicates that a customer-defined trouble is detected. Follow local procedures to clear the trouble.

# 0062 - Customer trouble cleared

A customer trouble has been cleared.

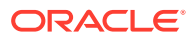

RLGHNCXA21W 96:07:02 11:02:30 EST EAGLE 35.0.0 0100.0062 CDT 11 Customer trouble cleared

**Alarm Level:** No alarm condition. The message is informational.

# **Recovery**

No action is necessary.

# 0063 - Critical Holdover Clock trbl Detected

A critical trouble has been detected with the holdover clock. This could include a problem with the reference input and stratum clock cards.

#### **Example**

RLGHNCXA21W 96:07:02 11:02:30 EST EAGLE 35.0.0 \*C 0100.0063 \*C CLOCK Critical holdover clock trbl detected

## **Alarm Level:** Critical

#### **Recovery**

Check for any visual alarms.

Note any visual alarms and refer to the *Maintenance Manual* for Holdover Clock Troubleshooting Procedures to perform the corrective action procedures.

# 0064 - Major Holdover Clock Trouble Detected

A major trouble has been detected with the holdover clock. This could include a problem with the reference input and/or stratum clock cards.

## **Example**

```
RLGHNCXA21W 96:07:02 11:02:30 EST EAGLE 35.0.0
** 0100.0064 ** CLOCK Major holdover clock trouble detected
```
## **Alarm Level:** Major

#### **Recovery**

Check for any visual alarms.

Note any visual alarms and refer to the *Maintenance Manual* for Holdover Clock Troubleshooting Procedures to perform the corrective action procedures.

# 0065 - Minor Holdover Clock Trouble Detected

A minor trouble has been detected with the holdover clock. This could include a problem with the reference input and/or stratum clock cards.

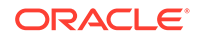

```
RLGHNCXA21W 96:07:02 11:02:30 EST EAGLE 35.0.0
* 0100.0065 * CLOCK Minor holdover clock trouble detected
```
#### **Alarm Level:** Minor

# **Recovery**

Check for any visual alarms.

Note any visual alarms and refer to the *Maintenance Manual* for Holdover Clock Troubleshooting Procedures to perform the corrective action procedures.

# 0066 - Holdover clock trouble cleared

A problem with the holdover clock has been corrected.

#### **Example**

RLGHNCXA21W 96:07:02 11:02:30 EST EAGLE 35.0.0 0100.0066 CLOCK Holdover clock trouble cleared

**Alarm Level:** No alarm condition. The message is informational.

### **Recovery**

This message indicates that a problem with the holdover clock has been cleared.

# 0077 - Card Temperature is Critical lvl:T2

An HC-MIM card, EPM based card (E5-E1T1, E5-ATM, E5-ENET, ET-IPSM, E5-TSM) EPM-B based card (E5-ATM-B, E5-ENET-B, E5-MCPM-B), or E5-SM8G-B card has reached an operating temperature that is above the operational limit.

#### **Example**

RLGHNCXA21W 00-02-07 11:02:30 EST EAGLE 35.0.0 \*C 0100.0077 \*C CARD 1102 LIMT1 Card temperature is critical lvl:T2

**Alarm Level:** Critical

**Recovery**

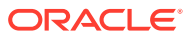

# **WARNING:**

There is a very limited time to solve this problem. For an HC-MIM card, once the card exceeds its operation limit, all the links on the HC-MIM card will be blocked (ACT-LPO), causing the links to go into local processor outage. All traffic on the blocked links is re-directed elsewhere in the system (based on the current route provisioning). For information about EPM based, EPM-B based, and E5-SM8G-B cards, see "Changing the High-Capacity Card Temperature Alarm Thresholds" procedure in *Database Administration Manual - SS7*.

- **1.** Verify that the fan assembly located in that shelf is working properly and that the fan filters are clean.
	- Check to make sure there is both A and B power.
	- Check the fans.
	- Check the fan controller card and verify that all LEDs are green. For proper operation (as a minimum B power must be present and good fans for fan 2 and fan 3 must be installed before removing the controller).
	- Check the fan filters.
	- Replace any hardware in the fan assembly that is not functioning properly. Clean or replace fan filters as needed.
	- Replace the fan tray only after checking power, fans, fan filters, and control card.

Contact [My Oracle Support \(MOS\)](#page-36-0) for assistance.

The hierarchy of maintenance activity is based on Table 3-1. See the *Maintenance Manual* for card removal/replacement procedures.

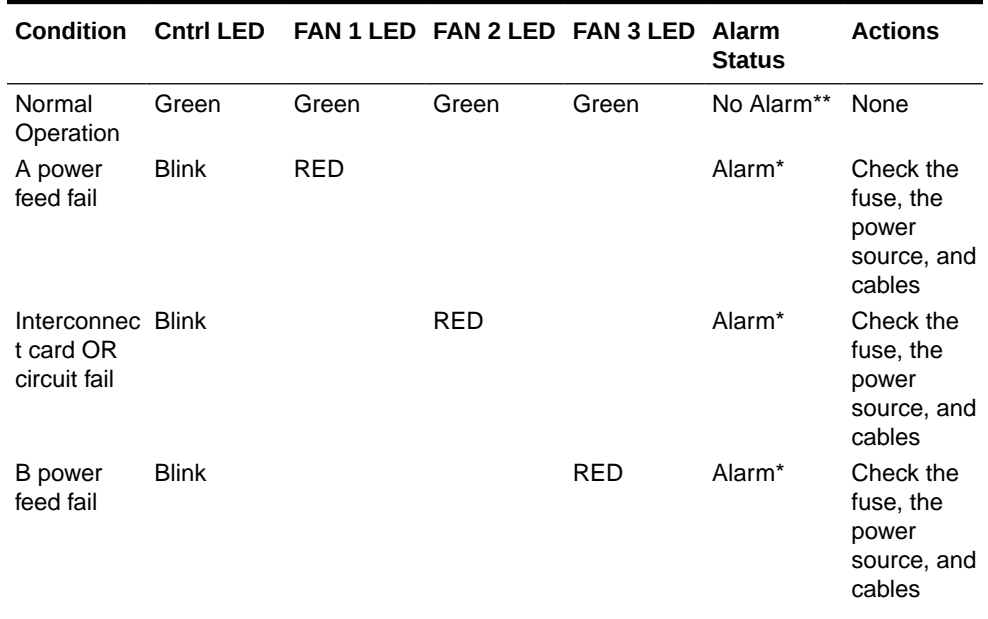

# **Table 3-1 Maintenance Activity Hierarchy**

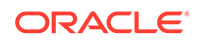

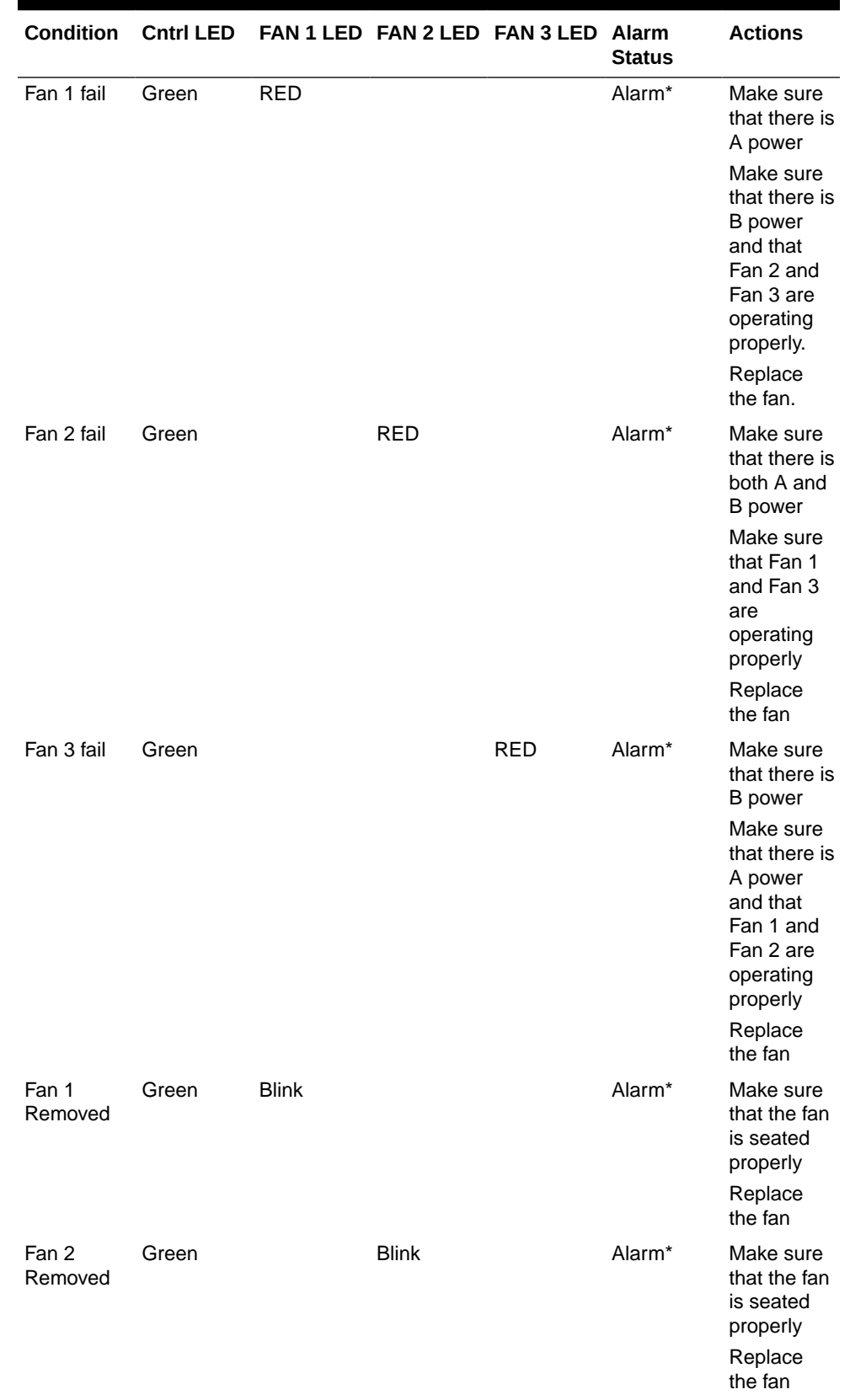

# **Table 3-1 (Cont.) Maintenance Activity Hierarchy**

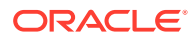

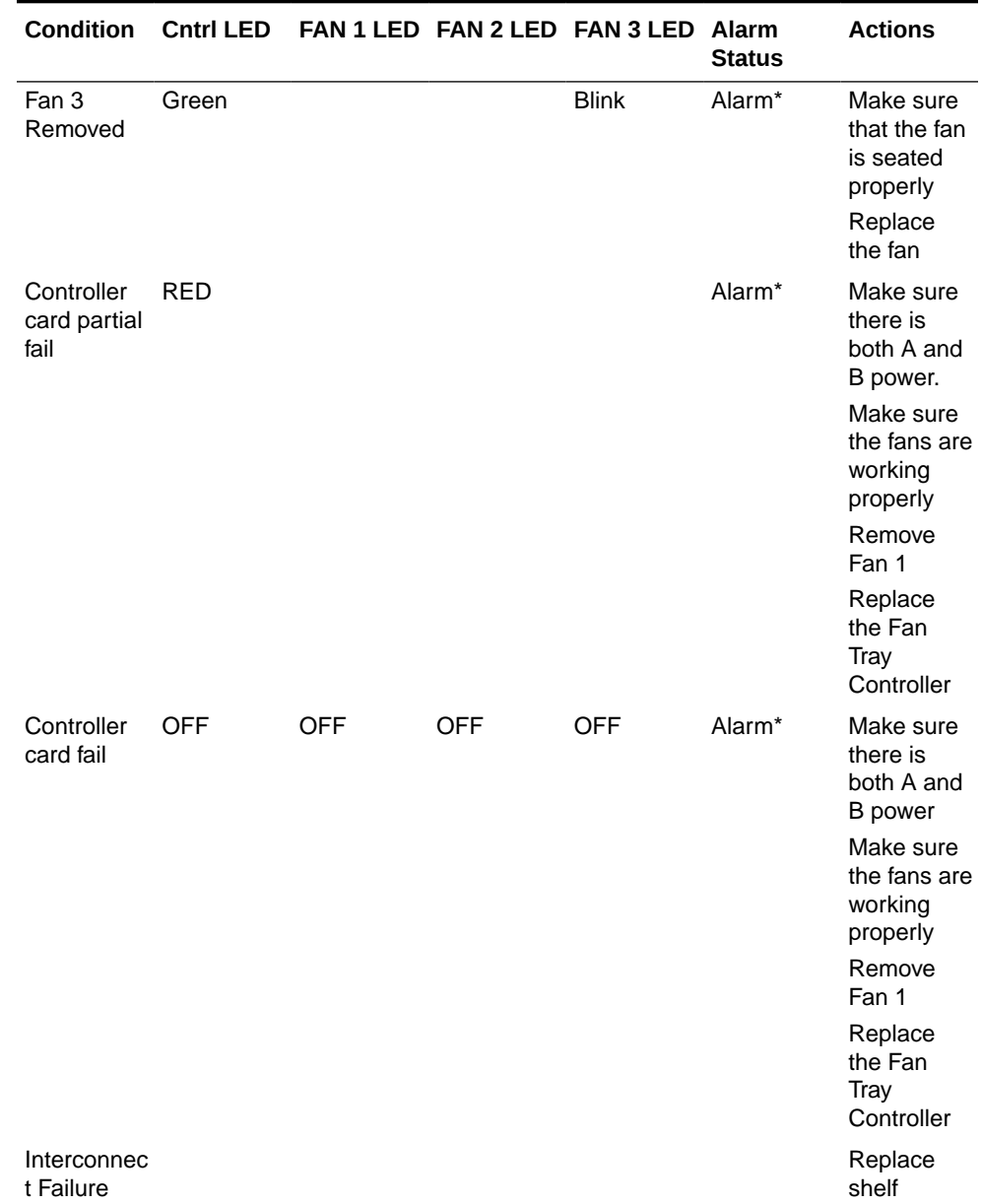

# **Table 3-1 (Cont.) Maintenance Activity Hierarchy**

# **Note:**

- \*If there is no alarm for this condition, it is likely that the relay on the Interconnect card has failed (opened).
- \*\*If there is an alarm when all 4 LEDs are green, it is likely that the relay on the Interconnect card has failed (closed).
- Try replacing the controller before replacing the fan tray.
- **2.** If the fan unit is working properly, employ additional cooling methods to the card reporting a high-operating temperature.

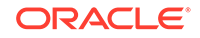

- <span id="page-83-0"></span>**3.** This Critical Temperature Alarm will remain in the system until the operational temperature of the HC-MIM card (HC Blade), EPM based card (E5-E1T1, E5-ATM, E5-ENET, ET-IPSM, E5-TSM) EPM-B based card (E5-ATM-B, E5-ENET-B, E5- MCPM-B), or E5-SM8G-B card goes below the critical temperature threshold.
- **4.** If this procedure did not clear the fault, contact [My Oracle Support \(MOS\)](#page-36-0).

# 0078 - Card Temperature Exceeds Nominal lvl:T1

An HC-MIM card, EPM based card (E5-E1T1, E5-ATM, E5-ENET, E5-IPSM, E5-TSM), EPM-B based card (E5-ATM-B, E5-ENET-B, E5-MCPM-B), or E5-SM8G-B card has reached an operating temperature that is above the pre-defined limit.

#### **Example**

```
RLGHNCXA21W 00-02-07 11:02:30 EST EAGLE 35.0.0
** 0100.0078 ** CARD 1102 LIMT1 Card temperature exceeds nominal 
1v1:TT1
```
#### **Alarm Level:** Major

#### **Recovery**

# **warning:**

There is a very limited time to solve this problem. Once the card exceeds its operation limit, all the links on the HC-MIM card will be blocked (ACT-LPO), causing the links to go into local processor outage. All traffic on the blocked links is re-directed elsewhere in the system (based on the current route provisioning). For information about EPM based, EPM-B based, and E5- SM8G-B cards, see "Changing the High-Capacity Card Temperature Alarm Thresholds" procedure in *Database Administration Manual - SS7*.

**1.** Enter the following command to verify the temperature threshold defaults are within the correct range for the card:

#### rtrv-th-alm

For HC-MIM cards, the maximum operating temperature is 82 degrees Celsius. For EPM based cards (E5-E1T1, E5-ATM, E5-ENET, ET-IPSM, E5-TSM), the maximum operating temperature is 95 degrees Celsius. For EPM-B based cards (E5-ATM-B, E5-ENET-B, E5-MCPM-B) and E5-SM8G-B cards, maximum operating temperature is 90 degrees Celsius. Temperature Level 1 threshold (Thermal Alarm Level 1) and Temperature Level 2 threshold (Thermal Alarm Level 2) are user configurable. Temperature Level 1 threshold can be configured between 73%–92% (default is 92%) of maximum operating temperature of the card and Temperature Level 2 threshold can be configured between 74%–100% (default is 100%) of maximum operating temperature of the card.

If the thresholds are set incorrectly (or to temporarily suppress the alarm), go to 2. If the thresholds are correct, go to [3.](#page-84-0)

**2.** The threshold can be reset by entering the following command:

```
chg-th-alm:thermallv1c=xxxx
where xxxx is temperature.
```
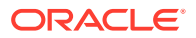

- <span id="page-84-0"></span>**3.** Skip this step for EPM-based cards. Verify that the fan assembly located in that shelf is working properly and that the fan filters are clean.
	- Check to make sure there is both A and B power.
	- Check the fans.
	- Check the fan controller card and verify that all LEDs are green. For proper operation (as a minimum B power must be present and good fans for fan 2 and fan 3 must be installed before removing the controller).
	- Check the fan filters.
	- Replace any hardware in the fan assembly that is not functioning properly. Clean or replace fan filters as needed.
	- Replace the fan tray only after checking power, fans, fan filters, and control card.

Contact [My Oracle Support \(MOS\)](#page-36-0) for assistance.

The hierarchy of maintenance activity is based on Table 3-2. See the *Maintenance Manual* for card removal/replacement procedures.

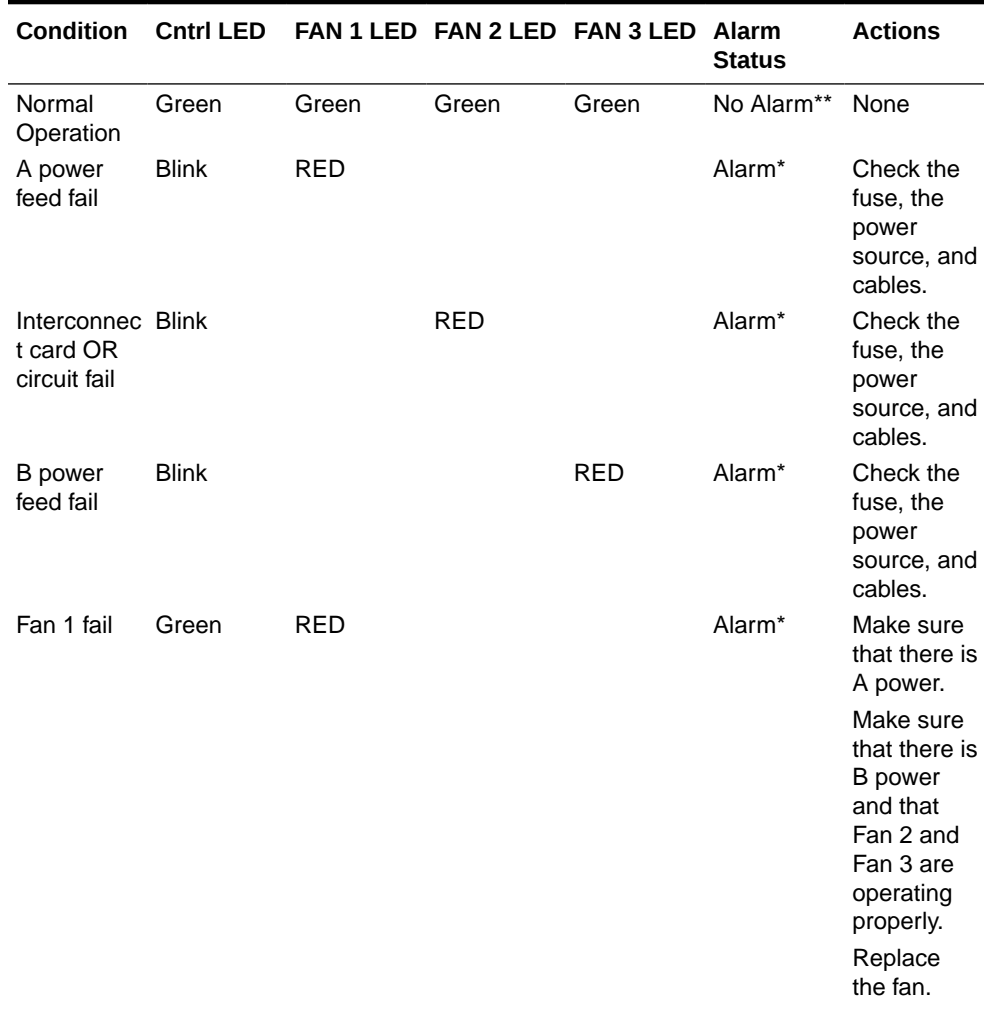

#### **Table 3-2 Maintenance Activity Hierarchy**

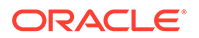

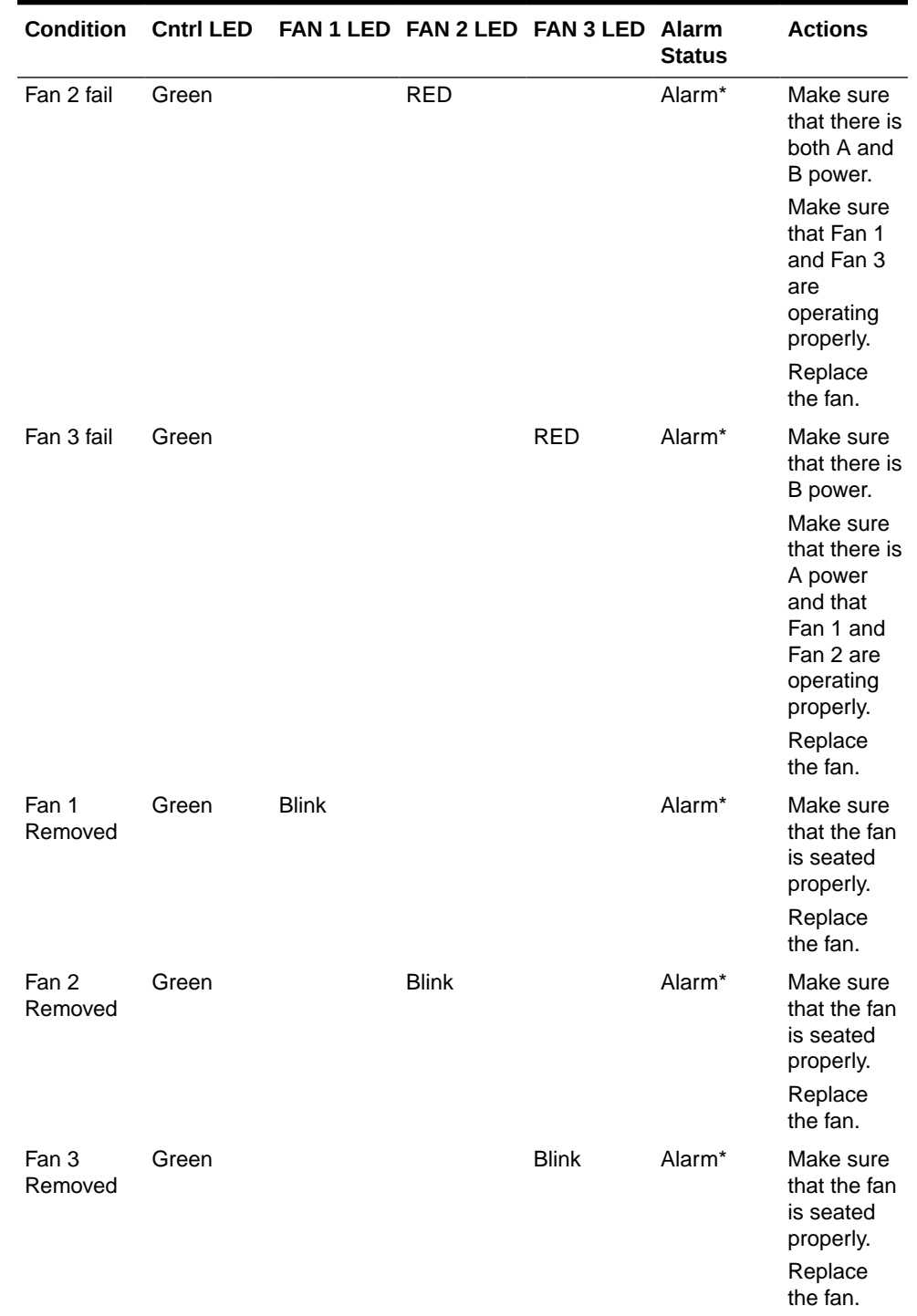

# **Table 3-2 (Cont.) Maintenance Activity Hierarchy**

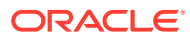

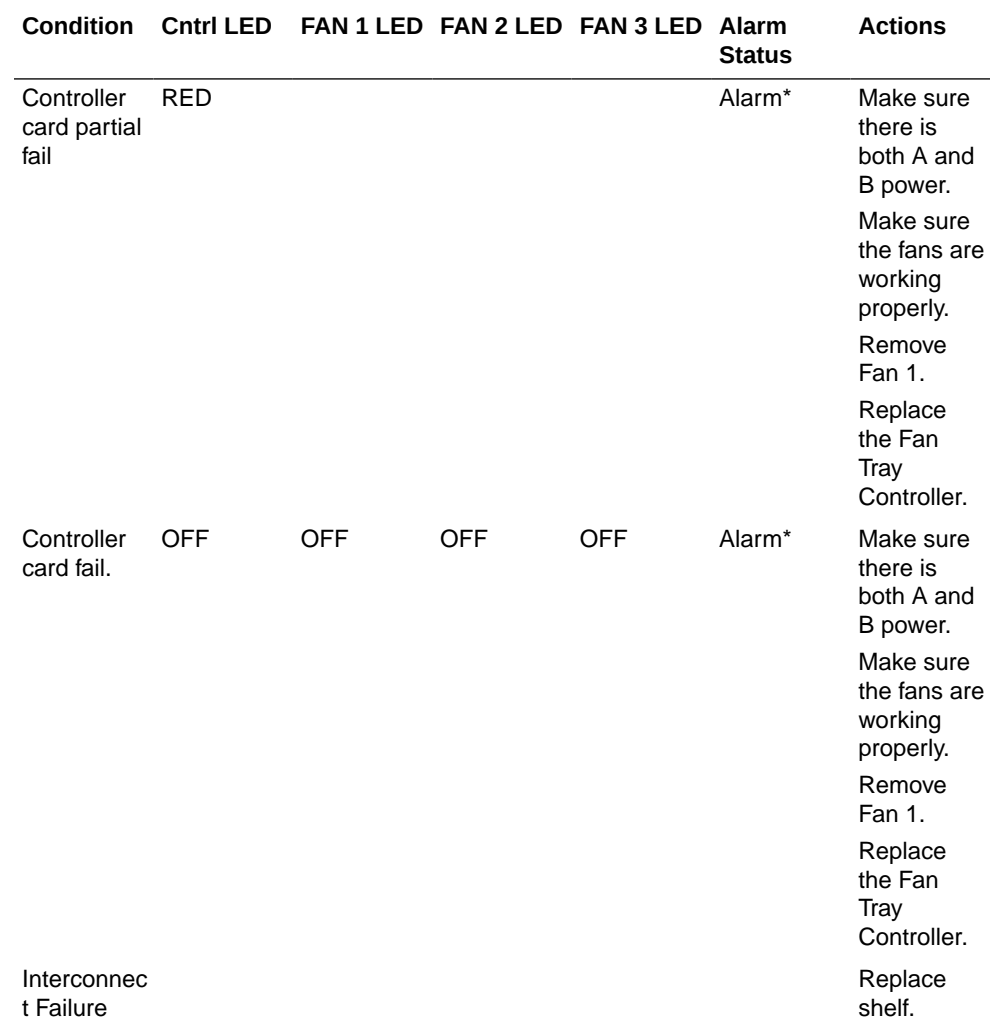

## **Table 3-2 (Cont.) Maintenance Activity Hierarchy**

## **Note:**

- \* If there is no alarm for this condition, it is likely that the relay on the Interconnect card has failed (opened).
- \*\* If there is an alarm when all 4 LEDs are green, it is likely that the relay on the Interconnect card has failed (closed).
- Try replacing the controller before replacing the fan tray.
- **4.** If the fan unit is working properly, employ additional cooling methods to the card reporting a high-operating temperature.
- **5.** If the running temperature of the HC-MIM card, EPM based card (E5-E1T1, E5- ATM, E5-ENET, E5-IPSM, E5-TSM), EPM-B based card (E5-ATM-B, E5-ENET-B, E5-MCPM-B), or E5-SM8G-B card exceeds its operational limit, UAM 0077 is generated. HC-MIM links go into Local Processor Outage (LPO). For information about EPM based, EPM-B based, and E5-SM8G-B cards, see "Changing the

High-Capacity Card Temperature Alarm Thresholds" procedure in *Database Administration Manual - SS7*.

- **6.** This Temperature Alarm will remain in the system until the operational temperature of the HC-MIM card (HC Blade), EPM based card (E5-E1T1, E5-ATM, E5-ENET, E5-IPSM, E5-TSM), EPM-B based card (E5-ATM-B, E5-ENET-B, E5-MCPM-B), or E5-SM8G-B card returns to normal levels.
- **7.** If performing the steps in this procedure did not clear the fault, contact [My Oracle](#page-36-0) [Support \(MOS\)](#page-36-0) for assistance.
- **8.** If the threshold was changed in [2](#page-83-0) to temporarily suppress the alarm, enter the following command to reset the threshold to the original setting:

```
chg-th-alm:thermallv1c=xxxx
where xxxx is temperature.
```
# 0079 - Card temperature again at nominal levels

The operational temperature of the HC-MIM (HC Blade), EPM based card (E5-E1T1, E5-ATM, E5-ENET, ET-IPSM, E5-TSM), EPM-B based card (E5-ATM-B, E5-ENET-B, E5-MCPM-B), or E5-SM8G-B has returned to normal levels.

## **Example**

```
RLGHNCXA21W 00-02-07 11:02:30 EST EAGLE 35.0.0
0100.0079 CARD 1102 LIMT1 Card temperature again at nominal levels
```
**Alarm Level:** No alarm condition. The message is informational only.

# **Recovery**

**•** This message indicates a previous fault has been corrected.

No further action is necessary.

# 0080 - Shelf FAN bit is OFF

The Eagle Shelf FAN bit is not turned on.

## **Example**

```
 1 2 3 4 5 6 
7 8
123456789012345678901234567890123456789012345678901234567890123456789012
34567890 
    xxxx.0080 *C CARD 1103 LIMT1 Shelf FAN bit is OFF
```
## **Alarm Level:** Major

### **Recovery**

To turn the Shelf FAN bit on, use the following command:

chg-shlf

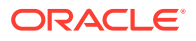

# 0081 - Shelf FAN bit is ON

The Eagle Shelf FAN bit is turned on. This UAM is an informational message that confirms that the feature is restored to operational status

#### **Example**

```
 1 2 3 4 5 6 
7 8
123456789012345678901234567890123456789012345678901234567890123456789012
34567890 
   xxxx.0081 *C CARD 1103 LIMT1 Shelf FAN bit is ON
```
#### **Alarm Level:** Normal

#### **Recovery**

This message indicates that the feature previously was OFF and now has been turned ON.

No further action is necessary.

# 0082 - Alarm in Fuse Panel

A blown fuse has been detected in the fuse panel located on top of the designated frame.

## **Example**

 RLGHNCXA21W 00-02-07 11:02:30 EST EAGLE 35.0.0 \*\* 0100.0082 \*\* FUSE PANEL 11xx Alarm in Fuse panel

## **Alarm Level:** Major

# **Recovery**

- **1.** Locate the fuse and alarm panel (FAP) indicated in the alarm message.
- **2.** Look at the set of fuses and find the fuse with the "flag" standing out.

This indicates the fuse is blown. Replace the fuse with a GMT 3 amp or 1 amp (depending on the type being replaced). See the *Installation Manual* for the correct fuse type.

# **Caution:**

Arbitrarily removing a good fuse will cause all cards serviced by the removed fuse to fail. Verify the fuse output before pulling a fuse that appears to be good.

**3.** If no fuses appear to be blown, use a VOM and measure the voltage outputs on the rear of the panel (refer to the *Installation Manual* for voltage test points).

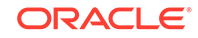

- **4.** If the fuse blows again, visually inspect the shelf backplanes for shorts or metallic debris.
- **5.** If nothing can be found visually, put all cards serviced by the affected fuse out of service with the following command:

rmv-card:loc=x where x is the card location stenciled on the shelf of the system.

- **6.** Unplug the cards serviced by the affected fuse.
- **7.** Replace the fuse.
- **8.** Plug in each card one at a time.

As each card is plugged in, verify the fuse does not blow. When the fuse does blow, replace the card just plugged in.

- **9.** Replace the fuse again.
- **10.** Continue plugging in the remaining cards, verifying the fuse does not blow with each card.

Each time the fuse does blow, replace the card and continue. There may be more than one card at fault. If you encounter a card which blows the fuse, do not stop the procedure. Continue until all cards have been plugged in. Refer to the *Maintenance Manual* for card removal/replacement procedures.

**11.** If all the cards are plugged in and the fault has cleared, place the affected cards back into service by entering the following command:

```
rst-card:loc=x
where x is the card location stenciled on the shelf of the system.
```
**12.** If this does not clear the fault, contact [My Oracle Support \(MOS\)](#page-36-0).

# 0083 - Fuse Panel alarm has cleared

This indicates that the fuse alarm has been cleared.

## **Example**

RLGHNCXA21W 00-02-07 11:02:30 EST EAGLE 35.0.0 0100.0083 FUSE PANEL 11xx Fuse Panel alarm has cleared

**Alarm Level:** No alarm condition. The message is informational only.

## **Recovery**

This message indicates a previous fault has been corrected.

No further action is necessary.

# 0084 - IP Connection Unavailable

The TCP/IP and SIGTRAN protocols both have an IP layer. This UAM indicates that either a TCP/IP socket or an SCTP/IP (SIGTRAN) association is unavailable.

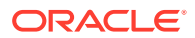

```
RLGHNCXA03W 09-11-06 16:28:08 EST EAGLE5 41.1.0
** 1234.0084 ** IP7CONN LONGSOCKETNAME1 IP Connection Unavailable
```
#### **Alarm Level:** Major

## **Recovery**

There are six recovery procedures for this UAM. The first two procedures are for TCP/IP socket problems; the third procedure is for SCTP/IP (SIGTRAN) problems. Read the UAM to see which entity has been affected, then refer to the following scenarios to help determine which procedure to use:

- Use the Recovery Procedure for EDCMs running STC GPLwhen an IP application socket is out of service due to an IP link down (Ethernet problem) or due to the STC card.
- Use the [Recovery Procedure for DSM with EPAP or ELAP](#page-91-0) when an IP link is down. The link may be a DSM (Database Service Module) to MPS link.
- Use the [Recovery Procedure for IPLMx, IPGWx, and IPSG](#page-94-0) when failure at the IP level is affecting associations used for SS7-over-IP (SIGTRAN) links.
- Use the [Recovery Procedure for MCP or MCPHCw](#page-95-0)hen UAM 0084 says that the problem is MCP or MCPHC.
- Use the [Recovery Procedure for OAMHCw](#page-97-0)hen UAM 0084 says that the problem is OAMHC.
- Use the [Recovery Procedure for SNMP](#page-100-0) when UAM 0084 says that the problem is SNMP.

# Recovery Procedure for EDCMs running STC GPL

In this scenario, this message typically occurs if STC port does not get a DHCP lease from IMF/ESP side. However, it could also be due to bad hardware or bad port on STC card. This error may be due to mis-configured IMF/ESP switches that may not send DHCP lease to STC card.

**1.** Use the rept-stat-card command to view STC status.

The following is an example of a possible output:

tekelecstp 07-05-06 15:40:32 EST EAGLE 37.0.0 CARD VERSION TYPE GPL PST SST AST 1103 128-002-000 STC ERTHC IS-NR Active ----- ALARM STATUS = No Alarms. IMTPCI GPL version = 128-002-000 BLVXW6 GPL version = 128-002-000 BLDIAG6 GPL version = 128-002-000 BLBEPM GPL version = 128-002-000 BLCPLD GPL version = 128-002-000  $IMT$  BUS A  $=$  Conn IMT BUS B = Conn

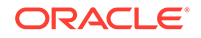

```
CLOCK A = Active
     CLOCK B = Idle
    CLOCK I = Idle
    MBD BIP STATUS = Valid
    MOTHER BOARD ID = EPM A
    DBD STATUS = Valid
    DBD TYPE = 1G ENET
    DBD MEMORY SIZE = 512M
     HW VERIFICATION CODE = ----
     CURRENT TEMPERATURE = 51C (124F)
    PEAK TEMPERATURE: = 51C (124F) [02-09-20 10:48]
     EROUTE % OCCUP = 0%
     NTP broadcast = VALID
    STC IP PORT A: IS-NR
Active -----
        ALARM STATUS = No Alarms.
    STC IP PORT B: 00S-MT
Unavail -----
         ALARM STATUS = ** 0084 IP Connection Unavailable
         ERROR STATUS = DHCP Lease. Physical Link.
    Command Completed.
```
If the STC is in service and one of the ports is showing UAM0084, then this port is not getting the address from the DHCP server.

- **2.** If rept-stat-card shows that both ports are in UAM0084 state then use the netstat –I command to determine if the Ethernet interfaces are up.
	- **a.** If they are up, then IMF/ESP support should be involved to find out why this port is not getting the DHCP.
	- **b.** If the concerned ports are not up, then it could be a hardware issue, replace the card. See the *Maintenance Manual*, Appendix A, Card Removal/ Replacement Procedures.
- **3.** If the alarm is not cleared, contact [My Oracle Support \(MOS\)](#page-36-0).

# Recovery Procedure for DSM with EPAP or ELAP

**1.** Use the rep-stat-mps command to obtain MPS status.

The following is an example of a possible output:

```
> rept-stat-mps
Command Accepted - Processing
   peliscaa00w 04-08-13 11:11:04 EDT EAGLE 29.0.2-46.33.1
   rept-stat-mps
   Command entered at terminal #2.
;
   peliscaa00w 04-08-13 11:11:04 EDT EAGLE 29.0.2-46.33.1
                   VERSION PST SST AST
   ELAP A 002-002-000 IS-NR Active -----
      CRITICAL PLATFORM ALARM DATA = No Alarms
      MAJOR PLATFORM ALARM DATA = No Alarms
```
 MINOR PLATFORM ALARM DATA = No Alarms CRITICAL APPLICATION ALARM DATA = No Alarms MAJOR APPLICATION ALARM DATA = No Alarms MINOR APPLICATION ALARM DATA = No Alarms ALARM STATUS = No Alarms. VERSION PST SST AST ELAP B 002-002-000 IS-NR Standby ----- CRITICAL PLATFORM ALARM DATA = No Alarms MAJOR PLATFORM ALARM DATA = No Alarms MINOR PLATFORM ALARM DATA = No Alarms CRITICAL APPLICATION ALARM DATA = No Alarms MAJOR APPLICATION ALARM DATA = No Alarms MINOR APPLICATION ALARM DATA = No Alarms ALARM STATUS = No Alarms. CARD PST SST LNP STAT 1101 P IS-NR Active ACT 1103 IS-NR Active ACT CARD 1101 ALARM STATUS = No Alarms. DSM PORT A: ALARM STATUS = \*\* 0084 IP Connection Unavailable DSM PORT B: ALARM STATUS = \*\* 0084 IP Connection Unavailable CARD 1103 ALARM STATUS = No Alarms. DSM PORT A: ALARM STATUS = \*\* 0084 IP Connection Unavailable DSM PORT B: ALARM STATUS = \*\* 0084 IP Connection Unavailable Command Completed.

**2.** Use the rept-stat-db:display=all:db=mps to determine the "LEVEL" on the DSM cards are not incrementing.

The following is an example of a possible output:

```
> rept-stat-db:display=all:db=mps
```
;

```
 Command Accepted - Processing
 peliscaa00w 04-08-13 11:14:32 EDT EAGLE 29.0.2-46.33.1
 rept-stat-db:display=all:db=mps
  Command entered at terminal #2.
```
peliscaa00w 04-08-13 11:14:32 EDT EAGLE 29.0.2-46.33.1

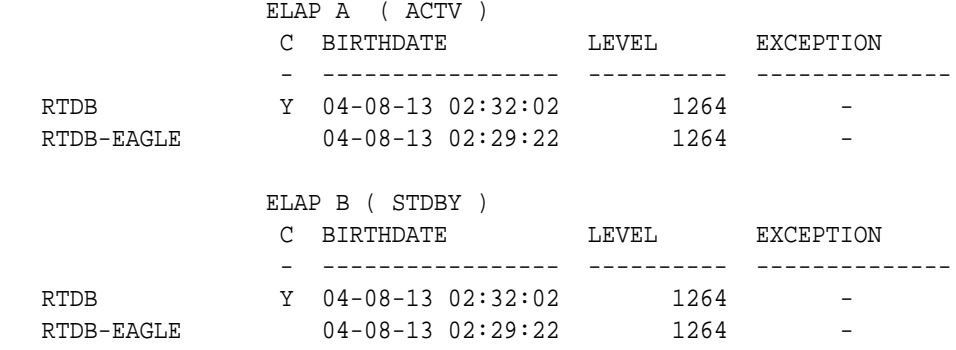

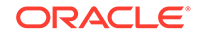

<span id="page-93-0"></span>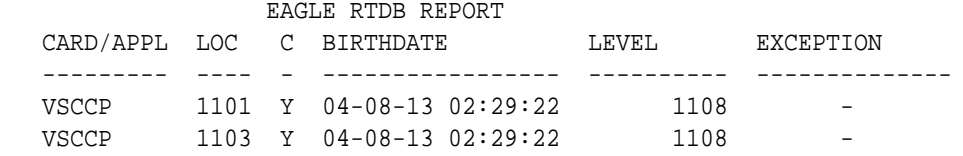

**3.** Execute rept-stat-trbl:display=timestamp to see if all of the UAM 0084 occurred at nearly the same time.

If all of the DSMs are reporting IP connection unavailable and all of the alarms came in at one time, check whether the associated EPAP or ELAP has a problem. If so, go to [7](#page-94-0).

- **4.** Perform the following to verify IP network connectivity.
	- **a.** Use the following command to ping the local host:

pass:loc=XXXX:cmd="ping 127.0.0.1" This is the loopback address and testing it will indicate if networking support is functioning.

**b.** Ping the MPS using:

pass:loc=XXXX:cmd="ping 192.168.120.100" for 100 Megabit Network

pass:loc=XXXX:cmd="ping 192.168.120.200" for 100 Megabit **Network** 

pass:loc=XXXX:cmd="ping 192.168.121.100" for 10 Megabit Network

pass:loc=XXXX:cmd="ping 192.168.121.200" for 10 Megabit Network

Example of a possible output:

192.168.120.100 for EPAP A, via DSM Port A / 100 Megabit Network 192.168.120.200 for EPAP B, via DSM Port A / 100 Megabit Network, 192.168.121.100 for EPAP A, via DSM Port B / 10 Megabit Network, 192.168.121.200 for EPAP B, via DSM Port B / 10 Megabit Network

**c.** If the ping command is not working, verify the IP network cabling.

# **Note:**

The network between the MPS and the DSMs is a private network.

**d.** Replace the DSM card if you can't ping the local host and the IP network has been verified.

See the *Maintenance Manual*, Appendix A, Card Removal/Replacement **Procedures** 

## **Note:**

This step applies to a single DSM having IP connection unavailable.

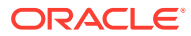

- <span id="page-94-0"></span>**5.** If all of the DSMs are reporting IP connection unavailable, reboot the "primary" DSM card. If no primary card is available go to [3](#page-93-0). If only one card is reporting IP connection unavailable, use the init command to take down the card and reload it. See the *Commands Manual* for the INIT-CARD command.
- **6.** Power cycle the hubs between the MPS and the EAGLE STP.
- **7.** *Task to be completed by either the customer or an Engineer from the LSMS/MPS group:* Run a syscheck on the EPAP or ELAP.
- **8.** *Task to be completed by either the customer or an Engineer from the LSMS/MPS group:* Switch activity on the EPAP or ELAP.

If this action does not clear the alarm, continue to 9.

**9.** *Task to be completed by either the customer or an Engineer from the LSMS/MPS group:* Stop and restart the software on the EPAP or ELAP.

In case of failure of the Active EPAP, the Standby EPAP takes over the role of Active EPAP and continues to provision the database. If the main DSM network fails, the Active EPAP switches to the backup DSM network to continue provisioning the Service Module cards. The switchover to the backup DSM network is possible only when all connectivity is lost on the main DSM network. In case of HUB failure, impact on the provisioning may be partial, so switchover to the backup provisioning network might not be automatically triggered. At any given time, there is only one Active EPAP using one DSM network per EPAP system.

If this action does not clear the alarm, continue to 10.

**10.** If these steps do not clear the fault, contact [My Oracle Support \(MOS\)](#page-36-0).

When the IP connection recovers you will see an IP Connection Available message.

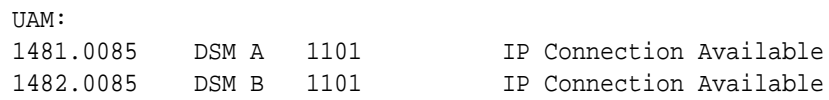

# Recovery Procedure for IPLMx, IPGWx, and IPSG

**1.** Enter the rept-stat-card:loc=*<location>*:mode=full command.

Example of command and possible output:

```
rept-stat-card:loc=1301:mode=full
    Command entered at terminal #3.
;
   eagle10212 01-05-27 07:44:48 EST ??.?.?-63.18.0
    CARD VERSION TYPE GPL PST 
SST AST
    1301 067-018-000 DCM IPLIM IS-NR 
Active -----
    ALARM STATUS = No Alarms.
     BPDCM GPL version = 133-009-000
     IMT BUS A = Conn
    IMT BUS B = Conn
    CLOCK A = Active
     CLOCK B = Idle
```
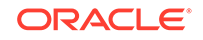

<span id="page-95-0"></span>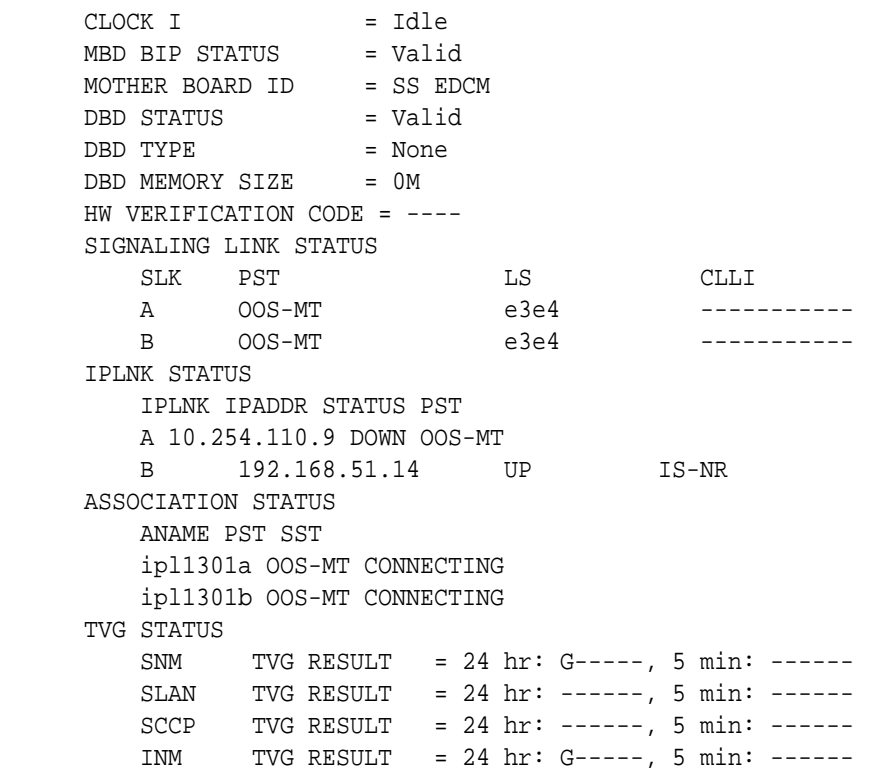

Command Completed.

- **2.** If the hardware interface is down, there is nothing more you can do. Contact the far end, which is where the problem must be resolved. If the hardware interface is up, execute the following commands to get more troubleshooting information:
	- **a.** Errors (collisions, etc.) on the network interface?

netstat -d 0/1t

**b.** Far end reachable?

ping

traceroute

**c.** Near end and far end use same SCTP CRC?

```
netstat –p sctp
rtrv-sg-opts
```
- **3.** Failure at the lower IP level causes problems for the Application Servers (AS)
- higher in the SCTP/IP stack, so you can use the rep-stat-as command to get more information about the association status.
- **4.** Contact [My Oracle Support \(MOS\).](#page-36-0)

# Recovery Procedure for MCP or MCPHC

In this scenario, the message typically occurs if the Measurements application loses the connection with the measurements FTP server. The error could be caused by a network connectivity problem or a misconfiguration of the FTP server parameters.

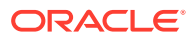

**1.** Enter the rtrv-ftp-serv command. If a measurement server is listed, verify the parameters.

Example of command and possible output:

rtrv-ftp-serv Command entered at terminal #6. ; e1061001 11-09-30 02:31:38 MST EAGLE5 44.0.0-64.10.0 APP IPADDR LOGIN PRIO PATH -------- --------------- --------------- ---- --- meas 10.241.14.62 eagleuser 1 /meas/reports FTP SERV table is (1 of 10) 10% full

- **2.** If the output does not show an entry for the meas application, configure a measurements FTP server in accordance with the "Adding an FTP Server" procedure in *Database Administration Manual - System Management* to clear the alarm.
- **3.** Verify connectivity with the FTP server with the ping command. Enter the pass:loc=<mcp>:cmd="ping <server ipaddr>" command.

Example of command and possible output:

```
> pass:loc=1105:cmd="ping 10.241.14.62"
Command Accepted - Processing
     e1061001 11-09-30 02:53:17 MST EAGLE5 44.0.0-64.10.0
     pass:loc=1105:cmd="ping 10.241.14.62"
     Command entered at terminal #6.
;
     e1061001 11-09-30 02:53:17 MST EAGLE5 44.0.0-64.10.0
     PASS: Command sent to card
;
     e1061001 11-09-30 02:53:17 MST EAGLE5 44.0.0-64.10.0
     PING command in progress
;
     e1061001 11-09-30 02:53:18 MST EAGLE5 44.0.0-64.10.0
;
     e1061001 11-09-30 02:53:20 MST EAGLE5 44.0.0-64.10.0
     PING 10.241.14.62: 56 data bytes
     64 bytes from 10.241.14.62: icmp_seq=0. time=5. ms
     64 bytes from 10.241.14.62: icmp_seq=1. time=5. ms
     64 bytes from 10.241.14.62: icmp_seq=2. time=5. ms
     ----10.241.14.62 PING Statistics----
```
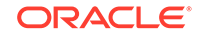

<span id="page-97-0"></span> 3 packets transmitted, 3 packets received, 0% packet loss round-trip (ms) min/avg/max = 5/5/5

PING command complete.

If the ping test fails, verify the physical network connectivity between the Eagle and the FTP server.

**4.** If the ping command is successful, attempt to transfer a file to the FTP server. Enter the pass:loc=<mcp>:cmd="ftptest –a meas" command.

Example of command and possible output:

```
> pass:loc=1105:cmd="ftptest -a meas"
Command Accepted - Processing
     e1061001 11-09-30 02:56:02 MST EAGLE5 44.0.0-64.10.0
    pass:loc=1105:cmd="ftptest -a meas"
     Command entered at terminal #6.
;
     e1061001 11-09-30 02:56:02 MST EAGLE5 44.0.0-64.10.0
    PASS: Command sent to card
;
    e1061001 11-09-30 02:56:02 MST EAGLE5 44.0.0-64.10.0
    FTPTEST: Command In Progress
;
    e1061001 11-09-30 02:56:02 MST EAGLE5 44.0.0-64.10.0
    FTP Interface Test
       Test Results: PASS
        Server IP: 10.241.14.62
      FTP Error: 0
       Segment: 190004fa
        Diag Msg:
     FTPTEST: Command Complete.
```
**5.** If the alarm is not cleared, try the FTP from another system and verify the login and directory. If this is unsuccessful, contact [My Oracle Support \(MOS\)](#page-36-0).

# Recovery Procedure for OAMHC

In this scenario, the message typically occurs if the Measurements application or the SNMP application loses the connection with the measurements host server. The error could be caused by a network connectivity problem or a misconfiguration of the server parameters.

**1.** Enter the rtrv-ctrl-feat command.

Example of command and possible output:

```
rtrv-ctrl-feat
Command entered at terminal #4.
;
tekelecstp1 12-09-22 01:53:11 EST EAGLE5 45.0.0-64.42.0
The following features have been permanently enabled:
```
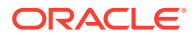

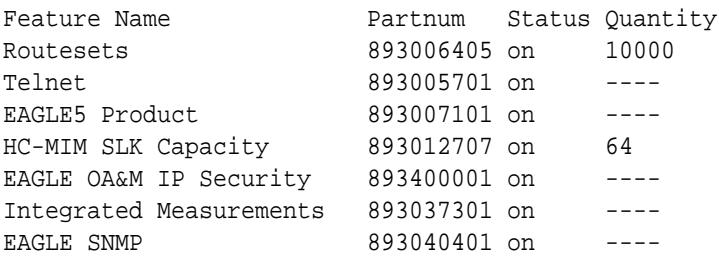

**2.** If the Integrated Measurements feature is enabled, perform Recovery Procedure for Integrated Measurements . If the Eagle SNMP feature is enabled, perform [Recovery Procedure for SNMP](#page-100-0) .

# Recovery Procedure for Integrated Measurements

In this scenario, the message typically occurs if the Integrated Measurements application loses the connection with the measurements FTP server. The error could be caused by a network connectivity problem or a misconfiguration of the FTP server parameters.

**1.** Enter the rtrv-ftp-serv command. If a measurement server is listed, verify the parameters.

Example of command and possible output:

rtrv-ftp-serv Command entered at terminal #6. ; e1061001 12-09-30 02:31:38 EST EAGLE5 45.0.0-64.44.0 APP IPADDR LOGIN PRIO PATH -------- --------------- --------------- ---- --- meas 10.241.14.62 eagleuser 1 /meas/reports FTP SERV table is (1 of 10) 10% full

- **2.** If the output does not show an entry for the meas application, configure a measurements FTP server in accordance with the "Adding an FTP Server" procedure in *Database Administration Manual - System Management* to clear the alarm.
- **3.** Verify connectivity with the FTP server with the ping command. Enter the pass:loc=[1113 | 1115]:cmd="ping <server ipaddr>" command.

Example of command and possible output:

> pass:loc=1105:cmd="ping 10.241.14.62" Command Accepted - Processing e1061001 11-09-30 02:53:17 MST EAGLE5 44.0.0-64.10.0 pass:loc=1105:cmd="ping 10.241.14.62" Command entered at terminal #6. ; e1061001 11-09-30 02:53:17 MST EAGLE5 44.0.0-64.10.0 PASS: Command sent to card ;

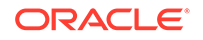

```
Chapter 3
  UAMs
```

```
 e1061001 11-09-30 02:53:17 MST EAGLE5 44.0.0-64.10.0
    PING command in progress
;
    e1061001 11-09-30 02:53:18 MST EAGLE5 44.0.0-64.10.0
;
    e1061001 11-09-30 02:53:20 MST EAGLE5 44.0.0-64.10.0
    PING 10.241.14.62: 56 data bytes
    64 bytes from 10.241.14.62: icmp_seq=0. time=5. ms
    64 bytes from 10.241.14.62: icmp_seq=1. time=5. ms
    64 bytes from 10.241.14.62: icmp_seq=2. time=5. ms
     ----10.241.14.62 PING Statistics----
    3 packets transmitted, 3 packets received, 0% packet loss
    round-trip (ms) min/avg/max = 5/5/5
    PING command complete.
```
If the ping test fails, verify the physical network connectivity between the Eagle and the FTP server.

**4.** If the ping command is successful, attempt to transfer a file to the FTP server. Enter the pass:  $loc=[1113 \mid 1115]$ : cmd="ftptest -a meas" command.

Example of command and possible output:

```
> pass:loc=1113:cmd="ftptest -a meas"
Command Accepted – Processing
e1061001 12-09-30 02:56:02 EST EAGLE5 45.0.0-64.44.0
pass:loc=1113:cmd="ftptest -a meas"
Command entered at terminal #6.
;
e1061001 12-09-30 02:56:02 EST EAGLE5 45.0.0-64.44.0
PASS: Command sent to card
;
e1061001 12-09-30 02:56:02 EST EAGLE5 45.0.0-64.44.0
FTPTEST: Command In Progress
;
e1061001 12-09-30 02:56:02 EST EAGLE5 45.0.0-64.44.0
FTP Interface Test
    Test Results: PASS
    Server IP: 10.241.14.62
   FTP Error: 0
   Segment: 190004fa
   Diag Msg:
FTPTEST: Command Complete.
```
**5.** If the alarm is not cleared, try the FTP from another system and verify the login and directory. If this is unsuccessful, contact [My Oracle Support \(MOS\)](#page-36-0).

# <span id="page-100-0"></span>Recovery Procedure for SNMP

In this scenario, the message typically occurs if the SNMP application loses the connection with the host servers. The error could be caused by a network connectivity problem or a misconfiguration of the SNMP server parameters.

**1.** Enter the rtrv-snmp-host command. If server is listed, verify the parameters.

Example of command and possible output:

```
rtrv-snmp-host
   Command entered at terminal #6.
   ;
   e1061001 12-09-30 08:58:40 EST EAGLE5 45.0.0-64.44.0
   IPADDR 10.25.60.20
      HOST snmp-host-houston
      CMDPORT 161
      TRAPPORT 162
      HB 60
      TRAPCOMM public
   IPADDR 10.25.60.19
      HOST snmp-host-dallas
      CMDPORT 161
      TRAPPORT 162
      HB 60
      TRAPCOMM public
   SNMP HOST table is (2 of 2) 100% full
2. If the output does not show a configured SNMP host entry, configure an SNMP
   host in accordance with the "Adding an FTP Server" procedure in Database
   Administration Manual - System Management to clear the alarm.
3. Verify connectivity with the host servers with the ping command. Enter the
   pass:loc=[1113 | 1115]:cmd="ping <server ipaddr>" command.
   Example of command and possible output:
   > pass:loc=1113:cmd="ping 10.25.60.20"
   Command Accepted – Processing
   e1061001 12-09-30 02:53:17 EST EAGLE5 45.0.0-64.44.0
   pass:loc=1113:cmd="ping 10.25.60.20"
   Command entered at terminal #6.
   ;
   e1061001 12-09-30 02:53:17 EST EAGLE5 45.0.0-64.44.0
```

```
e1061001 12-09-30 02:53:17 EST EAGLE5 45.0.0-64.44.0
```
PASS: Command sent to card

;

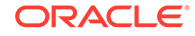

```
PING command in progress
;
e1061001 12-09-30 02:53:18 EST EAGLE5 45.0.0-64.44.0
;
e1061001 12-09-30 02:53:20 EST EAGLE5 45.0.0-64.44.0
PING 10.25.60.20: 56 data bytes
64 bytes from 10.25.60.20: icmp_seq=0. time=5. ms
64 bytes from 10.25.60.20: icmp_seq=1. time=5. ms
64 bytes from 10.25.60.20: icmp_seq=2. time=5. ms
----10.25.60.20 PING Statistics----
3 packets transmitted, 3 packets received, 0% packet loss
round-trip (ms) min/avg/max = 5/5/5
PING command complete.
```
If the ping test fails, verify the physical network connectivity between the EAGLE and the host servers.

**4.** If the alarm is not cleared, contact [My Oracle Support \(MOS\)](#page-36-0).

# 0085 - IP connection available

**IP system**: This message indicates that for an IPLIM, MCP, MCPHC, OAMHC, or SS7IPGW link, one or more connections have been opened for SS7 traffic. IPLIM hosts multiple links, and each link corresponds to exactly one connection. SS7IPGW also hosts multiple links, but each link may have more than one corresponding connection.

**EAGLE 5 ISS system:** This indicates that a previously broken link with either the far end (external customer link) or between the SIGRAN card and the far end now exists and is functioning properly. This UAM is also used to indicate that a previously broken link between the EPAP and DSM card is now functioning properly.

#### **Example**

station1234 09-11-06 16:28:08 EST EAGLE5 41.1.0 1234.0085 IP7CONN LONGSOCKETNAME1 IP Connection Available

**Alarm Level:** No alarm condition. The message is informational only.

#### **Recovery**

This message indicates a previous fault has been corrected.

No further action is necessary.

# 0086 - IP Connection Congested

This message indicates that an IP application socket or association is congested. The card's memory has been exceeded, so the card cannot process all of the MSUs being received.

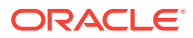

In addition to the basic number of MSUs the card is rated to handle, other factors that affect the card's capacity such as the number of connections sharing the card. Network conditions can cause extra memory to be consumed as the card stores MSUs while waiting for acknowledgments from the far end.

# **Note:**

IP Connection UAMs 0086 (Congested), 0535 (Restricted), and 0536 (Excess Retransmits) conditions can occur simultaneously. However, only one alarm per device can be displayed at a time. If two or more are present, the display of these alarms is prioritized as follows:

- **1.** 0086 IP Connection Congested (MSUs are being dropped)
- **2.** 0536 IP Connection Excess Retransmits (MSUs may be dropped. The EAGLE 5 ISS sustains a certain rate of dropped MSUs without triggering this alarm, then issues UIM 0536 when that rate is exceeded.)
- **3.** 0535 IP Connection Restricted (MSUs are being transmitted at reduced rate. A path of a multi-homed association has failed. )

# **Example**

RLGHNCXA03W 99-04-10 16:28:08 EST EAGLE5 41.1.0 0046.0086 \* IP7CONN LONGSOCKETNAME1 IP Connection Congested

## **Alarm Level:** Minor

## **Recovery**

- **1.** Use your company procedures to check the network.
- **2.** Reports on status can be obtained for each SIGTRAN card with the following commands:
	- rept-stat-applsock displays the status of the IP application sockets.
	- rept-stat-ls displays the status of the MTP linksets.
	- rept-stat-slk displays the status of the MTP signaling links.
	- pass:loc=xxxx:cmd="sockrtt" displays the application socket statistical data.
	- pass:loc=xxxx:cmd="netstat -i" displays TCP/IP network statistical information for all interfaces.
	- pass:loc=xxxx:cmd="netstat -p tcp" displays TCP/IP network statistical information for the transmission control protocol.
	- pass:loc=xxxx:cmd="netstat -p udp" displays TCP/IP network statistical information for the user datagram protocol.
	- pass:loc=xxxx:cmd="netstat -p ip" displays TCP/IP network statistical information for the internet protocol.
	- pass:loc=xxxx:cmd="netstat -p icmp" displays TCP/IP network statistical information for the internet control message protocol.

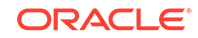

- pass:loc=xxxx:cmd="netstat -m" displays TCP/IP network statistical information for buffer pools.
- pass:loc=xxxxx:cmd="sctp -a xxxxx" displays SS7-over IP (SIGTRAN) troubleshooting information. For example, to see the information for the location 1301 and the entity ipl1301a, enter

pass:loc=1301:cmd="sctp -a ipl1301a"

**3.** Is SCTP buffering set correctly for network RTT?

rtrv-assoc

assocrtt pass command

sctp pass command

**4.** Is IPTPS set correctly for IPGWx?

```
rept-stat-iptps
```
rtrv-ls

**5.** Is an interface set to half-duplex somewhere in the path to the far end, causing excessive retransmissions?

rtrv-ip-lnk

sctp pass command

**6.** Contact [My Oracle Support \(MOS\).](#page-36-0)

# 0087 - IP Connection manually removed

This message indicates that an IP application socket has been manually removed from the system.

### **Example**

RLGHNCXA03W 99-04-10 16:28:08 EST EAGLE 35.0.0.0 0046.0087 IP7 LONGSOCKETNAME1 IP Connection manually removed

**Alarm Level:** No alarm condition. The message is informational only.

#### **Recovery**

No action necessary.

# 0088 - Clocks A and B TSCs are Out of Sync

It was detected by the OAM that clocks A and B have been out of synch for a excessive period of time. This alarm indicates the clock sources being used for TSCSYNC feature have failed or a hardware failure in the OAM card. This may impact the EAGLE Integrated Monitoring Support feature functionality.

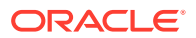

```
RLGHNCXA21W 00-02-07 12:01:43 EST EAGLE 35.0.0
** 0014.0088 ** CARD 1113 EOAM Clocks A and B are out of sync
```
#### **Alarm Level:** Major

# **Recovery**

**1.** Check the status of the OAM card by entering the following command:

rept-stat-card:loc=xxxx where xxxx is the card location in the output.

- **2.** Verify the status of the system clocks with the rept-stat-clock command. If Eagle is reporting the clock alarm indicating a problem with clock sources, then check the status of the clock sources, the cables, and termination points. Refer to [Clock System Alarms](#page-796-0) for additional details on handling clock-specific UAMs.
- **3.** Reseat the OAM card.
- **4.** If the problem persists, replace the OAM card.

Refer to *Maintenance Manual* for card removal/replacement procedures.

# 0089 - Clocks A and B TSCs are resynchronized

A previous GPSM-II card fault is cleared.

#### **Example**

RLGHNCXA21W 00-02-07 12:01:43 EST EAGLE 35.0.0 0014.0089 CARD 1113 EOAM Clocks A and B TSCs are resynchronized

**Alarm Level:** No alarm condition. The message is informational only.

#### **Recovery**

This message indicates a previous fault has been corrected.

No further action is necessary.

# 0092 - MDAL Not Responding

This message indicates a problem with the maintenance disk and alarm card (MDAL).

## **Example**

RLGHNCXA21W 00-02-07 12:01:43 EST EAGLE 35.0.0 \*C 0014.0092 \*C CARD 1117 MDAL MDAL not responding

## **Alarm Level:** Critical

#### **Recovery**

**1.** Check the status of the MDAL card by entering the command:

```
rept-stat-card:loc=x
```
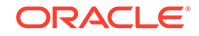

where x is the card location stenciled on the shelf of the system.

Example of the output using card location 1117:

RLGHNCXA03W 00-09-27 16:43:42 EST CARD VERSION TYPE APPL PST SST AST 1117 ----------- MDAL -------- OOS-MT Isolated ----- Command Completed.

- **2.** Reseat the MDAL card.
- **3.** If the problem persists, replace the MDAL card.

Refer to the *Maintenance Manual*, Appendix A, Card Removal/Replacement Procedures.

# 0093 - MDAL alarm cleared

A previous maintenance disk and alarm card (MDAL) card fault is cleared.

#### **Example**

RLGHNCXA21W 00-02-07 12:01:43 EST EAGLE 35.0.0 0014.0093 CARD 1117 MDAL MDAL alarm cleared

**Alarm Level:** No alarm condition. The message is informational only.

#### **Recovery**

This message indicates a previous fault has been corrected.

No further action is necessary.

# 0096 - Card has been Reloaded

The indicated card has been reinitialized and reloaded with the appropriate data. This occurs as a result of a manual reset or software maintenance intervention.

## **Example**

RLGHNCXA21W 00-02-07 12:01:43 EST EAGLE 35.0.0 0014.0096 CARD 1218 SS7ANSI Card has been reloaded

**Alarm Level:** No alarm condition. The message is informational only.

#### **Recovery**

Look for other reports associated with the indicated card.

If an obituary report exists, the card malfunctioned. If this happens continuously, replace the defective card. If this is only an occasional condition, contact [My Oracle](#page-36-0) [Support \(MOS\)](#page-36-0). Refer to the *Maintenance Manual* for card removal/replacement procedures.

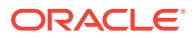

# 0097 - IMT allowed

The IMT bus has been returned to service.

#### **Example**

RLGHNCXA21W 00-02-07 11:02:30 EST EAGLE 35.0.0 0100.0097 IMT SYSTEM IMT allowed Card 1101, 1102, 1107, 1108

**Alarm Level:** No alarm condition. The message is informational only.

#### **Recovery**

This message indicates a previous fault has been corrected. No further action is necessary

# 0098 - IMT inhibited

The IMT bus has been removed from service by using the  $rm-imt:bus=x$ command. The bus is no longer available to carry traffic.

## **Example**

RLGHNCXA21W 00-02-07 11:02:30 EST EAGLE 35.0.0 0100.0098 IMT SYSTEM IMT inhibited Card 1101, 1102, 1107, 1108

**Alarm Level:** No alarm condition. The message is informational only.

## **Recovery**

**1.** Verify the bus is not inhibited for maintenance purposes.

If the bus has been inhibited for maintenance purposes, consult with the technician responsible before placing it back into service.

# **Caution:**

The IMT bus should not be left inhibited, as this may affect system performance.

**2.** If the IMT bus has not been inhibited for maintenance, or the maintenance is complete, enter the following command to place the IMT back into service:

```
rst-imt:bus=x
where x is the IMT bus to be returned to service.
```
# 0099 - Incompatible HW for Provisioned Slot

An MPL card is in a slot provisioned for a different card type and application. The card is automatically inhibited.

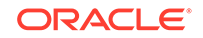

RLGHNCXA21W 00-02-07 11:02:30 EST EAGLE 35.0.0 \*\* 0100.0099 \*\* CARD 1201 SS7ANSI Incompatible HW for provisioned slot

```
 HW VERIFICATION CODE: xxx
```
## **Alarm Level:** Major

### **Recovery**

- **1.** If this message contains the optional line HW VERIFICATION CODE: xxx:
	- **a.** See [Hardware Verification Codes in UAMs](#page-864-0) the section on hardware verification codes in the *Unsolicited Alarms and Information Messages* manual and decode the xxx value.

Correct the indicated problem. A card with Verification Code 002, 003, 004, or 102 may possibly begin to boot continually before this alarm is displayed.

**b.** After correcting the problem, the card will be in out-of-service maintenancedisabled state (OOS-MT-DSBLD).

Restore the card back to in-service normal state (IS-NR) with the alw-card command.

- **2.** If this message does not contain the optional line 'HWVERIFICATIONCODE: xxx', perform either of the following steps:
	- **a.** Replace the MPL card with a DCM card.

Refer to the *Maintenance Manual* for card removal/replacement procedures.

**b.** Re-provision the slot for a LIMDS0 card.

Refer to the *Database Administration Manual - System Management* manual for the correct procedures.

# 0102 - Motherboard BIP Invalid

The motherboard in the location indicated has an invalid Board ID Prom (BIP).

## **Example**

```
RLGHNCXA21W 00-02-07 12:01:43 EST EAGLE 35.0.0
* 0014.0102 * CARD 1201 SS7ANSI Motherboard BIP invalid
```
## **Alarm Level:** Minor

# **Recovery**

**1.** The indicated card must be reprogrammed.

Contact [My Oracle Support \(MOS\).](#page-36-0) You will need to know the part number, revision level, and serial number of the card.

**2.** The card can be reprogrammed with instructions from [My Oracle Support \(MOS\),](#page-36-0) or [My Oracle Support \(MOS\)](#page-36-0) can dial into the system and reprogram the card remotely.

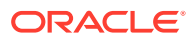
# 0103 - Motherboard BIP Valid

The Board ID Prom (BIP) for the specified motherboard is correctly programmed.

### **Example**

RLGHNCXA21W 00-02-07 12:01:43 EST EAGLE 35.0.0 0014.0103 CARD 1201 SS7ANSI Motherboard BIP valid

**Alarm Level:** No alarm condition. The message is informational only.

### **Recovery**

This message indicates a previous fault has been corrected.

No further action is necessary.

# 0106 - IMT Bus Alarm Cleared

The specified IMT bus has recovered from a fault.

### **Example**

RLGHNCXA21W 00-02-07 12:01:43 EST EAGLE 35.0.0 0014.0106 IMT BUS A IMT Bus alarm cleared Card 1101, 1102, 1107, 1108

**Alarm Level:** No alarm condition. The message is informational only.

### **Recovery**

This message indicates a previous fault has been corrected.

No further action is necessary.

# 0107 - Minor IMT Failure Detected

A minor fault has been detected on one of the IMT buses. A minor fault consists of at least one card fault but no more than two card faults.

### **Example**

RLGHNCXA21W 00-02-07 11:02:30 EST EAGLE 35.0.0 \* 0100.0107 \* IMT BUS A Minor IMT failure detected Card 1101, 1102

### **Alarm Level:** Minor

### **Recovery**

**1.** Visually check the IMTLEDS on the front of the cards.

A red LED or LEDs denotes an IMT fault. If the top LED of the pair is red, there is a fault on IMT A. If the bottom LED is red, there is a fault on IMT B. See [Figure 3-2.](#page-109-0)

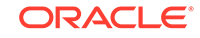

<span id="page-109-0"></span>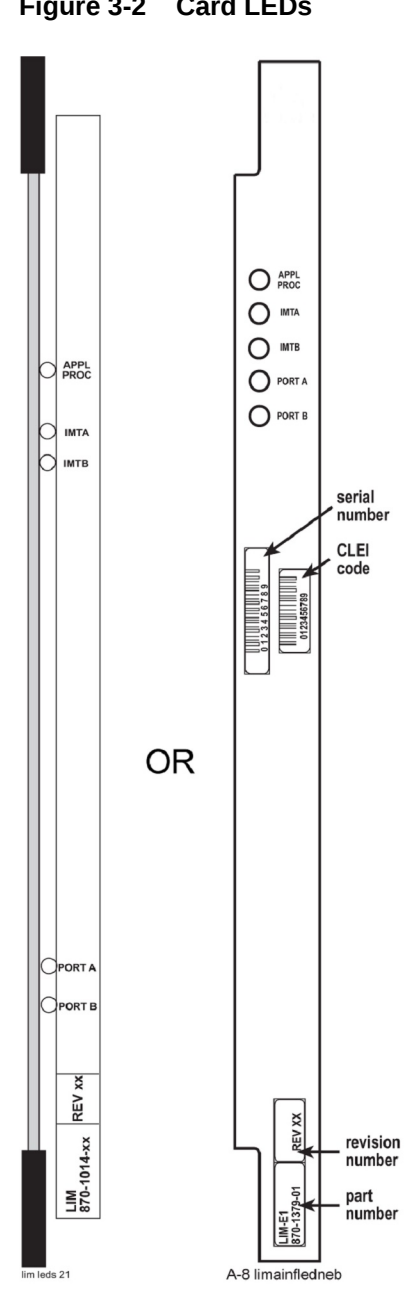

**Figure 3-2 Card LEDs**

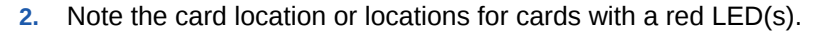

**3.** Using the card location(s) noted in 2, enter the following command to connect the card back to the IMT:

 $conn$ -imt : loc =x : bus =  $y$ where x is the card location stenciled on the shelf of the system and y is the IMT bus to be returned to service.

The following message appears using card location 1106 and IMT bus A:

RLGHNCXA03W 00-02-07 11:02:30 EST EAGLE 35.0.0 Connect IMT Bus A command issued to card 1106

**4.** If the fault does not clear, reseat the affected card.

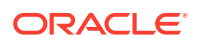

### **warning:**

Reseating or replacing a LIM will cause both links on the card to fail. If the card is a LIM, place the links on the LIM out of service by entering the dact-slk command.

- **5.** If the fault does not clear, replace the affected card.
- **6.** If the fault does not clear, replace the IPMX card servicing the affected card.

### **warning:**

Replacing an IPMX card causes the IMT to go down. (IPMX in Slot 09 affects IMT A and IPMX in Slot 10 affects IMT B.) Do not perform this step if the other bus also has a fault. Contact [My Oracle Support \(MOS\)](#page-36-0).

- **7.** If the fault has cleared and any of these cards are LIMs, place the links assigned to these cards back into service using the act-slk command.
- **8.** If these steps do not clear the fault, contact [My Oracle Support \(MOS\)](#page-36-0).

Refer to the *Maintenance Manual* for card removal/replacement procedures.

# 0108 - Major IMT Failure Detected

A major fault has been detected on one of the IMT buses. A major fault consists of three or more faults on the IMT bus.

### **Example**

RLGHNCXA21W 00-02-07 11:02:30 EST EAGLE 35.0.0 \*\* 0100.0108 \*\* IMTBUS A Major IMT failure detected Card 1101, 1102, 1107, 1108

### **Alarm Level:** Major

### **Recovery**

**1.** Enter the following command to check the status of the IMT:

rept-stat-imt If the entire IMT is down, continue with [6.](#page-111-0)

**2.** Visually check the IMTLEDS on the front of the cards.

A red LED or LEDs denotes an IMT fault. If the top LED of the pair is red, there is a fault on IMT A. If the bottom LED is red, there is a fault on IMT B. See [Figure 3-3.](#page-111-0)

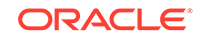

<span id="page-111-0"></span>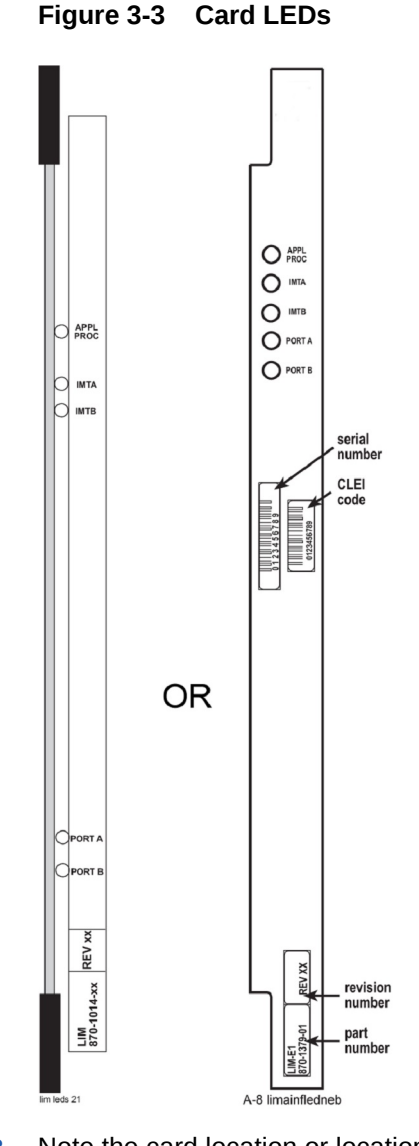

- **3.** Note the card location or locations for cards with a red LED(s).
- **4.** Using the card location(s) noted in 3 enter the following command to connect the card(s) back to the IMT:

```
conn-imt : loc =x : bus = y
where x is the card location stenciled on the shelf of the system, and y is the IMT
bus to be returned to service.
```
The following message appears using card location 1106 and IMT bus A:

RLGHNCXA03W 00-02-07 11:02:30 EST EAGLE 35.0.0 Connect IMT Bus A command issued to card 1106

**5.** If the connection command is successful, the Card connected message appears.

RLGHNCXA03W 00-02-07 11:02:30 EST EAGLE 35.0.0 0100.0006 IMT BUS A Card connected to IMT

**6.** If the fault does not clear, enter the following command:

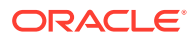

inh-imt:bus=x where  $x =$  faulty IMT bus.

**warning:**

This command removes the faulty IMT bus from service, causing all cards to disconnect from the designated bus. 8 must be completed once [6](#page-111-0) is performed. If the technician has any questions about using this command, contact [My Oracle Support \(MOS\).](#page-36-0)

**7.** Enter the following command to test the IMT bus:

```
tst-imt:bus=x
where x = the inhibited IMT bus.
```
An example of the output follows:

RLGHNCXA03W 97-09-27 12:47:07 EST EAGLE 35.0.0 IMT Fault Isolation Bus B Fault Location Probable Cause Failure(s) Card 1201 Card 1201 Pass-through Test Failed Card 1301 Card 1301 Pass-through Test Failed

## **Note:**

When tst-imt completes, either through normal termination of the command or because the command is aborted, 8 MUST be completed.

**8.** Enter the following command to change the state of inhibited IMT to IS-ANR:

```
alw-imt:bus=x
where x = the inhibited IMT bus.
```
**9.** Reseat the affected card(s).

Probable causes are listed in order of most probable to least probable. The listed components should be reseated in order listed by the output of the tst-imt command.

### **warning:**

Reseating or replacing a LIM will cause both links on the card to fail. If the card is a LIM, place the links on the LIM out of service by entering the dact-slk command.

**10.** If the fault does not clear, replace the affected card(s).

Probable causes are listed in order of most probable to least probable. The listed components should be replaced in order listed by the output of the tst-imt command.

**11.** If the fault does not clear, replace the IPMX card servicing the affected card(s).

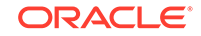

## **Caution:**

Replacing an IPMX card causes the IMT to go down. (IPMX in Slot 09 affects IMT A and IPMX in Slot 10 affects IMTB.)

- **12.** If the fault has cleared and any of these cards are LIMs, place the links assigned to these cards back into service using the act-slk command.
- **13.** If these steps do not clear the fault, contact [My Oracle Support \(MOS\)](#page-36-0).

Refer to the *Maintenance Manual* for card removal/replacement procedures.

# 0109 - All IMT System Level Alarms Cleared

Both IMT busses are functioning.

### **Example**

RLGHNCXA21W 00-02-07 11:02:30 EST EAGLE 35.0.0 0100.0109 IMT SYSTEM All IMT System level alarms cleared

**Alarm Level:** No alarm condition. The message is informational only.

### **Recovery**

This message indicates a previous fault has been corrected.

No further action is necessary.

## 0110 - Failure Detected on One IMT bus

A fault has been detected on one IMT bus.

### **Example**

```
RLGHNCXA21W 00-02-07 11:02:30 EST EAGLE 35.0.0
* 0100.0110 * IMT SYSTEM Failure detected on one IMT bus
```
### **Alarm Level:** Minor

### **Recovery**

**1.** Visually check the IMT LEDS on the front of the cards.

A red LED or LEDs denotes an IMT fault. If the top LED of the pair is red, there is a fault on IMT A. If the bottom LED is red, there is a fault on IMT B. See [Figure 3-4.](#page-114-0)

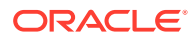

<span id="page-114-0"></span>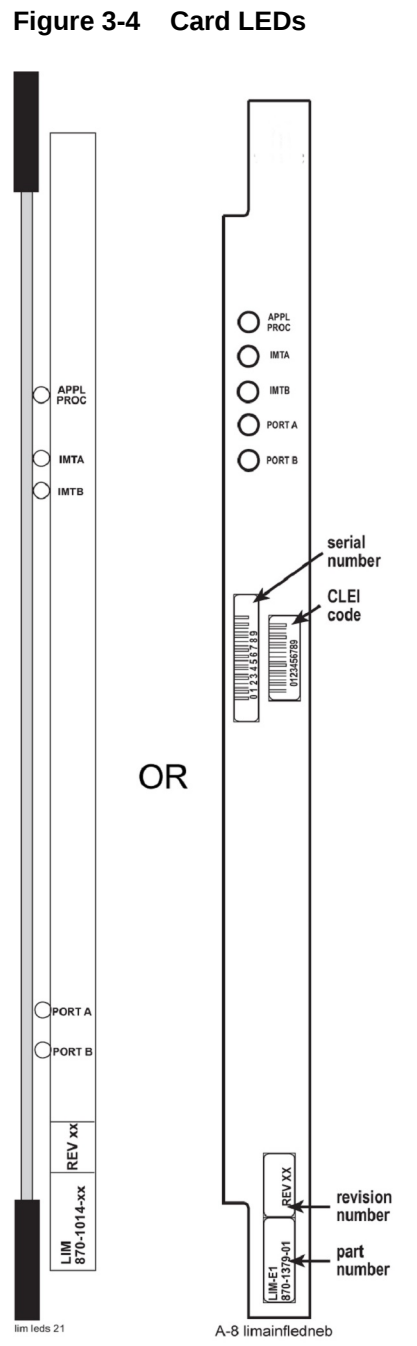

- **2.** Note the card location or locations for cards with a red LED(s).
- **3.** Using the card location(s) noted in 2, connect the card back to the IMT with the command conn-imt.

For example, enter:

```
conn-imt : loc = x : bus = ywhere x is the card location stenciled on the shelf of the system and y is the IMT
bus to be returned to service.
```
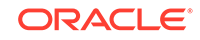

The following message appears using card location 1106 and IMT bus A :

RLGHNCXA03W 00-02-07 11:02:30 EST EAGLE 35.0.0 Connect IMT Bus A command issued to card 1106

**4.** If the connection command is successful, the Card connected to IMT message appears.

RLGHNCXA03W 00-02-07 11:02:30 EST EAGLE 35.0.0 0100.0006 IMT BUS A Card connected to IMT

**5.** If the connection command is not successful and the fault does not clear, reseat the card

## **warning:**

Resetting, reseating, or replacing a LIM will cause both links on the card to fail. If the card is a LIM, place the links on the LIM out of service by entering the dact-slk command.

- **6.** If the fault does not clear, replace the affected card.
- **7.** If the fault does not clear, replace the IPMX card servicing the affected card.

### **warning:**

Replacing an IPMX card causes the IMT to go down. (IPMX in Slot 09 affects IMT A and IPMX in Slot 10 affects IMT B.) Do not perform this step if the other bus also has a fault. Contact [My Oracle Support \(MOS\)](#page-36-0).

- **8.** If the fault has cleared and any of these cards are LIMs, place the links assigned to these cards back into service using the act-slk command.
- **9.** If these steps do not clear the fault, contact [My Oracle Support \(MOS\)](#page-36-0).

Refer to the *Maintenance Manual* for card removal/replacement procedures.

## 0111 - Failure on Both IMT A and IMT B

A major fault occurred on one IMT bus and a minor fault has occurred on the other. Or, there is a minor fault on both IMT buses. A minor fault occurs when one or two cards are disconnected from the IMT bus. A major fault occurs when three or more cards are disconnected from the IMT bus.

### **Example**

```
RLGHNCXA21W 00-02-07 11:02:30 EST EAGLE 35.0.0
** 0100.0111 ** IMT SYSTEM Failure on both IMT A and IMT B
```
**Alarm Level:** Major

**Recovery**

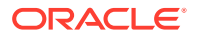

Check the status of the IMTs by entering the rept-stat-imt command.

Contact [My Oracle Support \(MOS\).](#page-36-0)

# 0112 - Major Failures Detected on Both IMTs

Major faults have been detected on both IMT buses.

### **Example**

RLGHNCXA21W 00-02-07 11:02:30 EST EAGLE 35.0.0 \* C0100.0112 \*C IMT SYSTEM Major failures detected on both IMTs

**Alarm Level:** Critical

### **Recovery**

Check the status of the **IMTs** by entering the rept-stat-imt command.

Contact [My Oracle Support \(MOS\).](#page-36-0)

# 0113 - Clock alarm(s) Cleared

All primary and secondary clock sources are functioning.

### **Example**

RLGHNCXA21W 00-02-07 11:02:30 EST EAGLE 35.0.0 0100.0113 CLOCK SYSTEM Clock alarm(s) cleared

**Alarm Level:** No alarm condition. The message is informational only.

### **Recovery**

This message indicates a previous fault has been corrected.

No further action is necessary.

## 0115 - Linkset IP TPS Threshold Exceeded

This message indicates that the actual linkset transaction rate exceeds the provisioned linkset IPSG TPS.

This message indicates that the actual linkset transaction rate exceeds the linkset capacity alarm threshold defined by lsusealm, tpsalmtype, slktps (rsvdslktps or maxslktps based on tpsalmtype) parameters and the number of links in the linkset.

### **Example**

RLGHNCXA21W 00-02-07 12:01:43 EST EAGLE 35.0.0 \*\* 0014.0115 \*\* LSN lsgw1103 Linkset IP TPS threshold exceeded

### **Alarm Level:** Major

**Recovery**

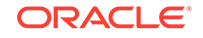

**1.** Enter this command to display the current and peak IPSG TPS utilization of the linkset specified in the output: rept-stat-iptps

Example of the output:

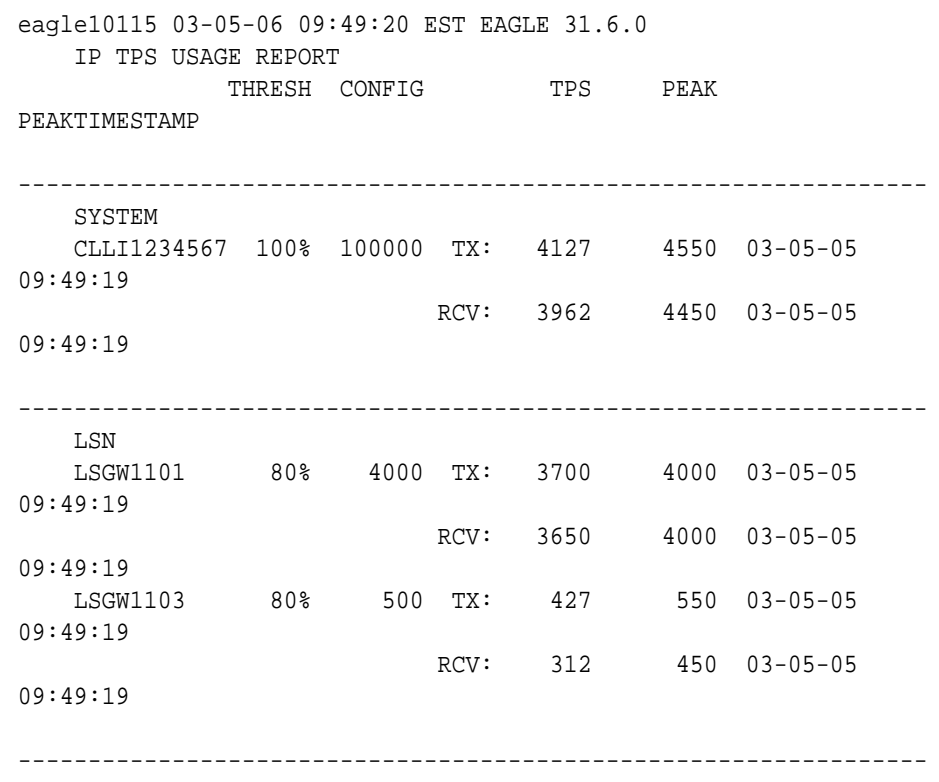

Command Completed.

**2.** Enter the rtrv-ls: lsn=xxxxxx command, where xxxxxx is the linkset name, to review current lsusealm, tpsalmtype (TPSALM), rsvdslktps and maxslktps parameter values and the number of links in the linkset:

Searching link set table on disk - please wait...

Command Accepted - Processing

;

 eagle11 16-10-13 12:11:41 EST EAGLE 46.3.0.0.1-68.27.0 rtrv-ls:lsn=lab2m2pa Command entered at terminal #1.

eagle11 16-10-13 12:11:42 EST EAGLE 46.3.0.0.1-68.27.0

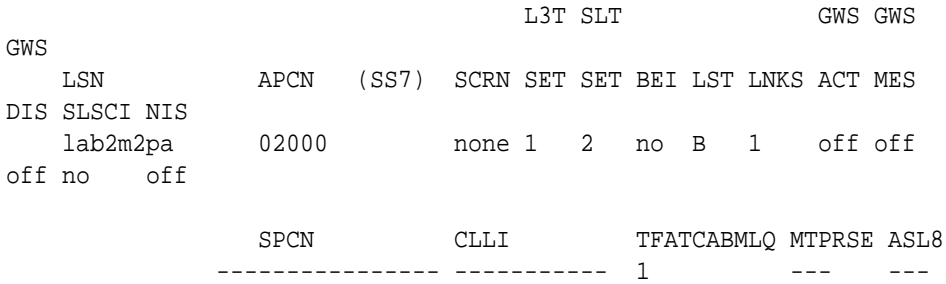

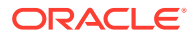

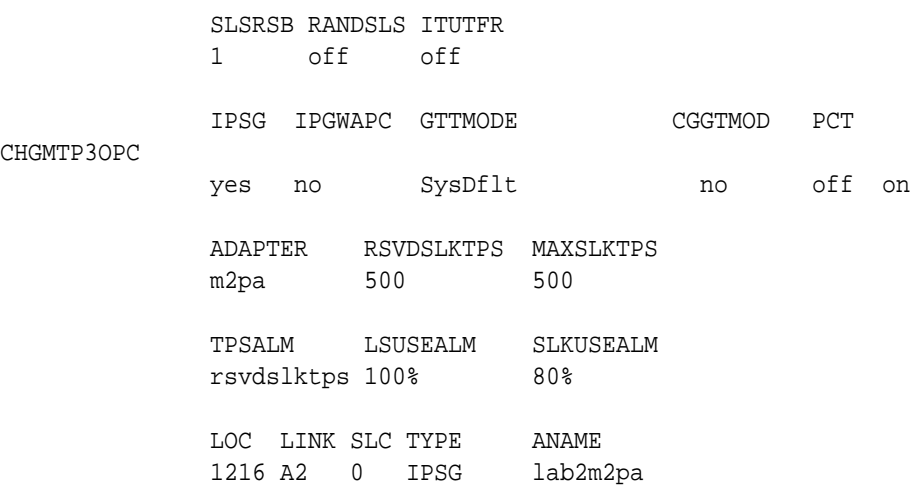

Link set table is (16 of 1024) 2% full.

**3.** Refer to the *Commands User's Guide* to interpret the output.

If the linkset has adequate bandwidth, then the IP TPS for the linkset can be increased (using the chg-ls command), provided the current IPGWx IPSG system IP TPS setting allows for this. The IP TPS LS alarm threshold percent (lsusealm) can also be adjusted if allowed by the current setting. If the linkset does not have adequate bandwidth, then more links or different routing strategies may be required to correct the problem.

## 0116 - Link Expected IP TPS Threshold Exceeded

This message indicates that the actual link transaction rate is approaching the link's fair share of provisioned linkset capacity.

This message indicates that the actual link transaction rate exceeds the link capacity alarm threshold defined by slkusealm, tpsalmtype and slktps (rsvdslktps or maxslktps based on tpsalmtype) parameters.

### **Example**

RLGHNCXA21W 00-12-07 12:01:43 EST EAGLE 35.0.0 \* 0014.0116 \* SLK 1104,A LSA01 Link expected IP TPS threshold exceeded SLC=01 FECLLI=A1234567890

### **Alarm Level:** Minor

### **Recovery**

**1.** Enter the following command to display the current and peak IPSG TPS utilization of the linkset specified in the output:

```
rept-stat-iptps:lsn=xxxxxx
where xxxxxx is the linkset name as defined in the output.
```
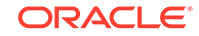

### Example of the output:

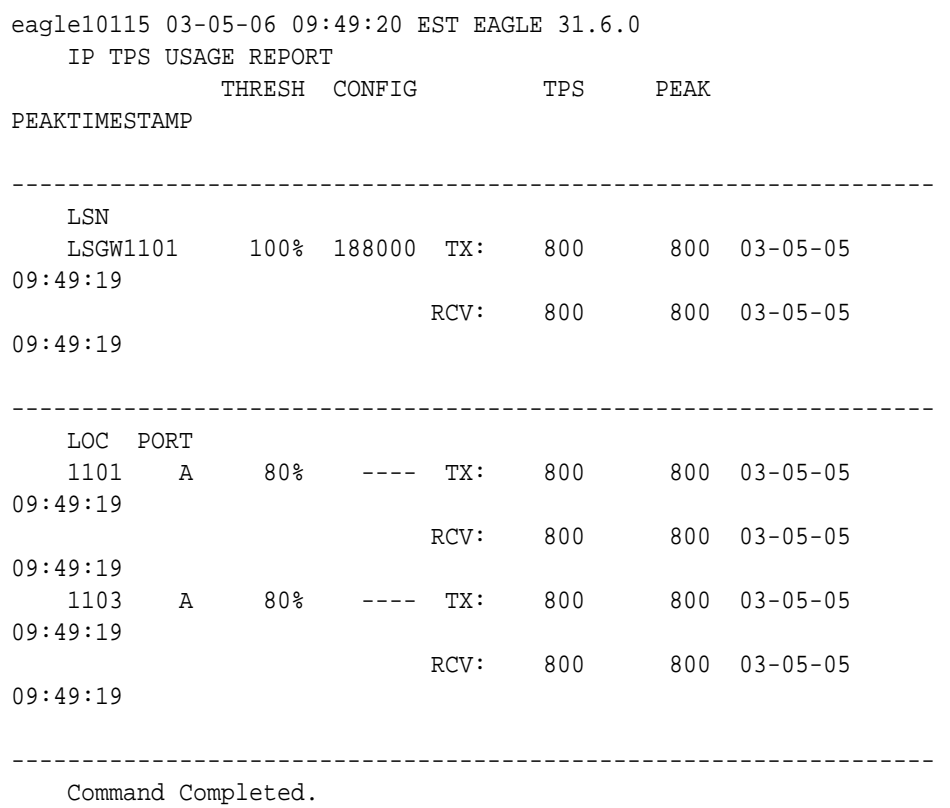

**2.** Enter the rtrv-ls:lsn=xxxxxx command, where xxxxxx is the linkset name, to review current slkusealm, tpsalmtype (TPSALM), rsvdslktps and maxslktps parameter values:

Searching link set table on disk - please wait...

Command Accepted - Processing

;

 eagle11 16-10-13 12:11:41 EST EAGLE 46.3.0.0.1-68.27.0 rtrv-ls:lsn=lab2m2pa Command entered at terminal #1.

eagle11 16-10-13 12:11:42 EST EAGLE 46.3.0.0.1-68.27.0

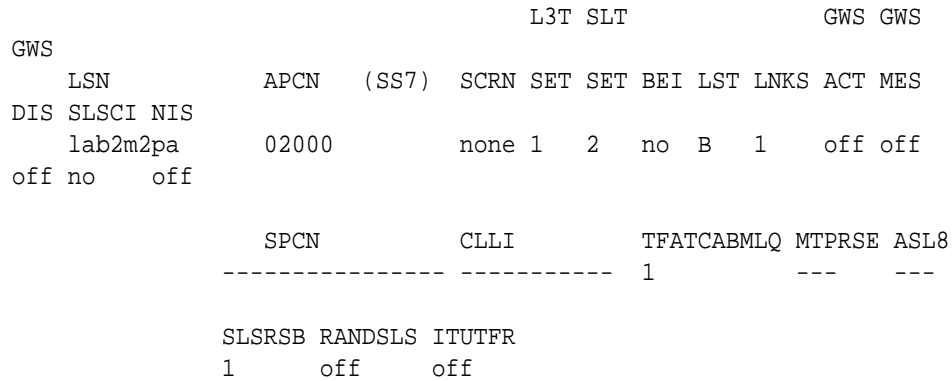

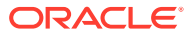

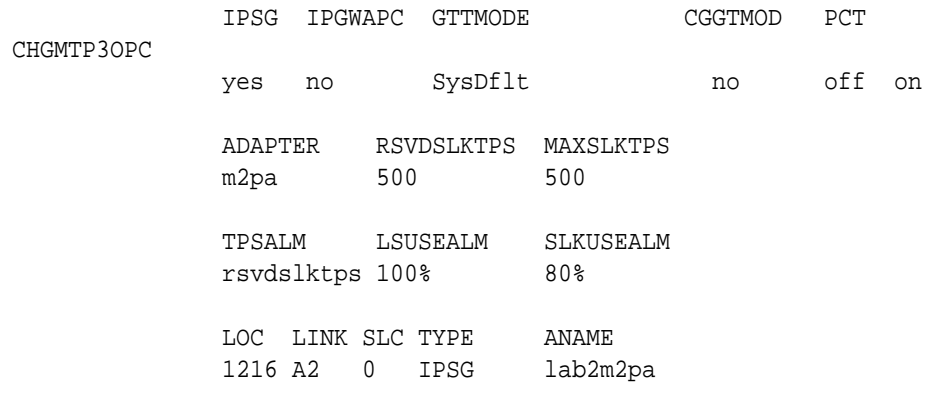

Link set table is (16 of 1024) 2% full.

**3.** Refer to the *Commands User's Guide* to interpret the output.

If the linkset has adequate bandwidth, then the IP TPS for the linkset can be increased (using the chg-ls command), provided the current IPGWx IPSG system IP TPS setting allows for this. The IP TPS SLK alarm threshold percent (slkusealm) can also be adjusted if allowed by the current setting. If the linkset does not have adequate bandwidth, then more links are required to correct the problem.

# 0118 - Linkset IP TPS Normal

This message indicates the total usage for the linkset TPS rate has fallen below the configured linkset TPS rate.

This message indicates that the actual linkset transaction rate has fallen below the linkset capacity alarm threshold defined by lsusealm, tpsalmtype, slktps (rsvdslktps or maxslktps based on tpsalmtype) parameters and the number of links in the linkset.

### **Example**

RLGHNCXA21W 00-02-07 12:01:43 EST EAGLE 35.0.0 0014.0118 LSN lsgw1103 Linkset IP TPS normal

**Alarm Level:** No alarm condition. The message is informational only.

### **Recovery**

This message indicates a previous fault has been corrected.

No further action is necessary.

# 0119 - Link IP TPS Normal

This message indicates the total usage for the linkset exceeds the linkset threshold for the linkset's IP TPS.

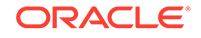

This message indicates that the actual link transaction has fallen below the link capacity alarm threshold defined by  $slkusealm$ , tpsalmtype and  $slktps$ (rsvdslktps or maxslktps based on tpsalmtype) parameters.

### **Example**

RLGHNCXA21W 00-12-07 12:01:43 EST EAGLE 35.0.0 0014.0119 SLK 1104,A LSA01 Link IP TPS normal SLC=01 FECLLI=A1234567890

**Alarm Level:** No alarm condition. The message is informational only.

### **Recovery**

This message indicates a previous fault has been corrected.

No further action is necessary.

# 0120 - ENUM SYSTEM is not available

This message indicates none of the ENUM cards is Active/IS-NR.

### **Example**

```
123456789012345678901234567890123456789012345678901234567890123456789012
34567890 
*C 0002.0120 *C ENUM SYSTEM ENUM SYSTEM is not available
```
### **Alarm Level:** Critical.

### **Recovery**

Activate (Active/IS-NR) any one of the ENUM cards in the system.

## 0121 - ENUM SYSTEM is available

This message indicates half or more of the configured ENUM cards are in IS-NR state.

### **Example**

```
123456789012345678901234567890123456789012345678901234567890123456789012
34567890 
    0002.0121 ENUM SYSTEM ENUM SYSTEM is available
```
**Alarm Level:** None. The message is informational only.

### **Recovery**

No further action necessary.

## 0122 - ENUM SYSTEM normal, card(s) abnormal

This message indicates the Active/IS-NR number of ENUM cards is less than half of the configured ENUM cards.

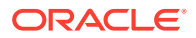

### **Example**

```
123456789012345678901234567890123456789012345678901234567890123456789012
34567890 
** 0002.0122 ** ENUM SYSTEM ENUM SYSTEM normal, card(s) 
abnormal
```
### **Alarm Level:** Major.

### **Recovery**

Activate (Active/IS-NR) half or more ENUM cards in the system.

# 0123 - ENUM SYSTEM is removed

This message indicates all the ENUM cards are deleted from the system.

### **Example**

```
123456789012345678901234567890123456789012345678901234567890123456789012
34567890 
    0002.0123 ENUM SYSTEM ENUM SYSTEM is removed
```
**Alarm Level:** None. The message is informational only.

### **Recovery**

No further action necessary.

## 0124 - ENUM Threshold -Level1 exceeded

This message indicates the card TPS exceeds the configured level-1 value in ENUMOPTS.

### **Example**

```
123456789012345678901234567890123456789012345678901234567890123456789012
34567890
```
\* 0002.0124 \* CARD xxxx ENUMHC ENUM Threshold -Level1 exceeded

### **Alarm Level:** Minor.

### **Recovery**

Reduce the card TPS below the configured level-1 value in ENUMOPTS.

# 0125 - FNUM Threshold -Level 2 exceeded

This message indicates the card TPS exceeds the configured level-2 value in ENUMOPTS.

### **Example**

123456789012345678901234567890123456789012345678901234567890123456789012 34567890

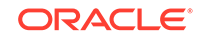

\*\* 0002.0125 \*\* CARD xxxx ENUMHC ENUM Threshold –Level 2 exceeded

**Alarm Level:** Major.

**Recovery**

Reduce the card TPS below the configured level-2 value in ENUMOPTS.

# 0126 - ENUM Threshold Condition cleared

This message indicates the card TPS has been reduced to below the configured level-1 value in ENUMOPTS.

### **Example**

```
123456789012345678901234567890123456789012345678901234567890123456789012
34567890 
    0002.0126 CARD xxxx ENUMHC ENUM Threshold Condition cleared
```
**Alarm Level:** None. The message is informational only.

### **Recovery**

No further action necessary.

# 0127 - ENUM card capacity exceeded

This message indicates the card TPS exceeds the maximum allowable TPS (4000) on a single ENUM card.

### **Example**

```
123456789012345678901234567890123456789012345678901234567890123456789012
34567890 
*C 0002.0127 *C CARD xxxx ENUMHC ENUM card capacity exceeded
```
### **Alarm Level:**Critical

### **Recovery**

Reduce the card TPS below the maximum allowed card TPS.

# 0128 - All Clocks Have Failed

A fault has been detected on all system clocks.

### **Example**

```
RLGHNCXA21W 00-12-07 11:02:30 EST EAGLE 35.0.0
*C 0100.0128 *C CLOCK SYSTEM All clocks have failed
```
### **Alarm Level:** Critical

**Recovery**

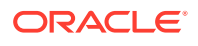

**1.** Verify the status of the clock with the rept-stat-clk command.

If both clocks are idle, check the source clock into the system. Follow local maintenance procedures to repair the source clock.

**2.** Verify the clock cables are connected to the shelf backplane (refer to the *Installation Manual* for cable location).

If any cables are loose, reconnect the cable.

- **3.** If the clock source is not at fault, try reseating the TDM cards.
- **4.** If the message appears again, replace the TDM cards.

Refer to the *Maintenance Manual* for card removal/replacement procedures.

**5.** If the fault still does not clear, contact [My Oracle Support \(MOS\)](#page-36-0).

# 0129 - ENUM Card TPS is normal

This message indicates the card TPS is normal.

### **Example**

```
123456789012345678901234567890123456789012345678901234567890123456789012
34567890 
    0002.0129 CARD xxxx ENUMHC ENUM Card TPS is normal
```
**Alarm Level:** None. The message is informational only.

**Recovery**

No further action necessary.

## 0130 - Card successfully loaded with data

The indicated card has been reloaded by the system with the appropriate GPL and tables.

### **Example**

```
RLGHNCXA21W 00-12-07 12:01:43 EST EAGLE 35.0.0
0014.0130 CARD 1304 SCCP Card successfully loaded with data
```
**Alarm Level:** No alarm condition. The message is informational only.

### **Recovery**

This message indicates a previous fault has been corrected.

No further action is necessary.

## 0132 - Loading Failed: Table Not Found

This indicates an error in an upgrade procedure. Either an incorrect file or table was entered. This message could also indicate the file or table being loaded is corrupted and is not recognized by the system.

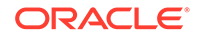

### **Example**

```
RLGHNCXA21W 00-12-07 12:01:43 EST EAGLE 35.0.0
** 0014.0132 ** CARD 1304 SCCP Loading failed: table not found
```
### **Alarm Level:** Major

### **Recovery**

Contact [My Oracle Support \(MOS\).](#page-36-0)

# 0133 - Loading Failed: Data Read Error

An error occurred on the active MASP while data tables were loaded.

### **Example**

```
RLGHNCXA21W 00-12-07 12:01:43 EST EAGLE 35.0.0
** 0014.0133 ** CARD 1304 SCCP Loading failed: data read error
```
### **Alarm Level:** Major

### **Recovery**

**1.** To verify that both databases are at the same level and are not corrupted, enter:

rept-stat-db

### **Example output for a corrupted database**

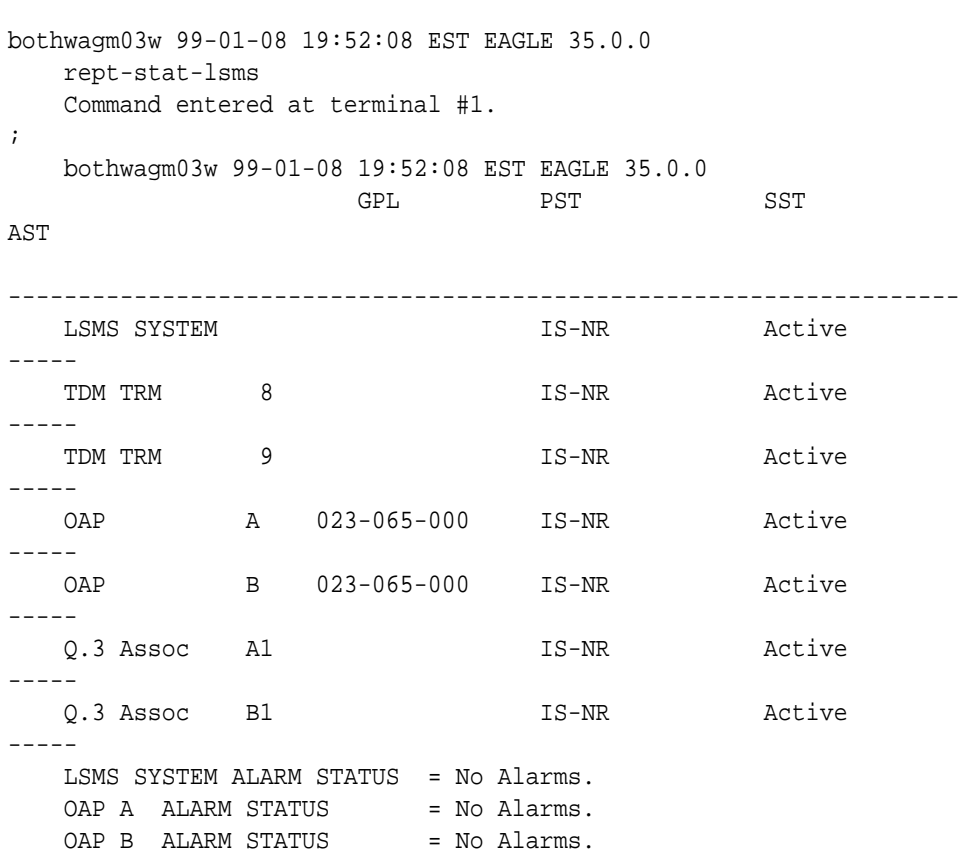

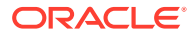

 Q.3 Assoc A1 ALARM STATUS = No Alarms. Q.3 Assoc B1 ALARM STATUS = No Alarms. Command Completed.

**2.** To verify the integrity of the database, enter:

aud-data

- **3.** If there is a problem with the database, follow the procedures in the *Database Administration Manual - System Management* for resolving database inconsistencies.
- **4.** If the problem still exists, contact[My Oracle Support \(MOS\)](#page-36-0).

## 0134 - Loading Failed: Bad Checksum Returned

The GPL checksum, which is used to verify the data, indicates an error during file transfer. The file (GPL) needs to be downloaded again.

### **Example**

RLGHNCXA21W 00-12-07 12:01:43 EST EAGLE 35.0.0 \*\* 0014.0134 \*\* CARD 1304 SCCP Loading failed: bad checksum returned

### **Alarm Level:** Major

### **Recovery**

**1.** Reseat the indicated card.

This may have caused the transmission error.

- **2.** When the card has been reseated, it attempts to reload automatically.
- **3.** If the download fails again, contact [My Oracle Support \(MOS\).](#page-36-0)

# 0135 - Loading failed: GPL load timeout

There was a timeout caused by the loading process.

### **Example**

```
 RLGHNCXA21W 00-12-07 12:01:43 EST EAGLE 35.0.0
** 0014.0135 ** CARD 1304 SCCP Loading failed: GPL load timeout
```
### **Alarm Level:** Major

### **Recovery**

**1.** Verify the card is properly seated.

If not, reseat the indicated card.

**2.** If the card is properly seated, the problem corrects itself. No further action is necessary.

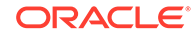

# 0136 - Loading Failed: Data Load Timeout

The download process timed out on the MASP. This could be caused by an improperly programmed BIP on the daughterboard of the card being loaded.

### **Example**

RLGHNCXA21W 00-12-07 12:01:43 EST EAGLE 35.0.0 \*\* 0014.0136 \*\* CARD 1304 SCCP Loading failed: data load timeout

### **Alarm Level:** Major

### **Recovery**

**1.** Use the rtrv-bip command (debug command) to verify the BIP on the applique of the indicated card.

Refer to the *Commands Manual* for details on how to use this command.

**2.** If the BIP is invalid, it must be reprogrammed.

Contact [My Oracle Support \(MOS\).](#page-36-0) You will need to know the part number, revision level, and serial number of the card.

- **3.** The card can be reprogrammed with instructions from [My Oracle Support \(MOS\),](#page-36-0) or [My Oracle Support \(MOS\)](#page-36-0) can dial into the system and reprogram the card remotely.
- **4.** If the BIP is valid, reseat the card.

This should correct the problem. If not, contact [My Oracle Support \(MOS\)](#page-36-0).

# 0137 - Loading Failed: Invalid GPL

This message indicates the GPL file is corrupt or there was a failure in the IMT bus.

### **Example**

```
RLGHNCXA21W 00-12-07 12:01:43 EST EAGLE 35.0.0
** 0014.0137 ** CARD 1304 SCCP Loading failed: invalid GPL
```
### **Alarm Level:** Major

### **Recovery**

- **1.** This problem should correct itself.
- **2.** If the problem still exists, contact [My Oracle Support \(MOS\).](#page-36-0)

# 0138 - Loading failed: GPL format error

This message indicates a corrupted GPL file.

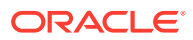

### **Example**

RLGHNCXA21W 00-12-07 12:01:43 EST EAGLE 35.0.0 \*\* 0014.0138 \*\* CARD 1304 SCCP Loading failed: GPL format error

**Alarm Level:** Major

### **Recovery**

Contact [My Oracle Support \(MOS\).](#page-36-0)

## 0139 - Loading Failed: Disk Read Prep Error

This message indicates the GPL version is not current, and incompatible with the system load.

### **Example**

RLGHNCXA21W 00-12-07 12:01:43 EST EAGLE 35.0.0 \*\* 0014.0139 \*\* CARD 1304 SCCP Loading failed: disk read prep error

### **Alarm Level:** Major

### **Recovery**

Refer to the upgrade procedure sent with the software.

If this procedure was followed correctly, and the problem still exists, contact [My Oracle](#page-36-0) [Support \(MOS\)](#page-36-0).

# 0140 - Loading Failed: Disk Read Response Error

This message indicates there was an error in reading the fixed disk.

### **Example**

```
RLGHNCXA21W 00-12-07 12:01:43 EST EAGLE 35.0.0
** 0014.0140 ** CARD 1304 SCCP Loading failed:disk read response error
```
### **Alarm Level:** Major

### **Recovery**

- **1.** If the disk was just installed in the system, try the load again.
- **2.** If the problem occurs again, contact [My Oracle Support \(MOS\).](#page-36-0)

## 0141 - Loading Failed: Disk Read Failed

This message indicates there was a failure while reading the fixed disk on the active TDM.

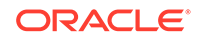

### **Example**

RLGHNCXA21W 00-12-07 12:01:43 EST EAGLE 35.0.0 \*\* 0014.0141 \*\* CARD 1304 SCCP Loading failed: disk read failed

#### **Alarm Level:** Major

### **Recovery**

- **1.** Try the load again.
- **2.** If the problem persists, replace the TDM with the corrupted media.

Refer to the *Maintenance Manual* for card removal/replacement procedures.

**3.** If this message appears again, contact [My Oracle Support \(MOS\).](#page-36-0)

# 0142 - System release alarm cleared

The **SYSREL**.**SYS** file has been installed on the active fixed disk and the alarm has been cleared.

#### **Example**

RLGHNCXA21W 00-12-07 12:01:43 EST EAGLE 35.0.0 0014.0142 GPL SYSTEM OAM System release alarm clea

**Alarm Level:** No alarm condition. The message is informational only.

### **Recovery**

This message indicates a previous fault has been corrected.

No further action is necessary.

## 0143 - System release GPL(s) not approved

This message indicates that one or more approved GPLs do not match the version specified in the SYSREL.SYS file.

#### **Example**

RLGHNCXA21W 00-12-07 12:01:43 EST EAGLE 35.0.0 \* 0014.0143 \* GPL SYSTEM OAM System release GPL(s) not approved

### **Alarm Level:** Minor

### **Recovery**

**1.** Use the rtrv-gpl command to display the GPLs on the system.

The output of the  $r$ trv-gpl command can be used to identify the GPLs that do not match the versions specified in the SYSREL.SYS file.

- **2.** Use the chg-gpl command to upload the required version of the GPL.
- **3.** Use the act-gpl command to make the uploaded GPL the approved GPL.

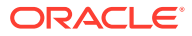

# 0144 - System Release Version Unknown

This message indicates that a failure has occurred while accessing the SYSREL.SYS file. Either the SYSREL.SYS file could not be found on the active fixed disk or has become corrupted and is not accessible.

### **Example**

RLGHNCXA21W 00-12-07 12:01:43 EST \* 0014.0144 \* GPL SYSTEM OAM System release version unknown

### **Alarm Level:** Minor

#### **Recovery**

- **1.** Insert the system removable cartridge containing the SYSREL.SYS file into the maintenance disk and alarm card (MDAL). For E5-OAM, insert the system removable USB thumb drive containing the SYSREL.SYS file into the REMOVABLE MEDIA slot of the active MASP.
- **2.** Enter the following command to upload the SYSREL.SYS file from the system removable cartridge to the active fixed disk:

chg-gpl:gpl=utility:ver<cdu/vcdu GPL version> Since the actual name of the utility application is CDU or VCDU, the version CDU/ VCDU must be specified for appl=utility.

**3.** If this message appears again, contact [My Oracle Support \(MOS\).](#page-36-0)

# 0145 - HS Clock A for Card Failed, B Normal

This indicates that the High Speed clock A signal for the indicated card is not present.

### **Example**

```
station1234 99-03-05 16:28:08 EST EAGLE 31.6.0
* 0053.0145 * CARD 1115 OAM HS Clock A for card failed, B normal
```
### **Alarm Level:** Minor

### **Recovery**

**1.** Use the rept-stat-clk command to determine the status of the clock.

The output indicates how many cards are using the specified clock, and how many cards are reporting fault with the specified clock.

Example of the possible output:

```
rept-stat-clk
    Command entered at terminal #3.
;
    tekelecstp 99-03-05 13:34:15 EST EAGLE 31.6.0
    CARD LOC= 1114 (Active ) CARD LOC= 1116 (Isolated )
    PRIMARY BITS = Active PRIMARY BITS = -----
   SECONDARY BITS = Idle SECONDARY BITS = -----
```
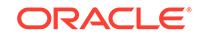

```
 HS PRIMARY CLK = Active HS PRIMARY CLK = -----
     HS SECONDARY CLK = Idle HS SECONDARY CLK = -----
    HS CLK TYPE = E1 UNFRAMED HS CLK TYPE = -----
     HS CLK LINELEN = SHORTHAUL HS CLK LINELEN = -----
external part of the state of the state of the state of the state of the state of the state of the state of the state of the state of the state of the state of the state of the state of the state of the state of the state 
     SYSTEM CLOCK IS-NR ACTIVE ALMINH 
    ALARM STATUS = No Alarms.
     # Cards using CLK A = 009 # Cards with bad CLK A = 000
     # Cards using CLK B = 000 # Cards with bad CLK B = 009
     # Cards using CLK I = 000
external part of the state of the state of the state of the state of the state of the state of the state of the state of the state of the state of the state of the state of the state of the state of the state of the state 
     HS SYSTEM CLOCK IS-NR ACTIVE ALMINH 
    ALARM STATUS = No Alarms.
     # Cards using HSCLK A = 001 # Cards with bad HSCLK A = 000
     # Cards using HSCLK B = 000 # Cards with bad HSCLK B = 002
     # Cards using HSCLK I = 000
     Command Completed.
```
## **Caution:**

Resetting, reseating, or replacing a card will cause both links on the card to fail. If the card is a LIM, place the links on the LIM out of service by entering the dact-slk command.

- **2.** If only one card is reporting fault, reset the card.
- **3.** If the fault has not cleared, reseat the card.
- **4.** If the fault has not cleared, replace the card.

Refer to the *Maintenance Manual*, Appendix A, Card Removal/Replacement Procedures.

**5.** If the fault still has not cleared, replace the TDM card in MASP A.

Refer to the *Maintenance Manual*, Appendix A, Card Removal/Replacement Procedures.

**6.** If more than one card is reporting fault with the designated clock, check the clock cable connection at the shelf backplane (refer to the *Installation Manual* for cable location).

If the clock cable is at fault, replace the clock cable.

**7.** If the fault has cleared and any of these cards are LIMs, place the links assigned to these cards back into service using the act-slk command.

## 0146 - HS Clock B for Card Failed, A Normal

This indicates the High Speed clock B signal for the indicated card is not present.

### **Example**

station1234 99-03-05 16:28:08 EST EAGLE 31.6.0 \* 0053.0146 \* CARD 1115 OAM HS Clock B for card failed, A normal

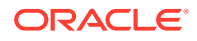

### **Alarm Level:** Minor

### **Recovery**

**1.** Use the rept-stat-clk command to determine the status of the clock.

The output indicates how many cards are using the specified clock, and how many cards are reporting fault with the specified clock.

Example of the possible output:

```
rept-stat-clk
    Command entered at terminal #3.
;
    tekelecstp 99-03-05 13:34:15 EST EAGLE 31.6.0
    CARD LOC= 1114 (Active ) CARD LOC= 1116 (Isolated )
   PRIMARY BITS = Active PRIMARY BITS = ----
   SECONDARY BITS = Idle SECONDARY BITS = ----
 HS PRIMARY CLK = Active HS PRIMARY CLK = -----
 HS SECONDARY CLK = Idle HS SECONDARY CLK = -----
   HS CLK TYPE = E1 UNFRAMED HS CLK TYPE = = --- HS CLK LINELEN = SHORTHAUL HS CLK LINELEN = -----
                                   PST SST AST
    SYSTEM CLOCK IS-NR ACTIVE ALMINH 
   ALARM STATUS = No Alarms.
   \# Cards using CLK A = 009 \# Cards with bad CLK A = 000
    # Cards using CLK B = 000 # Cards with bad CLK B = 009
    # Cards using CLK I = 000
external part of the state of the state of the state of the state of the state of the state of the state of the state of the state of the state of the state of the state of the state of the state of the state of the state 
    HS SYSTEM CLOCK IS-NR ACTIVE ALMINH 
   ALARM STATUS = No Alarms.
 # Cards using HSCLK A = 001 # Cards with bad HSCLK A = 000
 # Cards using HSCLK B = 000 # Cards with bad HSCLK B = 002
    # Cards using HSCLK I = 000
    Command Completed.
```
## **Caution:**

Resetting, reseating, or replacing a card will cause both links on the card to fail. If the card is a LIM, place the links on the LIM out of service by entering the dact-slk command.

- **2.** If only one card is reporting fault, reset the card.
- **3.** If the fault has not cleared, reseat the card.
- **4.** If the fault has not cleared, replace the card.

Refer to the *Maintenance Manual*, Appendix A, Card Removal/Replacement Procedures.

**5.** If the fault still has not cleared, replace the TDM card in MASP B.

Refer to the *Maintenance Manual*, Appendix A, Card Removal/Replacement Procedures.

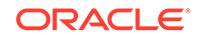

**6.** If more than one card is reporting fault with the designated clock, check the clock cable connection at the shelf backplane (refer to the *Installation Manual* for cable location).

If the clock cable is at fault, replace the clock cable.

**7.** If the fault has cleared and any of these cards are LIMs, place the links assigned to these cards back into service using the act-slk command.

# 0147 - High Speed Clocks A and B for Card Failed

The High Speed A and B clock sources for the indicated card are not present.

### **Example**

```
station1234 99-03-05 16:28:08 EST EAGLE 31.6.0
* 0053.0147 * CARD 1115 OAM High Speed Clocks A and B for card failed
```
### **Alarm Level:** Minor

### **Recovery**

**1.** Use the rept-stat-clk command to determine the status of the clocks.

The output indicates how many cards are using one of the specified clocks, and how many cards are reporting faults.

Example of the possible output:

```
rept-stat-clk
    Command entered at terminal #3.
;
    tekelecstp 99-03-05 13:34:15 EST EAGLE 31.6.0
    CARD LOC= 1114 (Active ) CARD LOC= 1116 (Isolated )
   PRIMARY BITS = Active PRIMARY BITS = -----
   SECONDARY BITS = Idle SECONDARY BITS = -----
    HS PRIMARY CLK = Active HS PRIMARY CLK = -----
    HS SECONDARY CLK = Idle HS SECONDARY CLK = -----
   HS CLK TYPE = E1 UNFRAMED HS CLK TYPE = -----
    HS CLK LINELEN = SHORTHAUL HS CLK LINELEN = -----
                                   PST SST AST
    SYSTEM CLOCK IS-NR ACTIVE ALMINH 
   ALARM STATUS = No Alarms.
   \# Cards using CLK A = 009 \# Cards with bad CLK A = 000
    # Cards using CLK B = 000 # Cards with bad CLK B = 009
    # Cards using CLK I = 000
external part of the state of the state of the state of the state of the state of the state of the state of the state of the state of the state of the state of the state of the state of the state of the state of the state 
    HS SYSTEM CLOCK IS-NR ACTIVE ALMINH 
   ALARM STATUS = No Alarms.
    # Cards using HSCLK A = 001 # Cards with bad HSCLK A = 000
    # Cards using HSCLK B = 000 # Cards with bad HSCLK B = 002
     # Cards using HSCLK I = 000
    Command Completed.
```
### **Caution:**

Resetting, reseating, or replacing a card will cause both links on the card to fail. If the card is a LIM, place the links on the LIM out of service by entering the dact-slk command.

- **2.** If only one card is reporting fault, reset the card.
- **3.** If the fault has not cleared, reseat the card.
- **4.** If the fault has not cleared, replace the card.

Refer to the *Maintenance Manual*, Appendix A, Card Removal/Replacement Procedures.

**5.** If the fault still has not cleared, replace the TDM card in MASP B.

Refer to the *Maintenance Manual*, Appendix A, Card Removal/Replacement Procedures.

**6.** If more than one card is reporting fault with the designated clock, check the clock cable connection at the shelf backplane (refer to the *Installation Manual* for cable location).

If the clock cable is at fault, replace the clock cable.

**7.** If the fault has cleared and any of these cards are LIMs, place the links assigned to these cards back into service using the act-slk command.

# 0148 - High Speed Clock A for card normal

This indicates that the High Speed clock A signal for the indicated card has returned to a normal, functional state.

### **Example**

station1234 99-03-05 16:28:08 EST EAGLE 31.6.0 0053.0148 CARD 1115 OAM High Speed Clock A for card normal

**Alarm Level:** No alarm condition. The message is informational only.

### **Recovery**

This message indicates a previous fault has been corrected.

No further action is necessary.

## 0149 - High Speed Clock B for card normal

This indicates that the High Speed clock B signal for the indicated card has returned to a normal, functional state.

### **Example**

station1234 99-03-05 16:28:08 EST EAGLE 35.0.0 0053.0149 CARD 1115 OAM High Speed Clock B for card normal

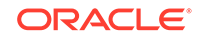

**Alarm Level:** No alarm condition. The message is informational only.

### **Recovery**

This message indicates a previous fault has been corrected.

No further action is necessary.

# 0150 - STPLAN is available

This message indicates that the application communication modules (**ACMs**) are in service with no failure conditions.

### **Example**

RLGHNCXA21W 00-12-07 12:01:43 EST EAGLE 35.0.0 0014.0150 SLAN SYSTEM STPLAN is available

**Alarm Level:** No alarm condition. The message is informational only.

### **Recovery**

No further action is necessary.

# 0151 - STPLAN Capacity Normal, Card(s) Abnormal

This message indicates one or more application communication modules (ACMs) are out of service, but the STPLAN capacity of the system is within acceptable limits.

### **Example**

RLGHNCXA21W 00-12-07 12:01:43 EST EAGLE 46.0.0 \* 0014.0151 \* SLAN SYSTEM STPLAN capacity normal,card(s) abnormal

### **Alarm Level:** Minor.

### **Recovery**

**1.** Enter this command to determine which ACMs are out of service:

rept-stat-slan

Example of the output:

```
tekelecstp 00-04-23 13:36:07 EST EAGLE 46.0.0
SLAN Subsystem Report IS-ANR Active -----
SLAN Cards Configured= 2 Cards IS-NR= 2
CARD VERSION PST SST AST HOST Cap.
EAGLE Cap.
--------------------------------------------------------------------
-----
1206 021-010-000 IS-NR Active ---- 42% 
16%
1104 021-010-000 IS-NR Active ALMINH 36% 
12%
         --------------------------------------------------------------------
```
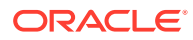

```
-----
AVERAGE USAGE per HOST CAPACITY = 39%
AVERAGE USAGE per EAGLE CAPACITY = 14%
CARDS DENIED SLAN SEVICE:
   1101, 1204
Command Completed.
```
- **2.** Use the init-card command to reinitialize any cards OS-MT.
- **3.** Use the rept-stat-slan command again to determine if the card(s) have returned to IS-NR.

If not, reseat the card(s).

**4.** If any card(s) remain OS-MT, replace the card(s).

Refer to *Maintenance Guide*, Appendix A, Card Removal/Replacement Procedures.

## 0152 - LIM(s) Have Been Denied STPLAN Service

This message indicates that a link interface module (LIM) has been denied STPLAN service and cannot send messages to an application communication module (ACM) due to underprovisioning. More ACMs are required. There should be approximately one ACM for 30-32 LIMs. However, this ratio depends upon the traffic load.

### **Example**

```
RLGHNCXA21W 00-12-07 11:02:30 EST EAGLE 35.0.0
** 0100.0152 ** SLAN SYSTEM LIM(s) have been denied STPLAN service
```
#### **Alarm Level:** Major

#### **Recovery**

**1.** Use the rept-stat-slan command to determine which LIMs have been denied STPLAN service.

### **Note:**

Make sure the problem persists. Adding new LIM cards can cause this condition temporarily.

**2.** Add ACMs one at a time.

Monitor the performance of the STPLAN subsystem with the rept-stat-slan command to determine if additional cards are needed.

## 0153 - STPLAN Not Available

This message indicates that no application communication modules (ACMs) are in service.

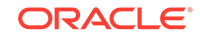

### **Example**

RLGHNCXA21W 00-12-07 11:02:30 EST EAGLE 35.0.0 \*C 0100.0153 \*C SLAN SYSTEM STPLAN not available

#### **Alarm Level:** Critical

### **Recovery**

**1.** To determine the status of the ACMs, enter:

rept-stat-slan

Example of the output:

```
tekelecstp 00-04-23 13:36:07 EST EAGLE 35.0.0
SLAN Subsystem Report IS-ANR Active -----
SLAN Cards Configured= 2 Cards IS-NR= 2
CARD VERSION PST SST AST HOST Cap.
EAGLE Cap.
--------------------------------------------------------------------
-----
1206 021-010-000 IS-NR Active ---- 42% 
16%
1104 021-010-000 IS-NR Active ALMINH 36% 
12%
            --------------------------------------------------------------------
-----
AVERAGE USAGE per HOST CAPACITY = 39%
AVERAGE USAGE per EAGLE CAPACITY = 14%
CARDS DENIED SLAN SEVICE:
  1101, 1204
Command Completed.
```
- **2.** Use the init-card command to reinitialize any cards OOS-MT.
- **3.** Enter the following command to determine if the card(s) have returned to IS-NR.

If not, reseat the card(s).rept-stat-slan

**4.** If any card(s) remain OOS-MT, replace the card(s).

Refer to the *Maintenance Manual*, Appendix A, Card Removal/Replacement Procedures.

## 0154 - STPLAN is Removed

This message indicates that the last application communication module (ACM) has been deleted from the database by the user. The STPLAN service is no longer available.

#### **Example**

```
RLGHNCXA21W 00-12-07 12:01:43 EST EAGLE 35.0.0
0014.0154 SLAN SYSTEM STPLAN is removed
```
**Alarm Level:** No alarm condition. The message is informational only.

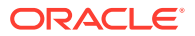

### **Recovery**

This message is the result of database administration, and does not indicate an alarm condition.

**Note:**

Confirm that the STPLAN removal was intentional.

# 0155 - STPLAN Connection Unavailable

This message indicates that the TCP/IP connection to the remote host is lost. The physical connection may be faulty or the remote host is not accepting a TCP/IP connection.

### **Example**

RLGHNCXA21W 00-12-07 12:01:43 EST EAGLE 35.0.0 \* 0014.0155 \* DLK 1104,A STPLAN STPLAN connection unavailable

### **Alarm Level:** Minor

### **Recovery**

**1.** Determine if the reported card is out of service using the rept-stat-card command.

If card is not OOS-MT, proceed to 3.

- **2.** If card is OOS-MT, do the following, using the rept-stat-card command to check for card IS-NR state after each action:
	- **a.** Reinitialize card using the init-card command.
	- **b.** Reseat the card.
	- **c.** Replace the card.

Refer to the *Maintenance Manual* for card removal/replacement procedures.

- **3.** Use the rtrv-ip-node command to identify the address and node of the remote host.
- **4.** Use the tst-dlk command to test the TCP/IP connection.
- **5.** If the tst-dlk test passes, check that the proper port designation is set at the remote host.
- **6.** If tst-dlk fails, perform the following checks:
	- **a.** Check the remote host hardware and software.
	- **b.** Use your company procedures to check the network.
	- **c.** Check cable connections at the system and at the remote host.
- **7.** If the fault is not cleared, contact [My Oracle Support \(MOS\)](#page-36-0).

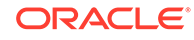

# 0156 - STPLAN Connection Available

This message indicates the TCP/IP connection to the host is established. All failures have been cleared.

### **Example**

RLGHNCXA21W 00-12-07 12:01:43 EST EAGLE 35.0.0 0014.0156 DLK 1104, A STPLAN STPLAN connection available

**Alarm Level:** No alarm condition. The message is informational only.

### **Recovery**

This message indicates a previous failure has been cleared.

No further action is necessary.

# 0157 - OA&M IP Security feature risk detected

This UAM indicates the OA&M IP Security feature is currently ON, and there is 1 or more FTP Servers not using a secure FTP or Telnet terminals not using SSH.

The EAGLE OA&M IP Security feature entry is used to control only the alarming if the SSH for terminals or Security of FTP Server entries is OFF. SSH for terminals and Security of FTP Server entries are controlled via the SECU-DFLT:SSH parameter and SECUIRTY parameter against the FTP servers entries, respectively.

### **Example**

eagle11 17-12-07 09:22:34 EST EAGLE 46.5.0.0.0-0.0.0 \* 1988.0157 \* SECURITY SYSTEM OA&M IP Security feature risk detected

**Alarm Level:** No alarm condition. The message is informational only.

### **Recovery**

- **1.** To clear this alarm, either turn ON the SSH for terminals and security for all FTP sever entries, or turn the EAGLE OA&M IP Security feature OFF.
- **2.** Run the rtrv-secu-dflt and chg-secu-dflt commands to view and modify the SSH parameter value.
- **3.** Run rtrv-ftp-serv and chg-ftp-serv commands to view and modify the SECURITY parameter values for the FTP servers entries.
- **4.** Run the rtrv-ctrl-feat and chg-ctrl-feat commands to view and modify the EAGLE OA&M IP Security feature status.

# 0158 - OA&M IP Security feature risk cleared

This UAM indicates the OA&M IP Security feature risk alarm has been cleared.

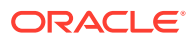

### **Example**

```
eagle11 17-12-07 09:22:48 EST EAGLE 46.5.0.0.0-0.0.0
    1991.0158 SECURITY SYSTEM OA&M IP Security feature risk 
cleared
;
```
**Alarm Level:** No alarm condition. The message is informational only.

### **Recovery**

No further action is necessary.

## 0159 - High Speed Clocks A and B for card normal

The High Speed A and B clock sources for the indicated card are now functioning normally.

### **Example**

station1234 99-03-05 16:28:08 EST EAGLE 35.0.0 0053.0159 CARD 1115 OAM High Speed Clocks A and B for card normal

**Alarm Level:** No alarm condition. The message is informational only.

### **Recovery**

This message indicates a previous fault has been corrected.

No further action is necessary.

# 0160 - 1116-S Clock Failed

This message indicates the secondary BITS clock failed on the TDM card in slot 1116.

### **Example**

RLGHNCXA21W 00-12-07 12:01:43 EST EAGLE 35.0.0 \* 0014.0160 \* CLOCK SYSTEM 1116-S clock failed

### **Alarm Level:** Minor

### **Recovery**

**1.** Use the rept-stat-clk command to determine the current clock status.

Example of the output:

```
tekelecstp 00-04-23 13:34:15 EST EAGLE 35.0.0
    CARD LOC= 1114 (Active ) CARD LOC= 1116 (Isolated )
   PRIMARY BITS = Active PRIMARY BITS = -----
    SECONDARY BITS = Idle SECONDARY BITS = -----
                          PST SST AST
    SYSTEM CLOCK IS-NR ACTIVE ALMINH
```
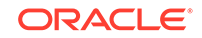

```
Chapter 3
  UAMs
```

```
\# Cards using CLK A = 9 \# Cards with bad CLK A = 0
 # Cards using CLK B = 0 # Cards with bad CLK B = 9
 # Cards using CLK I = 0
 Command Completed.
```
**2.** The primary BITS clock should be active.

Reseat the TDM card in slot 1116.

**3.** If the problem persists, replace the TDM card.

Refer to the *Maintenance Manual* for card removal/replacement procedures.

## 0161 - 1116-P Clock Failed

This message indicates that the primary clock on the TDM card in slot 1116 failed.

### **Example**

RLGHNCXA21W 00-12-07 12:01:43 EST EAGLE 35.0.0 \* 0014.0161 \* CLOCK SYSTEM 1116-P clock failed

### **Alarm Level:** Minor

### **Recovery**

**1.** Use the rept-stat-clk command to determine the current clock configuration.

Example of the output:

```
tekelecstp 00-04-23 13:34:15 EST EAGLE 35.0.0
   CARD LOC= 1114 (Standby ) CARD LOC= 1116 (Active )
 PRIMARY BITS = Idle PRIMARY BITS = Fault
 SECONDARY BITS = Active SECONDARY BITS = Active
 PST SST AST
 SYSTEM CLOCK IS-NR Idle ------ 
 # Cards using CLK A = 0 # Cards with bad CLK A = 0
   # Cards using CLK B = 8 # Cards with bad CLK B = 0 # Cards using CLK I = 0
   Command Completed.
```
**2.** The system automatically reverts from the primary to secondary BITS if the primary clock fails.

Reseat the TDM card in slot 1116.

**3.** If the problem persists, replace the TDM card in slot 1116.

Refer to the *Maintenance Manual* for card removal/replacement procedures.

## 0162 - 1116-P, 1116-S Clocks Failed

This message indicates that both BITS clocks have failed on the TDM card located in slot 1116.

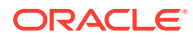

### **Example**

```
RLGHNCXA21W 00-12-07 12:01:43 EST EAGLE 35.0.0 
** 0014.0162 ** CLOCK SYSTEM 1116-P, 1116-S clocks failed
```
#### **Alarm Level:** Major

### **Recovery**

**1.** Use the rept-stat-clk command to determine the current clock configuration.

Example of the output:

```
tekelecstp 00-04-23 13:34:15 EST EAGLE 35.0.0
     CARD LOC= 1114 (Standby ) CARD LOC= 1116 (Active )
    PRIMARY BITS = ------ PRIMARY BITS = Fault
     SECONDARY BITS = ------ SECONDARY BITS = Fault
external part of the state of the state of the state of the state of the state of the state of the state of the state of the state of the state of the state of the state of the state of the state of the state of the state 
     SYSTEM CLOCK IS-NR Idle ------ 
 # Cards using CLK A = 0 # Cards with bad CLK A = 8
 # Cards using CLK B = 0 # Cards with bad CLK B = 8
     # Cards using CLK I = 8
     Command Completed
```
- **2.** Reseat the TDM card in slot 1116.
- **3.** If the problem persists, replace the TDM card in slot 1116.

Refer to the *Maintenance Manual* for card removal/replacement procedures.

## 0163 - 1114-S Clock Failed

This message indicates the secondary BITS clock for the TDM card in slot 1114 has failed.

#### **Example**

```
RLGHNCXA21W 00-12-07 12:01:43 EST EAGLE 35.0.0 
   * 0014.0163 * CLOCK SYSTEM 1114-S clock failed
```
### **Alarm Level:** Minor

### **Recovery**

**1.** Use the rept-stat-clk command to determine the current clock configuration.

Example of the output:

```
tekelecstp 00-04-23 13:34:15 EST EAGLE 35.0.0
    CARD LOC= 1114 (Active ) CARD LOC= 1116 (Isolated )
   PRIMARY BITS = Active PRIMARY BITS = Fault
    SECONDARY BITS = Fault SECONDARY BITS = Fault
                          PST SST AST
    SYSTEM CLOCK IS-NR ACTIVE ALMINH 
 # Cards using CLK A = 9 # Cards with bad CLK A = 0
 # Cards using CLK B = 0 # Cards with bad CLK B = 9
```
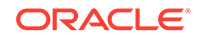

 # Cards using CLK I = 0 Command Completed.

**2.** The primary BITS clock should be active.

Reseat the TDM card in slot 1114.

**3.** If the problem persists, replace the TDM card in slot 1114.

Refer to the *Maintenance Manual* for card removal/replacement procedures.

## 0164 - 1114-S, 1116-S Clocks Failed

This message indicates the secondary BITS clock source has failed on both the active and standby TDM cards.

### **Example**

RLGHNCXA21W 00-12-07 12:01:43 EST EAGLE 35.0.0 \*\* 0014.0164 \*\* CLOCK SYSTEM 1114-S, 1116-S clocks failed

### **Alarm Level:** Major

### **Recovery**

**1.** Use the rept-stat-clk command to determine the current clock status.

Example of the output:

```
tekelecstp 00-04-23 13:34:15 EST EAGLE 35.0.0
    CARD LOC= 1114 (Isolated ) CARD LOC= 1116 (Active )
    PRIMARY BITS = Fault PRIMARY BITS = Active
    SECONDARY BITS = Fault SECONDARY BITS = Fault
 PST SST AST
    SYSTEM CLOCK IS-NR ACTIVE ALMINH 
   # Cards using CLK A = 9 # Cards with bad CLK A = 0\# Cards using CLK B = 0 \# Cards with bad CLK B = 9
    # Cards using CLK I = 0
    Command Completed
```
- **2.** Follow local procedures to troubleshoot and repair the secondary BITS clock.
- **3.** If this message appears again, contact [My Oracle Support \(MOS\).](#page-36-0)

## 0165 - 1114-S, 1116-P Clocks Failed

This message indicates the secondary BITS clock on the TDM card in slot 1114, and the primary BITS clock on the TDM card in slot 1116 have failed.

### **Example**

```
RLGHNCXA21W 00-12-07 12:01:43 EST EAGLE 35.0.0 
* 0014.0165 * CLOCK SYSTEM 1114-S, 1116-P clocks failed
```
### **Alarm Level:** Minor

**Recovery**

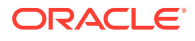
**1.** Use the rept-stat-clk command to determine the current clock configuration. Example of the output:

```
tekelecstp 00-04-23 13:34:15 EST EAGLE 35.0.0
     CARD LOC= 1114 (Isolated ) CARD LOC= 1116 (Active )
 PRIMARY BITS = Fault PRIMARY BITS = Fault
 SECONDARY BITS = Fault SECONDARY BITS = Active
external part of the state of the state of the state of the state of the state of the state of the state of the state of the state of the state of the state of the state of the state of the state of the state of the state 
     SYSTEM CLOCK IS-NR ACTIVE ALMINH 
 # Cards using CLK A = 9 # Cards with bad CLK A = 0
 # Cards using CLK B = 0 # Cards with bad CLK B = 9
     # Cards using CLK I = 0
     Command Completed
```
- **2.** Follow local procedures to troubleshoot and repair the BITS clock.
- **3.** If one of the reference clocks is still not functioning, replace the TDM card(s). Refer to the *Maintenance Manual* for card removal/replacement procedures.
- **4.** If this message appears again, contact [My Oracle Support \(MOS\).](#page-36-0)

## 0166 - 1114-S, 1116-P, 1116-S Clocks Failed

This message indicates the following clocks failed:

- The secondary clock on the TDM card in slot 1114.
- The primary clock on the TDM card in slot 1116.
- The secondary clock on the TDM card in slot 1116.

#### **Example**

```
RLGHNCXA21W 00-12-07 12:01:43 EST EAGLE 35.0.0 
** 0014.0166 ** CLOCK SYSTEM 1114-S, 1116-P, 1116-S clocks failed
```
#### **Alarm Level:** Major

#### **Recovery**

**1.** Use the rept-stat-clk command to determine the current clock configuration.

Example of the output:

```
tekelecstp 00-04-23 13:34:15 EST EAGLE 35.0.0
     CARD LOC= 1114 (Active ) CARD LOC= 1116 (Isolated )
    PRIMARY BITS = Active PRIMARY BITS = Fault
     SECONDARY BITS = Fault SECONDARY BITS = Fault
external part of the state of the state of the state of the state of the state of the state of the state of the state of the state of the state of the state of the state of the state of the state of the state of the state 
     SYSTEM CLOCK IS-NR ACTIVE ALMINH 
 # Cards using CLK A = 9 # Cards with bad CLK A = 0
 # Cards using CLK B = 0 # Cards with bad CLK B = 9
     # Cards using CLK I = 0
     Command Completed.
```
**2.** Follow local procedures to troubleshoot and repair the BITS clock.

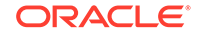

**3.** If one of the reference clocks is still not functioning, replace the TDM card(s). Refer to the *Maintenance Manual*, Appendix A, Card Removal/Replacement Procedures.

## 0167 - 1114-P Clock Failed

This message indicates the primary BITS clock on the TDM card in slot 1114 has failed.

#### **Example**

```
RLGHNCXA21W 00-12-07 12:01:43 EST EAGLE 35.0.0 
* 0014.0167 * CLOCK SYSTEM 1114-P clock failed
```
#### **Alarm Level:** Minor

#### **Recovery**

**1.** Use the rept-stat-clk command to determine the current clock configuration.

Example of the output:

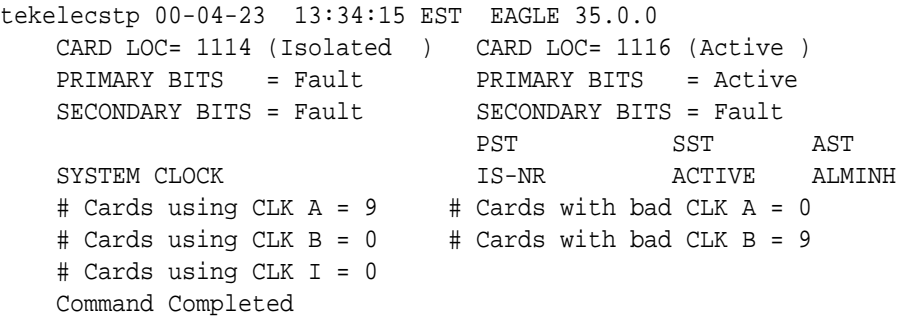

- **2.** Follow local procedures to troubleshoot and repair the BITS clock.
- **3.** If the reference clock is still not functioning, replace the TDM card.

Refer to the *Maintenance Manual* for card removal/replacement procedures.

# 0168 - 1114-P, 1116-S Clocks Failed

This message indicates the primary BITS clock on the TDM card in slot 1114, and the secondary BITS clock on the TDM card in slot 1116 have failed.

#### **Example**

```
RLGHNCXA21W 00-12-07 12:01:43 EST EAGLE 35.0.0 
* 0014.0168 * CLOCK SYSTEM 1114-P, 1116-S clocks failed
```
#### **Alarm Level:** Minor

#### **Recovery**

**1.** Use the rept-stat-clk command to determine the current clock configuration.

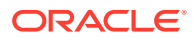

Example of the output:

```
tekelecstp 00-04-23 13:34:15 EST EAGLE 35.0.0
CARD LOC= 1114 (Isolated) CARD LOC= 1116 (Active )
PRIMARY BITS = Fault PRIMARY BITS = Active
SECONDARY BITS = Fault SECONDARY BITS = Fault
PST SST AST
SYSTEM CLOCK IS-NR ACTIVE ALMINH 
# Cards using CLK A = 9 # Cards with bad CLK A = 0
# Cards using CLK B = 0 # Cards with bad CLK B = 9
# Cards using CLK I = 0
Command Completed
```
- **2.** Follow local procedures to troubleshoot and repair the BITS clock.
- **3.** If one of the reference clocks is still not functioning, reseat the associated TDM card.

Make sure the system clock reference is active on the other TDM card.

**4.** If one of the reference clocks is still not functioning, replace the TDM card. Refer to the *Maintenance Manual* for card removal/replacement procedures.

## 0169 - 1114-P, 1116-P Clocks Failed

This message indicates the primary BITS clock on the TDM cards in slots 1114 and slot 1116 have failed.

#### **Example**

```
RLGHNCXA21W 00-12-07 12:01:43 EST EAGLE 35.0.0 
** 0014.0169 ** CLOCK SYSTEM 1114-P, 1116-P clocks failed
```
#### **Alarm Level:** Major

#### **Recovery**

**1.** Use the rept-stat-clk command to determine the current clock configuration.

```
tekelecstp 00-04-23 13:34:15 EST EAGLE 35.0.0
    CARD LOC= 1114 (Isolated ) CARD LOC= 1116 (Active )
 PRIMARY BITS = Fault PRIMARY BITS = Fault
 SECONDARY BITS = Fault SECONDARY BITS = Active
                          PST SST AST
    SYSTEM CLOCK IS-NR ACTIVE ALMINH 
 # Cards using CLK A = 9 # Cards with bad CLK A = 0
 # Cards using CLK B = 0 # Cards with bad CLK B = 9
    # Cards using CLK I = 0
    Command Completed
```
- **2.** Follow local procedures to troubleshoot and repair the BITS clock.
- **3.** If one of the reference clocks is still not functioning, reseat the associated TDM card.

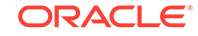

Make sure the system clock reference is active on the other TDM card.

**4.** If one of the reference clocks is still not functioning, replace the TDM card. Refer to the *Maintenance Manual* for card removal/replacement procedures.

# 0170 - 1114-P, 1116-P, 1116-S Clocks Failed

This message indicates the following clocks failed:

- The primary clock on the TDM card in slot 1114.
- The primary clock on the TDM card in slot 1116.
- The secondary clock on the TDM card in slot 1116.

#### **Example**

```
RLGHNCXA21W 00-12-07 12:01:43 EST EAGLE 35.0.0 
** 0014.0170 ** CLOCK SYSTEM 1114-P, 1116-P, 1116-S clocks failed
```
#### **Alarm Level:** Major

#### **Recovery**

**1.** Use the rept-stat-clk command to determine the current clock configuration.

Example of the output:

```
tekelecstp 00-04-23 13:34:15 EST EAGLE 35.0.0
    CARD LOC= 1114 (Standby ) CARD LOC= 1116 (Isolated )
   PRIMARY BITS = ------ PRIMARY BITS = Fault
    SECONDARY BITS = ------ SECONDARY BITS = Active
                           PST SST AST
 SYSTEM CLOCK IS-NR ACTIVE ALMINH 
 # Cards using CLK A = 9 # Cards with bad CLK A = 0
 # Cards using CLK B = 0 # Cards with bad CLK B = 9
    # Cards using CLK I = 0
    Command Completed
```
- **2.** Follow local procedures to troubleshoot and repair the BITS clock.
- **3.** If one of the reference clocks is still not functioning, reseat the associated TDM card.

Make sure the system clock reference is active on the other TDM card.

**4.** If one of the reference clocks is still not functioning, replace the TDM card.

Refer to the *Maintenance Manual*, Appendix A, Card Removal/Replacement Procedures.

## 0171 - 1114-P, 1114-S Clocks Failed

This message indicates the primary and secondary BITS clocks on the TDM card in slot 1114 have failed.

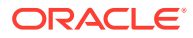

## **Example**

```
RLGHNCXA21W 00-12-07 12:01:43 EST EAGLE 35.0.0 
** 0014.0171 ** CLOCK SYSTEM 1114-P, 1114-S clocks failed
```
#### **Alarm Level:** Major

### **Recovery**

**1.** Use the rept-stat-clk command to determine the current clock configuration.

Example of the output:

```
tekelecstp 00-04-23 13:34:15 EST EAGLE 35.0.0
     CARD LOC= 1114 (Isolated ) CARD LOC= 1116 (Active )
 PRIMARY BITS = Fault PRIMARY BITS = Fault
 SECONDARY BITS = Fault SECONDARY BITS = Active
external part of the state of the state of the state of the state of the state of the state of the state of the state of the state of the state of the state of the state of the state of the state of the state of the state 
     SYSTEM CLOCK IS-NR ACTIVE ALMINH 
 # Cards using CLK A = 9 # Cards with bad CLK A = 0
 # Cards using CLK B = 0 # Cards with bad CLK B = 9
     # Cards using CLK I = 0
     Command Completed.
```
- **2.** Follow local procedures to troubleshoot and repair the BITS clock.
- **3.** If one of the reference clocks is still not functioning, reseat the associated TDM card.

Make sure the system clock reference is active on the other TDM card.

**4.** If one of the reference clocks is still not functioning, replace the TDM card. Refer to the *Maintenance Manual* for card removal/replacement procedures.

# 0172 - 1114-P, 1114-S, 1116-S Clocks Failed

This message indicates the following clocks failed:

- The primary clock on the TDM card in slot 1114.
- The secondary clock on the TDM card in slot 1114.
- The secondary clock on the TDM card in slot 1116.

#### **Example**

```
RLGHNCXA21W 00-12-07 12:01:43 EST EAGLE 35.0.0 
** 0014.0172 ** CLOCK SYSTEM 1114-P, 1114-S, 1116-S clocks failed
```
#### **Alarm Level:** Major

#### **Recovery**

**1.** Use the rept-stat-clk command to determine the current clock configuration.

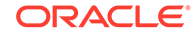

Example of the output:

```
tekelecstp 00-04-23 13:34:15 EST EAGLE 35.0.0
      CARD LOC= 1114 (Isolated ) CARD LOC= 1116 (Isolated )
     PRIMARY BITS = Fault PRIMARY BITS = Fault<br>CECONDARY BITS = Fault CECONDARY PIES
      SECONDARY BITS = Fault SECONDARY BITS = Active
external part of the state of the state of the state of the state of the state of the state of the state of the state of the state of the state of the state of the state of the state of the state of the state of the state 
      SYSTEM CLOCK IS-NR ACTIVE ALMINH 
 # Cards using CLK A = 9 # Cards with bad CLK A = 0
 # Cards using CLK B = 0 # Cards with bad CLK B = 9
      # Cards using CLK I = 0
      Command Completed
```
- **2.** Follow local procedures to troubleshoot and repair the secondary BITS clock.
- **3.** If one of the reference clocks is still not functioning, reseat that TDM card.
- **4.** If one of the reference clocks is still not functioning, replace the TDM card. Refer to the *Maintenance Manual*, Appendix A, Card Removal/Replacement Procedures.

## 0173 - 1114-P, 1114-S, 1116-P clocks failed

This message indicates the following clocks failed:

- The primary clock on the TDM card in slot 1114.
- The secondary clock on the TDM card in slot 1114.
- The primary clock on the TDM card in slot 1116.

#### **Example**

```
RLGHNCXA21W 00-12-07 12:01:43 EST EAGLE 35.0.0 
** 0014.0173 ** CLOCK SYSTEM 1114-P, 1114-S, 1116-P clocks failed
```
#### **Alarm Level:** Major

#### **Recovery**

**1.** Use the rept-stat-clk command to determine the current clock configuration.

Example of the output:

```
tekelecstp 00-04-23 13:34:15 EST EAGLE 35.0.0
CARD LOC= 1114 (Isolated ) CARD LOC= 1116 (Active )
PRIMARY BITS = Fault PRIMARY BITS = Fault
SECONDARY BITS = Fault SECONDARY BITS = Active
PST SST AST
SYSTEM CLOCK IS-NR ACTIVE ALMINH 
# Cards using CLK A = 9 # Cards with bad CLK A = 0
# Cards using CLK B = 0 # Cards with bad CLK B = 9
# Cards using CLK I = 0
Command Completed
```
**2.** Follow local procedures to troubleshoot and repair the primary BITS clock.

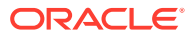

- **3.** If one of the reference clocks is still not functioning, reseat the associated TDM card.
- **4.** If one of the reference clocks is still not functioning, replace the associated TDM card.

Refer to the *Maintenance Manual*, Appendix A, Card Removal/Replacement procedures.

# 0174 - %-Full Threshold Reached-Upload Required

This alarm is part of the Security Logging feature. When the security log reaches a threshold (administered by the chg-attr-seculog command), this alarm is raised. If the system detects that the percent full condition of new entries has reached the threshold, this alarm is raised to alert the system administrator that the security log must be uploaded to avoid an overflow condition. If the log is not uploaded before the log is completely full, entries will be lost. When the security log is uploaded, the alarm is lowered.

#### **Example**

RLGHNCXA21W 00-12-07 12:01:43 EST EAGLE 46.3.0.0 \* 0047.0174 \*SECULOG 1114 %-Full level reached-upload required

#### **Alarm Level:** Minor

#### **Recovery**

## **Note:**

This alarm appears only on the security administrator terminal.

**1.** To clear this alarm, you must copy the security log to the file transfer area (FTA) in the system.

To do this, enter the copy-seculog command.

**2.** From the file transfer area, you can use the act-file-trns command to transfer the file to a remote PC.

Follow local procedures for transferring and storing security logs.

# 0175 - LOGBUFROVFL-SECULOG - Upload Required

This alarm is part of the Security Logging feature. When the security log reaches a threshold (administered by the chg-attr-seculog command) UAM 174 is raised. When the log fills completely, new entries are lost and this alarm is raised. When the security log is uploaded, this alarm is lowered.

### **Example**

RLGHNCXA21W 00-12-07 12:01:43 EST EAGLE 35.0.0 \* 0014.0175 \*SECULOG 1114 LOGBUFROVFL-SECULOG - upload required

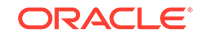

### **Alarm Level:** Minor

### **Recovery**

## **Note:**

This alarm appears only on the security administrator terminal.

**1.** To clear this alarm, you must copy the security log to the file transfer area (FTA) in the system.

To do this, enter the copy-seculog command.

**2.** From the file transfer area, you can use the act-file-trns command to transfer the file to a remote PC.

Follow local procedures for transferring and storing security logs.

# 0176 - Stdby Security Log - Upload Required

This alarm is part of the Security Logging feature. All of the security log entries should be written to the active MASP and none to the standby MASP. However, should a problem occur and the standby MASP switches to active, the security logs are split between the two MASPs. If there are any new log entries on the standby MASP, the standby log should be uploaded.

#### **Example**

```
RLGHNCXA21W 00-12-07 12:01:43 EST EAGLE 35.0.0 
* 0014.0176 *SECULOG 1116 Stdby security log - upload required
```
#### **Alarm Level:** Minor

**Recovery**

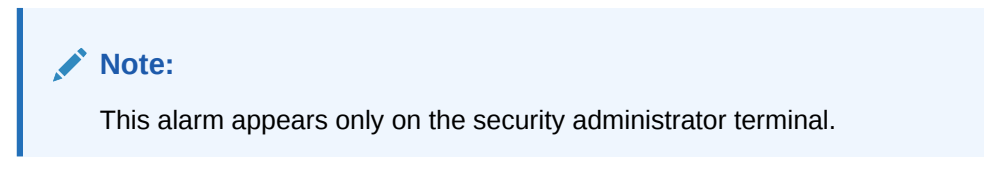

Enter this command to clear the alarm and copy the security log to the file transfer area (FTA) in the system: copy-seculog:slog=stb

# 0177 - Security Log Exception Cleared

This alarm is part of the Security Logging feature and indicates that a previous alarm has been cleared by doing one of the following:

- Upload the security log to the file transfer area.
- Turn off the security logging feature.
- Raise the threshold for the number of log entries that will generate UAM 174.

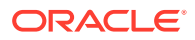

#### **Example**

```
RLGHNCXA21W 00-12-07 12:01:43 EST EAGLE 35.0.0 
0014.0177 SECULOG 1114 Security log exception cleared
```
**Alarm Level:** No alarm condition. The message is informational only.

#### **Recovery**

**Note:** This alarm appears only on the security administrator terminal.

This message indicates a previous fault has been corrected.

No further action is necessary.

## 0178 - Security log failed

This alarm is part of the Security Logging feature and indicates that a command could not be recorded in the security log.

#### **Example**

```
RLGHNCXA21W 00-12-07 12:01:43 EST EAGLE 35.0.0 
0014.0178 SECULOG 1114 Security log failed
```
**Alarm Level:** No alarm condition. The message is informational only.

#### **Recovery**

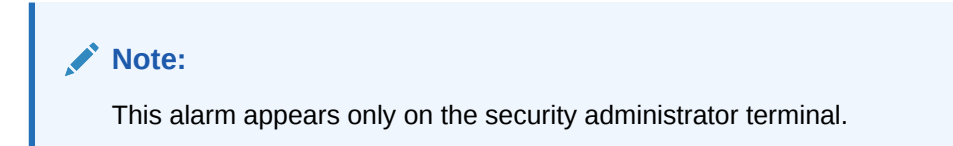

This message indicates a logging failure has occurred.

If the problem persists, check for other alarms, such as a disk failure, and troubleshoot that alarm.

## 0183 - 1116-SHS Clock Failed

This message indicates that the secondary E1/T1 High Speed clock has failed for the TDM card located in slot 1116.

#### **Example**

```
station1234 99-03-05 16:28:08 EST EAGLE 31.6.0 
* 0052.0183 * HS CLOCK SYSTEM 1116-SHS clock failed
```
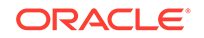

#### **Alarm Level:** Minor

#### **Recovery**

**1.** Use the rept-stat-clk command to determine the current clock configuration.

```
Example of the output:
```

```
rept-stat-clk
    Command entered at terminal #3.
;
    tekelecstp 99-03-05 13:34:15 EST EAGLE 31.6.0
    CARD LOC= 1114 (Active ) CARD LOC= 1116 (Isolated )
   PRIMARY BITS = Active PRIMARY BITS = -----
   SECONDARY BITS = Idle SECONDARY BITS = -----
    HS PRIMARY CLK = Active HS PRIMARY CLK = -----
    HS SECONDARY CLK = Idle HS SECONDARY CLK = -----
   HS CLK TYPE = E1 UNFRAMED HS CLK TYPE = -----
    HS CLK LINELEN = SHORTHAUL HS CLK LINELEN = -----
                                   PST SST AST
    SYSTEM CLOCK IS-NR ACTIVE ALMINH 
   ALARM STATUS = No Alarms.
    # Cards using CLK A = 009 # Cards with bad CLK A = 000
    # Cards using CLK B = 000 # Cards with bad CLK B = 009
    # Cards using CLK I = 000
external part of the state of the state of the state of the state of the state of the state of the state of the state of the state of the state of the state of the state of the state of the state of the state of the state 
    HS SYSTEM CLOCK IS-NR ACTIVE ALMINH 
    ALARM STATUS = No Alarms. 
 # Cards using HSCLK A = 001 # Cards with bad HSCLK A = 000
 # Cards using HSCLK B = 000 # Cards with bad HSCLK B = 002
    # Cards using HSCLK I = 000
    Command Completed.
```
- **2.** Reseat the TDM card in slot 1116.
- **3.** If the problem persists, replace the TDM card in slot 1116.

Refer to the *Maintenance Manual* for card removal/replacement procedures.

## 0184 - 1116-PHS Clock Failed

This message indicates that the primary E1/T1 High Speed clock has failed for the TDM card located in slot 1116.

### **Example**

```
station1234 99-03-05 16:28:08 EST EAGLE 31.6.0 
* 0052.0184 * HS CLOCK SYSTEM 1116-PHS clock failed
```
#### **Alarm Level:** Minor

#### **Recovery**

**1.** Use the rept-stat-clk command to determine the current clock configuration.

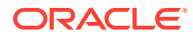

Example of the output:

```
rept-stat-clk
     Command entered at terminal #3.
;
     tekelecstp 99-03-05 13:34:15 EST EAGLE 31.6.0
     CARD LOC= 1114 (Active ) CARD LOC= 1116 (Isolated )
    PRIMARY BITS = Active PRIMARY BITS = ----
    SECONDARY BITS = Idle SECONDARY BITS = -----
     HS PRIMARY CLK = Active HS PRIMARY CLK = -----
     HS SECONDARY CLK = Idle HS SECONDARY CLK = -----
    HS CLK TYPE = E1 UNFRAMED HS CLK TYPE = -----
     HS CLK LINELEN = SHORTHAUL HS CLK LINELEN = -----
external part of the state of the state of the state of the state of the state of the state of the state of the state of the state of the state of the state of the state of the state of the state of the state of the state 
     SYSTEM CLOCK IS-NR ACTIVE ALMINH 
    ALARM STATUS = No Alarms.
     # Cards using CLK A = 009 # Cards with bad CLK A = 000
     # Cards using CLK B = 000 # Cards with bad CLK B = 009
     # Cards using CLK I = 000
external part of the state of the state of the state of the state of the state of the state of the state of the state of the state of the state of the state of the state of the state of the state of the state of the state 
    HS SYSTEM CLOCK IS-NR ACTIVE ALMINH
    ALARM STATUS = No Alarms.
     # Cards using HSCLK A = 001 # Cards with bad HSCLK A = 000
     # Cards using HSCLK B = 000 # Cards with bad HSCLK B = 002
     # Cards using HSCLK I = 000
     Command Completed.
```
- **2.** Reseat the TDM card in slot 1116.
- **3.** If the problem persists, replace the TDM card in slot 1116.

Refer to the *Maintenance Manual* for card removal/replacement procedures.

## 0185 - 1116-PHS, 1116-SHS Clocks Failed

This message indicates that both E1/T1 High Speed clocks have failed for the TDM card located in slot 1116.

#### **Example**

```
station1234 99-03-05 16:28:08 EST EAGLE 31.6.0 
** 0052.0185 ** HS CLOCK SYSTEM 1116-PHS, 1116-SHS clocks failed
```
#### **Alarm Level:** Major

#### **Recovery**

**1.** Use the rept-stat-clk command to determine the current clock configuration.

```
rept-stat-clk
    Command entered at terminal #3.
;
    tekelecstp 99-03-05 13:34:15 EST EAGLE 31.6.0
    CARD LOC= 1114 (Active ) CARD LOC= 1116 (Isolated )
```
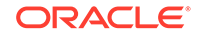

```
PRIMARY BITS = Active PRIMARY BITS = -----
    SECONDARY BITS = Idle SECONDARY BITS = ----
     HS PRIMARY CLK = Active HS PRIMARY CLK = -----
     HS SECONDARY CLK = Idle HS SECONDARY CLK = -----
    HS CLK TYPE = E1 UNFRAMED HS CLK TYPE = -----
     HS CLK LINELEN = SHORTHAUL HS CLK LINELEN = -----
external part of the state of the state of the state of the state of the state of the state of the state of the state of the state of the state of the state of the state of the state of the state of the state of the state 
     SYSTEM CLOCK IS-NR ACTIVE ALMINH 
    ALARM STATUS = No Alarms.
     # Cards using CLK A = 009 # Cards with bad CLK A = 000
     # Cards using CLK B = 000 # Cards with bad CLK B = 009
     # Cards using CLK I = 000
external part of the state of the state of the state of the state of the state of the state of the state of the state of the state of the state of the state of the state of the state of the state of the state of the state 
     HS SYSTEM CLOCK IS-NR ACTIVE ALMINH 
    ALARM STATUS = No Alarms.
     # Cards using HSCLK A = 001 # Cards with bad HSCLK A = 000
     # Cards using HSCLK B = 000 # Cards with bad HSCLK B = 002
     # Cards using HSCLK I = 000
     Command Completed.
```
- **2.** Reseat the TDM card in slot 1116.
- **3.** If the problem persists, replace the TDM card in slot 1116.

Refer to the *Maintenance Manual* for card removal/replacement procedures.

## 0186 - 1114-SHS Clock Failed

This message indicates that the secondary E1/T1 High Speed clock has failed for the TDM card located in slot 1114.

#### **Example**

```
station1234 99-03-05 16:28:08 EST EAGLE 31.6.0 
  * 0052.0186 * HS CLOCK SYSTEM 1114-SHS clock failed
```
#### **Alarm Level:** Minor

#### **Recovery**

**1.** Use the rept-stat-clk command to determine the current clock configuration.

```
rept-stat-clk
     Command entered at terminal #3.
;
     tekelecstp 99-03-05 13:34:15 EST EAGLE 31.6.0
     CARD LOC= 1114 (Active ) CARD LOC= 1116 (Isolated )
    PRIMARY BITS = Active PRIMARY BITS = ----
     SECONDARY BITS = Idle SECONDARY BITS = -----
    HS PRIMARY CLK = Active HS PRIMARY CLK = ----
     HS SECONDARY CLK = Idle HS SECONDARY CLK = -----
    HS CLK TYPE = E1 UNFRAMED HS CLK TYPE = -----
     HS CLK LINELEN = SHORTHAUL HS CLK LINELEN = -----
external part of the state of the state of the state of the state of the state of the state of the state of the state of the state of the state of the state of the state of the state of the state of the state of the state
```
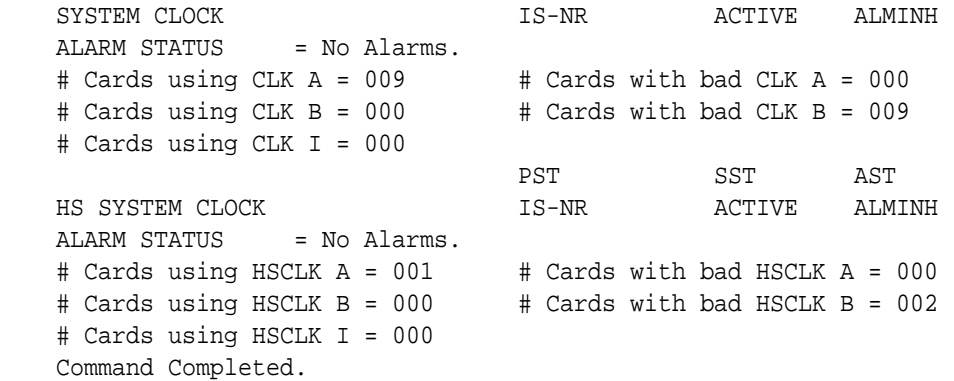

- **2.** Reseat the TDM card in slot 1114.
- **3.** If the problem persists, replace the TDM card in slot 1114.

Refer to the *Maintenance Manual*, Appendix A, Card Removal/Replacement Procedures.

## 0187 - 1114-SHS, 1116-SHS Clocks Failed

This message indicates the secondary E1/T1 High Speed clock source has failed for both the active and standby TDM cards.

#### **Example**

```
station1234 99-03-05 16:28:08 EST EAGLE 31.6.0 
** 0052.0187 ** HS CLOCK SYSTEM 1114-SHS, 1116-SHS clocks failed
```
### **Alarm Level:** Major

#### **Recovery**

**1.** Use the rept-stat-clk command to determine the current clock status.

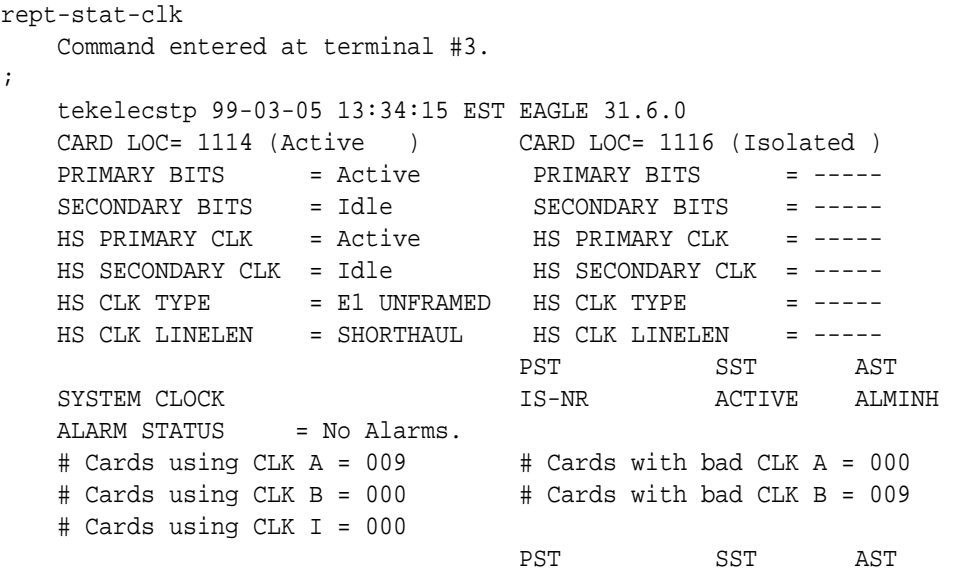

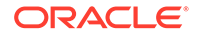

```
 HS SYSTEM CLOCK IS-NR ACTIVE ALMINH 
   ALARM STATUS = No Alarms.
 # Cards using HSCLK A = 001 # Cards with bad HSCLK A = 000
 # Cards using HSCLK B = 000 # Cards with bad HSCLK B = 002
    # Cards using HSCLK I = 000
    Command Completed.
```
- **2.** Follow local procedures to troubleshoot and repair the secondary E1/T1 High Speed clock.
- **3.** If this message appears again, contact [My Oracle Support \(MOS\).](#page-36-0)

# 0188 - 1114-SHS, 1116-PHS Clocks Failed

This message indicates the following High Speed clocks failed:

- The secondary High Speed clock for the TDM card in slot 1114.
- The primary High Speed clock for the TDM card in slot 1116.

#### **Example**

```
station1234 99-03-05 16:28:08 EST EAGLE 31.6.0 
* 0052.0188 * HS CLOCK SYSTEM 1114-SHS, 1116-PHS clocks failed
```
#### **Alarm Level:** Minor

#### **Recovery**

**1.** Use the rept-stat-clk command to determine the current clock status.

```
rept-stat-clk
    Command entered at terminal #3.
;
    tekelecstp 99-03-05 13:34:15 EST EAGLE 31.6.0
    CARD LOC= 1114 (Active ) CARD LOC= 1116 (Isolated )
   PRIMARY BITS = Active PRIMARY BITS = ----
   SECONDARY BITS = Idle SECONDARY BITS = ----
 HS PRIMARY CLK = Active HS PRIMARY CLK = -----
 HS SECONDARY CLK = Idle HS SECONDARY CLK = -----
   HS CLK TYPE = E1 UNFRAMED HS CLK TYPE = -----
    HS CLK LINELEN = SHORTHAUL HS CLK LINELEN = -----
                                  PST SST AST
   SYSTEM CLOCK IS-NR ACTIVE ALMINH
   ALARM STATUS = No Alarms.
   # Cards using CLK A = 009 # Cards with bad CLK A = 000 # Cards using CLK B = 000 # Cards with bad CLK B = 009
     # Cards using CLK I = 000
external part of the state of the state of the state of the state of the state of the state of the state of the state of the state of the state of the state of the state of the state of the state of the state of the state 
    HS SYSTEM CLOCK IS-NR ACTIVE ALMINH 
    ALARM STATUS = No Alarms. 
 # Cards using HSCLK A = 001 # Cards with bad HSCLK A = 000
 # Cards using HSCLK B = 000 # Cards with bad HSCLK B = 002
```
 # Cards using HSCLK I = 000 Command Completed.

- **2.** Follow local procedures to troubleshoot and repair the E1/T1 High Speed clocks.
- **3.** If this message appears again, contact [My Oracle Support \(MOS\).](#page-36-0)

## 0189 - 1114-SHS, 1116-PHS, 1116-SHS Clocks Failed

This message indicates the following High Speed clocks failed:

- The secondary High Speed clock for the TDM card in slot 1114
- The primary High Speed clock for the TDM card in slot 1116
- The secondary High Speed clock for the TDM card in slot 1116

#### **Example**

```
station1234 99-03-05 16:28:08 EST EAGLE 31.6.0 
** 0052.0189 ** HS CLOCK SYSTEM 1114-SHS, 1116-PHS,1116-SHS clocks 
failed
```
#### **Alarm Level:** Major

#### **Recovery**

**1.** Use the rept-stat-clk command to determine the current clock configuration. Example of the output:

```
rept-stat-clk
    Command entered at terminal #3.
;
    tekelecstp 99-03-05 13:34:15 EST EAGLE 31.6.0
    CARD LOC= 1114 (Active ) CARD LOC= 1116 (Isolated )
   PRIMARY BITS = Active PRIMARY BITS = -----
 SECONDARY BITS = Idle SECONDARY BITS = -----
 HS PRIMARY CLK = Active HS PRIMARY CLK = -----
 HS SECONDARY CLK = Idle HS SECONDARY CLK = -----
 HS CLK TYPE = E1 UNFRAMED HS CLK TYPE = -----
    HS CLK LINELEN = SHORTHAUL HS CLK LINELEN = -----
                                   PST SST AST
    SYSTEM CLOCK IS-NR ACTIVE ALMINH 
    ALARM STATUS = No Alarms. 
 # Cards using CLK A = 009 # Cards with bad CLK A = 000
 # Cards using CLK B = 000 # Cards with bad CLK B = 009
    # Cards using CLK I = 000
external part of the state of the state of the state of the state of the state of the state of the state of the state of the state of the state of the state of the state of the state of the state of the state of the state 
   HS SYSTEM CLOCK IS-NR ACTIVE ALMINH
    ALARM STATUS = No Alarms. 
 # Cards using HSCLK A = 001 # Cards with bad HSCLK A = 000
 # Cards using HSCLK B = 000 # Cards with bad HSCLK B = 002
    # Cards using HSCLK I = 000
    Command Completed.
```
**2.** Follow local procedures to troubleshoot and repair the E1/T1 High Speed clocks.

**3.** If one of the reference clocks is still not functioning, replace the TDM card(s).

Refer to the *Maintenance Manual*, Appendix A, Card Removal/Replacement Procedures.

# 0190 - 1114-PHS Clock Failed

This message indicates the primary High Speed clock for the TDM card in slot 1114 has failed.

#### **Example**

```
station1234 99-03-05 16:28:08 EST EAGLE 31.6.0 
* 0052.0190 ** HS CLOCK SYSTEM 1114-PHS clock failed
```
#### **Alarm Level:** Minor

#### **Recovery**

**1.** Use the rept-stat-clk command to determine the current clock configuration.

Example of the output:

```
rept-stat-clk
     Command entered at terminal #3.
;
     tekelecstp 99-03-05 13:34:15 EST EAGLE 31.6.0
     CARD LOC= 1114 (Active ) CARD LOC= 1116 (Isolated )
     PRIMARY BITS = Active PRIMARY BITS = -----
     SECONDARY BITS = Idle SECONDARY BITS = -----
 HS PRIMARY CLK = Active HS PRIMARY CLK = -----
 HS SECONDARY CLK = Idle HS SECONDARY CLK = -----
    HS CLK TYPE = E1 UNFRAMED HS CLK TYPE = -----
     HS CLK LINELEN = SHORTHAUL HS CLK LINELEN = -----
external part of the state of the state of the state of the state of the state of the state of the state of the state of the state of the state of the state of the state of the state of the state of the state of the state 
     SYSTEM CLOCK IS-NR ACTIVE ALMINH 
    ALARM STATUS = No Alarms.
     # Cards using CLK A = 009 # Cards with bad CLK A = 000
     # Cards using CLK B = 000 # Cards with bad CLK B = 009
     # Cards using CLK I = 000
external part of the state of the state of the state of the state of the state of the state of the state of the state of the state of the state of the state of the state of the state of the state of the state of the state 
     HS SYSTEM CLOCK IS-NR ACTIVE ALMINH 
     ALARM STATUS = No Alarms. 
     # Cards using HSCLK A = 001 # Cards with bad HSCLK A = 000
     # Cards using HSCLK B = 000 # Cards with bad HSCLK B = 002
     # Cards using HSCLK I = 000
     Command Completed.
```
- **2.** Follow local procedures to troubleshoot and repair the E1/T1 High Speed clock.
- **3.** If the clock is still not functioning properly, replace the TDM card.

Refer to the *Maintenance Manual*, Appendix A, Card Removal/Replacement Procedures.

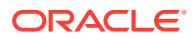

# 0191 - 1114-PHS, 1116-SHS Clocks Failed

This message indicates the following High Speed clocks failed:

- The primary High Speed clock for the TDM card in slot 1114
- The secondary High Speed clock for the TDM card in slot 1116

#### **Example**

```
station1234 99-03-05 16:28:08 EST EAGLE 31.6.0 
  * 0052.0191 * HS CLOCK SYSTEM 1114-PHS, 1116-SHS clocks failed
```
### **Alarm Level:** Minor

#### **Recovery**

**1.** Use the rept-stat-clk command to determine the current clock status.

Example of the output:

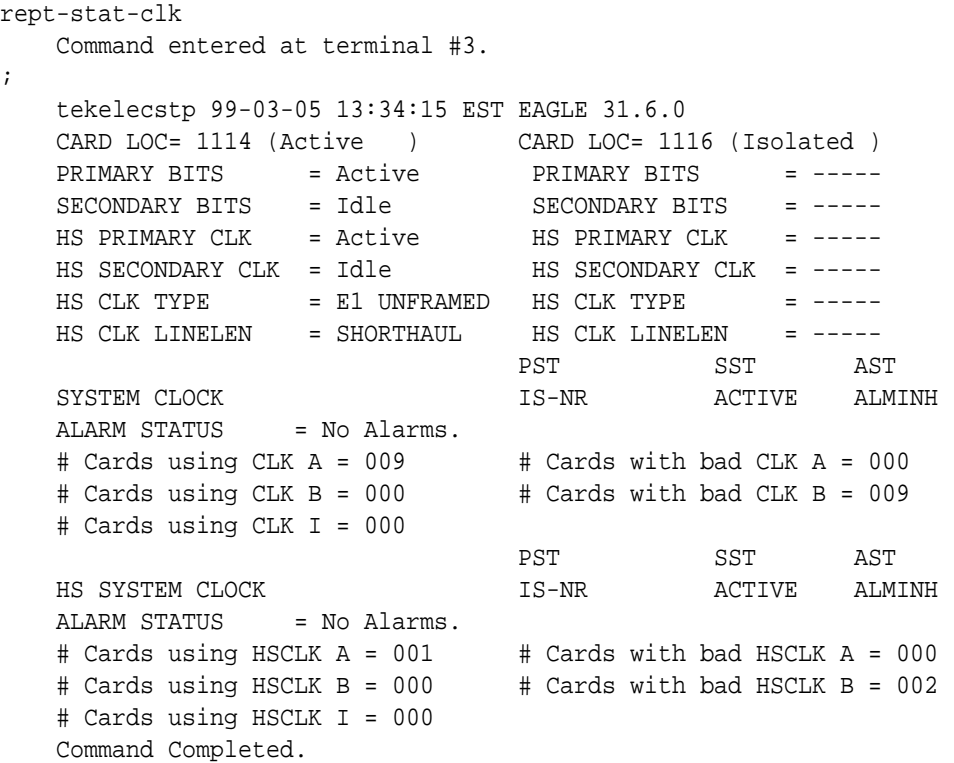

- **2.** Follow local procedures to troubleshoot and repair the E1/T1 High Speed clocks.
- **3.** If this message appears again, contact [My Oracle Support \(MOS\).](#page-36-0)

# 0192 - 1114-PHS, 1116-PHS Clocks Failed

This message indicates the primary E1/T1 High Speed clocks for the TDM cards in slots 1114 and 1116 have failed.

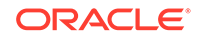

### **Example**

```
station1234 99-03-05 16:28:08 EST EAGLE 31.6.0 
** 0052.0192 ** HS CLOCK SYSTEM 1114-PHS, 1116-PHS clocks failed
```
#### **Alarm Level:** Major

### **Recovery**

**1.** Use the rept-stat-clk command to determine the current clock configuration.

Example of the output:

```
rept-stat-clk
    Command entered at terminal #3.
;
    tekelecstp 99-03-05 13:34:15 EST EAGLE 31.6.0
    CARD LOC= 1114 (Active ) CARD LOC= 1116 (Isolated )
   PRIMARY BITS = Active PRIMARY BITS = -----
   SECONDARY BITS = Idle SECONDARY BITS = -----
    HS PRIMARY CLK = Active HS PRIMARY CLK = -----
   HS SECONDARY CLK = Idle HS SECONDARY CLK = -----
   HS CLK TYPE = E1 UNFRAMED HS CLK TYPE = -----
    HS CLK LINELEN = SHORTHAUL HS CLK LINELEN = -----
                                   PST SST AST
    SYSTEM CLOCK IS-NR ACTIVE ALMINH 
   ALARM STATUS = No Alarms.
 # Cards using CLK A = 009 # Cards with bad CLK A = 000
 # Cards using CLK B = 000 # Cards with bad CLK B = 009
    # Cards using CLK I = 000
external part of the state of the state of the state of the state of the state of the state of the state of the state of the state of the state of the state of the state of the state of the state of the state of the state 
    HS SYSTEM CLOCK IS-NR ACTIVE ALMINH 
   ALARM STATUS = No Alarms.
 # Cards using HSCLK A = 001 # Cards with bad HSCLK A = 000
 # Cards using HSCLK B = 000 # Cards with bad HSCLK B = 002
     # Cards using HSCLK I = 000
    Command Completed.
```
- **2.** Follow local procedures to troubleshoot and repair the E1/T1 High Speed clocks.
- **3.** If one of the reference clocks is still not functioning, reseat the associated TDM card.

Make sure the system clock reference is active on the other TDM card.

**4.** If one of the reference clocks is still not functioning, replace the TDM card.

Refer to the *Maintenance Manual*, Appendix A, Card Removal/Replacement Procedures.

## 0193 - 1114-PHS, 1116-PHS, 1116-SHS clks Failed

This message indicates the following clocks failed:

- The primary High Speed clock for the TDM card in slot 1114
- The primary High Speed clock for the TDM card in slot 1116

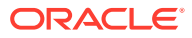

The secondary High Speed clock for the TDM card in slot 1116

#### **Example**

```
station1234 99-03-05 16:28:08 EST EAGLE 31.6.0 
** 0052.0193 ** HS CLOCK SYSTEM 1114-PHS, 1116-PHS,1116-SHS clks failed
```
#### **Alarm Level:** Major

#### **Recovery**

**1.** Use the rept-stat-clk command to determine the current clock configuration. Example of the output:

```
rept-stat-clk
    Command entered at terminal #3.
;
    tekelecstp 99-03-05 13:34:15 EST EAGLE 31.6.0
    CARD LOC= 1114 (Active ) CARD LOC= 1116 (Isolated )
   PRIMARY BITS = Active PRIMARY BITS = -----
   SECONDARY BITS = Idle SECONDARY BITS = -----
    HS PRIMARY CLK = Active HS PRIMARY CLK = -----
    HS SECONDARY CLK = Idle HS SECONDARY CLK = -----
   HS CLK TYPE = E1 UNFRAMED HS CLK TYPE = -----
    HS CLK LINELEN = SHORTHAUL HS CLK LINELEN = -----
                                  PST SST AST
SYSTEM CLOCK IS-NR ACTIVE ALMINH
 ALARM STATUS = No Alarms. 
 # Cards using CLK A = 009 # Cards with bad CLK A = 000
 # Cards using CLK B = 000 # Cards with bad CLK B = 009
 # Cards using CLK I = 000
external part of the state of the state of the state of the state of the state of the state of the state of the state of the state of the state of the state of the state of the state of the state of the state of the state 
    HS SYSTEM CLOCK IS-NR ACTIVE ALMINH 
   ALARM STATUS = No Alarms.
    # Cards using HSCLK A = 001 # Cards with bad HSCLK A = 000
    # Cards using HSCLK B = 000 # Cards with bad HSCLK B = 002
    # Cards using HSCLK I = 000
    Command Completed.
```
- **2.** Follow local procedures to troubleshoot and repair the E1/T1 High Speed clocks.
- **3.** If one of the reference clocks is still not functioning, reseat the associated TDM card.

Make sure the system clock reference is active on the other TDM card.

**4.** If one of the reference clocks is still not functioning, replace the TDM card.

Refer to the *Maintenance Manual*, Appendix A, Card Removal/Replacement Procedures.

## 0194 - 1114-PHS, 1114-SHS Clocks Failed

This message indicates the primary and secondary E1/T1 High Speed clocks for the TDM card in slot 1114 have failed.

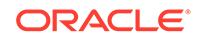

### **Example**

```
 station1234 99-03-05 16:28:08 EST EAGLE 31.6.0 
** 0052.0194 ** HS CLOCK SYSTEM 1114-PHS, 1114-SHS clocks failed
```
#### **Alarm Level:** Major

### **Recovery**

**1.** Use the rept-stat-clk command to determine the current clock configuration. Example of the output:

```
rept-stat-clk
     Command entered at terminal #3.
;
     tekelecstp 99-03-05 13:34:15 EST EAGLE 31.6.0
     CARD LOC= 1114 (Active ) CARD LOC= 1116 (Isolated )
    PRIMARY BITS = Active PRIMARY BITS = ----
    SECONDARY BITS = Idle SECONDARY BITS = -----
     HS PRIMARY CLK = Active HS PRIMARY CLK = -----
   HS SECONDARY CLK = Idle HS SECONDARY CLK = -----
    HS CLK TYPE = E1 UNFRAMED HS CLK TYPE = -----
     HS CLK LINELEN = SHORTHAUL HS CLK LINELEN = -----
                                     PST SST AST
     SYSTEM CLOCK IS-NR ACTIVE ALMINH 
    ALARM STATUS = No Alarms.
 # Cards using CLK A = 009 # Cards with bad CLK A = 000
 # Cards using CLK B = 000 # Cards with bad CLK B = 009
     # Cards using CLK I = 000
external part of the state of the state of the state of the state of the state of the state of the state of the state of the state of the state of the state of the state of the state of the state of the state of the state 
     HS SYSTEM CLOCK IS-NR ACTIVE ALMINH 
    ALARM STATUS = No Alarms.
     # Cards using HSCLK A = 001 # Cards with bad HSCLK A = 000
    + cards using HSCLK A = 001 + Cards with bad HSCLK B = 002<br>+ Cards using HSCLK B = 000 + Cards with bad HSCLK B = 002
     # Cards using HSCLK I = 000
     Command Completed.
```
- **2.** Follow local procedures to troubleshoot and repair the E1/T1 High Speed clocks.
- **3.** If one of the reference clocks is still not functioning, reseat the associated TDM card.

Make sure the system clock reference is active on the other TDM card.

**4.** If one of the reference clocks is still not functioning, replace the TDM card.

Refer to the *Maintenance Manual*, Appendix A, Card Removal/Replacement Procedures.

## 0195 - 1114-PHS, 1114-SHS, 1116-SHS clks Failed

This message indicates the following clocks failed:

- The primary High Speed clock for the TDM card in slot 1114
- The secondary High Speed clock for the TDM card in slot 1114

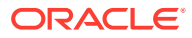

The secondary High Speed clock for the TDM card in slot 1116

#### **Example**

```
station1234 99-03-05 16:28:08 EST EAGLE 31.6.0 
** 0052.0194 ** HS CLOCK SYSTEM 1114-PHS, 1114-SHS clocks failed
```
#### **Alarm Level:** Major

#### **Recovery**

**1.** Use the rept-stat-clk command to determine the current clock configuration. Example of the output:

```
rept-stat-clk
    Command entered at terminal #3.
;
    tekelecstp 99-03-05 13:34:15 EST EAGLE 31.6.0
    CARD LOC= 1114 (Active ) CARD LOC= 1116 (Isolated )
   PRIMARY BITS = Active PRIMARY BITS = -----
   SECONDARY BITS = Idle SECONDARY BITS = -----
    HS PRIMARY CLK = Active HS PRIMARY CLK = -----
    HS SECONDARY CLK = Idle HS SECONDARY CLK = -----
   HS CLK TYPE = E1 UNFRAMED HS CLK TYPE = --- HS CLK LINELEN = SHORTHAUL HS CLK LINELEN = -----
                                  PST SST AST
SYSTEM CLOCK IS-NR ACTIVE ALMINH
 ALARM STATUS = No Alarms. 
 # Cards using CLK A = 009 # Cards with bad CLK A = 000
 # Cards using CLK B = 000 # Cards with bad CLK B = 009
 # Cards using CLK I = 000
external part of the state of the state of the state of the state of the state of the state of the state of the state of the state of the state of the state of the state of the state of the state of the state of the state 
    HS SYSTEM CLOCK IS-NR ACTIVE ALMINH 
   ALARM STATUS = No Alarms.
    # Cards using HSCLK A = 001 # Cards with bad HSCLK A = 000
    # Cards using HSCLK B = 000 # Cards with bad HSCLK B = 002
    # Cards using HSCLK I = 000
    Command Completed.
```
- **2.** Follow local procedures to troubleshoot and repair the secondary E1/T1 High Speed clock.
- **3.** If one of the reference clocks is still not functioning, reseat that TDM card.
- **4.** If one of the reference clocks is still not functioning, replace the TDM card.
	- Refer to the *Maintenance Manual*, Appendix A, Card Removal/Replacement Procedures.

## 0196 - 1114-PHS, 1114-SHS, 1116-PHS clks Failed

This message indicates the following clocks failed:

- The primary High Speed clock for the TDM card in slot 1114
- The secondary High Speed clock for the TDM card in slot 1114

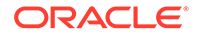

The primary High Speed clock for the TDM card in slot 1116

#### **Example**

```
station1234 99-03-05 16:28:08 EST EAGLE 31.6.0 
** 0052.0196 ** HS CLOCK SYSTEM 1114-PHS, 1114-SHS,1116-PHS clks failed
```
#### **Alarm Level:** Major

#### **Recovery**

;

**1.** Use the rept-stat-clk command to determine the current clock configuration. Example of the output:

```
rept-stat-clk
    Command entered at terminal #3.
    tekelecstp 99-03-05 13:34:15 EST EAGLE 31.6.0
    CARD LOC= 1114 (Active ) CARD LOC= 1116 (Isolated )
   PRIMARY BITS = Active PRIMARY BITS = ----
   SECONDARY BITS = Idle SECONDARY BITS = -----
    HS PRIMARY CLK = Active HS PRIMARY CLK = -----
    HS SECONDARY CLK = Idle HS SECONDARY CLK = -----
   HS CLK TYPE = E1 UNFRAMED HS CLK TYPE = -----
    HS CLK LINELEN = SHORTHAUL HS CLK LINELEN = -----
                                   PST SST AST
    SYSTEM CLOCK IS-NR ACTIVE ALMINH 
    ALARM STATUS = No Alarms. 
 # Cards using CLK A = 009 # Cards with bad CLK A = 000
 # Cards using CLK B = 000 # Cards with bad CLK B = 009
 # Cards using CLK I = 000
external part of the state of the state of the state of the state of the state of the state of the state of the state of the state of the state of the state of the state of the state of the state of the state of the state 
    HS SYSTEM CLOCK IS-NR ACTIVE ALMINH 
    ALARM STATUS = No Alarms. 
    # Cards using HSCLK A = 001 # Cards with bad HSCLK A = 000
    # Cards using HSCLK B = 000 # Cards with bad HSCLK B = 002
    # Cards using HSCLK I = 000
    Command Completed.
```
- **2.** Follow local procedures to troubleshoot and repair the primary E1/T1 High Speed clock.
- **3.** If one of the reference clocks is still not functioning, reseat the associated TDM card.
- **4.** If one of the reference clocks is still not functioning, replace the associated TDM card.

Refer to the *Maintenance Manual*, Appendix A, Card Removal/Replacement Procedures.

## 0197 - All High Speed Clocks Have Failed

A fault has been detected on all high speed system clocks.

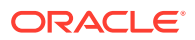

### **Example**

```
RLGHNCXA21W 00-12-07 11:02:30 EST EAGLE 31.6.0
*C 0100.0197 *C HS CLOCK SYSTEM All high speed clocks have failed
```
#### **Alarm Level:** Critical

#### **Recovery**

**1.** Verify the status of the clock with the rept-stat-clk command.

If both clocks are idle, check the source clock into the system. Follow local maintenance procedures to repair the source clock.

**2.** Verify the clock cables are connected to the shelf backplane (refer to the *Installation Manual* for cable location).

If any cables are loose, reconnect the cable.

- **3.** If the clock source is not at fault, try reseating the TDM cards.
- **4.** If the message appears again, replace the TDM cards.

Refer to the *Maintenance Manual* for card removal/replacement procedures.

**5.** If the fault still does not clear, contact [My Oracle Support \(MOS\)](#page-36-0).

# 0198 - High speed clock alarm(s) cleared

All primary and secondary high speed clock sources are functioning.

#### **Example**

RLGHNCXA21W 00-02-07 11:02:30 EST EAGLE 35.0.0 0100.0198 HS CLOCK SYSTEM High speed clock alarm(s) cleared

**Alarm Level:** No alarm condition. The message is informational only.

### **Recovery**

This message indicates a previous fault has been corrected.

No further action is necessary.

## 0199 - OA&M IP Security feature disabled

The Eagle OA&M IP Security Enhancements Feature is not operational. This UAM is issued because the temporary key for the QA&M IP Security feature has expired.

With this feature disabled, you do not have the tools to securely pass data across an otherwise non-secure network. Until the Eagle OA&M IP Security Enhancements Feature is restored, the Eagle cannot provide secure connections from approved clients, and does not protect sensitive passwords and information while in transit between the Eagle and a host.

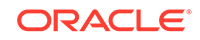

### **Example**

RLGHNCXA21W 03-03-03 12:01:43 EST EAGLE 35.0.0 0047.0199 SECURITY SYSTEM OA&M IP Security feature disabled

**Alarm Level:** No alarm condition. The message is informational only.

#### **Recovery**

**1.** First, to restore OA&M IP Security Enhancements feature, you must enable it permanently.

To enable a control feature, you can purchase it from Oracle. You will receive a feature access key to use with the enable-ctrl-feat command.

**2.** Next, turn on the feature by using the chg-ctrl-feat command.

# 0200 - RCVRY-LKF: Link Available

The link has become available for SS7 signaling traffic. SS7 traffic has been restored to the link.

#### **Example**

```
RLGHNCXA21W 00-12-07 12:01:43 EST EAGLE 35.0.0 
0014.0200 SLK 1202,A nc00027 RCVRY-LKF: link available
             SLC=01 FECLLI=A1234567890 CLASS=MTP2
```
#### **Note:**

The Class parameter in the example is optional. SS7IPGW and IPLIM links are considered high-speed links by the EAGLE 5 ISS. They are reported as CLASS=SAAL.

**Alarm Level:** No alarm condition. The message is informational only.

#### **Recovery**

This message indicates a previous fault has been corrected.

No further action is necessary.

# 0201 - REPT-LKF: Remote NE Loopback

This message indicates the link is in loopback. This alarm is repeated every 15 minutes until the loopback is deactivated.

#### **Example**

```
RLGHNCXA21W 00-12-07 12:01:43 EST EAGLE 35.0.0 
** 0014.0201 ** SLK 1205,A nc00027 REPT-LKF:remote NE loopback
               SLC=01 FECLLI=A1234567890 CLASS=MTP2
```
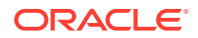

**Note:**

The Class parameter in the example is optional.

#### **Alarm Level:** Major

#### **Recovery**

If the loopback was established in error, enter the following command, specifying the location and port from the output message:

```
dact-lbp:loc=xxxx:port=y
where xxxx = the card location from the outputy = the port A or B from the output.
```
# 0202 - REPT-LKF: HWP - too many link interrupts

This message indicates the link has had numerous interruptions.

#### **Example**

```
 RLGHNCXA21W 00-12-07 12:01:43 EST EAGLE 35.0.0 
** 0014.202 ** SLK 1205,A nc00027 REPT-LKF:HWP - too many link 
interrupts
```
SLC=01 FECLLI=A1234567890 CLASS=SAAL

## **Note:**

The Class parameter in the example is optional.

### **Alarm Level:** Major

#### **Recovery**

**1.** The number of interruptions has exceeded the threshold.

This situation can be caused by excessive noise from unshielded cables, loose or disconnected cables.

- **2.** Check the physical connections to the specified card.
- **3.** Follow local procedures to test the link facilities.

# 0203 - REPT-LKF: lost data

The signaling link has lost data.

#### **Example**

```
 RLGHNCXA21W 00-12-07 12:01:43 EST EAGLE 35.0.0 
** 0014.0203 ** SLK 1205,A nc00027 REPT-LKF:lost data
               SLC=03 FECLLI=testclli CLASS=MTP2
```
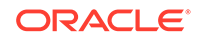

**Note:** The Class parameter in the example is optional.

### **Alarm Level:** Major

#### **Recovery**

- **1.** Check the physical connections to the signaling link.
- **2.** Review current NODATA timer configuration (rtrv-slk, rtrv-12t) for signaling link.
- **3.** Using an analyzer, test for level 1 and level 2 functions.

Follow local procedures to test and return links to service.

## 0204 - REPT-LKF: XER - ERM threshold exceeded

The signal unit error rate monitor (**ERM**) has exceeded the threshold because there are too many errors on the link.

#### **Example**

```
 RLGHNCXA21W 00-02-07 12:01:43 EST EAGLE 35.0.0 
** 0014.0204 ** SLK 1205,A nc00027 REPT-LKF:XER-ERM threshold exceeded
               SLC=01 FECLLI=A1234567890 CLASS=SAAL
```
#### **Alarm Level:** Major

#### **Recovery**

Follow local procedures to test the link facilities.

# 0205 - REPT-LKF: APF - lvl-2 T1 expd (ready)

The signaling link did not receive a fill-in or message signal unit after the proving period.

#### **Example**

```
 RLGHNCXA21W 00-12-07 12:01:43 EST EAGLE 35.0.0 
** 0313.0205 ** SLK 1205,A nc00027 REPT-LKF:APF-lvl-2 T1 expd (ready)
               SLC=03 FECLLI=testclli CLASS=MTP2
```
## **Note:**

The Class parameter in the example is optional.

**Alarm Level:** Major

**Recovery**

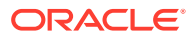

If the problem persists, follow local procedures to determine why the far-end is not responding correctly.

# 0206 - REPT-LKF: APF - lvl-2 T1 expd (not ready)

The signaling link did not receive a fill-in or message signal unit after the proving period.

#### **Example**

```
 RLGHNCXA21W 00-12-07 12:01:43 EST EAGLE 35.0.0 
** 0313.0206 ** SLK 1205,A nc00027 REPT-LKF:APF - lvl-2 T1 expd (not 
ready)
```
SLC=01 FECLLI=A1234567890 CLASS=SAAL

## **Note:**

The Class parameter in the example is optional.

#### **Alarm Level:** Major

#### **Recovery**

**•** If the problem persists, follow local procedures to determine why the far-end is not responding correctly.

# 0207 - REPT-LKF: APF - lvl-2 T3 expired

The link did not receive an **SIN** or an **SIE** before the T3 timer expired.

#### **Example**

```
 RLGHNCXA21W 00-12-07 12:01:43 EST EAGLE 35.0.0 
** 0014.0207 ** SLK 1205,A nc00027 REPT-LKF:APF - lvl-2 T3 expired
               SLC=03 FECLLI=testclli CLASS=MTP2
```
## **Note:**

The Class parameter in the example is optional.

#### **Alarm Level:** Major

#### **Recovery**

If the problem persists, follow local procedures to determine why the far-end is not responding correctly.

# 0208 - REPT-LKF: APF - lvl-2 T2 expired

The link did not receive an **SIN**, **SIE**, or **SIOS**.

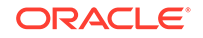

### **Example**

```
 RLGHNCXA21W 00-12-07 12:01:43 EST EAGLE 35.0.0 
** 0014.0208 ** SLK 1205,A nc00027 REPT-LKF:APF - lvl-2 T2 expired
               SLC=03 FECLLI=testclli CLASS=SAAL
```
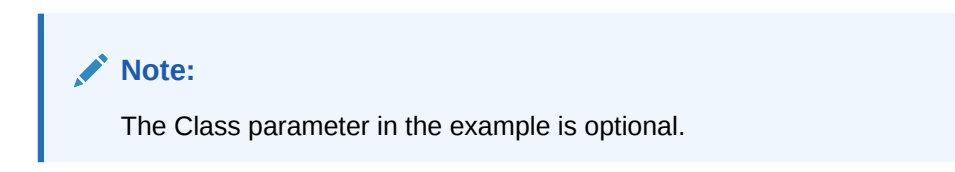

#### **Alarm Level:** Major

#### **Recovery**

If the problem persists, follow local procedures to determine why the far-end is not responding correctly.

## 0209 - REPT-LKF: APF - failed proving period

The signaling link has failed the proving period.

### **Example**

```
 RLGHNCXA21W 00-12-07 12:01:43 EST EAGLE 35.0.0 
** 0014.0209 ** SLK 1205,A nc00027 REPT-LKF: APF - failed proving period
               SLC=03 FECLLI=testclli CLASS=MTP2
```
## **Note:**

The Class parameter in the example is optional.

### **Alarm Level:** Major

#### **Recovery**

If the problem persists, follow local procedures to determine why the far-end is not responding correctly.

# 0210 - REPT-LKF: OSA - received SIO

The signaling terminal has received the status indication Out of Alignment from the far end.

#### **Example**

```
 RLGHNCXA21W 00-12-07 12:01:43 EST EAGLE 35.0.0 
** 0014.0210 ** SLK 1205,A nc00027 REPT-LKF: OSA - received SIO
               SLC=03 FECLLI=testclli CLASS=SAAL
```
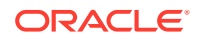

**Note:**

The Class parameter in the example is optional.

**Alarm Level:** Major

#### **Recovery**

If the problem persists, follow local procedures to determine why the far-end is not responding correctly.

# 0211 - REPT-LKF: OSA - received SIN

The signaling terminal has received the status indication normal proving from the far end.

#### **Example**

```
 RLGHNCXA21W 00-12-07 12:01:43 EST EAGLE 35.0.0 
** 0014.0211 ** SLK 1205,A nc00027 REPT-LKF: OSA - received SIN
               SLC=03 FECLLI=testclli CLASS=MTP2
```
### **Note:**

The Class parameter in the example is optional.

#### **Alarm Level:** Major

#### **Recovery**

If the problem persists, follow local procedures to determine why the far-end is not responding correctly.

# 0212 - REPT-LKF: OSA - received SIE

The signaling terminal has received the status indication emergency alignment, from the far end.

#### **Example**

```
 RLGHNCXA21W 00-12-07 12:01:43 EST EAGLE 35.0.0 
** 0014.0212 ** SLK 1205,A nc00027 REPT-LKF: OSA - received SIE
               SLC=03 FECLLI=testclli CLASS=SAAL
```
## **Note:**

The Class parameter in the example is optional.

**Alarm Level:** Major

ORACLE

### **Recovery**

If the problem persists, follow local procedures to determine why the far-end is not responding correctly.

# 0213 - REPT-LKF: OSA - received SIOS

The signaling link has received the status indication out of service from the far end.

#### **Example**

```
 RLGHNCXA21W 00-12-07 12:01:43 EST EAGLE 35.0.0 
** 0014.0213 ** SLK 1205,A nc00027 REPT-LKF: OSA - received SIOS
               SLC=03 FECLLI=testclli CLASS=MTP2
```
## **Note:**

The Class parameter in the example is optional.

#### **Alarm Level:** Major

#### **Recovery**

If the problem persists, follow local procedures to determine why the far-end is not responding correctly.

## 0214 - REPT-LKE: ABN - rcvd 2 of 3 invalid BSN

The link has received 2 out of 3 invalid backward sequence numbers (**BSNs**) from the far end.

### **Example**

```
 RLGHNCXA21W 00-12-07 12:01:43 EST EAGLE 35.0.0 
** 0014.0214 ** SLK 1205,A nc00027 REPT-LKF: ABN - rcvd 2 of 3 invalid 
BSN
                SLC=03 FECLLI=testclli CLASS=SAAL
```
## **Note:**

The Class parameter in the example is optional.

### **Alarm Level:** Major

#### **Recovery**

If the problem persists, follow local procedures to determine why the far-end is not responding correctly.

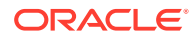

# 0215 - REPT-LKF: ABN - rcvd 2 of 3 invalid FIB

The signaling link has received 2 out of 3 invalid forward indicator bits (**FIB**) from the far end.

#### **Example**

```
 RLGHNCXA21W 00-12-07 12:01:43 EST EAGLE 35.0.0 
** 0014.0215 ** SLK 1205,A nc00027 REPT-LKF: ABN-rcvd 2 of 3 invalid 
FIB
               SLC=03 FECLLI=testclli CLASS=MTP2
```
## **Note:**

The Class parameter in the example is optional.

#### **Alarm Level:** Major

#### **Recovery**

If the problem persists, follow local procedures to determine why the far-end is not responding correctly.

## 0216 - REPT-LKF: remote congestion timeout

The remote node has been in congestion too long. The T6 timer has timed out.

#### **Example**

```
 RLGHNCXA21W 00-12-07 12:01:43 EST EAGLE 35.0.0 
** 0014.0216 ** SLK 1205,A nc00027 REPT-LKF:remote congestion timeout
               SLC=03 FECLLI=testclli CLASS=SAAL
```
## **Note:**

The Class parameter in the example is optional.

#### **Alarm Level:** Major

#### **Recovery**

If the problem persists, follow local procedures to determine why the far end is not responding correctly.

- **1.** Enter rept-stat-card: mode=full: loc=xxxx to determine if the signaling link is M2PA. If so, continue to 2. If not, skip to [3](#page-175-0).
- **2.** If this alarm is raised for IPSG M2PA signaling links, do the following:
	- **a.** Enter the rept-stat-iptps and msucount  $-1$  commands to determine how much traffic is received and transmitted on the M2PA links.

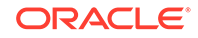

- <span id="page-175-0"></span>**b.** Enter the rtrv-ls command to determine the amount of **rsvdslktps** and **maxslktps** traffic that the **M2PA** signaling link can receive based on what is provisioned. (The rsvdslktps is the reserved-per-signaling-link TPS for IPSG linkset; this indicates the minimum guaranteed capacity for each link in the linkset. The maxslktps is the maximum-per-signaling-link TPS; this indicates the maximum traffic permitted when sufficient unused capacity is present on the host card.)
- **c.** Determine if the value exceeds the incoming traffic rate that the near end can accept. If the value is incorrect, enter the chg-ls command to increase or decrease the minimum and maximum **TPS** for the M2PA signaling link.

## **Note:**

This step applies to only IPSG M2PA links and not to IPLIM M2PA links.

**3.** If the problem persists, follow local procedures to determine why the far end is not responding correctly.

# 0217 - REPT-LKF: XDA - excess acknowledge delay

The T7 timer has timed out. Either there is too much incoming traffic on M2PA signaling links, or the far end node is taking too long to acknowledge the messages sent to it by the signaling terminal.

#### **Example**

```
 RLGHNCXA21W 00-12-07 12:01:43 EST EAGLE 35.0.0 
** 0014.0217 ** SLK 1205,A nc00027 REPT-LKF: XDA-excess acknowledge 
delay
```
SLC=03 FECLLI=testclli CLASS=MTP2

## **Note:**

The Class parameter in the example is optional.

#### **Alarm Level:** Major

#### **Recovery**

- **1.** Enter rept-stat-card:mode=full:loc=xxxx to determine if the signaling link is M2PA. If so, continue to 2. If not, skip to [3](#page-176-0).
- **2.** If this alarm is raised for M2PA signaling links, do the following:
	- **a.** Enter the rept-stat-iptps and msucount -1 commands to determine how much traffic is received and transmitted on the M2PA links.
	- **b.** Enter the rtrv-ls command to determine the amount of **rsvdslktps** and **maxslktps** traffic that the **M2PA** signaling link can receive based on what is provisioned. (The rsvdslktps is the reserved-per-signaling-link TPS for IPSG linkset; this indicates the minimum guaranteed capacity for each link in the linkset. The maxslktps is the maximum-per-signaling-link TPS; this

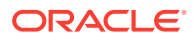

indicates the maximum traffic permitted when sufficient unused capacity is present on the host card.)

- **c.** If the value is incorrect to handle the incoming traffic rate, enter the  $chq-ls$ command to increase or decrease the minimum and maximum **TPS** for the M2PA signaling link.
- **3.** If the problem persists, follow local procedures to determine why the far end is not responding correctly.

# <span id="page-176-0"></span>0218 - REPT-LKF: COO - rcvd changeover order

The signaling link has received a changeover order from the far end.

#### **Example**

```
 RLGHNCXA21W 00-12-07 12:01:43 EST EAGLE 35.0.0 
** 0014.0218 ** SLK 1205,A nc00027 REPT-LKF:COO-rcvd changeover order
               SLC=03 FECLLI=testclli CLASS=SAAL
```
## **Note:**

The Class parameter in the example is optional.

**Alarm Level:** Major

#### **Recovery**

If the problem persists, follow local procedures to determine why the far-end is not responding correctly.

## 0219 - REPT-LKF: False Congestion Restart

This message indicates the signaling link has entered a congestion state even though the traffic on the linkset is not high enough to cause congestion. For example, if the link has a high number of re-transmissions, the throughput on the link could drop enough to cause congestion on the link. A T31 timer has started. If the link stays in congestion for a specified period, the link is restarted.

#### **Example**

```
RLGHNCXA21W 00-12-07 12:01:43 EST EAGLE 35.0.0
** 0014.0219 ** SLK 1205,A nc00027 REPT-LKF:false congestion restart
                SLC=03 FECLLI=testclli CLASS=MTP2
```
## **Note:**

The Class parameter in the example is optional.

**Alarm Level:** Major

**ORACLE** 

### **Recovery**

**1.** Activate measurements using the chg-meas: collect=on command.

This starts measurements collection.

**2.** If the link is placed OOS-MT, use the measurements collected over the appropriate time period to determine the cause, and determine which action is now necessary.

**Note:**

Refer to the *Measurements Manual* for traffic measurements information.

# 0220 - REPT-LKF: MTP Link Restart Delayed

This message indicates that a link has gone in and out-of-service. To avoid links going in and out-of-service repeatedly, the EAGLE system uses level 3 T32 timer procedure, which delays restarting a link if the link has an unstable history.

#### **Example**

```
RLGHNCXA21W 00-12-07 12:01:43 EST EAGLE 35.0.0 
** 0014.0220 ** SLK 1205,A nc00027 REPT-LKF:MTP link restart delayed
               SLC=03 FECLLI=testclli CLASS=SAAL
```
## **Note:**

The Class parameter in the example is optional. SS7IPGW and IPLIM links are considered high-speed links by the EAGLE 5 ISS system. They are reported as CLASS=SAAL.

#### **Alarm Level:** Major

#### **Recovery**

The link should become available.

If the problem persists, contact [My Oracle Support \(MOS\).](#page-36-0)

## 0222 - REPT-LKF: remote FE loopback

This message indicates that the specified link has been looped back from the far-end.

**Example**

```
 RLGHNCXA21W 00-12-07 12:01:43 EST EAGLE 35.0.0 
** 0014.0222 ** SLK 1205,A nc00027 REPT-LKF:remote FE loopback
               SLC=03 FECLLI=testclli CLASS=MTP2
```
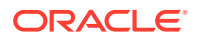

**Note:**

The Class parameter in the example is optional.

**Alarm Level:** Major

#### **Recovery**

If you wish to stop the loopback testing, notify the far-end to stop the testing.

# 0223 - REPT-LKF: remote NE loopback cleared

This message indicates the link was in loopback and now the loopback has been deactivated.

#### **Example**

```
RLGHNCXA21W 00-12-07 12:01:43 EST EAGLE 35.0.0 
0014.0223 SLK 1205,A nc00027 REPT-LKF:remote NE loopback cleared
            SLC=01 FECLLI=A1234567890 CLASS=SAAL
```

```
Note:
```
The Class parameter in the example is optional.

**Alarm Level:** No alarm condition. The message is informational only.

#### **Recovery**

No further action is necessary.

## 0224 - REPT-LKF: link test failed

This message indicates that the specified link was automatically removed from service (**OOS**) because of a failed signaling link test.

### **Example**

 RLGHNCXA21W 00-12-07 12:01:43 EST EAGLE 35.0.0 \*\* 0014.0224 \*\* SLK 1205,A nc00027 REPT-LKF:link test failed SLC=03 FECLLI=testclli CLASS=MTP2

## **Note:**

The Class parameter in the example is optional.

**Alarm Level:** Major

**Recovery**

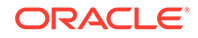

- **2.** Follow local procedures to check link data at both ends.
- **3.** Using an analyzer, test for level 1 and level 2 functions.

Follow local procedures to test and return links to service.

# 0225 - CARD running outdated Flash GPL

This message indicates an OAM/MCP/IPS card is running a GPL with VxWorks6.4 version or Service Module card is running 32-bit SM GPLs (SCCPHC, DEIRHC, SIPHC, ENUMHC). EAGLE release 46.6 is going to be the last release in which 32-bit SM GPLs (SCCPHC, DEIRHC, SIPHC, ENUMHC) is available. EAGLE running/getting upgraded to release 46.6 generates UAM 0225, "CARD running outdated Flash GPL", if there are SM cards running 32-bit GPLs. All SM cards should be converted to run 64-bit GPLs to clear the alarm. SM cards can be converted to 64-bit during the upgrade maintenance window or during next available maintenance window.

#### **Example**

```
 1 2 3 4 5 6 
7 8
123456789012345678901234567890123456789012345678901234567890123456789012
34567890 
** 5019.0225 ** CARD 1101 MCPHC CARD running outdated Flash GPL
              HW VERIFICATION CODE: 182
```
#### **Alarm Level:** Major

#### **Recovery**

- **1.** Upgrade the OAM/MCP/IPS card to VXworks6.9.
- **2.** Upgrade the SM card to 64 bit GPL.

# 0230 - REPT-LKF: Local Blocked - Thermal

All links to the HC MIM are blocked because the temperature of the HC MIM is above operational limits.

#### **Example**

RLGHNCXA21W 00-02-07 12:01:43 EST EAGLE 35.0.0 \*\* 0014.0230 \*\* SLK 1205,A nc00027 REPT-LKF: local blocked - thermal SLC=03 FECLLI=testclli CLASS=MTP2

#### **Alarm Level:** Major

#### **Recovery**

Review the output.

Correct the associated alarms to clear this alarm.

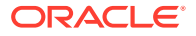
# 0232 - REPT-LKF: remote blocked

The link is blocked due to an event at the far-end.

#### **Example**

```
 RLGHNCXA21W 00-02-07 12:01:43 EST EAGLE 35.0.0 
** 0014.0232 ** SLK 1205,A nc00027 REPT-LKF: remote blocked
               SLC=03 FECLLI=testclli CLASS=MTP2
```
### **Note:**

The Class parameter in the example is optional.

### **Alarm Level:** Major

#### **Recovery**

Contact the far-end office to verify a processor outage and correct.

# 0233 - REPT-LINK-MANUAV: local blocked

A local technician has put the signaling link in processor outage.

#### **Example**

```
 RLGHNCXA21W 00-02-07 12:01:43 EST EAGLE 35.0.0 
** 0014.0233 ** SLK 1205,A nc00027 REPT-LINK-MANUAV: local blocked
               SLC=03 FECLLI=testclli CLASS=SAAL
```
### **Note:**

The Class parameter in the example is optional.

#### **Alarm Level:** Major

#### **Recovery**

**1.** Verify the condition is not intentional.

If it is not intentionally blocked, enter the following command to place the link in service: ublk-slk:loc=xxxx:port=y where *xxxx* is the card location *y* is the port

**2.** This should place the processor back into service.

The following message should appear.

RLGHNCXA03W 00-02-07 11:11:28 EST EAGLE 35.0.0 Local processor outage being cleared.

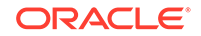

# 0234 - REPT-LKF: RMI remote inhibited

The link has been remotely inhibited by a technician at the far-end office.

#### **Example**

```
 RLGHNCXA21W 00-02-07 12:01:43 EST EAGLE 35.0.0 
** 0014.0234 ** SLK 1205,A nc00027 REPT-LKF: RMI remote inhibited
               SLC=03 FECLLI=testclli CLASS=MTP2
```
# **Note:**

The Class parameter in the example is optional.

### **Alarm Level:** Major

### **Recovery**

Contact the far-end office to verify the reason for inhibiting the link.

# 0235 - REPT-LINK-MGTINH: local inhibited

The link has been inhibited locally by a technician.

#### **Example**

```
 RLGHNCXA21W 00-02-07 12:01:43 EST EAGLE 35.0.0 
** 0014.0235 ** SLK 1205,A nc00027 REPT-LINK-MGTINH: local inhibited
               SLC=03 FECLLI=testclli CLASS=SAAL
```
## **Note:**

The Class parameter in the example is optional.

### **Alarm Level:** Major

### **Recovery**

**1.** Ensure the link should not be inhibited.

Enter the following command to place the link in service:

unhb-slk:loc=xxxx:port=y

where *xxxx* is the card location *y* is the port

**2.** The link should begin transmitting and receiving **MSUs**.

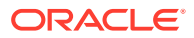

The following message should appear.

RLGHNCXA03W 00-02-07 11:11:28 EST EAGLE 35.0.0 Allow link message sent to card.

# 0236 - REPT-LKF: Not Aligned

The signaling link has lost alignment. It can no longer carry traffic.

#### **Example**

```
RLGHNCXA21W 00-02-07 12:01:43 EST EAGLE 35.0.0 
** 0014.0236 ** SLK 1205,A nc00027 REPT-LKF: not aligned
                SLC=03 FECLLI=testclli CLASS=MTP2
```
### **Note:**

The Class parameter in the example is optional.

#### **Alarm Level:** Major

#### **Recovery**

- **1.** Put the link into a local loopback state.
- **2.** If the link does not align, enter the following command to determine the status of the card:

```
rept-stat-card
```
**3.** If the card has reinitialized, the system software will restore the card.

If both links on the card are out of service, but the card is IS-NR (In-Service-Normal), reseat the card.

- **4.** If the links restore after reseating the card, this procedure is complete.
- **5.** If the links do not restore after reseating the card, enter the following command:

```
rmv-card:loc=xxxx
where xxxx = the card location.
```
**6.** After the command is complete, enter the following command:

```
rst-card:loc=xxxx
where xxxx = the card location.
```
- **7.** If the links restore after restoring the card, this procedure is complete.
- **8.** If the fault does not clear, replace the indicated card.

Refer to the *Maintenance Manual* for card removal/replacement procedures.

**9.** If the link aligns when it is in a loopback state, enter the following command to determine the DPC of the far end office:

```
rtrv-slk:loc=xxxx
```
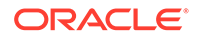

where xxxx = the card location. Contact the far end office to determine if the trouble is at that end.

**10.** If the fault does not clear, determine if any other links on the same carrier are affected.

If other links on the same carrier are affected, you may have trouble in your carrier.

**11.** Using measurements, review the activity over the last day and determine if there were a number of retransmits, message losses and so forth.

Use this data to isolate the problem to the appropriate level (MTP level 2, MTP level 3, and so forth). Use your company maintenance procedures for testing and clearing faults in carriers.

# 0237 - REPT-LKF: LM Timer NO-CREDIT expired

The remote node has held the local node in a no-credit state for too long.

#### **Example**

```
 RLGHNCXA21W 00-02-07 12:01:43 EST EAGLE 35.0.0 
** 0014.0237 ** SLK 1205,A nc00027 REPT-LKF: LM Timer NO-CREDIT 
expired
               SLC=03 FECLLI=testclli CLASS=SAAL
```
**Note:**

The Class parameter in the example is optional.

#### **Alarm Level:** Major

### **Recovery**

Contact the far-end office to test and correct the link congestion problem.

# 0238 - REPT-LKF: XDA-Timer NO-RESPONSE expired

The far end is not responding to the outgoing **POLL** messages.

#### **Example**

```
 RLGHNCXA21W 00-02-07 12:01:43 EST EAGLE 35.0.0 
** 0014.0238 ** SLK 1205,A nc00027 REPT-LKF: Timer NO-RESPONSE expired
               SLC=03 FECLLI=testclli CLASS=MTP2
```
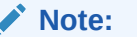

The Class parameter in the example is optional.

**Alarm Level:** Major

**Recovery**

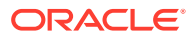

Contact the far-end office to determine why no **STAT** messages are being sent.

# 0239 - REPT-LKF:MBL - Local Processor Outage

Indicates a spontaneous or management-initiated processor outage.

### **Example**

```
RLGHNCXA21W 00-02-07 12:01:43 EST EAGLE 35.0.0 
** 0014.0239 ** SLK 1205,A nc00027 REPT-LKF:MBL - local processor 
outage
                SLC=03 FECLLI=testclli CLASS=MTP2
```
### **Note:**

The Class parameter in the example is optional.

#### **Alarm Level:** Major

#### **Recovery**

**1.** Enter the following command to determine whether the outage was spontaneous or management-initiated:

rept-stat-slk:l2stats=both

**2.** Analyze the output.

If the processor outage was spontaneous, contact [My Oracle Support \(MOS\)](#page-36-0).

# 0240 - REPT-LKF: rcvd remote processor outage

The far end sent an **END** processor outage protocol data unit (**PDU**).

### **Example**

```
 RLGHNCXA21W 00-02-07 12:01:43 EST EAGLE 35.0.0 
** 0014.0240 ** SLK 1205,A nc00027 REPT-LKF: rcvd remote processor 
outage
               SLC=03 FECLLI=testclli CLASS=MTP2
```
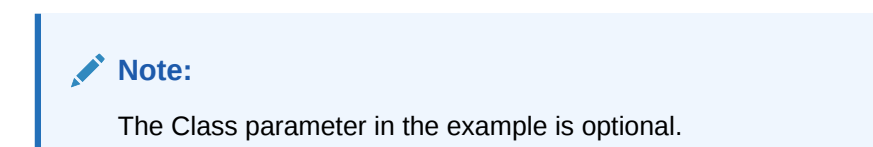

**Alarm Level:** Major

#### **Recovery**

Contact the far-end office to verify a processor outage and the cause.

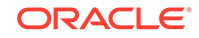

# 0241 - REPT-LKF: rcvd remote out of service

The far end sent an **END** out of service protocol data unit (**PDU**).

#### **Example**

 RLGHNCXA21W 00-02-07 12:01:43 EST EAGLE 35.0.0 \*\* 0014.0241 \*\* SLK 1205,A nc00027 REPT-LKF: rcvd remote out of service SLC=03 FECLLI=testclli CLASS=MTP2

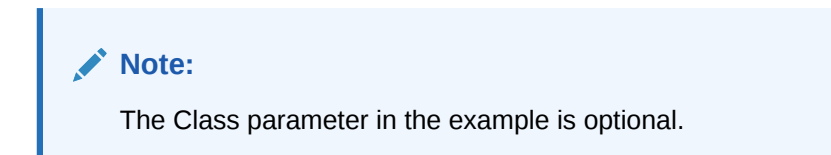

**Alarm Level:** Major

#### **Recovery**

Contact the far-end office to correct the problem.

# 0242 - REPT-LKF:rcvd remote protocol error

A protocol error has occurred on the far end.

### **Example**

```
 RLGHNCXA21W 00-02-07 12:01:43 EST EAGLE 35.0.0 
** 0014.0242 ** SLK 1205,A nc00027 REPT-LKF:rcvd remote protocol error
               SLC=03 FECLLI=testclli CLASS=MTP2
```
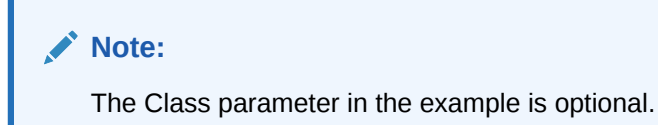

### **Alarm Level:** Major

#### **Recovery**

Contact the far-end office to test and correct the problem.

# 0243 - REPT-LKF:rcvd Remote mgmt Inititated

The MAAL layer (not a user) on the far end released a link.

# **Example**

RLGHNCXA21W 00-02-07 12:01:43 EST EAGLE 35.0.0 \*\* 0014.0243 \*\* SLK 1205,A nc00027 REPT-LKF:rcvd remote mgmt

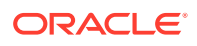

inititated

SLC=03 FECLLI=testclli CLASS=MTP2

**Note:**

The Class parameter in the example is optional.

**Alarm Level:** Major

### **Recovery**

Contact the far-end office for the details about releasing the link.

# 0244 - REPT-LKF: FAC – DS1/E1 LOS failure

A level 1 facility outage: loss of signal.

#### **Example**

```
 RLGHNCXA21W 00-02-07 12:01:43 EST EAGLE 35.0.0 
** 0014.0244 ** SLK 1205,A nc00027 REPT-LKF: FAC – DS1/E1 LOS failure
               SLC=03 FECLLI=testclli CLASS=MTP2
```
### **Note:**

The Class parameter in the example is optional.

### **Alarm Level:** Major

#### **Recovery**

**1.** Enter the following command to display the service data:

rept-stat-slk:l2stats=both

- **2.** Check the physical connections to the signaling link.
- **3.** Using an analyzer, test for level 1 and level 2 functions. Follow local procedures to test and return links to service.

# 0245 - REPT-LKF: FAC – DS1/E1 LOF failure

A level 1 facility outage: loss of frame.

### **Example**

```
 RLGHNCXA21W 00-02-07 12:01:43 EST EAGLE 35.0.0 
** 0014.0245 ** SLK 1205,A nc00027 REPT-LKF: FAC – DS1/E1 LOF failure
               SLC=03 FECLLI=testclli CLASS=MTP2
```
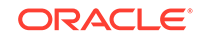

**Note:** The Class parameter in the example is optional.

### **Alarm Level:** Major

#### **Recovery**

- **1.** Enter the following command to display the service data: rept-stat-slk:l2stats=both
- **2.** Check the physical connections to the signaling link.
- **3.** Using an analyzer, test for level 1 and level 2 functions. Follow local procedures to test and return links to service.

# 0246 - REPT-LKF: FAC – DS1/E1 LCD failure

A level 1 facility outage: loss of cell delineation.

#### **Example**

```
 RLGHNCXA21W 00-02-07 12:01:43 EST EAGLE 35.0.0 
** 0014.0246 ** SLK 1205,A nc00027 REPT-LKF: FAC – DS1/E1 LCD failure
               SLC=03 FECLLI=testclli CLASS=MTP2
```
### **Note:**

The Class parameter in the example is optional.

#### **Alarm Level:** Major

#### **Recovery**

**1.** Enter the following command to display the service data:

rept-stat-slk:l2stats=both

- **2.** Check the physical connections to the signaling link.
- **3.** Using an analyzer, test for level 1 and level 2 functions.

Follow local procedures to test and return links to service.

# 0247 - REPT-LKF: XER - ISERM threshold exceeded

The in-service error rate monitor (**ISERM**) maintains a counter to estimate the **PDU** error rate. The **ISERM** counter exceeded the estimated threshold.

### **Example**

```
 RLGHNCXA21W 00-02-07 12:01:43 EST EAGLE 35.0.0 
** 0014.0247 ** SLK 1205,A nc00027 REPT-LKF:XER - ISERM threshold
```
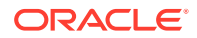

exceeded

SLC=03 FECLLI=testclli CLASS=MTP

**Note:**

The Class parameter in the example is optional.

### **Alarm Level:** Major

### **Recovery**

Contact the far-end office to determine why the error rate is so high.

# 0248 - DDL Unstable

This alarm indicates the DDL unstable has been detected.

#### **Example**

```
123456789012345678901234567890123456789012345678901234567890123456789012
34567890 
** 0002.0248 ** Card 1212 DDL Unstable
```
**Alarm Level:** Major

**Recovery**

Contact [My Oracle Support \(MOS\).](#page-36-0)

# 0249 - DDL Stable

This indicates the DDL is no longer unstable.

### **Example**

```
123456789012345678901234567890123456789012345678901234567890123456789012
34567890 
   0002.0249 * Card 1212 DDL Stable
```
### **Alarm Level:** None

No further action necessary.

# 0250 - MPS Available

This indicates that a previous MPS platform association loss has been reestablished and is currently functioning properly.

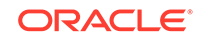

### **Example**

station1234 99-03-30 16:28:08 EST EAGLE 35.0.0 3535.0250 MPS A MPS available

**Alarm Level:** No alarm condition. The message is informational only.

### **Recovery**

This message indicates a previous fault has been corrected.

No further action is necessary.

# 0261 - MPS Unavailable

This message indicates that the EAGLE 5 ISS system is unable to communicate with the MPS or the MPS has an internal failure.

#### **Example**

station1234 99-03-30 16:28:08 EST EAGLE 35.0.0 \*C 3535.0261 \*C MPS A MPS unavailable

### **Alarm Level:** Critical

#### **Recovery**

**1.** This message reports that communication with the MPS is not occurring.

You should verify the MPS is operating and the IP link is functioning by performing the following steps.

**2.** Verify the IP connection from the MPS to Eagle is operating.

If not, restore the communication link between the them.

**3.** Once the communications link with the MPS is assured, verify the status of the MPS.

The following example shows a possible system response when a specified DSM card is queried with the rept-stat-mps command. rept-statmps:loc=1205

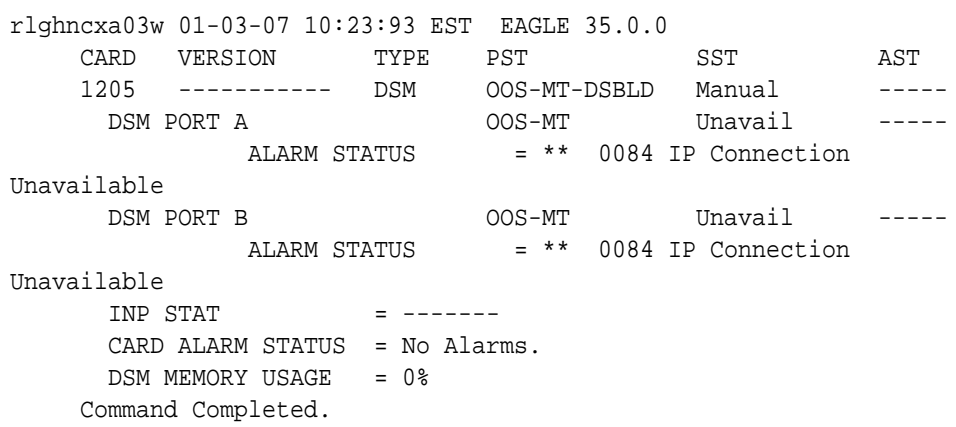

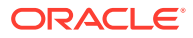

Determine from the output whether the MPS is active and available for service. If it is not, refer to the *ELAP Administration and LNP Feature Actiivation* or *EPAP Administration Manual* about restoring an MPS server to the active state.

# 0262 - GTT Duplicate Actn processing stopped

The **Service Module** card received too many MSUs requiring **GTT** Duplicate Actions at one time. As a result, the Service Module card was generating more duplicate MSUs than the card could handle. To prevent the number of duplicates from overwhelming the Service Module card, the card stopped processing GTT Duplicate Actions.

### **Example**

```
** 0002.0262 ** SCCP SYSTEM GTT Duplicate Actn processing 
stopped
                  Service: GTT
```
### **Alarm Level:** Major

### **Recovery**

The Service Module card will begin processing GTT Duplicate Actions again with no further action. To prevent the problem from occurring again, do the following:

- **1.** Run the rept-stat-sccp command to see the location of the Service Module cards that are not processing GTT Duplicate Actions. Note that this command does *not* display the GTT Actions that resulted in the disabling of GTT Duplicate Actions.
- **2.** To reduce the chance of the overwhelming the Service Module card, do one of the following:
	- Provision fewer GTT Duplicate Actions so that the Service Module card does not generate excess duplicate messages.
	- Rearrange the location of LIM and Service Module cards so that the traffic is evenly distributed among the Service Module cards.

# 0263 - GTT Duplicate Actn processing resumed

The Service Module card stopped GTT Duplicate Action processing temporarily, because the number of duplicate MSUs was more than the card could handle. This UAM is issued when GTT Duplicate Action processing resumes.

### **Example**

0002.0263 SCCP SYSTEM GTT Duplicate Actn processing

resumed

Service: GTT

**Alarm Level:** No alarm condition. The message is informational only.

### **Recovery**

No further action is necessary.

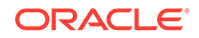

# 0264 - REPT-LINK-CGST: Congestion Level 0 to 1

The amount of MSU traffic on the link has reached a congestion level 1.

#### **Example**

RLGHNCXA21W 00-12-07 12:01:43 EST EAGLE 35.0.0 0014.0264 SLK 1205,A nc00027 REPT-LINK-CGST: congestion level 0 to 1 SLC=03 FECLLI=testclli CLASS=SAAL

### **Note:**

The Class parameter in the example is optional.

**Alarm Level:** No alarm condition. The message is informational only.

#### **Recovery**

**1.** Since congestion usually peaks and subsides quickly, a measurements report should be printed to understand what SS7 events took place.

Use the command rept-meas to obtain a report.

### **Note:**

The measurements collection must first be turned on so measurements can be collected. If measurements are not turned on, no report will be available. Refer to the *Measurements Manual* for traffic measurements information.

**2.** Ensure that there are enough links in the linkset based on the traffic load.

# 0265 - REPT-LINK-CGST: Congestion Level 1 to 2

The amount of MSU traffic on the link has reached a congestion level 2.

#### **Example**

RLGHNCXA21W 00-12-07 12:01:43 EST EAGLE 35.0.0 0014.0265 SLK 1205,A nc00027 REPT-LINK-CGST: congestion level 1 to 2 SLC=03 FECLLI=testclli CLASS=MTP2

### **Note:**

The Class parameter in the example is optional.

**Alarm Level:** No alarm condition. The message is informational only.

**Recovery**

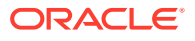

**1.** Since congestion usually peaks and subsides quickly, a measurements report should be printed to understand what SS7 events took place.

Use the command rept-meas to obtain a report.

# **Note:**

The measurements collection must first be turned on so measurements can be collected. If measurements are not turned on, no report will be available. Refer to the *Measurements Manual* for traffic measurements information.

**2.** Ensure there are enough links in the linkset based on the traffic load.

# 0266 - REPT-LINK-CGST: Congestion level 2 to 3

The congestion on a link has risen to level 3. That is, the amount of MSU traffic on the signaling link has reached the onset level defined for congestion level 3. This usually indicates the node is under provisioned.

#### **Example**

```
RLGHNCXA21W 00-12-07 12:01:43 EST EAGLE 35.0.0 
0014.0266 SLK 1205,A nc00027 REPT-LINK-CGST: congestion level 2 to 3
            SLC=03 FECLLI=testclli CLASS=SAAL
```
**Note:**

The Class parameter in the example is optional.

**Alarm Level:** No alarm condition. The message is informational only.

### **Recovery**

**1.** Since congestion usually peaks and subsides quickly, a measurements report should be printed to understand what SS7 events took place.

Use the command rept-meas to obtain a report.

### **Note:**

The measurements collection must first be turned on so measurements can be collected. If measurements are not turned on, no report will be available. Refer to the *Measurements Manual* for traffic measurements information.

**2.** Ensure that there are enough links in the linkset based on the traffic load.

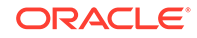

# 0267 - RCVRY-LINK-CGST:Congestion Level 3 to 2

The congestion on a link has fallen to level 2. That is, the amount of MSU traffic on the signaling link has reached the abatement level defined for congestion level 3. This indicates congestion is clearing.

### **Example**

```
RLGHNCXA21W 00-12-07 12:01:43 EST EAGLE 35.0.0 
0014.0267 SLK 1205,A nc00027 RCVRY-LINK-CGST:congestion level 3 to 2
            SLC=03 FECLLI=testclli CLASS=MTP2
```
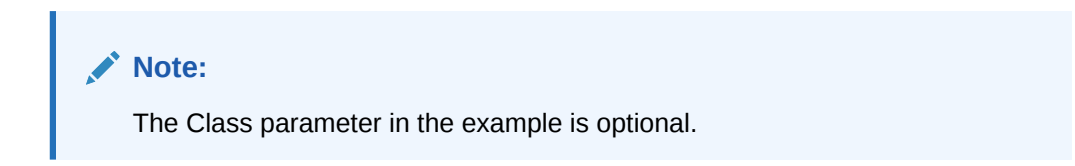

**Alarm Level:** No alarm condition. The message is informational only.

#### **Recovery**

Since congestion usually peaks and subsides quickly, a measurements report should be printed to understand what SS7 events took place.

Use the command rept-meas to obtain a report.

### **Note:**

The measurements collection must first be turned on so measurements can be collected. If measurements are not turned on, no report will be available. Refer to the *Measurements Manual* for traffic measurements information.

# 0268 - RCVRY-LINK-CGST:Congestion Level 2 to 1

The congestion on a link has fallen to level 1. That is, the amount of MSU traffic on the signaling link has reached the abatement level defined for congestion level 2. This indicates congestion is clearing.

#### **Example**

```
RLGHNCXA21W 00-12-07 12:01:43 EST EAGLE 35.0.0 
0014.0268 SLK 1205,A nc00027 RCVRY-LINK-CGST:congestion level 2 to 1
            SLC=03 FECLLI=testclli CLASS=SAAL
```
### **Note:**

The Class parameter in the example is optional.

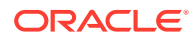

**Alarm Level:** No alarm condition. The message is informational only.

#### **Recovery**

Since congestion usually peaks and subsides quickly, a measurements report should be printed to understand what SS7 events took place.

Use the command rept-meas to obtain a report.

# **Note:**

The measurements collection must first be turned on so measurements can be collected. If measurements are not turned on, no report will be available. Refer to the *Measurements Manual* for traffic measurements information.

# 0269 - RCVRY-LINK-CGST: congestion has cleared

This message is generated when the congested state of a link has been removed.

### **Example**

```
RLGHNCXA21W 00-12-07 12:01:43 EST EAGLE 35.0.0 
0014.0269 SLK 1205,A nc00027 RCVRY-LINK-CGST: congestion has cleared
            SLC=03 FECLLI=testclli CLASS=MTP2
```
# **Note:**

The Class parameter in the example is optional.

**Alarm Level:** No alarm condition. The message is informational only.

### **Recovery**

This message indicates a previous fault has been corrected.

No further action is necessary.

# 0270 - REPT-LINK-CGST: Discard Level 0 to 1

The amount of MSU traffic on the link has reached an overflow level 1. Messages with an SIO priority of 0 are being discarded.

### **Example**

```
RLGHNCXA21W 00-12-07 12:01:43 EST EAGLE 35.0.0 
0014.0270 SLK 1205,A nc00027 REPT-LINK-CGST: discard level 0 to 1
            SLC=03 FECLLI=testclli CLASS=SAAL
```
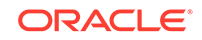

**Note:** The Class parameter in the example is optional.

**Alarm Level:** No alarm condition. The message is informational only.

#### **Recovery**

**1.** Since overflow conditions usually peak and subside quickly, a measurements report should be printed to understand what SS7 events took place.

Use the command rept-meas to obtain a report.

### **Note:**

The measurements collection must first be turned on so measurements can be collected. If measurements are not turned on, no report will be available. Refer to the *Measurements Manual* for traffic measurements information.

**2.** Ensure that there are enough links in the linkset based on the traffic load.

# 0271 - REPT-LINK-CGST: Discard Level 1 to 2

The link has reached an overflow level 2. The percentage of MSU traffic on the signaling link has exceeded the discard/overflow level defined for level 2. Messages with SIO priority of 0 or 1 are being discarded.

### **Example**

```
RLGHNCXA21W 00-12-07 12:01:43 EST EAGLE 35.0.0 
0014.0271 SLK 1205,A nc00027 REPT-LINK-CGST: discard level 1 to 2
            SLC=03 FECLLI=testclli CLASS=MTP2
```
### **Note:**

The Class parameter in the example is optional.

**Alarm Level:** No alarm condition. The message is informational only.

### **Recovery**

**1.** Since overflow conditions usually peak and subside quickly, a measurements report should be printed to understand what SS7 events took place.

Use the command rept-meas to obtain a report.

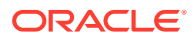

**Note:**

The measurements collection must first be turned on so measurements can be collected. If measurements are not turned on, no report will be available. Refer to the *Measurements Manual* for traffic measurements information.

**2.** Ensure that there are enough links in the linkset based on the traffic load.

# 0272 - REPT-LINK-CGST: Discard Level 2 to 3

The amount of MSU traffic on the link has reached an overflow level 3. Messages with an SIO priority of 0, 1, or 2 are being discarded.

### **Example**

```
RLGHNCXA21W 00-12-07 12:01:43 EST EAGLE 35.0.0 
0014.0272 SLK 1205,A nc00027 REPT-LINK-CGST: discard level 2 to 3
            SLC=03 FECLLI=testclli CLASS=SAAL
```
**Note:**

The Class parameter in the example is optional.

**Alarm Level:** No alarm condition. The message is informational only.

#### **Recovery**

**1.** Since overflow conditions usually peak and subside quickly, a measurements report should be printed to understand what SS7 events took place.

Use the command rept-meas to obtain a report.

### **Note:**

The measurements collection must first be turned on so measurements can be collected. If measurements are not turned on, no report will be available. Refer to the *Measurements Manual* for traffic measurements information.

**2.** Ensure that there are enough links in the linkset based on the traffic load.

# 0273 - RCVRY-LINK-CGST: Discard Level 3 to 2

The amount of MSU traffic on the link has reached an overflow level 2 and congestion is clearing. Messages with an SIO priority of 0 or 1 are being discarded.

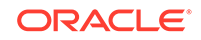

### **Example**

```
RLGHNCXA21W 00-12-07 12:01:43 EST EAGLE 35.0.0 
0014.0273 SLK 1205,A nc00027 RCVRY-LINK-CGST: discard level 3 to 2
            SLC=03 FECLLI=testclli CLASS=MTP2
```
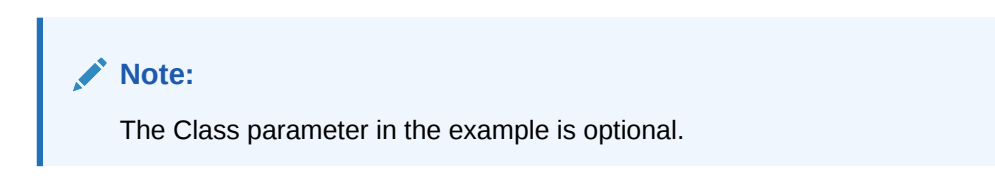

**Alarm Level:** No alarm condition. The message is informational only.

#### **Recovery**

Since overflow conditions usually peak and subside quickly, a measurements report should be printed to understand what SS7 events took place.

Use the command rept-meas to obtain a report.

# **Note:**

The measurements collection must first be turned on so measurements can be collected. If measurements are not turned on, no report will be available. Refer to the *Measurements Manual* for traffic measurements information.

# 0274 - RCVRY-LINK-CGST: Discard Level 2 to 1

The amount of MSU traffic on the link has decreased to an overflow level 1 and congestion is clearing. Messages with an SIO priority of 0 are being discarded.

### **Example**

```
RLGHNCXA21W 00-12-07 12:01:43 EST EAGLE 35.0.0 
0014.0274 SLK 1205,A nc00027 RCVRY-LINK-CGST: discard level 2 to 1
            SLC=03 FECLLI=testclli CLASS=SAAL
```
### **Note:**

The Class parameter in the example is optional.

**Alarm Level:** No alarm condition. The message is informational only.

### **Recovery**

Since overflow conditions usually peak and subside quickly, a measurements report should be printed to understand what SS7 events took place.

Use the command rept-meas to obtain a report.

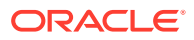

# **Note:**

The measurements collection must first be turned on so measurements can be collected. If measurements are not turned on, no report will be available. Refer to the *Measurements Manual* for traffic measurements information.

# 0275 - RCVRY-LINK-CGST: discard has cleared

The overflow level of the link has reached level 0. No messages are being discarded.

### **Example**

```
RLGHNCXA21W 00-12-07 12:01:43 EST EAGLE 35.0.0 
0014.0275 SLK 1205,A nc00027 RCVRY-LINK-CGST: discard has cleared
            SLC=03 FECLLI=testclli CLASS=MTP2
```
# **Note:**

The Class parameter in the example is optional.

**Alarm Level:** No alarm condition. The message is informational only.

### **Recovery**

This message indicates a previous fault has been corrected.

No further action is necessary.

# 0276 - Insufficient HW for IP7 Provisioning

The DCM or EDCM does not have enough memory to provision for sockets and associations.

### **Example**

RLGHNCXA21W 00-02-07 11:02:30 EST EAGLE 35.0.0 \*\* 0100.0276 \*\* CARD 1115 DCM Insufficient HW for IP7 provisioning HW VERIFICATION CODE: xxx

### **Alarm Level:** Major

### **Recovery**

- **1.** If this message contains the optional line 'HW VERIFICATIONCODE: xxx':
	- **a.** Decode the xxx value and correct the indicated problem.

See [Hardware Verification Codes in UAMs](#page-864-0) the section on hardware verification codes in the *Unsolicited Alarms and Information Messages* manual.

**b.** After correcting the problem, the card will be in out-of-service maintenance disabled state (OOS-MT-DSBLD).

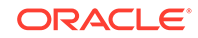

Restore the card back to in-service normal state (IS-NR) with the alw-card command.

If this message does not contain the optional line 'HW VERIFICATIONCODE: xxx', continue with the next step.

**2.** Verify the DCM/EDCM hardware.

Verify the provisioning rules.

### **Table 3-3 Maximum Sockets/Associations per Card**

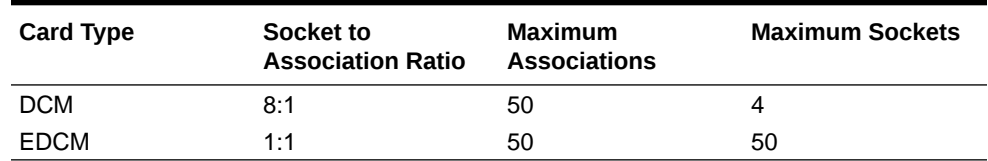

**3.** If necessary, reduce the number of associations to four or less for DCMs or 50 or less for EDCMs.

Refer to the *Database Administration Manual - IP7 Secure Gateway* for detailed provisioning information.

# 0277 - AS Unavailable

This Application Server (AS) is not available to carry service traffic. All ASPs in this AS are not available to carry service traffic.

#### **Example**

RLGHNCXA21W 00-12-07 12:01:43 EST EAGLE 35.0.0 \*\* 0014.0277 \*\* IP7 as3 AS Unavailable

#### **Alarm Level:** Major

#### **Recovery**

- **1.** If the connection is in service, enter this command to generate a report of the AS association status: rept-stat-as:asname="application\_server\_name"
- **2.** If the connection is not in service, there is nothing more you can do to fix the problem without further information from the far end, because the far end node is in control of this state.

# 0278 - AS Available

The Application Server (AS) is now available to carrying traffic.

### **Example**

RLGHNCXA21W 00-12-07 12:01:43 EST EAGLE 35.0.0 0014.0278 IP7 as2 AS Available

**Alarm Level:** No alarm condition. The message is informational only.

**Recovery**

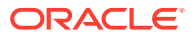

This message indicates a previous fault has been corrected.

No further action is necessary.

# 0279 - AS Restricted

At least half of the paths are not working, so the traffic is considered restricted. The Application Server (AS) is carrying traffic, but one of the Application Server Processes (ASPs) is not functioning properly.

#### **Example**

RLGHNCXA21W 00-12-07 12:01:43 EST EAGLE 28.1.0 \* 0014.0279 \* IP7 as2 AS Restricted

#### **Alarm Level:** Minor

#### **Recovery**

**1.** Enter this command to generate a report of the AS association status:

rept-stat-as:asname="application\_server\_name"

**2.** If you have verified that the connection is established, there is nothing more you can do to fix the problem with further information from the far end. The far end node is in control of this state. Notify the PSTN associated with the restricted AS of the problem.

# 0280 - AS Unrestricted

The Application Server (AS) is carrying traffic. A previous restriction has been cleared.

### **Example**

RLGHNCXA21W 00-12-07 12:01:43 EST EAGLE 35.0.0 0014.0280 IP7 as2 AS Unrestricted

**Alarm Level:** No alarm condition. The message is informational only.

#### **Recovery**

This message indicates a previous fault has been corrected.

No further action is necessary.

# 0283 - LNP Ported LRNs approaching Feat. Cap.

The number of LNP ported LRNs is greater than the capacity this feature supports.

This UAM appears when the DSMV SCCP cards are cold-restarted after the ELAP RTDBs were pre-populated offline with LRN totals that exceed the LRN Quantity Feature keys capacities that are currently configured for the EAGLE 5 ISS.

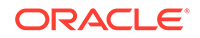

# <span id="page-201-0"></span>**Example**

RLGHNCXA21W 03-02-07 11:02:30 EST EAGLE 35.0.0 \*\* 0100.0283 \*\* CARD 1115 DCM LNP Ported LRNs approaching Feat. Cap.

#### **Alarm Level:** Major

### **Recovery**

**1.** Enter the following command to verify the quantity of LRNs specified for this system:

```
rtrv-ctrl-feat
```
**2.** Either reduce the number of LRNs to the level specified by the output of 1, or respecify the capacity with the enable-ctrl-feat command.

# 0284 - LNP Ported LRNs Capacity Normal

This UAM is a clearing message that appears when the operator enables the LRN feature key quantities on the Eagle that exceed the quantities currently populated in the ELAP RTDBs.

#### **Example**

RLGHNCXA21W 03-02-07 11:02:30 EST EAGLE 35.0.0 \*\* 0100.0284 CARD 1115 DCM LNP Ported LRNs Capacity Normal

**Alarm Level:** No alarm condition. The message is informational only.

#### **Recovery**

This message indicates a previous fault has been corrected.

No further action is necessary.

# 0285 - LNP Ported NPAs Approaching Feat. Cap.

The number of LNP ported NPANXXs is greater than the capacity this feature supports.

This UAM appears when the DSMVSCCP cards are cold-restarted after the ELAPRTDBs were pre-populated offline with NPANXX totals that exceed the NPANXX Quantity Feature keys capacities that are currently configured for the EAGLE 5 ISS.

#### **Example**

RLGHNCXA21W 03-02-07 11:02:30 EST EAGLE 35.0.0 \*\* 0100.0285 \*\* CARD 1115 DCM LNP Ported NPAs approaching Feat. Cap.

#### **Alarm Level:** Major

### **Recovery**

**1.** Enter the following command to verify the quantity of NPANXXs specified for this system:

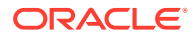

rtrv-ctrl-feat

**2.** Either reduce the number of NPANXXs to the level specified by the output of [1,](#page-201-0) or respecify the capacity with the enable-ctrl-feat command.

# 0286 - LNP Ported NPAs Capacity Normal

This UAM is a clearing message that appears when the operator enables the NPANXX feature key quantities on the Eagle that exceed the quantities currently populated in the ELAP RTDBs.

#### **Example**

```
RLGHNCXA21W 03-02-07 11:02:30 EST EAGLE 35.0.0
** 0100.0286 CARD 1115 DCM LNP Ported NPAs Capacity Normal
```
**Alarm Level:** No alarm condition. The message is informational only.

#### **Recovery**

This message indicates a previous fault has been corrected.

No further action is necessary.

# 0287 - RTDB Table Level 2 FAK Cap Exceeded

This UAM warns the customer that the total TNs in the LNP database has reached 95% of the LNP database Feature Access Key (FAK) capacity.

### **Example**

RLGHNCXA21W 03-02-07 11:02:30 EST EAGLE 35.0.0 \*C 0100.0287 \*C LNP 1115 DCM RTDB Table Level 2 FAK Cap Exceeded TABLE: TN Threshold Value: 95% Exceeds 88320000 of 96000000

#### **Alarm Level:** Critical

#### **Recovery**

**1.** Enter the following command to verify the database threshold:

rtrv-th-alm If the threshold is below 95% go to 2 .

**2.** Enter the following command:

chg-th-alm:lnptndblv2=xxxx where xxxx=percentage.

**3.** If the threshold is at 95% contact [My Oracle Support \(MOS\)](#page-36-0).

# 0288 - RTDB Table Level 1 FAK Cap Exceeded

This UAM warns the customer that the total TNs in the LNP database has reached 80% of the LNP database Feature Access Key (FAK) capacity.

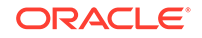

### **Example**

```
RLGHNCXA21W 03-02-07 11:02:30 ESTEAGLE 35.0.0
 ** 0100.0288 ** LNP 1115 DCM RTDB Table Level 1 FAK Cap Exceeded
                 TABLE: TN Threshold Value: 80%
                                 Exceeds 76800000 of 96000000
```
### **Alarm Level:** Major

#### **Recovery**

**1.** Enter the following command to verify the database threshold:

```
rtrv-th-alm
If the threshold is below 80% go to 2.
```
**2.** Enter the following command:

chg-th-alm:lnptndblv2=xxxx where xxxx=percentage.

**3.** If the threshold is at 80% contact [My Oracle Support \(MOS\)](#page-36-0).

# 0289 - RTDB Table FAK Capacity Normal

This UAM appears when the LNP FAK alarm condition no longer exists.

### **Example**

RLGHNCXA21W 03-02-07 11:02:30 EST EAGLE 35.0.0 0100.0289 LNP 1115 DCM RTDB Table FAK Capacity Normal

**Alarm Level:** No alarm condition. The message is informational only.

### **Recovery**

This message indicates a previous condition has been corrected.

No further action is necessary.

# 0290 - GLS is Available

The TSM cards configured as generic loader services (GLS) are functioning. These cards are used to download gateway screening (GWS) data to the LIMs.

### **Example**

```
RLGHNCXA21W 00-02-07 11:02:30 EST EAGLE 35.0.0
0100.0290 GLS SYSTEM GLS is available
```
**Alarm Level:** No alarm condition. The message is informational only.

### **Recovery**

This message indicates a previous condition has been corrected.

No further action is necessary.

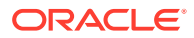

# 0291 - GLS is at Minimum Service Limit

Only one TSM configured for generic loader services (GLS) is in service. When this module fails, GLS is unavailable.

Generic loader services (GLS) are used to download gateway screening data to the LIMs. GLS consists of TSM cards configured with GLS software. They are only needed when LIMs or TSMs must be reloaded.

#### **Example**

```
RLGHNCXA21W 00-02-07 11:02:30 EST EAGLE 35.0.0
** 0100.0291 ** GLS SYSTEM GLS is at minimum service limit
```
#### **Alarm Level:** Major

#### **Recovery**

**1.** Use the rept-stat-card command to verify status of the TSM cards providing GLS.

This command identifies the cards still IS-NR (In-Service – Normal) and those cards which are out of service. For example, enter:

rept-stat-card

- **2.** Use the init-card command to reinitialize the card and force gateway screening (GWS) data to be downloaded from the active MASP to the TSM.
- **3.** After GWS data has been successfully downloaded, use rept-stat-card to verify the card(s) have returned to service.
- **4.** If the card(s) do not return to IS-NR, then reseat the card(s).
- **5.** If the card(s) still do not return to IS-NR, replace the card(s).

Refer to the *Maintenance Manual*, Appendix A, Card Removal/Replacement Procedures.

# 0292 - GLS is Not Available

Generic loading services (GLS) is not able to function; the EAGLE 5 ISS may not be performing gateway screening (GWS).

At least one card should be returned to IS-NR status. This makes GLS available and changes the alarm level to major (0291 - GLS is at Minimum Service Limit). The alarm clears after two TSM cards have returned to IS-NR.

#### **Example**

```
 RLGHNCXA21W 00-02-07 11:02:30 EST EAGLE 35.0.0
*C 0100 0292 *C GLS SYSTEM GLS is not available
```
**Alarm Level:** Critical

**Recovery**

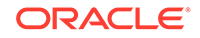

**1.** Use the rept-stat-card command to verify status of the TSM cards providing GLS.

For example, enter:

rept-stat-card

Example of the output:

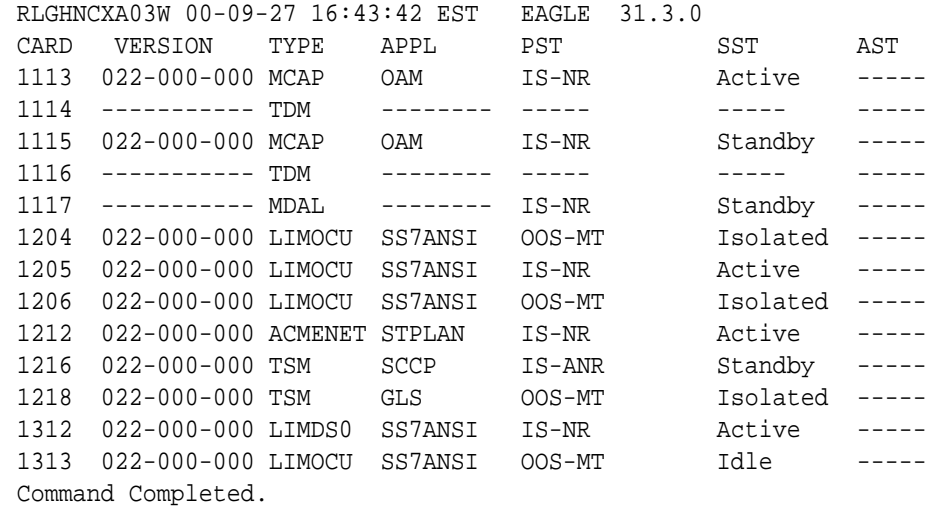

- **2.** Use the init-card command to reinitialize the card and force gateway screening (GWS) data to be downloaded from the active MASP to the TSM.
- **3.** The following message should appear.

RLGHNCXA03W 00-02-07 11:11:28 EST EAGLE 35.0.0 Init Card command issued to card 1218

- **4.** After GWS data has been successfully downloaded, use rept-stat-card to verify the card(s) have returned to service.
- **5.** If the card(s) do not return to IS-NR, then reseat the card(s).
- **6.** If the card(s) still do not return to IS-NR, replace the card(s).

Refer to the *Maintenance Manual*, Appendix A, Card Removal/Replacement Procedures.

# 0293 - GLS Have Been Removed From The System

Generic loading services (GLS) has been removed from the system, because all TSMs configured for GLS have been deleted through database administration commands.

### **Example**

RLGHNCXA21W 00-02-07 11:02:30 EST EAGLE 35.0.0 0100.0293 GLS SYSTEM GLS have been removed from the system

**Alarm Level:** No alarm condition. The message is informational only.

**Recovery**

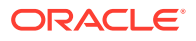

This message alerts the user that all TSMs configured for GLS have been deleted from the system.

No action is necessary unless gateway screening is required.

# 0294 - REPT-ALMINH: Alarm Output PERM Inhibit

This message indicates that alarms for the indicated device are permanently inhibited at the indicated level.

#### **Example**

```
123456789012345678901234567890123456789012345678901234567890123456789012
34567890
    6277.0294 RTXA 001-101-001 REPT-ALMINH: alarm output PERM 
Inhibit
                 OPCA= 004-004-004
                 ALARM INHIBIT LEVEL: MAJR
```
# **Note:**

The output can vary significantly. Alarm Inhibit alarms are generic and the output varies depending on which alarm/device is inhibited. This example utilizes the CARD format.

**Alarm Level:** No alarm condition. The message is informational only.

#### **Recovery**

No further action is necessary.

# 0295 - REPT-ALMINH: Alarm Output Enabled

This message indicates the restoration of the reporting of alarms for the indicated device at the indicated level.

#### **Example**

RLGHNCXA21W 00-02-07 11:02:30 EST EAGLE 31.5.0 0100.0295 CARD 1101 SCCP REPT-ALMINH: alarm output enabled ALARM INHIBIT LEVEL: MAJR

### **Note:**

The output can vary significantly. Alarm Inhibit alarms are generic and the output varies depending on which alarm/device is inhibited.

**Alarm Level:** No alarm condition. The message is informational only.

#### **Recovery**

**ORACLE** 

No further action is necessary.

# 0296 - REPT-ALMINH: Alarm Output TEMP Inhibit

This message indicates that alarms for the indicated device are temporarily inhibited at the indicated level.

### **Example**

tekelecstp 09-11-06 14:56:48 EST EAGLE 41.1.0 0045.0296 IP7CONN applsock1 REPT-ALMINH: alarm output TEMP Inhibit ALARM INHIBIT LEVEL: MAJR

# **Note:**

The output can vary significantly. Alarm Inhibit alarms are generic and the output varies depending on which alarm/device is inhibited.

**Alarm Level:** No alarm condition. The message is informational only.

#### **Recovery**

No further action is necessary.

# 0297 - Incorrect Port Configuration

This message indicates that a MPL card with more than ports A and B provisioned has been replaced with a 2 port DS0-A LIM card. This alarm is also generated if an MPL card is placed in a LIM slot which has either port A or port B provisioned as non-56K bps link speed.

### **Example**

```
RLGHNCXA21W 00-02-07 11:02:30 EST EAGLE 35.0.0
** 0100.0297 ** CARD 1108 SS7ML Incorrect LIM port configuration
                HW VERIFICATION CODE: xxx
```
#### **Alarm Level:** Major

#### **Recovery**

- **1.** If this message contains the optional line 'HWVERIFICATIONCODE: xxx':
	- Decode the xxx value and correct the indicated problem. See [Hardware Verification Codes in UAMs](#page-864-0) the section on hardware verification codes in the *Unsolicited Alarms and Information Messages* manual.
	- After correcting the problem, the card will be in *out-of-service maintenance disabled state* (OOS-MT-DSBLD). Restore the card back to *in-service normal state* (IS-NR) with the alw-card command.
- **2.** If this message does not contain the optional line 'HWVERIFICATIONCODE: xxx', perform either of the following:

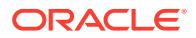

- Replace the LIM DS0-A card with an MPL card. OR
- This card has only 2 ports. Re-provision this DS0-A card and provision only ports A and B. Refer to the *Database Administration Manual - SS7* to fix the incorrect port configuration.

# 0298 - Card Not Using config. SCTP csum Method

The IPLIMx/IPGWx card issues this UAM alarm when the card's active SCTP checksum algorithm does not match the configured SCTP checksum algorithm in the IP OPTIONS table.

### **Example**

```
RLGHNCXA21W 03-02-07 11:02:30 EST EAGLE 35.0.0
* 0100.0298 * CARD 1115 DCM Card not using config. SCTP csum 
method
```
### **Alarm Level:** Minor

### **Recovery**

**1.** The SCTP checksum algorithm option is configured via the chg-sg-opts command and is stored in the IP OPTIONS table.

The update applies to the IP OPTIONS tables on disk and IPLIMx/IPGWx card memory. Note that when the SCTP checksum algorithm is updated, IPLIMx/ IPGWx cards may not immediately change to the updated checksum algorithm. Before IPLIMx/IPGWx cards can use the configured SCTP checksum algorithm, one of the following conditions must exist.

- No SCTP associations exist on the IPLIMx/IPGWx card.
- All SCTP associations provisioned on the IPLIMx/IPGWx card are open=no.
- The IPLIMx/IPGWx card is initialized.
- **2.** In an installed system, use either of two methods to condition the cards to accept the change in checksum algorithms:
	- Card initialization (use the init-card command) or
	- Change card association (chg-assoc:aname=xxx:open=no) For details about these commands, refer to the *Commands Manual*.
- **3.** Issue the chg-sg-opts:sctp\_csum=value command to define the checksum algorithm to be used in all SCTP associations.

# 0299 - Config. SCTP csum Method Alarm Cleared

The SCTP checksum UAM alarm is cleared when the card's active SCTP checksum algorithm matches the configured SCTP checksum algorithm.

### **Example**

RLGHNCXA21W 03-02-07 11:02:30 EST EAGLE 35.0.0 0100.0299 CARD 1115 DCM Config. SCTP csum method alarm cleared

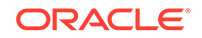

**Alarm Level:** No alarm condition. The message is informational only.

### **Recovery**

No further action is necessary.

# 0300 - TVG Grant Failure

This message indicates that for some card in the system, the grant mechanism (as part of the Multicast Capacity Feature) failed for at least 60 seconds, or more than one time for a 15-second period. A TVG granter failure is defined as a TVG request that completes with a time-out (hardware or software) and/or a status value where the Granter Present bit is not set.

### **Example**

RLGHNCXA21W 09-04-06 11:55:14 EST EAGLE5 40.3.0-62.15.21 \*\* 0016.0300 \*\* CARD 1203 SS7ML TVG Grant Failure INFO: SCCP --N---

An alternate output may be displayed when more than one service is denied.

```
RLGHNCXA21W 00-02-07 11:02:30 EST EAGLE 35.0.0
** 6054.0300 ** CARD 3106 IPLHC TVG Grant Failure
                INFO: +SLAN --N---
```
where the "+" sign ( $I$ NFO: +SLAN --N---) indicates more than one service.

#### **Alarm Level:** Major

#### **Recovery**

**1.** Enter the following command to verify the status of the TVG granter:

rept-stat-card:loc=xxxx:mode=full where xxxx is the card location identified in the output.

Example of the output:

```
tekelecstp 08-09-25 12:06:24 IST EST EAGLE 39.2.0
    CARD VERSION TYPE GPL PST 
SST AST
    1204 131-016-000 LIME1 SS7HC IS-NR 
Active -----
    ALARM STATUS = No Alarms.
     IMTPCI GPL version = 131-007-000
     BLVXW6 GPL version = 131-009-000
     BLDIAG6 GPL version = 131-008-000
     BLBEPM GPL version = 128-021-000
     PLDPMC1 GPL version = 128-021-000
     BLCPLD GPL version = 128-021-000
     IMT BUS A = Conn
     IMT BUS B = Conn
    CLOCK A = Active
     CLOCK B = Fault
    CLOCK I = Idle
```

```
HS CLOCK A = Fault
 HS CLOCK B = Fault
 HS CLOCK I = Idle
MBD BIP STATUS = Valid
MOTHER BOARD ID = EPM A
DBD STATUS = Valid
\begin{array}{rcl} \text{DBD} & \text{TYPE} & = & \text{E1T1} \end{array}DBD MEMORY SIZE = 512M
 HW VERIFICATION CODE = ----
CARD WARNING = OBSOLETE FRAMER
 CURRENT TEMPERATURE = 36C ( 97F)
PEAK TEMPERATURE: = 37C ( 99F) [04-01-05 11:33]
 SIGNALING LINK STATUS
   SLK PST LS CLLI
    A OOS-MT-DSBLD lsb -----------
 TVG STATUS
   SNM TVG RESULT = 24 hr: ------, 5 min: ------
    SLAN TVG RESULT = 24 hr: ------, 5 min: ------
   SCCP TVG RESULT = 24 hr: -----, 5 min: -----
    INM TVG RESULT = 24 hr: ------, 5 min: ------
```
Command Completed.

**2.** The group ticket voucher status is displayed in these fields:

SCCP TVG RESULT (for SCCP messages) SLAN TVG RESULT (for STPLAN messages) INM TVG RESULT (for INM messages) SNM TVG RESULT (for SNM messages)

### **Note:**

SNM represents network management messages received by the EAGLE (for example, TFP). INM represents network management events internal event processing.

Group ticket voucher status output is displayed as a series of these letters:

### **G**

Service Granted. Indicates normal system behavior.

#### **D**

Service Denied. Indicates an overload, but the group ticket voucher hardware and software are working correctly.

#### **N**

No granter in the system. For GTT or STPLAN traffic, there may be no TSM-SCCP cards or ACMs in the system. If there are TSM-SCCP cards or ACMs in the system, then a serious failure is indicated (hardware or software bug or hardware failure)

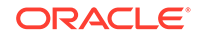

### **H**

Hardware time-out. Indicates the hardware timed out waiting for a group ticket voucher packet to return. Group ticket voucher packets can be lost when a card is plugged in or booted. This is a serious condition if cards have not been connecting or disconnecting from the IMT.

### **S**

Software time-out. No result was ever returned from hardware, indicating a probable hardware failure.

**I**

Invalid result from hardware.

# 0301 - TVG Grant Recovery

This message indicates the Multicast Capacity Feature for handling SNM, SCCP, or SLAN traffic is functioning, and a previous problem has cleared.

### **Example**

RLGHNCXA21W 00-02-07 11:02:30 EST EAGLE 35.0.0 0100.0301 CARD 1201 OAM TVG Grant Recovery

**Alarm Level:** No alarm condition. The message is informational only.

### **Recovery**

No further action is necessary.

# 0302 - Cooling Fan Failure

The cooling fan hardware is not working.

### **Example**

```
RLGHNCXA21W 00-02-07 11:02:30 EST EAGLE 35.0.0
* 0100.0302 * SYSTEM Cooling fan failure
```
### **Alarm Level:** Minor

### **Recovery**

- **1.** At the fan assembly, verify that the Fan Switch on the grill panel is in the ON position.
- **2.** At the FAP, verify the fuses for the fan assembly.

The fuse card will be marked FAN A and FAN B, fuse positions 6, 12, and 18 (A and B). Fuse position 6 is for the fan unit directly below the control shelf. Fuse position 12 is for the fan directly below the 1200 shelf. Fuse position 18 is for the fan directly below the 1300 shelf. All fans are to be fused at 2 amps (with orange flags) per feed.

**3.** At the EAGLE 5 ISS terminal, enter the following command to verify that the fan feature is turned on.

rtrv-feat

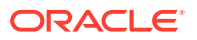

**Note:**

Once you have turned on the feature, you cannot turn it off. The feature applies to any and all fans installed within the system. When replacing a fan assembly, the feature should already be turned on.

The output displays a list of optional features and their status on the system.

```
RLGHNCXA03W 99-01-28 11:34:04 EST EAGLE 35.0.0
EAGLE FEATURE LIST
GTT = off
GWS = on
CRMD = off
X25G = onLAN = on
SEAS = on
LNP = off
LNP12MIL = off FAN = on
DSTN4000 = on
WNP = on
CNCF = on
SCCPCNV = on
TCAPCNV = on
TLNP = on
x252000 = on
```
**4.** If FAN = on does not appear in the output, enable the fan feature by entering the following command:

chg-feat:fan=on

After the program updates, the system returns output similar to the following:

```
RLGHNCXA03W 97-03-11 11:34:04 EST EAGLE 35.0.0
CHG-FEAT: MASP A - COMPLD
```
- **5.** At the rear of the frame, verify the A power cable from the A fan assembly is securely attached.
- **6.** At the rear of the frame, verify the B power cable from the B fan assembly is securely attached.
- **7.** At the EAGLE 5 ISS terminal, type in this command:

```
rept-stat-trbl
```
If the EAGLE 5 ISS reports the following alarm, replace the cooling fan.

302 COOLING FAN FAILURE

Refer to the *Maintenance Manual* for card removal/replacement procedures.

0303 - Cooling Fans Normal

The cooling fan hardware has returned to service.

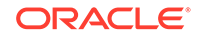

### **Example**

RLGHNCXA21W 00-02-07 11:02:30 EST EAGLE 35.0.0 0100.0303 SYSTEM Cooling Fans Normal

**Alarm Level:** No alarm condition. The message is informational only.

### **Recovery**

This message indicates a previous fault has been corrected.

No further action is necessary.

# 0304 - REPT-NMTSK-DSCD: SNM Discard Onset

This message indicates that the number of system network messages has exceeded the threshold and messages are being discarded.

#### **Example**

 RLGHNCXA21W 00-02-07 11:02:30 EST EAGLE 35.0.0 \* 0100.0304 \* CARD 1113 OAM REPT-NMTSK-DSCD: SNM Discard Onset

### **Alarm Level:** Minor

#### **Recovery**

Check for problems in the network that would cause excessive network management messages to be broadcast.

# 0305 - RECVY-NMTSK-DSCD: SNM Discard Abated

This message indicates that network messages are no longer being discarded.

### **Example**

RLGHNCXA21W 00-02-07 11:02:30 EST EAGLE 35.0.0 0100.0305 CARD 1113 OAM REPT-NMTSK-DSCD: SNM Discard Abated

**Alarm Level:** No alarm condition. The message is informational only.

#### **Recovery**

This message indicates a previous condition has been corrected.

No further action is necessary.

# 0306 - SNM Overload Onset

This message indicates that network management messages are approaching the threshold where they will be discarded.

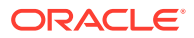

### **Example**

```
 RLGHNCXA21W 00-02-07 11:02:30 EST EAGLE 35.0.0
0100.0306 * CARD 1113 OAM SNM Overload Onset
```
**Alarm Level:** Minor.

### **Recovery**

Check for problems in the network that would cause excessive network management messages to be broadcast.

# 0307 - SNM Overload Abated

This message indicates that the threat of network messages being discarded no longer exists.

#### **Example**

RLGHNCXA21W 00-02-07 11:02:30 EST EAGLE 35.0.0 0100.0307 CARD 1113 OAM SNM Overload Abated

**Alarm Level:** No alarm condition. The message is informational only.

#### **Recovery**

This message indicates a previous condition has been corrected.

No further action is necessary.

# 0308 - Node Isolated Due to SLK Failures

The EAGLE 5 ISS is isolated from other signaling points. All system links are down. Possible causes are as follows:

- Primary and secondary clock sources have failed.
- Signaling links have been manually cancelled.
- All cards have been manually inhibited.
- Both IMT busses have failed.

#### **Example**

```
RLGHNCXA21W 00-02-07 11:02:30 EST EAGLE 35.0.0
*C 0100.0308 *C SYSTEM Node isolated due to SLK failures
```
### **Alarm Level:** Critical

#### **Recovery**

- **1.** Contact [My Oracle Support \(MOS\).](#page-36-0)
- **2.** Restore the signaling links to service by entering the following:

```
act-slk:loc=xx:port=x
```
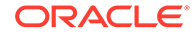

The following message should appear:

RLGHNCXA03W 00-02-07 11:11:28 EST EAGLE 35.0.0 Activate SLK message sent to card.

**3.** Enter the following to restore the cards:

```
rst-card:loc=xxxx
```
**Note:** The card locations (xxxx) must be specified and the command repeated for each card.

Automatic recovery of the SLKs should occur.

**4.** Activate measurements using the chg-meas: collect=on command.

This starts measurements collection.

**Note:**

Refer to the *Measurements Manual* for traffic measurements information.

# 0309 - Node is no longer isolated

This message occurs when the node has been in node isolation due to signaling link failures. Enough links have recovered so that the node is no longer isolated and signaling can occur.

### **Example**

RLGHNCXA21W 00-02-07 11:02:30 EST EAGLE 35.0.0 0100.0309 SYSTEM Node is no longer isolated

**Alarm Level:** No alarm condition. The message is informational only.

#### **Recovery**

This message indicates a previous fault has been corrected.

No further action is necessary.

# 0311 - DPC is allowed

A previous fault is corrected and the EAGLE 5 ISS system can send traffic to a specified point code.

#### **Example**

RLGHNCXA21W 00-02-07 12:01:43 EST EAGLE 35.0.0 0014.0311 DPC 144-201-001 DPC is allowed

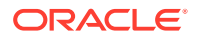
LSN=nc00027 Prohibited SS 1, 5, 18 Allowed SS 3, 6 Blocked SS 100, 103 Unblocked SS 2, 102, 221

#### *Legend*

**ALLOWED SS** Allowed subsystem

#### **BLOCKED SS**

Blocked subsystem

#### **LSN**

Linkset name. The name must be unique.

#### **PROHIBITED SS** Prohibited subsystem

#### **UNBLOCKED SS**

Unblocked subsystem

**Alarm Level:** No alarm condition. The message is informational only.

#### **Recovery**

This message indicates a previous fault has been corrected.

No further action is necessary.

# 0312 - DPC is Restricted

A transfer-restricted message has been received concerning the DPC. Possible causes:

- One or more routes to this DPC are unavailable.
- A low priority route is carrying the traffic. The primary and combined routes are not available for traffic to the given DPC.

#### **Example**

```
RLGHNCXA21W 00-02-07 12:01:43 EST EAGLE 35.0.0
* 0014.0312 * DPC 144-201-001 DPC is restricted
               LSN=nc00027
               Prohibited SS 1, 5, 18
              Allowed SS 3, 6
               Blocked SS 100, 103
               Unblocked SS 2, 102, 221
```
#### **Legend**

**ALLOWED SS** Allowed subsystem

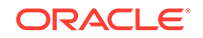

#### **BLOCKED SS**

Blocked subsystem

#### **LSN**

Linkset name. The name must be unique.

#### **PROHIBITED SS**

Prohibited subsystem

#### **UNBLOCKED SS**

Unblocked subsystem

#### **Alarm Level:** Minor

#### **Recovery**

- **1.** Enter the rept-stat-rte command using the DPC specified from the output message to determine which linkset has a problem.
- **2.** Enter the rept-stat-ls using the linkset name specified from the output of Step 1 to determine which link(s) could have a problem.
- **3.** Use local procedures to test the link facilities.

# 0313 - DPC is prohibited

Traffic to the DPC is prohibited. Possible causes:

- All routes to this DPC are unavailable.
- Adjacent point code link failures or nonadjacent failure in the route.

#### **Example**

```
123456789012345678901234567890123456789012345678901234567890123456789012
34567890 
** 0044.0313 *C DPCN24 001-001-001 DPC is prohibited
                 LSN=lsn012345
                 Prohibited SS 5, 20
```
#### **Legend**

**ALLOWED SS** Allowed subsystem

#### **BLOCKED SS** Blocked subsystem

**LSN** Linkset name. The name must be unique.

#### **PROHIBITED SS** Prohibited subsystem

#### **UNBLOCKED SS** Unblocked subsystem

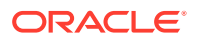

#### **Alarm Level:** Critical

#### **Recovery**

- **1.** Enter the rept-stat-rte command using the DPC specified from the output message to determine which linkset has a problem.
- **2.** Enter the rept-stat-ls using the linkset name specified from the output of Step 1 to determine which link(s) could have a problem.
- **3.** Use local procedures to test the link facilities.

# 0314 - Route is Allowed

The primary route to the DPC can carry traffic.

#### **Example**

RLGHNCXA21W 00-02-07 12:01:43 EST EAGLE 35.0.0 0014.0314 DPC 144-201-001 Route is allowed LSN=nc00027 Prohibited SS 1, 5, 18 Allowed SS 3, 6 Blocked SS 100, 103 Unblocked SS 2, 102, 221

#### **Legend**

#### **ALLOWED SS** Allowed subsystem

#### **BLOCKED SS** Blocked subsystem

#### **LSN** Linkset name. The name must be unique.

### **PROHIBITED SS**

Prohibited subsystem

### **UNBLOCKED SS**

Unblocked subsystem

**Alarm Level:** No alarm condition. The message is informational only.

#### **Recovery**

This message indicates a previous fault has been corrected.

No further action is necessary.

# 0315 - Route is Restricted

Traffic in the primary route to the DPC is restricted. This could indicate signaling link failures for a non-adjacent DPC.

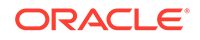

#### **Example**

RLGHNCXA21W 00-02-07 12:01:43 EST EAGLE 35.0.0 0014.0315 DPC 144-201-001 Route is restricted LSN=nc00027 Prohibited SS 1, 5, 18 Allowed SS 3, 6 Blocked SS 100, 103 Unblocked SS 2, 102, 221

#### **Legend**

**ALLOWED SS** Allowed subsystem

**BLOCKED SS** Blocked subsystem

**LSN**

Linkset name. The name must be unique.

#### **PROHIBITED SS**

Prohibited subsystem

#### **UNBLOCKED SS**

Unblocked subsystem

**Alarm Level:** No alarm condition. The message is informational only.

#### **Recovery**

Contact the far-end to test and correct the problem.

### 0316 - Route is Prohibited

The route to the DPC cannot carry traffic to the DPC. Following are the possible causes:

- Local SLK failures
- Non-adjacent DPC SLK failures

#### **Example**

```
RLGHNCXA21W 00-02-07 12:01:43 EST EAGLE 35.0.0
0014.0316 DPC 144-201-001 Route is prohibited
            LSN=nc00027
             Prohibited SS 1, 5, 18
            Allowed SS 3, 6
             Blocked SS 100, 103
             Unblocked SS 2, 102, 221
```
#### *Legend*

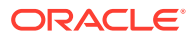

### **ALLOWED SS**

Allowed subsystem

**BLOCKED SS** Blocked subsystem

#### **LSN**

Linkset name. The name must be unique.

#### **PROHIBITED SS**

Prohibited subsystem

#### **UNBLOCKED SS**

Unblocked subsystem

**Alarm Level:** No alarm condition. The message is informational only.

#### **Recovery**

**1.** Enter the rept-stat-rte command using the DPC specified from the output message to determine which linkset has a problem.

If it specifies a non-adjacent linkset, contact the far-end to test and correct the problem.

- **2.** If it appears to be a local signaling link failure enter the rept-stat-ls using the linkset name specified from the output of  $1$  to determine which link(s) could have a problem.
- **3.** Verify the link status using the rept-stat-slk command.

For example, enter:

rept-stat-slk:loc=:port=b

Example of the output:

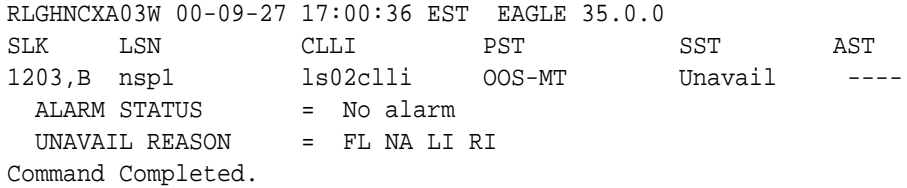

**4.** Check the UNAVAIL REASON field in the output of the rept-stat-slk command.

Following is an explanation of the UNAVAIL REASON codes:

FL – The signaling link has a fault.

NA – The signaling link is not aligned.

 $LI$  – The signaling link has been inhibited locally RI – The signaling link has been inhibited remotely.

- LB The signaling link has been blocked locally.
- RB The signaling link has been blocked remotely.
- FC The signaling link is unavailable because of false congestion.

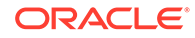

RD(xx.xxx) - The signaling link is unavailable because of a restart delay to prevent signaling link oscillation. The number in parentheses indicates the amount of time, in seconds, remaining in the restart delay period. The link is restarted automatically after this amount of time has elapsed.

**5.** If the UNAVAIL REASON indicates an alignment problem or fault, activate a loopback using the act-lpb command, or use a physical loopback.

(For a V.35, you must use an appropriate physical V.35 loopback.) If the signaling link aligns, contact the far-end to correct the problem.

- **6.** If the UNAVAIL REASON still indicates an alignment problem or fault, check the status of the card by entering the rept-stat-card command for the specified card.
- **7.** If the rept-stat-card command indicates a problem with the card, reset the card by entering the init-card command with the specified card location.

If the card still does not align, try first reseating the card, then replacing the card. Refer to the *Maintenance Manual*, Appendix A, Card Removal/Replacement Procedures.

- **8.** If the UNAVAIL REASON indicates a locally inhibited link, enter the unhb-slk command with the specified card location.
- **9.** If the UNAVAIL REASON indicates a locally blocked link, enter the ublk-slk command with the specified card location.
- **10.** If the signaling is blocked or inhibited remotely, contact the far-end to place the link in-service.

## 0317 - RCVRY-LKSTO: Link set allowed

The linkset is returned to service.

#### **Example**

RLGHNCXA21W 00-02-07 12:01:43 EST EAGLE 35.0.0 0014.0317 LSN a24546 RCVRY-LKSTO: Link set allowed

**Alarm Level:** No alarm condition. The message is informational only.

#### **Recovery**

This message indicates a previous condition has been corrected.

No further action is necessary.

# 0318 - REPT-LKSTO: Link Set Prohibited

This message indicates a linkset is out of service.

#### **Example**

```
RLGHNCXA21W 00-02-07 12:01:43 EST EAGLE 35.0.0
** 0014.0318 ** LSN a54646 REPT-LKSTO: Link set prohibited
```
#### **Alarm Level:** Major

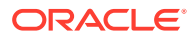

#### **Recovery**

**1.** Verify the link status using the rept-stat-slk command.

For example, enter:

rept-stat-slk:loc=1203:port=b

Example of the output:

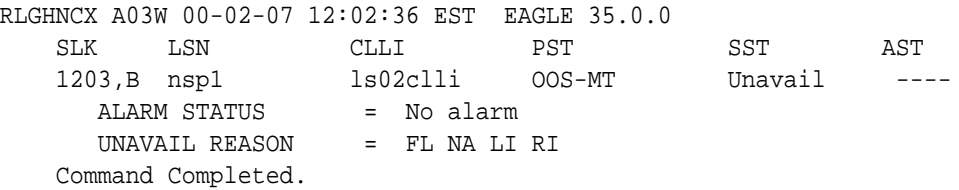

**2.** Check the UNAVAIL REASON field in the output of the rept-stat-slk command.

Following is an explanation of the UNAVAIL REASON codes:

- FC The signaling link is unavailable because of false congestion.
- $FL$  The signaling link has a fault.
- NA The signaling link is not aligned.
- $LI$  The signaling link has been inhibited locallyRI The signaling link has been inhibited remotely.
- $LB The signaling$  link has been blocked locally.
- RB The signaling link has been blocked remotely.
- $RD(xx.xxx)$  The signaling link is unavailable because of a restart delay to prevent signaling link oscillation. The number in parentheses indicates the amount of time, in seconds, remaining in the restart delay period. The link is restarted automatically after this amount of time has elapsed.
- **3.** If the UNAVAIL REASON indicates an alignment problem or fault, activate a loopback using the act-lpb command, or use a physical loopback.

(For a V.35, you must use an appropriate physical V.35 loopback.) If the signaling link aligns, contact the far-end to correct the problem.

- **4.** If the UNAVAIL REASON still indicates an alignment problem or fault, check the status of the card by entering the rept-stat-card command for the specified card.
- **5.** If the rept-stat-card command indicates a problem with the card, reset the card by entering the init-card command with the specified card location.

If the card still does not align, try first reseating the card, then replacing the card. Refer to the *Maintenance Manual*, Appendix A, Card Removal/Replacement Procedures.

- **6.** If the UNAVAIL REASON indicates a locally inhibited link, enter the unhb-slk command with the specified card location.
- **7.** If the UNAVAIL REASON indicates a locally blocked link, enter the ublk-slk command with the specified card location.

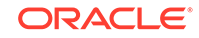

**8.** If the signaling is blocked or inhibited remotely, contact the far-end to place the link in-service.

# 0319 - REPT-MTPLP-DET: Circ rte det(cong)

The system automatically tests for circular routing when congestion occurs on an ANSI signaling link. If the routing data was provisioned incorrectly, or was corrupted, MSUs could be routed in an endless circular route. The incorrect routing data could be on the system or at a remote STP. This message indicates that circular routing has been detected.

#### **Example**

```
123456789012345678901234567890123456789012345678901234567890123456789012
34567890
*C 0044.0319 *C RTXN24 001-101-001 REPT-MTPLP-DET: Circ rte 
det(cong)
                 OPCA= 007-001-000
                  XMIT LSN=ls04 RC=20
                  RCV LSN=lsna05
                  MEMBER=011-210-004
```
#### **Alarm Level:** Critical

#### **Recovery**

**1.** Enter the following command to check the routing information for the specified DPC:

rtrv-rte

If the problem is in the routing table of an adjacent node, contact the node (identified in the rtrv-rte command output) to resolve the circular routing problem. If the routing information is correct, continue with 4. If there is an error in the routing information, continue with 2.

**2.** Enter the following command to delete the route in the error message from the database:

dlt-rte:aaaa=xxx-xxx-xxx:lsn=yyyy whereaaa  $=$  dpc, dpca, dpci, or dpcn xxx-xxx-xxx  $=$  destination point code and yyyy = the linkset name associated with the route.

- **3.** To enter the correct route information, refer to *Database Administration SS7 User's Guide* for the procedure on adding a route to the SS7 configuration.
- **4.** Enter the following command to reset the destination circular routing status:

rst-dstn:dpc=x-x-x where  $x-x =$  the destination point code of the destination.

# 0320 - REPT-MTPLP-SUST: Sustained circ rt(cong)

The system automatically tests for circular routing when congestion occurs on an ANSI signaling link. If the routing data was provisioned incorrectly, or was corrupted, MSUs could be routed in an endless circular route. The incorrect routing data could be on the system or at a remote STP. This message indicates that circular routing has been detected.

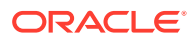

#### **Example**

```
RLGHNCXA21W 00-12-07 12:01:43 EST EAGLE 35.0.0
*C 0014.0320 *C DPC 011-210-* REPT-MTPLP-SUST: Sustained circ rt(cong)
                XMT LSN=ls01 RC=10
                RCV LSN=ls14
                MEMBER=011-210-007
```
**Alarm Level:** Critical

#### **Recovery**

**1.** Enter the following command to check the routing information for the specified DPC:

rtrv-rte

If the problem is in the routing table of an adjacent node, contact the node (identified in the rtrv-rte command output) to resolve the circular routing problem. If the routing information is correct, continue with 4. If there is an error in the routing information, continue with 2.

**2.** Enter the following command to delete the route in the error message from the database:

```
dlt-rte:aaaa=xxx-xxx-xxx:lsn=yyyy
where aaa = dpc, dpca, dpci, or dpcn xxx-xxx-xxx = destination point code and
yyyy = the linkset name associated with the route.
```
- **3.** Refer to the "Adding a Route" procedures in *Database Administration Manual - SS7* to enter the correct route information.
- **4.** Enter the following command to reset the destination circular routing status:

```
rst-dstn:dpc=x-x-x
where x-x-x = the destination point code of the destination.
```
## 0321 - X-LIST occupancy threshold exceeded

This message indicates that the number of x-list entries has exceeded a specified threshold.

#### **Example**

```
 RLGHNCXA21W 00-12-07 12:01:43 EST EAGLE 35.0.0 
* 0014.0321 * XLIST X-LIST occupancy threshold exceeded
```
#### **Alarm Level:** Minor

#### **Recovery**

**1.** To display the system-wide parameters for cluster routing, enter the command:

rtrv-stpopts

Example of the output:

RLGHNCXA03W 00-07-23 16:02:34 EST EAGLE. 31.3.0 STP OPTIONS -------------------------

ORACLE

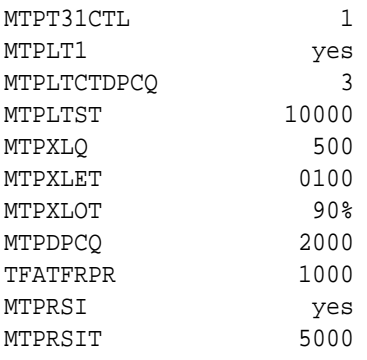

The **mtpxlq** parameter is the total number of dynamic status exception list (x-list) entries the EAGLE 5 ISS maintains. There are 2500 total table entries. The default values allow for 2000 entries for provisioned destinations and 500 for x-list entries. (If you increase the number of x-list entries, you must decrease the number of **DPCs** that can be provisioned by changing the **mtpdpcq** parameter.) The **mtpxlet** parameter is the maximum amount of time the EAGLE 5 ISS maintains an unreferenced x-list entry. The **mtpxlot** parameter is the threshold that this message refers to.

- **2.** Use the chg-stpopts to change the number of x-list entries, the x-list expiration timer, or to raise the threshold for notification of a full x-list.
- **3.** If the problem persists, use the dact-rstst command to eliminate specific x-list entries.

## 0322 - X-LIST occupancy below threshold

This message indicates that the number of x-list entries has fallen below a specified threshold.

#### **Example**

RLGHNCXA21W 00-12-07 12:01:43 EST EAGLE 35.0.0 0014.0322 XLIST X-LIST occupancy below threshold

**Alarm Level:** No alarm condition. The message is informational only.

#### **Recovery**

This message indicates a previous fault has been corrected.

No further action is necessary.

# 0324 - DPC Subsystem is Allowed

All subsystems at the indicated DPC are reachable.

#### **Example**

```
RLGHNCXA21W 00-02-07 12:01:43 EST EAGLE 35.0.0 
0014.0324 DPC 144-201-001 DPC subsystem is allowed
LSN=nc00027 
Prohibited SS 1, 5, 18
```
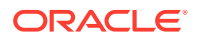

Allowed SS 3, 6 Blocked SS 100, 103 Unblocked SS 2, 102, 221

**Legend**

**ALLOWED SS** Allowed subsystem

**BLOCKED SS** Blocked subsystem

**LSN** Linkset name. The name must be unique.

**PROHIBITED SS** Prohibited subsystem

**UNBLOCKED SS** Unblocked subsystem

**Alarm Level:** No alarm condition. The message is informational only.

#### **Recovery**

This message indicates a previous fault has been corrected.

No further action is necessary.

# 0325 - DPC Subsystem is Blocked

The DPC subsystem is blocked due to administrative action.

#### **Example**

RLGHNCXA21W 00-02-07 12:01:43 EST EAGLE 35.0.0 \*C 0014.0325 \*C DPC 144-201-001 DPC subsystem is blocked LSN=nc00027 Prohibited SS 1, 5, 18 Allowed SS 3, 6 Blocked SS 100, 103 Unblocked SS 2, 102, 221

#### **Legend**

#### **ALLOWED SS**

Allowed subsystem

#### **BLOCKED SS** Blocked subsystem

#### **LSN**

Linkset name. The name must be unique.

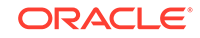

#### **PROHIBITED SS**

Prohibited subsystem

#### **UNBLOCKED SS**

Unblocked subsystem

**Alarm Level:** Critical

#### **Recovery**

Contact the far-end to correct the problem.

# 0326 - DPC Subsystem is Prohibited

The indicated DPC Subsystem is prohibited.

#### **Example**

RLGHNCXA21W 00-02-07 12:01:43 EST EAGLE 35.0.0 \*C 0014.0326 \*C DPC 144-201-001 DPC subsystem is prohibited LSN=nc00027 Prohibited SS 1, 5, 18 Allowed SS 3, 6 Blocked SS 100, 103 Unblocked SS 2, 102, 221

#### **Legend**

#### **ALLOWED SS**

Allowed subsystem

#### **BLOCKED SS**

Blocked subsystem

#### **LSN**

Linkset name. The name must be unique.

#### **PROHIBITED SS**

Prohibited subsystem

#### **UNBLOCKED SS**

Unblocked subsystem

**Alarm Level:** Critical

#### **Recovery**

Contact the far-end to correct the problem.

# 0327 - DPC Subsystem Has Been Deleted

This indicates a DPC subsystem has been deleted from the system global title translation (GTT) tables.

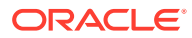

#### **Example**

RLGHNCXA21W 00-02-07 12:01:43 EST EAGLE 35.0.0 0014.0327 DPC 144-201-001 DPC subsystem has been deleted LSN=nc00027 Prohibited SS 1, 5, 18 Allowed SS 3, 6 Blocked SS 100, 103 Unblocked SS 2, 102, 221

#### **Legend**

**ALLOWED SS** Allowed subsystem

**BLOCKED SS** Blocked subsystem

**LSN**

Linkset name. The name must be unique.

**PROHIBITED SS** Prohibited subsystem

**UNBLOCKED SS** Unblocked subsystem

**Alarm Level:** No alarm condition. The message is informational only.

#### **Recovery**

This message indicates a previous fault has been corrected by deletion of the entity.

No further action is necessary.

# 0328 - SCCP is available

The SCCP subsystem was previously unavailable and has returned to service.

#### **Example**

RLGHNCXA21W 00-02-07 11:02:30 EST EAGLE 35.0.0 0100.0328 SCCP SYSTEM SCCP is available

**Alarm Level:** No alarm condition. The message is informational only.

#### **Recovery**

This message indicates a previous fault has been corrected.

No further action is necessary.

# 0329 - System SCCP TPS Normal

The SCCP subsystem is operating normally, using the TVG (Group Ticket Voucher load balancing algorithm) message transport method. The TPS (Transactions Per

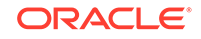

Second) rate is below its capacity threshold, as defined by the chg-th-alm command.

#### **Example**

RLGHNCXA21W 00-02-07 11:02:30 EST EAGLE 35.0.0 0100.0329 SCCP SYSTEM SCCP capacity normal, card(s) abnormal

#### **Note:**

UAM 329 will only be raised only if there is at least one IS-ANR SCCP card in EAGLE.

**Alarm Level:** Minor.

#### **Recovery**

**1.** This alarm is used in conjunction with alarm #0330 "System SCCP TPS Threshold Exceeded." For every five minutes the Eagle is above the threshold, the ATH (Application Trouble Handler) reports the minimum, maximum and average TPS value seen during the past five minute period.

When the TPS level drops below the threshold level for 30 seconds, the alarm stops, and alarm #0329 confirms that normal operation has resumed. (Alternatively, the user can clear this alarm by raising the threshold limit to a value greater than the maximum value, in which case, the alarm stops immediately.)

**2.** To obtain details, use the rept-stat-sccp command, which displays the status of the SCCP and VSCCP cards and other services and determines the capacity threshold of the SCCP TPS rate.

This command also identifies which DSM cards are OOS-MT. For example, enter:

rept-stat-sccp

Example of the output:

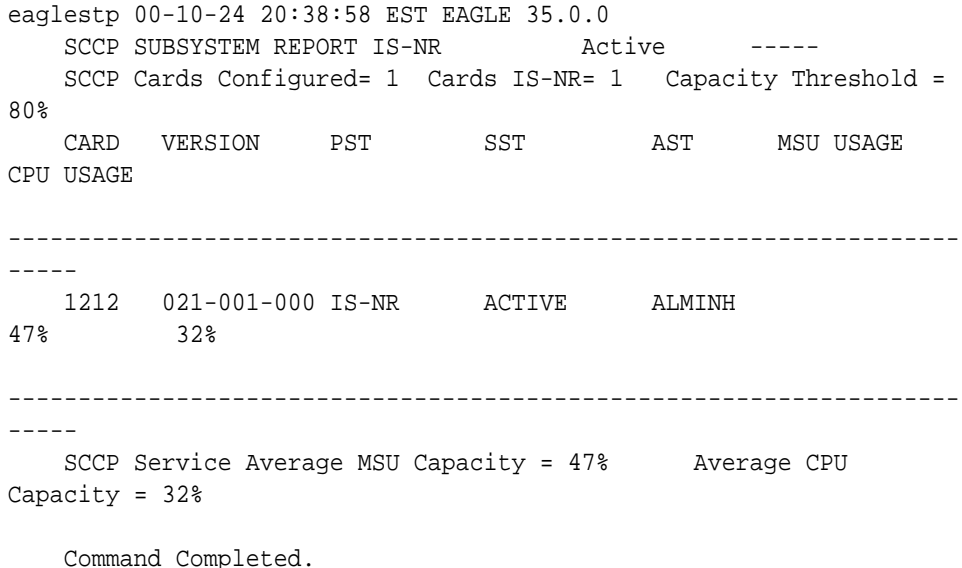

# 0330 - System SCCP TPS Threshold Exceeded

This message indicates EAGLE has exceeded its TPS (Transactions Per Second) message transport rate threshold. For every 30 seconds EAGLE is above the threshold, an ATH (Application Trouble Handler) reports the minimum, maximum and average TPS value seen during the past 30-second period.

#### **Example**

```
RLGHNCXA21W 00-02-07 11:02:30 EST EAGLE 35.0.0
** 0100.0330 ** SCCP SYSTEM System SCCP TPS Threshold exceeded
```
#### **Alarm Level:** Major

#### **Recovery**

**1.** Use rept-stat-sccp to determine the status of the SCCP subsystem.

This command also identifies which SCCP cards are OOS-MT. For example, enter:

rept-stat-sccp

Example of the output:

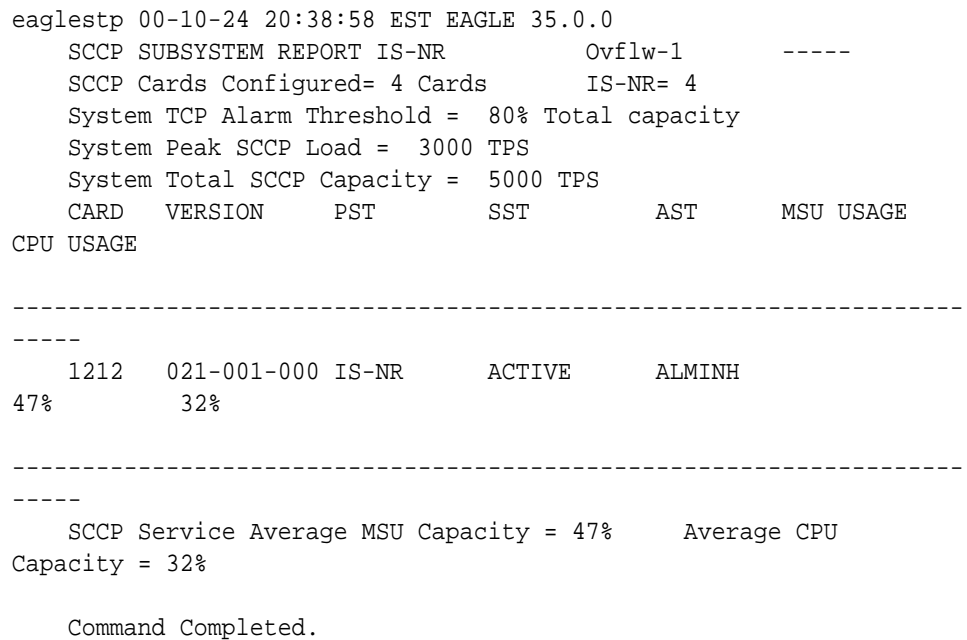

Use the command rept-stat-sccp:mode=perf to retrieve the maximum and average values, if desired.

**2.** The user may clear this alarm by raising the threshold limit to a value greater than the maximum value.

In this case, the alarm stops immediately. You should use the rtrv-th-alm command to list the threshold rate, and you may use the chg-th-alm command to change the threshold value.

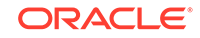

- **3.** The user should evaluate this new traffic level and determine whether additional SCCP cards are required to maintain the TPS level the system is processing.
- **4.** Use the rept-stat-card command to display the card status and maintenance activity states.

Examine the report for any cards that may be OOS-MT.

**5.** Use the init-card command to initialize any cards(s) that are OOS-MT.

This causes the card(s) to reload the MTP data as well as GTT data tables.

**6.** Again using the rept-stat-sccp command, verify the card(s) have returned to service.

If any card(s) have failed to return to IS-NR, reseat the card(s).

**7.** If any card(s) remain OOS-MT, replace the card(s).

Refer to the *Maintenance Manual* for card removal/replacement procedures.

### 0331 - SCCP is Not Available

The SCCP subsystem is not available to any LIM(s). All TSM/DSM-SCCP cards have failed.

#### **Example**

RLGHNCXA21W 00-02-07 11:02:30 EST EAGLE 35.0.0 \*C 0100.0331 \*C SCCP SYSTEM SCCP is not available

#### **Alarm Level:** Critical

#### **Recovery**

**1.** Use rept-stat-sccp command to determine the status of the SCCP subsystem.

This command also identifies which TSM/DSM cards are OOS-MT. For example, enter:

rept-stat-sccp

Example of the output:

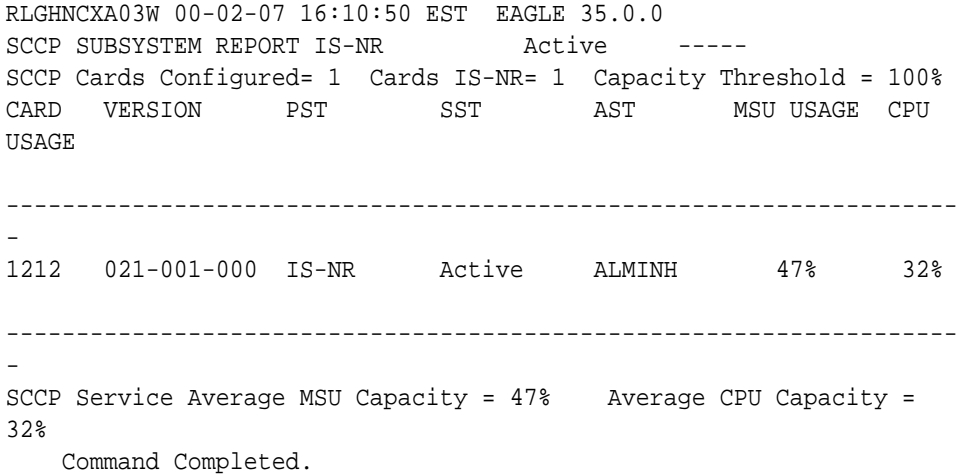

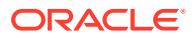

- **2.** Reinitialize any card(s) not in an IS-NR state using the init-card command.
- **3.** After the card(s) have been reloaded, use the rept-stat-sccp command to verify the SCCP subsystem has returned to full capacity.
- **4.** If any card(s) fail to return to IS-NR, reseat the card(s).
- **5.** If the card(s) still do not return to IS-NR, replace the card(s).

Refer to the *Maintenance Manual*, Appendix A, Card Removal/Replacement Procedures.

### 0332 - DPC Subsystem is prohibited and blocked

A subsystem is both prohibited and blocked as reported by the network.

#### **Example**

```
 RLGHNCXA21W 00-02-07 12:01:43 EST EAGLE 35.0.0
*C 0014.0332 *C DPC 144-201-001 DPC Subsystem is prohibited and 
blocked
                LSN=nc00027
                Prohibited SS 1, 5, 18
               Allowed SS 3, 6
                Blocked SS 100, 103
```
Unblocked SS 2, 102, 221

#### *Legend*

**ALLOWED SS** Allowed subsystem

**BLOCKED SS** Blocked subsystem

#### **LSN**

Linkset name. The name must be unique.

#### **PROHIBITED SS** Prohibited subsystem

**UNBLOCKED SS** Unblocked subsystem

**Alarm Level:** Critical

#### **Recovery**

Contact the far-end to test and correct the problem.

### 0333 - DPC Subsystem is Normal

The DPC subsystem indicated in the output message is now allowed.

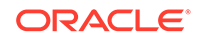

#### **Example**

RLGHNCXA21W 00-02-07 12:01:43 EST EAGLE 35.0.0 0014.0333 DPC 144-201-001 DPC Subsystem is Normal LSN=nc00027 Prohibited SS 1, 5, 18 Allowed SS 3, 6 Blocked SS 100, 103 Unblocked SS 2, 102, 221

#### **Legend**

**ALLOWED SS** Allowed subsystem

**BLOCKED SS** Blocked subsystem

**LSN**

Linkset name. The name must be unique.

#### **PROHIBITED SS**

Prohibited subsystem

#### **UNBLOCKED SS**

Unblocked subsystem

**Alarm Level:** No alarm condition. The message is informational only.

#### **Recovery**

This message indicates a previous fault has been corrected.

No further action is necessary.

# 0334 - DPC Subsystem is Abnormal

The indicated DPC subsystem is not reachable through the normal route.

#### **Example**

RLGHNCXA21W 00-02-07 12:01:43 EST EAGLE 35.0.0 \*C 0014.0334 \*C DPC 144-201-001 DPC Subsystem is Abnormal LSN=nc00027 Prohibited SS 1, 5, 18 Allowed SS 3, 6 Blocked SS 100, 103 Unblocked SS 2, 102, 221

#### **Legend**

**ALLOWED SS** Allowed subsystem

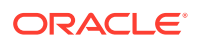

#### **BLOCKED SS**

Blocked subsystem

#### **LSN**

Linkset name. The name must be unique.

#### **PROHIBITED SS** Prohibited subsystem

#### **UNBLOCKED SS** Unblocked subsystem

#### **Alarm Level:** Critical

#### **Recovery**

- **1.** Enter the rept-stat-rte command using the DPC specified from the output message to determine which linkset has a problem.
- **2.** Enter the rept-stat-ls using the linkset name specified from the output of Step 1 to determine which link(s) could have a problem.
- **3.** Use local procedures to test the link facilities.

# 0335 - SCCP is Removed

All Service Module cards have been deleted from the database; SCCP services are not available to the system. This message is the result of a deliberate action. Removing all Service Module cards from the database may have been an action from another maintenance procedure. If you wish to restore SCCP services to the system, perform the following procedure. For more information about adding a card to the system, refer to the *Database Administration Manual - Global Title Translation*.

#### **Example**

RLGHNCXA21W 00-02-07 11:02:30 EST EAGLE 35.0.0 0100.0335 SCCP SYSTEM SCCP is removed

**Alarm Level:** No alarm condition. The message is informational only.

#### **Recovery**

- **1.** Use the ent-card command to reenter the Service Module cards into the system database.
- **2.** Use the rst-card command to return the card(s) to service.

This causes the MASP to begin downloading global title translation (GTT) tables to the Service Module card.

**3.** Use the rept-stat-sccp command to verify that the card(s) have been restored, after the MASP has completed loading.

# 0336 - LIM(s) Have Been Denied SCCP Service

Some LIM(s) are using the SCCP subsystem, but others have been denied service. This is due to underprovisioning, and will require more Service Module cards to be added.

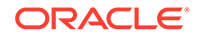

#### **Example**

RLGHNCXA21W 00-02-07 11:02:30 EST EAGLE 35.0.0 \* 0100.0336 \*\* SCCP SYSTEM LIM(s) have been denied SCCP service

#### **Alarm Level:** Major

#### **Recovery**

**1.** Use rept-stat-sccp command to determine which LIMs have been denied SCCP service.

For example, enter:

rept-stat-sccp

Example of the output:

RLGHNCXA03W 00-02-07 16:10:50 EST EAGLE 35.0.0 SCCP SUBSYSTEM REPORT IS-NR Active -----SCCP Cards Configured= 1 Cards IS-NR= 1 Capacity Threshold = 100% CARD VERSION PST SST AST MSU USAGE CPU USAGE -------------------------------------------------------------------- - 1212 021-001-000 IS-NR Active ALMINH 47% 32% -------------------------------------------------------------------- - SCCP Service Average MSU Capacity = 47% Average CPU Capacity = 32% Command Completed.

**2.** Add TSM/DSM-SCCP cards one at a time.

Monitor the performance of the SCCP subsystem with the rept-stat-sccp command to determine whether additional cards are needed.

### 0337 - DPC - SS Status Changed

This output is related to other DPC alarm messages. It indicates that one or more subsystems with an existing alarm condition has had a change in status. The message indicates the new status of the subsystem. A previous alarm condition has not cleared.

#### **Example**

```
RLGHNCXA21W 00-02-07 11:02:30 EST EAGLE 35.0.0
0100.0337 DPC 001-001-001 DPC-SS status changed
             LSN=A1234567
             Prohibited SS 5, 20
```
#### **Legend**

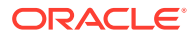

#### **LSN**

Linkset name. The name must be unique.

#### **PROHIBITED SS**

Prohibited subsystem

**Alarm Level:** No alarm condition. The message is informational only.

#### **Recovery**

Follow the troubleshooting procedure for the previous alarm.

# 0338 - X-LIST space full-entry(s) discarded

This message indicates that the total number of dynamic status exception list (x-list) entries for cluster routing has exceeded the maximum number configured. No more entries can be added to the list. This can occur because the maximum number of x-list entries is set too low, the timer that eliminates x-list entries after a specified period is set too long, or the x-list needs to be culled.

#### **Example**

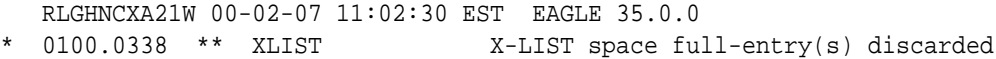

#### **Alarm Level:** Major

#### **Recovery**

**1.** To display the system-wide parameters for cluster routing, enter the rtrvstpopts command.

Example of the output:

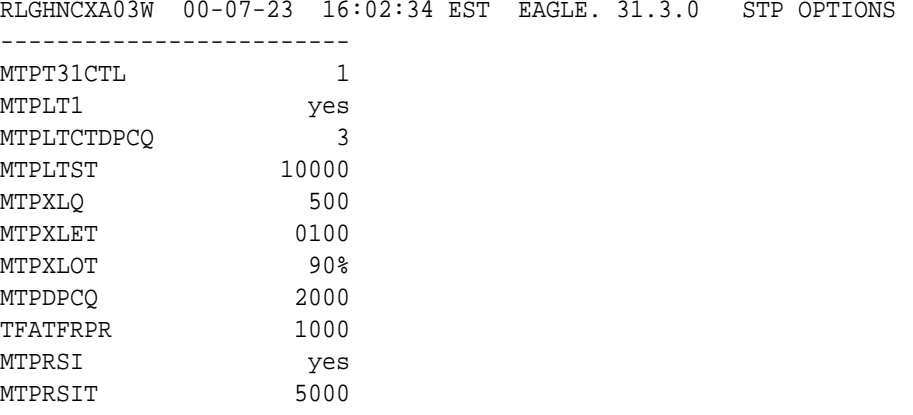

The **mtpxlq** parameter is the total number of dynamic status exception list (x-list) entries the EAGLE 5 ISS maintains. There are 2500 total table entries. The default values allow for 2000 entries for provisioned destinations and 500 for x-list entries. (If you increase the number of x-list entries, you must decrease the number of **DPCs** that can be provisioned by changing the **mtpdpcq** parameter.) The **mtpxlet** parameter is the maximum amount of time the EAGLE 5 ISS maintains an unreferenced x-list entry.

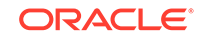

- **2.** Use the chg-stpopts to change the number of x-list entries or the x-list expiration timer.
- **3.** If the problem persists, use the dact-rstst command to eliminate specific x-list entries.

# <span id="page-237-0"></span>0339 - X-LIST space full condition abated

This message indicates the total number of dynamic status exception list (x-list) entries no longer exceeds the maximum allowed.

#### **Example**

```
RLGHNCXA21W 00-02-07 11:02:30 EST EAGLE 35.0.0
0100.0339 XLIST X-LIST space full condition abated
```
**Alarm Level:** No alarm condition. The message is informational only.

#### **Recovery**

This message indicates a previous fault has been corrected.

No further action is necessary.

# 0340 - RCVRY-MTPLP-RST: Circ rte Status Cleared

The system automatically tests for circular routing when congestion occurs on an ANSI signaling link. This message indicates that the circular routing has been cleared.

#### **Example**

```
RLGHNCXA21W 00-02-07 11:02:30 EST EAGLE 35.0.0
0100.0340 DPC 001-001-001 RCVRY-MTPLP-RST: Circ rte status 
cleared
             XMIT LSN=A1234567
             RCV LSN=ls14 
             MEMBER=011-210-007
```
**Alarm Level:** No alarm condition. The message is informational only.

#### **Recovery**

This message indicates a previous fault has been corrected.

No further action is necessary.

### 0341 - OAP Unavailable

This message indicates that the EAGLE 5 ISS system is unable to communicate with the OAP or the OAP has an internal failure.

#### **Example**

RLGHNCXA21W 00-02-07 11:02:30 EST EAGLE 35.0.0 \*\* 0100.0341 \*\* OAP B OAP Unavailable

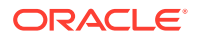

#### <span id="page-238-0"></span>**Alarm Level:** Major

#### **Recovery**

**1.** Enter the command to determine the status of the OAP(s):

rept-stat-seas

Example of the output:

RLGHNCXA03W 00-04-17 14:59:11 EST EAGLE 35.0.0 GPL PST SST AST -------------------------------------------------------------------- - SEAS SYSTEM  $IS-ANR$  Restricted TDM TRM 6 6 1S-NR Active -----TDM TRM 9 9 IS-NR Active -----OAP A 220-001-000 IS-NR Active ----- OAP B ----------- OOS-MT Isolated X25 Link A1 IS-NR Active ----- X25 Link B1 OS-MT Fault ----- SEAS SYSTEM ALARM STATUS = \*\* 0362 LSMS is at min service limit OAP A ALARM STATUS = No Alarms. OAP B ALARM STATUS = \*\* 0341 OAP unavailable X25 ALARM STATUS = No Alarms. X25 ALARM STATUS = \*\* 0358 LSMS Q.3 association unavailable  $X25$  A1 PVCs IS-NR = 1,2,3  $X25$  A1 PVCs OOS-MT = --- $X25$  B1 PVCs  $IS-NR$  = ---X25 B1 PVCs OOS-MT = 1,2,3 Command Completed.

Refer to the *Commands Manual* to interpret the output.

#### **Note:**

If the OAP has an internal failure, yet it can still communicate with the system, the state for the OAP appears in the output as OOS-MT/Fault instead of OOS-MT/Isolated. For instance, if the OAP has a hard disk failure the state would appear as OOS-MT/Fault. If the hard disk is full, it will not communicate.

- **2.** If the OAP has a hard disk failure or the hard disk is full, contact [My Oracle](#page-36-0) [Support \(MOS\)](#page-36-0).
- **3.** If the OAP(s) are out-of-service, check the physical connections.

See the *Installation Manual* for more information about these system components.

**4.** Check for any fuse alarms on the Fuse and Alarm Panel in the OAP frame.

There are two 7.5 amp fuses for each OAP. The fuses for OAP1 are marked "Fuse 1A" and "Fuse 1B". The fuses for OAP2 are marked "Fuse 2A" and "Fuse 2B". If there is a fuse alarm, replace the fuses for the OAP that is unavailable. Also, make sure the two 10 amp breakers are not tripped.

**5.** Enter the command to verify that the SEAS ports are functioning:

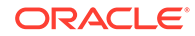

rept-stat-trm

Example of the output:

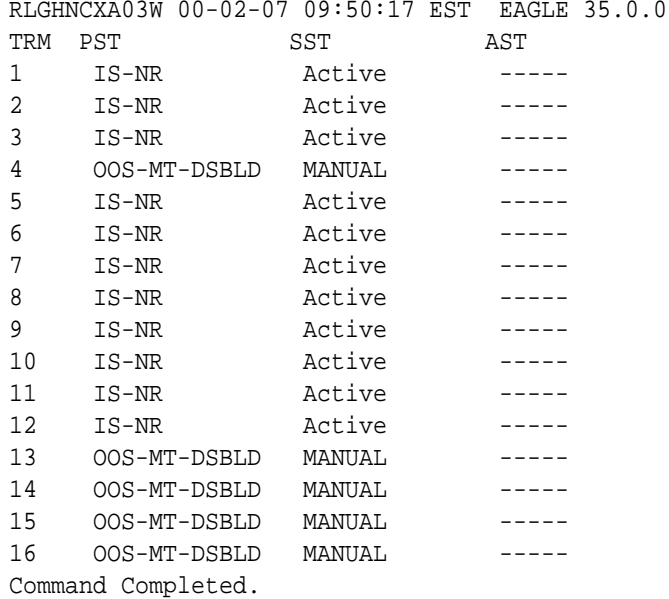

Use the output from [1](#page-238-0) (TRM) to identify the OAP ports. Refer to the *Commands Manual* to interpret the output.

**6.** If a SEAS port is OOS-MT-DSBLD, enable the port with this command:

rst-trm:trm=x

where x is the OAP port number. If this action corrects the problem, you are done with this procedure.

- **7.** If the problem persists, verify that the OAP cables are connected to the correct SEAS TDM port(s).
- **8.** If the problem persists, verify that the OAP cables are connected to the correct OAP serial ports.
- **9.** Verify the RS-232 parameters are configured properly for the SEAS port by entering the rtrv-trm command for the specified port.

The port should be configured to 19200 baud, even parity, one stop bit, and hardware flow control.

**10.** If the problem still persists, reset the OAP by entering the init-oap command.

The OAP comes back in-service within five minutes and the system clears the alarm.

**11.** If the problem is still not corrected, reseat the TDM card.

If the OAP still does not respond, replace the TDM card. Refer to the *Maintenance Manual*, Appendix A, Card Removal/Replacement Procedures.

**12.** If the OAP is still not available, contact [My Oracle Support \(MOS\)](#page-36-0).

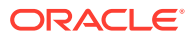

# <span id="page-240-0"></span>0342 - SEAS UAL Unavailable

This message indicates the SEAS User Application Layer (UAL) process on the OAP is not running. Layer 4 (UPL) is not available for the specified OAP.

#### **Example**

RLGHNCXA21W 00-02-07 11:02:30 EST EAGLE 35.0.0 \*\* 0100.0342 \*\* SEAS OAP B SEAS UAL unavailable

#### **Alarm Level:** Major

#### **Recovery**

- **1.** The UAL should recover automatically by restarting.
- **2.** Enter this command to verify the status of the OAP(s):

rept-stat-seas

Example of the output:

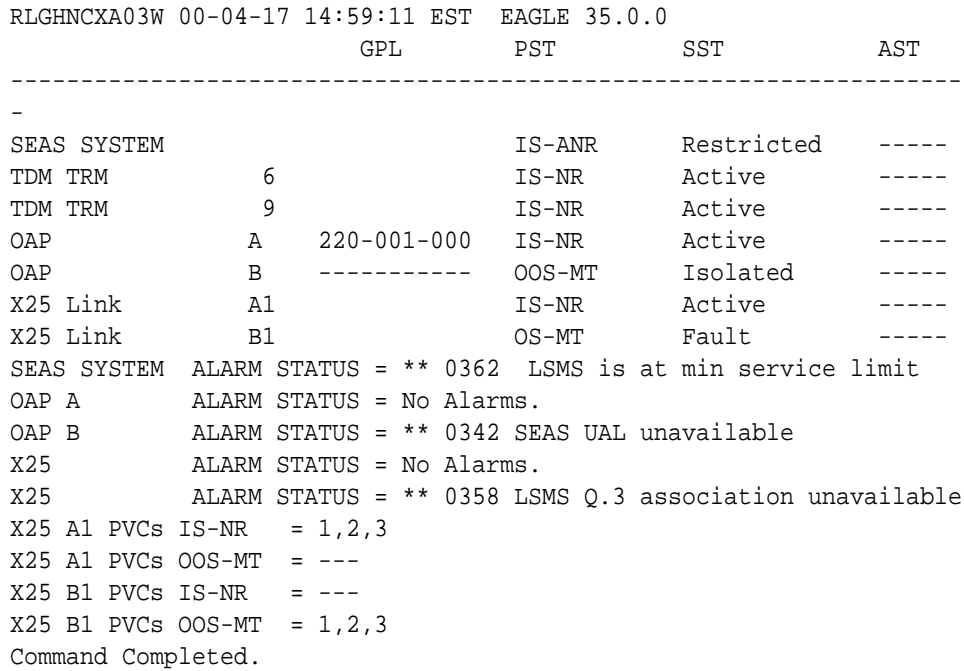

Refer to the *Commands Manual* to interpret the output.

**3.** If the UAL does not recover, contact the SEAC to test from their equipment to the local synchronous modem.

Make sure the X.25 link is activated at their end and the link tests within specifications. If possible, have the SEAC or PDN swap X.25 cards at their end with a known good card.

**4.** If the problem persists, contact [My Oracle Support \(MOS\).](#page-36-0)

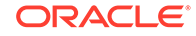

# <span id="page-241-0"></span>0343 - SEAS X.25 Link Unavailable

This message indicates the X.25 link to the specified OAP is down. Layer 2 is not available for the indicated SEAS X.25 link.

#### **Example**

RLGHNCXA21W 00-02-07 11:02:30 EST EAGLE 35.0.0 \*\* 0100.0343 \*\* X25 Link A1 SEAS X.25 Link unavailable

#### **Alarm Level:** Major

#### **Recovery**

**1.** Enter the command to determine the status of the SEAS subsystem:

rept-stat-seas

Example of the output:

RLGHNCXA03W 00-04-17 14:59:11 EST EAGLE 35.0.0 GPL PST SST AST --------------------------------------------------------------------

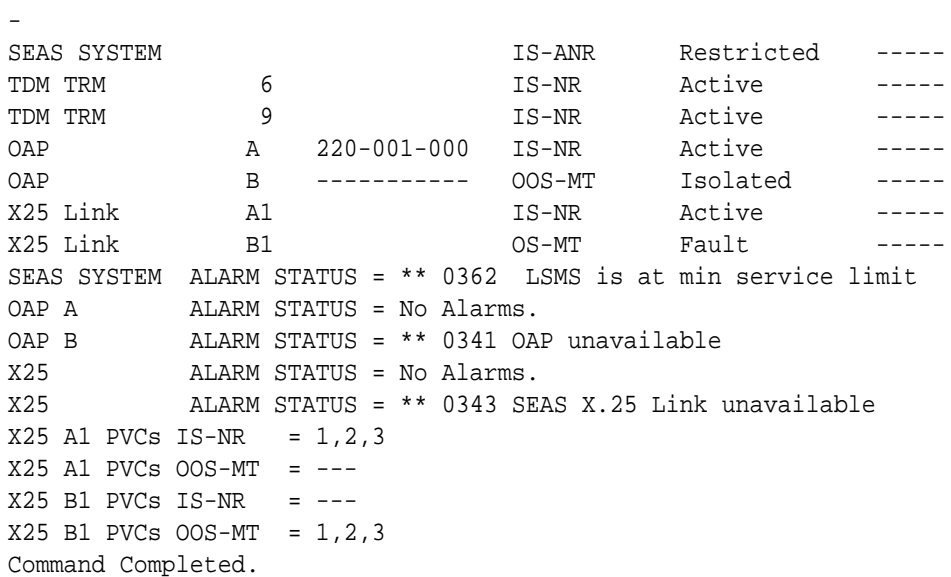

Refer to the *Commands Manual* to interpret the output.

**2.** Check the connections from the synchronous modem (in the OAP frame) to the OAP.

See the *Installation Manual* for more information about these system components. If the connections are firmly seated, test and if necessary, replace the modem.

**3.** Determine the status of the X.25 link by entering the following command:

```
rept-stat-seas
where x is the appropriate TRM number from 1.
```
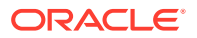

#### Example of the output:

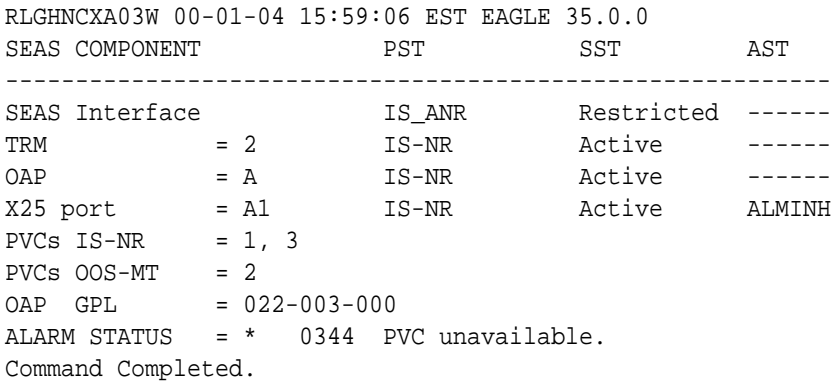

Refer to the *Commands Manual* to interpret the output.

**4.** If the problem persists, contact the SEAC to test from their equipment to the local synchronous modem.

Make sure the X.25 link is activated at their end and the link tests within specifications. If possible, have the SEAC or PDN swap X.25 cards at their end with a known good card.

**5.** If the problem still persists, reset the OAP by entering the init-oap command.

The OAP comes back in-service within three minutes and the system clears the alarm.

**6.** Determine the status of the X.25 link by entering the command:

```
rept-stat-seas
1.
```
**7.** If the X.25 link is still unavailable, contact [My Oracle Support \(MOS\)](#page-36-0).

# 0344 - SEAS PVC Unavailable

This message indicates that the permanent virtual circuit (PVC) connected to the OAP is not available.

#### **Example**

RLGHNCXA21W 00-02-07 11:02:30 EST EAGLE 35.0.0 \* 0100.0344 \* SEAS X25 Link A1 SEAS PVC unavailable

#### **Alarm Level:** Minor

#### **Recovery**

**1.** Enter the command to determine the status of the SEAS subsystem:

rept-stat-seas

Example of the output:

RLGHNCXA03W 00-04-17 14:59:11 EST EAGLE 35.0.0 GPL PST SST AST

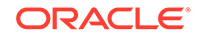

<span id="page-243-0"></span>-------------------------------------------------------------------- - SEAS SYSTEM IS-ANR Restricted -----TDM TRM 6 6 1S-NR Active -----<br>
TDM TRM 9 1S-NR Active -----TDM TRM 9 9 IS-NR Active -----OAP A 220-001-000 IS-NR Active ----- OAP B ----------- OOS-MT Isolated ----- X25 Link A1 IS-NR Active ----- X25 Link a1 and IS-NR active -----<br>
X25 Link B1 OS-MT Fault -----SEAS SYSTEM ALARM STATUS = \*\* 0362 LSMS is at min service limit OAP A ALARM STATUS = No Alarms. ALARM STATUS = \*\* 0341 OAP unavailable X25 ALARM STATUS = No Alarms. X25 ALARM STATUS = \* 0344 SEAS PVC unavailable  $X25$  A1 PVCs IS-NR = 1,2,3  $X25$  A1 PVCs OOS-MT = --- $X25$  B1 PVCs IS-NR = ---X25 B1 PVCs OOS-MT = 1,2,3 Command Completed.

Refer to the *Commands Manual* to interpret the output.

**2.** Determine the status of the OAP and PVC by entering the command:

rept-stat-seas

Example of the output:

```
RLGHNCXA03W 00-01-04 15:59:06 EST EAGLE 35.0.0
SEAS COMPONENT PST SST AST
-----------------------------------------------------------
SEAS Interface S_{\text{FANR}} are negative that the set of the set of the set of the set of the set of the set of the set of the set of the set of the set of the set of the set of the set of the set of the set of the set of t
TRM = 2 IS-NR Active ------
OAP = A IS-NR Active ------
X25 port = A1 IS-NR Active ALMINH
PVCs IS-NR = 1, 3PVCs OOS-MT = 2
OAP GPL = 022-003-000ALARM STATUS = * 0344 PVC unavailable.
Command Completed.
```
Refer to the *Commands Manual* to interpret the output.

- **3.** If there are any PVCs, the X.25 link physical layer is good.
- **4.** If the problem persists, contact the SEAC to test from their equipment to the local synchronous modem.
- **5.** If the PVC is still not available, contact [My Oracle Support \(MOS\).](#page-36-0)

### 0345 - All SEAS UAL Sessions Unavailable

This message indicates the X.25 User Application Layer (UAL) is not available. If all PVCs for the indicated X.25 link have failed, UAL is no longer available, or all UAL sessions are unavailable.

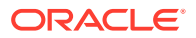

#### **Example**

```
RLGHNCXA21W 00-02-07 11:02:30 EST EAGLE 35.0.0
** 0100.0345 ** SEAS X25 Link B1 All SEAS UAL sessions 
unavailable
```
#### **Alarm Level:** Major

#### **Recovery**

**1.** Enter this command to determine the status of the OAP(s):

rept-stat-seas

Example of the output:

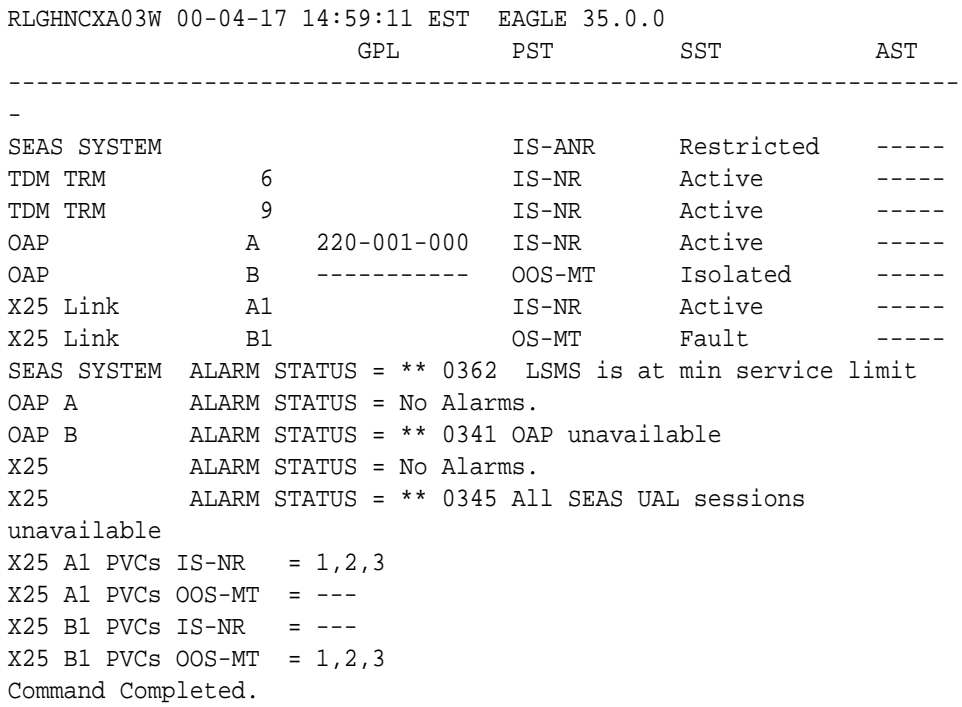

**2.** Contact the SEAC to verify the X.25 PVCs are correctly configured and activated.

The SEAC should also deactivate and activate the X.25 link.

**3.** If the problem persists, reset the OAP by entering the init-oap command.

The OAP comes back in-service within three minutes and the system clears the alarm.

- **4.** If the problem persists, contact the SEAC to test from their equipment to the local synchronous modem.
- **5.** If the X.25 UAL is still not available, contact [My Oracle Support \(MOS\)](#page-36-0).

### 0346 - SEAS UAL Session Unavailable

This message indicates that the SEAS X.25 link UAL session on one PVC is not available.

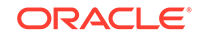

#### **Example**

RLGHNCXA21W 00-02-07 11:02:30 EST EAGLE 35.0.0 \* 0100.0346 \* SEAS X25 Link B1 SEAS UAL session unavailable

#### **Alarm Level:** Minor

#### **Recovery**

**1.** Enter this command to determine the status of the OAP(s):

rept-stat-seas

Example of the output:

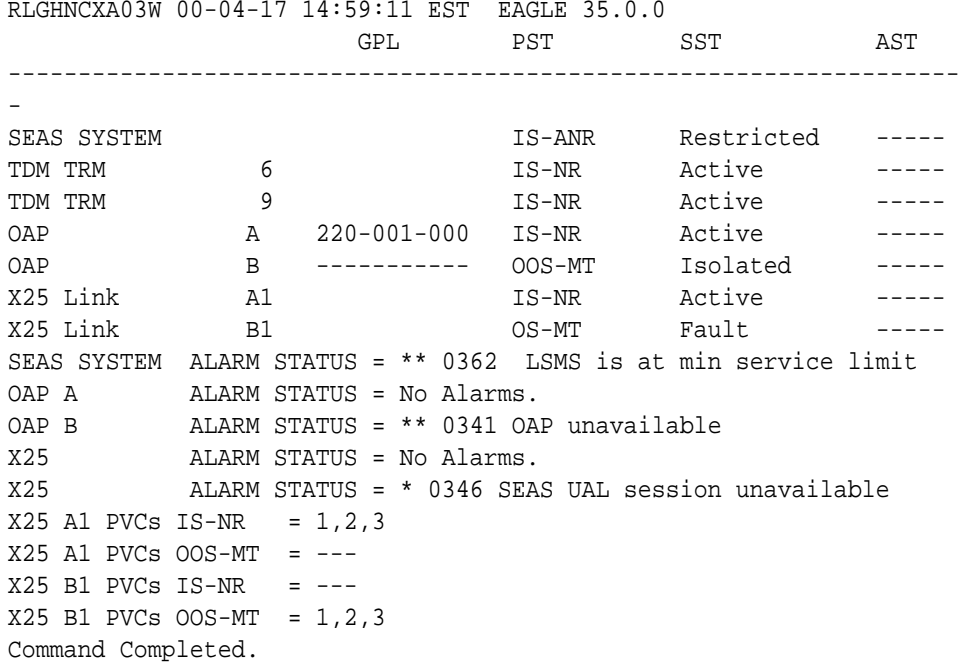

Refer to the *Commands Manual* to interpret the output.

- **2.** If the problem persists, contact the SEAC to test from their equipment to the local synchronous modem.
- **3.** If the problem still persists, contact [My Oracle Support \(MOS\).](#page-36-0)

# 0347 - SEAS X.25 Link is available

This message indicates that a previous problem with the X.25 link has been corrected.

#### **Example**

RLGHNCXA21W 00-02-07 11:02:30 EST EAGLE 35.0.0 0100.0347 SEAS X.25 Link B1 SEAS X.25 Link is available

**Alarm Level:** No alarm condition. The message is informational only.

**Recovery**

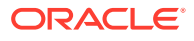

This message indicates a previous fault has been corrected.

No further action is necessary.

# <span id="page-246-0"></span>0348 - SEAS is at Min Service Limit

This message indicates that some part of the SEAS subsystem has failed. When there are two OAPs, this could mean that one OAP has failed, or some part of the path to the SEAC for that OAP has failed. When there is only one OAP with two X.25 links to the SEAC and two connections to the TDM serial ports, either one of the X.25 links has failed, or one of the serial port connections to the TDM has failed. One more failure in either case will cause the SEAS subsystem to fail.

#### **Example**

```
RLGHNCXA21W 00-02-07 11:02:30 EST EAGLE 35.0.0
** 0100.0348 ** SEAS SYSTEM SEAS is at min service limit
```
#### **Alarm Level:** Major

#### **Recovery**

**1.** Determine the status of the OAP(s) by entering the following command:

rept-stat-seas

Example of the output:

```
RLGHNCXA03W 00-04-17 14:59:11 EST EAGLE 35.0.0
                   GPL PST SST AST
--------------------------------------------------------------------
-
SEAS SYSTEM IS-ANR Restricted -----
TDM TRM 6 IS-NR Active -----
TDM TRM 6 5 1S-NR Active -----<br>
TDM TRM 9 5-NR Active ------<br>
OAP A 220-001-000 IS-NR Active -----
OAP A 220-001-000 IS-NR Active -----
OAP B ----------- OOS-MT Isolated -----
X25 Link A1 IS-NR Active -----
X25 Link B1 OS-MT Fault -----
SEAS SYSTEM ALARM STATUS = ** 0348 SEAS is at min service limit
OAP A ALARM STATUS = No Alarms.
OAP B ALARM STATUS = ** 0341 OAP unavailable
X25 ALARM STATUS = No Alarms.
X25 ALARM STATUS = ** 0358 LSMS Q.3 association unavailable
X25 A1 PVCs IS-NR = 1,2,3
X25 A1 PVCs OOS-MT = ---
X25 B1 PVCs IS-NR = ---
X25 B1 PVCs OOS-MT = 1,2,3
```
Refer to the *Commands Manual* to interpret the output.

- **2.** If 0341 OAP unavailable is displayed, follow recovery procedure [0341 OAP](#page-237-0) [Unavailable](#page-237-0).
- **3.** If 0343 SEAS X.25

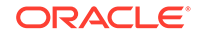

Link unavailable is displayed, follow recovery procedure [0343 - SEAS X.25 Link](#page-241-0) **[Unavailable](#page-241-0)** 

- **4.** If 0354 OAP TDM Port unavailable is displayed, follow recovery procedure [0354 - One OAP Terminal Unavailable.](#page-253-0)
- **5.** If the OAP(s) are out-of-service check the physical connections.

See the for more information about these system components. If the connections are firmly seated, test and if necessary, replace the modem.

**6.** Check for any fuse alarms on the Fuse and Alarm Panel in the OAP frame.

There are two 7.5 amp fuses for each OAP. The fuses for OAP1 are marked "Fuse 1A" and "Fuse 1B". The fuses for OAP2 are marked "Fuse 2A" and "Fuse 2B". If there is a fuse alarm, replace the fuses for the OAP that is unavailable. Also, make sure the two 10 amp breakers are not tripped.

**7.** Ensure that the other serial port devices are functioning by entering the following command:

rept-stat-trm

Example of the output:

RLGHNCXA03W 00-02-07 09:50:17 EST EAGLE 35.0.0 TRM PST SST AST 1 IS-NR Active ----- 2 IS-NR Active ----- 3 IS-NR Active ----- 4 OOS-MT-DSBLD MANUAL ----- 5 IS-NR Active ----- 6 IS-NR Active ----- 7 IS-NR Active ----- 8 IS-NR Active ----- 9 IS-NR Active ----- 10 IS-NR Active ----- 11 IS-NR Active ----- 12 IS-NR Active ----- 13 OOS-MT-DSBLD MANUAL -----14 OOS-MT-DSBLD MANUAL -----15 OOS-MT-DSBLD MANUAL ----- 16 OOS-MT-DSBLD MANUAL ----- Command Completed.

Refer to the *Commands Manual* to interpret the output.

**8.** Enable the terminal port with the following command:

rst-trm:trm=x

where xis the OAP port number. If this action corrects the problem, you are done with this procedure.

**9.** Enter the following command to inhibit the unavailable OAP terminal displayed in the output from [1:](#page-246-0)

```
inh-trm:trm=x
where x is the port number.
```
ORACLE®

**Note:**

The force parameter is required for the last OAP terminal inhibited.

<span id="page-248-0"></span>**10.** If the problem persists, enter the following command to reset the OAP:

```
init-oap:oap=x
where x is the OAP to be initialized. Verify that the OAP comes back in-service
within five minutes and the system clears the alarm. If this clears the alarm,
continue with 14.
```
**11.** Enter the following command for the inhibited OAP terminal:

```
chg-trm:trm=x:type=none
where x is the port number.
```
**12.** If the problem is still not corrected, reseat the TDM card.

If the OAP still does not respond, replace the TDM card. Refer to the *Maintenance Manual*, Appendix A, Card Removal/Replacement Procedures.

**13.** Enter the following command for each OAP terminal inhibited:

chg-trm:trm=x:type=oap where x is the port number.

**14.** Enter the command to return the OAP terminals to the in-service state:

alw-trm:trm=x where x is the port number.

- **15.** If the problem persists, contact the SEAC to test from their equipment to the local synchronous modem.
- **16.** If the problem is still not corrected, contact [My Oracle Support \(MOS\).](#page-36-0)

# 0349 - SEAS Unavailable

This message indicates the EAGLE 5 ISS system is unable to communicate with the SEAS subsystem.

#### **Example**

RLGHNCXA21W 00-02-07 11:02:30 EST EAGLE 35.0.0 \*C 0100.0349 \*C SEAS SYSTEM SEAS unavailable

#### **Alarm Level:** Critical

#### **Recovery**

-

**1.** Enter the following command to determine the status of the OAP(s):

rept-stat-seas

Following is an example of the output:

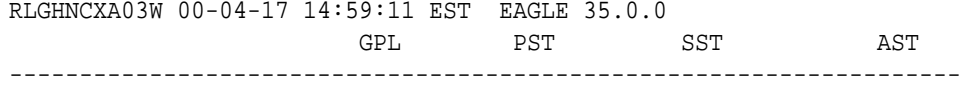

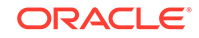

```
SEAS SYSTEM IS-ANN Restricted -----
TDM TRM 6 6 1S-NR Active -----
TDM TRM 9 9 IS-NR Active -----
OAP A 220-001-000 IS-NR Active -----
OAP B ----------- OOS-MT Isolated -----
X25 Link A1 IS-NR Active -----
X25 Link B1 OS-MT Fault -----
SEAS SYSTEM ALARM STATUS = *C 0349 SEAS unavailable
OAP A ALARM STATUS = No Alarms.<br>
OAP B ALARM STATUS = ** 0341 OA
        ALARM STATUS = ** 0341 OAP unavailable
X25 ALARM STATUS = No Alarms.
X25 ALARM STATUS = ** 0358 LSMS Q.3 association unavailable
X25 A1 PVCs IS-NR = 1,2,3
X25 A1 PVCs OOS-MT = ---
X25 B1 PVCs IS-NR = ---X25 B1 PVCs OOS-MT = 1,2,3
Command Completed.
```
Refer to the *Commands Manual* to interpret the output.

**2.** If the OAP(s) are out-of-service, check the physical connections.

See the *Installation Manual* for more information about these system components. If the connections are firmly seated, test and if necessary, replace the modem.

- **3.** If 0341 OAP unavailable is displayed, follow recovery procedure [0341 OAP](#page-237-0) [Unavailable](#page-237-0).
- **4.** If 0342 SEAS UAL unavailable is displayed, follow recovery procedure [0342 -](#page-240-0) [SEAS UAL Unavailable.](#page-240-0)
- **5.** If 0343 SEAS X.25 Link unavailable is displayed, follow recovery procedure [0343 - SEAS X.25 Link Unavailable](#page-241-0).
- **6.** If 0345 All SEAS UAL sessions unavailable is displayed, follow recovery procedure [0345 - All SEAS UAL Sessions Unavailable](#page-243-0).
- **7.** If 0350 OAP terminals inhibited is displayed, follow recovery procedure [0350 - OAP Terminals Inhibited](#page-251-0).
- **8.** Check for any fuse alarms on the Fuse and Alarm Panel in the OAP frame.

There are two 7.5 amp fuses for each OAP. The fuses for OAP1 are marked "Fuse 1A" and "Fuse 1B". The fuses for OAP2 are marked "Fuse 2A" and "Fuse 2B". If there is a fuse alarm, replace the fuses for the OAP that is unavailable. Also, make sure the two 10 amp breakers are not tripped.

**9.** Enter the following command to verify the status of the other serial port devices:

rept-stat-trm

Example of the output:

```
RLGHNCXA03W 00-02-07 09:50:17 EST EAGLE 35.0.0
TRM PST SST AST
1 IS-NR Active -----
2 IS-NR Active
3 IS-NR Active -----
4 OOS-MT-DSBLD MANUAL -----
5 IS-NR Active -----
```
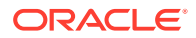

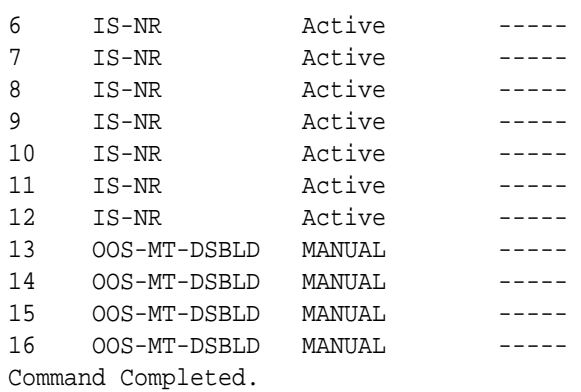

Refer to the *Commands Manual* to interpret the output.

**10.** Enable the terminal port with the following command:

```
rst-trm:trm=x
```
where x is the serial port number. If this action corrects the problem, you are done with this procedure.

**11.** Enter the following command to inhibit the unavailable OAP terminal displayed in the output from [1:](#page-248-0)

inh-trm:trm=x where x is the port number.

**Note:**

The force parameter is required for the last OAP terminal inhibited.

**12.** If the problem persists, enter this command to reset the OAP:

```
init-oap:oap=x
```
where x is the OAP to be initialized. Verify that the OAP comes back in-service within five minutes and the system clears the alarm. If this clears the alarm, continue with 14.

**13.** Enter the following command for the inhibited OAP terminal:

chg-trm:trm=x:type=none where x is the port number.

**14.** If the problem is still not corrected, reseat the TDM card.

If the OAP still does not respond, replace the TDM card. Refer to the *Maintenance Manual*, Appendix A, Card Removal/Replacement Procedures.

**15.** Enter the following command for each OAP terminal inhibited:

chg-trm:trm=x:type=oap where x is the port number.

**16.** Enter the following command to return the OAP terminals to the in-service state:

alw-trm:trm=x where x is the port number.

**17.** If the problem persists, contact the SEAC to test from their equipment to the local X.25 equipment.

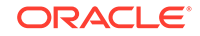

**18.** If the OAP is still not available, contact [My Oracle Support \(MOS\)](#page-36-0).

# <span id="page-251-0"></span>0350 - OAP Terminals Inhibited

This message indicates that the OAP terminals are inhibited.

#### **Example**

RLGHNCXA21W 00-02-07 11:02:30 EST EAGLE 35.0.0 \*C 0100.0350 \*C SEAS SYSTEM OAP terminals inhibited

#### **Alarm Level:** Critical

#### **Recovery**

**1.** Enter the following command to determine which ports are inhibited:

rept-stat-seas

Following is an example of the output:

RLGHNCXA03W 00-04-17 14:59:11 EST EAGLE 35.0.0 GPL PST SST AST --------------------------------------------------------------------

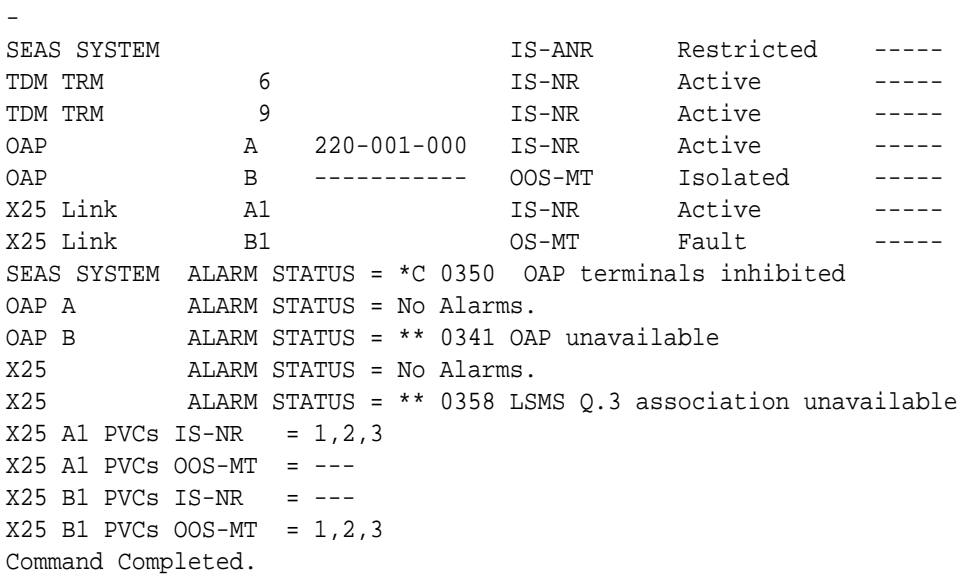

Refer to the *Commands Manual* to interpret the output.

**2.** Enter the following command to verify that the other serial port devices are functioning:

rept-stat-trm

Following is an example of the output:

RLGHNCXA03W 00-02-07 09:50:17 EST EAGLE 35.0.0 TRM PST SST AST 1 IS-NR Active -----2 IS-NR Active -----

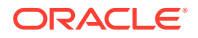
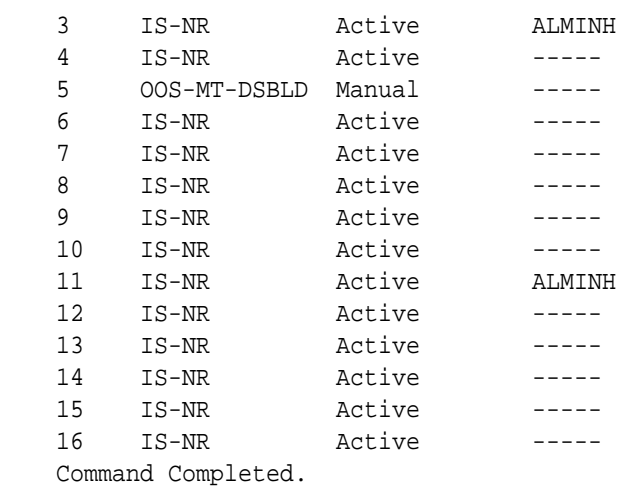

Refer to the *Commands Manual* to interpret the output.

**3.** If only the SEAS port(s) are not functioning, enable the SEAS port(s) with the following command:

```
rst-trm:trm=x
where x is the OAP port number. If this action corrects the problem, you are done
with this procedure.
```
**4.** Enter the following command to inhibit the unavailable OAP terminal displayed in the output from [1:](#page-251-0)

inh-trm:trm=x where x is the port number.

### **Note:**

The force parameter is required for the last OAP terminal inhibited.

**5.** Enter the following command for the inhibited OAP terminal:

chg-trm:trm=x:type=none where x is the port number.

**6.** If the problem is still not corrected, reseat the TDM card.

If the problem persists, replace the TDM card. Refer to the *Maintenance Manual* for card removal/replacement procedures.

**7.** Enter the following command for each OAP terminal inhibited:

```
chg-trm:trm=x:type=oap
where x is the port number.
```
**8.** Enter the following command to return the OAP terminals to the in-service state:

```
alw-trm:trm=x
where x is the port number.
```
# 0351 - SEAS is Available

This message indicates that a problem with SEAS system has been corrected.

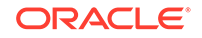

<span id="page-253-0"></span>RLGHNCXA21W 00-02-07 11:02:30 EST EAGLE 35.0.0 0100.0351 SEAS SYSTEM SEAS is available

**Alarm Level:** No alarm condition. The message is informational only.

### **Recovery**

This message indicates a previous fault has been corrected.

No further action is necessary.

# 0352 - SEAS is Removed

This message indicates that the SEAS feature has been manually removed by removing both SEAS TDM ports.

#### **Example**

RLGHNCXA21W 00-02-07 11:02:30 EST EAGLE 35.0.0 0100.0352 SEAS SYSTEM SEAS is removed

**Alarm Level:** No alarm condition. The message is informational only.

#### **Recovery**

No further action is necessary.

# 0353 - OAP is Available

This indicates a previous problem with the OAP has been corrected.

#### **Example**

RLGHNCXA21W 00-02-07 11:02:30 EST EAGLE 35.0.0 0100.0353 OAP A OAP is available

**Alarm Level:** No alarm condition. The message is informational only.

#### **Recovery**

This message indicates a previous fault has been corrected.

No further action is necessary.

# 0354 - One OAP Terminal Unavailable

This message indicates that the OAP terminal specified in the output message is not available.

#### **Example**

RLGHNCXA21W 00-02-07 11:02:30 EST EAGLE 35.0.0 \*\* 0100.0354 \*\* OAP B One OAP terminal unavailable

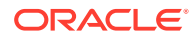

#### <span id="page-254-0"></span>**Alarm Level:** Major

#### **Recovery**

**1.** Enter the following command to determine which port is unavailable:

rept-stat-seas

Following is an example of the output:

RLGHNCXA03W 00-04-17 14:59:11 EST EAGLE 35.0.0 GPL PST SST AST -------------------------------------------------------------------- - SEAS SYSTEM  $IS-ANR$  Restricted -----TDM TRM 6 6 1S-NR Active -----TDM TRM 9 9 IS-NR Active -----OAP A 220-001-000 IS-NR Active ----- OAP B ----------- OOS-MT Isolated -----X25 Link A1 IS-NR Active ----- X25 Link B1 OS-MT Fault ----- SEAS SYSTEM ALARM STATUS = \*\* 0362 LSMS is at min service limit OAP A ALARM STATUS = No Alarms. OAP B ALARM STATUS = \*\* 0354 One OAP terminal unavailable X25 ALARM STATUS = No Alarms. X25 ALARM STATUS = \*\* 0358 LSMS Q.3 association unavailable  $X25$  A1 PVCs IS-NR = 1,2,3  $X25$  A1 PVCs OOS-MT = --- $X25$  B1 PVCs IS-NR = ---X25 B1 PVCs OOS-MT = 1,2,3 Command Completed.

Refer to the *Commands Manual* to interpret the output.

**2.** Enter the following command to verify that the other ports are functioning:

rept-stat-trm

Following is an example of the output:

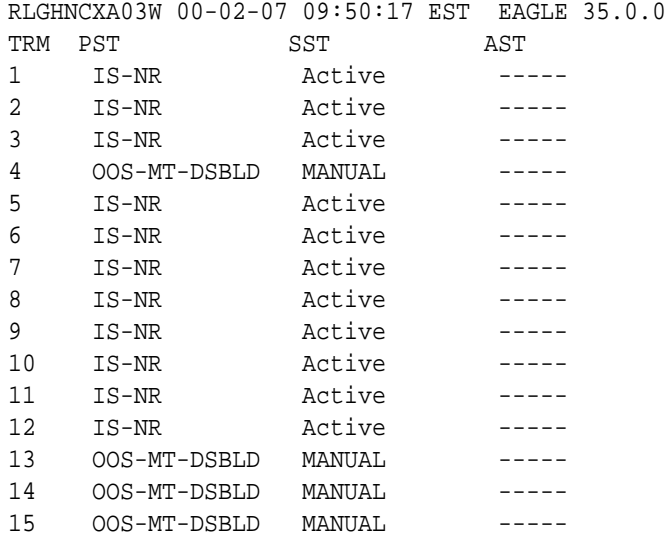

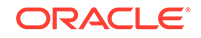

```
16 OOS-MT-DSBLD MANUAL -----
Command Completed.
```
Refer to the *Commands Manual* to interpret the output.

**3.** Enable the terminal port with the following command:

rst-trm:trm=x where x is the serial port number. If this action corrects the problem, you are done with this procedure.

**4.** Check the physical connections between the OAP and the system.

Make sure the connectors are firmly seated. If this action corrects the problem, you are done with this procedure.

**5.** Enter the following command to inhibit the unavailable OAP terminal displayed in the output from [1:](#page-254-0)

inh-trm:trm=x where x is the port number.

## **Note:**

The force parameter is required for the last OAP terminal inhibited.

**6.** If the problem persists, enter the following command to reset the OAP:

```
init-oap:oap=x
```
where x is the OAP to be initialized. Verify that the OAP comes back in-service within five minutes and the system clears the alarm. If this clears the alarm, continue with 10.

**7.** Enter the following command for the inhibited OAP terminal:

```
chg-trm:trm=x:type=none
where x is the port number.
```
**8.** If the problem is still not corrected, reseat the TDM card.

If the OAP still does not respond, replace the TDM card. Refer to the *Maintenance Manual* for card removal/replacement procedures.

**9.** Enter the following command for each OAP terminal inhibited:

```
chg-trm:trm=x:type=oap
where x is the port number.
```
**10.** Enter the following command to return the OAP terminals to the in-service state:

alw-trm:trm=x where x is the port number.

**11.** If the problem is still not corrected, contact [My Oracle Support \(MOS\).](#page-36-0)

# 0355 - LSMS is Available

All communication paths are complete to the LSMS.

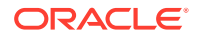

<span id="page-256-0"></span>RLGHNCXA21W 00-02-07 12:01:43 EST EAGLE 35.0.0 0014.0355 LSMS SYSTEM LSMS is available

**Alarm Level:** No alarm condition. The message is informational only.

#### **Recovery**

This message indicates a previous condition has been corrected.

No further action is necessary.

# 0356 - LSMS is Unavailable

There are no communication paths available to the LSMS. This condition is reached when all OAP terminals are manually inhibited or all LSMS associations are down.

#### **Example**

RLGHNCXA21W 00-02-07 12:01:43 EST EAGLE 35.0.0 \*C 0014.0356 \*C LSMS SYSTEM LSMS is unavailable

### **Alarm Level:** Critical

#### **Recovery**

**1.** Enter the command to verify the status of the terminals:

rept-stat-trm

Example of the output:

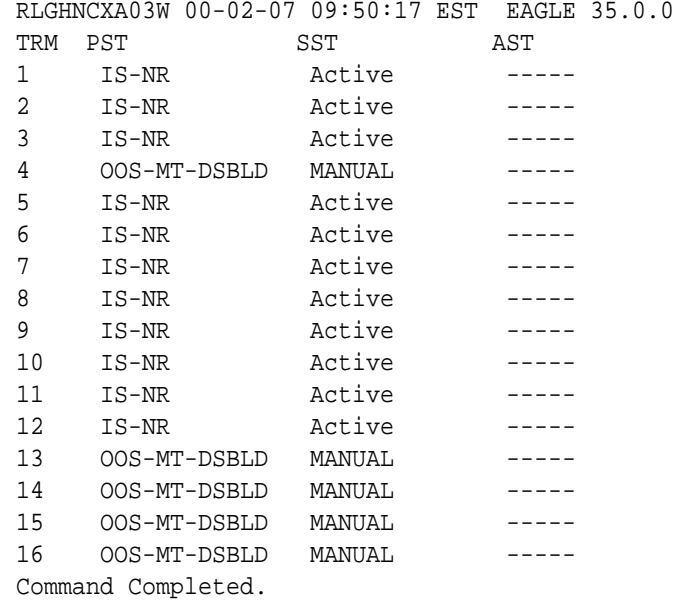

Refer to the *Commands Manual* to interpret the output.

**2.** Enable the terminal port with the following command:

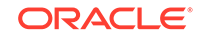

```
alw-trm:trm=x
```
where x is the serial port number. If this action corrects the problem, you are done with this procedure.

**3.** Check the physical connections between the OAP and the LSMS.

Make sure the connectors are firmly seated.

**4.** Check the physical connections between the OAP and the system.

Make sure the connectors are firmly seated.

**5.** Enter the command to verify the status of the LSMS:

rept-stat-lsms

Sample output:

RLGHNCXA03W 00-04-17 14:59:11 EST Release 31.3.0 GPL PST SST AST -------------------------------------------------------------------- - LSMS SYSTEM IS-ANR Restricted ----- TDM TRM 6 6 1S-NR Active -----OAP A 220-001-000 OOS-MT Isolated ----- OAP B ----------- OOS-MT Isolated ----- Q.3 Assoc A1 IS-NR Active ----- Q.3 Assoc B1 OS-MT Fault ----- LSMS SYSTEM ALARM STATUS = \*C 0356 LSMS is unavailable OAP A ALARM STATUS = No Alarms. OAP B ALARM STATUS = \*\* 0341 OAP unavailable Q.3 Assoc A1 ALARM STATUS = No Alarms. Q.3 Assoc B1 ALARM STATUS = \*\* 0358 LSMS Q.3 association unavailable Command Completed.

Refer to the *Commands Manual* to interpret the output.

**6.** If the problem still persists, reset the OAP by entering the command:

```
init-oap:oap=x
```
where x is a, b, or both. See the *Commands Manual* for the correct usage. This procedure is complete if the OAP comes back in-service within five minutes and the system clears the alarm.

**7.** Enter the command to verify the status of the LSMS:

```
rept-stat-lsms
Refer to 5 for a sample output.
```
**8.** Enter the command to inhibit the unavailable OAP terminal displayed in the output from [1](#page-256-0):

```
inh-trm:trm=x
where x is the port number.
```
## **Note:**

The force parameter is required for the last OAP terminal inhibited.

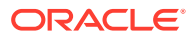

<span id="page-258-0"></span>**9.** Enter the command for the inhibited OAP terminal:

chg-trm:trm=x:type=none where x is the port number.

**10.** If the problem is still not corrected, reseat the TDM card.

If the OAP still does not respond, replace the TDM card. Refer to the *Maintenance Manual* for card removal/replacement procedures.

**11.** Enter the command for each OAP terminal inhibited:

chg-trm:trm=x:type=oap where x is the port number.

**12.** Enter this command to return the OAP terminals to the in-service state:

alw-trm:trm=x where x is the port number.

**13.** Enter the command to verify the status of the LSMS:

rept-stat-lsms Refer to [5](#page-257-0) for a sample output.

**14.** If the LSMS is still not available, contact [My Oracle Support \(MOS\).](#page-36-0)

# 0357 - All OAP Terminals are Removed

The OAP terminals have been modified to another type using the chg-trm command.

#### **Example**

RLGHNCXA21W 00-02-07 12:01:43 EST EAGLE 35.0.0 0014.0357 LSMS SYSTEM All OAP terminals are removed

**Alarm Level:** No alarm condition. The message is informational only.

#### **Recovery**

No further action is necessary.

# 0358 - LSMS Connection Unavailable

An LSMS connection is not available.

#### **Example**

RLGHNCXA21W 00-02-07 12:01:43 EST EAGLE 35.0.0 \*\* 0014.0358 \*\* LSMS Q.3 Assoc. A1 LSMS connection unavailable

#### **Alarm Level:** Major

#### **Recovery**

- **1.** Check the physical connections between the OAP and the LSMS. Make sure the connectors are firmly seated.
- **2.** Enter the following command to verify the status of the LSMS:

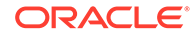

rept-stat-lsms

A sample output follows:

RLGHNCXA03W 00-04-17 14:59:11 EST Release 31.3.0 GPL PST SST AST -------------------------------------------------------------------- - LSMS SYSTEM IS-ANR Restricted ----- TDM TRM 6 IS-NR Active ----- OAP A 220-001-000 OOS-MT Isolated ----- OAP B ----------- OOS-MT Isolated ----- Q.3 Assoc A1 IS-NR Active ----- Q.3 Assoc B1 OS-MT Fault ----- LSMS SYSTEM ALARM STATUS = \*\* 0362 LSMS is at min service limit OAP A ALARM STATUS = No Alarms. OAP B ALARM STATUS = \*\* 0341 OAP unavailable Q.3 Assoc A1 ALARM STATUS = No Alarms. Q.3 Assoc B1 ALARM STATUS = \*\* 0358 LSMS connection unavailable Command Completed.

Refer to the *Commands Manual* to interpret the output.

**3.** If the problem still persists, reset the OAP by entering the following command:

```
init-oap:oap=x
where x is a, b, or both. See the Commands Manual for the correct usage. This
procedure is complete if the OAP comes back in-service within three minutes and
the system clears the alarm.
```
**4.** Enter the following command to verify the status of the LSMS:

```
rept-stat-lsms
Refer to 2 for a sample output.
```
**5.** Enter the following command to inhibit the unavailable OAP terminal displayed in the output from [2:](#page-258-0)

```
inh-trm:trm=x
where x is the port number.
```
# **Note:**

The force parameter is required for the last OAP terminal inhibited.

**6.** Enter the following command for the inhibited OAP terminal:

```
chg-trm:trm=x:type=none
where x is the port number.
```
**7.** If the problem is still not corrected, reseat the TDM card.

If the OAP still does not respond, replace the TDM card. Refer to the *Maintenance Manual* for card removal/replacement procedures.

**8.** Enter the following command for each OAP terminal inhibited:

chg-trm:trm=x:type=oap where x is the port number.

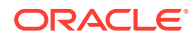

**9.** Enter the following command to return the OAP terminals to the in-service state:

alw-trm:trm=x where x is the port number.

**10.** Enter the following command to verify the status of the LSMS:

rept-stat-lsms Refer to [2](#page-258-0) for a sample output.

**11.** If the LSMS connection is still not available, contact [My Oracle Support \(MOS\).](#page-36-0)

# 0359 - LSMS connection available

A LSMS connection is available.

### **Example**

RLGHNCXA21W 00-02-07 12:01:43 EST EAGLE 35.0.0 0014.0359 LSMS Q.3 Assoc. A1 LSMS connection available

**Alarm Level:** No alarm condition. The message is informational only.

#### **Recovery**

No further action is necessary.

# 0360 - EMS Agent Unavailable

An EMS agent is not available.

#### **Example**

RLGHNCXA21W 00-02-07 11:02:30 EST EAGLE 35.0.0 \*\* 0100.0360 \*\* OAP B EMS Agent unavailable

#### **Alarm Level:** Major

#### **Recovery**

**1.** Reset the OAP by entering the following command:

```
init-oap:oap=x
```
where x is a, b, or both. Refer to the *Commands Manual* for the correct usage. This procedure is complete if the OAP comes back in-service within five minutes and the system clears the alarm.

**2.** Enter the following command to determine the reason for the failure: rept-statlsms

Following is an example of the output:

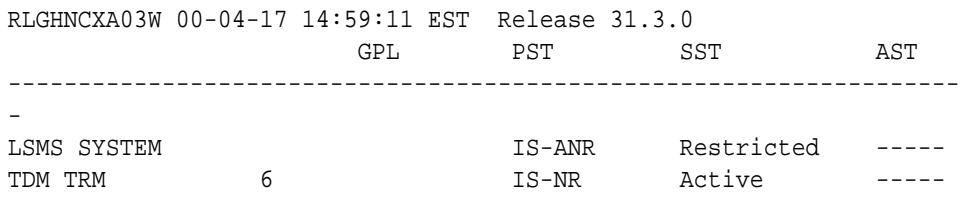

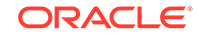

OAP A 220-001-000 OOS-MT Isolated ----- OAP B ----------- OOS-MT Isolated ----- Q.3 Assoc A1 IS-NR Active ----- Q.3 Assoc B1 OS-MT Fault ----- LSMS SYSTEM ALARM STATUS = \*\* 0362 LSMS is at min service limit OAP A ALARM STATUS = No Alarms. OAP B ALARM STATUS = \*\* 0360 EMS Agent unavailable Q.3 Assoc A1 ALARM STATUS = No Alarms. Q.3 Assoc B1 ALARM STATUS = \*\* 0358 LSMS Q.3 association unavailable Command Completed.

Refer to the *Commands Manual* to interpret the output.

**3.** Enter the following command to inhibit the unavailable OAP terminal displayed in the output from Step 2:

inh-trm:trm=x where x is the port number.

## **Note:**

The force parameter is required for the last OAP terminal inhibited.

**4.** Enter the following command for the inhibited OAP terminal:

```
chg-trm:trm=x:type=none
where x is the port number.
```
**5.** If the problem is still not corrected, reseat the TDM card.

If the OAP still does not respond, replace the TDM card. Refer to the *Maintenance Manual* for card removal/replacement procedures.

**6.** Enter the following command for each OAP terminal inhibited:

```
chg-trm:trm=x:type=oap
where x is the port number.
```
**7.** Enter the following command to return the OAP terminals to the in-service state:

```
alw-trm:trm=x
where x is the port number.
```
**8.** If the EMS agent is still not available, contact [My Oracle Support \(MOS\).](#page-36-0)

# 0361 - EMS Agent Available

An EMS agent is available.

#### **Example**

```
RLGHNCXA21W 00-02-07 12:01:43 EST EAGLE 35.0.0
0014.0361 OAP A EMS Agent available
```
**Alarm Level:** No alarm condition. The message is informational only.

**Recovery**

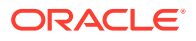

No further action is necessary.

# 0362 - LSMS is at min. Service Limit

Only one communication path is available to the LSMS.

#### **Example**

RLGHNCXA21W 00-02-07 12:01:43 EST EAGLE 35.0.0 \*\* 0014.0362 \*\* LSMS SYSTEM LSMS is at min. service limit

#### **Alarm Level:** Major

#### **Recovery**

**1.** Enter the following command to determine the reason for the failure:

rept-stat-lsms

Following is an example of the output:

 GPL PST SST AST RLGHNCXA03W 00-04-17 14:59:11 EST Release 31.3.0 -------------------------------------------------------------------- - LSMS SYSTEM  $IS-ANR$  Restricted -----TDM TRM 6 6 1S-NR Active OAP A 220-001-000 OOS-MT Isolated ----- OAP B ----------- OOS-MT Isolated ----- Q.3 Assoc A1 IS-NR Active ----- 0.3 Assoc B1 OS-MT Fault LSMS SYSTEM ALARM STATUS = \*\* 0362 LSMS is at min service limit OAP A ALARM STATUS = No Alarms. OAP B ALARM STATUS = \*\* 0341 OAP unavailable Q.3 Assoc A1 ALARM STATUS = No Alarms. Q.3 Assoc B1 ALARM STATUS = \*\* 0358 LSMS Q.3 association unavailable Command Completed.

Refer to the *Commands Manual* to interpret the output.

- **2.** If 0341 OAP unavailable is displayed, follow recovery procedure [0341 OAP](#page-237-0) [Unavailable](#page-237-0).
- **3.** If 0358 LSMS Q.3 association unavailable is displayed, follow recovery procedure [0358 - LSMS Connection Unavailable.](#page-258-0)
- **4.** If 0354 OAP TDM Port unavailable is displayed, follow recovery procedure [0354 - One OAP Terminal Unavailable.](#page-253-0)
- **5.** If the problem is not solved, contact [My Oracle Support \(MOS\).](#page-36-0)

# 0363 - OAP Filesystem Full

One of the OAP file systems has exceeded a 95% threshold.

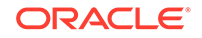

```
RLGHNCXA21W 94-02-07 12:01:43 EST EAGLE 35.0.0 
* 0014.0363 * OAP A OAP filesystem full.
```
#### **Alarm Level:** Minor

### **Recovery**

Contact [My Oracle Support \(MOS\).](#page-36-0)

# 0364 - Config. Data Checksum Mismatch

This indicates the OAP configuration data does not match the OAP configuration data stored in the system database. There is a mismatch between the system and OAP databases.

### **Example**

RLGHNCXA21W 94-02-07 12:01:43 EST EAGLE 35.0.0 \* 0014.0364 \* OAP A Config. Data checksum mismatch

#### **Alarm Level:** Minor

### **Recovery**

**1.** Enter the following command to retrieve the OAP configuration data stored in the system:

rtrv-oap-config

The output of the rtrv-oap-config command displays different fields depending on whether the SEAS feature is on, the LNP feature is on, or both features are on. The following output example shows both the SEAS and LNP features on.

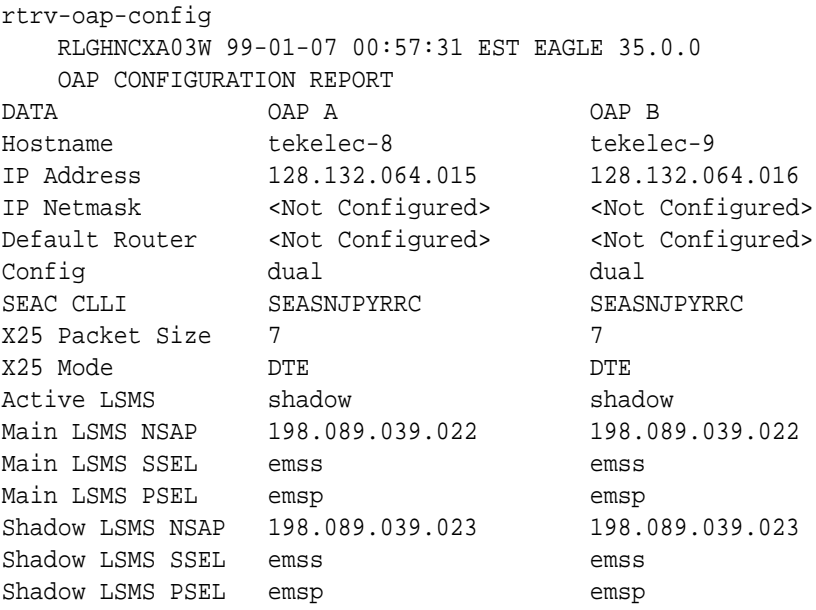

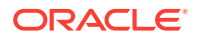

**2.** Review the retrieved information, looking for errors or unprovisioned parameters.

Table 3-4 lists OAP configuration parameters from the above output that must be provisioned if a given feature is on.

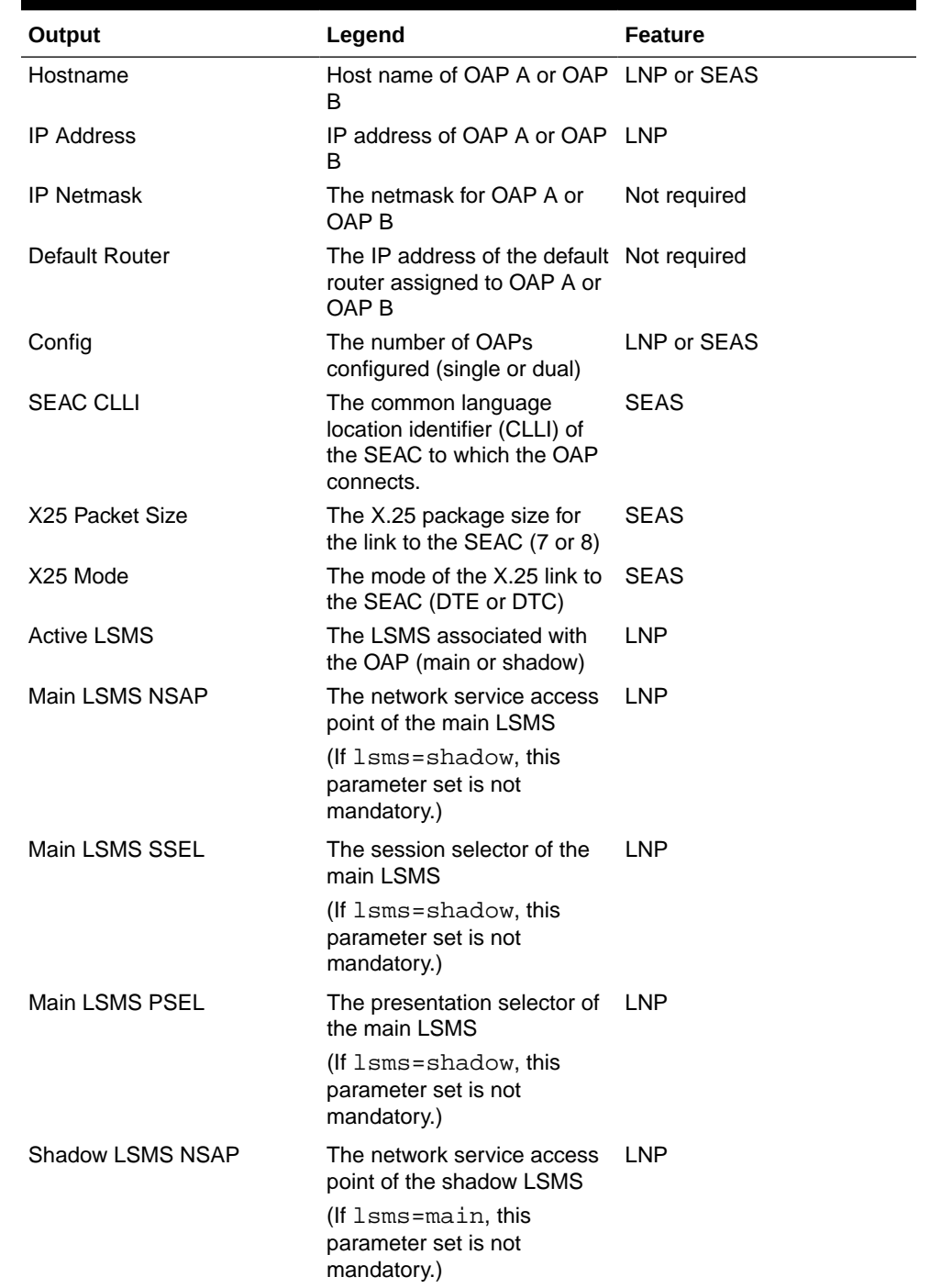

## **Table 3-4 OAP Configuration Parameters**

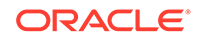

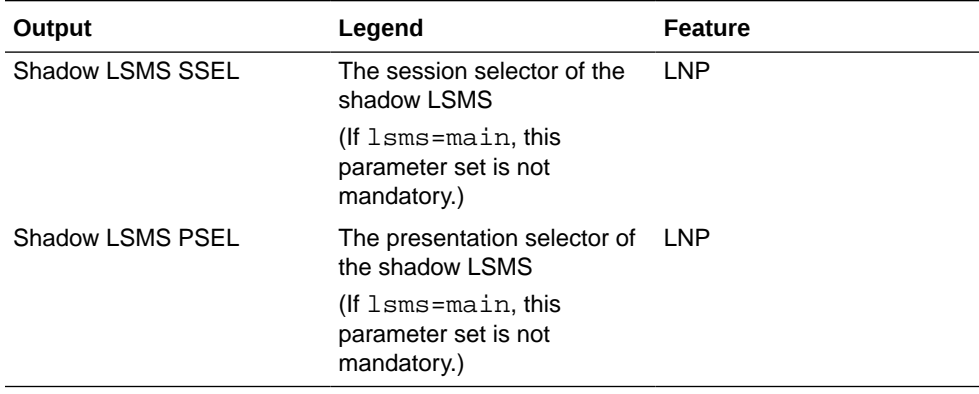

### **Table 3-4 (Cont.) OAP Configuration Parameters**

### **Note:**

If you find no errors or provision omissions, go to 4. If you find errors or provision omissions, contact your IS department to obtain the correct values and contact [My Oracle Support \(MOS\).](#page-36-0)

**3.** Enter the following command to update the OAP database:

act-oap-config

**4.** If the fault does not clear, contact [My Oracle Support \(MOS\)](#page-36-0).

# 0365 - Config. Data checksum alarm cleared

This indicates that the system databases once out of sync are now back in sync.

### **Example**

RLGHNCXA21W 94-02-07 12:01:43 EST EAGLE 35.0.0 0014.0365 OAP A Config. Data checksum alarm cleared

**Alarm Level:** No alarm condition. The message is informational only.

### **Recovery**

This message indicates a previous fault has been corrected.

No further action is necessary.

# 0366 - Temp Key(s) Expiration Alarm Cleared

This message indicates that there are no temporary keys currently in the expired state, and the alarm condition, specified by message "0368 - Temp Key(s) have expired," has been cleared.

#### **Example**

RLGHNCXA21W 00-02-07 11:02:30 EST EAGLE 5.0.0-32.0.0 0100.0366 SYSTEM Temp Key(s) expiration alarm cleared

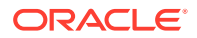

**Alarm Level:** No alarm condition. The message is informational only.

### **Recovery**

This message indicates a previous fault has been corrected.

No further action is necessary.

## **Note:**

Further access to this controlled feature requires the purchase of a permanent key.

# 0367 - Temp Key(s) Expiring Soon

This alarm indicates that one or more temporary keys used to enable a controlled feature will expire within the next seven days.

#### **Example**

RLGHNCXA21W 00-02-07 11:02:30 EST EAGLE 5.0.0-32.0.0 \*\* 0100.0367 SYSTEM Temp Key(s) expiring soon

#### **Alarm Level:** Major

#### **Recovery**

**1.** Enter the following command to retrieve information about controlled features: rtrv-ctrl-feat:enable=temp

The output of the rtrv-ctrl-feat:enable=temp command displays information about the number of days left for temporarily enabled features.

Following is an example of the output:

The following features have been temporarily enabled: RLGHNCXA03W 99-01-07 00:57:31 EST EAGLE 5.0.0-32.0.0 Feature Name Partnum Status Quantity Trial Period Left TPS 893000140 on 4000 6 days 5 hrs 3 mins

- **2.** If you do nothing within the remaining trial period, the critical alarm, "0368 Temp Key(s) have expired" will display when the trial period expires.
- **3.** If you wish to acquire this feature permanently, you can purchase it from Tekelec.

The alarm will be cleared when the purchased feature is enabled using the enable-ctrl-feat command.

# 0368 - Temp Key(s) have expired

This alarm indicates that one or more temporary keys used to enable a controlled feature have expired.

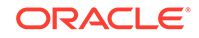

```
 RLGHNCXA21W 00-02-07 11:02:30 EST EAGLE 5.0.0-32.0.0
*C 0100.0368 SYSTEM Temp Key(s) have expired
```
#### **Alarm Level:** Critical

### **Recovery**

**1.** Enter the following command to retrieve information about controlled features: rtrv-ctrl-feat:expired=yes

The output of the rtrv-ctrl-feat:expired=yes command displays information about expired temporarily enabled features.

Following is an example of the output:

RLGHNCXA03W 99-01-07 00:57:31 EST EAGLE 5.0.0-32.0.0 The following features have expired temporary keys: Feature Name **Part Num** TPS 8930000140

- **2.** You can enter the chg-ctrl-feat:partnum=893xxxxxx:alarm=clear command to clear this alarm.
- **3.** If you wish to acquire this feature permanently, you can purchase it from Tekelec and enable it using the enable-ctrl-feat command.

The alarm will clear when the purchased feature is installed with a permanent key.

# 0369 - REPT-T1F:FAC-T1 unavailable

There is a problem at the far end and the far end is not communicating with the EAGLE 5 ISS.

#### **Example**

```
 RLGHNCXA21W 00-12-07 12:01:43 EST EAGLE 35.0.0 
** 0014.0369 ** T1/J1PORT 1201,2 REPT-T1F:FAC-T1 unavailable
```
#### **Alarm Level:** Major

#### **Recovery**

**•** Contact the far-end office to determine the cause and to correct the problem.

# 0370 - Critical Platform Failure(s)

This message indicates the application running in the MPS server has detected a critical platform failure. The Alarm Data in the message contains a 16-character hexadecimal string in the format of h'1xxxxxxxxxxxxxxx'. This alarm will be reset when UAM #250, MPS Available is issued.

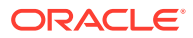

```
station1234 00-09-30 16:28:08 EST EAGLE 35.0.0
*C 0259.0370 *C MPS B Critical Platform Failure(s)
               ALARM DATA = h'1000000000000008'
```
### **Alarm Level:** Critical

### **Recovery**

- **1.** To decode the ALARM DATA included in this alarm, write down the Alarm Data string.
- **2.** To decode the alarm and for the correct procedure to solve the problem, refer to the *MPS Platform Software and Maintenance Manual*.
- **3.** This alarm will be reset when the problem is resolved and you receive UIM #250 MPS Available.

# 0371 - Critical Application Failure(s)

This message indicates the application running in the MPS server has detected a critical application failure. The Alarm Data in the message contains a 16-character hexadecimal string in the format of h'2xxxxxxxxxxxxxxxxxx'. This alarm will be reset when UAM #250, MPS Available is issued.

## **Example**

```
station1234 00-09-30 16:28:08 EST EAGLE 35.0.0
*C 0259.0371 *C MPS B Critical Application Failure(s)
              ALARM DATA = h'2000000000000001'
```
### **Alarm Level:** Critical

### **Recovery**

- **1.** To decode the ALARMDATA included in this alarm, write down the Alarm Data string.
- **2.** To decode the alarm and for the correct procedure to solve the problem, refer to the *MPS Platform Software and Maintenance Manual*.
- **3.** This alarm will be reset when the problem is resolved and you receive UIM #250 MPS Available.

# 0372 - Major Platform Failure(s)

This message indicates the application running in the MPS server has detected a major platform failure. The Alarm Data in the message contains a 16-character hexadecimal string in the format of h'3xxxxxxxxxxxxxxxxxxx'. This alarm will be reset when UAM #250, MPS Available is issued.

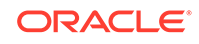

```
station1234 00-09-30 16:28:08 EST EAGLE 35.0.0
** 0259.0372 ** MPS B Major Platform Failure(s)
               ALARM DATA = h'3000000000000002'
```
### **Alarm Level:** Major

### **Recovery**

- **1.** To decode the ALARMDATA included in this alarm, write down the Alarm Data string.
- **2.** To decode the alarm and for the correct procedure to solve the problem, refer to the *MPS Platform Software and Maintenance Manual*.
- **3.** This alarm will be reset when the problem is resolved and you receive UIM #250 MPS Available.

# 0373 - Major Application Failure(s)

This message indicates the application running in the MPS server has detected a major application failure. The Alarm Data in the message contains a 16-character hexadecimal string in the format of h'4xxxxxxxxxxxxxxx'. This alarm will be reset when UAM #250, MPS Available is issued.

### **Example**

```
station1234 00-09-30 16:28:08 EST EAGLE 35.0.0
** 0259.0373 ** MPS B Major Application Failure(s)
               ALARM DATA = h'4000000000000008'
```
### **Alarm Level:** Major

### **Recovery**

- **1.** To decode the Alarm Data included in this alarm, write down the Alarm Data string.
- **2.** To decode the alarm and for the correct procedure to solve the problem, refer to the *MPS Platform Software and Maintenance Manual*.
- **3.** This alarm will be reset when the problem is resolved and you receive UIM #250 MPS Available.

# 0374 - Minor Platform Failure(s)

This message indicates the application running in the MPS server has detected a minor platform failure. The Alarm Data in the message contains a 16-character hexadecimal string in the format of h'5xxxxxxxxxxxxxxx'. This alarm will be reset when UAM #250, MPS Available is issued.

### **Example**

station1234 00-09-30 16:28:08 EST EAGLE 35.0.0 \* 0259.0374 \* MPS B Minor Platform Failure(s) ALARM DATA = h'5000000000000004'

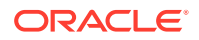

### **Alarm Level:** Minor

### **Recovery**

- **1.** To decode the ALARM DATA included in this alarm, write down the Alarm Data string.
- **2.** To decode the alarm and for the correct procedure to solve the problem, refer to the *MPS Platform Software and Maintenance Manual*.
- **3.** This alarm will be reset when the problem is resolved and you receive UIM #250 MPS Available.

# 0375 - Minor Application Failure(s)

This message indicates the application running in the MPS server has detected a minor application failure. The Alarm Data in the message contains a 16-character hexadecimal string in the format of h'6xxxxxxxxxxxxxxx'. This alarm will be reset when UAM #250, MPS Available is issued.

### **Example**

```
station1234 00-09-30 16:28:08 EST EAGLE 35.0.0
* 0259.0375 * MPS B Minor Application Failure(s)
               ALARM DATA = h'6000000000000001'
```
### **Alarm Level:** Minor

### **Recovery**

- **1.** To decode the Alarm Data included in this alarm, write down the Alarm Data string.
- **2.** To decode the alarm and for the correct procedure to solve the problem, refer to the *MPS Platform Software and Maintenance Manual*.
- **3.** This alarm will be reset when the problem is resolved and you receive UIM #250 MPS Available.

# 0376 - REPT-T1F:FAC-T1 LOS Failure

No signal is being received on the T1 Port.

### **Example**

RLGHNCXA21W 00-12-07 12:01:43 EST EAGLE 35.0.0 \*\* 0014.0376 \*\* T1PORT 1201,2 REPT-T1F:FAC-T1 LOS failure

### **Alarm Level:** Major

### **Recovery**

Check the physical connections.

# 0377 - REPT-T1F:FAC-T1 LOF failure

The 7-bit frame alignment signal does not match the pattern the EAGLE 5 ISS is expecting.

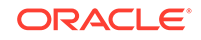

```
 RLGHNCXA21W 00-12-07 12:01:43 EST EAGLE 35.0.0 
** 0014.0377 ** T1PORT 1201,2 REPT-T1F:FAC-T1 LOF failure
```
#### **Alarm Level:** Major

### **Recovery**

Contact the far-end office to correct their framing problem.

# 0378 - REPT-T1F:FAC-T1 Remote Alarm

This indicates there is some type of failure on the far end.

#### **Example**

```
 RLGHNCXA21W 00-12-07 12:01:43 EST EAGLE 35.0.0 
** 0014.0378 ** T1PORT 1201,2 REPT-T1F:FAC-T1 Remote Alarm
```
### **Alarm Level:** Major

### **Recovery**

Contact the far-end office to determine the cause and correct the problem.

# 0379 - REPT-T1F:FAC-T1 Alarm

The far end is transmitting an alarm indication signal (**AIS**) due to an excessive bit error rate, loss of signal, or loss of frame.

#### **Example**

```
 RLGHNCXA21W 00-12-07 12:01:43 EST EAGLE 35.0.0 
** 0014.0377 ** T1PORT 1201,2 REPT-T1F:FAC-T1 Alarm
```
#### **Alarm Level:** Major

### **Recovery**

Contact the far-end office to determine the cause of the **AIS** and to correct the problem.

# 0380 - RCVRY-T1F:FAC-T1 Available

The T1 port 1 is back in-service.

### **Example**

RLGHNCXA21W 00-11-07 11:02:30 EST EAGLE 35.0.0 0014.0380 T1PORT 1201,2 RCVRY-T1F:FAC-T1 available

**Alarm Level:** No alarm condition. The message is informational only.

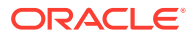

### **Recovery**

This message indicates a previous fault has been corrected.

No further action is necessary.

# 0381 - REPT-E1F:FAC-E1 LOS failure

No signal is being received on the signaling link.

#### **Example**

```
 RLGHNCXA21W 00-12-07 12:01:43 EST EAGLE 35.0.0 
** 0014.0381 ** E1PORT 1201,2 REPT-E1F:FAC-E1 LOS failure
```
**Alarm Level:** Major

**Recovery**

Check the physical connections.

# 0382 - REPT-E1F:FAC-E1 LOF failure

The 7-bit frame alignment signal does not match the pattern the EAGLE 5 ISS is expecting.

#### **Example**

```
 RLGHNCXA21W 00-12-07 12:01:43 EST EAGLE 35.0.0 
** 0014.0382 ** E1PORT 1201,2 REPT-E1F:FAC-E1 LOF failure
```
### **Alarm Level:** Major

#### **Recovery**

Contact the far-end office to correct their framing problem.

# 0383 - REPT-E1F:FAC-E1 AIS detected

The far end is transmitting an alarm indication signal (**AIS**) due to an excessive bit error rate, loss of signal, or loss of frame.

#### **Example**

```
 RLGHNCXA21W 00-12-07 12:01:43 EST EAGLE 35.0.0 
** 0014.0383 ** E1PORT 1201,2 REPT-E1F:FAC-E1 AIS detected
```
**Alarm Level:** Major

#### **Recovery**

Contact the far-end office to determine the cause of the **AIS** and to correct the problem.

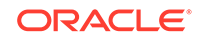

# 0384 - REPT-E1F:FAC-E1 Far End Failure

This indicates there is some type of failure on the far end.

#### **Example**

 RLGHNCXA21W 00-12-07 12:01:43 EST EAGLE 35.0.0 \*\* 0014.0384 \*\* E1PORT 1201,2 REPT-E1F:FAC-E1 Far End Failure

#### **Alarm Level:** Major

#### **Recovery**

Contact the far-end office to determine the cause and to correct the problem.

# 0385 - REPT-E1F:FAC-E1 10E-3 BER failed

A framing bit error rate is maintained for in-service links because the error rate is high.

### **Example**

 RLGHNCXA21W 00-12-07 12:01:43 EST EAGLE 35.0.0 \*\* 0014.0385 \*\* E1PORT 1201,2 REPT-E1F:FAC-E1 10E-3 BER failed

#### **Alarm Level:** Major

#### **Recovery**

Contact the far-end office to determine the cause of the high framing bit error rate.

# 0386 - RCVRY-E1F:FAC-E1 Available

The E1 port 1 is back in-service.

### **Example**

RLGHNCXA21W 00-11-07 11:02:30 EST EAGLE 35.0.0 0014.0386 E1PORT 1201,2 RCVRY-E1F:FAC-E1 available

**Alarm Level:** No alarm condition. The message is informational only.

### **Recovery**

This message indicates a previous fault has been corrected.

No further action is necessary.

# 0387- REPT-E1F:FAC-E1 unavailable

There is a problem at the far end and the far end is not communicating with the EAGLE 5 ISS.

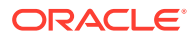

```
 RLGHNCXA21W 00-12-07 12:01:43 EST EAGLE 35.0.0 
** 0014.0387 ** E1PORT 1201,2 REPT-E1F:FAC-E1 unavailable
```
**Alarm Level:** Major

#### **Recovery**

Contact the far-end office to determine the cause and to correct the problem.

# 0388 - Illegal Address Error has Cleared

This message indicates the clearing of a prior illegal address error. Previously, the HMUX-assigned shelf ID address received from OAM did not match the value read from the Assigned Shelf Address Register, resulting in major alarm UAM #0390. This message shows the previous alarm has cleared.

#### **Example**

station1234 00-11-30 16:28:08 EST EAGLE 35.0.0 0012.0388 CARD 1109 HMUX Illegal Address Error has Cleared

**Alarm Level:** No alarm condition. The message is informational only.

#### **Recovery**

This message indicates a previous fault, which was indicated by UAM #0390, has been corrected.

No further action is necessary.

# 0389 - Card Responding Normally

This message indicates the clearing of a prior card problem.

### **Example**

0014.0389 CARD 1201 Card Responding Normally

**Alarm Level:** No alarm condition. The message is informational only.

### **Recovery**

No further action is necessary.

# 0390 - Illegal Address Error

This message indicates an HMUX (High Speed Multiplexer) illegal address error. The ATH (Application Trouble Handler) displays this alarm when an HMUX-assigned shelf ID address, which was received from OAM and written to the Assigned Shelf Address Register, did not match the value read from the Assigned Shelf Address Register. Furthermore, the error was not corrected after an automatic attempt to correct the address discrepancy.

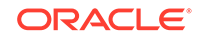

station1234 00-11-30 16:28:08 EST EAGLE 35.0.0 \*\* 0012.0390 \*\* CARD 1109 HMUX Illegal Address Error

#### **Alarm Level:** Major

### **Recovery**

**1.** Reset the HMUX card in question by entering the command:

```
init-mux:loc=xy09 (or loc=xy10)
This command resets the card, but it does not take down the IMT bus on which the
card resides; operation of the bus is unaffected by this command.
```
**2.** If the problem persists, then you should reseat the HMUX card in question.

Remember that this action will take down the IMT bus of the HMUX card.

**3.** If the problem remains, the card must be replaced.

Contact [My Oracle Support \(MOS\).](#page-36-0)

# 0391 - Card Not Responding Error

This message indicates an HMUX (High Speed Multiplexer)/HIPR (High-Speed IMT Packet Router) is not responding. This alarm is displayed when an HMUX/HIPR in a provisioned shelf card does not respond.

#### **Example**

```
station1234 00-11-30 16:28:08 EST EAGLE 35.0.0
** 0012.0391 ** CARD 1109 HIPR Card not responding Error
```
#### **Alarm Level:** Major

#### **Recovery**

**1.** Reset the HMUX/HIPR card in question by entering the command:

init-mux:loc=xy09 (or loc=xy10) This command resets the card, but it does not take down the IMT bus on which the card resides; operation of the bus is unaffected by this command.

**2.** If the problem persists, then you should reseat the HMUX/HIPR card in question.

Remember that this action will take down the IMT bus of the HMUX/HIPR card.

**3.** If the problem remains, the card must be replaced.

Contact [My Oracle Support \(MOS\).](#page-36-0)

# 0392 - OA&M IP Security Feature is OFF

The Eagle OA&M IP Security Enhancements Feature is not turned on. One of the following occurred: and OAM init, or OAM role change, or the chg-ctrl-feat command turned the feature off.

With this feature not operating, you do not have the tools to securely pass data across an otherwise non-secure network. Until the Eagle OA&M IP Security Enhancements

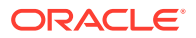

Feature is restored, the Eagle cannot provide secure connections from approved clients, and does not protect sensitive passwords and information while in transit between the Eagle and a host.

#### **Example**

```
eagle11 17-12-07 09:23:41 EST EAGLE 46.5.0.0.0-0.0.0
    2001.0392 SECURITY SYSTEM OA&M IP Security feature 
status is OFF
```
#### **Alarm Level:** Major

#### **Recovery**

To restore the OA&M IP Security Enhancements feature, you turn it on permanently.

To turn the feature on, use the command.

```
enable-ctrl-feat
```
# 0393 - OA&M IP Security feature is ON

The Eagle OA&M IP Security Enhancements Feature is turned on. This UAM is an informational message that confirms that the feature is restored to operational status.

With this feature operating, you have the tools to securely pass data across an otherwise non-secure network. With the Eagle OA&M IP Security Enhancements Feature operational, the Eagle can provide secure connections from approved clients, and protects sensitive passwords and information while in transit between the Eagle and a host.

#### **Example**

RLGHNCXA21W 03-03-03 12:01:43 EST EAGLE 35.0.0 0047.0393 SECURITY SYSTEM OA&M IP Security feature status is ON

**Alarm Level:** No alarm condition. The message is informational only.

#### **Recovery**

This message indicates that the feature previously was OFF and now has been turned ON.

No further action is necessary.

# 0394 - INP Subsystem is Available

This message indicates that a problem with the INP subsystem has been corrected.

#### **Example**

RLGHNCXA21W 00-02-07 12:01:43 EST EAGLE 39.2.0 0056.0394 INP SYSTEM INP Subsystem is available

**Alarm Level:** No alarm condition. The message is informational only.

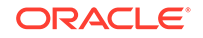

### **Recovery**

This message indicates a previous fault has been corrected.

No further action is necessary.

# 0395 - INP Subsystem is Not Available

The INP subsystem is not available. There are no IS-NR VSCCP cards associated with this INP subsystem. The INP subsystem was not taken off-line via command.

#### **Example**

```
RLGHNCXA21W 00-02-07 12:01:43 EST EAGLE 39.2.0
*C 0056.0395 *C INP SYSTEM INP Subsystem is not available
```
#### **Alarm Level:** Critical

#### **Recovery**

**1.** Enter the following command to verify the status and location of the subsystem cards:

rept-stat-mps

**2.** Enter the following command to move the VSCCP cards to an ACTIVE status if loading is successful:

```
rst-card:loc=xxxx
where xxxx is the location of the OOS-MT-DSBLD VSCCP card(s) identified in 1.
```
**3.** Enter the following command to verify the status and location of the subsystem cards:

rept-stat-mps

**4.** Verify the VSCCP card(s) reset in 2 are IS-NR.

If not, reseat the card(s).

**5.** If any card(s) remain OOS-MT, replace the card(s).

Refer to the *Maintenance Manual* for card removal/replacement procedures.

# 0396 - INP Subsystem is disabled

The INP subsystem has been manually disabled using the inh-map-ss command.

#### **Example**

```
RLGHNCXA21W 00-02-07 12:01:43 EST EAGLE 39.2.0
*C 0056.0396 *C INP SYSTEM INP Subsystem is disabled
```
#### **Alarm Level:** Critical

#### **Recovery**

**1.** Enter this command to verify the status and location of the INP subsystem cards:

rept-stat-mps

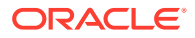

<span id="page-278-0"></span>**2.** Enter this command to to reserve the subsystem number and to change the state of the INP subsystem status to on-line:

ent-ss-appl:appl=inp:ssn=xx:stat=online where xx is primary subsystem number.

**3.** Enter this command to change the state of the INP subsystem to on-line:

alw-map-ss:ssn=xx where xx is primary subsystem number.

**4.** Enter this command to verify the status of the INP subsystem:

rept-stat-mps

# 0397 - INP Subsystem is Removed

The INP subsystem is not fully equipped. There are no VSCCP cards configured with this INP subsystem.

#### **Example**

RLGHNCXA21W 00-02-07 12:01:43 EST EAGLE 39.2.0 0056.0397 INP SYSTEM INP Subsystem is removed

**Alarm Level:** No alarm condition. The message is informational only.

#### **Recovery**

Verify the VSCCP hardware.

Configure the INP system with VSCCP cards. Refer to the *Maintenance Manual* for card removal/replacement procedures.

# 0398 - INP Subsystem Normal, Card(s) Abnormal

One or more of the VSCCP cards do not have an ACTIVE status.

#### **Example**

```
RLGHNCXA21W 00-02-07 12:01:43 EST EAGLE 39.2.0
* 0056.0398 * INP SYSTEM INP Subsystem normal,card(s) abnormal
```
#### **Alarm Level:** Minor

#### **Recovery**

**1.** Enter the following command to verify the status and location of the subsystem cards:

rept-stat-mps

**2.** Enter the following command to move the VSCCP card to an ACTIVE status if loading is successful:

rst-card:loc=xxxx where xxxx is the location of the OOS-MT-DSBLDVSCCP card(s) identified in 1.

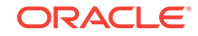

**3.** Enter the following command to verify the status and location of the subsystem cards:

```
rept-stat-mps
```
**4.** Verify the VSCCP card(s) reset in [2](#page-278-0) are IS-NR.

If not, reseat the card(s).

**5.** If any card(s) remain OOS-MT, replace the card(s).

Refer to the *Maintenance Manual* for card removal/replacement procedures.

# 0399 - RCVRY-LKSTO:Alarm clr'd by deleting SLK

A signaling link (**SLK**) that was out of service and had an outstanding alarm has been deleted from the database. The alarm is cleared.

### **Example**

```
RLGHNCXA21W 00-02-07 12:01:43 EST EAGLE 35.0.0 
0014.0399 LSN a24546 RCVRY-LKSTO:Alarm clr'd by deleting SLK
```
**Alarm Level:** No alarm condition. The message is informational only.

### **Recovery**

This message indicates a previous fault has been corrected.

No further action is necessary.

# 0400 - Alarm cleared by deleting card

A card that was out of service and had an outstanding alarm has been deleted from the system database. The alarm is cleared.

### **Example**

```
RLGHNCXA21W 00-02-07 12:01:43 EST EAGLE 35.0.0 
0014.0400 CARD 1202 SCCP Alarm cleared by deleting card
```
**Alarm Level:** No alarm condition. The message is informational only.

### **Recovery**

This message indicates a previous failure has been corrected.

No further action is necessary.

# 0401 - Alarm cleared by deleting SLK

A signaling link (**SLK**) that was out of service and had an outstanding alarm has been deleted from the database. The alarm is cleared.

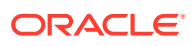

```
RLGHNCXA21W 00-02-07 12:01:43 EST EAGLE 35.0.0 
0014.0401 SLK 1205,A SS7ANSI Alarm cleared by deleting SLK
             SLC=01 FECLLI=A1234567890
```
**Alarm Level:** No alarm condition. The message is informational only.

### **Recovery**

This message indicates a previous fault has been corrected.

No further action is necessary.

# 0402 - Alarm cleared by deleting route

A route that was out of service and had an outstanding alarm has been deleted from the database. The alarm is cleared.

### **Example**

RLGHNCXA21W 00-02-07 12:01:43 EST EAGLE 35.0.0 0014.0402 DPC 001-001-001 Alarm cleared by deleting route

**Alarm Level:** No alarm condition. The message is informational only.

### **Recovery**

This message indicates a previous fault has been corrected.

No further action is necessary.

# 0403 - 1114 E1/T1 Clock Requires TDM-GTI

This message indicates that the high speed clock is provisioned as T1 framed, E1 framed, or E1 unframed. A non TDM-GTI card has been placed in this system where recovered clocks are provisioned. The TDM-GTI version of the TDM card is required.

### **Example**

```
station1234 99-03-05 16:28:08 EST EAGLE 35.0.0 
** 0052.0403 ** HS CLOCK SYSTEM 1114 E1/T1 clock requires TDM-GTI
```
### **Alarm Level:** Major

### **Recovery**

Perform one of the following:

• Replace the card in location 1114 with a TDM-GTI card. Refer to the *Maintenance Manual* for card removal/replacement procedures for the replacement procedure.

OR

Use the chg-clkoptschg-stpopts command to change the hsclksrc parameter to RS422. Refer to the *Commands Manual* for proper usage of the command.

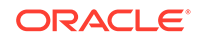

# 0404 - 1116 E1/T1 Clock Requires TDM-GTI

This message indicates the high speed clock is provisioned as T1 framed, E1 framed, or E1 unframed. A non TDM-GTI card has been placed in this system where recovered clocks are provisioned. The TDM-GTI version of the TDM card is required.

### **Example**

station1234 99-03-05 16:28:08 EST EAGLE 35.0.0 \*\* 0052.0404 \*\* HS CLOCK SYSTEM 1116 E1/T1 clock requires TDM-GTI

#### **Alarm Level:** Major

#### **Recovery**

Perform one of the following:

• Replace the card in location 1116 with a TDM-GTI card. Refer to the *Maintenance Manual* for card removal/replacement procedures for the replacement procedure.

OR

• Use the chg-clkoptschg-stpopts command to change the *HSCLKSRC* parameter to RS422. Refer to the *Commands Manual* for proper usage of the command.

# 0405 - 1114, 1116 E1/T1 Clock Requires TDM-GTI

This message indicates that the high speed clock is provisioned as T1 framed, E1 framed, or E1 unframed. A non TDM-GTI card has been placed in this system in slots 1114 and 1116 where recovered clocks are provisioned. The TDM-GTI version of the TDM card is required.

### **Example**

station1234 99-03-05 16:28:08 EST EAGLE 35.0.0 \*\* 0052.0405 \*\* HS CLOCK SYSTEM 1114, 1116 E1/T1 clock requires TDM-GTI

### **Alarm Level:** Major

#### **Recovery**

Perform one of the following:

- Replace the cards in locations 1114 and 1116 with a TDM-GTI card. Refer to the *Maintenance Manual* for card removal/replacement procedures for the replacement procedure. OR
- Use the chg-clkoptschg-stpopts command to change the HSCLKSRC parameter to RS422. Refer to the *Commands Manual* for proper usage of the command.

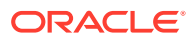

# 0406 - 1114 Clock selection mismatch

This message indicates that the database has been restored and the provisioned clocks do not match what is running on the TDM.

#### **Example**

station1234 99-03-05 16:28:08 EST EAGLE 31.6.0 \*\* 0052.0406 \*\* HS CLOCK SYSTEM 1114 Clock selection mismatch

#### **Alarm Level:** Major

#### **Recovery**

**1.** Enter the following command to determine the current clock settings on the TDM:

rept-stat-clk

Following is an example of the output:

 rept-stat-clk Command entered at terminal #3. ; tekelecstp 99-03-05 13:34:15 EST EAGLE 31.6.0 CARD LOC= 1114 (Active ) CARD LOC= 1116 (Isolated ) PRIMARY BITS = Active PRIMARY BITS = ----SECONDARY BITS = Idle SECONDARY BITS = ----- HS PRIMARY CLK = Active HS PRIMARY CLK = ----- HS SECONDARY CLK = Idle HS SECONDARY CLK = ----- HS CLK TYPE  $=$  E1 UNFRAMED HS CLK TYPE  $=$  ----- HS CLK LINELEN = SHORTHAUL HS CLK LINELEN = ----- PST SST AST SYSTEM CLOCK **IS-NR** ACTIVE ALMINH ALARM STATUS = No Alarms. # Cards using CLK  $A = 009$  # Cards with bad CLK  $A = 000$  # Cards using CLK B = 000 # Cards with bad CLK B = 009 # Cards using CLK I = 000 external part of the state of the state of the state of the state of the state of the state of the state of the state of the state of the state of the state of the state of the state of the state of the state of the state HS SYSTEM CLOCK IS-NR ACTIVE ALMINH ALARM STATUS = No Alarms. # Cards using HSCLK A = 001 # Cards with bad HSCLK A = 000 # Cards using HSCLK B = 000 # Cards with bad HSCLK B = 002 # Cards using HSCLK I = 000 Command Completed.

**2.** Use the chg-clkoptschg-stpopts command to update the database to match the output displayed when you issued the previous command.

Refer to the *Commands Manual* for proper usage of the command.

# 0407 - 1116 Clock selection mismatch

This message indicates that the database has been restored and the provisioned clocks do not match what is running on the TDM.

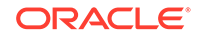

```
station1234 99-03-05 16:28:08 EST EAGLE 31.6.0 
** 0052.0407 ** HS CLOCK SYSTEM 1116 Clock selection mismatch
```
#### **Alarm Level:** Major

### **Recovery**

**1.** Enter the following command to determine the current clock settings on the TDM:

```
rept-stat-clk
```
Following is an example of the output:

```
rept-stat-clk
    Command entered at terminal #3.
;
    tekelecstp 99-03-05 13:34:15 EST EAGLE 31.6.0
    CARD LOC= 1114 (Active ) CARD LOC= 1116 (Isolated )
   PRIMARY BITS = Active PRIMARY BITS = -----
   SECONDARY BITS = Idle SECONDARY BITS = -----
    HS PRIMARY CLK = Active HS PRIMARY CLK = -----
    HS SECONDARY CLK = Idle HS SECONDARY CLK = -----
   HS CLK TYPE = E1 UNFRAMED HS CLK TYPE = -----
    HS CLK LINELEN = SHORTHAUL HS CLK LINELEN = -----
                                   PST SST AST
    SYSTEM CLOCK IS-NR ACTIVE ALMINH 
    ALARM STATUS = No Alarms. 
 # Cards using CLK A = 009 # Cards with bad CLK A = 000
 # Cards using CLK B = 000 # Cards with bad CLK B = 009
    # Cards using CLK I = 000
external part of the state of the state of the state of the state of the state of the state of the state of the state of the state of the state of the state of the state of the state of the state of the state of the state 
    HS SYSTEM CLOCK IS-NR ACTIVE ALMINH 
   ALARM STATUS = No Alarms.
    # Cards using HSCLK A = 001 # Cards with bad HSCLK A = 000
    # Cards using HSCLK B = 000 # Cards with bad HSCLK B = 002
     # Cards using HSCLK I = 000
    Command Completed.
```
**2.** Use the chg-clkoptschg-stpopts command to update the database to match the output displayed when you issued the previous command.

Refer to the *Commands Manual* for proper usage of the command.

# 0408 - 1114, 1116 Clock selection mismatch

This message indicates that the database has been restored and the provisioned clocks do not match what is running on the TDM.

#### **Example**

```
station1234 99-03-05 16:28:08 EST EAGLE 31.6.0 
** 0052.0408 ** HS CLOCK SYSTEM 1114, 1116 Clock selection mismatch
```
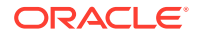

#### **Alarm Level:** Major

#### **Recovery**

**1.** Enter the following command to determine the current clock settings on the TDM:

```
rept-stat-clk
```
Following is an example of the output:

```
rept-stat-clk
     Command entered at terminal #3.
;
     tekelecstp 99-03-05 13:34:15 EST EAGLE 31.6.0
     CARD LOC= 1114 (Active ) CARD LOC= 1116 (Isolated )
   PRIMARY BITS = Active PRIMARY BITS = -----<br>SECONDARY BITS = Idle SECONDARY BITS = -----
 SECONDARY BITS = Idle SECONDARY BITS = -----
 HS PRIMARY CLK = Active HS PRIMARY CLK = -----
 HS SECONDARY CLK = Idle HS SECONDARY CLK = -----
 HS CLK TYPE = E1 UNFRAMED HS CLK TYPE = -----
    HS CLK LINELEN = SHORTHAUL HS CLK LINELEN = -----
                                    PST SST AST
    SYSTEM CLOCK IS-NR ACTIVE ALMINH 
    ALARM STATUS = No Alarms. 
 # Cards using CLK A = 009 # Cards with bad CLK A = 000
 # Cards using CLK B = 000 # Cards with bad CLK B = 009
     # Cards using CLK I = 000
external part of the state of the state of the state of the state of the state of the state of the state of the state of the state of the state of the state of the state of the state of the state of the state of the state 
    HS SYSTEM CLOCK IS-NR ACTIVE ALMINH 
    ALARM STATUS = No Alarms. 
 # Cards using HSCLK A = 001 # Cards with bad HSCLK A = 000
 # Cards using HSCLK B = 000 # Cards with bad HSCLK B = 002
     # Cards using HSCLK I = 000
     Command Completed.
```
**2.** Use the chg-clkoptschg-stpopts command to update the database to match the output displayed when you issued the previous command.

Refer to the *Commands Manual* for proper usage of the command.

# 0409 - Clock configuration corrected

This message indicates that a problem with the high speed clock configuration database has been corrected.

### **Example**

```
station1234 99-03-05 16:28:08 EST EAGLE 31.6.0 
0052.0409 HS CLOCK SYSTEM Clock configuration corrected
```
**Alarm Level:** No alarm condition. The message is informational only.

#### **Recovery**

This message indicates a previous fault has been corrected.

No further action is necessary.

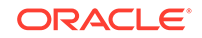

# 0422 - Insufficient Extended Memory

At least one SCCP card does not have enough memory for the LNP application. Loading of the SCCP card is automatically inhibited.

### **Example**

RLGHNCXA21W 00-02-07 11:02:30 EST EAGLE 35.0.0 \*\* 0100.0422 \*\* CARD 1113 SCCP Insufficient extended memory HW VERIFICATION CODE: xxx

### **Alarm Level:** Major

### **Recovery**

- **1.** If this message contains the optional line 'HW VERIFICATION CODE: xxx':
	- **a.** Decode the xxx value and correct the indicated problem.

See the [Hardware Verification Codes in UAMs](#page-864-0) section on hardware verification codes in the *Unsolicited Alarms and Information Messages* manual.

**b.** After correcting the problem, the card will be in out-of-service maintenance disabled state (OOS-MT-DSBLD).

Restore the card back to in-service normal state (IS-NR) with the alw-card command. If this message does not contain the optional line 'HW VERIFICATION CODE: xxx', continue with the next step.

**2.** Verify the SCCP hardware.

Verify the SCCP cards have at least 256M of memory.

**3.** If necessary, replace the SCCP card with the correct combination of motherboard and daughterboard.

Refer to the *Maintenance Manual* for card removal/replacement procedures.

# 0423 - Card Reload Attempted

Card loading is no longer inhibited. The once inhibited card is now attempting to load.

### **Example**

RLGHNCXA21W 00-02-07 11:02:30 EST EAGLE 35.0.0 0100.0423 CARD 1108 SCCP Card reload attempted

**Alarm Level:** No alarm condition. The message is informational only.

### **Recovery**

No further action is necessary.

# 0424 - LNP Subsystem is Not Available

The LNP subsystem is not available. There are no IS-NR SCCP cards associated with this LNP subsystem. The LNP subsystem was not taken off-line via command.

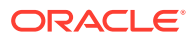

```
RLGHNCXA21W 00-02-07 12:01:43 EST EAGLE 35.0.0
*C 0056.0424 *C LNP SYSTEM LNP Subsystem is not available
```
#### **Alarm Level:** Critical

### **Recovery**

**1.** Enter the following command to verify the status and location of the subsystem cards:

rept-stat-lnp

**2.** Enter the following command to move the SCCP cards to an ACTIVE status if loading is successful:

```
rst-card:loc=xxxx
```
where xxxx is the location of the OOS-MT-DSBLD SCCP card(s) identified in 1.

**3.** Enter the following command to verify the status and location of the subsystem cards:

```
rept-stat-lnp
```
**4.** Verify the SCCP card(s) reset in 2 are IS-NR.

If not, reseat the card(s).

**5.** If any card(s) remain OOS-MT, replace the card(s).

Refer to the *Maintenance Manual* for card removal/replacement procedures.

# 0425 - LNP Subsystem Normal, Card(s) Abnormal

One or more of the SCCP cards do not have an ACTIVE status.

#### **Example**

```
RLGHNCXA21W 00-02-07 12:01:43 EST EAGLE 46.0.0
* 0056.0425 * LNP SYSTEM LNP Subsystem normal, card(s) abnormal
```
#### **Alarm Level:** Minor.

#### **Recovery**

**1.** Enter the following command to verify the status and location of the subsystem cards:

rept-stat-lnp

**2.** Enter the following command to move the SCCP card to an ACTIVE status if loading is successful:

```
rst-card:loc=xxxx
where xxxx is the location of the OOS-MT-DSBLD SCCP card(s) identified in 1.
```
**3.** Enter the following command to verify the status and location of the subsystem cards:

rept-stat-lnp

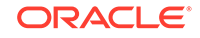

- **4.** Verify the SCCP card(s) reset in [2](#page-286-0) are IS-NR. If not, reseat the card(s).
- **5.** If any card(s) remain OOS-MT, replace the card(s). Refer to *Maintenance Manual* for card removal/replacement procedures.

# 0426 - LNP Subsystem is Available

This message indicates that a problem with LNP system has been corrected.

### **Example**

```
RLGHNCXA21W 00-02-07 12:01:43 EST EAGLE 35.0.0
0056.0426 LNP SYSTEM LNP Subsystem is available
```
**Alarm Level:** No alarm condition. The message is informational only.

### **Recovery**

This message indicates a previous fault has been corrected.

No further action is necessary.

# 0427 - LNP Subsystem degraded, card(s) abnormal

One or more LNP cards goes out of service in (N or N+1) configuration or not IS-NR.

### **Example**

```
RLGHNCXA21W 00-02-07 12:01:43 EST EAGLE 46.0.0
** 0056.0427 ** LNP SYSTEM LNP Subsystem degraded, card(s) 
abnormal
```
### **Alarm Level:** Major.

### **Recovery**

**•** Restore the one or more LNP out of service cards in (N or N+1) configuration or not IS-NR.

# 0428 - INP Subsystem degraded, card(s) abnormal

One or more INP cards goes out of service in (N or N+1) configuration or not IS-NR.

**Example**

```
RLGHNCXA21W 00-02-07 12:01:43 EST EAGLE 46.0.0
0056.0428 INP SYSTEM INP Subsystem degraded, card(s) abnormal
```
### **Alarm Level:** Major.

**Recovery**

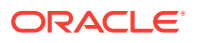
**•** Restore the one or more INP out of service cards in (N or N+1) configuration or not IS-NR.

## 0429 - ATINPQ Subsystem degraded, card(s) abnormal

One or more ATINPQ cards goes out of service in (N or N+1) configuration or not IS-NR.

### **Example**

```
RLGHNCXA21W 00-02-07 12:01:43 EST EAGLE 46.0.0
0056.0429 ATINPQ SYSTEM ATINPQ Subsystem degraded, card(s) 
abnormal
```
### **Alarm Level:** Major.

### **Recovery**

**•** Restore the one or more ATINPQ out of service cards in (N or N+1) configuration or not IS-NR.

# 0434 - LNP Subsystem is Removed

The LNP subsystem is not fully equipped. There are no SCCP cards configured with this LNP subsystem.

#### **Example**

RLGHNCXA21W 00-02-07 12:01:43 EST EAGLE 35.0.0 0056.0434 LNP SYSTEM LNP Subsystem is removed

**Alarm Level:** No alarm condition. The message is informational only.

#### **Recovery**

Verify the SCCP hardware.

Configure the LNP system with SCCP cards. Refer to the *Maintenance Manual* for card removal/replacement procedures.

# 0435 - LNP Subsystem is Disabled

The LNP subsystem has been manually disabled using the inh-map-ss command.

### **Example**

RLGHNCXA21W 00-02-07 12:01:43 EST EAGLE 35.0.0 \*C 0056.0435 \*C LNP SYSTEM LNP Subsystem is disabled

### **Alarm Level:** Critical

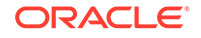

**1.** Enter the following command to verify the status and location of the LNP subsystem cards:

```
rept-stat-lnp
```
**2.** Enter the following command to change the state of the LNP subsystem status to on-line:

```
ent-ss-appl:appl=lnp:ssn=xx:stat=online
where xx is primary subsystem number.
```
**3.** Enter the following command to change the state of the LNP subsystem to on-line:

```
alw-map-ss:ssn=xx
where xx is primary subsystem number.
```
**4.** Enter the following command to verify the status of the LNP subsystem:

rept-stat-lnp

## 0436 - LNP ACG node overload

This message indicates that the number of LNP subsystem queries has exceeded the supported level.

### **Example**

```
station1234 94-03-30 16:28:08 EST EAGLE 35.0.0
** 0056.0436 ** LNP SYSTEM LNP ACG node overload
```
### **Alarm Level:** Major

### **Recovery**

**1.** Enter the following command to verify the status, quantity, and capacity of the SCCP cards:

rept-stat-lnp

- **2.** Refer to the *ELAP Administration and LNP Feature Activation* to verify that provisioning rules are being followed.
- **3.** If the problem persists, contact [My Oracle Support \(MOS\).](#page-36-0)

# 0437 - System SCCP TPS Capacity Exceeded

This message indicates the Eagle has exceeded its TPS (Transactions Per Second) message transport rate. The alarm will not stop until the TPS rate is below its rated TPS for the system for a period of 30 seconds. The alarm is cleared by the UIM #329 "SCCP capacity normal, card(s) abnormal".

### **Example**

RLGHNCXA21W 00-11-07 11:02:30 EST EAGLE 35.0.0 \*C 0100.0437 \*C SYSTEM System SCCP TPS Capacity Exceeded

### **Alarm Level:** Critical

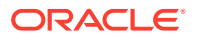

**1.** Use rept-stat-sccp to determine the status of the SCCP subsystem.

This command also identifies which SCCP cards are OOS-MT. For example, enter:

rept-stat-sccp

Example of the output:

eaglestp 00-10-24 20:38:58 EST EAGLE 35.0.0 SCCP SUBSYSTEM REPORT IS-NR Ovflw-1 ----- SCCP Cards Configured= 4 Cards IS-NR= 4 System TCP Alarm Threshold = 80% Total capacity System Peak SCCP Load = 3000 TPS System Total SCCP Capacity = 5000 TPS CARD VERSION PST SST AST MSU USAGE CPU USAGE -------------------------------------------------------------------- ----- 1212 021-001-000 IS-NR ACTIVE ALMINH 47% 32% -------------------------------------------------------------------- ----- SCCP Service Average MSU Capacity = 47% Average CPU Capacity = 32% Command Completed.

**2.** The user should evaluate this new traffic level and determine whether additional SCCP cards are required to maintain the TPS level the system is processing.

# 0438 - Degraded Mode, Invalid OAM HW Config

This UAM alarm occurs when the system does not have the required baseline hardware. Baseline hardware required includes TDM-10 or greater. The alarm recurs every minute. Also, the act\_upgrade command is rejected if alarm is present.

### **Example**

RLGHNCXA21W 02-12-07 12:01:43 EST EAGLE 35.0.0 \*C 0014.0438 \*C SECULOG 1114 Degraded Mode, Invalid OAM HW config

### **Alarm Level:** Critical

### **Recovery**

Ensure that the Eagle has the required hardware baseline, that is, the TDM-10 or greater is installed.

## 0439 - Exiting Degraded Mode

The Degraded Mode due to a invalid OAM hardware configuration has been cleared, and the mode has been exited. The HMUX is restored to its full operating capacity.

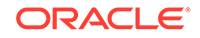

## **Example**

RLGHNCXA21W 02-12-07 12:01:43 EST EAGLE 35.0.0 0014.0439 SECULOG 1114 Exiting Degraded Mode

**Alarm Level:** No alarm condition. The message is informational only.

### **Recovery**

This message indicates a previous fault has been corrected.

No further action is necessary.

## 0441 - Incorrect MBD - CPU

An SM card does not have the required hardware configuration for the application.

### **Example**

eagle11 18-10-30 09:58:56 MST EAGLE 46.6.0.0.0 \*\* 5881.0441 \*\* CARD 1215 SCCP64 Incorrect MBD - CPU HW VERIFICATION CODE: 180

### **Alarm Level:** Major

### **Recovery**

- **1.** If this message contains the optional line HW VERIFICATION CODE: 180:
	- Decode the 180 value and correct the indicated problem. See the [Hardware Verification Codes in UAMs](#page-864-0) section of hardware verification codes in the *Unsolicited Alarms and Information Messages* manual.
	- After correcting the problem, the card is in *out-of-service maintenance disabled* state (OOS-MT-DSBLD). Restore the card back to *in-service normal* state (IS-NR) with the alw-card command.

If this message does not contain the optional line HW VERIFICATION CODE: 180, continue with the next step.

**2.** Verify the hardware.

Verify the SM card(s) supports the provisioned database capacity.

Refer to the *Maintenance Manual* for card removal/replacement procedures.

## 0442 - RTDB Database Capacity is 90% Full

EPAP database capacity alarms are triggered by allocated capacity, whereas EAGLE alarms are triggered by provisioned capacity.

Allocated Capacity refers to the amount of memory that is currently dedicated to storing each RTDB entity-type. For instance when the very first DN is added to the EPAP RTDB, the EPAP allocates a block of memory large enough to store 6 million DNs. Although most of this memory is not in-use (provisioned) it has been demarcated for future use and cannot be utilized to store other non-DN entities (such as IMSIs or DN-Blocks, etc).

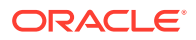

Provisioned Capacity refers to the provisioned RTDB entries versus the max RTDB entries allowed on an EAGLE SM card by the EPAP/ELAP related quantity features activated on EAGLE. EAGLE RTDB capacity alarms are triggered when the provisioned capacity passes the 80% and 90% levels. Furthermore, if the EAGLE RTDB provisioned capacity is below 80% and the allocation of the next memory block by EPAP would cause overallocation of the DSM Memory on an EPAP SM card, the EAGLE will report the 80% capacity alarm for that card.

#### **Example**

RLGHNCXA21W 14-05-07 11:02:30 EST EAGLE 46.0.0 0100.0442 \*C CARD 1108 VSCCP RTDB database capacity is 90% full

### **Alarm Level:**Critical

### **Recovery**

### **1.** For ELAP, perform the following:

```
a. Use the rept-stat-sccp command to identify all SCCP cards.
```
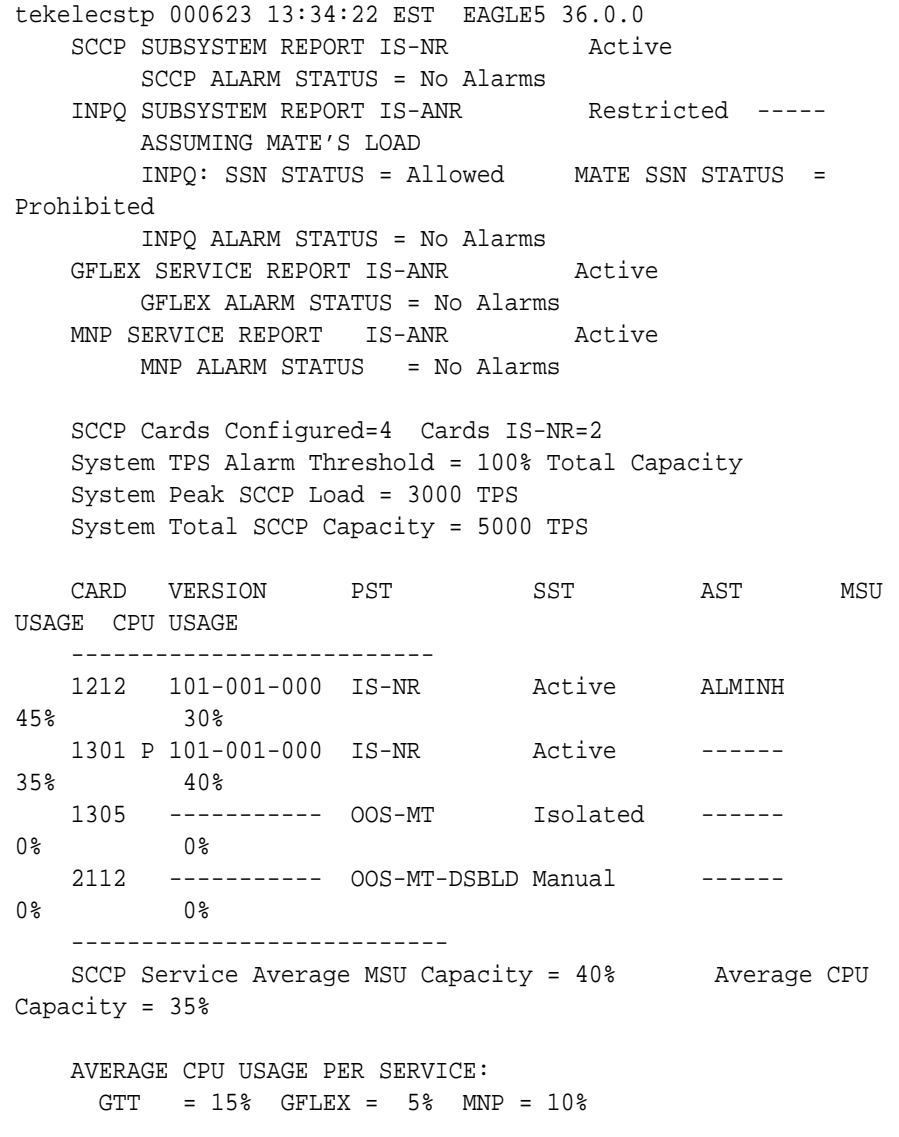

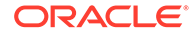

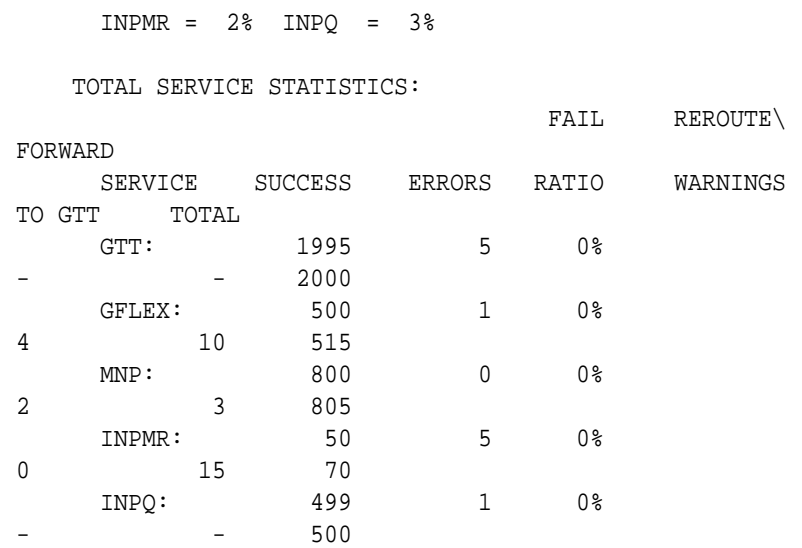

Command Completed.

**b.** Use the rept-stat-card: loc=xxxx: mode=full command to determine daughterboard memory on each SCCP card.

where xxxx is the SCCP card location. Verify the DSM's database memory size.

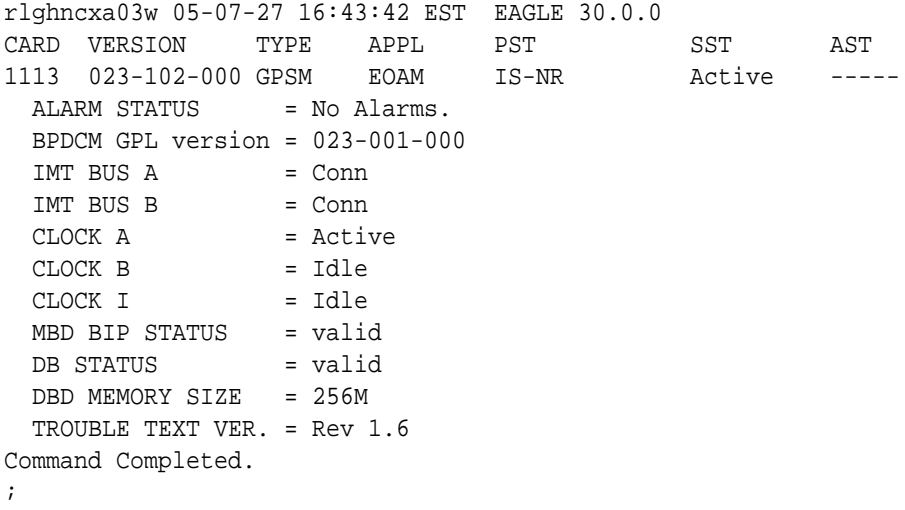

- **c.** Use the rtrv-ctrl-feat command to verify the LNP Database feature quantity purchased for this system.
- **d.** Refer to *ELAP Administration and LNP Feature Activation Guide* to view the DSM requirements for the LNP telephone number quantity verified under rtrv-ctrl-feat. Contact your Oracle Communications Sales Representative or Account Representative if larger DSMs are needed.

Proceed to next step if DSM capacity is not the issue.

- **e.** From the ELAP GUI, execute View RTDB Status and verify the ELAP is reporting the same alarm as the EAGLE.
- **f.** Verify the TN Counts listed on the GUI.

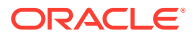

- **g.** Go to View LNP Qty Features on the ELAP GUI and verify the LNP ported TNs. This value should reflect the same information as seen under rtrv-ctrl-feat in the EAGLE.
- **h.** If the TN Count under View RTDB Status is 90% of the LNP ported TNs shown under View LNP Qty Features, this is the cause of the UAM 0442 – RTDB database capacity is 90% full.
- **i.** If the TN Count is not 90% of the LNP ported TNs, check to see if the NPANXX or LRN Counts are 90% of the LNP ported NPANXXs or LRNs values.
- **j.** Reduce the number of either TNs, LRNs, or NPANXXs by utilizing features/ tools on the LSMS. Refer to *Database Administrator's Guide* for LSMS.
- **k.** If reducing the number of TNs, LRNs, or NPANXXs is not a viable option, increase the LNP telephone number quantity. Refer to the section "Activating the LNP Feature on the EAGLE" in *Administration and LNP Feature Activation Guide* for ELAP. Contact [My Oracle Support \(MOS\)](#page-36-0) if you do not currently have the next higher TN quantity key.
- **2.** For EPAP, perform the following:
	- **a.** Use the rtrv-stpopts command to determine the status of EPAP data quantity related options. The following example shows the status of the EPAP240M Feature:

```
Command Accepted - Processing
    tekelecstp 16-03-16 12:05:53 MST EAGLE5 46.3.0.0.0-68.14.0
    STP OPTIONS
    -------------------------------
    EPAP240M off
```
**b.** Use the rtrv-ctrl-feat:status=on command to determine the status of EPAP data related features that are currently activated. The following example shows the status of the EPAP Data Split feature:

rlghncxa03w 12-03-13 16:40:40 EST EAGLE 46.4.0 The following features have been permanently enabled:

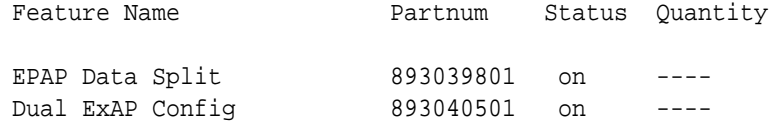

**c.** Run the rtrv-bip:loc=<> command and use the part number of the card to determine the hardware type:

Command Accepted - Processing

;

 eagle1 16-10-03 18:31:34 EST EAGLE 46.3.0.0.1-68.27.0 rtrv-bip:loc=1317 Command entered at terminal #13. eagle1 16-10-03 18:31:34 EST EAGLE 46.3.0.0.1-68.27.0

-----------------------------------------------------------------

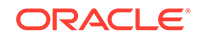

--------- Location: 1317 - MBD Part Number: 870-2990-01 Revision: F F Week/Year: 14/2012 Serial Number: 10212145089 Software Match ID: EG - 001 Max Power Rating : 1537mA ----------------------------------------------------------------- --------- END OF REPORT

See the "Hardware Baseline EAGLE Release 45.0 - 46.x" table in *Hardware Reference* for card part numbers.

**d.** Run the rept-stat-card:mode=full:loc=<> command and use the GPL name to determine the GPL type (32-bit or 64-bit) the card is running.

See Chapter 3, "Introduction" in *Database Administration - System Management* to determine the GPL types.

```
Command Accepted - Processing
    eagle1 16-10-03 18:18:12 EST EAGLE 46.3.0.0.1-68.27.0
    rept-stat-card:mode=full:loc=1317
    Command entered at terminal #13.
;
    eagle1 16-10-03 18:18:12 EST EAGLE 46.3.0.0.1-68.27.0
    CARD VERSION TYPE GPL PST 
SST AST
    1317 138-022-000 DSM SCCP64 IS-NR 
Active -----
    ALARM STATUS = No Alarms.
     BLDC64 GPL version = 138-023-000
     IMT BUS A = Conn
     IMT BUS B = Disc
    CLOCK A = Active
    CLOCK B = Fault
    CLOCK I = Idle
    MBD BIP STATUS = Valid
    MOTHER\,\,\,BOARD\,\,\,ID\qquad\,=\,\,SMXG\,\,\,BDBD STATUS = Valid
    DBD TYPE = None
    DBD MEMORY SIZE = 8192M
     HW VERIFICATION CODE = ----
     CURRENT TEMPERATURE = 28C ( 83F)
    PEAK TEMPERATURE: = 32C ( 90F) [16-09-21 02:02]
    SCCP % OCCUP = 0 %
     SCCP SM DATA TYPE = DN
     APPLICATION SERVICING
 MFC MFC
```
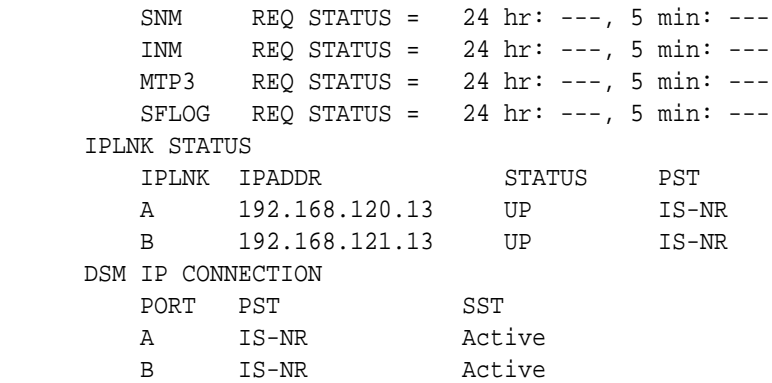

Command Completed.

- **e.** Refer to the "EAGLE Feature and EPAP DB Capacity Combinations" table in *Database Administration - GTT User's Guide* to determine the maximum RTDB capacity based on the installed hardware and EPAP Quantity features activated in the system.
- **f.** Do one of the following:
	- Reduce the size of the database to match the installed hardware capacities.
	- Obtain and install a larger capacity SM card.
	- Obtain and activate the appropriate EPAP Quantity features.
	- Verify that the SM card is running the appropriate GPL type (32-bit or 64-bit).
- **g.** If the SM card requires 64-bit GPLs and the card is currently running 32-bit GPLs, see "Conversion of SM8G-B Cards" or "Conversion of SLIC Cards" in *Database Administration - System Management User's Guide* to convert 32-bit GPLs to 64-bit.

# 0443 - RTDB Database Corrupted

A RTDB database is corrupt. The calculated checksum did not match the checksum value stored for one or more records.

### **Example**

RLGHNCXA21W 00-02-07 11:02:30 EST EAGLE 35.0.0 \* 0100.0443 \* CARD 1108 VSCCP RTDB database corrupted

### **Alarm Level:** Minor

### **Recovery**

**1.** Enter the following command to verify the status of the RTDB database:

rept-stat-db:display=all:db=mps

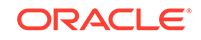

## <span id="page-297-0"></span>**Caution:**

If more than one card is corrupt, perform 2 through 5 to completion for one card at a time.

**2.** Enter the following command to verify the status of the corrupt card:

rept-stat-card:loc=xxxx Where xxxx is the location of the card identified in the output.

**3.** Examine the output from 2 Verify that the SST (secondary state of the card) is not Restrict.

If the SST is Restrict, do not continue with this procedure. Contact [My Oracle](#page-36-0) [Support \(MOS\)](#page-36-0).

**4.** Enter the following command to correct the VSCCP card.

This command reinitializes the card and forces the card to load the current level of the database. Wait for the reload to complete before continuing.

```
init-card:loc=xxxx
Where xxxx is the location of the card identified in output.
```
**5.** Enter the following command to verify that the database is the same level as the other cards in the system:

rept-stat-db:display=all:db=mps

**6.** If the problem persists, contact [My Oracle Support \(MOS\).](#page-36-0)

# 0444 - RTDB Database is Inconsistent

One or more DSM card's real time database is not identical to the current real time database on the active EPAP fixed disks.

### **Example**

```
RLGHNCXA21W 00-02-07 11:02:30 EST EAGLE 35.0.0
* 0100.0444 * CARD 1108 VSCCP RTDB database is inconsistent
```
### **Alarm Level:** Minor

### **Recovery**

**1.** Enter the following command to verify the status of the RTDB database:

```
rept-stat-db:display=all:db=mps
```
## **Caution:**

If more than one card is inconsistent, perform 2 through [5](#page-298-0) to completion for one card at a time.

**2.** Enter the following command to verify the status of the inconsistent card:

rept-stat-card:loc=xxxx Where xxxx is the location of the card identified in the output.

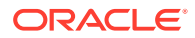

<span id="page-298-0"></span>**3.** Examine the output from [2](#page-297-0). Verify the SST (secondary state of the card) is not Restrict.

If the SST is Restrict, do not continue with this procedure. Contact [My Oracle](#page-36-0) [Support \(MOS\)](#page-36-0).

**4.** Enter the following command to correct the VSCCP card.

This command reinitializes the card and forces the card to load the current level of the database. Wait for the reload to complete before continuing.

init-card:loc=xxxx

Where xxxx is the location of the card identified in the output.

**5.** Enter the following command to verify the that the database is the same level as the other cards in the system:

rept-stat-db:display=all:db=mps

**6.** If the problem persists, contact [My Oracle Support \(MOS\).](#page-36-0)

## 0445 - RTDB Database Has Been Corrected

This message indicates that a problem with the RTDB has been corrected.

#### **Example**

RLGHNCXA21W 00-02-07 11:02:30 EST EAGLE 35.0.0 0100.0445 CARD 1108 VSCCP RTDB database has been corrected

**Alarm Level:** No alarm condition. The message is informational only.

#### **Recovery**

This message indicates a previous fault has been corrected.

No further action is necessary.

## 0446 - RTDB Satabase Capacity is 80% Full

EPAP database capacity alarms are triggered by allocated capacity, whereas EAGLE alarms are triggered by provisioned capacity.

Allocated Capacity refers to the amount of memory that is currently dedicated to storing each RTDB entity-type. For instance when the very first DN is added to the EPAP RTDB, the EPAP allocates a block of memory large enough to store 6 million DNs. Although most of this memory is not in-use (provisioned) it has been demarcated for future use and cannot be utilized to store other non-DN entities (such as IMSIs or DN-Blocks, etc.).

Provisioned Capacity refers to the provisioned RTDB entries versus the max RTDB entries allowed on an EAGLE SM card by the EPAP/ELAP related quantity features activated on EAGLE. EAGLE RTDB capacity alarms are triggered when the provisioned capacity passes the 80% and 90% levels. Furthermore, if the EAGLE RTDB provisioned capacity is below 80% and the allocation of the next memory block by EPAP would cause overallocation of the DSM Memory on an EPAP SM card, the EAGLE will report the 80% capacity alarm for that card.

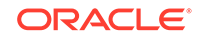

### **Example**

```
RLGHNCXA21W 00-02-07 11:02:30 EST EAGLE 35.0.0.0
* 0100.0446 * CARD 1108 VSCCP RTDB database capacity is 80% full
```
#### **Alarm Level:** Minor

- **1.** For ELAP, perform the following from the EAGLE STP:
	- **a.** Use the rept-stat-sccp command to identify all SCCP cards.

```
tekelecstp 000623 13:34:22 EST EAGLE5 36.0.0
   SCCP SUBSYSTEM REPORT IS-NR Active
        SCCP ALARM STATUS = No Alarms
   INPQ SUBSYSTEM REPORT IS-ANR Restricted -----
        ASSUMING MATE'S LOAD
        INPQ: SSN STATUS = Allowed MATE SSN STATUS = 
Prohibited
        INPQ ALARM STATUS = No Alarms
    GFLEX SERVICE REPORT IS-ANR Active
        GFLEX ALARM STATUS = No Alarms
    MNP SERVICE REPORT IS-ANR Active
        MNP ALARM STATUS = No Alarms
    SCCP Cards Configured=4 Cards IS-NR=2
    System TPS Alarm Threshold = 100% Total Capacity
    System Peak SCCP Load = 3000 TPS
    System Total SCCP Capacity = 5000 TPS
   CARD VERSION PST SST AST MSU
USAGE CPU USAGE
    --------------------------
    1212 101-001-000 IS-NR Active ALMINH 
45% 30%
    1301 P 101-001-000 IS-NR Active ------ 
35% 40%
    1305 ----------- OOS-MT Isolated ------ 
0% 0%
    2112 ----------- OOS-MT-DSBLD Manual ------ 
0% 0%
    ---------------------------
    SCCP Service Average MSU Capacity = 40% Average CPU 
Capacity = 35%
    AVERAGE CPU USAGE PER SERVICE: 
      GTT = 15% GFLEX = 5% MNP = 10%
     INPMR = 2% INPQ = 3% TOTAL SERVICE STATISTICS:
                                FAIL REROUTE\ 
FORWARD
      SERVICE SUCCESS ERRORS RATIO WARNINGS 
TO GTT TOTAL
    GTT: 1995 5 0%
```
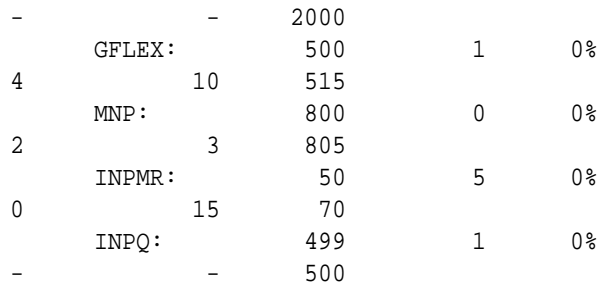

Command Completed.

**b.** Use the rept-stat-card:  $loc=xxxx$ : mode=full command to determine daughterboard memory for each SCCP card.

where xxxx is the SCCP card location.

rlghncxa03w 05-07-27 16:43:42 EST EAGLE 30.0.0 CARD VERSION TYPE APPL PST SST AST 1113 023-102-000 GPSM EOAM IS-NR Active ----- ALARM STATUS = No Alarms. BPDCM GPL version = 023-001-000 IMT BUS A = Conn IMT BUS B = Conn CLOCK A = Active CLOCK B = Idle CLOCK I = Idle MBD BIP STATUS = valid DB STATUS = valid DBD MEMORY SIZE = 256M TROUBLE TEXT VER. = Rev 1.6 Command Completed.

- **c.** Use the rtrv-ctrl-feat command to verify the LNP Database feature quantity purchased for this system.
- **d.** Refer to *ELAP Administration and LNP Feature Activation* to view the DSM requirements for the LNP telephone number quantity verified under rtrv-ctrlfeat. Contact your Sales Representative or Account Representative if larger DSMs are needed.

Proceed to next step if DSM capacity is not the issue.

- **e.** From the ELAP GUI, execute View RTDB Status and verify the ELAP is reporting the same alarm as the EAGLE.
- **f.** Verify the TN Counts listed on the GUI.
- **g.** Go to View LNP Qty Features on the ELAP GUI and verify the LNP ported TNs. This value should reflect the same information as seen under rtrv-ctrl-feat in the EAGLE.
- **h.** If the TN Count under View RTDB Status is 80% of the LNP ported TNs shown under View LNP Qty Features, this is the cause of the UAM 0446 – RTDB database capacity is 80% full.
- **i.** If the TN Count is not 80% of the LNP ported TNs, check to see if the NPANXX or LRN Counts are 80% of the LNP ported NPANXXs or LRNs values.

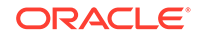

- **j.** Reduce the number of either TNs, LRNs, or NPANXXs by utilizing features/ tools on the LSMS. Refer to *Database Administration Guide* for LSMS.
- **k.** If reducing the number of TNs, LRNs, or NPANXXs is not a viable option, increase the LNP telephone number quantity. Refer to the section *Activating the LNP Feature on the EAGLE* in *ELAP Administration and LNP Feature Activation*.

Contact [My Oracle Support \(MOS\),](#page-36-0) if you do not currently have the next higher TN quantity key.

- **2.** For EPAP, perform the following:
	- **a.** Use the rtrv-stpopts command to determine the status of EPAP data quantity related options. The following example shows the status of the EPAP240M Feature:

```
Command Accepted - Processing
    tekelecstp 16-03-16 12:05:53 MST EAGLE5 46.3.0.0.0-68.14.0
    STP OPTIONS
    -------------------------------
    EPAP240M off
```
**b.** Use the rtrv-ctrl-feat:status=on command to determine the status of EPAP data related features that are currently activated. The following example shows the status of the EPAP Data Split feature:

rlghncxa03w 12-03-13 16:40:40 EST EAGLE 46.4.0 The following features have been permanently enabled:

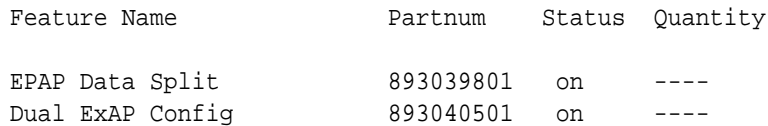

**c.** Run the rtrv-bip:loc=<> command and use the part number of the card to determine the hardware type:

Command Accepted - Processing

 eagle1 16-10-03 18:31:34 EST EAGLE 46.3.0.0.1-68.27.0 rtrv-bip:loc=1317 Command entered at terminal #13. ; eagle1 16-10-03 18:31:34 EST EAGLE 46.3.0.0.1-68.27.0 ----------------------------------------------------------------- --------- Location: 1317 - MBD Part Number: 870-2990-01 Revision: F F Week/Year: 14/2012 Serial Number: 10212145089 Software Match ID: EG - 001 Max Power

Rating : 1537mA ----------------------------------------------------------------- --------- END OF REPORT

See the "Hardware Baseline EAGLE Release 45.0 - 46.x" table in *Hardware Reference* for card part numbers.

**d.** Run the rept-stat-card:mode=full:loc=<> command and use the GPL name to determine the GPL type (32-bit or 64-bit) the card is running.

See Chapter 3, "Introduction" in *Database Administration - System Management* to determine the GPL types.

Command Accepted - Processing

```
 eagle1 16-10-03 18:18:12 EST EAGLE 46.3.0.0.1-68.27.0
    rept-stat-card:mode=full:loc=1317
    Command entered at terminal #13.
;
    eagle1 16-10-03 18:18:12 EST EAGLE 46.3.0.0.1-68.27.0
    CARD VERSION TYPE GPL PST 
SST AST
    1317 138-022-000 DSM SCCP64 IS-NR 
Active -----
    ALARM STATUS = No Alarms.
     BLDC64 GPL version = 138-023-000
     IMT BUS A = Conn
    IMT BUS B = Disc
    CLOCK A = Active
    CLOCK B = Fault
    CLOCK I = Idle
MBD BIP STATUS = Valid
MOTHER BOARD ID = SMXG B
    DBD STATUS = Valid
    DBD TYPE = None
    DBD MEMORY SIZE = 8192M
     HW VERIFICATION CODE = ----
     CURRENT TEMPERATURE = 28C ( 83F)
    PEAK TEMPERATURE: = 32C ( 90F) [16-09-21 02:02]
    SCCP % OCCUP = 0 %
     SCCP SM DATA TYPE = DN
     APPLICATION SERVICING
 MFC MFC
        SNM REQ STATUS = 24 hr: ---, 5 min: ---
         INM REQ STATUS = 24 hr: ---, 5 min: ---
        MTP3 REQ STATUS = 24 hr: ---, 5 min: ---
        SFLOG REQ STATUS = 24 hr: ---, 5 min: ---
     IPLNK STATUS
        IPLNK IPADDR STATUS PST
        A 192.168.120.13 UP IS-NR
        B 192.168.121.13 UP IS-NR
     DSM IP CONNECTION
```
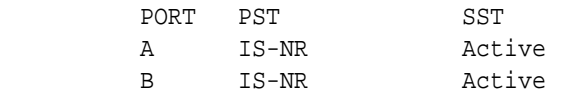

Command Completed.

- **e.** Refer to the "EAGLE Feature and EPAP DB Capacity Combinations" table in *Database Administration - GTT User's Guide* to determine the maximum RTDB capacity based on the installed hardware and EPAP Quantity features activated in the system.
- **f.** Do one of the following:
	- Reduce the size of the database to match the installed hardware capacities.
	- Obtain and install a larger capacity SM card.
	- Obtain and activate the appropriate EPAP Quantity features.
	- Verify that the SM card is running the appropriate GPL type (32-bit or 64-bit).
- **g.** If the SM card requires 64-bit GPLs and the card is currently running 32-bit GPLs, see "Conversion of SM8G-B Cards" or "Conversion of SLIC Cards" in *Database Administration - System Management User's Guide* to convert 32-bit GPLs to 64-bit.

# 0447 - RTDB Database Capacity Alarm Cleared

This message indicates that a problem with the RTDB memory has been corrected.

When the TN, LRN, or NPA control features are involved, this UAM message indicates either the feature key quantity has been increased or the RTDB database size has been reduced to clear the condition.

### **Example**

RLGHNCXA21W 00-02-07 11:02:30 EST EAGLE 35.0.0 0100.0447 CARD 1108 VSCCP RTDB database capacity alarm cleared

**Alarm Level:** No alarm condition. The message is informational only.

### **Recovery**

**•** This message indicates a previous fault has been corrected.

No further action is necessary.

# 0448 - RTDB Database Incoherent

This message indicates that the RTDB database download is in-process or that the update failed.

### **Example**

RLGHNCXA21W 00-02-07 11:02:30 EST EAGLE 35.0.0 \* 0100.0448 \* CARD 1108 VSCCP RTDB database incoherent

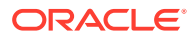

### **Alarm Level:** Minor

### **Recovery**

**1.** If the message RTDB database has been corrected is displayed after the download is complete, no further action is necessary.

0445 - RTDB database has been corrected

**2.** Enter the following command to verify the status of the RTDB database:

rept-stat-db:display=all:db=mps

## **Caution:**

Continue with the remainder of this procedure only if 1 did not compete successfully. If more than one card is incoherent, perform 2 through 6 to completion for one card at a time.

**3.** Enter the following command to verify the status of the incoherent card:

rept-stat-card:loc=xxxx Where xxxx is the location of the card identified in the output.

**4.** Examine the output from 3. Verify that the SST (secondary state of the card) is not Restrict.

If the SST is Restrict, do not continue with this procedure. Contact [My Oracle](#page-36-0) [Support \(MOS\)](#page-36-0).

**5.** Enter the following command to correct the VSCCP card.

This command reinitializes the card and forces the card to load the current level of the database. Wait for the reload to complete before continuing.

init-card:loc=xxxx

Where xxxx is the location of the card identified in the output.

**6.** Enter the following command to verify the that the database is the same level as the other cards in the system:

rept-stat-db:display=all:db=mps

**7.** If the problem persists, contact [My Oracle Support \(MOS\).](#page-36-0)

## 0449 - RTDB Resynchronization in Progress

This message indicates the MPS database resynchronization is in process.

### **Example**

```
RLGHNCXA21W 00-02-07 11:02:30 EST EAGLE 35.0.0
** 0100.0449 ** CARD 1108 VSCCP RTDB resynchronization in progress
```
**Alarm Level:** Major

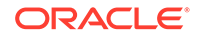

When the resynchronization is complete, the RTDB database has been corrected message is displayed.

```
0445 - RTDB database has been corrected
No further action is necessary
```
If the MPS has been inhibited, the generic clearing alarm 0500 is displayed. Otherwise, when the resynchronization is complete, the 0445 - RTDB database has been corrected message is displayed.

## 0450 - Invalid HW for Integrated GLS

The **Integrated GLS Feature** requires E5-based control cards. This UAM is generated when legacy control cards are installed in the standby MASP location after the Integrated GLS feature is turned on. This action changes the **GLS** subsystem state to **IS-ANR**.

### **Example**

0002.0450 \* GLS System Invalid HW for Integrated GLS

### **Alarm Level:** Major

### **Recovery**

Replace the legacy control cards (labeled GPSM-II and TDM on the cards) with E5 based control cards (labeled E5-MASP) when enabling the Integrated GLS Feature.

## 0451 - RTDB Reload Required

The RTDB database on the DSM card needs to be reloaded because the resynch log does not contain all of the required updates.

### **Example**

RLGHNCXA21W 00-02-07 11:02:30 EST EAGLE 35.0.0 \*\* 0100.0451 \*\* CARD 1108 VSCCP RTDB reload required

### **Alarm Level:** Major

### **Recovery**

**1.** Enter the following command to verify the status of the RTDB:

```
rept-stat-db:display=all:db=mps
```
**2.** Enter the following command to correct the VSCCP card.

This command reinitializes the card and forces the card to load the current level of the database:

```
init-card:loc=xxxx
```
where xxxx is the location of the card identified in output.

**3.** When the reload is complete, the RTDB database has been corrected message is displayed.

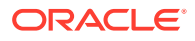

0445 - RTDB database has been corrected No further action is necessary

**4.** If the problem persists, contact [My Oracle Support \(MOS\).](#page-36-0)

# 0452 - Exceeded Service Error Threshold Lvl 1

This UAM is generated when the EAGLE 5 ISS detects SCCP or Application traffic failure rates greater than the defined level 1 Service Error Threshold.

## **Note:**

UAM 527 is also expected when the errors exceed the threshold level (UAM452/453). These alarms are auto-cleared when the error condition abates (below threshold level1 for UAM 452 and level 2 for UAM 453)

### **Example**

```
RLGHNCXA21W 00-11-07 11:02:30 EST EAGLE 35.0.0
** 0014.0452 ** SCCP SYSTEM Exceeded Service Error Threshold Lvl 1
```
### **Alarm Level:** Major

### **Recovery**

**1.** Enter the following command to verify the database threshold:

rtrv-th-alm

**2.** Enter the following command to verify the Fail Ratio of the service in question:

rept-stat-sccp

**3.** Enter the following command up to three times to ensure all DSMs are accepting updates:

rept-stat-db:display=all:db=mps

- If the DSMs are accepting updates, proceed to 4.
- If the DSMs are not accepting the updates and they all stopped at the same level, inspect the respective EPAP or ELAP application attached to the EAGLE, and correct any issues on the EPAP or ELAP application.
- **4.** Enter the following command to retrieve records from the active or standby Alarm and UIM logs generated by the Maintenance system:

rtrv-log:type=xxx where: xxx=ALL, ALARM, or UIM.

For more information on available parameters, refer to the *Commands Manual*.

**5.** For further assistance, contact [My Oracle Support \(MOS\).](#page-36-0)

# 0453 - Exceeded Service Error Threshold Lvl 2

This UAM is generated when the EAGLE 5 ISS detects SCCP or Application traffic failure rates greater than the defined level 2 Service Error Threshold.

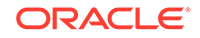

## **Note:**

UAM 527 is also expected when the errors exceed the threshold level (UAM 452/453). These alarms are auto-cleared when the error condition abates (below threshold level1 for UAM 452 and level 2 for UAM 453).

### **Example**

```
RLGHNCXA21W 00-11-07 11:02:30 EST EAGLE 35.0.0
*C 0014.0453 *C SCCP SYSTEM Exceeded Service Error Threshold Lvl 
\mathfrak{D}
```
### **Alarm Level:** Critical

### **Recovery**

**1.** Enter the following command to verify the database threshold:

rtrv-th-alm

**2.** Enter the following command to verify the Fail Ratio of the service in question:

rept-stat-sccp

**3.** Enter the following command up to three times to ensure all DSMs are accepting updates:

```
rept-stat-db:display=all:db=mps
```
- If the DSMs are accepting updates, proceed to the next step.
- If the DSMs are not accepting the updates and they all stopped at the same level, inspect the respective EPAP or ELAP application attached to the EAGLE. Correct any issues on the EPAP or ELAP application.
- **4.** Enter the following command to retrieve records from the active or standby Alarm and UIM logs generated by the Maintenance system:

rtrv-log:type=xxx where: xxx=ALL, ALARM, or UIM.

For more information on available parameters, refer to the *Commands Manual*.

**5.** For further assistance, contact [My Oracle Support \(MOS\).](#page-36-0)

# 0454 - Service Error Threshold Alarm Cleared

This message is generated when the Service Error Threshold alarm is cleared.

**Example**

```
 RLGHNCXA21W 00-11-07 11:02:30 EST EAGLE 35.0.0
 0014.0454 SCCP 1205,Service Error Threshold Cleared
```
**Alarm Level:** No alarm condition. The message is informational only.

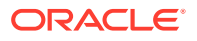

This message indicates a previous fault has been corrected.

No further action is necessary.

## 0455 - EIR Subsystem is Not Available

The EIR subsystem is not available. No IS-NR VSCCP cards are associated with this EIR subsystem. No VSCCP cards have an Active EIR status; all are either out-of service (OOS) or loading. The EIR subsystem was not taken off-line via command.

#### **Example**

RLGHNCXA21W 03-08-18 12:01:43 EST EAGLE 35.0.0 \*C 0056.0455 \*C EIR SYSTEM EIR Subsystem is not available

#### **Alarm Level:** Critical

#### **Recovery**

**1.** Enter the following command to verify the status and location of the subsystem cards:

rept-stat-mps

**2.** Enter the following command to move the VSCCP cards to an ACTIVE status if loading is successful:

```
rst-card:loc=xxxx
where xxxx is the location of the OOS-MT-DSBLD VSCCP card(s) identified in 1.
```
**3.** Enter the following command to verify the status and location of the subsystem cards:

rept-stat-mps

**4.** Verify the VSCCP card(s) reset in 2 are IS-NR.

If not, reseat the card(s).

**5.** If any card(s) remain OOS-MT, replace the card(s).

Refer to the *Maintenance Manual* for card removal/replacement procedures.

## 0456 - EIR Subsystem is Disabled

The EIR subsystem has been manually disabled with the inh-map-ss command. All IS-NR (in service normal) cards have EIR status of Offline, with at least one card IS-NR.

#### **Example**

RLGHNCXA21W 03-08-18 12:01:43 EST EAGLE 35.0.0 \*C 0056.0456 \*C EIR SYSTEM EIR Subsystem is disabled

### **Alarm Level:** Critical

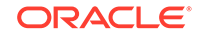

**1.** Enter the following command to verify the status and location of the EIR subsystem cards:

rept-stat-mps

**2.** Enter the following command to reserve the subsystem number and to change the state of the EIR subsystem status to on-line:

ent-ss-appl:appl=eir:ssn=xx:stat=online where xx is primary subsystem number.

**3.** Enter the following command to change the state of the EIR subsystem to on-line:

```
alw-map-ss:ssn=xx
where xx is primary subsystem number.
```
**4.** Enter the following command to verify the status of the EIR subsystem:

rept-stat-mps

## 0457 - EIR Subsystem Normal, Card(s) Abnormal

One or more of the VSCCP cards do not have an Active status.

#### **Example**

```
RLGHNCXA21W 00-02-07 12:01:43 EST EAGLE 35.0.0
*C 0056.0457 EIR SYSTEM EIR Subsystem normal, card(s) abnormal
```
#### **Alarm Level:** Minor

#### **Recovery**

**1.** Enter the following command to verify the status and location of the subsystem cards:

rept-stat-mps

**2.** Enter the following command to move the VSCCP card to an ACTIVE status if loading is successful:

```
rst-card:loc=xxxx
where xxxx is the location of the OOS-MT-DSBLD VSCCP card(s) identified in 1.
```
**3.** Enter the following command to verify the status and location of the subsystem cards:

rept-stat-mps

**4.** Verify the VSCCP card(s) reset in 2 are IS-NR.

If not, reseat the card(s).

**5.** If any card(s) remain OOS-MT, replace the card(s).

Refer to the *Maintenance Manual* for card removal/replacement procedures.

## 0458 - EIR Subsystem is Available

This message indicates that a problem with the EIR subsystem has been corrected. All VSCCP cards are IS-NR and have an EIR status of Active.

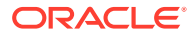

### **Example**

RLGHNCXA21W 00-02-07 12:01:43 EST EAGLE 35.0.0 0056.0458 EIR SYSTEM EIR Subsystem is available

**Alarm Level:** No alarm condition. The message is informational only.

### **Recovery**

This message indicates a previous fault has been corrected.

No further action is necessary.

# 0459 - EIR Subsystem is Removed

The EIR subsystem is not equipped. No VSCCP cards are configured with the EIR subsystem.

### **Example**

RLGHNCXA21W 00-02-07 12:01:43 EST EAGLE 35.0.0 0056.0459 EIR SYSTEM EIR Subsystem is removed

**Alarm Level:** No alarm condition. The message is informational only.

### **Recovery**

Verify the VSCCP hardware.

Configure the EIR system with VSCCP cards. Refer to the *Maintenance Manual* for card removal/replacement procedures.

# 0460 - EIR Subsystem degraded, card(s) abnormal

One or more EIR cards goes out of service in (N or N+1) configuration or not IS-NR.

## **Example**

RLGHNCXA21W 00-02-07 12:01:43 EST EAGLE 46.0.0 0056.0460 EIR SYSTEM EIR Subsystem degraded, card(s) abnormal

### **Alarm Level:** Major.

### **Recovery**

**•** Restore the one or more EIR out of service cards in (N or N+1) configuration or not IS-NR.

## 0466 - STC Network Unavailable

This indicates the network connected to the STC (port A/B) is inaccessible.

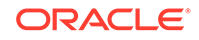

### **Example**

RLGHNCXA21W 00-12-07 12:01:43 EST EAGLE 35.0.0 \*\* 0014.0466 \*\* CARD 1201 STC STC Network Unavailable

### **Alarm Level:** Major

### **Recovery**

Re-association should take place automatically.

If it does not, contact [My Oracle Support \(MOS\).](#page-36-0)

# 0467 - STC Network Available

This indicates the network connected to the STC (port A/B) is now accessible.

### **Example**

RLGHNCXA21W 00-12-07 12:01:43 EST EAGLE 35.0.0 0014.0467 CARD 1201 STC STC Network Available

**Alarm Level:** No alarm condition. The message is informational only.

### **Recovery**

This message indicates a previous fault has been corrected.

No further action is necessary.

# 0468 - All STC Networks Unavailable

All connections off all the STC cards (port A/B) are inaccessible.

## **Example**

RLGHNCXA21W 00-12-07 12:01:43 EST EAGLE 35.0.0 \*C 0014.0468 \*C EROUTE System All STC Networks Unavailable

### **Alarm Level:** Critical

### **Recovery**

Re-association should take place automatically.

If it does not, contact [My Oracle Support \(MOS\).](#page-36-0)

# 0469 - All STC Cards Unavailable

All the STC cards are not accessible.

### **Example**

RLGHNCXA21W 00-12-07 12:01:43 EST EAGLE 35.0.0 \*C 0014.0469 \*C EROUTE System All STC Cards unavailable

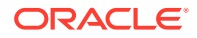

### **Alarm Level:** Critical

### **Recovery**

- **1.** Determine if all STC cards are out of service by entering the following command: rept-stat-card
- **2.** Reinitialize the STC cards by entering the following command: init-card:appl=eroute
- **3.** If the fault has not cleared, reseat each faulty STC card.
- **4.** If the alarm is not cleared, contact [My Oracle Support \(MOS\)](#page-36-0). Refer to the *Maintenance Manual* for card removal/replacement procedures.

# 0470 - EROUTE is Removed

All the STC cards have been deleted.

### **Example**

RLGHNCXA21W 00-12-07 12:01:43 EST EAGLE 35.0.0 0014.0470 EROUTE System EROUTE is Removed

**Alarm Level:** No alarm condition. The message is informational only.

### **Recovery**

No action is necessary.

# 0471 - EROUTE System is Available

This message indicates that the EROUTE system is available and fully functional.

## **Example**

RLGHNCXA21W 00-12-07 12:01:43 EST EAGLE 35.0.0 0014.0471 EROUTE System EROUTE System is Available

**Alarm Level:** No alarm condition. The message is informational only.

## **Recovery**

This message indicates a previous fault has been corrected.

No further action is necessary.

# 0472 - EROUTE System Threshold Exceeded

The EROUTE system has reached a rate higher than its threshold of 80% capacity.

## **Example**

RLGHNCXA21W 00-12-07 12:01:43 EST EAGLE 35.0.0 \* 0014.0472 \* EROUTE System EROUTE System Threshold Exceeded

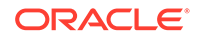

### **Alarm Level:** Minor

### **Recovery**

- **1.** Decrease the number of links being monitored until more STC cards are added to the System.
- **2.** Refer to the *Database Administration Manual Features* for the correct procedure on adding STC cards.

# 0473 - EROUTE System Capacity Exceeded

The EROUTE system has reached a rate higher than its capacity. There is the possibility of a loss of traffic monitoring.

### **Example**

RLGHNCXA21W 00-12-07 12:01:43 EST EAGLE 35.0.0 \*\* 0014.0473 \*\* EROUTE System EROUTE System Capacity Exceeded

### **Alarm Level:** Major

### **Recovery**

- **1.** Decrease the number of links being monitored until more STC cards are added to the System.
- **2.** Refer to the *Database Administration Manual Features* for the correct procedure on adding STC cards.

# 0474 - EROUTE Capacity Normal, Card(s) Abnormal

The EROUTE system is operating normally even though one or more card(s) is OOS-MT.

### **Example**

RLGHNCXA21W 00-12-07 12:01:43 EST EAGLE 35.0.0 0014.0474 EROUTE System EROUTE capacity normal, card(s) abnormal

**Alarm Level:** No alarm condition. The message is informational only.

### **Recovery**

**1.** Enter the following command to determine which STC cards are out of service:

rept-stat-mon

**2.** Reinitialize each faulty STC card using the following command:

```
init-card:loc=xxxx
Where xxxx is the location of each faulty card identified in Step 1.
```
**3.** If the fault has not cleared, reseat each faulty card.

## 0475 - NTP Time Unavailable

The STC cards are not able to get NTP time from the ESP.

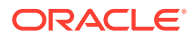

### **Example**

RLGHNCXA21W 00-12-07 12:01:43 EST EAGLE 35.0.0 \* 0014.0475 \* EROUTE System NTP Time Unavailable

**Alarm Level:** Minor

### **Recovery**

Have the far-end (Sentinel) to verify the status of the time process.

# 0476 - NTP Time Available

The STC cards are now able to get NTP time from the ESP.

### **Example**

RLGHNCXA21W 00-12-07 12:01:43 EST EAGLE 35.0.0 0014.0476 EROUTE System NTP Time Available

**Alarm Level:** No alarm condition. The message is informational only.

### **Recovery**

This message indicates a previous fault has been corrected.

No further action is necessary.

## 0477 - Congestion: Copy Function De-activated

The Copy Function on the SS7 cards have been de-activated.

### **Example**

```
RLGHNCXA21W 00-12-07 12:01:43 EST EAGLE 35.0.0 
* 0014.0477 * SLK 1205,A nc00027 Congestion: Copy Function De-
activated
              SLC=03 FECLLI=testclli CLASS=SAAL
```
## **Note:**

The Class parameter in the example is optional.

### **Alarm Level:** Minor

### **Recovery**

**1.** Since congestion usually peaks and subsides quickly, a measurements report should be printed to understand what SS7 events took place.

Use the command rept-meas to obtain a report.

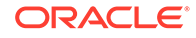

### **Note:**

The measurements collection must first be turned on so measurements can be collected. If measurements are not turned on, no report will be available. Refer to the *Measurements Manual* for traffic measurements information.

**2.** Ensure there are enough links in the linkset based on the traffic load.

## 0478 - Copy Function Activated

The congestion has cleared and the copy function on the SS7 cards have been re-activated.

### **Example**

```
RLGHNCXA21W 00-12-07 12:01:43 EST EAGLE 35.0.0 
0014.0478 SLK 1205,A nc00027 Copy Function Activated
            SLC=03 FECLLI=testclli CLASS=SAAL
```
### **Note:**

The Class parameter in the example is optional.

**Alarm Level:** No alarm condition. The message is informational only.

### **Recovery**

This message indicates a previous fault has been corrected.

No further action is necessary.

## 0479 - Link Not Monitored

This is a possible clearing condition for UAM 477, Congestion: Copy Function Deactivated or Sentinel Socket Inactive. This implies that the Link's attempt to establish monitoring session is not successful, hence, not being monitored. Therefore any monitoring alarms should be cleared.

### **Example**

```
RLGHNCXA21W 00-12-07 12:01:43 EST EAGLE 35.0.0 
0014.0479 SLK 1205,A nc00027 Link not Monitored
           SLC=03 FECLLI=testclli CLASS=SAAL
```
### **Note:**

The Class parameter in the example is optional.

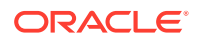

**Alarm Level:** No alarm condition. The message is informational only.

### **Recovery**

This message indicates a previous fault has been corrected.

No further action is necessary.

## 0480 - Timestamp Invalid

This indicates that the LIM card timestamp is invalid.

### **Example**

RLGHNCXA21W 00-12-07 12:01:43 EST EAGLE 35.0.0 \* 0014.0480 \* CARD 1201 STC Timestamp Invalid

**Alarm Level:** Minor

### **Recovery**

This alarm should clear automatically.

If it does not, contact [My Oracle Support \(MOS\).](#page-36-0)

## 0481 - Timestamp Valid

This indicates that the LIM card timestamp is valid.

### **Example**

RLGHNCXA21W 00-12-07 12:01:43 EST EAGLE 35.0.0 0014.0467 CARD 1201 STC STC Network Available

**Alarm Level:** No alarm condition. The message is informational only.

### **Recovery**

This message indicates a previous fault has been corrected.

No further action is necessary.

# 0482 - Card(s) Have Been Denied EROUTE Service

EROUTE service is being denied service because there is a shortage of STC cards.

### **Example**

```
RLGHNCXA21W 00-12-07 12:01:43 EST EAGLE 35.0.0 
** 0014.0482 ** EROUTE System Card(s) have been denied EROUTE service
```
### **Alarm Level:** Major

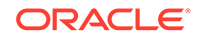

- **1.** Enter the following command to determine the cards that are denied EROUTE service: rept-stat-mon
- **2.** Refer to the *Database Administration Manual Features* for the correct procedure on adding STC cards.

## 0483 - DEIR System is not available

The S13 Feature is not ON or the System has no S23 card in ACTIVE/IS\_NR.

### **Example**

```
123456789012345678901234567890123456789012345678901234567890123456789012
34567890 
*C 0002.0483 *C DEIR SYSTEM DEIR System is not available
```
### **Alarm Level:** Critical

### **Recovery**

**•** Activate (Active/IS-NR) any of the DEIR cards in the system.

# 0484 - DEIR System Normal, Card(s) Abnormal

The number of active S13 cards (i.e., in IS-NR state) is less than half the configured S13 cards.

### **Example**

```
123456789012345678901234567890123456789012345678901234567890123456789012
34567890 
* 0002.0484 * DEIR SYSTEM DEIR System normal, card(s) 
abnormal
```
### **Alarm Level:** Major

### **Recovery**

**•** Activate (Active/IS-NR) half or more DEIR cards in the system.

# 0485 - DEIR System is available

The number of active (Active/IS-NR) S13 cards is equal to or more than half of the configured S13 cards.

### **Example**

```
123456789012345678901234567890123456789012345678901234567890123456789012
34567890 
    0003.0485 DEIR SYSTEM DEIR System is available
```
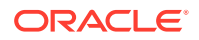

**Alarm Level:** None **Recovery**

No further action necessary.

# 0486 - DEIR Threshold - Level1 exceeded

The DEIR Card TPS has exceeded configured level-1 value in DEIROPTS.

## **Example**

```
123456789012345678901234567890123456789012345678901234567890123456789012
34567890 
* 0002.0486 * DEIR SYSTEM DEIR Threshold - Level1 exceeded
```
**Alarm Level:** Minor

### **Recovery**

**•** Reduce the card TPS below configured level-1 value in DEIROPTS.

# 0487 - DEIR System Threshold - Level2 exceeded

The DEIR Card TPS has exceeded configured level-2 value in DEIROPTS.

## **Example**

```
123456789012345678901234567890123456789012345678901234567890123456789012
34567890 
** 0002.0487 ** DEIR SYSTEM DEIR System Threshold - Level2 
exceeded
```
## **Alarm Level:** Major

**Recovery**

**•** Reduce Card TPS below configured level-2 value in DEIROPTS.

## 0488 - DEIR Threshold Condition Cleared

The DEIR Card TPS is below configured level-1 value in DEIROPTS..

## **Example**

```
123456789012345678901234567890123456789012345678901234567890123456789012
34567890 
  0002.0488 DEIR SYSTEM DEIR Threshold Condition Cleared
```
**Alarm Level:** None

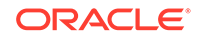

## **Recovery**

No further action necessary.

# 0489 - DEIR capacity exceeded

The DEIR Card TPS has exceeded the maximum allowable cards TPS (8000).

**Example**

```
123456789012345678901234567890123456789012345678901234567890123456789012
34567890 
*C 0002.0489 *C DEIR SYSTEM DEIR capacity exceeded
```
### **Alarm Level:** Critical

### **Recovery**

**•** Reduce the card TPS below the overall cards TPS.

## 0490 - DEIR normal

The S13 card capacity has returned to normal.

## **Example**

```
123456789012345678901234567890123456789012345678901234567890123456789012
34567890 
   0002.0490 DEIR SYSTEM DEIR normal
```
### **Alarm Level:** None

### **Recovery**

No further action necessary.

# 0491 - Connection TPS exceeded

The connection present on the DEIR Card has exceeded the maximum allowable connection TPS (MaxTPS) configured in the DCONN table.

**Example**

```
123456789012345678901234567890123456789012345678901234567890123456789012
34567890 
** 0002.0491 ** DEIR SYSTEM Connection TPS exceeded
```
**Alarm Level:** Major

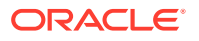

**•** Reduce the connection TPS to below the configured MaxTPS for that connection in the DCONN table.

## 0492 - Connection TPS normal

The TPS on a connection present DEIR card is below or equal to the maximum allowed TPS (MaxTPS) configured in the DCONN table.

### **Example**

```
123456789012345678901234567890123456789012345678901234567890123456789012
34567890 
  0002.0492 DEIR SYSTEM Connection TPS normal
```
**Alarm Level:** None

**Recovery**

No further action necessary.

# 0493 - Diameter Connection Down

The SCTP association is Open (open=yes) and the Diameter connection status is down.

### **Example**

```
123456789012345678901234567890123456789012345678901234567890123456789012
34567890 
 ** 0004.0493 ** DCONN DCNAME1 Diameter Connection Down
```
#### **Alarm Level:** Major

**Recovery**

**•** Get the diameter connection UP.

## 0494 - Diameter Connection UP

The SCTP association is Open (open=yes) and the Diameter connection status is UP.

### **Example**

```
123456789012345678901234567890123456789012345678901234567890123456789012
34567890 
   0003.0494 DEIR SYSTEM Diameter Connection UP
```
#### **Alarm Level:** None

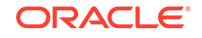

No further action is necessary.

# 0495 - Diameter Connection Closed

The Diameter connection or SCTP association for a diameter connection is closed.

**Example**

```
123456789012345678901234567890123456789012345678901234567890123456789012
34567890 
   0002.0495 DEIR SYSTEM Diameter Connection Closed
```
### **Alarm Level:** None

**Recovery**

No further action necessary.

# 0496 - DEIR System is removed

The last S13 card has been deleted from the system.

**Example**

```
123456789012345678901234567890123456789012345678901234567890123456789012
34567890 
 0002.0496 DEIR SYSTEM DEIR System is removed
```
**Alarm Level:** None.

## **Recovery**

No further action is necessary.

# 0497 - REPT-J1F:FAC-J1 LOS failure

This alarm is present when no signal is being received on the signaling link.

### **Example**

```
 1 2 3 4 5 6 
7 8
123456789012345678901234567890123456789012345678901234567890123456789012
34567890
** 0123.0497 ** J1PORT 1103,2 REPT-J1F:FAC-J1 LOS failure
```
### **Alarm Level:** Major

### **Recovery**

Check the physical connections.

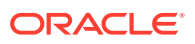

# 0498 - REPT-J1F:FAC-J1 LOF failure

The 7-bit frame alignment signal does not match the pattern the EAGLE is expecting.

### **Example**

```
 1 2 3 4 5 6 
7 8
123456789012345678901234567890123456789012345678901234567890123456789012
34567890
** 0124.0498 ** J1PORT 1103,2 REPT-J1F:FAC-J1 LOF failure
```
### **Alarm Level:** Major

### **Recovery**

Contact the far-end office to correct their framing problem.

# 0499 - REPT-J1F:FAC-J1 Remote Alarm

This alarm is present when there is some type of failure on the far end.

## **Example**

```
 1 2 3 4 5 6 
7 8
123456789012345678901234567890123456789012345678901234567890123456789012
34567890
** 0125.0499 ** J1PORT 1103,2 REPT-J1F:FAC-J1 Remote Alarm
```
## **Alarm Level:** Major

### **Recovery**

Contact the far-end office to determine the cause and correct the problem.

## 0500 - Alarm for This Entity is Being Cleared

This is a generic alarm clearing output that applies to all setting alarms (Critical, Major, or Minor). The alarm for the indicated device is being cleared.

## **Example**

```
tekelecstp 99-01-19 14:56:48 EST EAGLE 31.5.0
0045.0500 DLK 1104, A1 Alarm for this entity is being
cleared
```
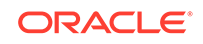

**Note:** The output can vary significantly. The output varies depending on which device the alarm is being cleared. In this example the alarm is being cleared for a Data Link.

**Alarm Level:** No alarm condition. The message is informational only.

### **Recovery**

No further action is necessary.

## 0501 - OAM ITT Sample Minor Alarm

This is an alarm clearing output that applies to Minor setting alarms. The alarm for the indicated device is being cleared.

### **Example**

```
tekelecstp 01-01-19 14:56:48 EST EAGLE 34.0
0045.0501 DLK 1104, A1 Alarm for this entity is being
cleared
```
## **Note:**

The output can vary significantly. The output varies depending on which device the alarm is being cleared. In this example the alarm is being cleared for a Data Link.

**Alarm Level:** No alarm condition. The message is informational only.

### **Recovery**

No further action is necessary.

## 0502 - OAM ITT Sample Minor Alarm

This is an alarm clearing output that applies to Minor alarms. The alarm for the indicated device is being cleared.

### **Example**

```
tekelecstp 01-01-19 14:56:48 EST EAGLE 34.0
0045.0502 DLK 1104, A1 Alarm for this entity is being
cleared
```
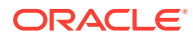
**Note:**

The output can vary significantly. The output varies depending on which device the alarm is being cleared. In this example the alarm is being cleared for a Data Link.

**Alarm Level:** No alarm condition. The message is informational only.

#### **Recovery**

No further action is necessary.

# 0503 - OAM ITT sample Critical Alarm

This is an alarm clearing output that applies to Major alarms. The alarm for the indicated device is being cleared.

#### **Example**

```
tekelecstp 01-01-19 14:56:48 EST EAGLE 34.0
0045.0503 DLK 1104, A1 Alarm for this entity is being
cleared
```
## **Note:**

The output can vary significantly. The output varies depending on which device the alarm is being cleared. In this example the alarm is being cleared for a Data Link.

**Alarm Level:** No alarm condition. The message is informational only.

#### **Recovery**

No further action is necessary.

# 0504 - REPT-J1F:FAC-J1 Alarm

This alarm is present when the J1 port becomes unavailable.

### **Example**

```
 1 2 3 4 5 6 
7 8
123456789012345678901234567890123456789012345678901234567890123456789012
34567890
** 0126.0504 ** J1PORT 1103,2 REPT-J1F:FAC-J1 Alarm
```
#### **Alarm Level:** Major

#### **Recovery**

Contact the far-end office to determine the cause and correct the problem.

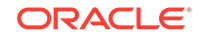

# 0505 - RRCVRY-J1F:FAC-J1 available

This alarm is present when the J1 port is back in-service.

#### **Example**

```
 1 2 3 4 5 6 
7 8
123456789012345678901234567890123456789012345678901234567890123456789012
34567890
0127.0505 J1PORT 1103,2 REPT-J1F::FAC-J1 available
```
### **Alarm Level:** Normal

**Recovery**

None.

# 0506 - REPT-J1F:FAC-J1 unavailable

This alarm is present when the J1 port goes down.

### **Example**

```
 1 2 3 4 5 6 
7 8
123456789012345678901234567890123456789012345678901234567890123456789012
34567890
** 0128.0506 ** T1/J1PORT 1103,2 REPT-J1F::FAC-J1 unavailable
```
### **Alarm Level:** Major

#### **Recovery**

When the J1 port becomes available.

# 0514 - Standby MASP Inhibited

This message indicates that the standby OAM is inhibited. Database updates will be rejected until the standby OAM is allowed.

### **Example**

```
RLGHNCXA3W 00-11-06 10:55:49 EST EAGLE 35.0.0
** 0076.0514 ** CARD 1115 OAM Standby MASP inhibited
```
#### **Alarm Level:** Major

#### **Recovery**

- **1.** Verify the status of the OAM entering a rept-stat-card command.
- **2.** Enter the following command to allow the card:

alw-card:loc=xxxx

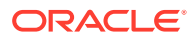

where  $xxxx = card location (1115 or 1113)$ 

**3.** If the card is restored, you have completed this procedure.

If the card is not restored, check and follow the output to correct the problem, then enter the alw-card command.

**4.** If the problem persists, contact [My Oracle Support \(MOS\).](#page-36-0)

# 0515 - Standby MASP Allowed

This message indicates that the inhibited standby OAM has been restored.

#### **Example**

```
RLGHNCXA3W 00-11-06 10:55:49 EST EAGLE 35.0.0
0076.0515 CARD 1115 OAM Standby MASP allowed
```
**Alarm Level:** No alarm condition. The message is informational only.

#### **Recovery**

This message indicates a previous fault has been corrected.

No further action is necessary.

# 0516 - Degraded Mode - 1 Card Failed

Measurements are degraded because a card is out of service:

- If the E5-OAM Integrated Measurements feature is in use, the problem is that one E5-MCAP card is out of service.
- If the Measurements Platform is in use, the problem is that one MCPM card is out of service.

The E5-OAM Integrated Measurements feature or the Measurements Platform (depending on which is in use) can successfully complete all of its work, but with no spare E5-MCAP card or no spare MCPM card.

### **Example**

RLGHNCXA21W 00-02-07 11:02:30 EST EAGLE 35.0.0 \* 0100.0516 \* MEAS SYSTEM Degraded Mode - 1 card failed

#### **Alarm Level:** Minor

#### **Recovery**

**1.** Enter the following command to determine the status of the E5-MCAP or MCPM card:.

rept-stat-meas

- **2.** Reinitialize the faulty card using the init-card command.
- **3.** If the fault has not cleared, reseat the faulty card.
- **4.** If the fault has not cleared, replace the faulty card:

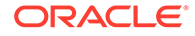

- If you use E5-OAM Integrated Measurements, the E5-MCAP card is out of service. The E5-MCAP card is part of the E5-MASP card assembly, so replace the E5-MASP card.
- If you use the Measurements platform, replace the MCPM card.

Refer to the *Maintenance Manual* for card removal/replacement procedures.

# <span id="page-327-0"></span>0517 - Degraded Mode - Multiple Cards Failed

The Measurements Platform subsystem is degraded because more than one MCPM card is out of service. The Measurements Platform subsystem can successfully complete all of its work, but may have no spare MCPM.

### **Example**

RLGHNCXA21W 00-02-07 11:02:30 EST EAGLE 35.0.0 \*\* 0100.0517 \*\* MEAS SYSTEM Degraded Mode - multiple cards failed

### **Alarm Level:** Major

#### **Recovery**

**1.** Enter the following command to determine the status of the MCPM cards:

rept-stat-meas

**2.** Reinitialize the faulty card using the command.

init-card

- **3.** If the fault has not cleared, reseat the faulty card.
- **4.** If the fault has not cleared, replace the faulty MCPM card.
- **5.** Repeat 2 through 4 for each faulty MCPM card.

Refer to the *Maintenance Manual* for card removal/replacement procedures.

# 0518 - Measurements Subsystem Unavailable

The Measurements Platform subsystem is not available. All MCPM cards are out of service.

#### **Example**

RLGHNCXA21W 00-02-07 11:02:30 EST EAGLE 35.0.0 \*C 0100.0518 \*C MEAS SYSTEM Measurements subsystem unavailable

### **Alarm Level:** Critical

### **Recovery**

**1.** Enter the following command to determine the status of the MCPM cards:

rept-stat-meas

- **2.** Reinitialize the faulty MCPM card using the init-card command.
- **3.** If the fault has not cleared, reseat the faulty card.

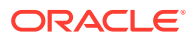

- **4.** If the fault has not cleared, replace the faulty MCPM card.
- **5.** Repeat [2](#page-327-0) through 4 for each faulty MCPM card.

Refer to the *Maintenance Manual* for card removal/replacement procedures.

# 0519 - Measurements subsystem available

This message indicates that the Measurements subsystem has been restored to service.

#### **Example**

RLGHNCXA3W 00-11-06 10:55:49 EST EAGLE 35.0.0 0076.0519 MEAS SYSTEM Measurements subsystem available

**Alarm Level:** No alarm condition. The message is informational only.

#### **Recovery**

This message indicates a previous fault has been corrected.

No further action is necessary.

## 0520 - Frame Power Usage Reached LVL3

Frame power usage reached 98% of threshold value.

#### **Example**

RLGHNCXA3W 00-11-06 10:55:49 EST EAGLE 35.0.0 \*C 0002.0520 \*C FRAME CF01 Frame power usage reached LVL3

### **Alarm Level:** Critical

#### **Recovery**

**1.** Verify that the Frame Power Threshold value is properly configured for the frame for which UAM is generated using the following command:

rtrv-frm-pwr

**2.** Verify that the card population is correct for that particular frame using the following command:

rtrv-stp:display-power

**3.** Contact [My Oracle Support \(MOS\)](#page-36-0) about the generated UAM.

# 0521 - Frame Power Usage Reached LVL2

Frame power usage reached 95% but is below 98% of threshold value.

#### **Example**

RLGHNCXA3W 00-11-06 10:55:49 EST EAGLE 35.0.0 \*\* 0002.0521 \*\* FRAME CF01 Frame power usage reached LVL2

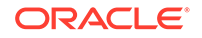

#### **Alarm Level:** Major

#### **Recovery**

**1.** Verify that the Frame Power Threshold value is properly configured for the frame for which UAM is generated using the following command:

rtrv-frm-pwr

**2.** Verify that the card population is correct for that particular frame using the following command:

rtrv-stp:display-power

**3.** Contact [My Oracle Support \(MOS\)](#page-36-0) about the generated UAM.

# 0522 - Frame Power Usage Reached LVL1

Frame power usage reached 90% but is below 95% of threshold value.

#### **Example**

RLGHNCXA3W 00-11-06 10:55:49 EST EAGLE 35.0.0 \* 0002.0521 \* FRAME CF01 Frame power usage reached LVL1

#### **Alarm Level:** Minor

#### **Recovery**

**1.** Verify that the Frame Power Threshold value is properly configured for the frame for which UAM is generated using the following command:

rtrv-frm-pwr

**2.** Verify that the card population is correct for that particular frame using the following command:

rtrv-stp:display-power

**3.** Contact [My Oracle Support \(MOS\)](#page-36-0) about the generated UAM.

## 0523 - Frame power usage normal

Frame power usage is normal.

### **Example**

RLGHNCXA3W 00-11-06 10:55:49 EST EAGLE 35.0.0 0002.0521 FRAME CF01 Frame power usage normal

**Alarm Level:** No alarm condition. The message is informational only.

**Recovery**

No action is necessary.

# 0524 - REPT-ALMINH: alarm output TIMED inhibit

A device's alarm is Timed inhibited using the inh-alm command.

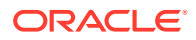

### **Example**

```
123456789012345678901234567890123456789012345678901234567890123456789012
34567890 
    6277.0524 RTXA 001-101-001 REPT-ALMINH: alarm output 
TIMED inhibit
                 OPCA= 004-004-004
                 ALARM INHIBIT LEVEL: MINR
```
**Alarm Level:** No alarm condition. The message is informational only.

#### **Recovery**

No action is necessary.

# 0525 - Timed alm inh rdy to expire

Timed inhibition on a device is about to expire in the next 12 hours.

#### **Example**

```
123456789012345678901234567890123456789012345678901234567890123456789012
34567890 
    6277.0525 RTXA 001-101-001 REPT-ALMINH:Timed alm inh rdy 
to expire
                OPCA= 004-004-004
  ALARM INHIBIT LEVEL: MINR Expires: 05/05/20 16:00
```
**Alarm Level:** No alarm condition. The message is informational only.

#### **Recovery**

No action is necessary.

## 0526 - Service is Available

A problem with the specified SCCP service has been corrected. All SCCP cards are IS-NR and have a service status of Active.

#### **Example**

RLGHNCXA3W 00-11-06 10:55:49 EST EAGLE 34.3.0 0056.0526 GFLEX SERVICE Service is available

**Alarm Level:** No alarm condition. The message is informational only.

#### **Recovery**

This message indicates a previous fault has been corrected.

No further action is necessary.

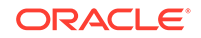

# 0527 - Service Abnormal

One or more of the cards providing the specified SCCP service do not have a service status of Active.

## **Note:**

If UAM 527 is subsequent to UAM 452 or 453, then UAM 527 is auto cleared when the error condition abates (below threshold level 1 for UAM 452 and level 2 for UAM 453).

#### **Example**

```
RLGHNCXA3W 00-11-06 10:55:49 EST EAGLE 34.3.0
* 0056.0527 * GFLEX SERVICE Service abnormal
```
### **Alarm Level:** Minor

#### **Recovery**

**1.** Enter the following command to verify the status and location of the SCCP service cards:

rept-stat-sccp

**2.** Enter the following command to move the SCCP service card to an ACTIVE status if loading is successful:

```
rst-card:loc-xxxx
where: xxxx is the location of the OOS-MT-DSBLDSCCP card(s) identified in 1.
```
**3.** Enter the following command to verify the status and location of the SCCP service cards:

```
rept-stat-sccp
```
**4.** Verify the SCCP card(s) reset in 2 are IS-NR.

If not, reseat the card(s).

## **Note:**

Do not reboot the DSMs if UAM 527 is subsequent to UAM 452 or 453. This will not fix the alarm.

**5.** If any card(s) remain OOS-MT, replace the card(s).

### **Note:**

Refer to the *Maintenance Manual* for card removal/replacement procedures. for card replacement procedures.

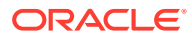

# 0528 - Service is Not Available

The specified SCCP service is not available. No IS-NRSCCP cards are associated with this specified SCCP service. No SCCP cards providing the specified service have a service status of Active.

#### **Example**

RLGHNCXA3W 00-11-06 10:55:49 EST EAGLE 34.3.0 \*C 0056.0528 \*C GFLEX SERVICE Service is not available

#### **Alarm Level:** Critical

#### **Recovery**

**1.** Enter the following command to verify the status and location of the SCCP service cards:

rept-stat-sccp

**2.** Enter the following command to move the SCCP service card to an ACTIVE status if loading is successful:

```
rst-card:loc-xxxx
where: xxxx is the location of the OOS-MT-DSBLD SCCP card(s) identified in 1.
```
**3.** Enter the following command to verify the status and location of the SCCP service cards:

rept-stat-sccp

**4.** Verify the SCCP card(s) reset in 2 are IS-NR.

If not, reseat the card(s).

**5.** If any card(s) remain OOS-MT, replace the card(s).

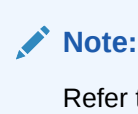

Refer to the *Maintenance Manual* for card removal/replacement procedures. for card replacement procedures.

# 0529 - Service is Disabled

The specified SCCP service has been manually disabled with the chg-sccp-serv command. All IS-NR cards providing the service have service status of Offline.

#### **Example**

RLGHNCXA3W 00-11-06 10:55:49 EST EAGLE 34.3.0 \*C 0056.0529 \*C GFLEX SERVICE Service is disabled

#### **Alarm Level:** Critical

#### **Recovery**

ORACLE

**1.** Enter the following command to verify the status and location of the SCCP service cards:

```
rept-stat-sccp
```
**2.** Enter the following command to change the state of the SCCP service status to on-line:

```
chg-sccp-serv:serv-xxxx:state=online
where: xxxx is the SCCP service name.
```
**3.** Enter the following command to verify the status of the SCCP service cards:

```
rept-stat-sccp
```
# 0530 - Service is Removed

The specified SCCP service is not equipped. No SCCP cards are configured with the service.

#### **Example**

RLGHNCXA3W 00-11-06 10:55:49 EST EAGLE 34.3.0 0056.0530 GFLEX SERVICE Service is removed

**Alarm Level:** No alarm condition. The message is informational only.

#### **Recovery**

Verify the SCCP hardware.

Configure the specified service with SCCP cards.

### **Note:**

Refer to the *Maintenance Manual* for card removal/replacement procedures. for card replacement procedures.

# 0531 - Insufficient HW Copy Function Inhibited

HIPR cards must be installed in the same shelf as the IPLIMx and IPGWx card if their links are monitored. Therefore, monitoring will be inhibited on links on IPLIMx or IPGWx cards if a HIPR card is not installed in the same shelf. This is accomplished by ignoring an EMP service accept message after a service request is sent when HPIR cards are not installed. In addition, any active EMP TCP connections on an IPLIM or IPGW link is disconnected if both HIPR cards in the same shelf are removed. A new minor link alarm is implemented to report when monitoring on a link has been inhibited in this manner.

#### **Example**

RLGHNCXA3W 00-11-06 10:55:49 EST EAGLE 35.0.0 \*0 044.0531 \*SLK 1201,A lsnabcde Insufficient HW Copy Function Inhibited

#### **Alarm Level:** Minor

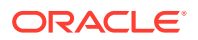

#### <span id="page-334-0"></span>**Recovery**

Replace the HMUX cards in the same shelf as the IPLIMx or IPGWx cards that produced the alarm with HIPR cards.

## **Note:**

Refer to the *Maintenance Manual* for card removal/replacement procedures. for card replacement procedures.

## 0532 - RTX is Allowed

A previous fault is corrected and the EAGLE 5 ISS system can send traffic to the specified DPC using the exception route set identified by the specified class and criterion.

#### **Example**

```
RLGHNCXA3W 00-11-06 10:55:49 EST EAGLE 35.0.0
0044.0532 RTX 001-101-001 RTX is allowed
           ILSN=lsn012345
```
**Alarm Level:** No alarm condition. The message is informational only.

#### **Recovery**

No action is necessary.

# 0533 - RTX is Restricted

A transfer-restricted message has been received concerning the exception route set. Possible causes are as follows:

- One or more routes in this exception route set are unavailable.
- A low priority route is carrying the traffic. The primary and combined routes are not available for traffic in this exception route set.

### **Example**

```
RLGHNCXA3W 00-11-06 10:55:49 EST EAGLE 35.0.0
* 0044.0533 * RTX 001-101-001 RTX is restricted
                ILSN=lsn012345
```
#### **Alarm Level:** Minor

#### **Recovery**

**1.** Enter the following command using the DPC and RTX exception class specified in the output message to determine which linkset has a problem:

rept-stat-rtx:dpc=aaaa=xxx-xxx-xxx:cccc=zzzz

where

 $aaaa = dpc/dpca$ , dpci, dpcn, or dpcn24

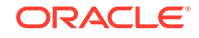

- $xxx-xxx-xx =$  the specified destination point code
- $cccc = opc/opea$ , opci, opcn, opcn $24$ , ilsn, cic, or si
- zzzz = the specified value of the above exception class, that establishes the exception routing criterion
- **2.** Enter the following command using the linkset name specified from the output of [1](#page-334-0) to determine which link(s) could have a problem:

rept-stat-ls

**3.** Use local procedures to test the link facilities.

## 0534 - RTX is Prohibited

Traffic to the DPC through this exception route set is prohibited. Possible causes are as follows:

- All routes in this exception route set are unavailable.
- Adjacent point code link failures or non-adjacent failure exist in the route.

#### **Example**

```
123456789012345678901234567890123456789012345678901234567890123456789012
34567890
*C 0044.0534 *C RTXN24 001-101-001 RTX is prohibited
                 ILSN=lsn012345
```
#### **Alarm Level:** Critical

#### **Recovery**

**1.** Enter the following command using the DPC and RTX class/criterion specified from the output message to determine which linkset has a problem:

```
rept-stat-rtx:dpc=<dpc>:<class>=<criterion>
```
**2.** Enter the following command using the linkset name specified from the output of 1 to determine which link(s) could have a problem:

rept-stat-ls

**3.** Use local procedures to test the link facilities.

## 0535 - IP Connection Restricted

Although an IP connection has failed, some traffic is still flowing through an alternate SIGTRAN (SS7-over-IP) link.

The following two scenarios exist:

- The SCTP association is established and the SCTP far-end is multi-homed and the Eagle determines one or more far-end IP destinations for the association are unreachable.
- The SCTP association is established and the SCTP far-end is uni-homed and the SCTP near end has an LHOST and an ALHOST configured.

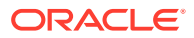

### **Note:**

IP Connection UAMs 0086 (Congested), 0535 (Restricted), and 0536 (Excess Retransmits) conditions can occur simultaneously. However, only one alarm per device can be displayed at a time. If two or more are present, the display of these alarms is prioritized as follows:

- **1.** 0086 IP Connection Congested (MSUs are being dropped)
- **2.** 0536 IP Connection Excess Retransmits (MSUs may be dropped. The EAGLE 5 ISS sustains a certain rate of dropped MSUs without triggering this alarm, then issues UIM 0536 when that rate is exceeded.)
- **3.** 0535 IP Connection Restricted (MSUs are being transmitted at reduced rate. A path of a multi-homed association has failed. )

#### **Example**

RLGHNCXA21W 00-12-07 12:01:43 EST EAGLE 31.3.0 \* 0014.0535 \* IP7 assoc1 IP Connection Restricted

#### **Alarm Level:** Minor

#### **Recovery**

**1.** Issue a pass command to determine which scenario is occurring. For example, for the association name (ANAME) ipl1301a at location 1301, enter the command: pass:loc=1301:cmd="sctp -a ipl1301a"

Refer to the resulting output to troubleshoot the problem.

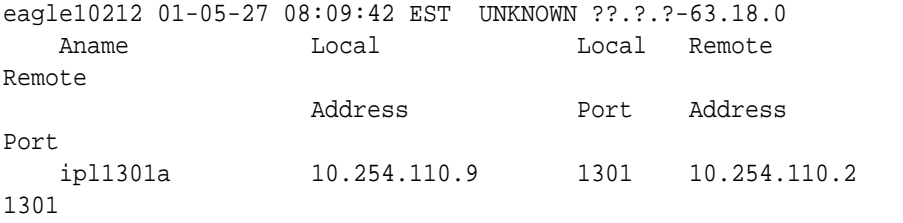

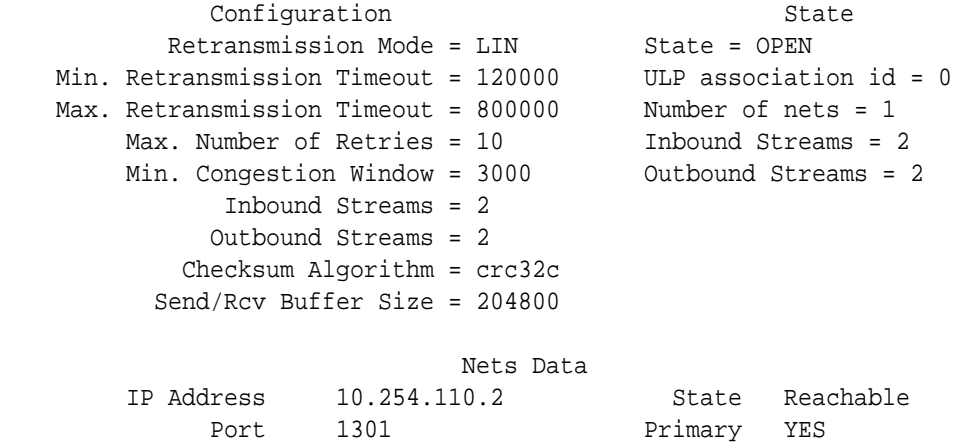

MTU 1500 cwnd 3000

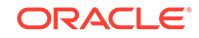

Chapter 3 UAMs

ssthresh 204800 RTO 120 Last Net Sent To = 10.254.110.2 Last Net Rcvd From = 10.254.110.2 Over All Eror Count = 0 Peers Rwnd = 204800 My Rwnd = 204800 Max Window = 204800 Initial Seq Number = 11209 Next Sending Seq Number = 11728 Last Acked Seq Number = 11727 Maximum Outbound Char Count = 204800 Current Outbound Char Count = 0 Number Unsent Char Count = 0 Outbound Data Chunk Count = 0 Number Unsent = 0 Number To Retransmit = 0 ip datagrams rcvd = 10 ip datagrams with data chunks rcvd = 10 data chunks rcvd = 10 data chunks read = 10 dup tsns rcvd = 0 sacks rcvd = 58 gap ack blocks rcvd = 0 heartbeat requests rcvd = 1392 heartbeat acks rcvd = 1412 heartbeat requests sent = 1412 ip datagrams sent = 2921 ip datagrams with data chunks sent = 110 data chunks sent = 519 retransmit data chunks sent = 1 sacks sent = 10 send failed = 0 retransmit timer count = 1 consecutive retransmit timeouts = 0 RTT between RMIN and RMAX inclusive = 0 RTT greater than RMAX = 0 fast retransmit count = 0 recv timer count = 4 heartbeat timer count = 1415 none left tosend = 0 none left rwnd gate = 0 none left cwnd gate = 0 UNKNOWN = 1

**2.** Determine why the other end is unreachable (for example, is a cable pulled?).

All connections at the far end need to be reachable. After they are reachable, the alarm will clear – IP Connection Available. Refer to the *SIGTRAN User Guide* for additional troubleshooting information for SS7-over-IP connections.

- **3.** Reconfigure the association to be either both ends uni-homed or both ends multihomed and make sure all connections are reachable.
- **4.** Errors (collisions, etc.) on the network interface?

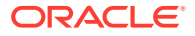

netstat -d 0/1t

**5.** Far end reachable?

ping

traceroute

**6.** Near end and far end use same SCTP CRC?

netstat –p sctp

rtrv-sg-opts

# 0536 - IP Connection Excess Retransmits

An SCTP association has excessive retransmissions. The retransmission errors may cause a connection to congest and fail in the presence of a sufficiently high load.

## **Note:**

IP Connection UAMs 0086 (Congested), 0535 (Restricted), and 0536 (Excess Retransmits) conditions can occur simultaneously. However, only one alarm per device can be displayed at a time. If two or more are present, the display of these alarms is prioritized as follows:

- **1.** 0086 IP Connection Congested (MSUs are being dropped)
- **2.** 0536 IP Connection Excess Retransmits (MSUs may be dropped. The EAGLE 5 ISS sustains a certain rate of dropped MSUs without triggering this alarm, then issues UIM 0536 when that rate is exceeded.)
- **3.** 0535 IP Connection Restricted (MSUs are being transmitted at reduced rate. A path of a multi-homed association has failed. )

#### **Example**

```
 RLGHNCXA21W 06-12-07 12:01:43 EST EAGLE 35.6.0 
* 1111.0536 * IP7 assoc1234567890 IP Connection Excess 
Retransmits
```
#### **Alarm Level:** Minor

#### **Recovery**

This error may be due to:

- Misconfiguration or improper tuning of SCTP attributes to match the network conditions and traffic volumes
- Packet loss
- Excessive round-trip times
- The receive buffer of the SCTP peer being full for extended periods (probes by Eagle SCTP to update window size may result in discards by the peer)
- Timer settings that are too close in value

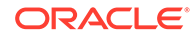

- **1.** Use the following pass commands to aid in determining the cause of the error:
	- sctp gives how many retransmits are occurring
	- assocrtt gives round-trip time information on a per-association basis
	- netstat gives information on interface and per-protocol statistics (IP, SCTP and others)
	- ping gives information on reachability and round-trip times
- **2.** If the error is due to configuration problems, correct the configuration.
- **3.** If the number of retransmissions is within expected values, the alarm threshold can be changed.

## **Note:**

Changing the threshold does not affect link traffic, it only affects the alarm trigger level.

- **a.** Use the rtrv-assoc:aname=xxxx command to determine the current retransmit threshold (RTXTHR) value.
- **b.** Use the chg-assoc: aname=xxxx command to change the retransmit threshold (RTXTHR) value. Increasing the value will make the alarm less likely to occur.

Refer to the *Commands Manual* for additional information.

**4.** False retransmissions can occur if the **RTO** and **SACK** timer on either side of the connection are close in value. Refer to the *SIGTRAN User Guide* for more information about these timers.

## 0537 - Ethernet error threshold exceeded

There are two types of error that can generate UAM 0537:

- Too much data received on the port.
- An Ethernet interface experiences excessive errors at the physical layer, such as CRC or framing errors. This error is issued when the Ethernet statistics indicate errors occurring in any 15-second window. The alarm will clear when no errors have occurred in the previous 15 second window. In full-duplex mode, collisions will not be ignored but when configured for half-duplex mode, they will be ignored, since collisions are expected in half-duplex mode. When collisions occur repeatedly for the same packet more than 16 times then the "excess collisions" error count is pegged.

#### **Example**

```
 RLGHNCXA21W 06-12-07 12:01:43 EST EAGLE 35.6.0 
** 2315.0537 ** ENET 1201,B Ethernet error threshold 
exceeded
```
**Alarm Level:** Major

**Recovery**

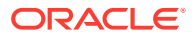

This error may be due to

- Too much incoming data for the port to handle.
- Faulty hardware; an EAGLE card, cable, or immediate IP switch/router.
- Configuration mismatch problems; the following items should match on both ends:
	- **Duplex**
	- Speed
	- Ethernet type
	- Autonegotiate used on EAGLE or immediate IP switch/router (it is recommended to lock down your IP connection and do not use AUTONEGOTIATE)
- **1.** Perform this step if UAM 0537 is issued and the card boots; otherwise, skip to 2. If the card boots, the problem is probably too much incoming data on the port. Deactivate the port that has too much data using the dact-iplnk:loc=xxxx:port=xxxx command. Fix the network problem, then reactivate the port using the act-ip-lnk:loc=xxxx:port=xxxx.

## **Note:**

An external hardware failure can cause IP overload on the port resulting in card boot. This problem is uncommon, but can occur when a problem with the customer network overwhelms the Ethernet port with a storm of traffic. The solution is to resolve the network problem. The dact-iplnk:loc=xxxx:port=xxxx also makes it possible to deactivate a bad Ethernet port so the other port can work.

**2.** Use the following command to determine the current EAGLE configuration for the IP card reporting the errors.

rtrv-ip-lnk:loc=xxxx where*xxxx* is the card location identified in the error message.

- **3.** Use the netstat -d pass command to view the driver statistics for the local interface.
	- For the A ethernet interface, pass:loc=XXXX:cmd="netstat -d 0"
	- For the B ethernet interface, pass:loc=XXXX:cmd="netstat -d 1"

where *xxxx* is the card location identified in the error message.

Table 3-5 and [Table 3-6](#page-342-0) show the errors that show up on the DCM/DSM/EDCM/ SSEDCM and E5-ENET/E5-ENET-B card types. Because the boards use different ethernet chips, the statistics that are available are different.

**Table 3-5 See (DCM/DSM/EDCM/SSEDCM) Ethernet Error Statistics**

| <b>Statistic Peq</b> | <b>Description</b>                                                | <b>Half Duplex</b><br>threshold count | <b>Full Duplex</b><br>threshold count |
|----------------------|-------------------------------------------------------------------|---------------------------------------|---------------------------------------|
| overflow             | Number of times the<br>RX FIFO overflowed<br>for frames received. |                                       |                                       |

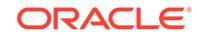

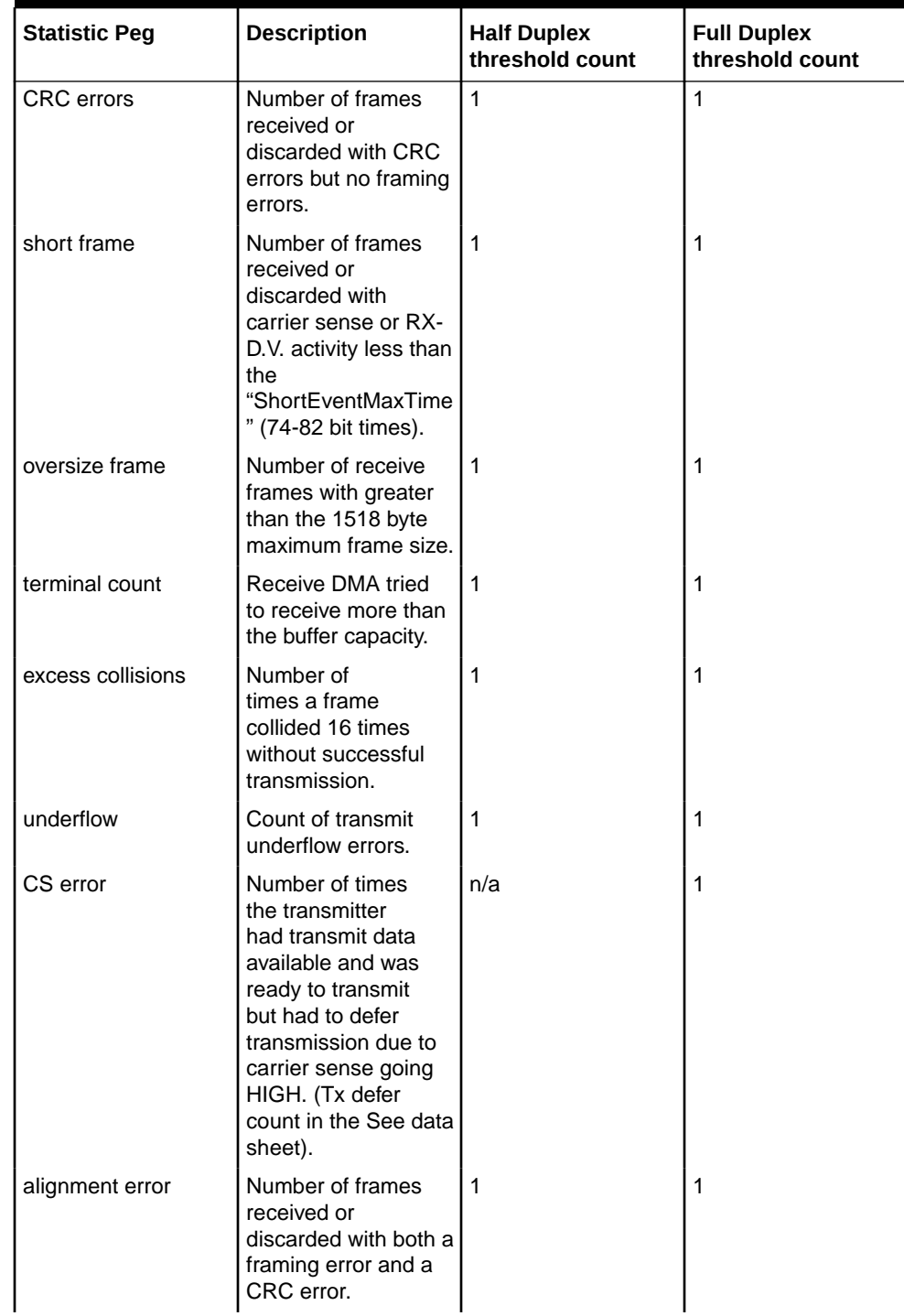

## **Table 3-5 (Cont.) See (DCM/DSM/EDCM/SSEDCM) Ethernet Error Statistics**

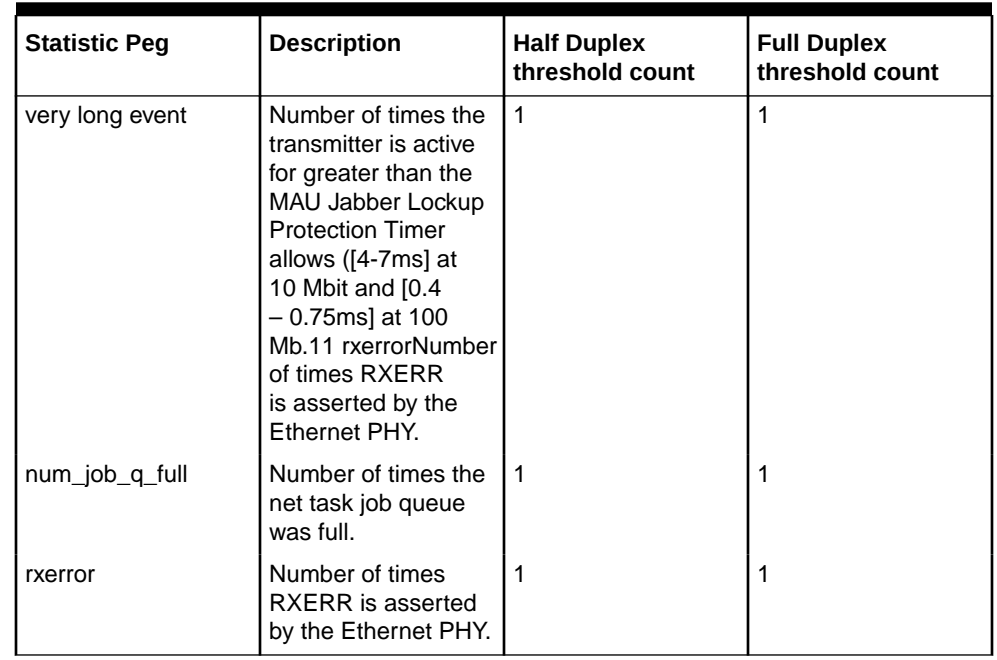

## <span id="page-342-0"></span>**Table 3-5 (Cont.) See (DCM/DSM/EDCM/SSEDCM) Ethernet Error Statistics**

## **Table 3-6 GEI (E5-ENET/E5-ENET-B) Ethernet Error Statistics**

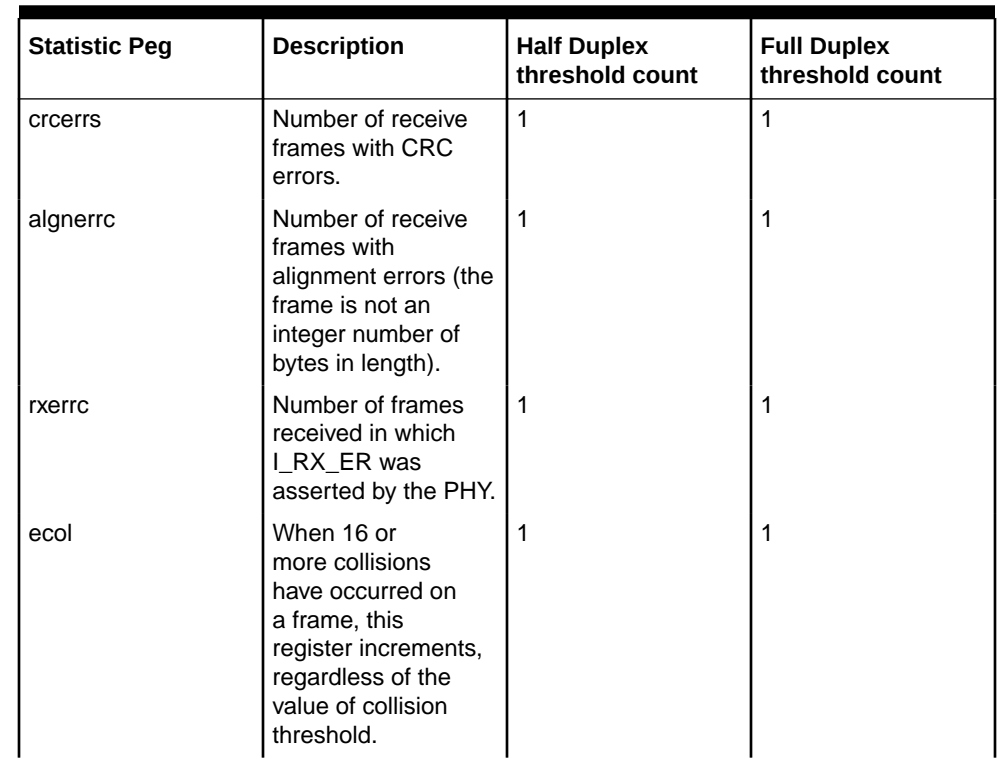

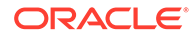

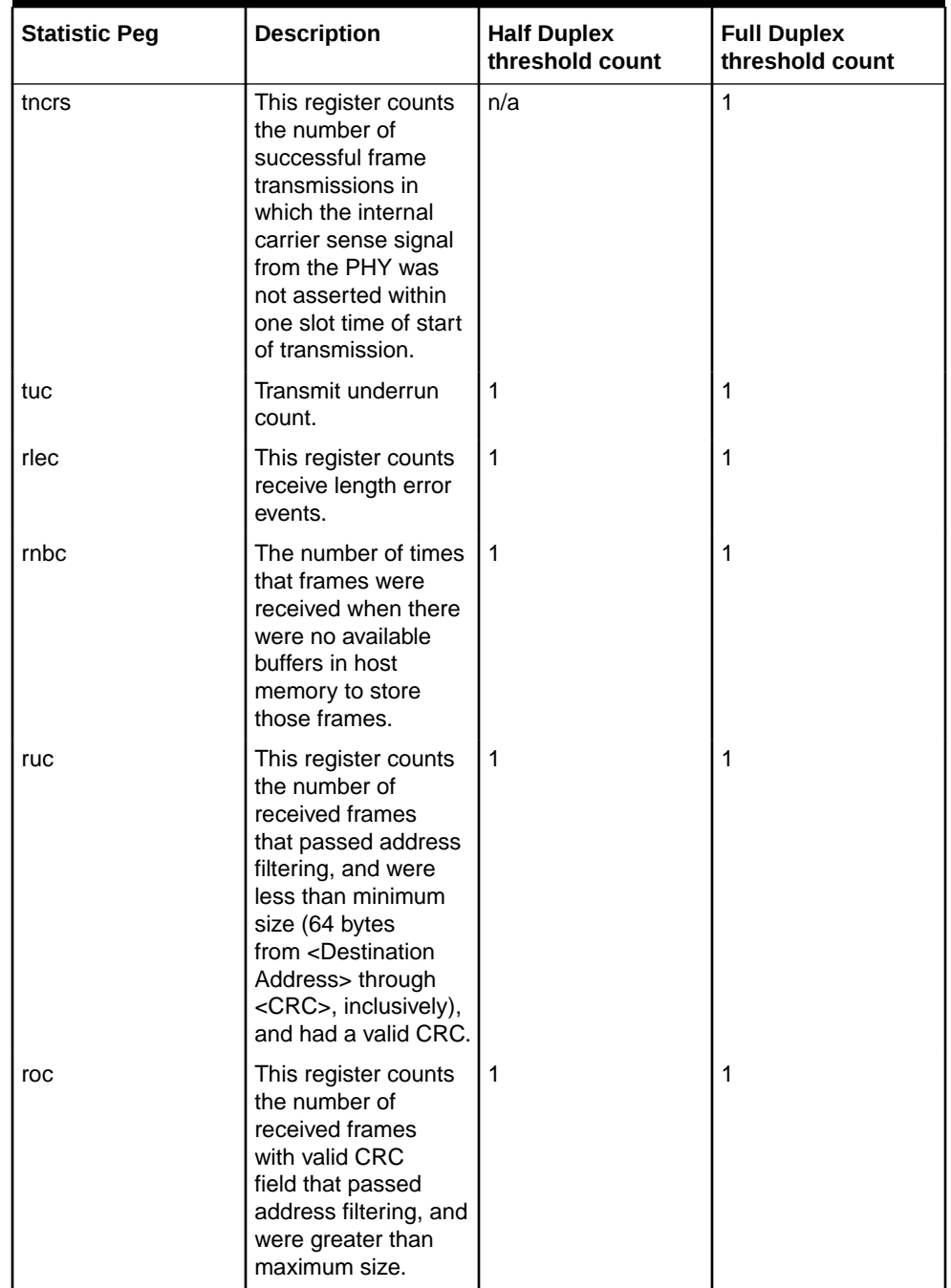

### **Table 3-6 (Cont.) GEI (E5-ENET/E5-ENET-B) Ethernet Error Statistics**

- **4.** If the error is due to configuration problems, correct the configurationso the EAGLE and the IP switch/router match.
- **5.** If the configuration matches on both ends of the IP segment, replace the EAGLE card as identified in the error message.

If replacing the card does not fix the issue, begin local procedures to verify the local IP segment.

# 0538 - Ethernet error threshold cleared

A problem with the Ethernet error threshold has been corrected.

#### **Example**

```
 RLGHNCXA21W 06-12-07 12:01:43 EST EAGLE 35.6.0 
    2359.0538 ENET 1201,B Ethernet error threshold 
cleared
```
**Alarm Level:** No alarm condition. The message is informational.

#### **Recovery**

This message indicates that a problem with the Ethernet error threshold has been cleared.

## 0539 - Ethernet Interface Down

An Ethernet interface is reporting that it is down.

#### **Example**

```
 RLGHNCXA21W 06-12-09 12:01:43 EST EAGLE 40.1 
** 2315.0539 ** DLK 1201,B1 IPSG Ethernet Interface Down
```
#### **Alarm Level:** Major

#### **Recovery**

An Ethernet interface is provisioned  $(r \text{tr}v - i p - \text{ln}k$  reports a non-zero IP address and the card on which the Ethernet resides is in service), but the interface is reporting that it is down.

If this UAM comes from the E5-OAM card and rept-stat-meas command output shows this E5-OAM card as Primary, a loss of reports on the measurement server is possible and MASP swap must be done manually.

If this UAM comes from the E5-OAM card, rept-stat-card shows this card is active, and rtrv-ctrl-feat command output shows the SNMP feature is activated, a loss of SNMP traps is possible. MASP swap must be done manually.

# 0540 - Ethernet Interface Up

A problem with the Ethernet interface has been corrected.

#### **Example**

 RLGHNCXA21W 06-12-09 12:01:43 EST EAGLE 40.1 2359.0540 DLK 1201,B1 IPSG Ethernet Interface Up

**Alarm Level:** No alarm condition. The message is informational.

**Recovery**

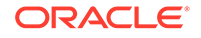

This message indicates that a problem with the Ethernet interface has been cleared.

# <span id="page-345-0"></span>0541 - MSU cksum Error Threshold Exceeded

One or more MSU checksum validation errors have been reported by a LIM or SCCP card during internal card integrity checks.

A LIM or SCCP card has reported a checksum validation failure for a MSU received from another card. The failure may be due to a hardware problem or other issue affecting the data transfer path on a particular card. It may indicate a problem with data corruption in an MSU sent to or received from another card.

The alarm is raised when a checksum validation failure occurs during internal card integrity checks. It remains active in the system until the Run-Time Diagnostic subsystem (RTD) statistics are reset and no further indications of MSU checksum validation failures are reported.

#### **Example**

```
 RLGHNCXA21W 06-12-07 12:01:43 EST EAGLE 35.6.0 
 *C 2315.0541 *C RTD SYSTEM MSU cksum error threshold 
exceeded
```
#### **Alarm Level:** Critical

#### **Recovery**

**1.** Issue the following command with no parameters to obtain the Run-Time Diagnostic subsystem (RTD) report.

#### **Note:**

Save all command outputs and reports obtained during this procedure to provide to [My Oracle Support \(MOS\)](#page-36-0).

```
rept-stat-rtd
```
Following is an example output of the rept-stat-rtd command.

RLGHNCXA21W 06-12-07 12:01:43 EST EAGLE 35.6.0 Retrieving data from the cards…

RTD SUBSYSTEM REPORT IS-ANR Active -----RTD ALARM STATUS = 541 MSU cksum error threshold exceeded

#### MSU Validation Statistics

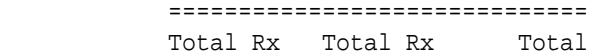

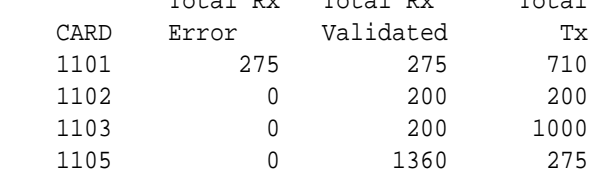

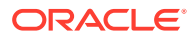

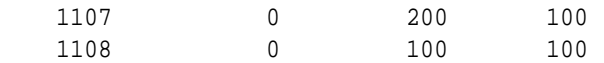

- **2.** Record the timestamp reported for the alarm.
- **3.** Record the locations for cards reporting 1 or more errors in the Total Rx Error column.
- **4.** Determine if a single error or multiple errors were reported when the alarm occurred.
	- Multiple errors if multiple cards report errors or a single card reports more than 1 error in the Total Rx Error column.
	- Single error if only 1 card reports errors and the value in the Total Rx Error column is 1.
- **5.** Issue the following command for each card reporting [1](#page-345-0) or more errors in 1

```
rept-stat-rtd:loc=xxxx
1.
```
The following is an example output of a card summary for card 1101.

rept-stat-rtd:loc=1101

 RLGHNCXA21W 06-12-07 12:01:43 EST EAGLE 35.6.0 Retrieving data from card …

CARD SUMMARY: 1101 Last Alarm Timestamp: 06-12-07 12:01:43

MSU Validation

Statistics

=================================

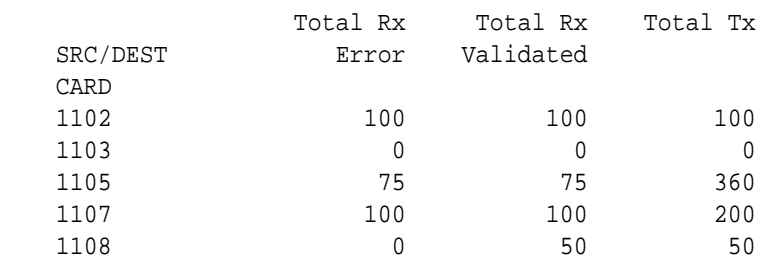

**6.** Issue the following command to clear the RTD statistics

```
rept-stat-rtd:reset=yes:force=yes
Following is an example output of the command.
```
rept-stat-rtd:reset=yes

 RLGHNCXA21W 06-12-07 12:09:43 EST EAGLE 35.6.0 Reset all RTD statistics sent to each card

COMMAND COMPLETE

**7.** Issue the following command with no parameters to obtain the Run-Time Diagnostic subsystem (RTD) report.

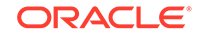

<span id="page-347-0"></span>rept-stat-rtd Following is an example output of the command showing no alarms. RLGHNCXA21W 06-12-07 12:10:43 EST EAGLE 35.6.0 Retrieving data from the cards… RTD SUBSYSTEM REPORT IS-NR Active ----- RTD ALARM STATUS = No Alarms MSU Validation Statistics ============================== Total Rx Total Rx Total CARD Error Validated Tx 1101 0 275 710 1102 0 200 200 1103 0 200 1000 1105 0 1360 275 1107 0 200 100 1108 0 100 100

Note that the alarm did clear.

**8.** Have all command outputs and reports obtained during this procedure available.

This information will be used by [My Oracle Support \(MOS\)](#page-36-0) in determining the cause of the alarm and monitoring the system for errors.

- **9.** If RTD alarm status reported in step 7 indicates that the alarm did not clear, then proceed with below steps. Otherwise, continue to [26](#page-348-0)
- **10.** Enter the rtrv-log:dir=bkwd:snum=1355:num=10 command to retrieve the 10 latest UIM 1355 records.
- **11.** Count the total number of times a particular card location appeared in the 10 UIM 1355 samples collected in the previous step, either as the source or as the destination location.

For example, if card 1102 appeared as the source location in 4 UIM 1355 samples, and card 1102 appeared as the destination location in 6 UIM 1355 samples, then card 1102 appeared a total of 10 times in 10 UIM 1355 samples.

- **12.** Notify [My Oracle Support \(MOS\)](#page-36-0) of the occurrence of the alarm immediately if none of the locations appeared exactly 10 times. Otherwise, proceed with the next step.
- **13.** If more than one location appeared 10 times, go to step 18. If only one card location appeared 10 times, then go to the next step.
- **14.** Inhibit the card location that appeared 10 times.
- **15.** Enter the rept-stat-rtd:reset=yes:force=yes command to reset the RTD alarm.
- 16. Enter the rept-stat-rtd command to verify the RTD alarm status.
- **17.** Notify [My Oracle Support \(MOS\)](#page-36-0) of the occurrence of the alarm immediately if the previous steps did not clear the RTD alarm. Otherwise, go to [26.](#page-348-0)
- **18.** Inhibit the card location that appeared 10 times as the source card location in the UIM 1355 samples collected in 10.

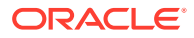

- <span id="page-348-0"></span>**19.** Enter the rept-stat-rtd:reset=yes:force=yes command to reset the RTD alarm.
- **20.** Enter the rept-stat-rtd command to verify the RTD alarm status.
- **21.** If the previous steps did not clear the RTD alarm, allow the card location that was previously inhibited and bring it back in service.
- **22.** Inhibit the card location that appeared 10 times as the source card location in the UIM 1355 samples collected in [10](#page-347-0).
- **23.** Enter the rept-stat-rtd:reset=yes:force=yes command to reset the RTD alarm.
- **24.** Enter the rept-stat-rtd command to verify the RTD alarm status.
- **25.** Notify [My Oracle Support \(MOS\)](#page-36-0) of the occurrence of the alarm immediately if the previous steps did not clear the RTD alarm. Otherwise, go to the next step.
- **26.** Notify [My Oracle Support \(MOS\)](#page-36-0) of the occurrence of the alarm within 1 business day, along with captures covering the recovery steps performed and all necessary system logs (UIM, UAM, seculog, trouble, obit, etc.) covering the incident.

## 0542 - MSU cksum error threshold cleared

The MSU checksum threshold exceeded alarm has been corrected.

#### **Example**

```
 RLGHNCXA21W 06-12-07 12:01:43 EST EAGLE 35.6.0 
    2359.054238 RTD SYSTEM MSU Cksum error threshold 
cleared
```
**Alarm Level:** No alarm condition. The message is informational.

#### **Recovery**

This message indicates that the MSU checksum threshold exceeded alarm has been cleared.

## 0543 - VLR Dynamic Learning is suspended

This alarm occurs if only one SFAPP card is present in the system and the mode parameter "is not set to OFF" in the SFAPPOPTS table.

#### **Example**

```
 1 2 3 4 5 6 
7 8
123456789012345678901234567890123456789012345678901234567890123456789012
34567890 
   yyyy.0543 SFAPP SYSTEM VLR Dynamic Learning is 
suspended
```
**Alarm Level:** Critical

**Recovery**

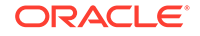

**•** Place more than one SFAPP card IS-NR.

# 0544 - VLR Dynamic Learning Started

This alarm occurs if more than one SFAPP card is present in the system and the mode parameter "is not set to OFF" in the SFAPPOPTS table.

#### **Example**

```
 1 2 3 4 5 6 
7 8
123456789012345678901234567890123456789012345678901234567890123456789012
34567890 
   yyyy.0544 SFAPP SYSTEM VLR Dynamic Learning 
Started
```
#### **Alarm Level:** Normal.

#### **Recovery**

None. This alarm is a corrective alarm.

# 0545 - SEAS Terminal Available

This message indicates a problem with SEAS system has been corrected.

#### **Example**

```
 RLGHNCXA21W 00-02-07 11:02:30 EST EAGLE 37.5.0
0043.0545 ** TERMINAL 17 SEAS Terminal Available
```
**Alarm Level:** No alarm condition. The message is informational only.

#### **Recovery**

This message indicates a previous fault has been corrected.

No further action is necessary.

# 0546 - SEAS Terminal Unavailable

This message indicates that the EAGLE 5 ISS system is unable to communicate with the SEAS subsystem.

#### **Example**

```
RLGHNCXA21W 00-02-07 11:02:30 EST EAGLE 37.5.0
   0043.0546 ** TERMINAL 17 SEAS Terminal Unavailable
```
#### **Alarm Level:** Major

#### **Recovery**

**1.** Enter the following command to determine the status of the SEAS terminal(s):

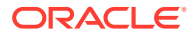

rept-stat-seas Following are some examples of possible outputs: • Both Terminals Down (Duplex) > rept-stat-seas tekelecstp 20-01-16 12:50:00 GMT UNKNOWN ??.?.?-58.32.0 rept-stat-seas Command entered at terminal #25. ; Command Accepted - Processing tekelecstp 20-01-16 12:50:00 GMT UNKNOWN ??.?.?-58.32.0 SEAS SYSTEM PST SST AST ----------------------------------------------------------------- -------- OOS-MT Fault ----- ALARM STATUS = \*C 0349 SEAS unavailable TERM IPADDR PORT PST SST AST ----------------------------------------------------------------- -------- 26 192.168.63.235 1600 OOS-MT Disc ----- ALARM STATUS = \*\* 0546 SEAS Terminal unavailable 24 192.168.63.235 1700 OOS-MT Disc ----- ALARM STATUS = \*\* 0546 SEAS Terminal unavailable Command Completed. • One Terminal Up (Duplex) > rept-stat-seas tekelecstp 20-01-16 12:50:00 GMT UNKNOWN ??.?.?-58.32.0 rept-stat-seas Command entered at terminal #25. ; Command Accepted - Processing tekelecstp 20-01-16 12:50:00 GMT UNKNOWN ??.?.?-58.32.0 SEAS SYSTEM PST SST AST

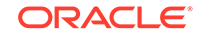

----------------------------------------------------------------- -------- IS-ANR Restrict ----- ALARM STATUS = \*\* 0348 SEAS is at min service limit TERM IPADDR PORT PST SST AST ----------------------------------------------------------------- -------- 26 192.168.63.235 1600 IS-NR Active ----- ALARM STATUS = No Alarms. 24 192.168.63.235 1700 OOS-MT Disc ----- ALARM STATUS = \*\* 0546 SEAS Terminal unavailable Command Completed. • One Terminal Down (Simplex) > rept-stat-seas tekelecstp 20-01-16 12:50:00 GMT UNKNOWN ??.?.?-58.32.0 rept-stat-seas Command entered at terminal #25. ; Command Accepted - Processing tekelecstp 20-01-16 12:50:00 GMT UNKNOWN ??.?.?-58.32.0 SEAS SYSTEM PST SST AST ----------------------------------------------------------------- -------- OOS-MT Fault ----- ALARM STATUS = \*C 0349 SEAS unavailable TERM IPADDR PORT PST SST AST ----------------------------------------------------------------- -------- 26 192.168.63.235 1600 OOS-MT Disc -----

ALARM STATUS = \*\* 0546 SEAS Terminal unavailable

Command Completed.

Refer to the *Commands Manual* to interpret the output.

**2.** Verify that the IP addresses and ports are correct.

Correct any discrepancy found.

**3.** Check the physical connections.

See the *Installation Manual* for more information about these system components. If the connections are firmly seated.

- **4.** Check for any fuse alarms on the Fuse and Alarm Panel in the frame.
- **5.** Check that all terminals for the IPSM card are inhibited before inhibiting the card for replacement.
- **6.** Replace the E5-IPSM card. Refer to the *Maintenance Manual* for card removal/ replacement procedures.

## 0547 - Service degraded

One or more SS cards goes out of service in (N or N+1) configuration or not IS-NR.

#### **Example**

```
 RLGHNCXA21W 00-02-07 12:01:43 EST EAGLE 46.0.0
0056.0547 APSS Service degraded
```
#### **Alarm Level:** Major.

#### **Recovery**

**•** Restore the one or more SS out of service cards in (N or N+1) configuration or not IS-NR.

# 0548 - GTT HexTree DB corrupted. TPS derated

This message indicates there is a memory corruption in the HexTree DB that is affecting the lookup of GTT translations.

#### **Example**

```
123456789012345678901234567890123456789012345678901234567890123456789012
34567890 
** 0002.0548 ** CARD 1203 GTT HexTree DB corrupted. TPS 
derated
```
**Alarm Level:** No alarm condition. The message is informational only.

#### **Recovery**

Reboot the card or turn OFF GTTHITPS.

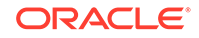

# 0549 - GTT HexTree DB incoherent. TPS derated

This message indicates the HexTree DB could not be updated successfully on the RADB command and the DB is incoherent..

#### **Example**

```
123456789012345678901234567890123456789012345678901234567890123456789012
34567890 
** 0002.0549 ** CARD 1203 GTT HexTree DB incoherent. TPS 
derated
```
**Alarm Level:** No alarm condition. The message is informational only.

#### **Recovery**

Reboot the card or turn OFF GTTHITPS.

# 0550 - GTT HexTree DB alarm cleared

This message indicates the HexTree DB error has been cleared.

### **Example**

```
123456789012345678901234567890123456789012345678901234567890123456789012
34567890 
    0002.0550 CARD 1203 GTT HexTree DB alarm cleared
```
**Alarm Level:** No alarm condition. The message is informational only.

### **Recovery**

This message indicates a previous fault has been corrected.

No further action is necessary.

## 0551 - V-Flex Subsystem is not available

No SCCP cards have a V-Flex status of Active. (All SCCP cards are OOS or loading)

#### **Example**

```
 RLGHNCXA21W 00-12-07 12:01:43 EST EAGLE 37.6.0
  *C 0056.0551 *C VFLEX SYSTEM VFLEX Subsystem is not 
available
```
#### **Alarm Level:** Critical.

#### **Recovery**

**•** The V-Flex feature must be turned on and activated.

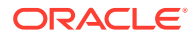

# 0552 - V-Flex Subsystem is disabled

All IS-NR SCCP cards have V-Flex status of Offline (with at least 1 card IS-NR). INH-MAP-SS command has been executed.

#### **Example**

```
 RLGHNCXA21W 00-12-07 12:01:43 EST EAGLE 37.6.0
 *C 0056.0552 *C VFLEX SYSTEM VFLEX Subsystem is disabled
```
#### **Alarm Level:** Critical.

#### **Recovery**

**•** The V-Flex feature must be enabled and turned on.

## 0553 - VFLX Subsystem normal, card(s) abnormal

One Service Module card has V-Flex status of Active and there are 1 or more cards with an V-Flex status other than Active (a status not equal to OOS (out of service), loading or Offline).

#### **Example**

```
 RLGHNCXA21W 00-12-07 12:01:43 EST EAGLE 37.6.0
*C 0056.0553 *C VFLEX SYSTEM VFLX Subsystem normal, card(s) 
abnormal
```
#### **Alarm Level:** Minor.

#### **Recovery**

**•** No action necessary.

# 0554 - V-Flex Subsystem is available

All Service Module cards are IS-NR and have an V-Flex status of Active.

## **Example**

```
 RLGHNCXA21W 00-12-07 12:01:43 EST EAGLE 37.6.0
*C 0056.0554 *C VFLEX SYSTEM VFLEX VFLEX Subsystem is 
available
```
**Alarm Level:** No alarm condition. The message is informational only.

### **Recovery**

**•** No action necessary.

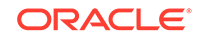

# 0555 - V-Flex Subsystem is removed

Last Service Module card was deleted.

### **Example**

```
 RLGHNCXA21W 00-12-07 12:01:43 EST EAGLE 37.6.0
*C 0056.0555 *C VFLEX SYSTEM VFLEX Subsystem is removed
```
**Alarm Level:** No alarm condition. The message is informational only.

#### **Recovery**

**•** No action necessary.

# 0556 - V-Flex Subsystem degraded, card(s) abnormal

One or more V-Flex cards goes out of service in (N or N+1) configuration or not IS-NR.

### **Example**

```
 RLGHNCXA21W 00-02-07 12:01:43 EST EAGLE 46.0.0
0056.0556 VFLEX Subsystem VFLX Subsystem degraded, cards abnormal
```
#### **Alarm Level:** Major.

#### **Recovery**

**•** Restore the one or more V-Flex out of service cards in (N or N+1) configuration or not IS-NR.

# 0560 - REPT-LKSTO: Link Set Restricted

This message indicates a linkset has been restricted.

### **Example**

```
RLGHNCXA21W 00-02-07 12:01:43 EST EAGLE 38.0.0
* 0014.0560 * LSN a54646 REPT-LKSTO: link set restricted
```
#### **Alarm Level:** Minor

#### **Recovery**

**1.** Verify the link status using the rept-stat-slk command.

For example, enter:

```
rept-stat-slk:loc=1203:link=b
```
**2.** Check the UNAVAIL REASON field in the output of the rept-stat-slk command.

UNAVAIL REASON codes:

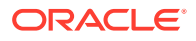

### **FC**

The signaling link is unavailable because of false congestion.

## **FL**

The signaling link has a fault.

## **NA**

The signaling link is not aligned.

### **LI**

The signaling link has been inhibited locally

### **LB**

The signaling link has been blocked locally.

#### **RB**

The signaling link has been blocked remotely.

#### **RD (xx.xxx)**

The signaling link is unavailable because of a restart delay to prevent signaling link oscillation. The number in parentheses indicates the amount of time, in seconds, remaining in the restart delay period. The link is restarted automatically after this amount of time has elapsed.

#### **RI**

The signaling link has been inhibited remotely.

**3.** If the UNAVAIL REASON indicates an alignment problem or fault, activate a loopback using the act-lpb command, or use a physical loopback.

(For a V.35, you must use an appropriate physical V.35 loopback.) If the signaling link aligns, contact the far-end to correct the problem.

- **4.** If the UNAVAIL REASON still indicates an alignment problem or fault, check the status of the card by entering the rept-stat-card command for the specified card.
- **5.** If the rept-stat-card command indicates a problem with the card, reset the card by entering the init-card command with the specified card location.

If the card still does not align, try first reseating the card, then replacing the card. Refer to the *Maintenance Manual* for card removal/replacement procedures.

- **6.** If the UNAVAIL REASON indicates a locally inhibited link, enter the unhb-slk command with the specified card location.
- **7.** If the UNAVAIL REASON indicates a locally blocked link, enter the ublk-slk command with the specified card location.
- **8.** If the signaling is blocked or inhibited remotely, contact the far-end to place the link in-service.

# 0561 - Can't Establish Hi Bit Rate; All HW OK

This message is issued if the system cannot establish high bit rate operation when it is equipped with HIPR2 cards at all MUX locations and the HIPR2 High Rate Mode feature is ON.

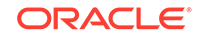

### **Note:**

This UAM might appear during transition phase when the HIPR2 High Rate Mode feature status has changed, but eventually it will be cleared if high bit rate is established on both IMT buses.

#### **Example**

```
RLGHNCXA21W 09-02-07 12:01:43 EST EAGLE 41.1.0
*C 5025.0561 *C SYSTEM Can't establish Hi Bit rate;All HW OK
```
#### **Alarm Level:** Critical

#### **Recovery**

**1.** Verify the status of the cards using the command: rept-stat-mux.

Example of the output:

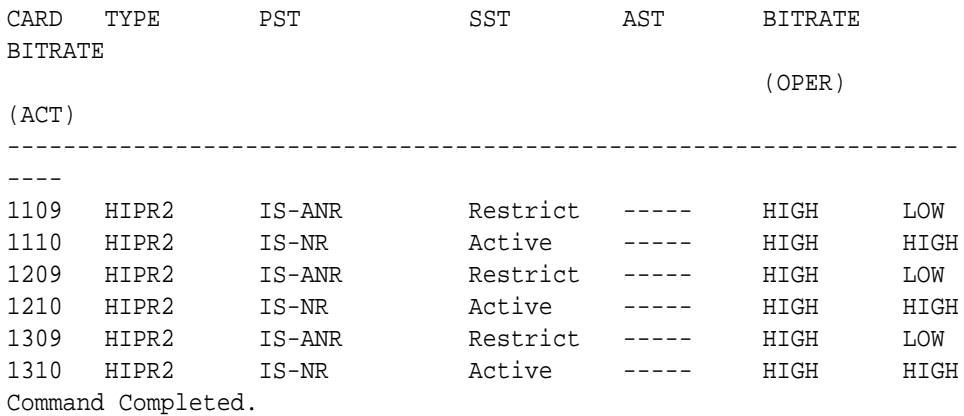

**2.** Replace any faulty HIPR2 cards with a new HIPR2 card.

Refer to the *Maintenance Manual*, Appendix A, Card Removal/Replacement Procedures for information on replacing the HIPR2 cards.

**3.** If the alarm does not clear, contact [My Oracle Support \(MOS\)](#page-36-0).

## 0562 - High Bit rate established

This message indicates that the alarm condition specified by the previous alarm has been cleared.

#### **Example**

```
RLGHNCXA21W 09-02-07 12:01:43 EST EAGLE 41.1.0
0590.0562 SYSTEM High Bit rate established
```
**Alarm Level:** No alarm condition. The message is informational only.

#### **Recovery**

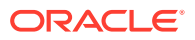

This message indicates a previous fault has been corrected.

No further action is necessary.

# 0563 - IMT Bit rate mismatch detected

This message indicates that the the IMT Bus A and B are operating at different bit rates. This can occur if the BERT Test fails for only one bus, or if some of the HIPR2 cards have been replaced with HMUX/HIPR cards after the HIPR2 High Rate Mode feature was turned ON.

### **Note:**

This UAM might appear during transition phase when the HIPR2 High Rate Mode feature status has changed, but eventually it will be cleared if high bit rate is established on both IMT buses.

#### **Example**

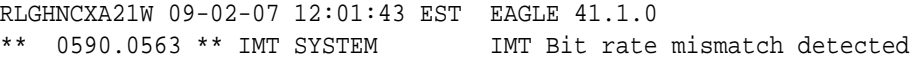

### **Alarm Level:** Major

#### **Recovery**

1. Verify the card status. Enter this command: rept-stat-mux.

Example of the output:

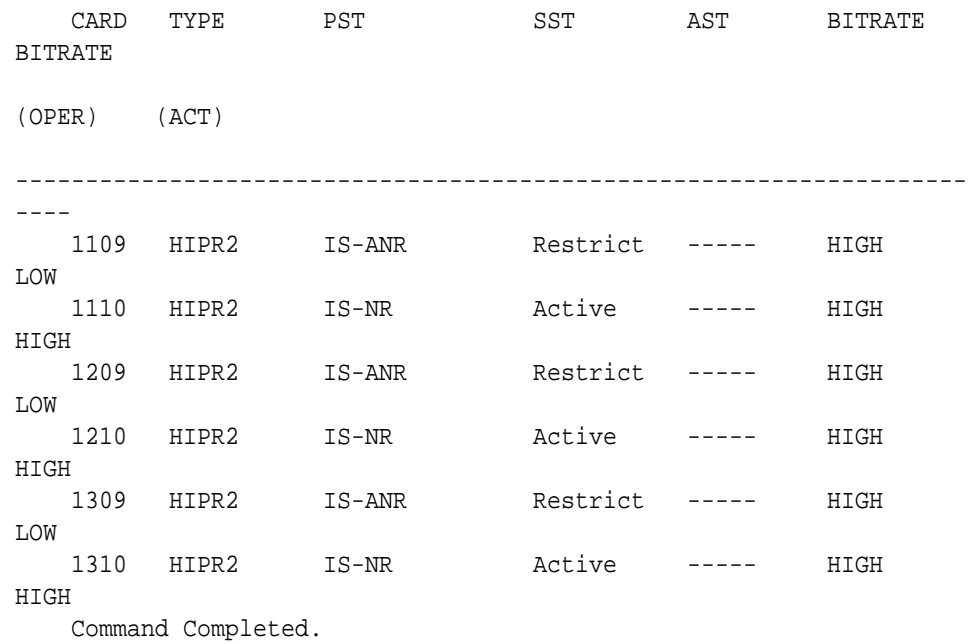

**2.** Enter the command to verify the IMT status: rept-stat-imt.

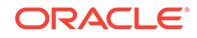

Example of the output:

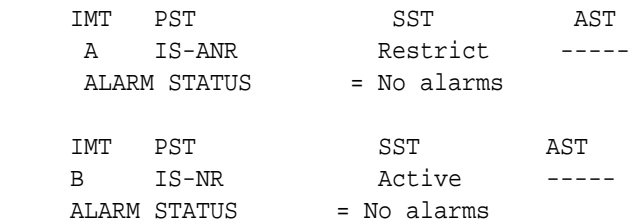

Command Completed.

**3.** Replace the faulty HIPR2 card or replace the HMUX/HIPR cards with HIPR2 cards.

# 0564 - IMT Bit rate mismatch cleared

This message indicates that the alarm condition specified by the previous alarm has been cleared.

### **Example**

RLGHNCXA21W 09-02-07 12:01:43 EST EAGLE 41.1.0 0014.0564 IMT SYSTEM IMT Bit rate mismatch cleared

**Alarm Level:** No alarm condition. The message is informational only.

#### **Recovery**

This message indicates a previous fault has been corrected.

No further action is necessary.

# 0565 - ATINPQ Subsystem is Not Available

The ATINP subsystem is not available. There are no IS-NR SCCP cards associated with this ATINP subsystem. The ATINP subsystem was not taken off-line via command.

#### **Example**

RLGHNCXA21W 00-02-07 12:01:43 EST EAGLE 39.2.0 \*C 0056.0565 \*C ATINP SYSTEM ATINPQ Subsystem is not available

### **Alarm Level:** Critical

#### **Recovery**

**1.** Enter the following command to verify the status and location of the subsystem cards:

rept-stat-mps

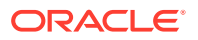
**2.** Enter the following command to move the SCCP cards to an ACTIVE status if loading is successful:

rst-card:loc=xxxx where xxxx is the location of the OOS-MT-DSBLD SCCP card(s) identified in [1.](#page-359-0)

**3.** Enter the following command to verify the status and location of the subsystem cards:

rept-stat-mps

**4.** Verify the SCCP card(s) reset in 2 are IS-NR.

If not, reseat the card(s).

**5.** If any card(s) remain OOS-MT, replace the card(s).

Refer to the *Maintenance Manual* for card removal/replacement procedures.

# 0566 - ATINPQ Subsystem is disabled

The ATINP subsystem has been manually disabled using the inh-map-ss command.

#### **Example**

```
 RLGHNCXA21W 00-02-07 12:01:43 EST EAGLE 39.2.0
*C 0056.0566 *C ATINP SYSTEM ATINPQ Subsystem is disabled
```
#### **Alarm Level:** Critical

#### **Recovery**

**1.** Enter the following command to verify the status and location of the ATINP subsystem cards:

rept-stat-mps

**2.** Enter the following command to to reserve the subsystem number and to change the state of the ATINP subsystem status to on-line:

ent-ss-appl:appl=ATINPQ:ssn=xx:stat=online where *xx* is primary subsystem number.

**3.** Enter the following command to activate the ATINP subsystem and to bring it on-line:

alw-map-ss:ssn=xx where *xx* is primary subsystem number.

**4.** Enter the following command to verify the status of the ATINP subsystem:

rept-stat-mps

## 0567 - ATINPQ Subsystem Normal, Card(s) Abnorml

One SCCP card has ATINP status of Active and there are one or more cards with an ATINP status other than Active.

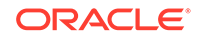

```
RLGHNCXA21W 00-02-07 12:01:43 EST EAGLE 39.2.0
  0056.0567 * ATINP SYSTEM ATINPQ Subsystm normal, card(s)
abnorml
```
#### **Alarm Level:** Minor

#### **Recovery**

**1.** Enter the following command to verify the status and location of the subsystem cards:

rept-stat-mps

**2.** Enter the following command to move the SCCP card to an ACTIVE status if loading is successful:

```
rst-card:loc=xxxx
where xxxx is the location of the OOS-MT-DSBLDSCCP card(s) identified in 1.
```
**3.** Enter the following command to verify the status and location of the subsystem cards:

rept-stat-mps

**4.** Verify the SCCP card(s) reset in 2 are IS-NR.

If not, reseat the card(s).

**5.** If any card(s) remain OOS-MT, replace the card(s).

Refer to the *Maintenance Manual* for card removal/replacement procedures.

## 0568 - ATINPQ Subsystem is available

This message indicates that a problem with the ATINP subsystem has been corrected.

#### **Example**

```
 RLGHNCXA21W 00-02-07 12:01:43 EST EAGLE 39.2.0
 0056.0568 ATINP SYSTEM ATINPQ Subsystem is available
```
**Alarm Level:** No alarm condition. The message is informational only.

#### **Recovery**

This message indicates a previous fault has been corrected.

No further action is necessary.

## 0569 - ATINPQ Subsystem is Removed

The ATINP subsystem is not fully equipped. There are no SCCP cards configured with this ATINP subsystem.

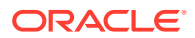

```
RLGHNCXA21W 00-02-07 12:01:43 EST EAGLE 39.2.0
    0056.0569 ATINP SYSTEM ATINPQ Subsystem is removed
```
**Alarm Level:** No alarm condition. The message is informational only.

### **Recovery**

Verify the SCCP hardware.

Configure the ATINP system with SCCP cards. Refer to the *Maintenance Manual* for card removal/replacement procedures.

## 0570 - Incompatible Flash Image for sys rel

The new card inserted into system with a flash image is not compatible with the system release. The card is auto-inhibited. A manual flash download is required.

#### **Example**

isht01 09-07-21 09:19:16 EST EAGLE5 41.1

ALARM STATUS = \*\* 0570 Incompatible flash image for sys rel 99 Inserted H/W is not compatible with the provisioned slot HW VERIFICATION CODE: 98

#### **Alarm Level:** Major

#### **Recovery**

**1.** Enter the command to load and activate the approved GPL onto the inhibited card:

flash-card:code=appr:loc=xxxx:force=yes where xxxx is the card location used in the previous step. The optional force=yes is used to force the command to work on an IS-NR card. Links provisioned on the card are inhibited during command execution. The card and inhibited links are restored to their previous state when the command is completed.

Example of the output using card location 1112:

```
Command Accepted - Processing
     tekelecstp 18-01-18 16:06:22 MST EAGLE 46.5.1.5.0-73.3.0
     flash-card:code=appr:force=yes:loc=1112
     Command entered at terminal #1.
;
     tekelecstp 18-01-18 16:06:55 MST EAGLE 46.5.1.5.0-73.3.0
     Flash Card: FLASH GPL required to be downloaded on card 1112
     BLMCAP : Running version 143-001-000 Expected version 
143-002-000
;
     tekelecstp 18-01-18 16:07:14 MST EAGLE 46.5.1.5.0-73.3.0
```
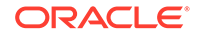

```
 Flash Card: Downloading BLMCAP on card 1112
    Flash Card: Card(s) will reset after the flash GPL download.
;
     tekelecstp 18-01-18 16:07:56 MST EAGLE 46.5.1.5.0-73.3.0
     Flash Card: Activating BLMCAP on card 1112
;
     tekelecstp 18-01-18 16:08:25 MST EAGLE 46.5.1.5.0-73.3.0
    Flash Card: Card 1112 flash activation complete.
;
    Flash Card: Activating links on card 1112. 
;
     tekelecstp 18-01-11 16:09:11 EST EAGLE5 39.0.0
     Command Completed.
```
**2.** Enter the command to put the card that was inhibited in [1](#page-362-0) back into service:

```
alw-card:loc=xxxx
1.
```
Example of the output:

```
RLGHNCXA03W 00-06-05 11:11:28 EDT EAGLE 35.0.0
Card has been allowed.
```
#### **Note:**

Allow the card to run for 5 minutes before continuing.

**3.** Enter the command to activate all links on the card.

```
act-slk:loc=xxxx:link=y
where xxxx is the card location identified in the output and y is the link.
```
**4.** Enter the command to verify all links on the card are active.

rept-stat-slk:loc=xxxx:link=y where xxxx is the card location identified in the output and y is the link

**5.** Enter the command to verify the approved GPLs match the running GPLs:

rept-stat-gpl:gpl=xxxxxxx where xxxxxxx is the GPL identified in the output.

**6.** If the GPLs match, you have completed this procedure.

If the GPLs do not match, continue with the following step.

- **7.** Repeat this procedure for each card that shows ALM in the output.
- **8.** If the same card shows in an alarm condition after executing the procedure, please contact [My Oracle Support \(MOS\).](#page-36-0)

## 0571 - Sentinel Socket is Inactive

The EAGLE 5 ISS - Sentinel socket connection is inactive. Any of the following conditions may be a cause.

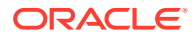

- Turned off scopy bit through chg-eiscopy command if it is already on
- Lost connection with Sentinel/IMF server
- Link being monitored is deleted
- Adaptor type is changed to non-M2PA on the IPLIM card connected to IMF/ sentinel server using chg-assoc/chg-appl-sock
- Internal problem occured at the LIM card hosting the corresponding link

```
RLGHNCXA21W 00-12-07 12:01:43 EST EAGLE 38.0.0
   0100.0571 * SLK 1201,A lsn123 Sentinel Socket is inactive
```
#### **Alarm Level:** Minor

#### **Recovery**

**1.** Check the physical connectivity to the Sentinel/IMF server and application status running at the Sentinel/IMF servers.

Correct any physical connection discrepancy found.

**2.** If the physical connectivity is good, then there may be an internal problem at the LIM card hosting the corresponding link. Contact [My Oracle Support \(MOS\).](#page-36-0)

## 0572 - Sentinel socket is active

A problem with the EAGLE 5 ISS - Sentinel socket has been corrected and the socket is active.

#### **Example**

 RLGHNCXA21W 00-12-07 12:01:43 EST EAGLE 38.0.0 0100.0572 SLK 1201,A lsn123 Sentinel Socket is active

**Alarm Level:** No alarm condition. The message is informational only.

#### **Recovery**

**•** No action neccessary

## 0573 - BERT Test Failed

This message is displayed when the BERT diagnostic test, which is initiated by the HIPR2 card as a part of the IMT bus alignment process, has failed. This message may indicate that a HIPR2 card has failed; it may also indicate that there is a bad high rate Fibre-Channel cable, or that the high rate Fibre-Channel cables have not been installed.

#### **Example**

RLGHNCXA21W 09-02-07 12:01:43 EST EAGLE 41.1.0 \*\* 0590.0573 \*\* Card 1109 BERT Test Failed

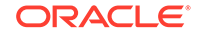

#### **Alarm Level:** Major

#### **Recovery**

- **1.** Determine the status of the HIPR2 cards using the command:  $\text{rept-stat-mux.}$ Replace any faulty HIPR2 card with a new HIPR2 card.
- **2.** Verify that the high rate Fibre-Channel cables have been installed.
- **3.** Inspect the cables and verify that the cable connections are secure.
- **4.** The BERT test will run again during the bus alignment. Once the BERT Test is successful, the alarm will be cleared.
- **5.** Contact [My Oracle Support \(MOS\)](#page-36-0) for more information.

## 0574 - BERT Test failure cleared

This message indicates that the alarm condition specified by the UAM 0573 (BERT Test Failed) has been cleared.

#### **Example**

RLGHNCXA21W 09-02-07 12:01:43 EST EAGLE 41.1.0 0590.0574 Card 1109 BERT Test failure cleared

**Alarm Level:** No alarm condition. The message is informational only.

#### **Recovery**

This message indicates a previous fault has been corrected.

No further action is necessary.

## 0575 - Card type not HIPR2

This message is displayed when the HIPR2 High Rate Mode feature is ON and a non-HIPR2 card has replaced the HIPR2 card.

#### **Example**

RLGHNCXA21W 09-02-07 12:01:43 EST EAGLE 41.1.0 \*\* 0590.0575 \*\* Card 1309 Card type not HIPR2

#### **Alarm Level:** Major

#### **Recovery**

This alarm will be cleared when:

- **1.** The HIPR/HMUX card is replaced with a HIPR2 card.
- **2.** The HIPR2 High Rate Mode feature is turned OFF.

# 0576 - All FC Network Unavailable

This indicates that the FC Network is down on all FC enabled cards.

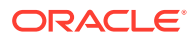

RLGHNCXA21W 00-12-09 12:01:43 EST EAGLE 40.1 \*\* 0100.0576 \*\* FCS All FC Network Unavailable

**Alarm Level:** Major

### **Recovery**

Re-association should take place automatically.

If it does not, contact [My Oracle Support \(MOS\).](#page-36-0)

## 0577 - All FC cards removed

This indicates that all Fast Copy enabled cards have been deleted from the system.

#### **Example**

 RLGHNCXA21W 00-12-09 12:01:43 EST EAGLE 40.1 0101.0577 FCS All FC cards removed

#### **Alarm Level:** None

#### **Recovery**

No action necessary.

# 0578 - FC System is Available

This indicates that the FC Network is available on any of the FC enabled cards.

#### **Example**

```
 RLGHNCXA21W 00-12-09 12:01:43 EST EAGLE 40.1 
0101.0578 FCS FCS FC System is Available
```
#### **Alarm Level:** None

#### **Recovery**

No action necessary.

## 0579 - FC Network Unavailable

This indicates the FC enabled card is unable to reach any XMF server.

#### **Example**

RLGHNCXA21W 00-12-09 12:01:43 EST EAGLE 40.1 0107.0579 \* Card 1104 FC Network Unavailable

#### **Alarm Level:** Minor

**Recovery**

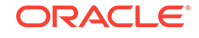

Re-association should take place automatically.

If it does not, contact [My Oracle Support \(MOS\).](#page-36-0)

## 0580 - FC Network Available

This indicates that FC enabled card is able to reach any XMF server.

#### **Example**

 RLGHNCXA21W 00-12-09 12:01:43 EST EAGLE 40.1 0108.0580 Card 1104 FC Network Available

#### **Alarm Level:** None

**Recovery**

No action necessary.

# 0581 - Loss of heartbeat

This indicates that an FC enabled card did not receive a heartbeat message from XMF server before the expiry of RCV heartbeat timer.

#### **Example**

```
 RLGHNCXA21W 00-12-09 12:01:43 EST EAGLE 40.1 
 * 0108.0581 * Card 1104 Loss of heartbeat
```
#### **Alarm Level:** Minor

#### **Recovery**

No action necessary.

- **1.** Inspect the backplane for loose dongle cables (P/N 830-1343-0X).
- **2.** Verify the RJ45 cables are connected completely on the backplane.

## 0582 - Heartbeat Available

This indicates that FC enabled card receives heartbeat from the XMF.

#### **Example**

 RLGHNCXA21W 00-12-09 12:01:43 EST EAGLE 40.1 0107.0582 Card 1104 Heartbeat Available

#### **Alarm Level:** None

### **Recovery**

No action necessary.

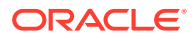

# 0583 - Unexpected SAM Received

This indicates that an FC enabled card received an erroneous SAM from IMF.

#### **Example**

RLGHNCXA21W 00-12-09 12:01:43 EST EAGLE 40.1

 \* 0102.0583 \* SLK 1201,A lsnabcde Unexpected SAM Received REASON: Mismatched Fast Copy Network Addresses

#### **Alarm Level:** Minor

#### **Recovery**

No action necessary.

## 0584 - Expected SAM Received

This indicates that FC enabled card received a valid SAM on a link from DAS.

### **Example**

```
 RLGHNCXA21W 00-12-09 12:01:43 EST EAGLE 40.1 
 0102.0584 SLK 1201,A lsnabcde Expected SAM Received
```
**Alarm Level:** None

**Recovery**

No action necessary.

## 0588 - FC Port De-activated

This indicates that FC enabled Card CPU Idle reached Threshold level 1 and deactivated the FCS IP port (see Example 1) or if negotiation for data rate and traffic flow do not result in 100 Mbps and full duplex mode for the FC port (see Example 2).

#### **Example 1**

 RLGHNCXA21W 00-12-09 12:01:43 EST EAGLE 40.1 \*\* 0705.0588 \*\* DLK 1106,B1 IPSG FC Port De-activated REASON: Onset of CPU Congestion

#### **Example 2**

 RLGHNCXA21W 00-12-09 12:01:43 EST EAGLE 40.1 \*\* 0772.0588 \*\* DLK 1106,B1 IPSG FC Port De-activated REASON: Auto-Neg Fails

**Alarm Level:** Major

**Recovery - Onset of CPU Congestion**

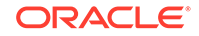

No action necessary.

#### **Recovery - Auto-Negotiation Fails**

Corrective action needs to be taken at the switch to auto-negotiate successfully with Fast Copy Ports, for data rate and traffic as 100 Mbps/Full Duplex.

## 0589 - FC Port Activated

This indicates that FCS IP Port on FC Enabled card CPU Idle reached the Abatement Level.

#### **Example**

```
 RLGHNCXA21W 00-12-09 12:01:43 EST EAGLE 40.1 
 2359.0589 DLK 1201,B1 IPSG FC Port Activated
```
#### **Alarm Level:** None

### **Recovery**

No action necessary.

## 0590 - Fast Copy Application De-activated

This UAM can be raised under the following conditions:

- Fast Copy CPU Load Shedding condition or Auto-Negotiation failure on both the FC Ports
- One FC port is down due to network failure and another one is down either due to CPU load-shedding or Auto-Negotiation failure
- Fast Copy CPU Load Shedding condition on one FC Port and Auto-Negotiation failure on another FC Port

#### **Example 1**

```
 RLGHNCXA21W 00-12-09 12:01:43 EST EAGLE 40.1
* 0642.0590 * CARD 1105 IPSG Fast Copy Application De-
activated
```
REASON: CPU Threshold Exceeded

#### **Example 2**

```
 RLGHNCXA21W 00-12-09 12:01:43 EST EAGLE 40.1
* 0587.0590 * CARD 1106 IPSG Fast Copy Application De-
activated
                REASON: Auto-Neg Fails
```
**Alarm Level:** Minor

**Recovery - CPU Threshold Exceeded**

No action necessary.

**Recovery - Auto-Negotiation Fails**

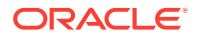

Corrective action needs to be taken at the switch to auto-negotiate successfully with Fast Copy Ports, for data rate and traffic as 100 Mbps/Full Duplex.

## 0591 - Fast Copy Application Activated

This indicates that FC enabled Card CPU Idle reached abatement level and activated the Fact Copy application.

#### **Example**

 RLGHNCXA21W 00-12-09 12:01:43 EST EAGLE 40.1 0107.0591 Card 1104 Fast Copy Application Activated

#### **Alarm Level:** None

#### **Recovery**

No action necessary.

# 0592 - AIQ Subsystem is Not Available

The AIQ subsystem is not available. There are no IS-NR SCCP cards associated with this AIQ subsystem. The AIQ subsystem was not taken off-line via command.

### **Example**

RLGHNCXA21W 00-02-10 12:01:43 EST EAGLE 42.0.0 \*C 0135.0592 \*C LSS AIQ Subsystem is not available

#### **Alarm Level:** Critical

#### **Recovery**

**1.** Enter the following command to verify the status and location of the subsystem cards:

rept-stat-sccp

**2.** Enter the following command to move the SCCP cards to an ACTIVE status if loading is successful:

rst-card:loc=xxxx where xxxx is the location of the OOS-MT-DSBLD SCCP card(s) identified in 1.

**3.** Enter the following command to verify the status and location of the subsystem cards:

rept-stat-sccp

**4.** Verify the VSCCP card(s) reset in 2 are IS-NR.

If not, reseat the card(s).

**5.** If any card(s) remain OOS-MT, replace the card(s).

Refer to the *Maintenance Manual* for card removal/replacement procedures.

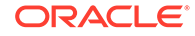

# <span id="page-371-0"></span>0593 - AIQ: Subsystem is Disabled

The AIQ subsystem has been manually disabled using the inh-map-ss command.

#### **Example**

RLGHNCXA21W 00-02-10 12:01:43 EST EAGLE 42.0.0 \*C 1571.0593 \*C LSS AIQ Subsystem is disabled

### **Alarm Level:** Critical

#### **Recovery**

**1.** Enter this command to verify the status and location of the AIQ subsystem cards:

rept-stat-sccp

**2.** Enter this command to to reserve the subsystem number and to change the state of the AIQ subsystem status to on-line:

```
ent-ss-appl:appl=aiq:ssn=xx:stat=online
where xx is primary subsystem number.
```
**3.** Enter this command to change the state of the AIQ subsystem to on-line:

```
alw-map-ss:ssn=xx
where xx is primary subsystem number.
```
**4.** Enter this command to verify the status of the AIQ subsystem:

rept-stat-sccp

## 0594 - AIQ: Subsystem Normal, Card(s) Abnormal

One or more of the SCCP cards do not have an ACTIVE status.

#### **Example**

```
RLGHNCXA21W 00-02-10 12:01:43 EST EAGLE 42.0.0
   0212.0594 * LSS AIQ Subsystem normal, card(s) abnormal
```
#### **Alarm Level:** Minor

#### **Recovery**

**1.** Enter the following command to verify the status and location of the subsystem cards:

rept-stat-sccp

**2.** Enter the following command to move the SCCP card to an ACTIVE status if loading is successful:

```
rst-card:loc=xxxx
where xxxx is the location of the OOS-MT-DSBLD SCCP card(s) identified in 1.
```
**3.** Enter the following command to verify the status and location of the subsystem cards:

rept-stat-sccp

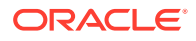

**4.** Verify the SCCP card(s) reset in [2](#page-371-0) are IS-NR.

If not, reseat the card(s).

**5.** If any card(s) remain OOS-MT, replace the card(s). Refer to the *Maintenance Manual* for card removal/replacement procedures.

# 0595 - AIQ: Subsystem is available

This message indicates that a problem with AIQ system has been corrected.

## **Example**

```
RLGHNCXA21W 00-02-10 12:01:43 EST EAGLE 42.0.0
    0144.0595 LSS AIQ Subsystem is available
;
```
**Alarm Level:** No alarm condition. The message is informational only.

## **Recovery**

This message indicates a previous fault has been corrected. No further action is necessary.

# 0596 - AIQ: Subsystem is Removed

The AIQ subsystem is not fully equipped. There are no SCCP cards configured with this AIQ subsystem.

## **Example**

RLGHNCXA21W 00-02-10 12:01:43 EST EAGLE 42.0.0 0144.0595 LSS AIQ Subsystem is removed

**Alarm Level:** No alarm condition. The message is informational only.

## **Recovery**

- **1.** Verify the SCCP hardware.
- **2.** Configure the AIQ system with SCCP cards. Refer to the *Maintenance Manual* for card removal/replacement procedures.

# 0597 - FC System is Deactivated

This alarm indicates that the Fast Copy application is de-activated on all FC Capable cards.

## **Example**

```
 RLGHNCXA21W 09-08-19 12:01:43 EST EAGLE 41.1
0302.0597 * FCS FC System is Deactivated
```
## **Alarm Level:** Minor

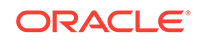

### **Recovery**

No action necessary.

# 0598 - Subsystem degraded, card(s) abnormal

One or more SS cards goes out of service in (N or N+1) configuration or not IS-NR.

#### **Example**

 RLGHNCXA21W 00-02-07 12:01:43 EST EAGLE 46.0.0 0056.0598 Subsystem Subsystem degraded, cards abnormal

#### **Alarm Level:** Major.

#### **Recovery**

**•** Restore the one or more SS out of service cards in (N or N+1) configuration or not IS-NR.

## 0619 - SIP SYSTEM is Not Available

This alarm indicates SIP feature is not ON and System has no SIP card that is Active/IS-NR.

#### **Example**

```
1 2 3 4 5 6 7 8
123456789012345678901234567890123456789012345678901234567890123456789012
34567890 
*C 0002.0619 *C SIP SYSTEM SIP System is not available
```
#### **Alarm Level:** Critical

#### **Recovery**

- **1.** Enter the following command to verify the status and location of the SIP card: rept-stat-sip.
- **2.** Enter the following command to move the SIP card to an ACTIVE status if loading is successful: rst-card:loc=xxx where xxxx is the location of the SIP card identified in 1.
- **3.** Enter the following command to verify the status and location of the SIP card: rept-stat-sip.
- **4.** Verify the SIP card reset in 2 are ACTIVE/IS-NR.
- **5.** If the SIP card remains INACTIVE, replace the card. Refer to the *Maintenance Manual* for card removal/replacement procedures.

# 0620 - SIP SYSTEM is available

This message indicates that at least one SIP card is ACTIVE/IS-NR.

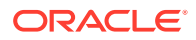

```
1 2 3 4 5 6 7 8
123456789012345678901234567890123456789012345678901234567890123456789012
34567890 
  0002.0620 SIP SYSTEM SIP SYSTEM is available
```
**Alarm Level:** No alarm condition. The message is informational only.

### **Recovery**

No further action is necessary.

# 0622 - SIP Threshold - Level 1

This UAM is generated when the EAGLE detects SIP Congestion Level 1 based on the threshold set in TH-ALM table for the SIP card.

#### **Example**

```
 1 2 3 4 5 6 
7 8
123456789012345678901234567890123456789012345678901234567890123456789012
34567890 
  0002.0622 SIP SYSTEM SIP Threshold - Level1
```
### **Alarm Level:** Minor

#### **Recovery**

- **1.** Use rept-stat-sip command to determine the status of the SIP SYSTEM. If the TPS is beyond the allowed limit, decrease the TPS.
- **2.** Follow the procedures to add more SIP cards to handle the increased SIP traffic.

# 0623 - SIP Threshold - Level2

This UAM is generated when the EAGLE 5 detects SIP Congestion Level 2 based on the threshold set in TH-ALM table for the SIP card.

## **Example**

```
 1 2 3 4 5 6 
7 8
123456789012345678901234567890123456789012345678901234567890123456789012
34567890 
  0002.0623 SIP SYSTEM SIP Threshold - Level2
```
#### **Alarm Level:** Major

#### **Recovery**

- **1.** Use rept-stat-sip command to determine the status of the SIP SYSTEM. If the TPS is beyond the allowed limit, decrease the TPS.
- **2.** Follow the procedures to add more SIP cards to handle the increased SIP traffic.

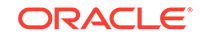

# 0624 - SIP Threshold Condition Cleared

This UAM is generated when the SIP Threshold congestion is cleared.

### **Example**

```
 1 2 3 4 5 6 
7 8
123456789012345678901234567890123456789012345678901234567890123456789012
34567890 
   0002.0624 SIP SYSTEM SIP Threshold Condition Cleared
```
**Alarm Level:** No Alarm Condition.

#### **Recovery**

This alarm indicates a previous fault has been corrected.

No further action is necessary.

# 0625 - SIP SYSTEM Normal, Card(s) Abnormal

This message indicates that the number of active SIP cards (i.e., in IS-NR state) is less than half of the configured SIP cards.

### **Example**

```
 1 2 3 4 5 6 
7 8
123456789012345678901234567890123456789012345678901234567890123456789012
34567890 
  0002.0625 SIP SYSTEM SIP SYSTEM normal, card(s)
abnormal
```
**Alarm Level:** NO alarm condition. The message is informational only.

#### **Recovery**

- **1.** Enter the following command to determine which SIP cards are out of service: rept-stat-sip.
- **2.** Use the init-card command to reinitialize any SIP cards OOS-MT.
- **3.** Use the rept-stat-sip command again to determine if the card(s) have returned to IS-NR. If not, reseat the card(s).
- **4.** If the SIP card remains OOS-MT, replace the card(s). Refer to the *Maintenance Manual* for card removal/replacement procedures.

# 0626 - SIP Threshold Level Critical

This message indicates that there is a Congestion Level of Critical based on the threshold set in TH-ALM table for the SIP card.

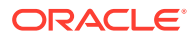

 1 2 3 4 5 6 7 8 123456789012345678901234567890123456789012345678901234567890123456789012 34567890 0002.0626 SIP SYSTEM SIP Threshold Level Critical

**Alarm Level:** No alarm condition. The message is informational only.

### **Recovery**

- **1.** Use rept-stat-sip command to determine the status of the SIP SYSTEM. If the TPS is beyond the allowed limit, decrease the TPS.
- **2.** Follow the procedures to add more SIP cards to handle the increased SIP traffic.

# 0627 - SFLOG SYSTEM is not available

This message indicates the system has no SFLOG card that is Active/IS\_NR status.

### **Example**

```
123456789012345678901234567890123456789012345678901234567890123456789012
34567890 
    *C yyyy.0627 *C SFLOG SYSTEM SFLOG SYSTEM is not 
available
```
**Alarm Level:** Critical.

#### **Recovery**

Activate (Active/IS-NR) any one of the SFLOG card in the system.

# 0628 - SFLOG SYSTEM is available

This message indicates the system has at least one SFLOG card that is Active/IS\_NR status.

#### **Example**

```
123456789012345678901234567890123456789012345678901234567890123456789012
34567890 
   yyyy.0628 SFLOG SYSTEM SFLOG SYSTEM is available
```
## **Alarm Level:** Normal.

#### **Recovery**

No further action necessary.

# 0629 - SFLOG SYSTEM is removed

This message indicates that all SFLOG cards are deleted from the system.

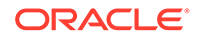

```
123456789012345678901234567890123456789012345678901234567890123456789012
34567890 
   yyyy.0629 SFLOG SYSTEM SFLOG SYSTEM is removed
```
**Alarm Level:** Normal.

#### **Recovery**

No further action necessary.

## 0630 - Throttle Threshold - exceeded

This message indicates the Throttle threshold for a particular Throttling GTT Action has exceeded. Any new messages hitting this Throttling Action will be discarded for the remaining duration of the current 30-second window. This alarm is issued for each Throttling Action for which the threshold has exceeded.

#### **Example**

```
123456789012345678901234567890123456789012345678901234567890123456789012
34567890 
** yyyy.0630 ** TA – abc Throttle Threshold – exceeded
```
#### **Alarm Level:** Major.

#### **Recovery**

Review and modify the throttle threshold for the Throttle GTT action if it is not currently set appropriately to handle the desired traffic volume.

- **1.** Use the rept-stat-sfthrot command to verify the Throttle Action status.
- **2.** Use the rtrv-gttact and chg-gttact commands to review and modify the Throttle Action settings.

## 0631 - Throttle Threshold - cleared

This message indicates the Throttle threshold for a particular Throttling GTT Action, or alarm threshold for UAM 0632, has cleared.

#### **Example**

```
123456789012345678901234567890123456789012345678901234567890123456789012
34567890 
   yyyy.0631 TA – abc Throttle Threshold - cleared
```
#### **Alarm Level:** Normal.

#### **Recovery**

No further action necessary.

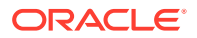

# 0632 - Alarm Threshold - exceeded

This message indicates the system wide alarm threshold for the throttling GTT Action has exceeded.

#### **Example**

```
123456789012345678901234567890123456789012345678901234567890123456789012
34567890 
  * yyyy.0632 * SCCP SYSTEM Alarm Threshold – exceeded
```
#### **Alarm Level:** Minor.

#### **Recovery**

**1.** Use the rept-stat-sfthrot command to verify the number of MSUs currently received by the throttling GTT Action in the 30-second window.

Example of the output:

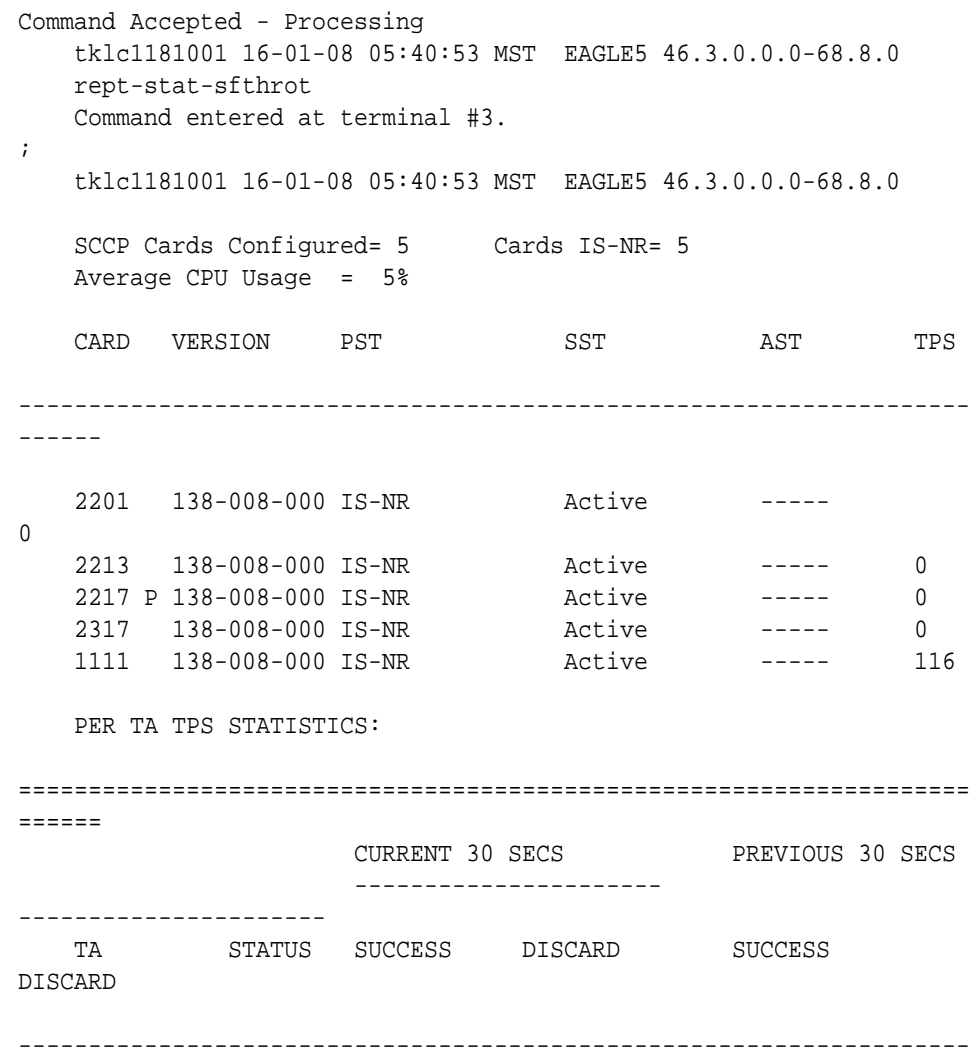

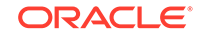

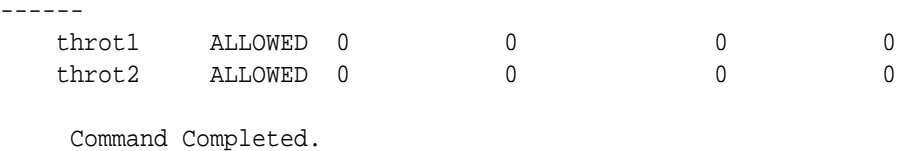

;

- **2.** Use the rtrv-gttact command to display throttle threshold (THRESHOLD) configured for the throttling GTT Action.
- **3.** Use the rtrv-th-alm command to display the system wide alarm threshold percentage (SFTHROTTHRESH) configured for throttling GTT Actions.
- **4.** No action is required if the throttle threshold for the throttling GTT Action and system wide alarm threshold percentage for throttling GTT Actions are configured as necessary.
- **5.** Use the chg-gttact command to update the throttle threshold if the throttle threshold currently configured for the throttling GTT Action is not adequate.
- **6.** Use the chg-th-alm command to update the system wide alarm threshold percentage for throttling GTT Actions, if a higher alarm threshold percentage needs to be set.

## 0633 - Alarm Threshold - cleared

This message indicates the system wide alarm threshold has cleared.

#### **Example**

```
123456789012345678901234567890123456789012345678901234567890123456789012
34567890 
   yyyy.0633 SCCP SYSTEM Alarm Threshold - cleared
```
#### **Alarm Level:** Normal.

#### **Recovery**

No further action necessary.

## 0634 - SFAPP is available

This message indicates all the SFAPP cards are IS-NR in the system.

#### **Example**

```
123456789012345678901234567890123456789012345678901234567890123456789012
34567890
```
yyyy.0634 SFAPP SYSTEM SFAPP is available

#### **Alarm Level:** Normal.

#### **Recovery**

**•** Alarm itself is a corrective alarm.

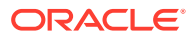

# 0635 - SFAPP is not available

This message indicates all the SFAPP cards are isolated from the system.

#### **Example**

```
123456789012345678901234567890123456789012345678901234567890123456789012
34567890 
    yyyy.0635 SFAPP SYSTEM SFAPP is not available
```
### **Alarm Level:** Critical.

#### **Recovery**

**•** Check if the SFAPP card is faulty or inhibited.

# 0636 - SFAPP is removed

This message indicates the last SFAPP card is deleted from the system.

### **Example**

```
123456789012345678901234567890123456789012345678901234567890123456789012
34567890 
    yyyy.0636 SFAPP SYSTEM SFAPP is removed
```
## **Alarm Level:** Normal.

#### **Recovery**

**•** Check if the SFAPP card is removed.

## 0637 - SFAPP Threshold Level1 Exceeded

This message indicates the SFAPP traffic is above the SFAPP Congestion Alarm Lvl 1 threshold.

#### **Example**

```
123456789012345678901234567890123456789012345678901234567890123456789012
34567890 
    yyyy.0637 SFAPP SYSTEM SFAPP Threshold Level1 Exceeded
```
#### **Alarm Level:** Minor.

#### **Recovery**

**•** Reduce the TPS of the card below the configured threshold level 1 value.

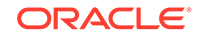

# 0638 - SFAPP Threshold Level2 Exceeded

This message indicates the SFAPP traffic is above the SFAPP Congestion Alarm Lvl 2 threshold.

### **Example**

```
123456789012345678901234567890123456789012345678901234567890123456789012
34567890 
    yyyy.0638 SFAPP SYSTEM SFAPP Threshold Level2 Exceeded
```
### **Alarm Level:** Major.

### **Recovery**

**•** Reduce the TPS of the card below the configured threshold level 2 value.

# 0639 - SFAPP Threshold Level Critical

This message indicates the SFAPP traffic is above the system supported traffic limit.

## **Example**

```
123456789012345678901234567890123456789012345678901234567890123456789012
34567890 
    yyyy.0639 SFAPP SYSTEM SFAPP Threshold Level Critical
```
## **Alarm Level:** Critical.

## **Recovery**

**•** Reduce the TPS of the card below the system maximum limit.

# 0640 - SFAPP Threshold Condition Cleared

This message indicates the SFAPP traffic is below the SFAPP Congestion Alarm Lvl 1 threshold.

## **Example**

```
123456789012345678901234567890123456789012345678901234567890123456789012
34567890 
    yyyy.0640 SFAPP SYSTEM SFAPP Threshold Condition 
Cleared
```
#### **Alarm Level:** Normal.

#### **Recovery**

**•** Alarm itself is a corrective alarm..

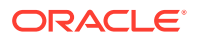

# 0641 - SFAPP Capacity normal, card(s) abnormal

This message indicates that any provisioned SFAPP card is isolated from the system.

#### **Example**

```
123456789012345678901234567890123456789012345678901234567890123456789012
34567890 
   yyyy.0641 SFAPP SYSTEM SFAPP Capacity normal, card(s)
abnormal
```
#### **Alarm Level:** Minor.

#### **Recovery**

**•** Check if the SFAPP card is faulty or inhibited.

# 0642 - System SFAPP TPS normal

This message indicates the isolated SFAPP card comes in service.

#### **Example**

```
123456789012345678901234567890123456789012345678901234567890123456789012
34567890 
   yyyy.0642 SFAPP SYSTEM System SFAPP TPS normal
```
#### **Alarm Level:** Normal.

### **Recovery**

Alarm itself is a corrective alarm.

# 0643 - System SFAPP Threshold Exceeded

This message indicates the SFAPP TPS is above the SFAPP TPS Threshold Lvl (rtrv-th-alm).

#### **Example**

```
123456789012345678901234567890123456789012345678901234567890123456789012
34567890 
    yyyy.0643 SFAPP SYSTEM System SFAPP Threshold 
Execeeded
```
#### **Alarm Level:** Major.

#### **Recovery**

**•** Reduce the overall TPS of the SFAPP subsystem below the SFAPP TPS threshold Lvl.

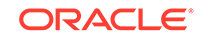

# 0644 - System SFAPP capacity exceeded

This message indicates the SFAPP capacity exceeds the maximum system limit.

#### **Example**

```
123456789012345678901234567890123456789012345678901234567890123456789012
34567890 
    yyyy.0644 SFAPP SYSTEM System SFAPP Capacity Exceeded
```
#### **Alarm Level:** Critical.

#### **Recovery**

**•** Reduce the overall TPS of the SFAPP subsystem below the Maximum system capacity.

## 0645 - LIM/SCCP card(s) denied SFAPP service

This message indicates the isolated SFAPP card comes in service.

#### **Example**

```
e1061501 17-12-22 11:03:03 EST EAGLE 46.5.1.5.0-73.10.0
** 0141.0645 ** SFAPP SYSTEM LIM/SCCP card(s) denied 
SFAPP service
```
#### **Alarm Level:** Major.

#### **Recovery**

**•** Configure the LIM/SCCP card for SFAPP service.

# 0646 - SFAPP Dynamic Learning Alarm Cleared

This occurs if alarm 0543 (VLR Dynamic Learning is suspended) is raised and changed the value of the mode parameter of the SFAPPOPTS table to OFF.

```
 1 2 3 4 5 6 
7 8
123456789012345678901234567890123456789012345678901234567890123456789012
34567890 
  yyyy.0646 SFAPP SYSTEM SFAPP Dynamic Learning
Alarm Cleared
```
## **Alarm Level:** Normal.

## **Recovery**

None. This alarm is a clearing alarm.

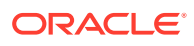

# 0647 - EEDB Connectivity Down

This occurs when connectivity between the EAGLE and its EEDB has been lost.

 1 2 3 4 5 6 7 8 123456789012345678901234567890123456789012345678901234567890123456789012 34567890 yyyy.0647 SYSTEM EEDB Connectivity Down

## **Alarm Level:** Major.

#### **Recovery**

**1.** Check the connectivity between the EAGLE and its EEDB.

# 0648 - EEDB Connectivity Up

This occurs when connectivity between the EAGLE and its EEDB has been restored.

```
 1 2 3 4 5 6 
7 8
123456789012345678901234567890123456789012345678901234567890123456789012
34567890 
   yyyy.0648 SYSTEM EEDB Connectivity Up
```
**Alarm Level:** Normal.

#### **Recovery**

None. This alarm is a clearing alarm.

# 0901 - Card DB Load Timeout, Check GLS SS

This message indicates that the database of a card or subsystem has been in a transition for 9 minutes. This alarm shows the unavailability of the GLS subsystem. If the Integrated GLS feature is OFF or not yet enabled, this alarm shows that no TSM/E5-TSM is in IS-NR state or no TSM/E5-TSM card is responding to GWS requests. If the Integrated GLS feature is ON, this alarm shows that the E5-OAM cards are not performing the GLS functionality properly.

### **Example**

tekelecstp 02-09-21 17:09:58 EST EAGLE5 42.0.2-63.38.33 \*\* 0076.0901 \*\* CARD 1201 SS7ANSI Card DB load timeout, check GLS SS

#### **Alarm Level:** Major

#### **Recovery**

**1.** Use the rtrv-ctrl-feat command to check the state of Integrated GLS feature. If the Integrated GLS feature is enabled and ON, the GLS subsystem is running. Go to step 6.

ORACLE

- **2.** If the Integrated GLS feature is OFF or not yet enabled, the GLS subsystem is a collection of TSM/E5-TSM cards running the GLS application. Verify that at least one TSM/E5-TSM card is in IS-NR state using the rept-stat-card:appl=gls command.
- **3.** If TSM/E5-TSM card(s) are not in IS-NR state, enter the init-card:appl=gls command to boot the GLS subsystem.
- **4.** Verify that the cards come back in service. Use the rept-stat-card:appl=gls command.
- **5.** Run the rept-stat-db:display=all command to identify which cards are in transition, and note all cards that are in transition state (T column set to "Y"). If the transition is not cleared, turn the Integrated GLS feature ON again, then contact [My Oracle Support \(MOS\).](#page-36-0)

Example of rept-stat-db command:

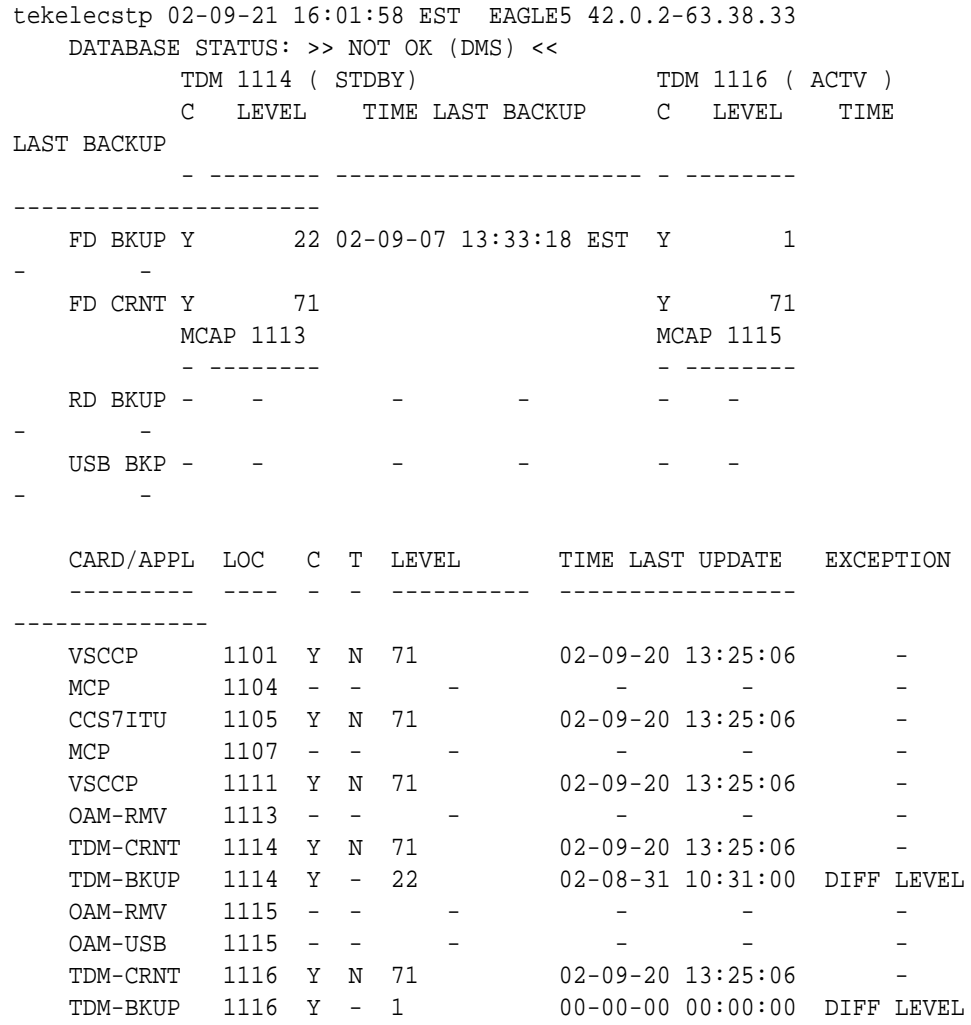

- **6.** If the Integrated GLS feature is ON, turn it OFF with the CHG-CTRL-FEAT:partnum=893038901:status=OFF command.
- **7.** Wait for 5 minutes, and use the rept-stat-db:display=all command to verify that there are no cards in transition. Turn the Integrated GLS feature back on using the CHG-CTRL-FEAT:partnum=893038901:status=ON command.

**8.** If the problem persists, contact [My Oracle Support \(MOS\).](#page-36-0)

## 0902 - Card DB is stable

This message indicates that the database of a card was in transition but has recovered.

#### **Example**

RLGHNCXA3W 99-12-06 10:56:18 EST EAGLE 35.0.0 0104.0902 CARD 1201 SS7ANSI Card DB is stable

**Alarm Level:** No alarm condition. The message is informational only.

#### **Recovery**

No action is needed.

## 0903 - IP Link A is Down

This message indicates that an IP application socket is out of service due to a IP link down (ethernet problem) or due to the signaling link being deactivated.

#### **Example**

```
RLGHNCXA03W 01-01-10 16:28:08 EST EAGLE 35.0.0
** 0046.0903 ** CARD 1111 EBDADCM IP Link A is down
```
#### **Alarm Level:** Major

#### **Recovery**

**1.** Enter the following command to determine the IP address of the link:

rtrv-ip-lnk:loc=xxxx:port=a Where xxxx is the card identified in the alarm output.

**2.** Enter the following command to retrieve the name of the local host:

rtrv-ip-host:ipadr=xxxx.xxxx.xxxx.xxxx Where xxxx.xxxx.xxxx.xxxx = the link IP address from  $1$ .

**3.** Enter the following command to get the name of the remote host:

rtrv-appl-sock:lhost=xxxxxxxx Where xxxxxxx = local host name from  $2$ .

**4.** Enter the following command to test the TCP/IP connection:

```
pass:loc=xxxx:cmd="ping yyyyyyyyyy"
Where: xxxx = Card location from the alarm output. vvvvvvvv = logical name of
the remote host from 3.
```
- **5.** If the ping command fails, perform the following checks:
	- **a.** Check the remote host hardware and software.
	- **b.** Use your company procedures to check the network.
	- **c.** Check cable connections at the IP<sup>7</sup> Secure Gateway and at the remote host.

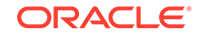

<span id="page-387-0"></span>**6.** If the UNAVAIL REASON still indicates an alignment problem, enter the following command:

```
rept-stat-slk:loc=xxxx:port=a
Where xxxx is the card identified in the alarm output. If the DCM card is not
OOS-MT, proceed to 8.
```
- **7.** If the DCM card is OOS-MT, do the following, using the rept-stat-card command to check for card IS-NR state after each action:
	- **a.** Reinitialize card using the init-card command.
	- **b.** Reseat the card.
	- **c.** Replace the card.

Refer to the *Maintenance Manual* for card removal/replacement procedures.

**8.** If the fault is not cleared, contact [My Oracle Support \(MOS\)](#page-36-0).

## 0904 - IP Link A is Up

This indicates that a previously broken link between the DCM card and the OAP now exists and is functioning properly.

#### **Example**

RLGHNCXA03W 01-01-10 16:28:08 EST EAGLE 35.0.0 0046.0904 CARD 1111 EBDADCM IP Link A is up

**Alarm Level:** No alarm condition. The message is informational only.

#### **Recovery**

This message indicates a previous fault has been corrected.

No further action is necessary.

## 0905 - IP Link B is Down

This message indicates that an IP application socket is out of service due to a IP link down (ethernet problem) or due to the signaling link being deactivated.

#### **Example**

RLGHNCXA03W 01-01-10 16:28:08 EST EAGLE 35.0.0 \*\* 0046.0905 \*\* CARD 1111 EBDADCM IP Link B is down

#### **Alarm Level:** Major

#### **Recovery**

**1.** Enter the following command to determine the IP address of the link:

rtrv-ip-lnk:loc=xxxx:port=b

Where xxxx is the card identified in the alarm output.

**2.** Enter the following command to retrieve the name of the local host:

rtrv-ip-host:ipadr=xxxx.xxxx.xxxx.xxxx

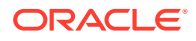

Where xxxx.xxxx.xxxx.xxxx = the link IP address from [1](#page-387-0).

**3.** Enter the following command to get the name of the remote host:

rtrv-appl-sock:lhost=xxxxxxxx

Where  $xxxxx = local host name from 2$ .

**4.** Enter the following command to test the TCP/IP connection:

pass:loc=xxxx:cmd="ping yyyyyyyyyy"

Where  $xxxx = Card location from the alarm output. yyyyyyyyy = logical name of$ the remote host from 3.

- **5.** If the ping command fails, perform the following checks:
	- Check the remote host hardware and software.
	- Use your company procedures to check the network.
	- Check cable connections at the IP<sup>7</sup> Secure Gateway and at the remote host.
- **6.** If the UNAVAIL REASON still indicates an alignment problem, enter the following command:

rept-stat-slk:loc=xxxx:port=b

Where xxxx is the card identified in the alarm output. If the DCM card is not OOS-MT, proceed to 8.

- **7.** If the DCM card is OOS-MT, do the following, using the rept-stat-card command to check for card IS-NR state after each action:
	- Reinitialize card using the init-card command
	- Reseat the card
	- Replace the card

Refer to the *Maintenance Manual* for card removal/replacement procedures.

**8.** If the fault is not cleared, contact [My Oracle Support \(MOS\)](#page-36-0).

## 0906 - IP Link B is Up

This indicates that a previously broken link between the DCM card and the OAP now exists and is functioning properly.

#### **Example**

RLGHNCXA03W 01-01-10 16:28:08 EST EAGLE 35.0.0 0046.0906 CARD 1111 EBDADCM IP Link B is up

**Alarm Level:** No alarm condition. The message is informational only.

#### **Recovery**

This message indicates a previous fault has been corrected.

No further action is necessary.

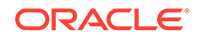

# 0907 - HW limiting TPS Rate Alarm Cleared

This message indicates that the alarm condition, specified by message "0908 - HW cannot support purchased TPS rate," has been cleared.

#### **Example**

RLGHNCXA21W 00-02-07 12:01:43 EST EAGLE 5.0.0-32.0.0 0100.0907 CARD 1101 SS7IPGW HW limiting TPS rate alarm cleared ASSY SN: 102199815a1234

**Alarm Level:** No alarm condition. The message is informational only.

#### **Recovery**

This message indicates a previous fault has been corrected.

No further action is necessary.

## 0908 - HW Cannot Support Purchased TPS Rate

This message indicates that the purchased transactions per second (TPS) rate running on the DCM(s) is higher than can be supported by you current hardware.

## **Example**

RLGHNCXA21W 00-02-07 12:01:43 EST EAGLE 5.0.0-32.0.0 \*\* 0100.0908 \*\* CARD 1101 SS7IPGW HW cannot support purchased TPS rate ASSY SN: 102199815a1234

```
RLGHNCXA21W 00-02-07 12:01:43 EST EAGLE 5.0.0-32.0.0
** 0100.0908 ** CARD 1101 SS7IPGW HW cannot support purchased TPS rate
                ASSY SN: 102199815a1234
```
#### **Alarm Level:** Major

#### **Recovery**

**1.** Upgrade your DCM hardware.

This alarm can be cleared only when the concerned DCM hardware is unplugged.

**2.** Contact [My Oracle Support \(MOS\)](#page-36-0) for information about upgrading your DCM hardware.

# 0911 - Dynamic Database is Inconsistent

The dynamic database (DDB) audit (whether running automatically or on-demand) has detected that checksums are inconsistent. This means that one or more cards do not concur with the current network configuration. (The UIM lists a maximum of four affected cards.)

The dynamic database audit looks for checksum errors in dynamic database tables on LIM and Service Module cards. The fixed database, which is entered via the

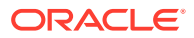

OAM card, includes all provisionable tables and options. The dynamic database has information about the *state* of those static-database entries (for example, which links are actually available). Each LIM and Service Module card has a copy of the fixed database and the dynamic database. The entries in the tables in the dynamic database on each card change as network conditions change. Cards calculate and record dynamic database checksums in real time as updates are applied.

If the dynamic database is being updated during the dynamic database audit, then the inconsistent checksums might not indicate a true problem. To ensure that all dynamic database changes have been received and applied, the OAM processes audit replies after a required quiet period.

## **Note:**

You can use the "DDBAUDTIMER" SS7OPTS option to enable and disable the background audit.

Typically, when the dynamic database copies are consistent among all the cards except one, then there is a problem on that one card. It is possible, however, for one card to have the correct information when the other cards do not (for example, a card might have a link on it that is actually available when the other cards incorrectly show the link as unavailable). When this alarm occurs, further troubleshooting is necessary to determine the actual status of the routes, links, linksets, and subsystems.

#### **Example**

RLGHNCXA21W 00-02-07 11:02:30 EST EAGLE 41.0 \*\* 0100.0911 \*\* SYSTEM Dynamic database is inconsistent Card 1101, 1102, 1107, 1108, ... (3 others)

#### **Alarm Level:** Major

#### **Recovery**

The Eagle cannot automatically determine which cards are inconsistent. Do the following to address a dynamic-database inconsistency alarm:

- **1.** Run the rept-stat-ddb command to display the last dynamic database audit report.
- **2.** Initialize the affected cards identified in the dynamic database audit report:
	- **a.** If a small number of cards are reported inconsistent, initialize them using the init-card:loc= command. You should initialize the affected cards immediately.
	- **b.** If all cards of the same type report inconsistencies, initialize them using the init-card:appl=command.

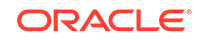

## **Caution:**

This command could affect service as it will boot all the appl cards at the same time (for example, the command could cause loss of SCCP if the init-card:appl=VSCCPcommand is run).

- **3.** Run the rept-stat-card: mode=full: loc= command on each card identified as inconsistent to verify the card is IS-NR.
- **4.** If a large number of cards of various types report inconsistent, you might need to issue the init-network or the init-sys command to clear the inconsistency.

## **Caution:**

These commands*will* cause a nodal outage.

- **5.** After the cards are initialized, run the aud-data:type=DDB command. If the report shows no inconsistency, then the problem is fixed.
- **6.** Next, you can use the dbg-ddb command to troubleshoot the problem. The parameters to use in the dbg-ddb command depend on the type of dynamic database update that was missed (route/link/linkset).

When a system reports dynamic database inconsistencies, first check the IMT buses statistics to make sure they are clean. This is important because multicast updates resulting from network activity transit via the IMT buses and any outstanding issue on this part of the system may lead some cards to miss the updates and OAM to report dynamic database inconsistencies. When a checksum is identified to be incorrect and is updated by a wild write audit, you may want to know that a dynamic database inconsistency reported on a card was due to a wild write (rather than any other cause, such as a missed multicast). In the scenario where one or a group of cards miss a dynamic database update related to a network state change, then the counter collecting the total number of update misses is incremented. Use the dbg-ddb command to retrieve this counter.

**7.** Contact [My Oracle Support \(MOS\).](#page-36-0)

## 0912 - Dynamic database is now consistent

The dynamic database audit has run and determined that the checksums are consistent.

#### **Example**

```
RLGHNCXA21W 00-02-07 11:02:30 EST EAGLE 35.0.0
0100.0912 SYSTEM Dynamic database is now consistent
```
**Alarm Level:** No alarm condition. The message is informational only.

#### **Recovery**

This message indicates a previous fault has been corrected.

No further action is necessary.

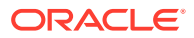

# UIMs

The following are UIMs that may be displayed.

## 1000 - MTP rcvd UPU - User Part is not SCCP

The system forwarded a unit data (UDT) message to a distant node that does not support SCCP. In response, the distant node sent back a user part unavailable (UPU) message.

The message provides the affected point code (which sent the UPU), as well as the service information octet (SIO) field of the message and the cause code.

All fields are in decimal values. The SIO field values applicable to this message are:

03 – SCCP

04 – Telephone User Part (TUP)

05 – ISDN User Part (ISUP)

06 – Data User Part (call and circuit related messages)

07 – Data User Part (facility registration and cancellation)

08 – MTP Testing User Part

The message also provides the value for the User Part that was unavailable (UPU=). The values shown above apply to this field as well.

The Cause Codes (Unavail Cause =) applicable to this message are:

- 000 Unknown
- 001 Unequipped Remote User
- 002 Inaccessible User Part

Unequipped remote user indicates the distant node is not equipped for SCCP. Inaccessible user part indicates that the distant node is equipped with SCCP capability, but there has been a failure in SCCP making it impossible to handle messages sent to it by MTP.

#### **Example**

RLGHNCXA21W 00-02-07 11:02:30 EST EAGLE 35.0.0 0100.1000 CARD 1201,A INFO MTP rcvd UPU - user part is not SCCP SIO=03 OPC=003-232-000 DPC=001-004-000 AFTPC=004-000-001 UPU=03 UNAVAIL CAUSE=001 LSN=A1234567

**Alarm Level:** No alarm condition. The message is informational only.

#### **Recovery**

No action necessary.

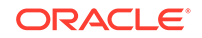

# 1001 - MTP rcvd Transfer Controlled (TFC)

The system is generating traffic for a remote node that is congested. The distant node sent a transfer controlled (TFC) message in response.

## **Example**

RLGHNCXA21W 00-02-07 11:02:30 EST EAGLE 35.0.0 0100.1001 CARD 1201,A INFO MTP rcvd Transfer Controlled (TFC) SIO=0a OPC=003-232-000 DPC=000-000-000 AFTPC=004-000-000 CONG STATUS=000

LSN=A1234567

### **Legend**

**AFTPC** Affected point code (for SCCP messages)

## **CONG STATUS**

Congestion status

**DPC** Destination point code

**LSN**

Linkset name. The name must be unique.

**OPC** Origination point code

**SIO** Service information octet

**Alarm Level:** No alarm condition. The message is informational only.

## **Recovery**

**1.** The affected point code field of the output message identifies the node that is congested.

The system discards MSUs with a priority lower than the congestion status value sent with the TFC.

**2.** The system sends only messages with a priority higher or equal to the congestion status value of the TFC.

Refer to *TR-NPT-000246, Issue 2, June 1987, Chapter 1.111.5, Annex A* for priority assignments.

**3.** Contact the far-end to determine the reason for congestion.

# 1002 - MTP rcvd invalid TFC - status 0

The EAGLE 5 ISS system received a transfer controlled (TFC) message with a status of 0 (protocol violation). No action on the part of the EAGLE 5 ISS system has been taken.

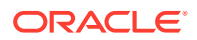

```
RLGHNCXA21W 00-02-07 11:02:30 EST EAGLE 35.0.0
   0100.1002 CARD 1205,B INFO MTP rcvd invalid TFC - status 0
SIO=0a OPC=003-234-000 DPC=000-024-000
AFTPC=055-000-046 CONG STATUS=000
LSN=A1234567
```
### **Legend**

```
AFTPC
Affected point code (for SCCP messages)
```
**CONG STATUS** Congestion status

**DPC** Destination point code

**LSN** Linkset name. The name must be unique.

**OPC** Origination point code

**SIO** Service information octet

**Alarm Level:** No alarm condition. The message is informational only.

### **Recovery**

**1.** The EAGLE 5 ISS system does not take any action based on this TFC message.

The output above is provided only to indicate the event took place, but does not require any action by maintenance personnel.

**2.** Contact the far-end to determine the reason for congestion.

# 1003 - MTP rcvd invalid H0/H1 code

SS7 received a level 3 message with an unrecognized H0H1 code.

## **Example**

```
RLGHNCXA21W 00-02-07 11:02:30 EST EAGLE 35.0.0
   0100.1003 CARD 1205,B INFO MTP rcvd invalid H0/H1 code
                SIO=0a OPC=003-235-000 DPC=000-024-000
H0H1=43
LSN=A1234567
```
## **Legend**

## **DPC**

Destination point code

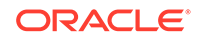

## **H0H1**

H0/H1 heading code

### **LSN**

Linkset name. The name must be unique.

### **OPC**

Origination point code

### **SIO**

Service information octet

**Alarm Level:** No alarm condition. The message is informational only.

### **Recovery**

**1.** This message could indicate that the MTP restart feature is not enabled. If the MTP restart feature should be enabled, use the chg-feat to turn on the MTP restart feature.

## **Note:**

Once the feature is enabled using the chg-feat command, it cannot be turned off, contact [My Oracle Support \(MOS\)](#page-36-0) before executing the chg-feat command.

**2.** This output is informational only.

The SS7 traffic is not interrupted and service is not affected.

**3.** Contact the far-end to determine the reason for congestion.

# 1004 - MTP rcvd unknown DPC

The EAGLE 5 ISS system received an MSU with a DPC that is not in the routing table.

## **Example**

```
RLGHNCXA21W 00-02-07 11:02:30 EST EAGLE 35.0.0
0100.1004 CARD 1205,B INFO MTP rcvd unknown DPC
SIO=0a OPC=003-236-000 DPC=000-071-000
LSN=A1234567
```
#### **Legend**

#### **DPC** Destination point code

**LSN**

Linkset name. The name must be unique.

## **OPC**

Origination point code

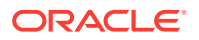
### **SIO**

Service information octet

**Alarm Level:** No alarm condition. The message is informational only.

#### **Recovery**

- **1.** If the EAGLE 5 ISS system should be able to route to the DPC (indicated in the message output), add the DPC to the EAGLE 5 ISS system routing table using the ent-rte and ent-dstn commands.
- **2.** If the DPC is not one that the EAGLE 5 ISS system should be able to route to, no action is necessary.

# 1005 - GWS rcvd OPC that is not allowed

This message indicates the EAGLE 5 ISS received an MSU with an origination point code (OPC) that is not allowed in gateway screening (GWS).

### **Example**

```
RLGHNCXA21W 00-02-07 11:02:30 EST EAGLE 35.0.0
0100.1005 CARD 1205,A INFO GWS rcvd OPC that is not allowed
SIO=b2 OPC=003-237-000 DPC=003-003-003
H0H1=32 AFTPC=03-03-03
SR=osp3 LSN=A1234567
```
## **Note:**

Four outputs are possible. The Legend includes abbreviations found in all variations.

#### **Legend**

#### **ADDR**

Address

### **AFTPC**

Affected point code (for SCCP messages)

#### **AFTSS**

Affected subsystem (identifies the subsystem that failed)

## **AI**

Address Indicator

# **CDPA**

Called party address

#### **CGPA**

Calling party address

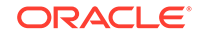

**DATA** Information from the upper layers of SCCP management

**DPC**

Destination point code

**H0H1** H0/H1 heading code

**LSN** Linkset name. The name must be unique.

**MULT** SCCP management message multiplicity indicator

**OPC** Origination point code

**PC** Point code for the SS7 end user (OPC).

**SCCP MT** SCCP message type

**SCMG** SCCP management message

**SIO** Service information octet

**SR** Screening reference name

**SSN** Subsystem number

**TT** Translation type

**TYPE** SCCP management message type

**Alarm Level:** No alarm condition. The message is informational only.

### **Recovery**

**1.** If this origination point code (OPC) is one that should be allowed to pass through the network, add the OPC to the gateway screening (GWS) tables assigned to the link reporting this message.

Use the ent-scr-opc command to add the OPC to the list of allowed OPC codes. Refer to the *Database Administration Manual - Gateway Screening* for instructions on how to add an OPC to gateway screening (GWS).

**2.** If the OPC should not be allowed to pass through the network, no action is necessary.

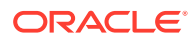

# 1006 - GWS rcvd DPC that is not allowed

This message indicates the EAGLE 5 ISS received an MSU with a destination point code (DPC) that is not allowed in gateway screening (GWS).

#### **Example**

```
RLGHNCXA21W 00-02-07 11:02:30 EST EAGLE 35.0.0
0100.1006 CARD 1205,A INFO GWS rcvd DPC that is not allowed
SIO=b2 OPC=003-237-000 DPC=003-003-003
H0H1=23 AFTPC=03-03-03
SR=osp3 LSN=A1234567
```
## **Note:**

Four outputs are possible. The Legend includes abbreviations found in all variations.

#### **Legend**

**ADDR** Address

**AFTPC** Affected point code (for SCCP messages)

**AFTSS** Affected subsystem (identifies the subsystem that failed)

**AI** Address Indicator

**CDPA** Called party address

**CGPA** Calling party address

**DATA** Information from the upper layers of SCCP management

**DPC** Destination point code

**H0H1** H0/H1 heading code

**LSN**

Linkset name. The name must be unique.

**MULT**

SCCP management message multiplicity indicator

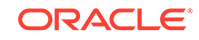

**OPC** Origination point code

**PC** Point code for the SS7 end user (OPC).

**SCCP MT** SCCP message type

**SCMG** SCCP management message

**SIO** Service information octet

**SR** Screening reference name

**SSN** Subsystem number

**TT** Translation type

## **TYPE**

SCCP management message type

**Alarm Level:** No alarm condition. The message is informational only.

## **Recovery**

**1.** If this destination point code (DPC) is one that should be allowed to pass through the network, add the DPC to the gateway screening (GWS) tables assigned to the link reporting this message.

Use the ent-scr-dpc command to add the DPC to the list of allowed DPC codes. Refer to the *Database Administration Manual- Gateway Screening* for instructions on adding a DPC to gateway screening (GWS).

**2.** If the DPC should not be allowed to pass through the network, no action is necessary.

# 1007 - GWS rcvd OPC That is Blocked

This message indicates the EAGLE 5 ISS received an MSU from an origination point code (OPC) that is blocked from this network by gateway screening (GWS).

## **Example**

```
RLGHNCXA21W 00-02-07 11:02:30 EST EAGLE 35.0.0
0100.1007 CARD 1205,A INFO GWS rcvd OPC that is blocked
SIO=93 OPC=001-001-004 DPC=003-003-003
H0H1=31 AFTPC=03-03-03
SR=osp3 LSN=A1234567
```
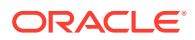

## **Note:**

Four outputs are possible. The Legend includes abbreviations found in all variations.

## **Legend**

# **ADDR**

Address

**AFTPC** Affected point code (for SCCP messages)

**AFTSS** Affected subsystem (identifies the subsystem that failed)

**AI** Address Indicator

**CDPA** Called party address

**CGPA** Calling party address

**DATA** Information from the upper layers of SCCP management

**DPC** Destination point code

**H0H1** H0/H1 heading code

**LSN** Linkset name. The name must be unique.

**MULT** SCCP management message multiplicity indicator

**OPC** Origination point code

**PC** Point code for the SS7 end user (OPC).

**SCCP MT** SCCP message type

**SCMG** SCCP management message

**SIO** Service information octet

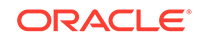

# **SR**

Screening reference name

## **SSN**

Subsystem number

## **TT**

Translation type

### **TYPE**

SCCP management message type

**Alarm Level:** No alarm condition. The message is informational only.

## **Recovery**

- **1.** If this origination point code (OPC) should be allowed to send messages through the network, use the command dlt-scr-blkopc to delete the OPC from the blocked OPC screen set assigned to this link.
- **2.** If this OPC should be blocked from entering this network, no further action is necessary.

# 1008 - GWS rcvd DPC that is blocked

This message indicates the EAGLE 5 ISS received an MSU from a destination point code (DPC) that is blocked from this network by gateway screening (GWS).

## **Example**

```
RLGHNCXA21W 00-02-07 11:02:30 EST EAGLE 35.0.0
0100.1008 CARD 1205,A INFO GWS rcvd DPC that is blocked
SIO=b2 OPC=007-008-000 DPC=003-003-003
H0H1=32 AFTPC=03-03-03
SR=osp3 LSN=A1234567
```
## **Note:**

Four outputs are possible. The Legend includes abbreviations found in all variations.

### **Legend**

#### **ADDR** Address

## **AFTPC**

Affected point code (for SCCP messages)

### **AFTSS**

Affected subsystem (identifies the subsystem that failed)

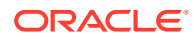

**AI** Address Indicator

**CDPA** Called party address

**CGPA** Calling party address

**DATA** Information from the upper layers of SCCP management

**DPC** Destination point code

**H0H1** H0/H1 heading code

**LSN** Linkset name. The name must be unique.

**MULT** SCCP management message multiplicity indicator

**OPC** Origination point code

**PC** Point code for the SS7 end user (OPC).

**SCCP MT** SCCP message type

**SCMG** SCCP management message

**SIO** Service information octet

**SR** Screening reference name

**SSN** Subsystem number

**TT** Translation type

**TYPE** SCCP management message type

**Alarm Level:** No alarm condition. The message is informational only.

## **Recovery**

**1.** If this destination point code (DPC) should be allowed to send messages through the network, use the command dlt-scr-blkdpc to delete the DPC from the blocked DPC screen set assigned to this link.

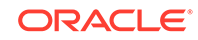

**2.** If this DPC should be blocked from entering this network, no further action is necessary.

# 1009 - GWS rcvd SIO that is not allowed

This message indicates that gateway screening (GWS) has discarded an MSU that is not allowed in the network.

#### **Example**

```
RLGHNCXA21W 00-02-07 11:02:30 EST EAGLE 35.0.0
0100.1009 CARD 1205,B INFO GWS rcvd SIO that is not allowed
SIO=b2 OPC=003-237-000 DPC=003-003-003
H0H1=33 AFTPC=03-03-03
SR=osp3 LSN=A1234567
```
### **Note:**

Four outputs are possible. The Legend includes abbreviations found in all variations.

#### **Legend**

**ADDR** Address

**AFTPC** Affected point code (for SCCP messages)

#### **AFTSS**

Affected subsystem (identifies the subsystem that failed)

### **AI**

Address Indicator

**CDPA** Called party address

**CGPA** Calling party address

#### **DATA**

Information from the upper layers of SCCP management

### **DPC**

Destination point code

**H0H1** H0/H1 heading code

### **LSN**

Linkset name. The name must be unique.

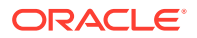

Chapter 3 **UIMs**  **MULT** SCCP management message multiplicity indicator

**OPC** Origination point code

**PC** Point code for the SS7 end user (OPC).

**SCCP MT** SCCP message type

**SCMG** SCCP management message

**SIO** Service information octet

**SR** Screening reference name

**SSN** Subsystem number

**TT**

Translation type

**TYPE** SCCP management message type

**Alarm Level:** No alarm condition. The message is informational only.

### **Recovery**

**1.** This indicates that a MSU was discarded because it failed screening.

No action is necessary, unless the MSU should have passed. If the MSU should have passed (verified by the fields displayed in the above message), go to 2.

- **2.** Using the rtrv-scr-sio command, verify that the screening reference specified in the above message does not allow MSUs with the *SI/H0/H1* values indicated.
- **3.** If the MSU should have passed screening, use the ent-scr-sio command to add the si data to the screening reference assigned to this link.

# 1010 - GWS rcvd a priority that is not allowed

This message indicates gateway screening (GWS) has discarded an MSU because the priority is listed as one that is not allowed in this network.

## **Example**

```
RLGHNCXA21W 00-02-07 11:02:30 EST EAGLE 35.0.0
0100.1010 CARD 1205,A INFO GWS rcvd a priority that is not allowed
SIO=0a OPC=003-242-000 DPC=000-071-000
H0H1=54 AFTPC=03-03-03
SR=osp3 LSN=A1234567
```
**ORACLE** 

## **Note:**

Four outputs are possible. The Legend includes abbreviations found in all variations.

### **Legend**

## **ADDR**

Address

**AFTPC** Affected point code (for SCCP messages)

**AFTSS**

Affected subsystem (identifies the subsystem that failed)

## **AI**

Address Indicator

**CDPA** Called party address

**CGPA** Calling party address

**DATA** Information from the upper layers of SCCP management

**DPC** Destination point code

**H0H11** H0/H1 heading code

**LSN** Linkset name. The name must be unique.

**MULT** SCCP management message multiplicity indicator

**OPC** Origination point code

**PC** Point code for the SS7 end user (OPC).

**SCCP MT** SCCP message type

**SCMG** SCCP management message

**SIO** Service information octet

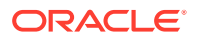

## **SR**

Screening reference name

## **SSN**

Subsystem number

## **TT**

Translation type

## **TYPE**

SCCP management message type

**Alarm Level:** No alarm condition. The message is informational only.

## **Recovery**

**1.** This indicates that a MSU was discarded because it failed screening.

No action is necessary, unless the MSU should have passed. If the MSU should have passed (verified by the fields displayed in the above message), go to 2.

- **2.** Using the rtrv-scr-sio command, verify that the screening reference specified in the above message does not allow MSUs with the priority value indicated.
- **3.** If the MSU should have passed screening, use the chg-scr-sio command to add the pri data to the screening reference.

# 1011 - GWS rcvd TFC, AFTPC not in routing tbl

This indicates that a transfer controlled message was received by a gateway link and failed screening because of an affected point code value in the message.

## **Example**

RLGHNCXA21W 00-02-07 11:02:30 EST EAGLE 35.0.0 0100.1011 CARD 1105,B INFO GWS rcvd TFC, AFTPC not in routing tbl SIO=0a OPC=003-243-000 DPC=000-024-000 H0H1=35 AFTPC=099-099-003 SR=osp3 LSN=A1234567

## **Legend**

**AFTPC** Affected point code (for SCCP messages)

## **DPC** Destination point code

**H0H1** H0/H1 heading code

**LSN** Linkset name. The name must be unique.

## **OPC**

Origination point code

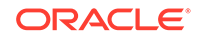

## **SIO**

Service information octet

## **SR**

Screening reference name

**Alarm Level:** No alarm condition. The message is informational only.

#### **Recovery**

- **1.** Verify the affected point code in the message, and verify whether the affected point code is required to be in the EAGLE 5 ISS routing tables.
- **2.** If the affected point code is not required to be in the EAGLE 5 ISS routing tables, no further action is necessary.
- **3.** If the affected point code is required to be in the EAGLE 5 ISS routing table, use the ent-dstn command to add the affected point code to the EAGLE 5 ISS routing tables.

# 1012 - GWS rcvd Clg Party That is Not Allowed

This indicates an MSU was received on a gateway link but failed screening because of the SCCP calling party address.

## **Example 1 (non-SCMG)**

```
RLGHNCXA21W 00-04-18 18:59:23 EST EAGLE 31.3.0
0101.1012 CARD 1205,B1 INFO GWS rcvd Clg Party that is not 
allowed SIO=0a OPC=003-244-000 DPC=000-071-000
SCCP MT= 18
CDPA: AI=10 PC=003-003-003 SSN=005 TT=250
ADDR=ABCDEF1234567890ABCDE
CGPA: AI=10 PC=004-004-004 SSN=005 TT=251
ADDR=ABCDEF1234567890ABCDE
SR=scrb LSN=A1234567
```
### **Example 2 (SCMG)**

```
RLGHNCXA21W 00-04-18 18:59:30 EST EAGLE 31.3.0
0102.1012 CARD 1205,B1 INFO GWS rcvd Clg Party that is not 
allowed SIO=03 OPC=003-245-000 DPC=001-004-000
SCMG: TYPE=000 AFTPC=003-003-003
MULT=000 AFTSS=005
SR=scrb LSN=A1234567
```
### **Legend**

**ADDR** Address

### **AFTPC**

Affected point code (for SCCP messages)

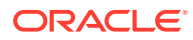

**AFTSS** Affected subsystem (identifies the subsystem that failed)

**AI** Address Indicator

**CDPA** Called party address

**CGPA** Calling party address

**DATA** Information from the upper layers of SCCP management

**DPC** Destination point code

**H0H1** H0/H1 heading code

**LSN** Linkset name. The name must be unique.

**MULT** SCCP management message multiplicity indicator

**OPC** Origination point code

**PC** Point code for the SS7 end user (OPC).

**SCCP MT** SCCP message type

**SCMG** SCCP management message

**SIO** Service information octet

**SR** Screening reference name

**SSN** Subsystem number

**TT** Translation type

**TYPE** SCCP management message type

**Alarm Level:** No alarm condition. The message is informational only.

**Recovery**

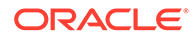

**1.** This output indicates that a SCCP message was discarded because it failed screening.

No action is necessary, unless the message should have passed. If the message should have passed (verified by the fields displayed in the above message), continue with 2.

**2.** Using the rtrv-scr-cgpa command, verify the screen name specified in the output does not allow SCCP messages.

Check the following fields in the output:

- For non-SCMG messages, check the SCCP MT, SSN, and OPC.
- For SCMG messages, check the TYPE, AFTSS, and AFTPC (or OPC if the AFTPC is not present).
- **3.** If the SCCP message should have passed screening, use the ent-scr-cgpa or chg-scr-cgpa command to add the appropriate information to the screening reference.

# 1013 - GWS rcvd Cld Party that is not allowed

This indicates an MSU was received on a gateway link but failed screening because of the called party value in the SCCP called party address field.

### **Example**

The following is an output example when an SCCP management message, such as SSP, SST, SSA, or SSC generates this UIM.

```
RLGHNCXA21W 00-04-18 18:59:30 EST EAGLE 35.0.0
0102.1013 CARD 1205,B INFO GWS rcvd Cld Party that is not allowed
SIO=03 OPC=003-245-000 DPC=001-004-000
SCMG: TYPE=000 AFTPC=003-003-003
MULT=000 AFTSS=005
SR=scrb LSN=A1234567
Report Date:06-09-13 Time:00:13:22
```
The following is an output example when an SCCP report message, such as UDT, UDTS, or XUDT, generates this UIM.

```
RLGHNCXA21W 00-04-18 18:59:30 EST EAGLE 35.0.0
0185.1005 CARD 1101,A2 INFO GWS rcvd OPC that is not allowed
SIO=03 OPC=007-021-067 DPC=005-022-019
SCCP MT=018
CDPA: AI=05 PC=005-006-007 SSN=006 TT=007
ADDR = 0CGPA: AI=14 PC=015-016-017 SSN=022 TT=023
ADDR=9194603655
SR=scr1 LSN=ABCD123
Report Date:02-07-21 Time:16:20:19
```
**Legend**

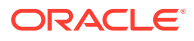

**AFTPC**

Affected point code (for SCCP messages)

**AFTSS**

Affected subsystem (identifies the subsystem that failed)

**DPC**

Destination point code

**LSN**

Linkset name. The name must be unique.

**MULT**

SCCP management message multiplicity indicator

**OPC** Origination point code

**SCMG** SCCP management message

**SIO** Service information octet

**SR**

Screening reference name

**TYPE**

SCCP management message type

**Alarm Level:** No alarm condition. The message is informational only.

#### **Recovery**

**1.** This output indicates that a SCCP message was discarded because it failed screening.

No action is necessary, unless the message should have passed. If the message should have passed (verified by the fields displayed in the above message), go to 2.

- **2.** Using the rtrv-scr-cdpa command, verify that the screening reference specified in the above message does not allow SCCP messages with the called party address indicated.
- **3.** If the SCCP message should have passed screening, use the ent-scr-cdpa command to add the called party address to the screening reference.

# 1014 - GWS rcvd Translation Type not allowed

This indicates an MSU requiring global title was received on a gateway link but failed screening because of the translation type indicated in the message.

## **Example**

```
RLGHNCXA21W 00-04-18 18:59:23 EST EAGLE 31.3.0
0101.1014 CARD 1205,B INFO GWS rcvd Translation Type not allowed
SIO=0a OPC=003-244-000 DPC=000-071-000
```
**ORACLE** 

SCCP MT= 18 CDPA: AI=10 PC=003-003-003 SSN=005 TT=250 ADDR=ABCDEF1234567890ABCDE CGPA: AI=10 PC=004-004-004 SSN=005 TT=251 ADDR=ABCDEF1234567890ABCDE SR=scrb LSN=A1234567

#### **Legend**

## **ADDR**

Address

**AI** Address Indicator

**CGPA** Calling party address

**CDPA** Called party address

**DPC** Destination point code

**LSN** Linkset name. The name must be unique.

**OPC** Origination point code

**PC** Point code for the SS7 end user (OPC).

**SCCP MT** SCCP message type

**SIO** Service information octet

**SR** Screening reference name

**SSN** Subsystem number

**TT** Translation type

**Alarm Level:** No alarm condition. The message is informational only.

### **Recovery**

**1.** This output indicates that an MSU requiring global title translation was discarded because it failed screening.

No action is necessary, unless the message should have passed. If the message should have passed (verified by the fields displayed in the above message), go to [2.](#page-412-0)

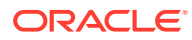

- **2.** Using the rtrv-scr-tt command, verify that the screen name specified in the above message does not allow MSUs with the translation type indicated.
- **3.** If the MSU should have passed screening, use the ent-scr-tt command to add the translation type to the screening reference.

# <span id="page-412-0"></span>1015 - GWS rcvd SCMG with not allowed AFTPC

This message indicates that an SCCP management message (SCMG) was received on a gateway link and failed gateway screening because of the affected point code.

### **Example**

```
RLGHNCXA21W 00-04-18 18:59:30 EST EAGLE 31.3.0
0102.1015 CARD 1205,B INFO GWS rcvd Cld Party that is not allowed
SIO=03 OPC=003-245-000 DPC=001-004-000
SCMG: TYPE=000 AFTPC=003-003-003
MULT=000 AFTSS=005
SR=scrb LSN=A1234567
```
### **Legend**

#### **AFTPC**

Affected point code (for SCCP messages)

**AFTSS**

Affected subsystem (identifies the subsystem that failed)

**DPC**

Destination point code

**LSN**

Linkset name. The name must be unique.

**MULT**

SCCP management message multiplicity indicator

**OPC** Origination point code

**SCMG** SCCP management message

**SIO** Service information octet

**SR** Screening reference name

**TYPE** SCCP management message type

**Alarm Level:** No alarm condition. The message is informational only.

**Recovery**

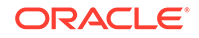

**1.** This output indicates that an SCCP management message was discarded because it failed screening.

No action is necessary, unless the message should have passed. If the message should have passed (verified by the fields displayed in the above message), go to 2.

- **2.** Using the rtrv-scr-aftpc command, verify that the screening reference specified in the above message does not allow SCCP management messages with the affected point code indicated.
- **3.** If the message should have passed screening, use the ent-scr-aftpc command to add the affected point code to the screening reference.

# 1016 - MTP Adj PC not in routing table

This message indicates that an MSU was received with an adjacent point code not found in the EAGLE 5 ISS routing table.

## **Example**

```
RLGHNCXA21W 00-11-18 19:12:00 EST EAGLE 35.0.0
0147.1016 CARD 1201,A INFO MTP Adj PC not in routing table
OPC=001-001-001 CPC=002-002-002
LSN=lsn01a
```
## **Legend**

**CPC** Capability point code

## **LSN**

Linkset name. The name must be unique.

## **OPC**

Origination point code

**Alarm Level:** No alarm condition. The message is informational only.

## **Recovery**

**1.** This output indicates that an MSU was discarded because the DPC did not appear in the system linkset table.

Network messages are valid only from adjacent point codes.

**2.** If the MSU should have passed screening, use the chg-scr-sio command to add the pri data to the screening reference.

# 1018 - REPT-MTPERR: MTP rcvd invalid SIO

A MSU is discarded when the EAGLE 5 ISS is unable to perform MTP-level routing.

## **Example**

RLGHNCXA21W 00-04-18 19:09:14 EST EAGLE 31.3.0 0140.1018 CARD 1201,A INFOREPT-MTPERR: MTP rcvd invalid SIO

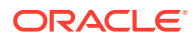

SIO=07 OPC=001-001-001 DPC=002-002-002 LSN=A1234567

#### **Legend**

**DPC**

Destination point code

## **LSN**

Linkset name. The name must be unique.

## **OPC**

Origination point code

## **SIO**

Service information octet

**Alarm Level:** No alarm condition. The message is informational only.

## **Recovery**

**1.** This indicates that a MSU was discarded because of an undefined point code or an invalid SIO.

This message is displayed only when the total number of discarded SIOs is less than a specified limit over a specified period time. No action is necessary, unless the MSU should have passed. If the MSU should have passed (verified by the fields displayed in the above message), go to 2.

- **2.** Using the rtrv-scr-sio command, verify that the screening reference specified in the above message does not allow MSUs with the value indicated.
	- **a.** If the MSU should have passed screening, use the chg-scr-sio command to add the appropriate data to the screening reference.
	- **b.** If the SIO is not one that the EAGLE 5 ISS should be able to route to, no action is necessary.

# 1019 - SCCP rcvd invalid UDTS/XUDTS msg

SCCP received a user data service (UDTS)/extended user data service (XUDTS) message from the network that was discarded because of an invalid message type indicator.

## **Example**

```
RLGHNCXA21W 00-04-18 19:00:05 EST EAGLE 31.3.0
0106.1019 CARD 1103,A INFO SCCP rcvd invalid UDTS/XUDTS msg
SIO=03 OPC=003-251-000 DPC=001-004-000
CDPA: SSN=005 TT=250
CGPA: SSN=000 TT=000
RETURN CAUSE=001
DATA=26 80 03 09 0e 06 09 00 fe 08 50 55 05
43 00 00 00 00 00
LSN=A1234567
```
### **Legend**

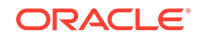

# **CDPA**

Called party address

## **CGPA**

Calling party address

## **DATA**

Information from the upper layers of SCCP management

## **DPC**

Destination point code

## **LSN**

Linkset name. The name must be unique.

## **OPC**

Origination point code

## **return cause**

Identifies the reason for the returned message (for connectionless protocols)

## **SIO**

Service information octet

## **SSN**

Subsystem number

## **TT**

Translation type

**Alarm Level:** No alarm condition. The message is informational only.

## **Recovery**

This indicates that SCCP received a UDTS/XUDTS message that was discarded because the message type field contained a value invalid in the system.

No action is necessary.

# **Note:**

The UDTS/XUDTS message is used in the SCCP protocol to indicate an error in a UDT message. The UDT was sent to another node, an error was found, and the UDTS/XUDTS message was returned with the following fields:

- Message type
- Return cause
- Called party address
- Calling party address
- Data

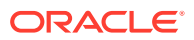

# 1020 - IARCDPN NPP Service is off

This message is issued when the IARCDPN NPP service is called for at run-time, but the service status is currently set to OFF instead of ON.

#### **Example**

 RLGHNCXA21W 09-07-21 16:20:19 EST EAGLE 41.1.0 0002.1020 CARD 1113 INFO IARCDPN NPP Service is off Report Date:09-07-21 Time:16:20:19

**Alarm Level:** No alarm condition. The message is informational only.

#### **Recovery**

Use the chg-npp-serv command to change the service status to ON. Enter chgnpp-serv:srvn=iarcdpn:status=on.

# 1021 - IARCGPN NPP Service is off

This message is issued when the IARCGPN NPP service is called for at run-time, but the service status is currently set to OFF instead of ON.

#### **Example**

 RLGHNCXA21W 09-07-21 16:20:19 EST EAGLE 41.1.0 0002.1021 CARD 1113 INFO IARCGPN NPP Service is off Report Date:09-07-21 Time:16:20:19

**Alarm Level:** No alarm condition. The message is informational only.

#### **Recovery**

Use the chg-npp-serv command to change the service status to ON. Enter chgnpp-serv:srvn=iarcgpn:status=on.

# 1022 - System Meas. Limit Exceeded for LSONISMT

This UIM alarm is issued when the either of these limits is exceeded:

- Maximum of 3000 LSONISMT measurements, or
- Maximum of 100 ISUP message type measurements per linkset.

#### **Example**

RLGHNCXA21W 00-04-18 19:09:14 EST EAGLE 31.3.0 0140.1022 SYSTEM INFO System Meas. limit exceeded for LSONISMT

**Alarm Level:** No alarm condition. The message is informational only.

#### **Recovery**

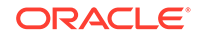

**1.** Each link in a linkset collects measurements for 100 ISUP message type measurements.

Only the first 100 types collected per linkset are reported. Those links that are not reported in the LSONISMT Report have their counts added to the totals in the LSORIGNI Gateway Report and the STP Report (*MSUDSCRD* field).

**2.** If the system total exceeds 3000, only the first 3000 collected are reported in the LSONISMT Gateway Report.

Any counts not included in this report are added to the totals in the LSORIGNI Gateway Report and the STP Report (*MSUDSCRD* field).

# 1023 - SCCP rcvd unknown msg type

This UIM may indicate that the SCCP received a message from the network that was discarded because of an unknown message type indicator. The generation of this UIM does not necessarily mean that an MSU has been discarded, however. This UIM can indicate that some feature did not handle an MSU due to its package type. (For example, features such as PPSMS or MO SMS NP/NPP feature that do not handle some SCCP MSU types.) In this case, the feature issues this UIM and passes the MSU to GTT to process.

### **Example**

RLGHNCXA21W 00-04-18 19:01:09 EST EAGLE 31.3.0 0109.1023 CARD 1103,A INFO SCCP rcvd unknown msg type SIO=0a OPC=003-255-000 DPC=000-024-000 DATA=26 80 03 09 0e 06 09 00 fe 08 50 55 05 43 00 00 00 00 00 LSN=A1234567

### **Legend**

### **DATA**

Information from the upper layers of SCCP management

### **DPC**

Destination point code

### **LSN**

Linkset name. The name must be unique.

# **OPC**

Origination point code

### **SIO**

Service information octet

**Alarm Level:** No alarm condition. The message is informational only.

### **Recovery**

No action is necessary.

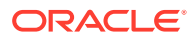

# 1024 - SCCP rcvd inv msg length

The SCCP received a message from the network that was discarded because of an invalid message length.

## **Example**

RLGHNCXA21W 00-04-18 19:01:15 EST EAGLE 31.3.0 0110.1024 CARD 1103, A INFO SCCP rcvd inv msg length SIO=0a OPC=004-000-000 DPC=000-071-000 DATA=26 80 03 09 0e 06 09 00 fe 08 50 55 05 43 00 00 00 00 00 LSN=A1234567

#### **Legend**

**DATA** Information from the upper layers of SCCP management

**DPC** Destination point code

**LSN** Linkset name. The name must be unique.

**OPC** Origination point code

**SIO** Service information octet

**Alarm Level:** No alarm condition. The message is informational only.

### **Recovery**

The SCCP received a message that was discarded because the message length field contained an invalid field for the system.

No action is necessary.

# 1025 - SCCP rcvd inv msg class

The SCCP received a message from the network that was discarded because of an invalid message class.

## **Example**

RLGHNCXA21W 00-04-18 19:01:40 EST EAGLE 31.3.0 0111.1025 CARD 1103,A INFO SCCP rcvd inv msg class SIO=0a OPC=004-001-000 DPC=000-071-000 CDPA SS=000 CDPA TT=000 CGPA SS=00 CGPA TT=000 CLASS=000 MSG TYPE=00 LSN=A1234567

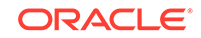

### **Legend**

**CDPA** Called party address

**CGPA** Calling party address

**class** Message classl

**DPC** Destination point code

**LSN** Linkset name. The name must be unique.

**MSG TYPE** Message type

**OPC** Origination point code

**SIO** Service information octet

**SS** Subsystem

**TT** Translation type

**Alarm Level:** No alarm condition. The message is informational only.

#### **Recovery**

The SCCP received a message that was discarded because the message class field contained an invalid value for the system.

No action is necessary.

# 1026 - System Meas Limit exceeded for LSORIGNI

This gateway related data has exceeded its threshold for the accumulation interval.

**Example**

**RLGHNCXA21W** 00-04-18 19:05:43 **EST EAGLE** 31.3.0 0128.1026 **CARD** 1105 **INFO** System Meas Limit exceeded for **LSORGNI**

**Alarm Level:** No alarm condition. The message is informational only.

#### **Recovery**

No action is necessary.

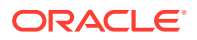

# 1027 - System Meas Limit exceeded for LSDESTNI

This gateway related data has exceeded its threshold for the accumulation interval.

**Example**

**RLGHNCXA21W** 00-04-18 19:05:43 **EST EAGLE** 31.3.0 0128.1027 **CARD** 1105 **INFO** System Meas Limit exceeded for **LSDESTNI**

**Alarm Level:** No alarm condition. The message is informational only.

**Recovery**

No action is necessary.

# 1028 - System Meas. Limit exceeded for ORIGNI/NINC

This gateway related data has exceeded its threshold for the accumulation interval.

#### **Example**

**RLGHNCXA21W** 00-04-18 19:05:43 **EST EAGLE** 31.3.0 0128.1028 **CARD** 1105 **INFO** System Meas. Limit exceeded for **ORIGNI**/ **NINC**

**Alarm Level:** No alarm condition. The message is informational only.

**Recovery**

No action is necessary.

# 1029 - SCCP rcvd inv Cld Party - bad GT ind

The SCCP received a message from the network that was discarded because of a bad global title indicator in the called party address.

### **Example**

```
RLGHNCXA21W 00-04-18 19:02:05 EST EAGLE 31.3.0
0112.1029 CARD 1103,A1 INFO SCCP rcvd inv Cld Party - bad GT ind
SIO=03 OPC=001-001-001 DPC=002-002-002
CDPA LENGTH=000 MSG TYPE=04
CDPA: AI=10 PC=003-003-003 SSN=005 TT=250
ADDR=12345678901234567890
DATA=3a e2 38 c7 04 56 04 72 e0 e8 30 e9
2e cf 01 00 d0 02 83 01 f2 25 aa 0b
84 09 01 00 11 0a 19 49
LSN=A1234567
```
**Legend**

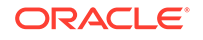

**ADDR** Address

**AI** Address Indicator

**CDPA LENGTH** Called party address length

**CGPA** Calling party address

**DATA** Hex dump of TCAP part of MSU

**DPC** Destination point code

**LSN** Linkset name. The name must be unique.

**MSG TYPE** Message type

**OPC** Origination point code

**PC** Point code for the SS7 end user (OPC).

**SIO** Service information octet

**SSN** Subsystem number

**TT** Translation type

**Alarm Level:** No alarm condition. The message is informational only.

## **Recovery**

The SCCP received a message that was discarded because the global title field in the called party address was invalid in the EAGLE 5 ISS.

No action is necessary.

# 1030 - Inh EIR SS request already outstanding

An inh-map-ss command is already entered and queued.

For more information about the inh-map-ss command, refer to the *Commands Manual*.

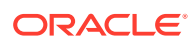

### **Example**

RLGHNCXA21W 03-08-18 19:09:14 EST EAGLE 31.3.0 0140.1030 CARD 1201 INFO Inh EIR SS request already outstanding

**Alarm Level:** No alarm condition. The message is informational only.

#### **Recovery**

No action necessary.

# 1031 - Failure Inhibiting EIR SS

The inh-map-ss command was unsuccessful in taking the EIR subsystem off-line. For more information about the inh-map-ss command, refer to the *Commands Manual*.

#### **Example**

RLGHNCXA21W 03-08-18 19:09:14 EST EAGLE 31.3.0 0140.1031 CARD 1201 INFO Failure Inhibiting EIR SS

**Alarm Level:** No alarm condition. The message is informational only.

#### **Recovery**

Enter the inh-map-ss command specifying the force=yes parameter.

# 1032 - Set ETS Mismatch

There is a discontinuity between the ETS broadcast and what the card expects. A discontinuity can occur when both OAM cards are booted at the same time and ETS gets reset to zero.

### **Example**

RLGHNCXA21W 03-08-18 19:09:14 EST EAGLE 31.3.0 0140.1032 CARD 1201 INFO Set ETS Mismatch

**Alarm Level:** No alarm condition. The message is informational only.

## **Recovery**

The affected LIM/ATM/STC card recalibrates to the new ETS value and should continue to operate correctly.

If not, this is a reference point for possible invalid timestamps to Sentinel.

# 1033 - SCCP rcvd inv Cld Party - bad network

The SCCP received a message from the network that it could not route and was discarded because of an invalid network indicator in the called party address.

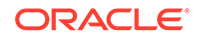

## **Example**

```
RLGHNCXA21W 00-04-18 19:02:12 EST EAGLE 31.3.0
0113.1033 CARD 1103,A1 INFO SCCP rcvd inv Cld Party - bad network
SIO=03 OPC=001-001-001 DPC=002-002-002
CDPA LENGTH=000 MSG TYPE=04
CDPA: AI=10 PC=003-003-003 SSN=005 TT=250
ADDR=12345678901234567890
LSN=A1234567
```
#### **Legend**

**ADDR** Address

**AI** Address Indicator

**CDPA LENGTH** Called party address length

**CGPA** Calling party address

**DPC** Destination point code

**LSN** Linkset name. The name must be unique.

**MSG TYPE** Message type

**OPC** Origination point code

**PC**

Point code for the SS7 end user (OPC).

**SIO** Service information octet

**SSN** Subsystem number

**TT** Translation type

**Alarm Level:** No alarm condition. The message is informational only.

### **Recovery**

This indicates that SCCP discarded a message because the network indicator (national or international) provided in the called party address is invalid in the EAGLE 5 ISS.

No action is necessary.

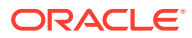

# 1034 - SCCP rcvd inv Cld Party - no SSN

The SCCP received a message from the network that it could not route and was discarded because no subsystem number was present in the called party address.

#### **Example**

RLGHNCXA21W 00-04-18 19:02:41 EST EAGLE 31.3.0 0114.1034 CARD 1201,A INFO SCCP rcvd inv Cld Party - no SSN SIO=03 OPC=001-001-001 DPC=002-002-002 CDPA LENGTH=000 MSG TYPE=04 CDPA: AI=10 PC=003-003-003 SSN=005 TT=250 ADDR=12345678901234567890 LSN=A1234567

**Legend**

**ADDR**

Address

**AI** Address Indicator

**CDPA LENGTH** Called party address length

**CGPA** Calling party address

**DPC** Destination point code

**LSN** Linkset name. The name must be unique.

**MSG TYPE** Message type

**OPC** Origination point code

**PC** Point code for the SS7 end user (OPC).

**SIO** Service information octet

**SSN** Subsystem number

**TT** Translation type

**Alarm Level:** No alarm condition. The message is informational only.

**Recovery**

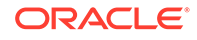

The sender of the discarded message is using an invalid message format.

If there is only one occurrence, no action is necessary. However, if the condition continues, there may be a problem at the node that is sending the invalid message. Contact that node and inform them of the problem.

# 1035 - SCCP rsp did not route - invalid GTI

This message indicates the SCCP response did not route because of an invalid GTI in the calling party of the query.

#### **Example**

This output indicates an error against the original destination rather than the redirected destination.

RLGHNCXA21W 02-07-21 16:20:19 EST EAGLE 37.5.0 0018.1035 CARD 1103,A INFO SCCP rsp did not route - invalid GTI SIO=03 OPC=001-001-001 DPC=002-002-002 SCCP MSG TYPE=04 CDPA: NI=1 RI=0 GTI=04 SSNI=0 PCI=1 TT=250 NP=04 NAI=010 ADDR=123456789012345678901 PC=003-003-003 SSN=005 CGPA: NI=1 RI=0 GTI=04 SSNI=0 PCI=1 TT=100 NP=07 NAI=012 ADDR=012345678901234567890 PC=001-001-001 SSN=004 LSN=ABCD123 GTTSET=3 203 46 Report Date:02-07-21 Time:16:20:19

This alternate output includes the redirected destination and is used when a redirected MSU encounters an error.

```
RLGHNCXA21W 02-07-21 16:20:19 EST EAGLE 37.5.0
0018.1035 CARD 1103,A INFO SCCP rsp did not route - invalid 
GTI
           SIO=03 OPC=001-001-001 DPC=002-002-002
              SCCP MSG TYPE=04
                GTT on CdPA used MOSMSGTA=9193802053
              CDPA: NI=1 RI=0 GTI=04 SSNI=0 PCI=1
                    TT=250 NP=04 NAI=010 ADDR=123456789012345678901
                    PC=003-003-003 SSN=005
              CGPA: NI=1 RI=0 GTI=04 SSNI=0 PCI=1
                    TT=100 NP=07 NAI=012 ADDR=012345678901234567890
                    PC=001-001-001 SSN=004
              LSN=ABCD123 GTTSET=3 203 46
              Report Date:02-07-21 Time:16:20:19
```
**Legend**

**ADDR** Address

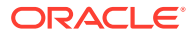

**CDPA** Called party address

**CGPA** Calling party address

**GTI** Global title indicator

**LSN** Linkset name. The name must be unique.

**MSG TYPE** Message type

**NAI** Nature of address indicator

**NI** Network indicator value

**NP** Numbering plan

**OPC** Origination point code

**PC** Point code for the SS7 end user (OPC).

**PCI** Protocol control information

**RI** Routing indicator

**SIO** Service information octet

**SSN** Subsystem number

**SSNI** Subsystem number indicator

**TT** Translation type

**Alarm Level:** No alarm condition. The message is informational only.

## **Recovery**

Change the message to include a valid GTI in the CGPA part of the query.

Specify GTI=2 for ANSI, and specify GTI=2 or GTI=4, as appropriate for ITU.

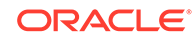

# 1036 - SCCP rsp did not route - invalid TT

This message indicates the SCCP response did not route because of an invalid TT in the calling party of the query.

#### **Example**

This output indicates an error against the original destination rather than the redirected destination.

RLGHNCXA21W 02-07-21 16:20:19 EST EAGLE 37.5.0 0018.1036 CARD 1103,A INFO SCCP rsp did not route - invalid TT SIO=03 OPC=001-001-001 DPC=002-002-002 SCCP MSG TYPE=04 CDPA: NI=1 RI=0 GTI=04 SSNI=0 PCI=1 TT=250 NP=04 NAI=010 ADDR=123456789012345678901 PC=003-003-003 SSN=005 CGPA: NI=1 RI=0 GTI=04 SSNI=0 PCI=1 TT=100 NP=07 NAI=012 ADDR=012345678901234567890 PC=001-001-001 SSN=004 LSN=ABCD123 GTTSET=3 203 46 Report Date:02-07-21 Time:16:20:19

This alternate output includes the redirected destination and is used when a redirected MSU encounters an error.

RLGHNCXA21W 02-07-21 16:20:19 EST EAGLE 37.5.0 0018.1036 CARD 1103,A INFO SCCP rsp did not route - invalid TT SIO=03 OPC=001-001-001 DPC=002-002-002 SCCP MSG TYPE=04 GTT on CdPA used MOSMSGTA=9193802053 CDPA: NI=1 RI=0 GTI=04 SSNI=0 PCI=1 TT=250 NP=04 NAI=010 ADDR=123456789012345678901 PC=003-003-003 SSN=005 CGPA: NI=1 RI=0 GTI=04 SSNI=0 PCI=1 TT=100 NP=07 NAI=012 ADDR=012345678901234567890 PC=001-001-001 SSN=004 LSN=ABCD123 GTTSET=3 203 46 Report Date:02-07-21 Time:16:20:19

#### **Legend**

# **ADDR**

Address

**CDPA** Called party address

#### **CGPA**

Calling party address

## **GTI**

Global title indicator

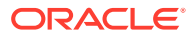

**LSN** Linkset name. The name must be unique.

**MSG TYPE** Message type

**NAI** Nature of address indicator

**NI** Network indicator value

**NP** Numbering plan

**OPC** Origination point code

**PC** Point code for the SS7 end user (OPC).

**PCI** Protocol control information

**RI** Routing indicator

**SIO** Service information octet

**SSN** Subsystem number

**SSNI** Subsystem number indicator

**TT** Translation type

**Alarm Level:** No alarm condition. The message is informational only.

**Recovery**

Provision the CGPA TT in the GTT TT table using the ent-tt command.

# 1037 - SCCP rsp did not route - bad Xlation

This message indicates the SCCP response did not route because of an invalid translation in the calling party of the query.

## **Example**

This output indicates an error against the original destination rather than the redirected destination.

RLGHNCXA21W 02-07-21 16:20:19 EST EAGLE 37.5.0 0018.1037 CARD 1103,A INFO SCCP rsp did not route - bad Xlation

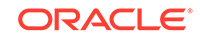

 SIO=03 OPC=001-001-001 DPC=002-002-002 SCCP MSG TYPE=04 CDPA: NI=1 RI=0 GTI=04 SSNI=0 PCI=1 TT=250 NP=04 NAI=010 ADDR=123456789012345678901 PC=003-003-003 SSN=005 CGPA: NI=1 RI=0 GTI=04 SSNI=0 PCI=1 TT=100 NP=07 NAI=012 ADDR=012345678901234567890 PC=001-001-001 SSN=004 LSN=ABCD123 GTTSET=3 203 46 Report Date:02-07-21 Time:16:20:19

This alternate output includes the redirected destination and is used when a redirected MSU encounters an error.

RLGHNCXA21W 02-07-21 16:20:19 EST EAGLE 37.5.0 0018.1037 CARD 1103,A INFO SCCP rsp did not route - bad Xlation SIO=03 OPC=001-001-001 DPC=002-002-002 SCCP MSG TYPE=04 GTT on CdPA used MOSMSGTA=9193802053 CDPA: NI=1 RI=0 GTI=04 SSNI=0 PCI=1 TT=250 NP=04 NAI=010 ADDR=123456789012345678901 PC=003-003-003 SSN=005 CGPA: NI=1 RI=0 GTI=04 SSNI=0 PCI=1 TT=100 NP=07 NAI=012 ADDR=012345678901234567890 PC=001-001-001 SSN=004 LSN=ABCD123 GTTSET=3 203 46 Report Date:02-07-21 Time:16:20:19

#### **Legend**

### **ADDR**

Address

## **CDPA**

Called party address

#### **CGPA** Calling party address

**GTI** Global title indicator

#### **LSN**

Linkset name. The name must be unique.

#### **MSG TYPE** Message type

**NAI** Nature of address indicator

#### **NI**

Network indicator value

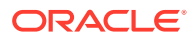

**NP** Numbering plan

**OPC** Origination point code

**PC** Point code for the SS7 end user (OPC).

**PCI** Protocol control information

**RI** Routing indicator

**SIO** Service information octet

**SSN** Subsystem number

**SSNI** Subsystem number indicator

## **TT**

Translation type

**Alarm Level:** No alarm condition. The message is informational only.

### **Recovery**

Provision the CGPA GTA address in the GTT database using the ent-gtt command.

# 1038 - SCCP rsp did not route -SSP not True PC

This message indicates the SCCP response did not route because the SSP (OPC or CGPA Point Code) is not the True Point Code.

### **Example**

This output indicates an error against the original destination rather than the redirected destination.

```
RLGHNCXA21W 02-07-21 16:20:19 EST EAGLE 37.5.0
0018.1038 CARD 1103,A INFO SCCP rsp did not route -SSP not 
True PC
           SIO=03 OPC=001-001-001 DPC=002-002-002
              SCCP MSG TYPE=04
              CDPA: NI=1 RI=0 GTI=04 SSNI=0 PCI=1
                    TT=250 NP=04 NAI=010 ADDR=123456789012345678901
                    PC=003-003-003 SSN=005
              CGPA: NI=1 RI=0 GTI=04 SSNI=0 PCI=1
                    TT=100 NP=07 NAI=012 ADDR=012345678901234567890
                    PC=001-001-001 SSN=004
              LSN=ABCD123 GTTSET=3 203 46
              Report Date:02-07-21 Time:16:20:19
```
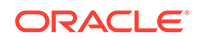

This alternate output includes the redirected destination and is used when a redirected MSU encounters an error.

RLGHNCXA21W 02-07-21 16:20:19 EST EAGLE 37.5.0 0018.1038 CARD 1103,A INFO SCCP rsp did not route -SSP not True PC SIO=03 OPC=001-001-001 DPC=002-002-002 SCCP MSG TYPE=04 GTT on CdPA used MOSMSGTA=9193802053 CDPA: NI=1 RI=0 GTI=04 SSNI=0 PCI=1 TT=250 NP=04 NAI=010 ADDR=123456789012345678901 PC=003-003-003 SSN=005 CGPA: NI=1 RI=0 GTI=04 SSNI=0 PCI=1 TT=100 NP=07 NAI=012 ADDR=012345678901234567890 PC=001-001-001 SSN=004 LSN=ABCD123 GTTSET=3 203 46 Report Date:02-07-21 Time:16:20:19

#### **Legend**

**ADDR** Address

**CDPA** Called party address

**CGPA** Calling party address

#### **GTI** Global title indicator

**LSN**

Linkset name. The name must be unique.

**MSG TYPE** Message type

**NAI** Nature of address indicator

**NI** Network indicator value

**NP** Numbering plan

**OPC** Origination point code

**PC** Point code for the SS7 end user (OPC).

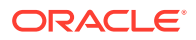
**PCI** Protocol control information

**RI** Routing indicator

**SIO** Service information octet

**SSN** Subsystem number

**SSNI** Subsystem number indicator

**TT** Translation type

**Alarm Level:** No alarm condition. The message is informational only.

## **Recovery**

Change the message to use the True Point Code in the CGPA point code or OPC of the query.

**Note:**

The True Point Code is the primary PC of the route, not an ALIAS PC.

# 1039 - SCCP rsp did not route - bad Selectors

This message indicates the SCCP response did not route because of invalid selectors (e.g., GTI, TT, NP, NAI) in the calling party of the query.

# **Example**

This output indicates an error against the original destination rather than the redirected destination.

```
RLGHNCXA21W 02-07-21 16:20:19 EST EAGLE 37.5.0
0018.1039 CARD 1103,A INFO SCCP rsp did not route - bad 
Selectors
           SIO=03 OPC=001-001-001 DPC=002-002-002
              SCCP MSG TYPE=04
              CDPA: NI=1 RI=0 GTI=04 SSNI=0 PCI=1
                    TT=250 NP=04 NAI=010 ADDR=123456789012345678901
                    PC=003-003-003 SSN=005
              CGPA: NI=1 RI=0 GTI=04 SSNI=0 PCI=1
                    TT=100 NP=07 NAI=012 ADDR=012345678901234567890
                    PC=001-001-001 SSN=004
              LSN=ABCD123 GTTSET=3 203 46
              Report Date:02-07-21 Time:16:20:19
```
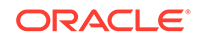

This alternate output includes the redirected destination and is used when a redirected MSU encounters an error.

RLGHNCXA21W 02-07-21 16:20:19 EST EAGLE 37.5.0 0018.1039 CARD 1103,A INFO SCCP rsp did not route - bad Selectors SIO=03 OPC=001-001-001 DPC=002-002-002 SCCP MSG TYPE=04 GTT on CdPA used MOSMSGTA=9193802053 CDPA: NI=1 RI=0 GTI=04 SSNI=0 PCI=1 TT=250 NP=04 NAI=010 ADDR=123456789012345678901 PC=003-003-003 SSN=005 CGPA: NI=1 RI=0 GTI=04 SSNI=0 PCI=1 TT=100 NP=07 NAI=012 ADDR=012345678901234567890 PC=001-001-001 SSN=004 LSN=ABCD123 GTTSET=3 203 46 Report Date:02-07-21 Time:16:20:19

#### **Legend**

#### **ADDR**

Address

**CDPA** Called party address

**CGPA** Calling party address

**GTI** Global title indicator

#### **LSN**

Linkset name. The name must be unique.

#### **MSG TYPE**

Message type

**NAI** Nature of address indicator

**NI** Network indicator value

#### **NP** Numbering plan

**OPC** Origination point code

**PC** Point code for the SS7 end user (OPC).

**PCI** Protocol control information

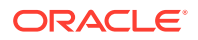

**RI** Routing indicator

**SIO** Service information octet

**SSN** Subsystem number

**SSNI** Subsystem number indicator

**TT** Translation type

**Alarm Level:** No alarm condition. The message is informational only.

## **Recovery**

Provision the CGPAGTI, TT, NP, and NAI in the EGTT selector table using the commands ent-gttsel (to assign global title selectors to a GTT set for EGTT) and ent-gttset (to specify the attributes for a new GTT set).

# 1040 - ITU <-> ANSI translation not supported

This message indicates an invalid translation PC type in attempting to cross the ANSI to ITU domain.

## **Example**

This output indicates an error against the original destination rather than the redirected destination.

```
RLGHNCXA21W 02-07-21 16:20:19 EST EAGLE 37.5.0
0018.1040 CARD 1103,A INFO ITU <-> ANSI translation not 
supported
             TRANSLATED PC=003-003-003 TRANSLATED SS=005
             CDPA: NI=1 RI=0 GTI=04 SSNI=0 PCI=1
                   TT=250 NP=04 NAI=010 ADDR=123456789012345678901
                   PC=003-003-003 SSN=005
             CGPA: NI=1 RI=0 GTI=04 SSNI=0 PCI=1
                   TT=100 NP=07 NAI=012 ADDR=012345678901234567890
                   PC=001-001-001 SSN=004 
             LSN=ABCD123 GTTSET=3 (8)
             Report Date:02-07-21 Time:16:20:19
```
This alternate output includes the redirected destination and is used when a redirected MSU encounters an error.

RLGHNCXA21W 02-07-21 16:20:19 EST EAGLE 37.5.0 0018.1040 CARD 1103,A INFO ITU <-> ANSI translation not supported TRANSLATED PC=003-003-003 TRANSLATED SS=005 GTT on CdPA used MOSMSGTA=9193802053 CDPA: NI=1 RI=0 GTI=04 SSNI=0 PCI=1 TT=250 NP=04 NAI=010 ADDR=123456789012345678901

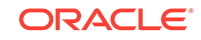

 PC=003-003-003 SSN=005 CGPA: NI=1 RI=0 GTI=04 SSNI=0 PCI=1 TT=100 NP=07 NAI=012 ADDR=012345678901234567890 PC=001-001-001 SSN=004 LSN=ABCD123 GTTSET=3 (8) Report Date:02-07-21 Time:16:20:19

#### **Legend**

#### **ADDR**

Address

**CDPA** Called party address

**CGPA** Calling party address

**GTI** Global title indicator

**LSN** Linkset name. The name must be unique.

**MSG TYPE** Message type

**NAI** Nature of address indicator

**NI** Network indicator value

**NP** Numbering plan

**OPC** Origination point code

**PC** Point code for the SS7 end user (OPC).

**PCI** Protocol control information

**RI** Routing indicator

**SIO** Service information octet

**SSN** Subsystem number

**SSNI** Subsystem number indicator

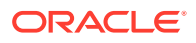

# **TRANSLATED PC**

Translated point code

#### **TRANSLATED SS** Translated subsystem

**TT**

Translation type

**Alarm Level:** No alarm condition. The message is informational only.

#### **Recovery**

Change the translation PC type to not cross the domain (ANSI <-> ITU), by using the appropriate GTT/GTA commands.

Refer to the *EPAP Administration Manual*.

# 1041 - SCCP did not route -no SSN in msg or DB

This message indicates the SCCP message did not route because the SSN was not found in the message or translation data.

#### **Example**

This output indicates an error against the original destination rather than the redirected destination.

RLGHNCXA21W 02-07-21 16:20:19 EST EAGLE 37.5.0 0018.1041 CARD 1103,A INFO SCCP did not route -no SSN in msg or DB SIO=03 OPC=001-001-001 DPC=002-002-002 SCCP MSG TYPE=04 CDPA: NI=1 RI=0 GTI=04 SSNI=0 PCI=1 TT=250 NP=04 NAI=010 ADDR=123456789012345678901 PC=003-003-003 SSN=005 CGPA: NI=1 RI=0 GTI=04 SSNI=0 PCI=1 TT=100 NP=07 NAI=012 ADDR=012345678901234567890 PC=001-001-001 SSN=004 LSN=ABCD123 GTTSET=3 203 46 Report Date:02-07-21 Time:16:20:19

This alternate output includes the redirected destination and is used when a redirected MSU encounters an error.

RLGHNCXA21W 02-07-21 16:20:19 EST EAGLE 37.5.0 0018.1041 CARD 1103,A INFO SCCP did not route -no SSN in msg or DB SIO=03 OPC=001-001-001 DPC=002-002-002 SCCP MSG TYPE=04 GTT on CdPA used MOSMSGTA=9193802053 CDPA: NI=1 RI=0 GTI=04 SSNI=0 PCI=1 TT=250 NP=04 NAI=010 ADDR=123456789012345678901 PC=003-003-003 SSN=005 CGPA: NI=1 RI=0 GTI=04 SSNI=0 PCI=1

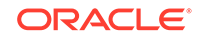

 TT=100 NP=07 NAI=012 ADDR=012345678901234567890 PC=001-001-001 SSN=004 LSN=ABCD123 GTTSET=3 203 46 Report Date:02-07-21 Time:16:20:19

**Legend**

**ADDR** Address

**CDPA** Called party address

**CGPA** Calling party address

**GTI** Global title indicator

**LSN** Linkset name. The name must be unique.

**MSG TYPE** Message type

**NAI** Nature of address indicator

**NI** Network indicator value

**NP** Numbering plan

**OPC** Origination point code

**PC** Point code for the SS7 end user (OPC).

**PCI** Protocol control information

**RI** Routing indicator

**SIO** Service information octet

**SSN** Subsystem number

**SSNI** Subsystem number indicator

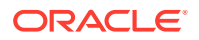

## **TT**

Translation type

**Alarm Level:** No alarm condition. The message is informational only.

#### **Recovery**

Change the message to include the CDPASSN in the message or provision the SSN in the translation table.

You can change the translation table by using the appropriate GTT ( $ent$ -gtt or ent-gta) or the EPAP commands.

Refer to the *Commands Manual* or the *EPAP Administration Manual,* respectively for details.

# 1042 - SCCP rcvd inv GT - bad Translation Type

The SCCP received a message from the network requiring global title translation but the message was discarded because the system did not recognize the translation type.

#### **Example**

This output indicates an error against the original destination rather than the redirected destination.

```
RLGHNCXA21W 02-07-21 16:20:19 EST EAGLE 37.5.0
0018.1042 CARD 1103,A INFO SCCP rcvd inv GT - bad Translation 
Type
           SIO=03 OPC=001-001-001 DPC=002-002-002
              SCCP MSG TYPE=04
              CDPA: NI=1 RI=0 GTI=04 SSNI=0 PCI=1
                    TT=250 NP=04 NAI=010 ADDR=123456789012345678901
                    PC=003-003-003 SSN=005
              CGPA: NI=1 RI=0 GTI=04 SSNI=0 PCI=1
                    TT=100 NP=07 NAI=012 ADDR=012345678901234567890
                    PC=001-001-001 SSN=004
              LSN=ABCD123 GTTSET=3 203 46
              Report Date:02-07-21 Time:16:20:19
```
This alternate output includes the redirected destination and is used when a redirected MSU encounters an error.

```
RLGHNCXA21W 02-07-21 16:20:19 EST EAGLE 37.5.0
0018.1042 CARD 1103,A INFO SCCP rcvd inv GT - bad Translation 
Type
           SIO=03 OPC=001-001-001 DPC=002-002-002
              SCCP MSG TYPE=04
               GTT on CdPA used MOSMSGTA=9193802053
              CDPA: NI=1 RI=0 GTI=04 SSNI=0 PCI=1
                    TT=250 NP=04 NAI=010 ADDR=123456789012345678901
                    PC=003-003-003 SSN=005
              CGPA: NI=1 RI=0 GTI=04 SSNI=0 PCI=1
                    TT=100 NP=07 NAI=012 ADDR=012345678901234567890
                    PC=001-001-001 SSN=004
```
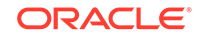

 LSN=ABCD123 GTTSET=3 203 46 Report Date:02-07-21 Time:16:20:19

#### **Legend**

**ADDR** Address

**AI** Address Indicator

**CDPA LENGTH** Called party address length

**CGPA** Calling party address

**DATA** Hex dump of TCAP part of MSU

**DPC** Destination point code

**LSN** Linkset name. The name must be unique.

**MSG TYPE** Message type

**OPC** Origination point code

**PC**

Point code for the SS7 end user (OPC).

#### **SIO**

Service information octet

**SSN** Subsystem number

**TT** Translation type

**Alarm Level:** No alarm condition. The message is informational only.

#### **Recovery**

**1.** This indicates a SCCP message was received with an invalid global title.

The translation type indicator was invalid in the EAGLE 5 ISS. If this message should have been routed (verified by the output shown above), continue to 2.

- **2.** Use the command rtrv-tt, and verify that the indicated translation type does not appear in the translation types table.
- **3.** If there is no entry for the translation type indicated in the message, and there should be, use the ent-tt command to add the translation type to the Eagle STP translation type table.

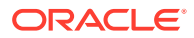

Refer to the *Database Administration Manual - Global Title Translation* for more information about entering translation types.

# 1043 - SCCP did not route - bad translation

The SCCP did not route a message because it could not translate the global title. The message was discarded.

#### **Example**

This output indicates an error against the original destination rather than the redirected destination.

```
RLGHNCXA21W 02-07-21 16:20:19 EST EAGLE 37.5.0
0241.1043 CARD 1101,A1 INFO SCCP did not route - bad 
translation
                SIO=03 OPC=1-200-2 DPC=3-054-4
                CDPA LENGTH=019 MSG TYPE=04
                CDPA: AI=05 PC=1-050-1 SSN=006 TT=007
                      ADDR=ABCDEF0123456789ABCDE
                LSN=ABCD123
                Report Date:02-07-21 Time:16:20:19
```
This alternate output includes the redirected destination and is used when a redirected MSU encounters an error.

```
RLGHNCXA21W 02-07-21 16:20:19 EST EAGLE 37.5.0
0241.1043 CARD 1101,A1 INFO SCCP did not route - bad 
translation
                SIO=03 OPC=1-200-2 DPC=3-054-4
                CDPA LENGTH=019 MSG TYPE=04
                   GTT on CdPA used MOSMSGTA=9193802053
                CDPA: AI=05 PC=1-050-1 SSN=006 TT=007
                      ADDR=ABCDEF0123456789ABCDE
                LSN=ABCD123
                Report Date:02-07-21 Time:16:20:19
```
#### **Legend**

# **ADDR**

Address

**AI** Address Indicator

**CDPA LENGTH** Called party address length

**CGPA** Calling party address

**DPC** Destination point code

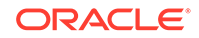

**LSN** Linkset name. The name must be unique.

**MSG TYPE** Message type

**OPC** Origination point code

**PC** Point code for the SS7 end user (OPC).

**SIO** Service information octet

**SSN** Subsystem number

**TT** Translation type

**Alarm Level:** No alarm condition. The message is informational only.

## **Recovery**

The SCCP received a message with a global title translation it could not interpret.

The message was discarded. Check translations on the originating switch to determine the trouble.

# 1044 - SCCP did not route - DPC OOS

The SCCP did not route a message because the destination point code (DPC) was out-of-service (OOS). The message was discarded.

# **Example**

This output indicates an error against the original destination rather than the redirected destination.

RLGHNCXA21W 02-07-21 16:20:19 EST EAGLE 37.5.0 0246.1044 CARD 1101,A1 INFO SCCP did not route - DPC OOS OPC=1-200-2 TRANSLATED PC=5-038-6 TRANSLATED SS=202 CDPA LENGTH=019 MSG TYPE=04 CDPA: AI=05 PC=1-050-1 SSN=006 TT=007 ADDR=ABCDEF0123456789ABCDE LSN=ABCD123 Report Date:02-07-21 Time:16:20:19

This alternate output includes the redirected destination and is used when a redirected MSU encounters an error.

RLGHNCXA21W 02-07-21 16:20:19 EST EAGLE 37.5.0 0246.1044 CARD 1101,A1 INFO SCCP did not route - DPC OOS OPC=1-200-2

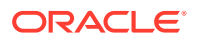

Chapter 3 UIMs

 TRANSLATED PC=5-038-6 TRANSLATED SS=202 CDPA LENGTH=019 MSG TYPE=04 GTT on CdPA used MOSMSGTA=9193802053 CDPA: AI=05 PC=1-050-1 SSN=006 TT=007 ADDR=ABCDEF0123456789ABCDE LSN=ABCD123 Report Date:02-07-21 Time:16:20:1

#### **Legend**

# **ADDR**

Address

**AI**

Address Indicator

**CDPA LENGTH** Called party address length

**CGPA** Calling party address

**DATA** Hex dump of TCAP part of MSU

**DPC** Destination point code

**LSN** Linkset name. The name must be unique.

**MSG TYPE** Message type

**OPC** Origination point code

**PC** Point code for the SS7 end user (OPC).

**SIO** Service information octet

**SSN** Subsystem number

#### **TT**

Translation type

**Alarm Level:** No alarm condition. The message is informational only.

## **Recovery**

- **1.** Check the route and linksets by entering the rept-stat-dstn and rept-statls commands.
- **2.** Verify the link status using the rept-stat-slk command.

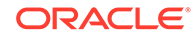

For example, enter:

rept-stat-slk:loc=:port=b

Example of the output:

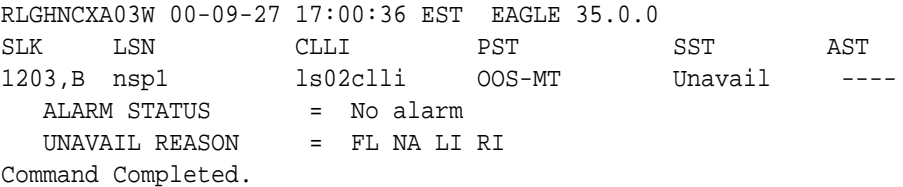

**3.** Check the UNAVAIL REASON field in the output of the rept-stat-slk command.

UNAVAIL REASON codes:

FL – The signaling link has a fault.

NA – The signaling link is not aligned.

LI – The signaling link has been inhibited locallyRI – The signaling link has been inhibited remotely.

LB – The signaling link has been blocked locally.

RB – The signaling link has been blocked remotely.

FC – The signaling link is unavailable because of false congestion. RD (xx.xxx) – The signaling link is unavailable because of a restart delay to prevent signaling link oscillation. The number in parentheses indicates the amount of time, in seconds, remaining in the restart delay period. The link is restarted automatically after this amount of time has elapsed.

**4.** If the UNAVAIL REASON indicates an alignment problem or fault, activate a loopback using the act-lpb command, or use a physical loopback.

(For a V.35, you must use an appropriate physical V.35 loopback.) If the signaling link aligns, contact the far-end to correct the problem.

- **5.** If the UNAVAIL REASON still indicates an alignment problem or fault, check the status of the card by entering the rept-stat-card command for the specified card.
- **6.** If the rept-stat-card command indicates a problem with the card, reset the card by entering the init-card command with the specified card location.

If the card still does not align, try first reseating the card, then replacing the card. Refer to the *Maintenance Manual*, Appendix A, Card Removal/Replacement Procedures.

- **a.** If the UNAVAIL REASON indicates a locally inhibited link, enter the unhb-slk command with the specified card location.
- **b.** If the UNAVAIL REASON indicates a locally blocked link, enter the  $ublk-slk$ command with the specified card location.
- **7.** Otherwise, this indicates a failure at the distant node.

Routing to this node has been halted as a result of network management. Maintenance personnel should be aware of the OOS condition, but no action is necessary. Monitor the links to the DPC and verify the DPC status changes to IS-NR (In-Service - Normal).

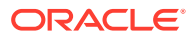

# 1045 - SCCP did not route - DPC congested

The SCCP did not route a message because the destination point code (DPC) was congested. The message was discarded.

#### **Example**

This output indicates an error against the original destination rather than the redirected destination.

```
RLGHNCXA21W 02-07-21 16:20:19 EST EAGLE 37.5.0
0246.1045 CARD 1101,A1 INFO SCCP did not route - DPC congested
            OPC=1-200-2
           TRANSLATED PC=5-038-6 TRANSLATED SS=202
            CDPA LENGTH=019 MSG TYPE=04
            CDPA: AI=05 PC=1-050-1 SSN=006 TT=007
                 ADDR=ABCDEF0123456789ABCDE
            LSN=ABCD123
            Report Date:02-07-21 Time:16:20:19
```
This alternate output includes the redirected destination and is used when a redirected MSU encounters an error.

```
RLGHNCXA21W 02-07-21 16:20:19 EST EAGLE 37.5.0
0246.1045 CARD 1101,A1 INFO SCCP did not route - DPC congested
            OPC=1-200-2
           TRANSLATED PC=5-038-6 TRANSLATED SS=202
           CDPA LENGTH=019 MSG TYPE=04
               GTT on CdPA used MOSMSGTA=9193802053
            CDPA: AI=05 PC=1-050-1 SSN=006 TT=007
                  ADDR=ABCDEF0123456789ABCDE
            LSN=ABCD123
            Report Date:02-07-21 Time:16:20:19
```
#### **Legend**

**ADDR** Address

**AI** Address Indicator

**CDPA** Called party address

**LSN** Linkset name. The name must be unique.

**MSG TYPE** Message type

**OPC** Origination point code

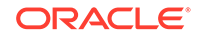

# **PC**

Point code for the SS7 end user (OPC).

**SS**

Subsystem

**SSN** Subsystem number

**TT**

Translation type

**Alarm Level:** No alarm condition. The message is informational only.

## **Recovery**

This indicates an SCCP message was discarded due to congestion at a distant node. Maintenance personnel should monitor the network and verify the nodes congestion status changes to zero (no congestion).

# **Note:**

A transfer controlled (TFC) should have been received on the link to indicate congestion to this node. When the congestion status changes, the congestion status indicator in the flow control messages indicates what message type priorities can be transmitted to the distant node. If the condition persists, follow normal company procedures in dealing with congestion at distant nodes.

# 1046 - SCCP didn't route - PC/SSN not in MAP tbl

SCCP did not route a message because the destination point code was not in the mated application (MAP) table. The message was discarded.

#### **Example**

This output indicates an error against the original destination rather than the redirected destination.

```
RLGHNCXA21W 02-07-21 16:20:19 EST EAGLE 37.5.0
0018.1046 CARD 1103,A INFO SCCP didn't route - PC/SSN not in 
MAP tbl
             TRANSLATED PC=003-003-003 TRANSLATED SS=005
             CDPA: NI=1 RI=0 GTI=04 SSNI=0 PCI=1
                   TT=250 NP=04 NAI=010 ADDR=123456789012345678901
                   PC=003-003-003 SSN=005
             CGPA: NI=1 RI=0 GTI=04 SSNI=0 PCI=1
                   TT=100 NP=07 NAI=012 ADDR=012345678901234567890
                   PC=001-001-001 SSN=004 
             LSN=ABCD123 GTTSET=3 (8)
             Report Date:02-07-21 Time:16:20:19
```
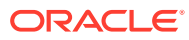

This alternate output includes the redirected destination and is used when a redirected MSU encounters an error.

```
RLGHNCXA21W 02-07-21 16:20:19 EST EAGLE 37.5.0
0018.1046 CARD 1103,A INFO SCCP did not route - DPC not in 
MAP tbl
             TRANSLATED PC=003-003-003 TRANSLATED SS=005
               GTT on CdPA used MOSMSGTA=9193802053
             CDPA: NI=1 RI=0 GTI=04 SSNI=0 PCI=1
                   TT=250 NP=04 NAI=010 ADDR=123456789012345678901
                   PC=003-003-003 SSN=005
             CGPA: NI=1 RI=0 GTI=04 SSNI=0 PCI=1
                   TT=100 NP=07 NAI=012 ADDR=012345678901234567890
                   PC=001-001-001 SSN=004 
             LSN=ABCD123 GTTSET=3 (8)
             Report Date:02-07-21 Time:16:20:19
```
**Legend**

#### **ADDR**

Address

**AI**

Address Indicator

**CDPA** Called party address

**LSN** Linkset name. The name must be unique.

**MSG TYPE** Message type

#### **OPC**

Origination point code

**PC**

Point code for the SS7 end user (OPC).

**SS** Subsystem

**SSN** Subsystem number

## **TT**

Translation type

**Alarm Level:** No alarm condition. The message is informational only.

#### **Recovery**

**1.** If the DPC indicated in the message should not be routed to, no further action is necessary.

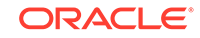

**2.** If the DPC should be routed to from the EAGLE 5 ISS, use the ent-map command to enter the DPC into the mated application (MAP) table.

# 1047 - SCCP did not route - SS OOS

The SCCP did not route a message because the destination subsystem (SSN) was Out-of -Service. The message was discarded.

#### **Example**

This output indicates an error against the original destination rather than the redirected destination.

RLGHNCXA21W 02-07-21 16:20:19 EST EAGLE 37.5.0 0246.1047 CARD 1101,A1 INFO SCCP did not route - SS OOS OPC=1-200-2 TRANSLATED PC=5-038-6 TRANSLATED SS=202 CDPA LENGTH=019 MSG TYPE=04 CDPA: AI=05 PC=1-050-1 SSN=006 TT=007 ADDR=ABCDEF0123456789ABCDE LSN=ABCD123 Report Date:02-07-21 Time:16:20:19

This alternate output includes the redirected destination and is used when a redirected MSU encounters an error.

RLGHNCXA21W 02-07-21 16:20:19 EST EAGLE 37.5.0 0246.1047 CARD 1101,A1 INFO SCCP did not route - SS OOS OPC=1-200-2 TRANSLATED PC=5-038-6 TRANSLATED SS=202 CDPA LENGTH=019 MSG TYPE=04 GTT on CdPA used MOSMSGTA=9193802053 CDPA: AI=05 PC=1-050-1 SSN=006 TT=007 ADDR=ABCDEF0123456789ABCDE LSN=ABCD123 Report Date:02-07-21 Time:16:20:19

#### **Legend**

**ADDR**

Address

**AI** Address Indicator

**CDPA** Called party address

**LSN** Linkset name. The name must be unique.

**MSG TYPE** Message type

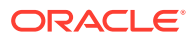

**OPC**

Origination point code

**PC**

Point code for the SS7 end user (OPC).

**SS**

Subsystem

**SSN** Subsystem number

**TT**

Translation type

**Alarm Level:** No alarm condition. The message is informational only.

#### **Recovery**

This indicates that an SCCP was discarded because the DPC SSN to which it was addressed to is out-of-service (OOS).

Contact the distant end node that this message refers to and verify that action is being taken to bring the SCCP back into service.

# 1048 - SCCP did not Route - SS Congested

The SCCP did not route a message because the subsystem was congested. The message was discarded.

#### **Example**

This output indicates an error against the original destination rather than the redirected destination.

```
RLGHNCXA21W 02-07-21 16:20:19 EST EAGLE 37.5.0
0246.1048 CARD 1101,A1 INFO SCCP did not route - SS congested
            OPC=1-200-2
           TRANSLATED PC=5-038-6 TRANSLATED SS=202
            CDPA LENGTH=019 MSG TYPE=04
            CDPA: AI=05 PC=1-050-1 SSN=006 TT=007
                 ADDR=ABCDEF0123456789ABCDE
            LSN=ABCD123
            Report Date:02-07-21 Time:16:20:19
```
This alternate output includes the redirected destination and is used when a redirected MSU encounters an error.

RLGHNCXA21W 02-07-21 16:20:19 EST EAGLE 37.5.0 0246.1048 CARD 1101,A1 INFO SCCP did not route - SS congested OPC=1-200-2 TRANSLATED PC=5-038-6 TRANSLATED SS=202 CDPA LENGTH=019 MSG TYPE=04 GTT on CdPA used MOSMSGTA=9193802053 CDPA: AI=05 PC=1-050-1 SSN=006 TT=007 ADDR=ABCDEF0123456789ABCDE

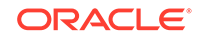

 LSN=ABCD123 Report Date:02-07-21 Time:16:20:19

#### **Legend**

**ADDR**

Address

**AI** Address Indicator

**CDPA** Called party address

**LSN** Linkset name. The name must be unique.

**MSG TYPE** Message type

**OPC** Origination point code

**PC**

Point code for the SS7 end user (OPC).

**SS**

Subsystem

**SSN** Subsystem number

**TT**

Translation type

**Alarm Level:** No alarm condition. The message is informational only.

#### **Recovery**

An SCCP message was discarded due to congestion at a subsystem.

Maintenance personnel should monitor the network and verify the subsystems congestion status changes to zero (no congestion).

# 1049 - SCCP did not route - SS not in MAP tbl

The SCCP did not route a message because the destination subsystem was not in the Mated Application (MAP) table. The message was discarded.

#### **Example**

This output indicates an error against the original destination rather than the redirected destination.

RLGHNCXA21W 02-07-21 16:20:19 EST EAGLE 37.5.0 0246.1049 CARD 1101,A1 INFO SCCP did not route - SS not in MAP tbl

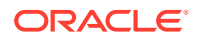

 OPC=1-200-2 TRANSLATED PC=5-038-6 TRANSLATED SS=202 CDPA LENGTH=019 MSG TYPE=04 CDPA: AI=05 PC=1-050-1 SSN=006 TT=007 ADDR=ABCDEF0123456789ABCDE LSN=ABCD123 Report Date:02-07-21 Time:16:20:19

This alternate output includes the redirected destination and is used when a redirected MSU encounters an error.

```
RLGHNCXA21W 02-07-21 16:20:19 EST EAGLE 37.5.0
0246.1049 CARD 1101,A1 INFO SCCP did not route - SS not in MAP 
tbl
            OPC=1-200-2
            TRANSLATED PC=5-038-6 TRANSLATED SS=202
            CDPA LENGTH=019 MSG TYPE=04
               GTT on CdPA used MOSMSGTA=9193802053
             CDPA: AI=05 PC=1-050-1 SSN=006 TT=007
                  ADDR=ABCDEF0123456789ABCDE
            LSN=ABCD123
            Report Date:02-07-21 Time:16:20:19
```
#### **Legend**

**ADDR** Address

**AI** Address Indicator

**CDPA** Called party address

**LSN** Linkset name. The name must be unique.

**MSG TYPE** Message type

**OPC** Origination point code

**PC** Point code for the SS7 end user (OPC).

**SS** Subsystem

**SSN** Subsystem number

**TT** Translation type

**Alarm Level:** No alarm condition. The message is informational only.

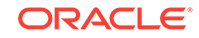

# **Recovery**

- **1.** If the subsystem indicated in the message is not a mated application to the EAGLE 5 ISS, no further action is necessary.
- **2.** If the SCCP message should have been routed, use the ent-map command to add the subsystem number to the mated application (MAP) table.

# 1050 - SCCP-CNV: Unable to convert ANSI CDPA GT

This message indicates that a SCCP MSU contained an undefined CDPA PC. The GTCNVDFLT STP Option is not enabled.

#### **Example**

5054.1050 CARD 1105 INFO SCCP-CNV: Unable to convert ANSI CDPA GT SIO=83 OPC= 001-011-001 DPC= 001-001-001 SCCP MSG TYPE=09 GTCNV:Cld ANSI->ITU fail CDPA: NI=1 RI=0 GTI=02 SSNI=1 PCI=0 TT=000 NP=-- NAI=--- ADDR=101010 PC=-------------- SSN=024 CGPA: NI=1 RI=0 GTI=02 SSNI=1 PCI=0 TT=001 NP=-- NAI=--- ADDR=654321 PC=-------------- SSN=000 LSN=lsa1111 GTTSET=(2) Report Date:09-01-05 Time:16:38:41

#### **Legend**

# **ADDR**

Address

#### **CDPA**

Called party address

#### **CGPA**

Calling party address

# **DPC**

Destination point code

# **GTI**

Global title indicator

## **LSN**

Linkset name. The name must be unique.

#### **MSG GYPE**

Message type

#### **optional text field**

Optional text field providing additional information about the error. Possible text display and definitions may include:

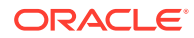

#### **INV DMA LEN=xxx**

DMA Length too big or too small: After SCCP encoding of translated MSU DMA Length became too big or too small.

#### **UNSUP Clg GTI=x**

GTT attempted on Unsupported CgPA GTI=x

#### **UNSUP Cld GTI=x**

GTT attempted on Unsupported CdPA GTI=x

#### **INV Clg GTI=x**

GTT attempted on INV CgPA GTI=x

## **INV Cld GTI=x**

GTT attempted on INV CdPA GTI=x

#### **GTCNV:Cld ANSI->ITU fail**

Invalid CdPA GTI for ANSI-to-ITU GTCNV table: ANSI MSU is GTT translated to ITU, CdPA GTA record has NGTI as not provisioned, so GTT is using Default GTT (GTCNV table) to convert CdPA, but CdPA GTCNV Selectors (GTI, TT) are not found in GTCNV table

#### **GTCNV:Clg ANSI->ITU fail**

Invalid CgPA GTI for ANSI-to-ITU GTCNV table: ANSI MSU is GTT translated to ITU, CgPA RI=GT, SCCP Conversion used Default GTT (GTCNV table) to convert CgPA, but CgPA GTCNV Selectors (GTI, TT) are not found in GTCNV table

#### **GTCNV:Cld ITU->ANSI fail**

Invalid CdPA GTI for ITU-to-ANSI GTCNV table: ITU MSU is GTT translated to ANSI, CdPA GTA record has NGTI as not provisioned, so GTT is using Default GTT (GTCNV table) to convert CdPA, but CdPA GTCNV Selectors (GTI, TT, possibly NP and NAI if GTI=4) are not found in GTCNV table

#### **GTCNV:Clg ITU->ANSI fail**

Invalid CgPA GTI for ITU-to-ANSI GTCNV table: ITU MSU is GTT translated to ANSI, CgPA RI=GT, SCCP Conversion used Default GTT (GTCNV table) to convert CgPA, but CgPA GTCNV Selectors (GTI, TT, possibly NP and NAI if GTI=4) are not found in GTCNV table

#### **NAI**

Nature of address indicator

## **NI**

Network indicator value

#### **NP**

Numbering plan

#### **OPC**

Origination point code

#### **PC**

Point code for the SS7 end user (OPC).

#### **PCI**

Protocol control information

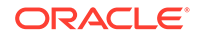

#### **RI** Routing indicator

**SIO** Service information octet

**SSN** Subsystem number

**SSNI** Subsystem number indicator

**TT**

Translation type

**Alarm Level:** No alarm condition. The message is informational only.

#### **Recovery**

Perform one of the following actions:

• Enable the GTCNVDFLTSTP Option, which would cause a default GT conversion to occur.

Refer to the *Database Administration Manual - Global Title Translation* for details.

• Add the proper ANSI to ITU entry (matching TT) into the Default GT Conversion Table.

Refer to the *Database Administration Manual - Global Title Translation* for details.

• Add a wildcard ANSI to ITU entry into the Default GT Conversion Table. Refer to the *Database Administration Manual - Global Title Translation* for details.

# 1051 - SCCP-CNV: Unable to convert ANSI CGPA GT

This message indicates that a SCCP MSU contained an undefined CGPA PC. The GTCNVDFLT STP Option is not enabled.

# **Example**

```
tekelecstp 09-01-05 16:41:51 EDT RAGLE 41.0
5058.1051 CARD 1105 INFO SCCP-CNV: Unable to convert ANSI 
CGPA GT
             SIO=83 OPC= 001-011-001 DPC= 001-001-001
             SCCP MSG TYPE=09 GTCNV:Clg ANSI->ITU fail
             CDPA: NI=1 RI=0 GTI=02 SSNI=1 PCI=0
                   TT=000 NP=-- NAI=--- ADDR=101010
                   PC=-------------- SSN=024
             CGPA: NI=1 RI=0 GTI=02 SSNI=1 PCI=0
                   TT=001 NP=-- NAI=--- ADDR=654321
                   PC=-------------- SSN=000
             LSN=lsa1111 GTTSET=(2)
             Report Date:09-01-05 Time:16:41:51
```
**Legend**

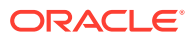

# **ADDR**

Address

**CDPA** Called party address

**CGPA** Calling party address

**GTI** Global title indicator

**LSN** Linkset name. The name must be unique.

**MSG TYPE** Message type

# **optional text field**

Optional text field providing additional information about the error. Possible text display and definitions may include:

## **INV DMA LEN=xxx**

DMA Length too big or too small: After SCCP encoding of translated MSU DMA Length became too big or too small.

**UNSUP Clg GTI=x** GTT attempted on Unsupported CgPA GTI=x

**UNSUP Cld GTI=x** GTT attempted on Unsupported CdPA GTI=x

# **INV Clg GTI=x**

GTT attempted on INV CgPA GTI=x

# **INV Cld GTI=x**

GTT attempted on INV CdPA GTI=x

#### **GTCNV:Cld ANSI->ITU fail**

Invalid CdPA GTI for ANSI-to-ITU GTCNV table: ANSI MSU is GTT translated to ITU, CdPA GTA record has NGTI as not provisioned, so GTT is using Default GTT (GTCNV table) to convert CdPA, but CdPA GTCNV Selectors (GTI, TT) are not found in GTCNV table

# **GTCNV:Clg ANSI->ITU fail**

Invalid CgPA GTI for ANSI-to-ITU GTCNV table: ANSI MSU is GTT translated to ITU, CgPA RI=GT, SCCP Conversion used Default GTT (GTCNV table) to convert CgPA, but CgPA GTCNV Selectors (GTI, TT) are not found in GTCNV table

# **GTCNV:Cld ITU->ANSI fail**

Invalid CdPA GTI for ITU-to-ANSI GTCNV table: ITU MSU is GTT translated to ANSI, CdPA GTA record has NGTI as not provisioned, so GTT is using Default GTT (GTCNV table) to convert CdPA, but CdPA GTCNV Selectors (GTI, TT, possibly NP and NAI if GTI=4) are not found in GTCNV table

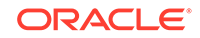

#### **GTCNV:Clg ITU->ANSI fail**

Invalid CgPA GTI for ITU-to-ANSI GTCNV table: ITU MSU is GTT translated to ANSI, CgPA RI=GT, SCCP Conversion used Default GTT (GTCNV table) to convert CgPA, but CgPA GTCNV Selectors (GTI, TT, possibly NP and NAI if GTI=4) are not found in GTCNV table

#### **NAI**

Nature of address indicator

**NI**

Network indicator value

**NP** Numbering plan

**OPC** Origination point code

**PC** Point code for the SS7 end user (OPC).

**PCI** Protocol control information

**RI** Routing indicator

**SIO** Service information octet

**SSN** Subsystem number

**SSNI** Subsystem number indicator

# **TRANSLATED PC**

Translated point code

# **TRANSLATED SS**

Translated subsystem

**TT** Translation type

**Alarm Level:** No alarm condition. The message is informational only.

#### **Recovery**

Perform one of the following actions:

- Enable the GTCNVDFLTSTP Option, which would cause a default GT conversion to occur. Refer to the *Database Administration Manual - Global Title Translation* for details. OR
- Add the proper ANSI to ITU entry (matching TT) into the Default GT Conversion Table.

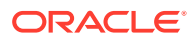

Refer to the *Database Administration Manual - Global Title Translation* for details. OR

• Add a wildcard ANSI to ITU entry into the Default GT Conversion Table. Refer to the *Database Administration Manual - Global Title Translation* for details.

# 1052 - SCCP-CNV: Unable to convert ITU CDPA GT

This message indicates that a SCCP MSU contained an undefined CDPA PC. The GTCNVDFLT STP Option is not enabled.

#### **Example**

```
tekelecstp 09-01-05 16:22:30 EDT EAGLE 41.0
5038.1052 CARD 1105 INFO SCCP-CNV: Unable to convert ITU CDPA 
GT
            SIO=b3 OPC= 2-011-1 DPC= 1-001-1
            SCCP MSG TYPE=09 GTCNV:Cld ITU->ANSI fail
            CDPA: NI=0 RI=0 GTI=02 SSNI=0 PCI=1
                  TT=000 NP=-- NAI=--- ADDR=111111
                  PC= 1-001-1 SSN=---
            CGPA: NI=0 RI=0 GTI=02 SSNI=0 PCI=1
                  TT=000 NP=-- NAI=--- ADDR=654321
                  PC= 2-011-1 SSN=---
            LSN=lsn2111 GTTSET=(1)
            Report Date:09-01-05 Time:16:22:30
```
**Legend**

**ADDR**

Address

# **CDPA**

Called party address

#### **CGPA**

Calling party address

**GTI** Global title indicator

**LSN** Linkset name. The name must be unique.

# **MSG TYPE**

Message type

#### **optional text field**

Optional text field providing additional information about the error. Possible text display and definitions may include:

#### **INV DMA LEN=xxx**

DMA Length too big or too small: After SCCP encoding of translated MSU DMA Length became too big or too small.

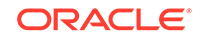

# **UNSUP Clg GTI=x**

GTT attempted on Unsupported CgPA GTI=x

#### **UNSUP Cld GTI=x**

GTT attempted on Unsupported CdPA GTI=x

#### **INV Clg GTI=x**

GTT attempted on INV CgPA GTI=x

#### **INV Cld GTI=x**

GTT attempted on INV CdPA GTI=x

#### **GTCNV:Cld ANSI->ITU fail**

Invalid CdPA GTI for ANSI-to-ITU GTCNV table: ANSI MSU is GTT translated to ITU, CdPA GTA record has NGTI as not provisioned, so GTT is using Default GTT (GTCNV table) to convert CdPA, but CdPA GTCNV Selectors (GTI, TT) are not found in GTCNV table

#### **GTCNV:Clg ANSI->ITU fail**

Invalid CgPA GTI for ANSI-to-ITU GTCNV table: ANSI MSU is GTT translated to ITU, CgPA RI=GT, SCCP Conversion used Default GTT (GTCNV table) to convert CgPA, but CgPA GTCNV Selectors (GTI, TT) are not found in GTCNV table

#### **GTCNV:Cld ITU->ANSI fail**

Invalid CdPA GTI for ITU-to-ANSI GTCNV table: ITU MSU is GTT translated to ANSI, CdPA GTA record has NGTI as not provisioned, so GTT is using Default GTT (GTCNV table) to convert CdPA, but CdPA GTCNV Selectors (GTI, TT, possibly NP and NAI if GTI=4) are not found in GTCNV table

#### **GTCNV:Clg ITU->ANSI fail**

Invalid CgPA GTI for ITU-to-ANSI GTCNV table: ITU MSU is GTT translated to ANSI, CgPA RI=GT, SCCP Conversion used Default GTT (GTCNV table) to convert CgPA, but CgPA GTCNV Selectors (GTI, TT, possibly NP and NAI if GTI=4) are not found in GTCNV table

#### **NAI**

Nature of address indicator

#### **NI**

Network indicator value

#### **NP**

Numbering plan

# **OPC**

Origination point code

## **PC**

Point code for the SS7 end user (OPC).

## **PCI**

Protocol control information

# **RI**

Routing indicator

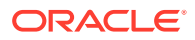

# **SIO**

Service information octet

**SSN**

Subsystem number

## **SSNI**

Subsystem number indicator

## **TT**

Translation type

**Alarm Level:** No alarm condition. The message is informational only.

## **Recovery**

Perform one of the following actions:

• Enable the GTCNVDFLT STP Option, which would cause a default GT conversion to occur. Refer to the *Database Administration Manual - Global Title Translation* for details.

OR

- Add the proper ANSI to ITU entry (matching NP/NAI/TT) into the Default GT Conversion Table. Refer to the *Database Administration Manual - Global Title Translation* for details. OR
- Add a wildcard ITU to ANSI entry into the Default GT Conversion Table. Refer to the *Database Administration Manual - Global Title Translation* for details.

# 1053 - SCCP-CNV: Unable to convert ITU CGPA GT

This message indicates that a SCCP MSU contained an undefined CGPA PC. The GTCNVDFLT STP Option is not enabled.

# **Example**

```
tekelecstp 08-12-26 15:17:59 EDT EAGLE 41.0
5007.1053 CARD 1105 INFO SCCP-CNV: Unable to convert ITU CGPA 
GT
            SIO=83 OPC= 2-011-1 DPC= 1-001-1
            SCCP MSG TYPE=09 INV Clg GTI=1
            CDPA: NI=0 RI=0 GTI=02 SSNI=1 PCI=0
                   TT=000 NP=-- NAI=--- ADDR=123456
                   PC=-------------- SSN=008
            CGPA: NI=0 RI=0 GTI=01 SSNI=1 PCI=1
                   TT=--- NP=-- NAI=000 ADDR=000000000000000000000
                   PC= 2-011-1 SSN=008
            LSN=lsn2111 GTTSET=(1)
            Report Date:08-12-26 Time:15:17:59
```
**Legend**

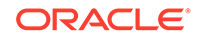

Chapter 3 UIMs

# **ADDR**

Address

**CDPA** Called party address

**CGPA** Calling party address

**GTI** Global title indicator

**LSN**

Linkset name. The name must be unique.

**MSG TYPE**

Message type

## **optional text field**

Optional text field providing additional information about the error. Possible text display and definitions may include:

## **INV DMA LEN=xxx**

DMA Length too big or too small: After SCCP encoding of translated MSU DMA Length became too big or too small.

**UNSUP Clg GTI=x** GTT attempted on Unsupported CgPA GTI=x

**UNSUP Cld GTI=x** GTT attempted on Unsupported CdPA GTI=x

**INV Clg GTI=x**

GTT attempted on INV CgPA GTI=x

# **INV Cld GTI=x**

GTT attempted on INV CdPA GTI=x

#### **GTCNV:Cld ANSI->ITU fail**

Invalid CdPA GTI for ANSI-to-ITU GTCNV table: ANSI MSU is GTT translated to ITU, CdPA GTA record has NGTI as not provisioned, so GTT is using Default GTT (GTCNV table) to convert CdPA, but CdPA GTCNV Selectors (GTI, TT) are not found in GTCNV table

#### **GTCNV:Clg ANSI->ITU fail**

Invalid CgPA GTI for ANSI-to-ITU GTCNV table: ANSI MSU is GTT translated to ITU, CgPA RI=GT, SCCP Conversion used Default GTT (GTCNV table) to convert CgPA, but CgPA GTCNV Selectors (GTI, TT) are not found in GTCNV table

# **GTCNV:Cld ITU->ANSI fail**

Invalid CdPA GTI for ITU-to-ANSI GTCNV table: ITU MSU is GTT translated to ANSI, CdPA GTA record has NGTI as not provisioned, so GTT is using Default GTT (GTCNV table) to convert CdPA, but CdPA GTCNV Selectors (GTI, TT, possibly NP and NAI if GTI=4) are not found in GTCNV table

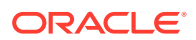

#### **GTCNV:Clg ITU->ANSI fail**

Invalid CgPA GTI for ITU-to-ANSI GTCNV table: ITU MSU is GTT translated to ANSI, CgPA RI=GT, SCCP Conversion used Default GTT (GTCNV table) to convert CgPA, but CgPA GTCNV Selectors (GTI, TT, possibly NP and NAI if GTI=4) are not found in GTCNV table

#### **NAI**

Nature of address indicator

#### **NI**

Network indicator value

## **NP**

Numbering plan

#### **OPC**

Origination point code

**PC** Point code for the SS7 end user (OPC).

**PCI** Protocol control information

**RI** Routing indicator

**SIO** Service information octet

**SSN** Subsystem number

# **SSNI**

Subsystem number indicator

#### **TT**

Translation type

**Alarm Level:** No alarm condition. The message is informational only.

#### **Recovery**

Perform one of the following actions:

- Enable the GTCNVDFLT STP Option, which would cause a default GT conversion to occur. Refer to the *Database Administration Manual - Global Title Translation* for details. OR
- Add the proper ANSI to ITU entry (matching NP/NAI/TT) into the Default GT Conversion Table. Refer to the *Database Administration Manual - Global Title Translation* for details. OR
- Add a wildcard ITU to ANSI entry into the Default GT Conversion Table. Refer to the *Database Administration Manual - Global Title Translation* for details.

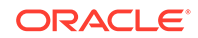

# 1054 - SCCP rcvd inv LSS - bad SSN

The SCCP received a message destined to a local subsystem that was discarded because of a bad subsystem number (SSN).

#### **Example**

This output indicates an error against the original destination rather than the redirected destination.

RLGHNCXA21W 02-07-21 16:20:19 EST EAGLE 37.5.0 0241.1054 CARD 1101, A1 INFO SCCP rcvd inv LSS - bad SSN SIO=03 OPC=1-200-2 DPC=3-054-4 CDPA LENGTH=019 MSG TYPE=04 CDPA: AI=05 PC=1-050-1 SSN=006 TT=007 ADDR=ABCDEF0123456789ABCDE LSN=ABCD123 Report Date:02-07-21 Time:16:20:19

This alternate output includes the redirected destination and is used when a redirected MSU encounters an error.

RLGHNCXA21W 02-07-21 16:20:19 EST EAGLE 37.5.0 0241.1054 CARD 1101,A1 INFO SCCP rcvd inv LSS - bad SSN SIO=03 OPC=1-200-2 DPC=3-054-4 CDPA LENGTH=019 MSG TYPE=04 GTT on CdPA used MOSMSGTA=9193802053 CDPA: AI=05 PC=1-050-1 SSN=006 TT=007 ADDR=ABCDEF0123456789ABCDE LSN=ABCD123 Report Date:02-07-21 Time:16:20:19

#### **Legend**

**ADDR** Address

**CDPA** Called party address

**CGPA** Calling party address

**gti** Global title indicator

**LSN** Linkset name. The name must be unique.

**msg type** Message type

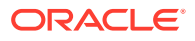

**nai** Nature of address indicator

**ni** Network indicator value

**np** Numbering plan

**OPC** Origination point code

**PC** Point code for the SS7 end user (OPC).

**pci** Protocol control information

**RI** Routing indicator

**SIO** Service information octet

**SSN** Subsystem number

**ssni** Subsystem number indicator

**TT** Translation type

**Alarm Level:** No alarm condition. The message is informational only.

# **Recovery**

The EAGLE 5 ISS supports only one subsystem.

All other local subsystem numbers are invalid. Check translations on the originating switch to determine the problem.

# 1055 - SCCP rcvd inv SCMG - bad AFTPC

SCCP received an SCCP management message (SCMG) that was discarded because of a bad affected point code (AFTPC). The point code does not appear in the EAGLE 5 ISS routing tables.

# **Example**

RLGHNCXA21W 00-04-18 19:04:15 EST EAGLE 31.3.0 0124.1055 CARD 1106 INFO SCCP rcvd inv SCMG - bad AFTPC SIO=0a OPC=004-031-000 DPC=000-071-000 SCMG: MSG TYPE=000 MSG LEN=003 AFTPC=004-219-000 AFTSS=000 MULT=000 LSN=A1234567

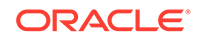

## **Legend**

**AFTPC**

Affected point code (for SCCP messages)

#### **AFTSS**

Affected subsystem (identifies the subsystem that failed)

#### **DPC**

Destination point code

#### **LSN**

Linkset name. The name must be unique.

#### **MSG LEN** Message length

**MSG TYPE** Message type

#### **MULT** SCCP management message multiplicity indicator

**OPC** Origination point code

## **SCMG** SCCP management message

**SIO** Service information octet

**Alarm Level:** No alarm condition. The message is informational only.

#### **Recovery**

- **1.** Verify the point code in the message, and verify whether the point code is required to be in the EAGLE 5 ISS routing tables.
- **2.** If the point code is not required to be in the EAGLE 5 ISS routing tables, no further action is necessary.
- **3.** If the point code is required to be in the EAGLE 5 ISS routing table, use the ent-dstn command to add the point code to the EAGLE 5 ISS routing tables.

Refer to the *Database Administration Manual - SS7* for more information about the procedure used to enter point codes to the EAGLE 5 ISS routing tables.

# 1056 - SCCP rcvd inv SCMG - bad subsystem

SCCP received an SCCP management message (SCMG) that was discarded because of an invalid subsystem.

# **Example**

```
RLGHNCXA21W 00-04-18 19:04:15 EST EAGLE 31.3.0
0124.1056 CARD 1106 INFO SCCP rcvd inv SCMG - bad subsystem
SIO=0a OPC=004-031-000 DPC=000-071-000
SCMG: MSG TYPE=000 MSG LEN=003
```
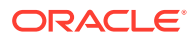

AFTPC=004-219-000 AFTSS=000 MULT=000 LSN=A1234567

#### **Legend**

**AFTPC** Affected point code (for SCCP messages)

## **AFTSS**

Affected subsystem (identifies the subsystem that failed)

**DPC** Destination point code

**LSN** Linkset name. The name must be unique.

**MSG LEN** Message length

**MSG TYPE** Message type

#### **MULT**

SCCP management message multiplicity indicator

**OPC**

Origination point code

**SCMG** SCCP management message

**SIO**

Service information octet

**Alarm Level:** No alarm condition. The message is informational only.

#### **Recovery**

- **1.** Verify the point code in the message, and verify the subsystem number as a valid SSN for the network.
- **2.** Add the subsystem number to the EAGLE 5 ISS map tables using the ent-map command.

# 1057 - SCCP rcvd inv SCMG - bad length

SCCP received an SCCP management message (SCMG) that was discarded because of an invalid length indicator.

SCCP received an SCCP/Subsystem congested (SSC) SCMG message (MSG TYPE=006) that was discarded because EAGLE does not support SSC procedures. However, for through switched SCMG, EAGLE handles SSC messages, and there should not be an issue.

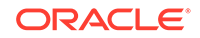

#### **Example**

RLGHNCXA21W 00-04-18 19:04:15 EST EAGLE 31.3.0 0124.1057 CARD 1106 INFO SCCP rcvd inv SCMG - bad length SIO=0a OPC=004-031-000 DPC=000-071-000 SCMG: MSG TYPE=000 MSG LEN=003 AFTPC=004-219-000 AFTSS=000 MULT=000 LSN=A1234567

## **Legend**

**AFTPC** Affected point code (for SCCP messages)

**AFTSS** Affected subsystem (identifies the subsystem that failed)

**DPC** Destination point code

**LSN** Linkset name. The name must be unique.

**MSG LEN** Message length

**MSG TYPE** Message type

**MULT** SCCP management message multiplicity indicator

**OPC** Origination point code

**SCMG** SCCP management message

**SIO** Service information octet

**Alarm Level:** No alarm condition. The message is informational only.

#### **Recovery**

This message indicates an SCCP message was discarded due to an invalid length indicator.

No further action is necessary.

# 1058 - SCCP rcvd inv SCMG - bad msg type

SCCP received an SCCP management message (SCMG) that was discarded because of an invalid message type.

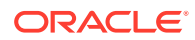

#### **Example**

RLGHNCXA21W 00-04-18 19:05:37 EST EAGLE 31.3.0 0128.1058 CARD 1106 INFO SCCP rcvd inv SCMG - bad msg type SIO=0a OPC=004-034-000 DPC=000-000-000 SCMG: MSG TYPE=000 MSG LEN=003 AFTPC=004-219-000 AFTSS=000 MULT=000 LSN=A1234567

#### **Legend**

**AFTPC**

Affected point code (for SCCP messages)

**AFTSS** Affected subsystem (identifies the subsystem that failed)

**DPC** Destination point code

**LSN** Linkset name. The name must be unique.

**MSG LEN** Message length

**MSG TYPE** Message type

**MULT** SCCP management message multiplicity indicator

**OPC** Origination point code

**SCMG** SCCP management message

**SIO** Service information octet

**Alarm Level:** No alarm condition. The message is informational only.

#### **Recovery**

This indicates an SCCP message was discarded due to an invalid message type.

No further action is necessary.

# 1059 - Telnet terminal connection disconnected

Indicates that an established telnet connection on the EAGLE has disconnected.

#### **Example**

RLGHNCXA21W 02-08-08 20:52:04 EST EAGLE 39.0 5024.1059 CARD 1105 INFO Telnet terminal disconnected.

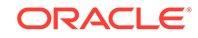

 REASON=Remote End Unreachable RIPADDR=192.168.57.52 RIPORT=2336 LIPADDR=192.168.53.46 LIPORT=23 Report Date:02-08-08 Time:20:52:04

#### **Legend**

#### **LIPADDR**

Local IP Address

#### **LIPORT**

Local TCP Port Number

#### **REASON**

REASON is only displayed when the reason for the disconnection is ping failure. The REASON field is not displayed if the disconnection is due to any other reason.

#### **RIPADDR**

Remote IP Address

#### **RIPORT**

Remote TCP Port Number

**Alarm Level:** No alarm condition. The message is informational only.

#### **Recovery**

No action necessary.

# 1060 - Map Screening cannot generate ATIER

This message is generated because the MSU passed the SCCP conversion before the MAP screening and is of a different domain than the OPC of the inbound MSU. Therefore, the MSU is discarded and the Any Time Interrogation error (ATIER) is not generated.

#### **Example**

```
RLGHNCXA21W 00-11-18 18:59:23 EST EAGLE 35.0.0
0018.1060 CARD 1103 INFO Map Screening cannot generate ATIER
OPC=001-001-001
CDPA: NI=1 RI=0 GTI=04 SSNI=0 PCI=1
TT=250 NP=04 NAI=010 ADDR=123456789012345678901
PC=003-003-003 SSN=005
CGPA: NI=1 RI=0 GTI=04 SSNI=0 PCI=1
TT=100 NP=07 NAI=012 ADDR=012345678901234567890
PC=001-001-001 SSN=004
Op-Code=61 Forbidden Param=N/A Action=Discard
```
#### **Legend**

**ADDR** Address

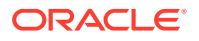
**CDPA** Called party address

**CGPA** Calling party address

**GTI** Global title indicator

**LSN** Linkset name. The name must be unique.

**MSG TYPE** Message type

**NAI** Nature of address indicator

**NI** Network indicator value

**NP** Numbering plan

**OPC** Origination point code

**OP-CODE** Operation Code

**PARAM** Parameter

**PC** Point code for the SS7 end user (OPC).

**PCI** Protocol control information

**RI** Routing indicator

**SSN** Subsystem number

**SSNI** Subsystem number indicator

**TT** Translation type

**Alarm Level:** No alarm condition. The message is informational only.

#### **Recovery**

The MSU indicated in the message was discarded.

No further action is necessary.

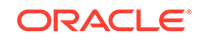

# 1061 - Meas Sync Not Allowed From Old Version

This UIM is generated when the secondary MCP receives measurements data from a primary MCP that is running an older version of the software. This message indicates that measurements data was discarded by the secondary MCP due to the version mismatch. This problem occurs during a system upgrade to a new release.

#### **Example**

RLGHNCXA21W 00-04-18 19:09:14 EST EAGLE 31.4.0 0140.1061 CARD 1201 INFO Meas sync not allowed from old version

**Alarm Level:** No alarm condition. The message is informational only.

#### **Recovery**

This UIM should only occur during an upgrade.

Complete the upgrade per approved procedure.

## 1062 - String Data Dump

A **screen set** was created with too many rows.

#### **Example**

```
123456789012345678901234567890123456789012345678901234567890123456789012
34567890
    9912.1062 CARD 1113 INFO a50 too large 
         Report Date:14-08-01 Time:13:32:14
```
**Alarm Level:** No alarm condition. The message is informational only.

#### **Recovery**

**1.** This message indicates that the **screen set** is too large to be loaded.

Remove some of the entries (one entry at a time).

- **2.** If the screen set is still too large, use the rtrv-scrset command to see if there are any unnecessary entries already in the screen set that can be deleted.
- **3.** Retry adding to the screen set with the chg-scrset command.

If the message appears again, your screen set is too large. Try a different screen set or change the existing screen set.

# 1063 - SCCP Screen Set is Too Large

The screen set is too large to fit on a LIM or SCCP card and has failed loading.

#### **Example**

```
123456789012345678901234567890123456789012345678901234567890123456789012
34567890
```
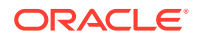

 5946.1063 CARD 1113 INFO SCCP screen set is too large Report Date:14-08-02 Time:17:01:45

**Alarm Level:** No alarm condition. The message is informational only.

#### **Recovery**

- **1.** This message indicates the screen set is too large to be loaded to a LIM or SCCP. Remove some of the entries (one entry at a time).
- **2.** If the screen set is still too large, use the rtrv-scrset command to see if there are any unnecessary entries already in the screen set that can be deleted.
- **3.** Retry adding to the screen set with the chg-scrset command.

If the message appears again, your screen set is too large. Try a different screen set or change the existing screen set.

## 1064 - GWS rcvd TFP, AFTPC not in routing tbl

The EAGLE 5 ISS has received a transfer controlled (TCP) for an affected point code (AFTPC) which does not appear in the EAGLE 5 ISS routing tables. The message was discarded by Gateway Screening (GWS).

#### **Example**

```
RLGHNCXA21W 00-04-18 19:05:52 EST EAGLE 31.3.0
0129.1064 CARD 1105,A INFO GWS rcvd TFP, AFTPC not in routing tbl 
SIO=b0 OPC=004-040-000 DPC=000-001-000
H0H1=41 AFTPC=099-099-003
SR=scrb LSN=A1234567
```
#### **Legend**

**AFTPC** Affected point code (for SCCP messages)

**DPC** Destination point code

**H0H1** H0/H1 heading code

**LSN** Linkset name. The name must be unique.

**OPC** Origination point code

**SIO** Service information octet

#### **SR**

Screening reference name

**Alarm Level:** No alarm condition. The message is informational only.

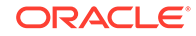

#### **Recovery**

Verify the affected point code in the message, and verify whether the affected point code is required to be in the EAGLE 5 ISS routing tables.

- If the affected point code is not required to be in the EAGLE 5 ISS routing tables, no further action is necessary.
- If the affected point code is required to be in the EAGLE 5 ISS routing table, use the ent-dstn command to add the affected point code to the EAGLE 5 ISS routing tables.

## 1065 - GWS rcvd TFR, AFTPC not in Routing tbl

The EAGLE has received a transfer restricted (TFR) for an affected point code (AFTPC) which does not appear in the EAGLE routing tables. The message was discarded by gateway screening (GWS).

#### **Example**

```
RLGHNCXA21W 00-04-18 19:05:57 EST EAGLE 31.3.0
0130.1065 CARD 1201,A INFO GWS rcvd TFR, AFTPC not in routing tbl
SIO=b0 OPC=004-041-000 DPC=001-000-000
H0H1=43 AFTPC=099-099-003
SR=scrb LSN=A1234567
```
#### **Legend**

**AFTPC**

Affected point code (for SCCP messages)

**DPC**

Destination point code

#### **H0H1**

H0/H1 heading code

#### **LSN**

Linkset name. The name must be unique.

## **OPC**

Origination point code

### **SIO**

Service information octet

#### **SR**

Screening reference name

**Alarm Level:** No alarm condition. The message is informational only.

#### **Recovery**

Verify the affected point code in the message, and verify whether the affected point code is required to be in the EAGLE 5 ISS routing tables.

If the affected point code is not required to be in the EAGLE 5 ISS routing tables, no further action is necessary.

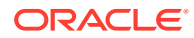

If the affected point code is required to be in the EAGLE 5 ISS routing table, use the ent-dstn command to add the affected point code to the EAGLE 5 ISS routing tables.

# 1066 - GWS rcvd TFA, AFTPC not in routing tbl

The EAGLE 5 ISS has received a transfer allowed (TFA) for an affected point code (AFTPC) that does not appear in the EAGLE 5 ISS routing tables. The message was discarded by the gateway screening (GWS) feature.

#### **Example**

RLGHNCXA21W 00-04-18 19:06:35 EST EAGLE 31.3.0 0131.1066 CARD 1201,A INFO GWS rcvd TFA, AFTPC not in routing tbl SIO=b0 OPC=004-042-000 DPC=002-000-000 H0H1=45 AFTPC=099-099-003 SR=scrb LSN=A1234567

#### **Legend**

**AFTPC** Affected point code (for SCCP messages)

**DPC** Destination point code

**H0H1** H0/H1 heading code

**LSN** Linkset name. The name must be unique.

**OPC** Origination point code

**SIO** Service information octet

**SR** Screening reference name

**Alarm Level:** No alarm condition. The message is informational only.

#### **Recovery**

Verify the affected point code in the message, and verify whether the affected point code is required to be in the EAGLE 5 ISS routing tables.

- If the affected point code is not required to be in the EAGLE 5 ISS routing tables, no further action is necessary.
- If the affected point code is required to be in the EAGLE 5 ISS routing table, use the ent-dstn command to add the affected point code to the EAGLE 5 ISS routing tables.

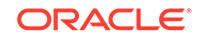

# 1067 - GWS rcvd UPU, AFTPC not in routing tbl

The EAGLE 5 ISS has received a user part unavailable (UPU) for an affected point code (AFTPC) which does not appear in the EAGLE 5 ISS routing tables. The message was discarded by gateway screening (GWS).

#### **Example**

RLGHNCXA21W 00-04-18 19:06:42 EST EAGLE 31.3.0 0132.1067 CARD 1201,A INFO GWS rcvd UPU, AFTPC not in routing tblSIO=90 OPC=004-043-000 DPC=002-000-000 H0H1=A1 AFTPC=099-099-003 SR=scrb LSN=A1234567

#### **Legend**

**AFTPC** Affected point code (for SCCP messages)

**DPC** Destination point code

**H0H1** H0/H1 heading code

**LSN** Linkset name. The name must be unique.

**OPC** Origination point code

**SIO** Service information octet

#### **SR**

Screening reference name

**Alarm Level:** No alarm condition. The message is informational only.

#### **Recovery**

Verify the affected point code in the message, and verify whether the affected point code is required to be in the EAGLE 5 ISS routing tables.

- If the affected point code is not required to be in the EAGLE 5 ISS routing tables, no further action is necessary.
- If the affected point code is required to be in the EAGLE 5 ISS routing table, use the ent-dstn command to add the affected point code to the EAGLE 5 ISS routing tables.

# 1068 - GWS rcvd RSP, AFTPC not in Routing tbl

The EAGLE 5 ISS has received a signaling route set test prohibited message (RSP) for an affected point code (AFTPC) which does not appear in the EAGLE 5 ISS routing tables. The message was discarded by gateway screening (GWS).

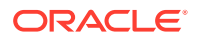

### **Example**

RLGHNCXA21W 00-04-18 19:06:48 EST EAGLE 31.3.0 0133.1068 CARD 1201,A INFO GWS rcvd RSP, AFTPC not in routing tbl SIO=b0 OPC=004-044-000 DPC=008-010-000 H0H1=51 AFTPC=099-099-003 SR=scrb LSN=A1234567

#### **Legend**

**AFTPC** Affected point code (for SCCP messages)

**DPC** Destination point code

**H0H1** H0/H1 heading code

**LSN** Linkset name. The name must be unique.

**OPC** Origination point code

**SIO** Service information octet

**SR**

Screening reference name

**Alarm Level:** No alarm condition. The message is informational only.

#### **Recovery**

Verify the affected point code in the message, and verify whether the affected point code is required to be in the EAGLE 5 ISS routing tables.

- If the affected point code is not required to be in the EAGLE 5 ISS routing tables, no further action is necessary.
- If the affected point code is required to be in the EAGLE 5 ISS routing table, use the ent-dstn command to add the affected point code to the EAGLE 5 ISS routing tables.

## 1069 - GWS rcvd RSR, AFTPC not in routing table

The EAGLE 5 ISS has received a signaling route test set restricted (RSR) for an affected point code (AFTPC) which does not appear in the EAGLE 5 ISS routing tables. The message was discarded by gateway screening (GWS).

#### **Example**

RLGHNCXA21W 00-04-18 19:07:27 EST EAGLE 31.3.0 0134.1069 CARD 1201,A INFO GWS rcvd RSR with AFTPC not in routing tbl SIO=b0 OPC=004-045-004 DPC=002-072-002

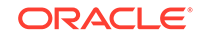

H0H1=52 AFTPC=099-099-003 SR=scrb LSN=A1234567

#### **Legend**

#### **AFTPC**

Affected point code (for SCCP messages)

### **DPC**

Destination point code

#### **H0H1** H0/H1 heading code

**LSN**

Linkset name. The name must be unique.

#### **OPC** Origination point code

**SIO** Service information octet

### **SR**

Screening reference name

**Alarm Level:** No alarm condition. The message is informational only.

#### **Recovery**

Verify the affected point code in the message, and verify whether the affected point code is required to be in the EAGLE 5 ISS routing tables.

- If the affected point code is not required to be in the EAGLE 5 ISS routing tables, no further action is necessary.
- If the affected point code is required to be in the EAGLE 5 ISS routing table, use the ent-dstn command to add the affected point code to the EAGLE 5 ISS routing tables.

## 1070 - SLTC failure: invalid Point Code (OPC)

The signaling link test control has reported an invalid point code in the signaling link test message (SLTM) received from the far end. The point code for the adjacent signaling point does not match the point code in the adjacent point code field in the linkset table.

## **Example**

```
RLGHNCXA21W 00-04-18 19:08:05 EST EAGLE 31.3.0
0135.1070 CARD 1201,A INFO SLTC failure: invalid Point Code 
(OPC)SIO=0a OPC=003-236-000 DPC=000-071-000
LSN=A1234567
```
#### **Legend**

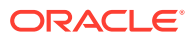

**DPC**

Destination point code

**LSN**

Linkset name. The name must be unique.

**OPC**

Origination point code

**SIO**

Service information octet

**Alarm Level:** No alarm condition. The message is informational only.

#### **Recovery**

**1.** Enter this command to display the linkset names and the adjacent point codes: rtrv-ls

Example of the output:

RLGHNCXA03W 00-06-10 11:43:04 EST EAGLE 35.0.0 L3T SLT GWS GWS GWS LSN APCA (SS7) SCRN SET SET BEI LST LNKS ACT MES DIS SLSCI NIS lsa1 240-020-000 none 1 1 no A 1 off off off no off lsa2 240-030-000 none 1 1 no A 3 on on on yes off

Link set table is (114 of 255) 45 % FULL

**2.** The adjacent point code should match the adjacent point code in the message (004-046-000, for example).

If it does not match, the link is not physically connected to the adjacent node. Determine the correct linkset name and adjacent point code. Use the ent-ls command to enter the correct information in the linkset table.

## 1071 - SLTC failure: invalid SLC

The signaling link test control has reported an invalid signaling link code (SLC) in the signaling link test message (SLTM) received from the far end.

#### **Example**

RLGHNCXA21W 00-04-18 19:08:13 EST EAGLE 31.3.0 0136.1071 CARD 1201,A INFO SLTC failure: invalid SLC ADJ PC=004-046-000 SLC=02 LEN=0f DATA= 01 02 03 04 05 06 07 08 09 11 12 13 14 15

#### **Legend**

**ADJ PC** Adjacent point code

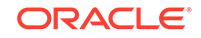

**DATA** Information from the upper layers of SCCP management

**LEN** Data length

**SLC** Signaling link code

**Alarm Level:** No alarm condition. The message is informational only.

#### **Recovery**

Contact the far-end to make sure both ends have provisioned the same SLC for the signaling link.

# 1072 - SLTC failure: no response

The signaling link test control has reported "No Response" received for a signaling link test message (**SLTM**) sent to the far end.

#### **Example**

tekelecstp 13-07-11 06:06:31 EST EAGLE5 44.0.4-64.34.24 5757.1072 CARD 4205,B1 INFO SLTC failure: no response

**Alarm Level:** No alarm condition. The message is informational only.

#### **Recovery**

Contact the far-end to find out why there is no response to the **SLTM**.

## 1073 - SLTC failure: bad data pattern

The signaling link test control has detected an invalid data pattern in the signaling link test message (SLTM) received from the far end.

#### **Example**

RLGHNCXA21W 00-04-18 19:08:28 EST EAGLE 31.3.0 0138.1073 CARD 1201,A INFO SLTC failure:bad data pattern ADJ PC=004-046-000 SLC=02 LEN=0f DATA= 01 02 03 04 05 06 07 08 09 11 12 13 14 15

#### **Legend**

**ADJ PC** Adjacent point code

**DATA** Information from the upper layers of SCCP management

**LEN** Data length

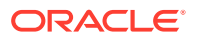

### **SLC**

Signaling link code

**Alarm Level:** No alarm condition. The message is informational only.

#### **Recovery**

Contact the far-end and use your company procedures to test the facilities for the signaling link.

## 1074 – MSU Arrived on Wrong SM Card

SCCP MSU ended up on an Service Module card, which does not contain the needed RIDB/RTDB table (ELAP, DN, or IMSI).

#### **Format**

"MSU for xxxx needs ExAP yyyy data"

where  $xxxx = Service$  Name (LNP, INPQ, INPMR, VFLEX, IDPR, IAR, APORT, GPORT, TATI, ATINPQ, SMSMR, GFLEX, EIR),  $ExAP = ELAP/EPAP$ , and  $Yyyy =$ IMSI/DN

#### **Example**

0226.1074 CARD 1101,A1 INFO MSU for INPMR needs EPAP DN data SIO=05 OPC=1-200-2 DPC=3-054-4 CDPA: AI=05 SSN=006 TT=007 ADDR=ABCDEF0123456789ABCDE CGPA: AI=14 PC=2-054-2 SSN=022 DATA=3a e2 38 c7 04 e7 04 35 ae e8 30 e9 2e cf 01 00 d0 02 83 01 f2 25 aa 0b 84 09 01 00 11 0a 19 49 LSN=ABCD123 Report Date:02-07-21 Time:16:20:19

**Alarm Level:** No alarm condition. The message is only informational and MSU will be discarded.

**Recovery:** Make sure that the EAGLE has the SM card available for the service for which UIM is generated.

## 1075 - MTP: Link Bypassed SLT Phase

The link has aligned and may be brought into service without a successful signaling link test (SLT).

#### **Example**

RLGHNCXA21W 00-04-18 19:09:14 EST EAGLE 31.3.0 0140.1075 CARD 1201,A INFO MTP: link bypassed SLT phase

**Alarm Level:** No alarm condition. The message is informational only.

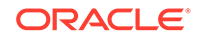

#### **Recovery**

**1.** Enter the rtrv-slk command with the card location and port shown in this message (for example, card location 1201, port A).

Example of the output:

```
tekelecstp 00-02-19 21:17:04 EST EAGLE 35.0.0
rtrv-slk:loc = 1202:port = a
Command entered at terminal #3. 
tekelecstp 94-02-19 21:17:04 EST EAGLE 35.0.0
 L2T L1 
PCR PCR
LOC PORT LSN SLC TYPE SET BPS MODE TSET ECM
N1 N2
1201 A lsa1 0 LIMV35 2 64000 DTE --- PCR 
--- 3800
```
**2.** Use the rtrv-ls command using the linkset name (lsn) displayed in the output of 1 .

Example of the output:

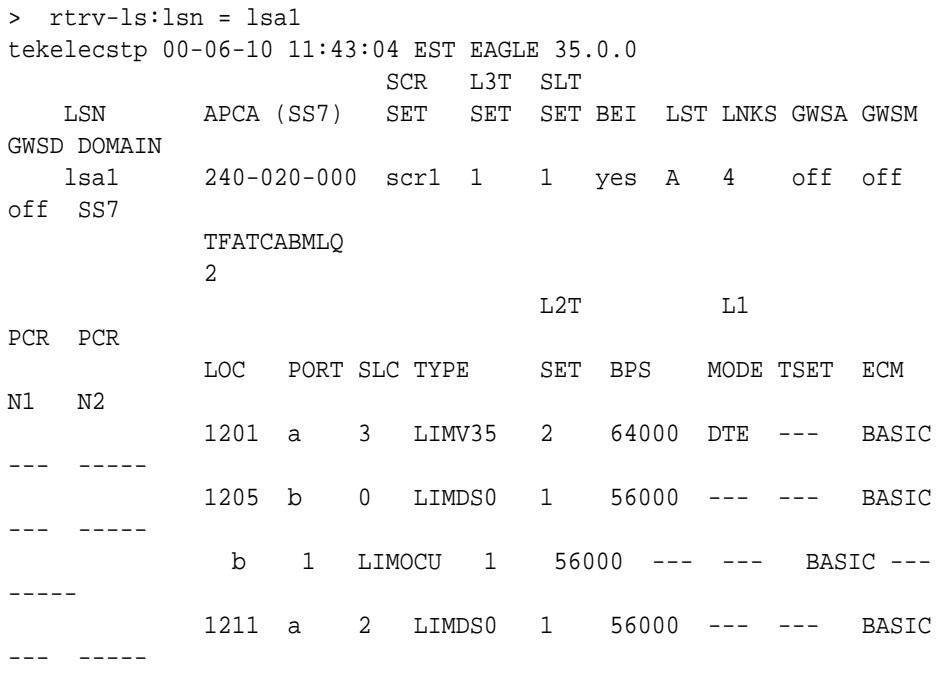

Link set table is (114 of 255) 45% full.

- **3.** Enter the rtrv-slt command with the sltset parameter and the value shown in the SLTSET column from the output of Step 2 to determine whether the signaling link test message is on or off.
- **4.** If the signaling link test message is off, enter the chg-slt command with the sltset parameter and the value used in Step 3, and the enabled=on parameter.
- **5.** If the signaling link test message is on, enter the rept-stat-card command to verify the status of the card that contains the specified signaling link.

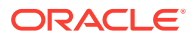

The status of the card should be IS-NR (In-Service - Normal).

- **6.** If the card is out of service, put it back into service by entering the rst-card command.
- **7.** If the fault is not cleared, enter the rept-stat-slk command to verify the status of the signaling link.

The status of the signaling should be IS-NR (In-Service - Normal).

- **8.** If the signaling link is out of service, enter the act-slk command to put the signaling link back into service.
- **9.** If the fault is not cleared, enter the tst-slk command specifying the signaling link that generated this message.
- **10.** If the fault is not cleared, contact [My Oracle Support \(MOS\)](#page-36-0).

## 1076 - SLTC Failure: Invalid Point Code (DPC)

The signaling link test control (SLTC) has detected an invalid data pattern in the signaling link test message (SLTM) received from the adjacent point code.

#### **Example**

RLGHNCXA21W 00-04-18 19:09:22 EST EAGLE 31.3.0 0141.1076 CARD 1201,A INFO SLTC failure:invalid Point Code (DPC) ADJ PC=004-046-000 SLC=02 LEN=0f DATA= 01 02 03 04 05 06 07 08 09 11 12 13 14 15

#### **Legend**

#### **ADJ PC**

Adjacent point code

#### **DATA**

Information from the upper layers of SCCP management

#### **LEN**

Data length

#### **SLC**

Signaling link code

**Alarm Level:** No alarm condition. The message is informational only.

#### **Recovery**

Contact the far-end and use local procedures to test the facilities for the signaling link.

## 1077 - GTT Action TCAP ERROR DISCARDED MSU

This UIM indicates that the TCAP Error Action executed and UIMREQD is ON.

There are two cases in which this alarm is generated:

**1.** When this GTT Action (DISC, UDTS or TCERR) is provisioned as the main GTT Action for the translation (GTA)

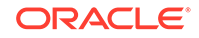

**2.** When this GTT Action (DISC, UDTS or TCERR) is provisioned as the default action (ENT/CHG-GTTACT:DEFACTID) for some other GTT Action (FWD, DUP, SFTHROT or SCPVAL) that is provisioned for the translation (GTA), and this default action is executed when the main GTT Action fails.

When these DISCARD Actions are executed as main GTT Action for the translation, the output will look like the following example:

#### **Example**

```
6053.1077 CARD 1101 INFO GTT Action TCAP ERROR DISCARDED MSU
            OPC= 1-001-4 DPC= 1-001-5
            CDPA: NI=0 RI=0 GTI=02 SSNI=1 PCI=1
                  TT=010 NP=-- NAI=--- ADDR=9818316478
                  PC= 1-001-1 SSN=016
            CGPA: NI=0 RI=0 GTI=02 SSNI=1 PCI=1
                  TT=011 NP=-- NAI=--- ADDR=9910929095
                  PC= 1-002-3 SSN=049
            Op-Code=--- Action Set=tcapset
            Report Date:03-01-03 Time:16:45:01
```
When these DISCARD Actions are executed as the "failure outcome" of the main GTT Action for the translation, this UIM generates an additional line displaying the cause of that main GTT Action failing:

#### **Example**

```
tekelecstp 15-12-08 13:55:11 MST EAGLE5 46.3.0.0.0-66.18.1
6053.1077 CARD 1101 INFO GTT Action TCAP ERROR DISCARDED MSU
            Cause: SMRPOA-CGPA Digits Mismatch
            OPC= 1-001-4 DPC= 1-001-5
            CDPA: NI=0 RI=0 GTI=02 SSNI=1 PCI=1
                   TT=010 NP=-- NAI=--- ADDR=9818316478
                   PC= 1-001-1 SSN=016
             CGPA: NI=0 RI=0 GTI=02 SSNI=1 PCI=1
                   TT=011 NP=-- NAI=--- ADDR=9910929095
                   PC= 1-002-3 SSN=049
            Op-Code=--- Action Set=tcapset
            Report Date:15-12-08 Time:13:55:11
```
#### **Legend**

#### **ADDR**

Address

#### **CDPA**

Called party address

### **CGPA**

Calling party address

#### **GTI**

Global title indicator

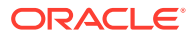

**LSN** Linkset name. The name must be unique.

**MSG TYPE** Message type

**NAI** Nature of address indicator

**NI** Network indicator value

**NP** Numbering plan

**OPC** Origination point code

**OP-CODE** Operation Code

**PARAM** Parameter

**PC** Point code for the SS7 end user

**PCI** Protocol control information

**RI** Routing indicator

**SSN** Subsystem number

**SSNI** Subsystem number indicator

**TT** Translation type

**Alarm Level:** No alarm condition. The message is informational only.

## **Recovery:**

**•** To prevent the MSU from being discarded post-GTT, remove the "TCAP Error" GTT action associated with the GTT translation.

If you want to suppress this UIM, turn off the UIMREQD option for the given "TCAP ERROR" GTT action.

# 1078 - GTT Action Duplicate Failed

This UIM indicates that the EAGLE 5 ISS failed to route or prepare Duplicate MSU for the reason indicated in the UIM.

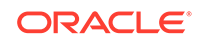

#### **Example**

6618.1078 CARD 1105 INFO GTT Action DUPLICATE FAILED OPC= 1-001-4 DPC= 001-001-002 CDPA: NI=0 RI=0 GTI=02 SSNI=1 PCI=0 TT=200 NP=-- NAI=--- ADDR=123456 PC=-------------- SSN=005 CGPA: NI=0 RI=0 GTI=02 SSNI=0 PCI=1 TT=010 NP=-- NAI=--- ADDR=234567 PC=-------------- SSN=--- Op-Code=--- Action Set=aset1 Cause=CLG PC Conv fail Report Date:03-04-27 Time:07:42:09

## **Legend**

**ADDR** Address

**CDPA** Called party address

**CGPA** Calling party address

**GTI** Global title indicator

**LSN** Linkset name. The name must be unique.

## **MSG TYPE**

Message type

**NAI**

Nature of address indicator

**NI** Network indicator value

**NP** Numbering plan

**OPC** Origination point code

**OP-CODE** Operation Code

**PARAM** Parameter

**PC** Point code for the SS7 end user

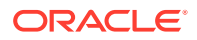

## **PCI**

Protocol control information

## **RI**

Routing indicator

## **SSN**

Subsystem number

## **SSNI** Subsystem number indicator

## **TT**

Translation type

**Alarm Level:** No alarm condition. The message is informational only.

#### **Recovery:**

The cause of the error is included as a reason string in the UIM. Refer to the following table for the recovery steps:

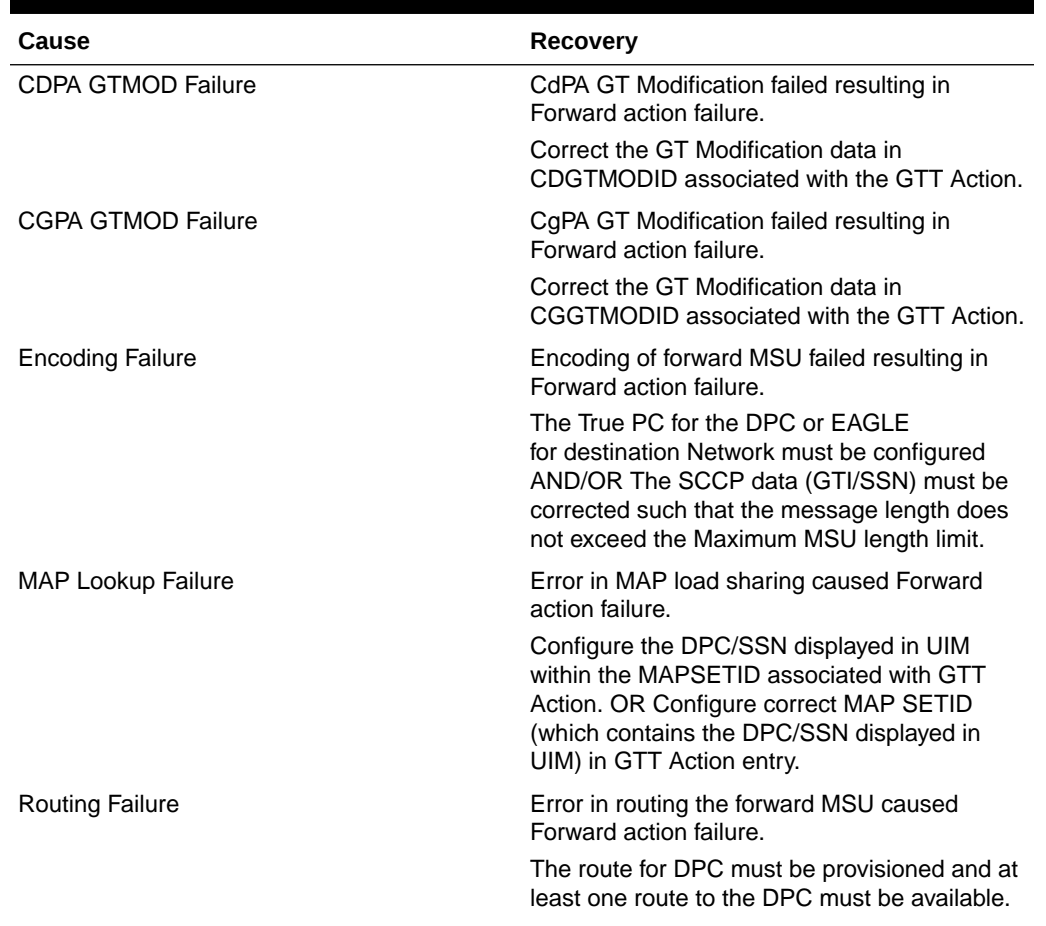

## **Table 3-7 Error Recovery**

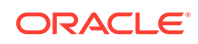

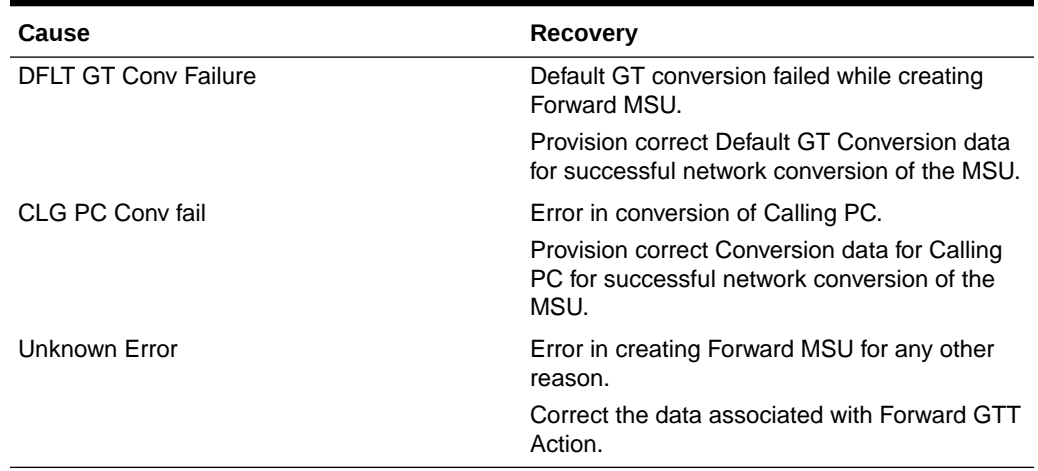

#### **Table 3-7 (Cont.) Error Recovery**

# 1079 - GTT Action Forward Failed

This UIM indicates that the EAGLE 5 ISS failed to route or prepare Forward MSU for the reason indicated in the UIM.

#### **Example**

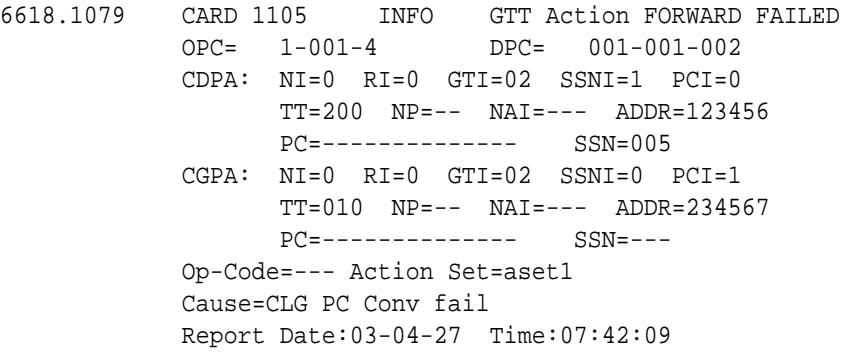

### **Legend**

**ADDR** Address

**CDPA** Called party address

**CGPA** Calling party address

**GTI** Global title indicator

#### **LSN**

Linkset name. The name must be unique.

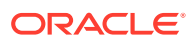

**MSG TYPE** Message type

**NAI** Nature of address indicator

**NI** Network indicator value

**NP** Numbering plan

**OPC** Origination point code

**OP-CODE** Operation Code

**PARAM** Parameter

**PC** Point code for the SS7 end user

**PCI** Protocol control information

**RI** Routing indicator

**SSN** Subsystem number

**SSNI** Subsystem number indicator

**TT**

Translation type

**Alarm Level:** No alarm condition. The message is informational only.

## **Recovery:**

The cause of the error is included as a reason string in the UIM. Refer to Table 3-8 for the recovery steps.

## **Table 3-8 Error Recovery**

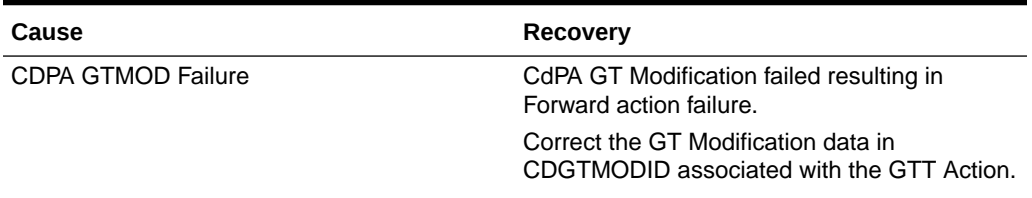

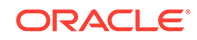

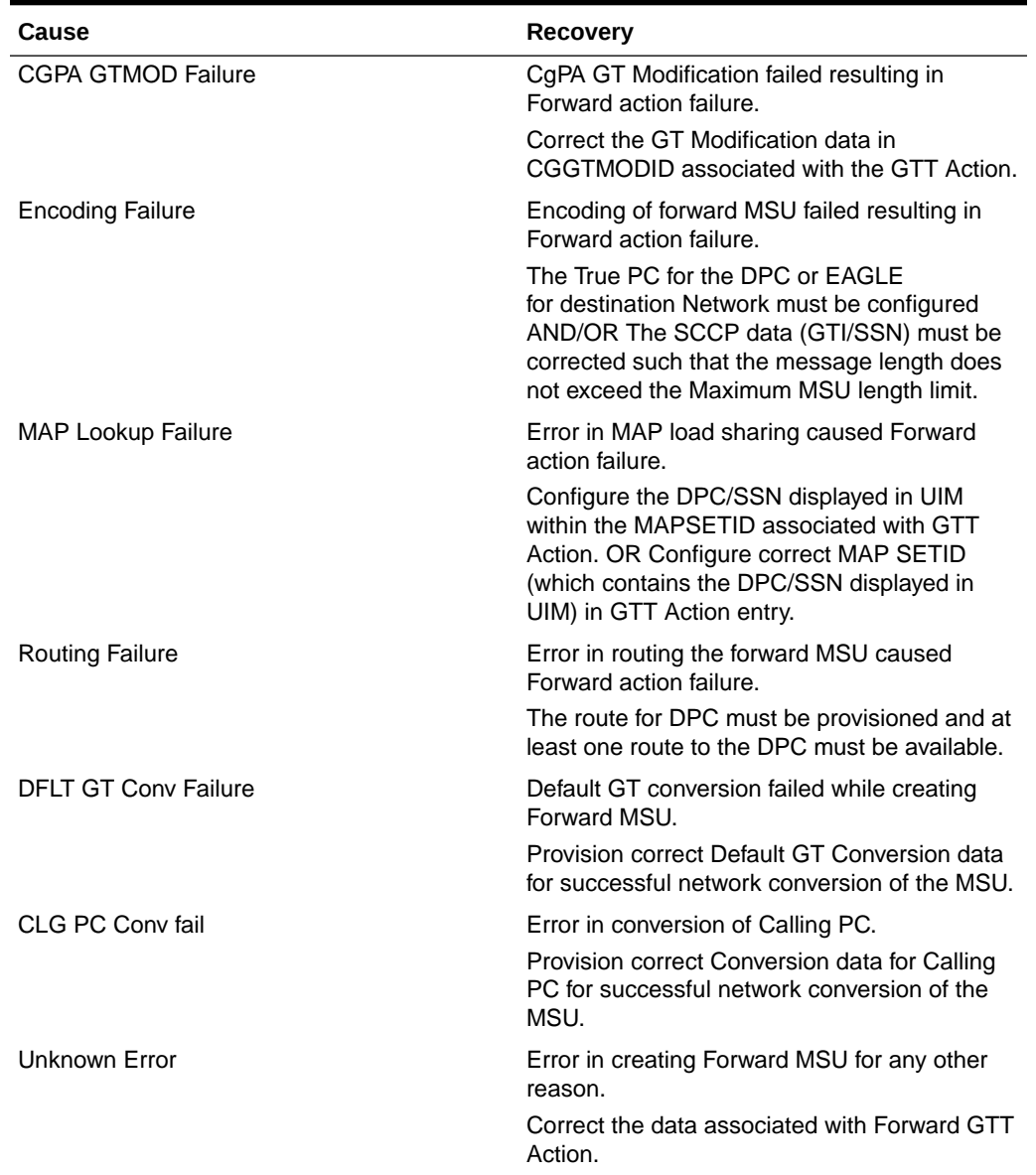

#### **Table 3-8 (Cont.) Error Recovery**

## 1080 - disk measurement status unreadable

The active MASP could not determine the measurement collection status so that the measurements task could perform routine polling and measurement collection. If the measurement collection status cannot be determined, the routine polling and measurement collection tasks cannot be performed.

#### **Example**

```
RLGHNCXA21W 00-04-18 19:10:54 EST EAGLE 31.3.0
0145.1080 CARD 1116 INFO disk measurement status unreadable
```
**Alarm Level:** No alarm condition. The message is informational only.

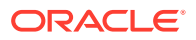

#### **Recovery**

**1.** Enter the rept-meas command.

If the rept-meas command fails, a system problem is the likely cause.

- **a.** If any messages are generated with the rept-meas command failure, take the appropriate action for that message.
- **b.** If no messages are generated, contact [My Oracle Support \(MOS\)](#page-36-0).
- **2.** If the rept-meas command is rejected with a system busy message, the disk is reserved by another command (for example, copy-disk).

Check to see if another command is running (copy-disk or a chg-db command).

# 1081 - MTP: Changeback T5 Timeout

When a link changes back, the EAGLE 5 ISS sends up to six changeback declaration messages and starts the T4 timer. The EAGLE 5 ISS waits for a changeback acknowledgment message for each of these declarations. If the T4 timer expires before the EAGLE 5 ISS receives an acknowledgment message, the EAGLE 5 ISS sends the changeback declaration message again and starts the T5 timer. If the T5 timer expires before the EAGLE 5 ISS receives an acknowledgment message, this message is generated and the EAGLE 5 ISS restarts traffic on the link.

#### **Example**

RLGHNCXA21W 00-04-18 19:11:03 EST EAGLE 31.3.0 0146.1081 CARD 1105, A INFO MTP: Changeback T5 timeout

**Alarm Level:** No alarm condition. The message is informational only.

#### **Recovery**

The system restarts traffic and no further action is necessary.

## 1082 - Amem single bit error report

This message indicates that an SCCP, GLSHC, SIP or S13 (DEIR) card encountered a single bit dynamic ram error. This message gives the user a record of single bit errors for the last 24 hours.

#### **Example**

**RLGHNCXA21W** 14-05-18 19:12:00 **EST EAGLE** 46.0.0 0147.1082 **CARD** 1101 **INFO** Amem single bit error report Any Errors : **YES** current hour-------v 24 Hour History : **NNNYNN NNNNNN NNNNYN NYNNNY**

**Alarm Level:** No alarm condition. The message is informational only.

#### **Recovery**

There is no immediate action needed, but the message indicates that the error was encountered and corrected.

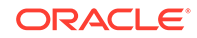

If many errors are reported then the card may be beginning to fail and should be targeted for replacement in the future.

## 1083 - REPT COND: system alive

This message is a periodic system message indicating that the system is alive.

#### **Example**

**RLGHNCXA21W** 00-04-18 19:12:00 **EST EAGLE** 31.3.0 0147.1083 **SYSTEM INFO REPT COND**: system alive

**Alarm Level:** No alarm condition. The message is informational only.

#### **Recovery**

No action is necessary.

## 1084 - GWS MSU discarded by redirect function

This message indicates that an MSU has been discarded rather than redirected to the SCP as part of the Database Transport Access (DTA) feature.

#### **Example**

```
RLGHNCXA21W 00-04-18 19:12:00 EST EAGLE 31.3.0
0003.1084 CARD 1205,A INFO GWSMSU discarded by redirect function 
SIO=01 OPC=003-237-002 DPC=006-006-000
SR=scrb
LSN=A1234567
```
## **Note:**

Four outputs are possible. The Legend includes abbreviations found in all variations.

#### **Legend**

**ADDR** Address

## **AFTPC**

Affected point code (for SCCP messages)

#### **AFTSS**

Affected subsystem (identifies the subsystem that failed)

### **AI**

Address Indicator

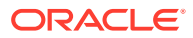

**CDPA** Called party address

**CGPA** Calling party address

**DATA** Information from the upper layers of SCCP management

**DPC** Destination point code

**H0H1** H0/H1 heading code

**LSN** Linkset name. The name must be unique.

**MULT** SCCP management message multiplicity indicator

**OPC** Origination point code

**PC** Point code for the SS7 end user (OPC).

**SCCP MT** SCCP message type

**SCMG** SCCP management message

**SIO** Service information octet

**SR** Screening reference name

**SSN** Subsystem number

**TN** Telephone number

**TYPE** SCCP management message type

**Alarm Level:** No alarm condition. The message is informational only.

## **Recovery**

**1.** Check to see if the redirect function is disabled by entering the following: rtrvgws-redirect

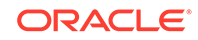

**2.** If the enabled parameter is set to OFF as in the following output, the redirect function needs to be enabled.

RLGHNCXA03W 00-02-10 11:43:04 EST EAGLE 35.0.0 ENABLED DPC RI SSN TT GTA off 001-030-001 GT 10 25 1800833

**3.** Enter the following command to enable the redirect function: chg-gwsredirect:enabled=on

## 1085 - GWS MSU too large to be redirected

This message indicates that the system tried to encapsulate an MSU for redirection to an SCP (as part of the Database Transport Access feature).

The DTA feature encapsulates the entire data packet including level 2 MTP. Because the DTA feature requires approximately 24 octets, the original packet can contain a maximum of about 248 octets of "user data." If the size of the data is larger, the MSU cannot be redirected and is routed to its original destination.

#### **Example**

```
RLGHNCXA21W 00-04-18 19:12:00 EST EAGLE 31.3.0
0003.1085 CARD 1205,A INFO GWSMSU too large to be redirected
SIO=01 OPC=003-237-002 DPC=006-006-000
SR=scrb
LSN=A1234567
```
### **Note:**

Four outputs are possible. The Legend includes abbreviations found in all variations.

#### **Legend**

**ADDR** Address

**AFTPC** Affected point code (for SCCP messages)

#### **AFTSS**

Affected subsystem (identifies the subsystem that failed)

## **AI**

Address Indicator

### **CDPA**

Called party address

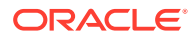

**CGPA** Calling party address

**DATA** Information from the upper layers of SCCP management

**DPC** Destination point code

**H0H1** H0/H1 heading code

**LSN** Linkset name. The name must be unique.

**MULT** SCCP management message multiplicity indicator

**OPC** Origination point code

**PC** Point code for the SS7 end user (OPC).

**SCCP MT** SCCP message type

**SCMG** SCCP management message

**SIO** Service information octet

**SR** Screening reference name

**SSN** Subsystem number

**TN** Telephone number

**TYPE** SCCP management message type

**Alarm Level:** No alarm condition. The message is informational only.

## **Recovery**

**1.** If MSUs are frequently discarded, there may be a problem on the origination end.

To determine the number of MSUs that are discarded because the MSU is too large to be encapsulated, enter the following command:

rept-meas:type=systot:enttype=stp:period=last

**2.** Check the DTAMSULOST report in the output message.

If the number of discarded MSUs is low, no further action is necessary. If large quantities are MSUs are lost, the originating node may need to be reconfigured.

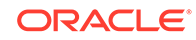

# 1086 - LFS Test Aborted with OAM Switch Over

The link fault sectionalization (LFS) test aborted with OAM switch over.

### **Example**

RLGHNCXA21W 14-05-18 19:11:03 EST EAGLE 46.0.0 1111.1086 CARD 1115 LFS test terminated with OAM switch over

**Alarm Level:** No alarm condition. The message is informational only.

### **Recovery**

No action is necessary.

# 1087 - MTP RSTRT rcvd Unexpected User Traffic

This message indicates the system encountered traffic during the MTP restart process.

### **Example**

```
RLGHNCXA21W 00-04-18 19:12:00 EST EAGLE 31.3.0
0147.1087 CARD 1101 INFO MTP RSTRT rcvd unexpected user traffic
Report Date:00-03-30 Time: 16:27:19
```
**Alarm Level:** No alarm condition. The message is informational only.

#### **Recovery**

There is no immediate action needed, but the message indicates that the error was encountered.

# 1088 - REPT-MTP-RSTRT MTP Restart Started

This message indicates that a full MTP Restart has begun.

## **Example**

RLGHNCXA21W 00-04-18 19:12:00 EST EAGLE 31.3.0 0147.1088 CARD 1101 INFO REPT-MTP-RSTRT MTP Restart started Report Date:00-03-30 Time: 16:27:19

**Alarm Level:** No alarm condition. The message is informational only.

## **Recovery**

There is no immediate action needed, but the message indicates that MTP Restart has begun.

# 1089 - RCVRY-MTP-RSTRT MTP Restart Completed

This message indicates a full MTP Restart is complete.

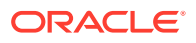

### **Example**

```
RLGHNCXA21W 00-04-18 19:12:00 EST EAGLE 31.3.0
0147.1089 CARD 1101 INFO RCVRY-MTP-RSTRT MTP Restart completed
            Report Date:00-03-30 Time: 16:27:19
```
**Alarm Level:** No alarm condition. The message is informational only.

#### **Recovery**

There is no immediate action needed, but the message indicates that MTP Restart is complete.

## 1090 - ITU GWY:CPC conversion failure

This message indicates a protocol conversion failure. There are three possible reasons for the conversion failure.

- The point code was not in the database.
- The appropriate point code type was unavailable. There is no true point code or alias point code that matches the CPC.
- The database is corrupted. The master database and the card database must be synchronized.

#### **Example**

```
station5 00-04-18 19:12:00 EST EAGLE 31.3.0
0010.1090 CARD 1205,B INFO ITU GWY: CPC conversion failure
SIO=0a OPC=3-236-1 DPC=1-014-2
CPC=3-095-6 
LSN=A1234567890
```
#### **Legend**

**CPC** Capability point code

**DPC** Destination point code

**LSN** Linkset name. The name must be unique.

#### **OPC**

Origination point code

**SIO**

Service information octet

**Alarm Level:** No alarm condition. The message is informational only.

#### **Recovery**

**1.** Check the database to make sure the card database is synchronized with the master database.

**ORACLE** 

Enter the rept-stat-db:display=except command. If the databases are not synchronized, reload the card data by initializing the card. If the databases are synchronized, go to Step 2.

**2.** Enter the rtrv-dstn:dpccommand.

If the rtrv-dstn command fails, the point code is undefined or the destination point code is an alias and not a true point code.

**3.** To verify that the point code is an alias, enter the rtrv-dstn:alias command.

If the command succeeds, you must provision the database with the true point code using the chg-dstn:dpc=xxx:alias=yyycommand.

- **4.** If the point code is not an alias, you must define the point code using the entdstn:dpci=xxx:aliasi=yyy command.
- **5.** Check translations on the originating switch to determine the trouble.

## 1091 - ITU GWY:OPC conversion failure

This message indicates a protocol conversion failure. There are three possible reasons for the conversion failure.

- The point code is not in the database.
- The appropriate point code type was unavailable. There is no true point code or alias point code that matches the OPC.
- The database is corrupted.

#### **Example**

```
station5 00-04-18 19:12:00 EST EAGLE 31.3.0
0010.1091 CARD 1205,B INFO ITU GWY: OPC conversion failure
SIO=0a OPC=3-236-1 DPC=1-014-2
LSN=A1234567890
```
#### **Legend**

**DPC** Destination point code

**LSN** Linkset name. The name must be unique.

**OPC** Origination point code

#### **SIO**

Service information octet

**Alarm Level:** No alarm condition. The message is informational only.

#### **Recovery**

**1.** Check the database to make sure the card database is synchronized with the master database.

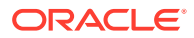

Enter the rept-stat-db:display=except command. If the databases are not synchronized, reload the card data by initializing the card. If the databases are synchronized, go to Step 2.

**2.** Enter the rtrv-dstn:dpccommand.

If the rtrv-dstn command fails, the point code is undefined or the destination point code is an alias and not a true point code.

**3.** To verify that the point code is an alias, enter the rtrv-dstn:alias command.

If the command succeeds, you must provision the database with the true point code using the chg-dstn:dpc=xxx:alias=yyycommand.

**4.** If the point code is not an alias, you must define the point code using the entdstn:dpci=xxx:aliasi=yyy command.

## 1092 - ITU GWY:HOH1 conversion failure

This message occurs when there is an ANSI message with no ITU equivalent. Table 3-9 shows the ANSI messages with no ITU equivalent.

#### **Table 3-9 ANSI Messages with No ITU Equivalent**

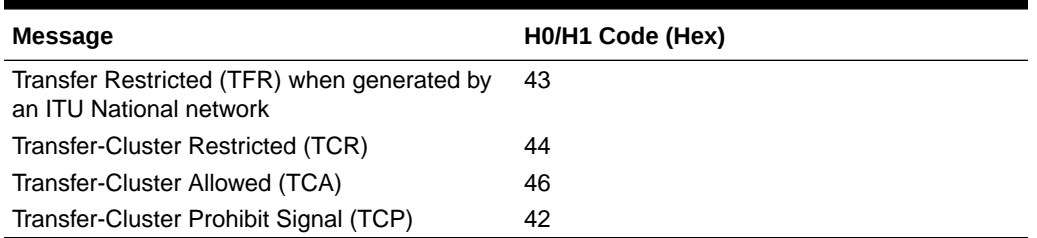

#### **Example**

```
station5 00-04-18 19:12:00 EST EAGLE 31.3.0
0010.1092 CARD 1205,B INFO ITU GWY: H0H1 conversion failure
SIO=08 OPC=003-235-001 DPC=006-006-000
H0H1=42 
LSN=A1234567890
```
#### **Legend**

**DPC** Destination point code

#### **H0H1**

H0/H1 heading code

#### **LSN**

Linkset name. The name must be unique.

#### **OPC**

Origination point code

### **SIO**

Service information octet

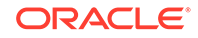

**Alarm Level:** No alarm condition. The message is informational only.

#### **Recovery**

Check translations on the originating switch to determine the trouble.

## 1093 - ITU GWY:rcvd msg type cannot convert

This message indicates the STP received a message type that has no equivalent in the opposite protocol. Table 3-10 shows the list of message types that have no equivalents and are discarded.

### **Table 3-10 Message Type with No Opposite Protocol Equivalent**

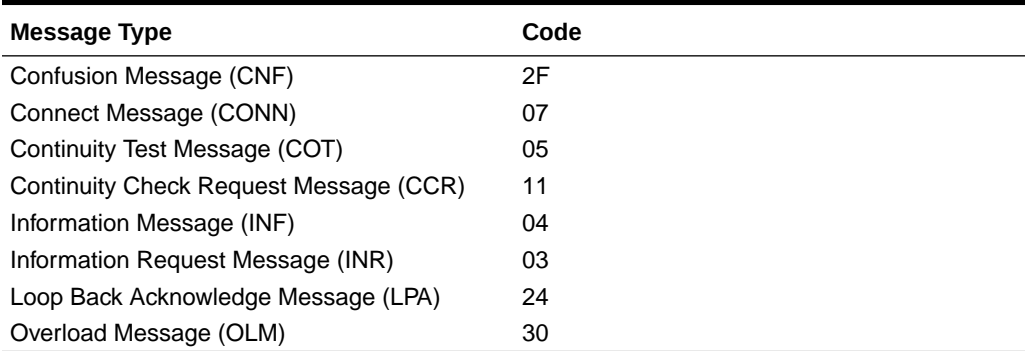

#### **Example**

```
station5 00-04-18 19:12:00 EST EAGLE 31.3.0
0110.1093 CARD 1205,B INFO ITU GWY:rcvd msg type cannot convert
SIO=0e OPC=4-013-1 DPC=1-003-0
MSG TYPE=07
LSN=A1234567890
```
#### **Legend**

**DPC** Destination point code

**LSN** Linkset name. The name must be unique.

## **MSG TYPE**

Message type

### **OPC**

Origination point code

## **SIO**

Service information octet

**Alarm Level:** No alarm condition. The message is informational only.

#### **Recovery**

Check translations on the originating switch to determine the trouble.

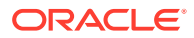

# 1094 - ITU GWY:Invalid ISUP msg structure

This message indicates that an ISUP parameter or pointer to a parameter was invalid.

#### **Example**

```
station5 00-04-18 19:12:00 EST EAGLE 31.3.0
0110.1094 CARD 1205,B INFO ITU GWY: Invalid ISUP msg structure
SIO=0e OPC=4-013-1 DPC=1-003-0
MSG TYPE=07
LSN=A1234567890
```
### **Legend**

**DPC** Destination point code

#### **LSN**

Linkset name. The name must be unique.

### **MSG TYPE**

Message type (for example, connection request, connection confirm, connection refused)

### **OPC**

Origination point code

#### **SIO**

Service information octet

**Alarm Level:** No alarm condition. The message is informational only.

#### **Recovery**

There is no immediate action needed, but the message indicates that the error was encountered.

## 1095 - ITU GWY:GRS Buffer Full

This message indicates the circuit group reset (GRS) buffer is full.

#### **Example**

station5 00-04-18 19:12:00 EST EAGLE 31.3.0 0110.1095 CARD 1205,B INFO ITU GWY:GRS buffer full

**Alarm Level:** No alarm condition. The message is informational only.

#### **Recovery**

There is no immediate action needed, but the message indicates that the error was encountered.

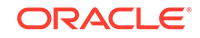

# 1096 - ITU GWY:RSC Buffer Full

This message indicates the reset circuit (RSC) buffer is full.

### **Example**

station5 00-04-18 19:12:00 EST EAGLE 31.3.0 0110.1096 CARD 1205,B INFO ITU GWY: RSC buffer full

**Alarm Level:** No alarm condition. The message is informational only.

#### **Recovery**

There is no immediate action needed, but the message indicates that the error was encountered.

## 1097 - ITU GWY:CGB Buffer Full

This message indicates the circuit group blocking (CGB) buffer is full.

### **Example**

```
station5 00-04-18 19:12:00 EST EAGLE 31.3.0
0110.1097 CARD 1205,B INFO ITU GWY: CGB buffer full
```
**Alarm Level:** No alarm condition. The message is informational only.

#### **Recovery**

There is no immediate action needed, but the message indicates that the error was encountered.

# 1098 - Unexpected Disk Access Timeout

This message is used to determine whether there are problems with the disk access system.

#### **Example**

station5 00-04-18 19:12:00 EST EAGLE 31.3.0 0110.1098 CARD 1113 INFO Unexpected disk access timeout

**Alarm Level:** No alarm condition. The message is informational only.

#### **Recovery**

If the target disk is the same CARD that corresponds to the GPSM-II, there is a software timing issue that needs to be addressed.

If the target disk is the mate GPSM-II/TDM or the removable and access is physically impossible, no action is necessary.

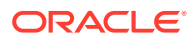

# 1099 - String Data Dump

This is a generic UIM. The informational message in the UIM varies.

#### **Example**

FTP Transfer Failed due to network congestion

**Alarm Level:** No alarm condition. The message is informational only.

#### **Recovery**

No action is necessary.

## 1100 - GWS rcvd H0/H1 that is not allowed

This message indicates the STP has received an H0/H1 that is not allowed.

#### **Example**

```
RLGHNCXA21W 00-04-18 18:59:58 EST EAGLE 31.3.0
0105.1100 CARD 1201,A INFO GWS rcvd H0H1 that is not allowed
             SIO=02 OPC=009-009-009 DPC=006-006-006
             H0H1=01 AFTPC=255-009-009
             SR=osp3 LSN=A1234567
```
## **Note:**

Four outputs are possible. The Legend includes abbreviations found in all variations.

#### **Legend**

#### **ADDR**

Address

#### **AFTPC**

Affected point code (for SCCP messages)

#### **AFTSS**

Affected subsystem (identifies the subsystem that failed)

## **AI**

Address Indicator

#### **CDPA** Called party address

**CGPA** Calling party address

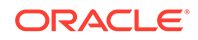

**DATA** Information from the upper layers of SCCP management

**DPC** Destination point code

**H0H1** H0/H1 heading code

**LSN** Linkset name. The name must be unique.

**MULT** SCCP management message multiplicity indicator

**OPC** Origination point code

**PC** Point code for the SS7 end user (OPC).

**SCCP MT** SCCP message type

**SCMG** SCCP management message

**SIO** Service information octet

**SR** Screening reference name

**SSN** Subsystem number

**TN** Telephone number

**TYPE** SCCP management message type

**Alarm Level:** No alarm condition. The message is informational only.

## **Recovery**

There is no immediate action needed, but the message indicates that the error was encountered and corrected.

# 1101 - SDRAM Single Bit Error Report

This message indicates SDRAM memory on HIPR (or IMTPCI) is detecting Single Bit Errors (SBEs). This may be an indication that the card should be replaced (memory becoming faulty) before Multi Bit Errors (MBEs) begin to occur, which results in an OBIT of the card.

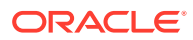

#### **Example**

```
RLGHNCXA21W 02-07-21 16:20:19 EST EAGLE 35.0
    0024.1101 CARD 1109 INFO SDRAM single bit error report
               Any Errors : YES current hour------v
                24 Hour History : NNNYNN NNNNNN NNNNYN NYNNNY
                Microengine Count : 12345678
                PCI Count : 12345678
                StrongARM Count : 12345678
                Report Date:02-07-21 Time:16:20:19
```
**Alarm Level:** No alarm condition. The message is informational only.

#### **Recovery**

The card generating the error may need replacement. Refer to the *Maintenance Manual* for card removal/replacement procedures. Contact [My Oracle Support \(MOS\).](#page-36-0)

## 1102 - Invalid Length for Map IMEI Parameter

This message indicates that the EIR subsystem received a Check-IMEI message in which the Map IMEI parameter had an invalid length.

### **Example**

```
RLGHNCXA21W 00-04-18 19:00:11 EST EAGLE 31.3.0
0107.1102 CARD 1103,A1 INFO Invalid Length for Map IMEI Parameter
              SIO=03 OPC=003-252-000 DPC=000-071-000
              CDPA: AI=10 SSN=05 TT=250
                      ADDR=ABCDEF1234567890ABCDE
              CGPA: AI=12 PC=001-001-001 SSN=002
              DATA=3a e2 38 c7 04 56 04 72 e0 e8 30 e9
                       2e cf 01 00 d0 02 83 01 f2 25 aa 0b
                       84 09 01 00 11 0a 19 49
              LSN=A1234567
```
#### **Legend**

#### **ADDR**

Address

**AI** Address Indicator

## **CDPA**

Called party address

## **CGPA**

Calling party address

### **DATA**

Hex dump of TCAP part of MSU

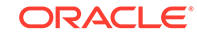

**DPC** Destination point code

**LSN** Linkset name. The name must be unique.

**OPC** Origination point code

**PC** Point code for the SS7 end user (OPC).

**SIO** Service information octet

**SSN** Subsystem number

**TT**

Translation type

**Alarm Level:** No alarm condition. The message is informational only.

## **Recovery**

No action is necessary.

# 1103 - LSS:No Map IMEI Parameter present

This message indicates that the EIR subsystem received a Check-IMEI message in which the Map IMEI parameter is not present.

### **Example**

```
RLGHNCXA21W 00-04-18 19:00:11 EST EAGLE 31.3.0
0107.1103 CARD 1103,A1 INFO LSS:No Map IMEI Parameter present
           SIO=03 OPC=003-252-000 DPC=000-071-000
           CDPA: AI=10 SSN=05 TT=250
                  ADDR=ABCDEF1234567890ABCDE
           CGPA: AI=12 PC=001-001-001 SSN=002
           DATA=3a e2 38 c7 04 56 04 72 e0 e8 30 e9
                    2e cf 01 00 d0 02 83 01 f2 25 aa 0b
                    84 09 01 00 11 0a 19 49
           LSN=A1234567
```
**Legend**

**ADDR** Address

**AI** Address Indicator

**CDPA** Called party address

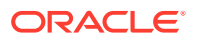
**CGPA** Calling party address

**DATA** Hex dump of TCAP part of MSU

**DPC** Destination point code

**LSN** Linkset name. The name must be unique.

**OPC** Origination point code

**PC** Point code for the SS7 end user (OPC).

**SIO** Service information octet

**SSN** Subsystem number

**TT**

Translation type

**Alarm Level:** No alarm condition. The message is informational only.

**Recovery**

No action is necessary.

## 1104 - IP Connection Failed

Reports that either an attempt to connect to an IP server failed, or that a client socket failed to establish a connection with the system (IP7 Secure Gateway).

#### **Example**

RLGHNCXA03W 99-04-10 16:28:08 EST EAGLE 35.0.0 0003.1104 DCM 1213,A IP Connection Failed RIPADDR = 123.123.123.123 RPORT = 1314 LIPADDR = 123.123.123.124 LPORT = 1315 SNAME=LONGSOCKETNAME1 Report Date: 02-04-10 Time: 16:27:19

**Alarm Level:** No alarm condition. The message is informational only.

#### **Recovery**

No action necessary.

Reports on connection status can be obtained for each DCM card with the following commands:

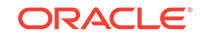

```
pass:loc=xxxx:cmd="connmgr -l" displays the connection manager event
log.
pass:loc=xxxx:cmd="connmgr -c" displays socket client data.
pass:loc=xxxx:cmd="connmgr -s" displays socket server data.
```
# 1105 - REPT EVT:IMT GPL Reloading

This message indicates the IMT software download procedure is initiated. This is the first message that the system displays.

#### **Example**

```
RLGHNCXA21W 00-04-18 18:59:58 EST EAGLE 31.3.0
0105.1105 SYSTEM INFO REPT EVT:IMT GPL reloading
           cards loaded : 1 of 25
```
**Alarm Level:** No alarm condition. The message is informational only.

#### **Recovery**

No action is necessary.

## 1106 - REPT COND:IMT GPL Reloading

This message displays the progress of the IMT software downloading procedure.

#### **Example**

```
RLGHNCXA21W 00-04-18 18:59:58 EST EAGLE 31.3.0
0105.1106 SYSTEM INFO REPT COND:IMT GPL reloading
           cards loaded : 10 of 25
```
**Alarm Level:** No alarm condition. The message is informational only.

#### **Recovery**

No action is necessary.

## 1107 - SCCP XUDT (S) msg: Hop Counter violation

This message indicates that the incoming MSU has a Hop counter value of zero or greater than 15 and the F bit in the segmentation parameter is not set. An XUDTS error response is generated and sent to the originating node. The message is discarded.

#### **Example**

This output indicates an error against the original destination rather than the redirected destination.

```
RLGHNCXA21W 02-07-21 16:20:19 EST EAGLE 37.5.0
0018.1107 CARD 1103,A INFO SCCP XUDT (S) msg: Hop Counter 
violation
           SIO=03 OPC=001-001-001 DPC=002-002-002
              SCCP MSG TYPE=04
```
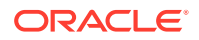

 CDPA: NI=1 RI=0 GTI=04 SSNI=0 PCI=1 TT=250 NP=04 NAI=010 ADDR=123456789012345678901 PC=003-003-003 SSN=005 CGPA: NI=1 RI=0 GTI=04 SSNI=0 PCI=1 TT=100 NP=07 NAI=012 ADDR=012345678901234567890 PC=001-001-001 SSN=004 LSN=ABCD123 GTTSET=3 203 46 Report Date:02-07-21 Time:16:20:19

This alternate output includes the redirected destination and is used when a redirected MSU encounters an error.

```
RLGHNCXA21W 02-07-21 16:20:19 EST EAGLE 37.5.0
0018.1107 CARD 1103,A INFO SCCP XUDT (S) msg: Hop Counter 
violation
           SIO=03 OPC=001-001-001 DPC=002-002-002
              SCCP MSG TYPE=04
               GTT on CdPA used MOSMSGTA=9193802053
              CDPA: NI=1 RI=0 GTI=04 SSNI=0 PCI=1
                    TT=250 NP=04 NAI=010 ADDR=123456789012345678901
                    PC=003-003-003 SSN=005
              CGPA: NI=1 RI=0 GTI=04 SSNI=0 PCI=1
                    TT=100 NP=07 NAI=012 ADDR=012345678901234567890
                    PC=001-001-001 SSN=004
              LSN=ABCD123 GTTSET=3 203 46
              Report Date:02-07-21 Time:16:20:19
```
#### **Legend**

#### **ADDR**

Address

#### **CDPA**

Called party address

#### **CGPA**

Calling party address

#### **DPC** Destination point code

**GTI** Global title indicator

#### **LSN** Linkset name. The name must be unique.

**MSG TYPE**

## Message type

#### **NAI** Nature of address indicator

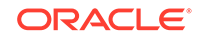

## **NI**

Network indicator value

**NP** Numbering plan

**OPC** Origination point code

**PC** Point code for the SS7 end user (OPC).

**PCI** Protocol control information

**RI** Routing indicator

**SIO** Service information octet

**SSN** Subsystem number

**SSNI** Subsystem number indicator

**TT**

Translation type

**Alarm Level:** No alarm condition. The message is informational only.

#### **Recovery**

The sender of the discarded message is using an invalid message format.

If there is only one occurrence, no action is necessary. However, if the condition continues, there may be a problem at the node that is sending the invalid message. Contact that node and inform them of the problem.

# 1108 - SCCP XUDT (S) msg: inv opt portion len

This message indicates that the incoming MSU has an invalid length in the optional portion (optional parameter length exceeding the MSU length or no end of optional parameters octet). The message is discarded.

#### **Example**

RLGHNCXA21W 00-04-18 19:02:05 EST EAGLE 31.3.0 0112.1108 CARD 1103,A1 INFO SCCP XUDT (S) msg: inv opt portion len SIO=03 OPC=001-001-001 DPC=002-002-002 SCCP MSG TYPE=04 CDPA: NI=1 RI=0 GTI=04 SSNI=1 PCI=1 TT=250 NP=04 NAI=010 ADDR=123456789012345678901 PC=003-003-003 SSN=005 CGPA: NI=1 RI=0 GTI=04 SSNI=1 PCI=1 TT=100 NP=07 NAI=012 ADDR=012345678901234567890

ORACLE

 PC=001-001-001 SSN=004 LSN=A1234567

#### **Legend**

**ADDR** Address

**CDPA** Called party address

**CGPA** Calling party address

**DPC** Destination point code

**GTI** Global title indicator

**LSN** Linkset name. The name must be unique.

**MSG TYPE** Message type

**NAI** Nature of address indicator

**NI** Network indicator value

**NP** Numbering plan

**OPC** Origination point code

**PC** Point code for the SS7 end user (OPC).

**PCI** Protocol control information

**RI** Routing indicator

**SIO** Service information octet

**SSN** Subsystem number

**SSNI** Subsystem number indicator

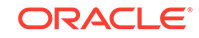

## **TT**

Translation type

**Alarm Level:** No alarm condition. The message is informational only.

#### **Recovery**

This message indicates an SCCP message was discarded due to an invalid length.

No further action is necessary.

# 1109 - SCCP XUDT(S) msg: inv segmentation parm

This message indicates that the length of the optional segmentation parameter is not equal to 6. The length of the segmentation parameter must be equal to 6. The message is discarded.

#### **Example**

```
RLGHNCXA21W 00-04-18 19:02:05 EST EAGLE 31.3.0
0112.1109 CARD 1103,A1 INFO SCCP XUDT(S) msg: inv segmentation parm
             SIO=03 OPC=001-001-001 DPC=002-002-002
             SCCP MSG TYPE=04
             CDPA: NI=1 RI=0 GTI=04 SSNI=1 PCI=1
                     TT=250 NP=04 NAI=010 ADDR=123456789012345678901
                     PC=003-003-003 SSN=005
             CGPA: NI=1 RI=0 GTI=04 SSNI=1 PCI=1
                     TT=100 NP=07 NAI=012 ADDR=012345678901234567890
                     PC=001-001-001 SSN=004
             LSN=A1234567
```
#### **Legend**

## **ADDR**

Address

#### **CDPA** Called party address

**CGPA** Calling party address

#### **DPC** Destination point code

**GTI** Global title indicator

### **LSN**

Linkset name. The name must be unique.

#### **MSG TYPE**

Message type

### **NAI**

Nature of address indicator

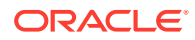

**NI** Network indicator value

**NP** Numbering plan

**OPC** Origination point code

**PC** Point code for the SS7 end user (OPC).

**PCI** Protocol control information

**RI** Routing indicator

**SIO** Service information octet

**SSN** Subsystem number

**SSNI** Subsystem number indicator

**TT** Translation type

**Alarm Level:** No alarm condition. The message is informational only.

### **Recovery**

This message indicates an SCCP message was discarded due to an invalid segmentation parameter.

No further action is necessary.

# 1110 - GWS rcvd AFTPC that is not allowed

This indicates that a message was received by a gateway link and failed DESTFLD screening because of an affected point code value in the message.

### **Example**

RLGHNCXA21W 00-02-07 11:02:30 EST EAGLE 35.0.0 0100.1110 CARD 1105,B INFO GWS rcvd AFTPC that is not allowed SIO=0a OPC=003-243-000 DPC=000-024-000 H0H1=41 AFTPC=099-099-003 SR=osp3 LSN=A1234567

### **Legend**

**AFTPC**

Affected point code (for SCCP messages)

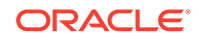

### **DPC**

Destination point code

#### **H0H1**

H0/H1 heading code

### **LSN**

Linkset name. The name must be unique.

## **OPC**

Origination point code

### **SIO**

Service information octet

### **SR**

Screening reference name

**Alarm Level:** No alarm condition. The message is informational only.

#### **Recovery**

- **1.** Verify the affected point code in the message, and verify whether the affected point code is required to be in the EAGLE 5 ISS routing tables.
- **2.** If the affected point code is not required to be in the EAGLE 5 ISS routing tables, no further action is necessary.
- **3.** If the affected point code is required to be in the EAGLE 5 ISS routing table, use the ent-dstn command to add the affected point code to the EAGLE 5 ISS routing tables.

# 1111 - GWS rcvd TCA, AFTPC not in routing tbl

This indicates that a TCA message was received by a gateway link and failed DESTFLD screening because of an affected point code value in the message.

### **Example**

```
RLGHNCXA21W 00-02-07 11:02:30 EST EAGLE 35.0.0
0100.1111 CARD 1105,B INFO GWS rcvd TCA, AFTPC not in routing tbl
SIO=0a OPC=003-243-000 DPC=000-024-000
H0H1=46 AFTPC=099-099-003
SR=osp3 LSN=A1234567
```
### **Legend**

### **AFTPC**

Affected point code (for SCCP messages)

### **DPC**

Destination point code

### **H0H1**

H0/H1 heading code

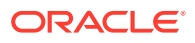

### **LSN**

Linkset name. The name must be unique.

#### **OPC**

Origination point code

### **SIO**

Service information octet

#### **SR**

Screening reference name

**Alarm Level:** No alarm condition. The message is informational only.

#### **Recovery**

- **1.** Verify the affected point code in the message, and verify whether the affected point code is required to be in the EAGLE 5 ISS routing tables.
- **2.** If the affected point code is not required to be in the EAGLE 5 ISS routing tables, no further action is necessary.
- **3.** If the affected point code is required to be in the EAGLE 5 ISS routing table, use the ent-dstn command to add the affected point code to the EAGLE 5 ISS routing tables.

# 1112 - GWS rcvd TCR, AFTPC not in routing tbl

This indicates that a TCR message was received by a gateway link and failed DESTFLD screening because of an affected point code value in the message.

#### **Example**

RLGHNCXA21W 00-02-07 11:02:30 EST EAGLE 35.0.0 0100.1112 CARD 1105,B INFO GWS rcvd TCR, AFTPC not in routing tbl SIO=0a OPC=003-243-000 DPC=000-024-000 H0H1=44 AFTPC=099-099-003

#### **Legend**

### **AFTPC**

Affected point code (for SCCP messages)

#### **DPC**

Destination point code

#### **H0H1**

H0/H1 heading code

#### **LSN**

Linkset name. The name must be unique.

### **OPC**

Origination point code

#### **SIO**

Service information octet

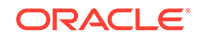

### **SR**

Screening reference name

**Alarm Level:** No alarm condition. The message is informational only.

#### **Recovery**

- **1.** Verify the affected point code in the message, and verify whether the affected point code is required to be in the EAGLE 5 ISS routing tables.
- **2.** If the affected point code is not required to be in the EAGLE 5 ISS routing tables, no further action is necessary.
- **3.** If the affected point code is required to be in the EAGLE 5 ISS routing table, use the ent-dstn command to add the affected point code to the EAGLE 5 ISS routing tables.

## 1113 - GWS rcvd TCP, AFTPC not in routing tbl

This indicates that a TCP message was received by a gateway link and failed DESTFLD screening because of an affected point code value in the message.

#### **Example**

```
RLGHNCXA21W 00-02-07 11:02:30 EST EAGLE 35.0.0
0100.1113 CARD 1105,B INFO GWS rcvd TCP, AFTPC not in routing tbl
           SIO=0a OPC=003-243-000 DPC=000-024-000
           H0H1=42 AFTPC=099-099-003
           SR=osp3 LSN=A1234567
```
#### **Legend**

#### **AFTPC**

Affected point code (for SCCP messages)

#### **DPC**

Destination point code

#### **H0H1**

H0/H1 heading code

**LSN**

Linkset name. The name must be unique.

## **OPC**

Origination point code

#### **SIO** Service information octet

**SR** Screening reference name

**Alarm Level:** No alarm condition. The message is informational only.

#### **Recovery**

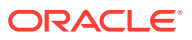

- **1.** Verify the affected point code in the message, and verify whether the affected point code is required to be in the EAGLE 5 ISS routing tables.
- **2.** If the affected point code is not required to be in the EAGLE 5 ISS routing tables, no further action is necessary.
- **3.** If the affected point code is required to be in the EAGLE 5 ISS routing table, use the ent-dstn command to add the affected point code to the EAGLE 5 ISS routing tables.

## 1114 - Database BACKUP Started

A local database backup is beginning. This UIM follows the issue of the chgdb:action=backup command.

#### **Example**

RLGHNCXA21W 00-06-18 19:12:00 EST EAGLE 31.3.0 0147.1114 CARD 1201,A INFO Database BACKUP started

**Alarm Level:** No alarm condition. The message is informational only.

#### **Recovery**

No action is necessary.

## 1115 - Database RESTORE Started

A local database restore is beginning. This UIM follows the issue of the chgdb:action=restore command.

#### **Example**

RLGHNCXA21W 00-06-18 19:12:00 EST EAGLE 31.3.0 0147.1115 CARD 1201,A INFO Database RESTORE started

**Alarm Level:** No alarm condition. The message is informational only.

#### **Recovery**

No action is necessary.

## 1116 - Database Action Ended - OK

A local database backup or restore has successfully completed. This UIM follows the issue of the chg-db command.

#### **Example**

RLGHNCXA21W 00-06-18 19:12:00 EST EAGLE 31.3.0 0147.1116 CARD 1201,A INFO Database action ended - OK

**Alarm Level:** No alarm condition. The message is informational only.

#### **Recovery**

**ORACLE** 

No action is necessary.

# 1117 - Database action ended - FAIL

This error message indicates that one or more cards specified in the init-flash/ act-flash command is out of phase with the command.

### **Example**

RLGHNCXA21W 00-06-18 19:12:00 EST EAGLE 31.3.0 0147.1117 CARD 1201,A INFO Database action ended - FAILED

**Alarm Level:** No alarm condition. The message is informational only.

### **Recovery**

No action is necessary.

# 1118 - TOD change affects MEAS collection

This message indicates that due to a time change, the measurements in a specific period may be inaccurate.

#### **Example**

```
123456789012345678901234567890123456789012345678901234567890123456789012
34567890
    0020.1118 CARD 1106 INFO TOD change affects MEAS 
collection
                 Report Date:02-07-21 Time:16:20:19
```
**Alarm Level:** No alarm condition. The message is informational only.

### **Recovery**

No action is necessary.

# 1119 - Cards out of phase with flash procedure

This message indicates that the collection sequence has been disrupted and the 60-minute and/or 30-minute data may be inaccurate.

### **Example**

```
123456789012345678901234567890123456789012345678901234567890123456789012
34567890
0020.1119 CARD 1115 INFO Cards out of phase with flash 
procedure
                                              Card List: 1101, 1201, 
1302, 2103, 2204, ... (2 others)
                 Report Date:02-07-21 Time:16:20:19
```
**Alarm Level:** No alarm condition. The message is informational only.

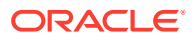

#### **Recovery**

No action is necessary.

# 1120 - TRBL Queue is full:elements overwritten

This message indicates that too many **UIMs** per second are being output. One or more might be lost.

#### **Example**

RLGHNCXA21W 00-02-07 12:01:43 EST EAGLE 35.0.0 0014.1120 CARD 1113 INFO RBL Queue is full; elements overwritten

**Alarm Level:** No alarm condition. The message is informational only.

**Recovery**

No action is necessary.

# 1121 - LNP rcvd query from unknown CGPA PC

The LNP query receives a calling party point code that is not in the routing table. The system LNP subsystem normally sends a response back to the calling party PC in the query. The system did not respond to this query.

#### **Example**

RLGHNCXA21W 00-04-18 19:00:11 EST EAGLE 31.3.0 0107.1121 CARD 1103,A1 INFO LNP rcvd query from unknown CGPA PC SIO=03 OPC=003-252-000 DPC=000-071-000 CDPA: AI=10 SSN=05 TT=250 ADDR=ABCDEF1234567890ABCDE CGPA: AI=12 PC=001-001-001 SSN=002 DATA=3a e2 38 c7 04 56 04 72 e0 e8 30 e9 2e cf 01 00 d0 02 83 01 f2 25 aa 0b 84 09 01 00 11 0a 19 49 LSN=A1234567

#### **Legend**

#### **ADDR**

Address

#### **AI**

Address Indicator

### **CDPA**

Called party address

#### **CGPA**

Calling party address

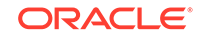

### **DATA**

Hex dump of TCAP part of MSU

#### **DPC**

Destination point code

### **LSN**

Linkset name. The name must be unique.

#### **OPC** Origination point code

### **PC**

Point code for the SS7 end user (OPC).

### **SIO**

Service information octet

### **SSN**

Subsystem number

#### **TT**

Translation type

**Alarm Level:** No alarm condition. The message is informational only.

#### **Recovery**

Provision a route to the Calling Party Point Code using the ent-dstn and ent-rte commands.

## 1122 - LNP rcvd query with undefined TT/SERV

The LNP Query Subsystem received a message with an undefined Service. The Called Party Translation type in the incoming message determines the format of the MSU. This UIM can be issued when there is no LNP Service associated with the Translation Type of this MSU.

If the Translation Type of the MSU is provisioned as a Translation Type for LNPQS Service, the Eagle attempts to determine the actual LNP Service for this message by examining the OP CODE value. If the OP CODE does not match any supported by the Eagle Service (IN, AIN, IS-41), this UIM is issued.

This UIM can also be issued as a result of an error response from an end office because the Eagle LNP database response returned an LRN that was not provisioned in the end office.

Trace tools and/or the hex dump in the UIM can be used to determine the TCAP information. Note that the GTT data is not contained in the SCCP layer because the Eagle does not return this information in the LNP response to the end office.

### **Example**

RLGHNCXA21W 00-04-18 19:00:11 EST EAGLE 31.3.0 0107.1122 CARD 1103,A1 INFO LNP rcvd query with undefined TT/SERV SIO=03 OPC=003-252-000 DPC=000-071-000 CDPA: AI=10 SSN=05 TT=250 ADDR=ABCDEF1234567890ABCDE

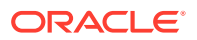

 CGPA: AI=12 PC=001-001-001 SSN=002 DATA=3a e2 38 c7 04 56 04 72 e0 e8 30 e9 2e cf 01 00 d0 02 83 01 f2 25 aa 0b 84 09 01 00 11 0a 19 49 LSN=A1234567

#### **Legend**

#### **ADDR**

Address

**AI** Address Indicator

**CDPA** Called party address

**CGPA** Calling party address

**DATA** Hex dump of TCAP part of MSU

**DPC** Destination point code

**LSN** Linkset name. The name must be unique.

**OPC** Origination point code

**PC** Point code for the SS7 end user (OPC).

#### **SIO**

Service information octet

**SSN** Subsystem number

**TT** Translation type

**Alarm Level:** No alarm condition. The message is informational only.

#### **Recovery**

**1.** If the IN, AIN, IS-41, PCS 1900, or LNPQS LNP Query translation type has not been provisioned, it needs to be provisioned using the ent-lnp-serv command.

If any of the above LNP Query Translation Types has not been provisioned, it can be changed using the chg-lnp-serv command.

**2.** If the Translation Type has been provisioned correctly, an SSP node in the network is using the wrong Translation Type or an invalid query.

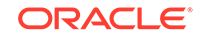

# 1123 - LNP rcvd query with Message Relay TT

The LNP Query Subsystem received a message with a Translation Type reserved for Message Relay. This happens if another node sent a message to the system for Message Relay with the routing indicator set to rt-on-ssn and ssn set to system's LNP subsystem.

#### **Example**

RLGHNCXA21W 00-04-18 19:00:11 EST EAGLE 31.3.0 0107.1123 CARD 1103,A1 INFO LNP rcvd query with Message Relay TT SIO=03 OPC=003-252-000 DPC=000-071-000 CDPA: AI=10 SSN=05 TT=250 ADDR=ABCDEF1234567890ABCDE CGPA: AI=12 PC=001-001-001 SSN=002 DATA=3a e2 38 c7 04 56 04 72 e0 e8 30 e9 2e cf 01 00 d0 02 83 01 f2 25 aa 0b 84 09 01 00 11 0a 19 49 LSN=A1234567

#### **Legend**

**ADDR** Address

**AI** Address Indicator

**CDPA** Called party address

**CGPA** Calling party address

**DATA**

Hex dump of TCAP part of MSU

**DPC** Destination point code

**LSN** Linkset name. The name must be unique.

#### **OPC** Origination point code

**PC**

Point code for the SS7 end user (OPC).

**SIO** Service information octet

**SSN** Subsystem number

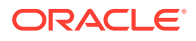

### **TT**

Translation type

**Alarm Level:** No alarm condition. The message is informational only.

#### **Recovery**

**•** No further action is necessary.

## 1124 - SIP: Dgts truncated in 302 response

SIP 302 response shall encode only 30 digits in dialed string/telephone number and 25 digits in RN. The remaining digits shall be truncated.

#### **Example**

```
123456789012345678901234567890123456789012345678901234567890123456789012
34567890
    0014.1124 CARD 1103,B INFO Dgts truncated in 302 response
                 CNAME= conn1
                 Branch ID = z9hG4bKnashds8
                 RURI: INVITE sip:+1 206 
555-0146@127.0.0.1:5070;user=phone
```
Report Date:10-10-12 Time:16:20:19

**Alarm Level:** No alarm condition. The message is informational only.

#### **Recovery**

No further action is required.

## 1125 - GWS rcvd CDPA that could not be RDCTd

This message indicates the EAGLE 5 ISS received an MSU, with a called party address (CDPA) that is not allowed in gateway screening (GWS) and cannot be redirected.

#### **Example**

```
RLGHNCXA21W 00-04-18 18:59:23 EST EAGLE 31.3.0
0101.1125 CARD 1205,B INFO GWS rcvd CDPA that could not be RDCTd
           SIO=0a OPC=003-244-000 DPC=000-071-000
           SCCP MT= 18
           CDPA: AI=10 PC=003-003-003 SSN=005 TT=250
                   ADDR=123456789012345678909
           CGPA: AI=10 PC=004-004-004 SSN=005 TT=251
                   ADDR=123456789012345678909
           SR=scrb LSN=A1234567
```
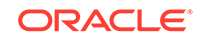

### **Note:**

Four outputs are possible. The Legend includes abbreviations found in all variations.

#### **Legend**

### **ADDR**

Address

**AFTPC** Affected point code (for SCCP messages)

**AFTSS**

Affected subsystem (identifies the subsystem that failed)

### **AI**

Address Indicator

**CDPA** Called party address

**CGPA** Calling party address

**DATA** Information from the upper layers of SCCP management

**DPC** Destination point code

**H0H1** H0/H1 heading code

**LSN** Linkset name. The name must be unique

**MULT** SCCP management message multiplicity indicator

**OPC** Origination point code

**PC** Point code for the SS7 end user (OPC)

**SCCP MT** SCCP message type

**SCMG** SCCP management message

**SIO** Service information octet

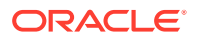

### **SR**

Screening reference name

#### **SSN**

Subsystem number

#### **TT**

Translation type

#### **TYPE**

SCCP management message type

**Alarm Level:** No alarm condition. The message is informational only.

#### **Recovery**

**1.** If this called party address (CDPA) is one that should be redirected through the network, add the CDPA to the gateway screening (GWS) tables assigned to the link reporting this message.

Use the chg-scr-cdpa command to add the CDPA to the list of allowed CDPA codes. Refer to the *Database Administration Manual - Gateway Screening* for instructions on adding a CDPA to GWS.

**2.** If the CDPA should not be redirected through the network, no action is necessary.

# 1126 - GWS rcvd CGPA that could not be RDCTd

This message indicates the EAGLE 5 ISS received an MSU, with a calling party address (CGPA) that is not allowed in gateway screening (GWS) and cannot be redirected.

#### **Example**

```
RLGHNCXA21W 00-04-18 18:59:23 EST EAGLE 31.3.0
0101.1126 CARD 1205,B INFO GWS rcvd CGPA that could not be RDCTd
           SIO=0a OPC=003-244-000 DPC=000-071-000
          SCCP MT = 18 CDPA: AI=10 PC=003-003-003 SSN=005 TT=250
                   ADDR=123456789012345678909
           CGPA: AI=10 PC=004-004-004 SSN=005 TT=251
                   ADDR=123456789012345678909
           SR=scrb LSN=A1234567
```
### **Note:**

Four outputs are possible. The Legend includes abbreviations found in all variations.

#### **Legend**

**ADDR** Address

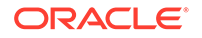

**AFTPC**

Affected point code (for SCCP messages)

**AFTSS**

Affected subsystem (identifies the subsystem that failed)

**AI**

Address Indicator

**CDPA** Called party address

**CGPA** Calling party address

**DATA** Information from the upper layers of SCCP management

**DPC** Destination point code

**H0H1** H0/H1 heading code

**LSN** Linkset name. The name must be unique.

**MULT** SCCP management message multiplicity indicator

**OPC** Origination point code

**PC** Point code for the SS7 end user (OPC).

**SCCP MT** SCCP message type

**SCMG** SCCP management message

**SIO** Service information octet

**SR** Screening reference name

**SSN** Subsystem number

**TT** Translation type

**TYPE** SCCP management message type

**Alarm Level:** No alarm condition. The message is informational only.

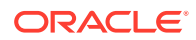

#### **Recovery**

**1.** If this calling party address (CGPA) is one that should be redirected through the network, add the CGPA to the gateway screening (GWS) tables assigned to the link reporting this message.

Use the chg-scr-cgpa command to add the CGPA to the list of allowed CGPA codes. Refer to the *Database Administration Manual - Gateway Screening* for instructions on adding a CGPA to GWS.

**2.** If the CGPA should not be redirected through the network, no action is necessary.

# 1127 - GWS rcvd AFTPC that could not be RDCTd

This message indicates the EAGLE 5 ISS received an MSU, with an allowed affected point code (AFTPC) that is not allowed in gateway screening (GWS) and cannot be redirected.

#### **Example**

```
RLGHNCXA21W 00-04-18 18:59:23 EST EAGLE 31.3.0
0101.1127 CARD 1205,B INFO GWS rcvd AFTPC that could not be RDCTd
           SIO=0a OPC=003-244-000 DPC=000-071-000
           SCCP MT= 18
           CDPA: AI=10 PC=003-003-003 SSN=005 TT=250
                   ADDR=123456789012345678909
           CGPA: AI=10 PC=004-004-004 SSN=005 TT=251
                   ADDR=123456789012345678909
           SR=scrb LSN=A1234567
```
Four outputs are possible.

**Legend**

#### **ADDR**

Address

### **AFTPC**

Affected point code (for SCCP messages)

### **AFTSS**

Affected subsystem (identifies the subsystem that failed)

#### **AI**

Address Indicator

### **CDPA**

Called party address

## **CGPA**

Calling party address

#### **DATA**

Information from the upper layers of SCCP management

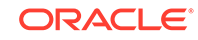

**DPC** Destination point code

**H0H1** H0/H1 heading code

**LSN** Linkset name. The name must be unique.

**MULT** SCCP management message multiplicity indicator

**OPC** Origination point code

**PC** Point code for the SS7 end user (OPC).

**SCCP MT** SCCP message type

**SCMG** SCCP management message

**SIO** Service information octet

**SR** Screening reference name

**SSN** Subsystem number

**TT** Translation type

**TYPE** SCCP management message type

**Alarm Level:** No alarm condition. The message is informational only.

### **Recovery**

**1.** If this calling allowed affected point code (AFTPC) is one that should be redirected through the network, add the AFTPC to the gateway screening (GWS) tables assigned to the link reporting this message.

Use the chg-scr-aftpc command to add the AFTPC to the list of allowed AFTPC codes. Refer to the *Database Administration Manual - Gateway Screening* for instructions on adding a AFTPC to GWS.

**2.** If the AFTPC should not be redirected through the network, no action is necessary.

# 1128 - GWS rcvd TT that could not be RDCTd

This message indicates the EAGLE 5 ISS received an MSU, with a translation type (TT) that is not allowed in gateway screening (GWS) and cannot be redirected.

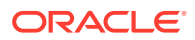

#### **Example**

```
RLGHNCXA21W 00-04-18 18:59:23 EST EAGLE 31.3.0
0101.1128 CARD 1205,B INFO GWS rcvd TT that could not be RDCTd
           SIO=0a OPC=003-244-000 DPC=000-071-000
           SCCP MT= 18
           CDPA: AI=10 PC=003-003-003 SSN=005 TT=250
                   ADDR=123456789012345678909
           CGPA: AI=10 PC=004-004-004 SSN=005 TT=251
                   ADDR=123456789012345678909
           SR=scrb LSN=A1234567
```
### **Note:**

Four outputs are possible. The Legend includes abbreviations found in all variations.

#### **Legend**

#### **ADDR**

Address

**AFTPC** Affected point code (for SCCP messages)

#### **AFTSS**

Affected subsystem (identifies the subsystem that failed)

#### **AI**

Address Indicator

#### **CDPA**

Called party address

**CGPA** Calling party address

**DATA** Information from the upper layers of SCCP management

**DPC** Destination point code

**H0H1** H0/H1 heading code

**LSN**

Linkset name. The name must be unique.

#### **MULT**

SCCP management message multiplicity indicator

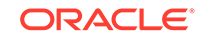

**OPC** Origination point code

**PC** Point code for the SS7 end user (OPC).

**SCCP MT** SCCP message type

**SCMG** SCCP management message

**SIO** Service information octet

**SR** Screening reference name

**SSN** Subsystem number

**TT** Translation type

### **TYPE**

SCCP management message type

**Alarm Level:** No alarm condition. The message is informational only.

#### **Recovery**

**1.** If this TT is one that should be redirected through the network, add the TT to the gateway screening (GWS) tables assigned to the link reporting this message.

Use the chg-scr-tt command to add the TT to the list of allowed TT codes. Refer to the *Database Administration Manual - Gateway Screening* for instructions on adding a TT to GWS.

**2.** If this TT should not be redirected through the network, no action is necessary.

## 1129 - Ported subs SMSC matches Home SMSC Addr

This message indicates that a ported out subscriber is fraudulently attempted to send SMS using the old networks SMSC. An error message was generated and returned to the originating MSC.

### **Example**

This output indicates an error against the original destination rather than the redirected destination.

RLGHNCXA21W 02-07-21 16:20:19 EST EAGLE 37.5.0 0018.1129 CARD 1103,A INFO Ported subs SMSC matches Home SMSC Addr SIO=03 OPC=001-001-001 DPC=002-002-002 SCCP MSG TYPE=04 CDPA: NI=1 RI=0 GTI=04 SSNI=0 PCI=1 TT=250 NP=04 NAI=010 ADDR=123456789012345678901

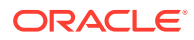

Chapter 3 UIMs

 PC=003-003-003 SSN=005 CGPA: NI=1 RI=0 GTI=04 SSNI=0 PCI=1 TT=100 NP=07 NAI=012 ADDR=012345678901234567890 PC=001-001-001 SSN=004 LSN=ABCD123 GTTSET=3 203 46 Report Date:02-07-21 Time:16:20:19

This alternate output includes the redirected destination and is used when a redirected MSU encounters an error.

RLGHNCXA21W 02-07-21 16:20:19 EST EAGLE 37.5.0 0018.1129 CARD 1103,A INFO Ported subs SMSC matches Home SMSC Addr SIO=03 OPC=001-001-001 DPC=002-002-002 SCCP MSG TYPE=04 GTT on CdPA used MOSMSGTA=9193802053 CDPA: NI=1 RI=0 GTI=04 SSNI=0 PCI=1 TT=250 NP=04 NAI=010 ADDR=123456789012345678901 PC=003-003-003 SSN=005 CGPA: NI=1 RI=0 GTI=04 SSNI=0 PCI=1 TT=100 NP=07 NAI=012 ADDR=012345678901234567890 PC=001-001-001 SSN=004 LSN=ABCD123 GTTSET=3 203 46 Report Date:02-07-21 Time:16:20:19

#### **Legend**

**ADDR**

Address

**CDPA**

Called party address

#### **CGPA**

Calling party address

**DPC**

Destination point code

**GTI** Global title indicator

**LSN** Linkset name. The name must be unique.

**MSG TYPE** Message type

**NAI** Nature of address indicator

**NI** Network indicator value

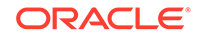

**NP** Numbering plan

**OPC** Origination point code

**PC** Point code for the SS7 end user (OPC).

**PCI** Protocol control information

**RI** Routing indicator

**SIO** Service information octet

**SSN** Subsystem number

**SSNI** Subsystem number indicator

**TT**

Translation type

**Alarm Level:** No alarm condition. The message is informational only.

**Recovery**

No action necessary.

## 1130 - IS412GSM not provisioned

The GSMOPTS: IS412GSM digits have not been provisioned.

To be able to perform the IS-41 GSM Migration feature and to accept LOCREQ Request messages, first specify the IS412GSM prefix in GSMOPTS.

### **Example**

This output indicates an error against the original destination rather than the redirected destination.

RLGHNCXA21W 08-01-13 16:20:19 EST EAGLE 37.5.0 0712.1130 CARD 1105 INFO IS412GSM not provisioned SIO=83 OPC= 00100 DPC= 00456 SCCP MSG TYPE=09 CDPA: NI=0 RI=0 GTI=04 SSNI=1 PCI=1 TT=010 NP=01 NAI=004 ADDR=19876543210 PC= 08238 SSN=010 CGPA: NI=0 RI=1 GTI=00 SSNI=0 PCI=0 PC=-------------- SSN=--- LSN=ls1 Report Date:08-01-13 Time:23:20:02

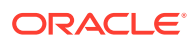

This alternate output includes the redirected destination and is used when a redirected MSU encounters an error.

RLGHNCXA21W 02-07-21 16:20:19 EST EAGLE 37.5.0 0712.1130 CARD 1105 INFO IS412GSM not provisioned SIO=03 OPC=001-001-001 DPC=002-002-002 SCCP MSG TYPE=04 GTT on CdPA used MOSMSGTA=9193802053 CDPA: NI=1 RI=0 GTI=04 SSNI=0 PCI=1 TT=250 NP=04 NAI=010 ADDR=123456789012345678901 PC=003-003-003 SSN=005 CGPA: NI=1 RI=0 GTI=04 SSNI=0 PCI=1 TT=100 NP=07 NAI=012 ADDR=012345678901234567890 PC=001-001-001 SSN=004 LSN=ABCD123 GTTSET=3 203 46 Report Date:02-07-21 Time:16:20:19

#### **Legend**

#### **ADDR** Address

**CDPA** Called party address

**CGPA** Calling party address

**DPC** Destination point code

**GTI** Global title indicator

**LSN** Linkset name. The name must be unique.

**MSG TYPE** Message type

**NAI** Nature of address indicator

**NI** Network indicator value

**NP** Numbering plan

**OPC** Origination point code

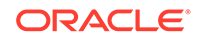

**PC**

Point code for the SS7 end user (OPC).

**PCI**

Protocol control information

**RI** Routing indicator

**SIO** Service information octet

**SSN** Subsystem number

**SSNI** Subsystem number indicator

#### **TT**

Translation type

**Alarm Level:** No alarm condition. The message is informational only.

#### **Recovery**

**1.** Enter the rtrv-gsmopts command to display the IS412GSM setting in the GSM System Options.

Example of the output:

rlghncxa03w 03-05-20 09:04:14 EST EAGLE 30.1.0 GSM OPTIONS ----------------------- DEFMCC = NONE DEFMNC = NONE SRFADDR = 123456789abcdef MSRNDIG = RN DEFMAPVR = 1 SRIDN = TCAP IS412GSM = 0123456789abcde rlghncxa03w 03-03-20 09:04:14 EST EAGLE 30.1.0 SRFADDR=123456789abcdef SRFNAI=7 SRFNP=15 MSRNDIG=CCRNDN MSRNNAI=7 MSRNNP=15 DEFMAPVR=2

This example shows a setting supporting the IS-41 LOC Request message.

If the IS412GSM parameter is not specified, proceed to Step 2. However, if it is set with a valid value, proceed to Step 3.

**2.** Use the chg-gsmopts command to specify the IS-41 to GSM migration prefix.

Refer to the *Commands Manual* for details. Then re-issue the command that caused this UIM.

**3.** If the problem persists with the IS412GSM parameter specified, contact [My Oracle](#page-36-0) [Support \(MOS\)](#page-36-0).

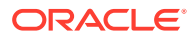

# 1131 - Invalid Digits in IS41 MAP Digits Parm

A LOC Request message contained invalid data and will be passed to the GTT. G-Port determined a received Location Request message had invalid data in the called party number parameter fields. The verified fields must contain:

- Digits: from 5 to 21 digits
- Encoding scheme: BCD
- Numbering plan: Telephony

#### **Example**

```
RLGHNCXA21W 00-04-18 19:02:05 EST EAGLE 31.3.0
0112.1131 CARD 1103,A1 INFO Invalid digits in IS41 MAP Digits parm
           SIO=03 OPC=001-001-001 DPC=002-002-002
           SCCP MSG TYPE=04
           CDPA: NI=1 RI=0 GTI=04 SSNI=1 PCI=1
                   TT=250 NP=04 NAI=010 ADDR=123456789012345678901
                   PC=003-003-003 SSN=005
           CGPA: NI=1 RI=0 GTI=04 SSNI=1 PCI=1
                   TT=100 NP=07 NAI=012 ADDR=012345678901234567890
                   PC=001-001-001 SSN=004
           LSN=A1234567
```
#### **Legend**

**ADDR**

Address

### **CDPA**

Called party address

#### **CGPA**

Calling party address

#### **DPC**

Destination point code

#### **GTI** Global title indicator

**LSN** Linkset name. The name must be unique.

**MSG TYPE** Message type

**NAI** Nature of address indicator

#### **NI** Network indicator value

ORACLE

**NP** Numbering plan

**OPC** Origination point code

**PC** Point code for the SS7 end user (OPC).

**PCI** Protocol control information

**RI** Routing indicator

**SIO** Service information octet

**SSN** Subsystem number

**SSNI** Subsystem number indicator

**TT**

Translation type

**Alarm Level:** No alarm condition. The message is informational only.

#### **Recovery**

No action necessary.

# 1132 - SLAN DLK ping test completed

This message indicates that the manual TCP/IP ping test has completed. The ping test is initiated by the tst-dlk command.

### **Example**

```
RLGHNCXA21W 00-06-18 19:12:00 EST EAGLE 31.3.0
0147.1132 CARD 1201 INFO SLAN DLK ping test completed.
TESTS REQUESTED= 0 PASSED COUNT=0 FAILED COUNT =00
AVR RND TRIP=0 MAX RND TRIP=06 MIN RND TRIP=0 HOST IPADDR =194.4.201.50
```
**Alarm Level:** No alarm condition. The message is informational only.

### **Recovery**

- **1.** If the test passes with FAILED COUNT = 00, no further action is necessary.
- **2.** If the test fails:
	- **a.** confirm that IP addresses are correct
	- **b.** confirm with the end user that their equipment and software is up and functioning properly
	- **c.** have the end user check their network and their cable connections

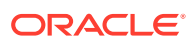

- **d.** check the cable connections at the EAGLE 5 ISS
- **e.** Contact [My Oracle Support \(MOS\).](#page-36-0)

## 1133 - Diameter msg decode failed

This message indicates that the Diameter message parsing has failed. This may be cause by:

- ECR Message does not have IMEI AVP or a value in IMEI AVP
- CER Message does not have mandatory AVP present
- DPR message received does not have disconnect cause AVP present

#### **Example**

```
123456789012345678901234567890123456789012345678901234567890123456789012
34567890
    xxxx.1133 CARD 1103,B INFO Diameter msg decode failed 
                 DCNAME= dcon1 
                 Command Code=(R) AVP Code=
                 Origin Host= host1
                 Error Cause= avp not present
```
**Alarm Level:** No alarm condition. The message is informational only.

## 1134 - Diameter msg encode Failed

This message indicates that the Diameter message Encoding has failed.

#### **Example**

```
123456789012345678901234567890123456789012345678901234567890123456789012
34567890
    xxxx.1134 CARD 1101,B INFO Diameter msg encode failed
                 DCNAME=dcon2 
                  Command Code= (A)
                  Origin Host=host1
                  Error Cause=Invalid IMEI digits
```
**Alarm Level:** No alarm condition. The message is informational only.

## 1135 - Invalid diameter Msg received

This message indicates that the Diameter message received is not supported by the EAGLE.

#### **Example**

123456789012345678901234567890123456789012345678901234567890123456789012 34567890

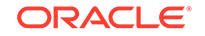

 xxxx.1135 CARD 1101,B INFO Invalid Diameter Msg received DCNAME= dcon1 Command Code= 4022 (R) Origin Host=--- Error Cause=---

**Alarm Level:** No alarm condition. The message is informational only.

## 1136 - Invalid Diameter Msg length

This message indicates one of the following conditions:

- **1.** The total Diameter message length specified in the diameter header does not match the actual diameter message length.
- **2.** The diameter message length is greater than the maximum length of 448 bytes supported by current EIR S13/S13's implementation.

#### **Example**

```
123456789012345678901234567890123456789012345678901234567890123456789012
34567890
    xxxx.1136 CARD 1101,B INFO Invalid Diameter Msg length 
                  DCNAME= dcon1 
                  Command Code= (R)
                  Origin Host=---
                  Error Cause=---
```
**Alarm Level:** No alarm condition. The message is informational only.

## 1137 - Diameter AVP Decode Fail

This message indicates an invalid length for the IMEI/IMSI AVP has received.

#### **Example**

```
123456789012345678901234567890123456789012345678901234567890123456789012
34567890
    xxxx.1137 CARD 1101,B INFO Diameter AVP Decode Fail
                 DCNAME= dcon1 
                Command Code= (R) AVP Code=
                 Origin Host=---
                 Error Cause=AVP Decode Error
```
**Alarm Level:** No alarm condition. The message is informational only.

## 1138 - Connection Refused

This message indicates that the Origin host and Origin Realm AVPs in the CER message does not match the host and real values provisioned in the IPAPSOCK table. The Source IP Address of the CER does not match the IP Address present in the Host-IP-Address AVP. This may be cause by:

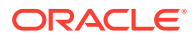

- Origin Host Mismatch
- Origin Realm Mismatch
- IP Address Mismatch
- No common Application

#### **Example**

```
123456789012345678901234567890123456789012345678901234567890123456789012
34567890
    xxxx.1138 CARD 1101,B INFO Connection Refused
                 DCNAME= dcon1 
                  Command Code= (R)
                  Origin Realm=aricent.com
                  Error Cause=Origin Realm Mismatch
```
**Alarm Level:** No alarm condition. The message is informational only.

# 1139 - DEIROPTS: DEIR Global Response is ON

This message indicates that the DEIR Global response is ON.

#### **Example**

```
123456789012345678901234567890123456789012345678901234567890123456789012
34567890
    6056.1139 CARD 1115 INFO DEIROPTS: DEIR Global Response 
is ON
```
**Alarm Level:** No alarm condition. The message is informational only.

## 1140 - DEIROPTS: DEIR Global Response is OFF

This message indicates that the DEIR Global response is OFF.

#### **Example**

```
123456789012345678901234567890123456789012345678901234567890123456789012
34567890
    6056.1140 CARD 1115 INFO DEIROPTS: DEIR Global Response 
is OFF
```
**Alarm Level:** No alarm condition. The message is informational only.

## 1141 - AIN INP Qry Rejected: AINPQ is OFF

The EAGLE 5 ISS has rejected an ANSI INP query that is decoded as an AIN query because the appropriate AINPQ (ANSI INP Query) feature key is not on.

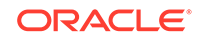

#### **Example**

```
6812.1141 CARD 1103 INFO AIN INP Qry rejected: AINPQ is OFF
                TRANSLATED PC= 001-001-001 TRANSLATED SS=002
                CDPA: NI=0 RI=0 GTI=02 SSNI=1 PCI=1
                      TT=006 NP=-- NAI=--- ADDR=234567
                      PC= 003-003-001 SSN=002
                CGPA: NI=0 RI=1 GTI=00 SSNI=1 PCI=1
                      PC= 002-002-001 SSN=002
                LSN=ls221
```
**Alarm Level:** No alarm condition. The message is informational only.

#### **Recovery**

- **1.** If you want to support the AINPQ feature, issue the following commands to process ANSI AIN queries: enable-ctrlfeat:partnum:893017801:fak=<ANSI-41 INP Query FAK>
- **2.** Enter chg-ctrl-feat:partnum:893017801:status=on command.
- **3.** If you do not want to support the AINPQ feature, ignore this informational message.
- **4.** For additional information or assistance about the AINPQ or any feature to purchase, contact [My Oracle Support \(MOS\)](#page-36-0).

## 1142 - GWS Strip Stop Action Failed

GWS Strip stop action has failed to de-encapsulate the MSU.

#### **Example**

6812.1142 CARD 1103 INFO GWS Strip Stop Action Failed Report Date:13-10-10 Time:16:20:19

**Alarm Level:** No alarm condition. The message is informational only.

#### **Recovery**

- **1.** Send the redirected MSU for the STRIP action to be applied.
- **2.** Verify that the filtering criteria of the 'STRIP' action matches the parameters encoded by REDIRECT stop action.

## 1143 - GTT(FLOBR) failure: duplicate settype

This message indicates that any one of the MBR GTT Settypes (IMSI\MSISDN\VLRnb\SMRPOA\SMRPDA) is found twice in the FLOBR search path, and the fallback is set to "NO" in the last matched translation. This results in GTT failure.

#### **Example**

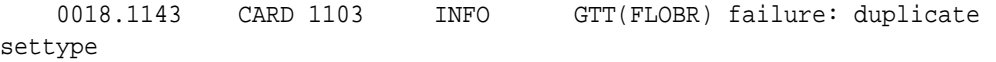

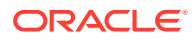

```
 SIO=03 OPC=4-123-5 DPC=6-018-7
                 CDPA: NI=1 RI=0 GTI=04 SSNI=0 PCI=1
                       TT=25 NP=04 NAI=010 
ADDR=123456789012345678901
                       PC=3-026-5 SSN=005
                 CGPA: NI=1 RI=0 GTI=04 SSNI=0 PCI=1
                       TT=100 NP=07 NAI=012 
ADDR=012345678901234567890
                       PC=----------- SSN=004
                       LSN=ls2314n2 GTTSETIDX=211 215
```
**Alarm Level:** No alarm condition. The message is informational only.

#### **Recovery**

**•** Update the FLOBR GTT search path configuration via the chg-gta command so that the same MBR GTT settype is not encountered in the search path again.

# 1144 - GTT(FLOBR) warning: duplicate settype

This message indicates that any one of the MBR GTT Settypes (IMSI\MSISDN\VLRnb\SMRPOA\SMRPDA) is found twice in the FLOBR search path, and the fallback is set to "Yes" in the last matched translation. GTT is then performed on the basis of the last matched translation. This is a successful scenario.

#### **Example**

 0028.1144 CARD 1103 INFO GTT(FLOBR) warning: duplicate settype SIO=03 OPC=4-123-5 DPC=6-018-7 CDPA: NI=1 RI=0 GTI=04 SSNI=0 PCI=1 TT=25 NP=04 NAI=010 ADDR=123456789012345678901 PC=3-026-5 SSN=005 CGPA: NI=1 RI=0 GTI=04 SSNI=0 PCI=1 TT=100 NP=07 NAI=012 ADDR=012345678901234567890  $PC=----------$  SSN=004 LSN=ls2314n2 GTTSETIDX=211 215

**Alarm Level:** No alarm condition. The message is informational only.

### **Recovery**

**•** Update the FLOBR GTT search path configuration via the chg-gta command so that the same MBR GTT settype is not encountered in the search path again.

## 1145 - MBR decoding failed

This message indicates that there is a problem with decoding the TCAP portion of the incoming MSU. The UIM information displays the error reason and the parameter value. The GTT will be performed on the basis of the "fallback" value set in the last matched translation.

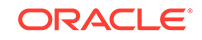

#### **Example**

0018.1145 CARD 1103 INFO MBR decoding failed Reason= MSISDN decoding failed (Extension bit is zero) OPC=4-123-5 DPC=6-018-7 CDPA: NI=1 RI=0 GTI=04 SSNI=0 PCI=1 TT=25 NP=04 NAI=010 ADDR=123456789012345678901 PC=3-026-5 SSN=005 CGPA: NI=1 RI=0 GTI=04 SSNI=0 PCI=1 TT=100 NP=07 NAI=012 ADDR=012345678901234567890  $PC=---------$  SSN=004 Op-Code=2 PKG-Type= TC BEGIN(0x62) Comp-Type= Invoke(0xA1) MAP PARAM: NP=1 NON=1 Ext-Bit=0 MAP Digits=12345678912 Report Date:15-07-21 Time:16:20:19

**Alarm Level:** No alarm condition. The message is informational only.

#### **Recovery**

No action is necessary.

## 1146 - REPT-XLST-TIMO: X-LIST entry expired

This message indicates that the timer has expired for an x-list entry and that entry has been removed.

#### **Example**

RLGHNCXA21W 00-06-18 19:12:00 EST EAGLE 31.3.0 0147.1146 CARD 1201 INFO REPT-XLST-TIMO:X-LIST entry expired DPC=001-001-001

**Alarm Level:** No alarm condition. The message is informational only.

#### **Recovery**

No further action is necessary.

## 1147 - MTP Invalid TFA received

This message indicates the network elements of an adjacent node have not been configured properly.

#### **Example**

RLGHNCXA21W 00-06-18 19:12:00 EST EAGLE 31.3.0 0147.1147 CARD 1201,A INFO MTP Invalid TFA received

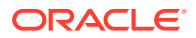
OPC=001-001-001 CPC=002-002-002 LSN=lsn01a

#### **Legend**

**CPC** Capability point code

**LSN** Linkset name. The name must be unique.

### **OPC**

Origination point code

**Alarm Level:** No alarm condition. The message is informational only.

### **Recovery**

Notify the craftsperson at the adjacent node of this error.

## 1148 - MTP Invalid TFR received

This message indicates the network elements of an adjacent node have not been configured properly.

### **Example**

RLGHNCXA21W 00-06-18 19:12:00 EST EAGLE 31.3.0 0147.1148 CARD 1201,A INFO MTP Invalid TFR received OPC=001-001-001 CPC=002-002-002 LSN=lsn01a

### **Legend**

### **CPC**

Capability point code

### **LSN**

Linkset name. The name must be unique.

### **OPC**

Origination point code

**Alarm Level:** No alarm condition. The message is informational only.

### **Recovery**

Notify the craftsperson at the adjacent node of this error.

## 1149 - SLK Level-3 T19 Timer Expired

The link has been down for 5 minutes or the timer T19 has timed out.

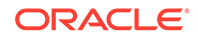

## **Example**

RLGHNCXA21W 00-06-18 19:12:00 EST EAGLE 31.3.0 0147.1149 CARD 1201,A INFO SLK Level-3 T19 timer expired

**Alarm Level:** No alarm condition. The message is informational only.

### **Recovery**

**1.** Activate measurements using the chg-meas: collect=on command.

This starts measurements collection.

**2.** If the link is placed OOS-MT, use the measurements collected over the appropriate time period to determine the cause, and determine which action is now necessary.

**Note:**

Refer to the *Measurements Manual* for traffic measurements information.

# 1150 - SLK Inhibit Denied

The request to inhibit the link has been denied.

### **Example**

The following is an example of an error occurring at the near end.

```
 RLGHNCXA21W 03-12-22 21:49:03 EST EAGLE 40.1
 7271.1150 CARD 1202,A INFO SLK Inhibit denied
             Source: Local
             Reason: Only one link available in the linkset
 Report Date:03-12-22 Time:21:49:03
```
The following is an example of an error occurring at the far end.

 RLGHNCXA21W 03-12-22 21:49:03 EST EAGLE 40.1 7271.1150 CARD 1202,A INFO SLK Inhibit denied Source: Remote Reason: Unknown Report Date:03-12-22 Time:21:49:03

**Alarm Level:** No alarm condition. The message is informational only.

#### **Recovery**

**•** If denied locally, inhibiting the link would cause the far end to prohibit the point code. If remotely denied, contact the far-end office to determine the cause and to correct the problem.

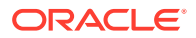

## 1151 - SLK Inhibit Response Timeout

The system has sent a link inhibit request, but no inhibit acknowledge was received.

### **Example**

RLGHNCXA21W 00-02-07 12:01:43 EST EAGLE 35.0.0 0014.1151 CARD 1205,A nc00027 SLK Inhibit Response Timeout

**Alarm Level:** No alarm condition. The message is informational only.

## **Recovery**

Try the inhibit command again.

If still unsuccessful, contact the far-end office and verify the status.

## 1152 - SLK Uninhibit Denied

The far end has denied the craftsperson's request to uninhibit the link.

## **Example**

RLGHNCXA21W 00-02-07 12:01:43 EST EAGLE 35.0.0 0014.1152 CARD 1205,A nc00027 SLK Uninhibit Denied

**Alarm Level:** No alarm condition. The message is informational only.

### **Recovery**

Contact the far end office to determine why this was denied.

# 1153 - SLK Uninhibit Response Timeout

An uninhibit request was sent, but an uninhibit acknowledge was not received.

## **Example**

RLGHNCXA21W 00-02-07 12:01:43 EST EAGLE 35.0.0 0014.1153 CARD 1205,A nc00027 SLK Uninhibit Response Timeout

**Alarm Level:** No alarm condition. The message is informational only.

### **Recovery**

Try the uninhibit request again.

If still unsuccessful, contact the far-end.

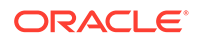

# 1154 - MSU received threshold exceeded

This UIM is produced by the OAM. It is produced whenever the cumulative count of MSUs received due to gateway screening on a given linkset exceeds the specified GWS activity threshold (MSU\_recvd\_threshold) within a specified time period.

## **Example**

RLGHNCXA21W 00-02-07 12:01:43 EST EAGLE 35.0.0 0014.1154 SYSTEM INFO MSU-received threshold exceeded

**Alarm Level:** No alarm condition. The message is informational only.

## **Recovery**

No further action is necessary.

# 1155 - MSU-rejected threshold exceeded

This UIM is produced by the OAM. It is produced whenever the cumulative count of MSUs discarded due to gateway screening on a given linkset exceeds the specified GWS activity threshold (MSU\_reject\_threshold) within a specified time period.

## **Example**

RLGHNCXA21W 00-02-07 12:01:43 EST EAGLE 35.0.0 0014.1155 SYSTEM INFO MSU-rejected threshold exceeded

**Alarm Level:** No alarm condition. The message is informational only.

## **Recovery**

No further action is necessary.

# 1156 - Minor congestion event detected

This message is issued when a HIPR2 card detects a minor congestion event. A congestion event is one 10 millisecond time slice that exceeds the specified bus utilization for that time slice on a segment as detected by the HIPR2.

## **Example**

RLGHNCXA21W 09-02-07 12:01:43 EST EAGLE 41.1.0 0023.1156 CARD 1109 INFO Minor congestion event detected Report Date:09-02-07 Time:12:01:43

**Alarm Level:** No alarm condition. The message is informational only.

## **Recovery**

Although no action is required, the message can serve as a notification that this particular section of the IMT bus is reaching its saturation.

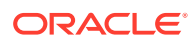

Contact [My Oracle Support \(MOS\)](#page-36-0) for more information.

## 1157 - Major congestion event detected

This message is issued whenever a HIPR2 card detects a major congestion event. A congestion event is one 10 millisecond time slice that exceeds the specified bus utilization for that time slice on that segment.

#### **Example**

RLGHNCXA21W 09-02-07 12:01:43 EST EAGLE 41.1.0 0023.1157 CARD 1109 INFO Major congestion event detected Report Date:09-02-07 Time:12:01:43

**Alarm Level:** No alarm condition. The message is informational only.

#### **Recovery**

Although no action is required, the message can serve as a notification that this particular section of the IMT bus is reaching its saturation.

Contact [My Oracle Support \(MOS\)](#page-36-0) for more information.

## 1158 - Minor HIPR2 switching capacity reached

This message is issued when the minor switching rate is observed by the HIPR2 card. This rate is a measure of the switching capacity of the HIPR2 card.

#### **Example**

```
RLGHNCXA21W 09-02-07 12:01:43 EST EAGLE 41.1.0
    0023.1158 CARD 1109 INFO Minor HIPR2 switching capacity 
reached
                 Report Date:09-02-07 Time:12:01:43
```
**Alarm Level:** No alarm condition. The message is informational only.

#### **Recovery**

Contact [My Oracle Support \(MOS\).](#page-36-0)

## 1159 - Major HIPR2 switching capacity reached

This message is issued when the major switching rate is observed by the HIPR2 card. This rate is a measure of the switching capacity of the HIPR2 card.

### **Example**

```
RLGHNCXA21W 09-02-07 12:01:43 EST EAGLE 41.1.0
    0023.1159 CARD 1109 INFO Major HIPR2 switching capacity 
reached
                 Report Date:09-02-07 Time:12:01:43
```
**Alarm Level:** No alarm condition. The message is informational only.

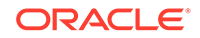

## **Recovery**

Contact [My Oracle Support \(MOS\).](#page-36-0)

## 1160 - GWS rcvd ISUP that is not allowed

This message indicates gateway screening (GWS) has discarded an MSU because the ISUP is listed as one that is not allowed in this network.

#### **Example**

```
RLGHNCXA21W 00-04-18 18:59:58 EST EAGLE 31.3.0
0105.1160 CARD 1205,A INFO GWS rcvd ISUP that is not allowed
              SIO=0a OPC=003-247-000 DPC=002-000-000
              DATA=12 34 56 78 90 12 34 56 78 90 12 34
                       56 78 90 12 34 56 78 90 12 34 56 78
              SR=scrb LSN=A1234567
```
#### **Legend**

**CPC** Capability point code

**DATA** Information from the upper layers of SCCP management

**DPC** Destination point code

**LSN**

Linkset name. The name must be unique.

## **OPC**

Origination point code

## **SIO**

Service information octet

## **SR**

Screening reference name

**Alarm Level:** No alarm condition. The message is informational only.

### **Recovery**

**1.** This indicates that a MSU was discarded because it failed screening.

No action is necessary, unless the MSU should have passed. If the MSU should have passed (verified by the fields displayed in the above message), go to Step 2.

- **2.** Using the rtrv-scr-sio command, verify that the screening reference specified in the above message does not allow MSUs with the priority value indicated.
- **3.** If the MSU should have passed screening, use the chg-scr-sio command to add the pri data to the screening reference.

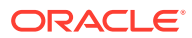

## 1161 - GWS rcvd nonSNM DESTFLD screening msg

This message indicates gateway screening (GWS) received a message that is not a MTP network management message. Affected Destination (DESTFLD) screening makes sense only for MTP Network Management (SNM) messages. When a non-SNM message is screened for Affected Destination, it is forced to pass screening and this message is generated.

### **Example**

RLGHNCXA21W 00-04-18 18:59:58 EST EAGLE 31.3.0 0105.1161 CARD 1103,A INFO GWS rcvd ISUP nonSNM DESTFLD screening msg SIO=0a OPC=003-247-000 DPC=002-000-000 DATA=12 34 56 78 90 12 34 56 78 90 12 34 56 78 90 12 34 56 78 90 12 34 56 78 SR=scrb LSN=A1234567

#### **Legend**

**DATA** Information from the upper layers of SCCP management

**DPC** Destination point code

**LSN** Linkset name. The name must be unique.

**OPC** Origination point code

**SIO** Service information octet

#### **SR**

Screening reference name

**Alarm Level:** No alarm condition. The message is informational only.

#### **Recovery**

No further action is necessary.

## 1162 - GWS rcvd nonSCCP CGPA/CDPA Screen Msg

This message indicates that a message that was not a SCCP message passed CGPA/ CDPA screening. CDPA orCGPA screening makes sense only for SCCP messages. When a non-SCCP message is screened for CDPA or CGPA, it is forced to pass screening and this message is generated.

### **Example**

RLGHNCXA21W 00-04-18 18:59:58 EST EAGLE 31.3.0 0105.1162 CARD 1103,A INFO GWS rcvd nonSCCP CGPA/CDPA screen msg SIO=0a OPC=003-247-000 DPC=002-000-000

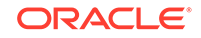

 DATA=12 34 56 78 90 12 34 56 78 90 12 34 56 78 90 12 34 56 78 90 12 34 56 78 SR=scrb LSN=A1234567

#### **Legend**

#### **DATA**

Information from the upper layers of SCCP management

### **DPC**

Destination point code

**LSN**

Linkset name. The name must be unique.

#### **OPC**

Origination point code

**SIO** Service information octet

#### **SR**

Screening reference name

**Alarm Level:** No alarm condition. The message is informational only.

#### **Recovery**

No further action is necessary.

## 1163 - GWS rcvd invalid GTI in TT screening

This message indicates that a message that was not a SCCP message or an SCCP message that does not contain a TT passed the Allowed TT screening. Allowed TT screening makes sense only for SCCP messages that contain TT. When a non-SCCP message or a SCCP message that does not contain a TT is screened for Allowed TT, it is forced to pass screening and this message is generated.

## **Example**

```
RLGHNCXA21W 00-04-18 18:59:58 EST EAGLE 31.3.0
0105.1163 CARD 1103,A INFO GWS rcvd invalid GTI in TT screening
SIO=0a OPC=003-247-000 DPC=002-000-000
DATA=12 34 56 78 90 12 34 56 78 90 12 34
56 78 90 12 34 56 78 90 12 34 56 78
SR=scrb LSN=A1234567
```
#### **Legend**

**CPC** Capability point code

#### **DATA**

Information from the upper layers of SCCP management

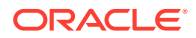

**DPC** Destination point code

**LSN** Linkset name. The name must be unique.

**OPC** Origination point code

**SIO** Service information octet

**SR**

Screening reference name

**Alarm Level:** No alarm condition. The message is informational only.

**Recovery**

No further action is necessary.

# 1164 - Inh LNP SS request already outstanding

An inh-map-ss command is already entered and queued.

**Example**

RLGHNCXA21W 00-02-07 12:01:43 EST EAGLE 35.0.0 0014.1164 SYSTEM INFO Inh LNP SS request already outstanding

**Alarm Level:** No alarm condition. The message is informational only.

## **Recovery**

No action necessary.

# 1166 - ACG Node Overload Level Change

The SCM has detected that the node overload level for the system has changed.

## **Example**

RLGHNCXA21W 00-02-07 12:01:43 EST EAGLE 35.0.0 0014.1166 SYSTEM INFO ACG Node Overload Level Change OLD ACG LEVEL= 0 NEW ACG LEVEL= 10

**Alarm Level:** No alarm condition. The message is informational only.

## **Recovery**

No action necessary.

## 1167 - SIP connection established

This message indicates that the SIP connection has been established.

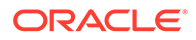

## **Example**

```
123456789012345678901234567890123456789012345678901234567890123456789012
34567890
   0014.1167 CARD 1101 INFO SIP connection established
                 Connection Name : tcp1101d
                 Report Date:10-10-12 Time:16:20:19
```
**Alarm Level:** No alarm condition. The message is informational only.

#### **Recovery**

No action is necessary.

## 1168 - SIP connection terminated

This message indicates that the SIP connection has been terminated.

#### **Example**

```
123456789012345678901234567890123456789012345678901234567890123456789012
34567890
     0014.1168 CARD 1101 INFO SIP connection terminated
                 Connection Name : tcp1101d
                 Report Date:10-10-12 Time:16:20:19
```
**Alarm Level:** No alarm condition. The message is informational only.

## **Recovery**

No action is necessary.

## 1169 - SCCP rcvd inv TCAP portion

SCCP received a message with a Transaction Capabilities Application Part (TCAP) that is unsupported or not valid.This UIM can be generated by features LNP MR or GSM MAP Screening as defined in the following table.

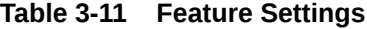

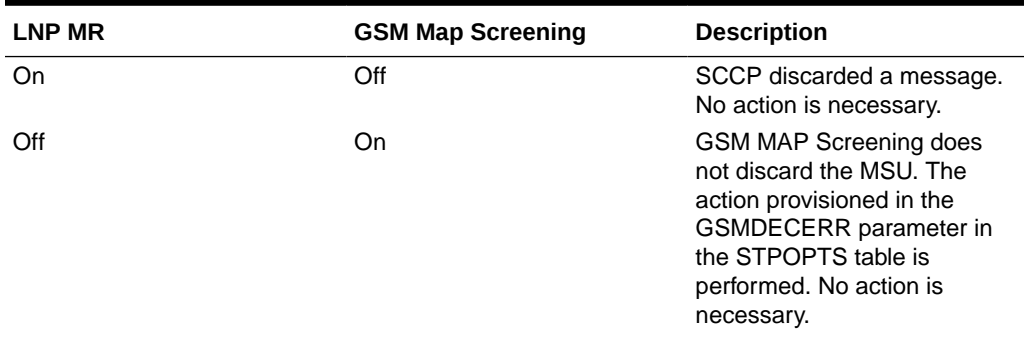

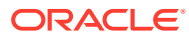

| LNP MR | <b>GSM Map Screening</b> | <b>Description</b>                                                                                                    |
|--------|--------------------------|----------------------------------------------------------------------------------------------------|
| On     | On                       | The TCAP Package Type from<br>the DATA portion of the UIM<br>must be decoded to determine<br>which feature generated the<br>message.<br>If ANSI TCAP (IS41), then<br>LNP MR generated the<br>message. See the LNP<br>MR description above.<br>If ITU TCAP (GSM), then<br>۰<br><b>GSM MAP Screening</b><br>generated the message.<br>See the GSM MAP |
|        |                          | screening description<br>above.                                                                                                    |

**Table 3-11 (Cont.) Feature Settings**

## **Example**

RLGHNCXA21W 00-04-18 19:02:12 EST EAGLE 31.3.0 0113.1169 CARD 1103,A1 INFO SCCP rcvd inv TCAP portion SIO=0a OPC=004-009-000 DPC=002-000-000 CDPA: AI=10 SSN=005 TT=250 ADDR=ABCDEF1234567890ABCDE CGPA: AI=12 PC=001-001-001 SSN=002 DATA=3a e2 38 c7 04 56 04 72 e0 e8 30 e9 2e cf 01 00 d0 02 83 01 f2 25 aa 0b 84 09 01 00 11 0a 19 49 LSN=A1234567

#### **Legend**

## **ADDR**

Address

## **AI**

Address Indicator

### **CDPA** Called party address

## **CGPA** Calling party address

**DATA** Hex dump of TCAP part of MSU

## **DPC**

Destination point code

#### **LSN**

Linkset name. The name must be unique.

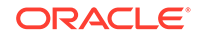

**OPC** Origination point code

**PC** Point code

**SIO** Service information octet

**SSN** Subsystem number

**SR** Screening reference name

**TT**

Translation type

**Alarm Level:** No alarm condition. The message is informational only.

## **Recovery**

No action is necessary.

## 1170 - OAMHC Meas transition complete.

The full capabilities of the E5-OAM Integrated Measurements feature are available now. The Measurements Platform, if in use before the transition, has been replaced by the the E5-OAM Integrated Measurements feature.

## **Example**

RLGHNCXA21W 09-11-17 12:01:43 EST EAGLE 42.0.0 yyyy.1170 SYSTEM INFO OAMHC Meas transition complete. Report Date:09-11-17 Time:16:20:19

**Alarm Level:** No alarm condition. The message is informational only.

## **Recovery**

No action required.

## 1171 - Schd UI Rpt disbld-link cnt exceeds 700

To prevent sending too much information to the terminal during the time available, the E5-OAM Measurements Interface feature disables UI reports whenever the number of provisioned links is greater than 700 .

## **Example**

RLGHNCXA21W 09-11-17 16:20:19 EST EAGLE 42.0.0 0014.1171 SYSTEM INFO Schd UI Rpt disbld-link cnt exceeds 700

Report Date:09-11-17 Time:16:20:19

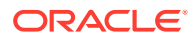

**Alarm Level:** No alarm condition. The message is informational only.

#### **Recovery**

No action required.

## 1172 - REPT-OVSZMSG: MTP MSU Too Large to rte

An oversized MTP MSU was received and discarded.

#### **Example**

0056.1172 CARD 1113 INFO REPT-OVSZMSG: SCCP MSU too large to rte  $LEN = 50$  SIO=04 OPC= 016-032-048 DPC= 032-032-048 SCCP MT=012 CDPA: AI=04 PC= 016-032-048 SSN=004 TT=004 ADDR=43210FEDCBA9876543210 CGPA: AI=04 PC= 016-032-048 SSN=004 TT=004 ADDR=0123456789ABCDEF01234 LSN=ls211 Report Date:12-12-15 Time:11:03:31

**Alarm Level:** No alarm condition. The message is informational only.

### **Recovery**

No action necessary.

## 1173 - REPT-OVSZMSG: SCCP MSU Too Large to rte

An oversized SCCP MSU was received and discarded.

### **Example**

0045.1173 CARD 1113 INFO REPT-OVSZMSG: MTP MSU too large to rte LEN=50 SIO=04 OPC= 016-032-048 DPC= 032-032-048 DATA=01 02 03 04 05 06 07 08 09 0a 0b 0c 0d 0e 0f 10 11 12 13 14 15 16 17 18 19 1a 1b 1c LSN=ls211 Report Date:12-12-15 Time:11:01:20

### **Legend**

**ADDR** Address

**AI** Address Indicator

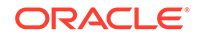

**CDPA** Called party address

**CGPA** Calling party address

**DPC** Destination point code

**LEN** Data length

**LSN** Linkset name. The name must be unique.

**OPC** Origination point code

**PC** Point code

**SCCP MT** SCCP message type

**SIO** Service information octet

**SSN** Subsystem number

**TT** Translation type

**Alarm Level:** No alarm condition. The message is informational only.

**Recovery**

No action necessary.

# 1174 - Inh INP SS request alrdy outstanding

An inh-map-ss command is already entered and queued.

## **Example**

**RLGHNCXA21W** 00-02-07 12:01:43 **EST EAGLE** 35.0.0 0014.1174 **SYSTEM INFO** Inh INP **SS** request alrdy outstanding

**Alarm Level:** No alarm condition. The message is informational only.

**Recovery**

No action necessary.

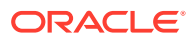

# 1176 - Unexpected DB version - Using UDT

This message indicates that an unexpected DB version was received from the **MPS** during the database download. As a result, the UDP-based Data Transfer protocol will be used to transfer the database from the MPS to the Eagle 5.

#### **Example**

0020.1176 CARD 1113 INFO Unexpected DB version – using UDT Report Date:02-07-21 Time:16:20:19

**Alarm Level:** No alarm condition. The message is informational only.

#### **Recovery**

No action is necessary.

## 1177 - Cnvrsn Discard: SCCP MSU too large

An SCCP MSU received was too large and discarded.

#### **Example**

```
RLGHNCXA21W 00-02-07 12:01:43 EST EAGLE 35.0.0
0014.1177 CARD 1103,A2 INFO Cnvrsn Discard: SCCP MSU too large
LEN=279
SIO=03 OPC=002-002-002 DPC=001-001-001
SCCP MT=004
CDPA: AI=8B PC=003-003-003 SSN=005 TT=250
ADDR=ABCDEF0123456789ABCDE
CGPA: AI=8B PC=004-004-004 SSN=006 TT=251
ADDR=919460365512345678912
LSN=A1234657
```
**Legend**

**ADDR** Address

**AI** Address Indicator

**CDPA** Called party address

**CGPA** Calling party address

**DPC** Destination point code

**LEN** Data length

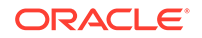

**LSN** Linkset name. The name must be unique.

**OPC** Origination point code

**PC** Point code

**SCCP MT** SCCP message type

**SIO** Service information octet

**SSN** Subsystem number

**TT**

Translation type

**Alarm Level:** No alarm condition. The message is informational only.

## **Recovery**

No action necessary.

# 1178 - Conversion Discard: Invalid SCCP msg type

This message indicates the STP received a message type that has no equivalent in the opposite protocol.

## **Example**

station5 00-04-18 19:12:00 EST EAGLE 31.3.0 0110.1178 CARD 1205,B INFO Conversion Discard: Invalid SCCP msg type SIO=0e OPC=4-013-1 DPC=1-003-0 MSG TYPE=004 LSN=A1234657

## **Legend**

**DPC** Destination point code

## **LSN**

Linkset name. The name must be unique.

## **MSG TYPE**

Message type (for example, connection request, connection confirm, connection refused)

## **OPC**

Origination point code

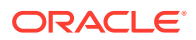

### **SIO**

Service information octet

**Alarm Level:** No alarm condition. The message is informational only.

#### **Recovery**

There is no immediate action needed, but the message indicates that the error was encountered.

# 1179 - Cnvrsn Discard: CGPA PC alias undefined

An SCCP MSU contained an undefined CGPA PC and was discarded.

#### **Example**

This output indicates an error against the original destination rather than the redirected destination.

RLGHNCXA21W 02-07-21 16:20:19 EST EAGLE 37.5.0 0018.1042 CARD 1103,A INFO SCCP rcvd inv GT - bad Translation Type SIO=03 OPC=001-001-001 DPC=002-002-002 SCCP MSG TYPE=04 CDPA: NI=1 RI=0 GTI=04 SSNI=0 PCI=1 TT=250 NP=04 NAI=010 ADDR=123456789012345678901 PC=003-003-003 SSN=005 CGPA: NI=1 RI=0 GTI=04 SSNI=0 PCI=1 TT=100 NP=07 NAI=012 ADDR=012345678901234567890 PC=001-001-001 SSN=004 LSN=ABCD123 GTTSET=3 203 46 Report Date:02-07-21 Time:16:20:19

This alternate output includes the redirected destination and is used when a redirected MSU encounters an error.

RLGHNCXA21W 02-07-21 16:20:19 EST EAGLE 37.5.0 0018.1042 CARD 1103,A INFO SCCP rcvd inv GT - bad Translation Type SIO=03 OPC=001-001-001 DPC=002-002-002 SCCP MSG TYPE=04 GTT on CdPA used MOSMSGTA=9193802053 CDPA: NI=1 RI=0 GTI=04 SSNI=0 PCI=1 TT=250 NP=04 NAI=010 ADDR=123456789012345678901 PC=003-003-003 SSN=005 CGPA: NI=1 RI=0 GTI=04 SSNI=0 PCI=1 TT=100 NP=07 NAI=012 ADDR=012345678901234567890 PC=001-001-001 SSN=004 LSN=ABCD123 GTTSET=3 203 46 Report Date:02-07-21 Time:16:20:19

**Legend**

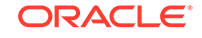

**ADDR** Address

**AI** Address Indicator

**CDPA** Called party address

**CGPA** Calling party address

**DPC** Destination point code

**LEN** Data length

**LSN** Linkset name. The name must be unique.

**OPC** Origination point code

**PC** Point code

**SCCP MT** SCCP message type

**SIO** Service information octet

**SSN** Subsystem number

**TT** Translation type

**Alarm Level:** No alarm condition. The message is informational only.

## **Recovery**

Perform one of the following actions:

- Enable the proper Discard CGPA PC STP Option, based on the network type of the incoming message. Refer to the *Database Administration Manual - Global Title Translation* for details. OR
- Add the proper alias for the Calling Party Point Code corresponding to the destination network. Refer to the *Database Administration Manual - Global Title Translation* for details.

# 1180 - Conversion Discard: Aft. PC alias undefined

An SCCP MSU contained an undefined affected point code alias. The message was discarded.

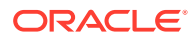

## **Example**

RLGHNCXA21W 00-04-18 19:04:15 EST EAGLE 31.3.0 0124.1180 CARD 1106 INFO Conversion Discard: Aft. PC alias undefined SIO=0a OPC=004-031-000 DPC=000-071-000 SCMG: MSG TYPE=000 MSG LEN=003 AFTPC=004-219-000 AFTSS=000 MULT=000 LSN=A1234567

## **Legend**

**AFTPC**

Affected point code (for SCCP messages)

**AFTSS** Affected subsystem (identifies the subsystem that failed)

**DPC** Destination point code

**LSN** Linkset name. The name must be unique.

**MSG LEN** Message length

**MSG TYPE** Message type (for example, connection request, connection confirm, connection refused)

**MULT** SCCP management message multiplicity indicator

**OPC** Origination point code

**SCMG** SCCP management message

**SIO** Service information octet

**Alarm Level:** No alarm condition. The message is informational only.

### **Recovery**

Add the proper alias for the Affected point code corresponding to the destination network.

Refer to the *Database Administration Manual - Global Title Translation* for details.

## 1181 - Conversion Discard: Invalid SCMG msg type

An SCCP MSU contained an invalid SCCP management message (SCMG) and was discarded

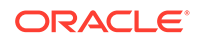

## **Example**

RLGHNCXA21W 00-04-18 19:04:15 EST EAGLE 31.3.0 0124.1181 CARD 1106 INFO Conversion Discard: Invalid SCMG msg type SIO=0a OPC=004-031-000 DPC=000-071-000 SCMG: MSG TYPE=000 MSG LEN=003

### **Legend**

#### **AFTPC**

Affected point code (for SCCP messages)

**AFTSS** Affected subsystem (identifies the subsystem that failed)

**DPC** Destination point code

**LSN**

Linkset name. The name must be unique.

**MSG LEN** Message length

#### **MSG TYPE**

Message type (for example, connection request, connection confirm, connection refused)

## **MULT**

SCCP management message multiplicity indicator

## **OPC**

Origination point code

### **SCMG**

SCCP management message

#### **SIO**

Service information octet

**Alarm Level:** No alarm condition. The message is informational only.

## **Recovery**

No action necessary.

## 1182 - Cnvrsn Discard - Invalid TCAP element

An invalid element has been detected.

### **Example**

```
Station 1234 00-03-30 16:20:08 EST EAGLE 31.3.0
0018.1182 - CARD 1103,A INFO Cnvrsn Discard:Invalid TCAP element
SIO=03 OPC=001-001-001 DPC=002-002-002
LEN=037 SCCP MT=009
```
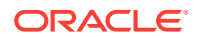

CGPA: AI=C3 PC=004-004-004 SSN=005 TT=053 ADDR=ABCDEF0123456789ABCDE PKG=E2 CMPNT=EA OFFSET=030 EXPECTED=OA ACTUAL=AO LSN=A1234567

### **Legend**

### **ADDR**

Address

**AI** Address Indicator

**CGPA** Calling party address

**CMPNT** Component

**DPC** Destination point code

**LEN** Data length

**LSN** Linkset name. The name must be unique.

**OPC** Origination point code

**PC** Point code

**PKG** Package

**SCCP MT** SCCP message type

**SIO** Service information octet

**SSN** Subsystem number

**TT** Translation type

**Alarm Level:** No alarm condition. The message is informational only.

**Recovery**

No action necessary.

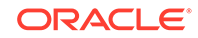

## 1183 - Cnvrsn Discard - Invalid TCAP elem't len

An element's length of contents field has received an element that extends beyond the end of its container element.

## **Example**

Station 1234 00-03-30 16:20:08 EST EAGLE 31.3.0 0018.1183 CARD 1103,A INFO Cnvrsn Discard: Invalid TCAP elem't len SIO=03 OPC=001-001-001 DPC=002-002-002 LEN=037 SCCP MT=009 CGPA: AI=C3 PC=004-004-004 SSN=005 TT=053 ADDR=ABCDEF0123456789ABCDE PKG=E2 CMPNT=EA OFFSET=030 EXPECTED=OA ACTUAL=AO LSN=A1234567

#### **Legend**

**ADDR**

Address

**AI** Address Indicator

**CGPA** Calling party address

**CMPNT** Component

**DPC** Destination point code

**LEN** Data length

**LSN** Linkset name. The name must be unique.

**OPC** Origination point code

**PC** Point code

**PKG** Package

**SCCP MT** SCCP message type

**SIO** Service information octet

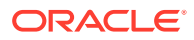

## **SSN**

Subsystem number

### **TT**

Translation type

**Alarm Level:** No alarm condition. The message is informational only.

### **Recovery**

No action necessary.

## 1184 - Cnvrsn Discard: Invalid SCCP elem't len

An element's length of contents field has received an element that extends beyond the end of its container element.

### **Example**

```
RLGHNCXA21W 00-02-07 12:01:43 EST EAGLE 35.0.0
0014.1184 CARD 1103,A2 INFO Cnvrsn Discard: Invalid SCCP elem't len
LEN = 279SIO=03 OPC=002-002-002 DPC=001-001-001
SCCP MT=004
CDPA: AI=8B PC=003-003-003 SSN=005 TT=250
ADDR=ABCDEF0123456789ABCDE
CGPA: AI=8B PC=004-004-004 SSN=006 TT=251
ADDR=919460365512345678912
LSN=A1234657
```
### **Legend**

**ADDR** Address

## **AI**

Address Indicator

**CGPA** Calling party address

## **CMPNT**

Component

### **DPC** Destination point code

**LEN** Data length

**LSN** Linkset name. The name must be unique.

### **OPC** Origination point code

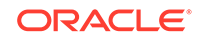

**PC** Point code

**pkg** Package

**SCCP MT** SCCP message type

**SIO** Service information octet

**SSN** Subsystem number

**TT** Translation type

**Alarm Level:** No alarm condition. The message is informational only.

### **Recovery**

No action necessary.

## 1185 - GTI input clock anomalies detected

This message indicates additional high speed clock diagnostic data is available although the high speed clocks are valid.

## **Example**

```
RLGHNCXA21W 03-01-06 13:46:23 EST EAGLE 35.0.0 
0379.1185 CARD 1113 INFO GTI input clock anomalies detected 
           Reporting TDM Location : 1114
             GTI Clock Status Register : H'0021 
             Primary LIU Violation Count : 56 
             Secondary LIU Violation Count : 129 
            GTI Status Register : H'0022
             Report Date:03-01-05 Time:13:46:25
```
**Alarm Level:** No alarm condition. The message is informational only.

### **Recovery**

No action necessary.

## 1186 - Meas data load failure: old version

This message can be generated if the primary MCP is running an older version of the GPL than the secondary MCP. This could possibly occur in an upgrade failure or upgrade back out procedure.

## **Example**

 RLGHNCXA21W 02-07-21 16:20:19 EST EAGLE 31.3.0 0002.1186 CARD 1103 INFO Meas data load failure: old

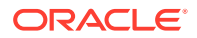

version

Report Date:02-07-21 Time:16:20:19

**Alarm Level:** No alarm condition. The message is informational only.

#### **Recovery**

Boot the primary and/or secondary MCPs with the approved GPL version of the system release.

## 1187 - Table Checksum Mismatch

This message indicates additional diagnostic information in the event of a GPL or a specific table corruption alarm. Whenever a GPL corruption alarm (UAM 0040) is raised during the GPL Audit or a subset data corruption alarm (UIM 1188) is raised during static data Audit, this UIM 1187 is also output to provide the Table ID, Reference Checksum, and Calculated Checksum of the GPL or the specific tablein question.

#### **Example**

 RLGHNCXA21W 07-01-06 13:46:23 EST EAGLE 41.0.0 0014.1187 CARD 1113 INFO Table Checksum Mismatch TBL ID = 136 CALC CHKSUM=H'B7C0 REF CHKSUM=H'4A5F

**Alarm Level:** No alarm condition. The message is informational only.

#### **Recovery**

Refer to the recovery procedure for the appropriate UAM that accompanied this alarm.

## 1188 - DB Subset Checksum Mismatch

This message indicates additional diagnostic information in the event of DB corruption alarm (UAM 35, 38, or 427). Whenever a DB corruption is detected during the DB audit, this UIM 1188 is also output to provide the Table ID, Reference Checksum, and Calculated Checksum of the DB Subset in question.

#### **Example**

 RLGHNCXA21W 03-01-06 13:46:23 EST EAGLE 35.0.0 0008.1188 CARD 1113 INFO DB Subset Checksum Mismatch SUBSET = 3 CALC CHKSUM = H'abcd REF CHKSUM = H' Report Date:03-01-06 Time:13:46:25

**Alarm Level:** No alarm condition. The message is informational only.

#### **Recovery**

Refer to the recovery procedure for the appropriate UAM that accompanied this alarm.

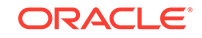

## 1189 - SCCP did not Route - DPC not in RTE Table

SCCP did not route a message because the destination point code (DPC) is not in the route (RTE) table. The message was discarded.

#### **Example**

This output indicates an error against the original destination rather than the redirected destination.

```
RLGHNCXA21W 02-07-21 16:20:19 EST EAGLE 37.5.0
0018.1189 CARD 1103,A INFO SCCP did not Route - DPC not in 
RTE Table
             TRANSLATED PC=003-003-003 TRANSLATED SS=005
             CDPA: NI=1 RI=0 GTI=04 SSNI=0 PCI=1
                   TT=250 NP=04 NAI=010 ADDR=123456789012345678901
                   PC=003-003-003 SSN=005
             CGPA: NI=1 RI=0 GTI=04 SSNI=0 PCI=1
                   TT=100 NP=07 NAI=012 ADDR=012345678901234567890
                   PC=001-001-001 SSN=004 
             LSN=ABCD123 GTTSET=3 (8)
             Report Date:02-07-21 Time:16:20:19
```
This alternate output includes the redirected destination and is used when a redirected MSU encounters an error.

RLGHNCXA21W 02-07-21 16:20:19 EST EAGLE 37.5.0 0018.1189 CARD 1103,A INFO SCCP did not Route - DPC not in RTE Table TRANSLATED PC=003-003-003 TRANSLATED SS=005 GTT on CdPA used MOSMSGTA=9193802053 CDPA: NI=1 RI=0 GTI=04 SSNI=0 PCI=1 TT=250 NP=04 NAI=010 ADDR=123456789012345678901 PC=003-003-003 SSN=005 CGPA: NI=1 RI=0 GTI=04 SSNI=0 PCI=1 TT=100 NP=07 NAI=012 ADDR=012345678901234567890 PC=001-001-001 SSN=004 LSN=ABCD123 GTTSET=3 (8) Report Date:02-07-21 Time:16:20:19

#### **Legend**

## **ADD**

Address

## **CDPA**

Called party address

## **CGPA**

Calling party address

## **GTI**

Global title indicator

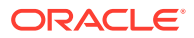

**GTTSET** GTT Set Index

**LSN** Linkset name

**NAI** Nature of address indicator

**NI** Network indicator value

**NP** Numbering plan

**PC** Point code

**PCI** Point code indicator

**RI** Routing indicator

**SSN** Subsystem number

**SSNI** Subsystem number indicator

**TT** Translation type

**TRANSLATED PC** Translated point code

**TRANSLATED SS** Translated subsystem

## **Note:**

If Global Title Translation is found, the GTTSET in which the translation is found appears. If Global Title Translation is not found, the GTTSET does not display.

**Alarm Level:** No alarm condition. The message is informational only.

## **Recovery**

Check the absence of the DPC in the Routing table by entering the appropriate DPC type (DPCA, DPCN, DPCN24, whichever is applicable).

For example: rtrv-rte: dpc=<ni-nc-ncm>

If routing to this destination is required, provision the Routing table.

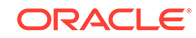

See Configuring Destination Tables - Adding a Destination Point Code in the *Database Administration Manual - SS7*

If routing to this destination is not required, remove the destination point code from the Routing table. See Configuring Destination Tables - Removing a Destination Point Code in the *Database Administration Manual - SS7*.

## 1190 - SCCP rcvd inv Clg Party - bad GT ind

The SCCP received a message from the network that was discarded because of a bad global title indicator in the calling party address and that GTT on CGPA is required.

### **Example**

This output indicates an error against the original destination rather than the redirected destination.

```
RLGHNCXA21W 02-07-21 16:20:19 EST EAGLE 37.5.0
0018.1190 CARD 1103,A INFO SCCP rcvd inv Clg Party - bad GT 
ind
           SIO=03 OPC=001-001-001 DPC=002-002-002
              SCCP MSG TYPE=04
              CDPA: NI=1 RI=0 GTI=04 SSNI=0 PCI=1
                    TT=250 NP=04 NAI=010 ADDR=123456789012345678901
                    PC=003-003-003 SSN=005
              CGPA: NI=1 RI=0 GTI=04 SSNI=0 PCI=1
                    TT=100 NP=07 NAI=012 ADDR=012345678901234567890
                    PC=001-001-001 SSN=004
              LSN=ABCD123 GTTSET=3 203 46
              Report Date:02-07-21 Time:16:20:19
```
This alternate output includes the redirected destination and is used when a redirected MSU encounters an error.

RLGHNCXA21W 02-07-21 16:20:19 EST EAGLE 37.5.0 0018.1190 CARD 1103,A INFO SCCP rcvd inv Clg Party - bad GT ind SIO=03 OPC=001-001-001 DPC=002-002-002 SCCP MSG TYPE=04 GTT on CdPA used MOSMSGTA=9193802053 CDPA: NI=1 RI=0 GTI=04 SSNI=0 PCI=1 TT=250 NP=04 NAI=010 ADDR=123456789012345678901 PC=003-003-003 SSN=005 CGPA: NI=1 RI=0 GTI=04 SSNI=0 PCI=1 TT=100 NP=07 NAI=012 ADDR=012345678901234567890 PC=001-001-001 SSN=004 LSN=ABCD123 GTTSET=3 203 46 Report Date:02-07-21 Time:16:20:19

#### **Legend**

**ADD** Address

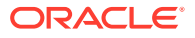

**CDPA** Called party address

**CGPA** Calling party address

**GTI** Global title indicator

**GTTSET** GTT Set Index

**LSN** Linkset name

**NAI** Nature of address indictor

**NI** Network indicator value

**NP** Numbering plan

**PC** Point code

**PCI** Point code indicator

**RI** Routing indicator

**SSN** Subsystem number

**SSNI** Subsystem number indicator

**TT** Translation type

**TRANSLATED PC** Translated point code

**TRANSLATED SS** Translated subsystem

## **Note:**

If Global Title Translation is found, the GTTSET in which the translation is found appears. If Global Title Translation is not found, the GTTSET does not display.

**Alarm Level:** No alarm condition. The message is informational only.

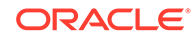

## **Recovery**

No action is necessary.

## 1191 - SCCP rcvd inv Clg Party - bad Selectors

The SCCP received a message from the network requiring CGPA GTT, but the Enhanced GTT could not find a CGPA GTT set using the CGPA GTT selectors from the message.

#### **Example**

This output indicates an error against the original destination rather than the redirected destination.

RLGHNCXA21W 02-07-21 16:20:19 EST EAGLE 37.5.0 0018.1191 CARD 1103,A INFO SCCP rcvd inv Clg Party - bad Selectors SIO=03 OPC=001-001-001 DPC=002-002-002 SCCP MSG TYPE=04 CDPA: NI=1 RI=0 GTI=04 SSNI=0 PCI=1 TT=250 NP=04 NAI=010 ADDR=123456789012345678901 PC=003-003-003 SSN=005 CGPA: NI=1 RI=0 GTI=04 SSNI=0 PCI=1 TT=100 NP=07 NAI=012 ADDR=012345678901234567890 PC=001-001-001 SSN=004 LSN=ABCD123 GTTSET=3 203 46 Report Date:02-07-21 Time:16:20:19

This alternate output includes the redirected destination and is used when a redirected MSU encounters an error.

```
RLGHNCXA21W 02-07-21 16:20:19 EST EAGLE 37.5.0
0018.1191 CARD 1103,A INFO SCCP rcvd inv Clg Party - bad 
Selectors
           SIO=03 OPC=001-001-001 DPC=002-002-002
              SCCP MSG TYPE=04
                GTT on CdPA used MOSMSGTA=9193802053
              CDPA: NI=1 RI=0 GTI=04 SSNI=0 PCI=1
                    TT=250 NP=04 NAI=010 ADDR=123456789012345678901
                    PC=003-003-003 SSN=005
              CGPA: NI=1 RI=0 GTI=04 SSNI=0 PCI=1
                    TT=100 NP=07 NAI=012 ADDR=012345678901234567890
                    PC=001-001-001 SSN=004
              LSN=ABCD123 GTTSET=3 203 46
              Report Date:02-07-21 Time:16:20:19
```
### **Legend**

**ADD** Address

**CDPA** Called party address

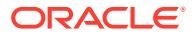

**CGPA** Calling party address

**GTI** Global title indicator

**GTTSET** GTT Set Index

**LSN** Linkset name

**NAI** Nature of address indictor

**NI** Network indicator value

**NP** Numbering plan

**PC** Point code

**PCI** Point code indicator

**RI** Routing indicator

**SSN** Subsystem number

**SSNI** Subsystem number indicator

**TT** Translation type

**TRANSLATED PC** Translated point code

**TRANSLATED SS** Translated subsystem

**Note:**

If Global Title Translation is found, the GTTSET in which the translation is found appears. If Global Title Translation is not found, the GTTSET does not display.

**Alarm Level:** No alarm condition. The message is informational only.

**Recovery**

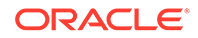

**1.** This UIM indicates that Enhanced GTT was attempted, but the GTT selectors lookup failed.

GTT selectors are GTI & TT (along with NP & NAI for ITUMSUs with GTI=4). If this MSU should have been routed, continue to 2.

- **2.** Use the following command to check whether GTT selectors in the arrived MSU are provisioned in the GTTSEL table: rtrv=gttsel
- **3.** If the GTTSEL table does not have an entry with the GTT selectors in the arrived MSU, use the following command to add a record with the GTT selectors in the arrived MSU to the GTTSEL table.ent-gttsel

## 1192 - GTT Action UDTS DISCARDED MSU

GTT is found with a UDTS action.

There are two cases in which this alarm is generated:

- **1.** When this GTT Action (DISC, UDTS or TCERR) is provisioned as the main GTT Action for the translation (GTA)
- **2.** When this GTT Action (DISC, UDTS or TCERR) is provisioned as the default action (ENT/CHG-GTTACT:DEFACTID) for some other GTT Action (FWD, DUP, SFTHROT or SCPVAL) that is provisioned for the translation (GTA), and this default action is executed when the main GTT Action fails.

When these DISCARD Actions are executed as main GTT Action for the translation, the output will look like the following example:

#### **Example**

8878.1192 CARD 1101 INFO GTT Action UDTS DISCARDED MSU OPC= 7-112-0 DPC= 1-001-0 CDPA: NI=0 RI=0 GTI=04 SSNI=1 PCI=0 TT=111 NP=01 NAI=002 ADDR=123456 PC=-------------- SSN=006 CGPA: NI=0 RI=1 GTI=02 SSNI=1 PCI=1 TT=017 NP=-- NAI=--- ADDR=999997999999990999999 PC= 7-112-0 SSN=008 SMRPOA: NP=1 NON=5 ADDR=55566677770000 LSN=ls711200 Op-Code= 46 GTT Action Set=scpval1 Report Date:02-12-09 Time:01:22:05

When these DISCARD Actions are executed as the "failure outcome" of the main GTT Action for the translation, this UIM generates an additional line displaying the cause of that main GTT Action failing:

#### **Example**

tekelecstp 15-12-08 13:55:11 MST EAGLE5 46.3.0.0.0-66.18.1 8878.1192 CARD 1101 INFO GTT Action UDTS DISCARDED MSU Cause: SMRPOA-CGPA Digits Mismatch OPC= 7-112-0 DPC= 1-001-0 CDPA: NI=0 RI=0 GTI=04 SSNI=1 PCI=0 TT=111 NP=01 NAI=002 ADDR=123456 PC=-------------- SSN=006

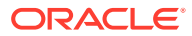

Chapter 3 **UIMs** 

 CGPA: NI=0 RI=1 GTI=02 SSNI=1 PCI=1 TT=017 NP=-- NAI=--- ADDR=999997999999990999999 PC= 7-112-0 SSN=008 SMRPOA: NP=1 NON=5 ADDR=55566677770000 LSN=ls711200 Op-Code= 46 GTT Action Set=scpval1 Report Date:15-12-08 Time:13:55:11

#### **Legend**

## **ADD**

Address

**CDPA** Called party address

**CGPA** Calling party address

**GTI** Global title indicator

**GTTSET** GTT Set Index

**LSN** Linkset name

**NAI** Nature of address indicator

**NI** Network indicator value

**NP** Numbering plan

**PC** Point code

**PCI** Point code indicator

**RI** Routing indicator

**SSN** Subsystem number

**SSNI** Subsystem number indicator

**TT** Translation type

**TRANSLATED PC** Translated point code

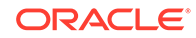

## **TRANSLATED SS**

Translated subsystem

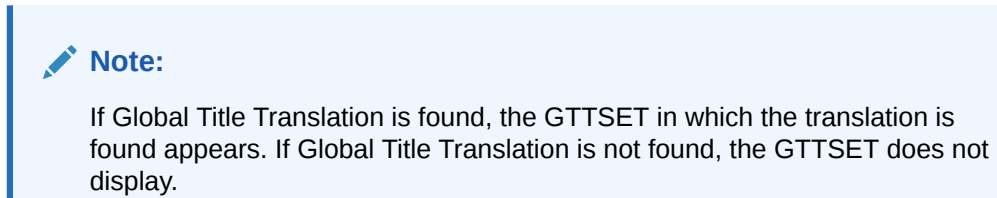

**Alarm Level:** No alarm condition. The message is informational only.

#### **Recovery**

To prevent the MSU from being discarded post-GTT, remove the "UDTS" GTT action associated with the GTT translation. If you want to suppress this UIM, turn off the UIMREQD option for the given "UDTS" GTT action.

## 1193 - GTT Action DISCARD DISCARDED MSU

GTT is found with a DISCARD action.

There are two cases in which this alarm is generated:

- **1.** When this GTT Action (DISC, UDTS or TCERR) is provisioned as the main GTT Action for the translation (GTA)
- **2.** When this GTT Action (DISC, UDTS or TCERR) is provisioned as the default action (ENT/CHG-GTTACT:DEFACTID) for some other GTT Action (FWD, DUP, SFTHROT or SCPVAL) that is provisioned for the translation (GTA), and this default action is executed when the main GTT Action fails.

When these DISCARD Actions are executed as main GTT Action for the translation, the output will look like the following example:

#### **Example**

8872.1193 CARD 1101 INFO GTT Action DISCARD DISCARDED MSU OPC= 1-202-1 DPC= 1-202-4 CDPA: NI=0 RI=0 GTI=02 SSNI=1 PCI=1 TT=010 NP=-- NAI=--- ADDR=9818316478 PC= 3-003-3 SSN=241 CGPA: NI=0 RI=1 GTI=04 SSNI=0 PCI=1 TT=000 NP=01 NAI=000 ADDR=00 PC= 1-202-1 SSN=--- Op-Code=--- Action Set=disc1 Report Date:02-12-09 Time:01:20:45

When these DISCARD Actions are executed as the "failure outcome" of the main GTT Action for the translation, this UIM generates an additional line displaying the cause of that main GTT Action failing:

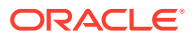

### **Example**

tekelecstp 15-12-08 13:55:11 MST EAGLE5 46.3.0.0.0-66.18.1 8872.1193 CARD 1101 INFO GTT Action DISCARD DISCARDED MSU Cause: SMRPOA-CGPA Digits Mismatch OPC= 1-202-1 DPC= 1-202-4 CDPA: NI=0 RI=0 GTI=02 SSNI=1 PCI=1 TT=010 NP=-- NAI=--- ADDR=9818316478 PC= 3-003-3 SSN=241 CGPA: NI=0 RI=1 GTI=04 SSNI=0 PCI=1 TT=000 NP=01 NAI=000 ADDR=00 PC= 1-202-1 SSN=--- Op-Code=--- Action Set=disc1 Report Date:15-12-08 Time:13:55:11

**Legend**

**ADD** Address

**CDPA** Called party address

**CGPA** Calling party address

**GTI** Global title indicator

**GTTSET** GTT Set Index

**LSN** Linkset name

**NAI** Nature of address indicator

**NI** Network indicator value

**NP** Numbering plan

**PC** Point code

**PCI** Point code indicator

**RI** Routing indicator

**SSN** Subsystem number

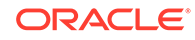

Chapter 3 **UIMs** 

**SSNI** Subsystem number indicator

**TT**

Translation type

**TRANSLATED PC** Translated point code

**TRANSLATED SS**

Translated subsystem

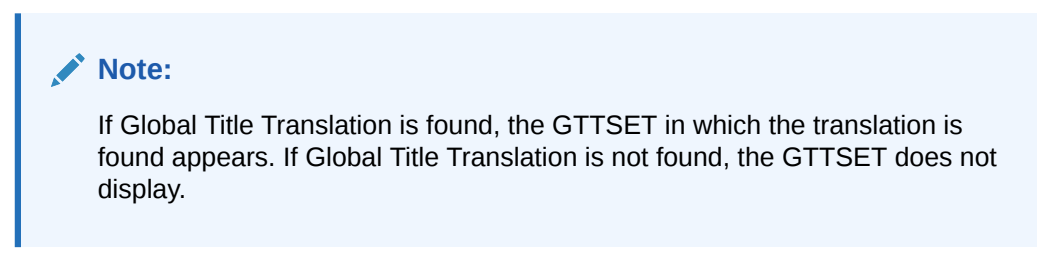

**Alarm Level:** No alarm condition. The message is informational only.

## **Recovery**

No action is necessary.

**•** To prevent the MSU from being discarded post-GTT, disassociate the "DISCARD" GTT action from the GTT translation.

If you want to suppress this UIM, turn off the UIMREQD option for the given "DISCARD" GTT action.

## 1194 - IP Connection Refused, RHOST Mismatch

This message indicates that an association in MATCH validation mode cannot be established due to mismatch in configured RHOST or ARHOST with the INIT message contents.

## **Example**

```
station1234 09-09-21 16:28:08 EST Rel 41.0.0-62.6.0
0003.1194 CARD 1213,A INFO IP Connection Refused, RHOST 
mismatch
                  RIPADDR = 123.123.123.123
                 RPORT = 1314 LIPADDR = 123.123.123.124
                  LPORT = 1315
                 SNAME = LONGSOCKETNAME1
```
**Alarm Level:** No alarm condition. The message is informational only.

## **Recovery**

Check ARHOST provisioning.

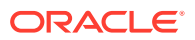
Reports on connection status can be obtained for each DCM card with the following commands:

```
pass:loc=xxxxx:cmd="comper -1" displays the connection manager eventlog.
pass:loc=xxxx:cmd="connmgr -c" displays socket client data.
pass:loc=xxxx:cmd="connmgr -s" displays socket server data.
```
## 1195 - SCCP did not route - DPC/SS not in mapset

The SCCP did not route a message because the destination point code and destination subsystem was not in the mapset. The message was discarded.

#### **Example**

This output indicates an error against the original destination rather than the redirected destination.

RLGHNCXA21W 02-07-21 16:20:19 EST EAGLE 37.5.0 0018.1195 CARD 1103,A INFO SCCP did not route - DPC/SS not in mapset TRANSLATED PC=003-003-003 TRANSLATED SS=005 CDPA: NI=1 RI=0 GTI=04 SSNI=0 PCI=1 TT=250 NP=04 NAI=010 ADDR=123456789012345678901 PC=003-003-003 SSN=005 CGPA: NI=1 RI=0 GTI=04 SSNI=0 PCI=1 TT=100 NP=07 NAI=012 ADDR=012345678901234567890 PC=001-001-001 SSN=004 LSN=ABCD123 GTTSET=3 (8) Report Date:02-07-21 Time:16:20:19

This alternate output includes the redirected destination and is used when a redirected MSU encounters an error.

RLGHNCXA21W 02-07-21 16:20:19 EST EAGLE 37.5.0 0018.1195 CARD 1103,A INFO SCCP did not route - DPC/SS not in mapset TRANSLATED PC=003-003-003 TRANSLATED SS=005 GTT on CdPA used MOSMSGTA=9193802053 CDPA: NI=1 RI=0 GTI=04 SSNI=0 PCI=1 TT=250 NP=04 NAI=010 ADDR=123456789012345678901 PC=003-003-003 SSN=005 CGPA: NI=1 RI=0 GTI=04 SSNI=0 PCI=1 TT=100 NP=07 NAI=012 ADDR=012345678901234567890 PC=001-001-001 SSN=004 LSN=ABCD123 GTTSET=3 (8) Report Date:02-07-21 Time:16:20:19

**Legend**

**ADD** Address

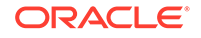

**CDPA** Called party address

**CGPA** Calling party address

**GTI** Global title indicator

**GTTSET** GTT Set Index

**LSN** Linkset name

**NAI** Nature of address indictor

**NI** Network indicator value

**NP** Numbering plan

**PC** Point code

**PCI** Point code indicator

**RI** Routing indicator

**SSN** Subsystem number

## **SSNI** Subsystem number indicator

**TT** Translation type

**TRANSLATED PC** Translated point code

**TRANSLATED SS** Translated subsystem

## **Note:**

If Global Title Translation is found, the GTTSET in which the translation is found appears. If Global Title Translation is not found, the GTTSET does not display.

**Alarm Level:** No alarm condition. The message is informational only.

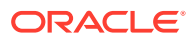

### **Recovery**

- **1.** If the DPC/SS indicated in the message should not be routed to, no further action is necessary.
- **2.** If the DPC/SS should be routed to from the EAGLE 5 ISS, use the ent-map command to enter the DPC/SS into the mapset (obtained as outcome of GT translation, with which load sharing is desired) in the MAP table.

## 1196 - IP Connection Congestion Timeout

This UIM indicates an M3UA or SUA association on the IPGWx GPL has been congested for 30 seconds. At the end of the 30 second period, the congested association is moved to the out-of-service state. All traffic buffered for the association is discarded, at which time this UIM message is displayed.

To prevent a M3UA or a SUA association from remaining congested forever, a 30 second timer is started when an association becomes congested. A separate timer is started for each association that becomes congested.

Approximately one second after the traffic has been discarded, the association is automatically allowed to accept incoming requests to reestablish the association. The timer is not configurable and is not displayed.

### **Example**

```
RLGHNCXA21W 00-02-07 12:01:43 EST EAGLE 35.0.0
0003.1196 CARD 1213,A INFO IP Connection Congestion Timeout
ANAME = LONGASSOCNAME1
```
### **Legend**

**ANAME**

Long Association Name

**Alarm Level:** No alarm condition. The message is informational only.

### **Recovery**

This is an informational message. No further action is necessary.

## 1197 - IP Connection Refused

Reports that an attempt to connect to an IP client was rejected by the client.

### **Example**

```
RLGHNCXA03W 99-04-10 16:28:08 EST EAGLE 35.0.0
0003.1197 DCM 1213,A IP Connection refused
RIPADDR = 123.123.123.123
RPORT = 1314
LIPADDR = 123.123.123.124 
LPORT = 1315
SNAME=Unknown
Report Date: 02-04-10 Time: 16:27:19
```
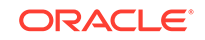

**Alarm Level:** No alarm condition. The message is informational only.

#### **Recovery**

No action necessary.

Reports on connection status can be obtained for each DCM card with the following commands:

 $pass:loc=xxxx:cmd="commgr -1" displays the connection manager event$ log. pass:loc=xxxx:cmd="connmgr -c" displays socket client data. pass:loc=xxxx:cmd="connmgr -s" displays socket server data.

## 1198 - IP Connection, Cannot resolve RHOST(S)

Reports that an attempt to connect to an IP client failed because the hostname, RHOST and ARHOST (if configured), could not be found on the IP network.

#### **Example**

```
RLGHNCXA03W 02-07-21 16:20:19 EST EAGLE 41.0.0
     0003.1198 CARD 1213,A INFO IP Connection, Cannot resolve 
RHOST(S)
                      RIPADDR = Unknown
                     RPORT = 1314 LIPADDR = 123.123.123.124
                      LPORT = 1315
                     SNAME = LONGSOCKETNAME1
                 Report Date:02-07-21 Time:16:20:19
```
**Alarm Level:** No alarm condition. The message is informational only.

#### **Recovery**

No action necessary.

Reports on connection status can be obtained for each DCM card with the following commands:

```
pass:loc=xxxx:cmd="connmgr -l" displays the connection manager event
log.
pass:loc=xxxx:cmd="connmgr -c" displays socket client data.
pass:loc=xxxx:cmd="connmgr -s" displays socket server data.
```
## 1199 - LNP DTH Measurements Discarded for DPC

Reports that LNP DTH measurements are being discarded because the capacity of the SSP DTH table has been exceeded.

#### **Example**

```
RLGHNCXA03W 00-04-10 16:28:08 EST EAGLE 35.0.0
1234.1199 SYSTEM INFO LNP DTH Measurements Discarded for DPC
DPC=001-001-001
Non-Zero Measurements Discarded: Yes
```
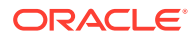

**Alarm Level:** No alarm condition. The message is informational only.

#### **Recovery**

**1.** If the Non-Zero Measurements Discarded flag is set **No**, the discarded measurements are all zero, no action is necessary.

### **Note:**

If the Non-Zero Measurements Discarded flag is set **Yes**, Daily LNP Measurements will be lost for the specified DPC from the time of the LIM 1199 occurrence until the end of the day.

**2.** To retrieve the prior hour LNP SSP measurement pegs. Refer to the *Measurements Manual*.

To retrieve the prior hour LNP measurements or other specific periods, set the Accessible Collection Period: **Last or Specific**.

Example: rept-meas:type=mtch:enttye=lnp:period=last

## 1200 - INW ALT Card as First to be Preloaded

Reports the alternate card the system selected to be loaded with GPLs and data.

## **Example**

RLGHNCXA21W 00-02-07 12:01:43 EST EAGLE 35.0.0 0014.1200 SYSTEM INFO INW ALT card as first to be preloaded CARD=1203 GPL=SS7ANSI

**Alarm Level:** No alarm condition. The message is informational only.

#### **Recovery**

No action necessary.

## 1201 - INW MAIN Card as Last to be Reset

Reports the main card the system selected to be loaded with GPLs and data.

#### **Example**

RLGHNCXA21W 00-02-07 12:01:43 EST EAGLE 35.0.0 0014.1201 SYSTEM INFO INW MAIN card as last to be reset CARD=1203 GPL=SS7ANSI

**Alarm Level:** No alarm condition. The message is informational only.

#### **Recovery**

No action necessary.

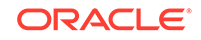

# 1202 - INW Asserted DDL Inhibition

Reports that card cross loading is inhibited.

## **Example**

RLGHNCXA21W 00-02-07 12:01:43 EST EAGLE 35.0.0 0014.1202 SYSTEM INFO INW Asserted DDL inhibition CARD=1203 GPL=SS7ANSI

**Alarm Level:** No alarm condition. The message is informational only.

## **Recovery**

No action necessary.

# 1203 - INW Card reset command issued

Reports that a card reset command has been issued.

## **Example**

RLGHNCXA21W 00-02-07 12:01:43 EST EAGLE 35.0.0 0014.1203 SYSTEM INFO INW Card reset command issued CARD=1203 GPL=SS7ANSI

**Alarm Level:** No alarm condition. The message is informational only.

## **Recovery**

No action necessary.

## 1204 - INW Waiting for Card Loading Validation

Reports that INW is waiting for validation of card loading.

## **Example**

```
RLGHNCXA21W 00-02-07 12:01:43 EST EAGLE 35.0.0
0014.1204 SYSTEM INFO INW Waiting for card loading validation
CARD=1203 GPL=SS7ANSI
```
**Alarm Level:** No alarm condition. The message is informational only.

## **Recovery**

No action necessary.

## 1205 - INW Detected Card Loaded

Reports that INW has detected a successful completion of a card loading.

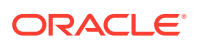

### **Example**

RLGHNCXA21W 00-02-07 12:01:43 EST EAGLE 35.0.0 0014.1205 SYSTEM INFO INW Detected card loaded CARD=1203 GPL=SS7ANSI

**Alarm Level:** No alarm condition. The message is informational only.

#### **Recovery**

No action necessary.

## 1206 - INW Detected Card Reset or Removed

Reports that INW has detected the reset or removal of a card.

#### **Example**

RLGHNCXA21W 00-02-07 12:01:43 EST EAGLE 35.0.0 0014.1206 SYSTEM INFO INW Detected card reset or removed CARD=1203 GPL=SS7ANSI

**Alarm Level:** No alarm condition. The message is informational only.

### **Recovery**

No action necessary.

## 1207 - INW Allowed Card to Skip DDL Inhibited

Reports that a card is being allowed to crossload.

#### **Example**

```
RLGHNCXA21W 00-02-07 12:01:43 EST EAGLE 35.0.0
0014.1207 SYSTEM INFO INW Allowed card to skip DDL inhibited
CARD=1203 GPL=SS7ANSI
```
**Alarm Level:** No alarm condition. The message is informational only.

#### **Recovery**

No action necessary.

## 1208 - INW Removed DDL inhibition

Reports that **INW** has removed the Dynamic Data Loading (**DDL**) inhibition on a card.

#### **Example**

```
RLGHNCXA21W 00-02-07 12:01:43 EST EAGLE 35.0.0
0014.1208 SYSTEM INFO INW Removed DDL inhibition
CARD=1203 GPL=SS7ANSI
```
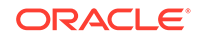

**Alarm Level:** No alarm condition. The message is informational only.

#### **Recovery**

No action necessary.

## 1209 - INW Need to reset/remove/inhibit card

Reports that card must be manually reset, removed, or inhibited.

#### **Example**

```
RLGHNCXA21W 00-02-07 12:01:43 EST EAGLE 35.0.0
0014.1209 SYSTEM INFO INW Need to reset/remove/inhibit card
CARD=1203 GPL=SS7ANSI
```
**Alarm Level:** No alarm condition. The message is informational only.

#### **Recovery**

No action necessary.

## 1210 - INW Card failed to reset

Reports that card has failed to reset.

## **Example**

```
RLGHNCXA21W 00-02-07 12:01:43 EST EAGLE 35.0.0
0014.1210 SYSTEM INFO INW Card failed to reset
CARD=1203 GPL=SS7ANSI
```
**Alarm Level:** No alarm condition. The message is informational only.

## **Recovery**

No action necessary.

## 1211 - INW Failed to assert DDL inhibition

Reports that a **DDL** inhibition has failed.

### **Example**

```
RLGHNCXA21W 00-02-07 12:01:43 EST EAGLE 35.0.0
0014.1211 SYSTEM INFO INW Failed to assert DDL inhibition
CARD=1203 GPL=SS7ANSI
```
**Alarm Level:** No alarm condition. The message is informational only.

### **Recovery**

No action necessary.

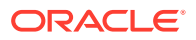

## 1212 - INW Failed to remove DDL inhibition

Reports that an attempt to remove **DDL** inhibition has failed.

#### **Example**

RLGHNCXA21W 00-02-07 12:01:43 EST EAGLE 35.0.0 0014.1212 SYSTEM INFO INW Failed to remove DDL inhibition CARD=1203 GPL=SS7ANSI

**Alarm Level:** No alarm condition. The message is informational only.

#### **Recovery**

No action necessary.

## 1213- INW Card failed to DDL crossload

Reports that a card failed to **DDL** crossload.

## **Example**

RLGHNCXA21W 00-02-07 12:01:43 EST EAGLE 35.0.0 0014. SYSTEM INFO INW Card failed to DDL crossload CARD=1203 GPL=SS7ANSI

**Alarm Level:** No alarm condition. The message is informational only.

#### **Recovery**

No action necessary.

# 1214 - INW Allowed card to DDL crossload

Reports that a card was allowed to crossload.

### **Example**

RLGHNCXA21W 00-02-07 12:01:43 EST EAGLE 35.0.0 0014.1214 SYSTEM INFO INW Allowed card to DDL crossload CARD=1203 GPL=SS7ANSI

**Alarm Level:** No alarm condition. The message is informational only.

### **Recovery**

No action necessary.

## 1215 - GWS rcvd CDPA That Could Not be CNCFd

This message indicates the EAGLE 5 ISS received an MSU, with a called party address (CDPA) that is not allowed in gateway screening (GWS) and cannot be converted.

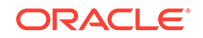

### **Example**

```
RLGHNCXA21W 00-04-18 18:59:23 EST EAGLE 31.3.0
0101.1215 CARD 1205,B INFO GWS rcvd CDPA that could not be CNCFd
SIO=0a OPC=003-244-000 DPC=000-071-000
SCCP MT= 18
CDPA: AI=10 PC=003-003-003 SSN=005 TT=250
ADDR=ABCDEF1234567890ABCDE
CGPA: AI=10 PC=004-004-004 SSN=005 TT=251
ADDR=ABCDEF1234567890ABCDE
SR=scrb LSN=A1234567
```
## **Note:**

Four outputs are possible. The Legend includes abbreviations found in all variations.

#### **Legend**

**ADDR** Address

**AFTPC** Affected point code (for SCCP messages)

#### **AFTSS**

Affected subsystem (identifies the subsystem that failed)

## **AI**

Address Indicator

### **CDPA**

Called party address

#### **CGPA**

Calling party address

#### **DATA**

Information from the upper layers of SCCP management

#### **DPC**

Destination point code

#### **H0H1**

H0/H1 heading code

## **LSN**

Linkset name. The name must be unique.

### **MULT**

SCCP management message multiplicity indicator

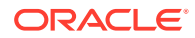

**OPC** Origination point code

**PC** Point code for the SS7 end user (OPC).

**SCCP MT** SCCP message type

**SCMG** SCCP management message

**SIO** Service information octet

**SR** Screening reference name

**SSN** Subsystem number

**TT** Translation type

**TYPE** SCCP management message type

**Alarm Level:** No alarm condition. The message is informational only.

### **Recovery**

**1.** If this called party address (CDPA) is one that should be converted, add the CDPA to the gateway screening (GWS) tables assigned to the link reporting this message.

Use the chg-scr-cdpa command to add the CDPA to the list of allowed CDPA codes. Refer to the *Database Administration Manual - Gateway Screening* for instructions on adding a CDPA to GWS.

**2.** If the CDPA should not be converted, no action is necessary.

# 1216 - GWS rcvd CGPA that could not be CNCFd

This message indicates the EAGLE 5 ISS received an MSU, with a calling party address (CGPA) that is not allowed in gateway screening (GWS) and cannot be converted.

## **Example**

RLGHNCXA21W 00-04-18 18:59:23 EST EAGLE 31.3.0 0101.1216 CARD 1205,B INFO GWS rcvd CGPA that could not be CNCFd SIO=0a OPC=003-244-000 DPC=000-071-000 SCCP MT= 18 CDPA: AI=10 PC=003-003-003 SSN=005 TT=250 ADDR=ABCDEF1234567890ABCDE CGPA: AI=10 PC=004-004-004 SSN=005 TT=251

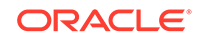

ADDR=ABCDEF1234567890ABCDE SR=scrb LSN=A1234567

Four outputs are possible.

## **Legend**

## **ADDR**

Address

### **AFTPC**

Affected point code (for SCCP messages)

#### **AFTSS**

Affected subsystem (identifies the subsystem that failed)

## **AI**

Address Indicator

## **CDPA**

Called party address

### **CGPA** Calling party address

**DATA** Information from the upper layers of SCCP management

## **DPC**

Destination point code

## **H0H1**

H0/H1 heading code

### **LSN**

Linkset name. The name must be unique.

## **MULT**

SCCP management message multiplicity indicator

### **OPC** Origination point code

### **PC** Point code for the SS7 end user (OPC).

### **SCCP MT** SCCP message type

**SCMG** SCCP management message

## **SIO**

Service information octet

## **SR**

Screening reference name

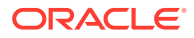

**SSN**

Subsystem number

**TT**

Translation type

#### **TYPE**

SCCP management message type

**Alarm Level:** No alarm condition. The message is informational only.

#### **Recovery**

**1.** If this calling party address (CGPA) is one that should be converted, add the CGPA to the gateway screening (GWS) tables assigned to the link reporting this message.

Use the chg-scr-cgpa command to add the CGPA to the list of allowed CGPA codes. Refer to the *Database Administration Manual - Gateway Screening* for instructions on adding a CGPA to GWS.

**2.** If the CGPA should not be converted, no action is necessary.

# 1217 - GWS rcvd AFTPC that could not be CNCFd

This message indicates the EAGLE 5 ISS received an MSU, with an allowed affected point code (AFTPC) that is not allowed in gateway screening (GWS) and cannot be converted.

#### **Example**

```
RLGHNCXA21W 00-04-18 18:59:23 EST EAGLE 31.3.0
0101.1217 CARD 1205,B INFO GWS rcvd AFTPC that could not be CNCFd
SIO=0a OPC=003-244-000 DPC=000-071-000
SCCP MT= 18
CDPA: AI=10 PC=003-003-003 SSN=005 TT=250
ADDR=ABCDEF1234567890ABCDE
CGPA: AI=10 PC=004-004-004 SSN=005 TT=251
ADDR=ABCDEF1234567890ABCDE
SR=scrb LSN=A1234567
```
## **Note:**

Four outputs are possible. The Legend includes abbreviations found in all variations.

#### **Legend**

### **ADDR**

Address

**AFTPC** Affected point code (for SCCP messages)

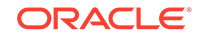

**AFTSS** Affected subsystem (identifies the subsystem that failed)

**AI**

Address Indicator

**CDPA** Called party address

**CGPA** Calling party address

**DATA** Information from the upper layers of SCCP management

**DPC** Destination point code

**H0H1** H0/H1 heading code

**LSN** Linkset name. The name must be unique.

**MULT** SCCP management message multiplicity indicator

**OPC** Origination point code

**PC** Point code for the SS7 end user (OPC).

**SCCP MT** SCCP message type

**SCMG** SCCP management message

**SIO** Service information octet

**SR** Screening reference name

**SSN** Subsystem number

**TT** Translation type

**TYPE** SCCP management message type

**Alarm Level:** No alarm condition. The message is informational only.

**Recovery**

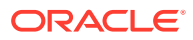

**1.** If this calling allowed affected point code (AFTPC) is one that should be converted, add the AFTPC to the gateway screening (GWS) tables assigned to the link reporting this message.

Use the chg-scr-aftpc command to add the AFTPC to the list of allowed AFTPC codes. Refer to the *Database Administration Manual - Gateway Screening* for instructions on adding a AFTPC to GWS.

**2.** If the AFTPC should not be converted, no action is necessary.

## 1218 - GWS rcvd TT that could not be CNCFd

This message indicates the EAGLE 5 ISS received an MSU, with a translation type (TT) that is not allowed in gateway screening (GWS) and cannot be converted.

#### **Example**

```
RLGHNCXA21W 00-04-18 18:59:23 EST EAGLE 31.3.0
0101.1218 CARD 1205,B INFO GWS rcvd TT that could not be CNCFd
SIO=0a OPC=003-244-000 DPC=000-071-000
SCCP MT= 18
CDPA: AI=10 PC=003-003-003 SSN=005 TT=250
ADDR=ABCDEF1234567890ABCDE
CGPA: AI=10 PC=004-004-004 SSN=005 TT=251
ADDR=ABCDEF1234567890ABCDE
SR=scrb LSN=A1234567
```
### **Note:**

Four outputs are possible. The Legend includes abbreviations found in all variations.

#### **Legend**

## **ADDR**

Address

**AFTPC** Affected point code (for SCCP messages)

**AFTSS** Affected subsystem (identifies the subsystem that failed)

**AI** Address Indicator

**CDPA** Called party address

**CGPA** Calling party address

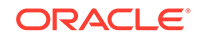

**DATA** Information from the upper layers of SCCP management

**DPC**

Destination point code

**H0H1** H0/H1 heading code

**LSN** Linkset name. The name must be unique.

**MULT** SCCP management message multiplicity indicator

**OPC** Origination point code

**PC** Point code for the SS7 end user (OPC).

**SCCP MT** SCCP message type

**SCMG** SCCP management message

**SIO** Service information octet

**SR** Screening reference name

**SSN** Subsystem number

**TT** Translation type

**TYPE** SCCP management message type

**Alarm Level:** No alarm condition. The message is informational only.

### **Recovery**

**1.** If this TT is one that should be converted, add the TT to the gateway screening (GWS) tables assigned to the link reporting this message.

Use the chg-scr-tt command to add the TT to the list of allowed TT codes. Refer to the *Database Administration Manual - Gateway Screening* for instructions on adding a TT to GWS.

**2.** If this TT should not be converted, no action is necessary.

# 1231 - SCCP Encode Failure

This message indicates that there is an SCCP encode failure.

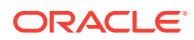

#### **Example**

The UIM is generated by the basic Global Title Translation (GTT) feature. This output indicates an error against the original destination rather than the redirected destination.

tekelecstp 08-12-26 17:02:48 EDT EAGLE 41.0 5093.1231 CARD 1105 INFO SCCP Encode Failure SIO=03 OPC= 2-011-1 DPC= 1-001-1 CDPA LENGTH=008 MSG TYPE=09 INV DMA LEN=280 CDPA: AI=0b PC= 1-001-0 SSN=002 TT=000 ADDR=123456 LSN=lsn2111 Report Date:08-12-26 Time:17:02

This alternate output includes the redirected destination and is used when a redirected MSU encounters an error.

tekelecstp 08-12-26 17:02:48 EDT EAGLE 41.0 5133.1231 CARD 1105 INFO SCCP Encode Failure 2 SIO=03 OPC= 2-011-1 DPC= 1-001-1 SCCP MSG TYPE=09 INV DMA LEN=280 CDPA: NI=0 RI=0 GTI=02 SSNI=1 PCI=1 TT=000 NP=-- NAI=--- ADDR=123456 PC= 1-001-0 SSN=002 CGPA: NI=0 RI=1 GTI=02 SSNI=1 PCI=1 TT=027 NP=-- NAI=--- ADDR=123410 PC= 2-011-1 SSN=002 LSN=lsn2111 GTTSET=(1) Report Date:08-12-26 Time:17:51:26

#### **Legend**

## **ADDR**

Address

## **AI**

Address Indicator

**CDPA LENGTH** Called party address length

**CDPA** Called party address

**CGPA** Calling party address

**DPC** Destination point code

#### **MSG TYPE**

Message type (for example, connection request, connection confirm, connection refused)

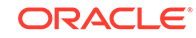

**optional text field**

Optional text field providing additional information about the error. Possible text display and definitions may include:

#### **INV DMA LEN=xxx**

DMA Length too big or too small: After SCCP encoding of translated MSU DMA Length became too big or too small.

#### **UNSUP Clg GTI=x**

GTT attempted on Unsupported CgPA GTI=x

### **UNSUP Cld GTI=x**

GTT attempted on Unsupported CdPA GTI=x

#### **INV Clg GTI=x**

GTT attempted on INV CgPA GTI=x

#### **INV Cld GTI=x**

GTT attempted on INV CdPA GTI=x

#### **GTCNV:Cld ANSI->ITU fail**

Invalid CdPA GTI for ANSI-to-ITU GTCNV table: ANSI MSU is GTT translated to ITU, CdPA GTA record has NGTI as not provisioned, so GTT is using Default GTT (GTCNV table) to convert CdPA, but CdPA GTCNV Selectors (GTI, TT) are not found in GTCNV table

#### **GTCNV:Clg ANSI->ITU fail**

Invalid CgPA GTI for ANSI-to-ITU GTCNV table: ANSI MSU is GTT translated to ITU, CgPA RI=GT, SCCP Conversion used Default GTT (GTCNV table) to convert CgPA, but CgPA GTCNV Selectors (GTI, TT) are not found in GTCNV table

#### **GTCNV:Cld ITU->ANSI fail**

Invalid CdPA GTI for ITU-to-ANSI GTCNV table: ITU MSU is GTT translated to ANSI, CdPA GTA record has NGTI as not provisioned, so GTT is using Default GTT (GTCNV table) to convert CdPA, but CdPA GTCNV Selectors (GTI, TT, possibly NP and NAI if GTI=4) are not found in GTCNV table

#### **GTCNV:Clg ITU->ANSI fail**

Invalid CgPA GTI for ITU-to-ANSI GTCNV table: ITU MSU is GTT translated to ANSI, CgPA RI=GT, SCCP Conversion used Default GTT (GTCNV table) to convert CgPA, but CgPA GTCNV Selectors (GTI, TT, possibly NP and NAI if GTI=4) are not found in GTCNV table

### **OPC**

Origination point code

### **PC**

Point code

### **SIO**

Service information octet

#### **SSN**

Subsystem number

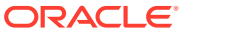

## **TT**

Translation type

**Alarm Level:** No alarm condition. The message is informational only.

#### **Recovery**

Contact the distant end node this message refers to and verify action is being taken to correct the SCCP encode failure problem.

## 1232 - SCCP Encode Failure

This message indicates that there is an SCCP encode failure. This UIM may be triggered by a service when network crossing (ANSI <-> ITU) is attempted, or the problem could originate at the far end.

#### **Example**

This output indicates an error against the original destination rather than the redirected destination.

tekelecstp 08-12-26 17:02:48 EDT EAGLE 41.0 5093.1232 CARD 1105 INFO SCCP Encode Failure 2 SIO=03 OPC= 2-011-1 DPC= 1-001-1 CDPA LENGTH=008 MSG TYPE=09 INV DMA LEN=280 CDPA: AI=0b PC= 1-001-0 SSN=002 TT=000 ADDR=123456 LSN=lsn2111 Report Date:08-12-26 Time:17:02

This output includes the redirected destination and is used when a redirected MSU encounters an error.

tekelecstp 08-12-26 17:02:48 EDT EAGLE 41.0 5133.1232 CARD 1105 INFO SCCP Encode Failure 2 SIO=03 OPC= 2-011-1 DPC= 1-001-1 SCCP MSG TYPE=09 INV DMA LEN=280 CDPA: NI=0 RI=0 GTI=02 SSNI=1 PCI=1 TT=000 NP=-- NAI=--- ADDR=123456 PC= 1-001-0 SSN=002 CGPA: NI=0 RI=1 GTI=02 SSNI=1 PCI=1 TT=027 NP=-- NAI=--- ADDR=123410 PC= 2-011-1 SSN=002 LSN=lsn2111 GTTSET=(1) Report Date:08-12-26 Time:17:51:26

#### **Legend**

**ADDR** Address

### **CDPA**

Called party address

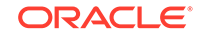

## **CGPA**

Calling party address

## **DPC**

Destination point code

## **GTI**

Global title indicator

### **LSN**

Linkset name. The name must be unique.

## **MSG TYPE**

Message type (for example, connection request, connection confirm, connection refused)

## **optional text field**

Optional text field providing additional information about the error. Possible text display and definitions may include:

## **INV DMA LEN=xxx**

DMA Length too big or too small: After SCCP encoding of translated MSU DMA Length became too big or too small.

## **UNSUP Clg GTI=x**

GTT attempted on Unsupported CgPA GTI=x

## **UNSUP Cld GTI=x**

GTT attempted on Unsupported CdPA GTI=x

## **INV Clg GTI=x**

GTT attempted on INV CgPA GTI=x

## **INV Cld GTI=x**

GTT attempted on INV CdPA GTI=x

### **GTCNV:Cld ANSI->ITU fail**

Invalid CdPA GTI for ANSI-to-ITU GTCNV table: ANSI MSU is GTT translated to ITU, CdPA GTA record has NGTI as not provisioned, so GTT is using Default GTT (GTCNV table) to convert CdPA, but CdPA GTCNV Selectors (GTI, TT) are not found in GTCNV table

### **GTCNV:Clg ANSI->ITU fail**

Invalid CgPA GTI for ANSI-to-ITU GTCNV table: ANSI MSU is GTT translated to ITU, CgPA RI=GT, SCCP Conversion used Default GTT (GTCNV table) to convert CgPA, but CgPA GTCNV Selectors (GTI, TT) are not found in GTCNV table

### **GTCNV:Cld ITU->ANSI fail**

Invalid CdPA GTI for ITU-to-ANSI GTCNV table: ITU MSU is GTT translated to ANSI, CdPA GTA record has NGTI as not provisioned, so GTT is using Default GTT (GTCNV table) to convert CdPA, but CdPA GTCNV Selectors (GTI, TT, possibly NP and NAI if GTI=4) are not found in GTCNV table

### **GTCNV:Clg ITU->ANSI fail**

Invalid CgPA GTI for ITU-to-ANSI GTCNV table: ITU MSU is GTT translated to ANSI, CgPA RI=GT, SCCP Conversion used Default GTT (GTCNV table) to

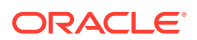

convert CgPA, but CgPA GTCNV Selectors (GTI, TT, possibly NP and NAI if GTI=4) are not found in GTCNV table

**NAI**

Nature of address indicator

**NI** Network indicator value

**NP** Numbering plan

**OPC** Origination point code

**PC** Point code

**PCI** Protocol control information

**RI** Routing indicator

**SIO** Service information octet

**SSN** Subsystem number

**SSNI** Subsystem number indicator

**TT**

Translation type

**Alarm Level:** No alarm condition. The message is informational only.

## **Recovery**

Contact the distant end node this message refers to and verify action is being taken to correct the SCCP encode failure problem.

**1.** Determine whether the MSU was processed by a service that does not support network crossing (ANSI <-> ITU).

The following are some of the services that do not support network crossing (not a complete list):

- AIQ
- APORT
- GPORT
- ATINPQ
- EIR
- INPQ
- MNP SMS

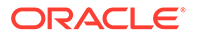

- VFLEX
- **2.** If the MSU was processed by a service that does not support network crossing, check the originating network domain and the destination network domain to determine whether network crossing (ANSI <-> ITU) occurred. If so, the MSU was discarded and UIM 1332 was issued. Correct the network crossing problem.
- **3.** If the problem is not caused by a service that does not support network crossing, contact the distant end node that this message refers to and verify that action is being taken to correct the SCCP encode failure problem.

## 1233 - MTP Invalid ITU TFR RCVD

This message indicates an ITU TFR (Transfer Restricted) procedure was received on a linkset that is not configured to receive these procedures.

## **Example**

```
RLGHNCXA21W 00-11-18 19:12:00 EST EAGLE 35.0.0
0147.1233 CARD 1201,A INFO MTP Invalid ITU TFR RCVD
OPC=001-001-001 CPC=002-002-002
LSN=lsn01a
```
### **Legend**

**CPC** Concerned point code

**LSN** Linkset name

**OPC**

Origination point code

**Alarm Level:** No alarm condition. The message is informational only.

### **Recovery**

**1.** Verify whether the MTP (Message Transfer Part) is supposed to support an ITU TFR on the linkset on which it was received.

The ITUTFR procedure is valid for ITU national linksets only. As currently configured, the linkset does not accept TFRs.

**2.** If ITUTFRs are to be accepted on the linkset, you must reconfigure the linkset to accept them.

Use the itutfr=on parameter in the  $chg-ls$  command to enable the transfer restricted procedure. You must specify this parameter on each ITU national linkset you want to receive ITUTFRs.

## 1234 - LNP Day Meas. Discarded for NPANXX

This message is indicates the Daily LNP NPANXX measurement counts are incorrect because of discards due to provisioning.

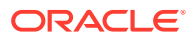

## **Example**

station5 00-04-18 19:12:00 EST EAGLE 31.0 0002.1234 CARD 1201 INFO LNP Day Meas. Discarded for NPANXX

**Alarm Level:** No alarm condition. The message is informational only.

#### **Recovery**

Correct counts can be derived via calculation from LNP queries - discards - LRN pegs.

## 1235 - Unable to connect Primary SFLOG Server

This message indicates the connection to Primary SFLOG server cannot be established.

#### **Example**

0002.1235 CARD 1201 INFO Unable to connect Primary SFLOG server IP: 123.678.123.467 FTP Error: 24 File Name: tekelecstp sflog 150429 031655.pcap

Report Date: 15-04-30 Time: 16:27:19

**Alarm Level:** No alarm condition. The message is informational only.

#### **Recovery**

No action is necessary.

## 1236 - Unable to connect both SFLOG Servers

This message indicates the connection to the Primary and Secondary SFLOG servers cannot be established.

#### **Example**

0002.1236 CARD 1202 INFO Unable to connect both SFLOG servers IP: 123.678.123.467 FTP Error: 11 File Name: tekelecstp\_sflog\_150429\_031655.pcap

Report Date: 15-04-30 Time: 16:27:19

**Alarm Level:** No alarm condition. The message is informational only.

#### **Recovery**

No action is necessary.

## 1237 - Dynamic database audit not current

The dynamic database audit cannot determine whether the dynamic database is inconsistent because there has not been the required quiet period (500 milliseconds

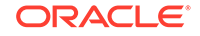

by default) to perform the audit. There are always inconsistencies among the copies of the dynamic database on the LIM and Service Module cards while the networks is updating the cards.

#### **Example**

RLGHNCXA21W 00-02-07 12:01:43 EST EAGLE 35.0.0 0014.1237 SYSTEM INFO Dynamic database audit not current

**Alarm Level:** No alarm condition. The message is informational only.

#### **Recovery**

- **1.** Determine whether there are issues with links, point codes, linksets, or SSN that are causing network status changes. If so, use your site's normal procedures to address the problems.
- **2.** Contact [My Oracle Support \(MOS\).](#page-36-0)

## 1238 - Full LNP Database Reload Initiated

This message indicates that a cold restart is required for a TSM/BLM card. In this case, the entire LNP database is reloaded to the card.

#### **Example**

```
station1234 96-08-01 16:28:08 EST EAGLE 35.0.0
1234.1238 SYSTEM INFO Full LNP database reload initiated:
CARD=1101 GPL=SCCP CAUSE=<xxxxxxxx>
```
where <xxxxxxx> is one of the following parameters:

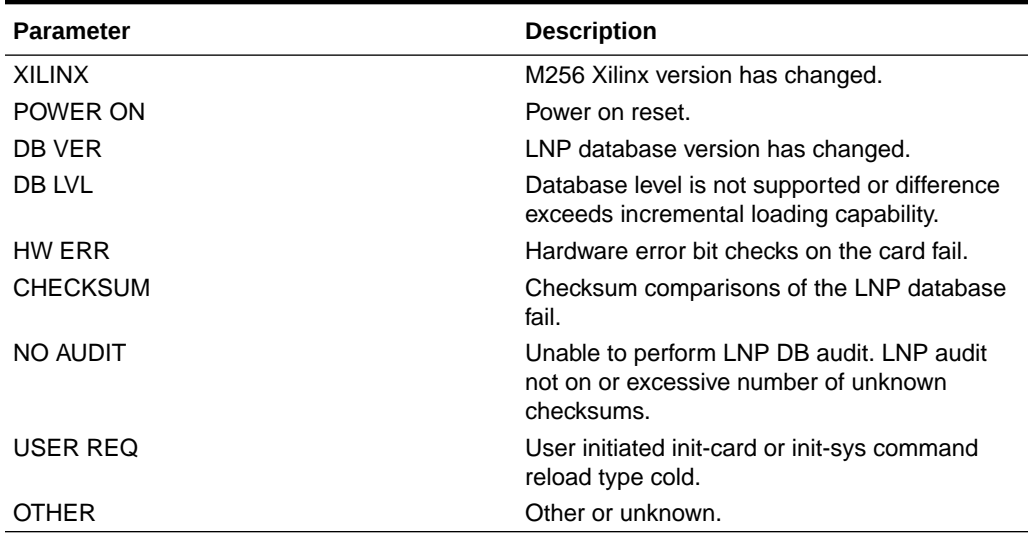

#### **Table 3-12 CAUSE Parameters**

**Alarm Level:** No alarm condition. The message is informational only.

**Recovery**

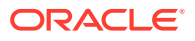

**1.** If this UIM indicates that there is a hardware error or the database checksum test failed, there may be a hardware problem.

When this condition repeats (the board resets and displays the same conditions again), do the following:

- **a.** Reseat the card.
- **b.** Replace the card to determine if it is defective.
- **2.** For additional support, contact [My Oracle Support \(MOS\).](#page-36-0)

## 1239 - Ntwrk Card Reload Failed during Upg

This message indicates the OAM has determined that a card has failed to load.

#### **Example**

xxxx.1239 SYSTEM INFO Ntwrk Card Reload Failed during Upg CARD=1103 GPL=SS7ANSI Report Date:02-01-08 Time:01:24:34

**Alarm Level:** No alarm condition. The message is informational only.

#### **Recovery**

**•** Manually download card(s) running non-approved flash.

## 1240 - MAP SCCP Validation Fail

This message indicates that the MAP and SCCP parameter validation performed by SCPVAL GTT Action has failed. Look for the validation failure reason printed by the UIM.

#### **Example**

5072.1240 CARD 1105 INFO GTT Action MAP-SCCP validation FAILED Cause: SMRPDA-CDPA Digits Mismatch OPC= 7-101-0 DPC= 1-001-0 CDPA: NI=0 RI=0 GTI=04 SSNI=0 PCI=1 TT=010 NP=01 NAI=004 ADDR=9192051234 PC= 1-001-0 SSN=--- CGPA: NI=0 RI=1 GTI=00 SSNI=1 PCI=1 PC= 7-101-0 SSN=008 SMRPDA: NP=1 NON=1 ADDR=9192056000 LSN=ls710100 Op-Code= 46 GTT Action Set=scpval1 Report Date:15-08-01 Time:15:50:30

**Alarm Level:** No alarm condition. The message is informational only.

#### **Recovery**

No action is necessary.

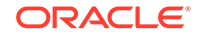

# 1241 - SCCP/SFAPP Card logging capacity exceeded

This message indicates the SCCP/SFAPP card logging capacity has been exceeded.

### **Example**

XXXX.1241 CARD XXXX INFO SCCP/SFAPP Card logging capacity exceeded

**Alarm Level:** No alarm condition. The message is informational only.

#### **Recovery**

Reduce the card logging below the recommended capacity level.

## 1242 - Conv to intl num - Dflt CC not found

This message indicates that the default country code is not defined.

#### **Example**

This output indicates an error against the original destination rather than the redirected destination.

RLGHNCXA21W 02-07-21 16:20:19 EST EAGLE 37.5.0 0018.1242 CARD 1103,A INFO Conv to intl num - Dflt CC not found SIO=03 OPC=001-001-001 DPC=002-002-002 SCCP MSG TYPE=04 CDPA: NI=1 RI=0 GTI=04 SSNI=0 PCI=1 TT=250 NP=04 NAI=010 ADDR=123456789012345678901 PC=003-003-003 SSN=005 CGPA: NI=1 RI=0 GTI=04 SSNI=0 PCI=1 TT=100 NP=07 NAI=012 ADDR=012345678901234567890 PC=001-001-001 SSN=004 LSN=ABCD123 GTTSET=3 203 46 Report Date:02-07-21 Time:16:20:19

This alternate output includes the redirected destination and is used when a redirected MSU encounters an error.

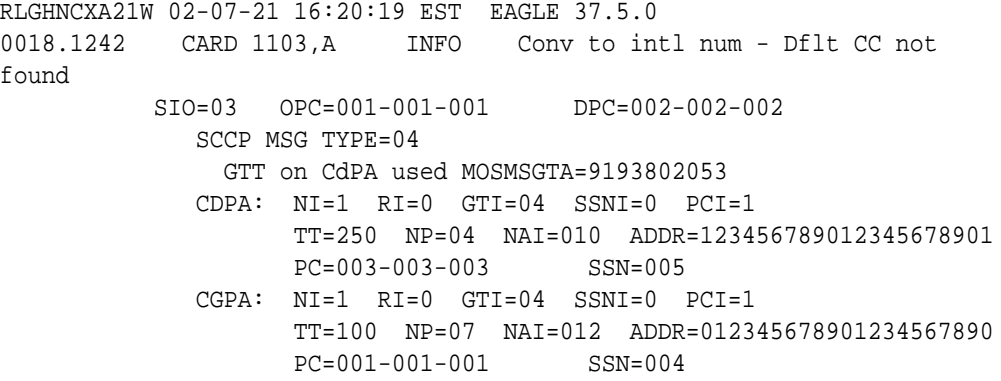

Chapter 3 **UIMs** 

 LSN=ABCD123 GTTSET=3 203 46 Report Date:02-07-21 Time:16:20:19

#### **Legend**

**ADDR**

Address

**CDPA** Called party address

**CGPA** Calling party address

**DPC** Destination point code

**GTI** Global title indicator

Linkset name. The name must be unique.

**MSG TYPE** Message type (for example, connection request, connection confirm, connection refused)

**NAI** Nature of address indicator

**NI** Network indicator value

**NP** Numbering plan

**OPC** Origination point code

**PC** Point code

**PCI** Protocol control information

**RI** Routing indicator

**SIO** Service information octet

**SSN** Subsystem number

**SSNI** Subsystem number indicator

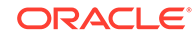

## **TT**

Translation type

**Alarm Level:** No alarm condition. The message is informational only.

### **Recovery**

Define the default CC using the chg-stpopts:defcc command. Refer to the *Commands Manual* for the proper usage.

# 1243 - Conv to intl num - Dflt NC not found

This message indicates that the default network destination code is not defined.

#### **Example**

This output indicates an error against the original destination rather than the redirected destination.

```
RLGHNCXA21W 02-07-21 16:20:19 EST EAGLE 37.5.0
0018.1243 CARD 1103,A INFO Conv to intl num - Dflt NC not 
found
           SIO=03 OPC=001-001-001 DPC=002-002-002
              SCCP MSG TYPE=04
             CDPA: NI=1 RI=0 GTI=04 SSNI=0 PCI=1
                    TT=250 NP=04 NAI=010 ADDR=123456789012345678901
                    PC=003-003-003 SSN=005
              CGPA: NI=1 RI=0 GTI=04 SSNI=0 PCI=1
                    TT=100 NP=07 NAI=012 ADDR=012345678901234567890
                    PC=001-001-001 SSN=004
              LSN=ABCD123 GTTSET=3 203 46
              Report Date:02-07-21 Time:16:20:19
```
This alternate output includes the redirected destination and is used when a redirected MSU encounters an error.

RLGHNCXA21W 02-07-21 16:20:19 EST EAGLE 37.5.0 0018.1243 CARD 1103,A INFO Conv to intl num - Dflt NC not found SIO=03 OPC=001-001-001 DPC=002-002-002 SCCP MSG TYPE=04 GTT on CdPA used MOSMSGTA=9193802053 CDPA: NI=1 RI=0 GTI=04 SSNI=0 PCI=1 TT=250 NP=04 NAI=010 ADDR=123456789012345678901 PC=003-003-003 SSN=005 CGPA: NI=1 RI=0 GTI=04 SSNI=0 PCI=1 TT=100 NP=07 NAI=012 ADDR=012345678901234567890 PC=001-001-001 SSN=004 LSN=ABCD123 GTTSET=3 203 46 Report Date:02-07-21 Time:16:20:19

**Legend**

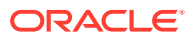

## **ADDR**

Address

**CDPA** Called party address

**CGPA** Calling party address

**DPC** Destination point code

**GTI** Global title indicator

Linkset name. The name must be unique.

## **MSG TYPE**

Message type (for example, connection request, connection confirm, connection refused)

**NAI** Nature of address indicator

**NI** Network indicator value

**NP** Numbering plan

**OPC** Origination point code

**PC** Point code

**PCI** Protocol control information

**RI** Routing indicator

**SIO** Service information octet

**SSN** Subsystem number

**SSNI** Subsystem number indicator

**TT** Translation type

**Alarm Level:** No alarm condition. The message is informational only.

**Recovery**

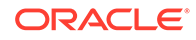

Define the default CC using the chg-stpopts:defndc command. Refer to the *Commands Manual* for the proper usage.

## 1244 - Conv to intl num - Dflt MCC Not Found

This message indicates that the default E212 mobile country code is not defined.

### **Example**

station1234 99-08-30 16:28:08 EST EAGLE 35.0.0 0018.1244 CARD 1103,A INFO Conv to intl num - Dflt MCC not found SIO=03 OPC=001-001-001 DPC=002-002-002 SCCP MSG TYPE=04 CDPA: NI=1 RI=0 GTI=04 SSNI=1 PCI=1 TT=250 NP=04 NAI=010 ADDR=123456789012345678901 PC=003-003-003 SSN=005 CGPA: NI=1 RI=0 GTI=04 SSNI=1 PCI=1 TT=100 NP=07 NAI=012 ADDR=012345678901234567890 PC=001-001-001 SSN=004 LSN=A1234567

#### **Legend**

**ADDR** Address

**CDPA** Called party address

**CGPA** Calling party address

## **DPC**

Destination point code

**GTI**

Global title indicator

**LSN** Linkset name. The name must be unique.

#### **MSG TYPE**

Message type (for example, connection request, connection confirm, connection refused)

### **NAI**

Nature of address indicator

## **NI**

Network indicator value

## **NP**

Numbering plan

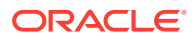

**OPC** Origination point code

**PC** Point code

**PCI** Protocol control information

**RI** Routing indicator

**SIO** Service information octet

**SSN** Subsystem number

**SSNI** Subsystem number indicator

## **TT**

Translation type

**Alarm Level:** No alarm condition. The message is informational only.

## **Recovery**

Define the default CC using the chg-gsmopts:defmcc command. Refer to the *Commands Manual* for the proper usage.

## 1245 - Conv to intl num - Dflt MNC Not Found

This message indicates that the default E212 mobile network code is not defined.

## **Example**

```
station1234 99-08-30 16:28:08 EST EAGLE 35.0.0
0018.1245 CARD 1103,A INFO Conv to intl num - Dflt MNC not found
           SIO=03 OPC=001-001-001 DPC=002-002-002
           SCCP MSG TYPE=04
           CDPA: NI=1 RI=0 GTI=04 SSNI=1 PCI=1
                 TT=250 NP=04 NAI=010 ADDR=123456789012345678901
                 PC=003-003-003 SSN=005
           CGPA: NI=1 RI=0 GTI=04 SSNI=1 PCI=1
                 TT=100 NP=07 NAI=012 ADDR=012345678901234567890
                 PC=001-001-001 SSN=004
           LSN=A1234567
```
## **Legend**

## **ADDR**

Address

**CDPA** Called party address

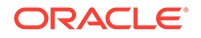

**CGPA** Calling party address

**DPC** Destination point code

**GTI** Global title indicator

**LSN** Linkset name. The name must be unique.

### **MSG TYPE**

Message type (for example, connection request, connection confirm, connection refused)

**NAI** Nature of address indicator

**NI** Network indicator value

**NP** Numbering plan

**OPC** Origination point code

**PC** Point code

**PCI** Protocol control information

**RI** Routing indicator

**SIO** Service information octet

**SSN** Subsystem number

**SSNI** Subsystem number indicator

**TT** Translation type

**Alarm Level:** No alarm condition. The message is informational only.

## **Recovery**

Define the default CC using the chg-gsmopts:defmnc command. Refer to the *Commands Manual* for the proper usage.

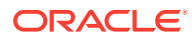

## 1246 - Invalid Length of Conditioned Digits

This message indicates that the length of the conditioned international number is less than 5 or greater than 15 digits.

#### **Example**

This output indicates an error against the original destination rather than the redirected destination.

```
RLGHNCXA21W 02-07-21 16:20:19 EST EAGLE 46.3.0.0
0018.1246 CARD 1103,A INFO Invalid length of conditioned 
digits
           SIO=03 OPC=001-001-001 DPC=002-002-002
              SCCP MSG TYPE=04
              CDPA: NI=1 RI=0 GTI=04 SSNI=0 PCI=1
                    TT=250 NP=04 NAI=010 ADDR=123456789012345678901
                    PC=003-003-003 SSN=005
              CGPA: NI=1 RI=0 GTI=04 SSNI=0 PCI=1
                    TT=100 NP=07 NAI=012 ADDR=012345678901234567890
                    PC=001-001-001 SSN=004
              INCM DN: 4605523 
COND DN: 19194605523
LSN=ABCD123 GTTSET=3 203 46
              Report Date:02-07-21 Time:16:20:19
```
This alternate output includes the redirected destination and is used when a redirected MSU encounters an error.

```
RLGHNCXA21W 02-07-21 16:20:19 EST EAGLE 37.5.0
0018.1246 CARD 1103,A INFO Invalid length of conditioned 
digits
           SIO=03 OPC=001-001-001 DPC=002-002-002
              SCCP MSG TYPE=04
                GTT on CdPA used MOSMSGTA=9193802053
              CDPA: NI=1 RI=0 GTI=04 SSNI=0 PCI=1
                     TT=250 NP=04 NAI=010 ADDR=123456789012345678901
                     PC=003-003-003 SSN=005
              CGPA: NI=1 RI=0 GTI=04 SSNI=0 PCI=1
                     TT=100 NP=07 NAI=012 ADDR=012345678901234567890
                     PC=001-001-001 SSN=004
              INCM DN: 4605523 
COND DN: 19194605523
              LSN=ABCD123 GTTSET=3 203 46
              Report Date:02-07-21 Time:16:20:19
```
#### **Legend**

### **ADDR**

Address

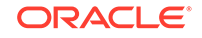

**CDPA** Called party address

**CGPA** Calling party address

**DPC** Destination point code

**GTI** Global title indicator

**LSN** Linkset name. The name must be unique.

## **MSG TYPE**

Message type (for example, connection request, connection confirm, connection refused)

**NAI** Nature of address indicator

**NI** Network indicator value

**NP** Numbering plan

**OPC** Origination point code

**PC** Point code

**PCI** Protocol control information

**RI** Routing indicator

**SIO** Service information octet

**SSN** Subsystem number

**SSNI** Subsystem number indicator

**TT** Translation type

**Alarm Level:** No alarm condition. The message is informational only.

**Recovery**

Use an international number that is within the proper range - 5 or greater and 15 or less.

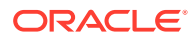

# 1247 - Conversion of MGT to IMSI not possible

This message indicates that the E212 mobile country code for the E214 mobile network code is not defined.

#### **Example**

```
station1234 99-08-30 16:28:08 EST EAGLE 35.0.0
0018.1247 CARD 1103,A INFO Conversion of MGT to IMSI not possible
SIO=03 OPC=001-001-001 DPC=002-002-002
SCCP MSG TYPE=04
CDPA: NI=1 RI=0 GTI=04 SSNI=1 PCI=1
TT=250 NP=04 NAI=010 ADDR=123456789012345678901
PC=003-003-003 SSN=005
CGPA: NI=1 RI=0 GTI=04 SSNI=1 PCI=1
TT=100 NP=07 NAI=012 ADDR=012345678901234567890
PC=001-001-001 SSN=004
LSN=A1234567
```
#### **Legend**

**ADDR**

Address

**CDPA** Called party address

**CGPA** Calling party address

**DPC** Destination point code

**GTI** Global title indicator

**LSN** Linkset name. The name must be unique.

### **MSG TYPE**

Message type (for example, connection request, connection confirm, connection refused)

## **NAI**

Nature of address indicator

**NI**

Network indicator value

## **NP**

Numbering plan

### **OPC**

Origination point code

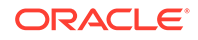

**PC** Point code

**PCI** Protocol control information

**RI** Routing indicator

**SIO** Service information octet

**SSN** Subsystem number

**SSNI** Subsystem number indicator

**TT**

Translation type

**Alarm Level:** No alarm condition. The message is informational only.

## **Recovery**

Enter the E214 part for the E214 code in the database using the chggsmopts:ccnc=xxxxxxxx:mccmnc=xxxxxxx command. Refer to the *Commands Manual* for the proper usage.

## 1248 - GSM MAP Screening rcvd unknown originator

This message occurs when an MSU arrives with a SSN and MAP Op-Code that exist in the GSM SSN and MAP Op-Code tables, but the CGPA address does not exist in the GSM MAP Screening table or the CgPA address exists in the table but with an incorrect NPV/NAIV. In this case, the default action for the Op-Code applies.

## **Example**

```
RLGHNCXA21W 00-11-18 18:59:23 EST EAGLE 35.0.0
0018.1248 CARD 1103 INFO GSM MAP Screening rcvd unknown originator
OPC=001-001-001
CDPA: NI=1 RI=0 GTI=04 SSNI=0 PCI=1
TT=250 NP=04 NAI=010 ADDR=123456789012345678901
PC=003-003-003 SSN=005
CGPA: NI=1 RI=0 GTI=04 SSNI=0 PCI=1
TT=100 NP=07 NAI=012 ADDR=012345678901234567890
PC=001-001-001 SSN=004
DATA=3a e2 38 c7 04 56 04 72 e0 e8 30 e9
2e cf 01 00 d0 02 83 01 f2 25 aa 0b
84 09 01 00 11 0a 19 49
Op-Code=61 Forbidden Param=N/A Action=Discard
```
### **Legend**

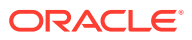
**ADDR** Address

**CDPA** Called party address

**CGPA** Calling party address

**DATA** Hex dump of TCAP part of MSU

**GTI** Global title indicator

**NAI** Nature of address indicator

**NI** Network indicator value

**NP** Numbering plan

**OP-CODE** Operation Code

**OPC** Origination point code

**PARAM** Parameter

**PC** Point code

# **PCI**

Protocol control information

**RI** Routing indicator

**SIO** Service information octet

**SSN** Subsystem number

**SSNI** Subsystem number indicator

**TT** Translation type

**Alarm Level:** No alarm condition. The message is informational only.

**Recovery**

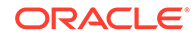

- **1.** To prevent the GSM screening from disallowing this MSU, you can add the CgPA address to the GSMMAP or correct the CgPA address NPV or NAIV.
- **2.** Alternatively, you may choose to disable MPS Screening on the specific linkset entirely.

In an emergency situation for example, you can prevent MAP Screening from occurring on any suspected linkset with the chg-ls:gsmscrn=off command. Using this command means no MAP Screening will be performed on any MSU arriving through the linkset, which results in UIM #1248 no longer appearing.

**3.** Another choice is to change the default action shown in the example.

It shows the Action=Discard for any MSU with Op-Code=61. This choice lets you set the default action to Pass; specify the command chg-gsms-opcode:opname= <insert the opname corresponding to the Op-Code> :ndfltact=pass. This action does not prevent UIMs from being reported, but it does prevent the specified Op-Code from being discarded.

**4.** If the frequency of UIM #1248 messages is distracting, you can limit the number of UIMs displayed per time interval for a specific UIM.

Use the command set-uim-acthresh:limit=1:intrvl=5:uimn=1248 to limit the output of UIM #1248 to one output every 5 minutes.

# **Note:**

Use this suggestion sparingly, if at all. This action has value in temporarily suppressing a large volume of UIMs while diagnosing a MAP Screening situation.

# 1249 - SCCP rcvd GSM MAP Opcode w/forbidden param

This message occurs when an MSU is screened in the GSM MAP Screening table and the MSU was found to contain a forbidden parameter as provisioned in the GSM MAP Screening table. The action that applies is taken from the matching entry in the GSM MAP Screening table.

### **Example**

```
RLGHNCXA21W 00-11-18 18:59:23 EST EAGLE 35.0.0
0018.1249 CARD 1103 INFO SCCP rcvd GSM MAP Op-Code w/forbidden param
OPC=001-001-001
CDPA: NI=1 RI=0 GTI=04 SSNI=0 PCI=1
TT=250 NP=04 NAI=010 ADDR=123456789012345678901
PC=003-003-003 SSN=005
CGPA: NI=1 RI=0 GTI=04 SSNI=0 PCI=1
TT=100 NP=07 NAI=012 ADDR=012345678901234567890
PC=001-001-001 SSN=004
DATA=3a e2 38 c7 04 56 04 72 e0 e8 30 e9
2e cf 01 00 d0 02 83 01 f2 25 aa 0b
84 09 01 00 11 0a 19 49
Op-Code=### Forbidden Param=N/A Action=PASS
```
### **Legend**

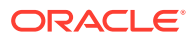

**ADDR** Address

**CDPA** Called party address

**CGPA** Calling party address

**DATA** Hex dump of TCAP part of MSU

**GTI** Global title indicator

**NAI** Nature of address indicator

**NI** Network indicator value

**NP** Numbering plan

**OP-CODE** Operation Code

**OPC** Origination point code

**PARAM** Parameter

**PC** Point code

# **PCI**

Protocol control information

**RI** Routing indicator

**SIO** Service information octet

**SSN** Subsystem number

**SSNI** Subsystem number indicator

**TT** Translation type

**Alarm Level:** No alarm condition. The message is informational only.

**Recovery**

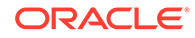

**1.** The GSM MAP Screening table has successfully screened the forbidden parameter.

The resultant action is performed from the matching entry.

**2.** To alter the screening being performed, redefine the GSM MAP Screening table using the gsmmap commands.

# 1250 - SCCP rcvd undefined MAP Op-Code

This message occurs when an MSU passes the origination or destination SSN screening process and the MAPOp-Code table is searched, but the Op-Code of the MSU is not found in the MAP Op-Code table. In this case, the default action from the STPOPTS table applies.

### **Example**

RLGHNCXA21W 00-11-18 18:59:23 EST EAGLE 35.0.0 0018.1250 CARD 1103 INFO SCCP rcvd undefined MAP Op-Code OPC=001-001-001 CDPA: NI=1 RI=0 GTI=04 SSNI=0 PCI=1 TT=250 NP=04 NAI=010 ADDR=123456789012345678901 PC=003-003-003 SSN=005 CGPA: NI=1 RI=0 GTI=04 SSNI=0 PCI=1 TT=100 NP=07 NAI=012 ADDR=012345678901234567890 PC=001-001-001 SSN=004 DATA=3a e2 38 c7 04 56 04 72 e0 e8 30 e9 2e cf 01 00 d0 02 83 01 f2 25 aa 0b 84 09 01 00 11 0a 19 49 Op-Code=### Forbidden Param=N/A Action=ATIERR

### **Legend**

# **ADDR**

Address

**CDPA** Called party address

**CGPA** Calling party address

**DATA** Hex dump of TCAP part of MSU

**GTI** Global title indicator

**NAI** Nature of address indicator

### **NI**

Network indicator value

### **NP**

Numbering plan

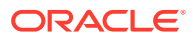

**OP-CODE** Operation Code

**OPC** Origination point code

**param** Parameter

**PC** Point code

**pci** Protocol control information

**ri** Routing indicator

**SIO** Service information octet

**SSN** Subsystem number

**ssni** Subsystem number indicator

**TT** Translation type

**Alarm Level:** No alarm condition. The message is informational only.

## **Recovery**

- **1.** The GSM MAP Op-Code table was searched, and the Op-Code of the MSU was not found.
- **2.** The GSM MAP Op-Code table has successfully screened an Op-Code that was not included in the GSM MAP Opcode table.
- **3.** However, if the Op-Code should not be screened, you can add it into the GSM MAP Op-Code table.
- **4.** To alter the screening being performed, change the default action for GSM screening when the Op-Code is not defined with the STPOPTS commands.

# 1251 - Measurements Data Copy Failure

Measurements data is copied to all MCPM cards after collection. Measurements data copy to a Secondary MCPM failed.

## **Example**

station5 00-04-18 19:12:00 EST EAGLE 31.3.0 0002.1251 CARD 1201 INFO Measurements data copy failure

**Alarm Level:** No alarm condition. The message is informational only.

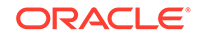

### **Recovery**

There is no immediate action needed, but the message indicates that the error was encountered.

# 1252 - Report Generation Failure

This message is generated by the Primary MCPM. The measurement report identified in the output message did not generate.

### **Example**

```
station5 00-04-18 19:12:00 EST EAGLE 31.3.0
0002.1252 CARD 1201 INFO Report generation failure
IP:111.111.111.111 FTP Error: XXXX
File Name: tues_serv.csv
```
**Alarm Level:** No alarm condition. The message is informational only.

### **Recovery**

Enter the rept-ftp-meas command to manually initiate the generation and FTP transfer of the indicated measurement report.

Refer to the *Commands Manual* for the correct usage of this command.

# 1253 - Report transfer failure FTP Server

This message is generated by the Primary MCPM. The FTP transfer of the indicated report failed.

#### **Example**

station5 00-04-18 19:12:00 EST EAGLE 31.3.0 0002.1253 CARD 1201,A INFO Report transfer failure FTP Server IP:111.111.111.111 FTP Error: XXXX File Name: tues\_serv.csv

**Alarm Level:** No alarm condition. The message is informational only.

### **Recovery**

Enter the rept-ftp-meas command to manually initiate the generation and FTP transfer of the indicated measurement report. Refer to the *Commands Manual* for the correct usage of this command.

# 1254 - Scheduled transfer failure

This message is generated by the Primary MCPM. Some of the reports scheduled to be generated and transferred were not transferred.

### **Example**

```
station5 00-04-18 19:12:00 EST EAGLE 31.3.0
0002.1254 CARD 1201 INFO Scheduled transfer failure
```
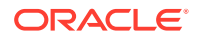

**Alarm Level:** No alarm condition. The message is informational only.

### **Recovery**

Enter the rept-ftp-meas command to manually initiate the generation and FTP transfer of the affected measurement report. Refer to the *Commands Manual* for the correct usage of this command.

# 1255 - IS-41 LNP Qry rejected: WNP is OFF

The EAGLE has rejected an LNPQS query that is decoded as an IS-41 Query because the appropriate WNP (Wireless Number Portability) feature is not on.

## **Example**

```
RLGHNCXA21W 03-04-18 19:02:05 EST EAGLE 31.3.0
0112.1255 CARD 1103,A1 INFO IS-41 LNP Qry rejected: WNP is OFF
SIO=83 OPC=001-101-001 DPC=001-001-001
CDPA: AI=cb SSN=016 TT=012
ADDR=919380
CGPA: AI=c3 PC=001-101-001 SSN=016
DATA=3a e2 38 c7 04 56 04 72 e0 e8 30 e9
2e cf 01 00 d0 02 83 01 f2 25 aa 0b
84 09 01 00 11 0a 19 49
LSN=e1m1s1
```
### **Legend**

### **ADDR**

Address

## **AI**

Address Indicator

### **cdpa length**

Called party address length

### **CGPA**

Calling party address

### **DATA** Hex dump of TCAP part of MSU

**DPC** Destination point code

### **LSN**

Linkset name. The name must be unique.

### **MSG TYPE**

Message type (for example, connection request, connection confirm, connection refused)

### **OPC**

Origination point code

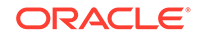

# **PC**

Point code

# **SIO**

Service information octet

## **SSN**

Subsystem number

## **TT**

Translation type

**Alarm Level:** No alarm condition. The message is informational only.

## **Recovery**

- **1.** If you want to support the WNP feature, issue the  $chq feat:wp = on$  command to process IS-41 LNP queries.
- **2.** If you do not want to support the WNP feature, ignore this informational message.
- **3.** For additional information or assistance about the WNP or any feature to purchase, contact [My Oracle Support \(MOS\)](#page-36-0).

# 1256 - NP Circular Route Detected

This message indicates the network has incorrect number portability data for a subscriber.

## **Example**

This output indicates an error against the original destination rather than the redirected destination.

RLGHNCXA21W 02-07-21 16:20:19 EST EAGLE 37.5.0 0018.1256 CARD 1103,A INFO NP Circular Route Detected SIO=03 OPC=001-001-001 DPC=002-002-002 SCCP MSG TYPE=04 CDPA: NI=1 RI=0 GTI=04 SSNI=0 PCI=1 TT=250 NP=04 NAI=010 ADDR=123456789012345678901 PC=003-003-003 SSN=005 CGPA: NI=1 RI=0 GTI=04 SSNI=0 PCI=1 TT=100 NP=07 NAI=012 ADDR=012345678901234567890 PC=001-001-001 SSN=004 LSN=ABCD123 GTTSET=3 203 46 Report Date:02-07-21 Time:16:20:19

This alternate output includes the redirected destination and is used when a redirected MSU encounters an error.

RLGHNCXA21W 02-07-21 16:20:19 EST EAGLE 37.5.0 0018.1256 CARD 1103,A INFO NP Circular Route Detected SIO=03 OPC=001-001-001 DPC=002-002-002 SCCP MSG TYPE=04 GTT on CdPA used MOSMSGTA=9193802053 CDPA: NI=1 RI=0 GTI=04 SSNI=0 PCI=1 TT=250 NP=04 NAI=010 ADDR=123456789012345678901

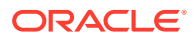

Chapter 3 **UIMs** 

 PC=003-003-003 SSN=005 CGPA: NI=1 RI=0 GTI=04 SSNI=0 PCI=1 TT=100 NP=07 NAI=012 ADDR=012345678901234567890 PC=001-001-001 SSN=004 LSN=ABCD123 GTTSET=3 203 46 Report Date:02-07-21 Time:16:20:19

### **Legend**

**ADDR** Address

**CDPA** Called party address

**CGPA** Calling party address

**DATA** Hex dump of TCAP part of MSU

**GTI** Global title indicator

**NAI** Nature of address indicator

**NI** Network indicator value

**NP** Numbering plan

**OPC** Origination point code

**PC** Point code

**PCI** Protocol control information

**RI** Routing indicator

**SIO** Service information octet

**SSN** Subsystem number

**SSNI** Subsystem number indicator

**TT** Translation type

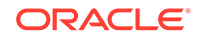

**Alarm Level:** No alarm condition. The message is informational only.

### **Recovery**

Verify and update number portability data.

# 1257 - DB restore has cleared and Disabled PDS

A DB restore has rendered the data on PDS table obsolete. The PDS table will be updated when the OAM is rebooted.

### **Example**

```
RLGHNCXA21W 00-02-07 12:01:43 EST EAGLE 35.0.0
0014.1257 SYSTEM INFO DB restore has cleared and Disabled PDS
```
**Alarm Level:** No alarm condition. The message is informational only.

### **Recovery**

No action necessary.

# 1258 - Map Screening cannot Forward MSU

This message occurs when an MSU selected by MAP Screening for the Forward screening action cannot be forwarded.

### **Note:**

Additional reasons for this alarm include:

- **1.** If unsupported domain crossing is occurring (from or to ANSI/ITUN24)
- **2.** If Alias PC was not found for CgPA PC
- **3.** If there is no space to insert CdPA PC when it was not there in the original MSU

### **Example**

```
RLGHNCXA21W 00-11-18 18:59:23 EST EAGLE 35.0.0
0018.1258 CARD 1103 INFO Map Screening cannot Forward MSU
OPC=001-001-001
CDPA: NI=1 RI=0 GTI=04 SSNI=0 PCI=1
TT=250 NP=04 NAI=010 ADDR=123456789012345678901
PC=003-003-003 SSN=005
CGPA: NI=1 RI=0 GTI=04 SSNI=0 PCI=1
TT=100 NP=07 NAI=012 ADDR=012345678901234567890
PC=001-001-001 SSN=004
Op-Code=61 Forbidden Param=N/A Action=Discard
```
### **Legend**

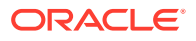

**ADDR** Address

**CDPA** Called party address

**CGPA** Calling party address

**DATA** Hex dump of TCAP part of MSU

**GTI** Global title indicator

**NAI** Nature of address indicator

**NI** Network indicator value

**NP** Numbering plan

**OP-CODE** Operation Code

**OPC** Origination point code

**PARAM** Parameter

**PC** Point code

# **PCI**

Protocol control information

**RI** Routing indicator

**SIO** Service information octet

**SSN** Subsystem number

**SSNI** Subsystem number indicator

**TT** Translation type

**Alarm Level:** No alarm condition. The message is informational only.

**Recovery**

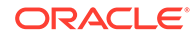

- **1.** If the DPC indicated in the message should not be routed to, no further action is necessary.
- **2.** If the DPC should be routed to from the EAGLE 5 ISS, use the ent-map command to enter the DPC into the mated application (MAP) table.
- **3.** If the subsystem indicated in the message is not a mated application to the EAGLE 5 ISS, no further action is necessary.
- **4.** If the SCCP message should have been routed, use the ent-map command to add the subsystem number to the mated application (MAP) table.

# 1259 - Map Screening cannot Duplicate MSU

This message occurs when an MSU selected by MAP Screening for the Duplicate screening action cannot be duplicated and/or routed to the duplicate node.

### **Example**

```
RLGHNCXA21W 00-11-18 18:59:23 EST EAGLE 35.0.0
0018.1259 CARD 1103 INFO Map Screening cannot Duplicate MSU
OPC=001-001-001
CDPA: NI=1 RI=0 GTI=04 SSNI=0 PCI=1
TT=250 NP=04 NAI=010 ADDR=123456789012345678901
PC=003-003-003 SSN=005
CGPA: NI=1 RI=0 GTI=04 SSNI=0 PCI=1
TT=100 NP=07 NAI=012 ADDR=012345678901234567890
PC=001-001-001 SSN=004
Op-Code=61 Forbidden Param=N/A Action=Discard
```
### **Legend**

#### **ADDR**

Address

### **CDPA**

Called party address

**CGPA** Calling party address

**DATA** Hex dump of TCAP part of MSU

**GTI** Global title indicator

**NAI** Nature of address indicator

**NI** Network indicator value

## **NP**

Numbering plan

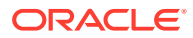

**OP-CODE** Operation Code

**OPC** Origination point code

**PARAM** Parameter

**PC** Point code

**PCI** Protocol control information

**RI** Routing indicator

**SIO** Service information octet

**SSN** Subsystem number

**SSNI** Subsystem number indicator

**TT** Translation type

**Alarm Level:** No alarm condition. The message is informational only.

### **Recovery**

- **1.** If the DPC indicated in the message should not be routed to, no further action is necessary.
- **2.** If the DPC should be routed to from the EAGLE 5 ISS, use the ent-map command to enter the DPC into the mated application (MAP) table.
- **3.** If the subsystem indicated in the message is not a mated application to the EAGLE 5 ISS, no further action is necessary.
- **4.** If the SCCP message should have been routed, use the ent-map command to add the subsystem number to the mated application (MAP) table.

# 1260 - LSS: Unsupported TCAP msg type

This message indicates that the LSS (local subsystem) received an SCCP message containing an unsupported TCAP (transaction capabilities application portion) message type.

## **Example**

```
RLGHNCXA21W 99-12-18 18:59:23 EST EAGLE 31.3.0
0101.1260 CARD 1103,A1 INFO LSS: Unsupported TCAP msg type
SIO=03 OPC=001-001-001 DPC=002-002-002
CDPA: AI=52 SSN=005 TT=250
```
ORACLE

ADDR=ABCDEF1234567890ABCDE CGPA: AI=43 PC=001-001-001 SSN=002 LSN=A1234567

### **Legend**

**ADDR** Address

**AI** Address Indicator

**CGPA** Calling party address

**DATA** Hex dump of TCAP part of MSU

**DPC** Destination point code

**LSN** Linkset name. The name must be unique.

**OPC** Origination point code

**PC** Point code

**SIO** Service information octet

**SSN** Subsystem number

**TT** Translation type

**Alarm Level:** No alarm condition. The message is informational only.

### **Recovery**

No action is necessary.

# 1261 - LSS: Invalid len in transaction portion

This message indicates that the LSS (local subsystem) received a TCAP message containing an invalid length in the transaction portion of the message.

### **Example**

```
RLGHNCXA21W 99-12-18 18:59:23 EST EAGLE 31.3.0
0101.1261 CARD 1103,A1 INFO LSS: Invalid len in transaction portion
SIO=03 OPC=001-001-001 DPC=002-002-002
CDPA: AI=52 SSN=005 TT=250
ADDR=ABCDEF1234567890ABCDE
```
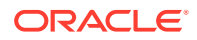

#### **Legend**

**ADDR**

Address

**AI** Address Indicator

**CGPA** Calling party address

**DATA** Hex dump of TCAP part of MSU

**DPC** Destination point code

**LSN** Linkset name. The name must be unique.

**OPC** Origination point code

**PC** Point code

**SIO** Service information octet

**SSN** Subsystem number

### **TT**

Translation type

**Alarm Level:** No alarm condition. The message is informational only.

### **Recovery**

No action is necessary.

# 1262 - LSS: Invalid len in dialogue portion

This message indicates that the LSS (local subsystem) received a TCAP message with an invalid length in the dialogue portion of the message.

### **Example**

RLGHNCXA21W 99-12-18 18:59:23 EST EAGLE 31.3.0 0101.1262 CARD 1103,A1 INFO LSS: Invalid len in dialogue portion SIO=03 OPC=001-001-001 DPC=002-002-002 CDPA: AI=52 SSN=005 TT=250 ADDR=ABCDEF1234567890ABCDE

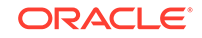

### **Legend**

**ADDR** Address

**AI** Address Indicator

**CGPA** Calling party address

**DATA** Hex dump of TCAP part of MSU

**DPC** Destination point code

**LSN** Linkset name. The name must be unique.

**OPC** Origination point code

**PC** Point code

**SIO** Service information octet

**SSN** Subsystem number

## **TT**

Translation type

**Alarm Level:** No alarm condition. The message is informational only.

### **Recovery**

No action is necessary.

# 1263 - LSS: Invalid len in component portion

This message indicates that the LSS (local subsystem) received a TCAP message with an invalid length in the component portion of the message.

### **Example**

```
RLGHNCXA21W 99-12-18 18:59:23 EST EAGLE 31.3.0
0101.1263 CARD 1103,A INFO LSS: Invalid len in component portion
SIO=03 OPC=001-001-001 DPC=002-002-002
CDPA: AI=52 SSN=005 TT=250
ADDR=ABCDEF1234567890ABCDE
```
**ORACLE** 

#### **Legend**

**ADDR**

Address

**AI** Address Indicator

**CGPA** Calling party address

**DATA** Hex dump of TCAP part of MSU

**DPC** Destination point code

**LSN** Linkset name. The name must be unique.

**OPC** Origination point code

**PC** Point code

**SIO** Service information octet

**SSN** Subsystem number

### **TT**

Translation type

**Alarm Level:** No alarm condition. The message is informational only.

### **Recovery**

No action is necessary.

# 1264 - LSS: No originating transaction ID

This message indicates that the LSS (local subsystem) received a TCAP message that does not have an originating transaction ID.

### **Example**

```
RLGHNCXA21W 99-12-18 18:59:23 EST EAGLE 31.3.0
0101.1264 CARD 1103,A1 INFO LSS: No originating transaction ID
SIO=03 OPC=001-001-001 DPC=002-002-002
CDPA: AI=52 SSN=005 TT=250
ADDR=ABCDEF1234567890ABCDE
```
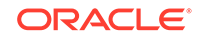

### **Legend**

**ADDR** Address

**AI** Address Indicator

**CGPA** Calling party address

**DATA** Hex dump of TCAP part of MSU

**DPC** Destination point code

**LSN** Linkset name. The name must be unique.

**OPC** Origination point code

**PC** Point code

**SIO** Service information octet

**SSN** Subsystem number

## **TT**

Translation type

**Alarm Level:** No alarm condition. The message is informational only.

### **Recovery**

No action is necessary.

# 1265 - LSS: Invalid transaction ID len

This message indicates that the LSS (local subsystem) received a TCAP message containing an invalid transaction ID length.

### **Example**

```
RLGHNCXA21W 99-12-18 18:59:23 EST EAGLE 31.3.0
0101.1265 CARD 1103,A1 INFO LSS: Invalid transaction ID len
SIO=03 OPC=001-001-001 DPC=002-002-002
CDPA: AI=52 SSN=005 TT=250
ADDR=ABCDEF1234567890ABCDE
```
**ORACLE** 

#### **Legend**

**ADDR**

Address

**AI** Address Indicator

**CGPA** Calling party address

**DATA** Hex dump of TCAP part of MSU

**DPC** Destination point code

**LSN** Linkset name. The name must be unique.

**OPC** Origination point code

**PC** Point code

**SIO** Service information octet

**SSN** Subsystem number

### **TT**

Translation type

**Alarm Level:** No alarm condition. The message is informational only.

### **Recovery**

No action is necessary.

# 1266 - LSS: Destination transaction ID in Begin

This message indicates that the LSS (local subsystem) received a Begin TCAP message containing a destination transaction ID. (The Begin message should have an originating transaction ID only. A destination transaction ID is valid only in Abort, Continue, and End TCAP messages.)

### **Example**

```
RLGHNCXA21W 99-12-18 18:59:23 EST EAGLE 31.3.0
0101.1266 CARD 1103,A1 INFO LSS: Destination transaction ID in Begin
SIO=03 OPC=001-001-001 DPC=002-002-002
CDPA: AI=52 SSN=005 TT=250
```
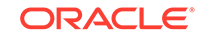

ADDR=ABCDEF1234567890ABCDE CGPA: AI=43 PC=001-001-001 SSN=002 LSN=A1234567

### **Legend**

**ADDR** Address

**AI** Address Indicator

**CGPA** Calling party address

**CDPA** Called party address

**DATA** Hex dump of TCAP part of MSU

**DPC** Destination point code

**LSN** Linkset name. The name must be unique.

**OPC** Origination point code

**PC** Point code

**SIO** Service information octet

# **SSN**

Subsystem number

**TT** Translation type

**Alarm Level:** No alarm condition. The message is informational only.

### **Recovery**

No action is necessary.

# 1267 - LSS: No External element

This message indicates that the LSS (local subsystem) received a TCAP message that does not contain an External element in the dialogue portion of the message.

## **Example**

RLGHNCXA21W 99-12-18 18:59:23 EST EAGLE 31.3.0 0101.1267 CARD 1103,A1 INFO LSS: No External element

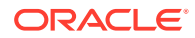

SIO=03 OPC=001-001-001 DPC=002-002-002 CDPA: AI=52 SSN=005 TT=250 ADDR=ABCDEF1234567890ABCDE CGPA: AI=43 PC=001-001-001 SSN=002 LSN=A1234567

### **Legend**

### **ADDR**

Address

**AI** Address Indicator

**CGPA** Calling party address

**CDPA** Called party address

**DATA** Hex dump of TCAP part of MSU

**DPC** Destination point code

**LSN** Linkset name. The name must be unique.

**OPC** Origination point code

**PC** Point code

**SIO** Service information octet

**SSN** Subsystem number

**TT** Translation type

**Alarm Level:** No alarm condition. The message is informational only.

### **Recovery**

No action is necessary.

# 1268 - LSS: No External Object Identifier

This message indicates that the LSS (local subsystem) received a TCAP message that does not contain an Object Identifier element in the External element in the dialogue portion of the message.

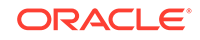

## **Example**

RLGHNCXA21W 99-12-18 18:59:23 EST EAGLE 31.3.0 0101.1268 CARD 1103,A1 INFO LSS: No External Object Identifier SIO=03 OPC=001-001-001 DPC=002-002-002 CDPA: AI=52 SSN=005 TT=250 ADDR=ABCDEF1234567890ABCDE CGPA: AI=43 PC=001-001-001 SSN=002 LSN=A1234567

### **Legend**

**ADDR** Address

**AI** Address Indicator

**CGPA** Calling party address

**CDPA** Called party address

**DATA** Hex dump of TCAP part of MSU

**DPC** Destination point code

**LSN** Linkset name. The name must be unique.

**OPC** Origination point code

**PC** Point code

**SIO** Service information octet

**SSN** Subsystem number

**TT** Translation type

**Alarm Level:** No alarm condition. The message is informational only.

**Recovery**

No action is necessary.

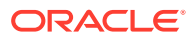

# 1269 - LSS: Not Structured Dialogue

This message indicates that the LSS (local subsystem) received a TCAP message with an Object Identifier value in the External element in the dialogue portion that does not indicate a structured dialogue as specified in ITU Q.773.

### **Example**

RLGHNCXA21W 99-12-18 18:59:23 EST EAGLE 31.3.0 0101.1269 CARD 1103,A1 INFO LSS: Not Structured Dialogue SIO=03 OPC=001-001-001 DPC=002-002-002 CDPA: AI=52 SSN=005 TT=250 ADDR=ABCDEF1234567890ABCDE CGPA: AI=43 PC=001-001-001 SSN=002 LSN=A1234567

### **Legend**

### **ADDR**

Address

**AI** Address Indicator

**CGPA** Calling party address

**CDPA** Called party address

**DATA** Hex dump of TCAP part of MSU

**DPC** Destination point code

**LSN** Linkset name. The name must be unique.

**OPC** Origination point code

**PC** Point code

**SIO** Service information octet

**SSN** Subsystem number

**TT** Translation type

**Alarm Level:** No alarm condition. The message is informational only.

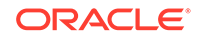

## **Recovery**

No action is necessary.

# 1270 - LSS: No External ASN1-Type

This message indicates that the LSS (local subsystem) received a TCAP message that does not have an ASN1-Type element in the External element in the dialogue portion of the message.

### **Example**

```
RLGHNCXA21W 99-12-18 18:59:23 EST EAGLE 31.3.0
0101.1270 CARD 1103,A1 INFO LSS: No External ANS1-Type
SIO=03 OPC=001-001-001 DPC=002-002-002
CDPA: AI=52 SSN=005 TT=250
ADDR=ABCDEF1234567890ABCDE
CGPA: AI=43 PC=001-001-001 SSN=002
LSN=A1234567
```
### **Legend**

**ADDR** Address

**AI** Address Indicator

**CGPA** Calling party address

**CDPA** Called party address

### **DATA**

Hex dump of TCAP part of MSU

**DPC** Destination point code

**LSN** Linkset name. The name must be unique.

**OPC** Origination point code

**PC** Point code

**SIO** Service information octet

**SSN** Subsystem number

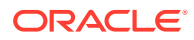

## **TT**

Translation type

**Alarm Level:** No alarm condition. The message is informational only.

### **Recovery**

No action is necessary.

# 1271 - LSS: No Dialogue Request

This message indicates that the LSS (local subsystem) received a TCAP message that odes not have a Dialogue Request element in the ASN1-Type element in the dialogue portion of the message.

### **Example**

RLGHNCXA21W 99-12-18 18:59:23 EST EAGLE 31.3.0 0101.1271 CARD 1103,A1 INFO LSS: No Dialogue Request SIO=03 OPC=001-001-001 DPC=002-002-002 CDPA: AI=52 SSN=005 TT=250 ADDR=ABCDEF1234567890ABCDE CGPA: AI=43 PC=001-001-001 SSN=002 LSN=A1234567

### **Legend**

**ADDR** Address

**AI** Address Indicator

### **CGPA** Calling party address

**CDPA** Called party address

**DATA** Hex dump of TCAP part of MSU

**DPC** Destination point code

**LSN** Linkset name. The name must be unique.

**OPC** Origination point code

### **PC** Point code

**SIO** Service information octet

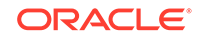

## **SSN**

Subsystem number

## **TT**

Translation type

**Alarm Level:** No alarm condition. The message is informational only.

### **Recovery**

No action is necessary.

# 1272 - LSS: No Application Context Name

This message indicates that the LSS (local subsystem) received a TCAP message that does not have an Application Context Name element in the Dialogue Request element in the dialogue portion of the message.

### **Example**

```
RLGHNCXA21W 99-12-18 18:59:23 EST EAGLE 31.3.0
0101.1272 CARD 1103,A1 INFO LSS: No Application Context Name
SIO=03 OPC=001-001-001 DPC=002-002-002
CDPA: AI=52 SSN=005 TT=250
ADDR=ABCDEF1234567890ABCDE
CGPA: AI=43 PC=001-001-001 SSN=002
LSN=A1234567
```
### **Legend**

**ADDR** Address

**AI** Address Indicator

**CGPA** Calling party address

**CDPA** Called party address

**DATA** Hex dump of TCAP part of MSU

**DPC** Destination point code

**LSN** Linkset name. The name must be unique.

**OPC** Origination point code

## **PC**

Point code

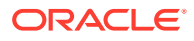

**SIO** Service information octet

**SSN** Subsystem number

**TT** Translation type

**Alarm Level:** No alarm condition. The message is informational only.

### **Recovery**

No action is necessary.

# 1273 - LSS: No ACN Object Identifier

This message indicates that the LSS (local subsystem) received a TCAP message that does not have an Object Identifier element in the Application Context Name element in the dialogue portion of the message.

### **Example**

RLGHNCXA21W 99-12-18 18:59:23 EST EAGLE 31.3.0 0101.1273 CARD 1103,A1 INFO LSS: No ACN Object Identifier SIO=03 OPC=001-001-001 DPC=002-002-002 CDPA: AI=52 SSN=005 TT=250 ADDR=ABCDEF1234567890ABCDE CGPA: AI=43 PC=001-001-001 SSN=002 LSN=A1234567

### **Legend**

# **ADDR**

Address

**AI** Address Indicator

**CGPA** Calling party address

**CDPA** Called party address

**DATA** Hex dump of TCAP part of MSU

**DPC** Destination point code

**LSN** Linkset name. The name must be unique.

**OPC** Origination point code

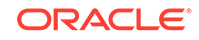

### **PC** Point code

**SIO** Service information octet

**SSN** Subsystem number

**TT**

Translation type

**Alarm Level:** No alarm condition. The message is informational only.

## **Recovery**

No action is necessary.

# 1274 - LSS: No component portion

This message indicates that the LSS (local subsystem) received a TCAP message that does not contain a component portion tag.

## **Example**

```
RLGHNCXA21W 99-12-18 18:59:23 EST EAGLE 31.3.0
0101.1274 CARD 1103,A1 INFO LSS: No component portion
SIO=03 OPC=001-001-001 DPC=002-002-002
CDPA: AI=52 SSN=005 TT=250
ADDR=ABCDEF1234567890ABCDE
CGPA: AI=43 PC=001-001-001 SSN=002
LSN=A1234567
```
## **Legend**

**ADDR** Address

**AI** Address Indicator

**CGPA** Calling party address

**CDPA** Called party address

**DATA** Hex dump of TCAP part of MSU

**DPC** Destination point code

## **LSN**

Linkset name. The name must be unique.

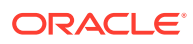

**OPC** Origination point code

**PC** Point code

**SIO** Service information octet

**SSN** Subsystem number

**TT**

Translation type

**Alarm Level:** No alarm condition. The message is informational only.

### **Recovery**

No action is necessary.

# 1275 - LSS: No Invoke component

This message indicates that the LSS (local subsystem) received a TCAP message that does not contain an Invoke component.

## **Example**

RLGHNCXA21W 99-12-18 18:59:23 EST EAGLE 31.3.0 0101.1275 CARD 1103,A1 INFO LSS: No Invoke component SIO=03 OPC=001-001-001 DPC=002-002-002 CDPA: AI=52 SSN=005 TT=250 ADDR=ABCDEF1234567890ABCDE CGPA: AI=43 PC=001-001-001 SSN=002 LSN=A1234567

## **Legend**

**ADDR** Address

**AI**

Address Indicator

**CGPA**

Calling party address

**CDPA** Called party address

**DATA** Hex dump of TCAP part of MSU

**DPC** Destination point code

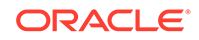

**LSN**

Linkset name. The name must be unique.

**OPC**

Origination point code

**PC** Point code

**SIO** Service information octet

**SSN** Subsystem number

**TT**

Translation type

**Alarm Level:** No alarm condition. The message is informational only.

### **Recovery**

No action is necessary.

# 1276 - LSS: No Invoke ID

This message indicates that the LSS (local subsystem) received a TCAP message that does not contain an Invoke ID within the component.

### **Example**

```
RLGHNCXA21W 99-12-18 18:59:23 EST EAGLE 31.3.0
0101.1276 CARD 1103,A1 INFO LSS: No Invoke ID
SIO=03 OPC=001-001-001 DPC=002-002-002
CDPA: AI=52 SSN=005 TT=250
ADDR=ABCDEF1234567890ABCDE
CGPA: AI=43 PC=001-001-001 SSN=002
LSN=A1234567
```
### **Legend**

**ADDR** Address

**AI** Address Indicator

**CGPA** Calling party address

**CDPA** Called party address

**DATA** Hex dump of TCAP part of MSU

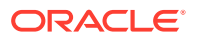

**DPC** Destination point code

**LSN** Linkset name. The name must be unique.

**OPC** Origination point code

**PC** Point code

**SIO** Service information octet

**SSN** Subsystem number

**TT** Translation type

**Alarm Level:** No alarm condition. The message is informational only.

### **Recovery**

No action is necessary.

# 1277 - LSS: No operation code

This message indicates that the LSS (local subsystem) received a TCAP message that does not contain an operation code tag within the component.

## **Example**

RLGHNCXA21W 99-12-18 18:59:23 EST EAGLE 31.3.0 0101.1277 CARD 1103,A2 INFO LSS: No operation code SIO=03 OPC=001-001-001 DPC=002-002-002 CDPA: AI=52 SSN=005 TT=250 ADDR=ABCDEF1234567890ABCDE CGPA: AI=43 PC=001-001-001 SSN=002 LSN=A1234567

## **Legend**

**ADDR** Address

**AI** Address Indicator

**CGPA** Calling party address

**CDPA** Called party address

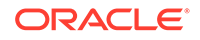

**DATA** Hex dump of TCAP part of MSU

**DPC** Destination point code

**LSN** Linkset name. The name must be unique.

**OPC** Origination point code

**PC** Point code

**SIO** Service information octet

**SSN** Subsystem number

**TT**

Translation type

**Alarm Level:** No alarm condition. The message is informational only.

### **Recovery**

No action is necessary.

# 1278 - LSS: No parameter (set/sequence)

This message indicates that the LSS (local subsystem) received a TCAP message that does not contain a parameter, parameter set, or a parameter sequence within the component.

## **Example**

```
RLGHNCXA21W 99-12-18 18:59:23 EST EAGLE 31.3.0
0101.1278 CARD 1103,A1 INFO LSS: No parameter (set/sequence)
SIO=03 OPC=001-001-001 DPC=002-002-002
CDPA: AI=52 SSN=005 TT=250
ADDR=ABCDEF1234567890ABCDE
CGPA: AI=43 PC=001-001-001 SSN=002
LSN=A1234567
```
### **Legend**

**ADDR** Address

**AI** Address Indicator

**CGPA** Calling party address

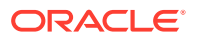

**CDPA** Called party address

**DATA** Hex dump of TCAP part of MSU

**DPC** Destination point code

**LSN** Linkset name. The name must be unique.

**OPC** Origination point code

**PC** Point code

**SIO** Service information octet

**SSN** Subsystem number

**TT**

Translation type

**Alarm Level:** No alarm condition. The message is informational only.

**Recovery**

No action is necessary.

# 1279 - LSS: Unsupported network type

This message indicates that the LSS (local subsystem) received an SCCP message of an unsupported network type.

### **Example**

RLGHNCXA21W 99-12-18 18:59:23 EST EAGLE 31.3.0 0101.1279 CARD 1103,A INFO LSS: Unsupported network type SIO=03 OPC=001-001-001 DPC=002-002-002 CDPA: AI=52 SSN=005 TT=250 ADDR=ABCDEF1234567890ABCDE CGPA: AI=43 PC=001-001-001 SSN=002 LSN=A1234567

### **Legend**

**ADDR** Address

**AI** Address Indicator

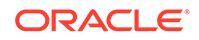

**CGPA** Calling party address

**CDPA** Called party address

**DATA** Hex dump of TCAP part of MSU

**DPC** Destination point code

**LSN** Linkset name. The name must be unique.

**OPC** Origination point code

**PC** Point code

**SIO** Service information octet

**SSN** Subsystem number

**TT** Translation type

**Alarm Level:** No alarm condition. The message is informational only.

**Recovery**

No action is necessary.

# 1280 - LSS: Unsupported SCCP msg type

This message indicates that the LSS (local subsystem) received an SCCP message of an unsupported SCCP message type.

## **Example**

This output indicates an error against the original destination rather than the redirected destination.

RLGHNCXA21W 02-07-21 16:20:19 EST EAGLE 37.5.0 0018.1280 CARD 1103,A INFO LSS: Unsupported SCCP msg type SIO=03 OPC=001-001-001 DPC=002-002-002 SCCP MSG TYPE=04 CDPA: NI=1 RI=0 GTI=04 SSNI=0 PCI=1 TT=250 NP=04 NAI=010 ADDR=123456789012345678901 PC=003-003-003 SSN=005 CGPA: NI=1 RI=0 GTI=04 SSNI=0 PCI=1 TT=100 NP=07 NAI=012 ADDR=012345678901234567890 PC=001-001-001 SSN=004

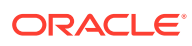

 LSN=ABCD123 GTTSET=3 203 46 Report Date:02-07-21 Time:16:20:19

This alternate output includes the redirected destination and is used when a redirected MSU encounters an error.

RLGHNCXA21W 02-07-21 16:20:19 EST EAGLE 37.5.0 0018.1280 CARD 1103,A INFO LSS: Unsupported SCCP msg type SIO=03 OPC=001-001-001 DPC=002-002-002 SCCP MSG TYPE=04 GTT on CdPA used MOSMSGTA=9193802053 CDPA: NI=1 RI=0 GTI=04 SSNI=0 PCI=1 TT=250 NP=04 NAI=010 ADDR=123456789012345678901 PC=003-003-003 SSN=005 CGPA: NI=1 RI=0 GTI=04 SSNI=0 PCI=1 TT=100 NP=07 NAI=012 ADDR=012345678901234567890 PC=001-001-001 SSN=004 LSN=ABCD123 GTTSET=3 203 46 Report Date:02-07-21 Time:16:20:19

### **Legend**

**ADDR** Address

**AI** Address Indicator

**CGPA** Calling party address

**CDPA** Called party address

**DATA** Hex dump of TCAP part of MSU

**DPC** Destination point code

**LSN** Linkset name. The name must be unique.

**OPC** Origination point code

**PC** Point code

**SIO** Service information octet

**SSN** Subsystem number

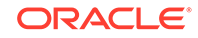

# **TT**

Translation type

**Alarm Level:** No alarm condition. The message is informational only.

## **Recovery**

Check translations on the originating switch to determine the trouble.

# 1282 - LSS: Unsupported SCCP CDPA GTI

This message indicates that the LSS (local subsystem) received an SCCP message for which the GTI (Global Title Indicator) value for the called party (CDPA) is unsupported.

### **Example**

```
RLGHNCXA21W 99-12-18 18:59:23 EST EAGLE 31.3.0
0101.1282 CARD 1103,A1 INFO LSS: Unsupported SCCP CDPA GTI
SIO=03 OPC=001-001-001 DPC=002-002-002
CDPA: AI=52 SSN=005 TT=250
ADDR=ABCDEF1234567890ABCDE
CGPA: AI=43 PC=001-001-001 SSN=002
LSN=A1234567
```
### **Legend**

**ADDR** Address

**AI** Address Indicator

## **CGPA**

Calling party address

### **CDPA** Called party address

**DATA** Hex dump of TCAP part of MSU

**DPC** Destination point code

## **LSN**

Linkset name. The name must be unique.

### **OPC** Origination point code

**PC** Point code

## **SIO** Service information octet

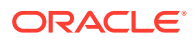
## **SSN**

Subsystem number

## **TT**

Translation type

**Alarm Level:** No alarm condition. The message is informational only.

## **Recovery**

No action is necessary.

# 1283 - LSS: Unsupported SCCP CGPA RI

This message indicates that the LSS (local subsystem) received an SCCP message for which the RI (Routing Indicator) value for the calling party (CGPA) is unsupported.

### **Example**

RLGHNCXA21W 99-12-18 18:59:23 EST EAGLE 31.3.0 0101.1283 CARD 1103,A1 INFO LSS: Unsupported SCCP CGPA RI SIO=03 OPC=001-001-001 DPC=002-002-002 CDPA: AI=52 SSN=005 TT=250 ADDR=ABCDEF1234567890ABCDE CGPA: AI=43 PC=001-001-001 SSN=002 LSN=A1234567

## **Legend**

**ADDR** Address

**AI** Address Indicator

**CGPA** Calling party address

**CDPA** Called party address

**DATA** Hex dump of TCAP part of MSU

**DPC** Destination point code

**LSN** Linkset name. The name must be unique.

**OPC** Origination point code

**PC** Point code

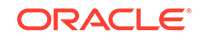

## **SIO**

Service information octet

## **SSN**

Subsystem number

## **TT**

Translation type

**Alarm Level:** No alarm condition. The message is informational only.

## **Recovery**

No action is necessary.

# 1284 - LSS: Unknown SSP PC

This message indicates that the LSS (local subsystem) received an SCCP message that contained an SSP (Service Switching Point) point code (PC) that is not in the Eagle routing table. The SSP PC is the CGPA PC (if it exists) or the OPC, otherwise. In the example below, the SSP PC is 001-001-002.

## **Example**

```
RLGHNCXA21W 99-12-18 18:59:23 EST EAGLE 31.3.0
0101.1284 CARD 1103,A2 INFO LSS: Unknown SSP PC
SIO=03 OPC=001-001-001 DPC=002-002-002
CDPA: AI=52 SSN=005 TT=250
ADDR=ABCDEF1234567890ABCDE
CGPA: AI=43 PC=001-001-001 SSN=002
LSN=A1234567
```
## **Legend**

**ADDR** Address

**AI** Address Indicator

**CGPA** Calling party address

**CDPA** Called party address

## **DATA**

Hex dump of TCAP part of MSU

## **DPC**

Destination point code

## **LSN**

Linkset name. The name must be unique.

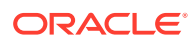

## **OPC**

Origination point code

## **PC**

Point code

## **SIO**

Service information octet

## **SSN**

Subsystem number

## **TT**

Translation type

**Alarm Level:** No alarm condition. The message is informational only.

## **Recovery**

- **1.** The LSS received a message that does not have a corresponding SSP point code entry in the Eagle routing table.
- **2.** You must decide whether you want to accept queries from that SSP.
	- **a.** If you choose to not respond to queries from that SSP, use the gateway screening feature to stop this information message from re-appearing by having the Eagle system reject queries from that specific SSP.

No further action is necessary.

- **b.** If you want to respond to queries from that SSP, continue with the next step.
- **3.** List the routing table entry for the SSP in question with the rtrv-rte command.
	- **a.** If the retrieve route command shows the SSP point code has an Eagle routing table entry, which is not expected since this message says no entry exists, contact [My Oracle Support \(MOS\)](#page-36-0) about this situation.

Do not continue to other steps of this procedure.

- **b.** If the retrieve route command shows no entry in the routing table, which is expected here, continue with the next step.
- **4.** List the destination table entry for the SSP in question with the rtrv-dstn command.
	- **a.** If the SSP point code is not in the Eagle destination table, add that entry with the ent-dstn command.

(For detailed information about using the ent-dstncommand, refer to "Adding a Destination Point Code" in Chapter 2, "Configuring Destination Tables" in the *Database Administration Manual - SS7* manual.) Proceed to 5.

- **b.** If the SSP point code is in the Eagle destination table, continue with the next step.
- **5.** Enter the route set for the SSP point code by issuing one of more ent-rte commands.

(For detailed information about using the ent-rte command, refer to "Adding a Route" in the chapter "SS7 Configuration" in the *Database Administration Manual - SS7* manual.)

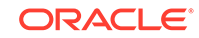

# 1285 - LSS: No SCCP CGPA SSN

This message indicates that the LSS (local subsystem) received an SCCP message in which the subsystem number (SSN) for the calling party (CGPA) is missing.

### **Example**

```
RLGHNCXA21W 99-12-18 18:59:23 EST EAGLE 31.3.0
0101.1285 CARD 1103,A1 INFO LSS: No SCCP CGPA SSN
SIO=03 OPC=001-001-001 DPC=002-002-002
CDPA: AI=52 SSN=005 TT=250
ADDR=ABCDEF1234567890ABCDE
CGPA: AI=43 PC=001-001-001 SSN=002
LSN=A1234567
```
#### **Legend**

**ADDR** Address

**AI** Address Indicator

**CGPA** Calling party address

**CDPA** Called party address

**DATA** Hex dump of TCAP part of MSU

**DPC** Destination point code

**LSN** Linkset name. The name must be unique.

**OPC** Origination point code

**PC** Point code

**SIO** Service information octet

**SSN** Subsystem number

**TT** Translation type

**Alarm Level:** No alarm condition. The message is informational only.

**Recovery**

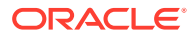

No action is necessary.

# 1286 - LSS: Invalid INAP/CAMEL digits length

This message indicates that the LSS (local subsystem) received an INAP message in which the Called Party Number parameter length is invalid.

#### **Example**

RLGHNCXA21W 07-12-18 18:59:23 EST EAGLE 37.6.0 0101.1286 CARD 1103,A1 INFO LSS: Invalid INAP/CAMEL digits length SIO=03 OPC=001-001-001 DPC=002-002-002 CDPA: AI=52 SSN=005 TT=250 ADDR=ABCDEF1234567890ABCDE CGPA: AI=43 PC=001-001-001 SSN=002 LSN=A1234567

### **Legend**

**ADDR** Address

**AI** Address Indicator

**CGPA** Calling party address

**CDPA** Called party address

**DATA** Hex dump of TCAP part of MSU

**DPC** Destination point code

**LSN** Linkset name. The name must be unique.

**OPC** Origination point code

**PC** Point code

**SIO** Service information octet

**SSN** Subsystem number

**TT** Translation type

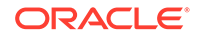

**Alarm Level:** No alarm condition. The message is informational only.

#### **Recovery**

No action is necessary. The querying node should be modified to generate less than 22 digits in the parameter.

## 1287 - LSS: Unsupported ACN Object ID len

This message indicates that the LSS (local subsystem) received a TCAP message in which the length of the Application Context Name's Object Identifier is unsupported.

#### **Example**

```
RLGHNCXA21W 99-12-18 18:59:23 EST EAGLE 31.3.0
0101.1287 CARD 1103,A1 INFO LSS: Unsupported ACN Object ID len
SIO=03 OPC=001-001-001 DPC=002-002-002
CDPA: AI=52 SSN=005 TT=250
ADDR=ABCDEF1234567890ABCDE
CGPA: AI=43 PC=001-001-001 SSN=002
LSN=A1234567
```
#### **Legend**

**ADDR** Address

**AI** Address Indicator

**CGPA** Calling party address

## **CDPA**

Called party address

**DATA**

Hex dump of TCAP part of MSU

**DPC** Destination point code

**LSN** Linkset name. The name must be unique.

**OPC** Origination point code

**PC** Point code

**SIO** Service information octet

**SSN** Subsystem number

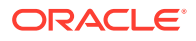

## **TT**

Translation type

**Alarm Level:** No alarm condition. The message is informational only.

#### **Recovery**

No action is necessary.

## 1288 - LSS: Unsupported operation code

This message indicates that the LSS (local subsystem) received a TCAP message in which the operation code is unsupported.

#### **Example**

```
RLGHNCXA21W 99-12-18 18:59:23 EST EAGLE 31.3.0
0101.1288 CARD 1103,A1 INFO LSS: Unsupported operation code
SIO=03 OPC=001-001-001 DPC=002-002-002
CDPA: AI=52 SSN=005 TT=250
ADDR=ABCDEF1234567890ABCDE
CGPA: AI=43 PC=001-001-001 SSN=002
LSN=A1234567
```
#### **Legend**

**ADDR** Address

**AI** Address Indicator

**CGPA** Calling party address

**CDPA** Called party address

**DATA** Hex dump of TCAP part of MSU

**DPC** Destination point code

**LSN** Linkset name. The name must be unique.

**OPC** Origination point code

**PC** Point code

**SIO** Service information octet

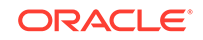

## **SSN**

Subsystem number

## **TT**

Translation type

**Alarm Level:** No alarm condition. The message is informational only.

## **Recovery**

No action is necessary.

# 1289 - LSS: No parameter sequence

This message indicates that the LSS (local subsystem) received a TCAP message that has a single parameter or a parameter set instead of the expected parameter sequence.

### **Example**

```
RLGHNCXA21W 99-12-18 18:59:23 EST EAGLE 31.3.0
0101.1289 CARD 1103,A1 INFO LSS: No parameter sequence
SIO=03 OPC=001-001-001 DPC=002-002-002
CDPA: AI=52 SSN=005 TT=250
ADDR=ABCDEF1234567890ABCDE
CGPA: AI=43 PC=001-001-001 SSN=002
LSN=A1234567
```
## **Legend**

**ADDR** Address

**AI** Address Indicator

**CGPA** Calling party address

**CDPA** Called party address

**DATA** Hex dump of TCAP part of MSU

**DPC** Destination point code

**LSN** Linkset name. The name must be unique.

**OPC** Origination point code

## **PC**

Point code

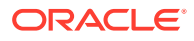

**SIO** Service information octet

**SSN** Subsystem number

**TT** Translation type

**Alarm Level:** No alarm condition. The message is informational only.

## **Recovery**

No action is necessary.

# 1290 - LSS: No INAP ServiceKey parameter

This message indicates that the LSS (local subsystem) received an INAP message that does not contain the Service Key parameter.

## **Example**

RLGHNCXA21W 99-12-18 18:59:23 EST EAGLE 31.3.0 0101.1290 CARD 1103,A1 INFO LSS: No INAP ServiceKey parameter SIO=03 OPC=001-001-001 DPC=002-002-002 CDPA: AI=52 SSN=005 TT=250 ADDR=ABCDEF1234567890ABCDE CGPA: AI=43 PC=001-001-001 SSN=002 LSN=A1234567

## **Legend**

**ADDR** Address

**AI** Address Indicator

**CGPA** Calling party address

**CDPA** Called party address

**DATA** Hex dump of TCAP part of MSU

**DPC** Destination point code

**LSN** Linkset name. The name must be unique.

**OPC** Origination point code

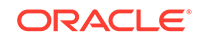

## **PC** Point code

**SIO** Service information octet

**SSN** Subsystem number

## **TT**

Translation type

**Alarm Level:** No alarm condition. The message is informational only.

## **Recovery**

No action is necessary.

## 1291 - LSS: No INAP/CAP CalledPartyNumber param

This message indicates that the LSS (local subsystem) received an INAP message that does not contain an Called Party Number parameter.

## **Example**

RLGHNCXA21W 07-12-18 18:59:23 EST EAGLE 37.6.0 0101.1286 CARD 1103,A1 INFO LSS: No INAP/CAP CalledPartyNumber param SIO=03 OPC=001-001-001 DPC=002-002-002 CDPA: AI=52 SSN=005 TT=250 ADDR=ABCDEF1234567890ABCDE CGPA: AI=43 PC=001-001-001 SSN=002 LSN=A1234567

### *Legend*

#### **ADDR** Address

**AI** Address Indicator

## **CGPA**

Calling party address

## **CDPA**

Called party address

## **DATA**

Hex dump of TCAP part of MSU

## **DPC**

Destination point code

## **LSN**

Linkset name. The name must be unique.

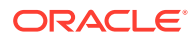

**OPC** Origination point code

**PC** Point code

**SIO** Service information octet

**SSN** Subsystem number

**TT**

Translation type

**Alarm Level:** No alarm condition. The message is informational only.

## **Recovery**

No action is necessary.

# 1292 - LSS: Parameters out of sequence

This message indicates that the LSS (local subsystem) received a TCAP message in which the mandatory and conditional parameters are not in the correct sequence.

## **Example**

```
RLGHNCXA21W 99-12-18 18:59:23 EST EAGLE 31.3.0
0101.1292 CARD 1103,A1 INFO LSS: Parameters out of sequence
SIO=03 OPC=001-001-001 DPC=002-002-002
CDPA: AI=52 SSN=005 TT=250
ADDR=ABCDEF1234567890ABCDE
CGPA: AI=43 PC=001-001-001 SSN=002
LSN=A1234567
```
## **Legend**

**ADDR** Address

**AI**

Address Indicator

**CGPA**

Calling party address

**CDPA** Called party address

**DATA** Hex dump of TCAP part of MSU

**DPC** Destination point code

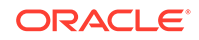

**LSN**

Linkset name. The name must be unique.

**OPC**

Origination point code

**PC** Point code

**SIO** Service information octet

**SSN** Subsystem number

**TT**

Translation type

**Alarm Level:** No alarm condition. The message is informational only.

### **Recovery**

No action is necessary.

# 1293 - LSS: Invalid num of digits in INAP CdPN

This message indicates that the LSS (local subsystem) received an INAP message containing an invalid number of digits in the Called Party Number (CdPN) parameter.

## **Example**

```
RLGHNCXA21W 99-12-18 18:59:23 EST EAGLE 31.3.0
0101.1293 CARD 1103,A1 INFO LSS: Invalid num of digits in INAP CdPN
SIO=03 OPC=001-001-001 DPC=002-002-002
CDPA: AI=52 SSN=005 TT=250
ADDR=ABCDEF1234567890ABCDE
CGPA: AI=43 PC=001-001-001 SSN=002
LSN=A1234567
```
#### **Legend**

**ADDR** Address

**AI** Address Indicator

**CGPA** Calling party address

**CDPA** Called party address

**DATA** Hex dump of TCAP part of MSU

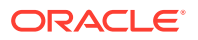

**DPC** Destination point code

**LSN** Linkset name. The name must be unique.

**OPC** Origination point code

**PC** Point code

**SIO** Service information octet

**SSN** Subsystem number

**TT** Translation type

**Alarm Level:** No alarm condition. The message is informational only.

## **Recovery**

No action is necessary.

## 1294 - Invalid digits in MAP MSISDN parameter

This message indicates that no valid digits were found in the MAP MSISDN parameter.

## **Example**

This output indicates an error against the original destination rather than the redirected destination.

```
RLGHNCXA21W 02-07-21 16:20:19 EST EAGLE 37.5.0
0018.1294 CARD 1103,A INFO Invalid digits in MAP MSISDN 
parameter
           SIO=03 OPC=001-001-001 DPC=002-002-002
             SCCP MSG TYPE=04
              CDPA: NI=1 RI=0 GTI=04 SSNI=0 PCI=1
                    TT=250 NP=04 NAI=010 ADDR=123456789012345678901
                    PC=003-003-003 SSN=005
              CGPA: NI=1 RI=0 GTI=04 SSNI=0 PCI=1
                    TT=100 NP=07 NAI=012 ADDR=012345678901234567890
                    PC=001-001-001 SSN=004
              LSN=ABCD123 GTTSET=3 203 46
              Report Date:02-07-21 Time:16:20:19
```
This alternate output includes the redirected destination and is used when a redirected MSU encounters an error.

```
RLGHNCXA21W 02-07-21 16:20:19 EST EAGLE 37.5.0
0018.1294 CARD 1103,A INFO Invalid digits in MAP MSISDN 
parameter
```
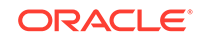

 SIO=03 OPC=001-001-001 DPC=002-002-002 SCCP MSG TYPE=04 GTT on CdPA used MOSMSGTA=9193802053 CDPA: NI=1 RI=0 GTI=04 SSNI=0 PCI=1 TT=250 NP=04 NAI=010 ADDR=123456789012345678901 PC=003-003-003 SSN=005 CGPA: NI=1 RI=0 GTI=04 SSNI=0 PCI=1 TT=100 NP=07 NAI=012 ADDR=012345678901234567890 PC=001-001-001 SSN=004 LSN=ABCD123 GTTSET=3 203 46 Report Date:02-07-21 Time:16:20:19

### **Legend**

**ADDR** Address

**CDPA** Called party address

**CGPA** Calling party address

**gti** Global title indicator

**LSN** Linkset name. The name must be unique.

**MSG TYPE** Message type

**NAI** Nature of address indicator

**NI** Network indicator value

**NP** Numbering plan

**OPC** Origination point code

**PC** Point code for the SS7 end user (OPC).

**PCI** Protocol control information

**RI** Routing indicator

**SIO** Service information octet

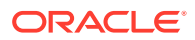

**SSN**

Subsystem number

**SSNI**

Subsystem number indicator

**TT**

Translation type

**Alarm Level:** No alarm condition. The message is informational only.

## **Recovery**

Change the message to have valid digits (digits length greater than 0) in the MSISDN parameter.

# 1295 - Translation PC is EAGLE 5 ISS's

This message indicates that the point code translation is invalid because it is one the EAGLE 5 ISS's own point codes.

## **Example**

This output indicates an error against the original destination rather than the redirected destination.

```
RLGHNCXA21W 02-07-21 16:20:19 EST EAGLE 37.5.0
0018.1295 CARD 1103,A INFO Translation PC is EAGLE 5 ISS's
           SIO=03 OPC=001-001-001 DPC=002-002-002
              SCCP MSG TYPE=04
              CDPA: NI=1 RI=0 GTI=04 SSNI=0 PCI=1
                    TT=250 NP=04 NAI=010 ADDR=123456789012345678901
                    PC=003-003-003 SSN=005
              CGPA: NI=1 RI=0 GTI=04 SSNI=0 PCI=1
                    TT=100 NP=07 NAI=012 ADDR=012345678901234567890
                    PC=001-001-001 SSN=004
              LSN=ABCD123 GTTSET=3 203 46
              Report Date:02-07-21 Time:16:20:19
```
This alternate output includes the redirected destination and is used when a redirected MSU encounters an error.

```
RLGHNCXA21W 02-07-21 16:20:19 EST EAGLE 37.5.0
0018.1295 CARD 1103,A INFO Translation PC is EAGLE 5 ISS's
           SIO=03 OPC=001-001-001 DPC=002-002-002
              SCCP MSG TYPE=04
               GTT on CdPA used MOSMSGTA=9193802053
              CDPA: NI=1 RI=0 GTI=04 SSNI=0 PCI=1
                    TT=250 NP=04 NAI=010 ADDR=123456789012345678901
                    PC=003-003-003 SSN=005
              CGPA: NI=1 RI=0 GTI=04 SSNI=0 PCI=1
                    TT=100 NP=07 NAI=012 ADDR=012345678901234567890
                    PC=001-001-001 SSN=004
              LSN=ABCD123 GTTSET=3 203 46
              Report Date:02-07-21 Time:16:20:19
```
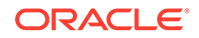

## **Legend**

**add** Address

**CDPA** Called party address

**CGPA** Calling party address

**GTI** Global title indicator

**GTTSET** GTT Set Index

**LSN** Linkset name

**NAI** Nature of address indictor

**NI** Network indicator value

**NP** Numbering plan

**PC** Point code

**PCI** Point code indicator

**RI** Routing indicator

**SSN** Subsystem number

**SSNI** Subsystem number indicator

**TT** Translation type

**TRANSLATED PC** Translated point code

**TRANSLATED SS** Translated subsystem

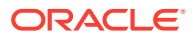

**Note:**

If Global Title Translation is found, the GTTSET in which the translation is found appears. If Global Title Translation is not found, the GTTSET does not display.

**Alarm Level:** No alarm condition. The message is informational only.

#### **Recovery**

Change the translation point code for the entry to a non-Eagle's point code.

Provision the entity data from the EPAP/ELAP. Refer to the *EPAP Administration Manual* or the *ELAP Administration and LNP Feature Actiivation*, and see the topic "Manage Network Entities" for details about changing this entity data.

## 1296 - Translation PC type is ANSI

This message indicates that the point code translation is invalid because it is an ANSI point code.

#### **Example**

This output indicates an error against the original destination rather than the redirected destination.

RLGHNCXA21W 02-07-21 16:20:19 EST EAGLE 37.5.0 0018.1296 CARD 1103,A INFO Translation PC type is ANSI SIO=03 OPC=001-001-001 DPC=002-002-002 SCCP MSG TYPE=04 CDPA: NI=1 RI=0 GTI=04 SSNI=0 PCI=1 TT=250 NP=04 NAI=010 ADDR=123456789012345678901 PC=003-003-003 SSN=005 CGPA: NI=1 RI=0 GTI=04 SSNI=0 PCI=1 TT=100 NP=07 NAI=012 ADDR=012345678901234567890 PC=001-001-001 SSN=004 LSN=ABCD123 GTTSET=3 203 46 Report Date:02-07-21 Time:16:20:19

This alternate output includes the redirected destination and is used when a redirected MSU encounters an error.

RLGHNCXA21W 02-07-21 16:20:19 EST EAGLE 37.5.0 0018.1296 CARD 1103,A INFO Translation PC type is ANSI SIO=03 OPC=001-001-001 DPC=002-002-002 SCCP MSG TYPE=04 GTT on CdPA used MOSMSGTA=9193802053 CDPA: NI=1 RI=0 GTI=04 SSNI=0 PCI=1 TT=250 NP=04 NAI=010 ADDR=123456789012345678901 PC=003-003-003 SSN=005 CGPA: NI=1 RI=0 GTI=04 SSNI=0 PCI=1 TT=100 NP=07 NAI=012 ADDR=012345678901234567890 PC=001-001-001 SSN=004

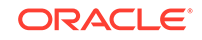

 LSN=ABCD123 GTTSET=3 203 46 Report Date:02-07-21 Time:16:20:19

### **Legend**

**ADDR** Address

**CDPA** Called party address

**CGPA** Calling party address

**GTI** Global title indicator

**LSN** Linkset name. The name must be unique.

**MSG TYPE** Message type

**NAI** Nature of address indicator

**NI** Network indicator value

**NP** Numbering plan

**OPC** Origination point code

**PC**

Point code for the SS7 end user (OPC).

**PCI** Protocol control information

**RI** Routing indicator

**SIO** Service information octet

**SSN** Subsystem number

**SSNI** Subsystem number indicator

**TT** Translation type

**Alarm Level:** No alarm condition. The message is informational only.

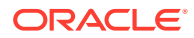

### **Recovery**

Change the translation point code type to a non-ANSI type.

Provision the point code type from the EPAP. Refer to the *EPAP Administration Manual* and see the topic "Manage Network Entities" for details about changing this entity data.

## 1297 - Invalid prefix/suffix digit length

This message indicates that the attempted digit action of prefixing or suffixing the entity ID is invalid because the combined length of the entity ID and GT digits is greater than 21 digits.

### **Example**

This output indicates an error against the original destination rather than the redirected destination.

RLGHNCXA21W 02-07-21 16:20:19 EST EAGLE 37.5.0 0018.1297 CARD 1103,A INFO Invalid prefix/suffix digit length SIO=03 OPC=001-001-001 DPC=002-002-002 SCCP MSG TYPE=04 CDPA: NI=1 RI=0 GTI=04 SSNI=0 PCI=1 TT=250 NP=04 NAI=010 ADDR=123456789012345678901 PC=003-003-003 SSN=005 CGPA: NI=1 RI=0 GTI=04 SSNI=0 PCI=1 TT=100 NP=07 NAI=012 ADDR=012345678901234567890 PC=001-001-001 SSN=004 LSN=ABCD123 GTTSET=3 203 46 Report Date:02-07-21 Time:16:20:19

This alternate output includes the redirected destination and is used when a redirected MSU encounters an error.

RLGHNCXA21W 02-07-21 16:20:19 EST EAGLE 37.5.0 0018.1297 CARD 1103,A INFO Invalid prefix/suffix digit length SIO=03 OPC=001-001-001 DPC=002-002-002 SCCP MSG TYPE=04 GTT on CdPA used MOSMSGTA=9193802053 CDPA: NI=1 RI=0 GTI=04 SSNI=0 PCI=1 TT=250 NP=04 NAI=010 ADDR=123456789012345678901 PC=003-003-003 SSN=005 CGPA: NI=1 RI=0 GTI=04 SSNI=0 PCI=1 TT=100 NP=07 NAI=012 ADDR=012345678901234567890 PC=001-001-001 SSN=004 LSN=ABCD123 GTTSET=3 203 46 Report Date:02-07-21 Time:16:20:19

**Legend**

**ADDR** Address

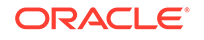

**CDPA** Called party address

**CGPA** Calling party address

**GTI** Global title indicator

**LSN** Linkset name. The name must be unique.

**MSG TYPE** Message type

**NAI** Nature of address indicator

**NI** Network indicator value

**NP** Numbering plan

**OPC** Origination point code

**PC** Point code for the SS7 end user (OPC).

**PCI** Protocol control information

**RI** Routing indicator

**SIO** Service information octet

**SSN** Subsystem number

**SSNI** Subsystem number indicator

**TT** Translation type

**Alarm Level:** No alarm condition. The message is informational only.

**Recovery**

Change the attempted digit action or decrease the length of the entity ID or the GT digits to a length of 21 digits or less.

Provision the digit action or the entity ID length from the EPAP. Refer to the *EPAP Administration Manual* for details.

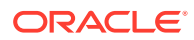

## 1298 - SIP message decode failed

**SIP** message parsing FAILS. Examples of decoding fail:

- **1.** TEL-URI with a Local Number does not contain a "phone-context" parameter
- **2.** SIP-URI does not contain "user=phone" parameter
- **3.** SIP INVITE does not have E164 num

## **Example**

```
 1 2 3 4 5 6 
7 8
123456789012345678901234567890123456789012345678901234567890123456789012
34567890
    0014.1298 CARD 1103,B INFO SIP msg decode failed 
             CSeq No: 96781 Cname: tcp1107d
              Reason: Incorrect Content-Length Header
              Report Date:10-10-12 Time:16:20:19
```
**Alarm Level:** No alarm condition. The message is informational only.

#### **Recovery**

No action necessary.

## 1301 - SECMTPMATE - rcvd mate PC on non C-link

This message indicates the Eagle received a MTP message that failed the mate SID verification. The message was discarded.

#### **Example**

RLGHNCXA21W 00-04-18 18:59:58 EST EAGLE 31.3.0 0105.1301 CARD 1205,A INFO SECMTPMATE - rcvd mate PC on non C-link SIO=0a OPC=003-247-000 DPC=002-000-000 DATA=12 34 56 78 90 12 34 56 78 90 12 34 56 78 90 12 34 56 78 90 12 34 56 78 SR=scrb LSN=A1234567

#### **Legend**

## **DATA**

Information from the upper layers of SCCP management

#### **DPC**

Destination point code

### **LSN**

Linkset name. The name must be unique.

#### **OPC**

Origination point code

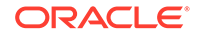

## **SIO**

Service information octet

## **SR**

Screening reference name

**Alarm Level:** No alarm condition. The message is informational only.

## **Recovery**

No action necessary.

## 1302 - SECMTPSID - rcvd MSU with OPC = SID

This message indicates the Eagle received a MTP message that failed the self SID verification. The message was discarded.

### **Example**

RLGHNCXA21W 00-04-18 18:59:58 EST EAGLE 31.3.0 0105.1302 CARD 1205,A INFO SECMTPSID - rcvd MSU with OPC = SID SIO=0a OPC=003-247-000 DPC=002-000-000 DATA=12 34 56 78 90 12 34 56 78 90 12 34 56 78 90 12 34 56 78 90 12 34 56 78 SR=scrb LSN=A1234567

## **Legend**

**DATA**

Information from the upper layers of SCCP management

## **DPC**

Destination point code

### **LSN**

Linkset name. The name must be unique.

## **OPC**

Origination point code

#### **SIO** Service information octet

## **SR**

Screening reference name

**Alarm Level:** No alarm condition. The message is informational only.

### **Recovery**

No action necessary.

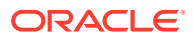

## 1303 - SECMTPSNM - no rte to OPC/AFTPC

This message indicates the Eagle received a MTP network management message that failed the MTP Network Management Message OPC Verification. The message was discarded.

#### **Example**

RLGHNCXA21W 00-02-07 11:02:30 EST EAGLE 35.0.0 0100.1303 CARD 1105,B INFO SECMTPSNM - no rte to OPC/AFTPC SIO=0a OPC=003-243-000 DPC=000-024-000 H0H1=41 AFTPC=099-099-003 SR=osp3 LSN=A1234567

#### **Legend**

**AFTPC** Affected point code (for SCCP messages)

**DATA** Information from the upper layers of SCCP management

**DPC** Destination point code

**H0H1** H0/H1 heading code

**LSN** Linkset name. The name must be unique.

**OPC** Origination point code

**SIO**

Service information octet

**SR** Screening reference name

**Alarm Level:** No alarm condition. The message is informational only.

#### **Recovery**

No action necessary.

# 1304 - SECSCCPSCMG - no rte to AFTPC

This message indicates the Eagle received a MTP network management message that failed the SCMG AFTPC Verification. The message was discarded.

### **Example**

RLGHNCXA21W 00-04-18 18:59:30 EST EAGLE 31.3.0 0102.1304 CARD 1205,B INFO SECSCCPSCMG - no rte to AFTPC

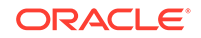

SIO=03 OPC=003-245-000 DPC=001-004-000 SCMG: TYPE=000 AFTPC=003-003-003 MULT=000 AFTSS=005 SR=scrb LSN=A1234567

#### **Legend**

## **AFTPC**

Affected point code (for SCCP messages)

#### **AFTSS**

Affected subsystem (identifies the subsystem that failed)

#### **DPC**

Destination point code

## **LSN**

Linkset name. The name must be unique.

**MULT**

SCCP management message multiplicity indicator

**OPC** Origination point code

#### **SCMG** SCCP management message

**SIO** Service information octet

## **SR**

Screening reference name

## **TYPE**

SCCP management message type

**Alarm Level:** No alarm condition. The message is informational only.

#### **Recovery**

No action necessary.

## 1305 - MTP rcvd UPU - User SCCP, Cause Invalid

This message is generated for a UPU message for a SCCP user when the unavailability cause indicates a SCCP translation exists for a node that does not have a SCCP user part.

## **Example**

```
RLGHNCXA21W 00-02-07 11:02:30 EST EAGLE 35.0.0
0100.1305 CARD 1201,A INFO MTP rcvd UPU - user SCCP, Cause invalid
SIO=03 OPC=003-232-000 DPC=001-004-000
AFTPC=004-000-001 UPU=03 UNAVAIL CAUSE=001
LSN=A1234567
```
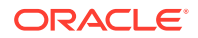

**Alarm Level:** No alarm condition. The message is informational only.

#### **Recovery**

No action necessary.

## 1306 - GSMOPTS: EIR Global Response is ON

The EIR Global Response Type is on. The EIR Global Response Type is set by the chg-gsmopts command and the eirgrsp parameter.

The Global Response Type is used to override the response that is returned to the MSC (Mobile Switching Center). The default value is OFF. When this parameter to OFF, the normal list logic is applied to the IMEI. If the Global Response Type is set to a value other than OFF, there is no list logic processing, and the response corresponding to the eirgrsp value is sent to the MSC.

For more information about eirgrsp, refer to the chg-gsmopts command in the *Commands Manual*.

#### **Example**

RLGHNCXA21W 03-08-18 19:09:14 EST EAGLE 31.3.0 0140.1306 CARD 1201 INFO GSMOPTS: EIR Global Response is ON

**Alarm Level:** No alarm condition. The message is informational only.

#### **Recovery**

No corrective action is required.

## 1307 - GSMOPTS: EIR Global Response is OFF

The EIR Global Response Type is off. The EIR Global Response Type is set by the chg-gsmopts command and the eirgrspparameter.

The Global Response Type is used to override the response that is returned to the MSC (Mobile Switching Center). The default value is OFF. When this parameter to OFF, the normal list logic is applied to the IMEI. If the Global Response Type is set to a value other than OFF, there is no list logic processing, and the response corresponding to the eirgrsp value is sent to the MSC.

For more information about eirgrsp, refer to the chg-gsmopts command in the *Commands Manual*.

#### **Example**

RLGHNCXA21W 03-08-18 19:09:14 EST EAGLE 31.3.0 0140.1307 CARD 1201 INFO GSMOPTS: EIR Global Response is OFF

**Alarm Level:** No alarm condition. The message is informational only.

#### **Recovery**

No corrective action is required.

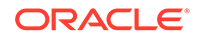

# 1308 - Updates inhibited: Target-Cell CRC Fail

This message appears if the new source-cell and the target-cell checksums do not match. This message, similar to UIM 1239, but including the table id, shall be issued by the Eagle User Interface (UI) for each event.

#### **Example**

 station1234 96-08-01 16:28:08 EST EAGLE 34.0.0 1234.1308 SYSTEM INFO Updates inhibited:Target-Cell CRC Fail CARD=1107 TABLE=50 OFFSET=XXXX TRGT CRC=1423697

**Alarm Level:** No alarm condition. The message is informational only.

#### **Recovery**

This is an automatic process and no action is necessary.

## 1309 - Updates inhibited: Source-Cell CRC Fail

If the source cell fails validation this message, similar to UIM 1239, but including the table ID, shall be issued by the Eagle User Interface (UI) for each event.

## **Example**

 station1234 96-08-01 16:28:08 EST EAGLE 34.0.0 1234.1309 SYSTEM INFO Updates inhibited:Source-Cell CRC Fail CARD=1107 TABLE=50 OFFSET=XXXX

**Alarm Level:** No alarm condition. The message is informational only.

#### **Recovery**

This is an automatic process and no action is necessary.

## 1310 - System Meas. Limit Exceeded for LRN

This UIM is issued if the Measurements Platform is not enabled and if the number of provisioned LRNs exceeds 100,000. When the limit of 100,000 is exceeded, this UIM is notification that the LNP LRN measurements report will be truncated, and additional LRN measurements will not be collected or reported.

## **Example**

RLGHNCXA21W 00-04-18 19:09:14 EST EAGLE 31.3.0 0140.1310 CARD 1201 INFO System Meas. Limit exceeded for LRN

**Alarm Level:** No alarm condition. The message is informational only.

## **Recovery**

You have two options if this UIM appears:

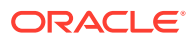

- Install the Measurements Platform to increase the reporting limits, or
- If you have any unused LRN entries, you can remove them such that the number of provisioned LRNs does not exceed the limit of 100,000.

## 1311 - System Meas. Limit exceeded for NPANXX

This UIM is issued if the Measurements Platform is not enabled and if the number of provisioned NPANXXs exceeds 150,000. When the limit of 150,000 is exceeded, this UIM is notification that the LNP NPANXX measurements report will be truncated, and additional NPANXX measurements will not be collected or reported.

## **Example**

RLGHNCXA21W 00-04-18 19:09:14 EST EAGLE 31.3.0 0140.1311 CARD 1201 INFO System Meas. limit exceeded for NPANXX

**Alarm Level:** No alarm condition. The message is informational only.

#### **Recovery**

You have two options if this UIM appears:

- Install the Measurements Platform to increase the reporting limits, or
- If you have any unused NPANXX entries, you can remove them such that the number of provisioned NPANXXs does not exceed the limit of 150,000.

## 1312 - Dynamic VLR Profile Table Full

This UIM occurs when the VLR profile table is full.

### **Example**

```
1 2 3 4 5 6 7 8
123456789012345678901234567890123456789012345678901234567890123456789012
34567890
    0002.1312 SYSTEM INFO Dynamic VLR profile table full
             Report Date:28-06-18 Time:16:20:19
```
**Alarm Level:** No alarm condition. The message is informational only.

### **Recovery**

Delete entries in the VLR profile table.

## 1313 - Dynamic VLR Roaming Table Full

This UIM occurs when the VLR roaming table is full.

### **Example**

1 2 3 4 5 6 7 8 123456789012345678901234567890123456789012345678901234567890123456789012 34567890

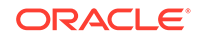

 0002.1313 SYSTEM INFO Dynamic VLR roaming table full Report Date:28-06-18 Time:16:20:19

**Alarm Level:** No alarm condition. The message is informational only.

**Recovery**

Delete entries in the VLR roaming table.

## 1314 - IPS TCP Connection Established

This UIM occurs when any IPS TCP connection is established.

**Example**

```
123456789012345678901234567890123456789012345678901234567890123456789012
34567890 
    6731.1314 CARD 1112 INFO IPS TCP connection established
                 Connection Name : ipstcp
                 Report Date:18-09-21 Time:16:38:33
```
**Alarm Level:** No alarm condition. The message is informational only.

#### **Recovery**

No further action is necessary.

## 1315 - IPS TCP connection terminated

This UIM occurs when any IPS TCP connection is terminated.

## **Example**

```
123456789012345678901234567890123456789012345678901234567890123456789012
34567890
    6730.1315 CARD 1112 INFO IPS TCP connection terminated
                 Connection Name : ipstcp
                 Report Date:18-09-21 Time:16:38:33
```
**Alarm Level:** No alarm condition. The message is informational only.

#### **Recovery**

- **1.** Check that the network cable is properly inserted for this card.
- **2.** Check the remote host to determine if the connection is pingable or not.
- **3.** Execute the chg-ip-conn: cname=<>: open command.

## 1316 - SFAPP(P) to OAM Sync Started

This UIM occurs when an SFAPP(P) to OAM Sync has started.

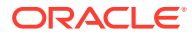

## **Example**

```
RLGHNC123456789012345678901234567890123456789012345678901234567890123456
78901234567890
    0007.1316 SYSTEM INFO SFAPP(P) to OAM Sync started
                Report Date:18-09-25 Time:16:20:19
```
**Alarm Level:** No alarm condition. The message is informational only.

## **Recovery**

No further action is necessary.

# 1317 - SFAPP(P) to OAM Sync Completed

This UIM occurs when the SFAPP(P) to OAM Sync is complete.

## **Example**

```
123456789012345678901234567890123456789012345678901234567890123456789012
34567890
    0007.1317 SYSTEM INFO SFAPP(P) to OAM Sync Completed
                Report Date:18-09-25 Time:16:20:19
```
**Alarm Level:** No alarm condition. The message is informational only.

### **Recovery**

No further action is necessary.

## 1318 - ICNP: OPC/DPC Correlation Problem

This UIM occurs when the DPC of the IAM is not the True or Secondary Point Code assigned to the OPC in the routing table.

## **Example**

RLGHNCXA21W 00-04-18 19:09:14 EST EAGLE 33.2.0 0140.1318 CARD 1201 INFO ICNP: OPC/DPC correlation problem

**Alarm Level:** No alarm condition. The message is informational only.

### **Recovery**

Make sure that the OPC is using the True or Secondary Point code assigned to it in the routing table as the DPC of the IAM.

## 1319 - ICNP: IDCA Not Reachable

This UIM when the required IDCA application is not currently reachable.

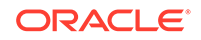

## **Example**

RLGHNCXA21W 00-04-18 19:09:14 EST EAGLE 31.3.0 0140.1319 CARD 1201 INFO ICNP: IDCA is not reachable

**Alarm Level:** No alarm condition. The message is informational only.

### **Recovery**

If this UIM appears, take these actions:

- Bring the IDCA application online.
- Verify the connection between the EAGLE and IDCA.

## 1320 - FPT value Unprovisioned for Frame

This UIM is periodically raised at hourly intervals, starting at the system initialization time, for all the provisioned frames if the Frame Power Threshold value is not provisioned for that frame.

#### **Example**

RLGHNCXA21W 00-04-18 19:05:43 EST EAGLE 35.0 0021.1320 CARD 1113 INFO FTP value unprovisioned for frame CF00

**Alarm Level:** No alarm condition. The message is informational only.

#### **Recovery**

**1.** Verify that the Frame Power Threshold value is not configured for the provisioned frame for which the UIM is generated by using the following command:

rtrv-frm-pwr

**2.** Configure the appropriate Frame Power Threshold value for the frame using the following command:

```
ent-frm-pwr
```
Otherwise, contact [My Oracle Support \(MOS\)](#page-36-0) about the generated UIM.

## 1321 - Eagle RTDB Birthdate Mismatch

This message appears if the EAGLE 5 ISS connects to an ELAP and the birthdates do not match between the RTDB on the ELAP and the RTDB on the EAGLE 5 ISS.

#### **Example**

```
RLGHNCXA21W 00-04-18 19:09:14 EST EAGLE 35.0.0
0008.1321 SYSTEM INFO Eagle RTDB Birthdate Mismatch
```
**Alarm Level:** No alarm condition. The message is informational only.

#### **Recovery**

Contact [My Oracle Support \(MOS\).](#page-36-0)

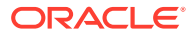

# 1322 - EAGLE RTDB Levels Invalid

This message appears if the EAGLE 5 ISS connects to an ELAP and the ELAP's RTDB db-level is less-than the EAGLE 5 ISS's RTDB db-level.

### **Example**

RLGHNCXA21W 00-04-18 19:09:14 EST EAGLE 35.0.0 0008.1322 SYSTEM INFO Eagle RTDB Levels Invalid

**Alarm Level:** No alarm condition. The message is informational only.

#### **Recovery**

Contact [My Oracle Support \(MOS\).](#page-36-0)

## 1323 - EAGLE/ELAP TN Quantity Mismatch

This message appears if the EAGLE 5 ISS connects to an ELAP that has a greater number of TNs provisioned than the EAGLE 5 ISS's quantity keys allow.

#### **Example**

RLGHNCXA21W 00-04-18 19:09:14 EST EAGLE 35.0.0 0008.1323 SYSTEM INFO Eagle/Elap TN Quantity Mismatch

**Alarm Level:** No alarm condition. The message is informational only.

#### **Recovery**

Contact [My Oracle Support \(MOS\).](#page-36-0)

## 1324 - Eagle/Elap NPANXX Quantity Mismatch

This message appears if the EAGLE 5 ISS connects to an ELAP that has a greater number of NPANXXs provisioned than the EAGLE 5 ISS's quantity keys allow.

#### **Example**

RLGHNCXA21W 00-04-18 19:09:14 EST EAGLE 35.0.0 0008.1324 SYSTEM INFO Eagle/Elap NPANXX Quantity Mismatch

**Alarm Level:** No alarm condition. The message is informational only.

### **Recovery**

Contact [My Oracle Support \(MOS\).](#page-36-0)

## 1325 - EAGLE/ELAP LRN Quantity Mismatch

This message appears if the EAGLE 5 ISS connects to an ELAP that has a greater number of LRN s provisioned than the EAGLE 5 ISS's quantity keys allow.

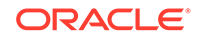

## **Example**

```
RLGHNCXA21W 00-04-18 19:09:14 EST EAGLE 35.0.0
0008.1325 SYSTEM INFO Eagle/Elap LRN Quantity Mismatch
```
**Alarm Level:** No alarm condition. The message is informational only.

#### **Recovery**

Contact [My Oracle Support \(MOS\).](#page-36-0)

## 1326 - Eagle RTDB Depth Alert

RTDB data is stored as inverse tree structures the trees have a maximum depth allowed. This alarm indicates that the maximum depth has been reached for a tree. If the alarm was initiated during a data update, the update will continually fail until there is manual intervention.

#### **Example**

RLGHNCXA21W 00-04-18 19:09:14 EST EAGLE 35.0.0 0008.1326 SYSTEM INFO Eagle RTDB Depth Alert

**Alarm Level:** No alarm condition. The message is informational only.

### **Recovery**

Contact [My Oracle Support \(MOS\).](#page-36-0)

## 1327 - Mate PC not Found in table

This UIM indicates the Mate Point Code was not found in the table.

### **Example**

```
 1 2 3 4 5 6 
7 8
123456789012345678901234567890123456789012345678901234567890123456789012
34567890
    3281.1327 SYSTEM INFO Mate PC not Found in table
             Report Date:28-06-18 Time:16:20:19
```
**Alarm Level:** No alarm condition. The message is informational only.

### **Recovery**

No further action necessary.

## 1328 - Incorrect network domain

This UIM indicates the incorrect network domain was entered.

## **Example**

```
1 2 3 4 5 6 7 8
123456789012345678901234567890123456789012345678901234567890123456789012
34567890
   3281.1328 SYSTEM INFO Incorrect network domain
             Report Date:28-06-18 Time:16:20:19
```
**Alarm Level:** No alarm condition. The message is informational only.

### **Recovery**

Check the network domain entry.

## 1330 - Mismatched UA Routing Context

This message is issued in the following scenarios:

- **1.** If routing context is present in a M3UA Data message received by the EAGLE 5 ISS, and no routing key for the receiving M3UA association contains a matching routing context value.
- **2.** If routing context is absent in a M3UA Data message received by the EAGLE 5 ISS, and the receiving M3UA association's application server is referenced by a routing key containing routing context.
- **3.** If routing context is present in a M3UA ASP-Active or ASP-Inactive or DAUD message received by the EAGLE 5 ISS, and no routing key for the receiving M3UA association contains a matching routing context value, then a UIM will be generated.
- **4.** If routing context is present in a SUA message received by the EAGLE 5 ISS, and no routing key for the receiving SUA association contains a matching routing context value.

### **Example**

RLGHNCXA21W 00-02-07 12:01:43 EST EAGLE 35.0.0 3409.1330 CARD 1305,A INFO Mismatched UA Routing Context  $ANAME = m3ua$  assoc 0003 M3UA RC=3

### **Legend**

### **ANAME**

The name of the M3UA or SUA Association. This is followed by the user adapter type (M3UA or SUA) and the value of the Routing Context received in the message. If the Routing Context is absent from the message, RC will be displayed as "none."

**Alarm Level:** No alarm condition. The message is informational only.

### **Recovery**

- **1.** The use of Routing Context in the Eagle Routing Key configuration and the use of the Routing Context by the far-end Application Server should be made to match so that they are either both using Routing Context –OR- they are both not using Routing Context.
- **2.** Contact [My Oracle Support \(MOS\).](#page-36-0)

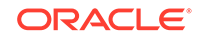

# 1331 - IP Route Table Entry Conflict

A conflict exists between user configured static IP routes and dynamically added routes. (The Integrate Message Feeder application monitoring dynamically creates host specific IP routes to an IMF VIP address.) There are two scenarios in which such a conflict can result:

- **1.** If an Integrated Message Feeder application receives a service accept message and attempts to add a host specific IP route for the IP address received in the service accept message and there is an user configured static IP route (entered by ent-ip-rteEAGLE 5 ISS command) whose destination is the same IP address, then the route is not added and the UIM is sent indicating the route and result.
- **2.** If a user enters a host specific IP route using the ent-ip-rte command and there currently exists a dynamically added route with the same destination IP address, then the dynamic route is deleted, the static route is added, and this UIM indicating the result is generated.

## **Example**

```
RLGHNCXA21W 00-02-07 12:01:43 EST EAGLE 35.0.0
0003.1331 CARD 1213 INFO IP Route Table Entry Conflict
Dynamic IP Route Add Fail
Destination = 172.130.155.110
Gateway = 172.120.154.111
Mask = 255.255.255.255
Report "Date:02-02-21 Time:02:07:19
```
**Alarm Level:** No alarm condition. The message is informational only.

## **Recovery**

Resolve the IP Address conflict.

One must either change the Integrated Message Feeder application VIP address or delete the static IP address using the following command:

dlt-ip-rte

## 1332 - Invalid Initial M2PA FSN Received

The Eagle received an initial M2PA DATA message with an invalid FSN (Forward Sequence Number). The expected FSN in M2PA for the first DATA message received after link alignment is 0 for M2PA RFC. Older versions of M2PA (before Draft 9) used an initial FSN of 1. This UIM indicates that the two ends of the link have mismatched configurations.

- Eagle versions prior to 34.3 support M2PA Draft 6 but do not support M2PA RFC.
- If both ends of the M2PA association are on Eagle release 34.3 or later, verify that both ends have the VER parameter set to match on the M2PA association (VER=D6 or VER=M2PA must be the same on both ends).
- If one end of the M2PA association is on an Eagle release prior to 34.3 and the other is 34.3 or greater, verify that the association VER parameter in the later release is set to D6 for backward compatibility.

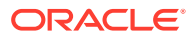

## **Example**

RLGHNCXA21W 00-04-18 19:09:14 EST EAGLE 34.3.0 5781.1332 CARD 1301,A INFO Invalid Initial M2PA FSN Received

#### **Legend**

**FSN**

Forward Sequence Number

#### **M2PA**

SS7 MTP2 - User Peer-to-Peer Adaptation Layer

**Alarm Level:** No alarm condition. The message is informational only. However, the link will not stay aligned and a link alarm will be present.

#### **Recovery**

- **1.** To change the M2PA version used by the signaling link at the Eagle perform the following commands:
	- **a.** Use the dact-slk:loc=xxxx:link=yy command to deactivate the signaling link.
	- **b.** Use the chg-assoc: open=no command to close the M2PA association used by the signaling link.
	- **c.** Use the chg-assoc:ver=<d6/rfc> command to change the M2PA version on the association used by the signaling link to match the configured M2PA version of the M2PA peer.
	- **d.** Use the chg-assoc:open=yes command to activate the M2PA association used by the signaling link.
	- **e.** Activate the signaling using the  $act-slk:loc=xxxx:link=yy$  command.
- **2.** Otherwise change the M2PA version at the M2PA peer to match the version configured for the signaling link/association at the Eagle.
- **3.** If the fault is not cleared, contact [My Oracle Support \(MOS\)](#page-36-0).

## 1333 - UA RCVD MSG DISCARDED

When processing a received PDU at the UA L2 layer, various errors can be detected which cause the MSU to be pegged and discarded. The SG responds to a number of these MSU's with error messages and transmits them to the customer. Some scenarios exist where a received PDU causes an error to be pegged, the message to be discarded, and the SG to not respond with an error message. A new UIM is issued when a PDU excluding UA ERROR messages is received at the UA L2 layer and results in the SG discarding the message plus pegging an error count. The generation of this UIM is paced (every 30 seconds), and in situations where multiple messages are discarded within a 30 second window of time, a UIM is only generated for the first message discarded.

#### **Example**

RLGHNCXA21W 00-02-07 12:01:43 EST EAGLE 38.0.0 0003.1333 CARD 1305,A INFO UA RCVD MSG DISCARDED IP CONNECTION NAME=LONGCONNECTNAME ADPTR=M3UA

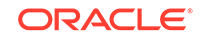

 REASON=Large MSU for IP Sig Not Supported SIO=0D OPC=1-1-1 DPC=2-2-2 Report Date:yy-mm-dd Time:hh:mm:ss

**Alarm Level:** No alarm condition. The message is informational only.

## **Recovery**

**1.** The following table summarizes why the UIM was issued.

The reason text in the UIM identifies why the UIM was displayed. Look at the reason and take action based on that field. Most of the time, to correct the issue, the customer needs to stop issuing the message. The UIM's diagnostic field usually indicates which message was received.

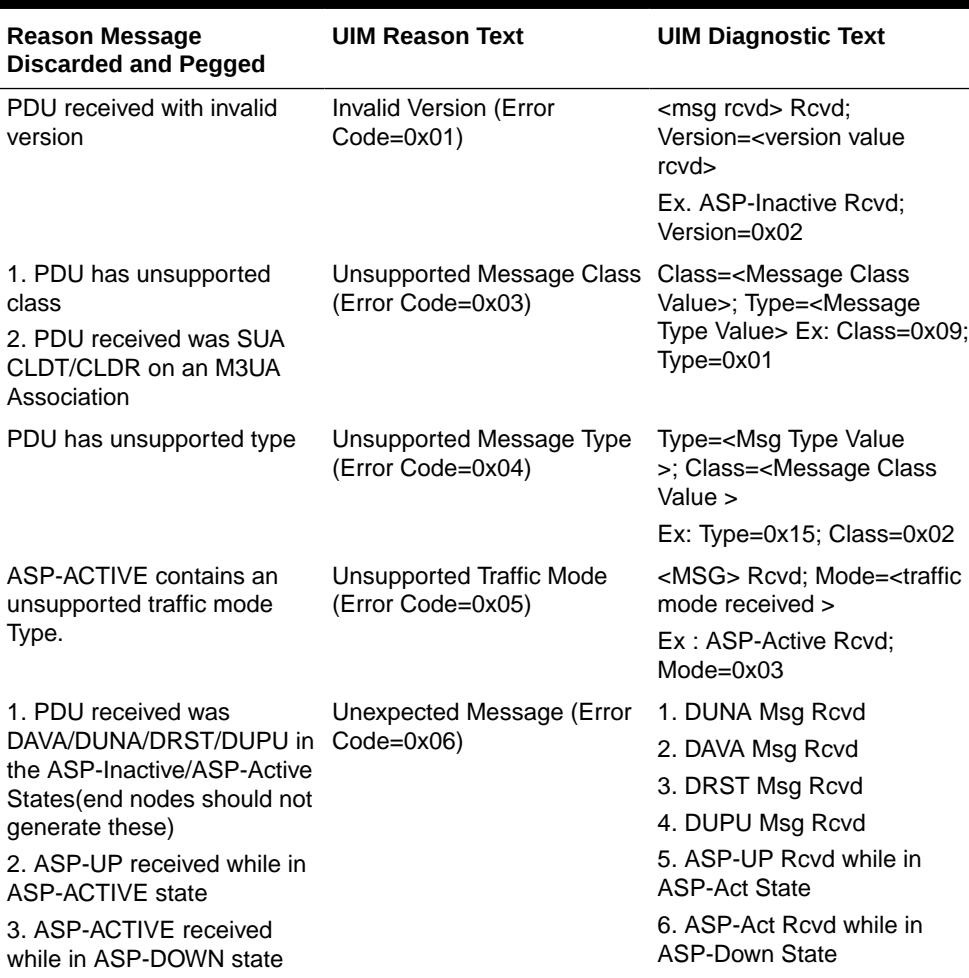

#### **Table 3-13 SG Received Messages Discarded**

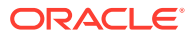
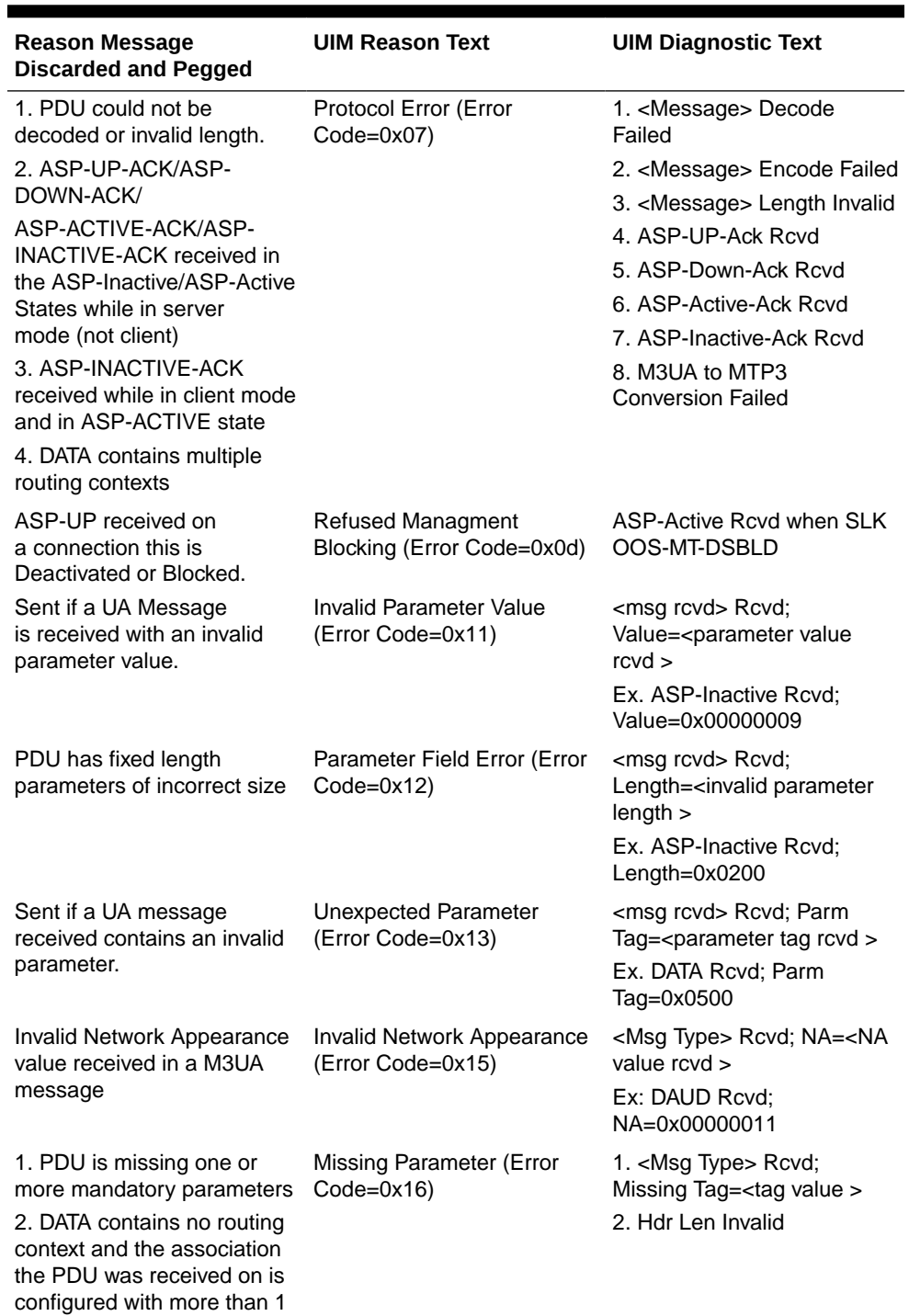

**Table 3-13 (Cont.) SG Received Messages Discarded**

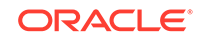

routing context

| <b>Reason Message</b><br><b>Discarded and Pegged</b>                                                                                                    | <b>UIM Reason Text</b>                       | <b>UIM Diagnostic Text</b>                                                                                                    |
|----------------------------------------------------------------------------------------------------|----------------------------------------------|----------------------------------------------------------------------------------------------------|
| 1. ASP-ACTIVE received<br>with routing context but<br>no routing key(s) are<br>provisioned for linkset<br>2. PDU contains one or<br>more routing contexts that<br>could not be matched to<br>one associated with the<br>connection the PDU was | Invalid Routing Context<br>(Error Code=0x19) | For this error code, use<br>existing UIM "Mismatched<br>UA Routing Context" only<br>if the message is still<br>processed. If the message is<br>discarded, issue UIM format<br>62.<br><msg rcvd=""> Rcvd;<br/>RC=<routing context="" value=""></routing></msg> |
| received on                                                                                                    |                                              | Ex: DAUD Rcvd;<br>RC=0x00000008                                                                                                    |
| DATA received while in the<br>ASP-Inactive State (server<br>mode)                                                                                                    | Invalid ASP State                            | DATA Rcvd while in ASP-<br><b>Inact State</b>                                                                                                    |
| A message was discarded<br>and there is no error code.                                                                                                    | No ERR Received                              | Reason Unknown                                                                                                    |

**Table 3-13 (Cont.) SG Received Messages Discarded**

- **2.** Otherwise change the M2PA version at the M2PA peer to match the version configured for the signaling link/association at the Eagle.
- **3.** If the fault is not cleared contact [My Oracle Support \(MOS\).](#page-36-0)

## 1334 - UA TX MSG Discarded

The generation of this UIM is paced (every 30 seconds), and in situations where multiple messages are discarded within a 30-second window of time, a UIM is only generated for the first transmitted message that is discarded.

### **Example**

RLGHNCXA21W 00-02-07 12:01:43 EST EAGLE 37.0.0 0003.1334 CARD 1305,A INFO UA TX MSG DISCARDED IP CONNECTION NAME=LONGCONNECTNAME ADPTR=M3UA REASON=M3UA Conversion Error SIO=0D OPC=1-1-1 DPC=2-2-2 Report Date:yy-mm-dd Time:hh:mm:ss

**Alarm Level:** No alarm condition. The message is informational only.

#### **Recovery**

Correct the problem based on the reason text displayed.

The reasons listed in this UIM cause a discard in the transmit path.

#### **Table 3-14 SG Messages Discarded in the Transmit Path**

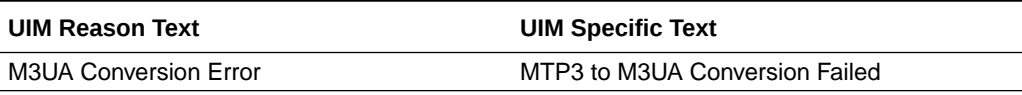

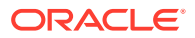

## 1335 - Table Information

An update to the SCCP contained an invalid table identifier.

### **Example**

```
RLGHNCXA21W 00-02-07 12:01:43 EST EAGLE 35.0.0
0003.1335 CARD 1105 INFO Table Information
Table 4294967296 Invalid Table ID
Report Date:02-07-21 Time:16:20:19
```
**Alarm Level:** No alarm condition. The message is informational only.

### **Recovery**

No action is necessary.

## 1336 - UA Error Msg Received

This UIM is issued for message discards in the transmit path. The generation of this UIM is paced (every 30 seconds), and in situations where multiple messages are discarded within a 30-second window of time, a UIM is only generated for the first transmitted message that was discarded.

This UIM is being displayed because the customer is sending an error message to the SG. The following is a list of all the possible error codes that can appear in the UIM for received UA ERROR messages. Each one has the error code appended in parenthesis.

- Invalid Version (0x01)
- Unsupported Message Class (0x03)
- Unsupported Message Type (0x04)
- Unsupported Traffic Mode (0x05)
- Unexpected Message (0x06)
- Protocol Error (0x07)
- Invalid Stream Identifier (0x09)
- Refused Management Blocking (0x0d)
- ASP Identifier Required (0x0e)
- Invalid ASP Identifier (0x0f)
- Invalid Parameter Value (0x11)
- Parameter Field Error (0x12)
- Unexpected Parameter (0x13)
- Destination Status Unknown (0x14)
- Invalid Network Appearance (0x15)
- Missing Parameter (0x16)
- Invalid Routing Context (0x19)

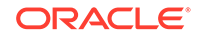

- No Configured AS for ASP (0x1a)
- Subsystem Status Unknown (0x1b)
- Invalid Loadsharing Label (0x1c)

### **Example**

```
RLGHNCXA21W 00-02-07 12:01:43 EST EAGLE 38.0.0
0003.1336 CARD 1305,A INFO UA ERROR MSG RECEIVED
             IP CONNECTION NAME=association1 ADPTR=M3UA
             ERROR CODE=Missing Parameter (0x16)
             Report Date:02-07-21 Time:16:20:19
```
**Alarm Level:** No alarm condition. The message is informational only.

### **Recovery**

Contact far end node and investigate reason for error.

## 1337 - UA HEARTBEAT TIMEOUT

If T(beat ack) expires before a Heartbeat Ack message is received from the customer, the association is torn down. A new UIM is issued when the association is torn down and the existing format I53 is used for this UIM. The generation of this UIM is paced (every 30 seconds).

### **Example**

```
RLGHNCXA21W 00-02-07 12:01:43 EST EAGLE 35.0.0
0003.1337 CARD 1305,A INFO UA HEARTBEAT TIMEOUT
ANAME = LONGASSOCNAME1 M3UA
```
### **Legend**

### **ANAME**

Long Association Name

**Alarm Level:** No alarm condition. The message is informational only.

### **Recovery**

**1.** Reestablish the connection.

If this UIM was displayed on the screen, then the connection was torn down.

**2.** If this scenario keeps repeating after reestablishing a connection, then there is a problem with the connection and that will need to be investigated.

# 1338 - SCCP did not route - no PC in CgPA

GTT on CgPA PC is required, but CgPA PC is not present in the MSU.

### **Example**

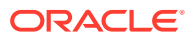

This output indicates an error against the original destination rather than the redirected destination.

```
RLGHNCXA21W 02-07-21 16:20:19 EST EAGLE 37.5.0
0018.1338 CARD 1103,A INFO SCCP did not route - no PC in CgPA
           SIO=03 OPC=001-001-001 DPC=002-002-002
             SCCP MSG TYPE=04
              CDPA: NI=1 RI=0 GTI=04 SSNI=0 PCI=1
                    TT=250 NP=04 NAI=010 ADDR=123456789012345678901
                    PC=003-003-003 SSN=005
              CGPA: NI=1 RI=0 GTI=04 SSNI=0 PCI=1
                    TT=100 NP=07 NAI=012 ADDR=012345678901234567890
                    PC=001-001-001 SSN=004
              LSN=ABCD123 GTTSET=3 203 46
              Report Date:02-07-21 Time:16:20:19
```
This alternate output includes the redirected destination and is used when a redirected MSU encounters an error.

```
RLGHNCXA21W 02-07-21 16:20:19 EST EAGLE 37.5.0
0018.1338 CARD 1103,A INFO SCCP did not route - no PC in CgPA
           SIO=03 OPC=001-001-001 DPC=002-002-002
              SCCP MSG TYPE=04
               GTT on CdPA used MOSMSGTA=9193802053
              CDPA: NI=1 RI=0 GTI=04 SSNI=0 PCI=1
                    TT=250 NP=04 NAI=010 ADDR=123456789012345678901
                    PC=003-003-003 SSN=005
              CGPA: NI=1 RI=0 GTI=04 SSNI=0 PCI=1
                    TT=100 NP=07 NAI=012 ADDR=012345678901234567890
                    PC=001-001-001 SSN=004
              LSN=ABCD123 GTTSET=3 203 46
              Report Date:02-07-21 Time:16:20:19
```
#### **Legend**

### **ADDR**

Address

**CDPA** Called party address

**CGPA** Calling party address

**DPC** Destination point code

**GTI** Global title indicator

**LSN** Linkset name

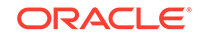

**MSG TYPE** Message type

**NAI** Nature of address indicator

**NI** Network indicator value

**NP** Numbering plan

**OPC** Originating point code

**PC** Point code

**PCI** Point code indicator

**RI** Routing indicator

**SIO** Service information octet

**SSN** Subsystem number

**SSNI** Subsystem number indicator

### **TT**

Translation type

**Alarm Level:** No alarm condition. The message is informational only.

### **Recovery**

Check translations on the originating switch to determine the trouble.

# 1340 - REPT COND: TRBL Resynch Required

Under conditions of prolonged, high alarm activity the alarm processing capacity of the EAGLE 5 ISS can be reached. In an effort to keep the internal state machine current, alarms normally generated to the UI are discarded.

Under this scenario, when alarm processing recovers sufficiently, this message is generated to indicate to the attached network or element management systems that they should resynchronize with the EAGLE 5 ISS.

The generation of this message is expected to be limited to large configurations during severe outages, and the expected occurrence rate of this message is low; however, it has been added as a precaution. Although alarms may have been discarded, the internal alarm state of the EAGLE 5 ISS has been maintained and is stable.

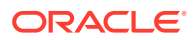

### **Example**

tekelecstp 99-03-09 12:01:43 EST EAGLE 35.0.0 5061.1340 SYSTEM INFO REPT COND: TRBL resynch required

**Alarm Level:** No alarm condition. The message is informational only.

### **Recovery**

The attached network or element management systems (such as Harris NetBoss) should use this message as an indication that they should perform the following command to synchronize alarm status with the EAGLE 5 ISS:

rept-stat-trbl

### **Note:**

Network or element management systems attached through terminals configured as EMSALM type terminals must not filter this message. See the chg-trm command in the *Commands Manual* for further details.

**1.** Use the following command to check whether GTT selectors in the arrived MSU are provisioned in SCCPOPTS table:

rtrv=sccpopts

**2.** If the SCCPOPTS table does not have an entry with the GTT selectors in the arrived MSU, use the following command to add a record with the GTT selectors in the arrived MSU to the SCCPOPTS table:

ent-sccpopts

## 1341 - SRI rcvd - GSM2IS41 not provisioned

The system received an SRI Query message for which it attempted to generate a response. However, IS41 GSM Migration(IGM) feature found the GSM to IS-41 Migration prefix (specified by the GSM2IS41 parameter) is not provisioned on this system. With this UIM, IGM is notifying the operator it cannot process the SRI messages and is allowing it to fall through to the GTT for handling.

To be able to perform the IS-41GSM Migration feature and to accept SRI Request messages, you must first specify the GSM2IS41 prefix in GSMOPTS.

#### **Example**

This output indicates an error against the original destination rather than the redirected destination.

RLGHNCXA21W 02-07-21 16:20:19 EST EAGLE 37.5.0 0018.1341 CARD 1103,A INFO SRI rcvd - GSM2IS41not provisioned SIO=03 OPC=001-001-001 DPC=002-002-002 SCCP MSG TYPE=04 CDPA: NI=1 RI=0 GTI=04 SSNI=0 PCI=1 TT=250 NP=04 NAI=010 ADDR=123456789012345678901

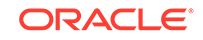

 PC=003-003-003 SSN=005 CGPA: NI=1 RI=0 GTI=04 SSNI=0 PCI=1 TT=100 NP=07 NAI=012 ADDR=012345678901234567890 PC=001-001-001 SSN=004 LSN=ABCD123 GTTSET=3 203 46 Report Date:02-07-21 Time:16:20:19

This alternate output includes the redirected destination and is used when a redirected MSU encounters an error.

RLGHNCXA21W 02-07-21 16:20:19 EST EAGLE 37.5.0 0018.1341 CARD 1103,A INFO SRI rcvd - GSM2IS41not provisioned SIO=03 OPC=001-001-001 DPC=002-002-002 SCCP MSG TYPE=04 GTT on CdPA used MOSMSGTA=9193802053 CDPA: NI=1 RI=0 GTI=04 SSNI=0 PCI=1 TT=250 NP=04 NAI=010 ADDR=123456789012345678901 PC=003-003-003 SSN=005 CGPA: NI=1 RI=0 GTI=04 SSNI=0 PCI=1 TT=100 NP=07 NAI=012 ADDR=012345678901234567890 PC=001-001-001 SSN=004 LSN=ABCD123 GTTSET=3 203 46 Report Date:02-07-21 Time:16:20:19

### **Legend**

**ADD**

Address

**CDPA** Called party address

**CGPA** Calling party address

**GTI** Global title indicator

**GTTSET** GTT Set Index

**LSN** Linkset name

**NAI** Nature of address indicator

**NI** Network indicator value

**NP** Numbering plan

**PC** Point code

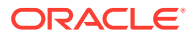

**PCI** Point code indicator

**RI** Routing indicator

**SSN** Subsystem number

**SSNI** Subsystem number indicator

**TT** Translation type

**TRANSLATED PC** Translated point code

**TRANSLATED SS** Translated subsystem

### **Note:**

If Global Title Translation is found, the GTTSET in which the translation is found appears. If Global Title Translation is not found, the GTTSET does not display.

**Alarm Level:** No alarm condition. The message is informational only.

### **Recovery**

**1.** Enter the rtrv-gsmopts command to display the GSM2IS41 setting in the GSM System Options.

Example of the output:

```
rlghncxa03w 03-05-20 09:04:14 EST EAGLE 30.1.0
GSM OPTIONS
-----------------------
DEFMCC = NONE
DEFMNC = NONE
SRFADDR = 123456789abcdef
MSRNDIG = RN
DEFMAPVR = 1SRIDN = TCAP
GSM2IS41 = 0123456789abcde
rlghncxa03w 03-03-20 09:04:14 EST EAGLE 30.1.0
SRFADDR=123456789abcdef SRFNAI=7 SRFNP=15
MSRNDIG=CCRNDN
MSRNNAI=7 MSRNNP=15 DEFMAPVR=2
```
If the GSM2IS41 parameter is not specified, proceed to [2](#page-693-0). However, if it is set with a valid value, proceed to [3.](#page-693-0)

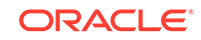

<span id="page-693-0"></span>**2.** Use the chg-gsmopts command to specify the GSM to IS-41 migration prefix.

Refer to the *Commands Manual* for details. Then re-issue the command that caused this UIM.

**3.** If the problem persists with the GSM2IS41 parameter specified, contact [My Oracle](#page-36-0) [Support \(MOS\)](#page-36-0).

# 1342 - ANSI IS-41 INP Qry rejected: AINPQ is OFF

The EAGLE 5 ISS has rejected an INP query that is decoded as an ANSI-41NPREQ query because the appropriate AINPQ (ANSI-41 INP Query) feature key is not on.

### **Example**

```
RLGHNCXA21W 03-04-18 19:02:05 EST EAGLE 35.0.0
0112.1342 CARD 1103,A1 INFO ANSI IS-41 INP Qry rejected: AINPQ is OFF
SIO=83 OPC= 001-101-001 DPC= 001-001-001
CDPA: AI=cb SSN=016 TT=012
ADDR=919380
CGPA: AI=c3 PC= 001-101-001 SSN=016
DATA=3a e2 38 c7 04 56 04 72 e0 e8 30 e9
2e cf 01 00 d0 02 83 01 f2 25 aa 0b
84 09 01 00 11 0a 19 49
LSN=e1m1s1
```
### **Legend**

**ADDR**

Address

**AI** Address Indicator

### **CDPA LENGTH**

Called party address length

**CGPA** Calling party address

**DATA** Hex dump of TCAP part of MSU

**DPC** Destination point code

**LSN**

Linkset name. The name must be unique.

**MSG TYPE** Message type

**OPC** Origination point code

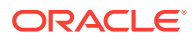

### **PC**

Point code

### **SIO**

Service information octet

### **SSN**

Subsystem number

### **TT**

Translation type

**Alarm Level:** No alarm condition. The message is informational only.

### **Recovery**

- **1.** If you want to support the AINPQ feature, issue the chg-ctrl-feat:ainpq=on command to process ANSI-41 INP queries.
- **2.** If you do not want to support the AINPQ feature, ignore this informational message.
- **3.** For additional information or assistance about the AINPQ or any feature to purchase, contact [My Oracle Support \(MOS\)](#page-36-0).

# 1343 - INAP INP Qry rejected: INPQ is OFF

The EAGLE 5 ISS has rejected an INP query that is decoded as an INAP NPREQ query because the appropriate INPQ (ITU INP Query) feature key is not on.

### **Example**

```
RLGHNCXA21W 03-04-18 19:02:05 EST EAGLE 35.0.0
0112.1343 CARD 1103,A1 INFO INAP INP Qry rejected: INPQ is OFF
SIO=83 OPC= 001-101-001 DPC= 001-001-001
CDPA: AI=cb SSN=016 TT=012
ADDR=919380
CGPA: AI=c3 PC= 001-101-001 SSN=016
DATA=3a e2 38 c7 04 56 04 72 e0 e8 30 e9
2e cf 01 00 d0 02 83 01 f2 25 aa 0b
84 09 01 00 11 0a 19 49
LSN=e1m1s1
```
### **Legend**

### **ADDR**

Address

### **AI**

Address Indicator

### **CDPA LENGTH** Called party address length

**CGPA**

Calling party address

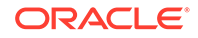

**DATA** Hex dump of TCAP part of MSU

**DPC** Destination point code

**LSN** Linkset name. The name must be unique.

**MSG TYPE** Message type

**OPC** Origination point code

**PC** Point code

**SIO** Service information octet

**SSN** Subsystem number

**TT**

Translation type

**Alarm Level:** No alarm condition. The message is informational only.

### **Recovery**

- **1.** If you want to support the INPQ feature, issue the chg-ctrl-feat:ainpq=on command to process ITU INP queries.
- **2.** If you do not want to support the INPQ feature, ignore this informational message.
- **3.** For additional information or assistance about the INPQ or any feature to purchase, contact [My Oracle Support \(MOS\)](#page-36-0).

# 1344 - MSU discarded: In-Service Thresholding

The EAGLE 5 ISS discarded an SCCP message because the MRN or MAP Group selected by GTT does not have enough available weight to satisfy the In-Service threshold.

### **Example**

This output indicates an error against the original destination rather than the redirected destination.

RLGHNCXA21W 02-07-21 16:20:19 EST EAGLE 37.5.0 0018.1344 CARD 1103,A INFO MSU discarded: In-Service Thresholding TRANSLATED PC=003-003-003 TRANSLATED SS=005 CDPA: NI=1 RI=0 GTI=04 SSNI=0 PCI=1 TT=250 NP=04 NAI=010 ADDR=123456789012345678901 PC=003-003-003 SSN=005 CGPA: NI=1 RI=0 GTI=04 SSNI=0 PCI=1

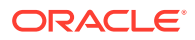

 TT=100 NP=07 NAI=012 ADDR=012345678901234567890 PC=001-001-001 SSN=004 LSN=ABCD123 GTTSET=3 (8) Report Date:02-07-21 Time:16:20:19

This alternate output includes the redirected destination and is used when a redirected MSU encounters an error.

```
RLGHNCXA21W 02-07-21 16:20:19 EST EAGLE 37.5.0
0018.1344 CARD 1103,A INFO MSU discarded: In-Service 
Thresholding
             TRANSLATED PC=003-003-003 TRANSLATED SS=005
               GTT on CdPA used MOSMSGTA=9193802053
             CDPA: NI=1 RI=0 GTI=04 SSNI=0 PCI=1
                   TT=250 NP=04 NAI=010 ADDR=123456789012345678901
                   PC=003-003-003 SSN=005
             CGPA: NI=1 RI=0 GTI=04 SSNI=0 PCI=1
                   TT=100 NP=07 NAI=012 ADDR=012345678901234567890
                   PC=001-001-001 SSN=004 
             LSN=ABCD123 GTTSET=3 (8)
             Report Date:02-07-21 Time:16:20:19
```
### *Legend*

**ADD** Address

**CDPA** Called party address

**CGPA** Calling party address

**GTI** Global title indicator

**GTTSET** GTT Set Index

**LSN** Linkset name

**NAI** Nature of address indictor

**NI** Network indicator value

**NP** Numbering plan

**PC** Point code

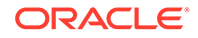

Chapter 3 UIMs

**PCI** Point code indicator

**RI** Routing indicator

**SSN** Subsystem number

**SSNI** Subsystem number indicator

**TT** Translation type

**TRANSLATED PC** Translated point code

### **TRANSLATED SS**

Translated subsystem

### **Note:**

If Global Title Translation is found, the GTTSET in which the translation is found appears. If Global Title Translation is not found, the GTTSET does not display.

**Alarm Level:** No alarm condition. The message is informational only.

### **Recovery**

- **1.** Use rtrv-mrn and rtrv-map to determine the MRN and MAP Group information for that PC/PC+SSN combination.
- **2.** Validate that the In-Service Threshold (THR) parameter is set correctly for each Group.

If not, use the chg-mrn or chg-map command to change the THR parameter to the correct value.

**3.** If THR is correct, validate that the weight parameter is set correctly for each member of the group.

If not, use the chg-mrn or chg-map command to alter the weights to the correct values.

**4.** Use rept-stat-dstn to determine which PC/PC+SSNs are not available.

Perform corrective maintenance to get the unavailable PC/PC+SSNs back into service. Potential causes for unavailability are link deactivation, prohibited routes, network congestion or subsystem outages.

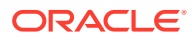

## 1345 - CRD Auto-Clear Sent to All MTP Cards

EAGLE 5 ISS generates this UIM when Circular Route Auto-Recovery procedure clears the Circular Route Detection (CRD) status of a destination that was marked prohibited.

### **Example**

RLGHNCXA21W 03-04-18 19:02:05 EST EAGLE 36.0.0 1234.1345 CARD 1203 INFO CRD Auto-Clear Sent to All MTP Cards DPC=001-001-001 Report Date:06-06-19 Time:16:20:19

**Alarm Level:** No alarm condition. The message is informational only.

### **Recovery**

No action is necessary.

## 1346 - IS-41 Missing Mandatory Parameters

EAGLE 5 ISS has rejected the ANSI IS-41 INP Query message, because the TCAP portion of the message does not contain mandatory parameters (e.g. digits).

### **Example**

```
tklc1091301 07-01-19 03:47:19 EST EAGLE5 36.0.0-57.9.0
6962.1346 CARD 2113 INFO IS-41 Missing Mandatory Parameters
SIO=83 OPC= 0-000-0-aa DPC= 5-090-5-aa
CDPA: AI=d3 SSN=250 TT=025
ADDR=197055512340
CGPA: AI=c3 PC= 1-137-4-aa SSN=250
DATA=15 e2 13 c7 04 00 00 00 00 e8 0b e9
09 cf 01 00 d1 02 09 3e f2
LSN=ls1102n0
Report Date:07-01-19 Time:03:47:19
```
### **Legend**

### **ADD**

Address

### **CDPA** Called party address

**CGPA** Calling party address

### **GTI**

Global title indicator

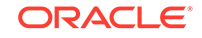

**GTTSET** GTT Set Index

**LSN** Linkset name

**NAI** Nature of address indicator

**NI** Network indicator value

**NP** Numbering plan

**PC** Point code

**PCI** Point code indicator

**RI** Routing indicator

**SSN** Subsystem number

**SSNI** Subsystem number indicator

**TT** Translation type

**TRANSLATED PC** Translated point code

**TRANSLATED SS** Translated subsystem

### **Note:**

If Global Title Translation is found, the GTTSET in which the translation is found appears. If Global Title Translation is not found, the GTTSET does not display.

**Alarm Level:** No Alarm condition. Message is for information only.

### **Recovery**

Ensure ANSI IS-41 INP Query message contains mandatory TCAP parameters for valid query processing.

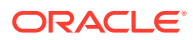

# 1347 - IS-41 Digits - Bad Encoding Scheme

EAGLE 5 ISS has rejected the ANSI IS 41 INP Query message, because the encoding scheme of the DIGITS parameter of the ANSI IS-41 TCAP portion is invalid.

### **Example**

tklc1091301 07-01-19 03:31:57 EST EAGLE5 36.0.0-57.9.0 6925.1347 CARD 2113 INFO IS-41 Digits - Bad Encoding Scheme SIO=83 OPC= 0-000-0-aa DPC= 5-090-5-aa CDPA: AI=d3 SSN=250 TT=025 ADDR=197055512340 CGPA: AI=c3 PC= 1-137-4-aa SSN=250 DATA=23 e2 21 c7 04 00 00 00 00 e8 19 e9 17 cf 01 00 d1 02 09 3e f2 0e 84 0c 01 01 12 0f 76 18 79 70 LSN=ls1102n0 Report Date:07-01-19 Time:03:31:57

**Alarm Level:** No Alarm condition. Message is for information only.

### **Recovery**

Ensure ANSI IS 41 INP Query message contains only digits with BCD encoding scheme.

## 1348 - IS-41 Number of dgts Exceeds the Maximum

EAGLE 5 ISS has rejected the ANSI IS 41 INP Query message; because the number of digits in the DIGITS parameter exceeds 21 digits.

### **Example**

tklc1091301 07-01-19 03:34:40 EST EAGLE5 36.0.0-57.9.0 6936.1348 CARD 2317 INFO IS-41 Num of dgts exceeds the maximum SIO=83 OPC= 0-000-0-aa DPC= 5-090-5-aa CDPA: AI=d3 SSN=250 TT=025 ADDR=197055512340 CGPA: AI=c3 PC= 1-137-4-aa SSN=250 DATA=27 e2 25 c7 04 00 00 00 00 e8 1d e9 1b cf 01 00 d1 02 09 3e f2 12 84 10 01 01 11 18 76 18 79 70 LSN=ls1102n0 Report Date:07-01-19 Time:03:34:40

**Alarm Level:** No Alarm condition. Message is for information only.

### **Recovery**

Ensure ANSI IS 41 INP Query message's DIGITS parameter contains less than 21 digits.

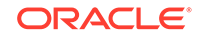

## 1349 - MSU invalid size – discarded

An MSU less than 5 bytes or greater than 279 bytes was detected by the MTP layer 3 software in an ATM card. A four byte MSU may cause the ATM connection to bounce (four byte PDUs are used for SSCF control). MSU length limit is 279 bytes.

### **Example**

2864.1349 CARD 6112,A INFO MSU invalid size - discarded LEN=114 SIO=93 OPC= 227-040-000 DPC= 209-122-150 DATA=09 81 03 0c 15 09 89 06 0a 21 80 95 97 10 89 09 89 95 0a 21 80 95 89 30 03 44 62 42 LSN=n209068063 Report Date:13-11-09 Time:09:48:33

### **Note:**

The length of the MSU (for example, LEN=114) includes the length of the SIF plus some other parameters. The length of these other parameters varies depending on the protocol managed by the LIM card issuing the UIM.

**Alarm Level:** No alarm condition. The message is informational only.

### **Recovery**

No action necessary.

## 1350 - Discrd Rcvd Lrg MSU CTRL-FEAT Off

IPL receives on a M2PA connection a large MSU greater than 272 bytes and the feature is not enabled.

### **Example**

```
 0047.1350 CARD 1113 INFO Discrd Rcvd Large MSU CTRL-FEAT 
O<sub>ff</sub>
                  LEN=50
                  SIO=04 OPC= 016-032-048 DPC= 032-032-048 
                  DATA=01 02 03 04 05 06 07 08 09 0a 0b 0c 
                       0d 0e 0f 10 11 12 13 14 15 16 17 18 
                       19 1a 1b 1c 
                  LSN=ls211
                  Report Date:12-12-15 Time:11:01:50
;
```
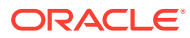

**Note:**

The length of the MSU (for example, LEN=50) includes the length of the SIF plus some other parameters. The length of these other parameters varies depending on the protocol managed by the LIM card issuing the UIM.

**Alarm Level:** No alarm condition. The message is informational only.

### **Recovery**

**1.** Enter the following command to retrieve information about controlled features:

rtrv-ctrl-feat

The output of the rtrv-ctrl-feat command displays information about the enabled features.

**2.** The alarm will be cleared when the feature is enabled using the enable-ctrlfeat command.

## 1351 - Discrd Trans Lrg MSU Unsupported SLK

An MSU less than 5 bytes or greater than 279 bytes was detected by the MTP layer 3 software in an ATM card. A four-byte MSU may cause the ATM connection to bounce (four byte PDUs are used for SSCF control). The MSU length limit is 279 bytes. IN this case, an SSEDCM-IPLIM SAAL/TALI signaling link receives from IMT a large MSU greater than 272 bytes. The discard occurs on the outbound card.

### **Example**

RLGHNCXA21W 00-02-07 12:01:43 EST EAGLE 37.0.0 0003.1351 CARD 1105,B INFO Discrd Trans Lrg MSU Unsupported SLK LEN=475 SIO=0D OPC=001-001-001 DPC=002-002-002 LSN=ABCD123 Report Date:yy-mm-dd Time:hh:mm:ss

### **Note:**

The length of the MSU (for example, LEN=50) includes the length of the SIF plus some other parameters. The length of these other parameters varies depending on the protocol managed by the LIM card issuing the UIM.

**Alarm Level:** No alarm condition. The message is informational only.

### **Recovery**

No action necessary.

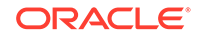

## 1352 - Discrd Rcvd Lrg MSU Unsptd Outbnd SLK

An IP7 GPL receives a large MSU greater than 272 bytes, the BICC controlled feature is on, there are available routes for the destination point code, but selected outbound card does not support large MSUs.

### **Example**

;

 0049.1352 CARD 1113 INFO Discrd Rcvd Lrg MSU Unsprtd Outbnd SLK  $LEN=50$  SIO=04 OPC= 016-032-048 DPC= 032-032-048 DATA=01 02 03 04 05 06 07 08 09 0a 0b 0c 0d 0e 0f 10 11 12 13 14 15 16 17 18 19 1a 1b 1c LSN=ls211 Report Date:12-12-15 Time:11:02:11

### **Note:**

The length of the MSU (for example, LEN=50) includes the length of the SIF plus some other parameters. The length of these other parameters varies depending on the protocol managed by the LIM card issuing the UIM.

**Alarm Level:** No alarm condition. The message is informational only.

### **Recovery**

No action necessary.

## 1353 - DTA Bypassed for Rcvd Lrg MSU

An IP7 GPL receives a large MSU that triggers DTA processing instead of converting the MSU (the MSU is routed normally, DTA is bypassed).

### **Example**

;

 0050.1353 CARD 1113 INFO DTA Bypassed for Rcvd Large MSU  $LEN = 50$  SIO=04 OPC= 016-032-048 DPC= 032-032-048 DATA=01 02 03 04 05 06 07 08 09 0a 0b 0c 0d 0e 0f 10 11 12 13 14 15 16 17 18 19 1a 1b 1c LSN=ls211 Report Date:12-12-15 Time:11:02:21

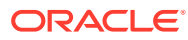

**Note:**

The length of the MSU (for example, LEN=50) includes the length of the SIF plus some other parameters. The length of these other parameters varies depending on the protocol managed by the LIM card issuing the UIM.

**Alarm Level:** No alarm condition. The message is informational only.

### **Recovery**

No action necessary.

# 1354 - STPLAN Copy Bypassed for Lrg MSU

An IP7 GPL receives a large MSU that triggers STPLAN copy instead of copying the MSU (STPLAN is bypassed).

### **Example**

 0051.1354 CARD 1113 INFO STPLAN Copy Bypassed for Large MSU LEN=50 SIO=04 OPC= 016-032-048 DPC= 032-032-048 DATA=01 02 03 04 05 06 07 08 09 0a 0b 0c 0d 0e 0f 10 11 12 13 14 15 16 17 18 19 1a 1b 1c LSN=ls211 Report Date:12-12-15 Time:11:02:31

### **Note:**

;

The length of the MSU (for example, LEN=50) includes the length of the SIF plus some other parameters. The length of these other parameters varies depending on the protocol managed by the LIM card issuing the UIM.

**Alarm Level:** No alarm condition. The message is informational only.

#### **Recovery**

No action necessary.

## 1355 - Card Integ Chk: MSU cksum err

An MSU was discarded because a card received an MSU which failed checksum validation.

#### **Example**

RLGHNCXA21W 06-09-07 16:20:19 GMT EAGLE5 35.6.0 0008.1355 CARD 1301 INFO Card Integ Chk:MSU cksum err SIO=03 OPC=001-001-001 DPC=002-002-002

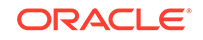

 DATA=12 34 56 78 90 12 34 56 78 90 12 34 56 78 90 12 34 56 78 90 12 34 56 78 Source Loc: 1303 Destination loc: 1301 Report Date: 09-07-06 Time:16:20:19

### **Note:**

On a LIM card the destination SS7 port is shown after the card address (it is not printed when this UIM is issued on a SCCP card).

CARD 1301,a

### **Legend**

**DATA** Hex dump of USER PART data

### **DESTINATION LOC**

Card receiving the MSU

**DPC** Destination point code

**OPC** Originating point code

**SIO** Service information octet

### **SOURCE LOC**

Card originating the MSU

**Alarm Level:** No alarm condition. The message is informational only.

### **Recovery**

No action is necessary.

# 1356 - EXT BERT terminated with OAM switchover

This message is issued when the Extended BERT is aborted due to OAM switchover.

**Example**

RLGHNCXA21W 09-09-07 16:20:19 EST EAGLE 42.0.0 0023.1356 CARD 1115 INFO EXT BERT terminated with OAM switchover Report Date:09-09-07 Time:16:20:19

**Alarm Level:** No alarm condition. The message is informational only.

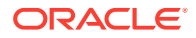

### **Recovery**

No action necessary.

# 1357 - Negotiation at 100Mbps/Full Duplex failed

The negotiation for data rate and traffic flow did not result in 100 Mbps and full duplex mode respectively, for all data links.

### **Example**

```
RLGHNCXA21W 00-02-07 12:01:43 EST EAGLE 37.0.0
0010.1357 CARD 1103 INFO Negotiation at 100Mbps/Full Duplex 
failed
             DLK configuration: SPEED = 100 Mbps, DUPLEX = HALF
             Report Date:00-02-07 Time:16:20:19
```
**Alarm Level:** No alarm condition. The message is informational only.

### **Recovery**

Use a valid combination of speed and duplex parameters on the card and Ethernet switch for configuring a data link. An invalid combination may cause link degradation and unreliable behavior.

## 1358 - MSU discarded - too big after MTP conv.

- When ITUI or ITUN MSU, routed to ANSI or ITUN24 network, with SI less than or equal to 5 is received on any card type where the original MSU is of sufficient size that when the 14-bit point codes are converted to 24-bit point codes the resulting converted MSU will have SIF greater than 272 bytes.
- When ITUI or ITUN MSU, routed to ANSI or ITUN24 network, with SI ranging from 6 to 15 is received on any non-IP card type where the original MSU is of sufficient size that when the 14-bit point codes are converted to 24-bit point codes the resulting converted MSU will have SIF greater than 272 bytes. The MSU will be discarded even if the outbound linkset is on IP card type and Large MSU Support is enabled (Large MSU for IP Sig, Feature P/N 893018401) because conversion is performed on the inbound card, so both the inbound and outbound cards must be able to support MSU greater than 272 bytes.
- When ITUI or ITUN MSU, routed to ANSI or ITUN24 network, with SI ranging from 6 to 15 is received on any IP card type where the original MSU is of sufficient size that when the 14-bit point codes are converted to 24-bit point codes the resulting converted MSU will have SIF greater than 4095 bytes.

### **Example**

 0055.1358 CARD 1113 INFO MSU discarded - too big after MTP conv.  $LEN = 50$  SIO=04 OPC= 016-032-048 DPC= 032-032-048 DATA=01 02 03 04 05 06 07 08 09 0a 0b 0c 0d 0e 0f 10 11 12 13 14 15 16 17 18 19 1a 1b 1c LSN=ls211

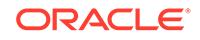

Report Date:12-12-15 Time:11:03:11

### **Note:**

;

The length of the MSU (for example, LEN=50) includes the length of the SIF plus some other parameters. The length of these other parameters varies depending on the protocol managed by the LIM card issuing the UIM.

**Alarm Level:** No alarm condition. The message is informational only.

#### **Recovery**

No action required.

### 1359 - SCCP Looping Detected

When a SCCP Looping condition is found, the mode of operation of the loopset will be notify or discard (based on provisioning). The mode of operation either only notifies the user (via this UIM), or notifies the user (via this UIM) and discards the MSU. The data shown in the output will be from the original MSU, before any GTT modifications were applied to it.

A hop counter violation message is also sent by EAGLE to the UDTS. The message indicates either ANSI or ITU Networks based on the provisioned GTT Translation point code type.

#### **Example**

nbsa01 12-01-23 19:41:10 BRA EAGLE5 41.1.1-62.67.1 0527.1359 CARD 3217 INFO SCCP Looping Detected SIO=83 OPC= 000-004-666 DPC= 000-006-500 SCCP MSG TYPE=09 CDPA: NI=0 RI=0 GTI=04 SSNI=1 PCI=0 TT=000 NP=01 NAI=004 ADDR=554197388383 PC=-------------- SSN=008 CGPA: NI=0 RI=0 GTI=04 SSNI=1 PCI=0 TT=000 NP=01 NAI=004 ADDR=551181134001 PC=-------------- SSN=008 LSN=ylrjo1 GTTSETIDX=(0) Report Date:12-01-23 Time:19:41:00

**Alarm Level:** No alarm condition. The message is informational only.

### **Recovery**

Analysis of measurements and messages is required to ensure messages are correctly being discarded.

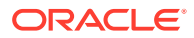

### **Note:**

Entering the wrong data in the SCCP Loop Table and/or incorrectly connecting a GTT translation with a particular SCCP Loop Table entry could result in unwanted traffic loss.

Refer to the *Commands Manual* for more information using ENT/CHG/DEL/RTRV-LOOPSET commands.

- **1.** Remove invalid or unwanted entries from the SCCP Loop Tables.
- **2.** Create a valid SCCP Loop Table entry for a GTT translation if the available tables are valid for other translations, but not the one in error.
- **3.** Set the "notify only" mode until confidence is gained in the EAGLE SCCP Loop Tables, this is also the recommended setting for initial provisioning with a subsequent change.
- **4.** Periodic auditing of UIMs to ensure that valid messages are not being discarded.

### 1360 - Inv SR-5129 msg rcvd, Bad Src.

An SR-5129 message was received with a bad source name in the message header.

### **Example**

 station1234 06-12-21 16:28:08 EST Rel 37.5.0-58.12.0 0020.1360 SYSTEM INFO Inv SR-5129 msg rcvd, Bad Src. Terminal = 17 Name = SNAMNJCCSM1YSA701 Report Date:06-12-21 Time:16:20:19

**Alarm Level:** No alarm condition. The message is informational only.

#### **Recovery**

No action necessary.

## 1361 - Inv SR-5129 msg rcvd, Bad Dst.

An SR-5129 message was received with a bad destination name in the message header.

### **Example**

 station1234 06-12-21 16:28:08 EST Rel 37.5.0-58.12.0 0020.1361 SYSTEM INFO Inv SR-5129 msg rcvd, Bad Dst. Terminal = 17 Name = SNAMNJCCSM1YSA701 Report Date:06-12-21 Time:16:20:19

**Alarm Level:** No alarm condition. The message is informational only.

#### **Recovery**

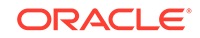

No action necessary.

# 1362 - Inv SR-5129 msg rcvd, Bad Ver.

An SR-5129 message was received with a bad version in the message header.

### **Example**

```
 station1234 06-12-21 16:28:08 EST Rel 37.5.0-58.12.0
     0020.1362 SYSTEM INFO Inv SR-5129 msg rcvd, Bad 
Ver. 
                 Terminal = 17
                 Ver = xxxx 
                 Report Date:06-12-21 Time:16:20:19
```
**Alarm Level:** No alarm condition. The message is informational only.

### **Recovery**

No action necessary.

## 1363 - SR-5129 Err Msg rcvd Err Code 1(Bad Src)

An SR-5129 Error Message received with Error Code as 1 (Bad Source).

### **Example**

```
 station1234 06-12-21 16:28:08 EST Rel 37.5.0-58.12.0
    0020.1363 SYSTEM INFO Inv SR-5129 Err Msg rcvd Err 
Code 1(Bad Src)
                 Terminal = 17
                 Report Date:06-12-21 Time:16:20:19
```
**Alarm Level:** No alarm condition. The message is informational only.

### **Recovery**

No action necessary.

## 1364 - SR-5129 Err Msg rcvd Err Code 2(Bad Dst)

An SR-5129 Error Message received with Error Code as 2 (Bad Destination).

**Example**

```
 station1234 06-12-21 16:28:08 EST Rel 37.5.0-58.12.0
    0020.1364 SYSTEM INFO Inv SR-5129 Err Msg rcvd Err 
Code 2(Bad Dst)
                 Terminal = 17
                 Report Date:06-12-21 Time:16:20:19
```
**Alarm Level:** No alarm condition. The message is informational only.

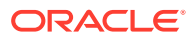

### **Recovery**

No action necessary.

## 1365 - SR-5129 Err Msg rcvd Err Code 3(Bad Ver)

An SR-5129 Error Message received with Error Code as 3 (Bad Version).

### **Example**

```
 station1234 06-12-21 16:28:08 EST Rel 37.5.0-58.12.0
    0020.1365 SYSTEM INFO Inv SR-5129 Err Msg rcvd Err 
Code 3(Bad Ver)
                Terminal = 17
```
Report Date:06-12-21 Time:16:20:19

**Alarm Level:** No alarm condition. The message is informational only.

### **Recovery**

No action necessary.

## 1366 - SR-5129 Err Msg rcvd Err Code Other

An SR-5129 Error Message received with Error Code other than 1, 2 and 3.

### **Example**

```
 station1234 06-12-21 16:28:08 EST Rel 37.5.0-58.12.0
    0020.1366 SYSTEM INFO Inv SR-5129 Err Msg rcvd Err 
Code Other 
                Terminal = 17
```
Report Date:06-12-21 Time:16:20:19

**Alarm Level:** No alarm condition. The message is informational only.

### **Recovery**

No action necessary.

### 1367 - SOIP connection failed.

Failed to start SOIP connection.

### **Example**

 station1234 06-12-21 16:28:08 EST Rel 37.5.0-58.12.0 0009.1367 SYSTEM INFO SOIP connection failed. Terminal=17 IPADDR=192.168.57.52 PORT = 2336 Report Date:06-12-21 Time:16:20:19

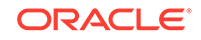

**Alarm Level:** No alarm condition. The message is informational only.

#### **Recovery**

No action necessary.

# 1368 - Inv SR-5129 msg rcvd, Other

An SR-5129 Message Received with error other than Bad Source Name, Bad Destination Name and Bad Version in the Message Header.

### **Example**

 station1234 06-12-21 16:28:08 EST Rel 37.5.0-58.12.0 0020.1368 SYSTEM INFO Inv SR-5129 msg rcvd, Other Terminal = 17 Report Date:06-12-21 Time:16:20:19

**Alarm Level:** No alarm condition. The message is informational only.

### **Recovery**

No action necessary.

## 1369 - ISUP IAM decode failed

An ISUP IAM decode failed with error other than Bad Source Name, Bad Destination Name, and Bad Version in the Message Header.

### **Example**

```
 1 2 3 4 5 6 
7 8
123456789012345678901234567890123456789012345678901234567890123456789012
34567890
      0020.1369 CARD 1201,A INFO ISUP IAM decode failed
                         SIO=3 OPC=&&-001-001-001 DPC=&&-002-002-002
                         DATA=26 80 03 09 0e 06 09 00fe 08 50 55 43
and the control of the control of the control of the control of the control of the control of the control of t<br>The control of the control of the control of the control of the control of the control of the control of the c<br>
                         LSN=LS0032
```
**Alarm Level:** No alarm condition. The message is informational only.

### **Recovery**

No action necessary.

## 1370 - ISUP IAM Cld Pty decode failed

An ISUP IAM Cld Pty decode failed with error other than Bad Source Name, Bad Destination Name and Bad Version in the Message Header.

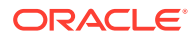

### **Example**

 1 2 3 4 5 6 7 8 123456789012345678901234567890123456789012345678901234567890123456789012 34567890 0020.1370 CARD 1201,A INFO ISUP IAM Cld Pty decode failed SIO=3 OPC=&&-001-001-001 DPC=&&-002-002-002 DATA=26 80 03 09 0e 06 09 00fe 08 50 55 43 <u>00</u> LSN=LS0032

**Alarm Level:** No alarm condition. The message is informational only.

### **Recovery**

No action necessary.

## 1371 - ISUP encode Failed

An ISUP encode failed with error other than Bad Source Name, Bad Destination Name and Bad Version in the Message Header.

### **Example**

```
 1 2 3 4 5 6 
7 8
123456789012345678901234567890123456789012345678901234567890123456789012
34567890
     0020.1371 CARD 1201, A INFO ISUP encode failed
                         SIO=3 OPC=&&-001-001-001 DPC=&&-002-002-002
                         DATA=26 80 03 09 0e 06 09 00fe 08 50 55 43
and the contract of the contract of the contract of the contract of the contract of the contract of the contract of the contract of the contract of the contract of the contract of the contract of the contract of the contra
                         LSN=LS0032
```
**Alarm Level:** No alarm condition. The message is informational only.

### **Recovery**

No action necessary.

## 1372 - SLTC Failure-SLTM not sent, Invalid SIO

The EAGLE attempted to send SLTM with SIO=2 for ITU APC.

### **Example**

RLGHNCXA21W 00-02-07 12:01:43 EST EAGLE 37.0.0 1230.1372 CARD 1201,A INFO SLTC Failure-SLTM not sent, Invalid SIO ADJ PC=001-001-001 SLC=02 LEN=0f DATA=01 02 03 04 05 06 07 08 09 10 11 12 13 14 15 Report Date:00-02-07 Time:16:20:19

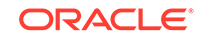

**Alarm Level:** No alarm condition. The message is informational only.

### **Recovery**

Change the sltset corresponding to the link/port to the one that has sio=1 (Regular SLTM message).

**Note:** Special maintenance messages are not supported for ITU PCs.

## 1373 - TFC Generated for Congested Link

Implementation of auto decrementing of congestion abatement is multicast to all MTP cards (SRC and DEST).

In both ANSI and ITU networks, UIM 1373 indicates the level of congestion; for example, CONG STATUS=00**1** is a lower level of congestion than CONG STATUS=00**3** (the highest level of congestion).

For **M3UA** links, signaling congestion (**SCON**) network-management messages also report congestion:

- In an **ANSI** network, the value in the SCON always matches the value in UIM 1373.
- In a non-ANSI (**ITU**) network, SCON messages report only 0 (not congested) or 1 (congested), so the congestion value reported in UIM 1373 can differ from the value in the SCON. For example, if UIM 1373 reports CONG STATUS=00**2** or CONG STATUS=00**3**, then the value in the related SCON will be **1** (not 2 or 3).

### **Example**

```
 station1234 02-07-21 16:28:08 EST Rel 37.0.0 -46.12.0
    8441.1373 CARD 1101,A INFO TFC Generated for Congested 
Link
                DPC= 001-115-000 CPC= 008-001-001
                CONG SLK: 1305,A3 CONG STATUS=001
  Report Date:07-01-05 Time:16:20:19
```
**Alarm Level:** No alarm condition. The message is informational only.

### **Recovery**

**•** Use local troubleshooting procedures to determine the cause for congestion.

## 1374 - SMS B-Party address decode failed

An error was detected during decode of SMS message destination address.

### **Example**

 tekelecstp 02-03-20 07:40:50 EST EAGLE 39.1.0-61.4.0 6815.1374 CARD 1103 INFO SMS B-Party Address decode

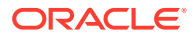

failed

```
 SIO=83 OPC= 002-002-001 DPC= 009-008-007
 CDPA: AI=8b SSN=002 TT=006
      ADDR=110000
 CGPA: AI=43 PC= 002-002-001 SSN=002
 DATA=49 e2 47 c7 04 47 04 25 1e e8 3f e9
      3d cf 01 e9 d1 02 09 35 f2 34 9f 69
     01 00 9f 74 02 00 00 89
LSN = 1s221 Report Date:02-03-20 Time:07:40:50
```
**Alarm Level:** No alarm condition. The message is informational only.

#### **Recovery**

The message should be analyzed to determine the error, and the originating node should be contacted to send corrected message.

When processing MSU for SMS MO, this UIM is generated when one of the following occurs:

- Mandatory SM-RP-UI parameter is absent from the MO ForwardSM message.
- The TPDU type is SMS-SUBMIT and the parameter length is less then 4 + number of digit bytes specified in the number of digit field.
- The TPDU type is SMS-COMMAND and the parameter length is less then 7 + number of digit bytes specified in the number of digit field.
- Number of digits is 0 or greater than 20.

## 1375 - SMS B-party Failed to modify TCAP MSU

The formatted outbound digit string length generated by SMS NP for encoding the TCAP message exceeded system limits.The formatted outbound digit string length generated by SMS NP or MO SMS B-Party Routing for encoding the TCAP message exceeded system limits.

### **Example**

```
 tekelecstp 02-03-20 07:40:50 EST EAGLE 39.1.0-61.4.0
 6815.1375 CARD 1103 INFO SMS B-party Failed to modify TCAP 
MSU 
              SIO=83 OPC= 002-002-001 DPC= 009-008-007
              CDPA: AI=8b SSN=002 TT=006
                    ADDR=110000
              CGPA: AI=43 PC= 002-002-001 SSN=002
              DATA=49 e2 47 c7 04 47 04 25 1e e8 3f e9
                   3d cf 01 e9 d1 02 09 35 f2 34 9f 69
                   01 00 9f 74 02 00 00 89
              LSN=ls221
              Report Date:02-03-20 Time:07:40:50
```
**Alarm Level:** No alarm condition. The message is informational only.

**Recovery**

ORACLE

The message and outbound digits formatting options should be analyzed to determine the error and the originating node or the requested outbound digit formatting option should be modified to correct the encoding error.

This UIM is generated when processing MSU for SMS MO and TCAP message needed to be expanded to accommodate new digits and either

- New SM-RP-UI parameter length exceeds 127 digits.
- The length of new parameter sequence, Invoke component, component portion or TCAP package exceeds 127 bytes.
- The SCCP user data length (TCAP payload size) exceeds 255 bytes.
- The MSU length exceeds 279 bytes.

# 1376 - SMS Failed to modify B-Party digits

During processing of SMS message, the formatted outbound digit string length exceeded limit for number of digits.

This message is raised when:

- During processing of SMS message, the formatted outbound digit string length exceeded limit for number of digits.
- For MO SMS B-Party routing, AMGTT data provisioned in the GTT Table entry corresponding to MAP B-Party number is used to modify MAP B-Party digits. If outbound length exceeds 20 or becomes less than 0.

#### **Example**

```
 tekelecstp 02-03-20 07:40:50 EST EAGLE 39.1.0-61.4.0
     6815.1376 CARD 1103 INFO SMS Failed to modify B-Party 
digits 
                 SIO=83 OPC= 002-002-001 DPC= 009-008-007
                 CDPA: AI=8b SSN=002 TT=006
                       ADDR=110000
                 CGPA: AI=43 PC= 002-002-001 SSN=002
                 DATA=49 e2 47 c7 04 47 04 25 1e e8 3f e9
                      3d cf 01 e9 d1 02 09 35 f2 34 9f 69
                      01 00 9f 74 02 00 00 89
                 LSN=ls221
                 Report Date:02-03-20 Time:07:40:50
```
**Alarm Level:** No alarm condition. The message is informational only.

#### **Recovery**

The message and the digit format provisioning should be analyzed to determine the error and the originating node or the requested outbound digit formatting option should be modified to correct the encoding error. For MO SMS B-Party Routing, AMGTT data (NSDD/NPDD/NSDS/NPDS) provisioned in GTT entry corresponding to MAP B-Party number should be modified to correct the encoding error.

This UIM is generated when SMS NP or MO SMS B-Party Routing feature generated an outbound digit string for encode in TCAP message, which exceeded 20 digits in length or is less than 0 digits in length forcing SMS NP/MO SMS B-Party Routing to route original MSU.

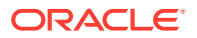

## 1377 - SSH session disconnected - server busy

Indicates that an established SSH connection on the EAGLE has disconnected.

### **Example**

RLGHNCXA21W 02-08-08 20:52:04 EST EAGLE 39.0 5024.1377 CARD 1105 INFO SSH session disconnected - server busy RIPADDR=192.168.57.52 RIPORT=2336 LIPADDR=192.168.53.46 LIPORT=23 Report Date:02-08-08 Time:20:52:04

**Legend**

**LIPADDR** Local IP Address

**LIPORT** Local TCP Port Number

**RIPADDR** Remote IP Address

**RIPORT** Remote TCP Port Number

**Alarm Level:** No alarm condition. The message is informational only.

**Recovery**

No action necessary.

# 1378 - Inh VFlex SS request already outstanding

A second attempt to inhibit the V-Flex subsystem has been made while the first is still being processed. The second attempt will be ignored.

### **Example**

tekelecstp 07-03-09 12:01:43 EST EAGLE 37.6.0 5061.1378 SYSTEM INFO Inh VFlex SS request already outstanding

**Alarm Level:** No alarm condition. The message is informational only.

### **Recovery**

No action necessary.

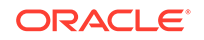

# 1379 - Failure Inhibiting VFlex SS

The attempted inhibit of the V-Flex subsystem failed. A response SOG was not received from the mate.

### **Example**

tekelecstp 07-03-09 12:01:43 EST EAGLE 37.6.0 5061.1379 SYSTEM INFO Failure Inhibiting VFlex SS

**Alarm Level:** No alarm condition. The message is informational only.

### **Recovery**

No action necessary.

# 1380 - VFLEX: No RN digits provisioned

The digits in the VMS at the requested VMRN index were not provisioned. The provisioning information for the VMS ID accessed via the MSU information should be verified.

### **Example**

 RLGHNCXA21W 07-07-21 12:01:43 EST EAGLE 37.6.0 0002.1380 SYSTEM INFO VFlex: RN is not provisioned SIO=03 OPC=001-001-001 DPC=002-002-002 SCCP MSG TYPE=04 CDPA: NI=1 RI=0 GTI=04 SSNI=0 PCI=1 TT=250 NP=04 NAI=010 ADDR=1234567890901 PC=003-003-003 SSN=005 CGPA: NI=1 RI=0 GTI=04 SSNI=0 PCI=1 TT=100 NP=07 NAI=012 ADDR=012345677890 PC=001-001-001 SSN=004 LSN=ABCD123 GTTSET=3 203 46 Report Date:07-07-21 Time:16:20:19

**Alarm Level:** No alarm condition. The message is informational only.

### **Recovery**

Verify the VMS ID accessed via the MSU information.

## 1381 - VFlex: CD entry not found

The call decision table entry matching the incoming MSU criteria is not found. Call decision tree provisioning should be updated.

### **Example**

 RLGHNCXA21W 07-07-21 12:01:43 EST EAGLE 37.6.0 0002.1381 SYSTEM INFO VFlex: CD entry not found SIO=03 OPC=001-001-001 DPC=002-002-002 SCCP MSG TYPE=04

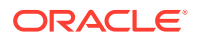

Chapter 3 UIMs

 CDPA: NI=1 RI=0 GTI=04 SSNI=0 PCI=1 TT=250 NP=04 NAI=010 ADDR=1234567890901 PC=003-003-003 SSN=005 CGPA: NI=1 RI=0 GTI=04 SSNI=0 PCI=1 TT=100 NP=07 NAI=012 ADDR=012345677890 PC=001-001-001 SSN=004 LSN=ABCD123 GTTSET=3 203 46 Report Date:07-07-21 Time:16:20:19

**Alarm Level:** No alarm condition. The message is informational only.

#### **Recovery**

Call decision tree provisioning should be updated.

### 1382 - Too many digits for DRA parameter

Too many digits in the DRA parameter to encode.

### **Example**

 RLGHNCXA21W 07-07-21 12:01:43 EST EAGLE 37.6.0 0002.1382 SYSTEM INFO Too many digits for DRA parameter SIO=03 OPC=001-001-001 DPC=002-002-002 SCCP MSG TYPE=04 CDPA: NI=1 RI=0 GTI=04 SSNI=0 PCI=1 TT=250 NP=04 NAI=010 ADDR=1234567890901 PC=003-003-003 SSN=005 CGPA: NI=1 RI=0 GTI=04 SSNI=0 PCI=1 TT=100 NP=07 NAI=012 ADDR=012345677890 PC=001-001-001 SSN=004 LSN=ABCD123 GTTSET=3 203 46 Report Date:07-07-21 Time:16:20:19

**Alarm Level:** No alarm condition. The message is informational only.

#### **Recovery**

Decrease the number of RN digits or modify the querying node to send fewer digits in DN.

## 1383 - SLTC Failed: No route to APC on linkset

An SLTC message is sent/received for a linkset that is not in the route-set of its APC.

### **Example**

```
 1 2 3 4 5 6 7 
8
123456789012345678901234567890123456789012345678901234567890123456789012
34567890
    8606.1383 CARD 1105,B INFO SLTC Failed: No route to APC on 
linkset
             ADJ PC= 002-14-00 SLC=000 LEN=002
```
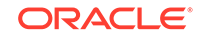

 DATA=11 77 Report Date:02-04-01 Time:17:40:42

**Alarm Level:** No alarm condition. The message is informational only.

### **Recovery**

No action necessary.

## 1384 - G-Flex MLR: Op without IMSI erroneous

The G-Flex MLR Function encountered a message that did not contain an IMSI parameter.

### **Example**

```
station1234 06-12-21 16:28:08 EST Rel 38.0.0
0020.1384 CARD 1106 INFO G-Flex MLR: Op without IMSI 
erroneous
0018.1384 CARD 1103,A INFO G-Flex MLR: Op without IMSI 
erroneous
             SIO=83 OPC= 002-002-001 DPC= 009-008-007
             CDPA: AI=8b SSN=002 TT=006
                  ADDR=110000
             CGPA: AI=43 PC= 002-002-001 SSN=002
             DATA=49 e2 47 c7 04 47 04 25 1e e8 3f e9
                  3d cf 01 e9 d1 02 09 35 f2 34 9f 69
                 01 00 9f 74 02 00 00
             LSN=ls221
             Report Date:10-10-10 Time:07:40:50
```
### **Legend**

**ADDR** Address

### **CDPA**

Called party address

### **CGPA**

Calling party address

### **DATA**

Information from the upper layers of SCCP management

### **DPC**

Destination point code

### **LSN**

Linkset name. The name must be unique.

### **OPC**

Origination point code

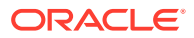
## **PC**

Point code of the SCCP calling party or called party address

### **SIO**

Service information octet

## **SSN**

Subsystem number

### **TT**

Translation type

**Alarm Level:** No alarm condition. The message is informational only.

#### **Recovery**

Contact far end node and investigate reason for error.

# 1385 - G-Flex MLR: Op without IMSI skipped

The G-Flex MLR Function encountered a sendParameters operation that did not contain an IMSI parameter.

#### **Example**

station1234 06-12-21 16:28:08 EST Rel 38.0.0 0020.1385 CARD 1106 INFO G-Flex MLR: Op without IMSI skipped

0018.1385 CARD 1103,A INFO G-Flex MLR: Op without IMSI skipped SIO=83 OPC= 002-002-001 DPC= 009-008-007 CDPA: AI=8b SSN=002 TT=006 ADDR=110000 CGPA: AI=43 PC= 002-002-001 SSN=002 DATA=49 e2 47 c7 04 47 04 25 1e e8 3f e9 3d cf 01 e9 d1 02 09 35 f2 34 9f 69 01 00 9f 74 02 00 00 LSN=ls221 Report Date:10-10-10 Time:07:40:50

#### **Legend**

### **ADDR**

Address

### **CDPA**

Called party address

#### **CGPA**

Calling party address

#### **DATA**

Information from the upper layers of SCCP management

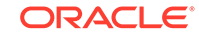

**DPC** Destination point code

**LSN** Linkset name. The name must be unique.

**OPC** Origination point code

**PC**

Point code of the SCCP calling party or called party address

**SIO** Service information octet

**SSN** Subsystem number

**TT**

Translation type

**Alarm Level:** No alarm condition. The message is informational only.

#### **Recovery**

Contact far end node and investigate reason for error.

# 1386 - G-Flex MLR: Op with bad TCAP skipped

The G-Flex MLR Function encountered problems decoding the TCAP and MAP layers of a message prior to attempting to identify an IMSI parameter.

### **Example**

station1234 06-12-21 16:28:08 EST Rel 38.0.0 0020.1386 CARD 1106 INFO G-Flex MLR: Op with bad TCAP skipped 0018.1386 CARD 1103,A INFO G-Flex MLR: Op with bad TCAP skipped SIO=83 OPC= 002-002-001 DPC= 009-008-007 CDPA: AI=8b SSN=002 TT=006 ADDR=110000 CGPA: AI=43 PC= 002-002-001 SSN=002 DATA=49 e2 47 c7 04 47 04 25 1e e8 3f e9 3d cf 01 e9 d1 02 09 35 f2 34 9f 69 01 00 9f 74 02 00 00 LSN=ls221 Report Date:10-10-10 Time:07:40:50

#### **Legend**

**ADDR** Address

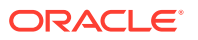

**CDPA** Called party address

**CGPA** Calling party address

**DATA** Information from the upper layers of SCCP management

**DPC** Destination point code

**LSN** Linkset name. The name must be unique.

**OPC** Origination point code

**PC** Point code of the SCCP calling party or called party address

**SIO** Service information octet

**SSN** Subsystem number

**TT** Translation type

**Alarm Level:** No alarm condition. The message is informational only.

**Recovery**

Contact far end node and investigate reason for error.

# 1387 - G-Flex MLR: Op with bad IMSI skipped

The G-Flex MLR Function encountered an IMSI parameter that contains fewer than 5 digits or more than 15 digits.

## **Example**

station1234 06-12-21 16:28:08 EST Rel 38.0.0 0020.1386 CARD 1106 INFO G-Flex MLR: Op with bad IMSI skipped

0018.1387 CARD 1103,A INFO G-Flex MLR: Op with bad IMSI skipped SIO=83 OPC= 002-002-001 DPC= 009-008-007 CDPA: AI=8b SSN=002 TT=006 ADDR=110000 CGPA: AI=43 PC= 002-002-001 SSN=002 DATA=49 e2 47 c7 04 47 04 25 1e e8 3f e9 3d cf 01 e9 d1 02 09 35 f2 34 9f 69

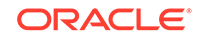

 01 00 9f 74 02 00 00 LSN=ls221 Report Date:10-10-10 Time:07:40:50

#### **Legend**

**ADDR** Address

**CDPA** Called party address

**CGPA** Calling party address

**DATA** Information from the upper layers of SCCP management

**DPC** Destination point code

**LSN** Linkset name. The name must be unique.

**OPC** Origination point code

**PC** Point code of the SCCP calling party or called party address

**SIO** Service information octet

**SSN** Subsystem number

**TT** Translation type

**Alarm Level:** No alarm condition. The message is informational only.

### **Recovery**

Contact far end node and investigate reason for error.

# 1388 - Invalid prefix/suffix digit len for CdPA

This message indicates that the the length of the prefix/suffix of the CdPA is not valid.

### **Example**

This output indicates an error against the original destination rather than the redirected destination.

RLGHNCXA21W 02-07-21 16:20:19 EST EAGLE 38.0.0 0018.1388 CARD 1103,A INFO Invalid prefix/suffix digit len for CdPA

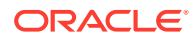

Chapter 3 UIMs

 SIO=03 OPC=001-001-001 DPC=002-002-002 SCCP MSG TYPE=04 CDPA: NI=1 RI=0 GTI=04 SSNI=0 PCI=1 TT=250 NP=04 NAI=010 ADDR=123456789012345678901 PC=003-003-003 SSN=005 CGPA: NI=1 RI=0 GTI=04 SSNI=0 PCI=1 TT=100 NP=07 NAI=012 ADDR=012345678901234567890 PC=001-001-001 SSN=004 LSN=ABCD123 GTTSET=3 203 46 Report Date:02-07-21 Time:16:20:19

This alternate output includes the redirected destination and is used when a redirected MSU encounters an error.

RLGHNCXA21W 02-07-21 16:20:19 EST EAGLE 38.0.0 0018.1388 CARD 1103,A INFO Invalid prefix/suffix digit len for CdPA SIO=03 OPC=001-001-001 DPC=002-002-002 SCCP MSG TYPE=04 GTT on CdPA used MOSMSGTA=9193802053 CDPA: NI=1 RI=0 GTI=04 SSNI=0 PCI=1 TT=250 NP=04 NAI=010 ADDR=123456789012345678901 PC=003-003-003 SSN=005 CGPA: NI=1 RI=0 GTI=04 SSNI=0 PCI=1 TT=100 NP=07 NAI=012 ADDR=012345678901234567890 PC=001-001-001 SSN=004 LSN=ABCD123 GTTSET=3 203 46 Report Date:02-07-21 Time:16:20:19

#### **Legend**

#### **ADDR**

Address

## **CDPA**

Called party address

**CGPA** Calling party address

**DPC** Destination point code

**GTI** Global title indicator

**LSN** Linkset name. The name must be unique.

**MSG TYPE** Message type

**NAI** Nature of address indicator

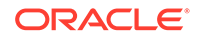

**NI** Network indicator value

**NP** Numbering plan

**OPC** Origination point code

**PC** Point code for the SS7 end user (OPC).

**PCI** Protocol control information

**RI** Routing indicator

**SIO** Service information octet

**SSN** Subsystem number

**SSNI** Subsystem number indicator

**TT**

Translation type

**Alarm Level:** No alarm condition. The message is informational only.

## **Recovery**

Contact far end node and investigate reason for error.

# 1389 - Invalid prefix/suffix digit len for CgPA

This message indicates that the the length of the prefix/suffix of the CgPA is not valid.

## **Example**

This output indicates an error against the original destination rather than the redirected destination.

```
RLGHNCXA21W 02-07-21 16:20:19 EST EAGLE 38.0.0
0018.1389 CARD 1103,A INFO Invalid prefix/suffix digit len 
for CgPA
           SIO=03 OPC=001-001-001 DPC=002-002-002
             SCCP MSG TYPE=04
             CDPA: NI=1 RI=0 GTI=04 SSNI=0 PCI=1
                    TT=250 NP=04 NAI=010 ADDR=123456789012345678901
                    PC=003-003-003 SSN=005
             CGPA: NI=1 RI=0 GTI=04 SSNI=0 PCI=1
                    TT=100 NP=07 NAI=012 ADDR=012345678901234567890
                    PC=001-001-001 SSN=004
```
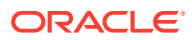

 LSN=ABCD123 GTTSET=3 203 46 Report Date:02-07-21 Time:16:20:19

This alternate output includes the redirected destination and is used when a redirected MSU encounters an error.

RLGHNCXA21W 02-07-21 16:20:19 EST EAGLE 38.0.0 0018.1389 CARD 1103,A INFO Invalid prefix/suffix digit len for CgPA SIO=03 OPC=001-001-001 DPC=002-002-002 SCCP MSG TYPE=04 GTT on CdPA used MOSMSGTA=9193802053 CDPA: NI=1 RI=0 GTI=04 SSNI=0 PCI=1 TT=250 NP=04 NAI=010 ADDR=123456789012345678901 PC=003-003-003 SSN=005 CGPA: NI=1 RI=0 GTI=04 SSNI=0 PCI=1 TT=100 NP=07 NAI=012 ADDR=012345678901234567890 PC=001-001-001 SSN=004 LSN=ABCD123 GTTSET=3 203 46 Report Date:02-07-21 Time:16:20:19

### **Legend**

#### **ADDR**

Address

**CDPA** Called party address

**CGPA** Calling party address

# **DPC**

Destination point code

## **GTI**

Global title indicator

#### **LSN** Linkset name. The name must be unique.

**MSG TYPE** Message type

## **NAI**

Nature of address indicator

# **NI**

Network indicator value

### **NP**

Numbering plan

## **OPC**

Origination point code

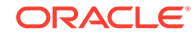

**PC** Point code for the SS7 end user (OPC).

**PCI** Protocol control information

**RI** Routing indicator

**SIO** Service information octet

**SSN** Subsystem number

**SSNI** Subsystem number indicator

## **TT**

Translation type

**Alarm Level:** No alarm condition. The message is informational only.

## **Recovery**

Contact far end node and investigate reason for error.

# 1390 - EMAP connection established

This message is generated whenever an EMAP connection is established.

## **Example**

 1 2 3 4 5 6 7 8 123456789012345678901234567890123456789012345678901234567890123456789012 34567890 xxxx.1390 CARD xxxx INFO EMAP connection established Connection Name : emap1101 Report Date:18-06-26 Time:06:50:07

**Alarm Level:** No alarm condition. The message is informational only.

## **Recovery**

No further action necessary.

# 1391 - EMAP connection terminated

This message is generated whenever an EMAP connection is terminated.

# **Example**

 1 2 3 4 5 6 7 8 123456789012345678901234567890123456789012345678901234567890123456789012

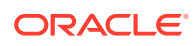

34567890

 xxxx.1391 CARD xxxx INFO EMAP connection terminated Connection Name : emap1101 Report Date:18-06-26 Time: 06:50:15

**Alarm Level:** No alarm condition. The message is informational only.

#### **Recovery**

No further action necessary.

# 1392 - IDPRCDPN(X) NPP SERVICE is OFF

The status of the IDPRCDPN(X) NPP service is OFF while processing an IDP message.

#### **Example**

1 2 3 4 5 6 7 8 123456789012345678901234567890123456789012345678901234567890123456789012 34567890 tekelecstp 20-12-11 03:56:48 WET UNKNOWN ??.?.?-64.12.0 5090.1392 CARD 1105 INFO IDPRCDPN(X) NPP SERVICE is OFF Report Date:20-12-11 Time:03:56:48

**Alarm Level:** No alarm condition. The message is informational only.

#### **Recovery**

**1.** Enter the following command to check the status of the IDPRCDPN(X) service: rtrv-npp-serv:srvn=idprcdpn:mode=full

The following is an example of a possible output.

rtrv-npp-serv:srvn=idprcdpn:mode=full

 tekelecstp 11-01-28 08:34:00 EST 43.0.0-63.51.0 rtrv-npp-serv:srvn=idprcdpn:mode=full Command entered at terminal #4.

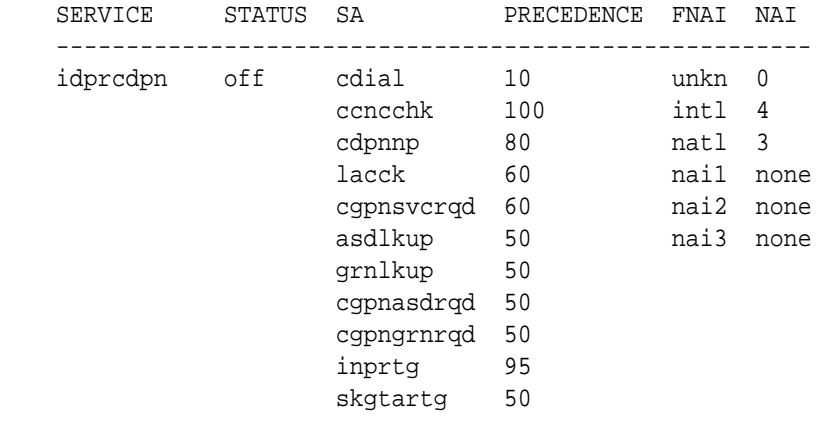

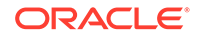

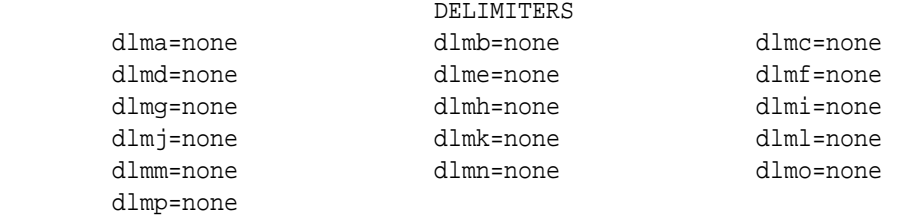

;

**2.** Use the following command to enable the IDPRCGPN(X) NPP service: chg-nppserv:srvn=idprcgpn:mode=full

This is an example of a possible output.

rtrv-npp-serv:srvn=idprcgpn:mode=full

```
 tekelecstp 11-01-28 08:37:46 EST 43.0.0-63.51.0
 rtrv-npp-serv:srvn=idprcgpn:mode=full
 Command entered at terminal #4.
```
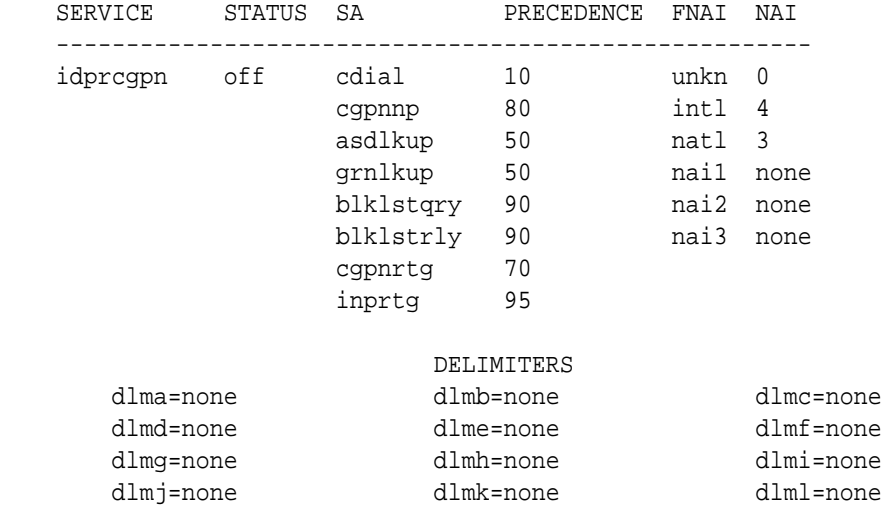

;

# 1393 - IDPRCGPN NPP SERVICE is OFF

dlmp=none

The status of the IDPRCGPN NPPservice is OFF while processing an IDP message.

dlmm=none dlmn=none dlmo=none

### **Example**

```
1 2 3 4 5 6 7 8
123456789012345678901234567890123456789012345678901234567890123456789012
34567890
       tekelecstp 20-12-11 03:56:48 WET UNKNOWN ??.?.?-63.33.0 
       5090.1392 CARD 1105 INFO IDPRCDPN NPP SERVICE is Off
                 Report Date:20-12-11 Time:03:56:48
```
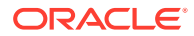

**Alarm Level:** No alarm condition. The message is informational only.

#### **Recovery**

**1.** Enter the following command to check the status of the IDPRCGPN service: rtrv-npp-serv:srvn=idprcgpn

The following is an example of a possible output.

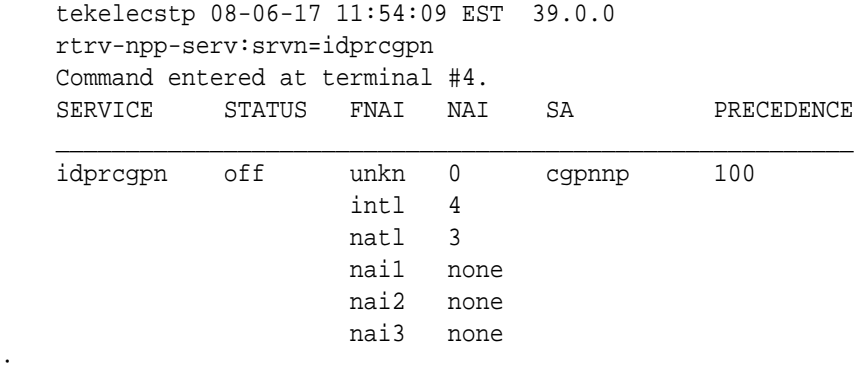

**2.** Use the following command to enable the IDPRCDPN service: chg-nppserv:srvn=idprcgpn:status=ON

# 1394 - Flushing undelivered MSUs

;

The destination EAGLE card for an SS7 message is not reachable by the origination EAGLE card and the dynamic database is not updated to reflect the unreachable status.

### **Example**

```
 tekelecstp 02-01-05 20:39:14 MST EAGLE 41.0
  0010.1394 CARD 1108 INFO Flushing undelivered MSUs
               Card List: 1101, 1201, 1302, 2103, 2204
               LSN=lg1104a0
               Report Date:02-01-05 Time:20:39:14
```
**Alarm Level:** No alarm condition. The message is informational only.

### **Recovery**

;

**1.** Enter the following command to check the IMT bus status for both the source and destination card.

rept-stat-card:loc=x:mode=full where*x* is the card location. The source card is identified in the message. The destination card can be obtained from the linkset name in UIM.

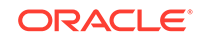

**Note:**

There could be several cards involved with the linkset name and thus they all should be checked.

Following is an example of the possible output using card 1106:

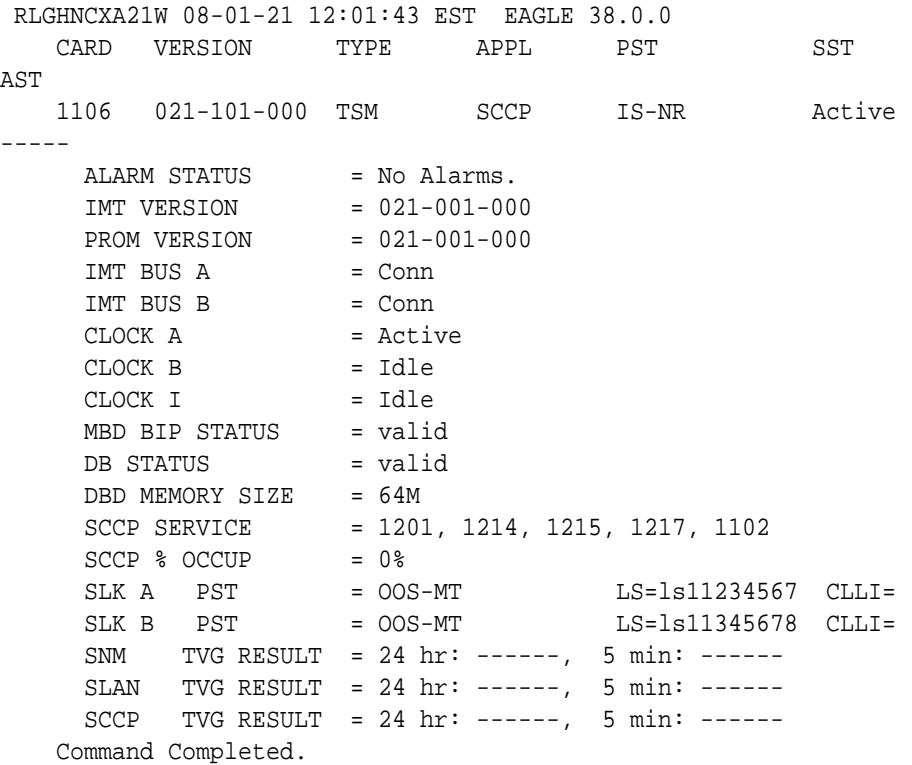

**2.** Make sure the cards are correctly connected to both A and B buses of the IMT.

# 1395 - Inh ATINPQ SS request alrdy outstanding

A second attempt to inhibit the ATINPQ subsystem has been made while the first is still being processed. The second attempt will be ignored.

### **Example**

 station1234 06-12-21 16:28:08 EST Rel 39.2.0 0020.1395 CARD 1106 INFO Inh ATINPQ SS request alrdy outstanding

**Alarm Level:** No alarm condition. The message is informational only.

#### **Recovery**

No action necessary.

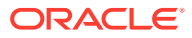

# 1396 - Failure Inhibiting ATINPQ SS

The attempted inhibit of the ATINPQ subsystem failed. A response SOG was not received from the mate.

#### **Example**

 station1234 06-12-21 16:28:08 EST Rel 39.2.0 0020.1396 CARD 1106 INFO Failure Inhibiting ATINPQ SS

**Alarm Level:** No alarm condition. The message is informational only.

#### **Recovery**

No action necessary.

# 1397 - LSS: Missing Mandatory Parameter

A required parameter was missing in ATI NP query.

#### **Example**

```
RLGHNCXA21W 07-07-21 12:01:43 EST EAGLE 39.2.0
0002.1397 SYSTEM INFO LSS: Missing Mandatory Parameter
          SIO=03 OPC=001-001-001 DPC=002-002-002
            SCCP MSG TYPE=04
            CDPA: NI=1 RI=0 GTI=04 SSNI=0 PCI=1
                   TT=250 NP=04 NAI=010 ADDR=1234567890901
                   PC=003-003-003 SSN=005
            CGPA: NI=1 RI=0 GTI=04 SSNI=0 PCI=1
                   TT=100 NP=07 NAI=012 ADDR=012345677890
                   re cseCD123 GTTSET=3 203 46
            Report Date:07-07-21 Time:16:20:19
```
#### **Legend**

### **ADDR**

Address

### **CDPA**

Called party address

## **CGPA**

Calling party address

## **GTI**

Global title indicator

#### **LSN**

Linkset name. The name must be unique.

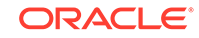

**MSG TYPE** Message type

**NAI** Nature of address indicator

**NI** Network indicator value

**NP** Numbering plan

**OPC** Origination point code

**PC** Point code for the SS7 end user (OPC).

**PCI** Protocol control information

**RI** Routing indicator

**SIO** Service information octet

**SSN** Subsystem number

**SSNI** Subsystem number indicator

# **TT**

Translation type

**Alarm Level:** No alarm condition. The message is informational only.

## **Recovery**

Verify that incoming ATI NP query has Subscriber Identity and Requested Info parameters.

# 1398 - ATINPQ: Badly formatted Subs Id

The subscriber Identity parameter in ATI NP query was found to be mistyped. **Example**

RLGHNCXA21W 07-07-21 12:01:43 EST EAGLE 39.2.0 0002.1398 SYSTEM INFO ATINPQ: Badly formatted Subs Id SIO=03 OPC=001-001-001 DPC=002-002-002 SCCP MSG TYPE=04 CDPA: NI=1 RI=0 GTI=04 SSNI=0 PCI=1 TT=250 NP=04 NAI=010 ADDR=1234567890901 PC=003-003-003 SSN=005 CGPA: NI=1 RI=0 GTI=04 SSNI=0 PCI=1 TT=100 NP=07 NAI=012 ADDR=012345677890

Chapter 3 **UIMs** 

 re cseCD123 GTTSET=3 203 46 Report Date:07-07-21 Time:16:20:19

### **Legend**

**ADDR**

Address

**CDPA** Called party address

**CGPA** Calling party address

**GTI** Global title indicator

**LSN** Linkset name. The name must be unique.

**MSG TYPE** Message type

**NAI** Nature of address indicator

**NI** Network indicator value

**NP** Numbering plan

**OPC** Origination point code

**PC** Point code for the SS7 end user (OPC).

**PCI** Protocol control information

**RI** Routing indicator

**SIO** Service information octet

**SSN** Subsystem number

**SSNI** Subsystem number indicator

**TT** Translation type

**Alarm Level:** No alarm condition. The message is informational only.

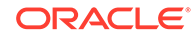

## **Recovery**

Verify that Subscriber Identity parameter length is at least 2 bytes (1 byte length field of MSISDN, 1 byte choice for MSISDN). If greater than 2 bytes, the Subscriber identity length must be equal to 2 + length of MSISDN.

# 1399 - ATINPQ: Subscriber Identity not MSISDN

The Choice for Subscriber Identity in ATI NP query is not MSISDN. **Example**

```
 RLGHNCXA21W 07-07-21 12:01:43 EST EAGLE 39.2.0
    0002.1399 SYSTEM INFO ATINPQ: Subscriber Identity 
not MSISDN
              SIO=03 OPC=001-001-001 DPC=002-002-002
                SCCP MSG TYPE=04
                 CDPA: NI=1 RI=0 GTI=04 SSNI=0 PCI=1
                       TT=250 NP=04 NAI=010 ADDR=1234567890901
                       PC=003-003-003 SSN=005
                 CGPA: NI=1 RI=0 GTI=04 SSNI=0 PCI=1
                       TT=100 NP=07 NAI=012 ADDR=012345677890
                      re cseCD123 GTTSET=3 203 46
                 Report Date:07-07-21 Time:16:20:19
```
## **Legend**

**ADDR** Address

**CDPA** Called party address

**CGPA** Calling party address

**GTI** Global title indicator

**LSN** Linkset name. The name must be unique.

# **MSG TYPE**

Message type

**NAI** Nature of address indicator

**NI** Network indicator value

**NP** Numbering plan

**OPC** Origination point code

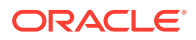

**PC** Point code for the SS7 end user (OPC).

**PCI** Protocol control information

**RI** Routing indicator

**SIO** Service information octet

**SSN** Subsystem number

**SSNI** Subsystem number indicator

**TT** Translation type

**Alarm Level:** No alarm condition. The message is informational only.

# **Recovery**

No action necessary.

# 1400 - LSS: Invalid MSISDN digits length

The MSISDN length in Subscriber Information was 0, or the MSISDN length was 1 ( ' /byte) and the MSISDN had only one 0xF (filler) digit.

## **Example**

RLGHNCXA21W 07-07-21 12:01:43 EST EAGLE 39.2.0 0002.1400 SYSTEM INFO LSS: Invalid MSISDN digits length SIO=03 OPC=001-001-001 DPC=002-002-002 SCCP MSG TYPE=04 CDPA: NI=1 RI=0 GTI=04 SSNI=0 PCI=1 TT=250 NP=04 NAI=010 ADDR=1234567890901 PC=003-003-003 SSN=005 CGPA: NI=1 RI=0 GTI=04 SSNI=0 PCI=1 TT=100 NP=07 NAI=012 ADDR=012345677890 re cseCD123 GTTSET=3 203 46 Report Date:07-07-21 Time:16:20:19

## **Legend**

# **ADDR**

Address

**CDPA** Called party address

**CGPA** Calling party address

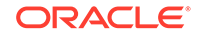

**GTI** Global title indicator

**LSN**

Linkset name. The name must be unique.

**MSG TYPE**

Message type

**NAI** Nature of address indicator

**NI** Network indicator value

**NP** Numbering plan

**OPC** Origination point code

**PC** Point code for the SS7 end user (OPC).

**PCI** Protocol control information

**RI** Routing indicator

**SIO** Service information octet

**SSN** Subsystem number

**SSNI** Subsystem number indicator

**TT** Translation type

**Alarm Level:** No alarm condition. The message is informational only.

**Recovery**

No action necessary.

# 1401 - LSS: Unsupported numbering plan

The Numbering Plan in MSISDN from Subscriber Identity in the incoming ATI NP query is not supported (not ISDN/Telephony (0x1)).

# **Example**

RLGHNCXA21W 07-07-21 12:01:43 EST EAGLE 39.2.0 0002.1401 SYSTEM INFO LSS: Unsupported numbering plan SIO=03 OPC=001-001-001 DPC=002-002-002

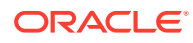

Chapter 3 **UIMs** 

 SCCP MSG TYPE=04 CDPA: NI=1 RI=0 GTI=04 SSNI=0 PCI=1 TT=250 NP=04 NAI=010 ADDR=1234567890901 PC=003-003-003 SSN=005 CGPA: NI=1 RI=0 GTI=04 SSNI=0 PCI=1 TT=100 NP=07 NAI=012 ADDR=012345677890 re cseCD123 GTTSET=3 203 46 Report Date:07-07-21 Time:16:20:19

#### **Legend**

**ADDR**

Address

**CDPA** Called party address

**CGPA** Calling party address

**GTI** Global title indicator

**LSN** Linkset name. The name must be unique.

**MSG TYPE** Message type

**NAI** Nature of address indicator

**NI** Network indicator value

**NP** Numbering plan

**OPC** Origination point code

**PC** Point code for the SS7 end user (OPC).

**PCI** Protocol control information

**RI** Routing indicator

**SIO** Service information octet

**SSN** Subsystem number

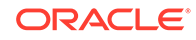

## **SSNI**

Subsystem number indicator

**TT**

Translation type

**Alarm Level:** No alarm condition. The message is informational only.

#### **Recovery**

No action necessary.

# 1402 - ATINPQ: Invalid Requested Info

The Requested Info parameter in incoming ATI NP query was invalid. Either, length of Requested Info parameter < 2, or the Requested Info parameter does not contain MNP Requested Info, or the parameter is badly formatted.

#### **Example**

RLGHNCXA21W 07-07-21 12:01:43 EST EAGLE 39.2.0 0002.1402 SYSTEM INFO ATINPQ: Invalid Requested Info SIO=03 OPC=001-001-001 DPC=002-002-002 SCCP MSG TYPE=04 CDPA: NI=1 RI=0 GTI=04 SSNI=0 PCI=1 TT=250 NP=04 NAI=010 ADDR=1234567890901 PC=003-003-003 SSN=005 CGPA: NI=1 RI=0 GTI=04 SSNI=0 PCI=1 TT=100 NP=07 NAI=012 ADDR=012345677890 re cseCD123 GTTSET=3 203 46 Report Date:07-07-21 Time:16:20:19

#### **Legend**

**ADDR** Address

**CDPA** Called party address

**CGPA** Calling party address

**GTI** Global title indicator

**LSN** Linkset name. The name must be unique.

**MSG TYPE** Message type

**NAI** Nature of address indicator

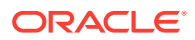

**NI** Network indicator value

**NP** Numbering plan

**OPC** Origination point code

**PC** Point code for the SS7 end user (OPC).

**PCI** Protocol control information

**RI** Routing indicator

**SIO** Service information octet

**SSN** Subsystem number

**SSNI** Subsystem number indicator

**TT** Translation type

**Alarm Level:** No alarm condition. The message is informational only.

**Recovery**

No action necessary.

# 1403 - LSS: Dgts truncated in encd parms

One or more encoded digits parameters in ATI ACK response had to be truncated to fit maximum allowed encoded digits.

## **Example**

```
 RLGHNCXA21W 07-07-21 12:01:43 EST EAGLE 39.2.0
    0002.1403 SYSTEM INFO LSS: Dgts truncated in encd 
parms
              SIO=03 OPC=001-001-001 DPC=002-002-002
                SCCP MSG TYPE=04
                CDPA: NI=1 RI=0 GTI=04 SSNI=0 PCI=1
                       TT=250 NP=04 NAI=010 ADDR=1234567890901
                       PC=003-003-003 SSN=005
                CGPA: NI=1 RI=0 GTI=04 SSNI=0 PCI=1
                       TT=100 NP=07 NAI=012 ADDR=012345677890
                      re cseCD123 GTTSET=3 203 46
                Report Date:07-07-21 Time:16:20:19
```
ORACLE

## **Legend**

**ADDR** Address

**CDPA** Called party address

**CGPA** Calling party address

**GTI** Global title indicator

**LSN** Linkset name. The name must be unique.

**MSG TYPE** Message type

**NAI** Nature of address indicator

**NI** Network indicator value

**NP** Numbering plan

**OPC** Origination point code

**PC** Point code for the SS7 end user (OPC).

**PCI** Protocol control information

**RI** Routing indicator

**SIO** Service information octet

**SSN** Subsystem number

**SSNI** Subsystem number indicator

**TT** Translation type

**Alarm Level:** No alarm condition. The message is informational only.

### **Recovery**

Verify the expected number of digits in routing Number and MSISDN fields. These depend on combination of requested formatting for routing Number and MSISDN fields

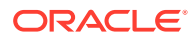

(ATINPQOPTS:ATIACKRN and ATIACKMSISDN options), digits in incoming ATI NP query and result of RTDB lookup.

# 1407 - Unexpected SI in TIF Stop Action

An MSU is received by TIF/TIF2/TIF3 stop action that is not ISUP. MSUs delivered to a TIF stop action that are not ISUP (SI=5) or TUP (SI=4) shall be routed without modification.

### **Example**

```
RLGHNCXA21W 09-09-21 16:20:19 GMT EAGLE5 39.2.0
    0017.1407 CARD 1103,A INFO Unexpected SI in TIF Stop 
Action
                 SIO=08 OPC=001-001-001 DPC=s-002-002-002
                 DATA=12 34 56 78 90 12 34 56 78 90 12 34
                      56 78 90 12 34 56 78 90 12 34 56 78
                      12 34
                 SR=scrb LSN=ABCD123
                 Report Date:09-09-21 Time:16:20:19
```
#### **Legend**

#### **DATA**

Information from the upper layers of SCCP management

## **DPC**

Destination point code

#### **LSN**

Linkset name. The name must be unique.

### **OPC**

Origination point code

## **SIO**

Service information octet

#### **SR**

Screening reference name

**Alarm Level:** No alarm condition. The message is informational only.

#### **Recovery**

The TIF Support of TUP feature is not turned on.

# 1408 - TIF: Modified MSU Too Large to Route

The MSU is too large to transmit after modification (>273 bytes from SIO onward). The original MSU is routed without modification.

#### **Example**

RLGHNCXA21W 09-09-21 16:20:19 GMT EAGLE5 39.2.0 0017.1408 CARD 1103,A INFO TIF: Modified MSU too large to

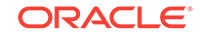

#### route

 SIO=03 OPC=001-001-001 DPC=002-002-002 DATA=26 80 03 09 0e 06 09 00 fe 08 50 55 05 43 00 00 00 00 00 LSN=ABCD123 Report Date:09-09-21 Time:16:20:19

#### **Legend**

#### **DATA**

Information from the upper layers of SCCP management

### **DPC**

Destination point code

**LSN**

Linkset name. The name must be unique.

# **OPC**

Origination point code

# **SIO**

Service information octet

## **SR**

Screening reference name

**Alarm Level:** No alarm condition. The message is informational only.

#### **Recovery**

No action necessary.

# 1410 - MOSMS: Migrated Subscriber with No Entity

There is no entity defined in the RTDB for the migrated subscriber. The subscriber is found migrated and the migration prefix has to be the entity resulted from RTDB lookup.

#### **Example**

```
 tekelecstp 02-03-20 07:40:50 EST EAGLE 40.1
     6815.1410 CARD 1103 INFO MOSMS: Migrated Subscriber with 
no entity 
                 SIO=83 OPC= 002-002-001 DPC= 009-008-007
                 CDPA: AI=8b SSN=002 TT=006
                       ADDR=110000
                 CGPA: AI=43 PC= 002-002-001 SSN=002
                 DATA=49 e2 47 c7 04 47 04 25 1e e8 3f e9
                      3d cf 01 e9 d1 02 09 35 f2 34 9f 69
                      01 00 9f 74 02 00 00 89
                 LSN=ls221
                 Report Date:02-03-20 Time:07:40:50
```
**Alarm Level:** No Alarm condition. Message is for information only.

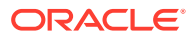

### **Recovery**

Ensure the subscriber has an Entity in the Database, or change MOIGMPFX value of IS41SMSOPTS Table.

# 1411 - TIF CgPN NS Failure: CC mismatch in DN

A CC mismatch in DN occurred during TIF framework conversion. The CgPN will not be modified.

#### **Example**

```
 tekelecstp 02-03-20 07:40:50 EST EAGLE 41.0
    0226.1411 CARD 1101 INFO TIF CgPN NS Failure: CC mismatch 
in DN
                International CGPN: 911111012345678
               EPAP DN : 899111632226337
                Report Date:08-09-10 Time:16:20:19
```
**Alarm Level:** No Alarm condition. Message is for information only.

#### **Recovery**

Verify the Public and Private DNs CC match. If the CCs do not match, reconcile the issue within the subscriber database.

# 1412 - GTT(FLOBR) failure: max search depth

This message indicates GTT failed when FLOBR encountered a chain longer than maximum depth. The MSU is discarded.

### **Example**

```
stpa1071501 09-04-24 13:05:10 EDT EAGLE5 41.0.0-62.23.1
9941.1412 CARD 2317 INFO GTT(FLOBR) failure: max search depth
            SIO=83 OPC= 14472-aa DPC= 07347-aa
            SCCP MSG TYPE=09
            CDPA: NI=0 RI=0 GTI=04 SSNI=1 PCI=1
                   TT=036 NP=01 NAI=004 ADDR=106001000000000000000
                   PC= 07347-aa SSN=005
            CGPA: NI=0 RI=0 GTI=04 SSNI=1 PCI=1
                   TT=085 NP=07 NAI=003 ADDR=206001000000000000000
                   PC= 14472-aa SSN=101
            LSN=ls2314n2 GTTSETIDX=211 230 231 232
            Report Date:09-04-24 Time:13:05:10
```
**Legend**

**ADDR**

Address

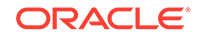

**CDPA** Called party address

**CGPA** Calling party address

**DPC** Destination point code

**GTI** Global title indicator

**LSN** Linkset name

**MSG TYPE** Message type

**NAI** Nature of address indicator

**NI** Network indicator value

**NP** Numbering plan

**OPC** Origination point code

# **PC**

In the CDPA section, PC refers to the Called Party Point Code. In the CGPA section, PC refers to the Calling Party Point Code.

## **PCI**

Protocol control information

# **RI**

Routing indicator

**SIO** Service information octet

**SSN** Subsystem number

**SSNI** Subsystem number indicator

# **TT**

Translation type

**Alarm Level:** No alarm condition. The message is informational only.

**Recovery**

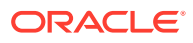

Verify the provisioning of the GTT information using the rtrv-gta, rtrv-gttsel, and rtrv-gttset commands to determine why the MSU encountered an excessive search depth.

# 1413 - GTT(FLOBR) failure: duplicate set name

This message indicates GTT failed when FLOBR encountered a duplicate GTT set name in the GTT search. This UIM is issued when the Fallback option is OFF in GTA entry. The MSU is discarded.

### **Example**

```
stpa1071501 09-04-24 10:01:40 EDT EAGLE5 41.0.0-62.23.1
7386.1413 CARD 2317 INFO GTT(FLOBR) failure: duplicate set 
name
            SIO=83 OPC= 14504-aa DPC= 07347-aa
            SCCP MSG TYPE=09
            CDPA: NI=0 RI=0 GTI=04 SSNI=1 PCI=1
                   TT=036 NP=01 NAI=004 ADDR=106005000000000000000
                   PC= 07347-aa SSN=005
            CGPA: NI=0 RI=0 GTI=04 SSNI=1 PCI=1
                   TT=085 NP=07 NAI=003 ADDR=206005000000000000000
                   PC= 14472-aa SSN=101
            LSN=ls2314n2 GTTSETIDX=211 215
            Report Date:09-04-24 Time:10:01:40
```
#### **Legend**

**ADDR** Address

**CDPA** Called party address

**CGPA** Calling party address

**DPC** Destination point code

**GTI** Global title indicator

**LSN** Link set name

**MSG TYPE** Message type

**NAI** Nature of address indicator

**NI** Network indicator value

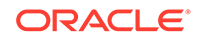

# **NP**

Numbering plan

# **OPC**

Origination point code

## **PC**

In the CDPA section, PC refers to the Called Party Point Code. In the CGPA section, PC refers to the Calling Party Point Code.

**PCI**

Protocol control information

**RI** Routing indicator

**SIO** Service information octet

**SSN** Subsystem number

**SSNI** Subsystem number indicator

**TT**

Translation type

**Alarm Level:** No alarm condition. The message is informational only.

#### **Recovery**

Verify the provisioning of the GTT information using the rtrv-gta, rtrv-gttsel, and rtrv-gttset commands to determine why the MSU encountered a duplicate GTT set name.

# 1414 - GTT(FLOBR) warning: max search depth

This message indicates GTT succeeded but searched had encountered a chain longer than the maximum depth. The MSU is routed, as indicated by the index value within the parenthesis of the GTTSETIDX string.

#### **Example**

stpa1071501 09-04-24 13:05:10 EDT EAGLE5 41.0.0-62.23.1 5096.1414 CARD 2317 INFO GTT(FLOBR) warning: max search depth SIO=83 OPC= 14472-aa DPC= 07347-aa SCCP MSG TYPE=09 CDPA: NI=0 RI=0 GTI=04 SSNI=1 PCI=1 TT=036 NP=01 NAI=004 ADDR=106001000000000000000 PC= 07347-aa SSN=005 CGPA: NI=0 RI=0 GTI=04 SSNI=1 PCI=1 TT=085 NP=07 NAI=003 ADDR=206001000000000000000 PC= 14472-aa SSN=101 LSN=ls2314n2 GTTSETIDX=211 230 231 (232) Report Date:09-04-24 Time:13:18:22

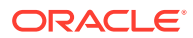

## **Legend**

**ADDR** Address

**CDPA** Called party address

**CGPA** Calling party address

**DPC** Destination point code

**GTI** Global title indicator

**LSN** Linkset name

**MSG TYPE** Message type

**NAI** Nature of address indicator

**NI** Network indicator value

**NP** Numbering plan

**OPC** Origination point code

## **PC**

In the CDPA section, PC refers to the Called Party Point Code. In the CGPA section, PC refers to the Calling Party Point Code.

**PCI**

Protocol control information

**RI**

Routing indicator

**SIO**

Service information octet

**SSN**

Subsystem number

**SSNI**

Subsystem number indicator

# **TT**

Translation type

**Alarm Level:** No alarm condition. The message is informational only.

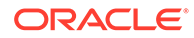

## **Recovery**

Verify the provisioning of the GTT information using the rtrv-gta, rtrv-gttsel, and rtrv-gttset commands to determine why the MSU encountered an excessive search depth.

# 1415 - GTT(FLOBR) warning: duplicate set name

This message indicates GTT succeeded, but a duplicate GTT set name was encountered in the GTT Search. This UIM is issued when the Fallback option is ON in GTA entry. The MSU is routed as indicated by the index value within the parenthesis of the GTTSETIDX string.

### **Example**

```
stpa1071501 09-04-24 09:56:40 EDT EAGLE5 41.0.0-62.23.1
7367.1415 CARD 2317 INFO GTT(FLOBR) warning: duplicate set 
name
             SIO=83 OPC= 14504-aa DPC= 07347-aa
            SCCP MSG TYPE=09
             CDPA: NI=0 RI=0 GTI=04 SSNI=1 PCI=1
                   TT=036 NP=01 NAI=004 ADDR=106005000000000000000
                   PC= 07347-aa SSN=005
             CGPA: NI=0 RI=0 GTI=04 SSNI=1 PCI=1
                   TT=085 NP=07 NAI=003 ADDR=206005000000000000000
                   PC= 14472-aa SSN=101
            LSN=ls2314n2 GTTSETIDX=(211) 215
```
Report Date:09-04-24 Time:09:56:40

;

**Legend**

**ADDR** Address

**CDPA** Called party address

**CGPA** Calling party address

**DPC** Destination point code

**GTI** Global title indicator

**LSN** Link set name

**MSG TYPE** Message type

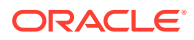

## **NAI**

Nature of address indicator

### **NI**

Network indicator value

## **NP**

Numbering plan

## **OPC**

Origination point code

## **PC**

In the CDPA section, PC refers to the Called Party Point Code. In the CGPA section, PC refers to the Calling Party Point Code.

## **PCI**

Protocol control information

# **RI**

Routing indicator

# **SIO**

Service information octet

## **SSN**

Subsystem number

## **SSNI**

Subsystem number indicator

## **TT**

Translation type

**Alarm Level:** No alarm condition. The message is informational only.

## **Recovery**

Verify the provisioning of the GTT information using the rtrv-gta, rtrv-gttsel, and rtrv-gttset commands to determine why the MSU encountered a duplicate GTT set name.

# 1416 - MAP Missing Mandatory Parameters

MOSMS Feature could not decode the GSM MAP message, since there are missing mandatory parameters in the TCAP portion of the message, e.g., SM-RP-UI or SM-RP-OA.

## **Example**

tekelecstp 02-03-20 07:40:50 EST EAGLE 40.1 6815.1416 CARD 1103 INFO MAP Missing Mandatory Parameters SIO=83 OPC= 002-002-001 DPC= 009-008-007 CDPA: AI=8b SSN=002 TT=006 ADDR=110000 CGPA: AI=43 PC= 002-002-001 SSN=002 DATA=49 e2 47 c7 04 47 04 25 1e e8 3f e9

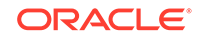

 3d cf 01 e9 d1 02 09 35 f2 34 9f 69 01 00 9f 74 02 00 00 89 LSN=ls221 Report Date:02-03-20 Time:07:40:50

**Alarm Level:** No Alarm condition. Message is for information only.

#### **Recovery**

Ensure the message contains all mandatory parameters.

# 1417 - PublicKey doesn't match known-host file

This message indicates that the SSH public key that is exchanged between the host and server has changed. This could be due to a legitimate configuration change on the server, or it could be caused by a security breach, such as a man-in-the-middle attack.

If strict-host-key-checking is in effect, the connection will be rejected. Otherwise, the new key will be automatically added to the known-host file

### **Example**

```
 RLGHNCXA21W 13-07-30 21:18:09 EDT EAGLE5 45.0.0-64.70.1
0130.1417 CARD 1113 INFO PublicKey doesnt match known-host 
file
FTP Server IP Address = xxx.xxx.xxx.xxx
;
```
**Alarm Level:** No alarm condition. The message is informational only.

### **Recovery**

Contact the server system administrator to determine if the host key change is legitimate.

# 1418 - SCCP did not route - no SSN in CgPA

This message indicates the GTT failed because a CgPA SSN Set Type was encountered, but no CgPA SSN in MSU. The MSU is discarded.

#### **Example**

stpa1071501 09-04-24 13:05:10 EDT EAGLE5 41.0.0-62.23.1 9941.1418 CARD 2317 INFO SCCP did not route - no SSN in CgPA SIO=83 OPC= 14472-aa DPC= 07347-aa SCCP MSG TYPE=09 CDPA: NI=0 RI=0 GTI=04 SSNI=0 PCI=1 TT=036 NP=01 NAI=004 ADDR=106001000000000000000 PC= 07347-aa SSN=--- CGPA: NI=0 RI=0 GTI=04 SSNI=0 PCI=1 TT=085 NP=07 NAI=003 ADDR=206001000000000000000 PC= 14472-aa SSN=--- LSN=ls2314n2 GTTSETIDX=211 230 231 232

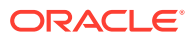

Report Date:09-04-24 Time:13:05:10

;

### **Legend**

**ADDR** Address

**CDPA** Called party address

**CGPA** Calling party address

**DPC** Destination point code

**GTI** Global title indicator

**LSN** Linkset name

**MSG TYPE** Message type

**NAI** Nature of address indicator

**NI** Network indicator value

**NP** Numbering plan

**OPC** Origination point code

#### **PC**

In the CDPA section, PC refers to the Called Party Point Code. In the CGPA section, PC refers to the Calling Party Point Code.

**PCI**

Protocol control information

**RI**

Routing indicator

**SIO**

Service information octet

**SSN** Subsystem number

**SSNI**

Subsystem number indicator

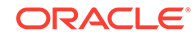

# **TT**

Translation type

**Alarm Level:** No alarm condition. The message is informational only.

### **Recovery**

Verify the provisioning of the GTT information using the rtrv-gta, rtrv-gttsel, and rtrv-gttset commands to determine if the GTT processing path and fallback options are set properly for the incoming MSU.

# 1419 - SCCP did not route - no SSN in CdPA

This message indicates the GTT failed because a CdPA SSN Set Type was encountered, but no CdPA SSN in MSU. The MSU is discarded.

### **Example**

```
 stpa1071501 09-04-24 13:05:10 EDT EAGLE5 41.0.0-62.23.1
9941.1419 CARD 2317 INFO SCCP did not route - no SSN in CdPA
            SIO=83 OPC= 14472-aa DPC= 07347-aa
            SCCP MSG TYPE=09
            CDPA: NI=0 RI=0 GTI=04 SSNI=0 PCI=1
                   TT=036 NP=01 NAI=004 ADDR=106001000000000000000
                   PC= 07347-aa SSN=---
            CGPA: NI=0 RI=0 GTI=04 SSNI=0 PCI=1
                   TT=085 NP=07 NAI=003 ADDR=206001000000000000000
                   PC= 14472-aa SSN=---
            LSN=ls2314n2 GTTSETIDX=211 230 231 232
            Report Date:09-04-24 Time:13:05:10
;
```
**Legend**

**ADDR** Address

**CDPA** Called party address

**CGPA** Calling party address

**DPC** Destination point code

**GTI** Global title indicator

**LSN** Linkset name.

**MSG TYPE** Message type

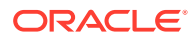

## **NAI**

Nature of address indicator

### **NI**

Network indicator value

## **NP**

Numbering plan

## **OPC**

Origination point code

## **PC**

In the CDPA section, PC refers to the Called Party Point Code. In the CGPA section, PC refers to the Calling Party Point Code.

## **PCI**

Protocol control information

## **RI**

Routing indicator

#### **SIO** Service information octet

#### **SSN** Subsystem number

**SSNI** Subsystem number indicator

# **TT**

Translation type

**Alarm Level:** No alarm condition. The message is informational only.

### **Recovery**

Verify the provisioning of the GTT information using the rtrv-gta, rtrv-gttsel, and rtrv-gttset commands to determine if the GTT processing path and fallback options are set properly for the incoming MSU.

# 1424 - IMT A [B] requested to re-align at LOW [HIGH] Rate

This message is issued when a rate change request is sent by the OAM to the HIPR2 cards on a particular bus (to re-align at the requested rate). The HIPR2 cards will initiate the alignment protocol on receiving the request.

## **Example**

RLGHNCXA21W 09-02-07 12:01:43 EST EAGLE 41.1.0 0023.1424 CARD 1115 INFO IMT A requested to re-align at HIGH Rate Report Date:09-02-07 Time:12:01:43

**Alarm Level:** No alarm condition. The message is informational only.

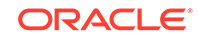

## **Recovery**

No action necessary.

# 1425 - SMS A-party Address decode failed

Decoding fields of the SMS\_OOA parameter of IS41 SMDPP message failed.

## **Example**

```
 tekelecstp 02-03-20 07:40:50 EST EAGLE 40.1
 6815.1425 CARD 1103 INFO SMS A-party Address decode failed
             SIO=83 OPC= 002-002-001 DPC= 009-008-007
             CDPA: AI=8b SSN=002 TT=006
                   ADDR=110000
             CGPA: AI=43 PC= 002-002-001 SSN=002
             DATA=49 e2 47 c7 04 47 04 25 1e e8 3f e9
                  3d cf 01 e9 d1 02 09 35 f2 34 9f 69
                  01 00 9f 74 02 00 00 89
             LSN=ls221
             Report Date:02-03-20 Time:07:40:50
```
**Alarm Level:** No Alarm condition. Message is for information only.

## **Recovery**

Ensure that SMDPP message contains properly formatted SMS\_OOA parameter.

# 1426 - S-Port: Missing GRN for srvc prtd subs

Service Portability required RTDB data "GRN" to format outbound digits, which was not found.

## **Example 1**

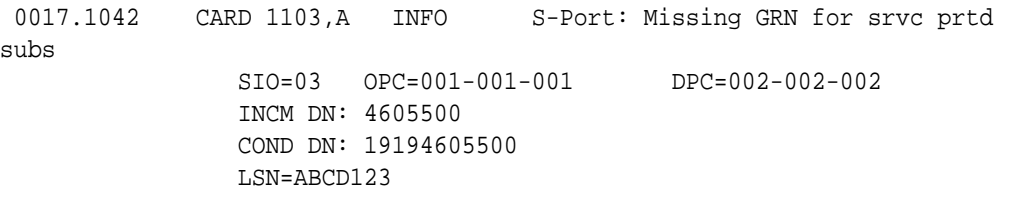

## **Example 2**

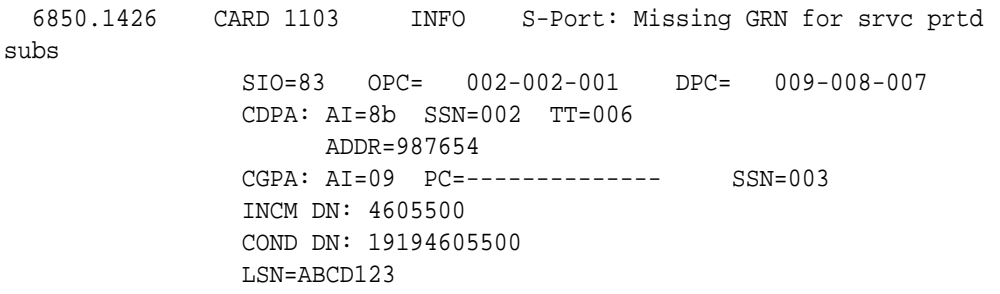

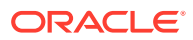
**Alarm Level:** No alarm condition. The message is informational only.

#### **Recovery**

Verify that a GRN has been provisioned for the conditioned DN (specified in the *COND DN* field in the UIM output) in EPAP.

### 1427 - IAR CdPN parameter invalid or not found

This message is issued when the IAR Base feature cannot find a CdPN parameter within a message, when it cannot decode the parameter after it finds it, or when the parameter does not contain the required information in a usable format.

#### **Example**

```
 RLGHNCXA21W 09-07-21 16:20:19 EST EAGLE 41.1.0
    0002.1427 CARD 1113 INFO IAR CdPN parameter invalid or 
not found
                 Report Date:09-07-21 Time:16:20:19
```
**Alarm Level:** No alarm condition. The message is informational only.

#### **Recovery**

No action necessary.

### 1428 - IAR CgPN parameter invalid or not found

This message is issued when the IAR Base feature cannot find the CgPN parameter within a message, when it cannot decode the parameter after it finds it, or when the parameter does not contain the required information in a usable format.

### **Example**

 RLGHNCXA21W 09-07-21 16:20:19 EST EAGLE 41.1.0 0002.1428 CARD 1113 INFO IAR CgPN parameter invalid or not found Report Date:09-07-21 Time:16:20:19

**Alarm Level:** No alarm condition. The message is informational only.

### **Recovery**

No action necessary.

# 1429 - IAR TRIGTYPE invalid or not found

This message is issued when the IAR Base feature cannot find the **TRIGTYPE** parameter within a message, when it cannot decode the parameter after it finds it, or when the parameter does not contain the required information in a usable format.

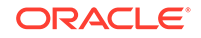

### **Example**

```
 RLGHNCXA21W 09-07-21 16:20:19 EST EAGLE 41.1.0
    0002.1429 CARD 1113 INFO IAR TRIGTYPE invalid or not 
found
                Report Date:09-07-21 Time:16:20:19
```
**Alarm Level:** No alarm condition. The message is informational only.

#### **Recovery**

No action necessary.

### 1430 - IAR CdPN parameter encoding failed

This message is issued when the IAR Base feature cannot encode the message after modifying its CdPN parameter. One way that this can occur without invalid data is when a CdPN parameter length increases, and the containing message grows too large.

### **Example**

```
 RLGHNCXA21W 09-07-21 16:20:19 EST EAGLE 41.1.0
    0002.1430 CARD 1113 INFO IAR CdPN parameter encoding 
failed
                Report Date:09-07-21 Time:16:20:19
```
**Alarm Level:** No Alarm condition. Message is for information only.

### **Recovery**

No action necessary.

### 1431 - IAR CgPN parameter encoding failed

This message is issued when the IAR Base feature cannot encode the message after modifying its CgPN parameter. One way that this can occur without invalid data is when a CgPN parameter length increases, and the containing message grows too large.

### **Example**

```
 RLGHNCXA21W 09-07-21 16:20:19 EST EAGLE 41.1.0
    0002.1431 CARD 1113 INFO IAR CgPN parameter encoding 
failed
                Report Date:09-07-21 Time:16:20:19
```
**Alarm Level:** No Alarm condition. Message is for information only.

#### **Recovery**

No action necessary.

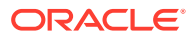

# 1432 - IGM Relay Failed - Bad IS41SMSC Xlation

This message indicates that the GTT translation lookup on DEFIS41SMSC digits (within GTTSET specified by IS41SMSCGTTSN) failed.

#### **Example**

station1234 09-08-30 16:28:08 EST EAGLE5 41.1.0 1234.1432 CARD 1101 INFO IGM Relay Failed - Bad IS41SMSC Xlation SIO=03 OPC= 7-001-7 DPC= 1-001-1 SCCP MSG TYPE=09 CDPA: NI=0 RI=0 GTI=02 SSNI=0 PCI=0 TT=010 NP=-- NAI=--- ADDR=9911308117 PC=-------------- SSN=--- CGPA: NI=0 RI=1 GTI=00 SSNI=1 PCI=1 PC= 7-001-7 SSN=010 LSN=lsi1 GTTSETIDX=1

#### **Legend**

**ADDR**

Address

**CDPA** Called party address

**CGPA** Calling party address

**GTI** Global title indicator

**LSN**

Linkset name. The name must be unique.

**MSG TYPE** Message type

**NAI** Nature of address indicator

**NI** Network indicator value

**NP** Numbering plan

**OPC** Origination point code

**PC** Point code for the SS7 end user (OPC).

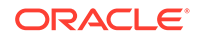

Chapter 3 UIMs

**PCI** Protocol control information

**RI** Routing indicator

**SIO** Service information octet

**SSN** Subsystem number

**SSNI** Subsystem number indicator

**TT**

Translation type

**Alarm Level:** No alarm condition. The message is informational only.

### **Recovery**

- **1.** Provision the translation entry for DEFIS41SMSC digits within the GTTSET specified by IS41SMSCGTTSN. Use the rtrv-gttset command to search the GTT set name based on the GTTSET index displayed in the UIM.
- **2.** Change the IS41SMSCGTTSN option value in the GSMOPTS table to a valid GTT set name that contains translation for DEFIS41SMSC digits.

# 1433 - AIQ: Inhibit request already pending

An inh-map-ss command is already entered and queued.

### **Example**

RLGHNCXA21W 00-02-10 12:01:43 EST EAGLE 42.0.0 0014.1433 SYSTEM INFO AIQ: Inhibit request already pending

**Alarm Level:** No alarm condition. The message is informational only.

### **Recovery**

No action necessary.

# 1434 - AIQ: Failure Inhibiting SS

The inh-map-ss command did not take the AIQ subsystem off-line.

### **Example**

RLGHNCXA21W 00-02-10 12:01:43 EST EAGLE 42.0.0 0014.1434 SYSTEM INFO AIQ: Failure Inhibiting SS

**Alarm Level:** No alarm condition. The message is informational only.

**Recovery**

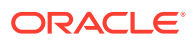

Enter the inh-map-ss command with the force parameter.

# 1435 - AIQ: TriggerType not provisioned

This message indicates that the **AIQ** subsystem received an AIQ message where the value of the TriggerType parameter is not provisioned in the AIQOPTS table.

#### **Example**

 5193.1435 CARD 1105 INFO AIQ: TriggerType not provisioned SIO=83 OPC= 001-001-001 DPC= 009-008-007 CDPA: AI=cb SSN=014 TT=004 ADDR=9873946354 CGPA: AI=cb PC= 001-001-001 SSN=014 DATA=3f e2 3d c7 04 00 01 02 03 e8 35 e9 33 cf 01 2a d1 02 09 40 f2 29 81 07 00 00 00 00 00 00 00 84 LSN=ls1 Report Date:20-08-29 Time:02:55:22

**Alarm Level:** No alarm condition. The message is informational only.

### **Recovery**

Ensure the AIQ message's TriggerType parameter value is one of those provisioned in the AIQOPTS table.

# 1436 - AIQ: Unsupported Digits(Dialed) length

This message indicates that the **AIQ** subsystem received an AIQ message where the length of the Digits(Dialed) parameter is outside of the range provisioned in the AIQOPTS table.

#### **Example**

 0643.1436 CARD 1105 INFO AIQ: Unsupported Digits(Dialed) length SIO=83 OPC= 001-001-001 DPC= 009-008-007 CDPA: AI=cb SSN=014 TT=004 ADDR=9873946354 CGPA: AI=cb PC= 001-001-001 SSN=014 DATA=3f e2 3d c7 04 00 01 02 03 e8 35 e9 33 cf 01 2a d1 02 09 40 f2 29 81 07 00 00 00 00 00 00 00 84 LSN=ls1 Report Date:20-08-29 Time:03:04:25

**Alarm Level:** No alarm condition. The message is informational only.

#### **Recovery**

Ensure the AIQ message's Digits(Dialed) parameter length is within the range provisioned in the AIQOPTS table.

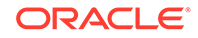

# 1437 - IMT [A|B]: Rate change not initiated

This message is issued when the IMT Rate change could not proceed due to bus being in alarming state.

### **Example**

```
RLGHNCXA21W 09-02-07 12:01:43 EST EAGLE 41.1.0
    0023.1437 CARD 1115 INFO IMT A: Rate change not 
initiated
                 Report Date:09-02-07 Time:12:01:43
```
**Alarm Level:** No alarm condition. The message is informational only.

### **Recovery**

Although no action is required, this message can serve as a notification to verify status of the IMT bus and to start recovery procedures if needed.

- **1.** Enter the rept-stat-imt command to verify the status of the IMT bus.
- **2.** Replace any faulty cards with a new HIPR2 card.
- **3.** Contact [My Oracle Support \(MOS\)](#page-36-0) for more information.

# 1439 - SIP card exceeded threshold TPS

The alarm indicates that the SIP card has reached maximum TPS.

### **Example**

```
1 2 3 4 5 6 7 8
123456789012345678901234567890123456789012345678901234567890123456789012
34567890
    xxxx.1439 CARD 1106 INFO SIP card exceeded threshold TPS
             Report Date:13-09-03 Time:18:57:35
```
**Alarm Level:** No alarm condition. The message is informational only.

### **Recovery**

Traffic must be reduced to the SIP card. Failure to reduce SIP card traffic may result in traffic or card failure.

# 1440 - G-Flex MLR: Op with bad MSISDN skipped

The G-Flex MLR Function encountered an MSISDN parameter that contains fewer than 5 digits or more than 15 digits

### **Example**

 station1234 06-12-21 16:28:08 EST Rel 42.0.0 0020.1440 CARD 1106 INFO G-Flex MLR: Op with bad MSISDN

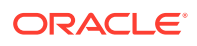

skipped

**Alarm Level:** No alarm condition. The message is informational only.

#### **Recovery**

Abnormal length of the MSISDN indicates a configuration issue on the far-end node, which can be confirmed with a message trace.

# 1441 - IP Info mismatch, card reset required

The card stated in the message has an IP mismatch and must be reset. This occurs when the database is updated and a manual reset must be performed for the newly provisioned values to be used.

The IP configuration commands support the MCAP locations when OAMHC is running. Usually these commands require the target card to be inhibited, however for MCAP locations, the command is expected to be run while the card is IS-NR. Since these commands result in a database update, they require the MCAP to be IS-NR. Once the database has been modified, manual reset of the card must be performed for the newly provisioned values to be used. A notice is displayed to the user regarding the reset requirement for an MCAP location. If the MCAP location is not reset, then a UIM is displayed once every hour indicating that the card has an IP Mismatch and must be reset.

#### **Example**

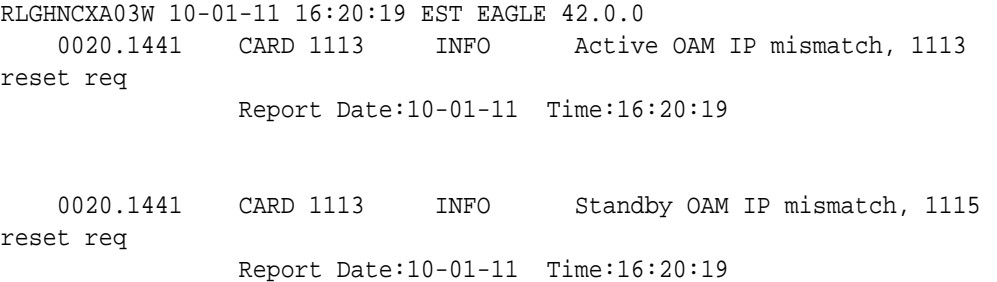

**Alarm Level:** No alarm condition. The message is informational only.

#### **Recovery**

Reset the card in the appropriate slot as specified in the message text.

### 1442 - Invalid EMP SCR Message Received

This UIM indicates that the EAGLE 5 ISS received and rejected an invalid Service Configuration Request (**SCR**) EMP message. The UIM includes the IP address where the request originated and the reason the EAGLE 5 ISS rejected the SCR message.

#### **Example**

0020.1442 CARD 1106, A INFO Invalid EMP SCR Message Received MSG Length=6

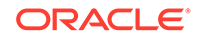

 REQ EMP Version=4 RSP EMP Version=4 REQ Transaction ID=123 RSP Transaction ID=123 IMF IP Address= 172.21.48.15 Reason=Invalid Message Length Report Date:10-02-21 Time:16:20:19

**Alarm Level:** No alarm condition. The message is informational only.

#### **Recovery**

No action is necessary if there is only one occurrence. If the condition continues, use the information provided in the message to debug the problem.

### 1443 - GTT Action Failed to Send TCAP Error

This UIM indicates that the TCAP error action could not generate a TCAP error response due to any failure in decoding TCAP.

### **Example**

6054.1443 CARD 1101 INFO GTT Action FAILED TO SEND TCAP ERROR OPC= 1-001-4 DPC= 1-001-5 CDPA: NI=0 RI=0 GTI=02 SSNI=1 PCI=1 TT=010 NP=-- NAI=--- ADDR=9818316478 PC= 1-001-1 SSN=016 CGPA: NI=0 RI=0 GTI=02 SSNI=1 PCI=1 TT=011 NP=-- NAI=--- ADDR=9910929095 PC= 1-002-3 SSN=049 Op-Code=--- Action Set=tcapset Report Date:03-01-03 Time:16:55:23

### **Legend**

**ADDR** Address

**CDPA** Called party address

#### **CGPA** Calling party address

**GTI** Global title indicator

### **LSN**

Linkset name. The name must be unique.

### **MSG TYPE**

Message type

**NAI** Nature of address indicator

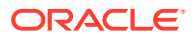

**NI** Network indicator value

**NP** Numbering plan

**OPC** Origination point code

**OP-CODE** Operation Code

**PARAM** Parameter

**PC** Point code for the SS7 end user

**PCI** Protocol control information

**RI** Routing indicator

**SSN** Subsystem number

**SSNI** Subsystem number indicator

**TT** Translation type

**Alarm Level:** No alarm condition. The message is informational only.

### **Recovery:**

Do just one of the following to fix the problem:

- **1.** Correct the TCAP Portion.
- **2.** Disassociate "TCAP Error" GTT Action from the GTT Translation.
- **3.** Change the "TCAP ERROR" action to either "UDTS" or "DISCARD" GTT Action.

# 1444 - GTT Loadsharing fail: PC not in MRNSET

This UIM indicates that the EAGLE 5 ISS failed to loadshare a MSU, because the translated DPC is not present in the specified non-default MRNSET.

### **Example**

0019.1444 CARD 1104,A INFO GTT Loadsharing fail: PC not in MRNSET TRANSLATED PC=003-003-003 TRANSLATED SS=005 GTT on CdPA used MOSMSGTA= 9193802053 CDPA: NI=1 RI=0 GTI=04 SSNI=0 PCI=1 TT=250 NP=04 NAI=010 ADDR=123456789012345678901

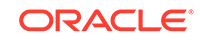

 PC=003-003-003 SSN=005 CGPA: NI=1 RI=0 GTI=04 SSNI=0 PCI=1 TT=100 NP=07 NAI=012 ADDR=012345678901234567890 PC=001-001-001 SSN=004 LSN=ABCD123 GTTSET=3 (8) Report Date:02-07-21 Time:16:20:19

#### **Legend**

### **ADDR**

Address

**CDPA** Called party address

**CGPA** Calling party address

**GTI** Global title indicator

**LSN** Linkset name. The name must be unique.

**MSG TYPE** Message type

**NAI** Nature of address indicator

**NI** Network indicator value

**NP** Numbering plan

**OPC** Origination point code

**OP-CODE** Operation Code

**PARAM** Parameter

**PC** Point code for the SS7 end user

**PCI** Protocol control information

**RI** Routing indicator

**SSN** Subsystem number

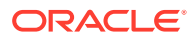

### **SSNI**

Subsystem number indicator

**TT**

Translation type

**Alarm Level:** No alarm condition. The message is informational only.

#### **Recovery:**

Do *one* the following to fix the problem:

- **1.** Configure the DPC displayed in UIM within the displayed MRNSETID.
- **2.** Configure correct MRNSETID (which contains the DPC displayed in the UIM) in associated GTT Translation entry.
- **3.** Configure "Default" MRNSETID in the GTT Translation entry.

### 1445 - LNP Day Meas. Discarded for LRN

This message is indicates that the Daily LNR measurement counts are incorrect because of discards due to provisioning.

#### **Example**

```
RLGHNCXA03W 10-01-11 16:20:19 EST EAGLE 42.0.0
     0020.1015 CARD 1106 INFO LNP Day Meas. Discarded for 
LRN 
                 Report Date:02-07-21 Time:16:20:19
```
**Alarm Level:** No alarm condition. The message is informational only.

### **Recovery**

No action required.

### 1446 - XUDT UDT conversion failed

The conversion from XUDT to UDT (or UDT to XUDT) failed, and the message was routed without the XUDT UDT conversion. Depending on which features are applied after XUDT UDT conversion, other processing of the message may occur after the failed XUDT UDT conversion. **Example**

0018.1446 CARD 1103,A INFO XUDT UDT conversion failed SIO=03 OPC=001-001-001 DPC=002-002-002 SCCP MSG TYPE=04 CDPA: NI=1 RI=0 GTI=04 SSNI=0 PCI=1 TT=250 NP=04 NAI=010 ADDR=123456789012345678901 PC=003-003-003 SSN=005 CGPA: NI=1 RI=0 GTI=04 SSNI=0 PCI=1 TT=100 NP=07 NAI=012 ADDR=012345678901234567890 PC=001-001-001 SSN=004 LSN=ABCD123 GTTSET=3 203 46 Report Date:10-06-14 Time:16:20:19

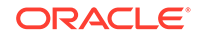

### **Legend**

**ADDR** Address

**CDPA** Called party address

**CGPA** Calling party address

**DPC** Destination point code

**GTI** Global title indicator

**GTTSET** GTT Set Index

**LSN** Linkset name. The name must be unique.

**MSG TYPE** Message type

**NAI** Nature of address indicator

**NI** Network indicator value

**NP** Numbering plan

**OPC** Origination point code

**PC** Point code for the SS7 end user (OPC).

**PCI** Protocol control information

**RI** Routing indicator

**SIO** Service information octet

**SSN** Subsystem number

**SSNI** Subsystem number indicator

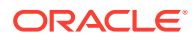

### **TT**

Translation type

**Alarm Level:** No alarm condition. The message is informational only.

### **Recovery**

Refer to the following to correct the problem:

- *Database Administration Manual Global Title Translation*
- The ent/chg/rtrv-dstn commands in the *Commands Manual*

manual to correct the problem.

# 1447 - Cnvrsn Discard: inv segmentation parm

This UIM is issued when the EAGLE 5 ISS receives an XUDT message that has a segmentation parameter that is incorrect for the message undergoing ANSI/ITU SCCP conversion.

### **Example**

0018.1447 CARD 1103,A INFO Cnvrsn Discard: inv segmentation parm SIO=03 OPC=001-001-001 DPC=002-002-002 SCCP MSG TYPE=04 CDPA: NI=1 RI=0 GTI=04 SSNI=0 PCI=1 TT=250 NP=04 NAI=010 ADDR=123456789012345678901 PC=003-003-003 SSN=005 CGPA: NI=1 RI=0 GTI=04 SSNI=0 PCI=1 TT=100 NP=07 NAI=012 ADDR=012345678901234567890 PC=001-001-001 SSN=004 LSN=ABCD123 GTTSET=3 203 46 Report Date:10-06-14 Time:16:20:19

### **Legend**

### **ADDR**

Address

### **CDPA**

Called party address

### **CGPA** Calling party address

**DPC** Destination point code

### **GTI** Global title indicator

### **GTTSET**

GTT Set Index

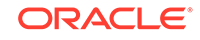

**LSN** Linkset name. The name must be unique.

**MSG TYPE** Message type

**NAI** Nature of address indicator

**NI** Network indicator value

**NP** Numbering plan

**OPC** Origination point code

**PC** Point code for the SS7 end user (OPC).

**PCI** Protocol control information

**RI** Routing indicator

**SIO** Service information octet

**SSN** Subsystem number

**SSNI** Subsystem number indicator

**TT** Translation type

**Alarm Level:** No alarm condition. The message is informational only.

### **Recovery**

Check the incoming XUDT message to find the incorrectly formatted Segmentation parameter. Contact the node that is sending the messages.

# 1448 - G-Flex MLR: Op w/o IMSI/MSISDN skipped

The G-Flex MAP Layer Routing Function encountered problems because the IMSI or MSISDN parameter is missing. Normal G-Flex processing is applied to the associated message.

### **Example**

0018.1448 CARD 1103,A INFO G-Flex MLR: Op w/o IMSI/MSISDN skipped SIO=83 OPC= 002-002-001 DPC= 009-008-007

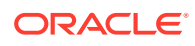

Chapter 3 UIMs

 CDPA: AI=8b SSN=002 TT=006 ADDR=110000 CGPA: AI=43 PC= 002-002-001 SSN=002 DATA=49 e2 47 c7 04 47 04 25 1e e8 3f e9 3d cf 01 e9 d1 02 09 35 f2 34 9f 69 01 00 9f 74 02 00 00 LSN=ls221 Report Date:10-10-10 Time:07:40:50

### **Legend**

**ADDR**

Address

**CDPA** Called party address

**CGPA** Calling party address

**DATA** Information from the upper layers of SCCP management

**DPC** Destination point code

**LSN** Linkset name. The name must be unique.

**OPC** Origination point code

**PC** Point code for the SS7 calling user (CgPA)

**SIO** Service information octet

**SSN** Subsystem number

**TT** Translation type

**Alarm Level:** No alarm condition. The message is informational only.

### **Recovery**

Contact far end note and investigate reason for error.

### 1449 - Binding Failed for screen set: < screen set name>

This UIM indicates a screen-set binding failure in Gateway Screening (**GWS**).

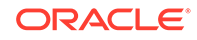

### **Example**

```
123456789012345678901234567890123456789012345678901234567890123456789012
34567890
   0023.1449 CARD 1105 INFO Binding Failed for screen set: 
ayyy 
                Report Date:11-05-26 Time:16:20:19
```
**Alarm Level:** No alarm condition. The message is informational only.

#### **Recovery**

Refer to the UIM for the name of the failed screen set. The LIM or Service Module card regenerates a binding request.

# 1450 - IDPRCDPN CDPN Encoding Failed

This UIM is raised if IDPRCDPN encoding fails.

#### **Example**

```
 1 2 3 4 5 6 
7 8
123456789012345678901234567890123456789012345678901234567890123456789012
34567890
    eagle4 02-03-06 14:31:03 MST UNKNOWN ??.?.?-64.19.0
    9442.XXXX CARD 1105 INFO IDPR CDPN encoding failed
               SIO=03 OPC= 1-010-1 DPC= 1-001-1
               CDPA: AI=0b SSN=051 TT=025
                    ADDR=9900112233
               CGPA: AI=4a PC=-------------- SSN=051
               INCM DN: 9992222226
               COND DN: 9992222226
               LSN=itu1
               Report Date:02-03-06 Time:14:31:03
```
**Alarm Level:** No alarm condition. The message is informational only.

#### **Recovery**

One or more of following actions must be taken:

- **1.** The Formatting Action list in the **NPP** Action Set that processed the **IDP** Query must be corrected.
- **2.** The data associated with **DN** in the **RTDB** must be corrected.
- **3.** The message must have enough space for the **CDPN** parameter expansion.

### 1451 - IDPRCGPN CGPN Encoding Failed

This UIM is raised if IDPRCGPN encoding fails.

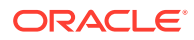

### **Example**

```
123456789012345678901234567890123456789012345678901234567890123456789012
34567890
        9452.1451 CARD 1105 INFO IDPR CGPN encoding failed
                 SIO=03 OPC= 1-010-1 DPC= 1-001-1
                 CDPA: AI=0b SSN=051 TT=025
                      ADDR=9900112233
                 CGPA: AI=4a PC=-------------- SSN=051
                 INCM DN: 9992222227
                 COND DN: 9992222227
                 LSN=itu1
                 Report Date:02-03-06 Time:14:37:31
```
**Alarm Level:** No alarm condition. The message is informational only.

#### **Recovery**

One or more of following actions must be taken:

- **1.** The Formatting Action list in the **NPP** Action Set that processed the **IDP** Query must be corrected.
- **2.** The data associated with **DN** in the **RTDB** must be corrected.
- **3.** The message must have enough space for the **CGPN** parameter expansion.

### 1452 - Invalid IP Address from SCTP Heartbeat Response

This UIM indicates an **SCTP** layer received a Heartbeat Response (HB) with a source IP address that did not match the IP address from where the original HB message was sent.

### **Example**

```
 1 2 3 4 5 6 
7 8
123456789012345678901234567890123456789012345678901234567890123456789012
34567890
0388.1452 CARD 1308,A INFO SCTP HB ACK from unexpected IP 
address
   HB RESP IPADDR = 10.254.111.21
  HB RESP PORT = 4002
   HB INFO IPADDR = 10.254.111.21
  HB INFO PORT = 4002
  SNAME = sg1308b Report Date:12-07-10 Time:13:45:24
```
**Alarm Level:** No alarm condition. The message is informational only.

#### **Recovery**

Correct the IP network setup for the **SCTP** association.

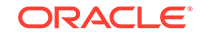

### 1453 - EE Collection started

This UIM indicates collection has started on a network card when Eagle Eyes proper is in Active state.

#### **Example**

```
 1 2 3 4 5 6 
7 8
123456789012345678901234567890123456789012345678901234567890123456789012
34567890
0023.1453 CARD 1105 INFO Collection started on card
```
**Alarm Level:** No alarm condition. The message is informational only.

**Recovery**

None.

# 1454 - EE Collection end

This UIM indicates the collection ends when Eagle Eyes proper enters idle state.

### **Note:**

EAGLE may not output this UIM when Eagle Eye Collection termination is initiated by the system based on the set capture limit (SECLIM, PKTLIM, and KBLIM).

### **Example**

```
 1 2 3 4 5 6 
7 8
123456789012345678901234567890123456789012345678901234567890123456789012
34567890
0023.1454 CARD 1105 INFO EE Collection end
```
**Alarm Level:** No alarm condition. The message is informational only.

### **Recovery**

None.

### 1455 - EE Queue full, Packets Dropped

This UIM indicates the message queue on the GEDTI card is full; no more packets can be enqueued..

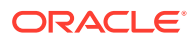

### **Example**

 1 2 3 4 5 6 7 8 123456789012345678901234567890123456789012345678901234567890123456789012 34567890 0023.1455 CARD 1105 INFO EE Queue Full Packets Dropped

**Alarm Level:** No alarm condition. The message is informational only.

### **Recovery**

None.

# 1456 - Hub Congested, Packets Dropped

This UIM indicates the message queue between the GEDTI and EEPC is full.

### **Example**

 1 2 3 4 5 6 7 8 123456789012345678901234567890123456789012345678901234567890123456789012 34567890 0023.1456 CARD 1105 INFO Hub Congested Packets Dropped

**Alarm Level:** No alarm condition. The message is informational only.

### **Recovery**

None.

### 1457 - GEDTI Port Enabled

This UIM indicates the GEDTI port is enabled on the IPSM card.

### **Example**

 1 2 3 4 5 6 7 8 123456789012345678901234567890123456789012345678901234567890123456789012 34567890 9671.1457 CARD 1112 INFO GEDTI Port Enable PORT = 5555

**Alarm Level:** No alarm condition. The message is informational only.

### **Recovery**

None.

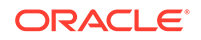

### 1458 - GEDTI Port Disabled

This UIM indicates the GEDTI port is disabled on the IPSM card.

### **Example**

```
 1 2 3 4 5 6 
7 8
123456789012345678901234567890123456789012345678901234567890123456789012
34567890
9642.1458 CARD 1112 INFO GEDTI Port Disabled
             PORT = 5555
```
**Alarm Level:** No alarm condition. The message is informational only.

### **Recovery**

When the GEDTI port is enabled.

### 1459 - TCP Connection lost b/w IPSM and EEPC

This UIM indicates the TCP Connection between the IPSM card and network card has been lost.

### **Example**

```
 1 2 3 4 5 6 
7 8
123456789012345678901234567890123456789012345678901234567890123456789012
34567890
0023.1459 CARD 1105 INFO TCP Connection lost b/w IPSM and 
EEPC
             SESSION ID = 1
```
**Alarm Level:** No alarm condition. The message is informational only.

### **Recovery**

When the TCP Connection is re-established.

### 1460 - GWS Duplicate Stop Action Failed

This message indicates the gateway screening (GWS) Duplicate and Route stop action failed to duplicate an incoming MSU.

### **Example**

5347.1460 CARD 1103 INFO GWS Duplicate Stop Action Failed Report Date:13-10-10 Time:16:20:19

**Alarm Level:** No alarm condition. The message is informational only.

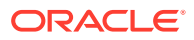

### **Recovery**

No further action is required.

### 1461 - Link status on card needs re-sync

This message indicates the Link status on the card needs to be re-synched and the system has initiated a re-synchronization.

### **Example**

0020.1461 CARD 1106 INFO Link status on card needs re-sync Card=xxxx Port=xxx Report Date:02-07-21 Time:16:20:19

**Alarm Level:** No alarm condition. The message is informational only.

# 1462 - EE not Configured

This message indicates the EE capture does not start when the network card under capture is not configured as Eagle Eyes Proper.

### **Example**

```
123456789012345678901234567890123456789012345678901234567890123456789012
34567890
    0023.1462 CARD 1105 INFO EE not Configured
```
**Alarm Level:** No alarm condition. The message is informational only.

### **Recovery**

No action is necessary.

# 1463 - ENUM connection established

This message indicates the ENUM connection has come into IS-NR state.

### **Example**

```
123456789012345678901234567890123456789012345678901234567890123456789012
34567890
    xxxx.1463 CARD 1463 INFO ENUM connection established
                 Connection Name : enum1101
                 Report Date: 06-05-14 Time:16:20:19
```
**Alarm Level:** No alarm condition. The message is informational only.

### **Recovery**

No action is necessary.

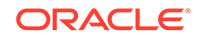

### 1464 - ENUM connection terminated

This message indicates the ENUM connection has gone down.

### **Example**

```
123456789012345678901234567890123456789012345678901234567890123456789012
34567890
    xxxx.1464 CARD 1464 INFO ENUM connection terminated
                 Connection Name : enum1101
                 Report Date:06-05-14 Time:16:20:19
```
**Alarm Level:** No alarm condition. The message is informational only.

#### **Recovery**

```
No action is necessary.
```
### 1466 - ENUM Dflt Prof & query type mismatch

The Default ENUM Profile response type and incoming query type do not match.

### **Example**

```
123456789012345678901234567890123456789012345678901234567890123456789012
34567890
    xxxx.1466 CARD 1466 INFO ENUM Dflt Prof & query type 
mismatch
        Report Date: 06-05-14 Time:18:57:35
```
**Alarm Level:** No alarm condition. The message is informational only.

### **Recovery**

No action is necessary.

# 1467 - ENUM msg decode failed

This message indicates an ENUM message validation has FAILED.

### **Example**

```
123456789012345678901234567890123456789012345678901234567890123456789012
34567890
    xxxx.1467 CARD 1467,B INFO ENUM msg decode failed
                 Reason: Response Recieved
                 Header: QR(1)
                 Domain: ----
                 IP : 10.248.13.3
                 QType : ----
                 Entity ID: ----
                 Report Date:06-05-14 Time:16:20:19
```
**Alarm Level:** No alarm condition. The message is informational only.

### **Recovery**

No action is necessary.

### 1468 - ENUM rcvd invalid msg

This message indicates the ENUM has received a query with unsupported field values.

#### **Example**

```
123456789012345678901234567890123456789012345678901234567890123456789012
34567890
    xxxx.1468 CARD 1468,B INFO ENUM rcvd invalid msg
                 Reason: Invalid Domain
                 Header: QR(0)
                 Domain: e164.abcd
                 IP : 10.248.13.3
                  QType : NAPTR(35)
                  Entity ID: ----
                  Report Date: 06-05-14 Time:16:20:19
```
**Alarm Level:** No alarm condition. The message is informational only.

### **Recovery**

No action is necessary.

# 1469 - ENUM request rejected

This message indicates an ENUM request rejected is coming from invalid IP addresses.

#### **Example**

```
123456789012345678901234567890123456789012345678901234567890123456789012
34567890
    xxxx.1469 CARD 1469,B INFO ENUM request rejected
                 Reason: Unauthorized ENUM Client
                 Header: ----
                 Domain: ----
                 IP : 10.248.13.9
                QType : --- Entity ID: ----
                 Report Date: 06-05-14 Time:16:20:19
```
**Alarm Level:** No alarm condition. The message is informational only.

#### **Recovery**

No action is necessary.

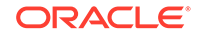

# 1471 - ENUM matching prof for qry not found

This message indicates the ENUM Profile Table is missing an entry of a matching ENUM query type.

#### **Example**

```
123456789012345678901234567890123456789012345678901234567890123456789012
34567890
     xxxx.1471 CARD 1471,B INFO ENUM matching prof for qry not 
found
                  Reason: Queried Response type not found
                  Header: QR(0)
                  Domain: e164.arpa
                  IP : 10.248.13.3
                  QType : NAPTR(35)
                  Entity ID: 123456
                  Report Date: 06-05-14 Time:16:20:19
```
**Alarm Level:** No alarm condition. The message is informational only.

### **Recovery**

No action is necessary.

### 1472 - SCTP Buffer full timer expired, Restart

This message indicates the SCTP Buffer full timer has expired and requires a restart.

### **Example**

```
123456789012345678901234567890123456789012345678901234567890123456789012
34567890
    xxxx.1472 CARD 1104 INFO SCTP Buffer full timer 
expired, Restart
                 Report Date: 06-05-14 Time:16:20:19
```
**Alarm Level:** No alarm condition. The message is informational only.

### **Recovery**

No action is necessary.

### 1473 - Unable to connect to socket

This message indicates the EAGLE is unable to connect to the EAGLE Application Processor. Verify the IP configuration for connectivity to the far end.

### **Example**

123456789012345678901234567890123456789012345678901234567890123456789012 34567890

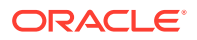

 0002.1473 CARD 1113 INFO Unable to connect to socket Report Date:02-07-21 Time:16:20:19

**Alarm Level:** No alarm condition. The message is informational only.

**Recovery**

No action is necessary.

### 1475 - TOBR Multiple Comp: Translation found

This message indicates a translation has been found for more than one component even if its priority numbers are lower than the first component.

#### **Example**

```
123456789012345678901234567890123456789012345678901234567890123456789012
34567890
    5902.1475 CARD 1101 INFO TOBR Multiple Comp: Translation 
found
                SIO=03 OPC= 6-006-1 DPC= 7-007-7
                SCCP MSG TYPE=09
                CDPA: NI=0 RI=0 GTI=00 SSNI=0 PCI=1
                      PC= 3-132-5 SSN=---
                CGPA: NI=0 RI=1 GTI=00 SSNI=1 PCI=1
                      PC= 0-141-7 SSN=146
                LSN=ls661 GTTSETIDX=2
                Report Date:16-12-07 Time:11:20:32
```
**Alarm Level:** No alarm condition. The message is informational only.

#### **Recovery**

No action is necessary.

### 1476 - TCAPMulComp: Dup Opcode MSU discarded

This message indicates the duplicate in a TCAP Message with the same Opcode in more than one component has been discarded.

#### **Example**

```
123456789012345678901234567890123456789012345678901234567890123456789012
34567890
    5902.1476 CARD 1101 INFO TCAPMulComp: Dup Opcode MSU 
discarded
                SIO=03 OPC= 6-006-1 DPC= 7-007-7
                SCCP MSG TYPE=09
                CDPA: NI=0 RI=0 GTI=00 SSNI=0 PCI=1
                      PC= 3-132-5 SSN=---
                CGPA: NI=0 RI=1 GTI=00 SSNI=1 PCI=1
                      PC= 0-141-7 SSN=146
                LSN=ls661 GTTSETIDX=2
                Report Date:16-12-07 Time:11:20:32
```
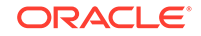

**Alarm Level:** No alarm condition. The message is informational only.

#### **Recovery**

No action is necessary.

### 1477 - SFAPP Validation Response Timeout Error

This message indicates an SFAPP validation response timeout error.

### **Example**

```
 0156.1477 CARD 1103 INFO SFAPP Validation Response Timeout 
Error
                Reason: ----
                OPC= 001-001-001 DPC= 003-003-001
                CDPA: NI=1 RI=0 GTI=02 SSNI=1 PCI=1
                       TT=010 NP=-- NAI=--- ADDR=9999
                       PC= 003-003-001 SSN=009
                CGPA: NI=1 RI=0 GTI=02 SSNI=1 PCI=1
                       TT=034 NP=-- NAI=--- ADDR=131313
                       PC= 003-003-001 SSN=009
                ACN=4-0-0-1-0-18-2 PKG-Type=TC BEGIN(0x62)
                MSISDN: NP=1 NON=1 ADDR=123456
                LSN=ls331 Op-Code= 12 GTT Action Set=sfapp1
                Report Date:17-12-14 Time:17:26:35
```
**Alarm Level:** No alarm condition. The message is informational only.

### **Recovery**

No action is necessary.

### 1478 - SFAPP Validation Encoding Error

This message indicates an SFAPP validation encoding error.

### **Example**

 1053.1478 CARD 1107 INFO SFAPP Validation Encoding Error Reason: INVALID ACN OPC= 003-003-001 DPC= 001-001-001 CDPA: NI=1 RI=0 GTI=02 SSNI=1 PCI=1 TT=010 NP=-- NAI=--- ADDR=9999 PC= 003-003-001 SSN=008 CGPA: NI=1 RI=0 GTI=02 SSNI=1 PCI=1 TT=011 NP=-- NAI=--- ADDR=131313 PC= 001-001-001 SSN=009 ACN=---<br>PKG-Type=TC BEGIN(0x62) --- : NP=--- NON=--- ADDR=----- LSN=ls331 Op-Code= 0 GTT Action Set= Report Date:17-12-15 Time:19:47:46

**Alarm Level:** No alarm condition. The message is informational only.

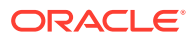

### **Recovery**

No action is necessary.

# 1479 - SFAPP Validation Matching State not fnd

This message indicates the SFAPP validation matching state was not found.

### **Example**

```
 7604.1479 CARD 1107 INFO SFAPP Validation Matching State 
not fnd
               Reason: TID NOT FOUND
               OPC= 3-003-1 DPC= 1-001-1
               CDPA: NI=0 RI=1 GTI=00 SSNI=1 PCI=1
                     PC= 1-001-1 SSN=005
               CGPA: NI=0 RI=1 GTI=00 SSNI=1 PCI=1
                     PC= 3-003-1 SSN=005
               ACN=--- PKG-Type=TC END(0x64)
               IMSI : NP=--- NON=--- ADDR=-----
               LSN=ls331 Op-Code=--- GTT Action Set=-----
               Report Date:17-12-18 Time:15:59:17
```
**Alarm Level:** No alarm condition. The message is informational only.

#### **Recovery**

No action is necessary.

### 1480 - SFAPP Validation Error

This message indicates an SFAPP validation error.

### **Example**

```
 1053.1480 CARD 1107 INFO SFAPP Validation Error
            Reason: INVALID ACN
            OPC= 003-003-001 DPC= 001-001-001
            CDPA: NI=1 RI=0 GTI=02 SSNI=1 PCI=1
                  TT=010 NP=-- NAI=--- ADDR=9999
                  PC= 003-003-001 SSN=008
            CGPA: NI=1 RI=0 GTI=02 SSNI=1 PCI=1
                  TT=011 NP=-- NAI=--- ADDR=131313
                  PC= 001-001-001 SSN=009
            ACN=--- PKG-Type=TC BEGIN(0x62)
           --- : NP=--- NON=--- ADDR=-----
            LSN=ls331 Op-Code= 0 GTT Action Set=
            Report Date:17-12-15 Time:19:47:46
```
**Alarm Level:** No alarm condition. The message is informational only.

**Recovery**

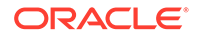

No action is necessary.

### 1481 - SFAPP Validation Velocity Chk Failed

This message indicates the SFAPP validation velocity check has failed.

### **Example**

```
 5184.1481 CARD 1107 INFO SFAPP Validation Velocity Chk 
Failed
                Reason: THRESHOLD EXCEEDED
                OPC= 1-001-1 LSN= ls331 GTT Action=sfapp1
                CGPA: NI=0 RI=0 GTI=02 SSNI=1 PCI=0
                       TT=017 NP=-- NAI=--- ADDR=12345678
                       PC=-------------- SSN=000
                PKGTYPE=TC BEGIN(0x62) ACN= 4-0-0-1-0-32-3 OpCode=23
               Loc from HLR : NP= 1 NoN= 1 ADDR=121212
                AgeOfLocation : 257
                Threshold : 999
                SubscriberState : SFAPP_NOT_PROVIDED_BY_VLR_SGSN
                Report Date:17-12-14 Time:13:46:15
```
**Alarm Level:** No alarm condition. The message is informational only.

### **Recovery**

No action is necessary.

### 1482 - SFAPP Validation Failed

This message indicates the SFAPP validation has failed.

### **Example**

 7735.1482 CARD 1107 INFO SFAPP Validation Failed Reason: VLR MISMATCH OPC= 1-001-1 LSN= ls331 GTT Action=sfapp1 CGPA: NI=0 RI=0 GTI=02 SSNI=1 PCI=0 TT=017 NP=-- NAI=--- ADDR=12345678 PC=-------------- SSN=000 PKGTYPE=TC BEGIN(0x62) ACN= 4-0-0-1-0-18-3 OpCode=12 Loc from HLR : NP= 1 NoN= 1 ADDR=123456 AgeOfLocation : 28784 Threshold : ---- SubscriberState : SFAPP\_CS\_ASSUME\_IDLE Report Date:17-12-18 Time:16:35:10

**Alarm Level:** No alarm condition. The message is informational only.

### **Recovery**

No action is necessary.

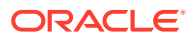

# 1483 - SFAPP VLR Status Changed

This message indicates the SFAPP VLR status has changed.

### **Example**

```
1 2 3 4 5 6 7 8
123456789012345678901234567890123456789012345678901234567890123456789012
34567890
       5105.1483 CARD 1101 INFO SFAPP VLR Status Changed
  VLR=727272 : PREV STATUS=GrayList
  CURR STATUS=Whitelist : Updated DB=No
  Report Date:18-05-21 Time:15:37:11
;
```
**Alarm Level:** No alarm condition. The message is informational only.

### **Recovery**

No action is necessary.

# 1484 - SFAPP New VLR Created

This message indicates a new SFAPP VLR has been created.

### **Example**

```
1 2 3 4 5 6 7 8
123456789012345678901234567890123456789012345678901234567890123456789012
3456789
    5039.1484 CARD 1101 INFO SFAPP New VLR Created
  VLR=727272 : STATUS=Graylist
             Report Date:18-05-21 Time:15:32:00;
```
**Alarm Level:** No alarm condition. The message is informational only.

### **Recovery**

No action is necessary.

# 1485 - SFAPP New Roaming Entry Created

This message indicates a new SFAPP roaming entry has been created.

### **Example**

```
1 2 3 4 5 6 7 8
123456789012345678901234567890123456789012345678901234567890123456789012
34567890
   5039.1485 CARD 1101 INFO SFAPP New Roaming Entry Created
 OLD VLR=727272 : NEW VLR=999999
  THRESHOLD=999
```
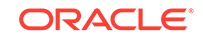

Report Date:18-05-21 Time:15:32:00

**Alarm Level:** No alarm condition. The message is informational only.

**Recovery**

No action is necessary.

### 1486 - SFAPP New Primary Card Chosen

This message indicates a new primary SFAPP card has been chosen.

#### **Example**

```
1 2 3 4 5 6 7 8
123456789012345678901234567890123456789012345678901234567890123456789012
34567890
    5016.1486 CARD 1101 INFO SFAPP New Primary Card Chosen
              PRIMARY_SFAPP: LOC=1101
              Report Date:18-05-21 Time:15:24:13
```
**Alarm Level:** No alarm condition. The message is informational only.

#### **Recovery**

No action is necessary.

### 1487 - SFAPP Dyn VLR ROAM Entry Deleted

This message indicates an SFAPP Dynamic VLR Roaming entry has been deleted.

### **Example**

```
1 2 3 4 5 6 7 8
123456789012345678901234567890123456789012345678901234567890123456789012
34567890
   5039.1487 CARD 1101 INFO SFAPP Dyn VLR ROAM Entry Deleted
              OLD_VLR=727272 : NEW_VLR=999999
              THRESHOLD=999
              Report Date:18-05-21 Time:15:32:00
```
**Alarm Level:** No alarm condition. The message is informational only.

### **Recovery**

No action is necessary.

### 1488 - SFAPP Velocity Threshold Crossed

This message indicates the SFAPP velocity threshold has been crossed.

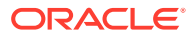

### **Example**

```
1 2 3 4 5 6 7 8
123456789012345678901234567890123456789012345678901234567890123456789012
34567890
    5039.1488 CARD 1101 INFO SFAPP Velocity Threshold Crossed
             OLD VLR=727272 : NEW VLR=999999
              THRESHOLD=999
              Report Date:18-05-21 Time:15:32:00
```
**Alarm Level:** No alarm condition. The message is informational only.

### **Recovery**

No action is necessary.

# 1489 - SFAPP Dyn VLR Prof Entry deleted

This message indicates an SFAPP Dynamic VLR Profile entry has been deleted.

### **Example**

```
1 2 3 4 5 6 7 8
123456789012345678901234567890123456789012345678901234567890123456789012
34567890
    5039.1489 CARD 1101 INFO SFAPP Dyn VLR Prof Entry deleted
             VLR=727272 : STATUS=Graylist
             Report Date:18-05-21 Time:15:32:00
```
**Alarm Level:** No alarm condition. The message is informational only.

### **Recovery**

No action is necessary.

### 1490 - Telnet terminal connection successful

Indicates that a telnet connection has been established with the EAGLE from the specified location, but no terminal has yet been selected.

### **Example**

```
RLGHNCXA21W 00-04-18 18:59:30 EST EAGLE 39.0
     0010.1490 CARD 1105 INFO Telnet terminal connection 
successful.
                 RIPADDR=192.168.210.48
                 RIPORT=3805
                  LIPADDR=192.168.63.116
                  LIPORT=23
                 Report Date:03-01-01 Time:12:41:11
```
### **Legend**

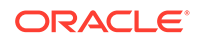

**LIPADDR** Local IP Address

**LIPORT** Local TCP Port Number

**RIPADDR** Remote IP Address

**RIPORT** Remote TCP Port Number

**Alarm Level:** No alarm condition. The message is informational only.

### **Recovery**

No action necessary.

### 1491 - Terminal enabled

This message indicates that the specified telnet terminal has been successfully selected by a user via telnet.

### **Example**

```
RLGHNCXA21W 00-04-18 18:59:30 EST EAGLE 31.3.0
0105.1491 SYSTEM INFO Terminal enabled.
TERMINAL 20
```
**Alarm Level:** No alarm condition. The message is informational only.

### **Recovery**

No action necessary.

### 1492 - Terminal failed

This message indicates that the specified telnet terminal has been disconnected.

### **Example**

```
RLGHNCXA21W 00-04-18 18:59:30 EST EAGLE 31.3.0
0105.1492 SYSTEM INFO Terminal failed.
TERMINAL 20
```
**Alarm Level:** No alarm condition. The message is informational only.

### **Recovery**

No action necessary.

### 1493 - SSH Host Keys Regenerated

This message indicates that the OA&M IP Security Enhancements feature has successfully generated new host pubic/private key pairs. This occurs during cold restarts of an IPSM card. During initialization, this UIM displays the new key.

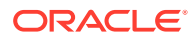

### **Note:**

This UIM indicates a new public/private key is in effect. The old key is now invalid. The new key must be installed on SSH clients (on the FTRA) before any connections are permitted.

### **Example**

RLGHNCXA21W 03-08-18 18:59:30 EST EAGLE 30.2.0 0105.1493 SYSTEM INFO SSH Host Keys Regenerated DSA Server Host Key FTRA-formatted Fingerprint= xx xx xx xx xx xx xx xx xx xx xx xx xx xx xx xx

**Alarm Level:** No alarm condition. The message is informational only.

### **Recovery**

- **1.** Record the DSA Server Host Key FTRA-formatted fingerprint that is in the last line of the UIM.
- **2.** Save the fingerprint.

The fingerprint will be installed on the FTRA if the FTP Retrieve and Replace feature is used.

**Note:**

Refer to the *FTP-Based Table Retrieve Application (FTRA) User Guide* for the fingerprint installation procedure.

### 1494 - SSH Host Keys Loaded

This message indicates that the OA&M IP Security Enhancements feature has successfully preserved existing host pubic/private key pairs. This occurs during reloads, init-card, and alw-card operations. During initialization, this UIM shows the state of the existing host key.

### **Example**

RLGHNCXA21W 03-08-18 18:59:30 EST EAGLE 30.2.0 0105.1494 SYSTEM INFO SSH Host Keys Loaded DSA Server Host Key FTRA-formatted Fingerprint= xx xx xx xx xx xx xx xx xx xx xx xx xx xx xx xx

**Alarm Level:** No alarm condition. The message is informational only.

### **Recovery**

No action necessary.

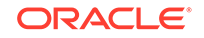

# 1495 - TCP IPS Message Failure

This UIM occurs when a TCP IPS message Failure has occurred.

### **Example**

```
123456789012345678901234567890123456789012345678901234567890123456789012
34567890
    6729.1495 CARD 1112 INFO TCP IPS Message Failure
                 Reason: INCORRECT CHECKSUM
                 Connection Name : ipstcp
                 Report Date:18-09-21 Time:16:38:33
```
**Alarm Level:** No alarm condition. The message is informational only.

#### **Recovery**

- **1.** Executing the rtrv-ip-conn:open command should display open=yes. If not, execute the chg-ip-conn command and set open=yes.
- **2.** Execute the rept-stat-ipconn command and check if the connection is down. Ping the EEDB server, which is added as RHOST for this connection. If the ping response is not received, check the network connection.
- **3.** Check the error cause to determine why the error occurred; some errors are autocorrected. If not autocorrected, execute the following commands: chg-ipconn:cname=<>:open=no and chg-ip-conn:cname=<>:open=yes

### 1496 - EAGLE EEDB Message Failure

This UIM occurs when an EAGLE EEDB Message Failure has occurred.

### **Example**

```
7643.1496 CARD 1101 INFO EAGLE EEDB Message Failure
                Reason: EEDB RESPONSE TIMEOUT
                VLR=7171 : STATUS=Whitelist
                IMSI=69980645
                Report Date:18-09-21 Time:17:45:33
```
**Alarm Level:** No alarm condition. The message is informational only.

### **Recovery**

- **1.** Executing the rtrv-ip-conn:open command should display open=yes. If not, execute the chg-ip-conn command and set open=yes.
- **2.** Execute the rept-stat-ipconn command and check if the connection is down. Ping the EEDB server, which is added as RHOST for this connection. If the ping response is not received, check the network connection.
- **3.** Check the error cause to determine why the error occurred; some errors are autocorrected. If not autocorrected, execute the following commands:  $chq - ip$ conn:cname=<>:open=no and chg-ip-conn:cname=<>:open=yes
- **4.** check if the maximum TPS limit is exceeded. If so, stop the traffic.

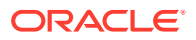

# A UAM Balancing Matrix

The tables in this appendix are in alphabetical order and list Critical, Major, Minor, and Normal alarms that appear for device conditions, and indicate the clearing alarm that appears when each condition is resolved in the system. (Some device conditions are categorized as Normal, and have an associated clearing alarm when the device changes to another Normal condition.)

### **Note:**

A generic clearing alarm, UAM 0500 "Alarm for this entitiy is being cleared," addresses scenarios where an alarm used to silently remove an active alarm did not make sense for the condition that was being cleared. This UAM is a generic alarm clearing output that applies to all setting alarms (Critical, Major, and Minor).

# AIQ System Alarms

Table A-1 shows the AIQ System alarms and the clearing alarm that appears when each condition is resolved.

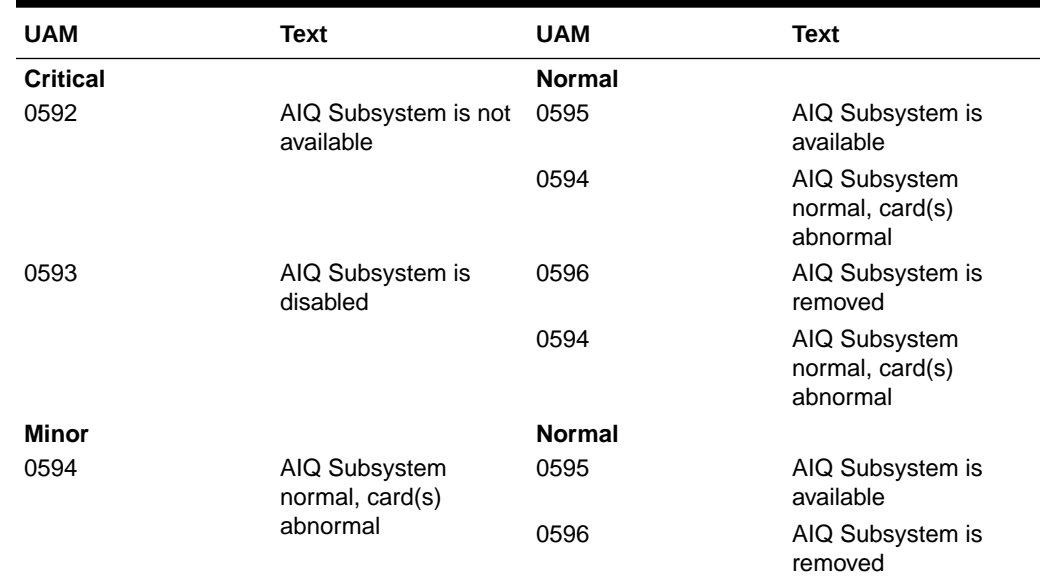

### **Table A-1 AIQ System Alarms**

# ATINP System Alarms

[Table A-2](#page-791-0) shows the critical and minor ATINP System alarms and the clearing alarm that appears when each condition is resolved.

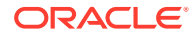

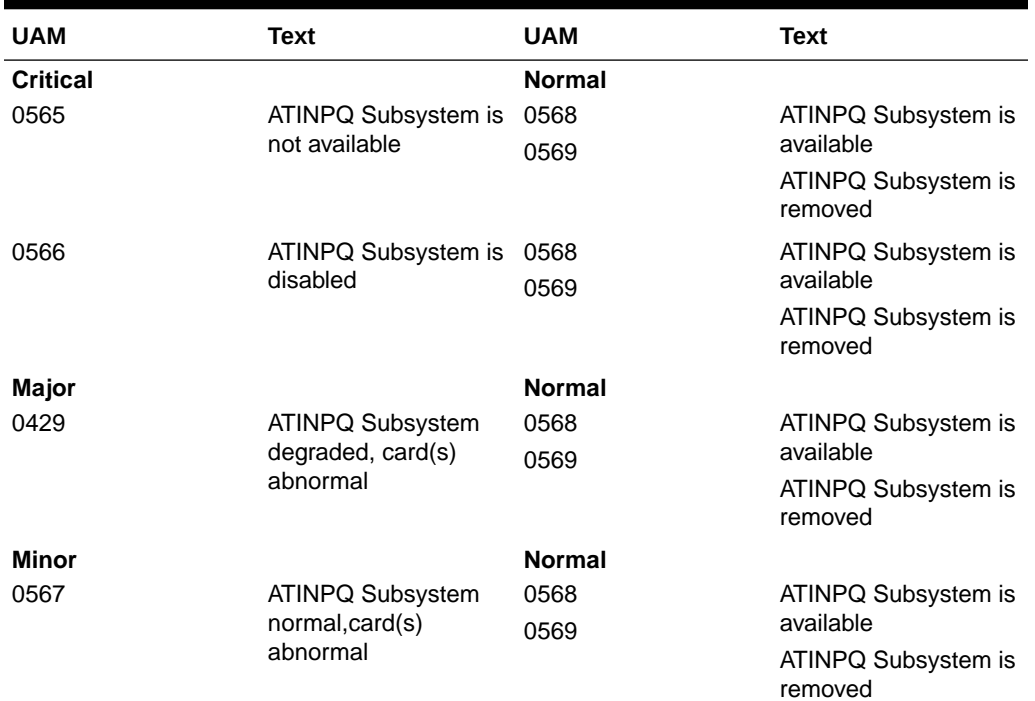

### <span id="page-791-0"></span>**Table A-2 ATINP System Alarms**

# Card Alarms

Table A-3 shows the critical, major, and minor card alarms and the clearing alarm that appears when each condition is resolved.

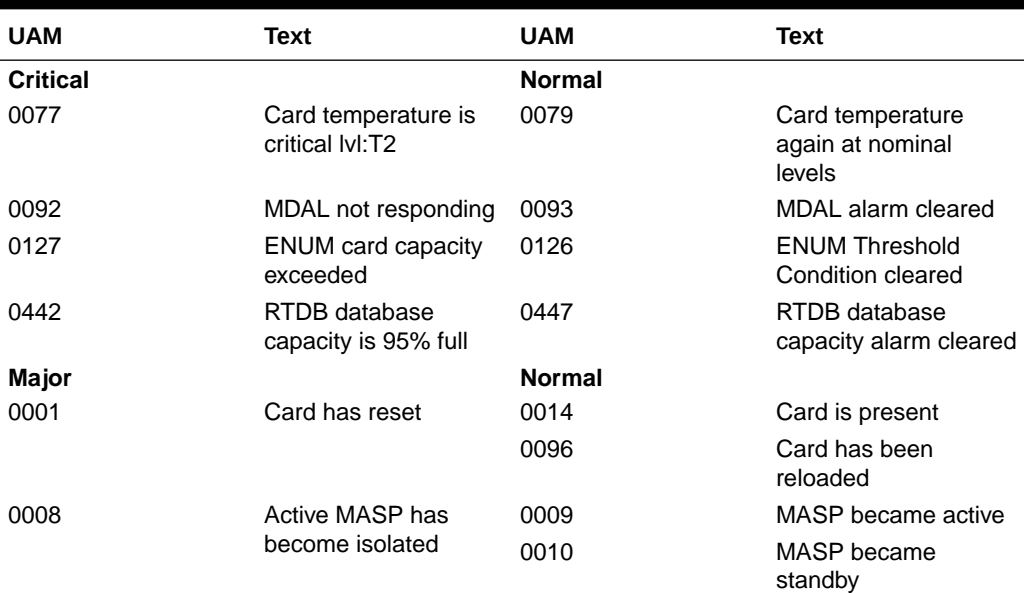

### **Table A-3 Card Alarms**
| UAM  | Text                                                | <b>UAM</b> | <b>Text</b>                                    |
|------|-----------------------------------------------------|------------|------------------------------------------------|
| 0012 | Invalid HW<br>for Integrated<br><b>Measurements</b> | 0519       | <b>Measurements</b><br>subsystem available     |
| 0013 | Card is isolated from                               | 0014       | Card is present                                |
|      | the system                                          | 0096       | Card has been<br>reloaded                      |
| 0031 | HIPR2 detected a<br>major Congested<br>Second       | 0032       | <b>HIPR2 Congestion</b><br>cleared             |
| 0053 | Standby TDM failure                                 | 0054       | Standby TDM failure<br>cleared                 |
| 0078 | Card temperature<br>exceeds nominal<br>Ivl:TT1      | 0079       | Card temperature<br>again at nominal<br>levels |
| 0088 | Clocks A and B TSCs<br>are out of sync              | 0089       | Clocks A and B TSCs<br>are re-synchronized     |
| 0125 | <b>ENUM Threshold -</b><br>Level 2 exceeded         | 0126       | <b>ENUM Threshold</b><br>Condition cleared     |
| 0132 | Loading failed: table<br>not found                  | 0096       | Card has been<br>reloaded                      |
| 0133 | Loading failed: data<br>read error                  |            |                                                |
| 0134 | Loading failed: bad<br>checksum returned            |            |                                                |
| 0135 | Loading failed: GPL<br>load timeout                 |            |                                                |
| 0136 | Loading failed: data<br>load timeout                |            |                                                |
| 0137 | Loading failed: invalid<br><b>GPL</b>               |            |                                                |
| 0138 | Loading failed: GPL<br>format error                 |            |                                                |
| 0139 | Loading failed: disk<br>read prep error             |            |                                                |
| 0140 | Loading failed: disk<br>read response error         |            |                                                |
| 0141 | Loading failed: disk<br>read failed                 |            |                                                |
| 0300 | <b>TVG Grant Failure</b>                            | 0301       | <b>TVG Grant Recovery</b>                      |
| 0306 | <b>SNM Overload Onset</b>                           | 0307       | <b>SNM Overload Abated</b>                     |
| 0043 | Incorrect feature<br>configuration                  | 0423       | Card reload attempted                          |
| 0047 | Card type not valid for<br>application              |            |                                                |
| 0099 | Incompatible HW for<br>provisioned slot             |            |                                                |
| 0276 | Insufficient HW for IP7<br>provisioning             |            |                                                |

**Table A-3 (Cont.) Card Alarms**

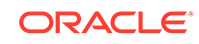

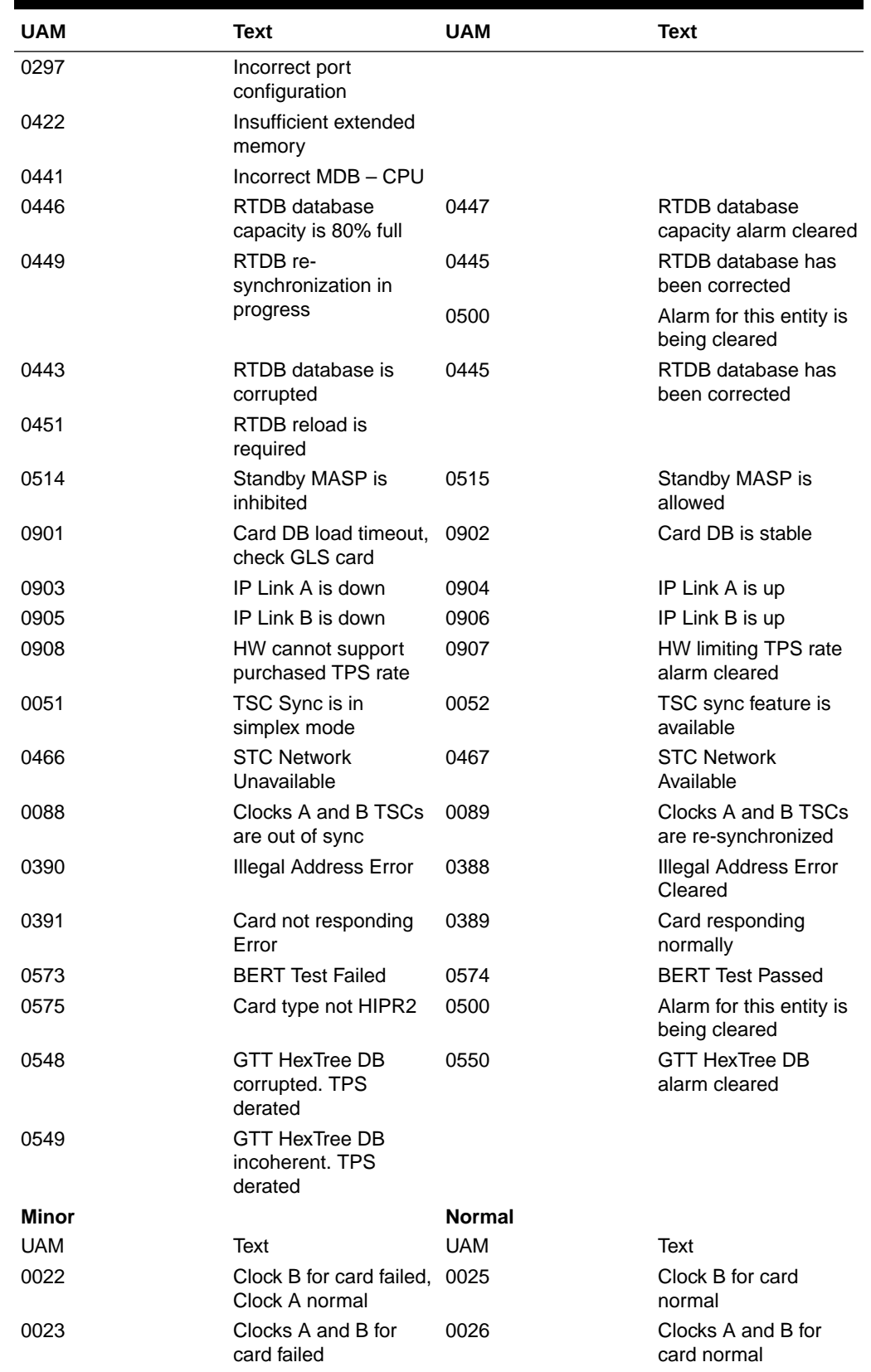

#### **Table A-3 (Cont.) Card Alarms**

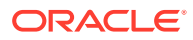

| UAM  | <b>Text</b>                                   | <b>UAM</b> | Text                                               |
|------|-----------------------------------------------|------------|----------------------------------------------------|
| 0030 | HIPR2 detected a<br>minor Congested<br>Second | 0032       | <b>HIPR2 Congestion</b><br>cleared                 |
| 0034 | Card database is<br>inconsistent              | 0033       | Card database has<br>been corrected                |
| 0035 | Card database is<br>corrupted                 |            |                                                    |
| 0037 | Card backup database 0036<br>is inconsistent  |            | Card backup database<br>has been corrected         |
| 0038 | Card backup database<br>is corrupted          |            |                                                    |
| 0044 | Real time clock<br>battery low                | 0045       | Real time clock<br>battery restored                |
| 0055 | Persistent device state 0057<br>tbl corrupt   |            | Persistent device state<br>tbl corrected           |
| 0056 | Persistent device state<br>tbl diff ver       |            |                                                    |
| 0102 | Motherboard BIP<br>invalid                    | 0103       | Motherboard BIP valid                              |
| 0124 | <b>ENUM Threshold -</b><br>Level 1 exceeded   | 0126       | <b>ENUM Threshold</b><br>Condition cleared         |
| 0145 | HS Clock A for card<br>failed, B normal       | 0148       | High Speed Clock A<br>for card normal              |
| 0146 | HS Clock B for card<br>failed, A normal       | 0149       | High Speed Clock B<br>for card normal              |
| 0147 | High Speed Clocks A<br>and B for card failed  | 0159       | High Speed Clocks A<br>and B for card normal       |
| 0298 | Card not using config.<br>SCTP csum method    | 0299       | Config. SCTP csum<br>method alarm cleared          |
| 0304 | REPT-NMTSK-DSCD:<br><b>SNM Discard Onset</b>  | 0305       | <b>RECVY-NMTSK-</b><br>DSCD: SNM Discard<br>Abated |
| 0444 | RTDB database is<br>inconsistent              | 0445       | RTDB database has<br>been corrected                |
| 0448 | RTDB database<br>incoherent                   |            |                                                    |
| 0466 | <b>STC Network</b><br>Unavailable             | 0467       | <b>STC Network</b><br>Available                    |
| 0480 | Timestamp Invalid                             | 0481       | Timestamp Valid                                    |
| 0498 | Sanity monitoring is<br>disabled              | 0499       | Sanity monitoring is<br>enabled                    |
|      |                                               | 0130       | Card successfully<br>loaded with data              |
|      |                                               | 0400       | Alarm cleared by<br>deleting card                  |
|      |                                               | 0294       | REPT-ALMINH: alarm<br>output PERM inhibit          |
|      |                                               | 0295       | REPT-ALMINH: alarm<br>output enabled               |

**Table A-3 (Cont.) Card Alarms**

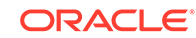

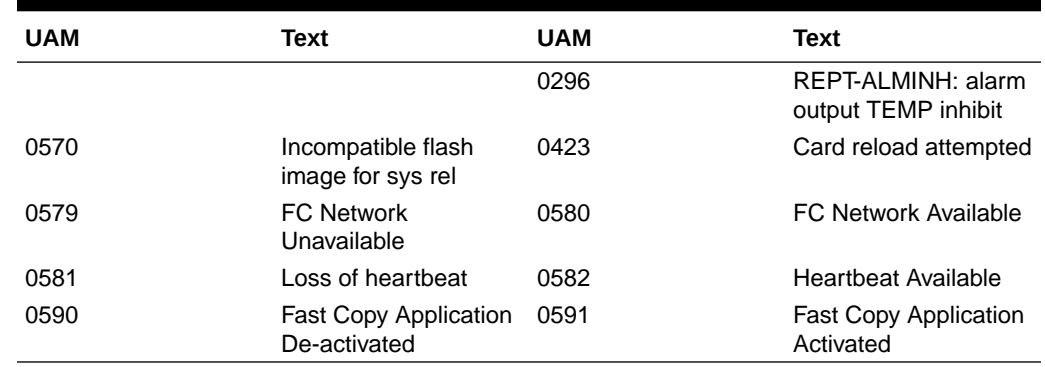

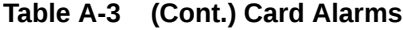

### CDT (Customer Defined Trouble) Alarms

CDT (Customer Defined Trouble) Alarms shows the critical, major, minor, and normal card alarms and the clearing alarm that appears when each condition is resolved.

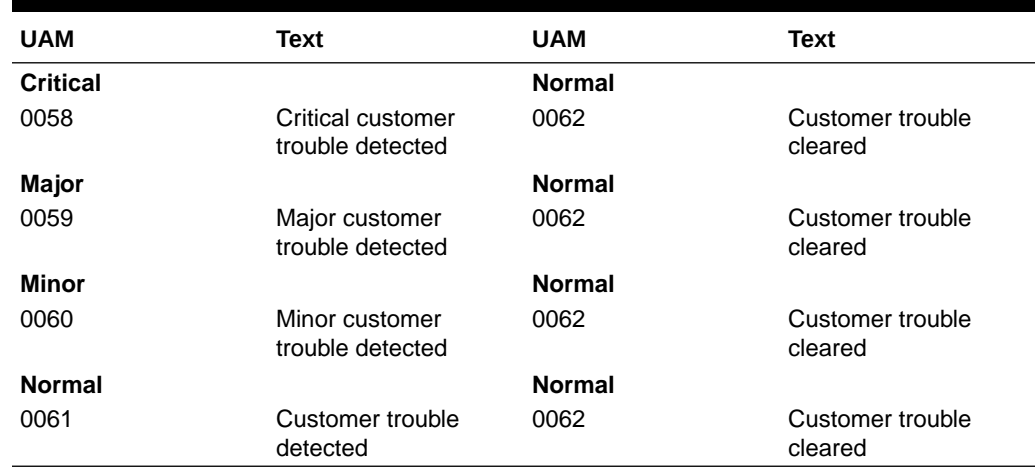

#### **Table A-4 CDT (Customer Defined Trouble) Alarms**

### Clock (Holdover Clock) Alarms

Clock (Holdover Clock) Alarms shows the critical, major, and minor Holdover Clock alarms and the clearing alarm that appears when each condition is resolved.

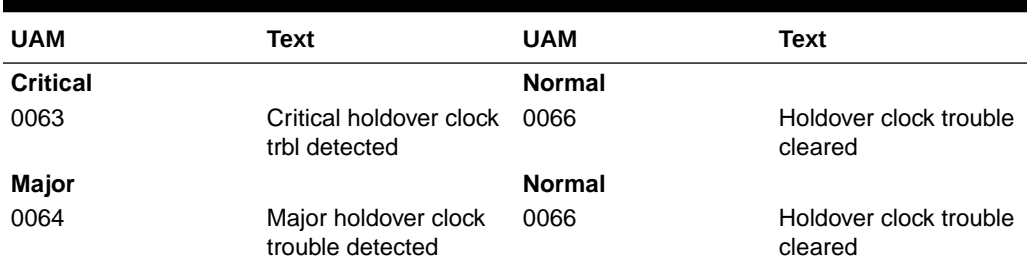

#### **Table A-5 Clock (Holdover) Alarms**

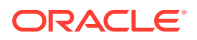

| <b>UAM</b> | Text                                     | UAM           | Text                              |
|------------|------------------------------------------|---------------|-----------------------------------|
| Minor      |                                          | <b>Normal</b> |                                   |
| 0065       | Minor holdover clock<br>trouble detected | 0066          | Holdover clock trouble<br>cleared |

**Table A-5 (Cont.) Clock (Holdover) Alarms**

## Clock System Alarms

Table A-6 shows the critical, major, and minor clock alarms and the clearing alarm that appears when each condition is resolved.

| <b>UAM</b>      | <b>Text</b>                              | <b>UAM</b>    | <b>Text</b>            |
|-----------------|------------------------------------------|---------------|------------------------|
| <b>Critical</b> |                                          | <b>Normal</b> |                        |
| 0128            | All clocks have failed                   | 0113          | Clock alarm(s) cleared |
| <b>Major</b>    |                                          | <b>Normal</b> |                        |
| 0162            | 1116-P, 1116-S clocks 0113<br>failed     |               | Clock alarms cleared   |
| 0164            | 1114-S, 1116-S clocks<br>failed          |               |                        |
| 0166            | 1114-S, 1116-P, 1116-<br>S clocks failed |               |                        |
| 0169            | 1114-P, 1116-P clocks<br>failed          |               |                        |
| 0170            | 1114-P. 1116-P. 1116-<br>S clocks failed |               |                        |
| 0171            | 1114-P, 1114-S clocks<br>failed          |               |                        |
| 0172            | 1114-P, 1114-S, 1116-<br>S clocks failed |               |                        |
| 0173            | 1114-P, 1114-S, 1116-<br>P clocks failed |               |                        |
| <b>Minor</b>    |                                          | <b>Normal</b> |                        |
| 0160            | 1116-S clock failed                      | 0113          | Clock alarms cleared   |
| 0161            | 1116-P clock failed                      |               |                        |
| 0163            | 1114-S clock failed                      |               |                        |
| 0165            | 1114-S, 1116-P clocks<br>failed          |               |                        |
| 0167            | 1114-P clock failed                      |               |                        |
| 0168            | 1114-P, 1116-S clocks<br>failed          |               |                        |

**Table A-6 Clock System Alarms**

### DCM Alarms

DCM Alarms shows the major DCM alarm and the clearing alarm that appears when the condition is resolved.

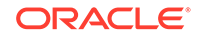

| UAM          | Text                                | <b>UAM</b>    | Text                              |
|--------------|-------------------------------------|---------------|-----------------------------------|
| <b>Major</b> |                                     | <b>Normal</b> |                                   |
| 0084         | <b>IP</b> Connection<br>Unavailable | 0085          | <b>IP Connection</b><br>Available |

**Table A-7 DCM Alarms**

## DLK Alarms

Table A-8 shows the major and minor DLK alarm and the clearing alarm that appears when the condition is resolved.

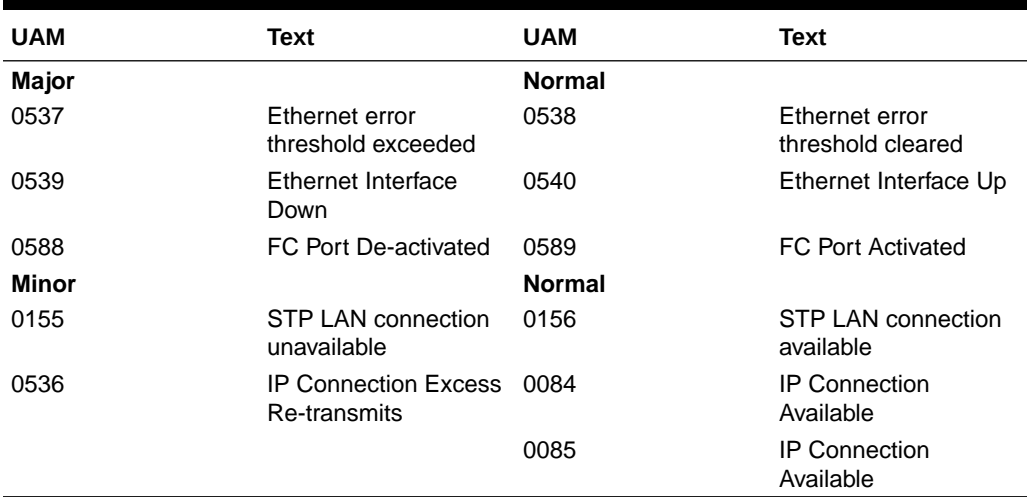

#### **Table A-8 DLK Alarms**

## DPC Alarms

DPC Alarms shows the critical, minor, and normal DPC alarms and the clearing alarm that appears when each condition is resolved.

**Table A-9 DPC Alarms**

| <b>UAM</b>      | Text                 | <b>UAM</b>                                                      | Text                                          | <b>UAM</b>    | Text                                  |
|-----------------|----------------------|-----------------------------------------------------------------|-----------------------------------------------|---------------|---------------------------------------|
| <b>Critical</b> |                      | <b>Other Alarm Conditions</b><br><b>Which Clear Given Alarm</b> |                                               | <b>Normal</b> |                                       |
| 0313            | DPC is<br>prohibited | 0312                                                            | DPC is<br>restricted                          | 0311          | DPC is<br>allowed                     |
|                 |                      | 0319                                                            | REPT-MTPLP-0402<br>DET: Circ rte<br>det(cong) |               | Alarm cleared<br>by deleting<br>route |
|                 |                      | 0334                                                            | DPC<br>subsystem is<br>Abnormal               |               |                                       |
| <b>Minor</b>    |                      | <b>Other Alarm Conditions</b><br><b>Which Clear Given Alarm</b> |                                               | <b>Normal</b> |                                       |

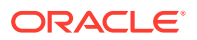

| <b>UAM</b>    | <b>Text</b>            | <b>UAM</b>                                                      | <b>Text</b>                                   | <b>UAM</b>    | <b>Text</b>                           |
|---------------|------------------------|-----------------------------------------------------------------|-----------------------------------------------|---------------|---------------------------------------|
| <b>UAM</b>    | Text                   | <b>UAM</b>                                                      | Text                                          | <b>UAM</b>    | Text                                  |
| 0312          | DPC is<br>restricted   | 0313                                                            | DPC is<br>prohibited                          | 0311          | DPC is<br>allowed                     |
|               |                        | 0319                                                            | REPT-MTPLP-0402<br>DET: Circ rte<br>det(cong) |               | Alarm cleared<br>by deleting<br>route |
|               |                        | 0334                                                            | <b>DPC</b><br>subsystem is<br>Abnormal        |               |                                       |
| <b>Normal</b> |                        | <b>Other Alarm Conditions</b><br><b>Which Clear Given Alarm</b> |                                               | <b>Normal</b> |                                       |
| 0315          | Route is<br>restricted | 0316                                                            | Route is<br>prohibited                        | 0314          | Route is<br>allowed                   |
|               |                        | 0319                                                            | REPT-MTPLP-0402<br>DET: Circ rte<br>det(cong) |               | Alarm cleared<br>by deleting<br>route |
| 0316          | Route is<br>prohibited | 0315                                                            | Route is<br>restricted                        | 0314          | Route is<br>allowed                   |
|               |                        | 0319                                                            | REPT-MTPLP-0402<br>DET: Circ rte<br>det(cong) |               | Alarm cleared<br>by deleting<br>route |

**Table A-9 (Cont.) DPC Alarms**

## DPC System Alarms

DPC System Alarms shows the critical and normal DPC System alarms and the clearing alarm that appears when each condition is resolved.

| <b>UAM</b>      | <b>Text</b>                           | <b>UAM</b> | <b>Text</b>                                                     | <b>UAM</b> | <b>Text</b>                                    |
|-----------------|---------------------------------------|------------|-----------------------------------------------------------------|------------|------------------------------------------------|
| <b>Critical</b> |                                       |            | <b>Other Alarm Conditions</b><br><b>Which Clear Given Alarm</b> |            |                                                |
| 0325            | <b>DPC</b><br>subsystem is<br>blocked | 0312       | DPC is<br>restricted                                            | 0324       | <b>DPC</b><br>subsystem is<br>allowed          |
|                 |                                       | 0319       | REPT-MTPLP-0327<br>DET: Circ rte<br>det(cong)                   |            | <b>DPC</b><br>subsystem<br>has been<br>deleted |
|                 |                                       | 0326       | <b>DPC</b><br>subsystem is<br>prohibited                        | 0333       | <b>DPC</b><br>subsystem is<br>Normal           |
|                 |                                       | 0332       | <b>DPC</b><br>subsystem is<br>prohibited and<br>blocked         |            |                                                |
|                 |                                       | 0334       | <b>DPC</b><br>subsystem is<br>Abnormal                          |            |                                                |

**Table A-10 DPC System Alarms**

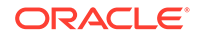

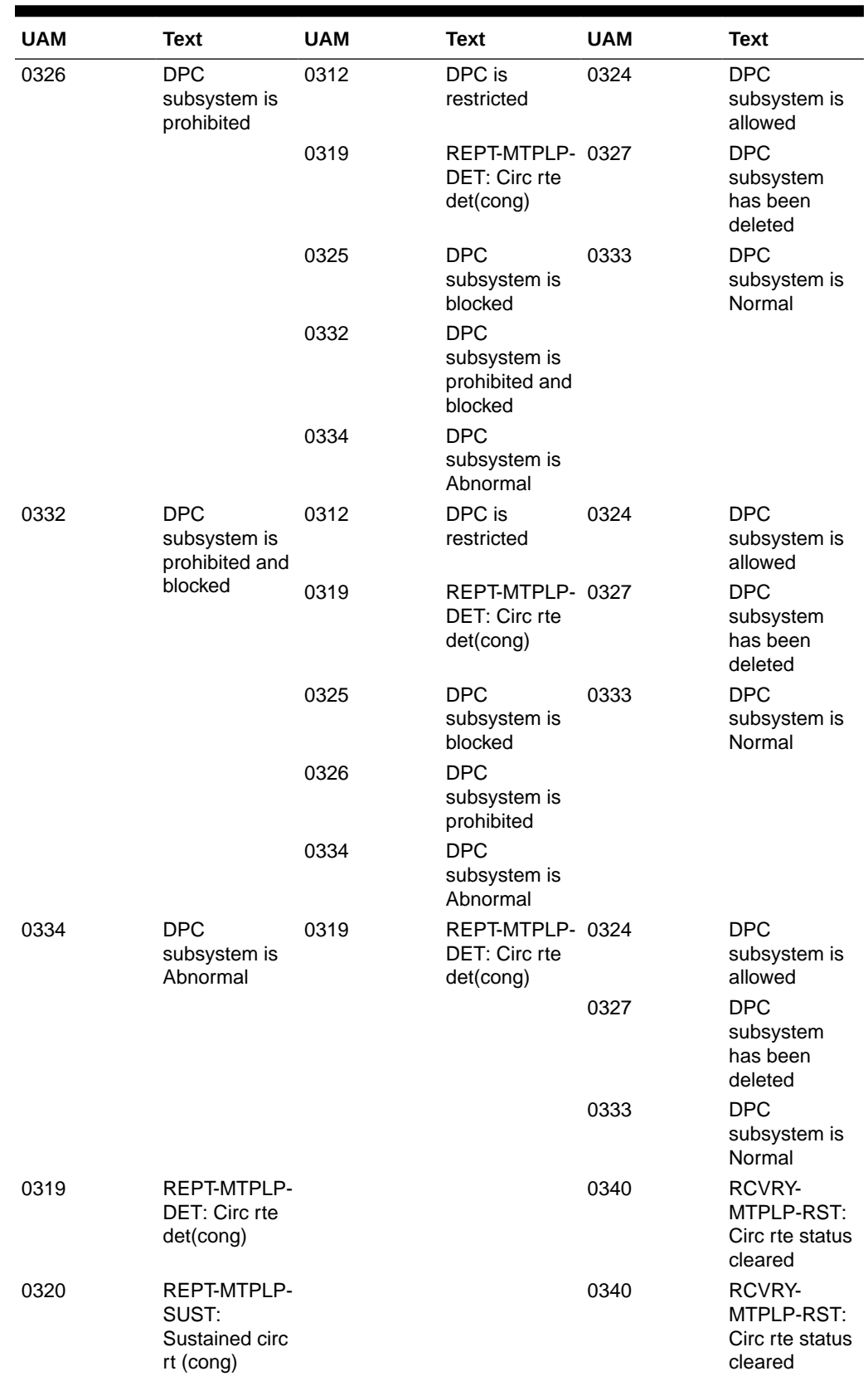

#### **Table A-10 (Cont.) DPC System Alarms**

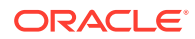

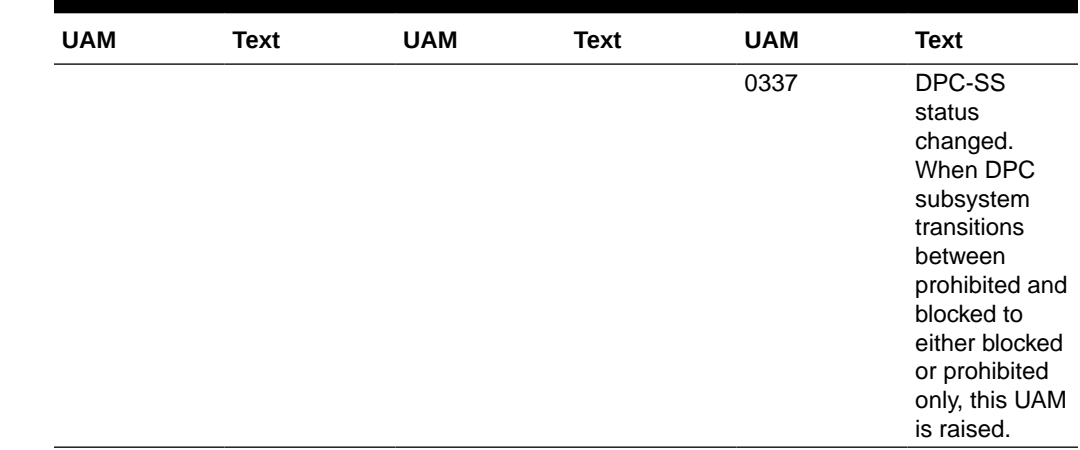

#### **Table A-10 (Cont.) DPC System Alarms**

## DSM Alarms

DSM Alarms shows the major DSM alarm and the clearing alarm that appears when the condition is resolved.

#### **Table A-11 DSM Alarms**

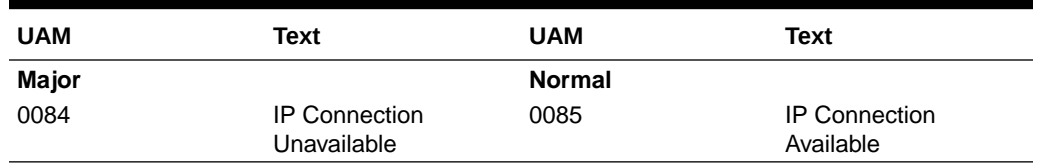

## E1 Port Alarms

Table A-12 shows the major E1 alarms and the clearing alarm that appears when each condition is resolved.

#### **Table A-12 E1 Port Alarms**

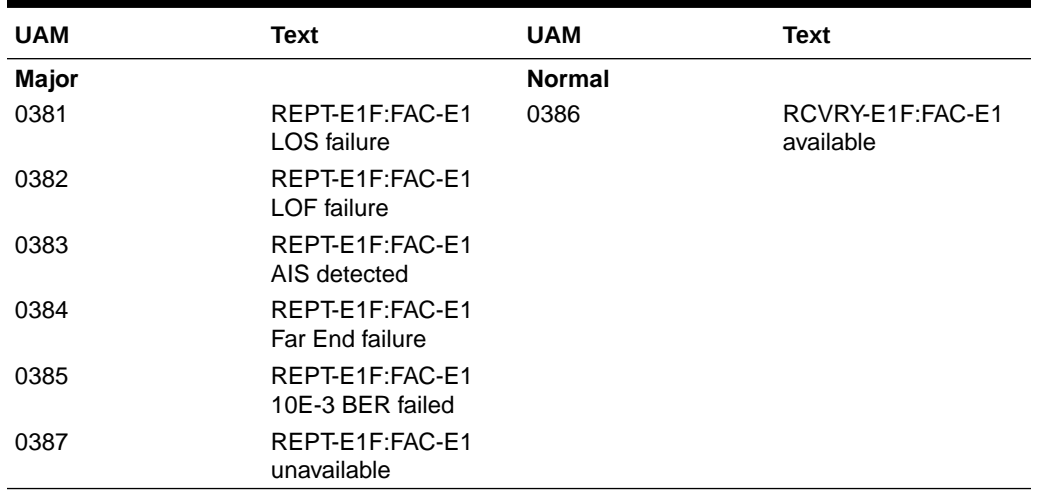

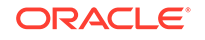

### EIR Alarms

Table A-13 shows the critical and minor EIR alarms and the clearing alarm that appears when each condition is resolved.

| <b>UAM</b>      | <b>Text</b>                               | <b>UAM</b>    | Text                          |
|-----------------|-------------------------------------------|---------------|-------------------------------|
| <b>Critical</b> |                                           | <b>Normal</b> |                               |
| 0455            | EIR System is not<br>available            | 0458          | EIR Subsystem is<br>available |
|                 |                                           | 0459          | EIR Subsystem is<br>removed   |
| 0456            | EIR Subsystem is<br>disabled              | 0458          | EIR Subsystem is<br>available |
|                 |                                           | 0459          | EIR Subsystem is<br>removed   |
| <b>Major</b>    |                                           | <b>Normal</b> |                               |
| 0460            | <b>EIR Subsystem</b><br>degraded, card(s) | 0458          | EIR Subsystem is<br>available |
|                 | abnormal                                  | 0459          | EIR Subsystem is<br>removed   |
| <b>Minor</b>    |                                           | <b>Normal</b> |                               |
| 0457            | <b>EIR Subsystem</b><br>normal,card(s)    | 0458          | EIR Subsystem is<br>available |
|                 | abnormal                                  | 0459          | EIR Subsystem is<br>removed   |

**Table A-13 EIR Alarms**

### ENET System Alarms

Table A-14 shows the ENET System alarms and the clearing alarm that appears when each condition is resolved.

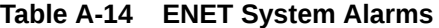

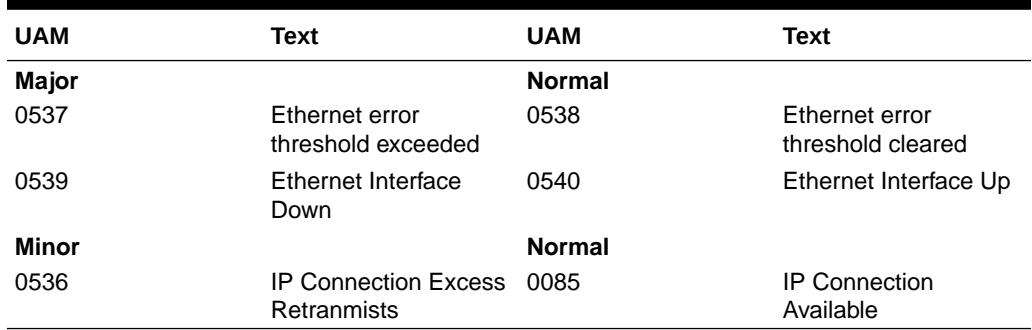

### ENUM System Alarms

[Table A-15](#page-802-0) shows the ENUM System alarms and the clearing alarm that appears when each condition is resolved.

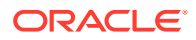

| <b>UAM</b>      | Text                                  | <b>UAM</b>    | <b>Text</b>                        |
|-----------------|---------------------------------------|---------------|------------------------------------|
| <b>Critical</b> |                                       | <b>Normal</b> |                                    |
| 0120            | ENUM SYSTEM is not 0121<br>available  |               | <b>ENUM SYSTEM is</b><br>available |
|                 |                                       | 0123          | <b>ENUM SYSTEM is</b><br>removed   |
| Major           |                                       | <b>Normal</b> |                                    |
| 0122            | <b>ENUM SYSTEM</b><br>normal, card(s) | 0121          | <b>ENUM SYSTEM is</b><br>available |
|                 | abnormal                              | 0123          | <b>ENUM SYSTEM is</b><br>removed   |

<span id="page-802-0"></span>**Table A-15 ENUM System Alarms**

### EROUTE Alarms

Table A-16 shows the critical, major, and minor EROUTE alarms and the clearing alarm that appears when each condition is resolved.

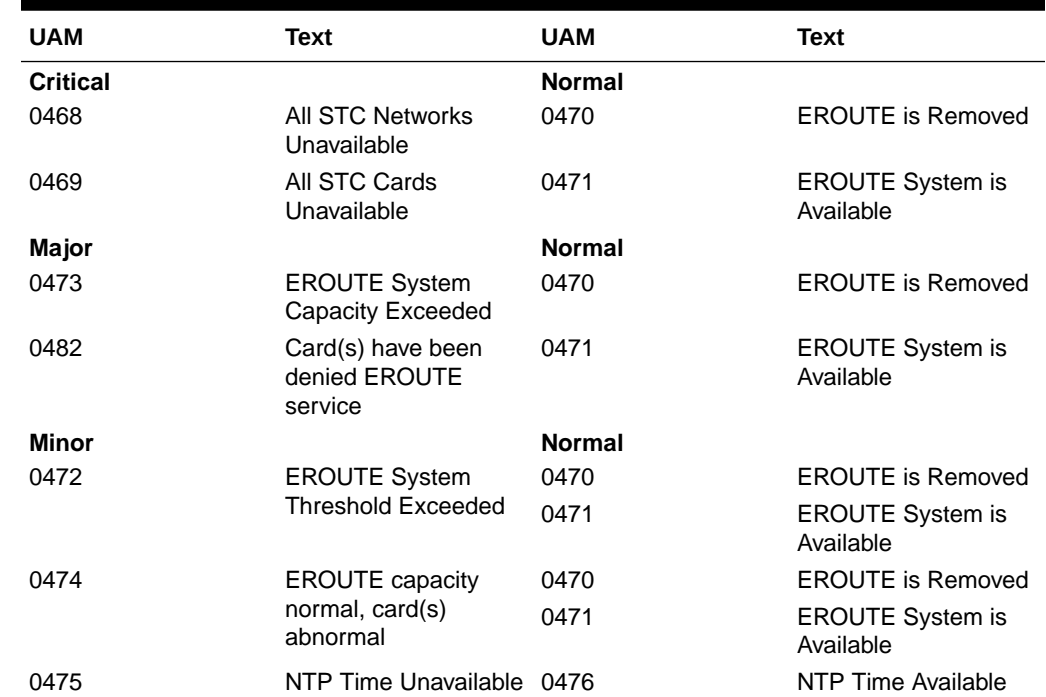

#### **Table A-16 EROUTE Alarms**

#### Ethernet Error Threshold Alarms

[Table A-17](#page-803-0) shows the major ethernet error threshold alarms and the clearing alarm that appears when each condition is resolved.

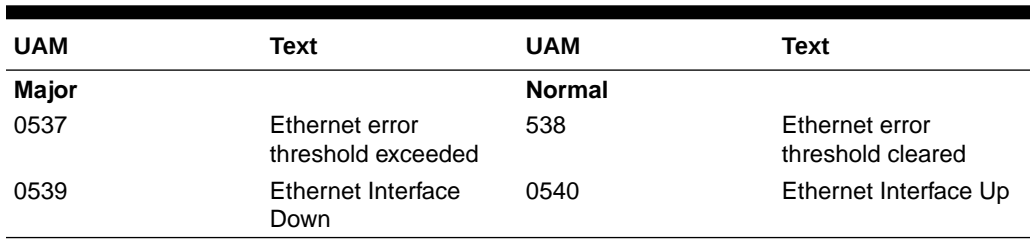

<span id="page-803-0"></span>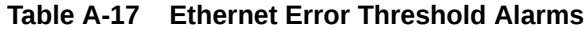

## Fast Copy System Alarms

Table A-18 shows the major and minor Fast Copy System alarms and the clearing alarm that appears when the condition is resolved.

**Table A-18 Fast Copy System Alarms**

| <b>UAM</b>   | Text                        | <b>UAM</b>    | Text                      |
|--------------|-----------------------------|---------------|---------------------------|
| <b>Major</b> |                             | <b>Normal</b> |                           |
| 0576         | All FC Network              | 0577          | All FC cards removed      |
|              | Unavailable                 | 0578          | FC System is<br>Available |
| <b>Minor</b> |                             | <b>Normal</b> |                           |
| 597          | FC System is<br>Deactivated | 0578          | FC System is<br>Available |

## Frame Alarms

Table A-19 shows the major Frame alarms and the clearing alarms that appear when the condition is resolved.

| <b>UAM</b>      | Text                              | <b>UAM</b>    | Text                        |
|-----------------|-----------------------------------|---------------|-----------------------------|
| <b>Critical</b> |                                   | <b>Normal</b> |                             |
| 0520            | Frame power usage<br>reached LVL3 | 0523          | Frame power usage<br>normal |
| <b>Major</b>    |                                   | <b>Normal</b> |                             |
| 0521            | Frame power usage<br>reached LVL2 | 0523          | Frame power usage<br>normal |
| <b>Minor</b>    |                                   | <b>Normal</b> |                             |
| 0522            | Frame power usage<br>reached LVL1 | 0523          | Frame power usage<br>normal |
|                 |                                   |               |                             |

**Table A-19 Frame Alarms**

### Fuse Alarms

[Table A-20](#page-804-0) shows the major fuse alarm and the clearing alarm that appears when the condition is resolved.

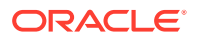

<span id="page-804-0"></span>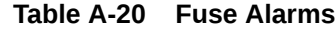

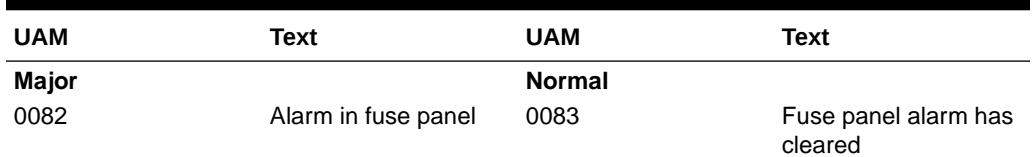

## GLS Alarms

Table A-21 shows the critical and major GLS alarms and the clearing alarm that appears when each condition is resolved.

**Table A-21 GLS Alarms**

| <b>UAM</b>      | Text                             | <b>UAM</b>    | <b>Text</b>                                 |
|-----------------|----------------------------------|---------------|---------------------------------------------|
| <b>Critical</b> |                                  | <b>Normal</b> |                                             |
| 0292            | GLS is not available             | 0290          | GLS is available                            |
|                 |                                  | 0293          | GLS have been<br>removed from the<br>system |
| Major           |                                  | <b>Normal</b> |                                             |
| 0291            | GLS is at minimum                | 0290          | GLS is available                            |
|                 | service limit                    | 0293          | GLS have been<br>removed from the<br>system |
| 0450            | Invalid HW for<br>Integrated GLS | 0290          | GLS is available                            |

### GPL Alarms

GPL Alarms shows the minor GPL alarms and the clearing alarm that appears when each condition is resolved.

**Table A-22 GPL Alarms**

| <b>UAM</b>      | Text                                  | <b>UAM</b>    | Text                                       |
|-----------------|---------------------------------------|---------------|--------------------------------------------|
| <b>Critical</b> |                                       | <b>Normal</b> |                                            |
| 0002            | Card is not running<br>approved GPL   | 0003          | Alarm cleared for GPL                      |
| 0004            | Card is running non-<br>activated GPL | 0005          | Alarm cleared running<br>non-activated GPL |
| 0040            | GPL is corrupted                      | 0039          | GPL has been<br>corrected                  |

### Group Broadcast Alarms

[Table A-23](#page-805-0) shows the critical and minor Group Broadcast alarms and the clearing alarm that appears when each condition is resolved.

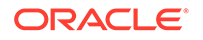

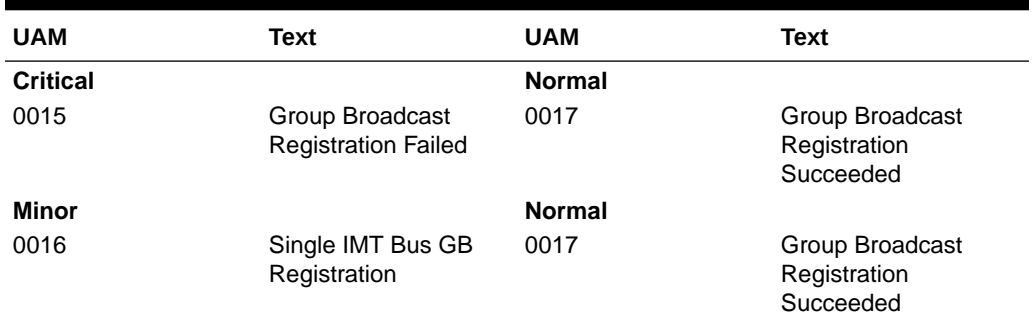

#### <span id="page-805-0"></span>**Table A-23 Group Broadcast Alarms**

## GTT Alarms

Table A-24 shows the major GTT alarm and the clearing alarm that appears when the condition is resolved.

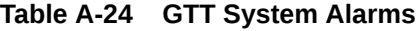

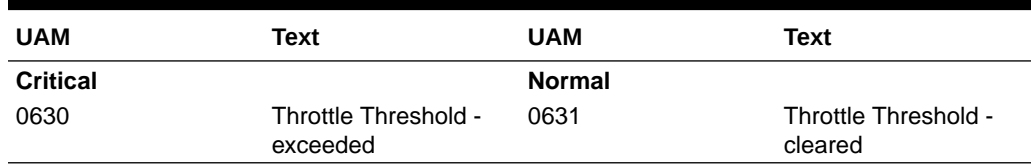

### HS Clock System Alarms

Table A-25 shows the critical, major, and minor HS Clock System alarms and the clearing alarm that appears when each condition is resolved.

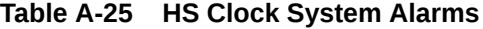

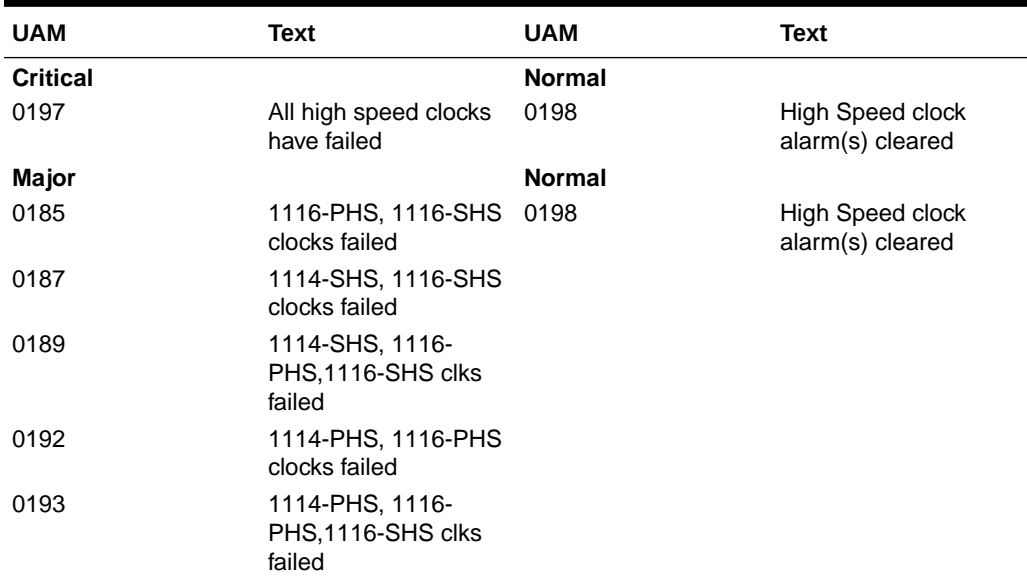

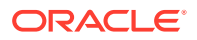

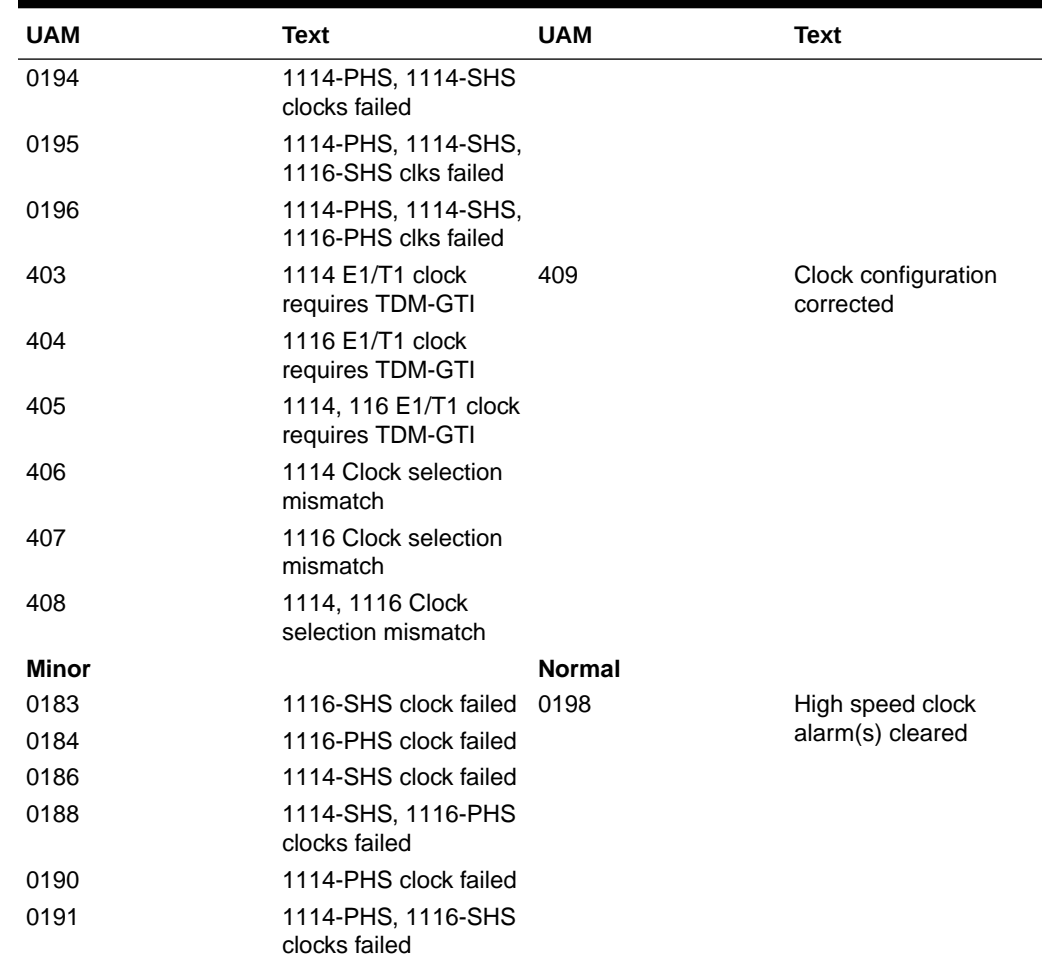

#### **Table A-25 (Cont.) HS Clock System Alarms**

#### IMT Bus Alarms

Table A-26 shows the major, minor, and normal IMT Bus alarms and the clearing alarm that appears when each condition is resolved.

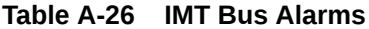

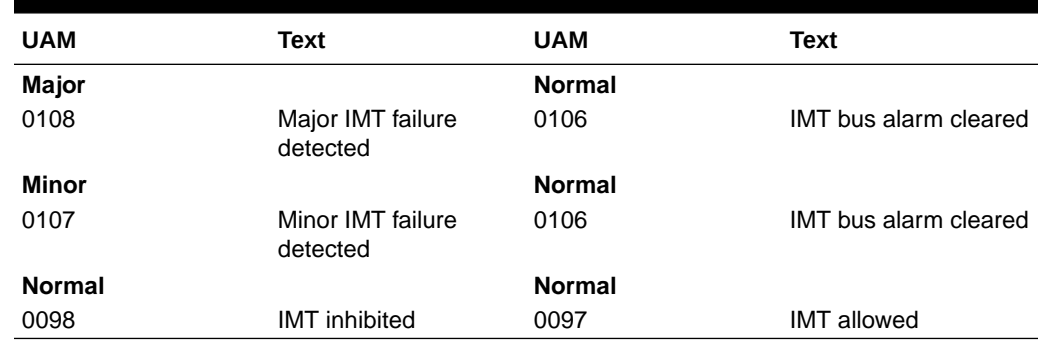

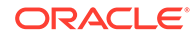

### IMT System Alarms

Table A-27 shows the critical, major, and minor IMT System alarms and the clearing alarm that appears when each condition is resolved.

| <b>UAM</b>      | Text                                             | <b>UAM</b>    | Text                                            |
|-----------------|--------------------------------------------------|---------------|-------------------------------------------------|
| <b>Critical</b> |                                                  | <b>Normal</b> |                                                 |
| 0112            | Major failures detected 0109<br>on both IMTs     |               | All IMT system level<br>alarms cleared          |
| Major           |                                                  | <b>Normal</b> |                                                 |
| 0028            | <b>IMT Bus util rate</b><br>exceeds major thresh | 0029          | <b>IMT Bus utilization</b><br>threshold cleared |
| 0111            | Failure on both IMT A<br>and IMT B               | 0109          | All IMT system level<br>alarms cleared          |
| 0563            | <b>IMT Bit rate mismatch</b><br>detected         | 0564          | <b>IMT</b> Bit rate mismatch<br>cleared         |
| Minor           |                                                  | <b>Normal</b> |                                                 |
| 0027            | <b>IMT Bus util rate</b><br>exceeds minor thresh | 0029          | <b>IMT Bus utilization</b><br>threshold cleared |
| 0110            | Failure detected on<br>one IMT bus               | 0109          | All IMT system level<br>alarms cleared          |

**Table A-27 IMT System Alarms**

### INP System Alarms

INP System Alarms shows the critical and minor NP System alarms and the clearing alarm that appears when each condition is resolved.

| <b>UAM</b>      | Text                                                  | <b>UAM</b>    | <b>Text</b>                          |
|-----------------|-------------------------------------------------------|---------------|--------------------------------------|
| <b>Critical</b> |                                                       | <b>Normal</b> |                                      |
| 0395            | INP Subsystem is not<br>available                     | 0394          | <b>INP Subsystem is</b><br>available |
| 0396            | <b>INP Subsystem is</b><br>disabled                   | 0397          | <b>INP Subsystem is</b><br>removed   |
| Major           |                                                       | <b>Normal</b> |                                      |
| 0428            | <b>INP Subsystem</b><br>degraded, card(s)<br>abnormal | 0394          | <b>INP Subsystem is</b><br>available |
| Minor           |                                                       | <b>Normal</b> |                                      |
| 0398            | <b>INP Subsystem</b><br>normal, card(s)               | 0394          | <b>INP Subsystem is</b><br>available |
|                 | abnormal                                              | 0397          | <b>INP Subsystem is</b><br>removed   |

**Table A-28 INP System Alarms**

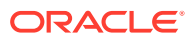

### IP7CONN Alarms

IP7CONN Alarms shows the major and minor IP Connection alarms and the clearing alarm that appears when each condition is resolved.

| <b>UAM</b>   | Text                                     | <b>UAM</b>    | <b>Text</b>                              |
|--------------|------------------------------------------|---------------|------------------------------------------|
| Major        |                                          | <b>Normal</b> |                                          |
| 0084         | <b>IP Connection</b><br>Unavailable      | 0085          | <b>IP Connection</b><br>Available        |
|              |                                          | 0087          | <b>IP Connection</b><br>manually removed |
| <b>Minor</b> |                                          | <b>Normal</b> |                                          |
| 0086         | <b>IP Connection</b><br>Congested        | 0085          | <b>IP Connection</b><br>Available        |
|              |                                          | 0087          | <b>IP Connection</b><br>manually removed |
| 0535         | <b>IP Connection</b><br>Restricted       | 0085          | <b>IP Connection</b><br>Available        |
| 0536         | IP Connection Excess 0085<br>Retransmits |               | <b>IP</b> Connection<br>Available        |

**Table A-29 IP Connection Alarms**

#### IP7 Alarms

IP7 Alarms shows the major and minor IP Connection alarms and the clearing alarm that appears when each condition is resolved.

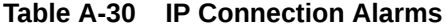

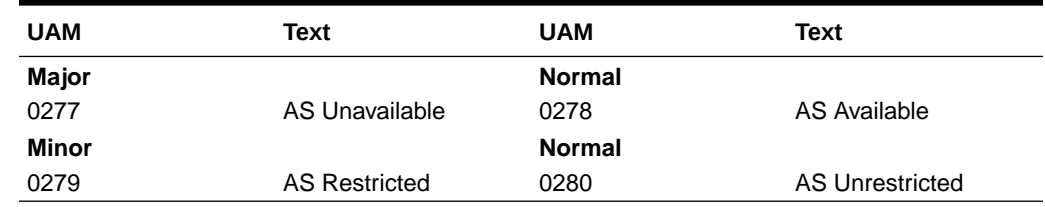

### Linkset Alarms

Table A-31 shows the Linkset alarm and the clearing alarms that appears when the condition is resolved.

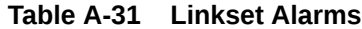

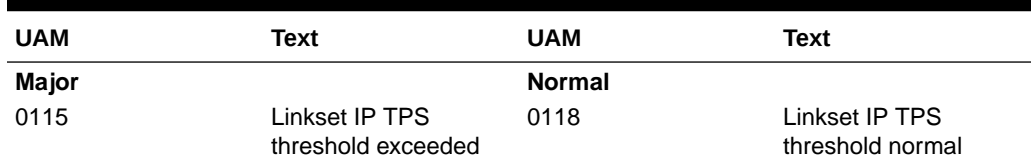

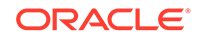

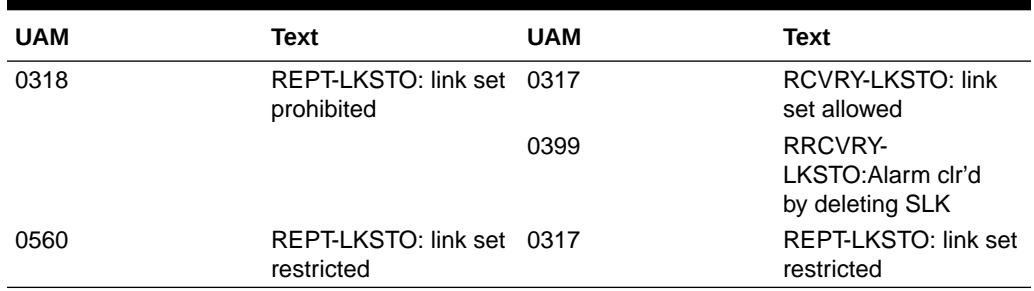

#### **Table A-31 (Cont.) Linkset Alarms**

### LNP System Alarms

Table A-32 shows the critical and major LNP System alarms and the clearing alarm that appears when each condition is resolved.

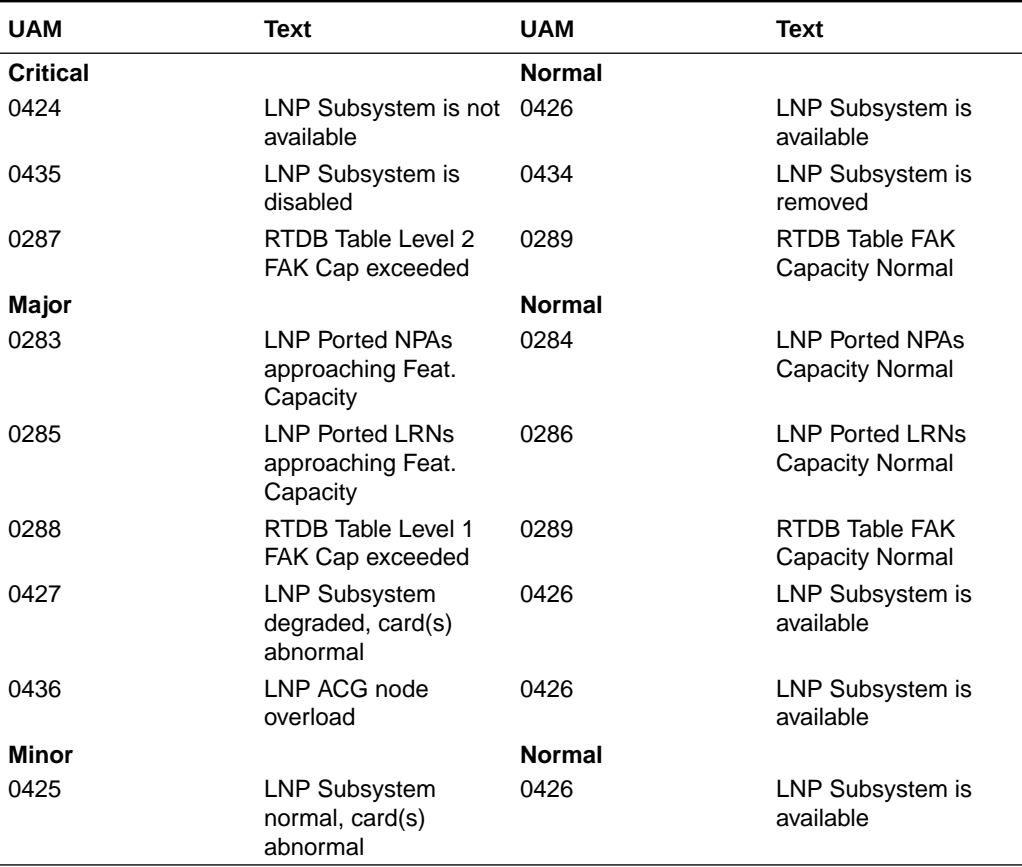

#### **Table A-32 LNP System Alarms**

### LSMS Connection Alarms

LSMS Connection Alarms shows the critical and major LSMS Connection alarms and the clearing alarm that appears when each condition is resolved.

| <b>UAM</b>      | Text                                  | UAM           | Text                                |
|-----------------|---------------------------------------|---------------|-------------------------------------|
| <b>Critical</b> |                                       | <b>Normal</b> |                                     |
| 0041            | LNP DB Maintenance<br>required.       | 0042          | <b>LSMS bulk load</b><br>complete.  |
| Major           |                                       | <b>Normal</b> |                                     |
| 0358            | <b>LSMS</b> connection<br>unavailable | 0359          | <b>LSMS</b> connection<br>available |

**Table A-33 LSMS Connection Alarms**

## LSMS System Alarms

LSMS System Alarms shows the critical and major LSMS System alarms and the clearing alarm that appears when each condition is resolved.

**Table A-34 LSMS System Alarms**

| <b>UAM</b>      | Text                            | <b>UAM</b>    | Text                             |
|-----------------|---------------------------------|---------------|----------------------------------|
| <b>Critical</b> |                                 | <b>Normal</b> |                                  |
| 0356            | LSMS unavailable                | 0355          | LSMS is available                |
|                 |                                 | 0357          | All OAP terminals are<br>removed |
| 0350            | <b>OAP</b> terminals            | 0355          | LSMS is available                |
|                 | inhibited                       | 0357          | All OAP terminals are<br>removed |
| Major           |                                 | <b>Normal</b> |                                  |
| 0341            | OAP unavailable                 | 0353          | OAP is available                 |
| 0354            | One OAP terminal<br>unavailable | 0357          | All OAP terminals are<br>removed |
| 0362            | LSMS is at min                  | 0355          | LSMS is available                |
|                 | service limit                   | 0357          | All OAP terminals are<br>removed |

## MCPM Alarms

MCPM Alarms shows the major MCPM alarm and the clearing alarm that appears when the condition is resolved.

#### **Table A-35 MCPM Alarms**

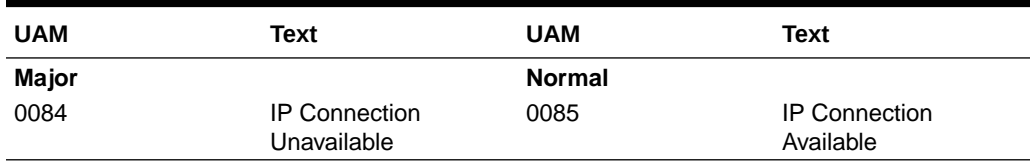

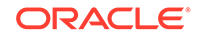

#### MEAS System Alarms

MEAS System Alarms shows the critical, major, and minor MEAS System alarms and the clearing alarm that appears when each condition is resolved.

**Table A-36 MEAS System Alarms**

| <b>UAM</b>      | Text                                     | <b>UAM</b>    | Text                                |
|-----------------|------------------------------------------|---------------|-------------------------------------|
| <b>Critical</b> |                                          | <b>Normal</b> |                                     |
| 0518            | Measurements<br>subsystem unavailable    | 0519          | Measurements<br>subsystem available |
| Major           |                                          | <b>Normal</b> |                                     |
| 0517            | Degraded Mode -<br>multiple cards failed | 0519          | Measurements<br>subsystem available |
| Minor           |                                          | <b>Normal</b> |                                     |
| 0516            | Degraded Mode - 1<br>card failed         | 0519          | Measurements<br>subsystem available |

### MPS (ELAP/EPAP) Alarms

Table A-37 shows the critical, major, and minor MPS (ELAP/EPAP) alarms and the clearing alarm that appears when each condition is resolved.

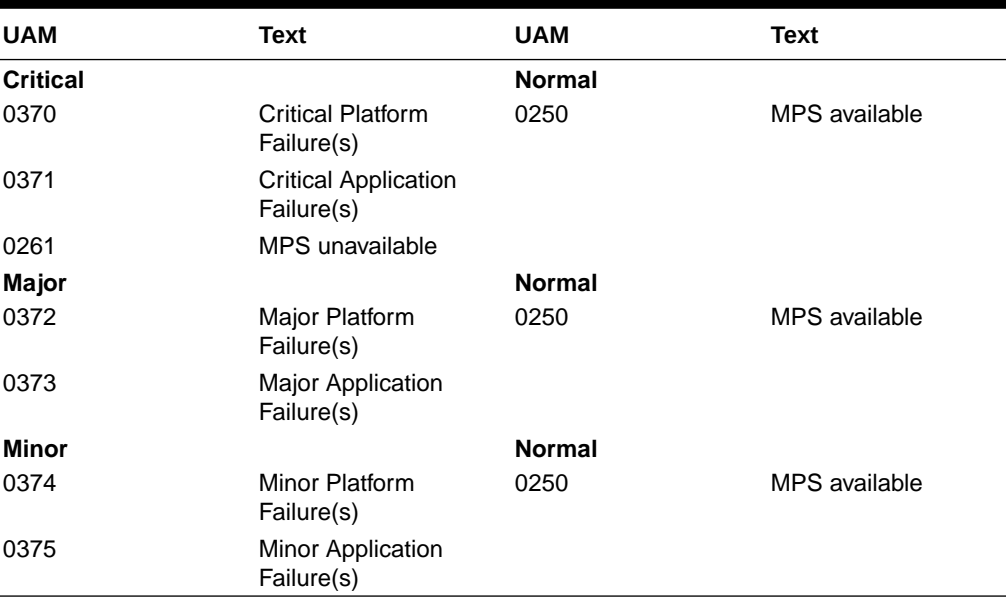

#### **Table A-37 MPS (ELAP/EPAP) Alarms**

#### **Note:**

Critical Platform/Application alarms cause the MPS to go OOS-MT and Major/Minor Platform/Applications alarms cause the MPS to go IS-ANR.

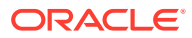

### MPS Alarm Support

The MPS running software release 2.0 (ELAP) or higher. Release 27.0 supports MPS alarms (370-375) and UAMs 442-451 against a card.

**Table A-38 MPS Alarm Support**

|            | Release 27.0 and higher |
|------------|-------------------------|
| <b>UAM</b> | <b>Format</b>           |
| 0442       | CARD                    |
| 0446       |                         |
| 0447       |                         |
| 0443-0445  | CARD                    |
| 0448-0451  |                         |
| 0370-0375  | MPS <sub>1</sub>        |
| 0250       | MPS <sub>2</sub>        |

#### RTX System Alarms

Table A-39 shows the major RTX system alarms and the clearing alarm that appears when the condition is resolved.

**Table A-39 RTX System Alarms**

| <b>UAM</b>      | Text                 | <b>UAM</b>                                        | Text                                          | <b>UAM</b> | Text                                  |
|-----------------|----------------------|---------------------------------------------------|-----------------------------------------------|------------|---------------------------------------|
| <b>Critical</b> |                      | Other alarm conditions<br>which clear given alarm |                                               | Normal     |                                       |
| 0534            | RTX is<br>prohibited | 0533                                              | RTX is<br>restricted                          | 0532       | RTX is<br>allowed                     |
|                 |                      | 0319                                              | REPT-MTPLP-0402<br>DET: Circ rte<br>det(cong) |            | Alarm cleared<br>by deleting<br>route |
| Minor           |                      | Other alarm conditions<br>which clear given alarm |                                               | Normal     |                                       |
| 0533            | RTX is<br>restricted | 0534                                              | RTX is<br>prohibited                          | 0532       | RTX is<br>allowed                     |
|                 |                      | 0319                                              | REPT-MTPLP-0402<br>DET: Circ rte<br>det(cong) |            | Alarm cleared<br>by deleting<br>route |

## SCCP Service Alarms

[Table A-40](#page-813-0) shows the critical, major, and minor SCCP service alarms and the clearing alarm that appears when each condition is resolved.

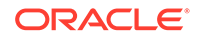

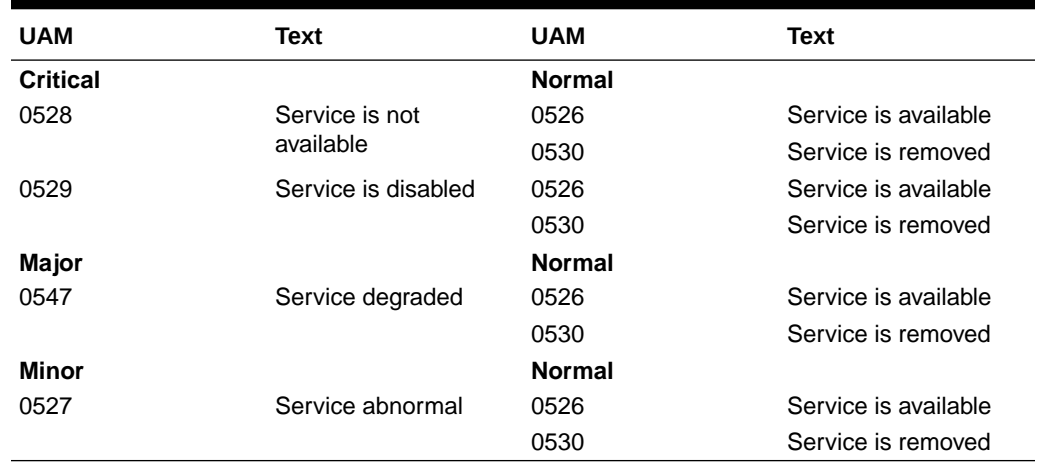

#### <span id="page-813-0"></span>**Table A-40 SCCP Service Alarms**

## SCCP System Alarms

Table A-41 shows the critical, major, and minor SCCP system alarms and the clearing alarm that appears when each condition is resolved.

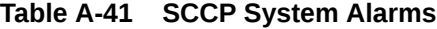

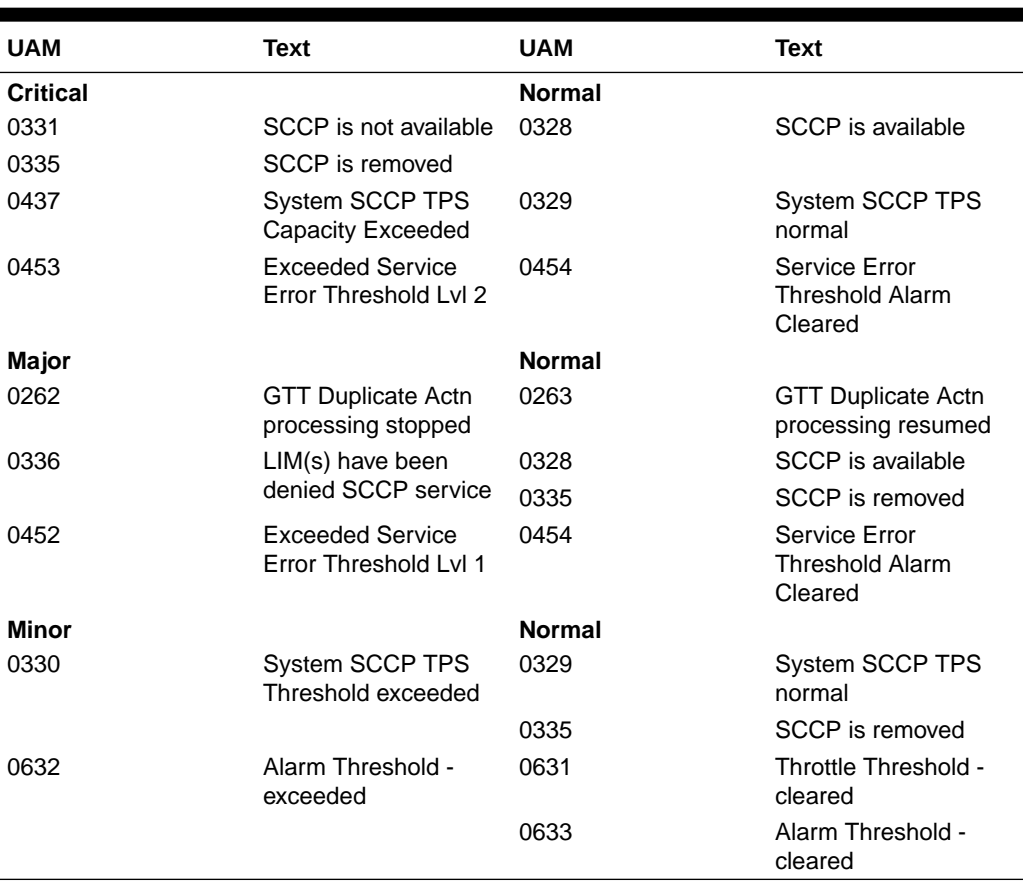

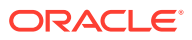

### SCTP Retransmit Alarms

SCTP Retransmit Alarms shows the critical, major, and minor SCTP retransmit alarms and the clearing alarm that appears when each condition is resolved.

**Table A-42 SCTP Retransmit Alarms**

| <b>UAM</b> | Text                                     | <b>UAM</b>    | Text                              |
|------------|------------------------------------------|---------------|-----------------------------------|
| Minor      |                                          | <b>Normal</b> |                                   |
| 0536       | IP Connection Excess 0085<br>Retransmits |               | <b>IP</b> Connection<br>Available |

### SEAS OAP Alarms

Table A-43 shows the major and minor SEAS OAP alarms and the clearing alarm that appears when each condition is resolved.

| <b>UAM</b> | Text                                    | <b>UAM</b>    | Text                                            |
|------------|-----------------------------------------|---------------|-------------------------------------------------|
| Major      |                                         | <b>Normal</b> |                                                 |
| 0341       | OAP unavailable                         | 0353          | OAP is available                                |
| 0342       | <b>SEAS UAL</b><br>unavailable          |               |                                                 |
| 0354       | One OAP terminal<br>unavailable         |               |                                                 |
| 0360       | <b>EMS Agent</b><br>unavailable         | 0361          | <b>EMS Agent available</b>                      |
| Minor      |                                         | <b>Normal</b> |                                                 |
| 0364       | Configuration data<br>checksum mismatch | 0365          | Configuration data<br>checksum alarm<br>cleared |
| 0363       | OAP filesystem full                     | 0361          | <b>EMS Agent available</b>                      |

**Table A-43 SEAS OAP Alarms**

### SEAS System Alarms

SEAS System Alarms shows the critical and major SEAS System alarms and the clearing alarm that appears when each condition is resolved.

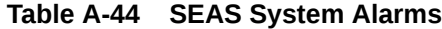

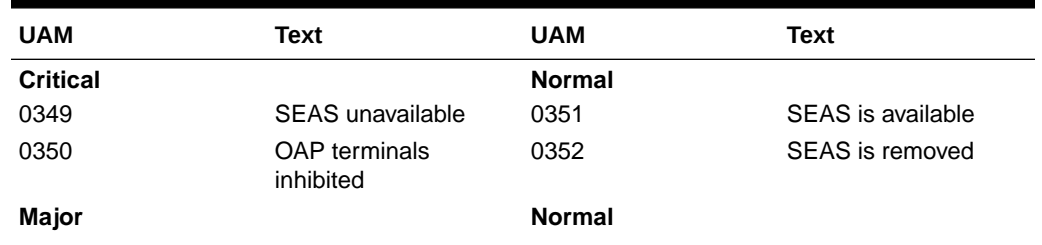

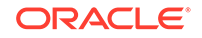

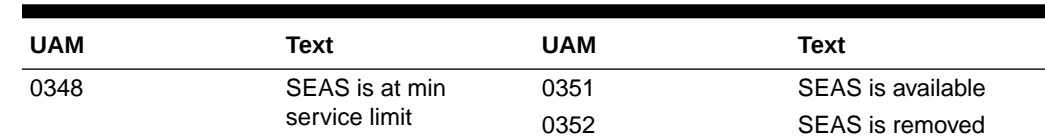

#### **Table A-44 (Cont.) SEAS System Alarms**

### SEAS X25 Alarms

Table A-45 shows the major and minor SEAS X25 alarms and the clearing alarm that appears when each condition is resolved.

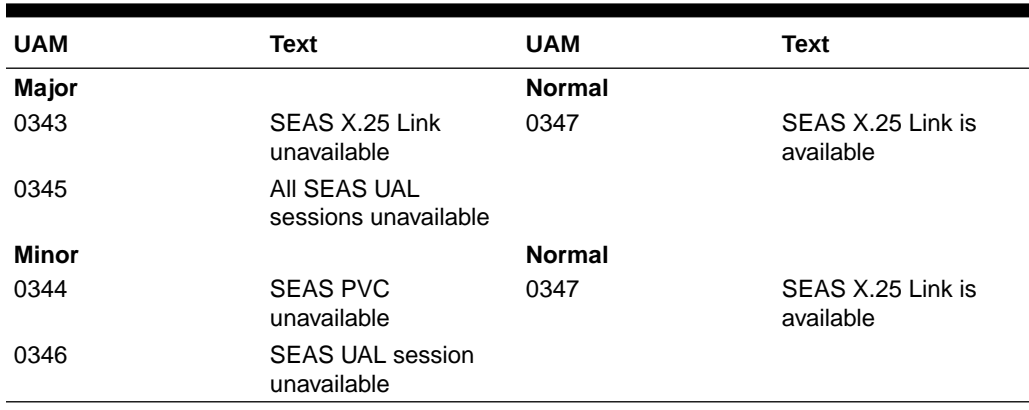

#### **Table A-45 SEAS X25 Alarms**

### Security Log Alarm

Security Log Alarm shows the minor and normal Security Log alarms and the clearing alarm that appears when each condition is resolved.

| <b>UAM</b>    | Text                                          | <b>UAM</b>    | Text                              |
|---------------|-----------------------------------------------|---------------|-----------------------------------|
| <b>Minor</b>  |                                               | <b>Normal</b> |                                   |
| 0174          | %full threshold<br>reached-upload<br>required | 0177          | Security log exception<br>cleared |
| 0175          | LOGGUFROVFL-<br>SECUL-G - upload<br>required  |               |                                   |
| 0176          | Stby security $log -$<br>upload required      |               |                                   |
| <b>Normal</b> |                                               | <b>Normal</b> |                                   |
| 0178          | Security log failed                           | 0177          | Security log exception<br>cleared |

**Table A-46 Security Log Alarms**

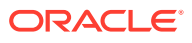

### Security System Alarms

Table A-47 shows the major Security System alarm and the clearing alarm that appears when the condition is resolved.

**Table A-47 Security System Alarms**

| UAM          | Text                                                 | <b>UAM</b>    | Text                                                |
|--------------|------------------------------------------------------|---------------|-----------------------------------------------------|
| Major        |                                                      | <b>Normal</b> |                                                     |
| 0392         | <b>OA&amp;M IP Security</b><br>feature status is OFF | 0393          | <b>OA&amp;M IP Security</b><br>feature status is ON |
|              |                                                      | 0199          | <b>OA&amp;M IP Security</b><br>feature disabled     |
| <b>Minor</b> |                                                      | <b>Normal</b> |                                                     |
| 0157         | <b>OA&amp;M Security</b><br>Feature Risk detected    | 0158          | <b>OA&amp;M Security</b><br>Feature Risk cleared    |

## SFAPP System Alarms

SFAPP System Alarms shows the critical, major, and minor SFAPP system alarm and the clearing alarm that appears when the condition is resolved.

| <b>UAM</b>      | <b>Text</b>                                     | <b>UAM</b>    | <b>Text</b>                                        |
|-----------------|-------------------------------------------------|---------------|----------------------------------------------------|
| <b>Critical</b> |                                                 | <b>Normal</b> |                                                    |
| 0543            | <b>VLR Dynamic</b><br>Learning is suspended     | 0544          | <b>VLR Dynamic</b><br><b>Learning Started</b>      |
|                 |                                                 | 0646          | <b>SFAPP Dynamic</b><br>Learning Alarm<br>Cleared  |
| 0635            | SFLOG SYSTEM is<br>not available                | 0634          | <b>SFLOG SYSTEM is</b><br>available                |
| 0639            | <b>SFAPP Threshold</b><br><b>Level Critical</b> | 0640          | <b>SFAPP Threshold</b><br><b>Condition Cleared</b> |
| 0644            | <b>System SFAPP</b><br>capacity Exceeded        | 0636          | SFAPP is removed                                   |
| Major           |                                                 | <b>Normal</b> |                                                    |
| 0638            | <b>SFAPP Threshold</b><br>Level2 Exceeded       | 0640          | <b>SFAPP Threshold</b><br><b>Condition Cleared</b> |
| 0643            | System SFAPP TPS<br>Exceeded                    | 0642          | <b>SFAPP Threshold</b><br>normal                   |
| 0647            | <b>EEDB Connectivity</b><br>Down                | 0648          | <b>EEDB Connectivity Up</b>                        |
| Minor           |                                                 | <b>Normal</b> |                                                    |
| 0637            | <b>SFAPP Threshold</b><br>Level1 Exceeded       | 0640          | <b>SFAPP Threshold</b><br><b>Condition Cleared</b> |
|                 |                                                 | 0642          | <b>SFAPP Threshold</b><br>normal                   |

**Table A-48 SFAPP System Alarms**

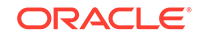

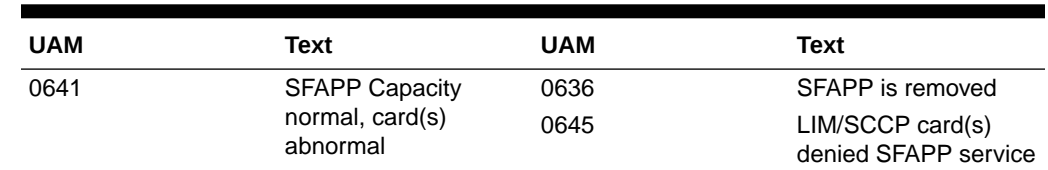

#### **Table A-48 (Cont.) SFAPP System Alarms**

## SFLOG System Alarms

Table A-49 shows the critical SFLOG system alarm and the clearing alarm that appears when the condition is resolved.

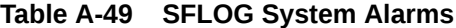

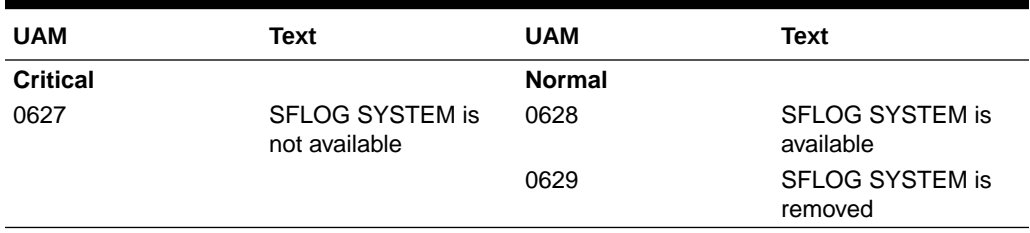

## SLK Alarms

Table A-50 shows the major, minor, and normal SLK alarms and the clearing alarm that appears when each condition is resolved.

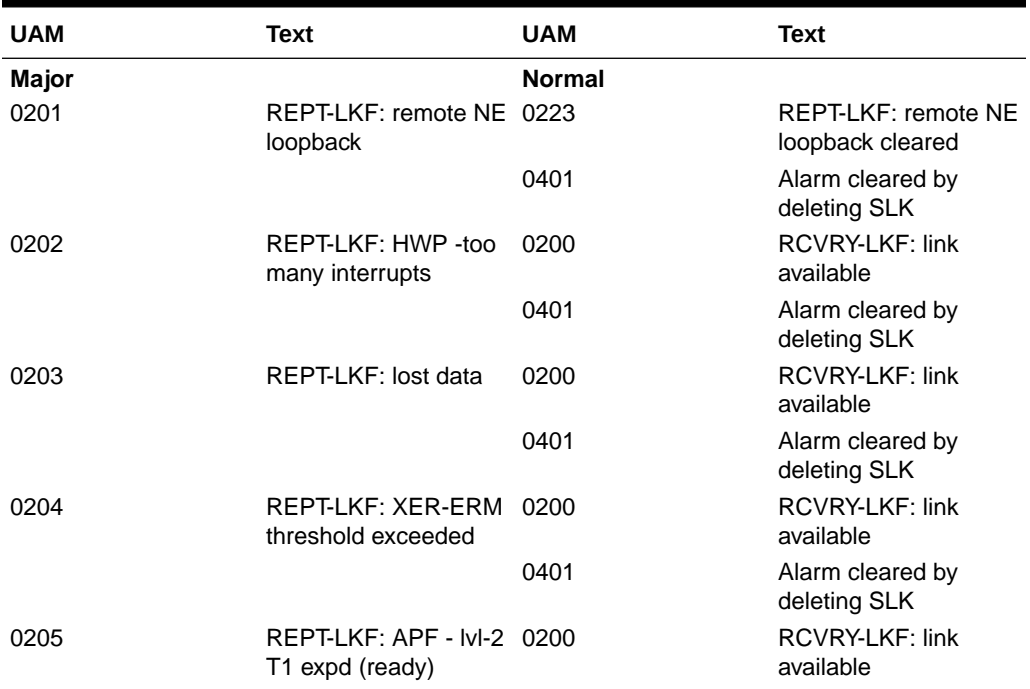

#### **Table A-50 SLK Alarms**

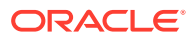

| <b>UAM</b> | <b>Text</b>                                          | <b>UAM</b> | Text                                |
|------------|------------------------------------------------------|------------|-------------------------------------|
|            |                                                      | 0401       | Alarm cleared by<br>deleting SLK    |
| 0206       | REPT-LKF: APF -IvI-2<br>T1 expd(not ready)           | 0200       | <b>RCVRY-LKF: link</b><br>available |
|            |                                                      | 0401       | Alarm cleared by<br>deleting SLK    |
| 0207       | REPT-LKF: APF - IvI-2 0200<br>T <sub>3</sub> expired |            | <b>RCVRY-LKF: link</b><br>available |
|            |                                                      | 0401       | Alarm cleared by<br>deleting SLK    |
| 0208       | REPT-LKF: APF - IvI-2 0200<br>T <sub>2</sub> expired |            | <b>RCVRY-LKF: link</b><br>available |
|            |                                                      | 0401       | Alarm cleared by<br>deleting SLK    |
| 0209       | REPT-LKF: APF -<br>failed proving period             | 0200       | <b>RCVRY-LKF: link</b><br>available |
|            |                                                      | 0401       | Alarm cleared by<br>deleting SLK    |
| 0210       | REPT-LKF: OSA -<br>received SIO                      | 0200       | RCVRY-LKF: link<br>available        |
|            |                                                      | 0401       | Alarm cleared by<br>deleting SLK    |
| 0211       | REPT-LKF: OSA -<br>received SIN                      | 0200       | <b>RCVRY-LKF: link</b><br>available |
|            |                                                      | 0401       | Alarm cleared by<br>deleting SLK    |
| 0212       | REPT-LKF: OSA -<br>received SIE                      | 0200       | <b>RCVRY-LKF: link</b><br>available |
|            |                                                      | 0401       | Alarm cleared by<br>deleting SLK    |
| 0213       | REPT-LKF: OSA -<br>received SIOS                     | 0200       | <b>RCVRY-LKF: link</b><br>available |
|            |                                                      | 0401       | Alarm cleared by<br>deleting SLK    |
| 0214       | REPT-LKF: ABN - rcvd 0200<br>2 of 3 invalid BSN      |            | <b>RCVRY-LKF: link</b><br>available |
|            |                                                      | 0401       | Alarm cleared by<br>deleting SLK    |
| 0215       | REPT-LKF: ABN - rcvd 0200<br>2 of 3 invalid FIB      |            | RCVRY-LKF: link<br>available        |
|            |                                                      | 0401       | Alarm cleared by<br>deleting SLK    |
| 0216       | REPT-LKF: remote<br>congestion timeout               | 0200       | <b>RCVRY-LKF: link</b><br>available |
|            |                                                      | 0401       | Alarm cleared by<br>deleting SLK    |
| 0217       | REPT-LKF: XDA -<br>excess acknowledge<br>delay       | 0200       | RCVRY-LKF: link<br>available        |

**Table A-50 (Cont.) SLK Alarms**

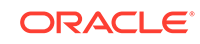

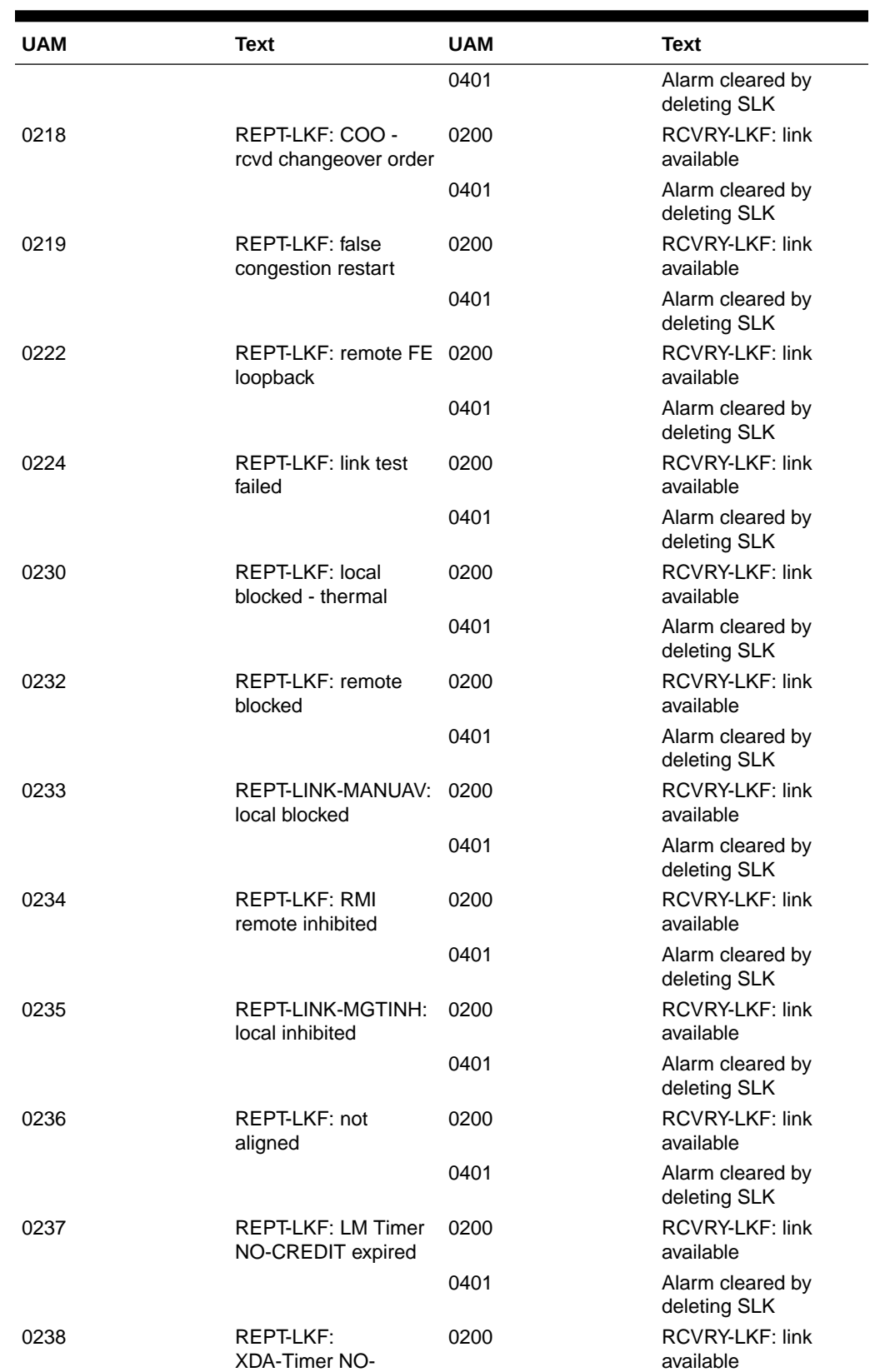

RESPONSE expired

#### **Table A-50 (Cont.) SLK Alarms**

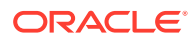

| <b>UAM</b>    | <b>Text</b>                                       | <b>UAM</b>    | <b>Text</b>                         |
|---------------|---------------------------------------------------|---------------|-------------------------------------|
|               |                                                   | 0401          | Alarm cleared by<br>deleting SLK    |
| 0239          | REPT-LKF: MBL -<br>local processor outage         | 0200          | <b>RCVRY-LKF: link</b><br>available |
|               |                                                   | 0401          | Alarm cleared by<br>deleting SLK    |
| 0240          | REPT-LKF: rcvd<br>remote processor                | 0200          | <b>RCVRY-LKF: link</b><br>available |
|               | outage                                            | 0401          | Alarm cleared by<br>deleting SLK    |
| 0241          | REPT-LKF: rcvd<br>remote out of service           | 0200          | RCVRY-LKF: link<br>available        |
|               |                                                   | 0401          | Alarm cleared by<br>deleting SLK    |
| 0242          | REPT-LKF: rcvd<br>remote protocol error           | 0200          | RCVRY-LKF: link<br>available        |
|               |                                                   | 0401          | Alarm cleared by<br>deleting SLK    |
| 0243          | REPT-LKF: rcvd<br>remote mgmnt                    | 0200          | RCVRY-LKF: link<br>available        |
|               | initiated                                         | 0401          | Alarm cleared by<br>deleting SLK    |
| 0244          | REPT-LKF: FAC -<br>DS1/E1 LOS failure             | 0200          | <b>RCVRY-LKF: link</b><br>available |
|               |                                                   | 0401          | Alarm cleared by<br>deleting SLK    |
| 0245          | REPT-LKF: FAC -<br>DS1/E1 LOF failure             | 0200          | RCVRY-LKF: link<br>available        |
|               |                                                   | 0401          | Alarm cleared by<br>deleting SLK    |
| 0246          | REPT-LKF: FAC -<br>DS1/E1 LCD failure             | 0200          | RCVRY-LKF: link<br>available        |
|               |                                                   | 0401          | Alarm cleared by<br>deleting SLK    |
| 0247          | REPT-LKF: XER -<br><b>ISERM</b> threshold         | 0200          | RCVRY-LKF: link<br>available        |
|               | exceeded                                          | 0401          | Alarm cleared by<br>deleting SLK    |
| <b>Minor</b>  |                                                   | <b>Normal</b> |                                     |
| 0116          | Link expected IP TPS<br>threshold exceeded        | 0119          | LinkIPTPS threshold<br>normal       |
| 0477          | Congestion: Copy<br><b>Function De-activated</b>  | 0479          | Link not monitored                  |
| 0531          | Insufficient HW Copy<br><b>Function Inhibited</b> | 0478          | Copy Function<br>Activated          |
|               |                                                   | 0479          | Link not monitored                  |
| 0583          | Unexpected SAM<br>Received                        | 0584          | <b>Expected SAM</b><br>Received     |
| <b>Normal</b> |                                                   | <b>Normal</b> |                                     |

**Table A-50 (Cont.) SLK Alarms**

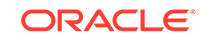

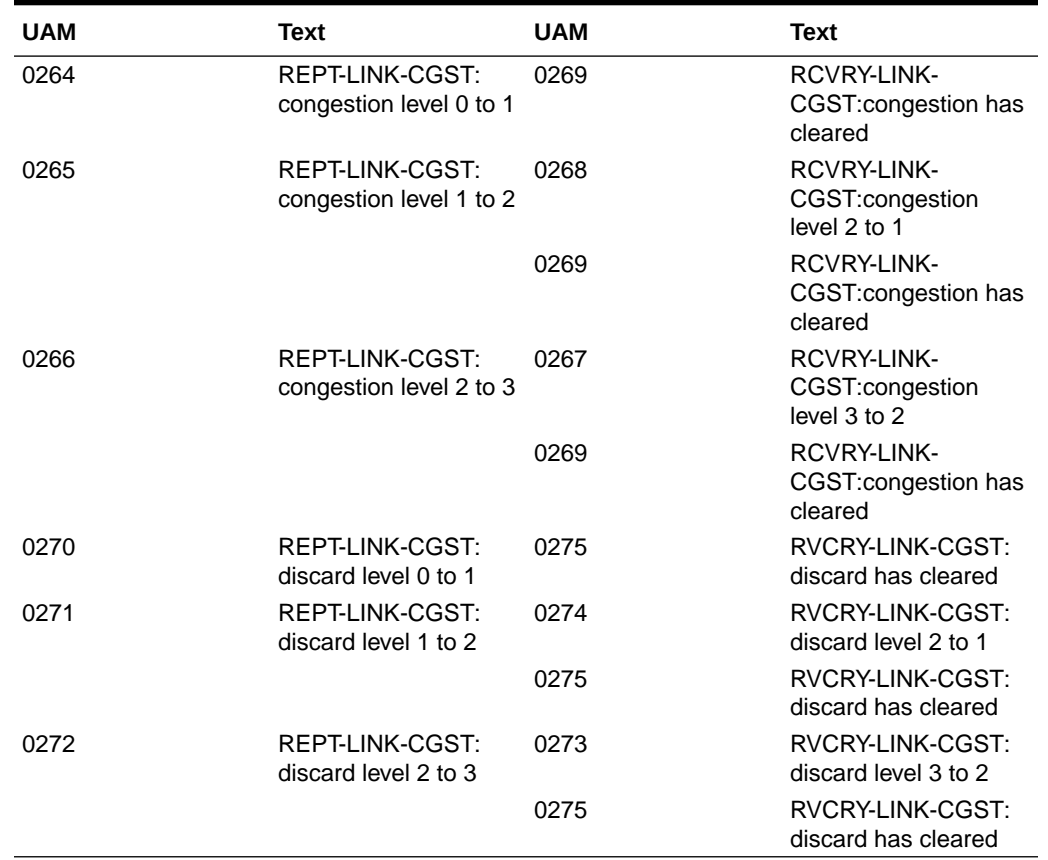

#### **Table A-50 (Cont.) SLK Alarms**

### STPLAN Alarms

Table A-51 shows the critical and major STPLAN alarms and the clearing alarm that appears when each condition is resolved.

| <b>UAM</b>      | Text                                         | <b>UAM</b>    | Text                |
|-----------------|----------------------------------------------|---------------|---------------------|
| <b>Critical</b> |                                              | <b>Normal</b> |                     |
| 0153            | STPLAN not available                         | 0150          | STPLAN is available |
|                 |                                              | 0154          | STPLAN is removed   |
| Major           |                                              | <b>Normal</b> |                     |
| 0152            | LIM(s) have been<br>denied STPLAN<br>service | 0150          | STPLAN is available |
|                 |                                              | 0154          | STPLAN is removed   |
| Minor           |                                              | <b>Normal</b> |                     |
| 0151            | <b>STPLAN</b> capacity                       | 0150          | STPLAN is available |
|                 | normal, card(s)<br>abnormal                  | 0154          | STPLAN is removed   |

**Table A-51 STPLAN Alarms**

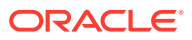

### <subsystem> System Alarms

Table A-52 shows system alarms that may occur for different subystems and the clearing alarm that appears when each condition is resolved. The name of the subsystem varies.

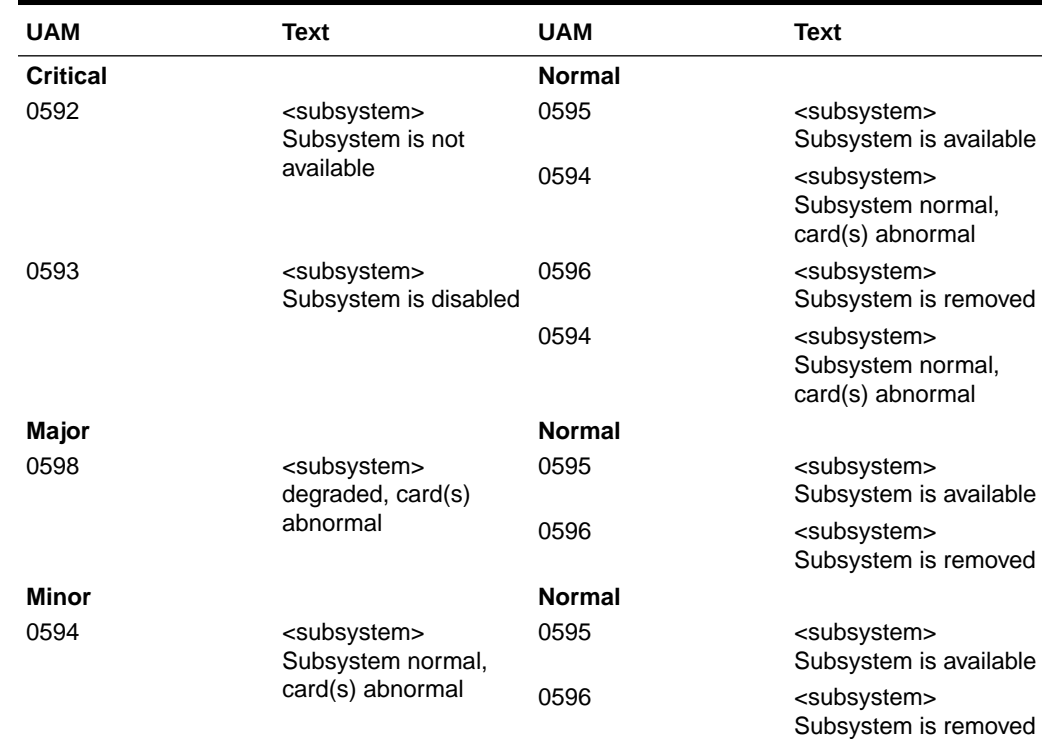

#### **Table A-52 <subsystem> System Alarms**

### System Alarms

Table A-53 shows the critical, major, and minor System alarms and the clearing alarm that appears when each condition is resolved.

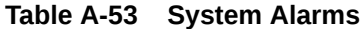

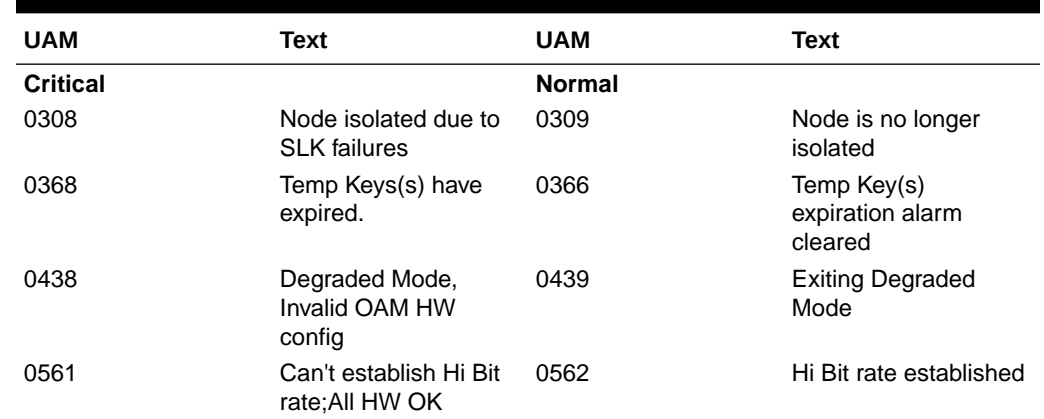

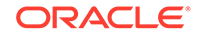

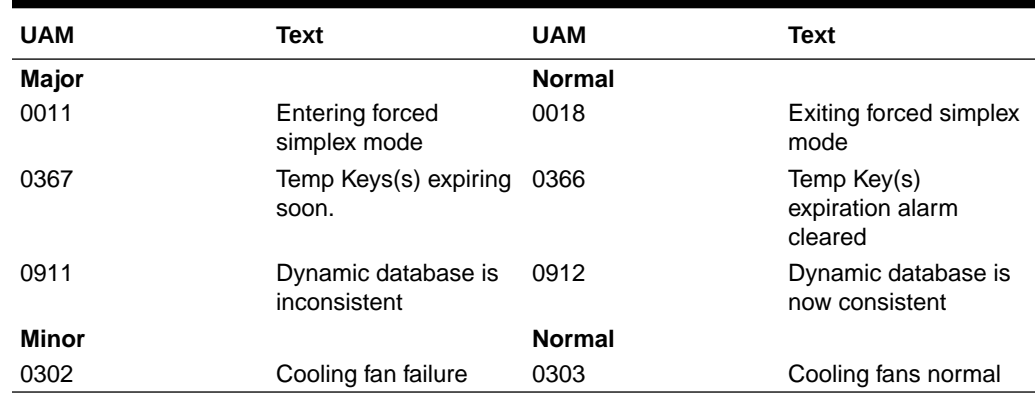

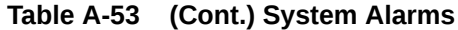

## System GPL Alarms

Table A-54 shows the minor GPL alarms and the clearing alarm that appears when each condition is resolved.

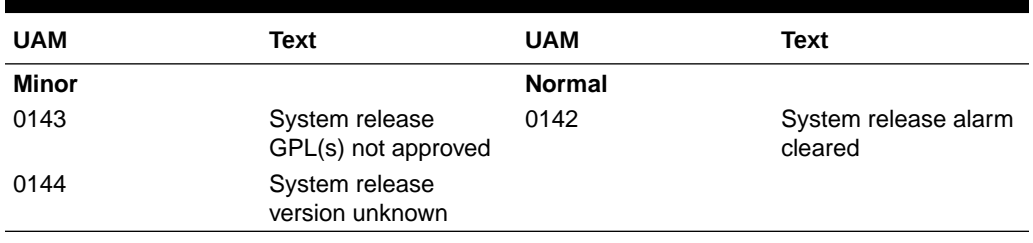

#### **Table A-54 System GPL Alarms**

### T1 Port Alarms

Table A-55 shows the major T1 alarms and the clearing alarm that appears when each condition is resolved.

**Table A-55 T1 Port Alarms**

| <b>UAM</b>   | Text                            | <b>UAM</b>    | <b>Text</b>                   |
|--------------|---------------------------------|---------------|-------------------------------|
| <b>Major</b> |                                 | <b>Normal</b> |                               |
| 0369         | REPT-T1F:FAC-T1<br>unavailable  | 0380          | RCVRY-T1F:FAC-T1<br>available |
| 0376         | REPT-T1F:FAC-T1<br>LOS failure  |               |                               |
| 0377         | REPT-T1F:FAC-T1<br>LOF failure  |               |                               |
| 0378         | REPT-T1F:FAC-T1<br>Remote Alarm |               |                               |
| 0379         | REPT-T1F:FAC-T1<br>Alarm        |               |                               |

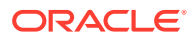

## Terminal Alarms

Table A-56 shows the minor Terminal alarm and the clearing alarm that appears when the condition is resolved.

**Table A-56 Terminal Alarms**

| <b>UAM</b> | Text            | <b>UAM</b>    | Text             |
|------------|-----------------|---------------|------------------|
| Minor      |                 | <b>Normal</b> |                  |
| 0048       | Terminal failed | 0046          | Terminal enabled |

### V-Flex System Alarms

Table A-57 shows the major and minor X-LIST alarms and the clearing alarm that appears when each condition is resolved.

**Table A-57 V-Flex System Alarms**

| <b>UAM</b>      | <b>Text</b>                                       | <b>UAM</b>    | <b>Text</b>                            |
|-----------------|---------------------------------------------------|---------------|----------------------------------------|
| <b>Critical</b> |                                                   | <b>Normal</b> |                                        |
| 0551            | V-Flex Subsystem is<br>not available              | 0554          | <b>VFLEX Subsystem is</b><br>available |
|                 |                                                   | 0555          | <b>VFLEX Subsystem is</b><br>removed   |
| 0552            | <b>VFLEX Subsystem is</b><br>disabled             | 0554          | <b>VFLEX Subsystem is</b><br>available |
|                 |                                                   | 0555          | <b>VFLEX Subsystem is</b><br>removed   |
| Major           |                                                   | <b>Normal</b> |                                        |
| 0556            | V-Flex Subsystem<br>degraded, card(s)<br>abnormal | 0554          | <b>VFLEX Subsystem is</b><br>available |
|                 |                                                   | 0555          | <b>VFLEX Subsystem is</b><br>removed   |
| Minor           |                                                   | <b>Normal</b> |                                        |
| 0553            | <b>VFLX Subsystem</b><br>normal, card(s)          | 0554          | <b>VFLEX Subsystem is</b><br>available |
|                 | abnormal                                          | 0555          | <b>VFLEX Subsystem is</b><br>removed   |

## X-LIST Alarms

X-LIST Alarms shows the major and minor X-LIST alarms and the clearing alarm that appears when each condition is resolved.

#### **Table A-58 X-LIST Alarms**

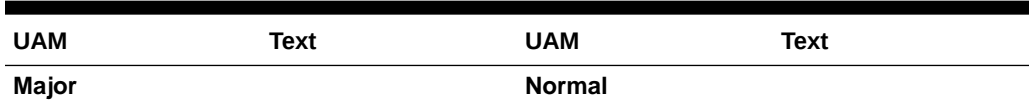

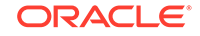

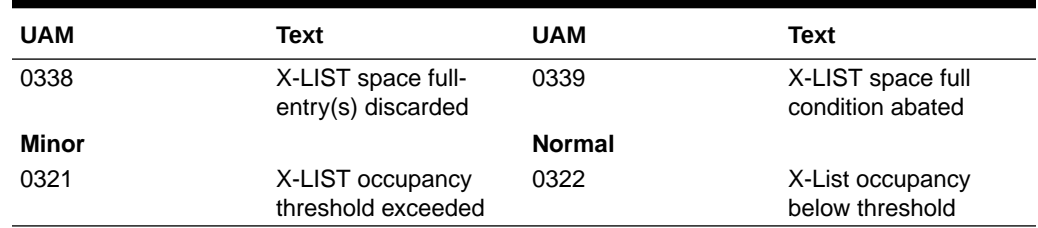

#### **Table A-58 (Cont.) X-LIST Alarms**

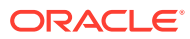

# B Unsolicited Output Message Groups

This appendix provides a list of the unsolicited alarm messages (UAMs) and unsolicited information messages (UIMs) generated by the EAGLE and the output groups to which these messages are assigned. The output message groups are shown in alphabetical order.

These messages are broadcast to the EAGLE terminals. To control which terminals these messages are broadcast, the messages have been placed into these output message groups. The chg-trm command is used to control to which terminals these groups of output messages are broadcast. For details about using the chgtrm command, see the "Changing Terminal Characteristics" procedure in *Database Administration - System Management User's Guide*, or the chg-trm command description in *Commands User's Guide*.

Scheduled Measurements for systems up to 700 links are sent to the Traffic Unsolicited Output Message Group and are not included in this appendix. No other unsolicited output is sent to this output group. Refer to *Measurements Reference* for traffic measurements information. Refer to *System Administration - System Management User's Guide* for information on configuring the measurements terminal for systems up to 700 links.

Each table contains the number of the UAM or UIM, the alarm level assigned to the message, and the text of the message.

## Application Subsystem Unsolicited Output Message Group

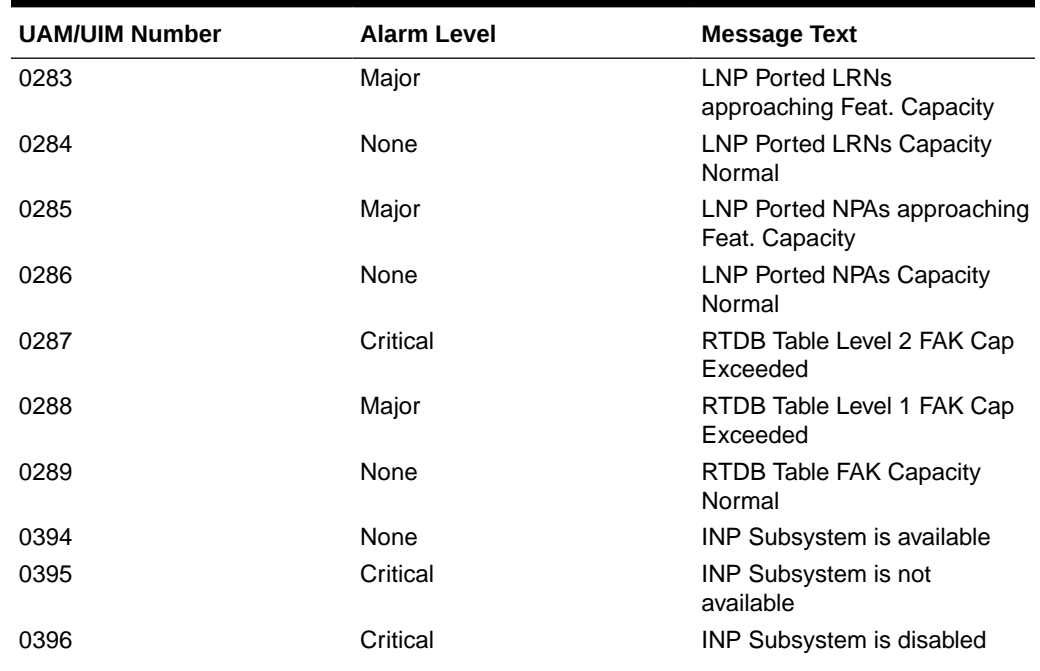

#### **Table B-1 Application Subsystem Unsolicited Output Message Group**

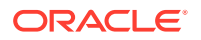

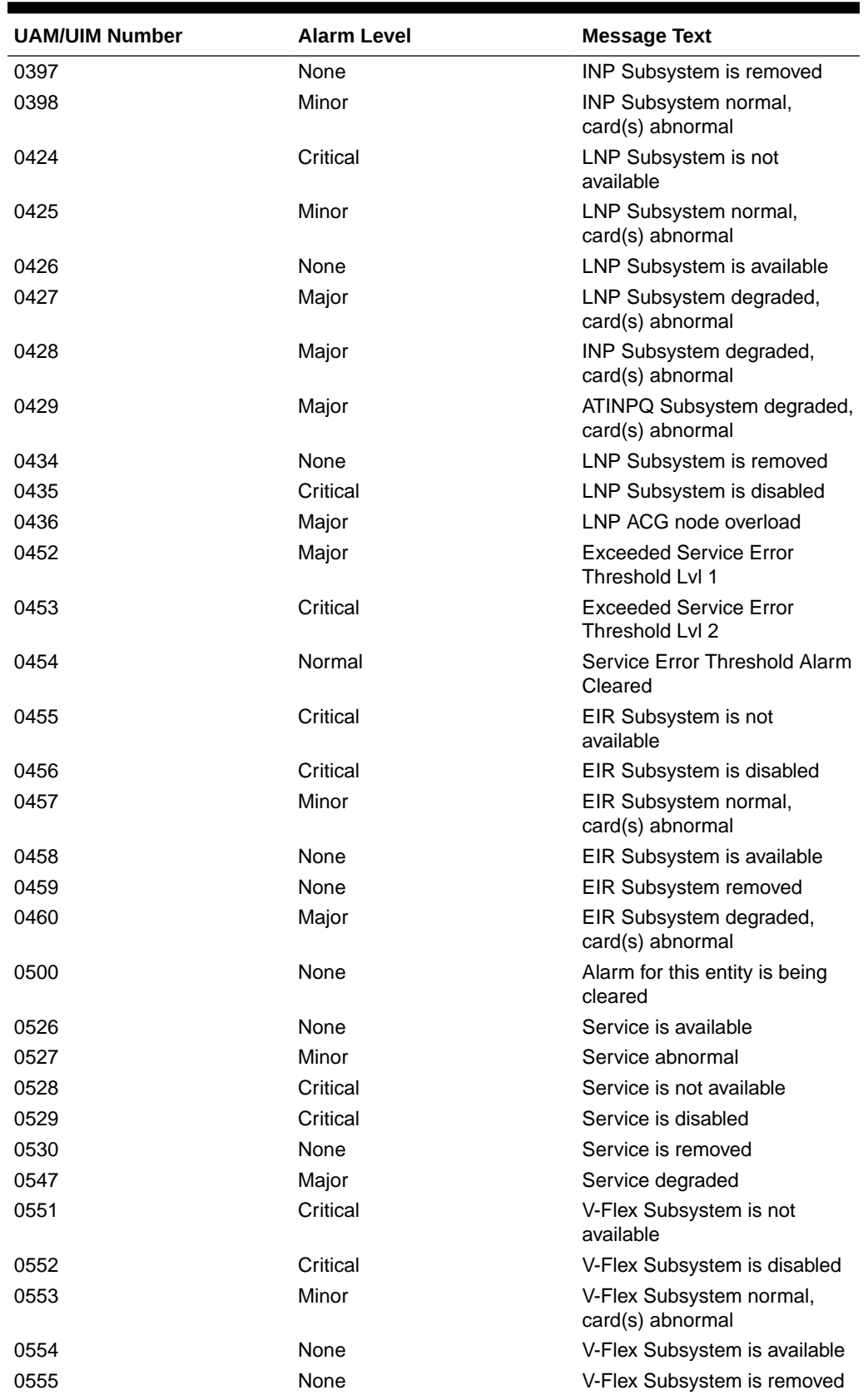

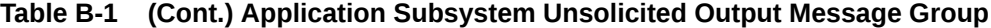

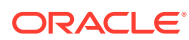
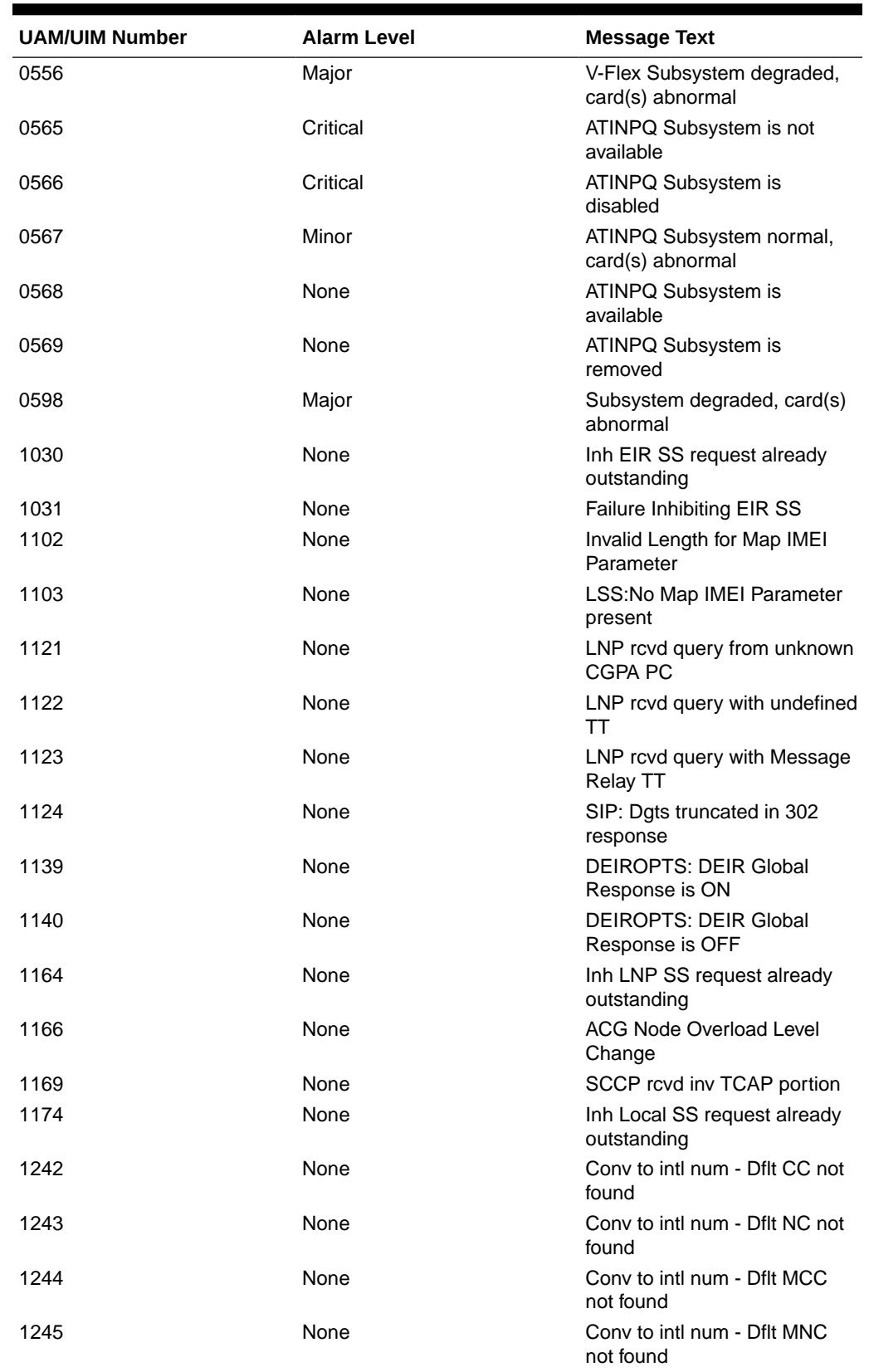

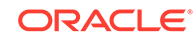

| <b>UAM/UIM Number</b> | <b>Alarm Level</b> | <b>Message Text</b>                             |
|-----------------------|--------------------|-------------------------------------------------|
| 1246                  | None               | Invalid length of conditioned<br>digits         |
| 1247                  | None               | Conversion of MGT to IMSI<br>not possible       |
| 1255                  | None               | IS-41 LNP Qry rejected: WNP<br>is OFF           |
| 1256                  | None               | NP Circular Route detected                      |
| 1260                  | None               | LSS: Unsupported TCAP msg<br>type               |
| 1261                  | None               | LSS: Invalid len in transaction<br>portion      |
| 1262                  | None               | LSS: Invalid len in dialogue<br>portion         |
| 1263                  | None               | LSS: Invalid len in component<br>portion        |
| 1264                  | None               | LSS: No originating<br>transaction ID           |
| 1265                  | None               | LSS: Invalid transaction ID len                 |
| 1266                  | None               | LSS: Destination transaction<br>ID in Begin     |
| 1267                  | None               | <b>LSS: No External element</b>                 |
| 1268                  | None               | LSS: No External Object<br>Identifier           |
| 1269                  | None               | LSS: Not Structured Dialogue                    |
| 1270                  | None               | LSS: No External ASN1-Type                      |
| 1271                  | None               | LSS: No Dialogue Request                        |
| 1272                  | None               | <b>LSS: No Application Context</b><br>Name      |
| 1273                  | None               | LSS: No ACN Object Identifier                   |
| 1274                  | None               | LSS: No component portion                       |
| 1275                  | None               | LSS: First component not an<br>Invoke           |
| 1276                  | None               | LSS: No Invoke ID                               |
| 1277                  | None               | LSS: No operation code                          |
| 1278                  | None               | LSS: No parameter (set/<br>sequence)            |
| 1279                  | None               | LSS: Unsupported network<br>type                |
| 1280                  | None               | LSS: Unsupported SCCP msg<br>type               |
| 1282                  | None               | <b>LSS: Unsupported SCCP</b><br><b>CDPA GTI</b> |
| 1283                  | None               | LSS: Unsupported SCCP<br><b>CGPA RI</b>         |
| 1284                  | None               | <b>LSS: Unknown SSP PC</b>                      |
| 1285                  | None               | LSS: No SCCP CGPA SSN                           |

**Table B-1 (Cont.) Application Subsystem Unsolicited Output Message Group**

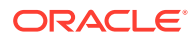

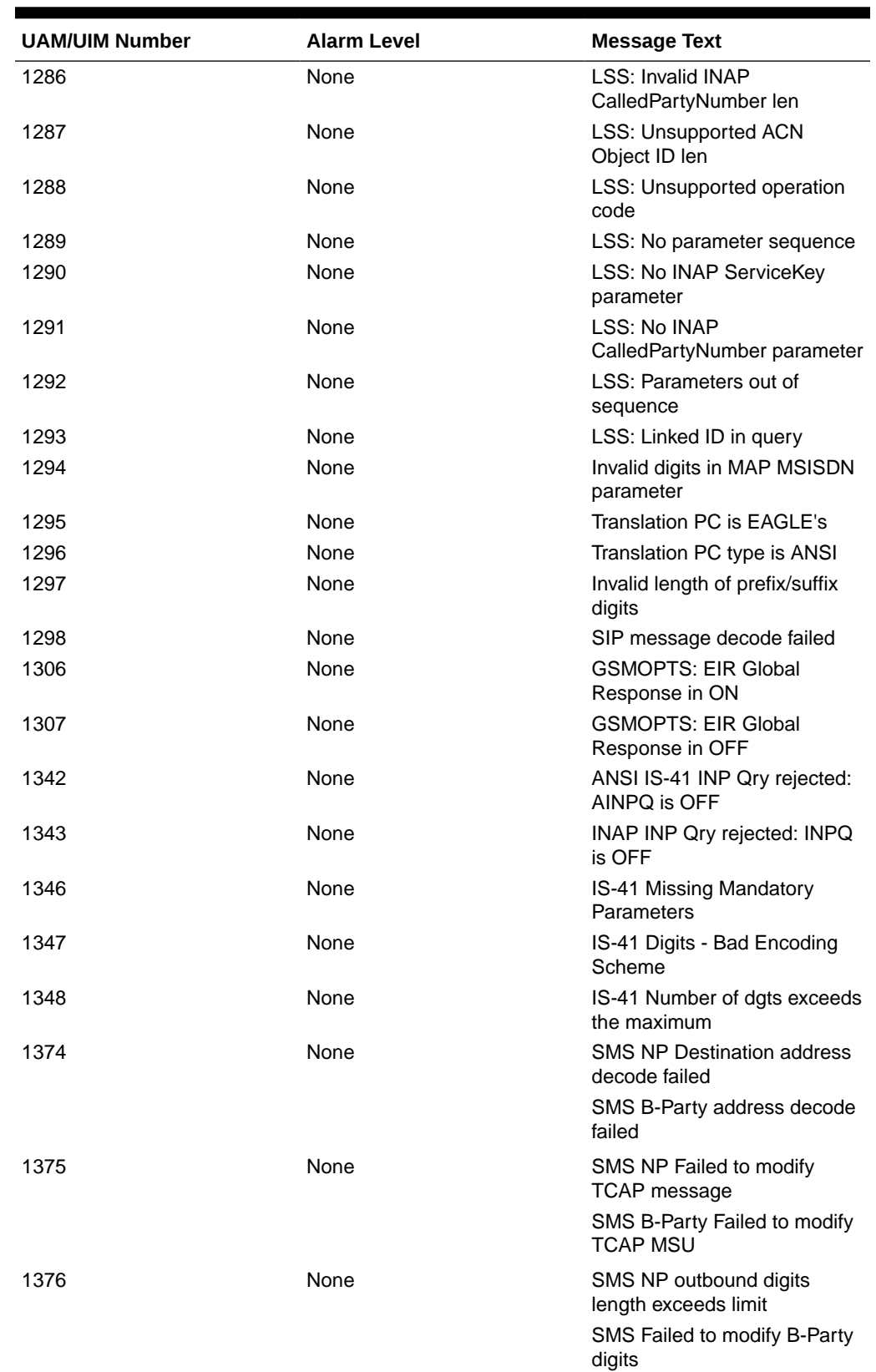

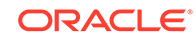

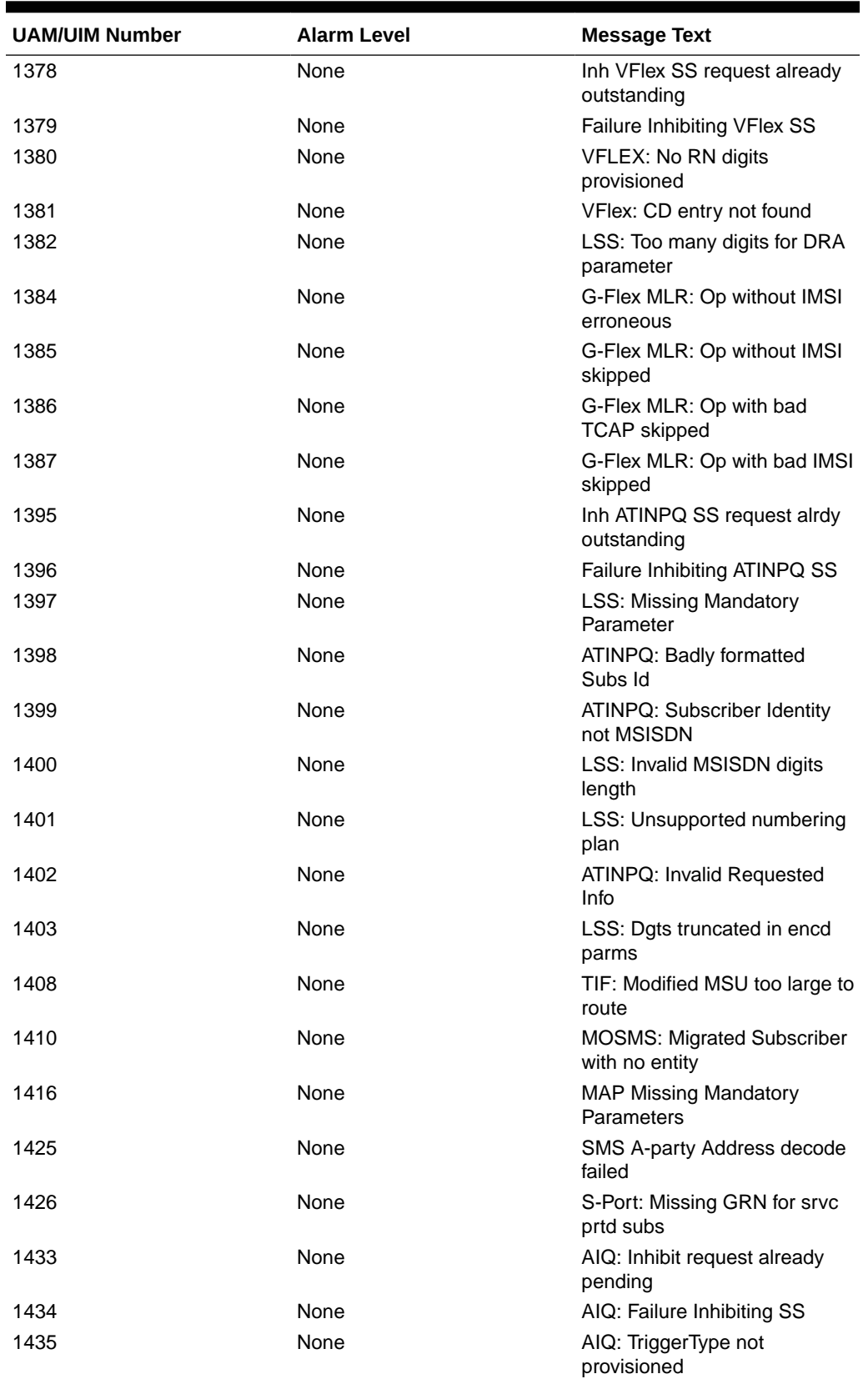

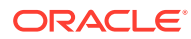

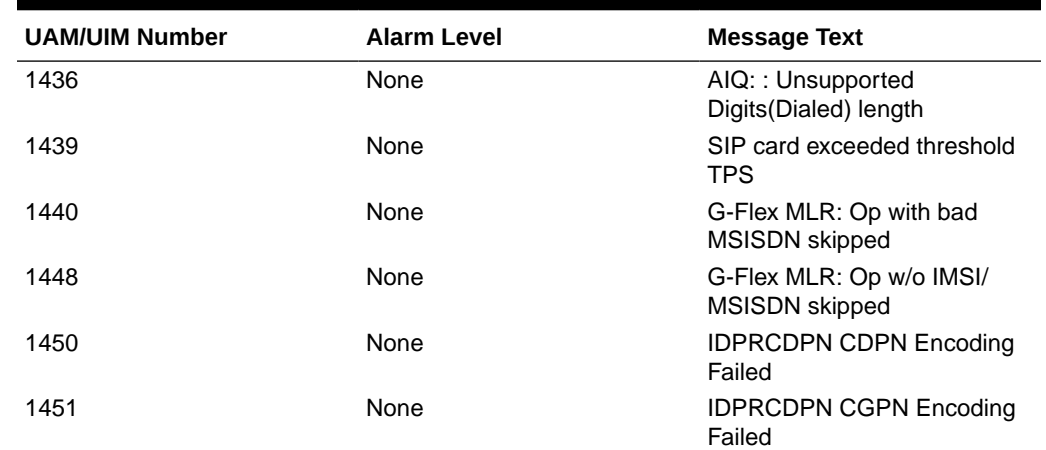

# Card Unsolicited Output Message Group

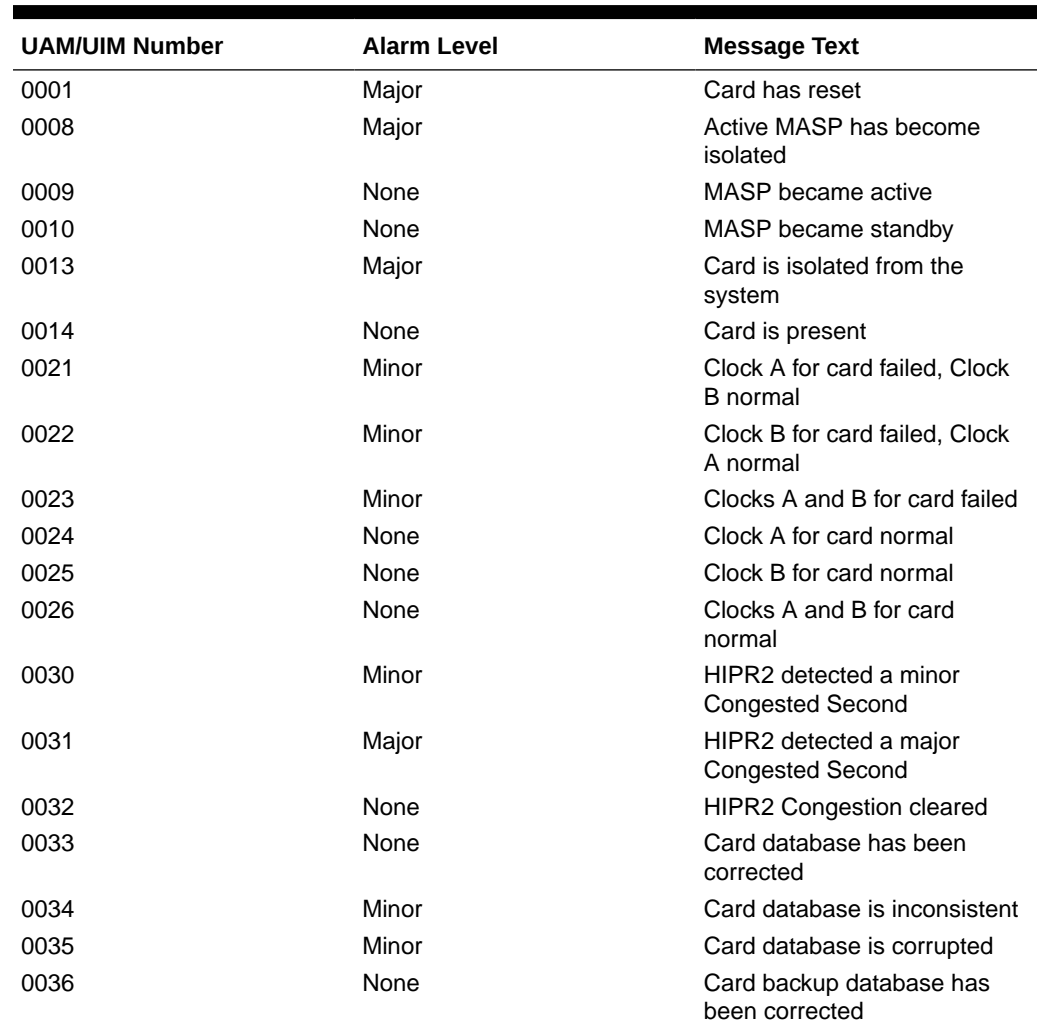

### **Table B-2 Card Unsolicited Output Message Group**

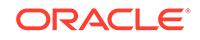

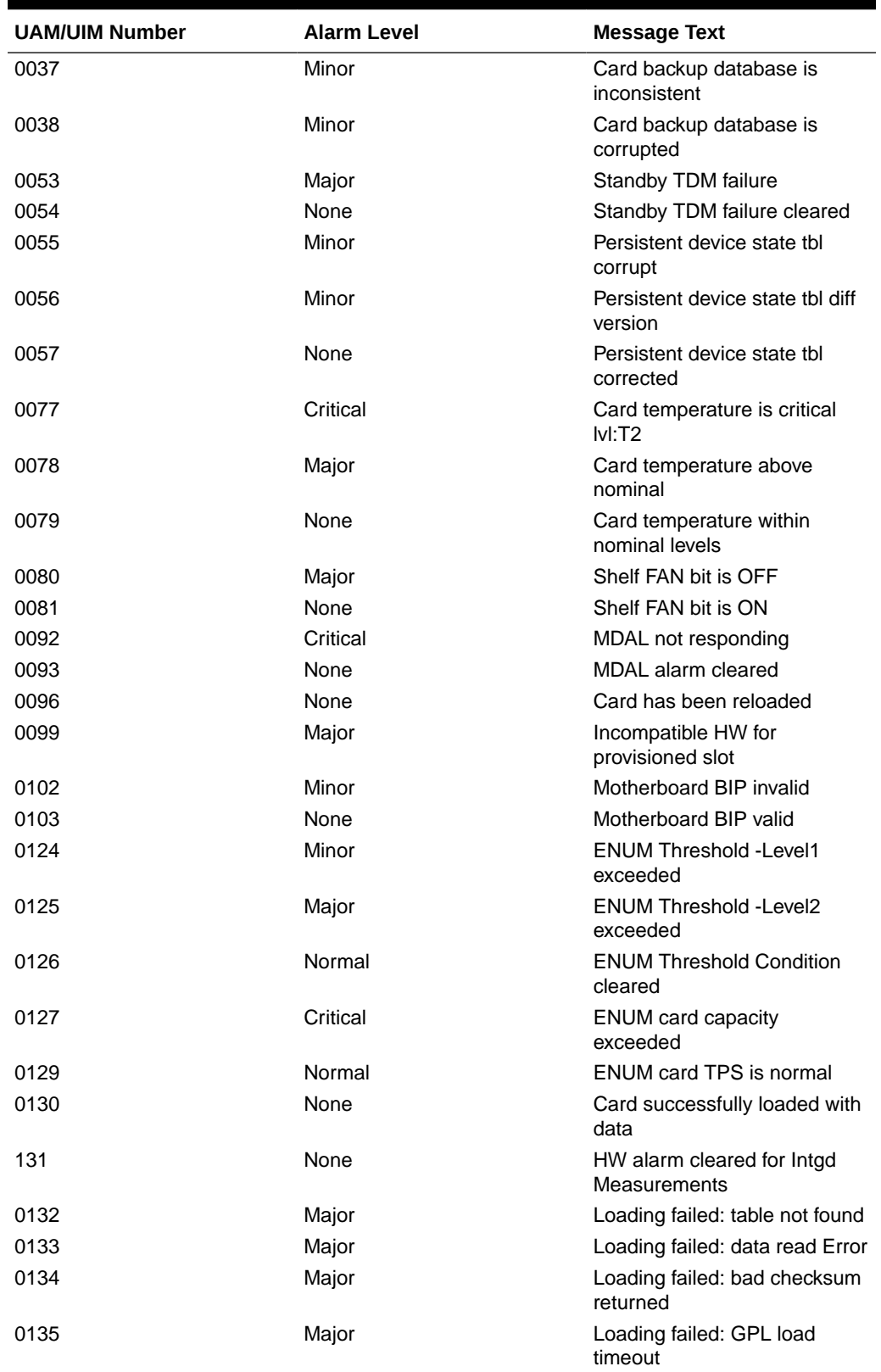

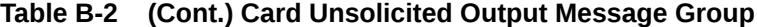

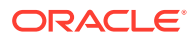

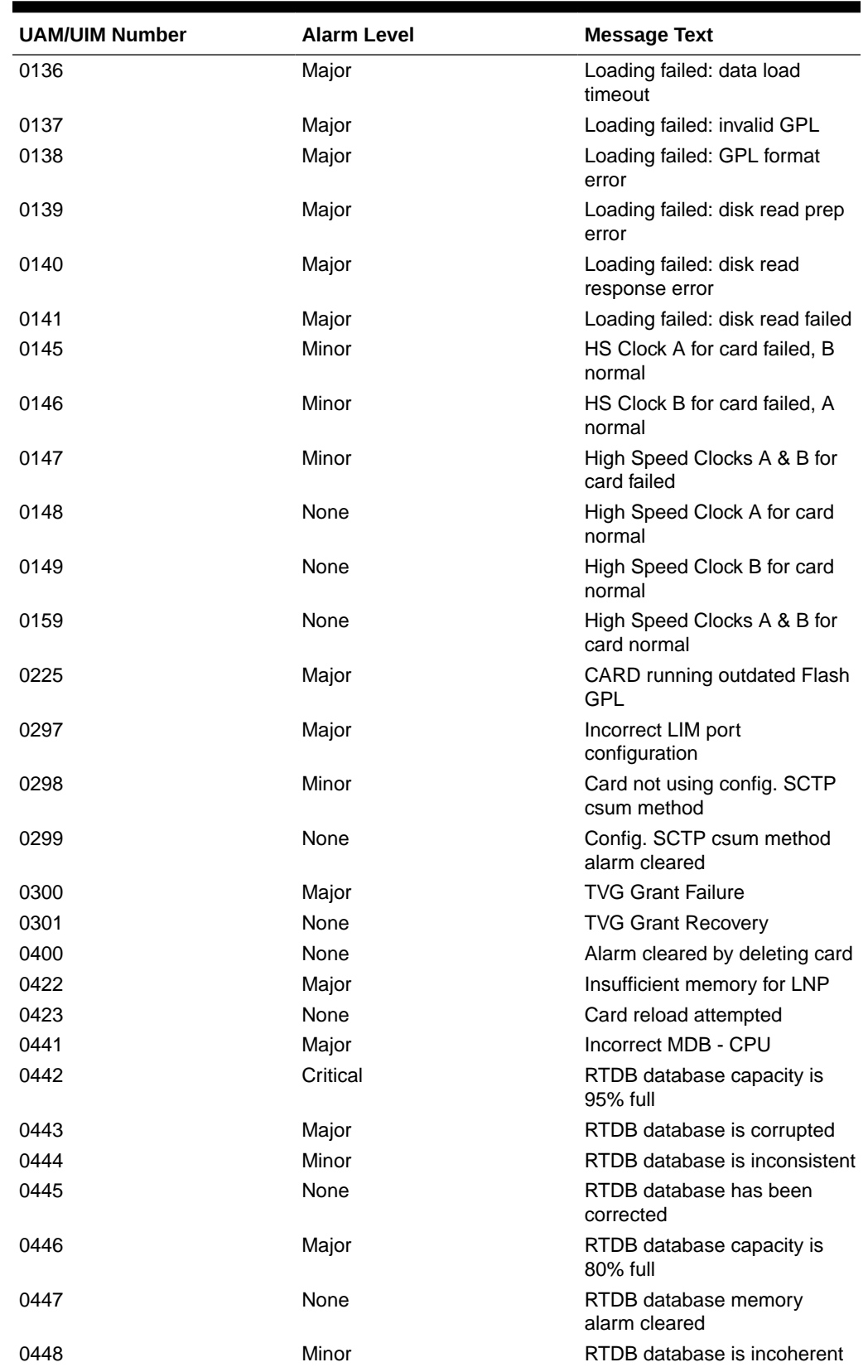

## **Table B-2 (Cont.) Card Unsolicited Output Message Group**

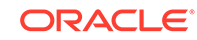

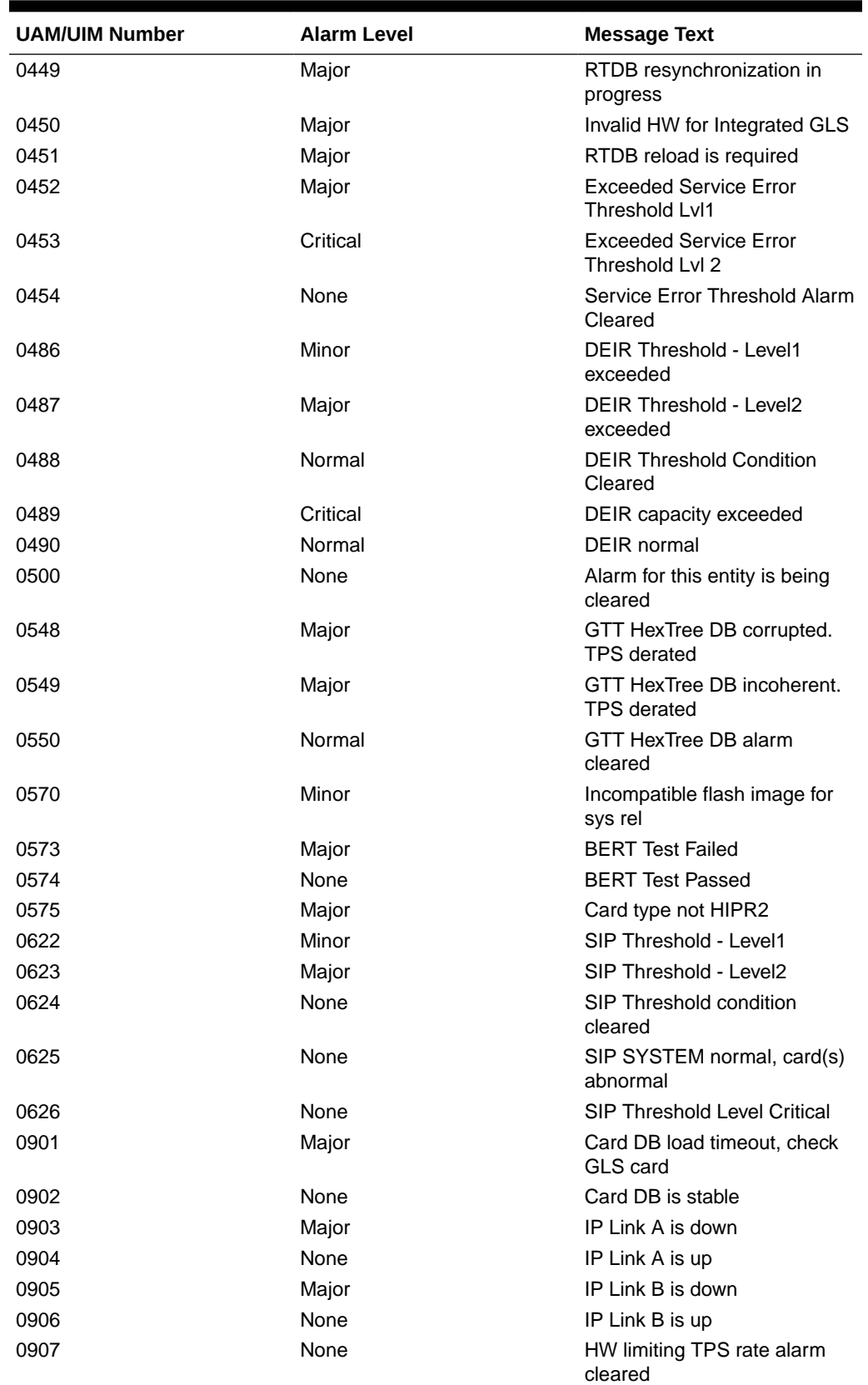

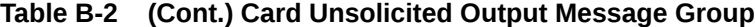

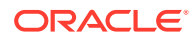

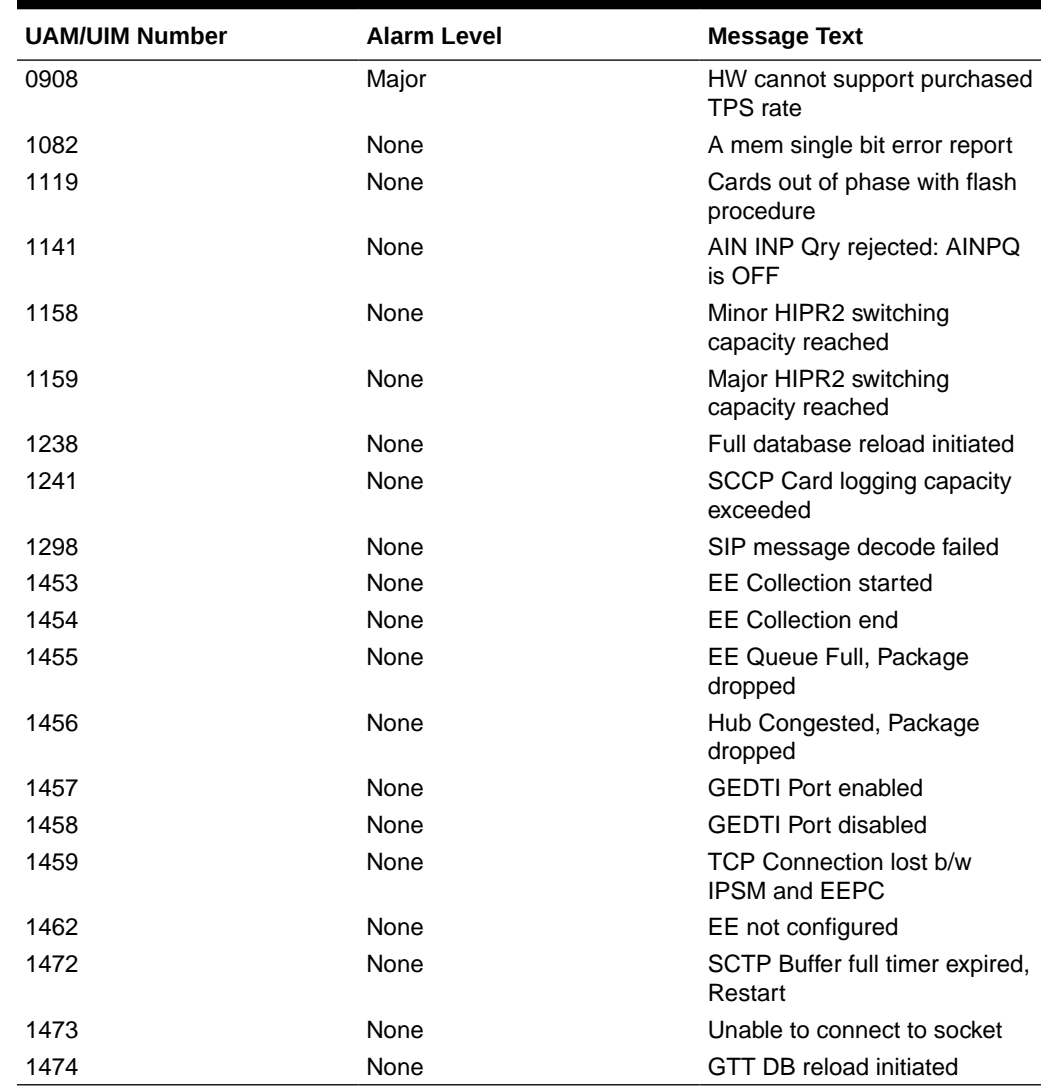

## **Table B-2 (Cont.) Card Unsolicited Output Message Group**

# Clock Unsolicited Output Message Group

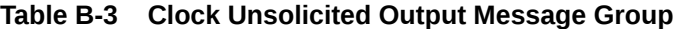

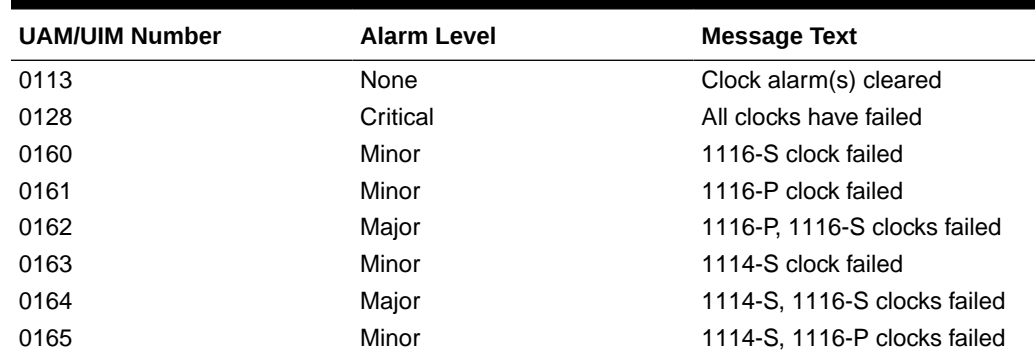

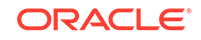

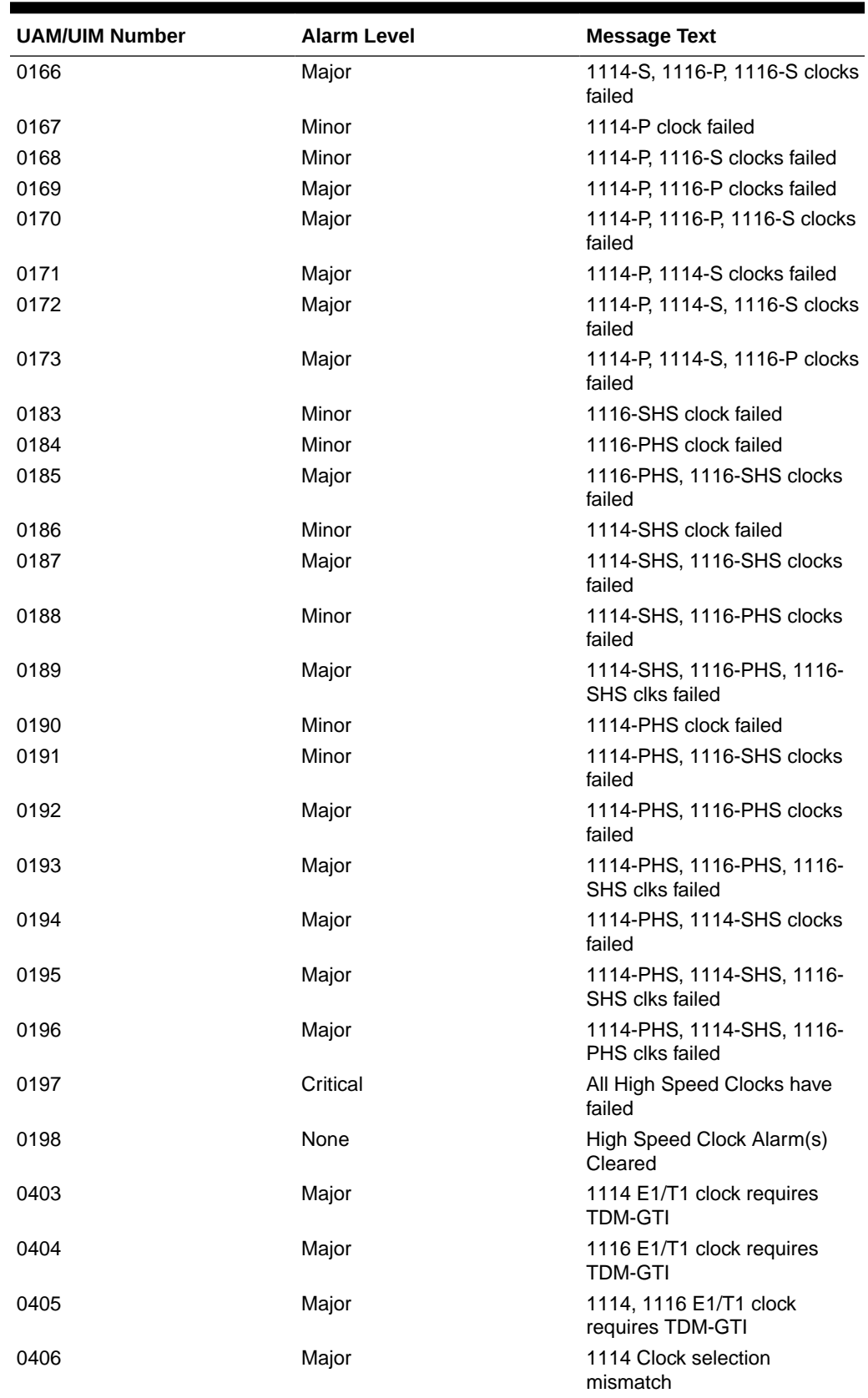

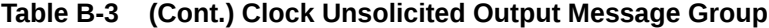

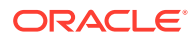

| <b>UAM/UIM Number</b> | <b>Alarm Level</b> | <b>Message Text</b>                       |
|-----------------------|--------------------|-------------------------------------------|
| 0407                  | Major              | 1116 Clock selection<br>mismatch          |
| 0408                  | Major              | 1114, 1116 Clock selection<br>mismatch    |
| 0409                  | None               | Clock configuration corrected             |
| 0500                  | None               | Alarm for this entity is being<br>cleared |
| 1185                  | None               | GTI input clock anomalies<br>detected     |

<span id="page-838-0"></span>**Table B-3 (Cont.) Clock Unsolicited Output Message Group**

# Database Unsolicited Output Message Group

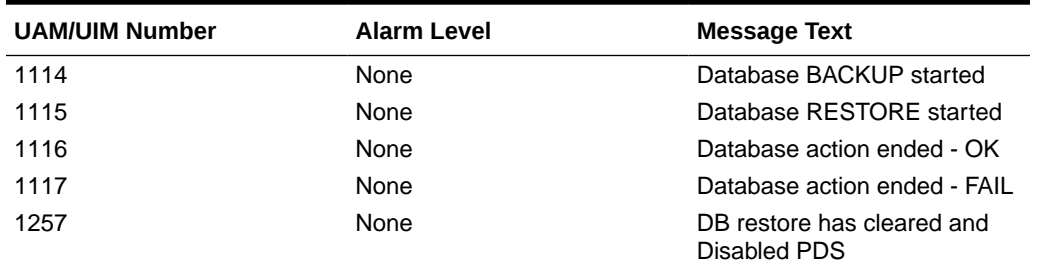

### **Table B-4 Database Unsolicited Output Message Group**

## GTT Unsolicited Output Message Group

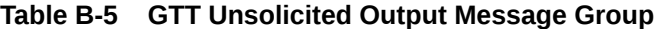

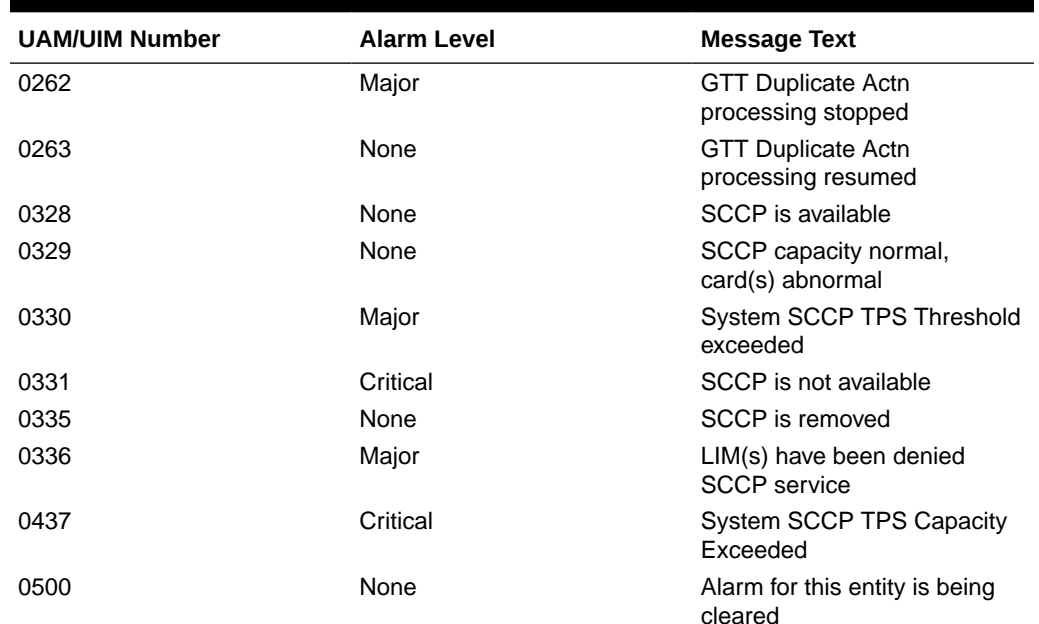

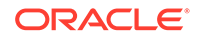

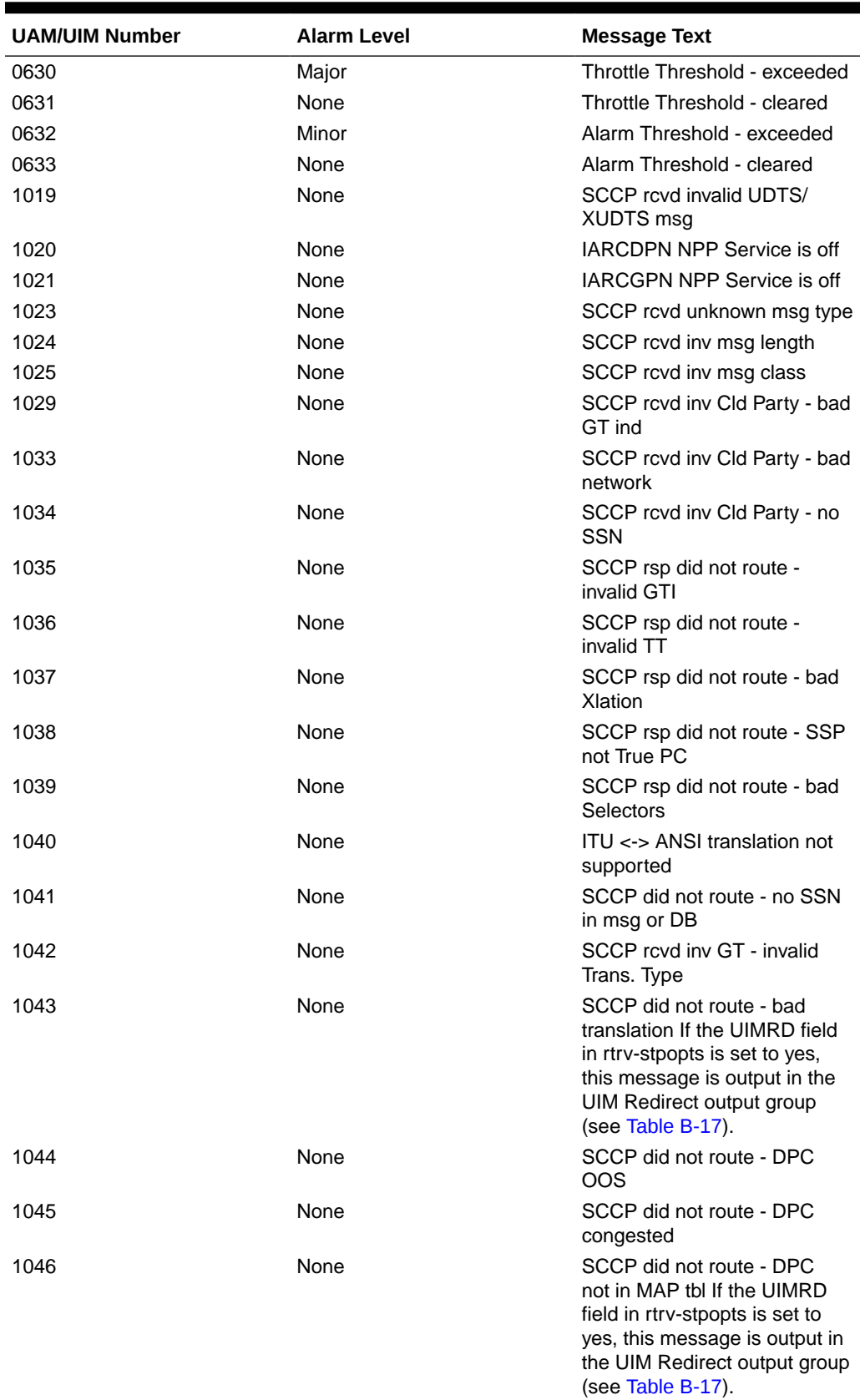

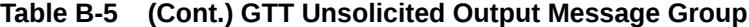

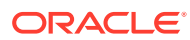

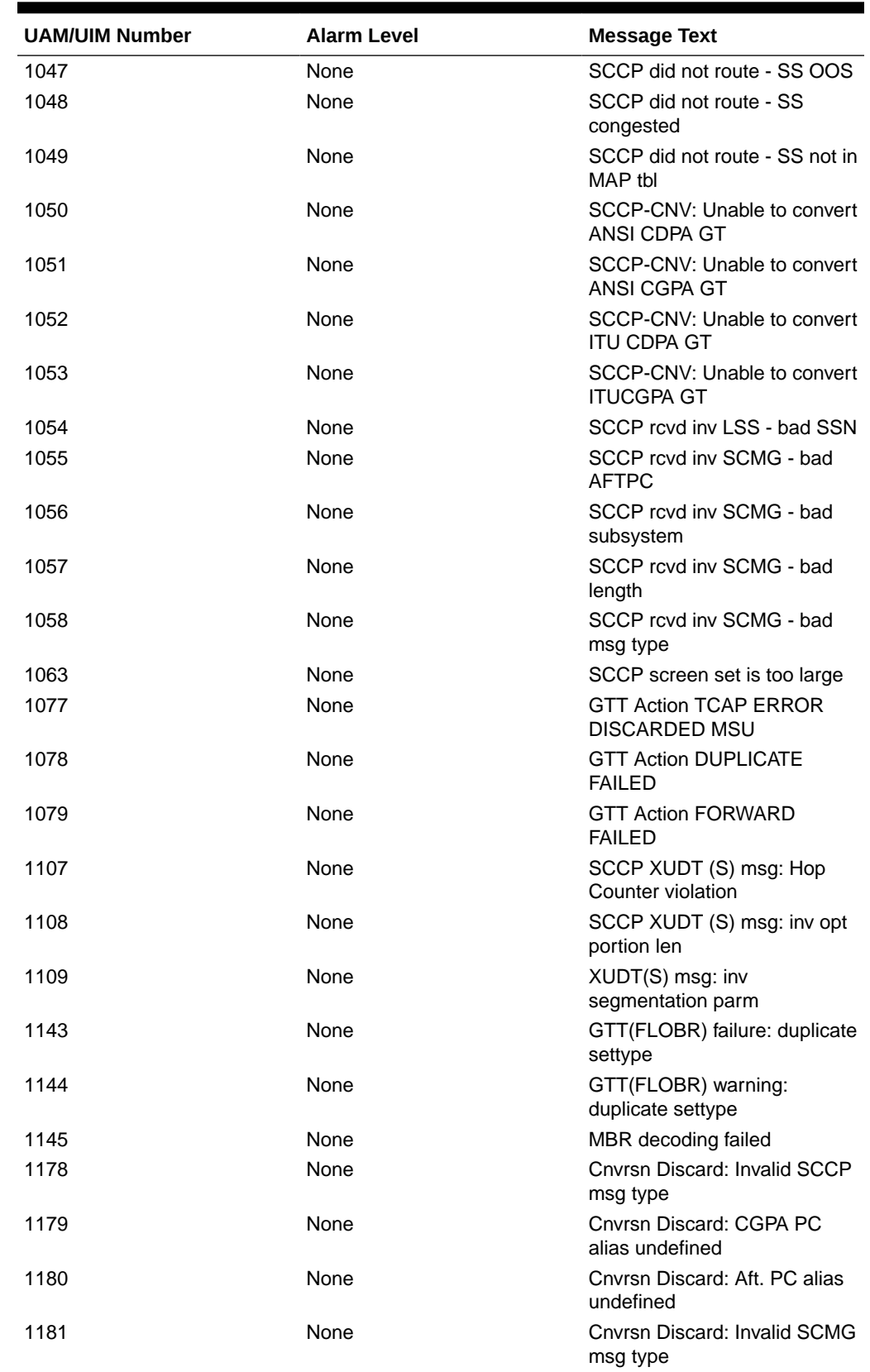

## **Table B-5 (Cont.) GTT Unsolicited Output Message Group**

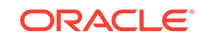

| <b>UAM/UIM Number</b> | <b>Alarm Level</b> | <b>Message Text</b>                               |
|-----------------------|--------------------|---------------------------------------------------|
| 1182                  | None               | Cnvrsn Discard: Invalid TCAP<br>element           |
| 1183                  | None               | Cnvrsn Discard: Invalid TCAP<br>element len       |
| 1189                  | None               | SCCP did not route: DPC not<br>in RTE table       |
| 1190                  | None               | SCCP rcvd inv Clg Party - bad<br>GT ind           |
| 1191                  | None               | SCCP rcvd inv Clg Party - bad<br>selectors        |
| 1192                  | None               | <b>GTT Action UDTS</b><br><b>DISCARDED MSU</b>    |
| 1193                  | None               | <b>GTT Action DISCARD</b><br><b>DISCARDED MSU</b> |
| 1195                  | None               | SCCP did not route: DPC/SS<br>not in Mapset       |
| 1231                  | None               | <b>SCCP Encode Failure</b>                        |
| 1232                  | None               | <b>SCCP Encode Failure 2</b>                      |
| 1240                  | None               | <b>MAP SCCP Validation Fail</b>                   |
| 1248                  | None               | GSM Map Screening rcvd<br>unknown orig            |
| 1249                  | None               | SCCP rcvd GSM Map Opcode<br>w/ forbid param       |
| 1250                  | None               | SCCP rcvd undefined Map<br>Op-Code                |
| 1341                  | None               | SRI rcvd - GSM2IS41not<br>provisioned             |
| 1344                  | None               | MSU discarded: In-Service<br>Thresholding         |
| 1388                  | None               | Invalid prefix/suffix digit len for<br>CdPA       |
| 1389                  | None               | Invalid prefix/suffix digit len for<br>CgPA       |
| 1392                  | None               | IDPRCDPN(X) NPP SERVICE<br>is OFF                 |
| 1393                  | None               | <b>IDPRCGPN NPP SERVICE is</b><br><b>OFF</b>      |
| 1412                  | None               | GTT(FLOBR) failure: max<br>search depth           |
| 1413                  | None               | GTT(FLOBR) failure: duplicate<br>set name         |
| 1414                  | None               | GTT(FLOBR) warning: max<br>search depth           |
| 1415                  | None               | GTT(FLOBR) failure: duplicate<br>set name         |
| 1418                  | None               | SCCP did not route - no SSN<br>in CgPA            |

**Table B-5 (Cont.) GTT Unsolicited Output Message Group**

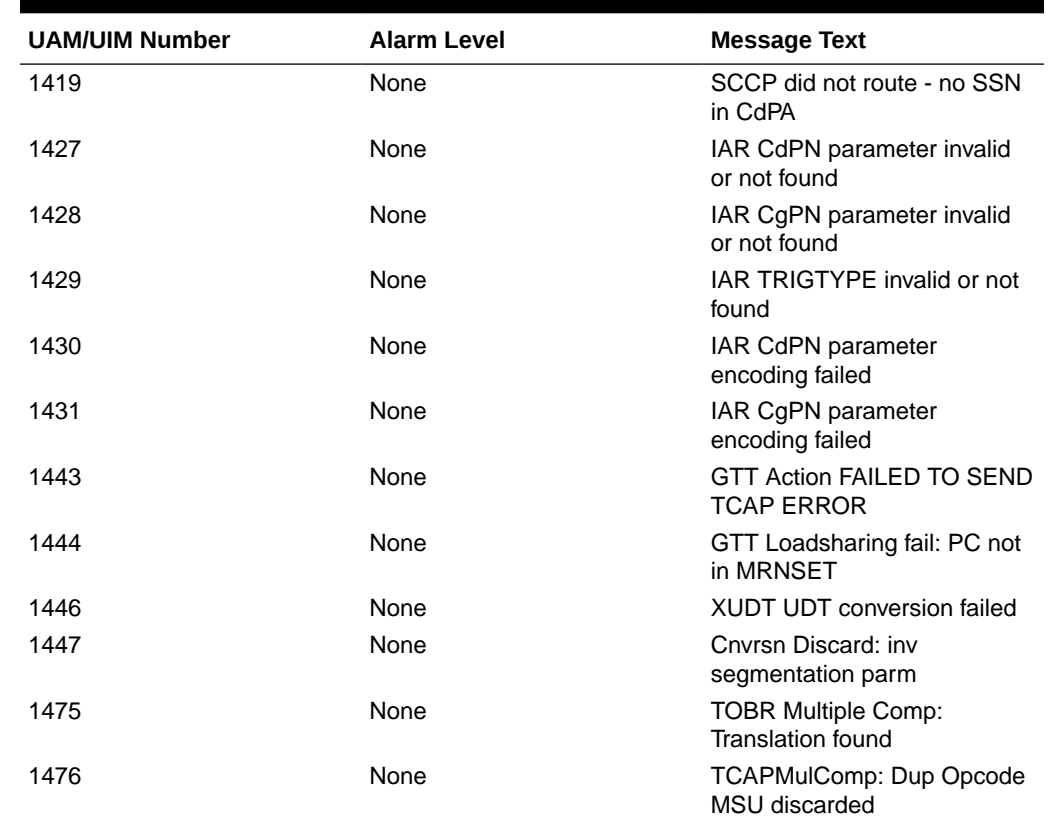

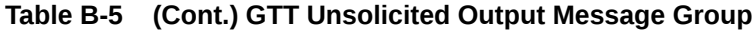

# Gateway Screening Unsolicited Output Message Group

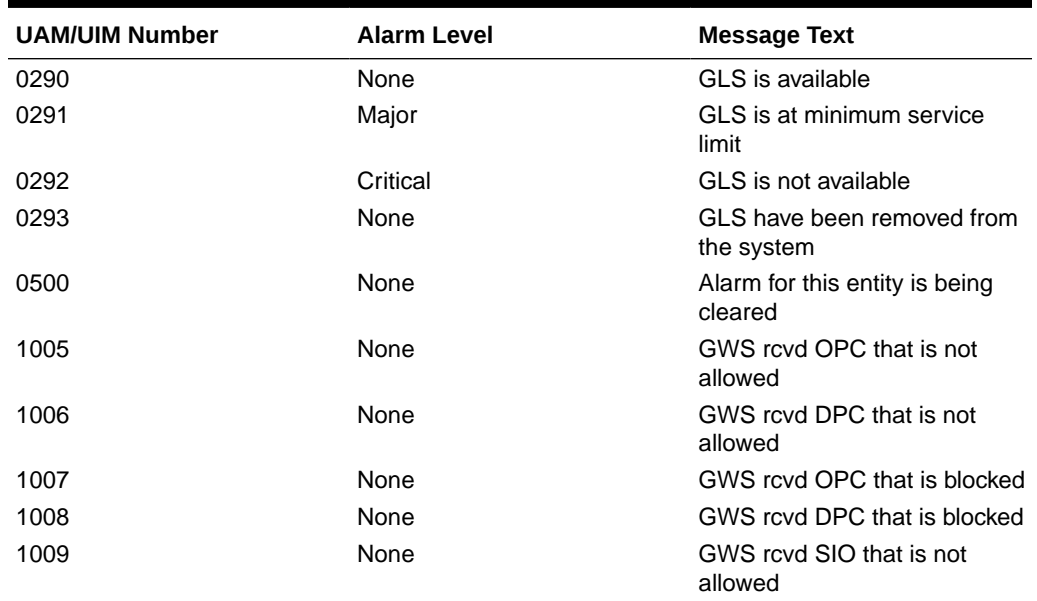

### **Table B-6 GWS Unsolicited Output Message Group**

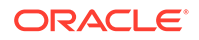

| <b>UAM/UIM Number</b> | <b>Alarm Level</b> | <b>Message Text</b>                                                                          |
|-----------------------|--------------------|----------------------------------------------------------------------------------------------|
| 1010                  | None               | GWS rcvd a priority that is not<br>allowed                                                   |
| 1011                  | None               | GWS rcvd TFC, AFTPC not in<br>routing tbl                                                    |
| 1012                  | None               | GWS rcvd Clg Party that is not<br>allowed                                                    |
| 1013                  | None               | GWS rcvd Cld Party that is not<br>allowed                                                    |
| 1014                  | None               | <b>GWS rcvd Translation Type</b><br>not allowed                                              |
| 1015                  | None               | GWS rcvd SCMG with not<br>allowed AFTPC                                                      |
| 1060                  | None               | Map Screening cannot<br>generate ATIERR                                                      |
| 1062                  | None               | Text string with screen set<br>name & line #( <screen set<br="">name&gt; too large)</screen> |
| 1064                  | None               | GWS rcvd TFP, AFTPC not in<br>routing tbl                                                    |
| 1065                  | None               | GWS rcvd TFR, AFTPC not in<br>routing tbl                                                    |
| 1066                  | None               | GWS rcvd TFA, AFTPC not in<br>routing tbl                                                    |
| 1067                  | None               | GWS rcvd UPU, AFTPC not in<br>routing tbl                                                    |
| 1068                  | None               | GWS rcvd RSP, AFTPC not in<br>routing tbl                                                    |
| 1069                  | None               | GWS rcvd RSR, AFTPC not in<br>routing tbl                                                    |
| 1110                  | None               | GWS rcvd AFTPC that is not<br>allowed                                                        |
| 1111                  | None               | GWS rcvd TCA, AFTPC not in<br>routing tbl                                                    |
| 1112                  | None               | GWS rcvd TCR, AFTPC not in<br>routing tbl                                                    |
| 1113                  | None               | GWS rcvd TCP, AFTPC not in<br>routing tbl                                                    |
| 1125                  | None               | GWS rcvd CDPA that could<br>not be RDCTd                                                     |
| 1126                  | None               | GWS rcvd CGPA that could<br>not be RDCTd                                                     |
| 1127                  | None               | GWS rcvd AFTPC that could<br>not be RDCTd                                                    |
| 1128                  | None               | GWS rcvd TT that could not<br>be RDCTd                                                       |
| 1142                  | None               | GWS Strip Stop Action Failed                                                                 |
| 1161                  | None               | GWS rcvd nonSNM msg in<br><b>DESTFLD</b> screening                                           |

**Table B-6 (Cont.) GWS Unsolicited Output Message Group**

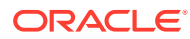

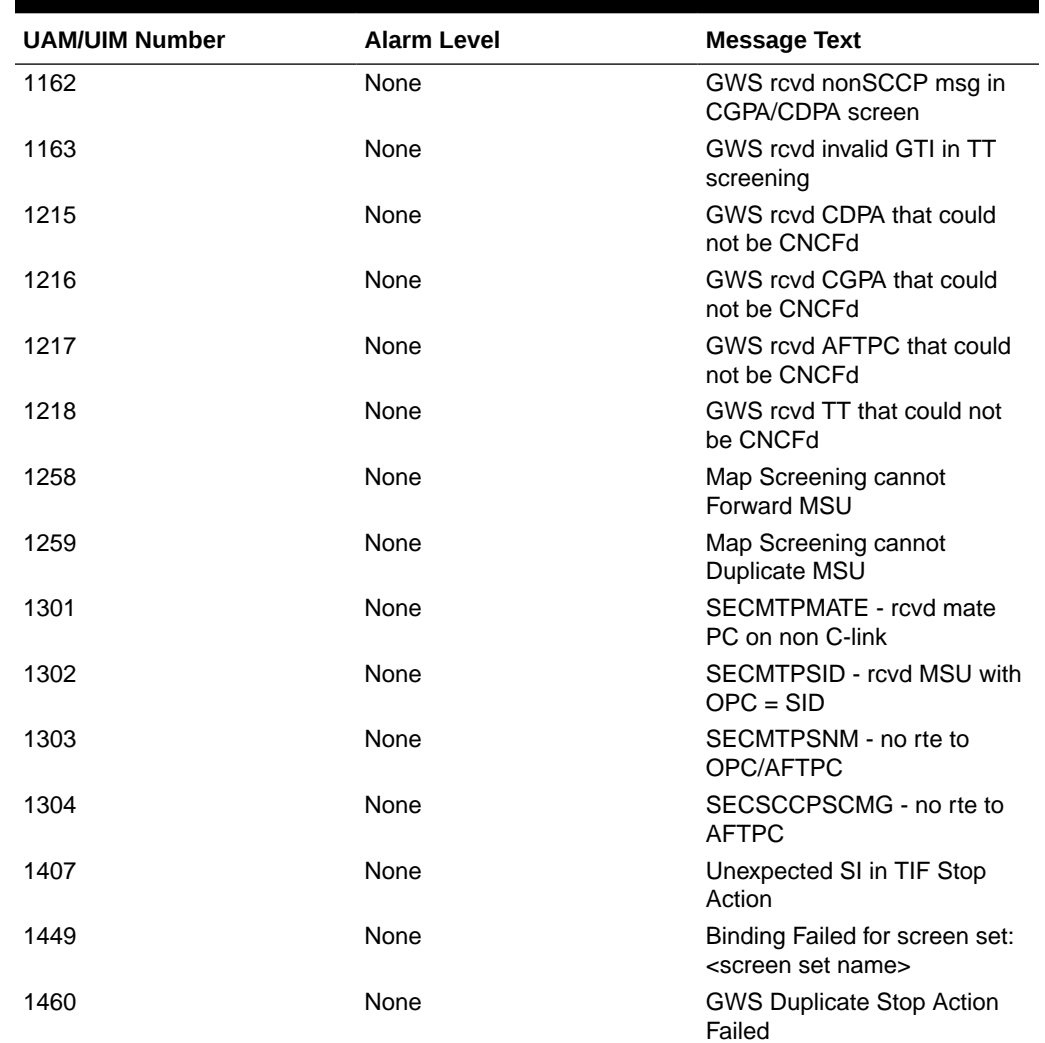

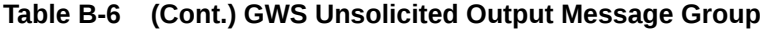

# Link Maintenance Unsolicited Output Message Group

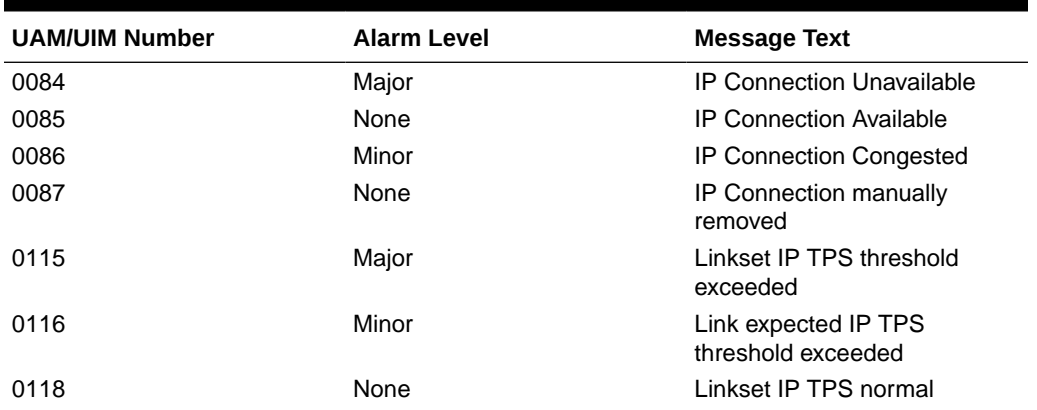

#### **Table B-7 Link Maintenance Unsolicited Output Message Group**

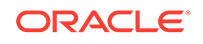

| <b>UAM/UIM Number</b> | <b>Alarm Level</b> | <b>Message Text</b>                          |
|-----------------------|--------------------|----------------------------------------------|
| 0119                  | None               | Link IP TPS normal                           |
| 0200                  | None               | RCVRY-LKF: link available                    |
| 0201                  | Major              | <b>REPT-LKF: remote NE</b><br>loopback       |
| 0202                  | Major              | REPT-LKF: HWP - too many<br>link interrupts  |
| 0203                  | Major              | REPT-LKF: lost data                          |
| 0204                  | Major              | REPT-LKF: XER - SUERM<br>threshold exceeded  |
| 0205                  | Major              | REPT-LKF: APF - IvI-2 T1<br>expd (ready)     |
| 0206                  | Major              | REPT-LKF: APF - IvI-2 T1<br>expd (not ready) |
| 0207                  | Major              | REPT-LKF: APF - IvI-2 T3<br>expired          |
| 0208                  | Major              | REPT-LKF: APF - IvI-2 T2<br>expired          |
| 0209                  | Major              | REPT-LKF: APF - failed<br>proving period     |
| 0210                  | Major              | REPT-LKF: OSA - received<br><b>SIO</b>       |
| 0211                  | Major              | REPT-LKF: OSA - received<br><b>SIN</b>       |
| 0212                  | Major              | REPT-LKF: OSA - received<br><b>SIE</b>       |
| 0213                  | Major              | REPT-LKF: OSA - received<br><b>SIOS</b>      |
| 0214                  | Major              | REPT-LKF: ABN - rcvd 2 of 3<br>invalid BSN   |
| 0215                  | Major              | REPT-LKF: ABN - rcvd 2 of 3<br>invalid FIB   |
| 0216                  | Major              | REPT-LKF: remote congestion<br>timeout       |
| 0217                  | Major              | <b>REPT-LKF: excess</b><br>acknowledge delay |
| 0218                  | Major              | REPT-LKF: COO - rcvd<br>changeover order     |
| 0219                  | Major              | REPT-LKF: false congestion<br>restart        |
| 0220                  | Major              | <b>REPT-LKF: MTP link restart</b><br>delayed |
| 0222                  | Major              | <b>REPT-LKF: remote FE</b><br>loopback       |
| 0223                  | None               | REPT-LKF: remote NE<br>loopback cleared      |
| 0224                  | Major              | REPT-LKF: link test failed                   |
| 0230                  | Major              | REPT-LKF: local blocked -<br>thermal         |

**Table B-7 (Cont.) Link Maintenance Unsolicited Output Message Group**

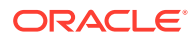

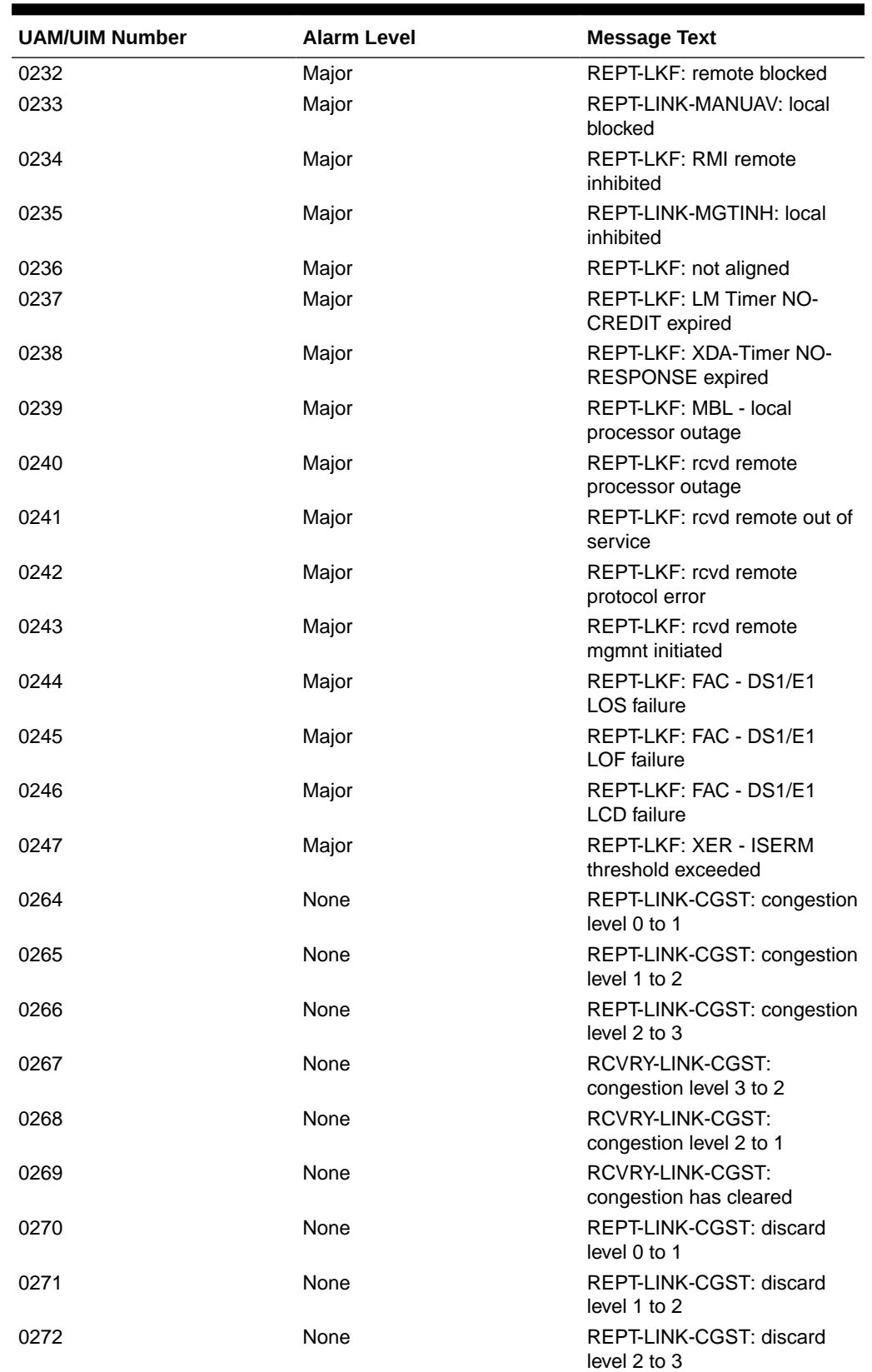

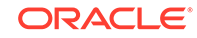

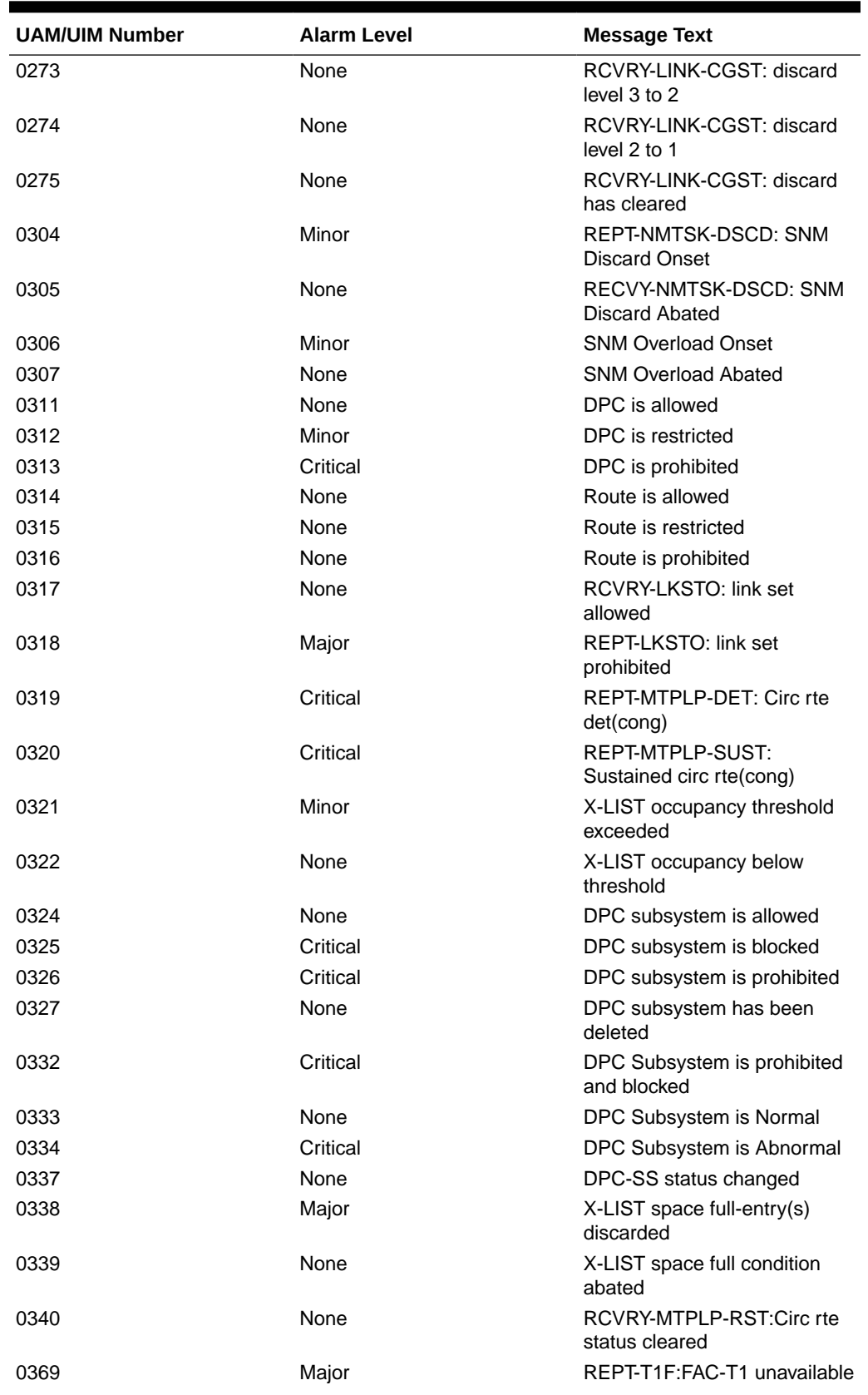

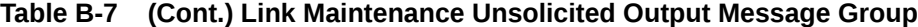

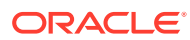

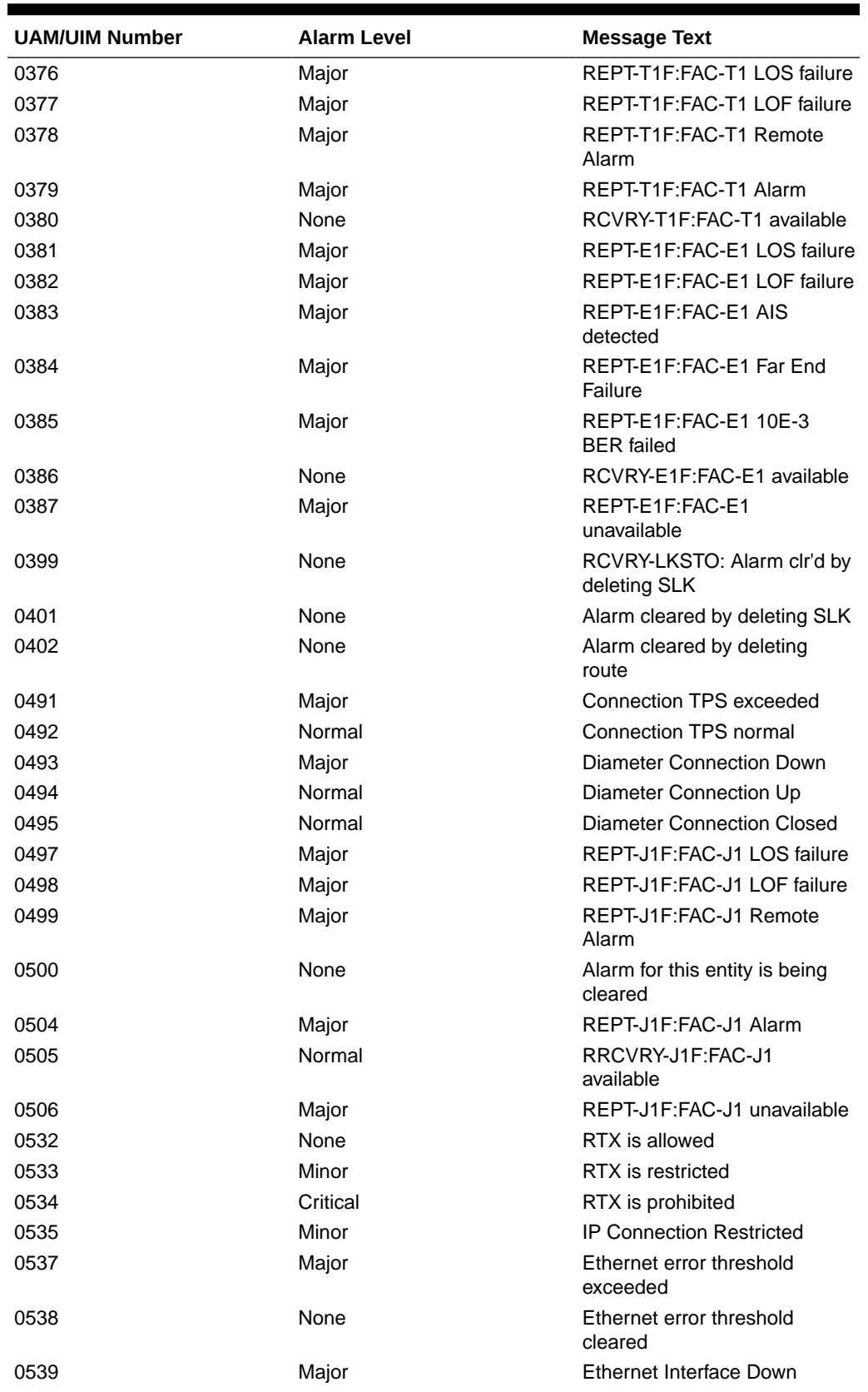

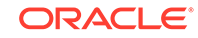

| <b>UAM/UIM Number</b> | <b>Alarm Level</b> | <b>Message Text</b>                                     |
|-----------------------|--------------------|---------------------------------------------------------|
| 0540                  | None               | Ethernet Interface Up                                   |
| 0560                  | Minor              | REPT-LKSTO: link set<br>restricted                      |
| 1016                  | None               | MTP Adj PC not in routing<br>table                      |
| 1018                  | None               | <b>REPT-MTPERR: MTP</b><br>received - invalid SIO       |
| 1070                  | None               | SLTC failure: invalid Point<br>Code (OPC)               |
| 1071                  | <b>None</b>        | <b>SLTC</b> failure: invalid SLC                        |
| 1072                  | None               | SLTC failure: no response                               |
| 1073                  | None               | SLTC failure: bad data pattern                          |
| 1075                  | None               | MTP: link bypassed SLT<br>phase                         |
| 1076                  | None               | <b>SLTC</b> failure: invalid Point<br>Code (DPC)        |
| 1081                  | None               | MTP: Changeback T5 timeout                              |
| 1084                  | None               | GWS MSU discarded by<br>redirect function               |
| 1085                  | None               | GWSMSU too large to be<br>redirected                    |
| 1086                  | None               | LFS test terminated with OAM<br>switch over             |
| 1087                  | None               | MTP RSTRT rcvd unexpected<br>user traffic               |
| 1088                  | None               | REPT-MTP-RSTRT: MTP<br><b>Restart started</b>           |
| 1089                  | None               | <b>RCVRY-MTP-RSTRT: MTP</b><br><b>Restart Completed</b> |
| 1090                  | None               | <b>ITU GWY:CPC conversion</b><br>failure                |
| 1091                  | None               | ITU GWY:OPC conversion<br>failure                       |
| 1092                  | None               | ITU GWY:H0H1 conversion<br>failure                      |
| 1093                  | None               | ITU GWY:rcvd msg type<br>cannot convert                 |
| 1094                  | None               | ITU GWY: Invalid ISUP msg<br>structure                  |
| 1095                  | None               | <b>ITU GWY:GRS buffer full</b>                          |
| 1096                  | None               | <b>ITU GWY:RSC buffer full</b>                          |
| 1097                  | None               | <b>ITU GWY:CGB buffer full</b>                          |
| 1100                  | None               | GWS rcvd H0/H1 that is not<br>allowed                   |
| 1104                  | None               | <b>IP Connection Failed</b>                             |
| 1133                  | None               | Diameter msg decode failed                              |
| 1134                  | None               | Diameter msg encode failed                              |

**Table B-7 (Cont.) Link Maintenance Unsolicited Output Message Group**

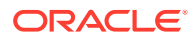

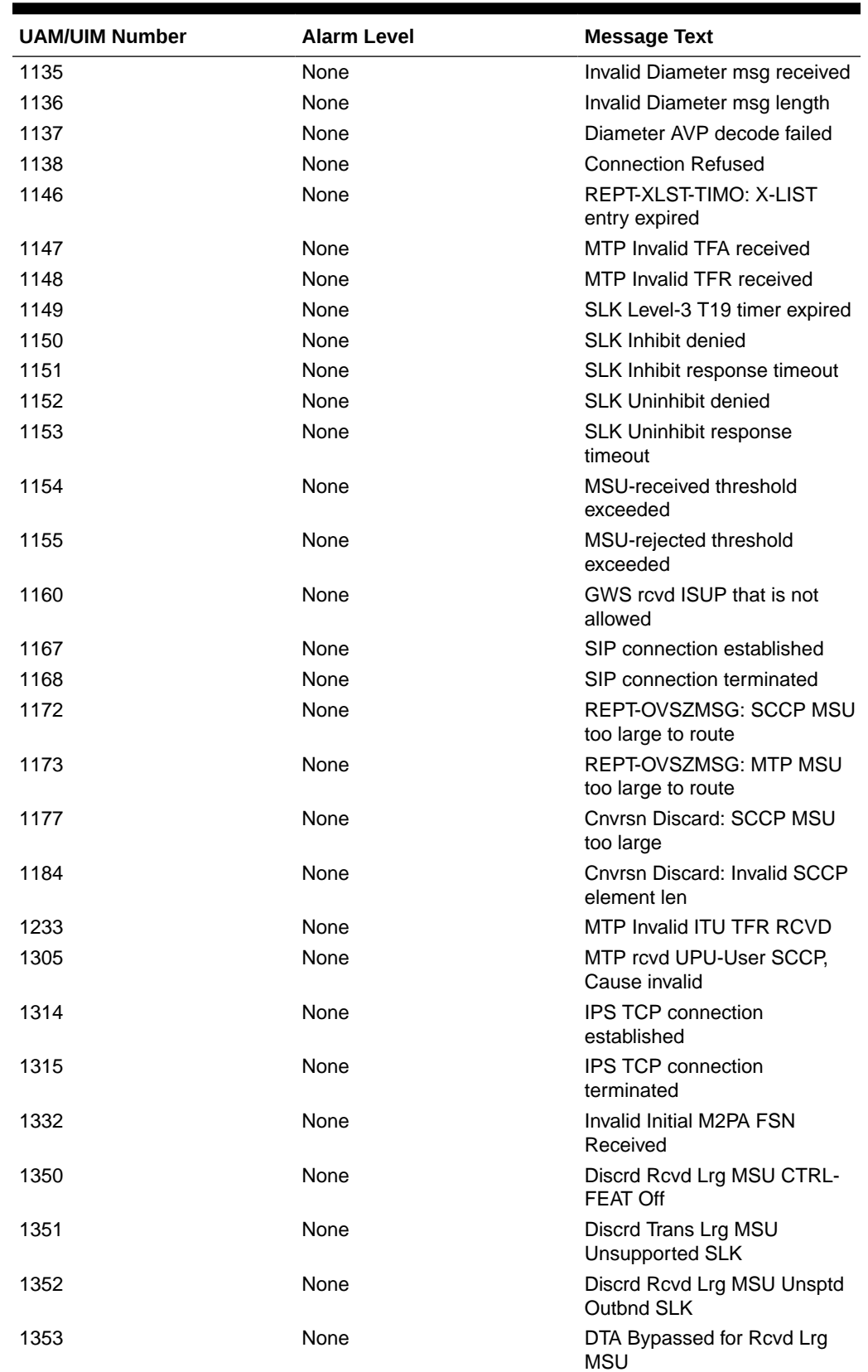

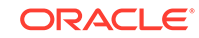

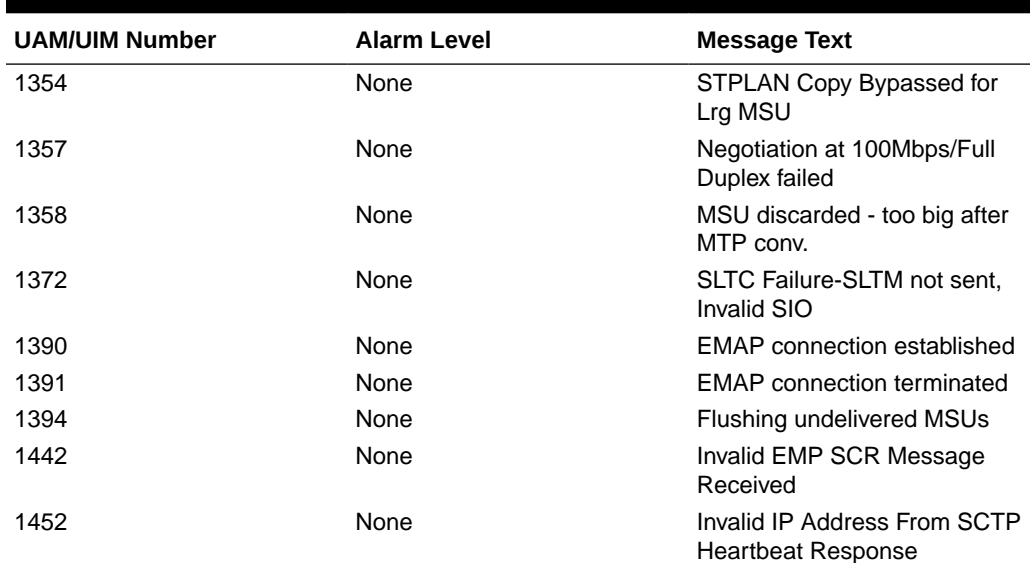

## Measurements Maintenance Unsolicited Output Message **Group**

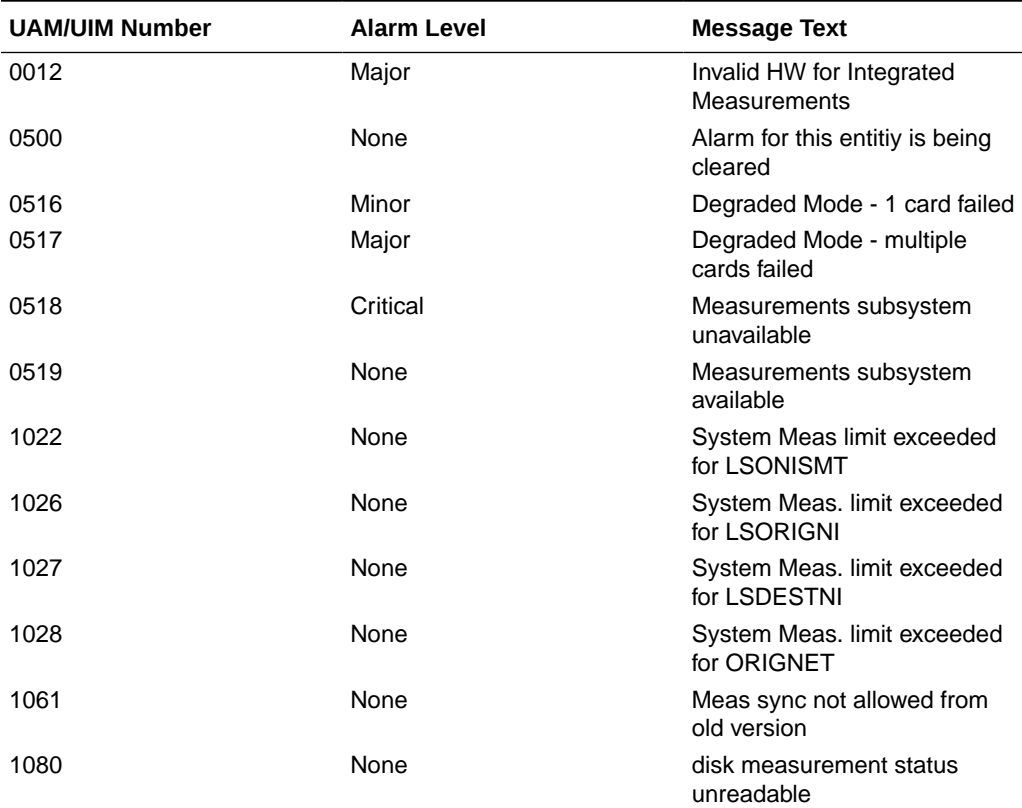

#### **Table B-8 Measurements Maintenance Unsolicited Output Message Group**

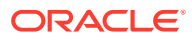

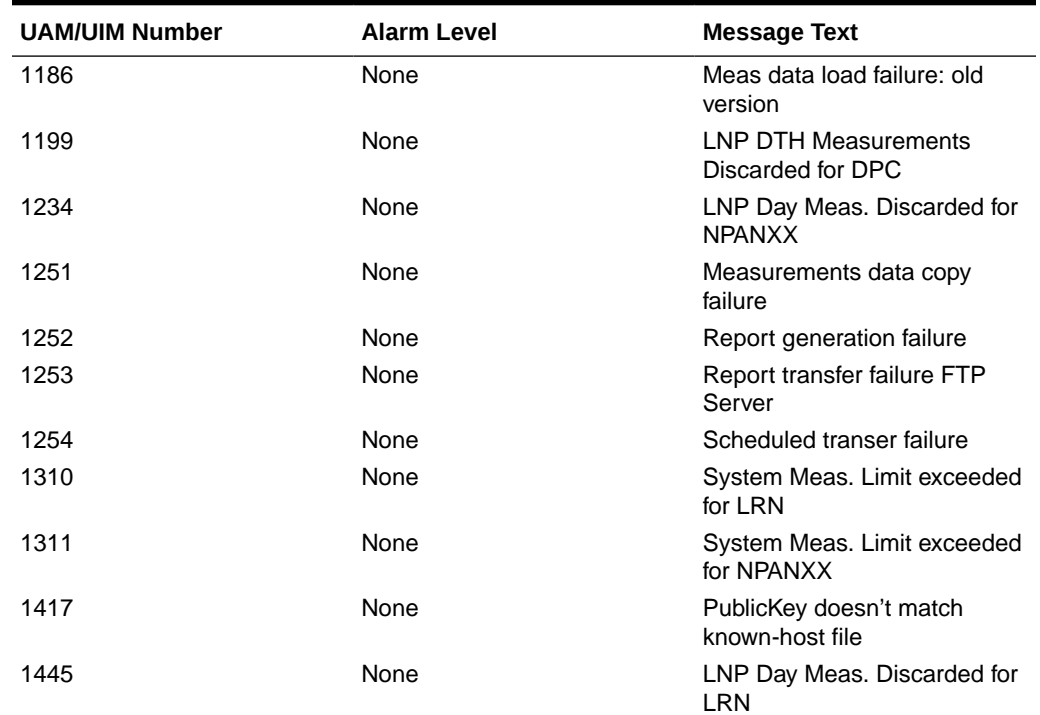

### **Table B-8 (Cont.) Measurements Maintenance Unsolicited Output Message Group**

# Monitor Unsolicited Output Message Group

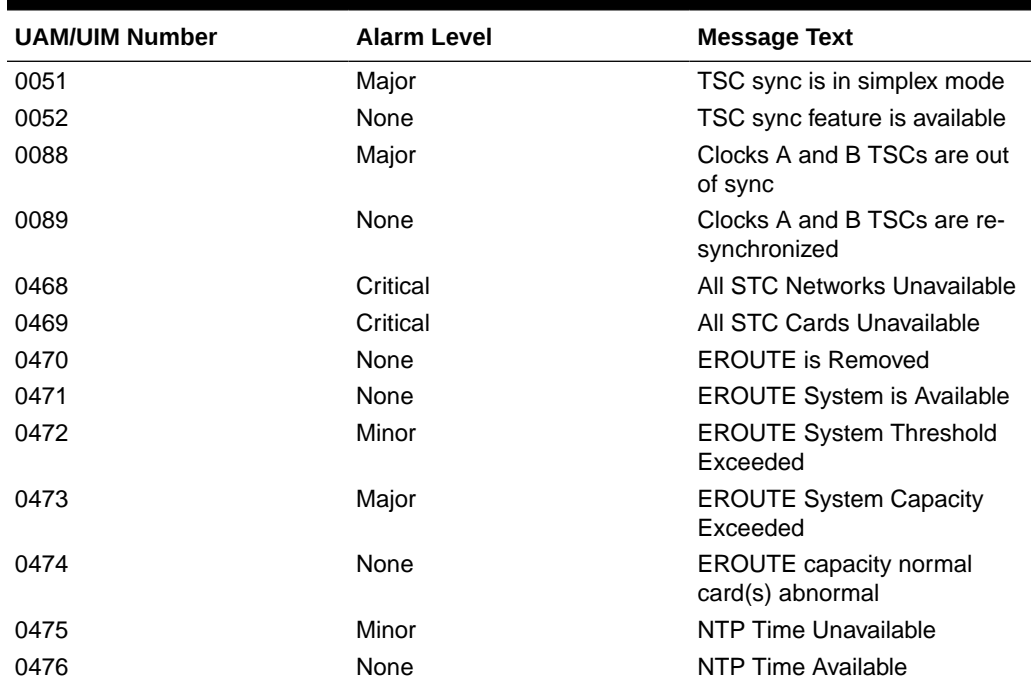

### **Table B-9 Monitor Unsolicited Output Message Group**

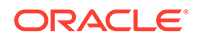

| <b>UAM/UIM Number</b> | <b>Alarm Level</b> | <b>Message Text</b>                               |
|-----------------------|--------------------|---------------------------------------------------|
| 0477                  | Minor              | <b>Congestion: Copy Function</b><br>De-activated  |
| 0478                  | None               | Copy Function Activated                           |
| 0479                  | None               | Link not Monitored                                |
| 0480                  | Minor              | Timestamp Invalid                                 |
| 0481                  | None               | <b>Timestamp Valid</b>                            |
| 0482                  | Major              | Card(s) have been denied<br><b>EROUTE</b> service |
| 0500                  | None               | Alarm for this entity is being<br>cleared         |
| 0531                  | Minor              | Insufficient HW Copy Function<br>Inhibited        |
| 0571                  | Minor              | Sentinel socket is inactive                       |
| 0572                  | None               | Sentinel socket is active                         |
| 0576                  | Major              | All FC Network Unavailable                        |
| 0577                  | None               | All FC cards removed                              |
| 0578                  | None               | FC System is Available                            |
| 0579                  | Minor              | <b>FC Network Unavailable</b>                     |
| 0580                  | None               | <b>FC Network Available</b>                       |
| 0581                  | Minor              | Loss of heartbeat                                 |
| 0582                  | None               | <b>Heartbeat Available</b>                        |
| 0583                  | Minor              | Unexpected SAM Received                           |
| 0584                  | None               | <b>Expected SAM Received</b>                      |
| 0588                  | Major              | FC Port De-activated                              |
| 0589                  | None               | <b>FC Port Activated</b>                          |
| 0590                  | Minor              | Fast Copy Application De-<br>activated            |
| 0591                  | None               | Fast Copy Application<br>Activated                |
| 0597                  | Minor              | FC System is Deactivated                          |

**Table B-9 (Cont.) Monitor Unsolicited Output Message Group**

# MPS Unsolicited Output Message Group

#### **Table B-10 MPS Unsolicited Output Message Group**

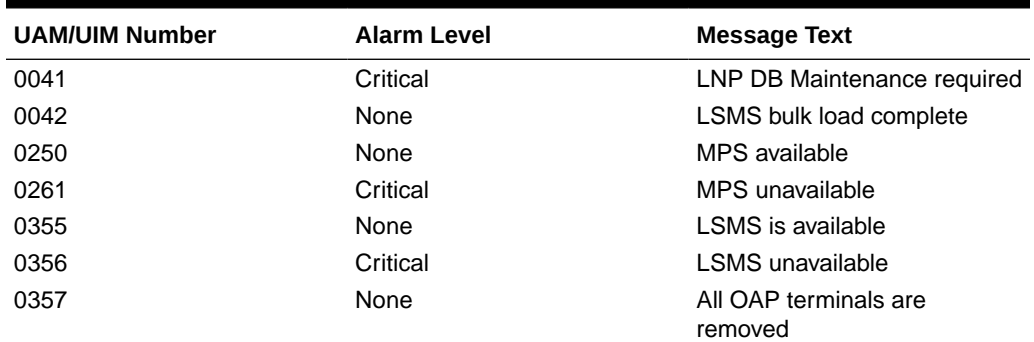

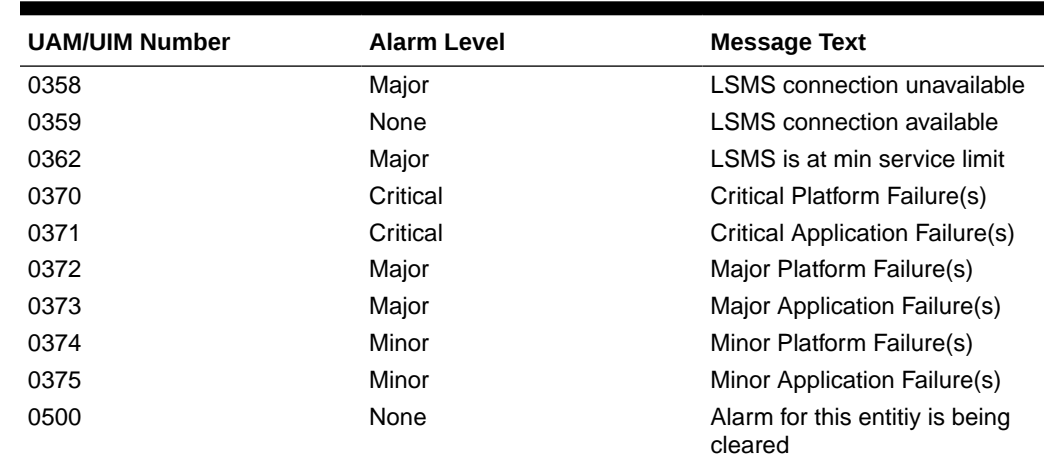

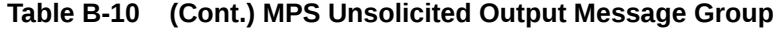

# Program Update Unsolicited Output Message Group

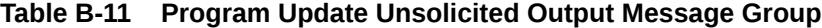

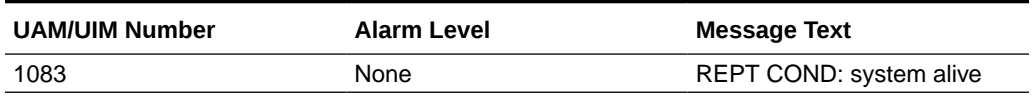

## SEAS Maintenance Unsolicited Output Message Group

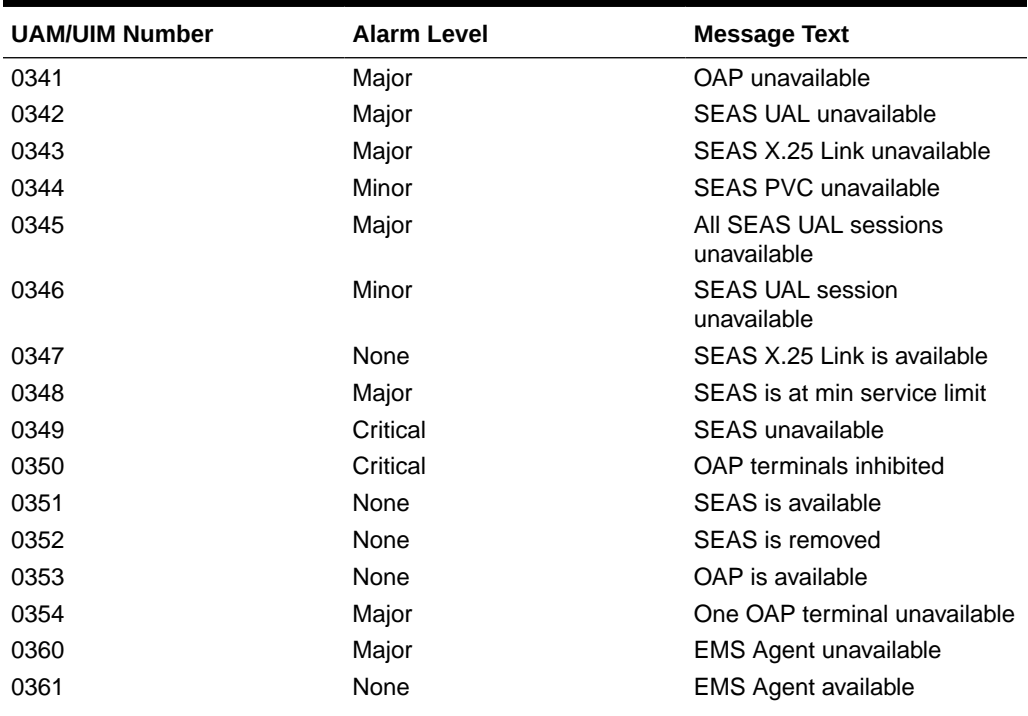

### **Table B-12 SEAS Maintenance Unsolicited Output Message Group**

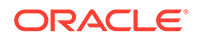

| <b>UAM/UIM Number</b> | <b>Alarm Level</b> | <b>Message Text</b>                           |
|-----------------------|--------------------|-----------------------------------------------|
| 0363                  | Minor              | OAP filesystem full                           |
| 0364                  | Minor              | Config. data checksum<br>mismatch             |
| 0365                  | None               | Config. data checksum alarm<br>cleared        |
| 0500                  | <b>None</b>        | Alarm for this entity is being<br>cleared     |
| 1099                  | None               | Text string that was received<br>from the OAP |

**Table B-12 (Cont.) SEAS Maintenance Unsolicited Output Message Group**

## Security Administration Unsolicited Output Message Group

| <b>UAM/UIM Number</b> | <b>Alarm Level</b> | <b>Message Text</b>                             |
|-----------------------|--------------------|-------------------------------------------------|
| 0174                  | Minor              | %full threshold reached -<br>upload required    |
| 0175                  | Minor              | LOGBUFROVFL-SECULOG -<br>upload required        |
| 0176                  | Minor              | Stdby security log -- upload<br>required        |
| 0177                  | None               | Security log exception cleared                  |
| 0178                  | None               | Security log failed                             |
| 0199                  | None               | <b>OA&amp;M IP Security feature</b><br>disabled |
| 0500                  | None               | Alarm for this entitiy is being<br>cleared      |
| 1493                  | None               | SSH Host Keys Regenerated                       |
| 1494                  | None               | <b>SSH Host Keys Loaded</b>                     |

**Table B-13 Security Administration Unsolicited Output Message Group**

## SFAPP Unsolicited Output Message Group

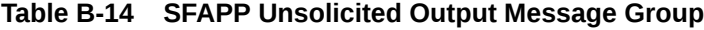

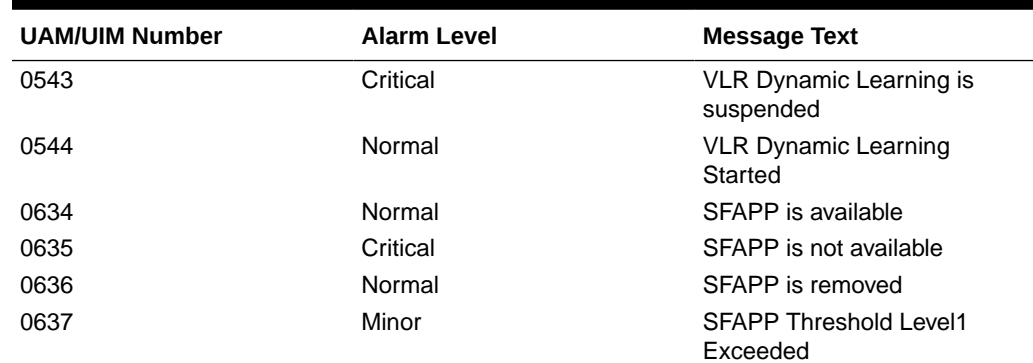

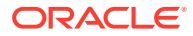

| <b>UAM/UIM Number</b> | <b>Alarm Level</b> | <b>Message Text</b>                             |
|-----------------------|--------------------|-------------------------------------------------|
| 0638                  | Major              | <b>SFAPP Threshold Level2</b><br>Exceeded       |
| 0639                  | Critical           | <b>SFAPP Threshold Level</b><br>Critical        |
| 0640                  | Normal             | <b>SFAPP Threshold Condition</b><br>Cleared     |
| 0641                  | Minor              | SFAPP Capacity normal,<br>card(s) abnormal      |
| 0642                  | Normal             | System SFAPP TPS normal                         |
| 0643                  | Major              | System SFAPP Threshold<br>Exceeded              |
| 0644                  | Critical           | System SFAPP capacity<br>exceeded               |
| 0645                  | Major              | LIM/SCCP card(s) denied<br><b>SFAPP</b> service |
| 0646                  | Normal             | <b>SFAPP Dynamic Learning</b><br>Alarm Cleared  |
| 1312                  | None               | Dynamic VLR profile table full                  |
| 1313                  | None               | Dynamic VLR roaming table<br>full               |
| 1316                  | None               | SFAPP(P) to OAM Sync<br>started                 |
| 1317                  | None               | SFAPP(P) to OAM Sync<br>Completed               |
| 1483                  | None               | SFAPP VLR Status Changed                        |
| 1484                  | None               | <b>SFAPP New VLR Created</b>                    |
| 1485                  | None               | <b>SFAPP New Roaming Entry</b><br>Created       |
| 1486                  | None               | SFAPP New Primary Card<br>Chosen                |
| 1487                  | None               | SFAPP Dyn VLR ROAM Entry<br>Deleted             |
| 1488                  | None               | <b>SFAPP Velocity Threshold</b><br>Crossed      |
| 1489                  | None               | SFAPP Dyn VLR Prof Entry<br>deleted             |
| 1495                  | None               | <b>TCP IPS Message Failure</b>                  |
| 1496                  | None               | <b>EAGLE EEDB Message</b><br>Failure            |

**Table B-14 (Cont.) SFAPP Unsolicited Output Message Group**

## SLAN Maintenance Unsolicited Output Message Group

### **Table B-15 SLAN Maintenance Unsolicited Output Message Group**

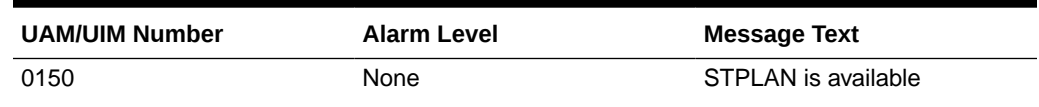

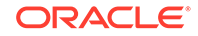

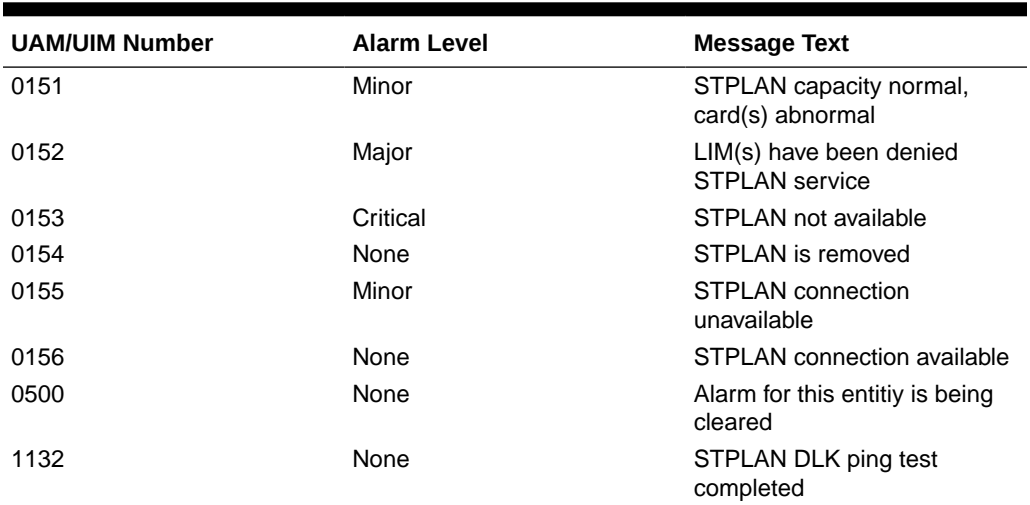

# System Maintenance Unsolicited Output Message Groups

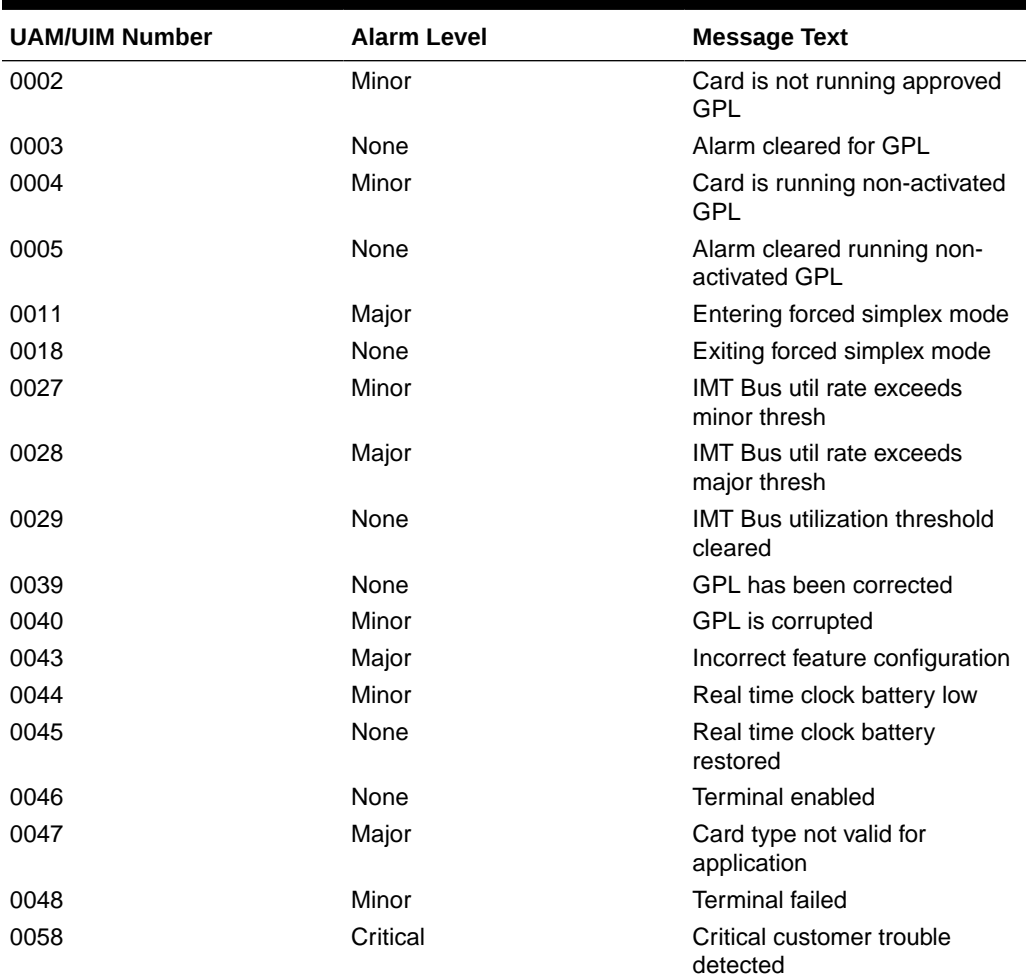

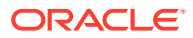

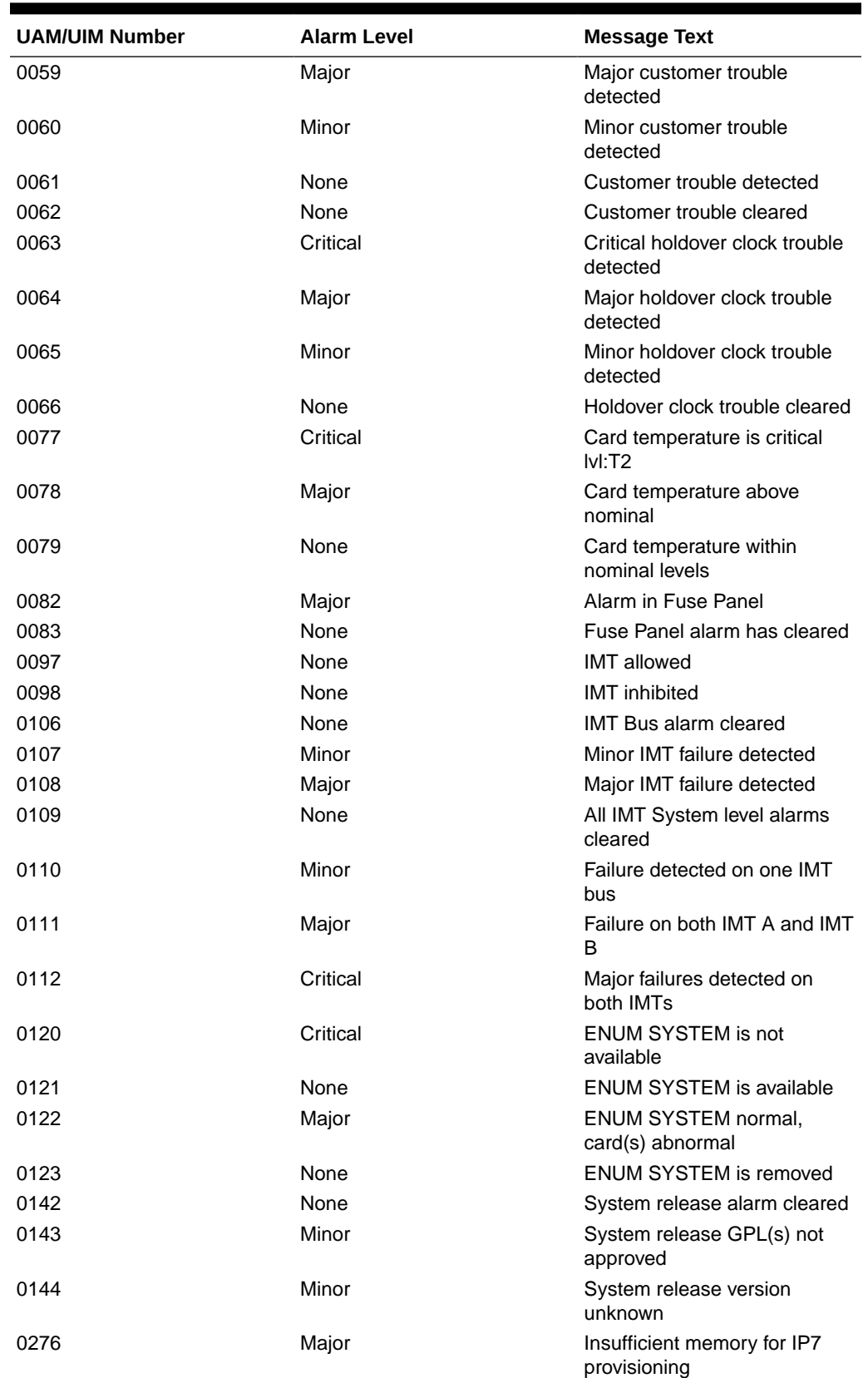

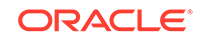

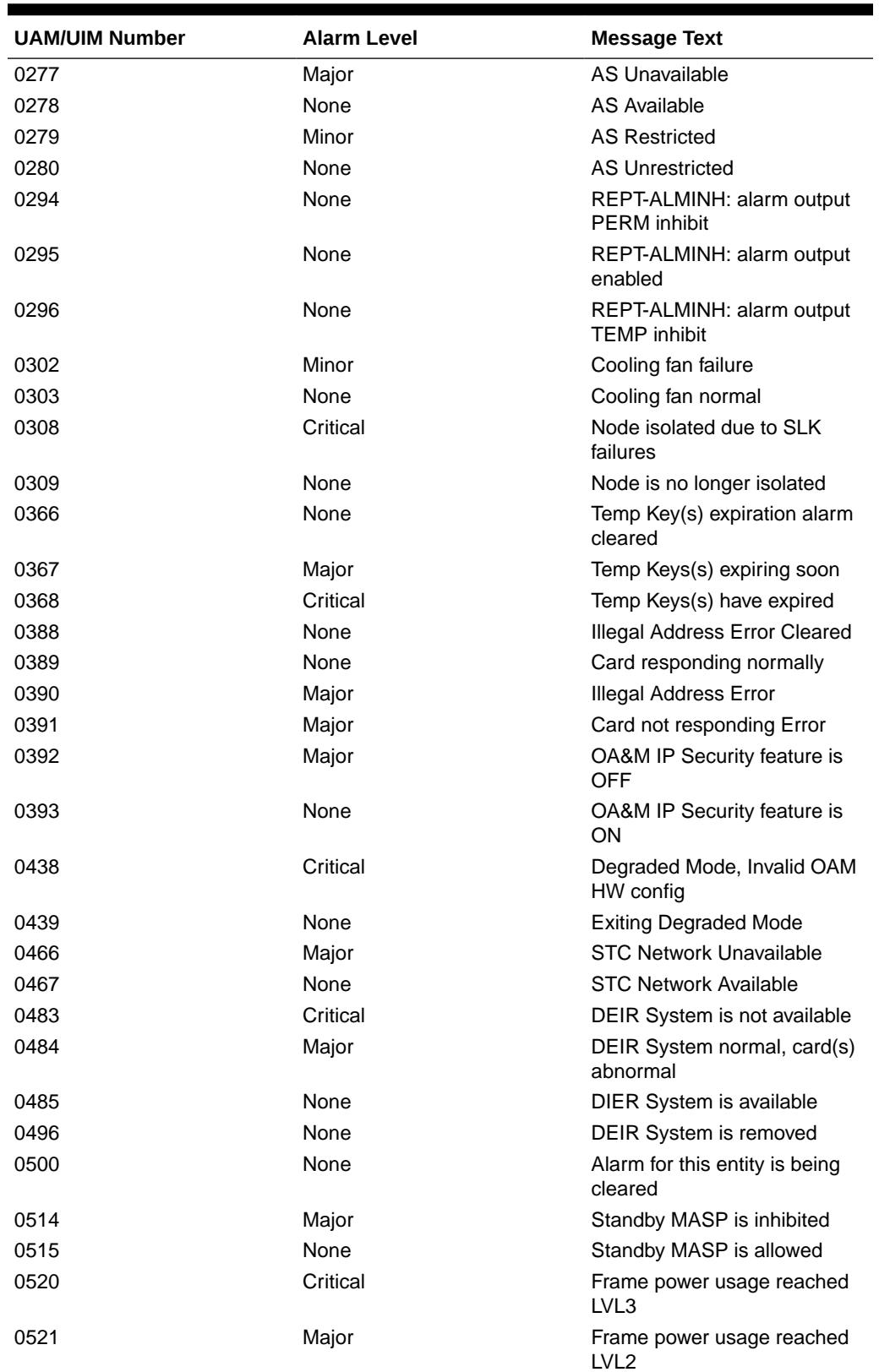

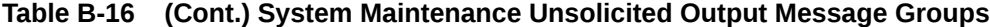

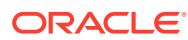

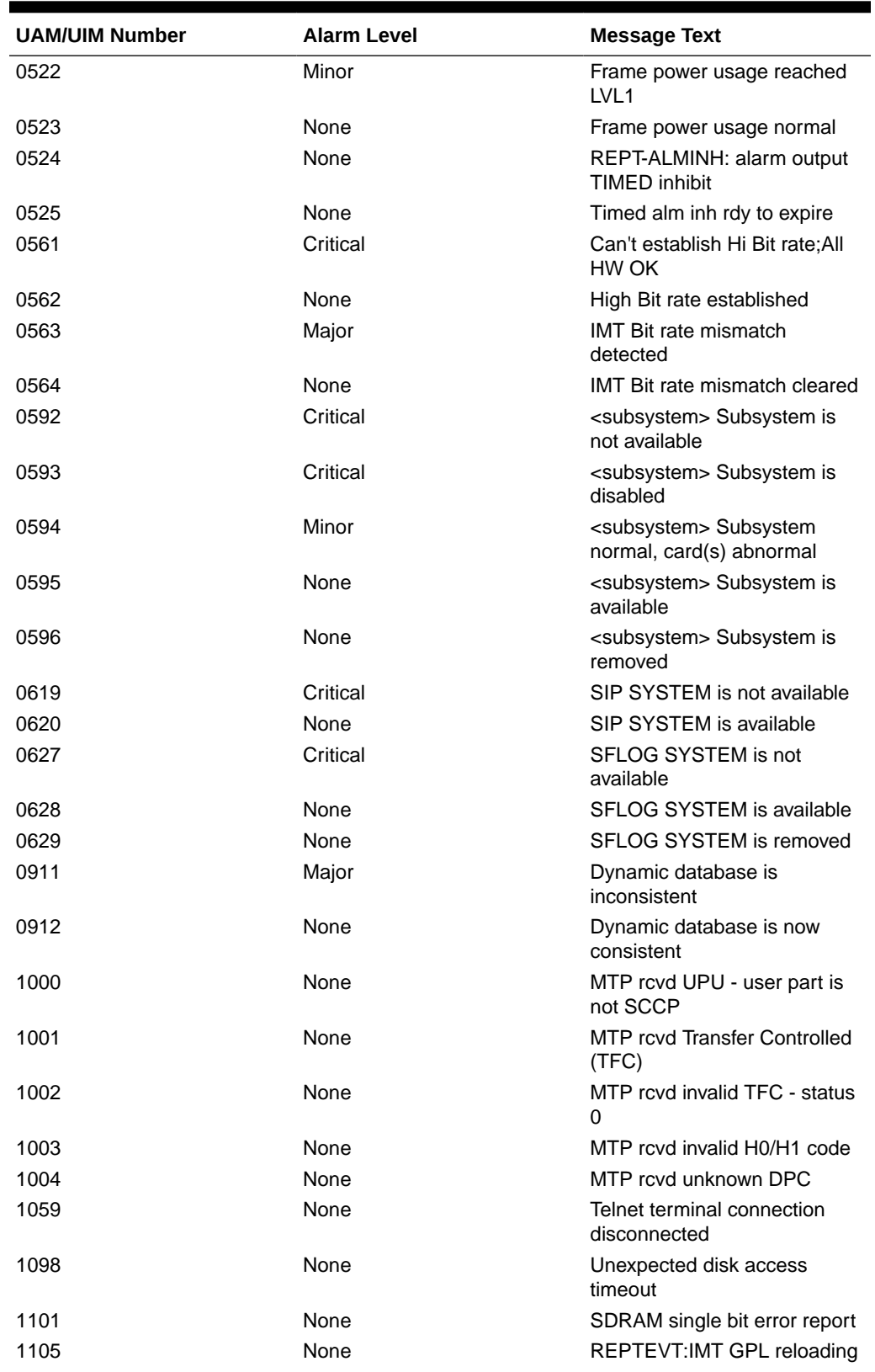

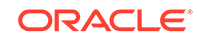

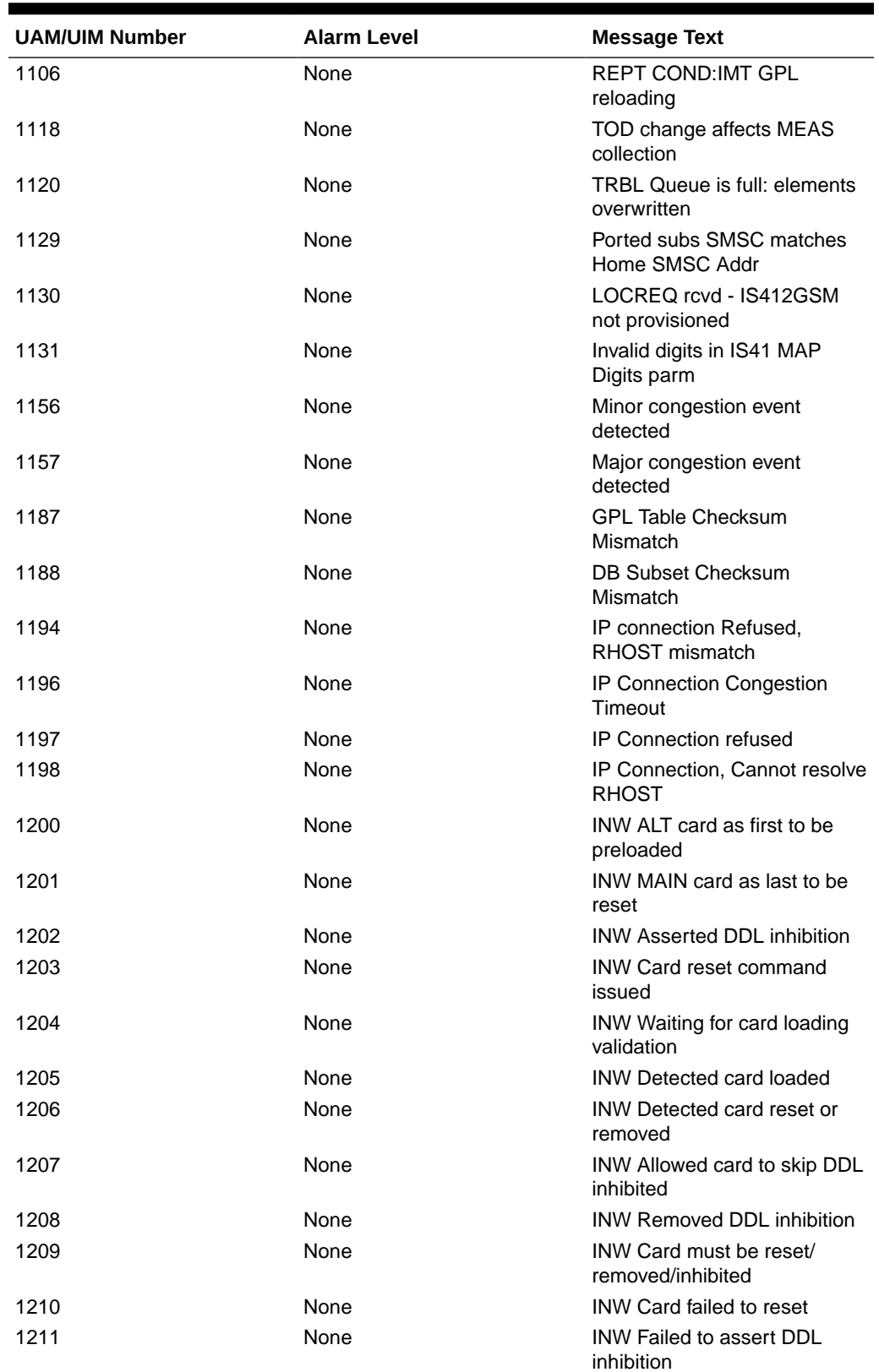

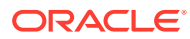

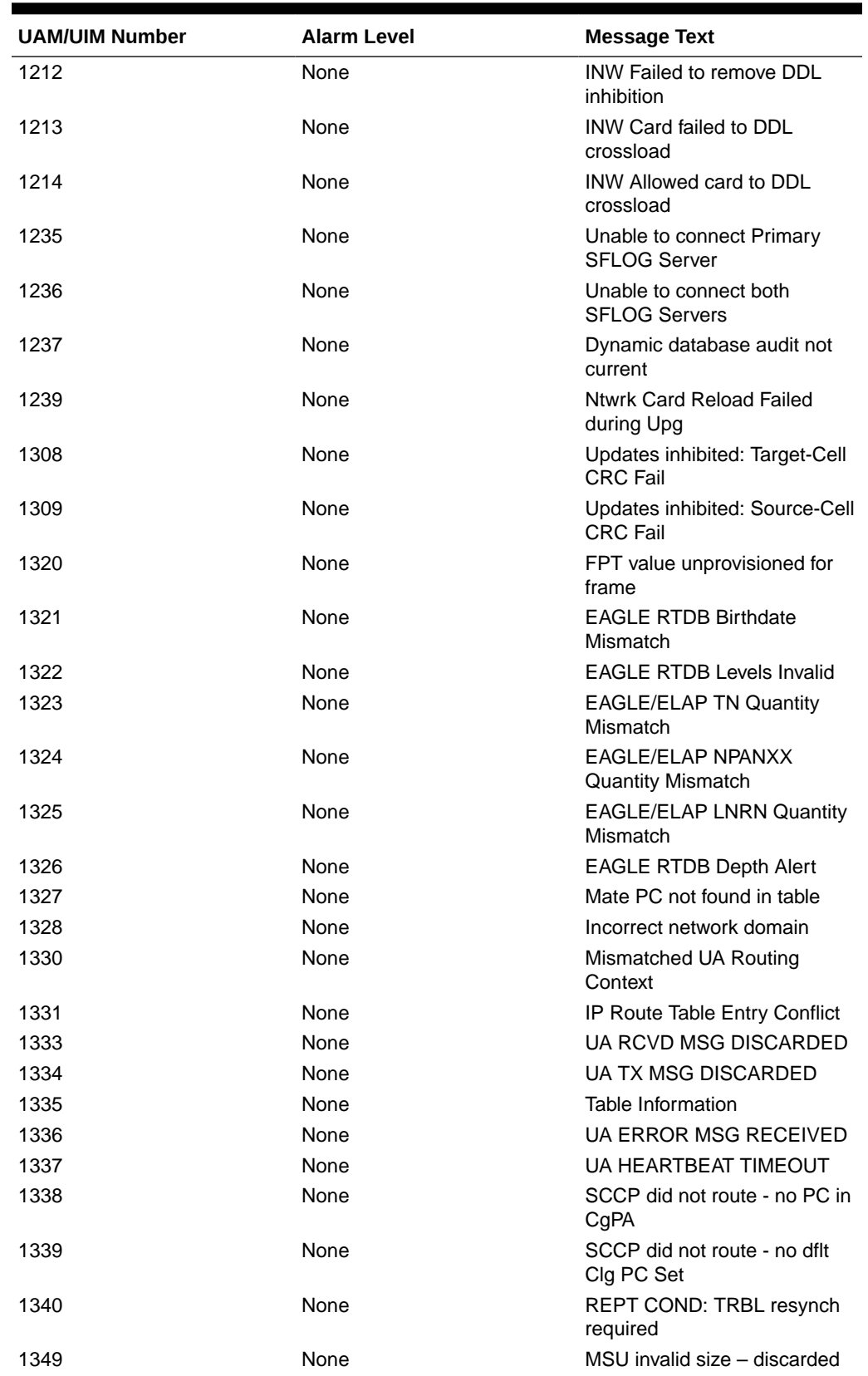

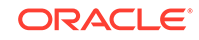

<span id="page-863-0"></span>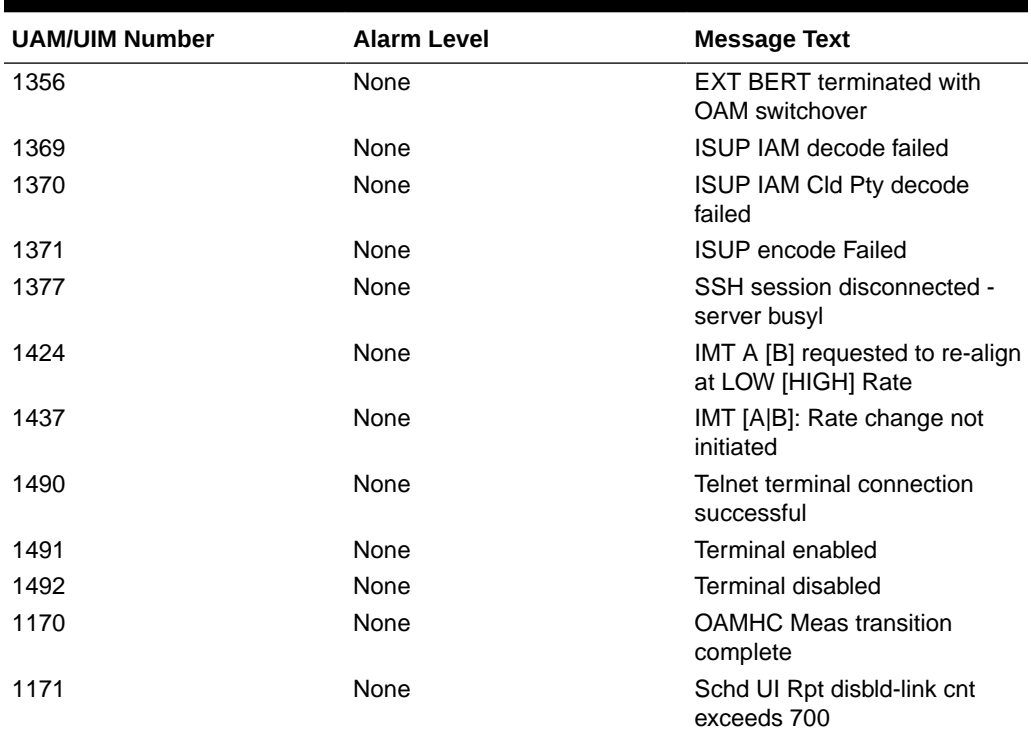

# UIM Redirect Unsolicited Output Message Group

[GTT Unsolicited Output Message Group](#page-838-0)).

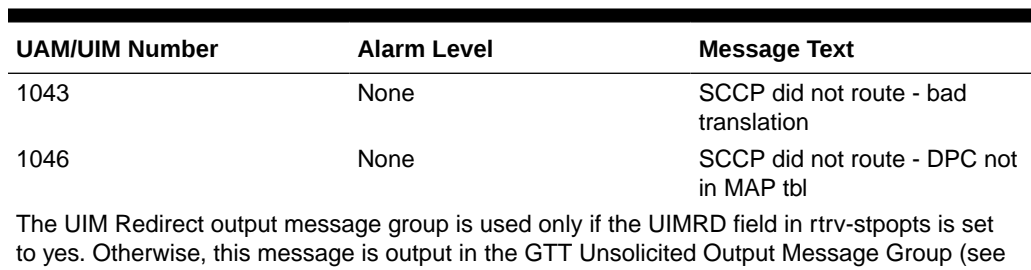

### **Table B-17 UIM Redirect Unsolicited Output Message Group**

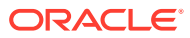
## $\bigcap$ Auto-Inhibit Hardware Verification Codes

This appendix provides a list of the auto-inhibit hardware verification codes used in the card device format.

## Hardware Verification Codes in UAMs

Table C-1 contains a list of the hardware verification codes that appear in certain UAMs and shows the card or application that it applies to, a description of the code, and the UAM code with which it is associated.

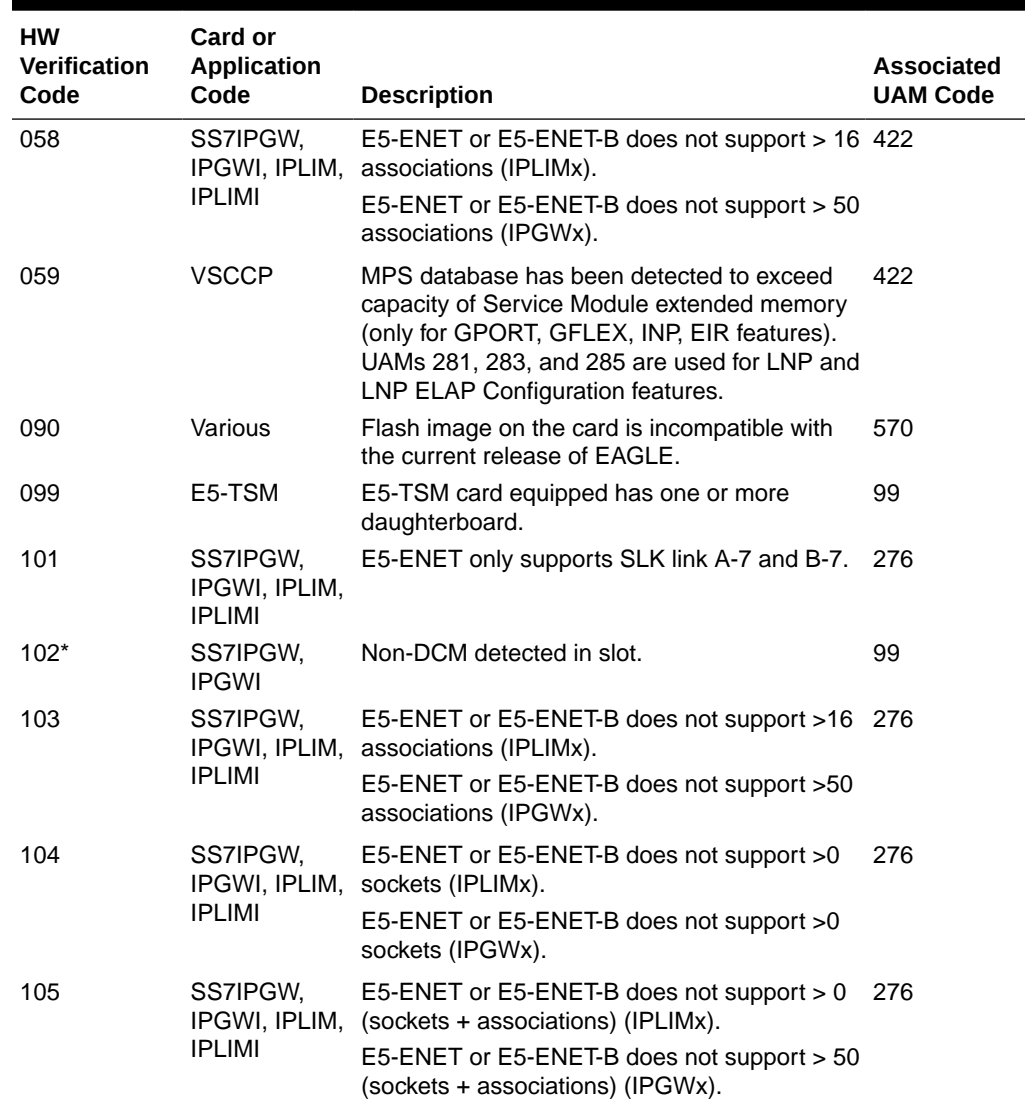

## **Table C-1 Auto-Inhibit Hardware Verification Codes**

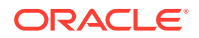

| <b>HW</b><br><b>Verification</b> | Card or<br><b>Application</b>              |                                                                                                    | <b>Associated</b> |
|----------------------------------|--------------------------------------------|----------------------------------------------------------------------------------------------------|-------------------|
| Code                             | Code                                       | <b>Description</b>                                                                                                    | <b>UAM Code</b>   |
| 106                              | SS7IPGW,<br>IPGWI, IPLIM,<br><b>IPLIMI</b> | E5-ENET or E5-ENET-B does not support<br>>3200Kb SCTP buffers (IPLIMx).                                                                            | 276               |
|                                  |                                            | E5-ENET or E5-ENET-B does not support<br>>3200Kb SCTP buffers (IPGWx).                                                                             |                   |
| 124                              | HC-MIM                                     | Card is not an HC-MIM and is provisioned as<br>a T1 card.                                                                                          | 99                |
| 129                              | HC-MIM, E5-<br>E1T1                        | Card does not support CAS framing.                                                                                                    | 297               |
| 132                              | IPLIM, IPLIMI,<br>HC-MIM, E5-<br>E1T1      | The actual card in the slot must be a HC-<br>MIM, high capacity MIM or LIME1 if card is<br>provisioned as a LIME1 card.                            | 99                |
| 133                              | HC-MIM, E5-<br>E1T1                        | The actual card in the slot must be a high<br>capacity MIM card (either HC-MIM or E5-<br>E1T1) if provisioned with any un-channelized<br>T1 ports. | 99                |
| 134                              | E5-E1T1                                    | E5-E1T1 card with SLK provisioned on link<br>greater than 15.                                                                                      | 99                |
| 135                              | E5-E1T1                                    | E5-E1T1 card supports only 1 SE-HSL link.                                                                                                    | 276               |
| 136                              | E5-ATM, E5-<br>ATM-B                       | E5-ATM card port B is provisioned.                                                                                                    | 297               |
| 137                              | E5-E1T1-B                                  | E5-E1T1-B card with SLK provisioned with<br>more than 64 links.                                                                                    | 297               |
| 138                              | E5-E1T1-B                                  | Only 2 high speed links are allowed on an E5-<br>E1T1-B.                                                                                           | 99                |
| 140                              | <b>MCPHC</b>                               | MCP card not running with D2G memory.                                                                                                    | 422               |
| 141                              | <b>IPS</b>                                 | E5-IPSM card not running with D2G memory.                                                                                                    | 422               |
| 142                              | <b>MCP</b>                                 | E5-MCPM-B card not running with D4G<br>memory.                                                                                                    | 422               |
| 150                              | various                                    | Card is obsolete.                                                                                                    | 47                |
| 165                              | <b>VSCCP</b>                               | Hardware configuration does not support<br>configured feature set.                                                                                 | 99                |
| 170                              | <b>EROUTE</b>                              | Non-E5-ENET/E5-ENET-B card detected in<br>slot provisioned for eroute with card type STC.                                                          | 99                |
| 171                              | <b>STPLAN</b>                              | Non-E5-ENET/E5-ENET-B card detected in<br>slot provisioned for STPLAN with card type<br>DCM.                                                       | 99                |

**Table C-1 (Cont.) Auto-Inhibit Hardware Verification Codes**

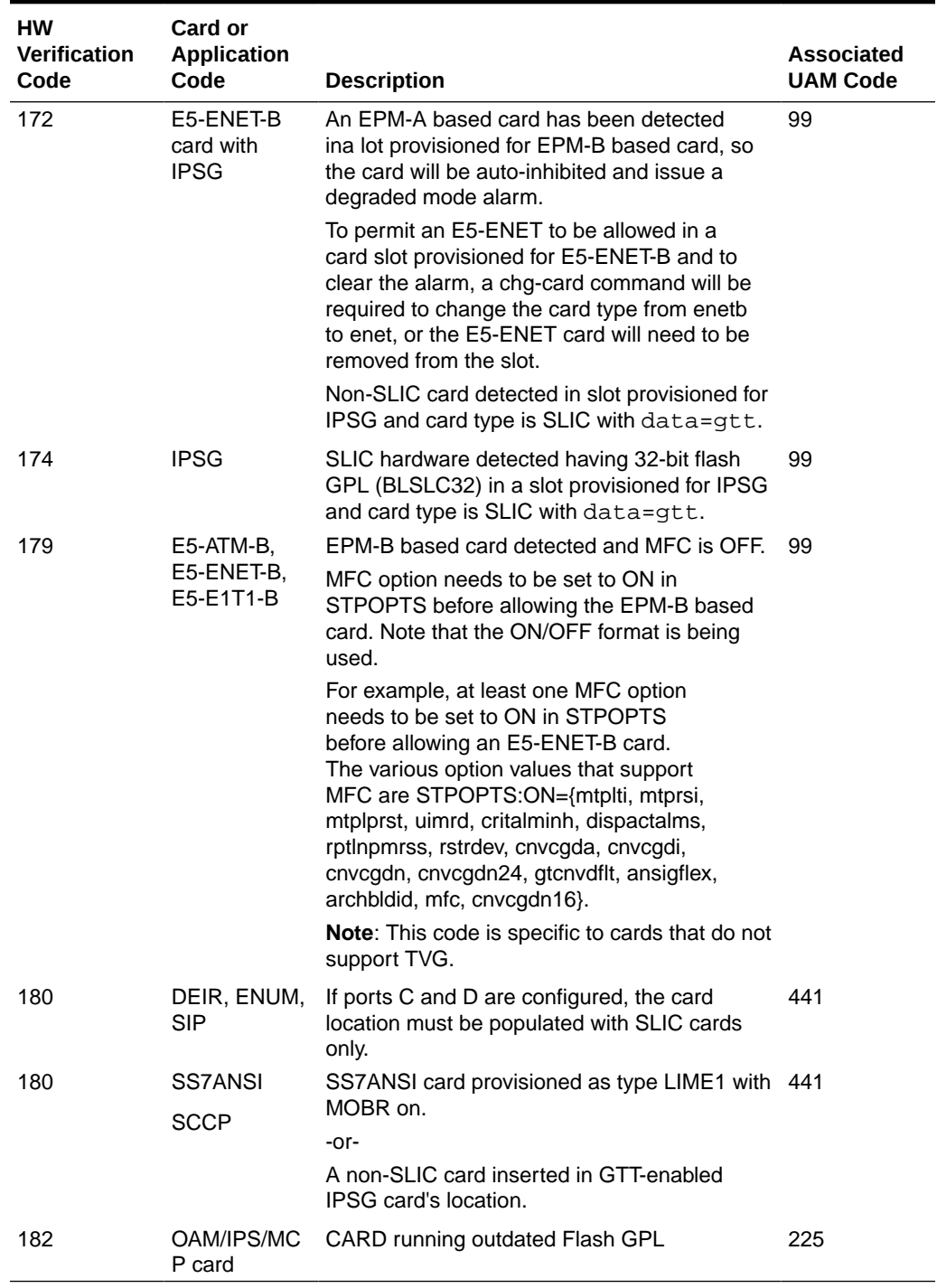

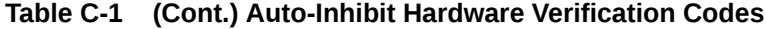

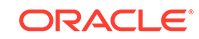